Developer Guide

# **AWS SDK for .NET**

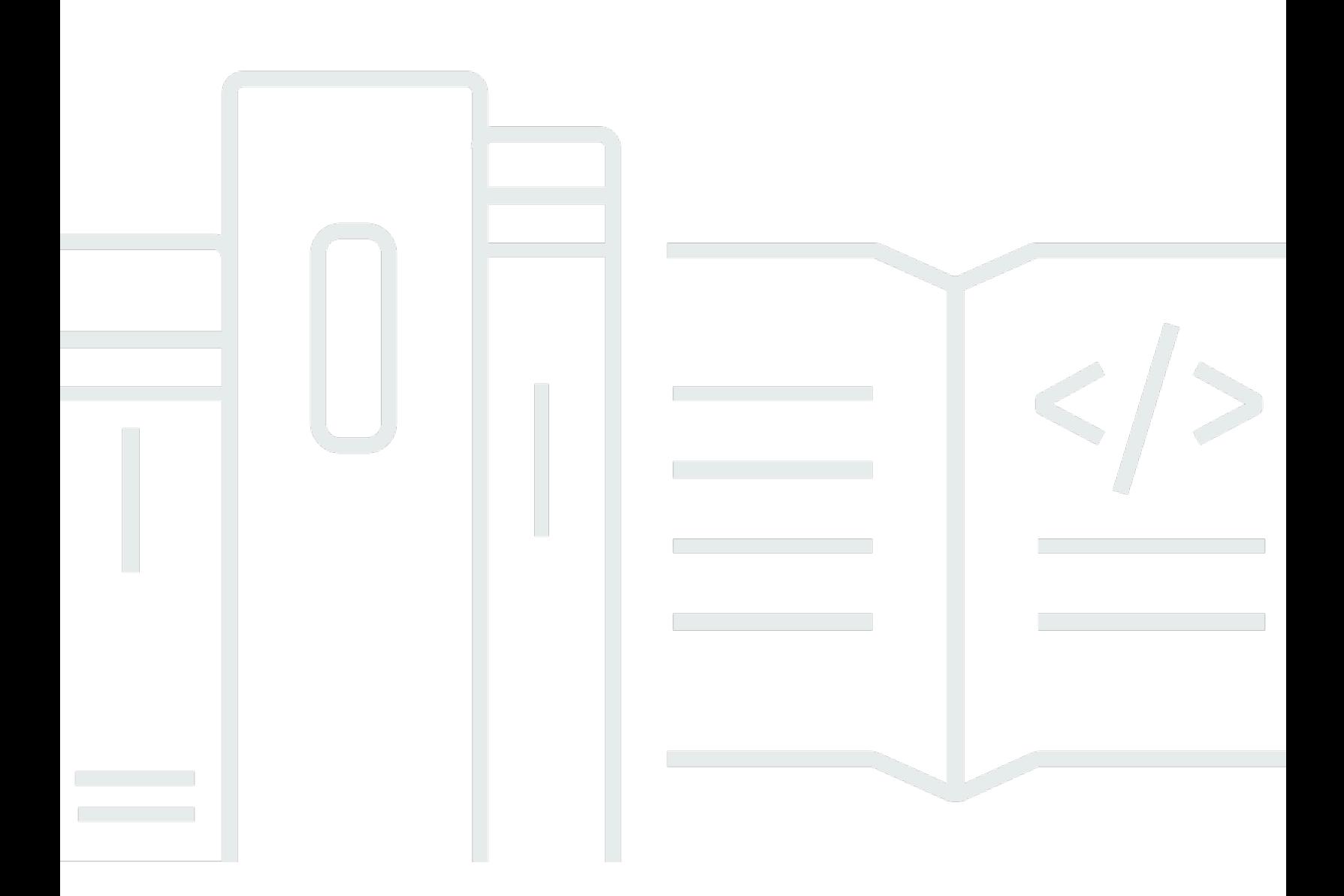

Copyright © 2024 Amazon Web Services, Inc. and/or its affiliates. All rights reserved.

# **AWS SDK for .NET: Developer Guide**

Copyright © 2024 Amazon Web Services, Inc. and/or its affiliates. All rights reserved.

Amazon's trademarks and trade dress may not be used in connection with any product or service that is not Amazon's, in any manner that is likely to cause confusion among customers, or in any manner that disparages or discredits Amazon. All other trademarks not owned by Amazon are the property of their respective owners, who may or may not be affiliated with, connected to, or sponsored by Amazon.

# **Table of Contents**

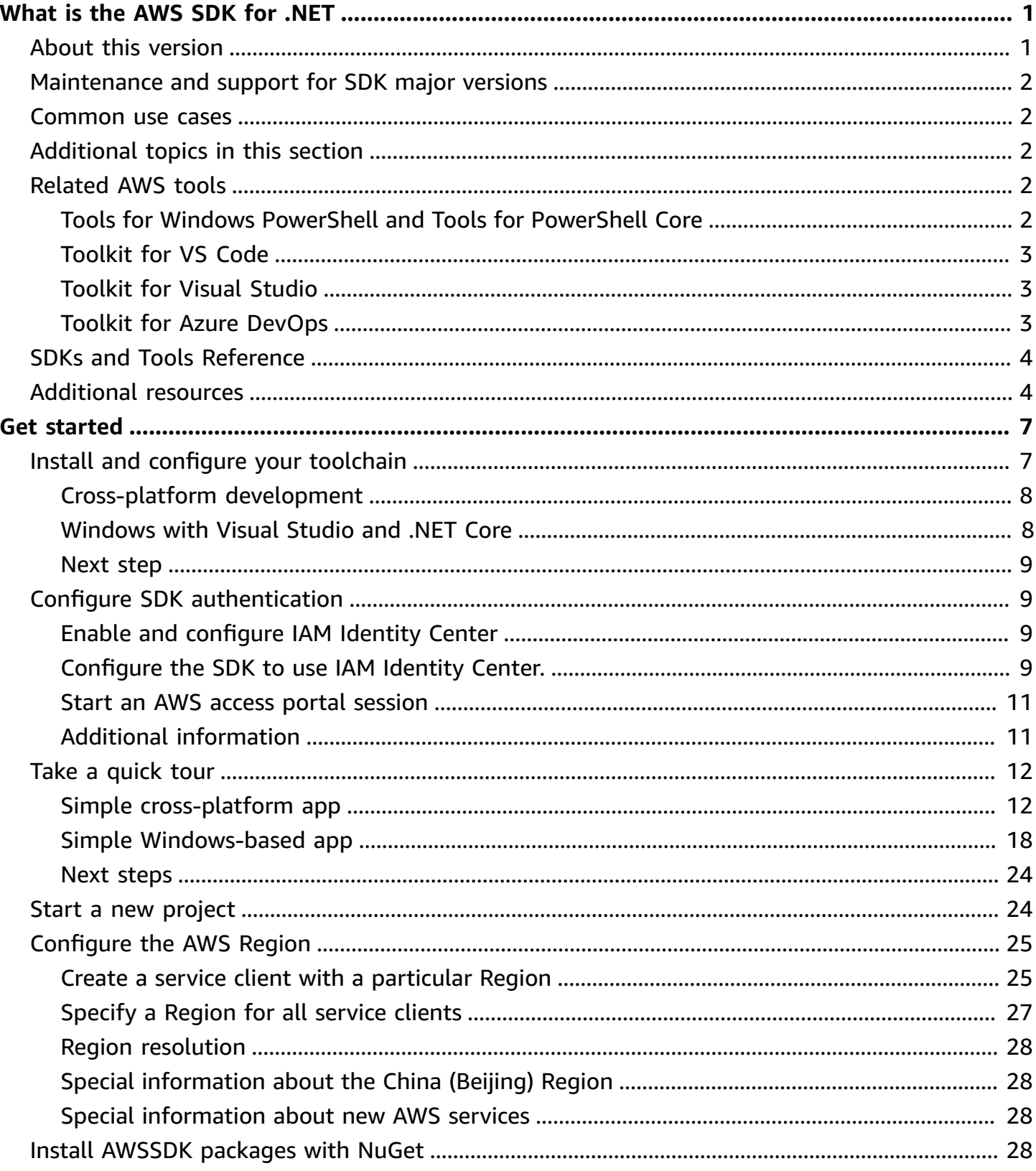

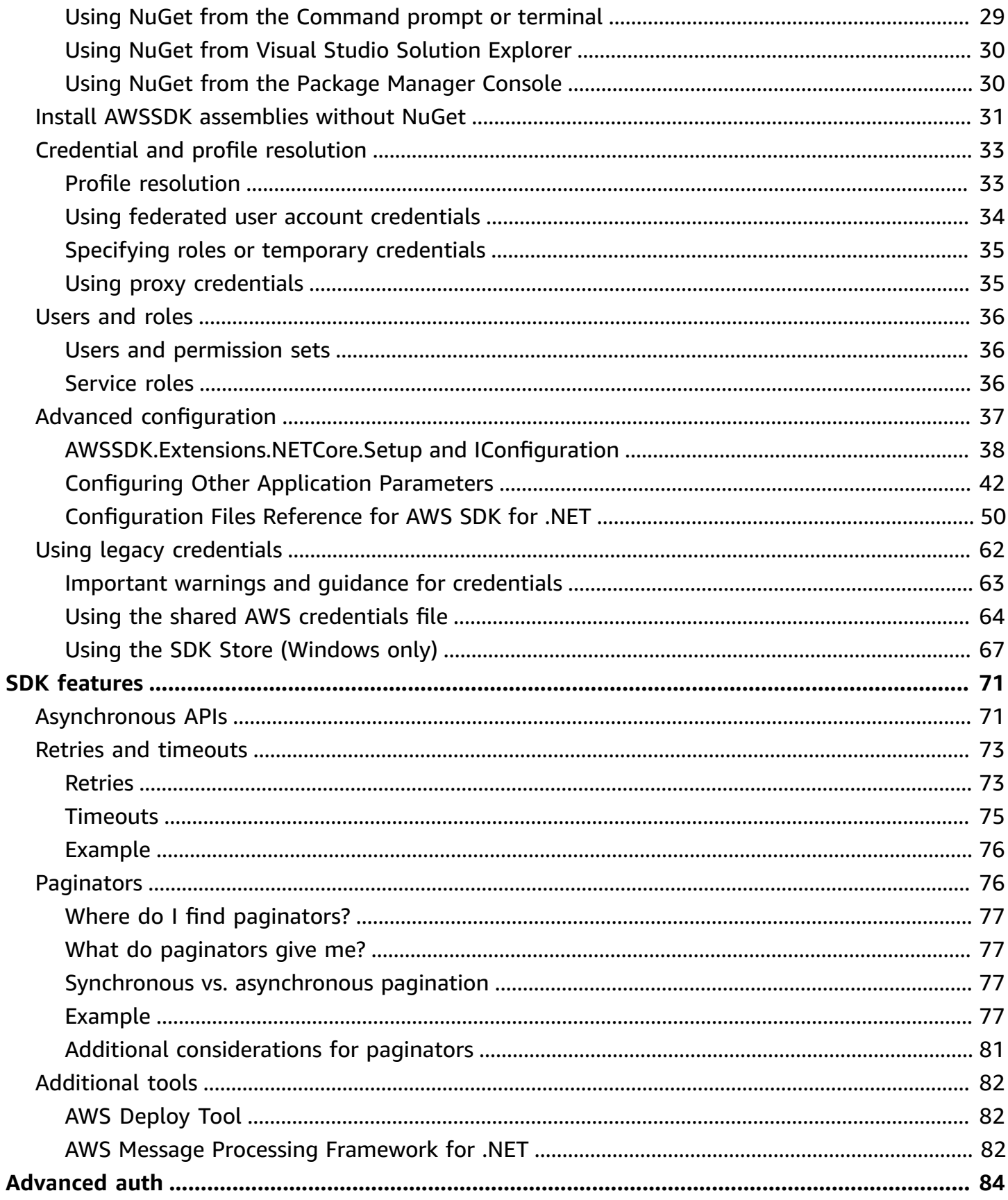

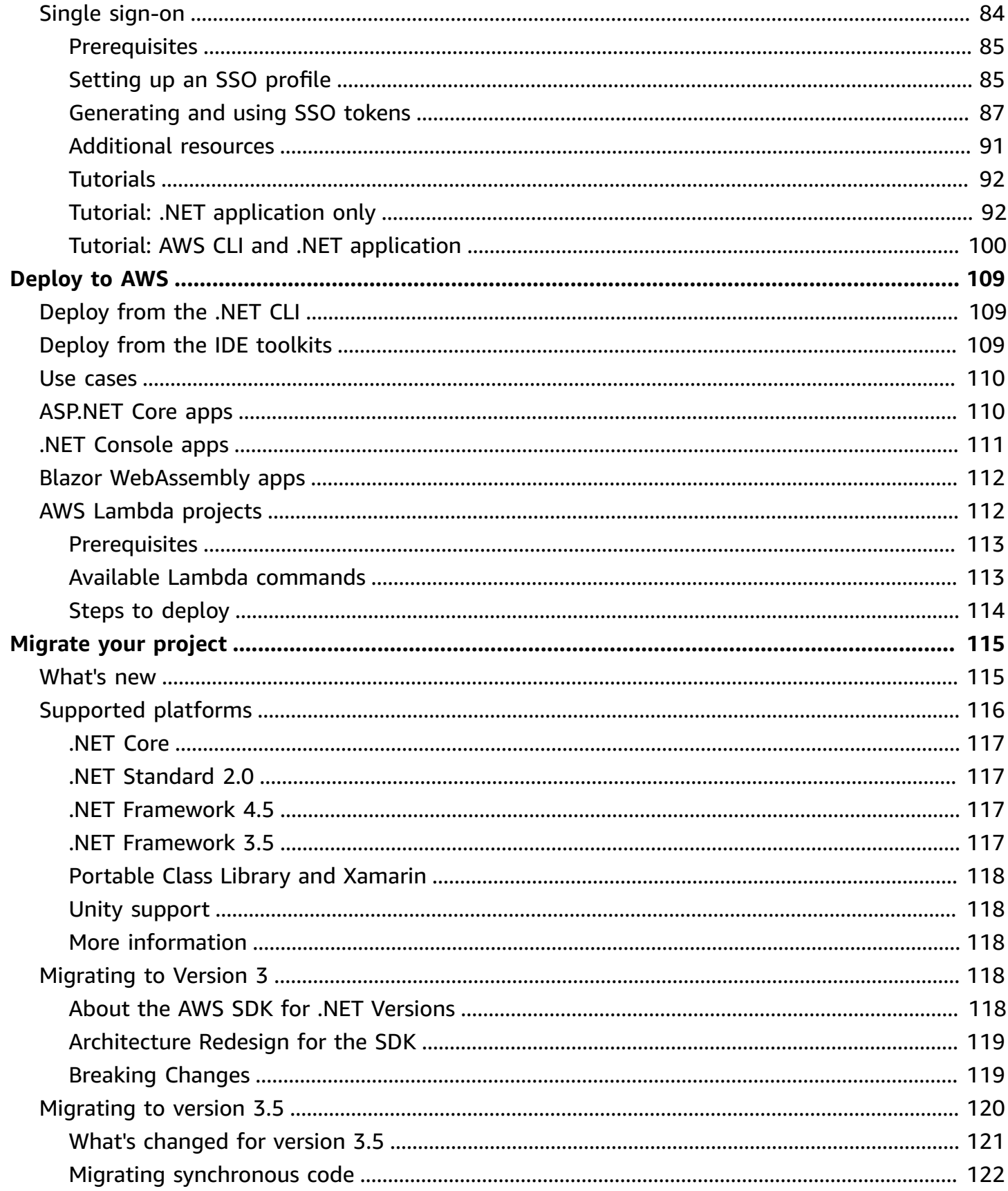

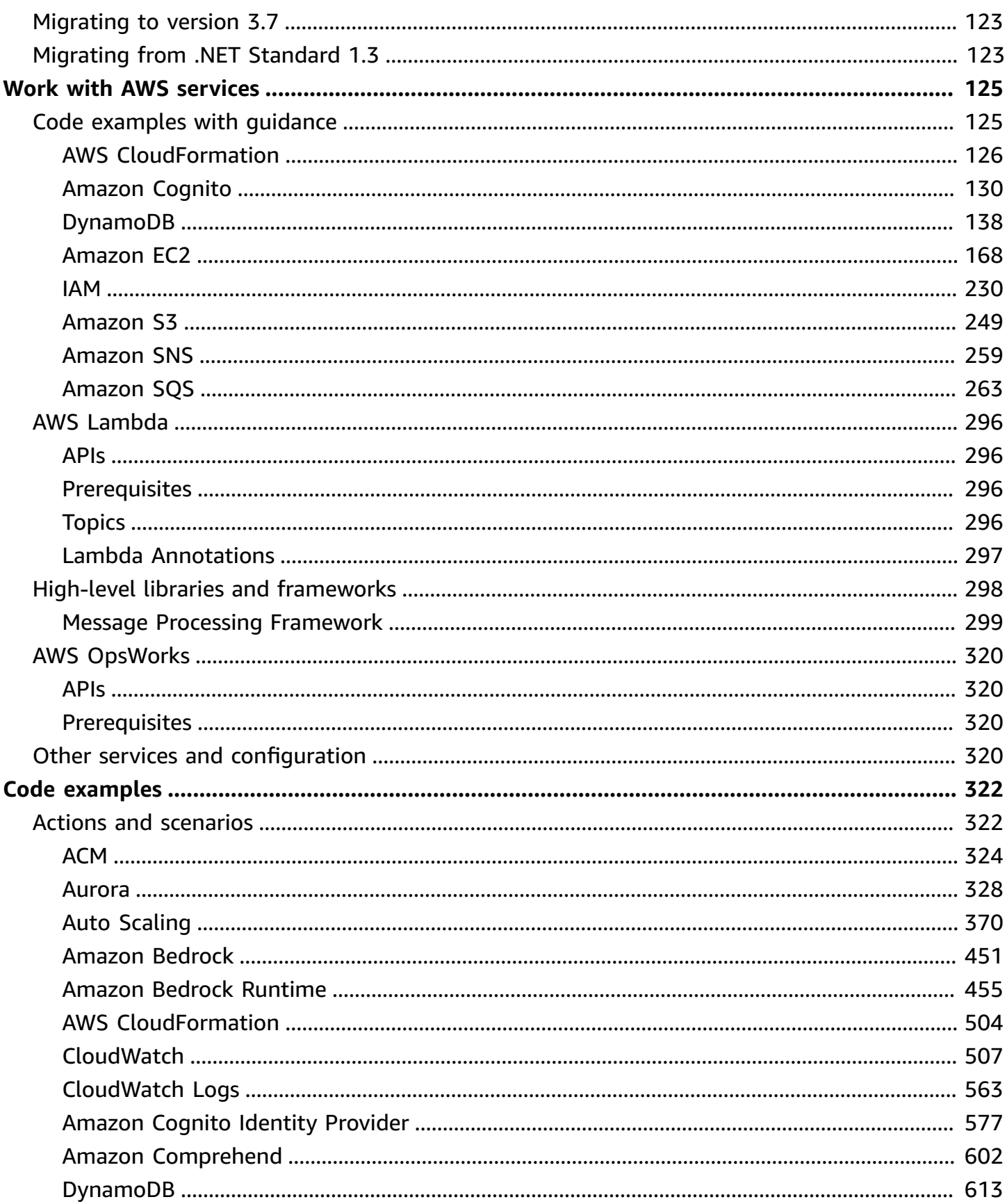

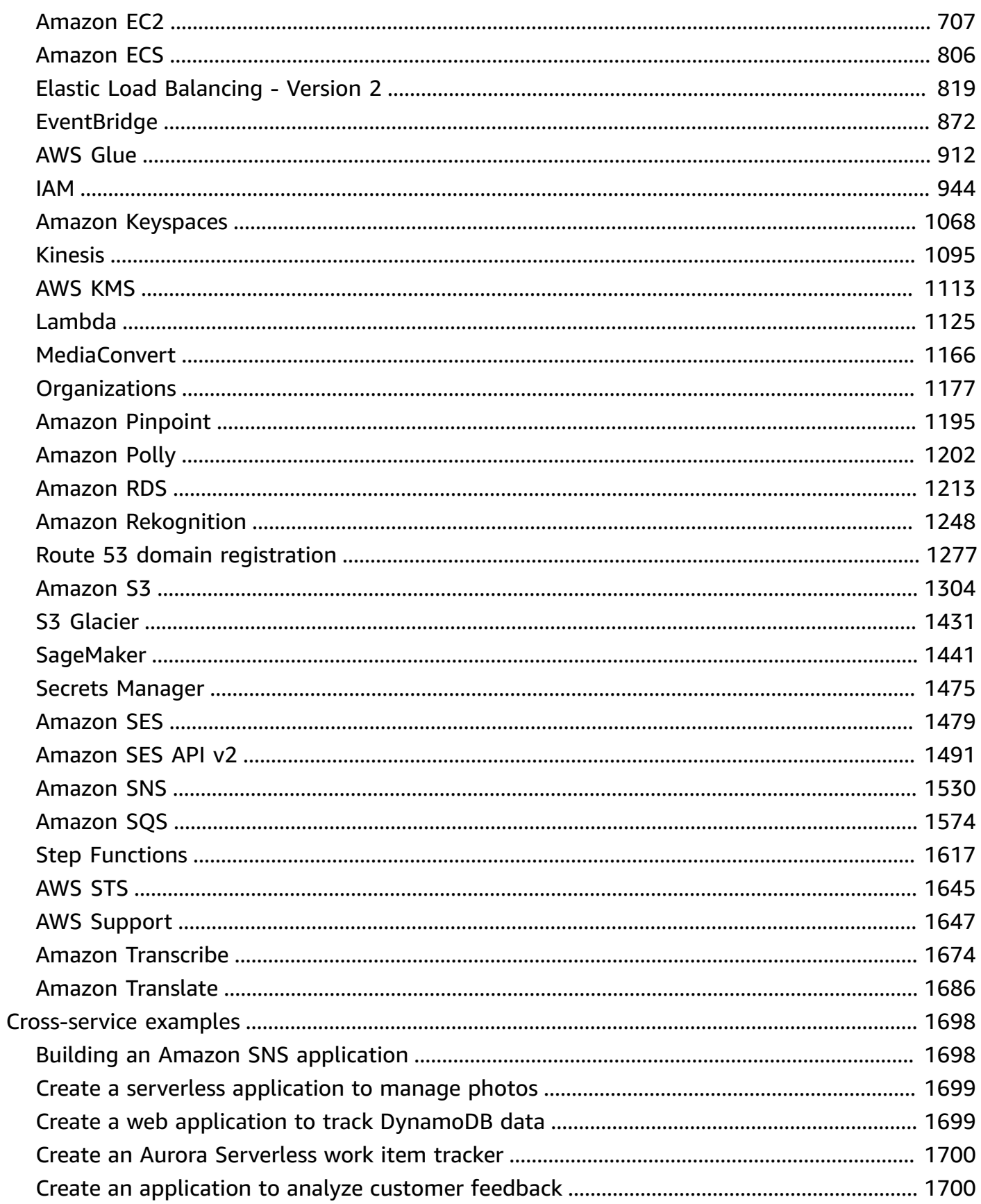

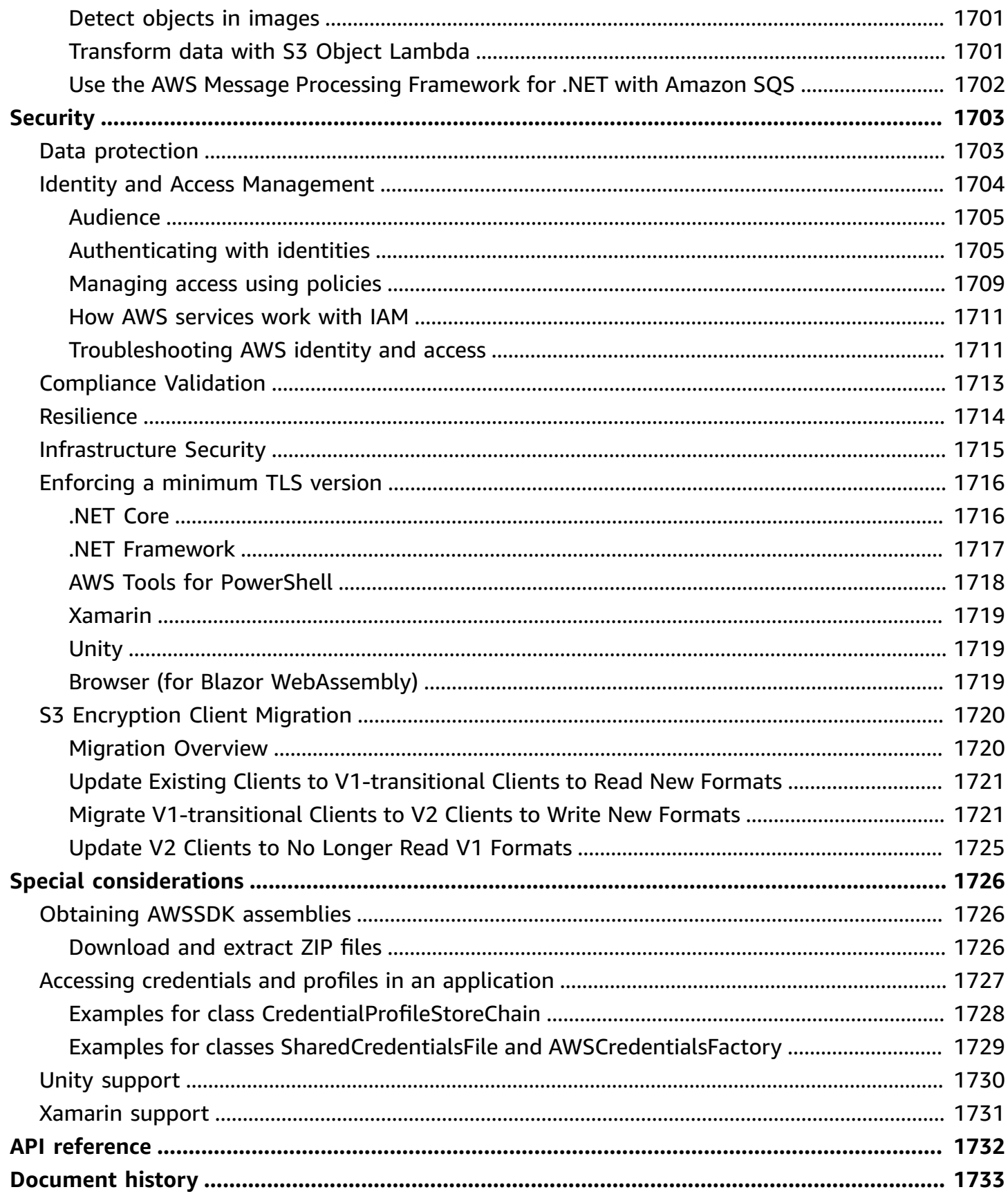

# <span id="page-8-0"></span>**What is the AWS SDK for .NET**

The AWS SDK for .NET makes it easier to build .NET applications that tap into cost-effective, scalable, and reliable AWS services such as Amazon Simple Storage Service (Amazon S3) and Amazon Elastic Compute Cloud (Amazon EC2). The SDK simplifies the use of AWS services by providing a set of libraries that are consistent and familiar for .NET developers.

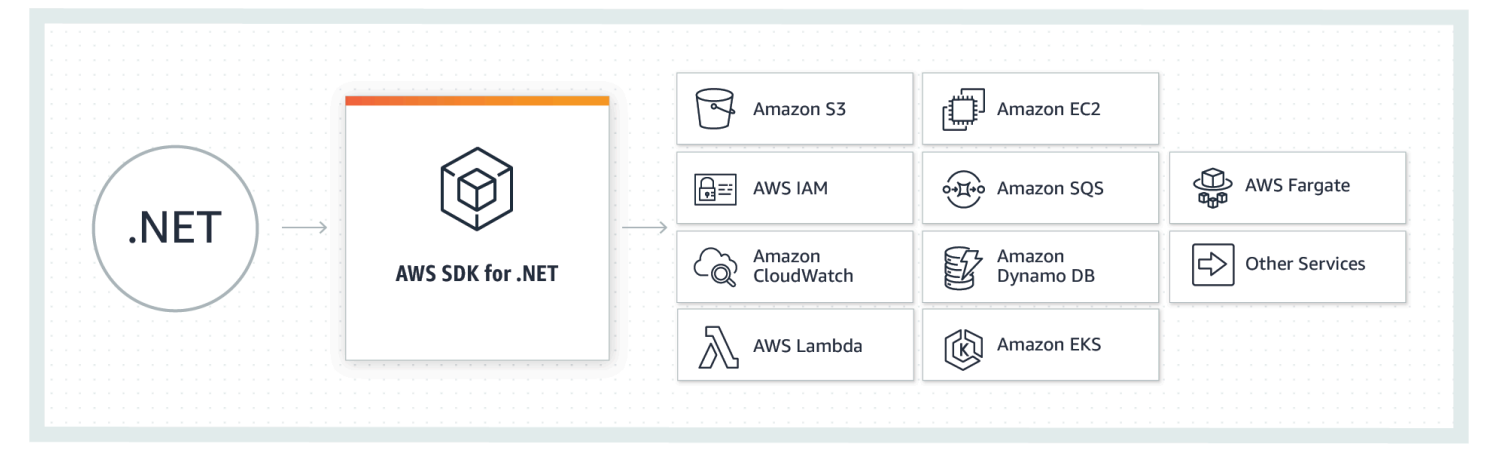

<span id="page-8-1"></span>(**OK, got it!** I'm ready to [set up](#page-14-0) and take a [quick](#page-19-0) tour.)

# **About this version**

#### **A** Note

This documentation is for version 3.0 and later of the AWS SDK for .NET. It's mostly centered around .NET Core and ASP.NET Core, but also contains information about .NET Framework and ASP.NET 4.*x*. In addition to Windows and Visual Studio, it gives equal consideration to cross-platform development.

For information about migrating, see [Migrate](#page-122-0) your project.

To find deprecated content for earlier versions of the AWS SDK for .NET, see the following item(s):

• AWS SDK for .NET (version 2, [deprecated\)](samples/aws-sdk-net-v2-dg__deprecated-content.zip) Developer Guide

# <span id="page-9-0"></span>**Maintenance and support for SDK major versions**

For information about maintenance and support for SDK major versions and their underlying dependencies, see the following in the AWS SDKs and Tools [Reference](https://docs.aws.amazon.com/sdkref/latest/guide/overview.html) Guide:

- AWS SDKs and tools [maintenance](https://docs.aws.amazon.com/sdkref/latest/guide/maint-policy.html) policy
- AWS SDKs and tools version [support](https://docs.aws.amazon.com/sdkref/latest/guide/version-support-matrix.html) matrix

# <span id="page-9-1"></span>**Common use cases**

The AWS SDK for .NET helps you realize several compelling use cases, including the following:

- Manage users and roles with AWS Identity and Access [Management](https://docs.aws.amazon.com/IAM/latest/UserGuide/) (IAM).
- Access Amazon Simple Storage Service [\(Amazon](https://docs.aws.amazon.com/AmazonS3/latest/user-guide/) S3) to create buckets and store objects.
- Manage Amazon Simple [Notification](https://docs.aws.amazon.com/sns/latest/dg/) Service (Amazon SNS) HTTP subscriptions to topics.
- Use the S3 [transfer](https://docs.aws.amazon.com/mobile/sdkforxamarin/developerguide/s3-integration-transferutility.html) utility to transfer files to Amazon S3 from your Xamarin applications.
- Use Amazon Simple Queue Service [\(Amazon](https://docs.aws.amazon.com/AWSSimpleQueueService/latest/SQSDeveloperGuide/) SQS) to process messages and workflows between components in a system.
- Perform efficient Amazon S3 transfers by sending SQL statements to [Amazon](https://docs.aws.amazon.com/AmazonS3/latest/user-guide/selecting-content-from-objects.html) S3 Select.
- Create and launch [Amazon](https://docs.aws.amazon.com/AWSEC2/latest/UserGuide/Instances.html) EC2 instances, and configure and request Amazon EC2 spot [instances](https://docs.aws.amazon.com/AWSEC2/latest/UserGuide/using-spot-instances.html).

# <span id="page-9-2"></span>**Additional topics in this section**

- AWS tools [related](#page-9-3) to the AWS SDK for .NET
- AWS SDKs and Tools [Reference](#page-11-0) Guide
- [Additional](#page-11-1) resources

# <span id="page-9-3"></span>**AWS tools related to the AWS SDK for .NET**

# <span id="page-9-4"></span>**Tools for Windows PowerShell and Tools for PowerShell Core**

The AWS Tools for Windows PowerShell and AWS Tools for PowerShell Core are PowerShell modules that are built on the functionality exposed by the AWS SDK for .NET. The AWS PowerShell tools enable you to script operations on your AWS resources from the PowerShell prompt. Although the cmdlets are implemented using the service clients and methods from the SDK, the cmdlets provide an idiomatic PowerShell experience for specifying parameters and handling results.

To get started, see AWS Tools for Windows [PowerShell](https://aws.amazon.com/powershell).

# <span id="page-10-0"></span>**Toolkit for VS Code**

The AWS [Toolkit](https://docs.aws.amazon.com/toolkit-for-vscode/latest/userguide/) for Visual Studio Code is a plugin for the Visual Studio Code (VS Code) editor. The toolkit makes it easier for you to develop, debug, and deploy applications that use AWS.

With the toolkit, you can do such things as the following:

- Create serverless applications that contain AWS Lambda functions, and then deploy the applications to an AWS CloudFormation stack.
- Work with Amazon EventBridge schemas.
- Use IntelliSense when working with Amazon ECS task-definition files.
- Visualize an AWS Cloud Development Kit (AWS CDK) application.

# <span id="page-10-1"></span>**Toolkit for Visual Studio**

The AWS Toolkit for Visual Studio is a plugin for the Visual Studio IDE that makes it easier for you to develop, debug, and deploy .NET applications that use Amazon Web Services. The Toolkit for Visual Studio provides Visual Studio templates for services such as Lambda and deployment wizards for web applications and serverless applications. You can use the AWS Explorer to manage Amazon EC2 instances, work with Amazon DynamoDB tables, publish messages to Amazon Simple Notification Service (Amazon SNS) queues, and more, all within Visual Studio.

To get started, see [Setting](https://docs.aws.amazon.com/toolkit-for-visual-studio/latest/user-guide/setup.html) up the AWS Toolkit for Visual Studio.

# <span id="page-10-2"></span>**Toolkit for Azure DevOps**

The AWS Toolkit for Microsoft Azure DevOps adds tasks to easily enable build and release pipelines in Azure DevOps and Azure DevOps Server to work with AWS services. You can work with Amazon S3, AWS Elastic Beanstalk, AWS CodeDeploy, Lambda, AWS CloudFormation, Amazon Simple Queue Service (Amazon SQS), and Amazon SNS. You can also run commands using the Windows PowerShell module and the AWS Command Line Interface (AWS CLI).

To get started with the AWS Toolkit for Azure DevOps, see the AWS Toolkit for [Microsoft](https://docs.aws.amazon.com/vsts/latest/userguide/) Azure [DevOps User Guide.](https://docs.aws.amazon.com/vsts/latest/userguide/)

# <span id="page-11-0"></span>**AWS SDKs and Tools Reference Guide**

The AWS SDKs and Tools [Reference](https://docs.aws.amazon.com/sdkref/latest/guide/overview.html) Guide contains information that's relevant and important for many of the AWS SDKs and toolkits and the AWS CLI. The following are some examples of the information that the reference contains:

- Information about the shared AWS config and [credentials](https://docs.aws.amazon.com/sdkref/latest/guide/file-format.html) files and their [location](https://docs.aws.amazon.com/sdkref/latest/guide/file-location.html).
- Setting up AWS [accounts,](https://docs.aws.amazon.com/sdkref/latest/guide/access-users.html) users, and roles
- Configuration and [authentication](https://docs.aws.amazon.com/sdkref/latest/guide/settings-reference.html) settings reference
- AWS [Common](https://docs.aws.amazon.com/sdkref/latest/guide/common-runtime.html) Runtime (CRT) libraries
- AWS SDKs and tools [maintenance](https://docs.aws.amazon.com/sdkref/latest/guide/maint-policy.html) policy
- AWS SDKs and tools version [support](https://docs.aws.amazon.com/sdkref/latest/guide/version-support-matrix.html) matrix

# <span id="page-11-1"></span>**Additional resources**

### **Supported services**

The AWS SDK for .NET supports most AWS infrastructure products, and more services are added frequently. For a list of the AWS services supported by the SDK, see the [SDK README file.](https://github.com/aws/aws-sdk-net/blob/master/README.md)

### **Revision history**

To find out what has changed in various releases, see the following:

- [SDK change log](https://github.com/aws/aws-sdk-net/tree/master/changelogs)
- [What's](#page-122-1) new in the AWS SDK for .NET
- [Document](#page-1740-0) history

### **Home page for the AWS SDK for .NET**

For more information about the AWS SDK for .NET, see the home page for the SDK at [https://](https://aws.amazon.com/sdk-for-net/) [aws.amazon.com/sdk-for-net/](https://aws.amazon.com/sdk-for-net/).

### **SDK reference documentation**

The SDK reference documentation gives you the ability to browse and search across all code included with the SDK. It provides thorough documentation and usage examples. For more information, see the AWS SDK for .NET API [Reference.](https://docs.aws.amazon.com/sdkfornet/v3/apidocs/)

#### **AWS re:Post (formerly AWS forums)**

Visit AWS [re:Post,](https://repost.aws/) specifically the [topic](https://repost.aws/topics/TAC3sZCeiYRViBUbM29z_2ZQ/net-on-aws) for the AWS SDK for .NET, to ask questions or provide feedback about AWS. Each documentation page has a **Try AWS re:Post** link at the bottom of the page that takes you to the associated re:Post topic. AWS engineers monitor the topics and respond to questions, feedback, and issues.

If you're signed in to re:Post, you can also follow a topic. To follow the topic for the AWS SDK for .NET, go to the **All [Topics](https://repost.aws/topics)** page, find ".NET on AWS", and select the **Follow** button.

#### **Toolkits**

- AWS Toolkit for Visual Studio: If you use the Microsoft Visual Studio IDE, you should check out the AWS [Toolkit](https://docs.aws.amazon.com/AWSToolkitVS/latest/UserGuide/) for Visual Studio User Guide.
- AWS Toolkit for Visual Studio Code: If you use the Microsoft Visual Studio IDE, you should check out the AWS [Toolkit](https://docs.aws.amazon.com/toolkit-for-vscode/latest/userguide/) for Visual Studio Code User Guide.

### **Helpful libraries, extensions and tools**

Visit the [aws/dotnet](https://github.com/aws/dotnet) and [aws/aws-sdk-net](https://github.com/aws/aws-sdk-net) repositories on the GitHub website for links to libraries, tools, and resources you can use to help build .NET applications and services on AWS.

The following are some examples:

- AWS .NET [Configuration](https://github.com/aws/aws-dotnet-extensions-configuration) Extension for Systems Manager
- AWS [Extensions](https://github.com/aws/aws-sdk-net/tree/master/extensions/src/AWSSDK.Extensions.NETCore.Setup) .NET Core Setup
- AWS [Logging](https://github.com/aws/aws-logging-dotnet) .NET
- Amazon Cognito [Authentication](https://github.com/aws/aws-sdk-net-extensions-cognito) Extension Library
- AWS [X-Ray](https://github.com/aws/aws-xray-sdk-dotnet) SDK for .NET

#### **Other resources**

The following are other resources that might prove useful:

• [Developer](https://aws.amazon.com/developer/language/net/) net

- .NET [Development](https://aws-quickstart.github.io/quickstart-dotnet-devenvironment-setup/) Environment on the AWS Cloud Quick Start Reference Deployment
- [Hello, Cloud! blog](https://davidpallmann.hashnode.dev/hello-cloud)
- AWS Whitepaper: Developing and Deploying .NET [Applications](https://docs.aws.amazon.com/whitepapers/latest/develop-deploy-dotnet-apps-on-aws/develop-deploy-dotnet-apps-on-aws.html) on AWS
- AWS [Microservice](https://docs.aws.amazon.com/microservice-extractor/latest/userguide) Extractor for .NET
- Porting [Assistant](https://docs.aws.amazon.com/portingassistant/latest/userguide) for .NET
- AWS SDKs and Tools [Reference](https://docs.aws.amazon.com/sdkref/latest/guide/) Guide

# <span id="page-14-0"></span>**Get started with the AWS SDK for .NET**

To use the AWS SDK for .NET, you need to install your toolchain and configure a number of essential things that your application needs to access AWS services. These include:

- An appropriate user account or role
- Authentication information for that user account or to assume that role
- Specification of the AWS Region
- AWSSDK packages or assemblies

Some of the topics in this section provide information about how to configure these essential things.

Other topics in this section and other sections provide information about more advanced ways that you can configure your project.

#### **Topics**

- Install and [configure](#page-14-1) your toolchain
- Configure SDK [authentication](#page-16-1) with AWS
- Take a [quick](#page-19-0) tour of the AWS SDK for .NET
- Start a new [project](#page-31-1)
- [Configure](#page-32-0) the AWS Region
- Install AWSSDK [packages](#page-35-3) with NuGet
- Install AWSSDK [assemblies](#page-38-0) without NuGet
- [Credential](#page-40-0) and profile resolution
- Additional [information](#page-43-0) about users and roles
- Advanced [configuration](#page-44-0) for your AWS SDK for .NET project
- Using legacy [credentials](#page-69-0)

# <span id="page-14-1"></span>**Install and configure your toolchain**

To use the AWS SDK for .NET, you must have certain development tools installed.

# <span id="page-15-0"></span>**Cross-platform development**

The following are required for cross-platform .NET development on Windows, Linux, or macOS:

- Microsoft .NET [Core](https://learn.microsoft.com/en-us/dotnet/fundamentals/) SDK, version 2.1, 3.1, or later, which includes the .NET command line interface (CLI) (**dotnet**) and the .NET Core runtime.
- A code editor or integrated development environment (IDE) that is appropriate for your operating system and requirements. This is typically one that provides some support for .NET Core.

Examples include [Microsoft](https://code.visualstudio.com/) Visual Studio Code (VS Code), [JetBrains Rider](https://www.jetbrains.com/rider/), and [Microsoft](https://visualstudio.microsoft.com/vs/) Visual [Studio](https://visualstudio.microsoft.com/vs/).

• (Optional) An AWS toolkit if one is available for the editor you chose and your operating system.

Examples include the AWS [Toolkit](https://docs.aws.amazon.com/toolkit-for-vscode/latest/userguide/welcome.html) for Visual Studio Code, AWS Toolkit for [JetBrains](https://docs.aws.amazon.com/toolkit-for-jetbrains/latest/userguide/welcome.html), and [AWS](https://docs.aws.amazon.com/toolkit-for-visual-studio/latest/user-guide/welcome.html) [Toolkit](https://docs.aws.amazon.com/toolkit-for-visual-studio/latest/user-guide/welcome.html) for Visual Studio.

# <span id="page-15-1"></span>**Windows with Visual Studio and .NET Core**

The following are required for development on Windows with Visual Studio and .NET Core:

- [Microsoft](https://visualstudio.microsoft.com/vs/) Visual Studio
- Microsoft .NET Core 2.1, 3.1 or later

This is typically included by default when installing a recent version of Visual Studio.

• (Optional) The AWS Toolkit for Visual Studio, which is a plugin that provides a user interface for managing your AWS resources and local profiles from Visual Studio. To install the toolkit, see [Setting](https://docs.aws.amazon.com/toolkit-for-visual-studio/latest/user-guide/getting-set-up.html) up the AWS Toolkit for Visual Studio.

For more information, see the AWS [Toolkit](https://docs.aws.amazon.com/toolkit-for-visual-studio/latest/user-guide/) for Visual Studio User Guide.

# <span id="page-16-0"></span>**Next step**

### <span id="page-16-1"></span>Configure SDK [authentication](#page-16-1) with AWS

# **Configure SDK authentication with AWS**

You must establish how your code authenticates with AWS when developing with AWS services. There are different ways in which you can configure programmatic access to AWS resources, depending on the environment and the AWS access available to you.

To see various methods of authentication for the SDK, see [Authentication](https://docs.aws.amazon.com/sdkref/latest/guide/access.html) and access in the *AWS SDKs and Tools Reference Guide*.

This topic assumes that a new user is developing locally, has not been given a method of authentication by their employer, and will be using AWS IAM Identity Center to obtain temporary credentials. If your environment doesn't fall under these assumptions, some of the information in this topic might not apply to you, or some of the information might have already been given to you.

Configuring this environment requires several steps, which are summarized as follows:

- 1. Enable and [configure](#page-16-2) IAM Identity Center
- 2. [Configure](#page-16-3) the SDK to use IAM Identity Center.
- 3. Start an AWS access portal [session](#page-18-0)

# <span id="page-16-2"></span>**Enable and configure IAM Identity Center**

To use IAM Identity Center, it must first be enabled and configured. To see details about how to do this for the SDK, look at **Step 1** in the topic for IAM Identity Center [authentication](https://docs.aws.amazon.com/sdkref/latest/guide/access-sso.html) in the *AWS SDKs and Tools Reference Guide*. Specifically, follow any necessary instructions under **I do not have established access through IAM Identity Center**.

# <span id="page-16-3"></span>**Configure the SDK to use IAM Identity Center.**

Information about how to configure the SDK to use IAM Identity Center is in **Step 2** in the topic for IAM Identity Center [authentication](https://docs.aws.amazon.com/sdkref/latest/guide/access-sso.html) in the *AWS SDKs and Tools Reference Guide*. After you complete this configuration, your system should contain the following elements:

- The AWS CLI, which you use to start an AWS access portal session before you run your application.
- The shared AWS config file that contains a [\[default\]](https://docs.aws.amazon.com/sdkref/latest/guide/file-format.html#file-format-profile) profile with a set of configuration values that can be referenced from the SDK. To find the location of this file, see [Location of the](https://docs.aws.amazon.com/sdkref/latest/guide/file-location.html) [shared](https://docs.aws.amazon.com/sdkref/latest/guide/file-location.html) files in the *AWS SDKs and Tools Reference Guide*. The AWS SDK for .NET uses the profile's SSO token provider to acquire credentials before sending requests to AWS. The sso\_role\_name value, which is an IAM role connected to an IAM Identity Center permission set, should allow access to the AWS services used in your application.

The following sample config file shows a default profile set up with SSO token provider. The profile's sso\_session setting refers to the named sso-session section. The sso-session section contains settings to initiate an AWS access portal session.

```
[default]
sso_session = my-sso
sso_account_id = 111122223333
sso_role_name = SampleRole
region = us-east-1
output = json[sso-session my-sso]
sso_region = us-east-1
sso_start_url = https://provided-domain.awsapps.com/start
sso_registration_scopes = sso:account:access
```
#### **Important**

If you're using AWS IAM Identity Center for authentication, your application must reference the following NuGet packages so that SSO resolution can work:

- AWSSDK.SSO
- AWSSDK.SSOOIDC

Failure to reference these packages will result in a *runtime* exception.

## <span id="page-18-0"></span>**Start an AWS access portal session**

Before running an application that accesses AWS services, you need an active AWS access portal session for the SDK to use IAM Identity Center authentication to resolve credentials. Depending on your configured session lengths, your access will eventually expire and the SDK will encounter an authentication error. To sign in to the AWS access portal, run the following command in the AWS CLI.

aws sso login

Since you have a default profile setup, you do not need to call the command with a --profile option. If your SSO token provider configuration is using a named profile, the command is aws sso login --profile *named-profile*.

To test if you already have an active session, run the following AWS CLI command.

```
aws sts get-caller-identity
```
The response to this command should report the IAM Identity Center account and permission set configured in the shared config file.

#### *(i)* Note

If you already have an active AWS access portal session and run aws sso login, you will not be required to provide credentials.

The sign-in process might prompt you to allow the AWS CLI access to your data. Because the AWS CLI is built on top of the SDK for Python, permission messages may contain variations of the botocore name.

# <span id="page-18-1"></span>**Additional information**

- For additional information about using IAM Identity Center and SSO in a development environment, see [Single sign-on](#page-91-1) in the [Advanced](#page-91-0) auth section. This information includes alternative and more advanced methods, as well as tutorials that show you how to use these methods.
- For more options on authentication for the SDK, such as the use of profiles and environment variables, see the [configuration](https://docs.aws.amazon.com/sdkref/latest/guide/creds-config-files.html) chapter in the *AWS SDKs and Tools Reference Guide*.
- To learn more about best practices, see Security best [practices](https://docs.aws.amazon.com/IAM/latest/UserGuide/best-practices.html) in IAM in the *IAM User Guide*.
- To create short-term AWS credentials, see Temporary Security [Credentials](https://docs.aws.amazon.com/IAM/latest/UserGuide/id_credentials_temp.html) in the *IAM User Guide*.
- To learn about other credential providers, see [Standardized](https://docs.aws.amazon.com/sdkref/latest/guide/standardized-credentials.html) credential providers in the *AWS SDKs and Tools Reference Guide*.

# <span id="page-19-0"></span>**Take a quick tour of the AWS SDK for .NET**

This section provides basic tutorials for developers who are new to the AWS SDK for .NET.

#### **A** Note

Before you use these tutorials, you must have first installed your [toolchain](#page-14-1) and [configured](#page-16-1) [SDK authentication](#page-16-1).

For information about developing software for specific AWS services along with code examples, see Work with AWS [services.](#page-132-0) For additional code examples, see AWS SDK for .NET code [examples](#page-329-0).

### **Topics**

- Simple [cross-platform](#page-19-1) application using the AWS SDK for .NET
- Simple [Windows-based](#page-25-0) application using the AWS SDK for .NET
- Next [steps](#page-31-0)

# <span id="page-19-1"></span>**Simple cross-platform application using the AWS SDK for .NET**

This tutorial uses the AWS SDK for .NET and .NET Core for cross-platform development. The tutorial shows you how to use the SDK to list the [Amazon](https://docs.aws.amazon.com/AmazonS3/latest/userguide/) S3 buckets that you own and, optionally, create a bucket.

You'll perform this tutorial using cross-platform tools such as the .NET command line interface (CLI). For other ways to configure your development environment, see Install and [configure](#page-14-1) your [toolchain.](#page-14-1)

### **Required for cross-platform .NET development on Windows, Linux, or macOS:**

• Microsoft .NET [Core](https://learn.microsoft.com/en-us/dotnet/fundamentals/) SDK, version 2.1, 3.1, or later, which includes the .NET command line interface (CLI) (**dotnet**) and the .NET Core runtime.

• A code editor or integrated development environment (IDE) that is appropriate for your operating system and requirements. This is typically one that provides some support for .NET Core.

Examples include [Microsoft](https://code.visualstudio.com/) Visual Studio Code (VS Code), [JetBrains Rider](https://www.jetbrains.com/rider/), and [Microsoft](https://visualstudio.microsoft.com/vs/) Visual [Studio](https://visualstudio.microsoft.com/vs/).

#### *(i)* Note

Before you use these tutorials, you must have first installed your [toolchain](#page-14-1) and [configured](#page-16-1) [SDK authentication](#page-16-1).

## **Steps**

- Create the [project](#page-20-0)
- [Create](#page-21-0) the code
- [Run the application](#page-24-0)
- [Cleanup](#page-24-1)

## <span id="page-20-0"></span>**Create the project**

- 1. Open the command prompt or terminal. Find or create an operating system folder under which you can create a .NET project.
- 2. In that folder, run the following command to create the .NET project.

```
dotnet new console --name S3CreateAndList
```
3. Go to the newly created S3CreateAndList folder and run the following commands:

```
dotnet add package AWSSDK.S3
dotnet add package AWSSDK.SecurityToken
dotnet add package AWSSDK.SSO
dotnet add package AWSSDK.SSOOIDC
```
The preceding commands install the NuGet packages from the [NuGet package manager](https://www.nuget.org/profiles/awsdotnet). Because we know exactly what NuGet packages we need for this tutorial, we can perform this step now. It's also common that the required packages become known during development. When this happens, a similar command can be run at that time.

### <span id="page-21-0"></span>**Create the code**

- 1. In the S3CreateAndList folder, find and open Program.cs in your code editor.
- 2. Replace the contents with the following code and save the file.

```
using System;
using System.Threading.Tasks;
// NuGet packages: AWSSDK.S3, AWSSDK.SecurityToken, AWSSDK.SSO, AWSSDK.SSOOIDC
using Amazon.Runtime;
using Amazon.Runtime.CredentialManagement;
using Amazon.S3;
using Amazon.S3.Model;
using Amazon.SecurityToken;
using Amazon.SecurityToken.Model;
namespace S3CreateAndList
{ 
     class Program 
     { 
         // This code is part of the quick tour in the developer guide. 
         // See https://docs.aws.amazon.com/sdk-for-net/v3/developer-guide/quick-
start.html 
         // for complete steps. 
         // Requirements: 
         // - An SSO profile in the SSO user's shared config file with sufficient 
  privileges for 
  // STS and S3 buckets. 
         // - An active SSO Token. 
         // If an active SSO token isn't available, the SSO user should do the 
  following: 
         // In a terminal, the SSO user must call "aws sso login". 
         // Class members. 
         static async Task Main(string[] args) 
         { 
             // Get SSO credentials from the information in the shared config file. 
             // For this tutorial, the information is in the [default] profile. 
             var ssoCreds = LoadSsoCredentials("default");
```

```
 // Display the caller's identity. 
            var ssoProfileClient = new AmazonSecurityTokenServiceClient(ssoCreds); 
            Console.WriteLine($"\nSSO Profile:\n {await 
 ssoProfileClient.GetCallerIdentityArn()}"); 
            // Create the S3 client is by using the SSO credentials obtained 
 earlier. 
           var s3Client = new AmazonS3Client(ssoCreds);
            // Parse the command line arguments for the bucket name. 
            if (GetBucketName(args, out String bucketName)) 
            { 
                 // If a bucket name was supplied, create the bucket. 
                 // Call the API method directly 
                try 
\overline{a} Console.WriteLine($"\nCreating bucket {bucketName}..."); 
                     var createResponse = await s3Client.PutBucketAsync(bucketName); 
                     Console.WriteLine($"Result: 
 {createResponse.HttpStatusCode.ToString()}"); 
 } 
                 catch (Exception e) 
\overline{a} Console.WriteLine("Caught exception when creating a bucket:"); 
                     Console.WriteLine(e.Message); 
 } 
 } 
            // Display a list of the account's S3 buckets. 
            Console.WriteLine("\nGetting a list of your buckets..."); 
            var listResponse = await s3Client.ListBucketsAsync(); 
            Console.WriteLine($"Number of buckets: {listResponse.Buckets.Count}"); 
            foreach (S3Bucket b in listResponse.Buckets) 
\{\hspace{.1cm} \} Console.WriteLine(b.BucketName); 
 } 
            Console.WriteLine(); 
        } 
        // 
        // Method to parse the command line. 
        private static Boolean GetBucketName(string[] args, out String bucketName) 
         {
```

```
 Boolean retval = false; 
             bucketName = String.Empty; 
            if (args.Length == 0)
\{\hspace{.1cm} \} Console.WriteLine("\nNo arguments specified. Will simply list your 
 Amazon S3 buckets." + 
                   "\nIf you wish to create a bucket, supply a valid, globally 
 unique bucket name."); 
                 bucketName = String.Empty; 
                 retval = false; 
 } 
             else if (args.Length == 1) 
\{\hspace{.1cm} \} bucketName = args[0]; 
                 retval = true; 
 } 
             else 
\{\hspace{.1cm} \} Console.WriteLine("\nToo many arguments specified." + 
                   "\n\ndotnet_tutorials - A utility to list your Amazon S3 buckets 
 and optionally create a new one." + 
                   "\n\nUsage: S3CreateAndList [bucket_name]" + 
                   "\n - bucket_name: A valid, globally unique bucket name." + 
                   "\n - If bucket_name isn't supplied, this utility simply lists 
 your buckets."); 
                 Environment.Exit(1); 
 } 
             return retval; 
         } 
         // 
         // Method to get SSO credentials from the information in the shared config 
 file. 
         static AWSCredentials LoadSsoCredentials(string profile) 
         { 
             var chain = new CredentialProfileStoreChain(); 
             if (!chain.TryGetAWSCredentials(profile, out var credentials)) 
                 throw new Exception($"Failed to find the {profile} profile"); 
             return credentials; 
         } 
     } 
    // Class to read the caller's identity. 
     public static class Extensions
```

```
 { 
         public static async Task<string> GetCallerIdentityArn(this 
  IAmazonSecurityTokenService stsClient) 
         { 
              var response = await stsClient.GetCallerIdentityAsync(new 
 GetCallerIdentityRequest()); 
              return response.Arn; 
         } 
     }
}
```
## <span id="page-24-0"></span>**Run the application**

1. Run the following command.

dotnet run

- 2. Examine the output to see the number of Amazon S3 buckets that you own, if any, and their names.
- 3. Choose a name for a new Amazon S3 bucket. Use "dotnet-quicktour-s3-1-cross-" as a base and add something unique to it, such as a GUID or your name. Be sure to follow the rules for bucket names, as described in Rules for bucket [naming](https://docs.aws.amazon.com/AmazonS3/latest/userguide/BucketRestrictions.html#bucketnamingrules) in the [Amazon](https://docs.aws.amazon.com/AmazonS3/latest/userguide/) S3 User Guide.
- 4. Run the following command, replacing *BUCKET-NAME* with the name of the bucket that you chose.

dotnet run *BUCKET-NAME*

5. Examine the output to see the new bucket that was created.

## <span id="page-24-1"></span>**Cleanup**

While performing this tutorial, you created some resources that you can choose to clean up at this time.

- If you don't want to keep the bucket that the application created in an earlier step, delete it by using the Amazon S3 console at [https://console.aws.amazon.com/s3/.](https://console.aws.amazon.com/s3/)
- If you don't want to keep your .NET project, remove the S3CreateAndList folder from your development environment.

#### **Where to go next**

<span id="page-25-0"></span>Go back to the [quick-tour](#page-19-0) menu or go straight to the [end of this quick tour](#page-31-0).

## **Simple Windows-based application using the AWS SDK for .NET**

This tutorial uses the AWS SDK for .NET on Windows with Visual Studio and .NET Core. The tutorial shows you how to use the SDK to list the [Amazon](https://docs.aws.amazon.com/AmazonS3/latest/userguide/) S3 buckets that you own and optionally create a bucket.

You'll perform this tutorial on Windows using Visual Studio and .NET Core. For other ways to configure your development environment, see Install and [configure](#page-14-1) your toolchain.

#### **Required for development on Windows with Visual Studio and .NET Core:**

- [Microsoft](https://visualstudio.microsoft.com/vs/) Visual Studio
- Microsoft .NET Core 2.1, 3.1 or later

This is typically included by default when installing a recent version of Visual Studio.

#### **A** Note

Before you use these tutorials, you must have first installed your [toolchain](#page-14-1) and [configured](#page-16-1) [SDK authentication](#page-16-1).

### **Steps**

- Create the [project](#page-26-0)
- [Create](#page-26-1) the code
- [Run the application](#page-30-0)
- [Cleanup](#page-30-1)

## <span id="page-26-0"></span>**Create the project**

1. Open Visual Studio and create a new project that uses the C# version of the **Console App** template; that is, with description: "...for creating a command-line application that can run on .NET...". Name the project S3CreateAndList.

#### **A** Note

Don't choose the .NET Framework version of the console app template, or, if you do, be sure to use .NET Framework 4.7.2 or later.

- 2. With the newly created project loaded, choose **Tools**, **NuGet Package Manager**, **Manage NuGet Packages for Solution**.
- 3. Browse for the following NuGet packages and install them into the project: AWSSDK.S3, AWSSDK.SecurityToken, AWSSDK.SSO, and AWSSDK.SSOOIDC

This process installs the NuGet packages from the [NuGet package manager](https://www.nuget.org/profiles/awsdotnet). Because we know exactly what NuGet packages we need for this tutorial, we can perform this step now. It's also common that the required packages become known during development. When this happens, follow a similar process to install them at that time.

4. If you intend to run the application from the command prompt, open a command prompt now and navigate to the folder that will contain the build output. This is typically something like S3CreateAndList\S3CreateAndList\bin\Debug\net6.0, but will depend on your environment.

## <span id="page-26-1"></span>**Create the code**

- 1. In the S3CreateAndList project, find and open Program.cs in the IDE.
- 2. Replace the contents with the following code and save the file.

```
using System;
using System.Threading.Tasks;
// NuGet packages: AWSSDK.S3, AWSSDK.SecurityToken, AWSSDK.SSO, AWSSDK.SSOOIDC
using Amazon.Runtime;
using Amazon.Runtime.CredentialManagement;
using Amazon.S3;
using Amazon.S3.Model;
```

```
using Amazon.SecurityToken;
using Amazon.SecurityToken.Model;
namespace S3CreateAndList
\mathcal{L} class Program 
    \{ // This code is part of the quick tour in the developer guide. 
         // See https://docs.aws.amazon.com/sdk-for-net/v3/developer-guide/quick-
start.html 
         // for complete steps. 
         // Requirements: 
         // - An SSO profile in the SSO user's shared config file with sufficient 
 privileges for 
  // STS and S3 buckets. 
         // - An active SSO Token. 
         // If an active SSO token isn't available, the SSO user should do the 
 following: 
         // In a terminal, the SSO user must call "aws sso login". 
         // Class members. 
         static async Task Main(string[] args) 
         { 
             // Get SSO credentials from the information in the shared config file. 
             // For this tutorial, the information is in the [default] profile. 
             var ssoCreds = LoadSsoCredentials("default"); 
             // Display the caller's identity. 
             var ssoProfileClient = new AmazonSecurityTokenServiceClient(ssoCreds); 
             Console.WriteLine($"\nSSO Profile:\n {await 
  ssoProfileClient.GetCallerIdentityArn()}"); 
             // Create the S3 client is by using the SSO credentials obtained 
  earlier. 
            var s3Client = new AmazonS3Client(ssoCreds);
             // Parse the command line arguments for the bucket name. 
             if (GetBucketName(args, out String bucketName)) 
\{\hspace{.1cm} \} // If a bucket name was supplied, create the bucket. 
                 // Call the API method directly 
                 try 
\overline{a} Console.WriteLine($"\nCreating bucket {bucketName}...");
```

```
 var createResponse = await s3Client.PutBucketAsync(bucketName); 
                     Console.WriteLine($"Result: 
 {createResponse.HttpStatusCode.ToString()}"); 
 } 
                 catch (Exception e) 
\overline{a} Console.WriteLine("Caught exception when creating a bucket:"); 
                     Console.WriteLine(e.Message); 
 } 
 } 
            // Display a list of the account's S3 buckets. 
            Console.WriteLine("\nGetting a list of your buckets..."); 
            var listResponse = await s3Client.ListBucketsAsync(); 
            Console.WriteLine($"Number of buckets: {listResponse.Buckets.Count}"); 
            foreach (S3Bucket b in listResponse.Buckets) 
\{\hspace{.1cm} \} Console.WriteLine(b.BucketName); 
 } 
            Console.WriteLine(); 
        } 
        // 
        // Method to parse the command line. 
        private static Boolean GetBucketName(string[] args, out String bucketName) 
        { 
            Boolean retval = false; 
            bucketName = String.Empty; 
            if (args.Length == 0) 
\{\hspace{.1cm} \} Console.WriteLine("\nNo arguments specified. Will simply list your 
 Amazon S3 buckets." + 
                   "\nIf you wish to create a bucket, supply a valid, globally 
 unique bucket name."); 
                 bucketName = String.Empty; 
                 retval = false; 
 } 
            else if (args.Length == 1) 
\{\hspace{.1cm} \} bucketName = args[0]; 
                retval = true; } 
            else 
\{\hspace{.1cm} \}
```

```
 Console.WriteLine("\nToo many arguments specified." + 
                    "\n\ndotnet_tutorials - A utility to list your Amazon S3 buckets 
  and optionally create a new one." + 
                    "\n\nUsage: S3CreateAndList [bucket_name]" + 
                    "\n - bucket_name: A valid, globally unique bucket name." + 
                   "\n - If bucket name isn't supplied, this utility simply lists
 your buckets."); 
                 Environment.Exit(1); 
 } 
             return retval; 
         } 
         // 
         // Method to get SSO credentials from the information in the shared config 
 file. 
         static AWSCredentials LoadSsoCredentials(string profile) 
        \mathcal{L} var chain = new CredentialProfileStoreChain(); 
             if (!chain.TryGetAWSCredentials(profile, out var credentials)) 
                  throw new Exception($"Failed to find the {profile} profile"); 
             return credentials; 
         } 
     } 
     // Class to read the caller's identity. 
     public static class Extensions 
     { 
         public static async Task<string> GetCallerIdentityArn(this 
  IAmazonSecurityTokenService stsClient) 
         { 
             var response = await stsClient.GetCallerIdentityAsync(new 
 GetCallerIdentityRequest()); 
             return response.Arn; 
         } 
     }
}
```
3. Build the application.

### **(i)** Note

If you're using an older version of Visual Studio, you might get a build error similar to the following:

"Feature 'async main' is not available in C# 7.0. Please use language version 7.1 or greater."

If you get this error, set up your project to use a later version of the language. This is typically done in the project properties, **Build**, **Advanced**.

## <span id="page-30-0"></span>**Run the application**

- 1. Run the application with no command line arguments. Do this either in the command prompt (if you opened one earlier) or from the IDE.
- 2. Examine the output to see the number of Amazon S3 buckets that you own, if any, and their names.
- 3. Choose a name for a new Amazon S3 bucket. Use "dotnet-quicktour-s3-1-winvs-" as a base and add something unique to it, such as a GUID or your name. Be sure to follow the rules for bucket names, as described in Rules for Bucket [Naming](https://docs.aws.amazon.com/AmazonS3/latest/userguide/BucketRestrictions.html#bucketnamingrules) in the [Amazon](https://docs.aws.amazon.com/AmazonS3/latest/userguide/) S3 User Guide.
- 4. Run the application again, this time supplying the bucket name.

In the command line, replace *BUCKET-NAME* in the following command with the name of the bucket that you chose.

S3CreateAndList *BUCKET-NAME*

Or, if you are running the application in the IDE, choose **Project**, **S3CreateAndList Properties**, **Debug** and enter the bucket name there.

5. Examine the output to see the new bucket that was created.

## <span id="page-30-1"></span>**Cleanup**

While performing this tutorial, you created some resources that you can choose to clean up at this time.

- If you don't want to keep the bucket that the application created in an earlier step, delete it by using the Amazon S3 console at [https://console.aws.amazon.com/s3/.](https://console.aws.amazon.com/s3/)
- If you don't want to keep your .NET project, remove the S3CreateAndList folder from your development environment.

### **Where to go next**

<span id="page-31-0"></span>Go back to the [quick-tour](#page-19-0) menu or go straight to the [end of this quick tour](#page-31-0).

## **Next steps**

Be sure to clean up any leftover resources that you created while performing these tutorials. These might be AWS resources or resources in your development environment such as files and folders.

<span id="page-31-1"></span>Now that you've toured the AWS SDK for .NET, you might want to start your [project](#page-31-1).

# **Start a new project**

There are several techniques you can use to start a new project to access AWS services. The following are some of those techniques:

- If you're new to .NET development on AWS or at least new to the AWS SDK for .NET, you can see complete examples in Take a [quick](#page-19-0) tour. It gives you an introduction to the SDK.
- You can start a basic project by using the .NET CLI. To see an example of this, open a command prompt or terminal, create a folder or directory and navigate to it, and then enter the following.

dotnet new console --name [SOME-NAME]

An empty project is created to which you can add code and NuGet packages. For more information, see the .NET Core [guide.](https://learn.microsoft.com/en-us/dotnet/fundamentals/)

To see a list of project templates, use the following: dotnet new --list

• The AWS Toolkit for Visual Studio includes C# project templates for a variety of AWS services. After you [install the toolkit](https://docs.aws.amazon.com/toolkit-for-visual-studio/latest/user-guide/setup.html) in Visual Studio, you can access the templates while creating a new project.

To see this, go to [Working](https://docs.aws.amazon.com/toolkit-for-visual-studio/latest/user-guide/working-with-services.html) with AWS services in the AWS [Toolkit](https://docs.aws.amazon.com/AWSToolkitVS/latest/UserGuide/) for Visual Studio User Guide. Several of the examples in that section create new projects.

• If you develop with Visual Studio on Windows but without the AWS Toolkit for Visual Studio, use your typical techniques for creating a new project.

To see an example, open Visual Studio and choose **File**, **New**, **Project**. Search for ".net core" and choose the C# version of the **Console App (.NET Core)** or **WPF App (.NET Core)** template. An empty project is created to which you can add code and NuGet packages.

You can find some examples of how to work with AWS services in Code [examples](#page-132-1) with guidance.

#### **Important**

If you're using AWS IAM Identity Center for authentication, your application must reference the following NuGet packages so that SSO resolution can work:

- AWSSDK.SSO
- AWSSDK.SSOOIDC

Failure to reference these packages will result in a *runtime* exception.

# <span id="page-32-0"></span>**Configure the AWS Region**

AWS Regions allow you to access AWS services that physically reside in a specific geographic region. This can be useful for redundancy and to keep your data and applications running close to where you and your users will access them.

To view the current list of all supported Regions and endpoints for each AWS service, see [Service](https://docs.aws.amazon.com/general/latest/gr/aws-service-information.html) [endpoints and quotas](https://docs.aws.amazon.com/general/latest/gr/aws-service-information.html) in the *AWS General Reference*. To view a list of existing Regional endpoints, see AWS service [endpoints](https://docs.aws.amazon.com/general/latest/gr/rande.html). To see detailed information about Regions, see [Specify](https://docs.aws.amazon.com/accounts/latest/reference/manage-acct-regions.html) which AWS [Regions](https://docs.aws.amazon.com/accounts/latest/reference/manage-acct-regions.html) your account can use.

You can create an AWS service client that goes to a [particular](#page-32-1) Region. You can also configure your application with a Region that will be used for all AWS [service](#page-34-0) clients. These two cases are explained next.

## <span id="page-32-1"></span>**Create a service client with a particular Region**

You can specify the Region for any of the AWS service clients in your application. Setting the Region in this way takes precedence over any global setting for that particular service client.

## **Existing Region**

This example shows you how to instantiate an [Amazon](https://docs.aws.amazon.com/sdkfornet/v3/apidocs/items/EC2/TEC2Client.html) EC2 client in an existing Region. It uses defined [RegionEndpoint](https://docs.aws.amazon.com/sdkfornet/v3/apidocs/items/Amazon/TRegionEndpoint.html) fields.

```
using (AmazonEC2Client ec2Client = new AmazonEC2Client(RegionEndpoint.USWest2))
{ 
   // Make a request to EC2 in the us-west-2 Region using ec2Client
}
```
## **New Region using RegionEndpoint class**

This example shows you how to construct a new Region endpoint by using [RegionEndpoint.GetBySystemName](https://docs.aws.amazon.com/sdkfornet/v3/apidocs/items/Amazon/MRegionEndpointGetBySystemNameString.html).

```
var newRegion = RegionEndpoint.GetBySystemName("us-west-new");
using (var ec2Client = new AmazonEC2Client(newRegion))
{ 
   // Make a request to EC2 in the new Region using ec2Client
}
```
## **New Region using the service client configuration class**

This example shows you how to use the ServiceURL property of the service client configuration class to specify the Region; in this case, using the [AmazonEC2Config](https://docs.aws.amazon.com/sdkfornet/v3/apidocs/items/EC2/TEC2Config.html) class.

This technique works even if the Region endpoint doesn't follow the regular Region endpoint pattern.

```
var ec2ClientConfig = new AmazonEC2Config
{ 
     // Specify the endpoint explicitly 
     ServiceURL = "https://ec2.us-west-new.amazonaws.com"
};
using (var ec2Client = new AmazonEC2Client(ec2ClientConfig))
{ 
   // Make a request to EC2 in the new Region using ec2Client
}
```
# <span id="page-34-0"></span>**Specify a Region for all service clients**

There are several ways you can specify a Region for all of the AWS service clients that your application creates. This Region is used for service clients that aren't created with a particular Region.

The AWS SDK for .NET looks for a Region value in the following order.

### **Profiles**

Set in a profile that your application or the SDK has loaded. For more information, see [Credential](#page-40-0) and profile [resolution](#page-40-0).

### **Environment variables**

Set in the AWS\_REGION environment variable.

On Linux or macOS:

```
export AWS_REGION='us-west-2'
```
On Windows:

```
set AWS_REGION=us-west-2
```
#### **A** Note

If you set this environment variable for the whole system (using export or setx), it affects all SDKs and toolkits, not just the AWS SDK for .NET.

## **AWSConfigs class**

Set as an [AWSConfigs.AWSRegion](https://docs.aws.amazon.com/sdkfornet/v3/apidocs/items/Amazon/TAWSConfigs.html) property.

```
AWSConfigs.AWSRegion = "us-west-2";
using (var ec2Client = new AmazonEC2Client())
{ 
   // Make request to Amazon EC2 in us-west-2 Region using ec2Client
}
```
# <span id="page-35-0"></span>**Region resolution**

If none of the methods described above are used to specify an AWS Region, the AWS SDK for .NET attempts to find a Region for the AWS service client to operate in.

### **Region resolution order**

- 1. Application configuration files such as app.config and web.config.
- 2. Environment variables (AWS\_REGION and AWS\_DEFAULT\_REGION).
- 3. A profile with the name specified by a value in AWSConfigs.AWSProfileName.
- 4. A profile with the name specified by the AWS\_PROFILE environment variable.
- 5. The [default] profile.
- 6. Amazon EC2 instance metadata (if running on an EC2 instance).

If no Region is found, the SDK throws an exception stating that the AWS service client has no configured Region.

# <span id="page-35-1"></span>**Special information about the China (Beijing) Region**

To use services in the China (Beijing) Region, you must have an account and credentials that are specific to the China (Beijing) Region. Accounts and credentials for other AWS Regions won't work for the China (Beijing) Region. Likewise, accounts and credentials for the China (Beijing) Region won't work for other AWS Regions. For information about endpoints and protocols that are available in the China (Beijing) Region, see Beijing Region [Endpoints.](https://docs.amazonaws.cn/en_us/aws/latest/userguide/endpoints-Beijing.html)

# <span id="page-35-2"></span>**Special information about new AWS services**

New AWS services can be launched initially in a few Regions and then supported in other Regions. In these cases you don't need to install the latest SDK to access the new Regions for that service. You can specify newly added Regions on a per-client basis or globally, as shown earlier.

# <span id="page-35-3"></span>**Install AWSSDK packages with NuGet**

[NuGet](https://www.nuget.org/) is a package management system for the .NET platform. With NuGet, you can install the AWSSDK [packages,](https://www.nuget.org/profiles/awsdotnet) as well as several other extensions, to your project. For additional information, see the [aws/dotnet](https://github.com/aws/dotnet) repository on the GitHub website.
NuGet always has the most recent versions of the AWSSDK packages, as well as previous versions. NuGet is aware of dependencies between packages and installs all required packages automatically.

## **Warning**

The list of NuGet packages might include one named simply "AWSSDK" (with no appended identifier). Do NOT install this NuGet package; it is legacy and should not be used for new projects.

Packages installed with NuGet are stored with your project instead of in a central location. This enables you to install assembly versions specific to a given application without creating compatibility issues for other applications. For more information about NuGet, see the [NuGet](https://learn.microsoft.com/en-us/nuget/) [documentation](https://learn.microsoft.com/en-us/nuget/).

## *(i)* Note

If you can't or aren't allowed to download and install NuGet packages on a per-project basis, you can obtain the AWSSDK assemblies and store them locally (or on premises). If this applies to you and you haven't already obtained the AWSSDK assemblies, see Obtaining AWSSDK [assemblies](#page-1733-0). To learn how to use the locally stored assemblies, see Install AWSSDK [assemblies](#page-38-0) without NuGet.

# **Using NuGet from the Command prompt or terminal**

- 1. Go to the AWSSDK [packages](https://www.nuget.org/profiles/awsdotnet) on NuGet and determine which packages you need in your project; for example, **[AWSSDK.S3](https://www.nuget.org/packages/AWSSDK.S3/)**.
- 2. Copy the .NET CLI command from that package's webpage, as shown in the following example.

## **dotnet add package AWSSDK.S3 --version 3.3.110.19**

3. In your project's directory, run that .NET CLI command. NuGet also installs any dependencies, such as [AWSSDK.Core.](https://www.nuget.org/packages/AWSSDK.Core)

## **A** Note

If you want only the latest version of a NuGet package, you can exclude version information from the command, as shown in the following example.

**dotnet add package AWSSDK.S3**

# **Using NuGet from Visual Studio Solution Explorer**

- 1. In **Solution Explorer**, right-click your project, and then choose **Manage NuGet Packages** from the context menu.
- 2. In the left pane of the **NuGet Package Manager**, choose **Browse**. You can then use the search box to search for the package you want to install. NuGet also installs any dependencies, such as [AWSSDK.Core.](https://www.nuget.org/packages/AWSSDK.Core)

The following figure shows installation of the **AWSSDK.S3** package.

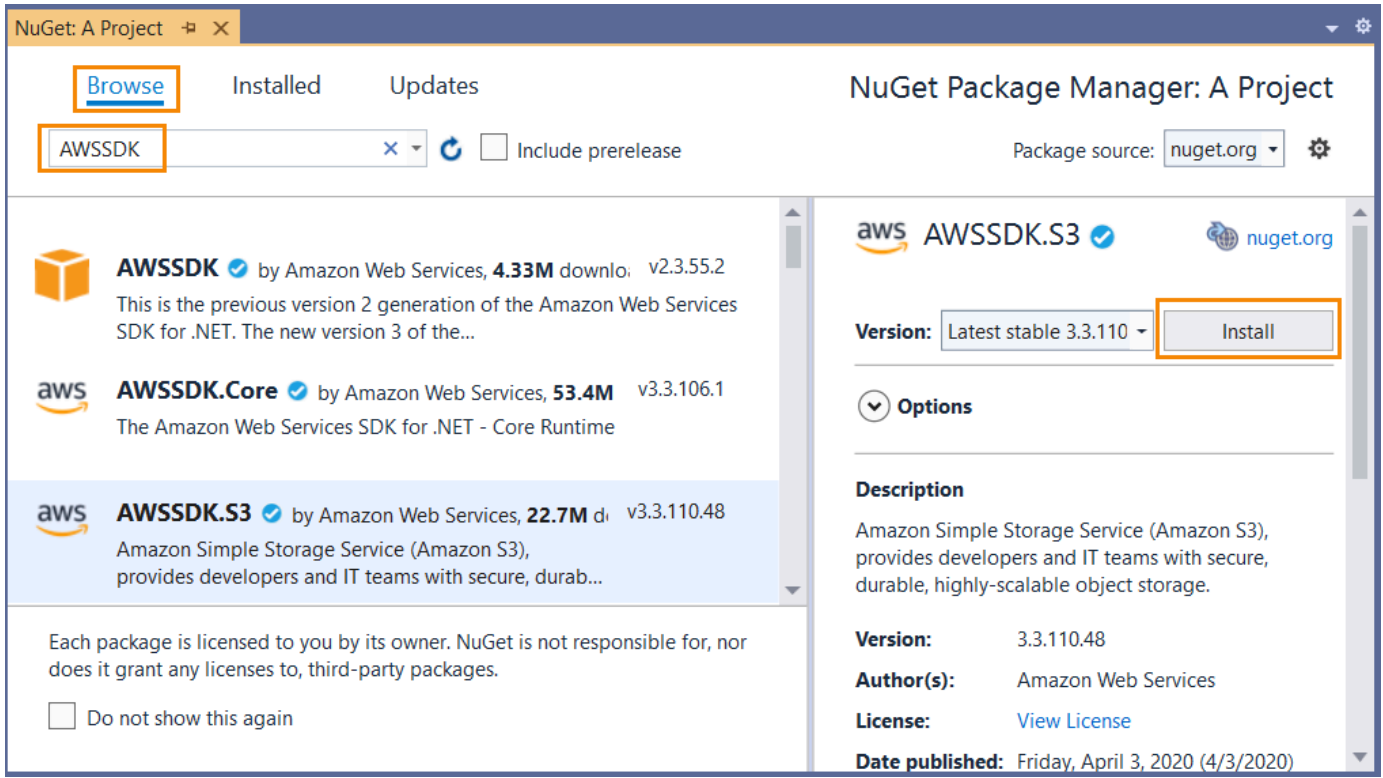

# **Using NuGet from the Package Manager Console**

In Visual Studio, choose **Tools**, **NuGet Package Manager**, **Package Manager Console**.

You can install the AWSSDK packages you want from the Package Manager Console by using the **Install-Package** command. For example, to install [AWSSDK.S3,](https://www.nuget.org/packages/AWSSDK.S3) use the following command.

PM> Install-Package AWSSDK.S3

NuGet also installs any dependencies, such as [AWSSDK.Core](https://www.nuget.org/packages/AWSSDK.Core).

If you need to install an earlier version of a package, use the -Version option and specify the package version you want, as shown in the following example.

```
PM> Install-Package AWSSDK.S3 -Version 3.3.106.6
```
For more information about Package Manager Console commands, see the [PowerShell](https://learn.microsoft.com/en-us/nuget/reference/powershell-reference) reference in Microsoft's [NuGet documentation.](https://learn.microsoft.com/en-us/nuget/)

# <span id="page-38-0"></span>**Install AWSSDK assemblies without NuGet**

This topic describes how you can use the AWSSDK assemblies that you obtained and stored locally (or on premises) as described in Obtaining AWSSDK [assemblies](#page-1733-0). This is **not** the recommended method for handling SDK references, but is required in some environments.

## **A** Note

The recommended method for handling SDK references is to download and install just the NuGet packages that each project needs. That method is described in Install [AWSSDK](#page-35-0) [packages with NuGet](#page-35-0).

#### **To install AWSSDK assemblies**

- 1. Create a folder in your project area for the required AWSSDK assemblies. As an example, you might call this folder AwsAssemblies.
- 2. If you haven't already done so, obtain the AWSSDK [assemblies,](#page-1733-0) which places the assemblies in some local download or installation folder. Copy the DLL files for the required assemblies from that download folder into your project (into the AwsAssemblies folder, in our example).

Be sure to also copy any dependencies. You can find information about dependencies on the [GitHub](https://github.com/aws/aws-sdk-net/blob/master/generator/ServiceModels/_sdk-versions.json) website.

3. Make reference to the required assemblies as follows.

## Cross-platform development

- 1. Open your project's .csproj file and add an <ItemGroup> element.
- 2. In the <ItemGroup> element, add a <Reference> element with an Include attribute for each required assembly.

For Amazon S3, for example, you would add the following lines to your project's .csproj file.

## **On Linux and macOS:**

```
<ItemGroup> 
   <Reference Include="./AwsAssemblies/AWSSDK.Core.dll" /> 
   <Reference Include="./AwsAssemblies/AWSSDK.S3.dll" />
</ItemGroup>
```
## **On Windows:**

```
<ItemGroup> 
  <Reference Include="AwsAssemblies\AWSSDK.Core.dll" /> 
  <Reference Include="AwsAssemblies\AWSSDK.S3.dll" />
</ItemGroup>
```
3. Save you project's .csproj file.

Windows with Visual Studio and .NET Core

- 1. In Visual Studio, load your project and open **Project**, **Add Reference**.
- 2. Choose the **Browse** button on the bottom of the dialog box. Navigate to your project's folder and the subfolder that you copied the required DLL files to (AwsAssemblies, for example).
- 3. Select all the DLL files, choose **Add**, and choose **OK**.
- 4. Save your project.

# **Credential and profile resolution**

The AWS SDK for .NET searches for credentials in a certain order and uses the first available set for the current application.

## **Credential search order**

1. Credentials that are explicitly set on the AWS service client, as described in Accessing [credentials](#page-1734-0) and profiles in an [application](#page-1734-0).

## **Note**

That topic is in the Special [considerations](#page-1733-1) section because it isn't the preferred method for specifying credentials.

- 2. A credentials profile with the name specified by a value in [AWSConfigs.AWSProfileName.](https://docs.aws.amazon.com/sdkfornet/v3/apidocs/items/Amazon/TAWSConfigs.html#properties)
- 3. A credentials profile with the name specified by the AWS\_PROFILE environment variable.
- 4. The [default] credentials profile.
- 5. [SessionAWSCredentials](https://docs.aws.amazon.com/sdkfornet/v3/apidocs/items/Runtime/TSessionAWSCredentials.html) that are created from the AWS\_ACCESS\_KEY\_ID, AWS\_SECRET\_ACCESS\_KEY, and AWS\_SESSION\_TOKEN environment variables, if they're all non-empty.
- 6. [BasicAWSCredentials](https://docs.aws.amazon.com/sdkfornet/v3/apidocs/items/Runtime/TBasicAWSCredentials.html) that are created from the AWS\_ACCESS\_KEY\_ID and AWS\_SECRET\_ACCESS\_KEY environment variables, if they're both non-empty.
- 7. IAM [Roles](https://docs.aws.amazon.com/AmazonECS/latest/developerguide/task-iam-roles.html) for Tasks for Amazon ECS tasks.
- 8. Amazon EC2 instance metadata.

If your application is running on an Amazon EC2 instance, such as in a production environment, use an IAM role as described in [Granting](#page-248-0) access by using an IAM role. Otherwise, such as in prerelease testing, store your credentials in a file that uses the AWS credentials file format that your web application has access to on the server.

# **Profile resolution**

With two different storage mechanisms for credentials, it's important to understand how to configure the AWS SDK for .NET to use them. The [AWSConfigs.AWSProfilesLocation](https://docs.aws.amazon.com/sdkfornet/v3/apidocs/items/Amazon/TAWSConfigs.html) property controls how the AWS SDK for .NET finds credential profiles.

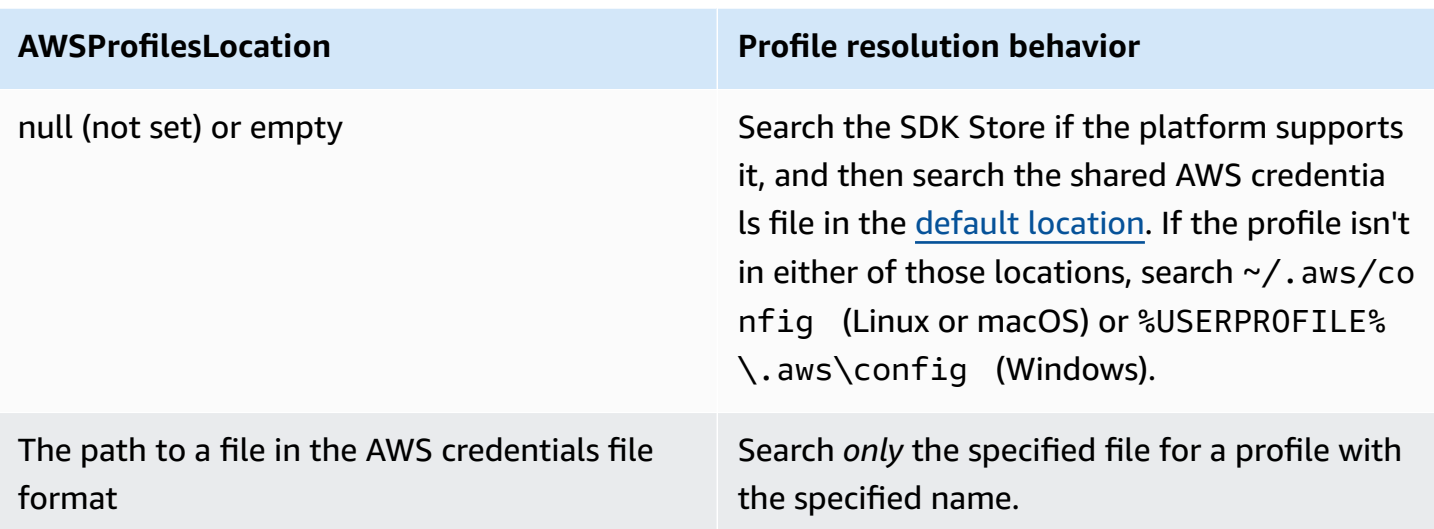

# **Using federated user account credentials**

Applications that use the AWS SDK for .NET ([AWSSDK.Core](https://www.nuget.org/packages/AWSSDK.Core/) version 3.1.6.0 and later) can use federated user accounts through Active Directory Federation Services (AD FS) to access AWS services by using Security Assertion Markup Language (SAML).

Federated access support means users can authenticate using your Active Directory. Temporary credentials are granted to the user automatically. These temporary credentials, which are valid for one hour, are used when your application invokes AWS services. The SDK handles management of the temporary credentials. For domain-joined user accounts, if your application makes a call but the credentials have expired, the user is reauthenticated automatically and fresh credentials are granted. (For non-domain-joined accounts, the user is prompted to enter credentials before reauthentication.)

To use this support in your .NET application, you must first set up the role profile by using a PowerShell cmdlet. To learn how, see the AWS Tools for Windows PowerShell [documentation](https://docs.aws.amazon.com/powershell/latest/userguide/saml-pst.html).

After you set up the role profile, reference the profile in your application. There are a number of ways to do this, one of which is by using the [AWSConfigs.AWSProfileName](https://docs.aws.amazon.com/sdkfornet/v3/apidocs/items/Amazon/TAWSConfigs.html) property in the same way you would with other credential profiles.

The *AWS Security Token Service* assembly [\(AWSSDK.SecurityToken\)](https://www.nuget.org/packages/AWSSDK.SecurityToken/) provides the SAML support to obtain AWS credentials. To use federated user account credentials, be sure this assembly is available to your application.

## <span id="page-42-0"></span>**Specifying roles or temporary credentials**

For applications that run on Amazon EC2 instances, the most secure way to manage credentials is to use IAM roles, as described in [Granting](#page-248-0) access by using an IAM role.

For application scenarios in which the software executable is available to users outside your organization, we recommend that you design the software to use *temporary security credentials*. In addition to providing restricted access to AWS resources, these credentials have the benefit of expiring after a specified period of time. For more information about temporary security credentials, see the following:

- Temporary security [credentials](https://docs.aws.amazon.com/IAM/latest/UserGuide/id_credentials_temp.html)
- [Amazon](https://docs.aws.amazon.com/cognito/latest/developerguide/cognito-identity.html) Cognito identity pools

## **Using proxy credentials**

If your software communicates with AWS through a proxy, you can specify credentials for the proxy by using the ProxyCredentials property of the Config class of a service. The Config class of a service is typically part of the primary namespace for the service. Examples include the following: [AmazonCloudDirectoryConfig](https://docs.aws.amazon.com/sdkfornet/v3/apidocs/items/CloudDirectory/TCloudDirectoryConfig.html) in the [Amazon.CloudDirectory](https://docs.aws.amazon.com/sdkfornet/v3/apidocs/items/CloudDirectory/NCloudDirectory.html) namespace and [AmazonGameLiftConfig](https://docs.aws.amazon.com/sdkfornet/v3/apidocs/items/GameLift/TGameLiftConfig.html) in the [Amazon.GameLift](https://docs.aws.amazon.com/sdkfornet/v3/apidocs/items/GameLift/NGameLift.html) namespace.

For [Amazon](https://docs.aws.amazon.com/sdkfornet/v3/apidocs/items/S3/TS3Config.html) S3, for example, you could use code similar to the following, where SecurelyStoredUserName and SecurelyStoredPassword are the proxy user name and password specified in a [NetworkCredential](https://learn.microsoft.com/en-us/dotnet/api/system.net.networkcredential) object.

```
AmazonS3Config config = new AmazonS3Config();
config.ProxyCredentials = new NetworkCredential(SecurelyStoredUserName, 
  SecurelyStoredPassword);
```
#### *(i)* Note

Earlier versions of the SDK used ProxyUsername and ProxyPassword, but these properties are deprecated.

# **Additional information about users and roles**

For doing .NET development on AWS or for running .NET applications on AWS, you need to have some combination of users, permission sets, and service roles that are appropriate for these tasks.

The specific users, permission sets, and service roles that you create, and the way in which you use them, will depend on the requirements of your applications. The following is some additional information about why they might be used and how to create them.

# **Users and permission sets**

Although it's possible to use an IAM user account with long-term credentials to access AWS services, this is no longer a best practice and should be avoided. Even during development, it is a best practice to create users and permission sets in AWS IAM Identity Center and use temporary credentials provided by an identity source.

For development, you can use the user that you created or were given in [Configure](#page-16-0) SDK [authentication](#page-16-0). If you have appropriate AWS Management Console permissions, you can also create different permission sets with least privilege for that user or create new users specifically for development projects, providing permission sets with least privilege. The course of action you choose, if any, depends on your circumstances.

For more information about these users and permissions sets and how to create them, see [Authentication](https://docs.aws.amazon.com/sdkref/latest/guide/access.html) and access in the *AWS SDKs and Tools Reference Guide* and [Getting](https://docs.aws.amazon.com/singlesignon/latest/userguide/getting-started.html) started in the *AWS IAM Identity Center User Guide*.

# **Service roles**

You can set up an AWS service role to access AWS services on behalf of users. This type of access is appropriate if multiple people will be running your application remotely; for example, on an Amazon EC2 instance that you have created for this purpose.

The process for creating a service role varies depending on the situation, but is essentially the following.

- 1. Sign in to the AWS Management Console and open the IAM console at [https://](https://console.aws.amazon.com/iam/) [console.aws.amazon.com/iam/](https://console.aws.amazon.com/iam/).
- 2. Choose **Roles**, and then choose **Create role**.
- 3. Choose **AWS service**, find and select **EC2** (for example), and then choose the **EC2** use case (for example).
- 4. Choose **Next: Permissions**, and select the [appropriate](https://docs.aws.amazon.com/IAM/latest/UserGuide/access_policies.html) policies for the AWS services that your application will use.

## **Warning**

Do *NOT* choose the **AdministratorAccess** policy because that policy enables read and write permissions to almost everything in your account.

5. Choose **Next: Tags** and enter any tags you want.

You can find information about tags in Control access using AWS [resource](https://docs.aws.amazon.com/IAM/latest/UserGuide/access_tags.html) tags in the [IAM User](https://docs.aws.amazon.com/IAM/latest/UserGuide/) [Guide.](https://docs.aws.amazon.com/IAM/latest/UserGuide/)

6. Choose **Next: Review** and provide a **Role name** and **Role description**. Then choose **Create role**.

You can find high-level information about IAM roles in [Identities](https://docs.aws.amazon.com/IAM/latest/UserGuide/id.html) (users, groups, and roles) in the [IAM User Guide.](https://docs.aws.amazon.com/IAM/latest/UserGuide/) Find detailed information about roles in that guide's IAM [roles](https://docs.aws.amazon.com/IAM/latest/UserGuide/id_roles.html) topic.

## **Additional information about roles**

- Use IAM roles for [tasks](https://docs.aws.amazon.com/AmazonECS/latest/developerguide/task-iam-roles.html) for Amazon Elastic Container Service (Amazon ECS) tasks.
- Use IAM [roles](https://docs.aws.amazon.com/IAM/latest/UserGuide/id_roles.html) for applications that are running on Amazon EC2 instances.

# **Advanced configuration for your AWS SDK for .NET project**

The topics in this section contain information about additional configuration tasks and methods that might be of interest to you.

## **Topics**

- Using [AWSSDK.Extensions.NETCore.Setup](#page-45-0) and the IConfiguration interface
- [Configuring](#page-49-0) Other Application Parameters
- [Configuration](#page-57-0) Files Reference for AWS SDK for .NET

# <span id="page-45-0"></span>**Using AWSSDK.Extensions.NETCore.Setup and the IConfiguration interface**

(This topic was formerly titled, "Configuring the AWS SDK for .NET with .NET Core")

One of the biggest changes in .NET Core is the removal of ConfigurationManager and the standard app.config and web.config files that were used with .NET Framework and ASP.NET applications.

Configuration in .NET Core is based on key-value pairs established by configuration providers. Configuration providers read configuration data into key-value pairs from a variety of configuration sources, including command-line arguments, directory files, environment variables, and settings files.

## **A** Note

For further information, see [Configuration](https://learn.microsoft.com/en-us/aspnet/core/fundamentals/configuration) in ASP.NET Core.

To make it easy to use the AWS SDK for .NET with .NET Core, you can use the [AWSSDK.Extensions.NETCore.Setup](https://www.nuget.org/packages/AWSSDK.Extensions.NETCore.Setup/) NuGet package. Like many .NET Core libraries, it adds extension methods to the IConfiguration interface to make getting the AWS configuration seamless.

## **Using AWSSDK.Extensions.NETCore.Setup**

Suppose that you create an ASP.NET Core Model-View-Controller (MVC) application, which can be accomplished with the **ASP.NET Core Web Application** template in Visual Studio or by running dotnet new mvc ... in the .NET Core CLI. When you create such an application, the constructor for Startup.cs handles configuration by reading in various input sources from configuration providers such as appsettings.json.

```
public Startup(IConfiguration configuration)
{ 
     Configuration = configuration;
}
```
AWS SDK for .NET Developer Guide

To use the Configuration object to get the *AWS* options, first add the AWSSDK.Extensions.NETCore.Setup NuGet package. Then, add your options to the configuration file as described next.

Notice that one of the files added to your project is appsettings.Development.json. This corresponds to an EnvironmentName set to **Development**. During development, you put your configuration in this file, which is only read during local testing. When you deploy an Amazon EC2 instance that has EnvironmentName set to **Production**, this file is ignored and the AWS SDK for .NET falls back to the IAM credentials and Region that are configured for the Amazon EC2 instance.

The following configuration settings show examples of the values you can add in the appsettings. Development. json file in your project to supply AWS settings.

```
{ 
   "AWS": { 
     "Profile": "local-test-profile", 
     "Region": "us-west-2" 
   }, 
   "SupportEmail": "TechSupport@example.com"
}
```
To access a setting in a *CSHTML* file, use the Configuration directive.

```
@using Microsoft.Extensions.Configuration
@inject IConfiguration Configuration
<h1>Contact</h1>
< p > <strong>Support:</strong> <a 
  href='mailto:@Configuration["SupportEmail"]'>@Configuration["SupportEmail"]</a><br />
</p>
```
To access the AWS options set in the file from code, call the GetAWSOptions extension method added to IConfiguration.

To construct a service client from these options, call CreateServiceClient. The following example shows how to create an Amazon S3 service client. (Be sure to add the [AWSSDK.S3](https://www.nuget.org/packages/AWSSDK.S3) NuGet package to your project.)

```
var options = Configuration.GetAWSOptions();
IAmazonS3 client = options.CreateServiceClient<IAmazonS3>();
```
You can also create multiple service clients with incompatible settings by using multiple entries in the appsettings. Development. json file, as shown in the following examples where the configuration for service1 includes the us-west-2 Region and the configuration for service2 includes the special endpoint *URL*.

```
{ 
   "service1": { 
     "Profile": "default", 
     "Region": "us-west-2" 
   }, 
   "service2": { 
     "Profile": "default", 
     "ServiceURL": "URL" 
   }
}
```
You can then get the options for a specific service by using the entry in the JSON file. For example, to get the settings for service1 use the following.

var options = Configuration.GetAWSOptions("service1");

#### **Allowed values in appsettings file**

The following app configuration values can be set in the appsettings. Development. json file. The field names must use the casing shown. For details on these settings, see the [AWS.Runtime.ClientConfig](https://docs.aws.amazon.com/sdkfornet/v3/apidocs/items/Runtime/TClientConfig.html) class.

- Region
- Profile
- ProfilesLocation
- SignatureVersion
- RegionEndpoint
- UseHttp
- ServiceURL
- AuthenticationRegion
- AuthenticationServiceName
- MaxErrorRetry
- LogResponse
- BufferSize
- ProgressUpdateInterval
- ResignRetries
- AllowAutoRedirect
- LogMetrics
- DisableLogging
- UseDualstackEndpoint

## **ASP.NET Core dependency injection**

The *AWSSDK.Extensions.NETCore.Setup* NuGet package also integrates with a new dependency injection system in ASP.NET Core. The ConfigureServices method in your application's Startup class is where the MVC services are added. If the application is using Entity Framework, this is also where that is initialized.

```
public void ConfigureServices(IServiceCollection services)
{ 
     // Add framework services. 
     services.AddMvc();
}
```
## **A** Note

Background on dependency injection in .NET Core is available on the [.NET](https://learn.microsoft.com/en-us/aspnet/core/fundamentals/dependency-injection) Core [documentation site.](https://learn.microsoft.com/en-us/aspnet/core/fundamentals/dependency-injection)

The AWSSDK.Extensions.NETCore.Setup NuGet package adds new extension methods to IServiceCollection that you can use to add AWS services to the dependency injection. The following code shows you how to add the AWS options that are read from IConfiguration to add Amazon S3 and DynamoDB to the list of services. (Be sure to add the [AWSSDK.S3](https://www.nuget.org/packages/AWSSDK.S3) and [AWSSDK.DynamoDBv2](https://www.nuget.org/packages/AWSSDK.DynamoDBv2) NuGet packages to your project.)

```
public void ConfigureServices(IServiceCollection services)
{ 
     // Add framework services. 
     services.AddMvc(); 
     services.AddDefaultAWSOptions(Configuration.GetAWSOptions()); 
     services.AddAWSService<IAmazonS3>(); 
     services.AddAWSService<IAmazonDynamoDB>();
}
```
Now, if your MVC controllers use either IAmazonS3 or IAmazonDynamoDB as parameters in their constructors, the dependency injection system passes in those services.

```
public class HomeController : Controller
{ 
     IAmazonS3 S3Client { get; set; } 
     public HomeController(IAmazonS3 s3Client) 
     { 
          this.S3Client = s3Client; 
     } 
      ...
}
```
## <span id="page-49-0"></span>**Configuring Other Application Parameters**

#### *A* Note

The information in this topic is specific to projects based on .NET Framework. The App.config and Web.config files are not present by default in projects based on .NET Core.

## **Open to view .NET Framework content**

There are a number of application parameters that you can configure:

• [AWSLogging](#page-50-0)

- [AWSLogMetrics](#page-51-0)
- [AWSRegion](#page-52-0)
- [AWSResponseLogging](#page-52-1)
- [AWS.DynamoDBContext.TableNamePrefix](#page-53-0)
- [AWS.S3.UseSignatureVersion4](#page-54-0)
- [AWSEndpointDefinition](#page-54-1)
- AWS [Service-Generated](#page-55-0) Endpoints

These parameters can be configured in the application's App.config or Web.config file. Although you can also configure these with the AWS SDK for .NET API, we recommend you use the application's .config file. Both approaches are described here.

For more information about use of the <aws> element as described later in this topic, see [Configuration](#page-57-0) Files Reference for AWS SDK for .NET.

#### <span id="page-50-0"></span>**AWSLogging**

Configures how the SDK should log events, if at all. For example, the recommended approach is to use the <logging> element, which is a child element of the <aws> element:

```
<sub>aws</sub></sub>
   <logging logTo="Log4Net"/>
</aws>
```
## Alternatively:

```
<add key="AWSLogging" value="log4net"/>
```
The possible values are:

#### **None**

Turn off event logging. This is the default.

#### **log4net**

Log using log4net.

#### **SystemDiagnostics**

Log using the System.Diagnostics class.

You can set multiple values for the logTo attribute, separated by commas. The following example sets both log4net and System.Diagnostics logging in the .config file:

```
<logging logTo="Log4Net, SystemDiagnostics"/>
```
Alternatively:

<add key="AWSLogging" value="log4net, SystemDiagnostics"/>

Alternatively, using the AWS SDK for .NET API, combine the values of the [LoggingOptions](https://docs.aws.amazon.com/sdkfornet/v3/apidocs/items/Amazon/TLoggingOptions.html) enumeration and set the [AWSConfigs.Logging](https://docs.aws.amazon.com/sdkfornet/v3/apidocs/items/Amazon/TAWSConfigs.html) property:

AWSConfigs.Logging = LoggingOptions.Log4Net | LoggingOptions.SystemDiagnostics;

Changes to this setting take effect only for new AWS client instances.

#### <span id="page-51-0"></span>**AWSLogMetrics**

Specifies whether or not the SDK should log performance metrics. To set the metrics logging configuration in the .config file, set the logMetrics attribute value in the <logging> element, which is a child element of the <aws> element:

```
<sub>aws</sub></sub>
   <logging logMetrics="true"/>
</aws>
```
Alternatively, set the AWSLogMetrics key in the <appSettings> section:

```
<add key="AWSLogMetrics" value="true">
```
Alternatively, to set metrics logging with the AWS SDK for .NET API, set the [AWSConfigs.LogMetrics](https://docs.aws.amazon.com/sdkfornet/v3/apidocs/items/Amazon/TAWSConfigs.html) property:

```
AWSConfigs.LogMetrics = true;
```
This setting configures the default LogMetrics property for all clients/configs. Changes to this setting take effect only for new AWS client instances.

## <span id="page-52-0"></span>**AWSRegion**

Configures the default AWS region for clients that have not explicitly specified a region. To set the region in the .config file, the recommended approach is to set the region attribute value in the aws element:

```
<aws region="us-west-2"/>
```
Alternatively, set the *AWSRegion* key in the <appSettings> section:

```
<add key="AWSRegion" value="us-west-2"/>
```
Alternatively, to set the region with the AWS SDK for .NET API, set the [AWSConfigs.AWSRegion](https://docs.aws.amazon.com/sdkfornet/v3/apidocs/items/Amazon/TAWSConfigs.html) property:

```
AWSConfigs.AWSRegion = "us-west-2";
```
For more information about creating an AWS client for a specific region, see AWS Region [Selection.](#page-32-0) Changes to this setting take effect only for new AWS client instances.

## <span id="page-52-1"></span>**AWSResponseLogging**

Configures when the SDK should log service responses. The possible values are:

#### **Never**

Never log service responses. This is the default.

#### **Always**

Always log service responses.

#### **OnError**

Only log service responses when an error occurs.

To set the service logging configuration in the .config file, the recommended approach is to set the logResponses attribute value in the <logging> element, which is a child element of the <aws> element:

```
<sub>aws</sub></sub>
   <logging logResponses="OnError"/>
</aws>
```
Alternatively, set the *AWSResponseLogging* key in the <appSettings> section:

```
<add key="AWSResponseLogging" value="OnError"/>
```
Alternatively, to set service logging with the AWS SDK for .NET API, set the [AWSConfigs.ResponseLogging](https://docs.aws.amazon.com/sdkfornet/v3/apidocs/items/Amazon/TAWSConfigs.html) property to one of the values of the [ResponseLoggingOption](https://docs.aws.amazon.com/sdkfornet/v3/apidocs/items/Amazon/TResponseLoggingOption.html) enumeration:

```
AWSConfigs.ResponseLogging = ResponseLoggingOption.OnError;
```
Changes to this setting take effect immediately.

#### <span id="page-53-0"></span>**AWS.DynamoDBContext.TableNamePrefix**

Configures the default TableNamePrefix the DynamoDBContext will use if not manually configured.

To set the table name prefix in the .config file, the recommended approach is to set the tableNamePrefix attribute value in the <dynamoDBContext> element, which is a child element of the <dynamoDB> element, which itself is a child element of the <aws> element:

```
<dynamoDBContext tableNamePrefix="Test-"/>
```
Alternatively, set the AWS.DynamoDBContext.TableNamePrefix key in the <appSettings> section:

```
<add key="AWS.DynamoDBContext.TableNamePrefix" value="Test-"/>
```
Alternatively, to set the table name prefix with the AWS SDK for .NET API, set the [AWSConfigs.DynamoDBContextTableNamePrefix](https://docs.aws.amazon.com/sdkfornet/v3/apidocs/items/Amazon/TAWSConfigs.html) property:

```
AWSConfigs.DynamoDBContextTableNamePrefix = "Test-";
```
Changes to this setting will take effect only in newly constructed instances of DynamoDBContextConfig and DynamoDBContext.

#### <span id="page-54-0"></span>**AWS.S3.UseSignatureVersion4**

Configures whether or not the Amazon S3 client should use signature version 4 signing with requests.

To set signature version 4 signing for Amazon S3 in the .config file, the recommended approach is to set the useSignatureVersion4 attribute of the <s3> element, which is a child element of the <aws> element:

```
<sub>aws</sub></sub>
   <s3 useSignatureVersion4="true"/>
</aws>
```
Alternatively, set the AWS.S3.UseSignatureVersion4 key to true in the <appSettings> section:

<add key="AWS.S3.UseSignatureVersion4" value="true"/>

Alternatively, to set signature version 4 signing with the AWS SDK for .NET API, set the [AWSConfigs.S3UseSignatureVersion4](https://docs.aws.amazon.com/sdkfornet/v3/apidocs/items/Amazon/TAWSConfigs.html) property to true:

AWSConfigs.S3UseSignatureVersion4 = true;

By default, this setting is false, but signature version 4 may be used by default in some cases or with some regions. When the setting is true, signature version 4 will be used for all requests. Changes to this setting take effect only for new Amazon S3 client instances.

#### <span id="page-54-1"></span>**AWSEndpointDefinition**

Configures whether the SDK should use a custom configuration file that defines the regions and endpoints.

To set the endpoint definition file in the .config file, we recommend setting the endpointDefinition attribute value in the <aws> element.

<aws endpointDefinition="c:\config\endpoints.json"/>

Alternatively, you can set the *AWSEndpointDefinition* key in the <appSettings> section:

<add key="AWSEndpointDefinition" value="c:\config\endpoints.json"/>

Alternatively, to set the endpoint definition file with the AWS SDK for .NET API, set the [AWSConfigs.EndpointDefinition](https://docs.aws.amazon.com/sdkfornet/v3/apidocs/items/Amazon/TAWSConfigs.html) property:

```
AWSConfigs.EndpointDefinition = @"c:\config\endpoints.json";
```
If no file name is provided, then a custom configuration file will not be used. Changes to this setting take effect only for new AWS client instances. The endpoint.json file is available from [https://github.com/aws/aws-sdk-net/blob/master/sdk/src/Core/endpoints.json.](https://github.com/aws/aws-sdk-net/blob/master/sdk/src/Core/endpoints.json)

#### <span id="page-55-0"></span>**AWS Service-Generated Endpoints**

Some AWS services generate their own endpoints instead of consuming a region endpoint. Clients for these services consume a service Url that is specific to that service and your resources. Two examples of these services are Amazon CloudSearch and AWS IoT. The following examples show how you can obtain the endpoints for those services.

#### **Amazon CloudSearch Endpoints Example**

The Amazon CloudSearch client is used for accessing the Amazon CloudSearch configuration service. You use the Amazon CloudSearch configuration service to create, configure, and manage search domains. To create a search domain, create a [CreateDomainRequest](https://docs.aws.amazon.com/sdkfornet/v3/apidocs/items/CloudSearch/TCreateDomainRequest.html) object and provide the DomainName property. Create an [AmazonCloudSearchClient](https://docs.aws.amazon.com/sdkfornet/v3/apidocs/items/CloudSearch/TCloudSearchClient.html) object by using the request object. Call the [CreateDomain](https://docs.aws.amazon.com/sdkfornet/v3/apidocs/items/CloudSearch/MCloudSearchCreateDomainCreateDomainRequest.html) method. The [CreateDomainResponse](https://docs.aws.amazon.com/sdkfornet/v3/apidocs/items/CloudSearch/TCreateDomainResponse.html) object returned from the call contains a DomainStatus property that has both the DocService and SearchService endpoints. Create an [AmazonCloudSearchDomainConfig](https://docs.aws.amazon.com/sdkfornet/v3/apidocs/items/CloudSearchDomain/TCloudSearchDomainConfig.html) object and use it to initialize DocService and SearchService instances of the [AmazonCloudSearchDomainClient](https://docs.aws.amazon.com/sdkfornet/v3/apidocs/items/CloudSearchDomain/TCloudSearchDomainClient.html) class.

```
// Create domain and retrieve DocService and SearchService endpoints
DomainStatus domainStatus;
using (var searchClient = new AmazonCloudSearchClient())
{ 
     var request = new CreateDomainRequest 
     { 
         DomainName = "testdomain" 
     }; 
     domainStatus = searchClient.CreateDomain(request).DomainStatus; 
     Console.WriteLine(domainStatus.DomainName + " created");
}
// Test the DocService endpoint
var docServiceConfig = new AmazonCloudSearchDomainConfig
```
{

```
 ServiceURL = "https://" + domainStatus.DocService.Endpoint
};
using (var domainDocService = new AmazonCloudSearchDomainClient(docServiceConfig))
{ 
     Console.WriteLine("Amazon CloudSearchDomain DocService client instantiated using 
  the DocService endpoint"); 
     Console.WriteLine("DocService endpoint = " + domainStatus.DocService.Endpoint); 
     using (var docStream = new FileStream(@"C:\doc_source\XMLFile4.xml", 
  FileMode.Open)) 
     { 
         var upload = new UploadDocumentsRequest 
         { 
             ContentType = ContentType.ApplicationXml, 
             Documents = docStream 
         }; 
         domainDocService.UploadDocuments(upload); 
     }
}
// Test the SearchService endpoint
var searchServiceConfig = new AmazonCloudSearchDomainConfig
{ 
     ServiceURL = "https://" + domainStatus.SearchService.Endpoint
};
using (var domainSearchService = new 
  AmazonCloudSearchDomainClient(searchServiceConfig))
{ 
     Console.WriteLine("Amazon CloudSearchDomain SearchService client instantiated using 
  the SearchService endpoint"); 
     Console.WriteLine("SearchService endpoint = " + 
  domainStatus.SearchService.Endpoint); 
     var searchReq = new SearchRequest 
     { 
         Query = "Gambardella", 
         Sort = "_score desc", 
         QueryParser = QueryParser.Simple 
     }; 
     var searchResp = domainSearchService.Search(searchReq);
}
```
## **AWS IoT Endpoints Example**

To obtain the endpoint for AWS IoT, create an [AmazonIoTClient](https://docs.aws.amazon.com/sdkfornet/v3/apidocs/items/IoT/TIoTClient.html) object and call the [DescribeEndPoint](https://docs.aws.amazon.com/sdkfornet/v3/apidocs/items/IoT/MIoTDescribeEndpointDescribeEndpointRequest.html) method. The returned [DescribeEndPointResponse](https://docs.aws.amazon.com/sdkfornet/v3/apidocs/items/IoT/TDescribeEndpointResponse.html) object contains the EndpointAddress. Create an [AmazonIotDataConfig](https://docs.aws.amazon.com/sdkfornet/v3/apidocs/items/IotData/TIotDataConfig.html) object, set the ServiceURL property, and use the object to instantiate the [AmazonIotDataClient](https://docs.aws.amazon.com/sdkfornet/v3/apidocs/items/IotData/TIotDataClient.html) class.

```
string iotEndpointAddress;
using (var iotClient = new AmazonIoTClient())
{ 
     var endPointResponse = iotClient.DescribeEndpoint(); 
     iotEndpointAddress = endPointResponse.EndpointAddress;
}
var ioTdocServiceConfig = new AmazonIotDataConfig
{ 
     ServiceURL = "https://" + iotEndpointAddress
};
using (var dataClient = new AmazonIotDataClient(ioTdocServiceConfig))
{ 
     Console.WriteLine("AWS IoTData client instantiated using the endpoint from the 
  IotClient");
}
```
# <span id="page-57-0"></span>**Configuration Files Reference for AWS SDK for .NET**

## **A** Note

The information in this topic is specific to projects based on .NET Framework. The App.config and Web.config files are not present by default in projects based on .NET Core.

## **Open to view .NET Framework content**

You can use a .NET project's App.config or Web.config file to specify AWS settings, such as AWS credentials, logging options, AWS service endpoints, and AWS regions, as well as some settings for AWS services, such as Amazon DynamoDB, Amazon EC2, and Amazon S3. The following information describes how to properly format an App.config or Web.config file to specify these types of settings.

## **A** Note

Although you can continue to use the <appSettings> element in an App.config or Web.config file to specify AWS settings, we recommend you use the <configSections> and <aws> elements as described later in this topic. For more information about the <appSettings> element, see the <appSettings> element examples in [Configuring](#page-14-0) Your AWS SDK for .NET [Application](#page-14-0).

## **A** Note

Although you can continue to use the following [AWSConfigs](https://docs.aws.amazon.com/sdkfornet/v3/apidocs/items/Amazon/TAWSConfigs.html) class properties in a code file to specify AWS settings, the following properties are deprecated and may not be supported in future releases:

- DynamoDBContextTableNamePrefix
- EC2UseSignatureVersion4
- LoggingOptions
- LogMetrics
- ResponseLoggingOption
- S3UseSignatureVersion4

In general, we recommend that instead of using AWSConfigs class properties in a code file to specify AWS settings, you should use the <configSections> and <aws> elements in an App.config or Web.config file to specify AWS settings, as described later in this topic. For more information about the preceding properties, see the AWSConfigs code examples in [Configuring](#page-14-0) Your AWS SDK for .NET Application.

#### **Topics**

- [Declaring](#page-59-0) an AWS Settings Section
- Allowed [Elements](#page-59-1)
- Elements [Reference](#page-60-0)

## <span id="page-59-0"></span>**Declaring an AWS Settings Section**

You specify AWS settings in an App.config or Web.config file from within the <aws> element. Before you can begin using the <aws> element, you must create a <section> element (which is a child element of the <configSections> element) and set its name attribute to aws and its type attribute to Amazon.AWSSection, AWSSDK.Core, as shown in the following example:

```
<?xml version="1.0"?>
<configuration> 
   ... 
   <configSections> 
     <section name="aws" type="Amazon.AWSSection, AWSSDK.Core"/> 
   </configSections> 
  <sub>aws</sub></sub>
     <!-- Add your desired AWS settings declarations here. --> 
  </aws>
 ...
</configuration>
```
The Visual Studio Editor does not provide automatic code completion (IntelliSense) for the <aws> element or its child elements.

To assist you in creating a correctly formatted version of the <aws> element, call the Amazon.AWSConfigs.GenerateConfigTemplate method. This outputs a canonical version of the <aws> element as a pretty-printed string, which you can adapt to your needs. The following sections describe the <aws> element's attributes and child elements.

## <span id="page-59-1"></span>**Allowed Elements**

The following is a list of the logical relationships among the allowed elements in an AWS settings section. You can generate the latest version of this list by calling the Amazon.AWSConfigs.GenerateConfigTemplate method, which outputs a canonical version of the <aws> element as a string you can adapt to your needs.

```
<sub>aws</sub></sub>
   endpointDefinition="string value" 
   region="string value" 
   profileName="string value" 
   profilesLocation="string value"> 
   <logging 
     logTo="None, Log4Net, SystemDiagnostics"
```

```
 logResponses="Never | OnError | Always" 
     logMetrics="true | false" 
     logMetricsFormat="Standard | JSON" 
     logMetricsCustomFormatter="NameSpace.Class, Assembly" /> 
   <dynamoDB 
     conversionSchema="V1 | V2"> 
     <dynamoDBContext 
       tableNamePrefix="string value"> 
       <tableAliases> 
          <alias 
            fromTable="string value" 
            toTable="string value" /> 
       </tableAliases> 
      <sub>map</sub></sub>
          type="NameSpace.Class, Assembly" 
          targetTable="string value"> 
          <property 
            name="string value" 
            attribute="string value" 
            ignore="true | false" 
            version="true | false" 
            converter="NameSpace.Class, Assembly" /> 
       </map> 
     </dynamoDBContext> 
   </dynamoDB> 
  < s<sub>3</sub> useSignatureVersion4="true | false" /> 
  <ec2 useSignatureVersion4="true | false" /> 
  <proxy
     host="string value" 
     port="1234" 
     username="string value" 
     password="string value" />
</aws>
```
## <span id="page-60-0"></span>**Elements Reference**

The following is a list of the elements that are allowed in an AWS settings section. For each element, its allowed attributes and parent-child elements are listed.

## **Topics**

• [alias](#page-61-0)

- [aws](#page-62-0)
- [dynamoDB](#page-63-0)
- [dynamoDBContext](#page-63-1)
- [ec2](#page-64-0)
- [logging](#page-64-1)
- [map](#page-66-0)
- [property](#page-67-0)
- [proxy](#page-68-0)
- $\cdot$  [s3](#page-69-0)

## <span id="page-61-0"></span>**alias**

The <alias> element represents a single item in a collection of one or more from-table to to-table mappings that specifies a different table than one configured for a type. This element maps to an instance of the Amazon.Util.TableAlias class from the Amazon.AWSConfigs.DynamoDBConfig.Context.TableAliases property in the AWS SDK for .NET. Remapping is done before applying a table name prefix.

This element can include the following attributes:

## **fromTable**

The from-table portion of the from-table to to-table mapping. This attribute maps to the Amazon.Util.TableAlias.FromTable property in the AWS SDK for .NET.

## **toTable**

The to-table portion of the from-table to to-table mapping. This attribute maps to the Amazon.Util.TableAlias.ToTable property in the AWS SDK for .NET.

The parent of the <alias> element is the <tableAliases> element.

The <alias> element contains no child elements.

The following is an example of the  $\le$  alias > element in use:

<alias

Configuration Files Reference for AWS SDK for .NET 54

```
 fromTable="Studio" 
 toTable="Studios" />
```
#### <span id="page-62-0"></span>**aws**

The <aws> element represents the top-most element in an AWS settings section. This element can include the following attributes:

## **endpointDefinition**

The absolute path to a custom configuration file that defines the AWS regions and endpoints to use. This attribute maps to the Amazon.AWSConfigs.EndpointDefinition property in the AWS SDK for .NET.

## **profileName**

The profile name for stored AWS credentials that will be used to make service calls. This attribute maps to the Amazon.AWSConfigs.AWSProfileName property in the AWS SDK for .NET.

## **profilesLocation**

The absolute path to the location of the credentials file shared with other AWS SDKs. By default, the credentials file is stored in the . aws directory in the current user's home directory. This attribute maps to the Amazon.AWSConfigs.AWSProfilesLocation property in the AWS SDK for .NET.

## **region**

The default AWS region ID for clients that have not explicitly specified a region. This attribute maps to the Amazon.AWSConfigs.AWSRegion property in the AWS SDK for .NET.

The <aws> element has no parent element.

The <aws> element can include the following child elements:

- <dynamoDB>
- $\cdot$  <ec2>
- <logging>
- <proxy>

 $\cdot$  <s3>

The following is an example of the <aws> element in use:

```
<sub>aws</sub></sub>
   endpointDefinition="C:\Configs\endpoints.xml" 
   region="us-west-2" 
   profileName="development" 
   profilesLocation="C:\Configs"> 
  \langle!-- ... -->
</aws>
```
## <span id="page-63-0"></span>**dynamoDB**

The <dynamoDB> element represents a collection of settings for Amazon DynamoDB. This element can include the *conversionSchema* attribute, which represents the version to use for converting between .NET and DynamoDB objects. Allowed values include V1 and V2. This attribute maps to the Amazon.DynamoDBv2.DynamoDBEntryConversion class in the AWS SDK for .NET. For more information, see [DynamoDB](http://blogs.aws.amazon.com/net/post/Tx2TCOGWG7ARUH5/DynamoDB-Series-Conversion-Schemas) Series - Conversion Schemas.

The parent of the <dynamoDB> element is the <aws> element.

The <dynamoDB> element can include the <dynamoDBContext> child element.

The following is an example of the <dynamoDB> element in use:

```
<dynamoDB 
   conversionSchema="V2"> 
  \langle!-- ... -->
</dynamoDB>
```
## <span id="page-63-1"></span>**dynamoDBContext**

The <dynamoDBContext> element represents a collection of Amazon DynamoDB context-specific settings. This element can include the *tableNamePrefix* attribute, which represents the default table name prefix the DynamoDB context will use if it is not manually configured. This attribute maps to the Amazon.Util.DynamoDBContextConfig.TableNamePrefix property from the Amazon.AWSConfigs.DynamoDBConfig.Context.TableNamePrefix property in the AWS SDK for .NET. For more information, see [Enhancements](http://blogs.aws.amazon.com/net/post/Tx2C4MHH2H0SA5W/Enhancements-to-the-DynamoDB-SDK) to the DynamoDB SDK.

The parent of the <dynamoDBContext> element is the <dynamoDB> element.

The <dynamoDBContext> element can include the following child elements:

- <alias> (one or more instances)
- $\leq$  map  $\leq$  (one or more instances)

The following is an example of the <dynamoDBContext> element in use:

```
<dynamoDBContext 
   tableNamePrefix="Test-"> 
  \langle!-- ... -->
</dynamoDBContext>
```
## <span id="page-64-0"></span>**ec2**

The <ec2> element represents a collection of Amazon EC2 settings. This element can include the *useSignatureVersion4* attribute, which specifies whether signature version 4 signing will be used for all requests (true) or whether signature version 4 signing will not be used for all requests (false, the default). This attribute maps to the Amazon.Util.EC2Config.UseSignatureVersion4 property from the Amazon.AWSConfigs.EC2Config.UseSignatureVersion4 property in the AWS SDK for .NET.

The parent of the <ec2> element is the element.

The <ec2> element contains no child elements.

The following is an example of the <ec2> element in use:

```
<ec2 useSignatureVersion4="true" />
```
## <span id="page-64-1"></span>**logging**

The <logging> element represents a collection of settings for response logging and performance metrics logging. This element can include the following attributes:

## **logMetrics**

Whether performance metrics will be logged for all clients and configurations (true); otherwise, false. This attribute maps to the Amazon.Util.LoggingConfig.LogMetrics property from the Amazon.AWSConfigs.LoggingConfig.LogMetrics property in the AWS SDK for .NET.

## **logMetricsCustomFormatter**

The data type and assembly name of a custom formatter for logging metrics. This attribute maps to the Amazon.Util.LoggingConfig.LogMetricsCustomFormatter property from the Amazon.AWSConfigs.LoggingConfig.LogMetricsCustomFormatter property in the AWS SDK for .NET.

## **logMetricsFormat**

The format in which the logging metrics are presented (maps to the Amazon.Util.LoggingConfig.LogMetricsFormat property from the Amazon.AWSConfigs.LoggingConfig.LogMetricsFormat property in the AWS SDK for .NET).

Allowed values include:

## **JSON**

Use JSON format.

## **Standard**

Use the default format.

## **logResponses**

When to log service responses (maps to the Amazon.Util.LoggingConfig.LogResponses property from the Amazon.AWSConfigs.LoggingConfig.LogResponses property in the AWS SDK for .NET).

Allowed values include:

## **Always**

Always log service responses.

## **Never**

Never log service responses.

## **OnError**

Only log service responses when there are errors.

## **logTo**

Where to log to (maps to the LogTo property from the Amazon.AWSConfigs.LoggingConfig.LogTo property in the AWS SDK for .NET). Allowed values include one or more of:

## **Log4Net**

Log to log4net.

## **None**

Disable logging.

## **SystemDiagnostics**

Log to System.Diagnostics.

The parent of the <logging> element is the <aws> element.

The <logging> element contains no child elements.

The following is an example of the <logging> element in use:

```
<logging 
   logTo="SystemDiagnostics" 
   logResponses="OnError" 
   logMetrics="true" 
   logMetricsFormat="JSON" 
   logMetricsCustomFormatter="MyLib.Util.MyMetricsFormatter, MyLib" />
```
## <span id="page-66-0"></span>**map**

The <map> element represents a single item in a collection of type-to-table mappings from .NET types to DynamoDB tables (maps to an instance of the TypeMapping class from the Amazon.AWSConfigs.DynamoDBConfig.Context.TypeMappings property in the AWS SDK for .NET). For more information, see [Enhancements](http://blogs.aws.amazon.com/net/post/Tx2C4MHH2H0SA5W/Enhancements-to-the-DynamoDB-SDK) to the DynamoDB SDK.

This element can include the following attributes:

## **targetTable**

The DynamoDB table to which the mapping applies. This attribute maps to the Amazon.Util.TypeMapping.TargetTable property in the AWS SDK for .NET.

## **type**

The type and assembly name to which the mapping applies. This attribute maps to the Amazon.Util.TypeMapping.Type property in the AWS SDK for .NET.

The parent of the <map> element is the <dynamoDBContext> element.

The <map> element can include one or more instances of the <property> child element.

The following is an example of the <map> element in use:

```
<sub>map</sub></sub>
   type="SampleApp.Models.Movie, SampleDLL" 
   targetTable="Movies"> 
  \langle!-- ... -->
</map>
```
#### <span id="page-67-0"></span>**property**

The <property> element represents a DynamoDB property. (This element maps to an instance of the Amazon.Util.PropertyConfig class from the AddProperty method in the AWS SDK for .NET) For more information, see [Enhancements](http://blogs.aws.amazon.com/net/post/Tx2C4MHH2H0SA5W/Enhancements-to-the-DynamoDB-SDK) to the DynamoDB SDK and [DynamoDB](https://docs.aws.amazon.com/amazondynamodb/latest/developerguide/DeclarativeTagsList.html) Attributes.

This element can include the following attributes:

#### **attribute**

The name of an attribute for the property, such as the name of a range key. This attribute maps to the Amazon.Util.PropertyConfig.Attribute property in the AWS SDK for .NET.

#### **converter**

The type of converter that should be used for this property. This attribute maps to the Amazon.Util.PropertyConfig.Converter property in the AWS SDK for .NET.

#### **ignore**

Whether the associated property should be ignored (true); otherwise, false. This attribute maps to the Amazon.Util.PropertyConfig.Ignore property in the AWS SDK for .NET.

#### **name**

The name of the property. This attribute maps to the Amazon.Util.PropertyConfig.Name property in the AWS SDK for .NET.

## **version**

Whether this property should store the item version number (true); otherwise, false. This attribute maps to the Amazon.Util.PropertyConfig.Version property in the AWS SDK for .NET.

The parent of the  $\langle$ property> element is the  $\langle$ map> element.

The <property> element contains no child elements.

The following is an example of the <property> element in use:

```
<property 
   name="Rating" 
   converter="SampleApp.Models.RatingConverter, SampleDLL" />
```
#### <span id="page-68-0"></span>**proxy**

The <proxy> element represents settings for configuring a proxy for the AWS SDK for .NET to use. This element can include the following attributes:

#### **host**

The host name or IP address of the proxy server. This attributes maps to the Amazon.Util.ProxyConfig.Host property from the Amazon.AWSConfigs.ProxyConfig.Host property in the AWS SDK for .NET.

#### **password**

The password to authenticate with the proxy server. This attributes maps to the Amazon.Util.ProxyConfig.Password property from the Amazon.AWSConfigs.ProxyConfig.Password property in the AWS SDK for .NET.

#### **port**

The port number of the proxy. This attributes maps to the Amazon.Util.ProxyConfig.Port property from the Amazon.AWSConfigs.ProxyConfig.Port property in the AWS SDK for .NET.

#### **username**

The user name to authenticate with the proxy server. This attributes maps to the Amazon.Util.ProxyConfig.Username property from the Amazon.AWSConfigs.ProxyConfig.Username property in the AWS SDK for .NET.

The parent of the <proxy> element is the <aws> element.

The <proxy> element contains no child elements.

The following is an example of the  $<$ p $_{\text{2}}$  oxy> element in use:

```
<proxy
   host="192.0.2.0" 
   port="1234" 
   username="My-Username-Here" 
   password="My-Password-Here" />
```
#### <span id="page-69-0"></span>**s3**

The <s3> element represents a collection of Amazon S3 settings. This element can include the *useSignatureVersion4* attribute, which specifies whether signature version 4 signing will be used for all requests (true) or whether signature version 4 signing will not be used for all requests (false, the default). This attribute maps to the Amazon.AWSConfigs.S3Config.UseSignatureVersion4 property in the AWS SDK for .NET.

The parent of the <s3> element is the <aws> element.

The <s3> element contains no child elements.

The following is an example of the <s3> element in use:

```
<s3 useSignatureVersion4="true" />
```
# **Using legacy credentials**

The topics in this section provide information about using long-term or short-term credentials without using AWS IAM Identity Center.

## **Warning**

To avoid security risks, don't use IAM users for authentication when developing purposebuilt software or working with real data. Instead, use federation with an identity provider such as AWS IAM [Identity](https://docs.aws.amazon.com/singlesignon/latest/userguide/what-is.html) Center.

#### **A** Note

The information in this topic is for circumstances where you need to obtain and manage short-term or long-term credentials manually. For additional information about shortterm and long-term credentials, see Other ways to [authenticate](https://docs.aws.amazon.com/sdkref/latest/guide/access-users.html) in the *AWS SDKs and Tools Reference Guide*. For best security practices, use AWS IAM Identity Center, as described in [Configure](#page-16-0) SDK [authentication](#page-16-0).

# <span id="page-70-0"></span>**Important warnings and guidance for credentials**

## **Warnings for credentials**

- *Do NOT* use your account's root credentials to access AWS resources. These credentials provide unrestricted account access and are difficult to revoke.
- *Do NOT* put literal access keys or credential information in your application files. If you do, you create a risk of accidentally exposing your credentials if, for example, you upload the project to a public repository.
- *Do NOT* include files that contain credentials in your project area.
- Be aware that any credentials stored in the shared AWS credentials file, are stored in plaintext.

## **Additional guidance for securely managing credentials**

For a general discussion of how to securely manage AWS credentials, see AWS security [credentials](https://docs.aws.amazon.com/general/latest/gr/Welcome.html#aws-security-credentials) in the AWS General [Reference](https://docs.aws.amazon.com/general/latest/gr/) and Security best [practices](https://docs.aws.amazon.com/IAM/latest/UserGuide/IAMBestPracticesAndUseCases.html) and use cases in the [IAM User Guide](https://docs.aws.amazon.com/IAM/latest/UserGuide/). In addition to those discussions, consider the following:

- Create additional users, such as users in IAM Identity Center, and use their credentials instead of using your AWS root user credentials. Credentials for other users can be revoked if necessary or are temporary by nature. In addition, you can apply a policy to each user for access to only certain resources and actions and thereby take a stance of least-privilege permissions.
- Use IAM roles for [tasks](https://docs.aws.amazon.com/AmazonECS/latest/developerguide/task-iam-roles.html) for Amazon Elastic Container Service (Amazon ECS) tasks.
- Use IAM [roles](https://docs.aws.amazon.com/IAM/latest/UserGuide/id_roles.html) for applications that are running on Amazon EC2 instances.
- Use temporary [credentials](#page-42-0) or environment variables for applications that are available to users outside your organization.

## **Topics**

- Using the shared AWS [credentials](#page-71-0) file
- Using the SDK Store [\(Windows](#page-74-0) only)

# <span id="page-71-0"></span>**Using the shared AWS credentials file**

(Be sure to review the important warnings and guidance for [credentials](#page-70-0).)

One way to provide credentials for your applications is to create profiles in the *shared AWS credentials file* and then store credentials in those profiles. This file can be used by the other AWS SDKs. It can also be used by the [AWS](https://docs.aws.amazon.com/cli/latest/userguide/) CLI, the AWS Tools for Windows [PowerShell](https://docs.aws.amazon.com/powershell/latest/userguide/), and the AWS toolkits for [Visual Studio](https://docs.aws.amazon.com/toolkit-for-visual-studio/latest/user-guide/), [JetBrains](https://docs.aws.amazon.com/toolkit-for-jetbrains/latest/userguide/), and [VS Code](https://docs.aws.amazon.com/toolkit-for-vscode/latest/userguide/).

## **Warning**

To avoid security risks, don't use IAM users for authentication when developing purposebuilt software or working with real data. Instead, use federation with an identity provider such as AWS IAM [Identity](https://docs.aws.amazon.com/singlesignon/latest/userguide/what-is.html) Center.

## **(i)** Note

The information in this topic is for circumstances where you need to obtain and manage short-term or long-term credentials manually. For additional information about shortterm and long-term credentials, see Other ways to [authenticate](https://docs.aws.amazon.com/sdkref/latest/guide/access-users.html) in the *AWS SDKs and Tools Reference Guide*.

For best security practices, use AWS IAM Identity Center, as described in [Configure](#page-16-0) SDK [authentication](#page-16-0).

## **General information**

By default, the shared AWS credentials file is located in the . aws directory within your home directory and is named credentials; that is, ~/.aws/credentials (Linux or macOS) or %USERPROFILE%\.aws\credentials (Windows). For information about alternative locations, see [Location](https://docs.aws.amazon.com/sdkref/latest/guide/file-location.html) of the shared files in the *AWS SDKs and Tools [Reference](https://docs.aws.amazon.com/sdkref/latest/guide/overview.html) Guide*. Also see [Accessing](#page-1734-0) credentials and profiles in an [application](#page-1734-0).
The shared AWS credentials file is a plaintext file and follows a certain format. For information about the format of AWS credentials files, see Format of the [credentials](https://docs.aws.amazon.com/sdkref/latest/guide/file-format.html#file-format-creds) file in the *AWS SDKs and Tools Reference Guide*.

You can manage the profiles in the shared AWS credentials file in several ways.

- Use any text editor to create and update the shared AWS credentials file.
- Use the [Amazon.Runtime.CredentialManagement](https://docs.aws.amazon.com/sdkfornet/v3/apidocs/items/Runtime/NRuntimeCredentialManagement.html) namespace of the AWS SDK for .NET API, as shown later in this topic.
- Use commands and procedures for the AWS Tools for [PowerShell](https://docs.aws.amazon.com/powershell/latest/userguide/specifying-your-aws-credentials.html) and the AWS toolkits for [Visual](https://docs.aws.amazon.com/toolkit-for-visual-studio/latest/user-guide/credentials.html)  [Studio](https://docs.aws.amazon.com/toolkit-for-visual-studio/latest/user-guide/credentials.html), [JetBrains](https://docs.aws.amazon.com/toolkit-for-jetbrains/latest/userguide/setup-credentials.html), and [VS Code.](https://docs.aws.amazon.com/toolkit-for-vscode/latest/userguide/setup-credentials.html)
- Use [AWS](https://docs.aws.amazon.com/cli/latest/userguide/cli-configure-files.html) CLI commands; for example, aws configure set aws\_access\_key\_id and aws configure set aws\_secret\_access\_key.

## **Examples of profile management**

The following sections show examples of profiles in the shared AWS credentials file. Some of the examples show the result, which can be obtained through any of the credential-management methods described earlier. Other examples show how to use a particular method.

## **The default profile**

The shared AWS credentials file will almost always have a profile named *default*. This is where the AWS SDK for .NET looks for credentials if no other profiles are defined.

The [default] profile typically looks something like the following.

```
[default]
aws_access_key_id = AKIAIOSFODNN7EXAMPLE
aws_secret_access_key = wJalrXUtnFEMI/K7MDENG/bPxRfiCYEXAMPLEKEY
```
## **Create a profile programmatically**

This example shows you how to create a profile and save it to the shared AWS credentials file programmatically. It uses the following classes of the [Amazon.Runtime.CredentialManagement](https://docs.aws.amazon.com/sdkfornet/v3/apidocs/items/Runtime/NRuntimeCredentialManagement.html) namespace: [CredentialProfileOptions,](https://docs.aws.amazon.com/sdkfornet/v3/apidocs/items/Runtime/TCredentialProfileOptions.html) [CredentialProfile](https://docs.aws.amazon.com/sdkfornet/v3/apidocs/items/Runtime/TCredentialProfile.html), and [SharedCredentialsFile](https://docs.aws.amazon.com/sdkfornet/v3/apidocs/items/Runtime/TSharedCredentialsFile.html).

```
using Amazon.Runtime.CredentialManagement;
```
...

```
// Do not include credentials in your code.
WriteProfile("my_new_profile", SecurelyStoredKeyID, SecurelyStoredSecretAccessKey);
...
void WriteProfile(string profileName, string keyId, string secret)
{ 
     Console.WriteLine($"Create the [{profileName}] profile..."); 
     var options = new CredentialProfileOptions 
     { 
         AccessKey = keyId, 
         SecretKey = secret 
     }; 
     var profile = new CredentialProfile(profileName, options); 
     var sharedFile = new SharedCredentialsFile(); 
     sharedFile.RegisterProfile(profile);
}
```
#### **Warning**

Code such as this generally shouldn't be in your application. If you include it in your application, take appropriate precautions to ensure that plaintext keys can't possibly be seen in the code, over the network, or even in computer memory.

The following is the profile that's created by this example.

```
[my_new_profile]
aws_access_key_id=AKIAIOSFODNN7EXAMPLE
aws_secret_access_key=wJalrXUtnFEMI/K7MDENG/bPxRfiCYEXAMPLEKEY
```
## **Update an existing profile programmatically**

This example shows you how to programmatically update the profile that was created earlier. It uses the following classes of the [Amazon.Runtime.CredentialManagement](https://docs.aws.amazon.com/sdkfornet/v3/apidocs/items/Runtime/NRuntimeCredentialManagement.html) namespace: [CredentialProfile](https://docs.aws.amazon.com/sdkfornet/v3/apidocs/items/Runtime/TCredentialProfile.html) and [SharedCredentialsFile.](https://docs.aws.amazon.com/sdkfornet/v3/apidocs/items/Runtime/TSharedCredentialsFile.html) It also uses the [RegionEndpoint](https://docs.aws.amazon.com/sdkfornet/v3/apidocs/items/Amazon/TRegionEndpoint.html) class of the [Amazon](https://docs.aws.amazon.com/sdkfornet/v3/apidocs/items/Amazon/N.html) namespace.

```
using Amazon.Runtime.CredentialManagement;
...
```

```
AddRegion("my_new_profile", RegionEndpoint.USWest2);
```
...

```
void AddRegion(string profileName, RegionEndpoint region)
{ 
     var sharedFile = new SharedCredentialsFile(); 
     CredentialProfile profile; 
     if (sharedFile.TryGetProfile(profileName, out profile)) 
     { 
         profile.Region = region; 
         sharedFile.RegisterProfile(profile); 
     }
}
```
The following is the updated profile.

```
[my_new_profile]
aws_access_key_id=AKIAIOSFODNN7EXAMPLE
aws_secret_access_key=wJalrXUtnFEMI/K7MDENG/bPxRfiCYEXAMPLEKEY
region=us-west-2
```
#### **A** Note

You can also set the AWS Region in other locations and by using other methods. For more information, see [Configure](#page-32-0) the AWS Region.

# **Using the SDK Store (Windows only)**

(Be sure to review the important warnings and [guidelines.](#page-70-0))

On Windows, the *SDK Store* is another place to create profiles and store encrypted credentials for your AWS SDK for .NET application. It's located in %USERPROFILE%\AppData\Local \AWSToolkit\RegisteredAccounts.json. You can use the SDK Store during development as an alternative to the shared AWS [credentials](#page-71-0) file.

## **Warning**

To avoid security risks, don't use IAM users for authentication when developing purposebuilt software or working with real data. Instead, use federation with an identity provider such as AWS IAM [Identity](https://docs.aws.amazon.com/singlesignon/latest/userguide/what-is.html) Center.

## **A** Note

The information in this topic is for circumstances where you need to obtain and manage short-term or long-term credentials manually. For additional information about shortterm and long-term credentials, see Other ways to [authenticate](https://docs.aws.amazon.com/sdkref/latest/guide/access-users.html) in the *AWS SDKs and Tools Reference Guide*.

For best security practices, use AWS IAM Identity Center, as described in [Configure](#page-16-0) SDK [authentication](#page-16-0).

## **General information**

The SDK Store provides the following benefits:

- The credentials in the SDK Store are encrypted, and the SDK Store resides in the user's home directory. This limits the risk of accidentally exposing your credentials.
- The SDK Store also provides credentials to the AWS Tools for Windows [PowerShell](https://docs.aws.amazon.com/powershell/latest/userguide/) and the [AWS](https://docs.aws.amazon.com/AWSToolkitVS/latest/UserGuide/) [Toolkit](https://docs.aws.amazon.com/AWSToolkitVS/latest/UserGuide/) for Visual Studio.

SDK Store profiles are specific to a particular user on a particular host. You can't copy them to other hosts or other users. This means that you can't reuse SDK Store profiles that are on your development machine for other hosts or developer machines. It also means that you can't use SDK Store profiles in production applications.

You can manage the profiles in the SDK Store in the following ways:

- Use the graphical user interface (GUI) in the AWS [Toolkit](https://docs.aws.amazon.com/toolkit-for-visual-studio/latest/user-guide/credentials.html) for Visual Studio.
- Use the [Amazon.Runtime.CredentialManagement](https://docs.aws.amazon.com/sdkfornet/v3/apidocs/items/Runtime/NRuntimeCredentialManagement.html) namespace of the AWS SDK for .NET API, as shown later in this topic.
- Use commands from the AWS Tools for Windows [PowerShell](https://docs.aws.amazon.com/powershell/latest/userguide/specifying-your-aws-credentials.html); for example, Set-AWSCredential and Remove-AWSCredentialProfile.

## **Examples of profile management**

The following examples show you how to programmatically create and update a profile in the SDK Store.

## **Create a profile programmatically**

This example shows you how to create a profile and save it to the SDK Store programmatically. It uses the following classes of the [Amazon.Runtime.CredentialManagement](https://docs.aws.amazon.com/sdkfornet/v3/apidocs/items/Runtime/NRuntimeCredentialManagement.html) namespace: [CredentialProfileOptions,](https://docs.aws.amazon.com/sdkfornet/v3/apidocs/items/Runtime/TCredentialProfileOptions.html) [CredentialProfile,](https://docs.aws.amazon.com/sdkfornet/v3/apidocs/items/Runtime/TCredentialProfile.html) and [NetSDKCredentialsFile](https://docs.aws.amazon.com/sdkfornet/v3/apidocs/items/Runtime/TNetSDKCredentialsFile.html).

```
using Amazon.Runtime.CredentialManagement;
...
// Do not include credentials in your code.
WriteProfile("my_new_profile", SecurelyStoredKeyID, SecurelyStoredSecretAccessKey);
...
void WriteProfile(string profileName, string keyId, string secret)
{ 
     Console.WriteLine($"Create the [{profileName}] profile..."); 
     var options = new CredentialProfileOptions 
     { 
         AccessKey = keyId, 
         SecretKey = secret 
     }; 
     var profile = new CredentialProfile(profileName, options); 
     var netSdkStore = new NetSDKCredentialsFile(); 
     netSdkStore.RegisterProfile(profile);
}
```
## **Warning**

Code such as this generally shouldn't be in your application. If it's included in your application, take appropriate precautions to ensure that plaintext keys can't possibly be seen in the code, over the network, or even in computer memory.

The following is the profile that's created by this example.

```
"[generated GUID]" : { 
     "AWSAccessKey" : "01000000D08...[etc., encrypted access key ID]", 
     "AWSSecretKey" : "01000000D08...[etc., encrypted secret access key]", 
     "ProfileType" : "AWS", 
     "DisplayName" : "my_new_profile",
}
```
## **Update an existing profile programmatically**

This example shows you how to programmatically update the profile that was created earlier. It uses the following classes of the [Amazon.Runtime.CredentialManagement](https://docs.aws.amazon.com/sdkfornet/v3/apidocs/items/Runtime/NRuntimeCredentialManagement.html) namespace: [CredentialProfile](https://docs.aws.amazon.com/sdkfornet/v3/apidocs/items/Runtime/TCredentialProfile.html) and [NetSDKCredentialsFile](https://docs.aws.amazon.com/sdkfornet/v3/apidocs/items/Runtime/TNetSDKCredentialsFile.html). It also uses the [RegionEndpoint](https://docs.aws.amazon.com/sdkfornet/v3/apidocs/items/Amazon/TRegionEndpoint.html) class of the [Amazon](https://docs.aws.amazon.com/sdkfornet/v3/apidocs/items/Amazon/N.html) namespace.

```
using Amazon.Runtime.CredentialManagement;
...
AddRegion("my_new_profile", RegionEndpoint.USWest2);
...
void AddRegion(string profileName, RegionEndpoint region)
{ 
     var netSdkStore = new NetSDKCredentialsFile(); 
     CredentialProfile profile; 
     if (netSdkStore.TryGetProfile(profileName, out profile)) 
     { 
         profile.Region = region; 
         netSdkStore.RegisterProfile(profile); 
     }
}
```
The following is the updated profile.

```
"[generated GUID]" : { 
     "AWSAccessKey" : "01000000D08...[etc., encrypted access key ID]", 
     "AWSSecretKey" : "01000000D08...[etc., encrypted secret access key]", 
     "ProfileType" : "AWS", 
     "DisplayName" : "my_new_profile", 
     "Region" : "us-west-2"
}
```
## *(i)* Note

You can also set the AWS Region in other locations and by using other methods. For more information, see [Configure](#page-32-0) the AWS Region.

# **Features of the AWS SDK for .NET**

This section provides information about features of the AWS SDK for .NET that you might need to consider when creating your applications.

Be sure you have set up your [project](#page-14-0) first.

For information about developing software for specific AWS services along with code examples, see Work with AWS [services.](#page-132-0) For additional code examples, see AWS SDK for .NET code [examples](#page-329-0).

#### **Topics**

- AWS [asynchronous](#page-78-0) APIs for .NET
- Retries and [timeouts](#page-80-0)
- [Paginators](#page-83-0)
- [Additional](#page-89-0) tools

# <span id="page-78-0"></span>**AWS asynchronous APIs for .NET**

The AWS SDK for .NET uses the *Task-based Asynchronous Pattern (TAP)* for its asynchronous implementation. To learn more about the TAP, see Task-based [Asynchronous](https://learn.microsoft.com/en-us/dotnet/standard/asynchronous-programming-patterns/task-based-asynchronous-pattern-tap) Pattern (TAP) on docs.microsoft.com.

This topic gives you an overview of how to use TAP in your calls to AWS service clients.

The asynchronous methods in the AWS SDK for .NET API are operations based on the Task class or the Task<TResult> [class](https://learn.microsoft.com/en-us/dotnet/api/system.threading.tasks.task). See docs.microsoft.com for information about these classes: Task class, [Task<TResult>](https://learn.microsoft.com/en-us/dotnet/api/system.threading.tasks.task-1) class.

When these API methods are called in your code, they must be called within a function that is declared with the async keyword, as shown in the following example.

```
static async Task Main(string[] args)
{ 
 ... 
   // Call the function that contains the asynchronous API method. 
   // Could also call the asynchronous API method directly from Main 
   // because Main is declared async
```

```
 var response = await ListBucketsAsync(); 
   Console.WriteLine($"Number of buckets: {response.Buckets.Count}"); 
 ...
}
// Async method to get a list of Amazon S3 buckets.
private static async Task<ListBucketsResponse> ListBucketsAsync()
{ 
   ... 
   var response = await s3Client.ListBucketsAsync(); 
   return response;
}
```
As shown in the preceding code snippet, the preferred scope for the async declaration is the Main function. Setting this async scope ensures that all calls to AWS service clients are required to be asynchronous. If you can't declare Main to be asynchronous for some reason, you can use the async keyword on functions other than Main and then call the API methods from there, as shown in the following example.

```
static void Main(string[] args)
\{ ... 
   Task<ListBucketsResponse> response = ListBucketsAsync(); 
   Console.WriteLine($"Number of buckets: {response.Result.Buckets.Count}"); 
   ...
}
// Async method to get a list of Amazon S3 buckets.
private static async Task<ListBucketsResponse> ListBucketsAsync()
{ 
   ... 
   var response = await s3Client.ListBucketsAsync(); 
   return response;
}
```
Notice the special Task<> syntax that's needed in Main when you use this pattern. In addition, you must use the **Result** member of the response to get the data.

You can see full examples of asynchronous calls to AWS service clients in the Take a [quick](#page-19-0) tour section (Simple [cross-platform](#page-19-1) app and Simple [Windows-based](#page-25-0) app) and in [Code examples with](#page-132-1) [guidance](#page-132-1).

# <span id="page-80-0"></span>**Retries and timeouts**

The AWS SDK for .NET enables you to configure the number of retries and the timeout values for HTTP requests to AWS services. If the default values for retries and timeouts are not appropriate for your application, you can adjust them for your specific requirements, but it is important to understand how doing so will affect the behavior of your application.

To determine which values to use for retries and timeouts, consider the following:

- How should the AWS SDK for .NET and your application respond when network connectivity degrades or an AWS service is unreachable? Do you want the call to fail fast, or is it appropriate for the call to keep retrying on your behalf?
- Is your application a user-facing application or website that must be responsive, or is it a background processing job that has more tolerance for increased latencies?
- Is the application deployed on a reliable network with low latency, or is it deployed at a remote location with unreliable connectivity?

# **Retries**

## **Overview**

The AWS SDK for .NET can retry requests that fail due to server-side throttling or dropped connections. There are two properties of service configuration classes that you can use to specify the retry behavior of a service client. Service configuration classes inherit these properties from the abstract [Amazon.Runtime.ClientConfig](https://docs.aws.amazon.com/sdkfornet/v3/apidocs/items/Runtime/TClientConfig.html) class of the AWS SDK for .NET API [Reference](https://docs.aws.amazon.com/sdkfornet/v3/apidocs/):

• RetryMode specifies one of three retry modes, which are defined in the [Amazon.Runtime.RequestRetryMode](https://docs.aws.amazon.com/sdkfornet/v3/apidocs/items/Runtime/TRequestRetryMode.html) enumeration.

The default value for your application can be controlled by using the AWS\_RETRY\_MODE environment variable or the *retry\_mode* setting in the shared AWS config file.

• MaxErrorRetry specifies the number of retries allowed at the service client level; the SDK retries the operation the specified number of times before failing and throwing an exception.

The default value for your application can be controlled by using the AWS\_MAX\_ATTEMPTS environment variable or the *max\_attempts* setting in the shared AWS config file.

Detailed descriptions for these properties can be found in the abstract [Amazon.Runtime.ClientConfig](https://docs.aws.amazon.com/sdkfornet/v3/apidocs/items/Runtime/TClientConfig.html) class of the AWS SDK for .NET API [Reference.](https://docs.aws.amazon.com/sdkfornet/v3/apidocs/) Each value of RetryMode corresponds by default to a particular value of MaxErrorRetry, as shown in the following table.

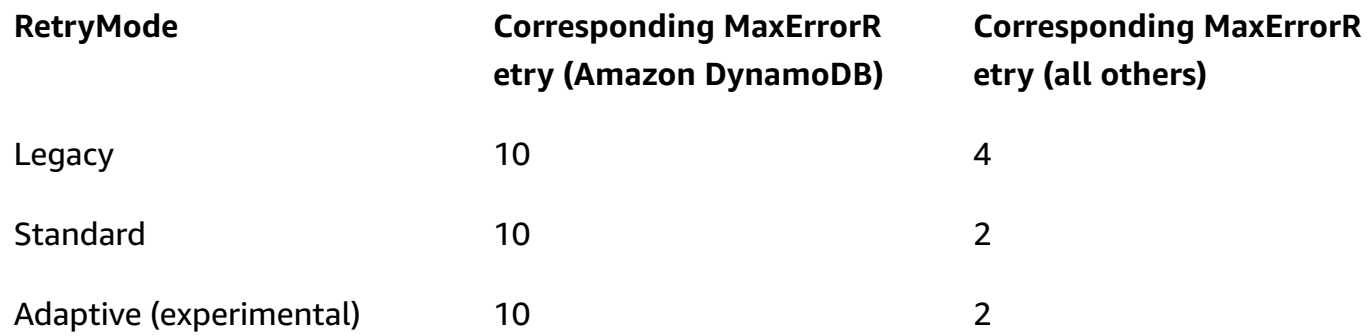

## **Behavior**

## **When your application starts**

When your application starts, default values for RetryMode and MaxErrorRetry are configured by the SDK. These default values are used when you create a service client unless you specify other values.

- If the properties aren't set in your environment, the default for RetryMode is configured as *Legacy* and the default for MaxErrorRetry is configured with the corresponding value from the preceding table.
- If the retry mode has been set in your environment, that value is used as the default for RetryMode. The default for MaxErrorRetry is configured with the corresponding value from the preceding table unless the value for maximum errors has also been set in your environment (described next).
- If the value for maximum errors has been set in your environment, that value is used as the default for MaxErrorRetry. Amazon DynamoDB is the exception to this rule; the default DynamoDB value for MaxErrorRetry is always the value from the preceding table.

## **As your application runs**

When you create a service client, you can use the default values for RetryMode and MaxErrorRetry, as described earlier, or you can specify other values. To specify other values, create and include a service configuration object such as [AmazonDynamoDBConfig](https://docs.aws.amazon.com/sdkfornet/v3/apidocs/items/DynamoDBv2/TDynamoDBConfig.html) or [AmazonSQSConfig](https://docs.aws.amazon.com/sdkfornet/v3/apidocs/items/SQS/TSQSConfig.html) when you create the service client.

These values can't be changed for a service client after it has been created.

## **Considerations**

When a retry occurs, the latency of your request is increased. You should configure your retries based on your application limits for total request latency and error rates.

## **Timeouts**

The AWS SDK for .NET enables you to configure the request timeout and socket read/write timeout values at the service client level. These values are specified in the Timeout and the ReadWriteTimeout properties of the abstract [Amazon.Runtime.ClientConfig](https://docs.aws.amazon.com/sdkfornet/v3/apidocs/items/Runtime/TClientConfig.html) class. These values are passed on as the Timeout and ReadWriteTimeout properties of the [HttpWebRequest](https://learn.microsoft.com/en-us/dotnet/api/system.net.httpwebrequest) objects created by the AWS service client object. By default, the Timeout value is 100 seconds and the ReadWriteTimeout value is 300 seconds.

When your network has high latency, or conditions exist that cause an operation to be retried, using long timeout values and a high number of retries can cause some SDK operations to seem unresponsive.

## **Note**

The version of the AWS SDK for .NET that targets the portable class library (PCL) uses the [HttpClient](https://learn.microsoft.com/en-us/dotnet/api/system.net.http.httpclient) class instead of the HttpWebRequest class, and supports the [Timeout](https://learn.microsoft.com/en-us/dotnet/api/system.net.http.httpclient.timeout) property only.

The following are the exceptions to the default timeout values. These values are overridden when you explicitly set the timeout values.

- Timeout and ReadWriteTimeout are set to the maximum values if the method being called uploads a stream, such as [AmazonS3Client.PutObjectAsync\(\)](https://docs.aws.amazon.com/sdkfornet/v3/apidocs/items/S3/MS3PutObjectAsyncPutObjectRequestCancellationToken.html), [AmazonS3Client.UploadPartAsync\(\)](https://docs.aws.amazon.com/sdkfornet/v3/apidocs/items/S3/MS3UploadPartAsyncUploadPartRequestCancellationToken.html), [AmazonGlacierClient.UploadArchiveAsync\(\)](https://docs.aws.amazon.com/sdkfornet/v3/apidocs/items/Glacier/MGlacierUploadArchiveAsyncUploadArchiveRequestCancellationToken.html), and so on.
- The versions of the AWS SDK for .NET that target .NET Framework set Timeout and ReadWriteTimeout to the maximum values for all [AmazonS3Client](https://docs.aws.amazon.com/sdkfornet/v3/apidocs/items/S3/TS3Client.html) and [AmazonGlacierClient](https://docs.aws.amazon.com/sdkfornet/v3/apidocs/items/Glacier/TGlacierClient.html) objects.

• The versions of the AWS SDK for .NET that target the portable class library (PCL) and .NET Core set Timeout to the maximum value for all [AmazonS3Client](https://docs.aws.amazon.com/sdkfornet/v3/apidocs/items/S3/TS3Client.html) and [AmazonGlacierClient](https://docs.aws.amazon.com/sdkfornet/v3/apidocs/items/Glacier/TGlacierClient.html) objects.

# **Example**

The following example shows you how to specify *Standard* retry mode, a maximum of 3 retries, a timeout of 10 seconds, and a read/write timeout of 10 seconds (if applicable). The [AmazonS3Client](https://docs.aws.amazon.com/sdkfornet/v3/apidocs/items/S3/TS3Client.html) constructor is given an [AmazonS3Config](https://docs.aws.amazon.com/sdkfornet/v3/apidocs/items/S3/TS3Config.html) object.

```
var s3Client = new AmazonS3Client( 
  new AmazonS3Config 
 \{ Timeout = TimeSpan.FromSeconds(10), 
    // NOTE: The following property is obsolete for 
     // versions of the AWS SDK for .NET that target .NET Core. 
     ReadWriteTimeout = TimeSpan.FromSeconds(10), 
     RetryMode = RequestRetryMode.Standard, 
    MaxErrorRetry = 3 
  });
```
# <span id="page-83-0"></span>**Paginators**

Some AWS services collect and store a large amount of data, which you can retrieve by using the API calls of the AWS SDK for .NET. If the amount of data you want to retrieve becomes too large for a single API call, you can break the results into more manageable pieces through the use of *pagination*.

To enable you to perform pagination, the request and response objects for many service clients in the SDK provide a *continuation token* (typically named NextToken). Some of these service clients also provide paginators.

Paginators enable you to avoid the overhead of the continuation token, which might involve loops, state variables, multiple API calls, and so on. When you use a paginator, you can retrieve data from an AWS service through a single line of code, a foreach loop's declaration. If multiple API calls are needed to retrieve the data, the paginator handles this for you.

# **Where do I find paginators?**

Not all services provide paginators. One way to determine whether a service provides a paginator for a particular API is to look at the definition of a service client class in the AWS SDK for [.NET](https://docs.aws.amazon.com/sdkfornet/v3/apidocs/) API [Reference.](https://docs.aws.amazon.com/sdkfornet/v3/apidocs/)

For example, if you examine the definition for the [AmazonCloudWatchLogsClient](https://docs.aws.amazon.com/sdkfornet/v3/apidocs/items/CloudWatchLogs/TCloudWatchLogsClient.html) class, you see a Paginators property. This is the property that provides a paginator for Amazon CloudWatch Logs.

# **What do paginators give me?**

Paginators contain properties that enable you to see full responses. They also typically contain one or more properties that enable to you access the most interesting portions of the responses, which we will call the *key results*.

For example, in the AmazonCloudWatchLogsClient mentioned earlier, the Paginator object contains a Responses property with the full [DescribeLogGroupsResponse](https://docs.aws.amazon.com/sdkfornet/v3/apidocs/items/CloudWatchLogs/TDescribeLogGroupsResponse.html) object from the API call. This Responses property contains, among other things, a collection of the log groups.

The Paginator object also contains one key result named LogGroups. This property holds just the log groups portion of the response. Having this key result enables you to reduce and simplify your code in many circumstances.

# **Synchronous vs. asynchronous pagination**

Paginators provide both synchronous and asynchronous mechanisms for pagination. Synchronous pagination is available in .NET Framework 4.7.2 (or later) projects. Asynchronous pagination is available in .NET Core projects (.NET Core 3.1, .NET 5, and so on).

Because asynchronous operations and .NET Core are recommended, the example that comes next shows you asynchronous pagination. Information about how to perform the same tasks using synchronous pagination and .NET Framework 4.7.2 (or later) is shown after the example in Additional [considerations](#page-88-0) for paginators.

# **Example**

The following example shows you how to use the AWS SDK for .NET to display a list of log groups. For contrast, the example shows how to do this both with and without paginators. Before looking at the full code, shown later, consider the following snippets.

#### **Getting CloudWatch log groups without paginators**

```
 // Loop as many times as needed to get all the log groups 
 var request = new DescribeLogGroupsRequest{Limit = LogGroupLimit}; 
 do 
 { 
   Console.WriteLine($"Getting up to {LogGroupLimit} log groups..."); 
   var response = await cwClient.DescribeLogGroupsAsync(request); 
   foreach(var logGroup in response.LogGroups) 
   { 
     Console.WriteLine($"{logGroup.LogGroupName}"); 
   } 
   request.NextToken = response.NextToken; 
 } while(!string.IsNullOrEmpty(request.NextToken));
```
#### **Getting CloudWatch log groups by using paginators**

```
 // No need to loop to get all the log groups--the SDK does it for us behind the 
 scenes 
      var paginatorForLogGroups = 
        cwClient.Paginators.DescribeLogGroups(new DescribeLogGroupsRequest()); 
      await foreach(var logGroup in paginatorForLogGroups.LogGroups) 
     \{ Console.WriteLine(logGroup.LogGroupName); 
      }
```
The results of these two snippets are exactly the same, so the advantage in using paginators can clearly be seen.

## **A** Note

Before you try to build and run the full code, be sure you have set up your [environment](#page-14-0) and [project](#page-14-0).

You might also need the [Microsoft.Bcl.AsyncInterfaces](https://www.nuget.org/packages/Microsoft.Bcl.AsyncInterfaces/) NuGet package because asynchronous paginators use the IAsyncEnumerable interface.

## **Complete code**

This section shows relevant references and the complete code for this example.

## **SDK references**

NuGet packages:

• [AWSSDK.CloudWatch](https://www.nuget.org/packages/AWSSDK.CloudWatch)

Programming elements:

• Namespace [Amazon.CloudWatch](https://docs.aws.amazon.com/sdkfornet/v3/apidocs/items/CloudWatch/NCloudWatch.html)

Class [AmazonCloudWatchLogsClient](https://docs.aws.amazon.com/sdkfornet/v3/apidocs/items/CloudWatchLogs/TCloudWatchLogsClient.html)

• Namespace [Amazon.CloudWatchLogs.Model](https://docs.aws.amazon.com/sdkfornet/v3/apidocs/items/CloudWatchLogs/NCloudWatchLogsModel.html)

Class [DescribeLogGroupsRequest](https://docs.aws.amazon.com/sdkfornet/v3/apidocs/items/CloudWatchLogs/TDescribeLogGroupsRequest.html)

Class [DescribeLogGroupsResponse](https://docs.aws.amazon.com/sdkfornet/v3/apidocs/items/CloudWatchLogs/TDescribeLogGroupsResponse.html)

Class [LogGroup](https://docs.aws.amazon.com/sdkfornet/v3/apidocs/items/CloudWatchLogs/TLogGroup.html)

## **Full code**

```
using System;
using System.Threading.Tasks;
using Amazon.CloudWatchLogs;
using Amazon.CloudWatchLogs.Model;
namespace CWGetLogGroups
{ 
   class Program 
  \mathcal{L} // A small limit for demonstration purposes 
     private const int LogGroupLimit = 3; 
     // 
     // Main method 
     static async Task Main(string[] args) 
     { 
      var cwClient = new AmazonCloudWatchLogsClient();
       await DisplayLogGroupsWithoutPaginators(cwClient); 
       await DisplayLogGroupsWithPaginators(cwClient); 
     }
```

```
 // 
    // Method to get CloudWatch log groups without paginators 
    private static async Task DisplayLogGroupsWithoutPaginators(IAmazonCloudWatchLogs 
 cwClient) 
   \mathcal{L} Console.WriteLine("\nGetting list of CloudWatch log groups without using 
 paginators..."); 
 Console.WriteLine("------------------------------------------------------------------"); 
      // Loop as many times as needed to get all the log groups 
      var request = new DescribeLogGroupsRequest{Limit = LogGroupLimit}; 
      do 
      { 
        Console.WriteLine($"Getting up to {LogGroupLimit} log groups..."); 
        DescribeLogGroupsResponse response = await 
 cwClient.DescribeLogGroupsAsync(request); 
        foreach(LogGroup logGroup in response.LogGroups) 
       \{ Console.WriteLine($"{logGroup.LogGroupName}"); 
        } 
        request.NextToken = response.NextToken; 
      } while(!string.IsNullOrEmpty(request.NextToken)); 
    } 
    // 
    // Method to get CloudWatch log groups by using paginators 
    private static async Task DisplayLogGroupsWithPaginators(IAmazonCloudWatchLogs 
 cwClient) 
    { 
      Console.WriteLine("\nGetting list of CloudWatch log groups by using 
 paginators..."); 
 Console.WriteLine("-------------------------------------------------------------"); 
      // Access the key results; i.e., the log groups 
      // No need to loop to get all the log groups--the SDK does it for us behind the 
 scenes 
      Console.WriteLine("\nFrom the key results..."); 
      Console.WriteLine("------------------------"); 
      IDescribeLogGroupsPaginator paginatorForLogGroups = 
        cwClient.Paginators.DescribeLogGroups(new DescribeLogGroupsRequest());
```

```
await foreach(LogGroup logGroup in paginatorForLogGroups.LogGroups)
       { 
         Console.WriteLine(logGroup.LogGroupName); 
       } 
       // Access the full response 
       // Create a new paginator, do NOT reuse the one from above 
       Console.WriteLine("\nFrom the full response..."); 
       Console.WriteLine("--------------------------"); 
       IDescribeLogGroupsPaginator paginatorForResponses = 
         cwClient.Paginators.DescribeLogGroups(new DescribeLogGroupsRequest()); 
       await foreach(DescribeLogGroupsResponse response in 
  paginatorForResponses.Responses) 
       { 
         Console.WriteLine($"Content length: {response.ContentLength}"); 
         Console.WriteLine($"HTTP result: {response.HttpStatusCode}"); 
         Console.WriteLine($"Metadata: {response.ResponseMetadata}"); 
         Console.WriteLine("Log groups:"); 
         foreach(LogGroup logGroup in response.LogGroups) 
         { 
           Console.WriteLine($"\t{logGroup.LogGroupName}"); 
         } 
       } 
     } 
   }
}
```
# <span id="page-88-0"></span>**Additional considerations for paginators**

## • **Paginators can't be used more than once**

If you need the results of a particular AWS paginator in multiple locations in your code, you must not use a paginator object more than once. Instead, create a new paginator each time you need it. This concept is shown in the preceding example code in the DisplayLogGroupsWithPaginators method.

## • **Synchronous pagination**

Synchronous pagination is available for .NET Framework 4.7.2 (or later) projects.

## **Warning**

Starting August 15th, 2024, the AWS SDK for .NET will end support for .NET Framework 3.5 and will change the minimum .NET Framework version to 4.7.2. For more information, see the blog post Important changes coming for .NET [Framework](https://aws.amazon.com/blogs/developer/important-changes-coming-for-net-framework-3-5-and-4-5-targets-of-the-aws-sdk-for-net/) 3.5 and 4.5 [targets](https://aws.amazon.com/blogs/developer/important-changes-coming-for-net-framework-3-5-and-4-5-targets-of-the-aws-sdk-for-net/) of the AWS SDK for .NET.

To see this, create a .NET Framework 4.7.2 (or later) project and copy the preceding code to it. Then simply remove the await keyword from the two foreach paginator calls, as shown in the following example.

```
/*await*/ foreach(var logGroup in paginatorForLogGroups.LogGroups)
{ 
   Console.WriteLine(logGroup.LogGroupName);
}
```
Build and run the project to see the same results you saw with asynchronous pagination.

# <span id="page-89-0"></span>**Additional tools**

The following are some additional tools that you can use to ease the work of developing, deploying, and maintaining your .NET applications.

# **AWS Deploy Tool**

After you've developed your cloud-native .NET Core application on a development machine, you can use the AWS Deploy Tool for the .NET CLI to more easily deploy your application to AWS.

For more information, see Deploy [applications](#page-116-0) to AWS.

## **AWS Message Processing Framework for .NET**

*This is prerelease documentation for a feature in preview release. It is subject to change.*

If you're using services such as Amazon SQS, Amazon SNS or Amazon EventBridge, you might be able to take advantage of the AWS Message Processing Framework for .NET. For more information, see AWS Message Processing [Framework](#page-306-0) for .NET.

# **Advanced authentication and authorization with the AWS SDK for .NET**

The topics in this section provide information about advanced techniques for authentication and authorization in your AWS SDK for .NET application.

## **Topics**

• Single [sign-on](#page-91-0) with the AWS SDK for .NET

# <span id="page-91-0"></span>**Single sign-on with the AWS SDK for .NET**

AWS IAM Identity Center is a cloud-based single sign-on (SSO) service that makes it easy to centrally manage SSO access to all of your AWS accounts and cloud applications. For full details, see the IAM [Identity](https://docs.aws.amazon.com/singlesignon/latest/userguide/) Center User Guide.

If you're unfamiliar with how an SDK interacts with IAM Identity Center, see the following information.

## **High-level pattern of interaction**

At a high level, SDKs interact with IAM Identity Center in a manner similar to the following pattern:

- 1. IAM Identity Center is configured, typically through the IAM [Identity](https://console.aws.amazon.com/singlesignon) Center console, and an SSO user is invited to participate.
- 2. The shared AWS config file on the user's computer is updated with SSO information.
- 3. The user signs in through IAM Identity Center and is given short-term credentials for the AWS Identity and Access Management (IAM) permissions that have been configured for them. This sign-in can be initiated through a non-SDK tool like the AWS CLI, or programmatically through a .NET application.
- 4. The user proceeds to do their work. When they run other applications that are using SSO, they don't need to sign in again to open the applications.

The rest of this topic provides reference information for setting up and using AWS IAM Identity Center. It provides supplemental and more advanced information than the basic SSO setup in Configure SDK [authentication.](#page-16-0) If you're new to SSO on AWS, you might want to look at that topic first for fundamental information, and then at the following tutorials to see SSO in action:

- Tutorial: .NET [application](#page-99-0) only
- Tutorial: AWS CLI and .NET [application](#page-107-0)

This topic contains the following sections:

- [Prerequisites](#page-92-0)
- [Setting](#page-92-1) up an SSO profile
- [Generating](#page-94-0) and using SSO tokens
- [Additional](#page-98-0) resources
- [Tutorials](#page-99-1)

# <span id="page-92-0"></span>**Prerequisites**

Before using IAM Identity Center, you must perform certain tasks, such as choosing an identity source and configuring the relevant AWS accounts and applications. For additional information, see the following:

- For general information about these tasks, see [Getting](https://docs.aws.amazon.com/singlesignon/latest/userguide/getting-started.html) started in the *IAM Identity Center User Guide*.
- For specific task examples, see the list of tutorials at the end of this topic. However, be sure to review the information in this topic before trying out the tutorials.

# <span id="page-92-1"></span>**Setting up an SSO profile**

After IAM Identity Center is [configured](https://docs.aws.amazon.com/singlesignon/latest/userguide/getting-started.html) in the relevant AWS account, a named profile for SSO must be added to the user's shared AWS config file. This profile is used to connect to the *AWS [access](https://docs.aws.amazon.com/singlesignon/latest/userguide/using-the-portal.html) [portal](https://docs.aws.amazon.com/singlesignon/latest/userguide/using-the-portal.html)*, which returns short-term credentials for the IAM permissions that have been configured for the user.

The shared config file is typically named %USERPROFILE%\.aws\config in Windows and ~/.aws/config in Linux and macOS. You can use your preferred text editor to add a new profile for SSO. Alternatively, you can use the aws configure sso command. For more information about this command, see [Configuring](https://docs.aws.amazon.com/cli/latest/userguide/cli-configure-sso.html) the AWS CLI to use IAM Identity Center in the *AWS Command Line Interface User Guide*.

The new profile is similar to the following:

```
[profile my-sso-profile]
sso_start_url = https://my-sso-portal.awsapps.com/start
sso_region = us-west-2
sso_account_id = 123456789012
sso_role_name = SSOReadOnlyRole
```
The settings for the new profile are defined below. The first two settings define the AWS access portal. The other two settings are a pair that, taken together, define the permissions that have been configured for a user. All four settings are required.

## **sso\_start\_url**

The URL that points to the organization's AWS [access](https://docs.aws.amazon.com/singlesignon/latest/userguide/using-the-portal.html) portal. To find this value, open the [IAM](https://console.aws.amazon.com/singlesignon)  [Identity](https://console.aws.amazon.com/singlesignon) Center console, choose **Settings**, and find **portal URL**.

#### **sso\_region**

The AWS Region that contains the access portal host. This is the Region that was selected as you enabled IAM Identity Center. It can be different from the Regions that you use for other tasks.

For a complete list of the AWS Regions and their codes, see Regional [Endpoints](https://docs.aws.amazon.com/general/latest/gr/rande.html#regional-endpoints) in the *Amazon Web Services General Reference*.

## **sso\_account\_id**

The ID of an AWS account that was added through the AWS Organizations service. To see the list of available accounts, go to the IAM [Identity](https://console.aws.amazon.com/singlesignon) Center console and open the **AWS accounts** page. The account ID that you choose for this setting will correspond to the value that you plan to give to the sso\_role\_name setting, which is shown next.

#### **sso\_role\_name**

The name of an IAM Identity Center permission set. This permission set defines the permissions that a user is given through IAM Identity Center.

The following procedure is one way to find the value for this setting.

- 1. Go to the IAM [Identity](https://console.aws.amazon.com/singlesignon) Center console and open the **AWS accounts** page.
- 2. Choose an account to display its details. The account you choose will be the one that contains the SSO user or group that you want to give SSO permissions to.

3. Look at the list of users and groups that are assigned to the account and find the user or group of interest. The permission set that you specify in the sso\_role\_name setting is one of the sets associated with this user or group.

When giving a value to this setting, use the name of the permission set, not the Amazon Resource Name (ARN).

Permission sets have IAM policies and custom-permissions policies attached to them. For more information, see [Permission](https://docs.aws.amazon.com/singlesignon/latest/userguide/permissionsets.html) sets in the *IAM Identity Center User Guide*.

# <span id="page-94-0"></span>**Generating and using SSO tokens**

To use SSO, a user must first generate a temporary token and then use that token to access appropriate AWS applications and resources. For .NET applications, you can use the following methods to generate and use these temporary tokens:

- Create .NET applications that generate a token first, if necessary, and then use the token.
- Generate a token with the AWS CLI and then use the token in .NET applications.

These methods are described in the following sections and demonstrated in the [tutorials](#page-99-1).

## **Important**

Your application must reference the following NuGet packages so that SSO resolution can work:

- AWSSDK.SSO
- AWSSDK.SSOOIDC

Failure to reference these packages will result in a *runtime* exception.

## <span id="page-94-1"></span>**.NET application only**

This section shows you how to create a .NET application that generates a temporary SSO token, if necessary, and then uses that token. For a full tutorial of this process, see [Tutorial](#page-99-0) for SSO using [only .NET applications.](#page-99-0)

#### **Generate and use an SSO token programmatically**

In addition to using the AWS CLI, you can also generate an SSO token programmatically.

To do this, your application creates an [AWSCredentials](https://docs.aws.amazon.com/sdkfornet/v3/apidocs/items/Runtime/TAWSCredentials.html) object for the SSO profile, which loads temporary credentials if any are available. Then, your application must cast the AWSCredentials object to an [SSOAWSCredentials](https://docs.aws.amazon.com/sdkfornet/v3/apidocs/items/Runtime/TSSOAWSCredentials.html) object and set some [Options](https://docs.aws.amazon.com/sdkfornet/v3/apidocs/items/Runtime/TSSOAWSCredentialsOptions.html) properties, including a callback method that is used to prompt the user for sign-in information, if necessary.

This method is shown in the following code snippet.

#### **Important**

Your application must reference the following NuGet packages so that SSO resolution can work:

- AWSSDK.SSO
- AWSSDK.SSOOIDC

Failure to reference these packages will result in a *runtime* exception.

```
static AWSCredentials LoadSsoCredentials()
{ 
     var chain = new CredentialProfileStoreChain(); 
     if (!chain.TryGetAWSCredentials("my-sso-profile", out var credentials)) 
         throw new Exception("Failed to find the my-sso-profile profile"); 
     var ssoCredentials = credentials as SSOAWSCredentials; 
     ssoCredentials.Options.ClientName = "Example-SSO-App"; 
    ssoCredentials.Options.SsoVerificationCallback = args =>
     { 
         // Launch a browser window that prompts the SSO user to complete an SSO sign-
in. 
         // This method is only invoked if the session doesn't already have a valid SSO 
  token. 
         // NOTE: Process.Start might not support launching a browser on macOS or Linux. 
  If not, 
         // use an appropriate mechanism on those systems instead.
```

```
 Process.Start(new ProcessStartInfo 
          { 
              FileName = args.VerificationUriComplete, 
              UseShellExecute = true 
          }); 
     }; 
     return ssoCredentials;
}
```
If an appropriate SSO token isn't available, the default browser window is launched and the appropriate sign-in page is opened. For example, if you're using IAM Identity Center as the **Identity source**, the user sees a sign-in page similar to the following:

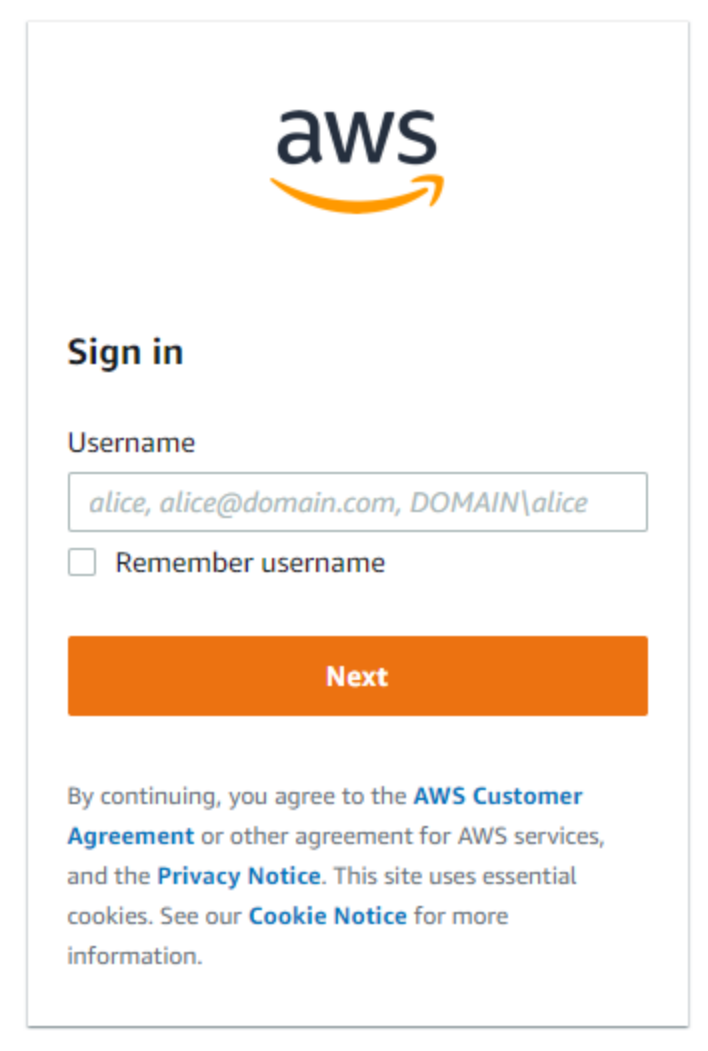

#### **A** Note

The text string that you provide for SSOAWSCredentials.Options.ClientName can't have spaces. If the string does have spaces, you'll get a *runtime* exception.

## Tutorial for SSO using only .NET [applications](#page-99-0)

#### **AWS CLI and .NET application**

This section shows you how to generate a temporary SSO token by using the AWS CLI, and how to use that token in an application. For a full tutorial of this process, see [Tutorial](#page-107-0) for SSO using the AWS CLI and .NET [applications.](#page-107-0)

#### **Generate an SSO token by using the AWS CLI**

In addition to generating a temporary SSO token programmatically, you use the AWS CLI to generate the token. The following information shows you how.

After the user creates an SSO-enabled profile as shown in a [previous](#page-92-1) section, they run the aws sso login command from the AWS CLI. They must be sure to include the --profile parameter with the name of the SSO-enabled profile. This is shown in the following example:

```
aws sso login --profile my-sso-profile
```
If the user wants to generate a new temporary token after the current one expires, they can run the same command again.

#### **Use the generated SSO token in a .NET application**

The following information shows you how to use a temporary token that has already been generated.

#### **Important**

Your application must reference the following NuGet packages so that SSO resolution can work:

- AWSSDK.SSO
- AWSSDK.SSOOIDC

Failure to reference these packages will result in a *runtime* exception.

Your application creates an [AWSCredentials](https://docs.aws.amazon.com/sdkfornet/v3/apidocs/items/Runtime/TAWSCredentials.html) object for the SSO profile, which loads the temporary credentials generated earlier by the AWS CLI. This is similar to the methods shown in Accessing credentials and profiles in an [application](#page-1734-0) and has the following form:

```
static AWSCredentials LoadSsoCredentials()
{ 
     var chain = new CredentialProfileStoreChain(); 
     if (!chain.TryGetAWSCredentials("my-sso-profile", out var credentials)) 
         throw new Exception("Failed to find the my-sso-profile profile"); 
     return credentials;
}
```
The AWSCredentials object is then passed to the constructor for a service client. For example:

var S3Client\_SSO = new AmazonS3Client(LoadSsoCredentials());

#### **A** Note

Using AWSCredentials to load temporary credentials isn't necessary if your application has been built to use the [default] profile for SSO. In that case, the application can create AWS service clients without parameters, similar to "var client = new AmazonS3Client();".

<span id="page-98-0"></span>Tutorial for SSO using the AWS CLI and .NET [applications](#page-107-0)

## **Additional resources**

For additional help, see the following resources.

- What is IAM [Identity](https://docs.aws.amazon.com/singlesignon/latest/userguide/what-is.html) Center?
- [Configuring](https://docs.aws.amazon.com/cli/latest/userguide/cli-configure-sso.html#sso-configure-profile) the AWS CLI to use IAM Identity Center
- Using IAM Identity Center [credentials](https://docs.aws.amazon.com/toolkit-for-visual-studio/latest/user-guide/sso-credentials.html) in the AWS Toolkit for Visual Studio

# <span id="page-99-1"></span>**Tutorials**

## **Topics**

- Tutorial for SSO using only .NET [applications](#page-99-0)
- Tutorial for SSO using the AWS CLI and .NET [applications](#page-107-0)

# <span id="page-99-0"></span>**Tutorial for SSO using only .NET applications**

This tutorial shows you how to enable SSO for a basic application and a test SSO user. It configures the application to generate a temporary SSO token programmatically instead of [using](#page-107-0) the AWS CLI.

This tutorial shows you a small portion of SSO functionality in the AWS SDK for .NET. For full details about using IAM Identity Center with the AWS SDK for .NET, see the topic with [background](#page-91-0) [information.](#page-91-0) In that topic, see especially the high-level description for this scenario in the subsection called [.NET application only.](#page-94-1)

## *(i)* Note

Several of the steps in this tutorial help you configure services like AWS Organizations and IAM Identity Center. If you've already performed that configuration, or if you're only interested in the code, you can skip to the section with the [example](#page-102-0) code.

## **Prerequisites**

- Configure your development environment if you haven't already done so. This is described in sections like Install and [configure](#page-14-1) your toolchain and Get [started](#page-14-0).
- Identify or create at least one AWS account that you can use to test SSO. For the purposes of this tutorial, this is called the *test AWS account* or simply *test account*.
- Identify an *SSO user* who can test SSO for you. This is a person who will be using SSO and the basic applications that you create. For this tutorial, that person might be you (the developer), or someone else. We also recommend a setup in which the SSO user is working on a computer that is not in your development environment. However, this isn't strictly necessary.
- The SSO user's computer must have a .NET framework installed that's compatible with the one you used to set up your development environment.

## **Set up AWS**

This section shows you how to set up various AWS services for this tutorial.

To perform this setup, first sign in to the test AWS account as an administrator. Then, do the following:

## **Amazon S3**

Go to the [Amazon](https://console.aws.amazon.com/s3/home) S3 console and add some innocuous buckets. Later in this tutorial, the SSO user will retrieve a list of these buckets.

#### **AWS IAM**

Go to the IAM [console](https://console.aws.amazon.com/iam/home#/users) and add a few IAM users. If you give the IAM users permissions, limit the permissions to a few innocuous read-only permissions. Later in this tutorial, the SSO user will retrieve a list of these IAM users.

## **AWS Organizations**

Go to the AWS [Organizations](https://console.aws.amazon.com/organizations/) console and enable Organizations. For more information, see Creating an [organization](https://docs.aws.amazon.com/organizations/latest/userguide/orgs_manage_org_create.html) in the AWS [Organizations](https://docs.aws.amazon.com/organizations/latest/userguide/) User Guide.

This action adds the test AWS account to the organization as the *management account*. If you have additional test accounts, you can invite them to join the organization, but doing so isn't necessary for this tutorial.

## **IAM Identity Center**

Go to the IAM [Identity](https://console.aws.amazon.com/singlesignon/) Center console and enable SSO. Perform email verification if necessary. For more information, see Enable IAM [Identity](https://docs.aws.amazon.com/singlesignon/latest/userguide/step1.html) Center in the IAM [Identity](https://docs.aws.amazon.com/singlesignon/latest/userguide/) Center User Guide.

Then, perform the following configuration.

## **Configure IAM Identity Center**

- 1. Go to the **Settings** page. Look for the **"access portal URL"** and record the value for later use in the sso\_start\_url setting.
- 2. In the banner of the AWS Management Console, look for the AWS Region that was set when you enabled SSO. This is the dropdown menu to the left of the AWS account ID. Record the Region code for later use in the sso\_region setting. This code will be similar to us-east-1.
- 3. Create an SSO user as follows:
- a. Go to the **Users** page.
- b. Choose **Add user** and enter the user's **Username**, **Email address**, **First name**, and **Last name**. Then, choose **Next**.
- c. Choose **Next** on the page for groups, then review the information and choose **Add user**.
- 4. Create a group as follows:
	- a. Go to the **Groups** page.
	- b. Choose **Create group** and enter the group's **Group name** and **Description**.
	- c. In the **Add users to group** section, select the test SSO user that you created earlier. Then, select **Create group.**
- 5. Create a permission set as follows:
	- a. Go to the **Permission sets** page and choose **Create permission set**.
	- b. Under **Permission set type**, select **Custom permission set** and choose **Next**.
	- c. Open **Inline policy** and enter the following policy:

```
{ 
     "Version": "2012-10-17", 
      "Statement": [ 
          { 
               "Sid": "VisualEditor0", 
               "Effect": "Allow", 
               "Action": [ 
                    "s3:ListAllMyBuckets", 
                    "iam:ListUsers" 
               ], 
               "Resource": "*" 
          } 
     ]
}
```
- d. For this tutorial, enter SSOReadOnlyRole as the **Permission set name**. Add a **Description** if you want and then choose **Next**.
- e. Review the information and then choose **Create**.
- f. Record the name of the permission set for later use in the sso\_role\_name setting.
- 6. Go to the **AWS accounts** page and choose the AWS account that you added to the organization earlier.
- 7. In the **Overview** section of that page, find the **Account ID** and record it for later use in the sso\_account\_id setting.
- 8. Choose the **Users and groups** tab and then choose **Assign users or groups**.
- 9. On the **Assign users and groups** page, choose the **Groups** tab, select the group that you created earlier, and choose **Next**.
- 10. Select the permission set that you created earlier and choose **Next**, then choose **Submit**. The configuration takes a few moments.

## <span id="page-102-0"></span>**Create example applications**

Create the following applications. They will be run on the SSO user's computer.

## **List Amazon S3 buckets**

Include NuGet packages AWSSDK.SSO and AWSSDK.SSOOIDC in addition to AWSSDK.S3 and AWSSDK.SecurityToken.

```
using System; 
using System.Threading.Tasks; 
using System.Diagnostics; 
// NuGet packages: AWSSDK.S3, AWSSDK.SecurityToken, AWSSDK.SSO, AWSSDK.SSOOIDC 
using Amazon.Runtime; 
using Amazon.Runtime.CredentialManagement; 
using Amazon.S3; 
using Amazon.S3.Model; 
using Amazon.SecurityToken; 
using Amazon.SecurityToken.Model; 
namespace SSOExample.S3.Programmatic_login 
{ 
     class Program 
    \{ // Requirements: 
         // - An SSO profile in the SSO user's shared config file. 
         // Class members. 
         private static string profile = "my-sso-profile"; 
         static async Task Main(string[] args)
```

```
 { 
             // Get SSO credentials from the information in the shared config file. 
             var ssoCreds = LoadSsoCredentials(profile); 
             // Display the caller's identity. 
             var ssoProfileClient = new AmazonSecurityTokenServiceClient(ssoCreds); 
             Console.WriteLine($"\nSSO Profile:\n {await 
 ssoProfileClient.GetCallerIdentityArn()}"); 
             // Display a list of the account's S3 buckets. 
             // The S3 client is created using the SSO credentials obtained earlier. 
            var s3Client = new AmazonS3Client(ssoCreds);
             Console.WriteLine("\nGetting a list of your buckets..."); 
             var listResponse = await s3Client.ListBucketsAsync(); 
             Console.WriteLine($"Number of buckets: {listResponse.Buckets.Count}"); 
             foreach (S3Bucket b in listResponse.Buckets) 
\{\hspace{.1cm} \} Console.WriteLine(b.BucketName); 
 } 
             Console.WriteLine(); 
         } 
        // Method to get SSO credentials from the information in the shared config 
 file. 
         static AWSCredentials LoadSsoCredentials(string profile) 
         { 
             var chain = new CredentialProfileStoreChain(); 
             if (!chain.TryGetAWSCredentials(profile, out var credentials)) 
                 throw new Exception($"Failed to find the {profile} profile"); 
             var ssoCredentials = credentials as SSOAWSCredentials; 
             ssoCredentials.Options.ClientName = "Example-SSO-App"; 
            ssoCredentials.Options.SsoVerificationCallback = args =>
\{\hspace{.1cm} \} // Launch a browser window that prompts the SSO user to complete an SSO 
 login. 
                 // This method is only invoked if the session doesn't already have a 
 valid SSO token. 
                 // NOTE: Process.Start might not support launching a browser on macOS 
 or Linux. If not, 
                 // use an appropriate mechanism on those systems instead. 
                 Process.Start(new ProcessStartInfo 
\overline{a}
```

```
 FileName = args.VerificationUriComplete, 
                       UseShellExecute = true 
                   }); 
              }; 
              return ssoCredentials; 
          } 
     } 
     // Class to read the caller's identity. 
     public static class Extensions 
     { 
          public static async Task<string> GetCallerIdentityArn(this 
  IAmazonSecurityTokenService stsClient) 
          { 
              var response = await stsClient.GetCallerIdentityAsync(new 
  GetCallerIdentityRequest()); 
              return response.Arn; 
          } 
     } 
}
```
#### **List IAM users**

Include NuGet packages AWSSDK.SSO and AWSSDK.SSOOIDC in addition to AWSSDK.IdentityManagement and AWSSDK.SecurityToken.

```
using System; 
using System.Threading.Tasks; 
using System.Diagnostics; 
// NuGet packages: AWSSDK.IdentityManagement, AWSSDK.SecurityToken, AWSSDK.SSO, 
  AWSSDK.SSOOIDC 
using Amazon.Runtime; 
using Amazon.Runtime.CredentialManagement; 
using Amazon.IdentityManagement; 
using Amazon.IdentityManagement.Model;
using Amazon.SecurityToken; 
using Amazon.SecurityToken.Model; 
namespace SSOExample.IAM.Programmatic_login
```

```
{ 
     class Program 
     { 
         // Requirements: 
         // - An SSO profile in the SSO user's shared config file. 
         // Class members. 
         private static string profile = "my-sso-profile"; 
         static async Task Main(string[] args) 
         { 
             // Get SSO credentials from the information in the shared config file. 
             var ssoCreds = LoadSsoCredentials(profile); 
             // Display the caller's identity. 
             var ssoProfileClient = new AmazonSecurityTokenServiceClient(ssoCreds); 
             Console.WriteLine($"\nSSO Profile:\n {await 
  ssoProfileClient.GetCallerIdentityArn()}"); 
             // Display a list of the account's IAM users. 
             // The IAM client is created using the SSO credentials obtained earlier. 
            var iamClient = new AmazonIdentityManagementServiceClient(ssoCreds);
             Console.WriteLine("\nGetting a list of IAM users..."); 
             var listResponse = await iamClient.ListUsersAsync(); 
             Console.WriteLine($"Number of IAM users: {listResponse.Users.Count}"); 
             foreach (User u in listResponse.Users) 
\{\hspace{.1cm} \} Console.WriteLine(u.UserName); 
 } 
             Console.WriteLine(); 
         } 
         // Method to get SSO credentials from the information in the shared config 
  file. 
         static AWSCredentials LoadSsoCredentials(string profile) 
         { 
             var chain = new CredentialProfileStoreChain(); 
             if (!chain.TryGetAWSCredentials(profile, out var credentials)) 
                 throw new Exception($"Failed to find the {profile} profile"); 
             var ssoCredentials = credentials as SSOAWSCredentials; 
             ssoCredentials.Options.ClientName = "Example-SSO-App"; 
             ssoCredentials.Options.SsoVerificationCallback = args =>
```

```
\{\hspace{.1cm} \} // Launch a browser window that prompts the SSO user to complete an SSO 
  login. 
                  // This method is only invoked if the session doesn't already have a 
  valid SSO token. 
                  // NOTE: Process.Start might not support launching a browser on macOS 
  or Linux. If not, 
                  // use an appropriate mechanism on those systems instead. 
                  Process.Start(new ProcessStartInfo 
\overline{a} FileName = args.VerificationUriComplete, 
                      UseShellExecute = true 
                  }); 
             }; 
              return ssoCredentials; 
         } 
     } 
     // Class to read the caller's identity. 
     public static class Extensions 
     { 
         public static async Task<string> GetCallerIdentityArn(this 
  IAmazonSecurityTokenService stsClient) 
         { 
              var response = await stsClient.GetCallerIdentityAsync(new 
  GetCallerIdentityRequest()); 
              return response.Arn; 
         } 
     } 
}
```
In addition to displaying lists of Amazon S3 buckets and IAM users, these applications display the user identity ARN for the SSO-enabled profile, which is my-sso-profile in this tutorial.

These applications perform SSO sign-in tasks by providing a callback method in the [Options](https://docs.aws.amazon.com/sdkfornet/v3/apidocs/items/Runtime/TSSOAWSCredentialsOptions.html) property of an [SSOAWSCredentials](https://docs.aws.amazon.com/sdkfornet/v3/apidocs/items/Runtime/TSSOAWSCredentials.html) object.

## **Instruct SSO user**

Ask the SSO user to check their email and accept the SSO invitation. They are prompted to set a password. The message might take a few minutes to arrive in the SSO user's inbox.

Give the SSO user the applications that you created earlier.

Then, have the SSO user do the following:

1. If the folder that contains the shared AWS config file doesn't exist, create it. If the folder does exist and has a subfolder called .sso, delete that subfolder.

The location of this folder is typically %USERPROFILE%\. aws in Windows and  $\sim$ /. aws in Linux and macOS.

2. Create a shared AWS config file in that folder, if necessary, and add a profile to it as follows:

```
[default]
region = <default Region>
[profile my-sso-profile]
sso_start_url = <user portal URL recorded earlier>
sso_region = <Region code recorded earlier>
sso_account_id = <account ID recorded earlier>
sso_role_name = SSOReadOnlyRole
```
- 3. Run the Amazon S3 application.
- 4. In the resulting web sign-in page, sign in. Use the user name from the invitation message and the password that was created in response to the message.
- 5. When sign-in is complete, the application displays the list of S3 buckets.
- 6. Run the IAM application. The application displays the list of IAM users. This is true even though a second sign-in wasn't performed. The IAM application uses the temporary token that was created earlier.

## **Cleanup**

If you don't want to keep the resources that you created during this tutorial, clean them up. These might be AWS resources or resources in your development environment such as files and folders.

# <span id="page-107-0"></span>**Tutorial for SSO using the AWS CLI and .NET applications**

This tutorial shows you how to enable SSO for a basic .NET application and a test SSO user. It uses the AWS CLI to generate a temporary SSO token instead of generating it [programmatically.](#page-99-0)
This tutorial shows you a small portion of SSO functionality in the AWS SDK for .NET. For full details about using IAM Identity Center with the AWS SDK for .NET, see the topic with [background](#page-91-0) [information.](#page-91-0) In that topic, see especially the high-level description for this scenario in the subsection called AWS CLI and .NET [application](#page-97-0).

#### **Note**

Several of the steps in this tutorial help you configure services like AWS Organizations and IAM Identity Center. If you've already performed those configurations, or if you're only interested in the code, you can skip to the section with the [example](#page-111-0) code.

## **Prerequisites**

- Configure your development environment if you haven't already done so. This is described in sections like Install and [configure](#page-14-0) your toolchain and Get [started](#page-14-1).
- Identify or create at least one AWS account that you can use to test SSO. For the purposes of this tutorial, this is called the *test AWS account* or simply *test account*.
- Identify an *SSO user* who can test SSO for you. This is a person who will be using SSO and the basic applications that you create. For this tutorial, that person might be you (the developer), or someone else. We also recommend a setup in which the SSO user is working on a computer that is not in your development environment. However, this isn't strictly necessary.
- The SSO user's computer must have a .NET framework installed that's compatible with the one you used to set up your development environment.
- Be sure that the AWS CLI version 2 is [installed](https://docs.aws.amazon.com/cli/latest/userguide/getting-started-install.html) on the SSO user's computer. You can check this by running aws --version in a command prompt or terminal.

### **Set up AWS**

This section shows you how to set up various AWS services for this tutorial.

To perform this setup, first sign in to the test AWS account as an administrator. Then, do the following:

#### **Amazon S3**

Go to the [Amazon](https://console.aws.amazon.com/s3/home) S3 console and add some innocuous buckets. Later in this tutorial, the SSO user will retrieve a list of these buckets.

#### **AWS IAM**

Go to the IAM [console](https://console.aws.amazon.com/iam/home#/users) and add a few IAM users. If you give the IAM users permissions, limit the permissions to a few innocuous read-only permissions. Later in this tutorial, the SSO user will retrieve a list of these IAM users.

#### **AWS Organizations**

Go to the AWS [Organizations](https://console.aws.amazon.com/organizations/) console and enable Organizations. For more information, see Creating an [organization](https://docs.aws.amazon.com/organizations/latest/userguide/orgs_manage_org_create.html) in the AWS [Organizations](https://docs.aws.amazon.com/organizations/latest/userguide/) User Guide.

This action adds the test AWS account to the organization as the *management account*. If you have additional test accounts, you can invite them to join the organization, but doing so isn't necessary for this tutorial.

#### **IAM Identity Center**

Go to the IAM [Identity](https://console.aws.amazon.com/singlesignon/) Center console and enable SSO. Perform email verification if necessary. For more information, see Enable IAM [Identity](https://docs.aws.amazon.com/singlesignon/latest/userguide/step1.html) Center in the IAM [Identity](https://docs.aws.amazon.com/singlesignon/latest/userguide/) Center User Guide.

Then, perform the following configuration.

#### **Configure IAM Identity Center**

- 1. Go to the **Settings** page. Look for the **"access portal URL"** and record the value for later use in the sso\_start\_url setting.
- 2. In the banner of the AWS Management Console, look for the AWS Region that was set when you enabled SSO. This is the dropdown menu to the left of the AWS account ID. Record the Region code for later use in the sso\_region setting. This code will be similar to us-east-1.
- 3. Create an SSO user as follows:
	- a. Go to the **Users** page.
	- b. Choose **Add user** and enter the user's **Username**, **Email address**, **First name**, and **Last name**. Then, choose **Next**.
	- c. Choose **Next** on the page for groups, then review the information and choose **Add user**.
- 4. Create a group as follows:
	- a. Go to the **Groups** page.
	- b. Choose **Create group** and enter the group's **Group name** and **Description**.
	- c. In the **Add users to group** section, select the test SSO user that you created earlier. Then, select **Create group.**
- 5. Create a permission set as follows:
	- a. Go to the **Permission sets** page and choose **Create permission set**.
	- b. Under **Permission set type**, select **Custom permission set** and choose **Next**.
	- c. Open **Inline policy** and enter the following policy:

```
{ 
      "Version": "2012-10-17", 
      "Statement": [ 
           { 
                "Sid": "VisualEditor0", 
                "Effect": "Allow", 
                "Action": [ 
                     "s3:ListAllMyBuckets", 
                     "iam:ListUsers" 
                ], 
                "Resource": "*" 
           } 
     \mathbf{I}}
```
- d. For this tutorial, enter SSOReadOnlyRole as the **Permission set name**. Add a **Description** if you want and then choose **Next**.
- e. Review the information and then choose **Create**.
- f. Record the name of the permission set for later use in the sso\_role\_name setting.
- 6. Go to the **AWS accounts** page and choose the AWS account that you added to the organization earlier.
- 7. In the **Overview** section of that page, find the **Account ID** and record it for later use in the sso\_account\_id setting.
- 8. Choose the **Users and groups** tab and then choose **Assign users or groups**.
- 9. On the **Assign users and groups** page, choose the **Groups** tab, select the group that you created earlier, and choose **Next**.

10. Select the permission set that you created earlier and choose **Next**, then choose **Submit**. The configuration takes a few moments.

### <span id="page-111-0"></span>**Create example applications**

Create the following applications. They will be run on the SSO user's computer.

#### **List Amazon S3 buckets**

Include NuGet packages AWSSDK.SSO and AWSSDK.SSOOIDC in addition to AWSSDK.S3 and AWSSDK.SecurityToken.

```
using System; 
using System.Threading.Tasks; 
// NuGet packages: AWSSDK.S3, AWSSDK.SecurityToken, AWSSDK.SSO, AWSSDK.SSOOIDC 
using Amazon.Runtime; 
using Amazon.Runtime.CredentialManagement; 
using Amazon.S3; 
using Amazon.S3.Model; 
using Amazon.SecurityToken; 
using Amazon.SecurityToken.Model; 
namespace SSOExample.S3.CLI_login 
{ 
     class Program 
    \{ // Requirements: 
         // - An SSO profile in the SSO user's shared config file. 
         // - An active SSO Token. 
         // If an active SSO token isn't available, the SSO user should do the 
  following: 
         // In a terminal, the SSO user must call "aws sso login --profile my-sso-
profile". 
         // Class members. 
         private static string profile = "my-sso-profile"; 
         static async Task Main(string[] args) 
         { 
             // Get SSO credentials from the information in the shared config file. 
             var ssoCreds = LoadSsoCredentials(profile); 
             // Display the caller's identity.
```

```
 var ssoProfileClient = new AmazonSecurityTokenServiceClient(ssoCreds); 
             Console.WriteLine($"\nSSO Profile:\n {await 
  ssoProfileClient.GetCallerIdentityArn()}"); 
             // Display a list of the account's S3 buckets. 
             // The S3 client is created using the SSO credentials obtained earlier. 
            var s3Client = new AmazonS3Client(ssoCreds);
             Console.WriteLine("\nGetting a list of your buckets..."); 
             var listResponse = await s3Client.ListBucketsAsync(); 
             Console.WriteLine($"Number of buckets: {listResponse.Buckets.Count}"); 
             foreach (S3Bucket b in listResponse.Buckets) 
\{\hspace{.1cm} \} Console.WriteLine(b.BucketName); 
 } 
             Console.WriteLine(); 
         } 
         // Method to get SSO credentials from the information in the shared config 
  file. 
         static AWSCredentials LoadSsoCredentials(string profile) 
         { 
             var chain = new CredentialProfileStoreChain(); 
             if (!chain.TryGetAWSCredentials(profile, out var credentials)) 
                  throw new Exception($"Failed to find the {profile} profile"); 
             return credentials; 
         } 
     } 
     // Class to read the caller's identity. 
     public static class Extensions 
    \{ public static async Task<string> GetCallerIdentityArn(this 
  IAmazonSecurityTokenService stsClient) 
         { 
             var response = await stsClient.GetCallerIdentityAsync(new 
  GetCallerIdentityRequest()); 
             return response.Arn; 
         } 
     } 
}
```
#### **List IAM users**

Include NuGet packages AWSSDK.SSO and AWSSDK.SSOOIDC in addition to AWSSDK.IdentityManagement and AWSSDK.SecurityToken.

```
using System; 
using System.Threading.Tasks; 
// NuGet packages: AWSSDK.IdentityManagement, AWSSDK.SecurityToken, AWSSDK.SSO, 
  AWSSDK.SSOOIDC 
using Amazon.Runtime; 
using Amazon.Runtime.CredentialManagement; 
using Amazon.IdentityManagement; 
using Amazon.IdentityManagement.Model;
using Amazon.SecurityToken; 
using Amazon.SecurityToken.Model; 
namespace SSOExample.IAM.CLI_login 
{ 
     class Program 
     { 
         // Requirements: 
         // - An SSO profile in the SSO user's shared config file. 
         // - An active SSO Token. 
         // If an active SSO token isn't available, the SSO user should do the 
  following: 
         // In a terminal, the SSO user must call "aws sso login --profile my-sso-
profile". 
         // Class members. 
         private static string profile = "my-sso-profile"; 
         static async Task Main(string[] args) 
         { 
             // Get SSO credentials from the information in the shared config file. 
             var ssoCreds = LoadSsoCredentials(profile); 
             // Display the caller's identity. 
             var ssoProfileClient = new AmazonSecurityTokenServiceClient(ssoCreds); 
             Console.WriteLine($"\nSSO Profile:\n {await 
  ssoProfileClient.GetCallerIdentityArn()}"); 
             // Display a list of the account's IAM users. 
             // The IAM client is created using the SSO credentials obtained earlier. 
             var iamClient = new AmazonIdentityManagementServiceClient(ssoCreds);
```

```
 Console.WriteLine("\nGetting a list of IAM users..."); 
              var listResponse = await iamClient.ListUsersAsync(); 
              Console.WriteLine($"Number of IAM users: {listResponse.Users.Count}"); 
              foreach (User u in listResponse.Users) 
\{\hspace{.1cm} \} Console.WriteLine(u.UserName); 
 } 
              Console.WriteLine(); 
         } 
         // Method to get SSO credentials from the information in the shared config 
  file. 
         static AWSCredentials LoadSsoCredentials(string profile) 
         { 
             var chain = new CredentialProfileStoreChain();
              if (!chain.TryGetAWSCredentials(profile, out var credentials)) 
                  throw new Exception($"Failed to find the {profile} profile"); 
              return credentials; 
         } 
     } 
     // Class to read the caller's identity. 
     public static class Extensions 
    \mathcal{L} public static async Task<string> GetCallerIdentityArn(this 
  IAmazonSecurityTokenService stsClient) 
\overline{\mathcal{L}} var response = await stsClient.GetCallerIdentityAsync(new 
  GetCallerIdentityRequest()); 
              return response.Arn; 
         } 
     } 
}
```
In addition to displaying lists of Amazon S3 buckets and IAM users, these applications display the user identity ARN for the SSO-enabled profile, which is my-sso-profile in this tutorial.

## **Instruct SSO user**

Ask the SSO user to check their email and accept the SSO invitation. They are prompted to set a password. The message might take a few minutes to arrive in the SSO user's inbox.

Give the SSO user the applications that you created earlier.

Then, have the SSO user do the following:

1. If the folder that contains the shared AWS config file doesn't exist, create it. If the folder does exist and has a subfolder called .sso, delete that subfolder.

The location of this folder is typically %USERPROFILE%\.aws in Windows and  $\sim$ /.aws in Linux and macOS.

2. Create a shared AWS config file in that folder, if necessary, and add a profile to it as follows:

```
[default]
region = <default Region>
[profile my-sso-profile]
sso_start_url = <user portal URL recorded earlier>
sso_region = <Region code recorded earlier>
sso_account_id = <account ID recorded earlier>
sso_role_name = SSOReadOnlyRole
```
- 3. Run the Amazon S3 application. A runtime exception appears.
- 4. Run the following AWS CLI command:

```
aws sso login --profile my-sso-profile
```
- 5. In the resulting web sign-in page, sign in. Use the user name from the invitation message and the password that was created in response to the message.
- 6. Run the Amazon S3 application again. The application now displays the list of S3 buckets.
- 7. Run the IAM application. The application displays the list of IAM users. This is true even though a second sign-in wasn't performed. The IAM application uses the temporary token that was created earlier.

## **Cleanup**

If you don't want to keep the resources that you created during this tutorial, clean them up. These might be AWS resources or resources in your development environment such as files and folders.

# <span id="page-116-0"></span>**Deploy applications to AWS**

After you've developed your cloud-native .NET Core application or service on a development machine, you'll want to deploy it to AWS. You can do this by using the AWS Management Console or certain services like AWS CloudFormation or AWS Cloud Development Kit (AWS CDK). You can also use AWS tools that have been created for the purpose of deployment. By using these tools, you can do the following.

# **Deploy from the .NET CLI**

You can use the following AWS tools for .NET CLI to deploy your applications to AWS:

- AWS [Deploy](https://aws.github.io/aws-dotnet-deploy/) Tool for .NET CLI Supports deployments to AWS App [Runner](https://aws.amazon.com/apprunner/), [Amazon](https://aws.amazon.com/ecs/) Elastic [Container](https://aws.amazon.com/ecs/) Service (Amazon ECS) , and AWS Elastic [Beanstalk](https://aws.amazon.com/elasticbeanstalk/).
- AWS [Lambda](https://www.nuget.org/packages/Amazon.Lambda.Tools) Tools for .NET CLI Supports deployments of AWS Lambda projects.

# **Deploy from the IDE toolkits**

You can use AWS toolkits to deploy your applications directly from the IDE of your choice:

• **AWS [Toolkit](https://docs.aws.amazon.com/toolkit-for-visual-studio/latest/user-guide/deployment-chapt.html) for Visual Studio**

#### **A** Note

The "Publish to AWS" feature in the toolkit exposes the same functionality as the AWS Deploy Tool for .NET CLI. To learn more, go to [Publish](https://docs.aws.amazon.com/toolkit-for-visual-studio/latest/user-guide/publish-experience.html) to AWS in the *AWS Toolkit for Visual Studio User Guide*.

• **AWS Toolkit for [JetBrains](https://docs.aws.amazon.com/toolkit-for-jetbrains/latest/userguide/welcome.html)**

See Work with AWS Serverless [Applications](https://docs.aws.amazon.com/toolkit-for-jetbrains/latest/userguide/key-tasks.html#key-tasks-sam) and Work with AWS App [Runner](https://docs.aws.amazon.com/toolkit-for-jetbrains/latest/userguide/key-tasks.html#key-tasks-app-runner).

• **AWS [Toolkit](https://docs.aws.amazon.com/toolkit-for-vscode/latest/userguide/welcome.html) for VS Code**

See Working with serverless [applications](https://docs.aws.amazon.com/toolkit-for-vscode/latest/userguide/serverless-apps.html) and Using AWS App [Runner.](https://docs.aws.amazon.com/toolkit-for-vscode/latest/userguide/using-apprunner.html)

• **AWS Toolkit for Azure [DevOps](https://docs.aws.amazon.com/vsts/latest/userguide/tutorial-eb.html)**

## **Use cases**

The following sections contain use case scenarios for certain types of applications, including information about how you would use the .NET CLI to deploy those applications.

- [ASP.NET](#page-117-0) Core apps
- [.NET Console apps](#page-118-0)
- Blazor [WebAssembly](#page-119-0) apps
- AWS [Lambda](#page-119-1) projects

# <span id="page-117-0"></span>**ASP.NET Core apps**

The AWS [Deploy](https://aws.github.io/aws-dotnet-deploy/) Tool for the .NET CLI helps you deploy your ASP.NET applications and guides you through a deployment process. It's an interactive tooling for the .NET CLI that helps deploy .NET applications with minimum AWS knowledge.

The Deploy Tool has the following capabilities:

- **Compute recommendations for your application** Get the compute recommendations and learn which AWS compute is best suited for your application.
- **Dockerfile generation** The tool generates a Dockerfile if needed, or uses an existing Dockerfile.
- **Auto packaging and deployment** The tool builds the deployment artifacts, provisions the infrastructure by using a generated AWS CDK deployment project, and deploys your application to the chosen AWS compute.
- **Repeatable and shareable deployments** You can generate and modify AWS CDK deployment projects to fit your specific use case. You can also version control your projects and share them with your team for repeatable deployments.
- **Help with learning AWS CDK for .NET** The tool helps you gradually learn the underlying AWS tools that it is built on, such as the AWS CDK.

The AWS [Deploy](https://aws.github.io/aws-dotnet-deploy/) Tool supports deploying ASP.NET Core applications to the following AWS services:

• **[Amazon](https://aws.amazon.com/ecs/) ECS Service using AWS [Fargate](https://aws.amazon.com/fargate/)** - Supports deployments of web applications to Amazon Elastic Container Service (Amazon ECS) with compute power managed by an AWS Fargate serverless compute engine.

- **AWS App [Runner](https://aws.amazon.com/apprunner/)** Supports deployments to a fully managed service that makes it easy for developers to deploy containerized web applications and APIs at scale. No prior infrastructure experience is required.
- **AWS Elastic [Beanstalk](https://aws.amazon.com/elasticbeanstalk/)** Supports deployments to a service that makes it easy for developers to deploy web applications and APIs to a fully managed environment at scale. No prior infrastructure experience is required.

To learn more, see the tool [overview.](https://aws.github.io/aws-dotnet-deploy/) To get started from there, navigate to **Documentation**, **Getting started**, and choose **How to [install](https://aws.github.io/aws-dotnet-deploy/docs/getting-started/installation/)** for installation instructions.

# <span id="page-118-0"></span>**.NET Console apps**

The AWS [Deploy](https://aws.github.io/aws-dotnet-deploy/) Tool for the .NET CLI helps you deploy your .NET Console applications as a service or a scheduled task as a container image on Linux and guides you through a deployment process. If your application doesn't have a Dockerfile, the tool automatically generates it. Otherwise, an existing Dockerfile is used.

The Deploy Tool has the following capabilities:

- **Compute recommendations for your application** Get the compute recommendations and learn which AWS compute is best suited for your application.
- **Dockerfile generation** The tool generates a Dockerfile if needed, or uses an existing Dockerfile.
- **Auto packaging and deployment** The tool builds the deployment artifacts, provisions the infrastructure by using a generated AWS CDK deployment project, and deploys your application to the chosen AWS compute.
- **Repeatable and shareable deployments** You can generate and modify AWS CDK deployment projects to fit your specific use case. You can also version control your projects and share them with your team for repeatable deployments.
- **Help with learning AWS CDK for .NET** The tool helps you gradually learn the underlying AWS tools that it is built on, such as the AWS CDK.

The AWS [Deploy](https://aws.github.io/aws-dotnet-deploy/) Tool supports deploying .NET Console applications to the following AWS services:

• **[Amazon](https://aws.amazon.com/ecs/) ECS Service using AWS [Fargate](https://aws.amazon.com/fargate/)** - Supports deployments of .NET applications as a service (for example, a background processor) to Amazon Elastic Container Service (Amazon ECS) with compute power managed by AWS Fargate serverless compute engine.

• **Amazon ECS [Scheduled](https://aws.amazon.com/ecs/) Task using AWS [Fargate](https://aws.amazon.com/fargate/)** - Supports deployments of .NET applications as a scheduled task (for example, end-of-day process) to Amazon ECS with compute power managed by AWS Fargate serverless compute engine.

To learn more, see the tool [overview.](https://aws.github.io/aws-dotnet-deploy/) To get started from there, navigate to **Documentation**, **Getting started**, and choose **How to [install](https://aws.github.io/aws-dotnet-deploy/docs/getting-started/installation/)** for installation instructions.

# <span id="page-119-0"></span>**Blazor WebAssembly apps**

The AWS [Deploy](https://aws.github.io/aws-dotnet-deploy/) Tool for the .NET CLI helps you host your Blazor WebAssembly application in Amazon S3, using Amazon CloudFront for content network delivery. Your app is deployed to an S3 bucket for web hosting. The tool creates and configures an S3 bucket, and then uploads your Blazor application to the bucket.

The Deploy Tool has the following capabilities:

- **Auto packaging and deployment** The tool builds the deployment artifacts, provisions the infrastructure by using a generated AWS CDK deployment project, and deploys your application to the chosen AWS compute.
- **Repeatable and shareable deployments** You can generate and modify AWS CDK deployment projects to fit your specific use case. You can also version control your projects and share them with your team for repeatable deployments.
- **Help with learning AWS CDK for .NET** The tool helps you gradually learn the underlying AWS tools that it is built on, such as the AWS CDK.

To learn more, see the tool [overview.](https://aws.github.io/aws-dotnet-deploy/) To get started from there, navigate to **Documentation**, **Getting started**, and choose **How to [install](https://aws.github.io/aws-dotnet-deploy/docs/getting-started/installation/)** for installation instructions.

# <span id="page-119-1"></span>**AWS Lambda projects**

AWS Lambda is a compute service that lets you run code without provisioning or managing servers. It runs your code on a high availability compute infrastructure and performs all of the administration of the compute resources. For more information about Lambda, see [What](https://docs.aws.amazon.com/lambda/latest/dg/welcome.html) is AWS [Lambda?](https://docs.aws.amazon.com/lambda/latest/dg/welcome.html) in the *AWS Lambda Developer Guide*.

You can deploy Lambda functions by using the .NET command line interface (CLI).

#### **Topics**

- [Prerequisites](#page-120-0)
- Available Lambda [commands](#page-120-1)
- Steps to [deploy](#page-121-0)

## <span id="page-120-0"></span>**Prerequisites**

Before you start using the .NET CLI to deploy Lambda functions, you must meet the following prerequisites:

- Confirm that you have the .NET CLI installed. For example: dotnet --version. If needed, go to <https://dotnet.microsoft.com/download> to install it.
- Set up the .NET CLI to work with Lambda. For a description of how to do so, see [.NET](https://docs.aws.amazon.com/lambda/latest/dg/csharp-package-cli.html) Core CLI in the *AWS Lambda Developer Guide*. In that procedure, the following is the deployment command:

dotnet lambda deploy-function MyFunction *--function-role role*

If you're not sure how to create an IAM role for this exercise, don't include the --functionrole role part. The tool will help you create a new role.

## <span id="page-120-1"></span>**Available Lambda commands**

To list the Lambda commands that are available through the .NET CLI, open a command prompt or terminal and enter dotnet lambda --help. The command output will be similar to the following:

```
Amazon Lambda Tools for .NET applications
Project Home: https://github.com/aws/aws-extensions-for-dotnet-cli, https://github.com/
aws/aws-lambda-dotnet
Commands to deploy and manage AWS Lambda functions: 
         deploy-function Command to deploy the project to AWS Lambda 
         ... 
         (etc.)
To get help on individual commands execute:
```
dotnet lambda help <command>

<span id="page-121-0"></span>The output lists all the commands that are currently available.

## **Steps to deploy**

The following instructions assume that you've created an AWS Lambda .NET project. For the purposes of this procedure, the project is named DotNetCoreLambdaTest.

- 1. Open a command prompt or terminal, and navigate to the folder containing your .NET Lambda project file.
- 2. Enter dotnet lambda deploy-function.
- 3. If prompted, enter the AWS Region (the Region to which your Lambda function will be deployed).
- 4. When prompted, enter the name of the function to deploy, for example, DotNetCoreLambdaTest. It can be the name of a function that already exists in your AWS account or one that hasn't been deployed there yet.
- 5. When prompted, select or create the IAM role that Lambda will assume when executing the function.

After successful completion, the message **New Lambda function created** is displayed.

```
Executing publish command
...
(etc.)
New Lambda function created
```
If you deploy a function that already exists in your account, the deploy function asks only for the AWS Region (if necessary). In this case, the command output ends with Updating code for existing function.

After your Lambda function is deployed, it's ready to use. For more information, see [Examples of](https://docs.aws.amazon.com/lambda/latest/dg/use-cases.html)  How to Use AWS [Lambda.](https://docs.aws.amazon.com/lambda/latest/dg/use-cases.html)

Lambda automatically monitors Lambda functions for you and reports metrics through Amazon CloudWatch. To monitor and troubleshoot your Lambda function, see [Monitoring and](https://docs.aws.amazon.com/lambda/latest/dg/monitoring-functions.html) [troubleshooting](https://docs.aws.amazon.com/lambda/latest/dg/monitoring-functions.html) Lambda applications.

# **Migrate your project for the AWS SDK for .NET**

This section provides information about migration tasks that might apply to you, and instructions about how to perform those tasks.

#### **Topics**

- [What's](#page-122-0) new in the AWS SDK for .NET
- Platforms [supported](#page-123-0) by the AWS SDK for .NET
- [Migrating](#page-125-0) to Version 3 of the AWS SDK for .NET
- [Migrating](#page-127-0) to version 3.5 of the AWS SDK for .NET
- [Migrating](#page-130-0) to version 3.7 of the AWS SDK for .NET
- [Migrating](#page-130-1) from .NET Standard 1.3

# <span id="page-122-0"></span>**What's new in the AWS SDK for .NET**

See the product page at <https://aws.amazon.com/sdk-for-net/> for high-level information about new developments related to the AWS SDK for .NET.

The following is what's new in the AWS SDK for .NET.

#### **March 28, 2024: Prerelease of the AWS Message Processing Framework for .NET**

#### *This is prerelease documentation for a feature in preview release. It is subject to change.*

The AWS Message Processing [Framework](#page-306-0) for .NET is an AWS-native framework that simplifies the development of .NET message-processing applications that use AWS services such as Amazon Simple Queue Service (SQS), Amazon Simple Notification Service (SNS), and Amazon EventBridge.

#### **February 23, 2024: Added support for .NET 8**

Support for .NET 8 was added to the AWS SDK for .NET. Use the latest [NuGet packages](https://www.nuget.org/packages?q=awssdk) or the [assemblies](#page-1733-0) that support .NET 8 and later. You can find additional information about this support, including support for [Lambda](https://aws.amazon.com/blogs/compute/introducing-the-net-8-runtime-for-aws-lambda/) in the blog post .NET 8 [Support](https://aws.amazon.com/blogs/dotnet/net-8-support-on-aws/) on AWS.

#### **February 18, 2024: Upcoming changes to .NET Framework support**

Starting August 15th, 2024, the AWS SDK for .NET will end support for .NET Framework 3.5 and will change the minimum .NET Framework version to 4.7.2. For more information, see the blog post Important changes coming for .NET [Framework](https://aws.amazon.com/blogs/developer/important-changes-coming-for-net-framework-3-5-and-4-5-targets-of-the-aws-sdk-for-net/) 3.5 and 4.5 targets of the AWS SDK for .NET.

## **2023-07-17: The AWS Lambda Annotations framework has been released for general availability**

The AWS Lambda [Annotations](#page-304-0) framework makes the experience of writing Lambda functions in C# feel more natural for .NET developers by using C# source generator technology. It is now generally available.

### **2023-07-15: The Distributed Cache Provider for DynamoDB has been released in preview**

*This is prerelease documentation for a feature in preview release. It is subject to change.*

The Distributed Cache Provider library enables Amazon DynamoDB to be used as the storage for ASP.NET Core's distributed cache framework. For more information, see the blog post [Introducing](https://aws.amazon.com/blogs/developer/introducing-the-aws-net-distributed-cache-provider-for-dynamodb-preview/) the AWS .NET Distributed Cache Provider for [DynamoDB](https://aws.amazon.com/blogs/developer/introducing-the-aws-net-distributed-cache-provider-for-dynamodb-preview/) (Preview) and the GitHub [repository.](https://github.com/awslabs/aws-dotnet-distributed-cache-provider)

### **2022-07-13: The AWS Deploy Tool has been released**

The AWS Deploy Tool has been released. This tool is an interactive tooling for the .NET CLI and the AWS Toolkit for Visual Studio that helps deploy .NET applications with minimum AWS knowledge, and with the fewest clicks or commands. For more information, see Deploy [applications](#page-116-0) to AWS.

### **2020-08-24: Version 3.5 of the SDK has been released**

- Standardized the .NET experience by transitioning support for all non-Framework variations of the SDK to .NET Standard 2.0. See [Migrating](#page-127-0) to version 3.5 for more information.
- Added paginators to many service clients, which make pagination of API results more convenient. For more information, see [Paginators](#page-83-0).

# <span id="page-123-0"></span>**Platforms supported by the AWS SDK for .NET**

The AWS SDK for .NET provides distinct groups of assemblies for developers to target different platforms. However, not all SDK functionality is the same on each of these platforms. This topic describes the differences in support for each platform.

## **.NET Core**

The AWS SDK for .NET supports applications written for .NET Core (.NET Core 3.1, .NET 5, .NET 6, and so on). AWS service clients only support asynchronous calling patterns in .NET core. This also affects many of the high level abstractions built on top of service clients, like the Amazon S3 TransferUtility, which will only support asynchronous calls in the .NET Core environment.

## **.NET Standard 2.0**

Non-Framework variations of the AWS SDK for .NET comply with .NET [Standard](https://learn.microsoft.com/en-us/dotnet/standard/net-standard) 2.0. The AWS SDK for .NET provides only asynchronous methods for applications written against .NET Standard.

## **.NET Framework 4.5**

### **Warning**

Starting August 15th, 2024, the AWS SDK for .NET will end support for .NET Framework 3.5 and will change the minimum .NET Framework version to 4.7.2. For more information, see the blog post Important changes coming for .NET [Framework](https://aws.amazon.com/blogs/developer/important-changes-coming-for-net-framework-3-5-and-4-5-targets-of-the-aws-sdk-for-net/) 3.5 and 4.5 targets of the [AWS](https://aws.amazon.com/blogs/developer/important-changes-coming-for-net-framework-3-5-and-4-5-targets-of-the-aws-sdk-for-net/) SDK for .NET.

This version of the AWS SDK for .NET is compiled against .NET Framework 4.5 and runs in the .NET 4.0 runtime. AWS service clients support synchronous and asynchronous calling patterns and use the [async](https://learn.microsoft.com/en-us/previous-versions/hh191443(v=vs.140)) and await keywords introduced in [C# 5.0.](https://en.wikipedia.org/wiki/C_Sharp_%28programming_language%29#Versions)

## **.NET Framework 3.5**

### **Warning**

Starting August 15th, 2024, the AWS SDK for .NET will end support for .NET Framework 3.5 and will change the minimum .NET Framework version to 4.7.2. For more information, see the blog post Important changes coming for .NET [Framework](https://aws.amazon.com/blogs/developer/important-changes-coming-for-net-framework-3-5-and-4-5-targets-of-the-aws-sdk-for-net/) 3.5 and 4.5 targets of the [AWS](https://aws.amazon.com/blogs/developer/important-changes-coming-for-net-framework-3-5-and-4-5-targets-of-the-aws-sdk-for-net/) SDK for .NET.

This version of the AWS SDK for .NET is compiled against .NET Framework 3.5, and runs in either the .NET 2.0 or .NET 4.0 runtime. AWS service clients support synchronous and asynchronous calling patterns and use the older Begin and End pattern.

### **A** Note

The AWS SDK for .NET is not Federal Information Processing Standard (FIPS) compliant when used by applications built against version 2.0 of the CLR. For details on how you can substitute a FIPS compliant implementation in that environment, refer to [CryptoConfig](https://learn.microsoft.com/en-us/archive/blogs/shawnfa/cryptoconfig) on the Microsoft blog and the CLR [Security](https://github.com/MicrosoftArchive/clrsecurity/) team's HMACSHA256 class ( HMACSHA256Cng ) in Security.Cryptography.dll.

## **Portable Class Library and Xamarin**

The AWS SDK for .NET also contains a Portable Class Library implementation. The Portable Class Library implementation can target multiple platforms, including Universal Windows Platform (UWP) and Xamarin on iOS and Android. See the [Mobile SDK for .NET and Xamarin](https://docs.aws.amazon.com/mobile/sdkforxamarin/developerguide/Welcome.html) for more details. AWS service clients only support asynchronous calling patterns.

## **Unity support**

For information about Unity support, see Special [considerations](#page-1737-0) for Unity support.

## **More information**

<span id="page-125-0"></span>[Migrating](#page-127-0) to version 3.5 of the AWS SDK for .NET

# **Migrating to Version 3 of the AWS SDK for .NET**

This topic describes changes in version 3 of the AWS SDK for .NET and how to migrate your code to this version of the SDK.

## **About the AWS SDK for .NET Versions**

The AWS SDK for .NET, originally released in November 2009, was designed for .NET Framework 2.0. Since that release, .NET has improved with .NET Framework 4.0 and .NET Framework 4.5, and added new target platforms: WinRT and Windows Phone.

AWS SDK for .NET version 2 was updated to take advantage of the new features of the .NET platform and to target WinRT and Windows Phone.

AWS SDK for .NET version 3 has been updated to make the assemblies modular.

# **Architecture Redesign for the SDK**

The entire version 3 of the AWS SDK for .NET is redesigned to be modular. Each service is now implemented in its own assembly, instead of in one global assembly. You no longer have to add the entire AWS SDK for .NET to your application. You can now add assemblies only for the AWS services your application uses.

# **Breaking Changes**

The following sections describe changes to version 3 of the AWS SDK for .NET.

## **AWSClientFactory Removed**

The Amazon.AWSClientFactory class was removed. Now, to create a service client, use the constructor of the service client. For example, to create an AmazonEC2Client:

var ec2Client = new Amazon.EC2.AmazonEC2Client();

## **Amazon.Runtime.AssumeRoleAWSCredentials Removed**

The Amazon.Runtime.AssumeRoleAWSCredentials class was removed because it was in a core namespace but had a dependency on the AWS Security Token Service, and because it has been obsolete in the SDK for some time. Use the Amazon.SecurityToken.AssumeRoleAWSCredentials class instead.

## **SetACL Method Removed from S3Link**

The S3Link class is part of the Amazon.DynamoDBv2 package and is used for storing objects in Amazon S3 that are references in a DynamoDB item. This is a useful feature, but we didn't want to create a compile dependency on the Amazon.S3 package for DynamoDB. Consequently, we simplified the exposed Amazon.S3 methods from the S3Link class, replacing the SetACL method with the MakeS3ObjectPublic method. For more control over the access control list (ACL) on the object, use the Amazon.S3 package directly.

## **Removal of Obsolete Result Classes**

For most services in the AWS SDK for .NET, operations return a response object that contains metadata for the operation, such as the request ID and a result object. Having a separate response and result class was redundant and created extra typing for developers. In version 2 of the AWS SDK for .NET, we put all the information in the result class into the response class. We also marked the result classes obsolete to discourage their use. In version 3 of the AWS SDK for .NET, we removed these obsolete result classes to help reduce the SDK's size.

## **AWS Config Section Changes**

It is possible to do advanced configuration of the AWS SDK for .NET through the App.config or Web.config file. You do this through an <aws> config section like the following, which references the SDK assembly name.

```
<configuration> 
   <configSections> 
     <section name="aws" type="Amazon.AWSSection, AWSSDK"/> 
   </configSections> 
   <aws region="us-west-2"> 
     <logging logTo="Log4Net"/> 
  </aws>
</configuration>
```
In version 3 of the AWS SDK for .NET, the AWSSDK assembly no longer exists. We put the common code into the AWSSDK.Core assembly. As a result, you will need to change the references to the AWSSDK assembly in your App.config or Web.config file to the AWSSDK.Core assembly, as follows.

```
<configuration> 
   <configSections> 
     <section name="aws" type="Amazon.AWSSection, AWSSDK.Core"/> 
   </configSections> 
   <aws region="us-west-2"> 
     <logging logTo="Log4Net"/> 
  </aws>
</configuration>
```
You can also manipulate the config settings with the Amazon.AWSConfigs class. In version 3 of the AWS SDK for .NET, we moved the config settings for DynamoDB from the Amazon.AWSConfigs class to the Amazon.AWSConfigsDynamoDB class.

# <span id="page-127-0"></span>**Migrating to version 3.5 of the AWS SDK for .NET**

Version 3.5 of the AWS SDK for .NET further standardizes the .NET experience by transitioning support for all non-Framework variations of the SDK to .NET [Standard](https://docs.microsoft.com/en-us/dotnet/standard/net-standard) 2.0. Depending on your environment and code base, to take advantage of version 3.5 features, you might need to perform certain migration work.

This topic describes the changes in version 3.5 and possible work that you might need to do to migrate your environment or code from version 3.

# **What's changed for version 3.5**

The following describes what has or hasn't changed in the AWS SDK for .NET version 3.5.

## **.NET Framework and .NET Core**

Support for .NET Framework and .NET Core has not changed.

## **Xamarin**

Xamarin projects (new and existing) must target .NET Standard 2.0. See .NET [Standard](https://docs.microsoft.com/en-us/xamarin/xamarin-forms/internals/net-standard) 2.0 Support in [Xamarin.Forms](https://docs.microsoft.com/en-us/xamarin/xamarin-forms/internals/net-standard) and .NET [implementation](https://docs.microsoft.com/en-us/dotnet/standard/net-standard#net-implementation-support) support.

## **Unity**

Unity apps must target .NET Standard 2.0 or .NET 4.x profiles using Unity 2018.1 or later. For more information, see .NET profile [support.](https://docs.unity3d.com/2020.1/Documentation/Manual/dotnetProfileSupport.html) In addition, if you're using **IL2CPP** to build, you must disable code stripping by adding a *link.xml* file, as described in [Referencing](https://aws.amazon.com/blogs/developer/referencing-the-aws-sdk-for-net-standard-2-0-from-unity-xamarin-or-uwp) the AWS SDK for .NET Standard 2.0 from Unity, [Xamarin,](https://aws.amazon.com/blogs/developer/referencing-the-aws-sdk-for-net-standard-2-0-from-unity-xamarin-or-uwp) or UWP. After you port your code to one of the recommended code bases, your Unity app can access all of the services offered by the SDK.

Because Unity supports .NET Standard 2.0, the **AWSSDK.Core** package of the SDK version 3.5 no longer has Unity-specific code, including some higher-level functionality. To provide a better transition, all of the *legacy* Unity code is available for reference in the [aws/aws-sdk-unity-net](https://github.com/aws/aws-sdk-unity-net) GitHub repository. If you find missing functionality that impacts your use of AWS with Unity, you can file a feature request at <https://github.com/aws/dotnet/issues>.

Also see Special [considerations](#page-1737-0) for Unity support.

## **Universal Windows Platform (UWP)**

Target your UWP application to [version](https://docs.microsoft.com/en-us/windows/uwp/updates-and-versions/choose-a-uwp-version) 16299 or later (Fall Creators update, version 1709, released October 2017).

## **Windows Phone and Silverlight**

Version 3.5 of the AWS SDK for .NET does not support these platforms because Microsoft is no longer actively developing them. For more information, see the following:

- [Windows](https://support.microsoft.com/en-us/help/4485197/windows-10-mobile-end-of-support-faq) 10 Mobile end of support
- [Silverlight](https://support.microsoft.com/en-us/help/4511036/silverlight-end-of-support) end of support

## **Legacy portable class libraries (profile-based PCLs)**

Consider retargeting your library to .NET Standard. For more information, see [Comparison to](https://docs.microsoft.com/en-us/dotnet/standard/net-standard#comparison-to-portable-class-libraries) [Portable](https://docs.microsoft.com/en-us/dotnet/standard/net-standard#comparison-to-portable-class-libraries) Class Libraries from Microsoft.

## **Amazon Cognito Sync Manager and Amazon Mobile Analytics Manager**

High-level abstractions that ease the use of Amazon Cognito Sync and Amazon Mobile Analytics are removed from version 3.5 of the AWS SDK for .NET. AWS AppSync is the preferred replacement for Amazon Cognito Sync. Amazon Pinpoint is the preferred replacement for Amazon Mobile Analytics.

If your code is affected by the lack of higher-level library code for AWS AppSync and Amazon Pinpoint, you can record your interest in one or both of the following GitHub issues: [https://](https://github.com/aws/dotnet/issues/20) [github.com/aws/dotnet/issues/20](https://github.com/aws/dotnet/issues/20) and [https://github.com/aws/dotnet/issues/19.](https://github.com/aws/dotnet/issues/19) You can also obtain the libraries for Amazon Cognito Sync Manager and Amazon Mobile Analytics Manager from the following GitHub repositories: [aws/amazon-cognito-sync-manager-net](https://github.com/aws/amazon-cognito-sync-manager-net) and [aws/aws-mobile](https://github.com/aws/aws-mobile-analytics-manager-net)[analytics-manager-net](https://github.com/aws/aws-mobile-analytics-manager-net).

## **Migrating synchronous code**

Version 3.5 of the AWS SDK for .NET supports both .NET Framework and .NET Standard (through .NET Core versions like .NET core 3.1, .NET 5, and so on). Variations of the SDK that comply with .NET Standard provide only asynchronous methods, so if you want to take advantage of .NET Standard, you must change synchronous code so that it runs asynchronously.

The following code snippets show how you might change synchronous code into asynchronous code. The code in these snippets is used to display the number of Amazon S3 buckets.

The original code calls [ListBuckets.](https://docs.aws.amazon.com/sdkfornet/v3/apidocs/items/S3/MS3ListBuckets.html)

```
private static ListBucketsResponse MyListBuckets()
{ 
   var s3Client = new AmazonS3Client(); 
   var response = s3Client.ListBuckets(); 
   return response;
}
// From the calling function
ListBucketsResponse response = MyListBuckets();
Console.WriteLine($"Number of buckets: {response.Buckets.Count}");
```
To use version 3.5 of the SDK, call [ListBucketsAsync](https://docs.aws.amazon.com/sdkfornet/v3/apidocs/items/S3/MS3ListBucketsAsyncCancellationToken.html) instead.

```
private static async Task<ListBucketsResponse> MyListBuckets()
{ 
  var s3Client = new AmazonS3Client();
   var response = await s3Client.ListBucketsAsync(); 
   return response;
}
// From an **asynchronous** calling function
ListBucketsResponse response = await MyListBuckets();
Console.WriteLine($"Number of buckets: {response.Buckets.Count}");
// OR From a **synchronous** calling function
Task<ListBucketsResponse> response = MyListBuckets();
Console.WriteLine($"Number of buckets: {response.Result.Buckets.Count}");
```
# <span id="page-130-0"></span>**Migrating to version 3.7 of the AWS SDK for .NET**

As of version 3.7, the AWS SDK for .NET no longer supports .NET Standard 1.3.

<span id="page-130-1"></span>For information about migrating from .NET Standard 1.3, see [Migrating](#page-130-1) from .NET Standard 1.3.

# **Migrating from .NET Standard 1.3**

On June 27 2019 Microsoft ended [support](https://devblogs.microsoft.com/dotnet/net-core-1-0-and-1-1-will-reach-end-of-life-on-june-27-2019/) for .NET Core 1.0 and .NET Core 1.1 versions. Following this announcement, AWS ended support for .NET Standard 1.3 on the AWS SDK for .NET on December 31, 2020.

AWS continued to provide service updates and security fixes on the AWS SDK for .NET targeting .NET Standard 1.3 until October 1, 2020. After that date, the .NET Standard 1.3 target went into Maintenance mode, which meant that no new updates were released; AWS applied critical bug fixes and security patches only.

On December 31, 2020, support for .NET Standard 1.3 on the AWS SDK for .NET came to its end of life. After that date no bug fixes or security patches were applied. Artifacts built with that target remain available for download on NuGet.

### **What you need to do**

- If you're running applications using .NET Framework, you're not affected.
- If you're running applications using .NET Core 2.0 or higher, you're not affected.
- If you're running applications using .NET Core 1.0 or .NET Core 1.1, migrate your applications to a newer version of .NET Core by following Microsoft migration [instructions.](https://docs.microsoft.com/en-us/dotnet/core/migration/) We recommend a minimum of .NET Core 3.1.
- If you're running business critical applications that cannot be upgraded at this time, you can continue using your current version of AWS SDK for .NET.

If you have questions or concerns, contact AWS [Support.](https://console.aws.amazon.com/support)

# **Work with AWS services in the AWS SDK for .NET**

The following sections contain examples, tutorials, tasks, and guides that show you how to use the AWS SDK for .NET to work with AWS services. These examples and tutorials rely on an API that the AWS SDK for .NET provides. To see what classes and methods are available in the API, see the [AWS](https://docs.aws.amazon.com/sdkfornet/v3/apidocs/) SDK for .NET API [Reference](https://docs.aws.amazon.com/sdkfornet/v3/apidocs/).

If you're new to the AWS SDK for .NET, you might want to check out the Take a [quick](#page-19-0) tour topic first. It gives you an introduction to the SDK.

You can find more code examples in the AWS Code Examples [Repository](https://github.com/awsdocs/aws-doc-sdk-examples/tree/main/dotnetv3) and the [awslabs](https://github.com/awslabs/aws-sdk-net-samples) [repository](https://github.com/awslabs/aws-sdk-net-samples) on GitHub.

Before you begin, be sure you have set up your [environment](#page-14-1) and project. Also review the information in SDK [features](#page-78-0).

### **Topics**

- Code [examples](#page-132-0) with guidance for the AWS SDK for .NET
- Using AWS Lambda for [compute](#page-303-0) service
- High-level libraries and [frameworks](#page-305-0) for the AWS SDK for .NET
- [Programming](#page-327-0) AWS OpsWorks to Work with stacks and applications
- Support for other AWS services and [configuration](#page-327-1)

# <span id="page-132-0"></span>**Code examples with guidance for the AWS SDK for .NET**

The following sections contain code examples and provide guidance for the examples. They can help you learn how to use the AWS SDK for .NET to work with AWS services.

If you're new to the AWS SDK for .NET, you might want to check out the Take a [quick](#page-19-0) tour topic first. It gives you an introduction to the SDK.

Before you begin, be sure you have set up your [environment](#page-14-1) and project. Also review the information in SDK [features](#page-78-0).

### **Topics**

• Accessing AWS [CloudFormation](#page-133-0) with the AWS SDK for .NET

**Code examples with guidance** 125

- [Authenticating](#page-137-0) users with Amazon Cognito
- Using Amazon [DynamoDB](#page-145-0) NoSQL databases
- [Working](#page-175-0) with Amazon EC2
- Accessing AWS Identity and Access [Management](#page-237-0) (IAM) with the AWS SDK for .NET
- Using [Amazon](#page-256-0) Simple Storage Service Internet storage
- Sending [Notifications](#page-266-0) From the Cloud Using Amazon Simple Notification Service
- [Messaging](#page-270-0) using Amazon SQS

# <span id="page-133-0"></span>**Accessing AWS CloudFormation with the AWS SDK for .NET**

The AWS SDK for .NET supports AWS [CloudFormation,](https://docs.aws.amazon.com/AWSCloudFormation/latest/UserGuide/) which creates and provisions AWS infrastructure deployments predictably and repeatedly.

## **APIs**

The AWS SDK for .NET provides APIs for AWS CloudFormation clients. The APIs enable you to work with AWS CloudFormation features such as templates and stacks. This section contains a small number of examples that show you the patterns you can follow when working with these APIs. To view the full set of APIs, see the AWS SDK for .NET API [Reference](https://docs.aws.amazon.com/sdkfornet/v3/apidocs/) (and scroll to "Amazon.CloudFormation").

The AWS CloudFormation APIs are provided by the [AWSSDK.CloudFormation](https://www.nuget.org/packages/AWSSDK.CloudFormation/) package.

## **Prerequisites**

Before you begin, be sure you have set up your [environment](#page-14-1) and project. Also review the information in SDK [features](#page-78-0).

## **Topics**

### **Topics**

• Listing AWS resources using AWS [CloudFormation](#page-133-1)

## <span id="page-133-1"></span>**Listing AWS resources using AWS CloudFormation**

This example shows you how to use the AWS SDK for .NET to list the resources in AWS CloudFormation stacks. The example uses the low-level API. The application takes no arguments, but simply gathers information for all stacks that are accessible to the user's credentials and then displays information about those stacks.

#### **SDK references**

NuGet packages:

• [AWSSDK.CloudFormation](https://www.nuget.org/packages/AWSSDK.CloudFormation/)

Programming elements:

• Namespace [Amazon.CloudFormation](https://docs.aws.amazon.com/sdkfornet/v3/apidocs/items/CloudFormation/NCloudFormation.html)

Class [AmazonCloudFormationClient](https://docs.aws.amazon.com/sdkfornet/v3/apidocs/items/CloudFormation/TCloudFormationClient.html)

• Namespace [Amazon.CloudFormation.Model](https://docs.aws.amazon.com/sdkfornet/v3/apidocs/items/CloudFormation/NCloudFormationModel.html)

Class [ICloudFormationPaginatorFactory.DescribeStacks](https://docs.aws.amazon.com/sdkfornet/v3/apidocs/items/CloudFormation/MICloudFormationPaginatorFactoryDescribeStacksDescribeStacksRequest.html)

Class [DescribeStackResourcesRequest](https://docs.aws.amazon.com/sdkfornet/v3/apidocs/items/CloudFormation/TDescribeStackResourcesRequest.html)

Class [DescribeStackResourcesResponse](https://docs.aws.amazon.com/sdkfornet/v3/apidocs/items/CloudFormation/TDescribeStackResourcesResponse.html)

Class [Stack](https://docs.aws.amazon.com/sdkfornet/v3/apidocs/items/CloudFormation/TStack.html)

Class [StackResource](https://docs.aws.amazon.com/sdkfornet/v3/apidocs/items/CloudFormation/TStackResource.html)

```
Class Tag
```

```
using Amazon.CloudFormation;
using Amazon.CloudFormation.Model;
using Amazon.Runtime;
namespace CloudFormationActions;
public static class HelloCloudFormation
{ 
     public static IAmazonCloudFormation _amazonCloudFormation; 
     static async Task Main(string[] args) 
     { 
         // Create the CloudFormation client
```

```
 _amazonCloudFormation = new AmazonCloudFormationClient(); 
         Console.WriteLine($"\nIn Region: 
 {_amazonCloudFormation.Config.RegionEndpoint}"); 
        // List the resources for each stack 
        await ListResources(); 
    } 
    /// <summary> 
    /// Method to list stack resources and other information. 
    /// </summary> 
   /// <returns>True if successful.</returns>
   public static async Task<bool> ListResources()
    { 
        try 
         { 
             Console.WriteLine("Getting CloudFormation stack information..."); 
            // Get all stacks using the stack paginator. 
             var paginatorForDescribeStacks = 
                 _amazonCloudFormation.Paginators.DescribeStacks( 
                     new DescribeStacksRequest()); 
            await foreach (Stack stack in paginatorForDescribeStacks.Stacks)
\{\hspace{.1cm} \} // Basic information for each stack 
 Console.WriteLine("\n------------------------------------------------"); 
                 Console.WriteLine($"\nStack: {stack.StackName}"); 
                 Console.WriteLine($" Status: {stack.StackStatus.Value}"); 
                 Console.WriteLine($" Created: {stack.CreationTime}"); 
                 // The tags of each stack (etc.) 
                 if (stack.Tags.Count > 0) 
\overline{a} Console.WriteLine(" Tags:"); 
                     foreach (Tag tag in stack.Tags) 
                        Console.WriteLine($" {tag.Key}, {tag.Value}");
 } 
                 // The resources of each stack 
                 DescribeStackResourcesResponse responseDescribeResources = 
                     await _amazonCloudFormation.DescribeStackResourcesAsync( 
                         new DescribeStackResourcesRequest 
 {
```

```
 StackName = stack.StackName 
\{\} );
                 if (responseDescribeResources.StackResources.Count > 0) 
\overline{a} Console.WriteLine(" Resources:"); 
                     foreach (StackResource resource in responseDescribeResources 
                                  .StackResources) 
                         Console.WriteLine( 
                             $" {resource.LogicalResourceId}: 
 {resource.ResourceStatus}"); 
 } 
 } 
            Console.WriteLine("\n------------------------------------------------"); 
            return true; 
         } 
        catch (AmazonCloudFormationException ex) 
         { 
           Console.WriteLine("Unable to get stack information:\n" + ex.Message);
            return false; 
         } 
         catch (AmazonServiceException ex) 
         { 
            if (ex.Message.Contains("Unable to get IAM security credentials")) 
           \{ Console.WriteLine(ex.Message); 
                 Console.WriteLine("If you are usnig SSO, be sure to install" + 
                     " the AWSSDK.SSO and AWSSDK.SSOOIDC packages."); 
            } 
            else 
\{\hspace{.1cm} \} Console.WriteLine(ex.Message); 
                 Console.WriteLine(ex.StackTrace); 
 } 
            return false; 
         } 
        catch (ArgumentNullException ex) 
         { 
            if (ex.Message.Contains("Options property cannot be empty: ClientName")) 
            { 
                 Console.WriteLine(ex.Message); 
                 Console.WriteLine("If you are using SSO, have you logged in?"); 
 } 
             else
```

```
\{\hspace{.1cm} \} Console.WriteLine(ex.Message); 
                  Console.WriteLine(ex.StackTrace); 
 } 
             return false; 
         } 
     }
}
```
## <span id="page-137-0"></span>**Authenticating users with Amazon Cognito**

#### **A** Note

The information in this topic is specific to projects based on .NET Framework and the AWS SDK for .NET version 3.3 and earlier.

Using Amazon Cognito Identity, you can create unique identities for your users and authenticate them for secure access to your AWS resources such as Amazon S3 or Amazon DynamoDB. Amazon Cognito Identity supports public identity providers such as Amazon, Facebook, Twitter/Digits, Google, or any OpenID Connect-compatible provider as well as unauthenticated identities. Amazon Cognito also supports developer [authenticated](https://aws.amazon.com/blogs/mobile/amazon-cognito-announcing-developer-authenticated-identities/) identities, which let you register and authenticate users using your own backend authentication process, while still using Amazon Cognito Sync to synchronize user data and access AWS resources.

For more information on [Amazon](https://aws.amazon.com/cognito/) Cognito, see the Amazon Cognito [Developer](https://docs.aws.amazon.com/cognito/latest/developerguide/) Guide.

The following code examples show how to easily use Amazon Cognito Identity. The [Credentials](#page-138-0) [provider](#page-138-0) example shows how to create and authenticate user identities. The [CognitoAuthentication](#page-140-0) [extension](#page-140-0) library example shows how to use the CognitoAuthentication extension library to authenticate Amazon Cognito user pools.

### **Topics**

- Amazon Cognito [credentials](#page-138-0) provider
- Amazon [CognitoAuthentication](#page-140-0) extension library examples

## <span id="page-138-0"></span>**Amazon Cognito credentials provider**

#### **Note**

The information in this topic is specific to projects based on .NET Framework and the AWS SDK for .NET version 3.3 and earlier.

Amazon.CognitoIdentity.CognitoAWSCredentials, found in the [AWSSDK.CognitoIdentity](https://www.nuget.org/packages/AWSSDK.CognitoIdentity/) NuGet package, is a credentials object that uses Amazon Cognito and the AWS Security Token Service (AWS STS) to retrieve credentials to make AWS calls.

The first step in setting up CognitoAWSCredentials is to create an "identity pool". (An identity pool is a store of user identity information that is specific to your account. The information is retrievable across client platforms, devices, and operating systems, so that if a user starts using the app on a phone and later switches to a tablet, the persisted app information is still available for that user. You can create a new identity pool from the Amazon Cognito console. If you are using the console, it will also provide you the other pieces of information you need:

- Your account number- A 12-digit number, such as 123456789012, that is unique to your account.
- The unauthenticated role ARN- A role that unauthenticated users will assume. For example, this role can provide read-only permissions to your data.
- The authenticated role ARN- A role that authenticated users will assume. This role can provide more extensive permissions to your data.

#### **Set up CognitoAWSCredentials**

The following code example shows how to set up CognitoAWSCredentials, which you can then use to make a call to Amazon S3 as an unauthenticated user. This enables you to make calls with just a minimum amount of data required to authenticate the user. User permissions are controlled by the role, so you can configure access as you need.

```
CognitoAWSCredentials credentials = new CognitoAWSCredentials( 
    accountId, \frac{1}{2} Account number
     identityPoolId, // Identity pool ID 
     unAuthRoleArn, // Role for unauthenticated users 
    null, \frac{1}{2} // Role for authenticated users, not set
     region);
```

```
using (var s3Client = new AmazonS3Client(credentials))
{ 
     s3Client.ListBuckets();
}
```
#### **Use AWS as an unauthenticated user**

The following code example shows how you can start using AWS as an unauthenticated user, then authenticate through Facebook and update the credentials to use Facebook credentials. Using this approach, you can grant different capabilities to authenticated users via the authenticated role. For instance, you might have a phone application that permits users to view content anonymously, but allows them to post if they are logged on with one or more of the configured providers.

```
CognitoAWSCredentials credentials = new CognitoAWSCredentials( 
     accountId, identityPoolId, 
     unAuthRoleArn, // Role for unauthenticated users 
    authRoleArn, // Role for authenticated users
     region);
using (var s3Client = new AmazonS3Client(credentials))
{ 
     // Initial use will be unauthenticated 
     s3Client.ListBuckets(); 
     // Authenticate user through Facebook 
     string facebookToken = GetFacebookAuthToken(); 
     // Add Facebook login to credentials. This clears the current AWS credentials 
     // and retrieves new AWS credentials using the authenticated role. 
     credentials.AddLogin("graph.facebook.com", facebookAccessToken); 
     // This call is performed with the authenticated role and credentials 
     s3Client.ListBuckets();
}
```
The CognitoAWSCredentials object provides even more functionality if you use it with the AmazonCognitoSyncClient that is part of the AWS SDK for .NET. If you're using both AmazonCognitoSyncClient and CognitoAWSCredentials, you don't have to specify the IdentityPoolId and IdentityId properties when making calls with the AmazonCognitoSyncClient. These properties are automatically filled in from CognitoAWSCredentials. The next code example illustrates this, as well as an event that notifies you whenever the IdentityId for CognitoAWSCredentials changes. The IdentityId can

change in some cases, such as when changing from an unauthenticated user to an authenticated one.

```
CognitoAWSCredentials credentials = GetCognitoAWSCredentials();
// Log identity changes
credentials.IdentityChangedEvent += (sender, args) =>
{ 
     Console.WriteLine("Identity changed: [{0}] => [{1}]", args.OldIdentityId, 
  args.NewIdentityId);
};
using (var syncClient = new AmazonCognitoSyncClient(credentials))
{ 
     var result = syncClient.ListRecords(new ListRecordsRequest 
     { 
         DatasetName = datasetName 
         // No need to specify these properties 
        //IdentityId = "...",
         //IdentityPoolId = "..." 
     });
}
```
## <span id="page-140-0"></span>**Amazon CognitoAuthentication extension library examples**

#### **A** Note

The information in this topic is specific to projects based on .NET Framework and the AWS SDK for .NET version 3.3 and earlier.

The CognitoAuthentication extension library, found in the

[Amazon.Extensions.CognitoAuthentication](https://www.nuget.org/packages/Amazon.Extensions.CognitoAuthentication/) NuGet package, simplifies the authentication process of Amazon Cognito user pools for .NET Core and Xamarin developers. The library is built on top of the Amazon Cognito Identity provider API to create and send user authentication API calls.

#### **Using the CognitoAuthentication extension library**

Amazon Cognito has some built-in AuthFlow and ChallengeName values for a standard authentication flow to validate username and password through the Secure Remote Password

## (SRP). For more information about authentication flow, see [Amazon](https://docs.aws.amazon.com/cognito/latest/developerguide/amazon-cognito-user-pools-authentication-flow.html) Cognito User Pool [Authentication](https://docs.aws.amazon.com/cognito/latest/developerguide/amazon-cognito-user-pools-authentication-flow.html) Flow.

The following examples require these using statements:

```
// Required for all examples
using System;
using Amazon;
using Amazon.CognitoIdentity;
using Amazon.CognitoIdentityProvider;
using Amazon.Extensions.CognitoAuthentication;
using Amazon.Runtime;
// Required for the GetS3BucketsAsync example
using Amazon.S3;
using Amazon.S3.Model;
```
#### **Use basic authentication**

Create an [AmazonCognitoIdentityProviderClient](https://docs.aws.amazon.com/sdkfornet/v3/apidocs/items/CognitoIdentityProvider/TCognitoIdentityProviderClient.html) using [AnonymousAWSCredentials,](https://docs.aws.amazon.com/sdkfornet/v3/apidocs/items/Runtime/TAnonymousAWSCredentials.html) which do not require signed requests. You do not need to supply a region, the underlying code calls FallbackRegionFactory.GetRegionEndpoint() if a region is not provided. Create CognitoUserPool and CognitoUser objects. Call the StartWithSrpAuthAsync method with an InitiateSrpAuthRequest that contains the user password.

```
public static async void GetCredsAsync()
{ 
     AmazonCognitoIdentityProviderClient provider = 
         new AmazonCognitoIdentityProviderClient(new 
  Amazon.Runtime.AnonymousAWSCredentials()); 
     CognitoUserPool userPool = new CognitoUserPool("poolID", "clientID", provider); 
     CognitoUser user = new CognitoUser("username", "clientID", userPool, provider); 
     InitiateSrpAuthRequest authRequest = new InitiateSrpAuthRequest() 
     { 
         Password = "userPassword" 
     }; 
     AuthFlowResponse authResponse = await 
  user.StartWithSrpAuthAsync(authRequest).ConfigureAwait(false); 
     accessToken = authResponse.AuthenticationResult.AccessToken;
}
```
#### **Authenticate with challenges**

Continuing the authentication flow with challenges, such as with NewPasswordRequired and Multi-Factor Authentication (MFA), is also simpler. The only requirements are the CognitoAuthentication objects, user's password for SRP, and the necessary information for the next challenge, which is acquired after prompting the user to enter it. The following code shows one way to check the challenge type and get the appropriate responses for MFA and NewPasswordRequired challenges during the authentication flow.

Do a basic authentication request as before, and await an AuthFlowResponse. When the response is received loop through the returned AuthenticationResult object. If the ChallengeName type is NEW\_PASSWORD\_REQUIRED, call the RespondToNewPasswordRequiredAsync method.

```
public static async void GetCredsChallengesAsync()
{ 
     AmazonCognitoIdentityProviderClient provider = 
         new AmazonCognitoIdentityProviderClient(new 
  Amazon.Runtime.AnonymousAWSCredentials()); 
     CognitoUserPool userPool = new CognitoUserPool("poolID", "clientID", provider); 
     CognitoUser user = new CognitoUser("username", "clientID", userPool, provider); 
     InitiateSrpAuthRequest authRequest = new InitiateSrpAuthRequest(){ 
         Password = "userPassword" 
     }; 
     AuthFlowResponse authResponse = await 
  user.StartWithSrpAuthAsync(authRequest).ConfigureAwait(false); 
     while (authResponse.AuthenticationResult == null) 
     { 
         if (authResponse.ChallengeName == ChallengeNameType.NEW_PASSWORD_REQUIRED) 
         { 
             Console.WriteLine("Enter your desired new password:"); 
             string newPassword = Console.ReadLine(); 
             authResponse = await user.RespondToNewPasswordRequiredAsync(new 
  RespondToNewPasswordRequiredRequest() 
\{\hspace{.1cm} \}SessionID = authResponse.SessionID,
                  NewPassword = newPassword 
             }); 
             accessToken = authResponse.AuthenticationResult.AccessToken;
```

```
 } 
          else if (authResponse.ChallengeName == ChallengeNameType.SMS_MFA) 
          { 
              Console.WriteLine("Enter the MFA Code sent to your device:"); 
              string mfaCode = Console.ReadLine(); 
              AuthFlowResponse mfaResponse = await user.RespondToSmsMfaAuthAsync(new 
  RespondToSmsMfaRequest() 
\{\hspace{.1cm} \}SessionID = authResponse.SessionID,
                  MfaCode = mfaCode 
              }).ConfigureAwait(false); 
              accessToken = authResponse.AuthenticationResult.AccessToken; 
          } 
         else 
         \mathcal{L} Console.WriteLine("Unrecognized authentication challenge."); 
              accessToken = ""; 
              break; 
          } 
     } 
     if (authResponse.AuthenticationResult != null) 
     { 
          Console.WriteLine("User successfully authenticated."); 
     } 
     else 
     { 
          Console.WriteLine("Error in authentication process."); 
     } 
}
```
#### **Use AWS resources after authentication**

Once a user is authenticated using the CognitoAuthentication library, the next step is to allow the user to access the appropriate AWS resources. To do this you must create an identity pool through the Amazon Cognito Federated Identities console. By specifying the Amazon Cognito user pool you created as a provider, using its poolID and clientID, you can allow your Amazon Cognito user pool users to access AWS resources connected to your account. You can also specify different roles to enable both unauthenticated and authenticated users to access different resources. You can
change these rules in the IAM console, where you can add or remove permissions in the **Action** field of the role's attached policy. Then, using the appropriate identity pool, user pool, and Amazon Cognito user information, you can make calls to different AWS resources. The following example shows a user authenticated with SRP accessing the different Amazon S3 buckets permitted by the associated identity pool's role

```
public async void GetS3BucketsAsync()
{ 
     var provider = new AmazonCognitoIdentityProviderClient(new 
  AnonymousAWSCredentials()); 
     CognitoUserPool userPool = new CognitoUserPool("poolID", "clientID", provider); 
     CognitoUser user = new CognitoUser("username", "clientID", userPool, provider); 
     string password = "userPassword"; 
     AuthFlowResponse context = await user.StartWithSrpAuthAsync(new 
  InitiateSrpAuthRequest() 
     { 
         Password = password 
     }).ConfigureAwait(false); 
     CognitoAWSCredentials credentials = 
         user.GetCognitoAWSCredentials("identityPoolID", RegionEndpoint.< 
  YourIdentityPoolRegion >); 
     using (var client = new AmazonS3Client(credentials)) 
     { 
         ListBucketsResponse response = 
              await client.ListBucketsAsync(new 
  ListBucketsRequest()).ConfigureAwait(false); 
         foreach (S3Bucket bucket in response.Buckets) 
        \{ Console.WriteLine(bucket.BucketName); 
         } 
     }
}
```
#### **More authentication options**

In addition to SRP, NewPasswordRequired, and MFA, the CognitoAuthentication extension library offers an easier authentication flow for:

- Custom Initiate with a call to StartWithCustomAuthAsync(InitiateCustomAuthRequest customRequest)
- RefreshToken Initiate with a call to StartWithRefreshTokenAuthAsync(InitiateRefreshTokenAuthRequest refreshTokenRequest)
- RefreshTokenSRP Initiate with a call to StartWithRefreshTokenAuthAsync(InitiateRefreshTokenAuthRequest refreshTokenRequest)
- AdminNoSRP Initiate with a call to StartWithAdminNoSrpAuthAsync(InitiateAdminNoSrpAuthRequest adminAuthRequest)

Call the appropriate method depending on the flow you want. Then continue prompting the user with challenges as they are presented in the AuthFlowResponse objects of each method call. Also call the appropriate response method, such as RespondToSmsMfaAuthAsync for MFA challenges and RespondToCustomAuthAsync for custom challenges.

# **Using Amazon DynamoDB NoSQL databases**

# **A** Note

The programming models in these topics are present in both .NET Framework and .NET (Core), but the calling conventions differ, whether synchronous or asynchronous.

The AWS SDK for .NET supports Amazon DynamoDB, which is a fast NoSQL database service offered by AWS. The SDK provides three programming models for communicating with DynamoDB: the *low-level* model, the *document* model, and the *object persistence* model.

The following information introduces these models and their APIs, provides examples for how and when to use them, and gives you links to additional DynamoDB programming resources in the AWS SDK for .NET.

# **Topics**

- [Low-Level](#page-146-0) Model
- [Document Model](#page-149-0)
- Object [Persistence](#page-152-0) Model
- More [information](#page-157-0)
- Using [Expressions](#page-158-0) with Amazon DynamoDB and the AWS SDK for .NET
- JSON support in Amazon [DynamoDB](#page-172-0)

# <span id="page-146-0"></span>**Low-Level Model**

The low-level programming model wraps direct calls to the DynamoDB service. You access this model through the [Amazon.DynamoDBv2](https://docs.aws.amazon.com/sdkfornet/v3/apidocs/items/DynamoDBv2/NDynamoDBv2.html) namespace.

Of the three models, the low-level model requires you to write the most code. For example, you must convert .NET data types to their equivalents in DynamoDB. However, this model gives you access to the most features.

The following examples show you how to use the low-level model to create a table, modify a table, and insert items into a table in DynamoDB.

## **Creating a Table**

In the following example, you create a table by using the CreateTable method of the AmazonDynamoDBClient class. The CreateTable method uses an instance of the CreateTableRequest class that contains characteristics such as required item attribute names, primary key definition, and throughput capacity. The CreateTable method returns an instance of the CreateTableResponse class.

```
// using Amazon.DynamoDBv2;
// using Amazon.DynamoDBv2.Model;
var client = new AmazonDynamoDBClient();
Console.WriteLine("Getting list of tables");
List<string> currentTables = client.ListTables().TableNames;
Console.WriteLine("Number of tables: " + currentTables.Count);
if (!currentTables.Contains("AnimalsInventory"))
{ 
     var request = new CreateTableRequest 
     { 
         TableName = "AnimalsInventory", 
         AttributeDefinitions = new List<AttributeDefinition> 
       {
```

```
 new AttributeDefinition 
     { 
       AttributeName = "Id", 
      // "S" = string, "N" = number, and so on. AttributeType = "N" 
     }, 
     new AttributeDefinition 
     { 
       AttributeName = "Type", 
       AttributeType = "S" 
     } 
   }, 
     KeySchema = new List<KeySchemaElement> 
   { 
     new KeySchemaElement 
     { 
       AttributeName = "Id", 
       // "HASH" = hash key, "RANGE" = range key. 
       KeyType = "HASH" 
     }, 
     new KeySchemaElement 
     { 
       AttributeName = "Type", 
       KeyType = "RANGE" 
     }, 
   }, 
     ProvisionedThroughput = new ProvisionedThroughput 
     { 
          ReadCapacityUnits = 10, 
          WriteCapacityUnits = 5 
     }, 
 }; 
 var response = client.CreateTable(request); 
 Console.WriteLine("Table created with request ID: " + 
   response.ResponseMetadata.RequestId);
```
#### **Verifying That a Table is Ready to Modify**

Before you can change or modify a table, the table has to be ready for modification. The following example shows how to use the low-level model to verify that a table in DynamoDB is ready. In

}

this example, the target table to check is referenced through the DescribeTable method of the AmazonDynamoDBClient class. Every five seconds, the code checks the value of the table's TableStatus property. When the status is set to ACTIVE, the table is ready to be modified.

```
// using Amazon.DynamoDBv2;
// using Amazon.DynamoDBv2.Model;
var client = new AmazonDynamoDBClient();
var status = "";
do
{ 
   // Wait 5 seconds before checking (again). 
  System.Threading.Thread.Sleep(TimeSpan.FromSeconds(5));
   try 
   { 
     var response = client.DescribeTable(new DescribeTableRequest 
     { 
       TableName = "AnimalsInventory" 
     }); 
    Console.WriteLine("Table = \{\emptyset\}, Status = \{1\}",
       response.Table.TableName, 
       response.Table.TableStatus); 
     status = response.Table.TableStatus; 
   } 
   catch (ResourceNotFoundException) 
   { 
     // DescribeTable is eventually consistent. So you might 
     // get resource not found. 
   }
} while (status != TableStatus.ACTIVE);
```
#### **Inserting an Item into a Table**

In the following example, you use the low-level model to insert two items into a table in DynamoDB. Each item is inserted through the PutItem method of the AmazonDynamoDBClient class, using an instance of the PutItemRequest class. Each of the two instances of the

PutItemRequest class takes the name of the table that the items will be inserted in, with a series of item attribute values.

```
// using Amazon.DynamoDBv2;
// using Amazon.DynamoDBv2.Model;
var client = new AmazonDynamoDBClient();
var request1 = new PutItemRequest
{ 
   TableName = "AnimalsInventory", 
   Item = new Dictionary<string, AttributeValue> 
   { 
     { "Id", new AttributeValue { N = "1" }}, 
     { "Type", new AttributeValue { S = "Dog" }}, 
     { "Name", new AttributeValue { S = "Fido" }} 
   }
};
var request2 = new PutItemRequest
{ 
   TableName = "AnimalsInventory", 
   Item = new Dictionary<string, AttributeValue> 
  \left\{ \right.{ "Id", new AttributeValue {N = "2" }{ "Type", new AttributeValue {S = "Cat" } { "Name", new AttributeValue { S = "Patches" }} 
   }
}; 
client.PutItem(request1);
client.PutItem(request2);
```
# <span id="page-149-0"></span>**Document Model**

The document programming model provides an easier way to work with data in DynamoDB. This model is specifically intended for accessing tables and items in tables. You access this model through the [Amazon.DynamoDBv2.DocumentModel](https://docs.aws.amazon.com/sdkfornet/v3/apidocs/items/DynamoDBv2/NDynamoDBv2DocumentModel.html) namespace.

Compared to the low-level programming model, the document model is easier to code against DynamoDB data. For example, you don't have to convert as many .NET data types to their equivalents in DynamoDB. However, this model doesn't provide access to as many features as the low-level programming model. For example, you can use this model to create, retrieve, update, and delete items in tables. However, to create the tables, you must use the low-level model. Compared to the object persistence model, this model requires you to write more code to store, load, and query .NET objects.

For more information about the DynamoDB document programming model, see .NET: [Document](https://docs.aws.amazon.com/amazondynamodb/latest/developerguide/DotNetSDKMidLevel.html) [model](https://docs.aws.amazon.com/amazondynamodb/latest/developerguide/DotNetSDKMidLevel.html) in the Amazon [DynamoDB](https://docs.aws.amazon.com/amazondynamodb/latest/developerguide/) Developer Guide.

The following sections provide information about how to create a representation of the desired DynamoDB table, and examples about how to use the document model to insert items into tables and get items from tables.

## **Create a representation of the table**

To perform data operations using the document model, you must first create an instance of the Table class that represents a specific table. There are two primary ways to do this.

#### **LoadTable method**

The first mechanism is to use one of the static LoadTable methods of the [Table](https://docs.aws.amazon.com/sdkfornet/v3/apidocs/items/DynamoDBv2/TTable.html) class, similar to the following example:

```
var client = new AmazonDynamoDBClient();
Table table = Table.LoadTable(client, "Reply");
```
#### **Note**

While this mechanism works, under certain conditions, it can sometimes lead to additional latency or deadlocks due to cold-start and thread-pool behaviors. For more information about these behaviors, see the blog post Improved DynamoDB [Initialization](https://aws.amazon.com/blogs/developer/improved-dynamodb-initialization-patterns-for-the-aws-sdk-for-net/) Patterns for the [AWS](https://aws.amazon.com/blogs/developer/improved-dynamodb-initialization-patterns-for-the-aws-sdk-for-net/) SDK for .NET.

## **TableBuilder**

An alternative mechanism, the [TableBuilder](https://docs.aws.amazon.com/sdkfornet/v3/apidocs/items/DynamoDBv2/TTableBuilder.html) class, was introduced in version [3.7.203](https://www.nuget.org/packages/AWSSDK.DynamoDBv2/3.7.203) of the [AWSSDK.DynamoDBv2](https://www.nuget.org/packages/AWSSDK.DynamoDBv2/3.7.203) NuGet package. This mechanism can address the behaviors mentioned above by removing certain implicit method calls; specifically, the DescribeTable method. This mechanism is used in a manner similar to the following example:

```
var client = new AmazonDynamoDBClient();
var table = new TableBuilder(client, "Reply") 
     .AddHashKey("Id", DynamoDBEntryType.String) 
     .AddRangeKey("ReplyDateTime", DynamoDBEntryType.String) 
     .AddGlobalSecondaryIndex("PostedBy-Message-index", "Author", 
  DynamoDBEntryType.String, "Message", DynamoDBEntryType.String) 
     .Build();
```
For more information about this alternative mechanism, see again the blog post [Improved](https://aws.amazon.com/blogs/developer/improved-dynamodb-initialization-patterns-for-the-aws-sdk-for-net/) DynamoDB [Initialization](https://aws.amazon.com/blogs/developer/improved-dynamodb-initialization-patterns-for-the-aws-sdk-for-net/) Patterns for the AWS SDK for .NET.

#### **Inserting an item into a table**

In the following example, a reply is inserted into the Reply table through the PutItemAsync method of the Table class. The PutItemAsync method takes an instance of the Document class; the Document class is simply a collection of initialized attributes.

```
using Amazon.DynamoDBv2;
using Amazon.DynamoDBv2.DocumentModel;
// Create a representation of the "Reply" table
// by using one of the mechanisms described previously.
// Then, add a reply to the table.
var newReply = new Document();
newReply["Id"] = Guid.NewGuid().ToString();
newReply["ReplyDateTime"] = DateTime.UtcNow;
newReply["PostedBy"] = "Author1";
newReply["Message"] = "Thank you!";
await table.PutItemAsync(newReply);
```
#### **Getting an item from a table**

In the following example, a reply is retrieved through the GetItemAsync method of the Table class. To determine the reply to get, the GetItemAsync method uses the hash-and-range primary key of the target reply.

```
using Amazon.DynamoDBv2;
using Amazon.DynamoDBv2.DocumentModel;
// Create a representation of the "Reply" table
```

```
// by using one of the mechanisms described previously.
// Then, get a reply from the table
// where "guid" is the hash key and "datetime" is the range key.
var reply = await table.GetItemAsync(guid, datetime);
Console.WriteLine("Id = " + reply["Id"]);
Console.WriteLine("ReplyDateTime = " + reply["ReplyDateTime"]);
Console.WriteLine("PostedBy = " + reply["PostedBy"]);
Console.WriteLine("Message = " + reply["Message"]);
```
The preceding example implicitly converts the table values to strings for the WriteLine method. You can do explicit conversions by using the various "As[type]" methods of the DynamoDBEntry class. For example, you can explicitly convert the value for Id from a Primitive data type to a GUID through the AsGuid() method:

var guid = reply["Id"].AsGuid();

## <span id="page-152-0"></span>**Object Persistence Model**

The object persistence programming model is specifically designed for storing, loading, and querying .NET objects in DynamoDB. You access this model through the [Amazon.DynamoDBv2.DataModel](https://docs.aws.amazon.com/sdkfornet/v3/apidocs/items/DynamoDBv2/NDynamoDBv2DataModel.html) namespace.

Of the three models, the object persistence model is the easiest to code against whenever you are storing, loading, or querying DynamoDB data. For example, you work with DynamoDB data types directly. However, this model provides access only to operations that store, load, and query .NET objects in DynamoDB. For example, you can use this model to create, retrieve, update, and delete items in tables. However, you must first create your tables using the low-level model, and then use this model to map your .NET classes to the tables.

For more information about the DynamoDB object persistence programming model, see [.NET:](https://docs.aws.amazon.com/amazondynamodb/latest/developerguide/DotNetSDKHighLevel.html) Object [persistence](https://docs.aws.amazon.com/amazondynamodb/latest/developerguide/DotNetSDKHighLevel.html) model in the Amazon [DynamoDB](https://docs.aws.amazon.com/amazondynamodb/latest/developerguide/) Developer Guide.

The following examples show you how to define a .NET class that represents a DynamoDB item, use an instance of the .NET class to insert an item into a DynamoDB table, and use an instance of the .NET class to get an item from the table.

#### **Defining a .NET class that represents an item in a table**

In the following example of a class definition, the DynamoDBTable attribute specifies the table name, while the DynamoDBHashKey and DynamoDBRangeKey attributes model the table's hashand-range primary key. The DynamoDBGlobalSecondaryIndexHashKey attribute is defined so that a query for replies by a specific author can be constructed.

```
using Amazon.DynamoDBv2;
using Amazon.DynamoDBv2.DataModel;
[DynamoDBTable("Reply")]
public class Reply
{ 
     [DynamoDBHashKey] 
     public string Id { get; set; } 
     [DynamoDBRangeKey(StoreAsEpoch = false)] 
     public DateTime ReplyDateTime { get; set; } 
     [DynamoDBGlobalSecondaryIndexHashKey("PostedBy-Message-Index", 
         AttributeName ="PostedBy")] 
     public string Author { get; set; } 
     [DynamoDBGlobalSecondaryIndexRangeKey("PostedBy-Message-Index")] 
     public string Message { get; set; }
}
```
#### **Creating a context for the object persistence model**

To use the object persistence programming model for DynamoDB, you must create a context, which provides a connection to DynamoDB and enables you to access tables, perform various operations, and run queries.

#### **Basic context**

The following example shows how to create the most basic context.

```
using Amazon.DynamoDBv2;
using Amazon.DynamoDBv2.DataModel;
var client = new AmazonDynamoDBClient();
var context = new DynamoDBContext(client);
```
#### **Context with DisableFetchingTableMetadata property**

The following example shows how you might additionally set the DisableFetchingTableMetadata property of the DynamoDBContextConfig class to prevent implicit calls to the DescribeTable method.

```
using Amazon.DynamoDBv2;
using Amazon.DynamoDBv2.DataModel;
var client = new AmazonDynamoDBClient();
var context = new DynamoDBContext(client, new DynamoDBContextConfig
{ 
     DisableFetchingTableMetadata = true
});
```
If the DisableFetchingTableMetadata property is set to false (the default), as shown in the first example, you can omit attributes that describe the key and index structure of table items from the Reply class. These attributes will instead be inferred through an implicit call to the DescribeTable method. If DisableFetchingTableMetadata is set to true, as shown in the second example, methods of the object persistence model such as SaveAsync and QueryAsync rely entirely on the attributes defined in the Reply class. In this case, a call to the DescribeTable method doesn't occur.

## **A** Note

Under certain conditions, calls to the DescribeTable method can sometimes lead to additional latency or deadlocks due to cold-start and thread-pool behaviors. For this reason, it is sometimes advantageous to avoid calls to that method. For more information about these behaviors, see the blog post Improved [DynamoDB](https://aws.amazon.com/blogs/developer/improved-dynamodb-initialization-patterns-for-the-aws-sdk-for-net/) [Initialization](https://aws.amazon.com/blogs/developer/improved-dynamodb-initialization-patterns-for-the-aws-sdk-for-net/) Patterns for the AWS SDK for .NET.

#### **Using an instance of the .NET class to insert an item into a table**

In this example, an item is inserted through the SaveAsync method of the DynamoDBContext class, which takes an initialized instance of the .NET class that represents the item.

```
using Amazon.DynamoDBv2;
using Amazon.DynamoDBv2.DataModel;
// Create an appropriate context for the object persistence programming model,
```

```
// examples of which have been described earlier.
// Create an object that represents the new item.
var reply = new \text{Reply}(){ 
     Id = Guid.NewGuid().ToString(), 
     ReplyDateTime = DateTime.UtcNow, 
     Author = "Author1", 
     Message = "Thank you!"
};
// Insert the item into the table.
await context.SaveAsync<Reply>(reply, new DynamoDBOperationConfig
{ 
     IndexName = "PostedBy-Message-index"
});
```
#### **Using an instance of a .NET class to get items from a table**

In this example, a query is created to find all the records of "Author1" by using the QueryAsync method of the DynamoDBContext class. Then, items are retrieved through the query's GetNextSetAsync method.

```
using Amazon.DynamoDBv2;
using Amazon.DynamoDBv2.DataModel;
// Create an appropriate context for the object persistence programming model,
// examples of which have been described earlier.
// Construct a query that finds all replies by a specific author.
var query = context.QueryAsync<Reply>("Author1", new DynamoDBOperationConfig
{ 
     IndexName = "PostedBy-Message-index"
});
// Display the result.
var set = await query.GetNextSetAsync();
foreach (var item in set)
{ 
     Console.WriteLine("Id = " + item.Id); 
     Console.WriteLine("ReplyDateTime = " + item.ReplyDateTime); 
     Console.WriteLine("PostedBy = " + item.Author); 
     Console.WriteLine("Message = " + item.Message);
```
}

#### **Additional information about the object persistence model**

The examples and explanations shown above sometimes include a property of the DynamoDBContext class called DisableFetchingTableMetadata. This property, which was introduced in version 3.7.203 of the [AWSSDK.DynamoDBv2](https://www.nuget.org/packages/AWSSDK.DynamoDBv2/3.7.203) NuGet package, allows you to avoid certain conditions that might cause additional latency or deadlocks due to cold-start and thread-pool behaviors. For more information, see the blog post Improved DynamoDB [Initialization](https://aws.amazon.com/blogs/developer/improved-dynamodb-initialization-patterns-for-the-aws-sdk-for-net/) [Patterns](https://aws.amazon.com/blogs/developer/improved-dynamodb-initialization-patterns-for-the-aws-sdk-for-net/) for the AWS SDK for .NET.

The following is some additional information about this property.

- This property can be set globally in your app.config or web.config file if you're using .NET Framework.
- This property can be set globally by using the [AWSConfigsDynamoDB](https://docs.aws.amazon.com/sdkfornet/v3/apidocs/items/Amazon/TAWSConfigsDynamoDB.html) class, as shown in the following example.

```
// Set the DisableFetchingTableMetadata property globally
// before constructing any context objects.
AWSConfigsDynamoDB.Context.DisableFetchingTableMetadata = true;
```

```
var client = new AmazonDynamoDBClient();
var context = new DynamoDBContext(client);
```
• In some cases, you can't add DynamoDB attributes to a .NET class; for example, if the class is defined in a dependency. In such cases, it's possible to still take advantage of the DisableFetchingTableMetadata property. To do so, use the [TableBuilder](https://docs.aws.amazon.com/sdkfornet/v3/apidocs/items/DynamoDBv2/TTableBuilder.html) class in addition to the DisableFetchingTableMetadata property. The TableBuilder class was also introduced in version 3.7.203 of the [AWSSDK.DynamoDBv2](https://www.nuget.org/packages/AWSSDK.DynamoDBv2/3.7.203) NuGet package.

```
// Set the DisableFetchingTableMetadata property globally
// before constructing any context objects.
AWSConfigsDynamoDB.Context.DisableFetchingTableMetadata = true;
var client = new AmazonDynamoDBClient();
var context = new DynamoDBContext(client);
var table = new TableBuilder(client, "Reply") 
     .AddHashKey("Id", DynamoDBEntryType.String) 
     .AddRangeKey("ReplyDateTime", DynamoDBEntryType.String)
```

```
 .AddGlobalSecondaryIndex("PostedBy-Message-index", "Author", 
  DynamoDBEntryType.String, 
         "Message", DynamoDBEntryType.String) 
     .Build();
// This registers the "Reply" table we constructed via the builder.
context.RegisterTableDefinition(table);
// Now operations like this will work,
// even if the Reply class was not annotated with this index.
var query = context.QueryAsync<Reply>("Author1", new DynamoDBOperationConfig()
{ 
     IndexName = "PostedBy-Message-index"
});
```
# <span id="page-157-0"></span>**More information**

#### **Using the AWS SDK for .NET to program DynamoDB** information and examples\*\*

- [DynamoDB APIs](http://blogs.aws.amazon.com/net/post/Tx17SQHVEMW8MXC/DynamoDB-APIs)
- [DynamoDB](http://blogs.aws.amazon.com/net/post/Tx2XQOCY08QMTKO/DynamoDB-Series-Kickoff) Series Kickoff
- [DynamoDB Series Document Model](http://blogs.aws.amazon.com/net/post/Tx2R0WG46GQI1JI/DynamoDB-Series-Document-Model)
- [DynamoDB](http://blogs.aws.amazon.com/net/post/Tx2TCOGWG7ARUH5/DynamoDB-Series-Conversion-Schemas) Series Conversion Schemas
- [DynamoDB](http://blogs.aws.amazon.com/net/post/Tx20L86FLMBW51P/DynamoDB-Series-Object-Persistence-Model) Series Object Persistence Model
- DynamoDB Series [Expressions](http://blogs.aws.amazon.com/net/post/TxZQM7VA9AUZ9L/DynamoDB-Series-Expressions)
- Using [Expressions](#page-158-0) with Amazon DynamoDB and the AWS SDK for .NET
- JSON support in Amazon [DynamoDB](#page-172-0)

#### **Low-Level model information and examples**

- Working with Tables Using the AWS SDK for .NET [Low-Level](https://docs.aws.amazon.com/amazondynamodb/latest/developerguide/LowLevelDotNetWorkingWithTables.html) API
- Working with Items Using the AWS SDK for .NET [Low-Level](https://docs.aws.amazon.com/amazondynamodb/latest/developerguide/LowLevelDotNetItemCRUD.html) API
- Querying Tables Using the AWS SDK for .NET [Low-Level](https://docs.aws.amazon.com/amazondynamodb/latest/developerguide/LowLevelDotNetQuerying.html) API
- Scanning Tables Using the AWS SDK for .NET [Low-Level](https://docs.aws.amazon.com/amazondynamodb/latest/developerguide/LowLevelDotNetScanning.html) API
- Working with Local [Secondary](https://docs.aws.amazon.com/amazondynamodb/latest/developerguide/LSILowLevelDotNet.html) Indexes Using the AWS SDK for .NET Low-Level API
- Working with Global [Secondary](https://docs.aws.amazon.com/amazondynamodb/latest/developerguide/GSILowLevelDotNet.html) Indexes Using the AWS SDK for .NET Low-Level API

## **Document model information and examples**

- [DynamoDB](https://docs.aws.amazon.com/amazondynamodb/latest/developerguide/DataModel.html#DataModel.DataTypes) Data Types
- [DynamoDBEntry](https://docs.aws.amazon.com/amazondynamodb/latest/developerguide/TDynamoDBv2DocumentModelDynamoDBEntry.html)
- .NET: [Document](https://docs.aws.amazon.com/amazondynamodb/latest/developerguide/DotNetSDKMidLevel.html) Model

## **Object persistence model information and examples**

• .NET: Object [Persistence](https://docs.aws.amazon.com/amazondynamodb/latest/developerguide/DotNetSDKHighLevel.html) Model

# <span id="page-158-0"></span>**Using Expressions with Amazon DynamoDB and the AWS SDK for .NET**

## **(i)** Note

The information in this topic is specific to projects based on .NET Framework and the AWS SDK for .NET version 3.3 and earlier.

The following code examples demonstrate how to use the AWS SDK for .NET to program DynamoDB with expressions. *Expressions* denote the attributes you want to read from an item in a DynamoDB table. You also use expressions when writing an item, to indicate any conditions that must be met (also known as a *conditional update*) and how the attributes are to be updated. Some update examples are replacing the attribute with a new value, or adding new data to a list or a map. For more information, see Reading and Writing Items Using [Expressions.](https://docs.aws.amazon.com/amazondynamodb/latest/developerguide/Expressions.html)

# **Topics**

- [Sample Data](#page-159-0)
- Get a Single Item by Using [Expressions](#page-163-0) and the Item's Primary Key
- Get Multiple Items by Using [Expressions](#page-164-0) and the Table's Primary Key
- Get Multiple Items by Using [Expressions](#page-165-0) and Other Item Attributes
- [Print an Item](#page-166-0)
- Create or Replace an Item by Using [Expressions](#page-168-0)
- Update an Item by Using [Expressions](#page-170-0)
- Delete an Item by Using [Expressions](#page-171-0)
- [More](#page-172-1) Info

## <span id="page-159-0"></span>**Sample Data**

The code examples in this topic rely on the following two example items in a DynamoDB table named ProductCatalog. These items describe information about product entries in a fictitious bicycle store catalog. These items are based on the example provided in [Case Study: A](https://docs.aws.amazon.com/amazondynamodb/latest/developerguide/Expressions.CaseStudy.html)  [ProductCatalog](https://docs.aws.amazon.com/amazondynamodb/latest/developerguide/Expressions.CaseStudy.html) Item. The data type descriptors such as BOOL, L, M, N, NS, S, and SS correspond to those in the JSON Data [Format.](https://docs.aws.amazon.com/amazondynamodb/latest/developerguide/DataFormat.html)

```
{ 
   "Id": { 
     "N": "205" 
   }, 
   "Title": { 
     "S": "20-Bicycle 205" 
   }, 
   "Description": { 
     "S": "205 description" 
   }, 
   "BicycleType": { 
     "S": "Hybrid" 
   }, 
   "Brand": { 
     "S": "Brand-Company C" 
   }, 
   "Price": { 
      "N": "500" 
   }, 
   "Gender": { 
     "S": "B" 
   }, 
   "Color": { 
      "SS": [ 
        "Red", 
        "Black" 
     ] 
   }, 
   "ProductCategory": { 
      "S": "Bike" 
   }, 
   "InStock": { 
      "BOOL": true 
   }, 
   "QuantityOnHand": {
```

```
 "N": "1" 
 }, 
 "RelatedItems": { 
   "NS": [ 
      "341", 
     "472", 
      "649" 
   ] 
 }, 
 "Pictures": { 
   "L": [ 
     { 
        "M": { 
           "FrontView": { 
             "S": "http://example/products/205_front.jpg" 
          } 
        } 
      }, 
      { 
        "M": { 
           "RearView": { 
             "S": "http://example/products/205_rear.jpg" 
          } 
        } 
      }, 
      { 
        "M": { 
           "SideView": { 
             "S": "http://example/products/205_left_side.jpg" 
          } 
        } 
      } 
   ] 
 }, 
 "ProductReviews": { 
   "M": { 
      "FiveStar": { 
        "SS": [ 
           "Excellent! Can't recommend it highly enough! Buy it!", 
          "Do yourself a favor and buy this." 
        ] 
      }, 
      "OneStar": { 
       "SS": [
```

```
 "Terrible product! Do not buy this." 
          ] 
        } 
     } 
   }
},
{ 
   "Id": { 
    "N": "301" 
   }, 
   "Title": { 
     "S": "18-Bicycle 301" 
   }, 
   "Description": { 
    "S": "301 description" 
   }, 
   "BicycleType": { 
    "S": "Road" 
   }, 
   "Brand": { 
    "S": "Brand-Company C" 
   }, 
   "Price": { 
     "N": "185" 
   }, 
   "Gender": { 
     "S": "F" 
   }, 
   "Color": { 
     "SS": [ 
       "Blue", 
      "Silver" 
     ] 
   }, 
   "ProductCategory": { 
     "S": "Bike" 
   }, 
   "InStock": { 
     "BOOL": true 
   }, 
   "QuantityOnHand": { 
     "N": "3" 
   }, 
   "RelatedItems": {
```

```
 "NS": [ 
     "801", 
     "822", 
     "979" 
  \mathbf{I} }, 
 "Pictures": { 
   "L": [ 
     { 
        "M": { 
          "FrontView": { 
             "S": "http://example/products/301_front.jpg" 
          } 
        } 
     }, 
     { 
        "M": { 
          "RearView": { 
             "S": "http://example/products/301_rear.jpg" 
          } 
        } 
     }, 
     { 
        "M": { 
          "SideView": { 
             "S": "http://example/products/301_left_side.jpg" 
          } 
        } 
     } 
   ] 
 }, 
 "ProductReviews": { 
   "M": { 
     "FiveStar": { 
        "SS": [ 
          "My daughter really enjoyed this bike!" 
        ] 
     }, 
     "ThreeStar": { 
        "SS": [ 
          "This bike was okay, but I would have preferred it in my color.", 
       "Fun to ride." 
        ] 
     }
```
}

```
 }
}
```
### <span id="page-163-0"></span>**Get a Single Item by Using Expressions and the Item's Primary Key**

The following example features the Amazon.DynamoDBv2.AmazonDynamoDBClient.GetItem method and a set of expressions to get and then print the item that has an Id of 205. Only the following attributes of the item are returned: Id, Title, Description, Color, RelatedItems, Pictures, and ProductReviews.

```
// using Amazon.DynamoDBv2;
// using Amazon.DynamoDBv2.Model;
var client = new AmazonDynamoDBClient();
var request = new GetItemRequest
\{ TableName = "ProductCatalog", 
   ProjectionExpression = "Id, Title, Description, Color, #ri, Pictures, #pr", 
   ExpressionAttributeNames = new Dictionary<string, string> 
  \{ { "#pr", "ProductReviews" }, 
     { "#ri", "RelatedItems" } 
   }, 
   Key = new Dictionary<string, AttributeValue> 
   { 
     { "Id", new AttributeValue { N = "205" } } 
   },
};
var response = client.GetItem(request);
// PrintItem() is a custom function.
PrintItem(response.Item);
```
In the preceding example, the ProjectionExpression property specifies the attributes to be returned. The ExpressionAttributeNames property specifies the placeholder #pr to represent the ProductReviews attribute and the placeholder #ri to represent the RelatedItems attribute. The call to PrintItem refers to a custom function as described in [Print an Item.](#page-166-0)

#### <span id="page-164-0"></span>**Get Multiple Items by Using Expressions and the Table's Primary Key**

The following example features the Amazon.DynamoDBv2.AmazonDynamoDBClient.Query method and a set of expressions to get and then print the item that has an Id of 301, but only if the value of Price is greater than 150. Only the following attributes of the item are returned: Id, Title, and all of the ThreeStar attributes in ProductReviews.

```
// using Amazon.DynamoDBv2;
// using Amazon.DynamoDBv2.Model;
var client = new AmazonDynamoDBClient();
var request = new QueryRequest
\mathcal{L} TableName = "ProductCatalog", 
   KeyConditions = new Dictionary<string,Condition> 
  \mathcal{L} { "Id", new Condition() 
      \mathcal{L} ComparisonOperator = ComparisonOperator.EQ, 
         AttributeValueList = new List<AttributeValue> 
          { 
            new AttributeValue { N = "301" } 
 } 
       } 
     } 
   }, 
   ProjectionExpression = "Id, Title, #pr.ThreeStar", 
   ExpressionAttributeNames = new Dictionary<string, string> 
   { 
     { "#pr", "ProductReviews" }, 
     { "#p", "Price" } 
   }, 
   ExpressionAttributeValues = new Dictionary<string,AttributeValue> 
  \mathcal{L} { ":val", new AttributeValue { N = "150" } } 
   }, 
   FilterExpression = "#p > :val"
};
var response = client.Query(request);
foreach (var item in response.Items)
{ 
   // Write out the first page of an item's attribute keys and values.
```

```
 // PrintItem() is a custom function. 
   PrintItem(item); 
   Console.WriteLine("=====");
}
```
In the preceding example, the ProjectionExpression property specifies the attributes to be returned. The ExpressionAttributeNames property specifies the placeholder #pr to represent the ProductReviews attribute and the placeholder #p to represent the Price attribute. #pr.ThreeStar specifies to return only the ThreeStar attribute. The ExpressionAttributeValues property specifies the placeholder :val to represent the value 150. The FilterExpression property specifies that #p (Price) must be greater than :val (150). The call to PrintItem refers to a custom function as described in [Print an Item.](#page-166-0)

## <span id="page-165-0"></span>**Get Multiple Items by Using Expressions and Other Item Attributes**

The following example features the Amazon.DynamoDBv2.AmazonDynamoDBClient.Scan method and a set of expressions to get and then print all items that have a ProductCategory of Bike. Only the following attributes of the item are returned: Id, Title, and all of the attributes in ProductReviews.

```
// using Amazon.DynamoDBv2;
// using Amazon.DynamoDBv2.Model;
var client = new AmazonDynamoDBClient();
var request = new ScanRequest
\mathcal{L} TableName = "ProductCatalog", 
   ProjectionExpression = "Id, Title, #pr", 
   ExpressionAttributeValues = new Dictionary<string,AttributeValue> 
  \{ { ":catg", new AttributeValue { S = "Bike" } } 
   }, 
   ExpressionAttributeNames = new Dictionary<string, string> 
  \mathfrak{t} { "#pr", "ProductReviews" }, 
     { "#pc", "ProductCategory" } 
   }, 
   FilterExpression = "#pc = :catg", 
};
var response = client.Scan(request);
foreach (var item in response.Items)
```
{

```
 // Write out the first page/scan of an item's attribute keys and values. 
   // PrintItem() is a custom function. 
   PrintItem(item); 
   Console.WriteLine("=====");
}
```
In the preceding example, the ProjectionExpression property specifies the attributes to be returned. The ExpressionAttributeNames property specifies the placeholder #pr to represent the ProductReviews attribute and the placeholder #pc to represent the ProductCategory attribute. The ExpressionAttributeValues property specifies the placeholder :catg to represent the value Bike. The FilterExpression property specifies that #pc (ProductCategory) must be equal to :catg (Bike). The call to PrintItem refers to a custom function as described in [Print an Item](#page-166-0).

#### <span id="page-166-0"></span>**Print an Item**

The following example shows how to print an item's attributes and values. This example is used in the preceding examples that show how to Get a Single Item by Using [Expressions](#page-163-0) and the Item's [Primary](#page-163-0) Key, Get Multiple Items by Using [Expressions](#page-164-0) and the Table's Primary Key, and [Get Multiple](#page-165-0) Items by Using [Expressions](#page-165-0) and Other Item Attributes.

```
// using Amazon.DynamoDBv2.Model;
// Writes out an item's attribute keys and values.
public static void PrintItem(Dictionary<string, AttributeValue> attrs)
\mathcal{L} foreach (KeyValuePair<string, AttributeValue> kvp in attrs) 
   { 
     Console.Write(kvp.Key + " = "); 
     PrintValue(kvp.Value); 
   }
}
// Writes out just an attribute's value.
public static void PrintValue(AttributeValue value)
{ 
   // Binary attribute value. 
   if (value.B != null) 
   { 
     Console.Write("Binary data"); 
   }
```

```
 // Binary set attribute value. 
 else if (value.BS.Count > 0) 
 { 
   foreach (var bValue in value.BS) 
  \mathcal{L} Console.Write("\n Binary data"); 
   } 
 } 
 // List attribute value. 
 else if (value.L.Count > 0) 
 { 
   foreach (AttributeValue attr in value.L) 
   { 
     PrintValue(attr); 
   } 
 } 
 // Map attribute value. 
else if (value.M.Count > 0)
 { 
   Console.Write("\n"); 
   PrintItem(value.M); 
 } 
 // Number attribute value. 
 else if (value.N != null) 
\{ Console.Write(value.N); 
 } 
 // Number set attribute value. 
 else if (value.NS.Count > 0) 
 { 
   Console.Write("{0}", string.Join("\n", value.NS.ToArray())); 
 } 
 // Null attribute value. 
 else if (value.NULL) 
\{ Console.Write("Null"); 
 } 
 // String attribute value. 
 else if (value.S != null) 
 { 
   Console.Write(value.S); 
 } 
 // String set attribute value. 
 else if (value.SS.Count > 0)
```

```
 { 
      Console.Write("{0}", string.Join("\n", value.SS.ToArray())); 
   } 
   // Otherwise, boolean value. 
   else 
  \mathcal{L} Console.Write(value.BOOL); 
   } 
   Console.Write("\n");
}
```
In the preceding example, each attribute value has several data-type-specific properties that can be evaluated to determine the correct format to print the attribute. These properties include B, BOOL, BS, L, M, N, NS, NULL, S, and SS, which correspond to those in the JSON Data [Format.](DataFormat.html) For properties such as B, N, NULL, and S, if the corresponding property is not null, then the attribute is of the corresponding non-null data type. For properties such as BS, L, M, NS, and SS, if Count is greater than zero, then the attribute is of the corresponding non-zero-value data type. If all of the attribute's data-type-specific properties are either null or the Count equals zero, then the attribute corresponds to the BOOL data type.

## <span id="page-168-0"></span>**Create or Replace an Item by Using Expressions**

The following example features the Amazon.DynamoDBv2.AmazonDynamoDBClient.PutItem method and a set of expressions to update the item that has a Title of 18-Bicycle 301. If the item doesn't already exist, a new item is added.

```
// using Amazon.DynamoDBv2;
// using Amazon.DynamoDBv2.Model;
var client = new AmazonDynamoDBClient();
var request = new PutItemRequest
{ 
   TableName = "ProductCatalog", 
   ExpressionAttributeNames = new Dictionary<string, string> 
   { 
     { "#title", "Title" } 
   }, 
   ExpressionAttributeValues = new Dictionary<string, AttributeValue> 
   { 
     { ":product", new AttributeValue { S = "18-Bicycle 301" } } 
   },
```

```
 ConditionExpression = "#title = :product", 
   // CreateItemData() is a custom function. 
   Item = CreateItemData()
};
client.PutItem(request);
```
In the preceding example, the ExpressionAttributeNames property specifies the placeholder #title to represent the Title attribute. The ExpressionAttributeValues property specifies the placeholder :product to represent the value 18-Bicycle 301. The ConditionExpression property specifies that #title (Title) must be equal to :product (18-Bicycle 301). The call to CreateItemData refers to the following custom function:

```
// using Amazon.DynamoDBv2.Model;
// Provides a sample item that can be added to a table.
public static Dictionary<string, AttributeValue> CreateItemData()
{ 
   var itemData = new Dictionary<string, AttributeValue> 
   { 
     { "Id", new AttributeValue { N = "301" } }, 
    {\{ "Title", new AttributeValue {\{ S = "18\}' \text{ Girl's Bike" } },
     { "BicycleType", new AttributeValue { S = "Road" } }, 
     { "Brand" , new AttributeValue { S = "Brand-Company C" } }, 
     { "Color", new AttributeValue { SS = new List<string>{ "Blue", "Silver" } } }, 
     { "Description", new AttributeValue { S = "301 description" } }, 
     { "Gender", new AttributeValue { S = "F" } }, 
     { "InStock", new AttributeValue { BOOL = true } }, 
     { "Pictures", new AttributeValue { L = new List<AttributeValue>{ 
       { new AttributeValue { M = new Dictionary<string,AttributeValue>{ 
         { "FrontView", new AttributeValue { S = "http://example/
products/301_front.jpg" } } } } }, 
       { new AttributeValue { M = new Dictionary<string,AttributeValue>{ 
         { "RearView", new AttributeValue {S = "http://example/
products/301_rear.jpg" } } } } ) },
       { new AttributeValue { M = new Dictionary<string,AttributeValue>{ 
         { "SideView", new AttributeValue { S = "http://example/
products/301_left_side.jpg" } } } } } 
     } } }, 
     { "Price", new AttributeValue { N = "185" } }, 
     { "ProductCategory", new AttributeValue { S = "Bike" } }, 
     { "ProductReviews", new AttributeValue { M = new Dictionary<string,AttributeValue>{ 
       { "FiveStar", new AttributeValue { SS = new List<string>{ 
         "My daughter really enjoyed this bike!" } } },
```

```
 { "OneStar", new AttributeValue { SS = new List<string>{ 
         "Fun to ride.", 
        "This bike was okay, but I would have preferred it in my color." \} } }
     } } }, 
    \{ "QuantityOnHand", new AttributeValue \{ N = "3" \},
     { "RelatedItems", new AttributeValue { NS = new List<string>{ "979", "822", 
  "801" } } } 
   }; 
   return itemData;
}
```
In the preceding example, an example item with sample data is returned to the caller. A series of attributes and corresponding values are constructed, using data types such as BOOL, L, M, N, NS, S, and SS, which correspond to those in the JSON Data [Format](https://docs.aws.amazon.com/amazondynamodb/latest/developerguide/DataFormat.html).

#### <span id="page-170-0"></span>**Update an Item by Using Expressions**

The following example features the

Amazon.DynamoDBv2.AmazonDynamoDBClient.UpdateItem method and a set of expressions to change the Title to 18" Girl's Bike for the item with Id of 301.

```
// using Amazon.DynamoDBv2;
// using Amazon.DynamoDBv2.Model;
var client = new AmazonDynamoDBClient();
var request = new UpdateItemRequest
\mathcal{L} TableName = "ProductCatalog", 
   Key = new Dictionary<string,AttributeValue> 
   { 
      { "Id", new AttributeValue { N = "301" } } 
   }, 
   ExpressionAttributeNames = new Dictionary<string, string> 
  \mathcal{L} { "#title", "Title" } 
   }, 
   ExpressionAttributeValues = new Dictionary<string, AttributeValue> 
  \mathfrak{t} { ":newproduct", new AttributeValue { S = "18\" Girl's Bike" } } 
   }, 
   UpdateExpression = "SET #title = :newproduct"
};
```

```
client.UpdateItem(request);
```
In the preceding example, the ExpressionAttributeNames property specifies the placeholder #title to represent the Title attribute. The ExpressionAttributeValues property specifies the placeholder :newproduct to represent the value 18" Girl's Bike. The UpdateExpression property specifies to change #title (Title) to :newproduct (18" Girl's Bike).

#### <span id="page-171-0"></span>**Delete an Item by Using Expressions**

The following example features the

Amazon.DynamoDBv2.AmazonDynamoDBClient.DeleteItem method and a set of expressions to delete the item with Id of 301, but only if the item's Title is 18-Bicycle 301.

```
// using Amazon.DynamoDBv2;
// using Amazon.DynamoDBv2.Model;
var client = new AmazonDynamoDBClient();
var request = new DeleteItemRequest
{ 
   TableName = "ProductCatalog", 
   Key = new Dictionary<string,AttributeValue> 
   { 
      { "Id", new AttributeValue { N = "301" } } 
   }, 
   ExpressionAttributeNames = new Dictionary<string, string> 
   { 
     { "#title", "Title" } 
   }, 
   ExpressionAttributeValues = new Dictionary<string, AttributeValue> 
   { 
    {\{ ":product", new AttributeValue {\{ S = "18-Bicycle 301" } \} }, 
   ConditionExpression = "#title = :product"
};
client.DeleteItem(request);
```
In the preceding example, the ExpressionAttributeNames property specifies the placeholder #title to represent the Title attribute. The ExpressionAttributeValues property specifies the placeholder :product to represent the value 18-Bicycle 301. The ConditionExpression property specifies that #title (Title) must equal :product (18-Bicycle 301).

#### <span id="page-172-1"></span>**More Info**

For more information and code examples, see:

- DynamoDB Series [Expressions](http://blogs.aws.amazon.com/net/post/TxZQM7VA9AUZ9L/DynamoDB-Series-Expressions)
- Accessing Item Attributes with Projection [Expressions](https://docs.aws.amazon.com/amazondynamodb/latest/developerguide/Expressions.AccessingItemAttributes.html)
- Using [Placeholders](https://docs.aws.amazon.com/amazondynamodb/latest/developerguide/ExpressionPlaceholders.html) for Attribute Names and Values
- Specifying Conditions with Condition [Expressions](https://docs.aws.amazon.com/amazondynamodb/latest/developerguide/Expressions.SpecifyingConditions.html)
- Modifying Items and Attributes with Update [Expressions](https://docs.aws.amazon.com/amazondynamodb/latest/developerguide/Expressions.Modifying.html)
- Working with Items Using the AWS SDK for .NET [Low-Level](https://docs.aws.amazon.com/amazondynamodb/latest/developerguide/LowLevelDotNetItemCRUD.html) API
- Querying Tables Using the AWS SDK for .NET [Low-Level](https://docs.aws.amazon.com/amazondynamodb/latest/developerguide/LowLevelDotNetQuerying.html) API
- Scanning Tables Using the AWS SDK for .NET [Low-Level](https://docs.aws.amazon.com/amazondynamodb/latest/developerguide/LowLevelDotNetScanning.html) API
- Working with Local [Secondary](https://docs.aws.amazon.com/amazondynamodb/latest/developerguide/LSILowLevelDotNet.html) Indexes Using the AWS SDK for .NET Low-Level API
- Working with Global [Secondary](https://docs.aws.amazon.com/amazondynamodb/latest/developerguide/GSILowLevelDotNet.html) Indexes Using the AWS SDK for .NET Low-Level API

## <span id="page-172-0"></span>**JSON support in Amazon DynamoDB**

#### **A** Note

The information in this topic is specific to projects based on .NET Framework and the AWS SDK for .NET version 3.3 and earlier.

The AWS SDK for .NET supports JSON data when working with Amazon DynamoDB. This enables you to more easily get JSON-formatted data from, and insert JSON documents into, DynamoDB tables.

#### **Topics**

- Get Data from a [DynamoDB](#page-173-0) Table in JSON Format
- Insert JSON Format Data into a [DynamoDB](#page-173-1) Table
- DynamoDB Data Type [Conversions](#page-174-0) to JSON
- [More](#page-174-1) Info

## <span id="page-173-0"></span>**Get Data from a DynamoDB Table in JSON Format**

The following example shows how to get data from a DynamoDB table in JSON format:

```
// using Amazon.DynamoDBv2;
// using Amazon.DynamoDBv2.DocumentModel;
var client = new AmazonDynamoDBClient();
var table = Table.LoadTable(client, "AnimalsInventory");
var item = table.GetItem(3, "Horse");
var jsonText = item.ToJson();
Console.Write(jsonText); 
// Output:
// {"Name":"Shadow","Type":"Horse","Id":3}
var jsonPrettyText = item.ToJsonPretty();
Console.WriteLine(jsonPrettyText); 
// Output:
\frac{1}{2} {
// "Name" : "Shadow",
// "Type" : "Horse",
// "Id" : 3
// }
```
In the preceding example, the ToJson method of the Document class converts an item from the table into a JSON-formatted string. The item is retrieved through the GetItem method of the Table class. To determine the item to get, in this example, the GetItem method uses the hash-and-range primary key of the target item. To determine the table to get the item from, the LoadTable method of the Table class uses an instance of the AmazonDynamoDBClient class and the name of the target table in DynamoDB.

## <span id="page-173-1"></span>**Insert JSON Format Data into a DynamoDB Table**

The following example shows how to use JSON format to insert an item into a DynamoDB table:

```
// using Amazon.DynamoDBv2;
// using Amazon.DynamoDBv2.DocumentModel;
var client = new AmazonDynamoDBClient();
var table = Table.LoadTable(client, "AnimalsInventory");
```

```
var jsonText = "{\"Id\":6,\"Type\":\"Bird\",\"Name\":\"Tweety\"}";
var item = Document. FromJson(jsonText);
table.PutItem(item);
```
In the preceding example, the FromJson method of the Document class converts a JSONformatted string into an item. The item is inserted into the table through the PutItem method of the Table class, which uses the instance of the Document class that contains the item. To determine the table to insert the item into, the LoadTable method of the Table class is called, specifying an instance of the AmazonDynamoDBClient class and the name of the target table in DynamoDB.

#### <span id="page-174-0"></span>**DynamoDB Data Type Conversions to JSON**

Whenever you call the ToJson method of the Document class, and then on the resulting JSON data you call the FromJson method to convert the JSON data back into an instance of a Document class, some DynamoDB data types will not be converted as expected. Specifically:

- DynamoDB sets (the SS, NS, and BS types) will be converted to JSON arrays.
- DynamoDB binary scalars and sets (the B and BS types) will be converted to base64-encoded JSON strings or lists of strings.

In this scenario, you must call the DecodeBase64Attributes method of the Document class to replace the base64-encoded JSON data with the correct binary representation. The following example replaces a base64-encoded binary scalar item attribute in an instance of a Document class, named Picture, with the correct binary representation. This example also does the same for a base64-encoded binary set item attribute in the same instance of the Document class, named RelatedPictures:

item.DecodeBase64Attributes("Picture", "RelatedPictures");

#### <span id="page-174-1"></span>**More Info**

For more information and examples of programming JSON with DynamoDB with the AWS SDK for .NET, see:

- [DynamoDB](https://aws.amazon.com/blogs/developer/dynamodb-json-support/) JSON Support
- Amazon [DynamoDB](https://aws.amazon.com/blogs/aws/dynamodb-update-json-and-more/) Update JSON, Expanded Free Tier, Flexible Scaling, Larger Items

# <span id="page-175-1"></span>**Working with Amazon EC2**

The AWS SDK for .NET supports [Amazon](https://docs.aws.amazon.com/ec2/) EC2, which is a web service that provides resizable computing capacity. You use this computing capacity to build and host your software systems.

# **APIs**

The AWS SDK for .NET provides APIs for Amazon EC2 clients. The APIs enable you to work with EC2 features such as security groups and key pairs. The APIs also enable you to control Amazon EC2 instances. This section contains a small number of examples that show you the patterns you can follow when working with these APIs. To view the full set of APIs, see the AWS SDK for [.NET](https://docs.aws.amazon.com/sdkfornet/v3/apidocs/) API [Reference](https://docs.aws.amazon.com/sdkfornet/v3/apidocs/) (and scroll to "Amazon.EC2").

The Amazon EC2 APIs are provided by the [AWSSDK.EC2](https://www.nuget.org/packages/AWSSDK.EC2) NuGet package.

# **Prerequisites**

Before you begin, be sure you have set up your [environment](#page-14-0) and project. Also review the information in SDK [features](#page-78-0).

# **About the examples**

The examples in this section show you how to work with Amazon EC2 clients and manage Amazon EC2 instances.

The EC2 Spot [Instance](#page-225-0) tutorial shows you how to request Amazon EC2 Spot Instances. Spot Instances enable you to access unused EC2 capacity for less than the On-Demand price.

# **Topics**

- [Working](#page-175-0) with security groups in Amazon EC2
- [Working](#page-195-0) with Amazon EC2 key pairs
- Seeing your Amazon EC2 Regions and [Availability](#page-205-0) Zones
- Working with Amazon EC2 [instances](#page-207-0)
- Amazon EC2 Spot [Instance](#page-225-0) tutorial

# <span id="page-175-0"></span>**Working with security groups in Amazon EC2**

In Amazon EC2, a *security group* acts as a virtual firewall that controls the network traffic for one or more EC2 instances. By default, EC2 associates your instances with a security group that allows no inbound traffic. You can create a security group that allows your EC2 instances to accept certain traffic. For example, if you need to connect to an EC2 Windows instance, you must configure the security group to allow RDP traffic.

Read more about security groups in the [Amazon](https://docs.aws.amazon.com/AWSEC2/latest/UserGuide/using-network-security.html) EC2 User Guide and the [Amazon](https://docs.aws.amazon.com/AWSEC2/latest/WindowsGuide/using-network-security.html) EC2 User Guide.

When using the AWS SDK for .NET, you can create a security group for use in EC2 in a VPC or EC2- Classic. For more information about EC2 in a VPC versus EC2-Classic, see the [Amazon](https://docs.aws.amazon.com/AWSEC2/latest/UserGuide/ec2-classic-platform.html) EC2 User [Guide](https://docs.aws.amazon.com/AWSEC2/latest/UserGuide/ec2-classic-platform.html) or the [Amazon](https://docs.aws.amazon.com/AWSEC2/latest/WindowsGuide/ec2-classic-platform.html) EC2 User Guide.

## **Warning**

We are retiring EC2-Classic on August 15, 2022. We recommend that you migrate from EC2-Classic to a VPC. For more information, see **Migrate from EC2-Classic to a VPC** in the [Amazon](https://docs.aws.amazon.com/AWSEC2/latest/UserGuide/vpc-migrate.html) EC2 User Guide or the [Amazon](https://docs.aws.amazon.com/AWSEC2/latest/WindowsGuide/vpc-migrate.html) EC2 User Guide. Also see the blog post [EC2-Classic](https://aws.amazon.com/blogs/aws/ec2-classic-is-retiring-heres-how-to-prepare/) [Networking](https://aws.amazon.com/blogs/aws/ec2-classic-is-retiring-heres-how-to-prepare/) is Retiring – Here's How to Prepare.

For information about the APIs and prerequisites, see the parent section ([Working](#page-175-1) with Amazon [EC2\)](#page-175-1).

## **Topics**

- [Enumerating](#page-176-0) security groups
- [Creating](#page-180-0) security groups
- [Updating](#page-188-0) security groups

## <span id="page-176-0"></span>**Enumerating security groups**

This example shows you how to use the AWS SDK for .NET to enumerate security groups. If you supply an [Amazon](https://docs.aws.amazon.com/vpc/latest/userguide/) Virtual Private Cloud ID, the application enumerates the security groups for that particular VPC. Otherwise, the application simply displays a list of all available security groups.

The following sections provide snippets of this example. The [complete](#page-178-0) code for the example is shown after that, and can be built and run as is.

#### **Topics**

- [Enumerate](#page-177-0) security groups
- [Complete](#page-178-0) code

• Additional [considerations](#page-180-1)

### <span id="page-177-0"></span>**Enumerate security groups**

The following snippet enumerates your security groups. It enumerates all groups or the groups for a particular VPC if one is given.

The example [at the end of this topic](#page-178-0) shows this snippet in use.

```
 // 
 // Method to enumerate the security groups 
 private static async Task EnumerateGroups(IAmazonEC2 ec2Client, string vpcID) 
\{ // A request object, in case we need it. 
   var request = new DescribeSecurityGroupsRequest(); 
   // Put together the properties, if needed 
   if(!string.IsNullOrEmpty(vpcID)) 
  \{ // We have a VPC ID. Find the security groups for just that VPC. 
     Console.WriteLine($"\nGetting security groups for VPC {vpcID}...\n"); 
     request.Filters.Add(new Filter 
     { 
      Name = "vpc-id",
      Values = new List<string>() { vpcID }
     }); 
   } 
   // Get the list of security groups 
   DescribeSecurityGroupsResponse response = 
     await ec2Client.DescribeSecurityGroupsAsync(request); 
   // Display the list of security groups. 
   foreach (SecurityGroup item in response.SecurityGroups) 
   { 
     Console.WriteLine("Security group: " + item.GroupId); 
     Console.WriteLine("\tGroupId: " + item.GroupId); 
     Console.WriteLine("\tGroupName: " + item.GroupName); 
     Console.WriteLine("\tVpcId: " + item.VpcId); 
     Console.WriteLine(); 
   } 
 }
```
#### <span id="page-178-0"></span>**Complete code**

This section shows relevant references and the complete code for this example.

#### **SDK references**

NuGet packages:

• [AWSSDK.EC2](https://www.nuget.org/packages/AWSSDK.EC2)

Programming elements:

• Namespace [Amazon.EC2](https://docs.aws.amazon.com/sdkfornet/v3/apidocs/items/EC2/NEC2.html)

Class [AmazonEC2Client](https://docs.aws.amazon.com/sdkfornet/v3/apidocs/items/EC2/TEC2Client.html)

• Namespace [Amazon.EC2.Model](https://docs.aws.amazon.com/sdkfornet/v3/apidocs/items/EC2/NEC2Model.html)

Class [DescribeSecurityGroupsRequest](https://docs.aws.amazon.com/sdkfornet/v3/apidocs/items/EC2/TDescribeSecurityGroupsRequest.html)

Class [DescribeSecurityGroupsResponse](https://docs.aws.amazon.com/sdkfornet/v3/apidocs/items/EC2/TDescribeSecurityGroupsResponse.html)

Class [Filter](https://docs.aws.amazon.com/sdkfornet/v3/apidocs/items/EC2/TFilter.html)

Class [SecurityGroup](https://docs.aws.amazon.com/sdkfornet/v3/apidocs/items/EC2/TSecurityGroup.html)

#### **The Code**

```
using System;
using System.Threading.Tasks;
using System.Collections.Generic;
using Amazon.EC2;
using Amazon.EC2.Model;
namespace EC2EnumerateSecGroups
{ 
   class Program 
  \{ static async Task Main(string[] args) 
     { 
       // Parse the command line 
        string vpcID = string.Empty; 
      if(args.length == 0)
```

```
 { 
        Console.WriteLine("\nEC2EnumerateSecGroups [vpc_id]"); 
        Console.WriteLine(" vpc_id - The ID of the VPC for which you want to see 
 security groups."); 
        Console.WriteLine("\nSince you specified no arguments, showing all available 
 security groups."); 
      } 
      else 
      { 
       vpcID = args[0]; } 
      if(vpcID.StartsWith("vpc-") || string.IsNullOrEmpty(vpcID)) 
     \{ // Create an EC2 client object 
       var ec2Client = new AmazonEC2Client();
        // Enumerate the security groups 
        await EnumerateGroups(ec2Client, vpcID); 
      } 
      else 
      { 
        Console.WriteLine("Could not find a valid VPC ID in the command-line 
 arguments:"); 
        Console.WriteLine($"{args[0]}"); 
      } 
    } 
    // 
    // Method to enumerate the security groups 
    private static async Task EnumerateGroups(IAmazonEC2 ec2Client, string vpcID) 
    { 
      // A request object, in case we need it. 
      var request = new DescribeSecurityGroupsRequest(); 
      // Put together the properties, if needed 
      if(!string.IsNullOrEmpty(vpcID)) 
      { 
        // We have a VPC ID. Find the security groups for just that VPC. 
        Console.WriteLine($"\nGetting security groups for VPC {vpcID}...\n"); 
        request.Filters.Add(new Filter 
        { 
         Name = "vpc-id",
```
```
Values = new List<string>() { vpcID }
         }); 
       } 
       // Get the list of security groups 
       DescribeSecurityGroupsResponse response = 
         await ec2Client.DescribeSecurityGroupsAsync(request); 
       // Display the list of security groups. 
       foreach (SecurityGroup item in response.SecurityGroups) 
       { 
         Console.WriteLine("Security group: " + item.GroupId); 
         Console.WriteLine("\tGroupId: " + item.GroupId); 
         Console.WriteLine("\tGroupName: " + item.GroupName); 
         Console.WriteLine("\tVpcId: " + item.VpcId); 
         Console.WriteLine(); 
       } 
     } 
   }
}
```
## **Additional considerations**

- Notice for the VPC case that the filter is constructed with the Name part of the name-value pair set to "vpc-id". This name comes from the description for the Filters property of the [DescribeSecurityGroupsRequest](https://docs.aws.amazon.com/sdkfornet/v3/apidocs/items/EC2/TDescribeSecurityGroupsRequest.html) class.
- To get the complete list of your security groups, you can also use [DescribeSecurityGroupsAsync](https://docs.aws.amazon.com/sdkfornet/v3/apidocs/items/EC2/MEC2DescribeSecurityGroupsAsyncCancellationToken.html) [with no parameters](https://docs.aws.amazon.com/sdkfornet/v3/apidocs/items/EC2/MEC2DescribeSecurityGroupsAsyncCancellationToken.html).
- You can verify the results by checking the list of security groups in the [Amazon](https://console.aws.amazon.com/ec2/v2/home#SecurityGroups) EC2 console.

#### **Creating security groups**

This example shows you how to use the AWS SDK for .NET to create a security group. You can provide the ID of an existing VPC to create a security group for EC2 in a VPC. If you don't supply such an ID, the new security group will be for EC2-Classic if your AWS account supports this.

If you don't supply a VPC ID and your AWS account doesn't support EC2-Classic, the new security group will belong to the default VPC of your account. For more information, see the references

for EC2 in a VPC versus EC2-Classic in the parent section ([Working](#page-175-0) with security groups in Amazon [EC2\)](#page-175-0).

The following sections provide snippets of this example. The [complete](#page-183-0) code for the example is shown after that, and can be built and run as is.

#### **Topics**

- Find existing [security](#page-181-0) groups
- Create a [security](#page-182-0) group
- [Complete](#page-183-0) code

#### <span id="page-181-0"></span>**Find existing security groups**

The following snippet searches for existing security groups with the given name in the given VPC.

```
 // 
 // Method to determine if a security group with the specified name 
 // already exists in the VPC 
 private static async Task<List<SecurityGroup>> FindSecurityGroups( 
   IAmazonEC2 ec2Client, string groupName, string vpcID) 
 { 
   var request = new DescribeSecurityGroupsRequest(); 
   request.Filters.Add(new Filter{ 
     Name = "group-name", 
     Values = new List<string>() { groupName } 
   }); 
   if(!string.IsNullOrEmpty(vpcID)) 
     request.Filters.Add(new Filter{ 
      Name = "vpc-id",Values = new List<string>() { vpcID }
     }); 
   var response = await ec2Client.DescribeSecurityGroupsAsync(request); 
   return response.SecurityGroups; 
 }
```
### <span id="page-182-0"></span>**Create a security group**

The following snippet creates a new security group if a group with that name doesn't exist in the given VPC. If no VPC is given and one or more groups with that name exist, the snippet simply returns the list of groups.

```
 // 
 // Method to create a new security group (either EC2-Classic or EC2-VPC) 
 // If vpcID is empty, the security group will be for EC2-Classic 
 private static async Task<List<SecurityGroup>> CreateSecurityGroup( 
   IAmazonEC2 ec2Client, string groupName, string vpcID) 
 { 
   // See if one or more security groups with that name 
   // already exist in the given VPC. If so, return the list of them. 
   var securityGroups = await FindSecurityGroups(ec2Client, groupName, vpcID); 
   if (securityGroups.Count > 0) 
   { 
     Console.WriteLine( 
       $"\nOne or more security groups with name {groupName} already exist.\n"); 
     return securityGroups; 
   } 
   // If the security group doesn't already exists, create it. 
   var createRequest = new CreateSecurityGroupRequest{ 
     GroupName = groupName 
   }; 
   if(string.IsNullOrEmpty(vpcID)) 
   { 
     createRequest.Description = "My .NET example security group for EC2-Classic"; 
   } 
   else 
   { 
     createRequest.VpcId = vpcID; 
     createRequest.Description = "My .NET example security group for EC2-VPC"; 
   } 
   CreateSecurityGroupResponse createResponse = 
     await ec2Client.CreateSecurityGroupAsync(createRequest); 
   // Return the new security group 
   DescribeSecurityGroupsResponse describeResponse = 
     await ec2Client.DescribeSecurityGroupsAsync(new DescribeSecurityGroupsRequest{
```

```
 GroupIds = new List<string>() { createResponse.GroupId } 
     }); 
   return describeResponse.SecurityGroups; 
 }
```
<span id="page-183-0"></span>This section shows relevant references and the complete code for this example.

### **SDK references**

NuGet packages:

• [AWSSDK.EC2](https://www.nuget.org/packages/AWSSDK.EC2)

Programming elements:

• Namespace [Amazon.EC2](https://docs.aws.amazon.com/sdkfornet/v3/apidocs/items/EC2/NEC2.html)

Class [AmazonEC2Client](https://docs.aws.amazon.com/sdkfornet/v3/apidocs/items/EC2/TEC2Client.html)

• Namespace [Amazon.EC2.Model](https://docs.aws.amazon.com/sdkfornet/v3/apidocs/items/EC2/NEC2Model.html)

Class [CreateSecurityGroupRequest](https://docs.aws.amazon.com/sdkfornet/v3/apidocs/items/EC2/TCreateSecurityGroupRequest.html)

- Class [CreateSecurityGroupResponse](https://docs.aws.amazon.com/sdkfornet/v3/apidocs/items/EC2/TCreateSecurityGroupResponse.html)
- Class [DescribeSecurityGroupsRequest](https://docs.aws.amazon.com/sdkfornet/v3/apidocs/items/EC2/TDescribeSecurityGroupsRequest.html)
- Class [DescribeSecurityGroupsResponse](https://docs.aws.amazon.com/sdkfornet/v3/apidocs/items/EC2/TDescribeSecurityGroupsResponse.html)

Class [Filter](https://docs.aws.amazon.com/sdkfornet/v3/apidocs/items/EC2/TFilter.html)

Class [SecurityGroup](https://docs.aws.amazon.com/sdkfornet/v3/apidocs/items/EC2/TSecurityGroup.html)

```
using System;
using System.Threading.Tasks;
using System.Collections.Generic;
using Amazon.EC2;
using Amazon.EC2.Model;
```

```
namespace EC2CreateSecGroup
{ 
   // = = = = = = = = = = = = = = = = = = = = = = = = = = = = = = = = = = = = = = = = = 
 = = = // Class to create a security group 
   class Program 
   { 
     private const int MaxArgs = 2; 
     static async Task Main(string[] args) 
     { 
       // Parse the command line and show help if necessary 
       var parsedArgs = CommandLine.Parse(args); 
       if(parsedArgs.Count == 0) 
       { 
         PrintHelp(); 
         return; 
       } 
       if(parsedArgs.Count > MaxArgs) 
         CommandLine.ErrorExit("\nThe number of command-line arguments is incorrect." + 
           "\nRun the command with no arguments to see help."); 
       // Get the application arguments from the parsed list 
       var groupName = CommandLine.GetArgument(parsedArgs, null, "-g", "--group-name"); 
       var vpcID = CommandLine.GetArgument(parsedArgs, null, "-v", "--vpc-id"); 
       if(string.IsNullOrEmpty(groupName)) 
         CommandLine.ErrorExit("\nYou must supply a name for the new group." + 
           "\nRun the command with no arguments to see help."); 
       if(!string.IsNullOrEmpty(vpcID) && !vpcID.StartsWith("vpc-")) 
         CommandLine.ErrorExit($"\nNot a valid VPC ID: {vpcID}"); 
       // groupName has a value and vpcID either has a value or is null (which is fine) 
       // Create the new security group and display information about it 
       var securityGroups = 
         await CreateSecurityGroup(new AmazonEC2Client(), groupName, vpcID); 
       Console.WriteLine("Information about the security group(s):"); 
       foreach(var group in securityGroups) 
      \{ Console.WriteLine($"\nGroupName: {group.GroupName}"); 
         Console.WriteLine($"GroupId: {group.GroupId}"); 
         Console.WriteLine($"Description: {group.Description}"); 
         Console.WriteLine($"VpcId (if any): {group.VpcId}"); 
       } 
     }
```

```
 // 
    // Method to create a new security group (either EC2-Classic or EC2-VPC) 
    // If vpcID is empty, the security group will be for EC2-Classic 
    private static async Task<List<SecurityGroup>> CreateSecurityGroup( 
      IAmazonEC2 ec2Client, string groupName, string vpcID) 
    { 
      // See if one or more security groups with that name 
      // already exist in the given VPC. If so, return the list of them. 
      var securityGroups = await FindSecurityGroups(ec2Client, groupName, vpcID); 
      if (securityGroups.Count > 0) 
     \{ Console.WriteLine( 
          $"\nOne or more security groups with name {groupName} already exist.\n"); 
        return securityGroups; 
      } 
      // If the security group doesn't already exists, create it. 
      var createRequest = new CreateSecurityGroupRequest{ 
        GroupName = groupName 
      }; 
      if(string.IsNullOrEmpty(vpcID)) 
      { 
        createRequest.Description = "Security group for .NET code example (no VPC 
 specified)"; 
      } 
      else 
      { 
        createRequest.VpcId = vpcID; 
        createRequest.Description = "Security group for .NET code example (VPC: " + 
vpcID + "";
      } 
      CreateSecurityGroupResponse createResponse = 
        await ec2Client.CreateSecurityGroupAsync(createRequest); 
      // Return the new security group 
      DescribeSecurityGroupsResponse describeResponse = 
        await ec2Client.DescribeSecurityGroupsAsync(new DescribeSecurityGroupsRequest{ 
          GroupIds = new List<string>() { createResponse.GroupId } 
        }); 
      return describeResponse.SecurityGroups; 
    }
```

```
 // 
    // Method to determine if a security group with the specified name 
    // already exists in the VPC 
    private static async Task<List<SecurityGroup>> FindSecurityGroups( 
      IAmazonEC2 ec2Client, string groupName, string vpcID) 
    { 
      var request = new DescribeSecurityGroupsRequest(); 
      request.Filters.Add(new Filter{ 
        Name = "group-name", 
        Values = new List<string>() { groupName } 
      }); 
      if(!string.IsNullOrEmpty(vpcID)) 
        request.Filters.Add(new Filter{ 
         Name = "vpc-id",
         Values = new List<string>() { vpcID }
        }); 
     var response = await ec2Client.DescribeSecurityGroupsAsync(request);
      return response.SecurityGroups; 
    } 
    // 
    // Command-line help 
    private static void PrintHelp() 
    { 
      Console.WriteLine( 
        "\nUsage: EC2CreateSecGroup -g <group-name> [-v <vpc-id>]" + 
        "\n -g, --group-name: The name you would like the new security group to have." 
 + 
        "\n -v, --vpc-id: The ID of a VPC to which the new security group will 
 belong." + 
       "\n If vpc-id isn't present, the security group will be" +
        "\n for EC2-Classic (if your AWS account supports this)" + 
        "\n or will use the default VCP for EC2-VPC."); 
    } 
  } 
 // = = = = = = = = = = = = = = = = = = = = = = = = = = = = = = = = = = = = = = = = = 
= = = // Class that represents a command line on the console or terminal.
```

```
 // (This is the same for all examples. When you have seen it once, you can ignore 
 it.) 
  static class CommandLine 
  { 
   // 
    // Method to parse a command line of the form: "--key value" or "-k value". 
    // 
    // Parameters: 
   // - args: The command-line arguments passed into the application by the system.
    // 
    // Returns: 
    // A Dictionary with string Keys and Values. 
    // 
    // If a key is found without a matching value, Dictionary.Value is set to the key 
    // (including the dashes). 
    // If a value is found without a matching key, Dictionary.Key is set to "--NoKeyN", 
    // where "N" represents sequential numbers. 
    public static Dictionary<string,string> Parse(string[] args) 
    { 
     var parsedArgs = new Dictionary<string, string>();
     int i = 0, n = 0;
      while(i < args.Length) 
      { 
        // If the first argument in this iteration starts with a dash it's an option. 
        if(args[i].StartsWith("-")) 
        { 
         var key = args[i++]; var value = key; 
          // Check to see if there's a value that goes with this option? 
         if((i < args.length) &amp; (largs[i].Startswith("--"))) value = args[i++];
          parsedArgs.Add(key, value); 
        } 
       // If the first argument in this iteration doesn't start with a dash, it's a
 value 
        else 
        { 
          parsedArgs.Add("--NoKey" + n.ToString(), args[i++]); 
          n++; 
        } 
      } 
      return parsedArgs;
```

```
 } 
     // 
     // Method to get an argument from the parsed command-line arguments 
     // 
     // Parameters: 
     // - parsedArgs: The Dictionary object returned from the Parse() method (shown 
  above). 
     // - defaultValue: The default string to return if the specified key isn't in 
  parsedArgs. 
     // - keys: An array of keys to look for in parsedArgs. 
     public static string GetArgument( 
      Dictionary<string,string> parsedArgs, string defaultReturn, params string[] keys)
     { 
       string retval = null; 
       foreach(var key in keys) 
         if(parsedArgs.TryGetValue(key, out retval)) break; 
       return retval ?? defaultReturn; 
     } 
     // 
     // Method to exit the application with an error. 
     public static void ErrorExit(string msg, int code=1) 
    \{ Console.WriteLine("\nError"); 
       Console.WriteLine(msg); 
       Environment.Exit(code); 
     } 
   }
}
```
## <span id="page-188-0"></span>**Updating security groups**

This example shows you how to use the AWS SDK for .NET to add a rule to a security group. In particular, the example adds a rule to allow inbound traffic on a given TCP port, which can be used, for example, for remote connections to an EC2 instance. The application takes the ID of an existing security group, an IP address (or address range) in CIDR format, and optionally a TCP port number. It then adds an inbound rule to the given security group.

## **A** Note

To use this example, you need an IP address (or address range) in CIDR format. See **Additional considerations** at this end of this topic for methods to obtain the IP address of your local computer.

The following sections provide snippets of this example. The [complete](#page-190-0) code for the example is shown after that, and can be built and run as is.

### **Topics**

- Add an [inbound](#page-189-0) rule
- [Complete](#page-190-0) code
- Additional [considerations](#page-194-0)

### <span id="page-189-0"></span>**Add an inbound rule**

The following snippet adds an inbound rule to a security group for a particular IP address (or range) and TCP port.

```
 // 
 // Method that adds a TCP ingress rule to a security group 
 private static async Task AddIngressRule( 
   IAmazonEC2 eC2Client, string groupID, string ipAddress, int port) 
\{ // Create an object to hold the request information for the rule. 
   // It uses an IpPermission object to hold the IP information for the rule. 
   var ingressRequest = new AuthorizeSecurityGroupIngressRequest{ 
    GroupId = groupID;
   ingressRequest.IpPermissions.Add(new IpPermission{ 
     IpProtocol = "tcp", 
     FromPort = port, 
     ToPort = port, 
     Ipv4Ranges = new List<IpRange>() { new IpRange { CidrIp = ipAddress } } 
   }); 
   // Create the inbound rule for the security group 
   AuthorizeSecurityGroupIngressResponse responseIngress =
```

```
await eC2Client.AuthorizeSecurityGroupIngressAsync(ingressRequest);
   Console.WriteLine($"\nNew RDP rule was written in {groupID} for {ipAddress}."); 
   Console.WriteLine($"Result: {responseIngress.HttpStatusCode}"); 
 }
```
<span id="page-190-0"></span>This section shows relevant references and the complete code for this example.

#### **SDK references**

NuGet packages:

• [AWSSDK.EC2](https://www.nuget.org/packages/AWSSDK.EC2)

Programming elements:

• Namespace [Amazon.EC2](https://docs.aws.amazon.com/sdkfornet/v3/apidocs/items/EC2/NEC2.html)

Class [AmazonEC2Client](https://docs.aws.amazon.com/sdkfornet/v3/apidocs/items/EC2/TEC2Client.html)

• Namespace [Amazon.EC2.Model](https://docs.aws.amazon.com/sdkfornet/v3/apidocs/items/EC2/NEC2Model.html)

Class [AuthorizeSecurityGroupIngressRequest](https://docs.aws.amazon.com/sdkfornet/v3/apidocs/items/EC2/TAuthorizeSecurityGroupIngressRequest.html)

Class [AuthorizeSecurityGroupIngressResponse](https://docs.aws.amazon.com/sdkfornet/v3/apidocs/items/EC2/TAuthorizeSecurityGroupIngressResponse.html)

Class [IpPermission](https://docs.aws.amazon.com/sdkfornet/v3/apidocs/items/EC2/TIpPermission.html)

Class [IpRange](https://docs.aws.amazon.com/sdkfornet/v3/apidocs/items/EC2/TIpRange.html)

```
using System;
using System.Threading.Tasks;
using System.Collections.Generic;
using Amazon.EC2;
using Amazon.EC2.Model;
namespace EC2AddRuleForRDP
{ 
   // = = = = = = = = = = = = = = = = = = = = = = = = = = = = = = = = = = = = = = = = = 
 = = =
```

```
 // Class to add a rule that allows inbound traffic on TCP a port 
  class Program 
  { 
    private const int DefaultPort = 3389; 
    static async Task Main(string[] args) 
   \{ // Parse the command line and show help if necessary 
      var parsedArgs = CommandLine.Parse(args); 
      if(parsedArgs.Count == 0) 
      { 
        PrintHelp(); 
        return; 
      } 
      // Get the application arguments from the parsed list 
      var groupID = CommandLine.GetArgument(parsedArgs, null, "-g", "--group-id"); 
      var ipAddress = CommandLine.GetArgument(parsedArgs, null, "-i", "--ip-address"); 
      var portStr = CommandLine.GetArgument(parsedArgs, DefaultPort.ToString(), "-p", 
 "--port"); 
      if(string.IsNullOrEmpty(ipAddress)) 
        CommandLine.ErrorExit("\nYou must supply an IP address in CIDR format."); 
      if(string.IsNullOrEmpty(groupID) || !groupID.StartsWith("sg-")) 
        CommandLine.ErrorExit("\nThe ID for a security group is missing or 
 incorrect."); 
      if(int.Parse(portStr) == 0) 
        CommandLine.ErrorExit($"\nThe given TCP port number, {portStr}, isn't 
 allowed."); 
      // Add a rule to the given security group that allows 
      // inbound traffic on a TCP port 
      await AddIngressRule( 
        new AmazonEC2Client(), groupID, ipAddress, int.Parse(portStr)); 
    } 
    // 
    // Method that adds a TCP ingress rule to a security group 
    private static async Task AddIngressRule( 
      IAmazonEC2 eC2Client, string groupID, string ipAddress, int port) 
    { 
      // Create an object to hold the request information for the rule. 
      // It uses an IpPermission object to hold the IP information for the rule. 
      var ingressRequest = new AuthorizeSecurityGroupIngressRequest{
```

```
GroupId = groupID;
      ingressRequest.IpPermissions.Add(new IpPermission{ 
        IpProtocol = "tcp", 
        FromPort = port, 
        ToPort = port, 
        Ipv4Ranges = new List<IpRange>() { new IpRange { CidrIp = ipAddress } } 
      }); 
      // Create the inbound rule for the security group 
      AuthorizeSecurityGroupIngressResponse responseIngress = 
        await eC2Client.AuthorizeSecurityGroupIngressAsync(ingressRequest); 
      Console.WriteLine($"\nNew RDP rule was written in {groupID} for {ipAddress}."); 
      Console.WriteLine($"Result: {responseIngress.HttpStatusCode}"); 
    } 
    // 
    // Command-line help 
    private static void PrintHelp() 
    { 
      Console.WriteLine( 
       "\nUsage: EC2AddRuleForRDP -g <group-id> -i <ip-address> [-p <port>]" +
        "\n -g, --group-id: The ID of the security group to which you want to add the 
 inbound rule." + 
        "\n -i, --ip-address: An IP address or address range in CIDR format." + 
        "\n -p, --port: The TCP port number. Defaults to 3389."); 
    } 
  } 
 // = = = = = = = = = = = = = = = = = = = = = = = = = = = = = = = = = = = = = = = = = 
= = = // Class that represents a command line on the console or terminal. 
 // (This is the same for all examples. When you have seen it once, you can ignore 
 it.) 
  static class CommandLine 
  { 
    // 
   // Method to parse a command line of the form: "--key value" or "-k value".
    // 
    // Parameters: 
   // - args: The command-line arguments passed into the application by the system.
    // 
    // Returns:
```

```
 // A Dictionary with string Keys and Values. 
    // 
    // If a key is found without a matching value, Dictionary.Value is set to the key 
    // (including the dashes). 
    // If a value is found without a matching key, Dictionary.Key is set to "--NoKeyN", 
    // where "N" represents sequential numbers. 
    public static Dictionary<string,string> Parse(string[] args) 
    { 
      var parsedArgs = new Dictionary<string,string>(); 
     int i = 0, n = 0;
      while(i < args.Length) 
      { 
        // If the first argument in this iteration starts with a dash it's an option. 
        if(args[i].StartsWith("-")) 
        { 
         var key = args[i++]; var value = key; 
          // Check to see if there's a value that goes with this option? 
         if((i < args.length) &amp; (largs[i].Startswith("--"))) value = args[i++];
          parsedArgs.Add(key, value); 
        } 
       // If the first argument in this iteration doesn't start with a dash, it's a
 value 
        else 
        { 
          parsedArgs.Add("--NoKey" + n.ToString(), args[i++]); 
          n++; 
        } 
      } 
      return parsedArgs; 
    } 
    // 
    // Method to get an argument from the parsed command-line arguments 
    // 
    // Parameters: 
    // - parsedArgs: The Dictionary object returned from the Parse() method (shown 
 above). 
    // - defaultValue: The default string to return if the specified key isn't in 
 parsedArgs.
```
// - keys: An array of keys to look for in parsedArgs.

```
 public static string GetArgument( 
      Dictionary<string,string> parsedArgs, string defaultReturn, params string[] keys)
     { 
       string retval = null; 
       foreach(var key in keys) 
         if(parsedArgs.TryGetValue(key, out retval)) break; 
       return retval ?? defaultReturn; 
     } 
     // 
     // Method to exit the application with an error. 
     public static void ErrorExit(string msg, int code=1) 
    \{ Console.WriteLine("\nError"); 
       Console.WriteLine(msg); 
       Environment.Exit(code); 
     } 
   }
}
```
## <span id="page-194-0"></span>**Additional considerations**

- If you don't supply a port number, the application defaults to port 3389. This is the port for Windows RDP, which enables you to connect to an EC2 instance running Windows. If you're launching an EC2 instance running Linux, you can use TCP port 22 (SSH) instead.
- Notice that the example sets IpProtocol to "tcp". The values for IpProtocol can be found in the description for the IpProtocol property of the [IpPermission](https://docs.aws.amazon.com/sdkfornet/v3/apidocs/items/EC2/TIpPermission.html) class.
- You might want the IP address of your local computer when you use this example. The following are some of the ways in which you can obtain the address.
	- If your local computer (from which you will connect to your EC2 instance) has a static public IP address, you can use a service to get that address. One such service is [http://](http://checkip.amazonaws.com/) [checkip.amazonaws.com/](http://checkip.amazonaws.com/). Read more about authorizing inbound traffic in the [Amazon](https://docs.aws.amazon.com/AWSEC2/latest/UserGuide/authorizing-access-to-an-instance.html) EC2 [User Guide](https://docs.aws.amazon.com/AWSEC2/latest/UserGuide/authorizing-access-to-an-instance.html) or the [Amazon](https://docs.aws.amazon.com/AWSEC2/latest/WindowsGuide/authorizing-access-to-an-instance.html) EC2 User Guide.
	- Another way to obtain the IP address of your local computer is to use the [Amazon](https://console.aws.amazon.com/ec2/v2/home#SecurityGroups) EC2 console.

Select one of your security groups, select the **Inbound rules** tab, and choose **Edit inbound rules**. In an inbound rule, open the drop-down menu in the **Source** column and choose **My IP** to see the IP address of your local computer in CIDR format. Be sure to **Cancel** the operation.

• You can verify the results of this example by examining the list of security groups in the [Amazon](https://console.aws.amazon.com/ec2/v2/home#SecurityGroups) EC2 [console](https://console.aws.amazon.com/ec2/v2/home#SecurityGroups).

# <span id="page-195-1"></span>**Working with Amazon EC2 key pairs**

Amazon EC2 uses public–key cryptography to encrypt and decrypt login information. Public–key cryptography uses a public key to encrypt data, and then the recipient uses the private key to decrypt the data. The public and private keys are known as a key pair. If you want to log into an EC2 instance, you must specify a key pair when you launch it, and then provide the private key of the pair when you connect to it.

When you launch an EC2 instance, you can create a key pair for it or use one that you've already used when launching other instances. Read more about Amazon EC2 key pairs in the [Amazon](https://docs.aws.amazon.com/AWSEC2/latest/UserGuide/ec2-key-pairs.html) EC2 [User Guide](https://docs.aws.amazon.com/AWSEC2/latest/UserGuide/ec2-key-pairs.html) or the [Amazon](https://docs.aws.amazon.com/AWSEC2/latest/WindowsGuide/ec2-key-pairs.html) EC2 User Guide.

For information about the APIs and prerequisites, see the parent section ([Working](#page-175-1) with Amazon [EC2\)](#page-175-1).

## **Topics**

- Creating and [displaying](#page-195-0) key pairs
- [Deleting](#page-202-0) key pairs

## <span id="page-195-0"></span>**Creating and displaying key pairs**

This example shows you how to use the AWS SDK for .NET to create a key pair. The application takes the name for the new key pair and the name of a PEM file (with a ".pem" extension). It creates the keypair, writes the private key to the PEM file, and then displays all available key pairs. If you provide no command-line arguments, the application simply displays all available key pairs.

The following sections provide snippets of this example. The [complete](#page-197-0) code for the example is shown after that, and can be built and run as is.

## **Topics**

- [Create](#page-196-0) the key pair
- Display [available](#page-196-1) key pairs
- [Complete](#page-197-0) code
- Additional [considerations](#page-201-0)

#### <span id="page-196-0"></span>**Create the key pair**

The following snippet creates a key pair and then stores the private key to the given PEM file.

The example [at the end of this topic](#page-197-0) shows this snippet in use.

```
 // 
 // Method to create a key pair and save the key material in a PEM file 
 private static async Task CreateKeyPair( 
   IAmazonEC2 ec2Client, string keyPairName, string pemFileName) 
 { 
   // Create the key pair 
   CreateKeyPairResponse response = 
     await ec2Client.CreateKeyPairAsync(new CreateKeyPairRequest{ 
       KeyName = keyPairName 
     }); 
   Console.WriteLine($"\nCreated new key pair: {response.KeyPair.KeyName}"); 
   // Save the private key in a PEM file 
   using (var s = new FileStream(pemFileName, FileMode.Create)) 
  using (var writer = new StreamWriter(s))
   { 
     writer.WriteLine(response.KeyPair.KeyMaterial); 
   } 
 }
```
#### <span id="page-196-1"></span>**Display available key pairs**

The following snippet displays a list of the available key pairs.

```
 // 
 // Method to show the key pairs that are available 
 private static async Task EnumerateKeyPairs(IAmazonEC2 ec2Client) 
 {
```

```
 DescribeKeyPairsResponse response = await ec2Client.DescribeKeyPairsAsync(); 
   Console.WriteLine("Available key pairs:"); 
   foreach (KeyPairInfo item in response.KeyPairs) 
     Console.WriteLine($" {item.KeyName}"); 
 }
```
<span id="page-197-0"></span>This section shows relevant references and the complete code for this example.

#### **SDK references**

NuGet packages:

• [AWSSDK.EC2](https://www.nuget.org/packages/AWSSDK.EC2)

Programming elements:

• Namespace [Amazon.EC2](https://docs.aws.amazon.com/sdkfornet/v3/apidocs/items/EC2/NEC2.html)

Class [AmazonEC2Client](https://docs.aws.amazon.com/sdkfornet/v3/apidocs/items/EC2/TEC2Client.html)

• Namespace [Amazon.EC2.Model](https://docs.aws.amazon.com/sdkfornet/v3/apidocs/items/EC2/NEC2Model.html)

Class [CreateKeyPairRequest](https://docs.aws.amazon.com/sdkfornet/v3/apidocs/items/EC2/TCreateKeyPairRequest.html)

Class [CreateKeyPairResponse](https://docs.aws.amazon.com/sdkfornet/v3/apidocs/items/EC2/TCreateKeyPairResponse.html)

Class [DescribeKeyPairsResponse](https://docs.aws.amazon.com/sdkfornet/v3/apidocs/items/EC2/TDescribeKeyPairsResponse.html)

Class [KeyPairInfo](https://docs.aws.amazon.com/sdkfornet/v3/apidocs/items/EC2/TKeyPairInfo.html)

```
using System;
using System.Threading.Tasks;
using System.IO;
using Amazon.EC2;
using Amazon.EC2.Model;
using System.Collections.Generic;
namespace EC2CreateKeyPair
{
```

```
 // = = = = = = = = = = = = = = = = = = = = = = = = = = = = = = = = = = = = = = = = = 
= = = // Class to create and store a key pair 
 class Program 
 { 
    static async Task Main(string[] args) 
   \{ // Create the EC2 client 
     var ec2Client = new AmazonEC2Client();
      // Parse the command line and show help if necessary 
      var parsedArgs = CommandLine.Parse(args); 
      if(parsedArgs.Count == 0) 
      { 
        // In the case of no command-line arguments, 
        // just show help and the existing key pairs 
        PrintHelp(); 
        Console.WriteLine("\nNo arguments specified."); 
        Console.Write( 
         "Do you want to see a list of the existing key pairs? ((y) or n): ");
       string response = Console. ReadLine();
        if((string.IsNullOrEmpty(response)) || (response.ToLower() == "y")) 
          await EnumerateKeyPairs(ec2Client); 
        return; 
      } 
      // Get the application arguments from the parsed list 
      string keyPairName = 
        CommandLine.GetArgument(parsedArgs, null, "-k", "--keypair-name"); 
      string pemFileName = 
        CommandLine.GetArgument(parsedArgs, null, "-p", "--pem-filename"); 
      if(string.IsNullOrEmpty(keyPairName)) 
        CommandLine.ErrorExit("\nNo key pair name specified." + 
          "\nRun the command with no arguments to see help."); 
      if(string.IsNullOrEmpty(pemFileName) || !pemFileName.EndsWith(".pem")) 
        CommandLine.ErrorExit("\nThe PEM filename is missing or incorrect." + 
          "\nRun the command with no arguments to see help."); 
      // Create the key pair 
      await CreateKeyPair(ec2Client, keyPairName, pemFileName); 
      await EnumerateKeyPairs(ec2Client); 
    }
```

```
 // 
    // Method to create a key pair and save the key material in a PEM file 
    private static async Task CreateKeyPair( 
      IAmazonEC2 ec2Client, string keyPairName, string pemFileName) 
   \mathcal{L} // Create the key pair 
      CreateKeyPairResponse response = 
        await ec2Client.CreateKeyPairAsync(new CreateKeyPairRequest{ 
          KeyName = keyPairName 
        }); 
      Console.WriteLine($"\nCreated new key pair: {response.KeyPair.KeyName}"); 
      // Save the private key in a PEM file 
      using (var s = new FileStream(pemFileName, FileMode.Create)) 
     using (var writer = new StreamWriter(s))
      { 
        writer.WriteLine(response.KeyPair.KeyMaterial); 
      } 
    } 
    // 
    // Method to show the key pairs that are available 
    private static async Task EnumerateKeyPairs(IAmazonEC2 ec2Client) 
    { 
      DescribeKeyPairsResponse response = await ec2Client.DescribeKeyPairsAsync(); 
      Console.WriteLine("Available key pairs:"); 
      foreach (KeyPairInfo item in response.KeyPairs) 
        Console.WriteLine($" {item.KeyName}"); 
    } 
    // 
    // Command-line help 
    private static void PrintHelp() 
   \mathcal{L} Console.WriteLine( 
       "\nUsage: EC2CreateKeyPair -k <keypair-name> -p <pem-filename>" +
        "\n -k, --keypair-name: The name you want to assign to the key pair." + 
        "\n -p, --pem-filename: The name of the PEM file to create, with a \".pem\" 
 extension."); 
    } 
  }
```

```
 // = = = = = = = = = = = = = = = = = = = = = = = = = = = = = = = = = = = = = = = = = 
= = = // Class that represents a command line on the console or terminal. 
  // (This is the same for all examples. When you have seen it once, you can ignore 
 it.) 
  static class CommandLine 
 \mathcal{L} // 
   // Method to parse a command line of the form: "--key value" or "-k value".
    // 
    // Parameters: 
   // - args: The command-line arguments passed into the application by the system.
    // 
    // Returns: 
    // A Dictionary with string Keys and Values. 
    // 
    // If a key is found without a matching value, Dictionary.Value is set to the key 
    // (including the dashes). 
    // If a value is found without a matching key, Dictionary.Key is set to "--NoKeyN", 
    // where "N" represents sequential numbers. 
     public static Dictionary<string,string> Parse(string[] args) 
     { 
       var parsedArgs = new Dictionary<string,string>(); 
      int i = 0, n = 0;
       while(i < args.Length) 
      \mathcal{L} // If the first argument in this iteration starts with a dash it's an option. 
         if(args[i].StartsWith("-")) 
        \mathcal{L}var key = args[i++]; var value = key; 
           // Check to see if there's a value that goes with this option? 
          if((i < args.length) &@ (large[i].Startswith("--"))) value = args[i++);
           parsedArgs.Add(key, value); 
         } 
        // If the first argument in this iteration doesn't start with a dash, it's a
 value 
         else 
\overline{\mathcal{L}} parsedArgs.Add("--NoKey" + n.ToString(), args[i++]); 
           n++;
```

```
 } 
       } 
       return parsedArgs; 
     } 
     // 
     // Method to get an argument from the parsed command-line arguments 
     // 
     // Parameters: 
     // - parsedArgs: The Dictionary object returned from the Parse() method (shown 
  above). 
     // - defaultValue: The default string to return if the specified key isn't in 
  parsedArgs. 
     // - keys: An array of keys to look for in parsedArgs. 
     public static string GetArgument( 
      Dictionary<string,string> parsedArgs, string defaultReturn, params string[] keys)
     { 
       string retval = null; 
       foreach(var key in keys) 
          if(parsedArgs.TryGetValue(key, out retval)) break; 
       return retval ?? defaultReturn; 
     } 
     // 
     // Method to exit the application with an error. 
     public static void ErrorExit(string msg, int code=1) 
     { 
       Console.WriteLine("\nError"); 
       Console.WriteLine(msg); 
       Environment.Exit(code); 
     } 
   }
}
```
## <span id="page-201-0"></span>**Additional considerations**

- After you run the example, you can see the new key pair in the [Amazon](https://console.aws.amazon.com/ec2/#KeyPairs) EC2 console.
- When you create a key pair, you must save the private key that is returned because you can't retrieve the private key later.

## <span id="page-202-0"></span>**Deleting key pairs**

This example shows you how to use the AWS SDK for .NET to delete a key pair. The application takes the name of a key pair. It deletes the key pair and then displays all available key pairs. If you provide no command-line arguments, the application simply displays all available key pairs.

The following sections provide snippets of this example. The [complete](#page-203-0) code for the example is shown after that, and can be built and run as is.

## **Topics**

- [Delete](#page-202-1) the key pair
- Display [available](#page-202-2) key pairs
- [Complete](#page-203-0) code

## <span id="page-202-1"></span>**Delete the key pair**

The following snippet deletes a key pair.

The example [at the end of this topic](#page-203-0) shows this snippet in use.

```
 // 
 // Method to delete a key pair 
 private static async Task DeleteKeyPair(IAmazonEC2 ec2Client, string keyName) 
 { 
   await ec2Client.DeleteKeyPairAsync(new DeleteKeyPairRequest{ 
     KeyName = keyName}); 
   Console.WriteLine($"\nKey pair {keyName} has been deleted (if it existed)."); 
 }
```
## <span id="page-202-2"></span>**Display available key pairs**

The following snippet displays a list of the available key pairs.

```
 // 
 // Method to show the key pairs that are available 
 private static async Task EnumerateKeyPairs(IAmazonEC2 ec2Client) 
 { 
   DescribeKeyPairsResponse response = await ec2Client.DescribeKeyPairsAsync(); 
   Console.WriteLine("Available key pairs:");
```

```
 foreach (KeyPairInfo item in response.KeyPairs) 
     Console.WriteLine($" {item.KeyName}"); 
 }
```
<span id="page-203-0"></span>This section shows relevant references and the complete code for this example.

### **SDK references**

NuGet packages:

• [AWSSDK.EC2](https://www.nuget.org/packages/AWSSDK.EC2)

Programming elements:

• Namespace [Amazon.EC2](https://docs.aws.amazon.com/sdkfornet/v3/apidocs/items/EC2/NEC2.html)

Class [AmazonEC2Client](https://docs.aws.amazon.com/sdkfornet/v3/apidocs/items/EC2/TEC2Client.html)

• Namespace [Amazon.EC2.Model](https://docs.aws.amazon.com/sdkfornet/v3/apidocs/items/EC2/NEC2Model.html)

Class [DeleteKeyPairRequest](https://docs.aws.amazon.com/sdkfornet/v3/apidocs/items/EC2/TDeleteKeyPairRequest.html)

Class [DescribeKeyPairsResponse](https://docs.aws.amazon.com/sdkfornet/v3/apidocs/items/EC2/TDescribeKeyPairsResponse.html)

Class [KeyPairInfo](https://docs.aws.amazon.com/sdkfornet/v3/apidocs/items/EC2/TKeyPairInfo.html)

```
using System;
using System.Threading.Tasks;
using Amazon.EC2;
using Amazon.EC2.Model;
namespace EC2DeleteKeyPair
{ 
   class Program 
  \{ static async Task Main(string[] args) 
     { 
       // Create the EC2 client 
      var ec2Client = new AmazonEC2Client();
```

```
if(args.length == 1) { 
        // Delete a key pair (if it exists) 
        await DeleteKeyPair(ec2Client, args[0]); 
        // Display the key pairs that are left 
        await EnumerateKeyPairs(ec2Client); 
      } 
      else 
     \mathcal{L} Console.WriteLine("\nUsage: EC2DeleteKeyPair keypair-name"); 
        Console.WriteLine(" keypair-name - The name of the key pair you want to 
 delete."); 
        Console.WriteLine("\nNo arguments specified."); 
        Console.Write( 
          "Do you want to see a list of the existing key pairs? ((y) or n): ");
       string response = Console. ReadLine();
        if((string.IsNullOrEmpty(response)) || (response.ToLower() == "y")) 
          await EnumerateKeyPairs(ec2Client); 
      } 
    } 
    // 
    // Method to delete a key pair 
    private static async Task DeleteKeyPair(IAmazonEC2 ec2Client, string keyName) 
    { 
      await ec2Client.DeleteKeyPairAsync(new DeleteKeyPairRequest{ 
        KeyName = keyName}); 
      Console.WriteLine($"\nKey pair {keyName} has been deleted (if it existed)."); 
    } 
    // 
    // Method to show the key pairs that are available 
    private static async Task EnumerateKeyPairs(IAmazonEC2 ec2Client) 
    { 
      DescribeKeyPairsResponse response = await ec2Client.DescribeKeyPairsAsync(); 
      Console.WriteLine("Available key pairs:"); 
      foreach (KeyPairInfo item in response.KeyPairs) 
        Console.WriteLine($" {item.KeyName}"); 
    } 
  }
```
}

# **Seeing your Amazon EC2 Regions and Availability Zones**

Amazon EC2 is hosted in multiple locations worldwide. These locations are composed of Regions and Availability Zones. Each Region is a separate geographic area that has multiple, isolated locations known as Availability Zones.

Read more about Regions and Availability Zones in the [Amazon](https://docs.aws.amazon.com/AWSEC2/latest/UserGuide/using-regions-availability-zones.html) EC2 User Guide or the [Amazon](https://docs.aws.amazon.com/AWSEC2/latest/WindowsGuide/EC2Win_Infrastructure.html#EC2Win_Regions) EC2 [User Guide](https://docs.aws.amazon.com/AWSEC2/latest/WindowsGuide/EC2Win_Infrastructure.html#EC2Win_Regions).

This example shows you how to use the AWS SDK for .NET to get details about the Regions and Availability Zones related to an EC2 client. The application displays lists of the Regions and Availability Zones available to an EC2 client.

### **SDK references**

NuGet packages:

• [AWSSDK.EC2](https://www.nuget.org/packages/AWSSDK.EC2)

Programming elements:

• Namespace [Amazon.EC2](https://docs.aws.amazon.com/sdkfornet/v3/apidocs/items/EC2/NEC2.html)

Class [AmazonEC2Client](https://docs.aws.amazon.com/sdkfornet/v3/apidocs/items/EC2/TEC2Client.html)

• Namespace [Amazon.EC2.Model](https://docs.aws.amazon.com/sdkfornet/v3/apidocs/items/EC2/NEC2Model.html)

Class [DescribeAvailabilityZonesResponse](https://docs.aws.amazon.com/sdkfornet/v3/apidocs/items/EC2/TDescribeAvailabilityZonesResponse.html)

Class [DescribeRegionsResponse](https://docs.aws.amazon.com/sdkfornet/v3/apidocs/items/EC2/TDescribeRegionsResponse.html)

Class [AvailabilityZone](https://docs.aws.amazon.com/sdkfornet/v3/apidocs/items/EC2/TAvailabilityZone.html)

Class [Region](https://docs.aws.amazon.com/sdkfornet/v3/apidocs/items/EC2/TRegion.html)

```
using System;
using System.Threading.Tasks;
using Amazon.EC2;
using Amazon.EC2.Model;
```

```
namespace EC2RegionsAndZones
{ 
   class Program 
  \{ static async Task Main(string[] args) 
     { 
       Console.WriteLine( 
         "Finding the Regions and Availability Zones available to an EC2 client..."); 
       // Create the EC2 client 
      var ec2Client = new AmazonEC2Client();
       // Display the Regions and Availability Zones 
       await DescribeRegions(ec2Client); 
       await DescribeAvailabilityZones(ec2Client); 
     } 
     // 
     // Method to display Regions 
     private static async Task DescribeRegions(IAmazonEC2 ec2Client) 
     { 
       Console.WriteLine("\nRegions that are enabled for the EC2 client:"); 
       DescribeRegionsResponse response = await ec2Client.DescribeRegionsAsync(); 
       foreach (Region region in response.Regions) 
         Console.WriteLine(region.RegionName); 
     } 
     // 
     // Method to display Availability Zones 
     private static async Task DescribeAvailabilityZones(IAmazonEC2 ec2Client) 
     { 
       Console.WriteLine("\nAvailability Zones for the EC2 client's region:"); 
       DescribeAvailabilityZonesResponse response = 
         await ec2Client.DescribeAvailabilityZonesAsync(); 
       foreach (AvailabilityZone az in response.AvailabilityZones) 
         Console.WriteLine(az.ZoneName); 
     } 
   }
}
```
# **Working with Amazon EC2 instances**

You can use the AWS SDK for .NET to control Amazon EC2 instances with operations such as create, start, and terminate. The topics in this section provide some examples of how to do this. Read more about EC2 instances in the [Amazon](https://docs.aws.amazon.com/AWSEC2/latest/UserGuide/Instances.html) EC2 User Guide or the [Amazon](https://docs.aws.amazon.com/AWSEC2/latest/WindowsGuide/Instances.html) EC2 User Guide

For information about the APIs and prerequisites, see the parent section ([Working](#page-175-1) with Amazon [EC2\)](#page-175-1).

## **Topics**

- [Launching](#page-207-0) an Amazon EC2 instance
- [Terminating](#page-224-0) an Amazon EC2 instance

## <span id="page-207-0"></span>**Launching an Amazon EC2 instance**

This example shows you how to use the AWS SDK for .NET to launch one or more identically configured Amazon EC2 instances from the same Amazon Machine Image (AMI). Using [several](#page-208-0) [inputs](#page-208-0) that you supply, the application launches an EC2 instance and then monitors the instance until it's out of the "Pending" state.

When your EC2 instance is running, you can connect to it remotely, as described in [\(optional\)](#page-219-0) Connect to the [instance.](#page-219-0)

You can launch an EC2 instance in a VPC or in EC2-Classic (if your AWS account supports this). For more information about EC2 in a VPC versus EC2-Classic, see the [Amazon](https://docs.aws.amazon.com/AWSEC2/latest/UserGuide/ec2-classic-platform.html) EC2 User Guide or the [Amazon](https://docs.aws.amazon.com/AWSEC2/latest/WindowsGuide/ec2-classic-platform.html) EC2 User Guide.

# **Warning**

We are retiring EC2-Classic on August 15, 2022. We recommend that you migrate from EC2-Classic to a VPC. For more information, see **Migrate from EC2-Classic to a VPC** in the [Amazon](https://docs.aws.amazon.com/AWSEC2/latest/UserGuide/vpc-migrate.html) EC2 User Guide or the [Amazon](https://docs.aws.amazon.com/AWSEC2/latest/WindowsGuide/vpc-migrate.html) EC2 User Guide. Also see the blog post [EC2-Classic](https://aws.amazon.com/blogs/aws/ec2-classic-is-retiring-heres-how-to-prepare/) [Networking](https://aws.amazon.com/blogs/aws/ec2-classic-is-retiring-heres-how-to-prepare/) is Retiring – Here's How to Prepare.

The following sections provide snippets and other information for this example. The [complete](#page-211-0) code [for the example](#page-211-0) is shown after the snippets, and can be built and run as is.

## **Topics**

- [Gather](#page-208-0) what you need
- Launch an [instance](#page-209-0)
- Monitor the [instance](#page-210-0)
- [Complete](#page-211-0) code
- Additional [considerations](#page-218-0)
- [\(optional\)](#page-219-0) Connect to the instance
- [Clean up](#page-223-0)

### <span id="page-208-0"></span>**Gather what you need**

To launch an EC2 instance, you'll need several things.

- A [VPC](https://docs.aws.amazon.com/vpc/latest/userguide/) where the instance will be launched. If it'll be a Windows instance and you'll be connecting to it through RDP, the VPC will most likely need to have an internet gateway attached to it, as well as an entry for the internet gateway in the route table. For more information, see [Internet](https://docs.aws.amazon.com/vpc/latest/userguide/VPC_Internet_Gateway.html) [gateways](https://docs.aws.amazon.com/vpc/latest/userguide/VPC_Internet_Gateway.html) in the *Amazon VPC User Guide*.
- The ID of an existing subnet in the VPC where the instance will be launched. An easy way to find or create this is to sign in to the [Amazon](https://console.aws.amazon.com/vpc/home#subnets) VPC console, but you can also obtain it programmatically by using the [CreateSubnetAsync](https://docs.aws.amazon.com/sdkfornet/v3/apidocs/items/EC2/MEC2CreateSubnetAsyncCreateSubnetRequestCancellationToken.html) and [DescribeSubnetsAsync](https://docs.aws.amazon.com/sdkfornet/v3/apidocs/items/EC2/MEC2DescribeSubnetsAsyncDescribeSubnetsRequestCancellationToken.html) methods.

### **A** Note

If your AWS account supports EC2-Classic and that's the type of instance you want to launch, this parameter isn't required. However, if your account doesn't support EC2- Classic and you don't supply this parameter, the new instance is launched in the default VPC for your account.

- The ID of an existing security group that belongs to the VPC where the instance will be launched. For more information, see [Working](#page-175-0) with security groups in Amazon EC2.
- If you want to connect to the new instance, the security group mentioned earlier must have an appropriate inbound rule that allows SSH traffic on port 22 (Linux instance) or RDP traffic

on port 3389 (Windows instance). For information about how to do this see [Updating](#page-188-0) security [groups](#page-188-0), including the Additional [considerations](#page-194-0) near the end of that topic.

- The Amazon Machine Image (AMI) that will be used to create the instance. See the information about AMIs in the [Amazon](https://docs.aws.amazon.com/AWSEC2/latest/UserGuide/AMIs.html) EC2 User Guide or the [Amazon](https://docs.aws.amazon.com/AWSEC2/latest/WindowsGuide/AMIs.html) EC2 User Guide. For example, read about shared AMIs in the [Amazon](https://docs.aws.amazon.com/AWSEC2/latest/UserGuide/sharing-amis.html) EC2 User Guide or the [Amazon](https://docs.aws.amazon.com/AWSEC2/latest/WindowsGuide/sharing-amis.html) EC2 User Guide.
- The name of an existing EC2 key pair, which is used to connect to the new instance. For more information, see [Working](#page-195-1) with Amazon EC2 key pairs.
- The name of the PEM file that contains the private key of the EC2 key pair mentioned earlier. The PEM file is used when you connect [remotely](#page-219-0) to the instance.

### <span id="page-209-0"></span>**Launch an instance**

The following snippet launches an EC2 instance.

```
 // 
 // Method to launch the instances 
 // Returns a list with the launched instance IDs 
 private static async Task<List<string>> LaunchInstances( 
   IAmazonEC2 ec2Client, RunInstancesRequest requestLaunch) 
 { 
  var instanceIds = new List<string>();
   RunInstancesResponse responseLaunch = 
    await ec2Client.RunInstancesAsync(requestLaunch);
   Console.WriteLine("\nNew instances have been created."); 
   foreach (Instance item in responseLaunch.Reservation.Instances) 
   { 
     instanceIds.Add(item.InstanceId); 
     Console.WriteLine($" New instance: {item.InstanceId}"); 
   } 
   return instanceIds; 
 }
```
#### <span id="page-210-0"></span>**Monitor the instance**

The following snippet monitors the instance until it's out of the "Pending" state.

The example [near the end of this topic](#page-211-0) shows this snippet in use.

See the [InstanceState](https://docs.aws.amazon.com/sdkfornet/v3/apidocs/items/EC2/TInstanceState.html) class for the valid values of the Instance.State.Code property.

```
 // 
    // Method to wait until the instances are running (or at least not pending) 
     private static async Task CheckState(IAmazonEC2 ec2Client, List<string> 
 instanceIds) 
   \{ Console.WriteLine( 
         "\nWaiting for the instances to start." + 
         "\nPress any key to stop waiting. (Response might be slightly delayed.)"); 
       int numberRunning; 
       DescribeInstancesResponse responseDescribe; 
       var requestDescribe = new DescribeInstancesRequest{ 
         InstanceIds = instanceIds}; 
      // Check every couple of seconds 
      int wait = 2000;
       while(true) 
       { 
         // Get and check the status for each of the instances to see if it's past 
 pending. 
         // Once all instances are past pending, break out. 
         // (For this example, we are assuming that there is only one reservation.) 
         Console.Write("."); 
        numberRunning = 0; responseDescribe = await ec2Client.DescribeInstancesAsync(requestDescribe); 
         foreach(Instance i in responseDescribe.Reservations[0].Instances) 
         { 
           // Check the lower byte of State.Code property 
          // Code == 0 is the pending state
          if((i.State.Code & 255) > 0) numberRunning++;
 } 
         if(numberRunning == responseDescribe.Reservations[0].Instances.Count) 
           break; 
         // Wait a bit and try again (unless the user wants to stop waiting) 
         Thread.Sleep(wait);
```

```
 if(Console.KeyAvailable) 
       break; 
   } 
   Console.WriteLine("\nNo more instances are pending."); 
   foreach(Instance i in responseDescribe.Reservations[0].Instances) 
   { 
     Console.WriteLine($"For {i.InstanceId}:"); 
     Console.WriteLine($" VPC ID: {i.VpcId}"); 
     Console.WriteLine($" Instance state: {i.State.Name}"); 
     Console.WriteLine($" Public IP address: {i.PublicIpAddress}"); 
     Console.WriteLine($" Public DNS name: {i.PublicDnsName}"); 
     Console.WriteLine($" Key pair name: {i.KeyName}"); 
   } 
 }
```
<span id="page-211-0"></span>This section shows relevant references and the complete code for this example.

### **SDK references**

NuGet packages:

• [AWSSDK.EC2](https://www.nuget.org/packages/AWSSDK.EC2)

Programming elements:

• Namespace [Amazon.EC2](https://docs.aws.amazon.com/sdkfornet/v3/apidocs/items/EC2/NEC2.html)

Class [AmazonEC2Client](https://docs.aws.amazon.com/sdkfornet/v3/apidocs/items/EC2/TEC2Client.html)

Class [InstanceType](https://docs.aws.amazon.com/sdkfornet/v3/apidocs/items/EC2/TInstanceType.html)

• Namespace [Amazon.EC2.Model](https://docs.aws.amazon.com/sdkfornet/v3/apidocs/items/EC2/NEC2Model.html)

Class [DescribeInstancesRequest](https://docs.aws.amazon.com/sdkfornet/v3/apidocs/items/EC2/TDescribeInstancesRequest.html)

Class [DescribeInstancesResponse](https://docs.aws.amazon.com/sdkfornet/v3/apidocs/items/EC2/TDescribeInstancesResponse.html)

Class [Instance](https://docs.aws.amazon.com/sdkfornet/v3/apidocs/items/EC2/TInstance.html)

Class [InstanceNetworkInterfaceSpecification](https://docs.aws.amazon.com/sdkfornet/v3/apidocs/items/EC2/TInstanceNetworkInterfaceSpecification.html)

#### Class [RunInstancesRequest](https://docs.aws.amazon.com/sdkfornet/v3/apidocs/items/EC2/TRunInstancesRequest.html)

#### Class [RunInstancesResponse](https://docs.aws.amazon.com/sdkfornet/v3/apidocs/items/EC2/TRunInstancesResponse.html)

```
using System;
using System.Threading;
using System.Threading.Tasks;
using System.Collections.Generic;
using Amazon.EC2;
using Amazon.EC2.Model;
namespace EC2LaunchInstance
{ 
   // = = = = = = = = = = = = = = = = = = = = = = = = = = = = = = = = = = = = = = = = = 
 = = = // Class to launch an EC2 instance 
   class Program 
   { 
     static async Task Main(string[] args) 
     { 
       // Parse the command line and show help if necessary 
       var parsedArgs = CommandLine.Parse(args); 
       if(parsedArgs.Count == 0) 
       { 
         PrintHelp(); 
         return; 
       } 
       // Get the application arguments from the parsed list 
       string groupID = 
         CommandLine.GetArgument(parsedArgs, null, "-g", "--group-id"); 
       string ami = 
         CommandLine.GetArgument(parsedArgs, null, "-a", "--ami-id"); 
       string keyPairName = 
         CommandLine.GetArgument(parsedArgs, null, "-k", "--keypair-name"); 
       string subnetID = 
         CommandLine.GetArgument(parsedArgs, null, "-s", "--subnet-id"); 
       if( (string.IsNullOrEmpty(groupID) || !groupID.StartsWith("sg-")) 
          || (string.IsNullOrEmpty(ami) || !ami.StartsWith("ami-")) 
          || (string.IsNullOrEmpty(keyPairName))
```

```
 || (!string.IsNullOrEmpty(subnetID) && !subnetID.StartsWith("subnet-"))) 
        CommandLine.ErrorExit( 
          "\nOne or more of the required arguments is missing or incorrect." + 
          "\nRun the command with no arguments to see help."); 
      // Create an EC2 client 
     var ec2Client = new AmazonEC2Client();
      // Create an object with the necessary properties 
      RunInstancesRequest request = GetRequestData(groupID, ami, keyPairName, 
 subnetID); 
      // Launch the instances and wait for them to start running 
      var instanceIds = await LaunchInstances(ec2Client, request); 
     await CheckState(ec2Client, instanceIds);
    } 
    // 
    // Method to put together the properties needed to launch the instance. 
    private static RunInstancesRequest GetRequestData( 
      string groupID, string ami, string keyPairName, string subnetID) 
    { 
      // Common properties 
     var groupIDs = new List<string>() { groupID };
      var request = new RunInstancesRequest() 
      { 
        // The first three of these would be additional command-line arguments or 
 similar. 
        InstanceType = InstanceType.T1Micro, 
       MinCount = 1,
       MaxCount = 1,
       ImageId = ami, KeyName = keyPairName 
      }; 
      // Properties specifically for EC2 in a VPC. 
      if(!string.IsNullOrEmpty(subnetID)) 
      { 
        request.NetworkInterfaces = 
          new List<InstanceNetworkInterfaceSpecification>() { 
            new InstanceNetworkInterfaceSpecification() { 
             DeviceIndex = \varnothing,
              SubnetId = subnetID,
```

```
 Groups = groupIDs, 
               AssociatePublicIpAddress = true 
 } 
           }; 
       } 
       // Properties specifically for EC2-Classic 
       else 
      \mathcal{L} request.SecurityGroupIds = groupIDs; 
       } 
       return request; 
     } 
    // 
    // Method to launch the instances 
     // Returns a list with the launched instance IDs 
     private static async Task<List<string>> LaunchInstances( 
       IAmazonEC2 ec2Client, RunInstancesRequest requestLaunch) 
     { 
      var instanceIds = new List<string>();
       RunInstancesResponse responseLaunch = 
         await ec2Client.RunInstancesAsync(requestLaunch); 
       Console.WriteLine("\nNew instances have been created."); 
       foreach (Instance item in responseLaunch.Reservation.Instances) 
      \{ instanceIds.Add(item.InstanceId); 
         Console.WriteLine($" New instance: {item.InstanceId}"); 
       } 
       return instanceIds; 
     } 
    // 
     // Method to wait until the instances are running (or at least not pending) 
     private static async Task CheckState(IAmazonEC2 ec2Client, List<string> 
 instanceIds) 
     { 
       Console.WriteLine( 
         "\nWaiting for the instances to start." + 
         "\nPress any key to stop waiting. (Response might be slightly delayed.)");
```

```
 int numberRunning; 
       DescribeInstancesResponse responseDescribe; 
       var requestDescribe = new DescribeInstancesRequest{ 
         InstanceIds = instanceIds}; 
      // Check every couple of seconds 
      int wait = 2000;
       while(true) 
       { 
         // Get and check the status for each of the instances to see if it's past 
 pending. 
         // Once all instances are past pending, break out. 
        // (For this example, we are assuming that there is only one reservation.)
         Console.Write("."); 
         numberRunning = 0; 
         responseDescribe = await ec2Client.DescribeInstancesAsync(requestDescribe); 
         foreach(Instance i in responseDescribe.Reservations[0].Instances) 
         { 
           // Check the lower byte of State.Code property 
          // Code == 0 is the pending state
          if((i.State.Code & 255) > 0) numberRunning++;
 } 
         if(numberRunning == responseDescribe.Reservations[0].Instances.Count) 
           break; 
         // Wait a bit and try again (unless the user wants to stop waiting) 
         Thread.Sleep(wait); 
         if(Console.KeyAvailable) 
           break; 
       } 
       Console.WriteLine("\nNo more instances are pending."); 
       foreach(Instance i in responseDescribe.Reservations[0].Instances) 
       { 
         Console.WriteLine($"For {i.InstanceId}:"); 
         Console.WriteLine($" VPC ID: {i.VpcId}"); 
         Console.WriteLine($" Instance state: {i.State.Name}"); 
         Console.WriteLine($" Public IP address: {i.PublicIpAddress}"); 
         Console.WriteLine($" Public DNS name: {i.PublicDnsName}"); 
         Console.WriteLine($" Key pair name: {i.KeyName}"); 
       } 
     }
```
```
 // 
    // Command-line help 
    private static void PrintHelp() 
   \mathcal{L} Console.WriteLine( 
       "\nUsage: EC2LaunchInstance -g <group-id> -a <ami-id> -k <keypair-name> [-s
 <subnet-id>]" + 
        "\n -g, --group-id: The ID of the security group." + 
        "\n -a, --ami-id: The ID of an Amazon Machine Image." + 
       "\n -k, --keypair-name - The name of a key pair." +
        "\n -s, --subnet-id: The ID of a subnet. Required only for EC2 in a VPC."); 
    } 
  } 
 // = = = = = = = = = = = = = = = = = = = = = = = = = = = = = = = = = = = = = = = = = 
 = = = 
 // Class that represents a command line on the console or terminal. 
 // (This is the same for all examples. When you have seen it once, you can ignore 
 it.) 
  static class CommandLine 
 \mathcal{L} // 
    // Method to parse a command line of the form: "--key value" or "-k value". 
    // 
    // Parameters: 
   // - args: The command-line arguments passed into the application by the system.
    // 
    // Returns: 
    // A Dictionary with string Keys and Values. 
    // 
    // If a key is found without a matching value, Dictionary.Value is set to the key 
    // (including the dashes). 
    // If a value is found without a matching key, Dictionary.Key is set to "--NoKeyN", 
    // where "N" represents sequential numbers. 
    public static Dictionary<string,string> Parse(string[] args) 
    { 
      var parsedArgs = new Dictionary<string,string>(); 
     int i = 0, n = 0;
      while(i < args.Length) 
     \{ // If the first argument in this iteration starts with a dash it's an option. 
        if(args[i].StartsWith("-"))
```

```
 { 
         var key = args[i++]; var value = key; 
          // Check to see if there's a value that goes with this option? 
         if((i < args.length) &amp; (largs[i].Startswith("--"))) value = args[i++];
          parsedArgs.Add(key, value); 
        } 
        // If the first argument in this iteration doesn't start with a dash, it's a 
 value 
        else 
       \{ parsedArgs.Add("--NoKey" + n.ToString(), args[i++]); 
         n++; } 
      } 
      return parsedArgs; 
    } 
    // 
    // Method to get an argument from the parsed command-line arguments 
    // 
    // Parameters: 
    // - parsedArgs: The Dictionary object returned from the Parse() method (shown 
 above). 
    // - defaultValue: The default string to return if the specified key isn't in 
 parsedArgs. 
    // - keys: An array of keys to look for in parsedArgs. 
    public static string GetArgument( 
     Dictionary<string,string> parsedArgs, string defaultReturn, params string[] keys)
    { 
      string retval = null; 
      foreach(var key in keys) 
        if(parsedArgs.TryGetValue(key, out retval)) break; 
      return retval ?? defaultReturn; 
    } 
    // 
    // Method to exit the application with an error. 
    public static void ErrorExit(string msg, int code=1) 
    { 
      Console.WriteLine("\nError");
```

```
 Console.WriteLine(msg); 
        Environment.Exit(code); 
     } 
   }
}
```
### **Additional considerations**

- When checking the state of an EC2 instance, you can add a filter to the Filter property of the [DescribeInstancesRequest](https://docs.aws.amazon.com/sdkfornet/v3/apidocs/items/EC2/TDescribeInstancesRequest.html) object. Using this technique, you can limit the request to certain instances; for example, instances with a particular user-specified tag.
- For brevity, some properties were given typical values. Any or all of these properties can instead be determined programmatically or by user input.
- The values you can use for the MinCount and MaxCount properties of the [RunInstancesRequest](https://docs.aws.amazon.com/sdkfornet/v3/apidocs/items/EC2/TRunInstancesRequest.html) object are determined by the target Availability Zone and the maximum number of instances you're allowed for the instance type. For more information, see How many [instances](https://aws.amazon.com/ec2/faqs/#How_many_instances_can_I_run_in_Amazon_EC2) can I run in [Amazon](https://aws.amazon.com/ec2/faqs/#How_many_instances_can_I_run_in_Amazon_EC2) EC2 in the Amazon EC2 General FAQ.
- If you want to use a different instance type than this example, there are several instance types to choose from, which you can see in the [Amazon](https://docs.aws.amazon.com/AWSEC2/latest/UserGuide/instance-types.html) EC2 User Guide or the [Amazon](https://docs.aws.amazon.com/AWSEC2/latest/WindowsGuide/instance-types.html) EC2 User Guide.
- You can also attach an [IAM](#page-248-0) role to an instance when you launch it. To do so, create an [IamInstanceProfileSpecification](https://docs.aws.amazon.com/sdkfornet/v3/apidocs/items/EC2/TIamInstanceProfileSpecification.html) object whose Name property is set to the name of an IAM role. Then add that object to the IamInstanceProfile property of the [RunInstancesRequest](https://docs.aws.amazon.com/sdkfornet/v3/apidocs/items/EC2/TRunInstancesRequest.html) object.

# **A** Note

To launch an EC2 instance that has an IAM role attached, an IAM user's configuration must include certain permissions. For more information about the required permissions, see the [Amazon](https://docs.aws.amazon.com/AWSEC2/latest/UserGuide/iam-roles-for-amazon-ec2.html#permission-to-pass-iam-roles) EC2 User Guide or the [Amazon](https://docs.aws.amazon.com/AWSEC2/latest/WindowsGuide/iam-roles-for-amazon-ec2.html#permission-to-pass-iam-roles) EC2 User Guide.

### <span id="page-219-0"></span>**(optional) Connect to the instance**

After an instance is running, you can connect to it remotely by using the appropriate remote client. For both Linux and Windows instances, you need the instance's public IP address or public DNS name. You also need the following.

### **For Linux instances**

You can use an SSH client to connect to your Linux instance. Make sure that the security group you used when you launched the instance allows SSH traffic on port 22, as described in [Updating](#page-188-0)  [security](#page-188-0) groups.

You also need the private portion of the key pair you used to launch the instance; that is, the PEM file.

For more information, see Connect to your Linux [instance](https://docs.aws.amazon.com/AWSEC2/latest/UserGuide/AccessingInstances.html) in the Amazon EC2 User Guide.

### **For Windows instances**

You can use an RDP client to connect to your instance. Make sure that the security group you used when you launched the instance allows RDP traffic on port 3389, as described in [Updating](#page-188-0) security [groups](#page-188-0).

You also need the Administrator password. You can obtain this by using the following example code, which requires the instance ID and the private portion of the key pair used to launch the instance; that is, the PEM file.

For more information, see [Connecting](https://docs.aws.amazon.com/AWSEC2/latest/WindowsGuide/connecting_to_windows_instance.html) to your Windows instance in the Amazon EC2 User Guide.

### **Warning**

This example code returns the plaintext Administrator password for your instance.

### **SDK references**

NuGet packages:

• [AWSSDK.EC2](https://www.nuget.org/packages/AWSSDK.EC2)

### Programming elements:

• Namespace [Amazon.EC2](https://docs.aws.amazon.com/sdkfornet/v3/apidocs/items/EC2/NEC2.html)

Class [AmazonEC2Client](https://docs.aws.amazon.com/sdkfornet/v3/apidocs/items/EC2/TEC2Client.html)

• Namespace [Amazon.EC2.Model](https://docs.aws.amazon.com/sdkfornet/v3/apidocs/items/EC2/NEC2Model.html)

Class [GetPasswordDataRequest](https://docs.aws.amazon.com/sdkfornet/v3/apidocs/items/EC2/TGetPasswordDataRequest.html)

Class [GetPasswordDataResponse](https://docs.aws.amazon.com/sdkfornet/v3/apidocs/items/EC2/TGetPasswordDataResponse.html)

```
using System;
using System.Collections.Generic;
using System.IO;
using System.Threading.Tasks;
using Amazon.EC2;
using Amazon.EC2.Model;
namespace EC2GetWindowsPassword
{ 
   // = = = = = = = = = = = = = = = = = = = = = = = = = = = = = = = = = = = = = = = = = 
 = = = // Class to get the Administrator password of a Windows EC2 instance 
   class Program 
  \{ static async Task Main(string[] args) 
    \{ // Parse the command line and show help if necessary 
       var parsedArgs = CommandLine.Parse(args); 
       if(parsedArgs.Count == 0) 
       { 
         PrintHelp(); 
         return; 
       } 
       // Get the application arguments from the parsed list 
       string instanceID = 
         CommandLine.GetArgument(parsedArgs, null, "-i", "--instance-id"); 
       string pemFileName = 
         CommandLine.GetArgument(parsedArgs, null, "-p", "--pem-filename"); 
       if( (string.IsNullOrEmpty(instanceID) || !instanceID.StartsWith("i-")) 
          || (string.IsNullOrEmpty(pemFileName) || !pemFileName.EndsWith(".pem")))
```

```
 CommandLine.ErrorExit( 
           "\nOne or more of the required arguments is missing or incorrect." + 
           "\nRun the command with no arguments to see help."); 
      // Create the EC2 client 
     var ec2Client = new AmazonEC2Client();
      // Get and display the password 
      string password = await GetPassword(ec2Client, instanceID, pemFileName); 
      Console.WriteLine($"\nPassword: {password}"); 
    } 
    // 
    // Method to get the administrator password of a Windows EC2 instance 
    private static async Task<string> GetPassword( 
      IAmazonEC2 ec2Client, string instanceID, string pemFilename) 
    { 
      string password = string.Empty; 
      GetPasswordDataResponse response = 
        await ec2Client.GetPasswordDataAsync(new GetPasswordDataRequest{ 
          InstanceId = instanceID}); 
      if(response.PasswordData != null) 
     \mathcal{L} password = response.GetDecryptedPassword(File.ReadAllText(pemFilename)); 
      } 
      else 
      { 
        Console.WriteLine($"\nThe password is not available for instance 
 {instanceID}."); 
        Console.WriteLine($"If this is a Windows instance, the password might not be 
 ready."); 
      } 
      return password; 
    } 
    // 
    // Command-line help 
    private static void PrintHelp() 
    { 
      Console.WriteLine( 
       "\nUsage: EC2GetWindowsPassword -i <instance-id> -p pem-filename" +
        "\n -i, --instance-id: The name of the EC2 instance." +
```

```
"\n -p, --pem-filename: The name of the PEM file with the private key.");
    } 
  } 
 // = = = = = = = = = = = = = = = = = = = = = = = = = = = = = = = = = = = = = = = = = 
 = = = 
 // Class that represents a command line on the console or terminal. 
 // (This is the same for all examples. When you have seen it once, you can ignore 
 it.) 
  static class CommandLine 
 \mathcal{L} // 
   // Method to parse a command line of the form: "--key value" or "-k value".
    // 
    // Parameters: 
   // - args: The command-line arguments passed into the application by the system.
    // 
   // Returns: 
    // A Dictionary with string Keys and Values. 
    // 
    // If a key is found without a matching value, Dictionary.Value is set to the key 
    // (including the dashes). 
    // If a value is found without a matching key, Dictionary.Key is set to "--NoKeyN", 
    // where "N" represents sequential numbers. 
    public static Dictionary<string,string> Parse(string[] args) 
    { 
     var parsedArgs = new Dictionary<string, string>();
     int i = 0, n = 0;
      while(i < args.Length) 
      { 
        // If the first argument in this iteration starts with a dash it's an option. 
        if(args[i].StartsWith("-")) 
        { 
         var key = args[i++]; var value = key; 
          // Check to see if there's a value that goes with this option? 
         if((i < arg.length) && (!args[i].StartsWith("-"))) value = args[i++];
          parsedArgs.Add(key, value); 
        } 
       // If the first argument in this iteration doesn't start with a dash, it's a
 value
```
else

```
 { 
            parsedArgs.Add("--NoKey" + n.ToString(), args[i++]); 
            n++; 
         } 
       } 
       return parsedArgs; 
     } 
     // 
     // Method to get an argument from the parsed command-line arguments 
     // 
     // Parameters: 
     // - parsedArgs: The Dictionary object returned from the Parse() method (shown 
  above). 
     // - defaultValue: The default string to return if the specified key isn't in 
  parsedArgs. 
     // - keys: An array of keys to look for in parsedArgs. 
     public static string GetArgument( 
      Dictionary<string,string> parsedArgs, string defaultReturn, params string[] keys)
     { 
      string retval = null;
       foreach(var key in keys) 
          if(parsedArgs.TryGetValue(key, out retval)) break; 
       return retval ?? defaultReturn; 
     } 
     // 
     // Method to exit the application with an error. 
     public static void ErrorExit(string msg, int code=1) 
    \{ Console.WriteLine("\nError"); 
       Console.WriteLine(msg); 
       Environment.Exit(code); 
     } 
   }
}
```
# **Clean up**

When you no longer need your EC2 instance, be sure to terminate it, as described in [Terminating](#page-224-0) an Amazon EC2 [instance](#page-224-0).

### <span id="page-224-0"></span>**Terminating an Amazon EC2 instance**

When you no longer need one or more of your Amazon EC2 instances, you can terminate them.

This example shows you how to use the AWS SDK for .NET to terminate EC2 instances. It takes an instance ID as input.

### **SDK references**

NuGet packages:

• [AWSSDK.EC2](https://www.nuget.org/packages/AWSSDK.EC2)

Programming elements:

• Namespace [Amazon.EC2](https://docs.aws.amazon.com/sdkfornet/v3/apidocs/items/EC2/NEC2.html)

Class [AmazonEC2Client](https://docs.aws.amazon.com/sdkfornet/v3/apidocs/items/EC2/TEC2Client.html)

• Namespace [Amazon.EC2.Model](https://docs.aws.amazon.com/sdkfornet/v3/apidocs/items/EC2/NEC2Model.html)

Class [TerminateInstancesRequest](https://docs.aws.amazon.com/sdkfornet/v3/apidocs/items/EC2/TTerminateInstancesRequest.html)

Class [TerminateInstancesResponse](https://docs.aws.amazon.com/sdkfornet/v3/apidocs/items/EC2/TTerminateInstancesResponse.html)

```
using System;
using System.Threading.Tasks;
using System.Collections.Generic;
using Amazon.EC2;
using Amazon.EC2.Model;
namespace EC2TerminateInstance
{ 
   class Program 
  \{ static async Task Main(string[] args) 
    \mathcal{L} if((args.Length == 1) && (args[0].StartsWith("i-"))) 
      \mathcal{L} // Terminate the instance 
         var ec2Client = new AmazonEC2Client();
          await TerminateInstance(ec2Client, args[0]);
```

```
 } 
       else 
       { 
         Console.WriteLine("\nCommand-line argument missing or incorrect."); 
         Console.WriteLine("\nUsage: EC2TerminateInstance instance-ID"); 
         Console.WriteLine(" instance-ID - The EC2 instance you want to terminate."); 
         return; 
       } 
     } 
     // 
     // Method to terminate an EC2 instance 
     private static async Task TerminateInstance(IAmazonEC2 ec2Client, string 
  instanceID) 
     { 
       var request = new TerminateInstancesRequest{ 
        InstanceIds = new List <string>() { instanceID }};
       TerminateInstancesResponse response = 
        await ec2Client.TerminateInstancesAsync(new TerminateInstancesRequest{
           InstanceIds = new List<string>() { instanceID } 
         }); 
       foreach (InstanceStateChange item in response.TerminatingInstances) 
       { 
         Console.WriteLine("Terminated instance: " + item.InstanceId); 
         Console.WriteLine("Instance state: " + item.CurrentState.Name); 
       } 
     } 
   }
}
```
After you run the example, it's a good idea to sign in to the [Amazon](https://console.aws.amazon.com/ec2/) EC2 console to verify that the EC2 [instance](https://console.aws.amazon.com/ec2/v2/home#Instances) has been terminated.

# **Amazon EC2 Spot Instance tutorial**

This tutorial shows you how to use the AWS SDK for .NET to manage Amazon EC2 Spot Instances.

### **Overview**

Spot Instances enable you to request unused Amazon EC2 capacity for less than the On-Demand price. This can significantly lower your EC2 costs for applications that can be interrupted.

The following is a high-level summary of how Spot Instances are requested and used.

- 1. Create a Spot Instance request, specifying the maximum price you are willing to pay.
- 2. When the request is fulfilled, run the instance as you would any other Amazon EC2 instance.
- 3. Run the instance as long as you want and then terminate it, unless the *Spot Price* changes such that the instance is terminated for you.
- 4. Clean up the Spot Instance request when you no longer need it so that Spot Instances are no longer created.

This has been a very high level overview of Spot Instances. You can gain a better understanding of Spot Instances by reading about them in the [Amazon](https://docs.aws.amazon.com/AWSEC2/latest/UserGuide/using-spot-instances.html) EC2 User Guide or the [Amazon](https://docs.aws.amazon.com/AWSEC2/latest/WindowsGuide/using-spot-instances.html) EC2 User [Guide.](https://docs.aws.amazon.com/AWSEC2/latest/WindowsGuide/using-spot-instances.html)

### **About this tutorial**

As you follow this tutorial, you use the AWS SDK for .NET to do the following:

- Create a Spot Instance request
- Determine when the Spot Instance request has been fulfilled
- Cancel the Spot Instance request
- Terminate associated instances

The following sections provide snippets and other information for this example. The [complete](#page-232-0) code [for the example](#page-232-0) is shown after the snippets, and can be built and run as is.

### **Topics**

- **[Prerequisites](#page-227-0)**
- [Gather](#page-227-1) what you need
- [Creating](#page-229-0) a Spot Instance request
- [Determine](#page-230-0) the state of your Spot Instance request
- Clean up your Spot Instance [requests](#page-230-1)
- Clean up your Spot [Instances](#page-231-0)
- [Complete](#page-232-0) code
- Additional [considerations](#page-237-0)

### <span id="page-227-0"></span>**Prerequisites**

For information about the APIs and prerequisites, see the parent section ([Working](#page-175-0) with Amazon [EC2\)](#page-175-0).

### <span id="page-227-1"></span>**Gather what you need**

To create a Spot Instance request, you'll need several things.

- The number of instances and their instance type. There are several instance types to choose from, which you can see in the [Amazon](https://docs.aws.amazon.com/AWSEC2/latest/UserGuide/instance-types.html) EC2 User Guide or the [Amazon](https://docs.aws.amazon.com/AWSEC2/latest/WindowsGuide/instance-types.html) EC2 User Guide. The default number for this tutorial is 1.
- The Amazon Machine Image (AMI) that will be used to create the instance. See the information about AMIs in the [Amazon](https://docs.aws.amazon.com/AWSEC2/latest/UserGuide/AMIs.html) EC2 User Guide or the [Amazon](https://docs.aws.amazon.com/AWSEC2/latest/WindowsGuide/AMIs.html) EC2 User Guide. For example, read about shared AMIs in the [Amazon](https://docs.aws.amazon.com/AWSEC2/latest/UserGuide/sharing-amis.html) EC2 User Guide or the [Amazon](https://docs.aws.amazon.com/AWSEC2/latest/WindowsGuide/sharing-amis.html) EC2 User Guide.
- The maximum price that you're willing to pay per instance hour. You can see the prices for all instance types (for both On-Demand Instances and Spot Instances) on the [Amazon](https://aws.amazon.com/ec2/pricing/) EC2 pricing [page.](https://aws.amazon.com/ec2/pricing/) The default price for this tutorial is explained later.
- If you want to connect remotely to an instance, a security group with the appropriate configuration and resources. This is described in [Working](#page-175-1) with security groups in Amazon EC2 and the information about [gathering](#page-208-0) what you need and [connecting](#page-219-0) to an instance in [Launching](#page-207-0)  an Amazon EC2 [instance.](#page-207-0) For simplicity, this tutorial uses the security group named **default** that all newer AWS accounts have.

There are many ways to approach requesting Spot Instances. The following are common strategies:

- Make requests that are sure to cost less than on-demand pricing.
- Make requests based on the value of the resulting computation.
- Make requests so as to acquire computing capacity as quickly as possible.

The following explanations refer to the Spot Price history in the [Amazon](https://docs.aws.amazon.com/AWSEC2/latest/UserGuide/using-spot-instances-history.html) EC2 User Guide or the [Amazon](https://docs.aws.amazon.com/AWSEC2/latest/WindowsGuide/using-spot-instances-history.html) EC2 User Guide.

### **Reduce cost below On-Demand**

You have a batch processing job that will take a number of hours or days to run. However, you are flexible with respect to when it starts and ends. You want to see if you can complete it for less than the cost of On-Demand Instances.

You examine the Spot Price history for instance types by using either the Amazon EC2 console or the Amazon EC2 API. After you've analyzed the price history for your desired instance type in a given Availability Zone, you have two alternative approaches for your request:

- Specify a request at the upper end of the range of Spot Prices, which are still below the On-Demand price, anticipating that your one-time Spot Instance request would most likely be fulfilled and run for enough consecutive compute time to complete the job.
- Specify a request at the lower end of the price range, and plan to combine many instances launched over time through a persistent request. The instances would run long enough, in aggregate, to complete the job at an even lower total cost.

### **Pay no more than the value of the result**

You have a data processing job to run. You understand the value of the job's results well enough to know how much they're worth in terms of computing costs.

After you've analyzed the Spot Price history for your instance type, you choose a price at which the cost of the computing time is no more than the value of the job's results. You create a persistent request and allow it to run intermittently as the Spot Price fluctuates at or below your request.

# **Acquire computing capacity quickly**

You have an unanticipated, short-term need for additional capacity that's not available through On-Demand Instances. After you've analyzed the Spot Price history for your instance type, you choose a price above the highest historical price to greatly improve the likelihood that your request will be fulfilled quickly and continue computing until it's complete.

After you have gathered what you need and chosen a strategy, you are ready to request a Spot Instance. For this tutorial the default maximum spot-instance price is set to be the same as the On-Demand price (which is \$0.003 for this tutorial). Setting the price in this way maximizes the chances that the request will be fulfilled.

### <span id="page-229-0"></span>**Creating a Spot Instance request**

The following snippet shows you how to create a Spot Instance request with the elements you gathered earlier.

The example [at the end of this topic](#page-232-0) shows this snippet in use.

```
 // 
 // Method to create a Spot Instance request 
 private static async Task<SpotInstanceRequest> CreateSpotInstanceRequest( 
   IAmazonEC2 ec2Client, string amiId, string securityGroupName, 
   InstanceType instanceType, string spotPrice, int instanceCount) 
 { 
   var launchSpecification = new LaunchSpecification{ 
    ImageId = amild, InstanceType = instanceType 
   }; 
   launchSpecification.SecurityGroups.Add(securityGroupName); 
   var request = new RequestSpotInstancesRequest{ 
     SpotPrice = spotPrice, 
     InstanceCount = instanceCount, 
     LaunchSpecification = launchSpecification 
   }; 
   RequestSpotInstancesResponse result = 
     await ec2Client.RequestSpotInstancesAsync(request); 
   return result.SpotInstanceRequests[0]; 
 }
```
The important value returned from this method is the Spot Instance request ID, which is contained in the SpotInstanceRequestId member of the returned [SpotInstanceRequest](https://docs.aws.amazon.com/sdkfornet/v3/apidocs/items/EC2/TSpotInstanceRequest.html) object.

### **A** Note

You will be charged for any Spot Instances that are launched. To avoid unnecessary costs be sure to cancel any [requests](#page-230-1) and [terminate](#page-231-0) any instances.

### <span id="page-230-0"></span>**Determine the state of your Spot Instance request**

The following snippet shows you how to get information about your Spot Instance request. You can use that information to make certain decisions in your code, such as whether to continue waiting for a Spot Instance request to be fulfilled.

The example [at the end of this topic](#page-232-0) shows this snippet in use.

```
 // 
 // Method to get information about a Spot Instance request, including the status, 
 // instance ID, etc. 
 // It gets the information for a specific request (as opposed to all requests). 
 private static async Task<SpotInstanceRequest> GetSpotInstanceRequestInfo( 
   IAmazonEC2 ec2Client, string requestId) 
 { 
  var describeRequest = new DescribeSpotInstanceRequestsRequest();
   describeRequest.SpotInstanceRequestIds.Add(requestId); 
   DescribeSpotInstanceRequestsResponse describeResponse = 
    await ec2Client.DescribeSpotInstanceRequestsAsync(describeRequest);
   return describeResponse.SpotInstanceRequests[0]; 
 }
```
The method returns information about the Spot Instance request such as the instance ID, it's state, and the status code. You can see the status codes for Spot Instance requests in the [Amazon](https://docs.aws.amazon.com/AWSEC2/latest/UserGuide/spot-bid-status.html#spot-instance-bid-status-understand) EC2 [User Guide](https://docs.aws.amazon.com/AWSEC2/latest/UserGuide/spot-bid-status.html#spot-instance-bid-status-understand) or the [Amazon](https://docs.aws.amazon.com/AWSEC2/latest/WindowsGuide/spot-bid-status.html#spot-instance-bid-status-understand) EC2 User Guide.

### <span id="page-230-1"></span>**Clean up your Spot Instance requests**

When you no longer need to request Spot Instances, it's important to cancel any outstanding requests to prevent those requests from being re-fulfilled. The following snippet shows you how to cancel a Spot Instance request.

The example [at the end of this topic](#page-232-0) shows this snippet in use.

```
 // 
 // Method to cancel a Spot Instance request 
 private static async Task CancelSpotInstanceRequest( 
   IAmazonEC2 ec2Client, string requestId) 
 { 
  var cancelRequest = new CancelSpotInstanceRequestsRequest();
   cancelRequest.SpotInstanceRequestIds.Add(requestId);
```

```
 await ec2Client.CancelSpotInstanceRequestsAsync(cancelRequest); 
 }
```
#### <span id="page-231-0"></span>**Clean up your Spot Instances**

To avoid unnecessary costs, it's important that you terminate any instances that were started from Spot Instance requests; simply canceling Spot Instance requests will not terminate your instances, which means that you'll continue to be charged for them. The following snippet shows you how to terminate an instance after you obtain the instance identifier for an active Spot Instance.

The example [at the end of this topic](#page-232-0) shows this snippet in use.

```
 // 
    // Method to terminate a Spot Instance 
    private static async Task TerminateSpotInstance( 
      IAmazonEC2 ec2Client, string requestId) 
    { 
     var describeRequest = new DescribeSpotInstanceRequestsRequest();
      describeRequest.SpotInstanceRequestIds.Add(requestId); 
      // Retrieve the Spot Instance request to check for running instances. 
      DescribeSpotInstanceRequestsResponse describeResponse = 
       await ec2Client.DescribeSpotInstanceRequestsAsync(describeRequest);
      // If there are any running instances, terminate them 
      if( (describeResponse.SpotInstanceRequests[0].Status.Code 
              == "request-canceled-and-instance-running") 
         || (describeResponse.SpotInstanceRequests[0].State == 
 SpotInstanceState.Active)) 
      { 
        TerminateInstancesResponse response = 
         await ec2Client.TerminateInstancesAsync(new TerminateInstancesRequest{
            InstanceIds = new List<string>(){ 
              describeResponse.SpotInstanceRequests[0].InstanceId } }); 
        foreach (InstanceStateChange item in response.TerminatingInstances) 
        { 
          Console.WriteLine($"\n Terminated instance: {item.InstanceId}"); 
          Console.WriteLine($" Instance state: {item.CurrentState.Name}\n"); 
        } 
      } 
    }
```
### <span id="page-232-0"></span>**Complete code**

The following code example calls the methods described earlier to create and cancel a Spot Instance request and terminate a Spot Instance.

### **SDK references**

NuGet packages:

• [AWSSDK.EC2](https://www.nuget.org/packages/AWSSDK.EC2)

Programming elements:

• Namespace [Amazon.EC2](https://docs.aws.amazon.com/sdkfornet/v3/apidocs/items/EC2/NEC2.html)

Class [AmazonEC2Client](https://docs.aws.amazon.com/sdkfornet/v3/apidocs/items/EC2/TEC2Client.html)

Class [InstanceType](https://docs.aws.amazon.com/sdkfornet/v3/apidocs/items/EC2/TInstanceType.html)

• Namespace [Amazon.EC2.Model](https://docs.aws.amazon.com/sdkfornet/v3/apidocs/items/EC2/NEC2Model.html)

Class [CancelSpotInstanceRequestsRequest](https://docs.aws.amazon.com/sdkfornet/v3/apidocs/items/EC2/TCancelSpotInstanceRequestsRequest.html)

- Class [DescribeSpotInstanceRequestsRequest](https://docs.aws.amazon.com/sdkfornet/v3/apidocs/items/EC2/TDescribeSpotInstanceRequestsRequest.html)
- Class [DescribeSpotInstanceRequestsResponse](https://docs.aws.amazon.com/sdkfornet/v3/apidocs/items/EC2/TDescribeSpotInstanceRequestsResponse.html)
- Class [InstanceStateChange](https://docs.aws.amazon.com/sdkfornet/v3/apidocs/items/EC2/TInstanceStateChange.html)
- Class [LaunchSpecification](https://docs.aws.amazon.com/sdkfornet/v3/apidocs/items/EC2/TLaunchSpecification.html)
- Class [RequestSpotInstancesRequest](https://docs.aws.amazon.com/sdkfornet/v3/apidocs/items/EC2/TRequestSpotInstancesRequest.html)
- Class [RequestSpotInstancesResponse](https://docs.aws.amazon.com/sdkfornet/v3/apidocs/items/EC2/TRequestSpotInstancesResponse.html)
- Class [SpotInstanceRequest](https://docs.aws.amazon.com/sdkfornet/v3/apidocs/items/EC2/TSpotInstanceRequest.html)
- Class [TerminateInstancesRequest](https://docs.aws.amazon.com/sdkfornet/v3/apidocs/items/EC2/TTerminateInstancesRequest.html)

Class [TerminateInstancesResponse](https://docs.aws.amazon.com/sdkfornet/v3/apidocs/items/EC2/TTerminateInstancesResponse.html)

```
using System;
using System.Threading;
using System.Threading.Tasks;
using System.Collections.Generic;
using Amazon.EC2;
using Amazon.EC2.Model;
namespace EC2SpotInstanceRequests
{ 
   class Program 
  \{ static async Task Main(string[] args) 
    \{ // Some default values. 
       // These could be made into command-line arguments instead. 
       var instanceType = InstanceType.T1Micro; 
       string securityGroupName = "default"; 
       string spotPrice = "0.003"; 
       int instanceCount = 1; 
       // Parse the command line arguments 
       if((args.Length != 1) || (!args[0].StartsWith("ami-"))) 
      \{ Console.WriteLine("\nUsage: EC2SpotInstanceRequests ami"); 
         Console.WriteLine(" ami: the Amazon Machine Image to use for the Spot 
  Instances."); 
         return; 
       } 
       // Create the Amazon EC2 client. 
      var ec2Client = new AmazonEC2Client();
       // Create the Spot Instance request and record its ID 
       Console.WriteLine("\nCreating spot instance request..."); 
       var req = await CreateSpotInstanceRequest( 
         ec2Client, args[0], securityGroupName, instanceType, spotPrice, instanceCount); 
       string requestId = req.SpotInstanceRequestId; 
       // Wait for an EC2 Spot Instance to become active 
       Console.WriteLine( 
         $"Waiting for Spot Instance request with ID {requestId} to become active..."); 
      int wait = 1;
```

```
 var start = DateTime.Now; 
  while(true) 
   { 
     Console.Write("."); 
    // Get and check the status to see if the request has been fulfilled. 
     var requestInfo = await GetSpotInstanceRequestInfo(ec2Client, requestId); 
     if(requestInfo.Status.Code == "fulfilled") 
     { 
       Console.WriteLine($"\nSpot Instance request {requestId} " + 
         $"has been fulfilled by instance {requestInfo.InstanceId}.\n"); 
       break; 
     } 
    // Wait a bit and try again, longer each time (1, 2, 4, ...) 
    Thread.Sleep(wait); 
   wait = wait * 2; } 
  // Show the user how long it took to fulfill the Spot Instance request. 
  TimeSpan span = DateTime.Now.Subtract(start); 
  Console.WriteLine($"That took {span.TotalMilliseconds} milliseconds"); 
  // Perform actions here as needed. 
  // For this example, simply wait for the user to hit a key. 
  // That gives them a chance to look at the EC2 console to see 
  // the running instance if they want to. 
  Console.WriteLine("Press any key to start the cleanup..."); 
  Console.ReadKey(true); 
  // Cancel the request. 
  // Do this first to make sure that the request can't be re-fulfilled 
  // once the Spot Instance has been terminated. 
  Console.WriteLine("Canceling Spot Instance request..."); 
   await CancelSpotInstanceRequest(ec2Client, requestId); 
  // Terminate the Spot Instance that's running. 
  Console.WriteLine("Terminating the running Spot Instance..."); 
  await TerminateSpotInstance(ec2Client, requestId); 
  Console.WriteLine("Done. Press any key to exit..."); 
  Console.ReadKey(true); 
 }
```

```
 // 
 // Method to create a Spot Instance request 
 private static async Task<SpotInstanceRequest> CreateSpotInstanceRequest( 
   IAmazonEC2 ec2Client, string amiId, string securityGroupName, 
   InstanceType instanceType, string spotPrice, int instanceCount) 
 { 
   var launchSpecification = new LaunchSpecification{ 
    ImageId = amild, InstanceType = instanceType 
   }; 
   launchSpecification.SecurityGroups.Add(securityGroupName); 
   var request = new RequestSpotInstancesRequest{ 
     SpotPrice = spotPrice, 
     InstanceCount = instanceCount, 
     LaunchSpecification = launchSpecification 
   }; 
   RequestSpotInstancesResponse result = 
     await ec2Client.RequestSpotInstancesAsync(request); 
   return result.SpotInstanceRequests[0]; 
 } 
 // 
 // Method to get information about a Spot Instance request, including the status, 
 // instance ID, etc. 
 // It gets the information for a specific request (as opposed to all requests). 
 private static async Task<SpotInstanceRequest> GetSpotInstanceRequestInfo( 
   IAmazonEC2 ec2Client, string requestId) 
\mathcal{L}var describeRequest = new DescribeSpotInstanceRequestsRequest();
   describeRequest.SpotInstanceRequestIds.Add(requestId); 
   DescribeSpotInstanceRequestsResponse describeResponse = 
    await ec2Client.DescribeSpotInstanceRequestsAsync(describeRequest);
   return describeResponse.SpotInstanceRequests[0]; 
 } 
 // 
 // Method to cancel a Spot Instance request 
 private static async Task CancelSpotInstanceRequest( 
   IAmazonEC2 ec2Client, string requestId)
```

```
 { 
      var cancelRequest = new CancelSpotInstanceRequestsRequest();
       cancelRequest.SpotInstanceRequestIds.Add(requestId); 
      await ec2Client.CancelSpotInstanceRequestsAsync(cancelRequest);
     } 
     // 
     // Method to terminate a Spot Instance 
     private static async Task TerminateSpotInstance( 
       IAmazonEC2 ec2Client, string requestId) 
     { 
      var describeRequest = new DescribeSpotInstanceRequestSRequest();
       describeRequest.SpotInstanceRequestIds.Add(requestId); 
       // Retrieve the Spot Instance request to check for running instances. 
       DescribeSpotInstanceRequestsResponse describeResponse = 
        await ec2Client.DescribeSpotInstanceRequestsAsync(describeRequest);
       // If there are any running instances, terminate them 
       if( (describeResponse.SpotInstanceRequests[0].Status.Code 
               == "request-canceled-and-instance-running") 
          || (describeResponse.SpotInstanceRequests[0].State == 
  SpotInstanceState.Active)) 
       { 
         TerminateInstancesResponse response = 
          await ec2Client.TerminateInstancesAsync(new TerminateInstancesRequest{
            InstanceIds = new List<string>(){
               describeResponse.SpotInstanceRequests[0].InstanceId } }); 
         foreach (InstanceStateChange item in response.TerminatingInstances) 
         { 
           Console.WriteLine($"\n Terminated instance: {item.InstanceId}"); 
           Console.WriteLine($" Instance state: {item.CurrentState.Name}\n"); 
         } 
       } 
     } 
   }
}
```
### <span id="page-237-0"></span>**Additional considerations**

• After you run the tutorial, it's a good idea to sign in to the [Amazon](https://console.aws.amazon.com/ec2/) EC2 console to verify that the Spot [Instance](https://console.aws.amazon.com/ec2/home#SpotInstances:) request has been canceled and that the Spot [Instance](https://console.aws.amazon.com/ec2/v2/home#Instances) has been terminated.

# **Accessing AWS Identity and Access Management (IAM) with the AWS SDK for .NET**

The AWS SDK for .NET supports AWS Identity and Access [Management](https://docs.aws.amazon.com/IAM/latest/UserGuide/), which is a web service that enables AWS customers to manage users and user permissions in AWS.

An AWS Identity and Access Management (IAM) *user* is an entity that you create in AWS. The entity represents a person or application that interacts with AWS. For more information about IAM users, see [IAM Users](https://docs.aws.amazon.com/IAM/latest/UserGuide/id_users.html) and [IAM and STS Limits](https://docs.aws.amazon.com/IAM/latest/UserGuide/reference_iam-limits.html) in the IAM User Guide.

You grant permissions to a user by creating an IAM *policy*. The policy contains a *policy document* that lists the actions that a user can perform and the resources those actions can affect. For more information about IAM policies, see Policies and [Permissions](https://docs.aws.amazon.com/IAM/latest/UserGuide/access_policies.html) in the *IAM User Guide*.

# **Warning**

To avoid security risks, don't use IAM users for authentication when developing purposebuilt software or working with real data. Instead, use federation with an identity provider such as AWS IAM [Identity](https://docs.aws.amazon.com/singlesignon/latest/userguide/what-is.html) Center.

# **APIs**

The AWS SDK for .NET provides APIs for IAM clients. The APIs enable you to work with IAM features such as users, roles, and access keys.

This section contains a small number of examples that show you the patterns you can follow when working with these APIs. To view the full set of APIs, see the AWS SDK for .NET API [Reference](https://docs.aws.amazon.com/sdkfornet/v3/apidocs/) (and scroll to "Amazon.IdentityManagement").

This section also contains [an example](#page-248-0) that shows you how to attach an IAM role to Amazon EC2 instances to make managing credentials easier.

The IAM APIs are provided by the [AWSSDK.IdentityManagement](https://www.nuget.org/packages/AWSSDK.IdentityManagement) NuGet package.

# **Prerequisites**

Before you begin, be sure you have set up your [environment](#page-14-0) and project. Also review the information in SDK [features](#page-78-0).

# **Topics**

# **Topics**

- Creating IAM [managed](#page-238-0) policies from JSON
- Display the policy [document](#page-244-0) of an IAM managed policy
- [Granting](#page-248-0) access by using an IAM role

# <span id="page-238-0"></span>**Creating IAM managed policies from JSON**

This example shows you how to use the AWS SDK for .NET to create an IAM [managed](https://docs.aws.amazon.com/IAM/latest/UserGuide/access_policies_managed-vs-inline.html#aws-managed-policies) policy from a given policy document in JSON. The application creates an IAM client object, reads the policy document from a file, and then creates the policy.

# **A** Note

For an example policy document in JSON, see the additional [considerations](#page-243-0) at the end of this topic.

The following sections provide snippets of this example. The [complete](#page-239-0) code for the example is shown after that, and can be built and run as is.

# **Topics**

- [Create](#page-238-1) the policy
- [Complete](#page-239-0) code
- Additional [considerations](#page-243-0)

# <span id="page-238-1"></span>**Create the policy**

The following snippet creates an IAM managed policy with the given name and policy document.

The example [at the end of this topic](#page-239-0) shows this snippet in use.

```
 // 
    // Method to create an IAM policy from a JSON file 
    private static async Task<CreatePolicyResponse> CreateManagedPolicy( 
      IAmazonIdentityManagementService iamClient, string policyName, string 
 jsonFilename) 
    { 
      return await iamClient.CreatePolicyAsync(new CreatePolicyRequest{ 
        PolicyName = policyName, 
        PolicyDocument = File.ReadAllText(jsonFilename)}); 
    }
```
### <span id="page-239-0"></span>**Complete code**

This section shows relevant references and the complete code for this example.

### **SDK references**

NuGet packages:

• [AWSSDK.IdentityManagement](https://www.nuget.org/packages/AWSSDK.IdentityManagement)

Programming elements:

• Namespace [Amazon.IdentityManagement](https://docs.aws.amazon.com/sdkfornet/v3/apidocs/items/IAM/NIAM.html)

Class [AmazonIdentityManagementServiceClient](https://docs.aws.amazon.com/sdkfornet/v3/apidocs/items/IAM/TIAMServiceClient.html)

• Namespace [Amazon.IdentityManagement.Model](https://docs.aws.amazon.com/sdkfornet/v3/apidocs/items/IAM/NIAMModel.html)

Class [CreatePolicyRequest](https://docs.aws.amazon.com/sdkfornet/v3/apidocs/items/IAM/TCreatePolicyRequest.html)

Class [CreatePolicyResponse](https://docs.aws.amazon.com/sdkfornet/v3/apidocs/items/IAM/TCreatePolicyResponse.html)

```
using System;
using System.Collections.Generic;
using System.IO;
using System.Threading.Tasks;
using Amazon.IdentityManagement;
using Amazon.IdentityManagement.Model;
```

```
namespace IamCreatePolicyFromJson
{ 
   // = = = = = = = = = = = = = = = = = = = = = = = = = = = = = = = = = = = = = = = = = 
 = = = // Class to create an IAM policy with a given policy document 
   class Program 
   { 
     private const int MaxArgs = 2; 
     static async Task Main(string[] args) 
     { 
       // Parse the command line and show help if necessary 
       var parsedArgs = CommandLine.Parse(args); 
       if((parsedArgs.Count == 0) || (parsedArgs.Count > MaxArgs)) 
       { 
         PrintHelp(); 
         return; 
       } 
       // Get the application arguments from the parsed list 
       string policyName = 
         CommandLine.GetArgument(parsedArgs, null, "-p", "--policy-name"); 
       string policyFilename = 
         CommandLine.GetArgument(parsedArgs, null, "-j", "--json-filename"); 
       if( string.IsNullOrEmpty(policyName) 
          || (string.IsNullOrEmpty(policyFilename) || !
policyFilename.EndsWith(".json"))) 
         CommandLine.ErrorExit( 
           "\nOne or more of the required arguments is missing or incorrect." + 
           "\nRun the command with no arguments to see help."); 
       // Create an IAM service client 
      var iamClient = new AmazonIdentityManagementServiceClient();
       // Create the new policy 
      var response = await CreateManagedPolicy(iamClient, policyName, policyFilename);
       Console.WriteLine($"\nPolicy {response.Policy.PolicyName} has been created."); 
       Console.WriteLine($" Arn: {response.Policy.Arn}"); 
     } 
     // 
     // Method to create an IAM policy from a JSON file 
     private static async Task<CreatePolicyResponse> CreateManagedPolicy(
```

```
 IAmazonIdentityManagementService iamClient, string policyName, string 
 jsonFilename) 
    { 
      return await iamClient.CreatePolicyAsync(new CreatePolicyRequest{ 
        PolicyName = policyName, 
        PolicyDocument = File.ReadAllText(jsonFilename)}); 
    } 
    // 
    // Command-line help 
    private static void PrintHelp() 
   \{ Console.WriteLine( 
        "\nUsage: IamCreatePolicyFromJson -p <policy-name> -j <json-filename>" + 
       "\n -p, --policy-name: The name you want the new policy to have." +
        "\n -j, --json-filename: The name of the JSON file with the policy 
 document."); 
    } 
  } 
 // = = = = = = = = = = = = = = = = = = = = = = = = = = = = = = = = = = = = = = = = = 
= = = // Class that represents a command line on the console or terminal. 
 // (This is the same for all examples. When you have seen it once, you can ignore 
 it.) 
  static class CommandLine 
  { 
    // 
   // Method to parse a command line of the form: "--key value" or "-k value".
    // 
    // Parameters: 
   // - args: The command-line arguments passed into the application by the system.
    // 
    // Returns: 
    // A Dictionary with string Keys and Values. 
    // 
    // If a key is found without a matching value, Dictionary.Value is set to the key 
    // (including the dashes). 
    // If a value is found without a matching key, Dictionary.Key is set to "--NoKeyN", 
    // where "N" represents sequential numbers. 
    public static Dictionary<string,string> Parse(string[] args) 
    {
```

```
var parsedArgs = new Dictionary <string, string>();
     int i = 0, n = 0;
      while(i < args.Length) 
      { 
        // If the first argument in this iteration starts with a dash it's an option. 
        if(args[i].StartsWith("-")) 
       \{var key = args[i++]; var value = key; 
          // Check to see if there's a value that goes with this option? 
         if((i < args.length) &amp; (largs[i].Startswith("--"))) value = args[i++];
          parsedArgs.Add(key, value); 
        } 
       // If the first argument in this iteration doesn't start with a dash, it's a
 value 
        else 
        { 
          parsedArgs.Add("--NoKey" + n.ToString(), args[i++]); 
          n++; 
        } 
      } 
      return parsedArgs; 
    } 
    // 
    // Method to get an argument from the parsed command-line arguments 
   // 
    // Parameters: 
    // - parsedArgs: The Dictionary object returned from the Parse() method (shown 
 above). 
   \frac{1}{1} - defaultValue: The default string to return if the specified key isn't in
 parsedArgs. 
    // - keys: An array of keys to look for in parsedArgs. 
    public static string GetArgument( 
     Dictionary<string,string> parsedArgs, string defaultReturn, params string[] keys)
    { 
     string retval = null;
      foreach(var key in keys) 
        if(parsedArgs.TryGetValue(key, out retval)) break; 
      return retval ?? defaultReturn; 
    }
```

```
 // 
     // Method to exit the application with an error. 
     public static void ErrorExit(string msg, int code=1) 
     { 
       Console.WriteLine("\nError"); 
       Console.WriteLine(msg); 
       Environment.Exit(code); 
     } 
   }
}
```
# <span id="page-243-0"></span>**Additional considerations**

• The following is an example policy document that you can copy into a JSON file and use as input for this application:

```
{ 
   "Version" : "2012-10-17", 
   "Id" : "DotnetTutorialPolicy", 
   "Statement" : [ 
     { 
        "Sid" : "DotnetTutorialPolicyS3", 
        "Effect" : "Allow", 
        "Action" : [ 
          "s3:Get*", 
          "s3:List*" 
       ], 
        "Resource" : "*" 
     }, 
     { 
        "Sid" : "DotnetTutorialPolicyPolly", 
        "Effect": "Allow", 
        "Action": [ 
          "polly:DescribeVoices", 
          "polly:SynthesizeSpeech" 
        ], 
        "Resource": "*" 
     } 
   ]
}
```
- You can verify that the policy was created by looking in the IAM [console.](https://console.aws.amazon.com/iam/home#/policies) In the **Filter policies** drop-down list, select **Customer managed**. Delete the policy when you no longer need it.
- For more information about policy creation, see [Creating](https://docs.aws.amazon.com/IAM/latest/UserGuide/access_policies_create.html) IAM policies and the IAM JSON [policy](https://docs.aws.amazon.com/IAM/latest/UserGuide/reference_policies.html) [reference](https://docs.aws.amazon.com/IAM/latest/UserGuide/reference_policies.html) in the [IAM User Guide](https://docs.aws.amazon.com/IAM/latest/UserGuide/)

# <span id="page-244-0"></span>**Display the policy document of an IAM managed policy**

This example shows you how to use the AWS SDK for .NET to display a policy document. The application creates an IAM client object, finds the default version of the given IAM managed policy, and then displays the policy document in JSON.

The following sections provide snippets of this example. The [complete](#page-245-0) code for the example is shown after that, and can be built and run as is.

# **Topics**

- Find the [default](#page-244-1) version
- Display the policy [document](#page-245-1)
- [Complete](#page-245-0) code

# <span id="page-244-1"></span>**Find the default version**

The following snippet finds the default version of the given IAM policy.

The example [at the end of this topic](#page-245-0) shows this snippet in use.

```
 // 
 // Method to determine the default version of an IAM policy 
 // Returns a string with the version 
 private static async Task<string> GetDefaultVersion( 
   IAmazonIdentityManagementService iamClient, string policyArn) 
 { 
   // Retrieve all the versions of this policy 
   string defaultVersion = string.Empty; 
   ListPolicyVersionsResponse reponseVersions = 
     await iamClient.ListPolicyVersionsAsync(new ListPolicyVersionsRequest{ 
       PolicyArn = policyArn}); 
   // Find the default version
```

```
 foreach(PolicyVersion version in reponseVersions.Versions) 
  \{ if(version.IsDefaultVersion) 
     { 
       defaultVersion = version.VersionId; 
       break; 
     } 
   } 
   return defaultVersion; 
 }
```
### <span id="page-245-1"></span>**Display the policy document**

The following snippet displays the policy document in JSON of the given IAM policy.

The example [at the end of this topic](#page-245-0) shows this snippet in use.

```
 // 
    // Method to retrieve and display the policy document of an IAM policy 
    private static async Task ShowPolicyDocument( 
      IAmazonIdentityManagementService iamClient, string policyArn, string 
 defaultVersion) 
    { 
      // Retrieve the policy document of the default version 
      GetPolicyVersionResponse responsePolicy = 
        await iamClient.GetPolicyVersionAsync(new GetPolicyVersionRequest{ 
          PolicyArn = policyArn, 
          VersionId = defaultVersion}); 
      // Display the policy document (in JSON) 
      Console.WriteLine($"Version {defaultVersion} of the policy (in JSON format):"); 
      Console.WriteLine( 
        $"{HttpUtility.UrlDecode(responsePolicy.PolicyVersion.Document)}"); 
    }
```
### <span id="page-245-0"></span>**Complete code**

This section shows relevant references and the complete code for this example.

### **SDK references**

NuGet packages:

• [AWSSDK.IdentityManagement](https://www.nuget.org/packages/AWSSDK.IdentityManagement)

Programming elements:

• Namespace [Amazon.IdentityManagement](https://docs.aws.amazon.com/sdkfornet/v3/apidocs/items/IAM/NIAM.html)

Class [AmazonIdentityManagementServiceClient](https://docs.aws.amazon.com/sdkfornet/v3/apidocs/items/IAM/TIAMServiceClient.html)

• Namespace [Amazon.IdentityManagement.Model](https://docs.aws.amazon.com/sdkfornet/v3/apidocs/items/IAM/NIAMModel.html)

Class [GetPolicyVersionRequest](https://docs.aws.amazon.com/sdkfornet/v3/apidocs/items/IAM/TGetPolicyVersionRequest.html)

Class [GetPolicyVersionResponse](https://docs.aws.amazon.com/sdkfornet/v3/apidocs/items/IAM/TGetPolicyVersionResponse.html)

Class [ListPolicyVersionsRequest](https://docs.aws.amazon.com/sdkfornet/v3/apidocs/items/IAM/TListPolicyVersionsRequest.html)

Class [ListPolicyVersionsResponse](https://docs.aws.amazon.com/sdkfornet/v3/apidocs/items/IAM/TListPolicyVersionsResponse.html)

Class [PolicyVersion](https://docs.aws.amazon.com/sdkfornet/v3/apidocs/items/IAM/TPolicyVersion.html)

```
using System;
using System.Web;
using System.Threading.Tasks;
using Amazon.IdentityManagement;
using Amazon.IdentityManagement.Model;
namespace IamDisplayPolicyJson
{ 
   class Program 
  \{ static async Task Main(string[] args) 
    \{ // Parse the command line and show help if necessary 
       if(args.Length != 1) 
       { 
         Console.WriteLine("\nUsage: IamDisplayPolicyJson policy-arn"); 
         Console.WriteLine(" policy-arn: The ARN of the policy to retrieve."); 
         return; 
       } 
       if(!args[0].StartsWith("arn:")) 
\overline{\mathcal{L}}
```

```
 Console.WriteLine("\nCould not find policy ARN in the command-line 
 arguments:"); 
        Console.WriteLine($"{args[0]}"); 
        return; 
      } 
      // Create an IAM service client 
     var iamClient = new AmazonIdentityManagementServiceClient();
      // Retrieve and display the policy document of the given policy 
     string defaultVersion = await GetDefaultVersion(iamClient, args[0]);
      if(string.IsNullOrEmpty(defaultVersion)) 
        Console.WriteLine($"Could not find the default version for policy {args[0]}."); 
      else 
        await ShowPolicyDocument(iamClient, args[0], defaultVersion); 
    } 
    // 
    // Method to determine the default version of an IAM policy 
    // Returns a string with the version 
    private static async Task<string> GetDefaultVersion( 
      IAmazonIdentityManagementService iamClient, string policyArn) 
   \mathcal{L} // Retrieve all the versions of this policy 
      string defaultVersion = string.Empty; 
      ListPolicyVersionsResponse reponseVersions = 
        await iamClient.ListPolicyVersionsAsync(new ListPolicyVersionsRequest{ 
          PolicyArn = policyArn}); 
      // Find the default version 
      foreach(PolicyVersion version in reponseVersions.Versions) 
      { 
        if(version.IsDefaultVersion) 
        { 
          defaultVersion = version.VersionId; 
          break; 
        } 
      } 
      return defaultVersion; 
    }
```

```
 // 
     // Method to retrieve and display the policy document of an IAM policy 
     private static async Task ShowPolicyDocument( 
       IAmazonIdentityManagementService iamClient, string policyArn, string 
  defaultVersion) 
    \mathcal{L} // Retrieve the policy document of the default version 
       GetPolicyVersionResponse responsePolicy = 
         await iamClient.GetPolicyVersionAsync(new GetPolicyVersionRequest{ 
           PolicyArn = policyArn, 
           VersionId = defaultVersion}); 
       // Display the policy document (in JSON) 
       Console.WriteLine($"Version {defaultVersion} of the policy (in JSON format):"); 
       Console.WriteLine( 
         $"{HttpUtility.UrlDecode(responsePolicy.PolicyVersion.Document)}"); 
     } 
   }
}
```
# <span id="page-248-0"></span>**Granting access by using an IAM role**

This tutorial shows you how to use the AWS SDK for .NET to enable IAM roles on Amazon EC2 instances.

### **Overview**

All requests to AWS must be cryptographically signed by using credentials issued by AWS. Therefore, you need a strategy to manage credentials for applications that run on Amazon EC2 instances. You have to distribute, store, and rotate these credentials securely, but also keep them accessible to the applications.

With IAM roles, you can effectively manage these credentials. You create an IAM role and configure it with the permissions that an application requires, and then attach that role to an EC2 instance. Read more about the benefits of using IAM roles in the [Amazon](https://docs.aws.amazon.com/AWSEC2/latest/UserGuide/iam-roles-for-amazon-ec2.html) EC2 User Guide or the [Amazon](https://docs.aws.amazon.com/AWSEC2/latest/WindowsGuide/iam-roles-for-amazon-ec2.html) EC2 [User Guide](https://docs.aws.amazon.com/AWSEC2/latest/WindowsGuide/iam-roles-for-amazon-ec2.html). Also see the information about IAM [Roles](https://docs.aws.amazon.com/IAM/latest/UserGuide/id_roles.html) in the IAM User Guide.

For an application that is built using the AWS SDK for .NET, when the application constructs a client object for an AWS service, the object searches for credentials from several potential sources. The order in which it searches is shown in [Credential](#page-40-0) and profile resolution.

If the client object doesn't find credentials from any other source, it retrieves temporary credentials that have the same permissions as those that have been configured into the IAM role and are in the metadata of the EC2 instance. These credentials are used to make calls to AWS from the client object.

# **About this tutorial**

As you follow this tutorial, you use the AWS SDK for .NET (and other tools) to launch an Amazon EC2 instance with an IAM role attached, and then see an application on the instance using the permissions of the IAM role.

# **Topics**

- Create a sample Amazon S3 [application](#page-249-0)
- [Create](#page-254-0) an IAM role
- Launch an EC2 [instance](#page-254-1) and attach the IAM role
- Connect to the EC2 [instance](#page-255-0)
- Run the sample [application](#page-255-1) on the EC2 instance
- [Clean up](#page-256-0)

# <span id="page-249-0"></span>**Create a sample Amazon S3 application**

This sample application retrieves an object from Amazon S3. To run the application, you need the following:

- An Amazon S3 bucket that contains a text file.
- AWS credentials on your development machine that allow you to access to the bucket.

For information about creating an Amazon S3 bucket and uploading an object, see the [Amazon](https://docs.aws.amazon.com/AmazonS3/latest/user-guide/) Simple [Storage](https://docs.aws.amazon.com/AmazonS3/latest/user-guide/) Service User Guide. For information about AWS credentials, see [Configure](#page-16-0) SDK [authentication](#page-16-0) with AWS.

Create a .NET Core project with the following code. Then test the application on your development machine.

### **A** Note

On your development machine, the .NET Core Runtime is installed, which enables you to run the application without publishing it. When you create an EC2 instance later in this tutorial, you can choose to install the .NET Core Runtime on the instance. This gives you a similar experience and a smaller file transfer.

However, you can also choose not to install the .NET Core Runtime on the instance. If you choose this course of action, you must publish the application so that all dependencies are included when you transfer it to the instance.

### **SDK references**

NuGet packages:

• [AWSSDK.S3](https://www.nuget.org/packages/AWSSDK.S3)

Programming elements:

• Namespace [Amazon.S3](https://docs.aws.amazon.com/sdkfornet/v3/apidocs/items/S3/NS3.html)

Class [AmazonS3Client](https://docs.aws.amazon.com/sdkfornet/v3/apidocs/items/S3/TS3Client.html)

• Namespace [Amazon.S3.Model](https://docs.aws.amazon.com/sdkfornet/v3/apidocs/items/S3/NS3Model.html)

Class [GetObjectResponse](https://docs.aws.amazon.com/sdkfornet/v3/apidocs/items/S3/TGetObjectResponse.html)

```
using System;
using System.Collections.Generic;
using System.IO;
using System.Threading.Tasks;
using Amazon.S3;
using Amazon.S3.Model;
namespace S3GetTextItem
\{ // = = = = = = = = = = = = = = = = = = = = = = = = = = = = = = = = = = = = = = = = = 
 = = = // Class to retrieve a text file from an S3 bucket and write it to a local file
```

```
 class Program 
\{ static async Task Main(string[] args) 
   { 
     // Parse the command line and show help if necessary 
     var parsedArgs = CommandLine.Parse(args); 
     if(parsedArgs.Count == 0) 
     { 
       PrintHelp(); 
       return; 
     } 
     // Get the application arguments from the parsed list 
     string bucket = 
       CommandLine.GetArgument(parsedArgs, null, "-b", "--bucket-name"); 
     string item = 
       CommandLine.GetArgument(parsedArgs, null, "-t", "--text-object"); 
     string outFile = 
       CommandLine.GetArgument(parsedArgs, null, "-o", "--output-filename"); 
     if( string.IsNullOrEmpty(bucket) 
        || string.IsNullOrEmpty(item) 
        || string.IsNullOrEmpty(outFile)) 
       CommandLine.ErrorExit( 
         "\nOne or more of the required arguments is missing or incorrect." + 
         "\nRun the command with no arguments to see help."); 
     // Create the S3 client object and get the file object from the bucket. 
     var response = await GetObject(new AmazonS3Client(), bucket, item); 
     // Write the contents of the file object to the given output file. 
    var reader = new StreamReader(response.ResponseStream);
    string contents = reader.ReadToEnd();
     using (var s = new FileStream(outFile, FileMode.Create)) 
    using (var writer = new StreamWriter(s))
       writer.WriteLine(contents); 
   } 
   // 
   // Method to get an object from an S3 bucket. 
   private static async Task<GetObjectResponse> GetObject( 
     IAmazonS3 s3Client, string bucket, string item) 
   { 
       Console.WriteLine($"Retrieving {item} from bucket {bucket}.");
```
```
 return await s3Client.GetObjectAsync(bucket, item); 
    } 
    // 
    // Command-line help 
    private static void PrintHelp() 
    { 
      Console.WriteLine( 
       "\nUsage: S3GetTextItem -b <br />bucket-name> -t <text-object> -o <output-filename>"
 + 
        "\n -b, --bucket-name: The name of the S3 bucket." + 
        "\n -t, --text-object: The name of the text object in the bucket." + 
       "\n -o, --output-filename: The name of the file to write the text to.");
    } 
  } 
 // = = = = = = = = = = = = = = = = = = = = = = = = = = = = = = = = = = = = = = = = = 
= = = // Class that represents a command line on the console or terminal. 
 // (This is the same for all examples. When you have seen it once, you can ignore 
 it.) 
  static class CommandLine 
  { 
    // 
    // Method to parse a command line of the form: "--key value" or "-k value". 
    // 
    // Parameters: 
   // - args: The command-line arguments passed into the application by the system.
    // 
    // Returns: 
    // A Dictionary with string Keys and Values. 
    // 
    // If a key is found without a matching value, Dictionary.Value is set to the key 
    // (including the dashes). 
    // If a value is found without a matching key, Dictionary.Key is set to "--NoKeyN", 
    // where "N" represents sequential numbers. 
    public static Dictionary<string,string> Parse(string[] args) 
    { 
     var parsedArgs = new Dictionary <string, string>();
     int i = 0, n = 0;
      while(i < args.Length) 
      {
```

```
 // If the first argument in this iteration starts with a dash it's an option. 
        if(args[i].StartsWith("-")) 
        { 
         var key = args[i++]; var value = key; 
          // Check to see if there's a value that goes with this option? 
          if((i < args.Length) && (!args[i].StartsWith("-"))) value = args[i++]; 
          parsedArgs.Add(key, value); 
        } 
       // If the first argument in this iteration doesn't start with a dash, it's a
 value 
        else 
        { 
          parsedArgs.Add("--NoKey" + n.ToString(), args[i++]); 
          n++; 
        } 
      } 
      return parsedArgs; 
    } 
    // 
    // Method to get an argument from the parsed command-line arguments 
    // 
    // Parameters: 
    // - parsedArgs: The Dictionary object returned from the Parse() method (shown 
 above). 
    // - defaultValue: The default string to return if the specified key isn't in 
 parsedArgs. 
    // - keys: An array of keys to look for in parsedArgs. 
    public static string GetArgument( 
     Dictionary<string, string> parsedArgs, string defaultReturn, params string[] keys)
    { 
      string retval = null; 
      foreach(var key in keys) 
        if(parsedArgs.TryGetValue(key, out retval)) break; 
      return retval ?? defaultReturn; 
    } 
    // 
    // Method to exit the application with an error. 
    public static void ErrorExit(string msg, int code=1)
```

```
 { 
        Console.WriteLine("\nError"); 
        Console.WriteLine(msg); 
        Environment.Exit(code); 
     } 
   }
}
```
If you want, you can temporarily remove the credentials you use on your development machine to see how the application responds. (But be sure to restore the credentials when you're finished.)

### **Create an IAM role**

Create an IAM role that has the appropriate permissions to access Amazon S3.

- 1. Open the IAM [console.](https://console.aws.amazon.com/iam/)
- 2. In the navigation pane, choose **Roles**, and then choose **Create Role**.
- 3. Select **AWS service**, find and choose **EC2**, and choose **Next: Permissions**.
- 4. Under **Attach permissions policies**, find and select **AmazonS3ReadOnlyAccess**. Review the policy if you want to, and then choose **Next: Tags**.
- 5. Add tags if you want and then choose **Next: Review**.
- 6. Type a name and description for the role, and then choose **Create role**. Remember this name because you'll need it when you launch your EC2 instance.

### **Launch an EC2 instance and attach the IAM role**

Launch an EC2 instance with the IAM role you created previously. You can do so in the following ways.

### • **Using the EC2 console**

Follow the directions to launch an instance in the [Amazon](https://docs.aws.amazon.com/AWSEC2/latest/UserGuide/launching-instance.html) EC2 User Guide or the [Amazon](https://docs.aws.amazon.com/AWSEC2/latest/WindowsGuide/launching-instance.html) EC2 [User Guide](https://docs.aws.amazon.com/AWSEC2/latest/WindowsGuide/launching-instance.html).

As you go through the wizard you should at least visit the **Configure Instance Details** page so that you can select the **IAM role** you created earlier.

### • **Using the AWS SDK for .NET**

For information about this, see [Launching](#page-207-0) an Amazon EC2 instance, including the [Additional](#page-218-0) [considerations](#page-218-0) near the end of that topic.

To launch an EC2 instance that has an IAM role attached, an IAM user's configuration must include certain permissions. For more information about the required permissions, see the [Amazon](https://docs.aws.amazon.com/AWSEC2/latest/UserGuide/iam-roles-for-amazon-ec2.html#permission-to-pass-iam-roles) EC2 [User Guide](https://docs.aws.amazon.com/AWSEC2/latest/UserGuide/iam-roles-for-amazon-ec2.html#permission-to-pass-iam-roles) or the [Amazon](https://docs.aws.amazon.com/AWSEC2/latest/WindowsGuide/iam-roles-for-amazon-ec2.html#permission-to-pass-iam-roles) EC2 User Guide.

### **Connect to the EC2 instance**

Connect to the EC2 instance so that you can transfer the sample application to it and then run the application. You'll need the file that contains the private portion of the key pair you used to launch the instance; that is, the PEM file.

You can do this by following the connect procedure in the [Amazon](https://docs.aws.amazon.com/AWSEC2/latest/UserGuide/connect-to-linux-instance.html) EC2 User Guide or the [Amazon](https://docs.aws.amazon.com/AWSEC2/latest/WindowsGuide/connecting_to_windows_instance.html) EC2 User [Guide](https://docs.aws.amazon.com/AWSEC2/latest/WindowsGuide/connecting_to_windows_instance.html). When you connect, do so in such a way that you can transfer files from your development machine to your instance.

If you're using Visual Studio on Windows, you can also connect to the instance by using the Toolkit for Visual Studio. For more information, see [Connecting](https://docs.aws.amazon.com/toolkit-for-visual-studio/latest/user-guide/tkv-ec2-ami.html#connect-ec2) to an Amazon EC2 Instance in the AWS Toolkit for Visual Studio User Guide.

### **Run the sample application on the EC2 instance**

1. Copy the application files from your local drive to your instance.

Which files you transfer depends on how you built the application and whether your instance has the .NET Core Runtime installed. For information about how to transfer files to your instance see the [Amazon](https://docs.aws.amazon.com/AWSEC2/latest/UserGuide/connect-to-linux-instance.html) EC2 User Guide or the [Amazon](https://docs.aws.amazon.com/AWSEC2/latest/WindowsGuide/connecting_to_windows_instance.html#connect-to-linux-instanceWindowsFileTransfer) EC2 User Guide.

- 2. Start the application and verify that it runs with the same results as on your development machine.
- 3. Verify that the application uses the credentials provided by the IAM role.
	- a. Open the [Amazon](https://console.aws.amazon.com/ec2/) EC2 console.
	- b. Select the instance and detach the IAM role through **Actions**, **Instance Settings**, **Attach/ Replace IAM Role**.
	- c. Run the application again and see that it returns an authorization error.

### **Clean up**

When you are finished with this tutorial, and if you no longer want the EC2 instance you created, be sure to terminate the instance to avoid unwanted cost. You can do so in the [Amazon](https://console.aws.amazon.com/ec2/) EC2 [console](https://console.aws.amazon.com/ec2/) or programmatically, as described in [Terminating](#page-224-0) an Amazon EC2 instance. If you want to, you can also delete other resources that you created for this tutorial. These might include an IAM role, an EC2 keypair and PEM file, a security group, etc.

# **Using Amazon Simple Storage Service Internet storage**

The AWS SDK for .NET supports [Amazon](https://aws.amazon.com/s3/) S3, which is storage for the Internet. It is designed to make web-scale computing easier for developers.

### **APIs**

The AWS SDK for .NET provides APIs for Amazon S3 clients. The APIs enable you to work with Amazon S3 resources such as buckets and items. To view the full set of APIs for Amazon S3, see the following:

- AWS SDK for .NET API [Reference](https://docs.aws.amazon.com/sdkfornet/v3/apidocs/) (and scroll to "Amazon.S3").
- [Amazon.Extensions.S3.Encryption](https://aws.github.io/amazon-s3-encryption-client-dotnet/api/Amazon.Extensions.S3.Encryption.html) documentation

The Amazon S3 APIs are provided by the following NuGet packages:

- [AWSSDK.S3](https://www.nuget.org/packages/AWSSDK.S3)
- [Amazon.Extensions.S3.Encryption](https://www.nuget.org/packages/Amazon.Extensions.S3.Encryption)

### **Prerequisites**

Before you begin, be sure you have set up your [environment](#page-14-0) and project. Also review the information in SDK [features](#page-78-0).

### **Examples in this document**

The following topics in this document show you how to use the AWS SDK for .NET to work with Amazon S3.

• Using KMS keys for S3 [encryption](#page-258-0)

### **Examples in other documents**

The following links to the Amazon S3 [Developer](https://docs.aws.amazon.com/AmazonS3/latest/dev/) Guide provide additional examples of how to use the AWS SDK for .NET to work with Amazon S3.

### *(i)* Note

Although these examples and additional programming considerations were created for Version 3 of the AWS SDK for .NET using .NET Framework, they are also viable for later versions of the AWS SDK for .NET using .NET Core. Small adjustments in the code are sometimes necessary.

### **Amazon S3 programming examples**

- [Managing](https://docs.aws.amazon.com/AmazonS3/latest/dev/acl-using-dot-net-sdk.html) ACLs
- [Creating](https://docs.aws.amazon.com/AmazonS3/latest/dev/create-bucket-get-location-example.html#create-bucket-get-location-dotnet) a Bucket
- [Upload](https://docs.aws.amazon.com/AmazonS3/latest/dev/UploadObjSingleOpNET.html) an Object
- Multipart Upload with the High-Level API [\(A](https://docs.aws.amazon.com/AmazonS3/latest/dev/usingHLmpuDotNet.html)[mazon.S3.Transfer.TransferUtilit](https://docs.aws.amazon.com/sdkfornet/v3/apidocs/items/S3/TTransferUtility.html)[y\)](https://docs.aws.amazon.com/AmazonS3/latest/dev/usingHLmpuDotNet.html)
- Multipart Upload with the [Low-Level](https://docs.aws.amazon.com/AmazonS3/latest/dev/usingLLmpuDotNet.html) API
- Listing [Objects](https://docs.aws.amazon.com/AmazonS3/latest/dev/list-obj-version-enabled-bucket.html#list-obj-version-enabled-bucket-sdk-examples)
- [Listing](https://docs.aws.amazon.com/AmazonS3/latest/dev/ListingObjectKeysUsingNetSDK.html) Keys
- **Get an [Object](https://docs.aws.amazon.com/AmazonS3/latest/dev/RetrievingObjectUsingNetSDK.html)**
- Copy an [Object](https://docs.aws.amazon.com/AmazonS3/latest/dev/CopyingObjectUsingNetSDK.html)
- Copy an Object with the [Multipart](https://docs.aws.amazon.com/AmazonS3/latest/dev/CopyingObjctsUsingLLNetMPUapi.html) Upload API
- [Deleting](https://docs.aws.amazon.com/AmazonS3/latest/dev/DeletingOneObjectUsingNetSDK.html) an Object
- [Deleting](https://docs.aws.amazon.com/AmazonS3/latest/dev/DeletingMultipleObjectsUsingNetSDK.html) Multiple Objects
- [Restore](https://docs.aws.amazon.com/AmazonS3/latest/dev/restore-object-dotnet.html) an Object
- Configure a Bucket for [Notifications](https://docs.aws.amazon.com/AmazonS3/latest/dev/ways-to-add-notification-config-to-bucket.html)
- Manage an Object's [Lifecycle](https://docs.aws.amazon.com/AmazonS3/latest/dev/manage-lifecycle-using-dot-net.html)
- Generate a [Pre-signed](https://docs.aws.amazon.com/AmazonS3/latest/dev/ShareObjectPreSignedURLDotNetSDK.html) Object URL
- [Managing](https://docs.aws.amazon.com/AmazonS3/latest/dev/ConfigWebSiteDotNet.html) Websites
- Enabling [Cross-Origin](https://docs.aws.amazon.com/AmazonS3/latest/dev/ManageCorsUsingDotNet.html) Resource Sharing (CORS)

#### **Additional programming considerations**

- Using the AWS SDK for .NET for Amazon S3 [Programming](https://docs.aws.amazon.com/AmazonS3/latest/dev/UsingTheMPDotNetAPI.html)
- Making Requests Using IAM User Temporary [Credentials](https://docs.aws.amazon.com/AmazonS3/latest/dev/AuthUsingTempSessionTokenDotNet.html)
- Making Requests Using Federated User Temporary [Credentials](https://docs.aws.amazon.com/AmazonS3/latest/dev/AuthUsingTempFederationTokenDotNet.html)
- Specifying [Server-Side](https://docs.aws.amazon.com/AmazonS3/latest/dev/SSEUsingDotNetSDK.html) Encryption
- Specifying Server-Side Encryption with [Customer-Provided](https://docs.aws.amazon.com/AmazonS3/latest/dev/sse-c-using-dot-net-sdk.html) Encryption Keys

### <span id="page-258-0"></span>**Using AWS KMS keys for Amazon S3 encryption in the AWS SDK for .NET**

This example shows you how to use AWS Key Management Service keys to encrypt Amazon S3 objects. The application creates a customer master key (CMK) and uses it to create an [AmazonS3EncryptionClientV2](https://aws.github.io/amazon-s3-encryption-client-dotnet/api/Amazon.Extensions.S3.Encryption.AmazonS3EncryptionClientV2.html) object for client-side encryption. The application uses that client to create an encrypted object from a given text file in an existing Amazon S3 bucket. It then decrypts the object and displays its contents.

### **Warning**

A similar class called AmazonS3EncryptionClient is deprecated and is less secure than the AmazonS3EncryptionClientV2 class. To migrate existing code that uses AmazonS3EncryptionClient, see S3 [Encryption](#page-1727-0) Client Migration.

### **Topics**

- Create [encryption](#page-258-1) materials
- Create and encrypt an [Amazon](#page-259-0) S3 object
- [Complete](#page-260-0) code
- Additional [considerations](#page-265-0)

### <span id="page-258-1"></span>**Create encryption materials**

The following snippet creates an EncryptionMaterials object that contains a KMS key ID.

The example [at the end of this topic](#page-260-0) shows this snippet in use.

// Create a customer master key (CMK) and store the result

```
 CreateKeyResponse createKeyResponse = 
        await new AmazonKeyManagementServiceClient().CreateKeyAsync(new 
 CreateKeyRequest()); 
      var kmsEncryptionContext = new Dictionary<string, string>(); 
      var kmsEncryptionMaterials = new EncryptionMaterialsV2( 
        createKeyResponse.KeyMetadata.KeyId, KmsType.KmsContext, kmsEncryptionContext);
```
### <span id="page-259-0"></span>**Create and encrypt an Amazon S3 object**

The following snippet creates an AmazonS3EncryptionClientV2 object that uses the encryption materials created earlier. It then uses the client to create and encrypt a new Amazon S3 object.

The example [at the end of this topic](#page-260-0) shows this snippet in use.

```
 // 
 // Method to create and encrypt an object in an S3 bucket 
 static async Task<GetObjectResponse> CreateAndRetrieveObjectAsync( 
   EncryptionMaterialsV2 materials, string bucketName, 
   string fileName, string itemName) 
 { 
   // CryptoStorageMode.ObjectMetadata is required for KMS EncryptionMaterials 
   var config = new AmazonS3CryptoConfigurationV2(SecurityProfile.V2AndLegacy) 
   { 
     StorageMode = CryptoStorageMode.ObjectMetadata 
   }; 
   var s3EncClient = new AmazonS3EncryptionClientV2(config, materials); 
   // Create, encrypt, and put the object 
   await s3EncClient.PutObjectAsync(new PutObjectRequest 
   { 
     BucketName = bucketName, 
    Key = itemName, ContentBody = File.ReadAllText(fileName) 
   }); 
   // Get, decrypt, and return the object 
   return await s3EncClient.GetObjectAsync(new GetObjectRequest 
   { 
     BucketName = bucketName, 
    Key = itemName }); 
 }
```
### <span id="page-260-0"></span>**Complete code**

This section shows relevant references and the complete code for this example.

#### **SDK references**

NuGet packages:

• [Amazon.Extensions.S3.Encryption](https://www.nuget.org/packages/Amazon.Extensions.S3.Encryption)

#### Programming elements:

• Namespace [Amazon.Extensions.S3.Encryption](https://aws.github.io/amazon-s3-encryption-client-dotnet/api/Amazon.Extensions.S3.Encryption.html)

Class [AmazonS3EncryptionClientV2](https://aws.github.io/amazon-s3-encryption-client-dotnet/api/Amazon.Extensions.S3.Encryption.AmazonS3EncryptionClientV2.html)

Class [AmazonS3CryptoConfigurationV2](https://aws.github.io/amazon-s3-encryption-client-dotnet/api/Amazon.Extensions.S3.Encryption.AmazonS3CryptoConfigurationV2.html)

Class [CryptoStorageMode](https://aws.github.io/amazon-s3-encryption-client-dotnet/api/Amazon.Extensions.S3.Encryption.CryptoStorageMode.html)

Class [EncryptionMaterialsV2](https://aws.github.io/amazon-s3-encryption-client-dotnet/api/Amazon.Extensions.S3.Encryption.EncryptionMaterialsV2.html)

• Namespace [Amazon.Extensions.S3.Encryption.Primitives](https://aws.github.io/amazon-s3-encryption-client-dotnet/api/Amazon.Extensions.S3.Encryption.Primitives.html)

Class [KmsType](https://aws.github.io/amazon-s3-encryption-client-dotnet/api/Amazon.Extensions.S3.Encryption.Primitives.KmsType.html)

• Namespace [Amazon.S3.Model](https://docs.aws.amazon.com/sdkfornet/v3/apidocs/items/S3/NS3Model.html)

Class [GetObjectRequest](https://docs.aws.amazon.com/sdkfornet/v3/apidocs/items/S3/TGetObjectRequest.html)

Class [GetObjectResponse](https://docs.aws.amazon.com/sdkfornet/v3/apidocs/items/S3/TGetObjectResponse.html)

Class [PutObjectRequest](https://docs.aws.amazon.com/sdkfornet/v3/apidocs/items/S3/TPutObjectRequest.html)

• Namespace [Amazon.KeyManagementService](https://docs.aws.amazon.com/sdkfornet/v3/apidocs/items/KeyManagementService/NKeyManagementService.html)

Class [AmazonKeyManagementServiceClient](https://docs.aws.amazon.com/sdkfornet/v3/apidocs/items/KeyManagementService/TKeyManagementServiceClient.html)

• Namespace [Amazon.KeyManagementService.Model](https://docs.aws.amazon.com/sdkfornet/v3/apidocs/items/KeyManagementService/NKeyManagementServiceModel.html)

Class [CreateKeyRequest](https://docs.aws.amazon.com/sdkfornet/v3/apidocs/items/KeyManagementService/TCreateKeyRequest.html)

Class [CreateKeyResponse](https://docs.aws.amazon.com/sdkfornet/v3/apidocs/items/KeyManagementService/TCreateKeyResponse.html)

#### **The code**

```
using System;
using System.Collections.Generic;
using System.IO;
using System.Threading.Tasks;
using Amazon.Extensions.S3.Encryption;
using Amazon.Extensions.S3.Encryption.Primitives;
using Amazon.S3.Model;
using Amazon.KeyManagementService;
using Amazon.KeyManagementService.Model;
namespace KmsS3Encryption
\{ // = = = = = = = = = = = = = = = = = = = = = = = = = = = = = = = = = = = = = = = = = 
 = = = // Class to store text in an encrypted S3 object. 
   class Program 
   { 
     private const int MaxArgs = 3; 
     public static async Task Main(string[] args) 
     { 
       // Parse the command line and show help if necessary 
       var parsedArgs = CommandLine.Parse(args); 
       if((parsedArgs.Count == 0) || (parsedArgs.Count > MaxArgs)) 
       { 
         PrintHelp(); 
         return; 
       } 
       // Get the application arguments from the parsed list 
       string bucketName = 
         CommandLine.GetArgument(parsedArgs, null, "-b", "--bucket-name"); 
       string fileName = 
         CommandLine.GetArgument(parsedArgs, null, "-f", "--file-name"); 
       string itemName = 
         CommandLine.GetArgument(parsedArgs, null, "-i", "--item-name"); 
       if(string.IsNullOrEmpty(bucketName) || (string.IsNullOrEmpty(fileName))) 
         CommandLine.ErrorExit( 
           "\nOne or more of the required arguments is missing or incorrect." + 
           "\nRun the command with no arguments to see help."); 
       if(!File.Exists(fileName)) 
         CommandLine.ErrorExit($"\nThe given file {fileName} doesn't exist.");
```

```
 if(string.IsNullOrEmpty(itemName)) 
        itemName = Path.GetFileName(fileName); 
      // Create a customer master key (CMK) and store the result 
      CreateKeyResponse createKeyResponse = 
        await new AmazonKeyManagementServiceClient().CreateKeyAsync(new 
 CreateKeyRequest()); 
      var kmsEncryptionContext = new Dictionary<string, string>(); 
      var kmsEncryptionMaterials = new EncryptionMaterialsV2( 
        createKeyResponse.KeyMetadata.KeyId, KmsType.KmsContext, kmsEncryptionContext); 
      // Create the object in the bucket, then display the content of the object 
      var putObjectResponse = 
        await CreateAndRetrieveObjectAsync(kmsEncryptionMaterials, bucketName, 
 fileName, itemName); 
      Stream stream = putObjectResponse.ResponseStream; 
      StreamReader reader = new StreamReader(stream); 
      Console.WriteLine(reader.ReadToEnd()); 
    } 
    // 
    // Method to create and encrypt an object in an S3 bucket 
    static async Task<GetObjectResponse> CreateAndRetrieveObjectAsync( 
      EncryptionMaterialsV2 materials, string bucketName, 
      string fileName, string itemName) 
    { 
      // CryptoStorageMode.ObjectMetadata is required for KMS EncryptionMaterials 
      var config = new AmazonS3CryptoConfigurationV2(SecurityProfile.V2AndLegacy) 
      { 
        StorageMode = CryptoStorageMode.ObjectMetadata 
      }; 
      var s3EncClient = new AmazonS3EncryptionClientV2(config, materials); 
      // Create, encrypt, and put the object 
      await s3EncClient.PutObjectAsync(new PutObjectRequest 
      { 
        BucketName = bucketName, 
       Key = itemName, ContentBody = File.ReadAllText(fileName) 
      }); 
      // Get, decrypt, and return the object 
      return await s3EncClient.GetObjectAsync(new GetObjectRequest
```

```
 { 
        BucketName = bucketName, 
        Key = itemName 
      }); 
    } 
    // 
    // Command-line help 
    private static void PrintHelp() 
    { 
      Console.WriteLine( 
       "\nUsage: KmsS3Encryption -b <bucket-name> -f <file-name> [-i <item-name>]" +
        "\n -b, --bucket-name: The name of an existing S3 bucket." + 
       "\n -f, --file-name: The name of a text file with content to encrypt and store
 in S3." + 
       "\n -i, --item-name: The name you want to use for the item." +
        "\n If item-name isn't given, file-name will be used."); 
    } 
  } 
 // = = = = = = = = = = = = = = = = = = = = = = = = = = = = = = = = = = = = = = = = = 
= = = // Class that represents a command line on the console or terminal. 
 // (This is the same for all examples. When you have seen it once, you can ignore 
 it.) 
  static class CommandLine 
  { 
    // 
   // Method to parse a command line of the form: "--key value" or "-k value".
    // 
    // Parameters: 
   // - args: The command-line arguments passed into the application by the system.
    // 
    // Returns: 
    // A Dictionary with string Keys and Values. 
    // 
    // If a key is found without a matching value, Dictionary.Value is set to the key 
    // (including the dashes). 
    // If a value is found without a matching key, Dictionary.Key is set to "--NoKeyN", 
    // where "N" represents sequential numbers. 
    public static Dictionary<string,string> Parse(string[] args) 
    {
```

```
 var parsedArgs = new Dictionary<string,string>(); 
     int i = 0, n = 0;
      while(i < args.Length) 
      { 
        // If the first argument in this iteration starts with a dash it's an option. 
        if(args[i].StartsWith("-")) 
       \{var key = args[i++]; var value = key; 
          // Check to see if there's a value that goes with this option? 
         if((i < args.length) &amp; (largs[i].Startswith("--"))) value = args[i++];
          parsedArgs.Add(key, value); 
        } 
       // If the first argument in this iteration doesn't start with a dash, it's a
 value 
        else 
        { 
          parsedArgs.Add("--NoKey" + n.ToString(), args[i++]); 
          n++; 
        } 
      } 
      return parsedArgs; 
    } 
    // 
    // Method to get an argument from the parsed command-line arguments 
   // 
    // Parameters: 
    // - parsedArgs: The Dictionary object returned from the Parse() method (shown 
 above). 
   \frac{1}{1} - defaultValue: The default string to return if the specified key isn't in
 parsedArgs. 
    // - keys: An array of keys to look for in parsedArgs. 
    public static string GetArgument( 
     Dictionary<string,string> parsedArgs, string defaultReturn, params string[] keys)
    { 
      string retval = null; 
      foreach(var key in keys) 
        if(parsedArgs.TryGetValue(key, out retval)) break; 
      return retval ?? defaultReturn; 
    }
```

```
 // 
     // Method to exit the application with an error. 
     public static void ErrorExit(string msg, int code=1) 
    \mathcal{L} Console.WriteLine("\nError"); 
       Console.WriteLine(msg); 
        Environment.Exit(code); 
     } 
   }
}
```
### <span id="page-265-0"></span>**Additional considerations**

- You can check the results of this example. To do so, go to the [Amazon](https://console.aws.amazon.com/s3) S3 console and open the bucket you provided to the application. Then find the new object, download it, and open it in a text editor.
- The [AmazonS3EncryptionClientV2](https://aws.github.io/amazon-s3-encryption-client-dotnet/api/Amazon.Extensions.S3.Encryption.AmazonS3EncryptionClientV2.html) class implements the same interface as the standard AmazonS3Client class. This makes it easier to port your code to the AmazonS3EncryptionClientV2 class so that encryption and decryption happen automatically and transparently in the client.
- One advantage of using an AWS KMS key as your master key is that you don't need to store and manage your own master keys; this is done by AWS. A second advantage is that the AmazonS3EncryptionClientV2 class of the AWS SDK for .NET is interoperable with the AmazonS3EncryptionClientV2 class of the AWS SDK for Java. This means you can encrypt with the AWS SDK for Java and decrypt with the AWS SDK for .NET, and vice versa.

### **A** Note

The AmazonS3EncryptionClientV2 class of the AWS SDK for .NET supports KMS master keys only when run in metadata mode. The instruction file mode of the AmazonS3EncryptionClientV2 class of the AWS SDK for .NET is incompatible with the AmazonS3EncryptionClientV2 class of the AWS SDK for Java.

• For more information about client-side encryption with the AmazonS3EncryptionClientV2 class, and how envelope encryption works, see Client Side Data [Encryption](https://aws.amazon.com/blogs/developer/client-side-data-encryption-with-aws-sdk-for-net-and-amazon-s3/) with AWS SDK for .NET and [Amazon](https://aws.amazon.com/blogs/developer/client-side-data-encryption-with-aws-sdk-for-net-and-amazon-s3/) S3.

# **Sending Notifications From the Cloud Using Amazon Simple Notification Service**

### *A* Note

The information in this topic is specific to projects based on .NET Framework and the AWS SDK for .NET version 3.3 and earlier.

The AWS SDK for .NET supports Amazon Simple Notification Service (Amazon SNS), which is a web service that enables applications, end users, and devices to instantly send notifications from the cloud. For more information, see [Amazon](https://aws.amazon.com/sns/) SNS.

### **Listing Your Amazon SNS Topics**

The following example shows how to list your Amazon SNS topics, the subscriptions to each topic, and the attributes for each topic. This example uses the default [AmazonSimpleNotificationServiceClient.](https://docs.aws.amazon.com/sdkfornet/v3/apidocs/items/SNS/TSNSClient.html)

```
// using Amazon.SimpleNotificationService;
// using Amazon.SimpleNotificationService.Model;
var client = new AmazonSimpleNotificationServiceClient();
var request = new ListTopicsRequest();
var response = new ListTopicsResponse();
do
{ 
   response = client.ListTopics(request); 
   foreach (var topic in response.Topics) 
  \mathcal{L} Console.WriteLine("Topic: {0}", topic.TopicArn); 
     var subs = client.ListSubscriptionsByTopic( 
       new ListSubscriptionsByTopicRequest
```

```
 { 
          TopicArn = topic.TopicArn 
       }); 
     var ss = subs.Subscriptions; 
    if (ss.Any()) { 
       Console.WriteLine(" Subscriptions:"); 
       foreach (var sub in ss) 
       { 
         Console.WriteLine(" {0}", sub.SubscriptionArn); 
       } 
     } 
     var attrs = client.GetTopicAttributes( 
       new GetTopicAttributesRequest 
       { 
          TopicArn = topic.TopicArn 
       }).Attributes; 
     if (attrs.Any()) 
    \mathcal{L} Console.WriteLine(" Attributes:"); 
       foreach (var attr in attrs) 
       { 
        Console.WriteLine(" {0} = {1}", attr.Key, attr.Value);
       } 
     } 
     Console.WriteLine(); 
   } 
   request.NextToken = response.NextToken;
} while (!string.IsNullOrEmpty(response.NextToken));
```
### **Sending a Message to an Amazon SNS Topic**

The following example shows how to send a message to an Amazon SNS topic. The example takes one argument, the ARN of the Amazon SNS topic.

```
using System;
using System.Linq;
using System.Threading.Tasks;
using Amazon;
using Amazon.SimpleNotificationService;
using Amazon.SimpleNotificationService.Model;
namespace SnsSendMessage
{ 
     class Program 
     { 
         static void Main(string[] args) 
         { 
             /* Topic ARNs must be in the correct format: 
              * arn:aws:sns:REGION:ACCOUNT_ID:NAME 
 * 
              * where: 
              * REGION is the region in which the topic is created, such as us-
west-2 
              * ACCOUNT_ID is your (typically) 12-character account ID 
              * NAME is the name of the topic 
              */ 
             string topicArn = args[0]; 
             string message = "Hello at " + DateTime.Now.ToShortTimeString(); 
             var client = new AmazonSimpleNotificationServiceClient(region: 
  Amazon.RegionEndpoint.USWest2); 
             var request = new PublishRequest 
\{\hspace{.1cm} \} Message = message, 
                 TopicArn = topicArn 
             }; 
             try 
             { 
                 var response = client.Publish(request); 
                 Console.WriteLine("Message sent to topic:"); 
                 Console.WriteLine(message); 
 } 
             catch (Exception ex)
```

```
\{\hspace{.1cm} \} Console.WriteLine("Caught exception publishing request:"); 
                 Console.WriteLine(ex.Message); 
 } 
         } 
     }
}
```
See the [complete](https://github.com/awsdocs/aws-doc-sdk-examples/tree/main/.dotnet/example_code_legacy/SNS/SnsSendMessage.cs) example, including information on how to build and run the example from the command line, on GitHub.

### **Sending an SMS Message to a Phone Number**

The following example shows how to send an SMS message to a telephone number. The example takes one argument, the telephone number, which must be in either of the two formats described in the comments.

```
using System;
using System.Linq;
using System.Threading.Tasks;
using Amazon;
using Amazon.SimpleNotificationService;
using Amazon.SimpleNotificationService.Model;
namespace SnsPublish
{ 
     class Program 
     { 
         static void Main(string[] args) 
         { 
             // US phone numbers must be in the correct format: 
             // +1 (nnn) nnn-nnnn OR +1nnnnnnnnnn 
              string number = args[0]; 
             string message = "Hello at " + DateTime.Now.ToShortTimeString(); 
             var client = new AmazonSimpleNotificationServiceClient(region: 
  Amazon.RegionEndpoint.USWest2); 
             var request = new PublishRequest 
\{\hspace{.1cm} \} Message = message, 
                  PhoneNumber = number 
             };
```

```
 try 
\{\hspace{.1cm} \} var response = client.Publish(request); 
                  Console.WriteLine("Message sent to " + number + ":"); 
                  Console.WriteLine(message); 
 } 
              catch (Exception ex) 
\{\hspace{.1cm} \} Console.WriteLine("Caught exception publishing request:"); 
                  Console.WriteLine(ex.Message); 
             } 
         } 
     }
}
```
See the [complete](https://github.com/awsdocs/aws-doc-sdk-examples/tree/main/.dotnet/example_code_legacy/SNS/SnsPublish.cs) example, including information on how to build and run the example from the command line, on GitHub.

# **Messaging using Amazon SQS**

The AWS SDK for .NET supports Amazon Simple Queue Service [\(Amazon](https://docs.aws.amazon.com/AWSSimpleQueueService/latest/SQSDeveloperGuide/) SQS), which is a message queuing service that handles messages or workflows between components in a system.

Amazon SQS queues provide a mechanism that enables you to send, store, and receive messages between software components such as microservices, distributed systems, and serverless applications. This enables you to decouple such components and frees you from the need to design and operate your own messaging system. For information about how queues and messages work in Amazon SQS, see Amazon SQS [tutorials](https://docs.aws.amazon.com/AWSSimpleQueueService/latest/SQSDeveloperGuide/sqs-other-tutorials.html) and Basic Amazon SQS [architecture](https://docs.aws.amazon.com/AWSSimpleQueueService/latest/SQSDeveloperGuide/sqs-basic-architecture.html) in the [Amazon](https://docs.aws.amazon.com/AWSSimpleQueueService/latest/SQSDeveloperGuide/) Simple Queue Service [Developer](https://docs.aws.amazon.com/AWSSimpleQueueService/latest/SQSDeveloperGuide/) Guide.

### **Important**

Due to the distributed nature of queues, Amazon SQS can't guarantee that you'll receive messages in the precise order they're sent. If you need to preserve message order, use an [Amazon](https://docs.aws.amazon.com/AWSSimpleQueueService/latest/SQSDeveloperGuide/sqs-fifo-queues.html) SQS FIFO queue.

### **APIs**

The AWS SDK for .NET provides APIs for Amazon SQS clients. The APIs enable you to work with Amazon SQS features such as queues and messages. This section contains a small number of examples that show you the patterns you can follow when working with these APIs. To view the full set of APIs, see the AWS SDK for .NET API [Reference](https://docs.aws.amazon.com/sdkfornet/v3/apidocs/) (and scroll to "Amazon.SQS").

The Amazon SQS APIs are provided by the [AWSSDK.SQS](https://www.nuget.org/packages/AWSSDK.SQS) NuGet package.

### **Prerequisites**

Before you begin, be sure you have set up your [environment](#page-14-0) and project. Also review the information in SDK [features](#page-78-0).

## **Topics**

### **Topics**

- [Creating](#page-271-0) Amazon SQS queues
- [Updating](#page-281-0) Amazon SQS queues
- [Deleting](#page-288-0) Amazon SQS queues
- Sending Amazon SQS [messages](#page-293-0)
- Receiving Amazon SQS [messages](#page-299-0)

## <span id="page-271-0"></span>**Creating Amazon SQS queues**

This example shows you how to use the AWS SDK for .NET to create an Amazon SQS queue. The application creates a [dead-letter](https://docs.aws.amazon.com/AWSSimpleQueueService/latest/SQSDeveloperGuide/sqs-dead-letter-queues.html) queue if you don't supply the ARN for one. It then creates a standard message queue, which includes a dead-letter queue (the one you supplied or the one that was created).

If you don't supply any command-line arguments, the application simply shows information about all existing queues.

The following sections provide snippets of this example. The [complete](#page-274-0) code for the example is shown after that, and can be built and run as is.

### **Topics**

• Show [existing](#page-272-0) queues

- [Create](#page-272-1) the queue
- Get a [queue's](#page-273-0) ARN
- [Complete](#page-274-0) code
- Additional [considerations](#page-280-0)

#### <span id="page-272-0"></span>**Show existing queues**

The following snippet shows a list of the existing queues in the SQS client's region and the attributes of each queue.

The example [at the end of this topic](#page-274-0) shows this snippet in use.

```
 // 
 // Method to show a list of the existing queues 
 private static async Task ShowQueues(IAmazonSQS sqsClient) 
 { 
   ListQueuesResponse responseList = await sqsClient.ListQueuesAsync(""); 
   Console.WriteLine(); 
   foreach(string qUrl in responseList.QueueUrls) 
   { 
     // Get and show all attributes. Could also get a subset. 
     await ShowAllAttributes(sqsClient, qUrl); 
   } 
 } 
 // 
 // Method to show all attributes of a queue 
 private static async Task ShowAllAttributes(IAmazonSQS sqsClient, string qUrl) 
 { 
  var attributes = new List<string>{ QueueAttributeName.All };
   GetQueueAttributesResponse responseGetAtt = 
     await sqsClient.GetQueueAttributesAsync(qUrl, attributes); 
   Console.WriteLine($"Queue: {qUrl}"); 
   foreach(var att in responseGetAtt.Attributes) 
     Console.WriteLine($"\t{att.Key}: {att.Value}"); 
 }
```
### <span id="page-272-1"></span>**Create the queue**

The following snippet creates a queue. The snippet includes the use of a dead-letter queue, but a dead-letter queue isn't necessarily required for your queues.

The example [at the end of this topic](#page-274-0) shows this snippet in use.

```
 // 
    // Method to create a queue. Returns the queue URL. 
    private static async Task<string> CreateQueue( 
      IAmazonSQS sqsClient, string qName, string deadLetterQueueUrl=null, 
      string maxReceiveCount=null, string receiveWaitTime=null) 
    { 
      var attrs = new Dictionary<string, string>(); 
      // If a dead-letter queue is given, create a message queue 
      if(!string.IsNullOrEmpty(deadLetterQueueUrl)) 
      { 
        attrs.Add(QueueAttributeName.ReceiveMessageWaitTimeSeconds, receiveWaitTime); 
        attrs.Add(QueueAttributeName.RedrivePolicy, 
          $"{{\"deadLetterTargetArn\":\"{await GetQueueArn(sqsClient, 
 deadLetterQueueUrl)}\"," + 
          $"\"maxReceiveCount\":\"{maxReceiveCount}\"}}"); 
        // Add other attributes for the message queue such as VisibilityTimeout 
      } 
      // If no dead-letter queue is given, create one of those instead 
      //else 
      //{ 
      // // Add attributes for the dead-letter queue as needed 
      // attrs.Add(); 
      //} 
      // Create the queue 
      CreateQueueResponse responseCreate = await sqsClient.CreateQueueAsync( 
          new CreateQueueRequest{QueueName = qName, Attributes = attrs}); 
      return responseCreate.QueueUrl; 
    }
```
#### <span id="page-273-0"></span>**Get a queue's ARN**

The following snippet gets the ARN of the queue identified by the given queue URL.

The example [at the end of this topic](#page-274-0) shows this snippet in use.

 // // Method to get the ARN of a queue private static async Task<string> GetQueueArn(IAmazonSQS sqsClient, string qUrl)

```
 { 
      GetQueueAttributesResponse responseGetAtt = await 
 sqsClient.GetQueueAttributesAsync( 
        qUrl, new List<string>{QueueAttributeName.QueueArn}); 
      return responseGetAtt.QueueARN; 
    }
```
### <span id="page-274-0"></span>**Complete code**

This section shows relevant references and the complete code for this example.

#### **SDK references**

NuGet packages:

• [AWSSDK.SQS](https://www.nuget.org/packages/AWSSDK.SQS)

Programming elements:

• Namespace [Amazon.SQS](https://docs.aws.amazon.com/sdkfornet/v3/apidocs/items/SQS/NSQS.html)

Class [AmazonSQSClient](https://docs.aws.amazon.com/sdkfornet/v3/apidocs/items/SQS/TSQSClient.html)

Class [QueueAttributeName](https://docs.aws.amazon.com/sdkfornet/v3/apidocs/items/SQS/TQueueAttributeName.html)

• Namespace [Amazon.SQS.Model](https://docs.aws.amazon.com/sdkfornet/v3/apidocs/items/SQS/NSQSModel.html)

Class [CreateQueueRequest](https://docs.aws.amazon.com/sdkfornet/v3/apidocs/items/SQS/TCreateQueueRequest.html)

Class [CreateQueueResponse](https://docs.aws.amazon.com/sdkfornet/v3/apidocs/items/SQS/TCreateQueueResponse.html)

Class [GetQueueAttributesResponse](https://docs.aws.amazon.com/sdkfornet/v3/apidocs/items/SQS/TGetQueueAttributesResponse.html)

Class [ListQueuesResponse](https://docs.aws.amazon.com/sdkfornet/v3/apidocs/items/SQS/TListQueuesResponse.html)

### **The code**

```
using System;
using System.Threading.Tasks;
using System.Collections.Generic;
using Amazon.SQS;
using Amazon.SQS.Model;
```

```
namespace SQSCreateQueue
\sqrt{ } // = = = = = = = = = = = = = = = = = = = = = = = = = = = = = = = = = = = = = = = = = 
 = = = // Class to create a queue 
   class Program 
   { 
     private const string MaxReceiveCount = "10"; 
     private const string ReceiveMessageWaitTime = "2"; 
     private const int MaxArgs = 3; 
     static async Task Main(string[] args) 
    \{ // Parse the command line and show help if necessary 
       var parsedArgs = CommandLine.Parse(args); 
       if(parsedArgs.Count > MaxArgs) 
         CommandLine.ErrorExit( 
            "\nToo many command-line arguments.\nRun the command with no arguments to see 
  help."); 
       // Create the Amazon SQS client 
      var sqsClient = new AmazonSQSClient();
       // In the case of no command-line arguments, just show help and the existing 
  queues 
       if(parsedArgs.Count == 0) 
       { 
         PrintHelp(); 
         Console.WriteLine("\nNo arguments specified."); 
        Console.Write("Do you want to see a list of the existing queues? ((y) or n):
  "); 
         string response = Console.ReadLine(); 
         if((string.IsNullOrEmpty(response)) || (response.ToLower() == "y")) 
           await ShowQueues(sqsClient); 
         return; 
       } 
       // Get the application arguments from the parsed list 
       string queueName = 
         CommandLine.GetArgument(parsedArgs, null, "-q", "--queue-name"); 
       string deadLetterQueueUrl = 
         CommandLine.GetArgument(parsedArgs, null, "-d", "--dead-letter-queue"); 
       string maxReceiveCount =
```

```
 CommandLine.GetArgument(parsedArgs, MaxReceiveCount, "-m", "--max-receive-
count"); 
       string receiveWaitTime = 
         CommandLine.GetArgument(parsedArgs, ReceiveMessageWaitTime, "-w", "--wait-
time"); 
       if(string.IsNullOrEmpty(queueName)) 
         CommandLine.ErrorExit( 
           "\nYou must supply a queue name.\nRun the command with no arguments to see 
  help."); 
       // If a dead-letter queue wasn't given, create one 
       if(string.IsNullOrEmpty(deadLetterQueueUrl)) 
       { 
         Console.WriteLine("\nNo dead-letter queue was specified. Creating one..."); 
         deadLetterQueueUrl = await CreateQueue(sqsClient, queueName + "__dlq"); 
         Console.WriteLine($"Your new dead-letter queue:"); 
        await ShowAllAttributes(sqsClient, deadLetterQueueUrl);
       } 
       // Create the message queue 
       string messageQueueUrl = await CreateQueue( 
         sqsClient, queueName, deadLetterQueueUrl, maxReceiveCount, receiveWaitTime); 
       Console.WriteLine($"Your new message queue:"); 
      await ShowAllAttributes(sqsClient, messageQueueUrl);
     } 
     // 
     // Method to show a list of the existing queues 
     private static async Task ShowQueues(IAmazonSQS sqsClient) 
     { 
      ListQueuesResponse responseList = await sqsClient.ListQueuesAsync("");
       Console.WriteLine(); 
       foreach(string qUrl in responseList.QueueUrls) 
       { 
         // Get and show all attributes. Could also get a subset. 
         await ShowAllAttributes(sqsClient, qUrl); 
       } 
     } 
     // 
     // Method to create a queue. Returns the queue URL.
```

```
 private static async Task<string> CreateQueue( 
      IAmazonSQS sqsClient, string qName, string deadLetterQueueUrl=null, 
      string maxReceiveCount=null, string receiveWaitTime=null) 
    { 
      var attrs = new Dictionary<string, string>(); 
      // If a dead-letter queue is given, create a message queue 
      if(!string.IsNullOrEmpty(deadLetterQueueUrl)) 
      { 
        attrs.Add(QueueAttributeName.ReceiveMessageWaitTimeSeconds, receiveWaitTime); 
        attrs.Add(QueueAttributeName.RedrivePolicy, 
          $"{{\"deadLetterTargetArn\":\"{await GetQueueArn(sqsClient, 
 deadLetterQueueUrl)}\"," + 
          $"\"maxReceiveCount\":\"{maxReceiveCount}\"}}"); 
        // Add other attributes for the message queue such as VisibilityTimeout 
      } 
      // If no dead-letter queue is given, create one of those instead 
      //else 
     //f // // Add attributes for the dead-letter queue as needed 
      // attrs.Add(); 
     //} // Create the queue 
      CreateQueueResponse responseCreate = await sqsClient.CreateQueueAsync( 
          new CreateQueueRequest{QueueName = qName, Attributes = attrs}); 
      return responseCreate.QueueUrl; 
    } 
    // 
    // Method to get the ARN of a queue 
    private static async Task<string> GetQueueArn(IAmazonSQS sqsClient, string qUrl) 
    { 
      GetQueueAttributesResponse responseGetAtt = await 
 sqsClient.GetQueueAttributesAsync( 
        qUrl, new List<string>{QueueAttributeName.QueueArn}); 
      return responseGetAtt.QueueARN; 
    } 
    // 
    // Method to show all attributes of a queue
```

```
 private static async Task ShowAllAttributes(IAmazonSQS sqsClient, string qUrl) 
    { 
     var attributes = new List<string>{ OueueAttributeName.All };
      GetQueueAttributesResponse responseGetAtt = 
        await sqsClient.GetQueueAttributesAsync(qUrl, attributes); 
      Console.WriteLine($"Queue: {qUrl}"); 
      foreach(var att in responseGetAtt.Attributes) 
        Console.WriteLine($"\t{att.Key}: {att.Value}"); 
    } 
    // 
    // Command-line help 
    private static void PrintHelp() 
    { 
      Console.WriteLine( 
      "\nUsage: SQSCreateQueue -q <queue-name> [-d <dead-letter-queue>]" + 
        " [-m <max-receive-count>] [-w <wait-time>]" + 
      "\n -q, --queue-name: The name of the queue you want to create." + 
      "\n -d, --dead-letter-queue: The URL of an existing queue to be used as the 
 dead-letter queue."+ 
      "\n If this argument isn't supplied, a new dead-letter queue will be 
 created." + 
      "\n -m, --max-receive-count: The value for maxReceiveCount in the RedrivePolicy 
 of the queue." + 
      $"\n Default is {MaxReceiveCount}." + 
      "\n -w, --wait-time: The value for ReceiveMessageWaitTimeSeconds of the queue 
 for long polling." + 
      $"\n Default is {ReceiveMessageWaitTime}."); 
    } 
  } 
 // = = = = = = = = = = = = = = = = = = = = = = = = = = = = = = = = = = = = = = = = = 
= = = // Class that represents a command line on the console or terminal. 
 // (This is the same for all examples. When you have seen it once, you can ignore 
 it.) 
  static class CommandLine 
  { 
    // 
    // Method to parse a command line of the form: "--key value" or "-k value". 
    // 
    // Parameters:
```

```
// - args: The command-line arguments passed into the application by the system.
    // 
    // Returns: 
    // A Dictionary with string Keys and Values. 
    // 
    // If a key is found without a matching value, Dictionary.Value is set to the key 
    // (including the dashes). 
    // If a value is found without a matching key, Dictionary.Key is set to "--NoKeyN", 
    // where "N" represents sequential numbers. 
    public static Dictionary<string,string> Parse(string[] args) 
    { 
      var parsedArgs = new Dictionary<string,string>(); 
     int i = 0, n = 0;
      while(i < args.Length) 
      { 
        // If the first argument in this iteration starts with a dash it's an option. 
        if(args[i].StartsWith("-")) 
        { 
         var key = args[i++]; var value = key; 
          // Check to see if there's a value that goes with this option? 
         if((i < args.length) &amp; (largs[i].Startswith("--"))) value = args[i++];
          parsedArgs.Add(key, value); 
        } 
       // If the first argument in this iteration doesn't start with a dash, it's a
 value 
        else 
       \mathcal{L} parsedArgs.Add("--NoKey" + n.ToString(), args[i++]); 
         n++;
        } 
      } 
      return parsedArgs; 
    } 
    // 
    // Method to get an argument from the parsed command-line arguments 
    // 
    // Parameters: 
    // - parsedArgs: The Dictionary object returned from the Parse() method (shown 
 above).
```

```
 // - defaultValue: The default string to return if the specified key isn't in 
  parsedArgs. 
     // - keys: An array of keys to look for in parsedArgs. 
     public static string GetArgument( 
      Dictionary<string,string> parsedArgs, string defaultReturn, params string[] keys)
     { 
       string retval = null; 
       foreach(var key in keys) 
         if(parsedArgs.TryGetValue(key, out retval)) break; 
       return retval ?? defaultReturn; 
     } 
     // 
     // Method to exit the application with an error. 
     public static void ErrorExit(string msg, int code=1) 
     { 
       Console.WriteLine("\nError"); 
       Console.WriteLine(msg); 
       Environment.Exit(code); 
     } 
   }
}
```
### <span id="page-280-0"></span>**Additional considerations**

- Your queue name must be composed of alphanumeric characters, hyphens, and underscores.
- Queue names and queue URLs are case-sensitive
- If you need the queue URL but only have the queue name, use one of the AmazonSQSClient.GetQueueUrlAsync methods.
- For information about the various queue attributes you can set, see [CreateQueueRequest](https://docs.aws.amazon.com/sdkfornet/v3/apidocs/items/SQS/TCreateQueueRequest.html) in the AWS SDK for .NET API [Reference](https://docs.aws.amazon.com/sdkfornet/v3/apidocs/) or [SetQueueAttributes](https://docs.aws.amazon.com/AWSSimpleQueueService/latest/APIReference/API_SetQueueAttributes.html) in the [Amazon](https://docs.aws.amazon.com/AWSSimpleQueueService/latest/APIReference/) Simple Queue Service API [Reference.](https://docs.aws.amazon.com/AWSSimpleQueueService/latest/APIReference/)
- This example specifies long polling for all messages on the queue that you create. This is done by using the ReceiveMessageWaitTimeSeconds attribute.

You can also specify long polling during a call to the ReceiveMessageAsync methods of the [AmazonSQSClient](https://docs.aws.amazon.com/sdkfornet/v3/apidocs/items/SQS/TSQSClient.html) class. For more information, see Receiving Amazon SQS [messages](#page-299-0).

For information about short polling versus long polling, see Short and long [polling](https://docs.aws.amazon.com/AWSSimpleQueueService/latest/SQSDeveloperGuide/sqs-short-and-long-polling.html) in the *Amazon Simple Queue Service Developer Guide*.

- A dead letter queue is one that other (source) queues can target for messages that aren't processed successfully. For more information, see Amazon SQS [dead-letter](https://docs.aws.amazon.com/AWSSimpleQueueService/latest/SQSDeveloperGuide/sqs-dead-letter-queues.html) queues in the Amazon Simple Queue Service Developer Guide.
- You can also see the list of queues and the results of this example in the [Amazon](https://console.aws.amazon.com/sqs) SQS console.

# <span id="page-281-0"></span>**Updating Amazon SQS queues**

This example shows you how to use the AWS SDK for .NET to update an Amazon SQS queue. After some checks, the application updates the given attribute with the given value, and then shows all attributes for the queue.

If only the queue URL is included in the command-line arguments, the application simply shows all attributes for the queue.

The following sections provide snippets of this example. The [complete](#page-283-0) code for the example is shown after that, and can be built and run as is.

### **Topics**

- Show queue [attributes](#page-281-1)
- Validate [attribute](#page-282-0) name
- Update queue [attribute](#page-282-1)
- [Complete](#page-283-0) code
- Additional [considerations](#page-288-1)

### <span id="page-281-1"></span>**Show queue attributes**

The following snippet shows the attributes of the queue identified by the given queue URL.

The example [at the end of this topic](#page-283-0) shows this snippet in use.

```
 // 
 // Method to show all attributes of a queue 
 private static async Task ShowAllAttributes(IAmazonSQS sqsClient, string qUrl) 
\{ GetQueueAttributesResponse responseGetAtt = 
     await sqsClient.GetQueueAttributesAsync(qUrl, 
       new List<string>{ QueueAttributeName.All }); 
   Console.WriteLine($"Queue: {qUrl}"); 
   foreach(var att in responseGetAtt.Attributes) 
     Console.WriteLine($"\t{att.Key}: {att.Value}"); 
 }
```
#### <span id="page-282-0"></span>**Validate attribute name**

The following snippet validates the name of the attribute being updated.

The example [at the end of this topic](#page-283-0) shows this snippet in use.

```
 // 
 // Method to check the name of the attribute 
 private static bool ValidAttribute(string attribute) 
\mathcal{L} var attOk = false; 
   var qAttNameType = typeof(QueueAttributeName); 
   List<string> qAttNamefields = new List<string>(); 
   foreach(var field in qAttNameType.GetFields()) 
    qAttNamefields.Add(field.Name); 
   foreach(var name in qAttNamefields) 
    if(attribute == name) { att0k = true; break; }
   return attOk; 
 }
```
#### <span id="page-282-1"></span>**Update queue attribute**

The following snippet updates an attribute of the queue identified by the given queue URL.

The example [at the end of this topic](#page-283-0) shows this snippet in use.

```
 // 
 // Method to update a queue attribute 
 private static async Task UpdateAttribute( 
   IAmazonSQS sqsClient, string qUrl, string attribute, string value) 
 {
```

```
 await sqsClient.SetQueueAttributesAsync(qUrl, 
     new Dictionary<string, string>{{attribute, value}}); 
 }
```
#### <span id="page-283-0"></span>**Complete code**

This section shows relevant references and the complete code for this example.

#### **SDK references**

NuGet packages:

• [AWSSDK.SQS](https://www.nuget.org/packages/AWSSDK.SQS)

Programming elements:

• Namespace [Amazon.SQS](https://docs.aws.amazon.com/sdkfornet/v3/apidocs/items/SQS/NSQS.html)

Class [AmazonSQSClient](https://docs.aws.amazon.com/sdkfornet/v3/apidocs/items/SQS/TSQSClient.html)

Class [QueueAttributeName](https://docs.aws.amazon.com/sdkfornet/v3/apidocs/items/SQS/TQueueAttributeName.html)

• Namespace [Amazon.SQS.Model](https://docs.aws.amazon.com/sdkfornet/v3/apidocs/items/SQS/NSQSModel.html)

Class [GetQueueAttributesResponse](https://docs.aws.amazon.com/sdkfornet/v3/apidocs/items/SQS/TGetQueueAttributesResponse.html)

#### **The code**

```
using System;
using System.Collections.Generic;
using System.Threading.Tasks;
using Amazon.SQS;
using Amazon.SQS.Model;
namespace SQSUpdateQueue
{ 
  // = = = = = = = = = = = = = = = = = = = = = = = = = = = = = = = = = = = = = = = = = 
  = = = 
   // Class to update a queue 
   class Program 
   { 
     private const int MaxArgs = 3; 
     private const int InvalidArgCount = 2;
```

```
 static async Task Main(string[] args) 
    { 
      // Parse the command line and show help if necessary 
      var parsedArgs = CommandLine.Parse(args); 
      if(parsedArgs.Count == 0) 
      { 
        PrintHelp(); 
        return; 
      } 
      if((parsedArgs.Count > MaxArgs) || (parsedArgs.Count == InvalidArgCount)) 
        CommandLine.ErrorExit("\nThe number of command-line arguments is incorrect." + 
          "\nRun the command with no arguments to see help."); 
      // Get the application arguments from the parsed list 
      var qUrl = CommandLine.GetArgument(parsedArgs, null, "-q"); 
      var attribute = CommandLine.GetArgument(parsedArgs, null, "-a"); 
      var value = CommandLine.GetArgument(parsedArgs, null, "-v", "--value"); 
      if(string.IsNullOrEmpty(qUrl)) 
        CommandLine.ErrorExit("\nYou must supply at least a queue URL." + 
          "\nRun the command with no arguments to see help."); 
      // Create the Amazon SQS client 
     var sqsClient = new AmazonSOSClient();
      // In the case of one command-line argument, just show the attributes for the 
 queue 
      if(parsedArgs.Count == 1) 
        await ShowAllAttributes(sqsClient, qUrl); 
      // Otherwise, attempt to update the given queue attribute with the given value 
      else 
      { 
        // Check to see if the attribute is valid 
        if(ValidAttribute(attribute)) 
        { 
         // Perform the update and then show all the attributes of the queue
          await UpdateAttribute(sqsClient, qUrl, attribute, value); 
          await ShowAllAttributes(sqsClient, qUrl); 
        } 
        else 
       \mathcal{L} Console.WriteLine($"\nThe given attribute name, {attribute}, isn't valid.");
```

```
 } 
   } 
 } 
 // 
 // Method to show all attributes of a queue 
 private static async Task ShowAllAttributes(IAmazonSQS sqsClient, string qUrl) 
 { 
   GetQueueAttributesResponse responseGetAtt = 
     await sqsClient.GetQueueAttributesAsync(qUrl, 
       new List<string>{ QueueAttributeName.All }); 
   Console.WriteLine($"Queue: {qUrl}"); 
   foreach(var att in responseGetAtt.Attributes) 
     Console.WriteLine($"\t{att.Key}: {att.Value}"); 
 } 
 // 
 // Method to check the name of the attribute 
 private static bool ValidAttribute(string attribute) 
 { 
   var attOk = false; 
   var qAttNameType = typeof(QueueAttributeName); 
   List<string> qAttNamefields = new List<string>(); 
   foreach(var field in qAttNameType.GetFields()) 
    qAttNamefields.Add(field.Name); 
   foreach(var name in qAttNamefields) 
    if(attribute == name) { attok = true; break; }
   return attOk; 
 } 
 // 
 // Method to update a queue attribute 
 private static async Task UpdateAttribute( 
   IAmazonSQS sqsClient, string qUrl, string attribute, string value) 
 { 
   await sqsClient.SetQueueAttributesAsync(qUrl, 
     new Dictionary<string, string>{{attribute, value}}); 
 } 
 //
```

```
 // Command-line help 
    private static void PrintHelp() 
   \mathcal{L} Console.WriteLine("\nUsage: SQSUpdateQueue -q queue_url [-a attribute -v 
 value]"); 
      Console.WriteLine(" -q: The URL of the queue you want to update."); 
      Console.WriteLine(" -a: The name of the attribute to update."); 
      Console.WriteLine(" -v, --value: The value to assign to the attribute."); 
    } 
  } 
 // = = = = = = = = = = = = = = = = = = = = = = = = = = = = = = = = = = = = = = = = = 
= = = // Class that represents a command line on the console or terminal. 
 // (This is the same for all examples. When you have seen it once, you can ignore 
 it.) 
  static class CommandLine 
 { 
    // 
   // Method to parse a command line of the form: "--key value" or "-k value".
    // 
    // Parameters: 
   // - args: The command-line arguments passed into the application by the system.
    // 
    // Returns: 
    // A Dictionary with string Keys and Values. 
   // 
    // If a key is found without a matching value, Dictionary.Value is set to the key 
    // (including the dashes). 
    // If a value is found without a matching key, Dictionary.Key is set to "--NoKeyN", 
    // where "N" represents sequential numbers. 
    public static Dictionary<string,string> Parse(string[] args) 
    { 
      var parsedArgs = new Dictionary<string,string>(); 
     int i = 0, n = 0;
      while(i < args.Length) 
     \{ // If the first argument in this iteration starts with a dash it's an option. 
        if(args[i].StartsWith("-")) 
        { 
         var key = args[i++]; var value = key;
```

```
 // Check to see if there's a value that goes with this option? 
         if((i < args.length) &@ (large[i].Startswith("--"))) value = args[i++);
          parsedArgs.Add(key, value); 
        } 
       // If the first argument in this iteration doesn't start with a dash, it's a
 value 
        else 
        { 
          parsedArgs.Add("--NoKey" + n.ToString(), args[i++]); 
          n++; 
        } 
      } 
      return parsedArgs; 
    } 
    // 
    // Method to get an argument from the parsed command-line arguments 
    // 
    // Parameters: 
    // - parsedArgs: The Dictionary object returned from the Parse() method (shown 
 above). 
    // - defaultValue: The default string to return if the specified key isn't in 
 parsedArgs. 
    // - keys: An array of keys to look for in parsedArgs. 
    public static string GetArgument( 
     Dictionary<string,string> parsedArgs, string defaultReturn, params string[] keys)
    { 
      string retval = null; 
      foreach(var key in keys) 
        if(parsedArgs.TryGetValue(key, out retval)) break; 
      return retval ?? defaultReturn; 
    } 
    // 
    // Method to exit the application with an error. 
    public static void ErrorExit(string msg, int code=1) 
    { 
      Console.WriteLine("\nError"); 
      Console.WriteLine(msg); 
      Environment.Exit(code); 
    } 
  }
```
}

# **Additional considerations**

• To update the RedrivePolicy attribute, you must quote the entire value and escape the quotes for the key/value pairs, as appropriate for you operating system.

On Windows, for example, the value is constructed in a manner similar to the following:

"{\"deadLetterTargetArn\":\"DEAD\_LETTER-QUEUE-ARN\",\"maxReceiveCount\":\"10\"}"

# **Deleting Amazon SQS queues**

This example shows you how to use the AWS SDK for .NET to delete an Amazon SQS queue. The application deletes the queue, waits for up to a given amount of time for the queue to be gone, and then shows a list of the remaining queues.

If you don't supply any command-line arguments, the application simply shows a list of the existing queues.

The following sections provide snippets of this example. The [complete](#page-290-0) code for the example is shown after that, and can be built and run as is.

# **Topics**

- [Delete the queue](#page-288-0)
- Wait for the [queue](#page-289-0) to be gone
- Show a list of [existing](#page-290-1) queues
- [Complete](#page-290-0) code
- Additional [considerations](#page-293-0)

# <span id="page-288-0"></span>**Delete the queue**

The following snippet deletes the queue identified by the given queue URL.

The example [at the end of this topic](#page-290-0) shows this snippet in use.

//

```
 // Method to delete an SQS queue 
 private static async Task DeleteQueue(IAmazonSQS sqsClient, string qUrl) 
 { 
   Console.WriteLine($"Deleting queue {qUrl}..."); 
   await sqsClient.DeleteQueueAsync(qUrl); 
   Console.WriteLine($"Queue {qUrl} has been deleted."); 
 }
```
# <span id="page-289-0"></span>**Wait for the queue to be gone**

The following snippet waits for the deletion process to finish, which might take 60 seconds.

The example [at the end of this topic](#page-290-0) shows this snippet in use.

```
 // 
     // Method to wait up to a given number of seconds 
     private static async Task Wait( 
       IAmazonSQS sqsClient, int numSeconds, string qUrl) 
     { 
       Console.WriteLine($"Waiting for up to {numSeconds} seconds."); 
       Console.WriteLine("Press any key to stop waiting. (Response might be slightly 
 delayed.)"); 
      for(int i=0; i<numSeconds; i++) { 
         Console.Write("."); 
         Thread.Sleep(1000); 
         if(Console.KeyAvailable) break; 
         // Check to see if the queue is gone yet 
         var found = false; 
        ListQueuesResponse responseList = await sqsClient.ListQueuesAsync("");
         foreach(var url in responseList.QueueUrls) 
         { 
          if(url == qUr1)\overline{\mathcal{L}}found = true; break; 
           } 
         } 
         if(!found) break; 
       } 
     }
```
#### <span id="page-290-1"></span>**Show a list of existing queues**

The following snippet shows a list of the existing queues in the SQS client's region.

The example [at the end of this topic](#page-290-0) shows this snippet in use.

```
 // 
 // Method to show a list of the existing queues 
 private static async Task ListQueues(IAmazonSQS sqsClient) 
 { 
   ListQueuesResponse responseList = await sqsClient.ListQueuesAsync(""); 
   Console.WriteLine("\nList of queues:"); 
   foreach(var qUrl in responseList.QueueUrls) 
     Console.WriteLine($"- {qUrl}"); 
 }
```
# <span id="page-290-0"></span>**Complete code**

This section shows relevant references and the complete code for this example.

#### **SDK references**

NuGet packages:

• [AWSSDK.SQS](https://www.nuget.org/packages/AWSSDK.SQS)

Programming elements:

• Namespace [Amazon.SQS](https://docs.aws.amazon.com/sdkfornet/v3/apidocs/items/SQS/NSQS.html)

Class [AmazonSQSClient](https://docs.aws.amazon.com/sdkfornet/v3/apidocs/items/SQS/TSQSClient.html)

• Namespace [Amazon.SQS.Model](https://docs.aws.amazon.com/sdkfornet/v3/apidocs/items/SQS/NSQSModel.html)

Class [ListQueuesResponse](https://docs.aws.amazon.com/sdkfornet/v3/apidocs/items/SQS/TListQueuesResponse.html)

## **The code**

```
using System;
using System.Threading;
using System.Threading.Tasks;
using Amazon.SQS;
using Amazon.SQS.Model;
```

```
namespace SQSDeleteQueue
{ 
   // = = = = = = = = = = = = = = = = = = = = = = = = = = = = = = = = = = = = = = = = = 
 = = = // Class to update a queue 
   class Program 
   { 
    private const int TimeTowait = 60;
     static async Task Main(string[] args) 
     { 
       // Create the Amazon SQS client 
      var sqsClient = new AmazonSQSClient();
       // If no command-line arguments, just show a list of the queues 
       if(args.Length == 0) 
       { 
         Console.WriteLine("\nUsage: SQSCreateQueue queue_url"); 
         Console.WriteLine(" queue_url - The URL of the queue you want to delete."); 
         Console.WriteLine("\nNo arguments specified."); 
        Console.Write("Do you want to see a list of the existing queues? ((y) or n):
  "); 
         var response = Console.ReadLine(); 
         if((string.IsNullOrEmpty(response)) || (response.ToLower() == "y")) 
           await ListQueues(sqsClient); 
         return; 
       } 
       // If given a queue URL, delete that queue 
       if(args[0].StartsWith("https://sqs.")) 
      \{ // Delete the queue 
         await DeleteQueue(sqsClient, args[0]); 
         // Wait for a little while because it takes a while for the queue to disappear 
         await Wait(sqsClient, TimeToWait, args[0]); 
         // Show a list of the remaining queues 
         await ListQueues(sqsClient); 
       } 
       else 
       { 
         Console.WriteLine("The command-line argument isn't a queue URL:"); 
         Console.WriteLine($"{args[0]}"); 
       }
```

```
 } 
    // 
     // Method to delete an SQS queue 
     private static async Task DeleteQueue(IAmazonSQS sqsClient, string qUrl) 
     { 
       Console.WriteLine($"Deleting queue {qUrl}..."); 
       await sqsClient.DeleteQueueAsync(qUrl); 
       Console.WriteLine($"Queue {qUrl} has been deleted."); 
     } 
    // 
     // Method to wait up to a given number of seconds 
     private static async Task Wait( 
       IAmazonSQS sqsClient, int numSeconds, string qUrl) 
     { 
       Console.WriteLine($"Waiting for up to {numSeconds} seconds."); 
       Console.WriteLine("Press any key to stop waiting. (Response might be slightly 
 delayed.)"); 
       for(int i=0; i<numSeconds; i++) 
       { 
         Console.Write("."); 
         Thread.Sleep(1000); 
         if(Console.KeyAvailable) break; 
         // Check to see if the queue is gone yet 
         var found = false; 
         ListQueuesResponse responseList = await sqsClient.ListQueuesAsync(""); 
         foreach(var url in responseList.QueueUrls) 
         { 
          if(url == qUrl) { 
             found = true; 
             break; 
           } 
 } 
         if(!found) break; 
       } 
     } 
     //
```

```
 // Method to show a list of the existing queues 
     private static async Task ListQueues(IAmazonSQS sqsClient) 
     { 
      ListQueuesResponse responseList = await sqsClient.ListQueuesAsync("");
       Console.WriteLine("\nList of queues:"); 
       foreach(var qUrl in responseList.QueueUrls) 
         Console.WriteLine($"- {qUrl}"); 
     } 
   }
}
```
# <span id="page-293-0"></span>**Additional considerations**

- The DeleteQueueAsync API call doesn't check to see if the queue you're deleting is being used as a dead-letter queue. A more sophisticated procedure could check for this.
- You can also see the list of queues and the results of this example in the [Amazon](https://console.aws.amazon.com/sqs) SQS console.

# <span id="page-293-1"></span>**Sending Amazon SQS messages**

This example shows you how to use the AWS SDK for .NET to send messages to an Amazon SQS queue, which you can create [programmatically](#page-271-0) or by using the [Amazon](https://console.aws.amazon.com/sqs) SQS console. The application sends a single message to the queue and then a batch of messages. The application then waits for user input, which can be additional messages to send to the queue or a request to exit the application.

This example and the next example about receiving [messages](#page-299-0) can be used together to see message flow in Amazon SQS.

The following sections provide snippets of this example. The [complete](#page-295-0) code for the example is shown after that, and can be built and run as is.

#### **Topics**

- [Send a message](#page-294-0)
- [Send a batch of messages](#page-294-1)
- Delete all [messages](#page-294-2) from the queue
- [Complete](#page-295-0) code
- Additional [considerations](#page-298-0)

#### <span id="page-294-0"></span>**Send a message**

The following snippet sends a message to the queue identified by the given queue URL.

The example [at the end of this topic](#page-295-0) shows this snippet in use.

```
 // 
 // Method to put a message on a queue 
 // Could be expanded to include message attributes, etc., in a SendMessageRequest 
 private static async Task SendMessage( 
   IAmazonSQS sqsClient, string qUrl, string messageBody) 
 { 
   SendMessageResponse responseSendMsg = 
     await sqsClient.SendMessageAsync(qUrl, messageBody); 
   Console.WriteLine($"Message added to queue\n {qUrl}"); 
   Console.WriteLine($"HttpStatusCode: {responseSendMsg.HttpStatusCode}"); 
 }
```
#### <span id="page-294-1"></span>**Send a batch of messages**

The following snippet sends a batch of messages to the queue identified by the given queue URL.

The example [at the end of this topic](#page-295-0) shows this snippet in use.

```
 // 
 // Method to put a batch of messages on a queue 
 // Could be expanded to include message attributes, etc., 
 // in the SendMessageBatchRequestEntry objects 
 private static async Task SendMessageBatch( 
   IAmazonSQS sqsClient, string qUrl, List<SendMessageBatchRequestEntry> messages) 
 { 
   Console.WriteLine($"\nSending a batch of messages to queue\n {qUrl}"); 
   SendMessageBatchResponse responseSendBatch = 
     await sqsClient.SendMessageBatchAsync(qUrl, messages); 
   // Could test responseSendBatch.Failed here 
   foreach(SendMessageBatchResultEntry entry in responseSendBatch.Successful) 
     Console.WriteLine($"Message {entry.Id} successfully queued."); 
 }
```
#### <span id="page-294-2"></span>**Delete all messages from the queue**

The following snippet deletes all messages from the queue identified by the given queue URL. This is also known as *purging the queue*.

The example [at the end of this topic](#page-295-0) shows this snippet in use.

```
 // 
 // Method to delete all messages from the queue 
 private static async Task DeleteAllMessages(IAmazonSQS sqsClient, string qUrl) 
 { 
   Console.WriteLine($"\nPurging messages from queue\n {qUrl}..."); 
  PurgeQueueResponse responsePurge = await sqsClient.PurgeQueueAsync(qUrl);
   Console.WriteLine($"HttpStatusCode: {responsePurge.HttpStatusCode}"); 
 }
```
### <span id="page-295-0"></span>**Complete code**

This section shows relevant references and the complete code for this example.

#### **SDK references**

NuGet packages:

• [AWSSDK.SQS](https://www.nuget.org/packages/AWSSDK.SQS)

Programming elements:

• Namespace [Amazon.SQS](https://docs.aws.amazon.com/sdkfornet/v3/apidocs/items/SQS/NSQS.html)

Class [AmazonSQSClient](https://docs.aws.amazon.com/sdkfornet/v3/apidocs/items/SQS/TSQSClient.html)

• Namespace [Amazon.SQS.Model](https://docs.aws.amazon.com/sdkfornet/v3/apidocs/items/SQS/NSQSModel.html)

Class [PurgeQueueResponse](https://docs.aws.amazon.com/sdkfornet/v3/apidocs/items/SQS/TPurgeQueueResponse.html)

Class [SendMessageBatchResponse](https://docs.aws.amazon.com/sdkfornet/v3/apidocs/items/SQS/TSendMessageBatchResponse.html)

Class [SendMessageResponse](https://docs.aws.amazon.com/sdkfornet/v3/apidocs/items/SQS/TSendMessageResponse.html)

Class [SendMessageBatchRequestEntry](https://docs.aws.amazon.com/sdkfornet/v3/apidocs/items/SQS/TSendMessageBatchRequestEntry.html)

Class [SendMessageBatchResultEntry](https://docs.aws.amazon.com/sdkfornet/v3/apidocs/items/SQS/TSendMessageBatchResultEntry.html)

#### **The code**

```
using System;
using System.Collections.Generic;
```

```
using System.Threading.Tasks;
using Amazon.SQS;
using Amazon.SQS.Model;
namespace SQSSendMessages
\{ // = = = = = = = = = = = = = = = = = = = = = = = = = = = = = = = = = = = = = = = = = 
 = = = // Class to send messages to a queue 
   class Program 
   { 
     // Some example messages to send to the queue 
     private const string JsonMessage = "{\"product\":[{\"name\":\"Product A\",\"price
\": \"32\"},{\"name\": \"Product B\",\"price\": \"27\"}]}"; 
     private const string XmlMessage = "<products><product name=\"Product A\" price=
\"32\" /><product name=\"Product B\" price=\"27\" /></products>"; 
     private const string CustomMessage = "||product|Product A|32||product|Product B|
27||"; 
     private const string TextMessage = "Just a plain text message."; 
     static async Task Main(string[] args) 
     { 
       // Do some checks on the command-line 
      if(args.length == 0)\{ Console.WriteLine("\nUsage: SQSSendMessages queue_url"); 
         Console.WriteLine(" queue_url - The URL of an existing SQS queue."); 
         return; 
       } 
       if(!args[0].StartsWith("https://sqs.")) 
      \mathcal{L} Console.WriteLine("\nThe command-line argument isn't a queue URL:"); 
         Console.WriteLine($"{args[0]}"); 
         return; 
       } 
       // Create the Amazon SQS client 
      var sqsClient = new AmazonSQSClient();
       // (could verify that the queue exists) 
       // Send some example messages to the given queue 
       // A single message 
       await SendMessage(sqsClient, args[0], JsonMessage);
```

```
 // A batch of messages 
   var batchMessages = new List<SendMessageBatchRequestEntry>{ 
    new SendMessageBatchRequestEntry("xmlMsg", XmlMessage),
     new SendMessageBatchRequestEntry("customeMsg", CustomMessage), 
    new SendMessageBatchRequestEntry("textMsg", TextMessage)};
  await SendMessageBatch(sqsClient, args[0], batchMessages);
   // Let the user send their own messages or quit 
   await InteractWithUser(sqsClient, args[0]); 
  // Delete all messages that are still in the queue 
  await DeleteAllMessages(sqsClient, args[0]);
 } 
 // 
 // Method to put a message on a queue 
 // Could be expanded to include message attributes, etc., in a SendMessageRequest 
 private static async Task SendMessage( 
   IAmazonSQS sqsClient, string qUrl, string messageBody) 
 { 
   SendMessageResponse responseSendMsg = 
     await sqsClient.SendMessageAsync(qUrl, messageBody); 
   Console.WriteLine($"Message added to queue\n {qUrl}"); 
   Console.WriteLine($"HttpStatusCode: {responseSendMsg.HttpStatusCode}"); 
 } 
 // 
 // Method to put a batch of messages on a queue 
 // Could be expanded to include message attributes, etc., 
 // in the SendMessageBatchRequestEntry objects 
 private static async Task SendMessageBatch( 
   IAmazonSQS sqsClient, string qUrl, List<SendMessageBatchRequestEntry> messages) 
 { 
   Console.WriteLine($"\nSending a batch of messages to queue\n {qUrl}"); 
   SendMessageBatchResponse responseSendBatch = 
     await sqsClient.SendMessageBatchAsync(qUrl, messages); 
   // Could test responseSendBatch.Failed here 
   foreach(SendMessageBatchResultEntry entry in responseSendBatch.Successful) 
     Console.WriteLine($"Message {entry.Id} successfully queued."); 
 }
```

```
 // 
     // Method to get input from the user 
     // They can provide messages to put in the queue or exit the application 
     private static async Task InteractWithUser(IAmazonSQS sqsClient, string qUrl) 
    \mathcal{L} string response; 
       while (true) 
      \mathcal{L} // Get the user's input 
         Console.WriteLine("\nType a message for the queue or \"exit\" to quit:"); 
         response = Console.ReadLine(); 
         if(response.ToLower() == "exit") break; 
         // Put the user's message in the queue 
         await SendMessage(sqsClient, qUrl, response); 
       } 
     } 
     // 
     // Method to delete all messages from the queue 
     private static async Task DeleteAllMessages(IAmazonSQS sqsClient, string qUrl) 
     { 
       Console.WriteLine($"\nPurging messages from queue\n {qUrl}..."); 
       PurgeQueueResponse responsePurge = await sqsClient.PurgeQueueAsync(qUrl); 
       Console.WriteLine($"HttpStatusCode: {responsePurge.HttpStatusCode}"); 
     } 
   }
}
```
# <span id="page-298-0"></span>**Additional considerations**

- For information about various limitations on messages, including the allowed characters, see Quotas related to [messages](https://docs.aws.amazon.com/AWSSimpleQueueService/latest/SQSDeveloperGuide/sqs-quotas.html#quotas-messages) in the Amazon Simple Queue Service [Developer](https://docs.aws.amazon.com/AWSSimpleQueueService/latest/SQSDeveloperGuide/) Guide.
- Messages stay in queues until they are deleted or the queue is purged. When a message has been received by an application, it won't be visible in the queue even though it still exists in the queue. For more information about visibility timeouts, see Amazon SQS [visibility](https://docs.aws.amazon.com/AWSSimpleQueueService/latest/SQSDeveloperGuide/AboutVT.html) timeout.
- In additional to the message body, you can also add attributes to messages. For more information, see [Message metadata.](https://docs.aws.amazon.com/AWSSimpleQueueService/latest/SQSDeveloperGuide/sqs-message-metadata.html)

# <span id="page-299-0"></span>**Receiving Amazon SQS messages**

This example shows you how to use the AWS SDK for .NET to receive messages from an Amazon SQS queue, which you can create [programmatically](#page-271-0) or by using the [Amazon](https://console.aws.amazon.com/sqs) SQS console. The application reads a single message from the queue, processes the message (in this case, displays the message body on the console), and then deletes the message from the queue. The application repeats these steps until the user types a key on the keyboard.

This example and the previous example about sending [messages](#page-293-1) can be used together to see message flow in Amazon SQS.

The following sections provide snippets of this example. The [complete](#page-300-0) code for the example is shown after that, and can be built and run as is.

# **Topics**

- Receive a [message](#page-299-1)
- [Delete a message](#page-300-1)
- [Complete](#page-300-0) code
- Additional [considerations](#page-302-0)

# <span id="page-299-1"></span>**Receive a message**

The following snippet receives a message from the queue identified by the given queue URL.

The example [at the end of this topic](#page-300-0) shows this snippet in use.

```
 // 
 // Method to read a message from the given queue 
 // In this example, it gets one message at a time 
 private static async Task<ReceiveMessageResponse> GetMessage( 
   IAmazonSQS sqsClient, string qUrl, int waitTime=0) 
 { 
   return await sqsClient.ReceiveMessageAsync(new ReceiveMessageRequest{ 
     QueueUrl=qUrl, 
     MaxNumberOfMessages=MaxMessages, 
     WaitTimeSeconds=waitTime 
     // (Could also request attributes, set visibility timeout, etc.) 
   }); 
 }
```
#### <span id="page-300-1"></span>**Delete a message**

The following snippet deletes a message from the queue identified by the given queue URL.

The example [at the end of this topic](#page-300-0) shows this snippet in use.

```
 // 
 // Method to delete a message from a queue 
 private static async Task DeleteMessage( 
   IAmazonSQS sqsClient, Message message, string qUrl) 
 { 
   Console.WriteLine($"\nDeleting message {message.MessageId} from queue..."); 
   await sqsClient.DeleteMessageAsync(qUrl, message.ReceiptHandle); 
 }
```
### <span id="page-300-0"></span>**Complete code**

This section shows relevant references and the complete code for this example.

#### **SDK references**

NuGet packages:

• [AWSSDK.SQS](https://www.nuget.org/packages/AWSSDK.SQS)

Programming elements:

• Namespace [Amazon.SQS](https://docs.aws.amazon.com/sdkfornet/v3/apidocs/items/SQS/NSQS.html)

Class [AmazonSQSClient](https://docs.aws.amazon.com/sdkfornet/v3/apidocs/items/SQS/TSQSClient.html)

• Namespace [Amazon.SQS.Model](https://docs.aws.amazon.com/sdkfornet/v3/apidocs/items/SQS/NSQSModel.html)

Class [ReceiveMessageRequest](https://docs.aws.amazon.com/sdkfornet/v3/apidocs/items/SQS/TReceiveMessageRequest.html)

Class [ReceiveMessageResponse](https://docs.aws.amazon.com/sdkfornet/v3/apidocs/items/SQS/TReceiveMessageResponse.html)

# **The code**

```
using System;
using System.Threading.Tasks;
using Amazon.SQS;
using Amazon.SQS.Model;
```

```
namespace SQSReceiveMessages
{ 
   class Program 
  \mathcal{L} private const int MaxMessages = 1; 
     private const int WaitTime = 2; 
     static async Task Main(string[] args) 
     { 
       // Do some checks on the command-line 
      if(args.length == 0) { 
         Console.WriteLine("\nUsage: SQSReceiveMessages queue_url"); 
         Console.WriteLine(" queue_url - The URL of an existing SQS queue."); 
         return; 
       } 
       if(!args[0].StartsWith("https://sqs.")) 
       { 
         Console.WriteLine("\nThe command-line argument isn't a queue URL:"); 
         Console.WriteLine($"{args[0]}"); 
         return; 
       } 
       // Create the Amazon SQS client 
      var sqsClient = new AmazonSQSClient();
       // (could verify that the queue exists) 
       // Read messages from the queue and perform appropriate actions 
       Console.WriteLine($"Reading messages from queue\n {args[0]}"); 
       Console.WriteLine("Press any key to stop. (Response might be slightly 
  delayed.)"); 
       do 
       { 
         var msg = await GetMessage(sqsClient, args[0], WaitTime); 
         if(msg.Messages.Count != 0) 
         { 
           if(ProcessMessage(msg.Messages[0])) 
              await DeleteMessage(sqsClient, msg.Messages[0], args[0]); 
 } 
       } while(!Console.KeyAvailable); 
     } 
     //
```

```
 // Method to read a message from the given queue 
   // In this example, it gets one message at a time 
   private static async Task<ReceiveMessageResponse> GetMessage( 
     IAmazonSQS sqsClient, string qUrl, int waitTime=0) 
   { 
     return await sqsClient.ReceiveMessageAsync(new ReceiveMessageRequest{ 
       QueueUrl=qUrl, 
       MaxNumberOfMessages=MaxMessages, 
       WaitTimeSeconds=waitTime 
       // (Could also request attributes, set visibility timeout, etc.) 
     }); 
   } 
   // 
   // Method to process a message 
   // In this example, it simply prints the message 
   private static bool ProcessMessage(Message message) 
   { 
     Console.WriteLine($"\nMessage body of {message.MessageId}:"); 
     Console.WriteLine($"{message.Body}"); 
     return true; 
   } 
   // 
   // Method to delete a message from a queue 
   private static async Task DeleteMessage( 
     IAmazonSQS sqsClient, Message message, string qUrl) 
   { 
     Console.WriteLine($"\nDeleting message {message.MessageId} from queue..."); 
     await sqsClient.DeleteMessageAsync(qUrl, message.ReceiptHandle); 
   } 
 }
```
# <span id="page-302-0"></span>**Additional considerations**

• To specify long polling, this example uses the WaitTimeSeconds property for each call to the ReceiveMessageAsync method.

You can also specify long polling for all messages on a queue by using the ReceiveMessageWaitTimeSeconds attribute when [creating](#page-271-0) or [updating](#page-281-0) the queue.

}

For information about short polling versus long polling, see Short and long [polling](https://docs.aws.amazon.com/AWSSimpleQueueService/latest/SQSDeveloperGuide/sqs-short-and-long-polling.html) in the *Amazon Simple Queue Service Developer Guide*.

- During message processing, you can use the receipt handle to change the message visibility timeout. For information about how to do this, see the ChangeMessageVisibilityAsync methods of the [AmazonSQSClient](https://docs.aws.amazon.com/sdkfornet/v3/apidocs/items/SQS/TSQSClient.html) class.
- Calling the DeleteMessageAsync method unconditionally removes the message from the queue, regardless of the visibility timeout setting.

# **Using AWS Lambda for compute service**

The AWS SDK for .NET supports AWS Lambda, which lets you run code without provisioning or managing servers. For more information, see the AWS [Lambda](https://aws.amazon.com/lambda/) product page and the AWS [Lambda](https://docs.aws.amazon.com/lambda/latest/dg/) [Developer](https://docs.aws.amazon.com/lambda/latest/dg/) Guide, particularly the section for [Working](https://docs.aws.amazon.com/lambda/latest/dg/lambda-csharp.html) with C#.

# **APIs**

The AWS SDK for .NET provides APIs for AWS Lambda. The APIs enable you to work with Lambda features such as [functions](https://docs.aws.amazon.com/lambda/latest/dg/gettingstarted-concepts.html#gettingstarted-concepts-function), [triggers](https://docs.aws.amazon.com/lambda/latest/dg/gettingstarted-concepts.html#gettingstarted-concepts-trigger), and [events.](https://docs.aws.amazon.com/lambda/latest/dg/gettingstarted-concepts.html#gettingstarted-concepts-event) To view the full set of APIs, see [Lambda](https://docs.aws.amazon.com/sdkfornet/v3/apidocs/items/Lambda/NLambda.html) in the [AWS](https://docs.aws.amazon.com/sdkfornet/v3/apidocs/) SDK for .NET API [Reference](https://docs.aws.amazon.com/sdkfornet/v3/apidocs/).

The Lambda APIs are provided by [NuGet packages](https://www.nuget.org/packages?page=2&q=aws%20lambda&sortBy=relevance).

# **Prerequisites**

Before you begin, be sure you have set up your [environment](#page-14-0) and project. Also review the information in SDK [features](#page-78-0).

# **Topics**

# **Topics**

• Using [annotations](#page-304-0) to write AWS Lambda functions

# <span id="page-304-0"></span>**Using annotations to write AWS Lambda functions**

When writing Lambda functions, you sometimes need to write a large amount of handler code and update AWS CloudFormation templates, among other tasks. Lambda Annotations is a framework to help ease these burdens for .NET 6 Lambda functions, thereby making the experience of writing Lambda feel more natural in C#.

As an example of the benefit of using the Lambda Annotations framework, consider the following snippets of code that add two numbers.

### **Without Lambda Annotations**

```
public class Functions
{ 
     public APIGatewayProxyResponse LambdaMathPlus(APIGatewayProxyRequest request, 
  ILambdaContext context) 
     { 
         if (!request.PathParameters.TryGetValue("x", out var xs)) 
         { 
              return new APIGatewayProxyResponse 
\{\hspace{.1cm} \} StatusCode = (int)HttpStatusCode.BadRequest 
              }; 
         } 
         if (!request.PathParameters.TryGetValue("y", out var ys)) 
         { 
              return new APIGatewayProxyResponse 
\{\hspace{.1cm} \} StatusCode = (int)HttpStatusCode.BadRequest 
              }; 
         } 
        var x = int.Parse(xs);var y = int.Parse(ys); return new APIGatewayProxyResponse 
         { 
              StatusCode = (int)HttpStatusCode.OK, 
             Body = (x + y). ToString(),
              Headers = new Dictionary<string, string> { { "Content-Type", "text/
plain" } } 
         }; 
     }
```
# **With Lambda Annotations**

```
public class Functions
{ 
     [LambdaFunction] 
    [RestApi("/plus/(x}/(y)")]
     public int Plus(int x, int y) 
     { 
         return x + y;
     }
}
```
As is shown in the example, Lambda Annotations can remove the need for certain boiler plate code.

For details about how to use the framework as well as additional information, see the following resources:

- The [GitHub README](https://github.com/aws/aws-lambda-dotnet/blob/master/Libraries/src/Amazon.Lambda.Annotations/README.md) for documentation on the APIs and attributes of Lambda Annotations.
- The [blog post](https://aws.amazon.com/blogs/developer/net-lambda-annotations-framework/) for Lambda Annotations.
- The [Amazon.Lambda.Annotations](https://www.nuget.org/packages/Amazon.Lambda.Annotations) NuGet package.
- The Photo Asset [Management](https://github.com/awsdocs/aws-doc-sdk-examples/tree/main/dotnetv3/cross-service/PhotoAssetManager) project on GitHub. Specifically, see the [PamApiAnnotations](https://github.com/awsdocs/aws-doc-sdk-examples/tree/main/dotnetv3/cross-service/PhotoAssetManager/PamApiAnnotations) folder and references to Lambda Annotations in the project [README.](https://github.com/awsdocs/aws-doc-sdk-examples/blob/main/dotnetv3/cross-service/PhotoAssetManager/README.md)

# **High-level libraries and frameworks for the AWS SDK for .NET**

The following sections contain information about high-level libraries and frameworks that aren't part of the core SDK functionality. These libraries and frameworks use the core SDK functionality to create features that ease certain tasks.

If you're new to the AWS SDK for .NET, you might want to check out the Take a [quick](#page-19-0) tour topic first. It gives you an introduction to the SDK.

Before you begin, be sure you have set up your [environment](#page-14-0) and project. Also review the information in SDK [features](#page-78-0).

# **Topics**

High-level libraries and frameworks 298

• AWS Message Processing [Framework](#page-306-0) for .NET

# <span id="page-306-0"></span>**AWS Message Processing Framework for .NET**

# *This is prerelease documentation for a feature in preview release. It is subject to change.*

The AWS Message Processing Framework for .NET is an AWS-native framework that simplifies the development of .NET message processing applications that use AWS services such as Amazon Simple Queue Service (SQS), Amazon Simple Notification Service (SNS), and Amazon EventBridge. The framework reduces the amount of boiler-plate code developers need to write, allowing you to focus on your business logic when publishing and consuming messages. For details about how the framework can simplify your development, see the blog post [Introducing](https://aws.amazon.com/blogs/developer/introducing-the-aws-message-processing-framework-for-net-preview/) the AWS Message Processing [Framework](https://aws.amazon.com/blogs/developer/introducing-the-aws-message-processing-framework-for-net-preview/) for .NET (Preview). The first part in particular provides a demonstration that shows the difference between using low-level API calls and using the framework.

The Message Processing Framework supports the following activities and features:

- Sending messages to SQS and publishing events to SNS and EventBridge.
- Receiving and handling messages from SQS by using a long-running poller, which is typically used in background services. This includes managing the visibility timeout while a message is being handled to prevent other clients from processing it.
- Handling messages in AWS Lambda functions.
- FIFO (first-in-first-out) SQS queues and SNS topics.
- OpenTelemetry for logging.

For details about these activities and features see the **Features** section of the [blog post](https://aws.amazon.com/blogs/developer/introducing-the-aws-message-processing-framework-for-net-preview/) and the topics listed below.

Before you begin, be sure you have set up your [environment](#page-14-0) and project. Also review the information in SDK [features](#page-78-0).

# **Additional resources**

- The AWS. Messaging package on [NuGet.org](https://www.nuget.org/).
- The API [reference.](https://awslabs.github.io/aws-dotnet-messaging/)
- The README file in the GitHub repo at <https://github.com/awslabs/aws-dotnet-messaging>
- .NET [dependency](https://learn.microsoft.com/en-us/dotnet/core/extensions/dependency-injection) injection from Microsoft.
- [.NET Generic Host](https://learn.microsoft.com/en-us/dotnet/core/extensions/generic-host) from Microsoft.

# **Topics**

- Get started with the AWS Message Processing [Framework](#page-307-0) for .NET
- Publish messages with the AWS Message Processing [Framework](#page-315-0) for .NET
- Consume messages with the AWS Message Processing [Framework](#page-319-0) for .NET
- Using FIFO with the AWS Message Processing [Framework](#page-323-0) for .NET
- Logging and Open Telemetry for the AWS Message Processing [Framework](#page-324-0) for .NET
- Customize the AWS Message Processing [Framework](#page-325-0) for .NET
- Security for the AWS Message Processing [Framework](#page-326-0) for .NET

# <span id="page-307-0"></span>**Get started with the AWS Message Processing Framework for .NET**

*This is prerelease documentation for a feature in preview release. It is subject to change.*

Before you begin, be sure you have set up your [environment](#page-14-0) and project. Also review the information in SDK [features](#page-78-0).

This topic provides information that will help you get started using the Message Processing Framework. In addition to prerequisite and configuration information, a tutorial is provided that shows you how to implement a common scenario.

# **Prerequisites and configuration**

- The credentials you provide for your application must have appropriate permissions for the messaging service and operations that it uses. For more information, see the security topics for [SQS,](https://docs.aws.amazon.com/AWSSimpleQueueService/latest/SQSDeveloperGuide/sqs-authentication-and-access-control.html) [SNS](https://docs.aws.amazon.com/sns/latest/dg/security-iam.html), and [EventBridge](https://docs.aws.amazon.com/eventbridge/latest/userguide/eb-iam.html) in their respective developer guides.
- To use the AWS Message Processing Framework for .NET, you must add the AWS. Messaging NuGet package to your project. For example:

dotnet add package AWS.Messaging

• The framework integrates with .NET's [dependency](https://learn.microsoft.com/en-us/dotnet/core/extensions/dependency-injection) injection (DI) service container. You can configure the framework during your application's startup by calling AddAWSMessageBus to add it to the DI container.

```
var builder = WebApplication.CreateBuilder(args);
// Register the AWS Message Processing Framework for .NET
builder.Services.AddAWSMessageBus(builder =>
\{ // Register that you'll publish messages of type ChatMessage to an existing queue 
     builder.AddSQSPublisher<ChatMessage>("https://sqs.us-
west-2.amazonaws.com/012345678910/MyAppProd");
});
```
# **Tutorial**

This tutorial demonstrates how to use the AWS Message Processing Framework for .NET. It creates two applications: an ASP.NET Core Minimal API that sends messages to an Amazon SQS queue when it receives a request at an API endpoint, and a long-running console application that polls for these messages and handles them.

- The instructions in this tutorial favor the .NET CLI, but you can perform this tutorial by using either cross-platform tools such as the .NET CLI or Microsoft Visual Studio. For information about tools, see Install and [configure](#page-14-1) your toolchain.
- This tutorial assumes that you're using your [default] profile for credentials. It also assumes that short-term credentials are available with appropriate permissions for sending and receiving Amazon SQS messages. For more information, see Configure SDK [authentication](#page-16-0) with AWS and the security topics for [SQS](https://docs.aws.amazon.com/AWSSimpleQueueService/latest/SQSDeveloperGuide/sqs-authentication-and-access-control.html).

### *(i)* Note

By running this tutorial, you might incur costs for SQS messaging.

# **Steps**

- [Create](#page-309-0) an SQS queue
- Create and run the publishing [application](#page-309-1)
- Create and run the handling [application](#page-312-0)
- [Cleanup](#page-315-1)

#### <span id="page-309-0"></span>**Create an SQS queue**

This tutorial requires an SQS queue to send messages to and receive messages from. A queue can be created by using one of the following commands for the AWS CLI or the AWS Tools for PowerShell. Take note of the queue URL that is returned so that you can specify it in the framework configuration that follows.

AWS CLI

aws sqs create-queue --queue-name DemoQueue

# AWS Tools for PowerShell

New-SQSQueue -QueueName DemoQueue

#### <span id="page-309-1"></span>**Create and run the publishing application**

Use the following procedure to create and run the publishing application.

- 1. Open a command prompt or terminal. Find or create an operating system folder under which you can create a .NET project.
- 2. In that folder, run the following command to create the .NET project.

```
dotnet new webapi --name Publisher
```
3. Navigate into the new project's folder. Add a dependency on the AWS Message Processing Framework for .NET.

cd Publisher dotnet add package AWS.Messaging

# **A** Note

If you're using AWS IAM Identity Center for authentication, be sure to also add AWSSDK.SSO and AWSSDK.SSOOIDC.

4. Replace the code in Program.cs with the following code.

```
using AWS.Messaging;
using Microsoft.AspNetCore.Mvc;
using Publisher;
var builder = WebApplication.CreateBuilder(args);
// Add services to the container.
// Learn more about configuring Swagger/OpenAPI at https://aka.ms/aspnetcore/
swashbuckle.
builder.Services.AddEndpointsApiExplorer();
builder.Services.AddSwaggerGen();
// Configure the AWS Message Processing Framework for .NET.
builder.Services.AddAWSMessageBus(builder =>
{ 
     // Check for input SQS URL. 
     // The SQS URL should be passed as a command line argument or set in the Debug 
  launch profile. 
     if ((args.Length == 1) && (args[0].Contains("https://sqs."))) 
     { 
         // Register that you'll publish messages of type GreetingMessage: 
         // 1. To a specified queue. 
         // 2. Using the message identifier "greetingMessage", which will be used 
         // by handlers to route the message to the appropriate handler. 
         builder.AddSQSPublisher<GreetingMessage>(args[0], "greetingMessage"); 
     } 
     // You can map additional message types to queues or topics here as well.
});
var app = builder.Build();
// Configure the HTTP request pipeline.
if (app.Environment.IsDevelopment())
{
```

```
 app.UseSwagger(); 
     app.UseSwaggerUI();
}
app.UseHttpsRedirection();
// Create an API Endpoint that receives GreetingMessage objects
// from the caller and then sends them as an SQS message.
app.MapPost("/greeting", async ([FromServices] IMessagePublisher publisher, 
  Publisher.GreetingMessage message) => 
     { 
         return await PostGreeting(message, publisher); 
     })
.WithName("SendGreeting")
.WithOpenApi();
app.Run();
public partial class Program
{ 
     /// <summary> 
     /// Endpoint for posting a greeting message. 
     /// </summary> 
     /// <param name="greetingMessage">The greeting message.</param> 
     /// <param name="messagePublisher">The message publisher.</param> 
    /// <returns>Async task result.</returns>
     public static async Task<IResult> PostGreeting(GreetingMessage greetingMessage, 
         IMessagePublisher messagePublisher) 
     { 
         if (greetingMessage.SenderName == null || greetingMessage.Greeting == null) 
        \{ return Results.BadRequest(); 
         } 
         // Publish the message to the queue configured above. 
        await messagePublisher.PublishAsync(greetingMessage);
         return Results.Ok(); 
     }
}
namespace Publisher
{ 
     /// <summary>
```

```
 /// This class represents the message contents. 
     /// </summary> 
     public class GreetingMessage 
     { 
         public string? SenderName { get; set; } 
         public string? Greeting { get; set; } 
     }
}
```
5. Run the following command. This should open a browser window with the Swagger UI, which allows you to explore and test your API.

dotnet watch run *<queue URL created earlier>*

- 6. Open the /greeting endpoint and choose **Try it out**.
- 7. Specify senderName and greeting values for the message, and choose **Execute**. This invokes your API, which sends the SQS message.

#### <span id="page-312-0"></span>**Create and run the handling application**

Use the following procedure to create and run the handling application.

- 1. Open a command prompt or terminal. Find or create an operating system folder under which you can create a .NET project.
- 2. In that folder, run the following command to create the .NET project.

```
dotnet new console --name Handler
```
3. Navigate into the new project's folder. Add a dependency on the AWS Message Processing Framework for .NET. Also add the Microsoft.Extensions.Hosting package, which allows you to configure the framework through the [.NET Generic Host.](https://learn.microsoft.com/en-us/dotnet/core/extensions/generic-host)

```
cd Handler
dotnet add package AWS.Messaging
dotnet add package Microsoft.Extensions.Hosting
```
# **A** Note

If you're using AWS IAM Identity Center for authentication, be sure to also add AWSSDK.SSO and AWSSDK.SSOOIDC.

4. Replace the code in Program.cs with the following code.

```
using AWS.Messaging;
using Handler;
using Microsoft.Extensions.DependencyInjection;
using Microsoft.Extensions.Hosting;
var builder = Host.CreateDefaultBuilder(args);
builder.ConfigureServices(services =>
{ 
     // Register the AWS Message Processing Framework for .NET. 
     services.AddAWSMessageBus(builder => 
     { 
         // Check for input SQS URL. 
         // The SQS URL should be passed as a command line argument or set in the 
  Debug launch profile. 
         if ((args.Length == 1) && (args[0].Contains("https://sqs."))) 
         { 
             // Register you'll poll the following queue. 
             builder.AddSQSPoller(args[0]); 
             // And that messages of type "greetingMessage" should be: 
             // 1. Deserialized as GreetingMessage objects. 
             // 2. Which are then passed to GreetingMessageHandler. 
             builder.AddMessageHandler<GreetingMessageHandler, 
  GreetingMessage>("greetingMessage"); 
         } 
         // You can add additional message handlers here, using different message 
 types. 
     });
});
var host = builder.Build();
await host.RunAsync();
```

```
namespace Handler
{ 
     /// <summary> 
     /// This class represents the message contents. 
     /// </summary> 
     public class GreetingMessage 
     { 
         public string? SenderName { get; set; } 
         public string? Greeting { get; set; } 
     } 
     /// <summary> 
    /// This handler is invoked each time you receive the message.
     /// </summary> 
     public class GreetingMessageHandler : IMessageHandler<GreetingMessage> 
    \mathcal{L} public Task<MessageProcessStatus> HandleAsync( 
              MessageEnvelope<GreetingMessage> messageEnvelope, 
              CancellationToken token = default) 
         { 
              Console.WriteLine( 
                  $"Received message {messageEnvelope.Message.Greeting} from 
  {messageEnvelope.Message.SenderName}"); 
              return Task.FromResult(MessageProcessStatus.Success()); 
         } 
     }
}
```
5. Run the following command. This starts a long-running poller.

```
dotnet run <queue URL created earlier>
```
Shortly after startup the application will receive the message that was sent in the first part of this tutorial and log the following message:

Received message {greeting} from {senderName}

6. Press Ctrl+C to stop the poller.

#### <span id="page-315-1"></span>**Cleanup**

Use one of the following commands for the AWS CLI or the AWS Tools for PowerShell to delete the queue.

AWS CLI

```
aws sqs delete-queue --queue-url "<queue URL created earlier>"
```
AWS Tools for PowerShell

Remove-SQSQueue -QueueUrl "*<queue URL created earlier>*"

# <span id="page-315-0"></span>**Publish messages with the AWS Message Processing Framework for .NET**

*This is prerelease documentation for a feature in preview release. It is subject to change.*

The AWS Message Processing Framework for .NET supports publishing one or more message types, processing one or more message types, or doing both in the same application.

The following code shows a configuration for an application that is publishing different message types to different AWS services.

```
var builder = WebApplication.CreateBuilder(args);
// Register the AWS Message Processing Framework for .NET
builder.Services.AddAWSMessageBus(builder =>
{ 
     // Register that you'll send messages of type ChatMessage to an existing queue 
     builder.AddSQSPublisher<ChatMessage>("https://sqs.us-
west-2.amazonaws.com/012345678910/MyAppProd"); 
     // Register that you'll publish messages of type OrderInfo to an existing SNS topic 
     builder.AddSNSPublisher<OrderInfo>("arn:aws:sns:us-west-2:012345678910:MyAppProd"); 
     // Register that you'll publish messages of type FoodItem to an existing 
  EventBridge bus 
     builder.AddEventBridgePublisher<FoodItem>("arn:aws:events:us-
west-2:012345678910:event-bus/default");
```
});

Once you have registered the framework during startup, inject the generic IMessagePublisher into your code. Call its PublishAsync method to publish any of the message types that were configured above. The generic publisher will determine the destination to route the message to based on its type.

In the following example, an ASP.NET MVC controller receives both ChatMessage messages and OrderInfo events from users, and then publishes them to Amazon SQS and Amazon SNS respectively. Both message types can be published using the generic publisher that was configured above.

```
[ApiController]
[Route("[controller]")]
public class PublisherController : ControllerBase
{ 
     private readonly IMessagePublisher _messagePublisher; 
     public PublisherController(IMessagePublisher messagePublisher) 
     { 
         _messagePublisher = messagePublisher; 
     } 
     [HttpPost("chatmessage", Name = "Chat Message")] 
     public async Task<IActionResult> PublishChatMessage([FromBody] ChatMessage message) 
     { 
         // Perform business and validation logic on the ChatMessage here. 
         if (message == null) 
        \{ return BadRequest("A chat message was not submitted. Unable to forward to 
  the message queue."); 
 } 
         if (string.IsNullOrEmpty(message.MessageDescription)) 
         { 
             return BadRequest("The MessageDescription cannot be null or empty."); 
         } 
         // Send the ChatMessage to SQS, using the generic publisher. 
         await _messagePublisher.PublishAsync(message); 
         return Ok(); 
     }
```

```
 [HttpPost("order", Name = "Order")] 
     public async Task<IActionResult> PublishOrder([FromBody] OrderInfo message) 
     { 
         if (message == null) 
        \mathcal{L} return BadRequest("An order was not submitted."); 
 } 
         // Publish the OrderInfo to SNS, using the generic publisher. 
         await _messagePublisher.PublishAsync(message); 
         return Ok(); 
     }
}
```
In order to route a message to the appropriate handling logic, the framework uses metadata called the *message type identifier*. By default, this is the full name of the message's .NET type, including its assembly name. If you're both sending and handling messages, this mechanism works well if you share the definition of your message objects across projects. However, if the messages are redefined in different namespaces, or if you're exchanging messages with other frameworks or programming languages, then you might need to override the message type identifier.

```
var builder = Host.CreateDefaultBuilder(args);
builder.ConfigureServices(services =>
{ 
     // Register the AWS Message Processing Framework for .NET 
     services.AddAWSMessageBus(builder => 
    \{ // Register that you'll publish messages of type GreetingMessage to an existing 
  queue 
         builder.AddSQSPublisher<GreetingMessage>("https://sqs.us-
west-2.amazonaws.com/012345678910/MyAppProd", "greetingMessage"); 
     });
});
```
# **Service-specific publishers**

The example shown above uses the generic IMessagePublisher, which can publish to any supported AWS service based on the configured message type. The framework also provides service-specific publishers for Amazon SQS, Amazon SNS and Amazon EventBridge. These specific publishers expose options that only apply to that service, and can be injected using the types ISQSPublisher, ISNSPublisher, and IEventBridgePublisher.

For example, when sending messages to an SQS FIFO queue, you must set the appropriate [message](https://docs.aws.amazon.com/AWSSimpleQueueService/latest/SQSDeveloperGuide/FIFO-key-terms.html) group ID. The following code shows the ChatMessage example again, but now using an ISQSPublisher to set SQS-specific options.

```
public class PublisherController : ControllerBase
{ 
     private readonly ISQSPublisher _sqsPublisher; 
     public PublisherController(ISQSPublisher sqsPublisher) 
     { 
         _sqsPublisher = sqsPublisher; 
     } 
     [HttpPost("chatmessage", Name = "Chat Message")] 
     public async Task<IActionResult> PublishChatMessage([FromBody] ChatMessage message) 
     { 
         // Perform business and validation logic on the ChatMessage here 
         if (message == null) 
         { 
              return BadRequest("A chat message was not submitted. Unable to forward to 
  the message queue."); 
         } 
         if (string.IsNullOrEmpty(message.MessageDescription)) 
         { 
              return BadRequest("The MessageDescription cannot be null or empty."); 
         } 
         // Send the ChatMessage to SQS using the injected ISQSPublisher, with SQS-
specific options 
         await _sqsPublisher.SendAsync(message, new SQSOptions 
         { 
             DelaySeconds = <delay-in-seconds>, 
             MessageAttributes = <message-attributes>, 
             MessageDeduplicationId = <message-deduplication-id>, 
             MessageGroupId = <message-group-id> 
         }); 
         return Ok(); 
     }
}
```
The same can be done for SNS and EventBridge, using ISNSPublisher and IEventBridgePublisher respectively.

```
await _snsPublisher.PublishAsync(message, new SNSOptions
\{ Subject = <subject>, 
     MessageAttributes = <message-attributes>, 
     MessageDeduplicationId = <message-deduplication-id>, 
     MessageGroupId = <message-group-id>
});
```

```
await _eventBridgePublisher.PublishAsync(message, new EventBridgeOptions
{ 
     DetailType = <detail-type>, 
    Resources = <resources>,
     Source = <source>, 
     Time = <time>, 
     TraceHeader = <trace-header>
});
```
By default, messages of a given type are sent to the destination that is configured in advance. However, you can override the destination for a single message using the message-specific publishers. You can also override the underlying AWS SDK for .NET client that is used to publish the message, which can be useful in multi-tenant applications where you need to change roles or credentials, depending on the destination.

```
await _sqsPublisher.SendAsync(message, new SQSOptions
{ 
     OverrideClient = <override IAmazonSQS client>, 
     QueueUrl = <override queue URL>
});
```
# <span id="page-319-0"></span>**Consume messages with the AWS Message Processing Framework for .NET**

*This is prerelease documentation for a feature in preview release. It is subject to change.*

The AWS Message Processing Framework for .NET allows you to consume messages that have been [published](#page-315-0) by using the framework or one of the messaging services. The messages can be consumed in a variety of ways, some of which are described below.

#### **Message Handlers**

To consume messages, implement a message handler using the IMessageHandler interface for each message type you wish to process. The mapping between message types and message handlers is configured in the project startup.

```
await Host.CreateDefaultBuilder(args) 
     .ConfigureServices(services => 
     { 
         // Register the AWS Message Processing Framework for .NET 
        services.AddAWSMessageBus(builder =>
        \mathcal{L} // Register an SQS Queue that the framework will poll for messages. 
             // NOTE: The URL given below is an example. Use the appropriate URL for 
  your SQS Queue. 
             builder.AddSQSPoller("https://sqs.us-west-2.amazonaws.com/012345678910/
MyAppProd"); 
             // Register all IMessageHandler implementations with the message type they 
  should process. 
             // Here messages that match our ChatMessage .NET type will be handled by 
  our ChatMessageHandler 
             builder.AddMessageHandler<ChatMessageHandler, ChatMessage>(); 
         }); 
     }) 
     .Build() 
     .RunAsync();
```
The following code shows a sample message handler for a ChatMessage message.

```
public class ChatMessageHandler : IMessageHandler<ChatMessage>
{ 
     public Task<MessageProcessStatus> HandleAsync(MessageEnvelope<ChatMessage> 
  messageEnvelope, CancellationToken token = default) 
     { 
         // Add business and validation logic here. 
         if (messageEnvelope == null) 
         { 
             return Task.FromResult(MessageProcessStatus.Failed()); 
         } 
         if (messageEnvelope.Message == null) 
         {
```

```
 return Task.FromResult(MessageProcessStatus.Failed()); 
         } 
         ChatMessage message = messageEnvelope.Message; 
         Console.WriteLine($"Message Description: {message.MessageDescription}"); 
         // Return success so the framework will delete the message from the queue. 
         return Task.FromResult(MessageProcessStatus.Success()); 
     }
}
```
The outer MessageEnvelope contains metadata used by the framework. Its message property is the message type (in this case ChatMessage).

You can return MessageProcessStatus.Success() to indicate that the message was processed successfully and the framework will delete the message from the Amazon SQS queue. When returning MessageProcessStatus.Failed(), the message will remain in the queue where it can be processed again or moved to a [dead-letter](https://docs.aws.amazon.com/AWSSimpleQueueService/latest/SQSDeveloperGuide/sqs-dead-letter-queues.html) queue, if configured.

# **Handling Messages in a Long-Running Process**

You can call AddSQSPoller with an SQS queue URL to start a long-running [BackgroundService](https://learn.microsoft.com/en-us/dotnet/api/microsoft.extensions.hosting.backgroundservice) that will continuously poll the queue and process messages.

```
await Host.CreateDefaultBuilder(args) 
     .ConfigureServices(services => 
     { 
         // Register the AWS Message Processing Framework for .NET 
         services.AddAWSMessageBus(builder => 
         { 
             // Register an SQS Queue that the framework will poll for messages. 
             // NOTE: The URL given below is an example. Use the appropriate URL for 
  your SQS Queue. 
             builder.AddSQSPoller("https://sqs.us-west-2.amazonaws.com/012345678910/
MyAppProd", options => 
\{\hspace{.1cm} \} // The maximum number of messages from this queue that the framework 
 will process concurrently on this client. 
                  options.MaxNumberOfConcurrentMessages = 10; 
                  // The duration each call to SQS will wait for new messages. 
                  options.WaitTimeSeconds = 20;
```

```
 }); 
             // Register all IMessageHandler implementations with the message type they 
 should process. 
             builder.AddMessageHandler<ChatMessageHandler, ChatMessage>(); 
        }); 
    }) 
    .Build() 
    .RunAsync();
```
# **Configuring the SQS Message Poller**

The SQS message poller can be configured by the SQSMessagePollerOptions when calling AddSQSPoller.

- MaxNumberOfConcurrentMessages The maximum number of messages from the queue to process concurrently. The default value is 10.
- WaitTimeSeconds The duration (in seconds) for which the ReceiveMessage SQS call waits for a message to arrive in the queue before returning. If a message is available, the call returns sooner than WaitTimeSeconds. The default value is 20.

# **Message Visibility Timeout Handling**

SQS messages have a [visibility](https://docs.aws.amazon.com/AWSSimpleQueueService/latest/SQSDeveloperGuide/sqs-visibility-timeout.html) timeout period. When one consumer begins handling a given message, it remains in the queue but is hidden from other consumers to avoid processing it more than once. If the message is not handled and deleted before becoming visible again, another consumer might attempt to handle the same message.

The framework will track and attempt to extend the visibility timeout for messages that it is currently handling. You can configure this behavior on the SQSMessagePollerOptions when calling AddSQSPoller.

- VisibilityTimeout The duration in seconds that received messages are hidden from subsequent retrieve requests. The default value is 30.
- VisibilityTimeoutExtensionThreshold When a message's visibility timeout is within this many seconds of expiring, the framework will extend the visibility timeout (by another VisibilityTimeout seconds). The default value is 5.
- VisibilityTimeoutExtensionHeartbeatInterval How often in seconds that the framework will check for messages that are within

VisibilityTimeoutExtensionThreshold seconds of expiring, and then extend their visibility timeout. The default value is 1.

In the following example, the framework will check every 1 second for messages that are still being handled. For those messages within 5 seconds of becoming visible again, the framework will automatically extend the visibility timeout of each message by another 30 seconds.

```
// NOTE: The URL given below is an example. Use the appropriate URL for your SQS Queue.
builder.AddSQSPoller("https://sqs.us-west-2.amazonaws.com/012345678910/MyAppProd", 
  options => 
{ 
     options.VisibilityTimeout = 30; 
     options.VisibilityTimeoutExtensionThreshold = 5; 
     VisibilityTimeoutExtensionHeartbeatInterval = 1;
});
```
# **Handling messages in AWS Lambda functions**

You can use the AWS Message Processing Framework for .NET with SQS's [integration](https://docs.aws.amazon.com/lambda/latest/dg/with-sqs.html) with Lambda. This is provided by the AWS. Messaging. Lambda package. Refer to its [README](https://github.com/awslabs/aws-dotnet-messaging/blob/main/src/AWS.Messaging.Lambda/README.md) to get started.

# <span id="page-323-0"></span>**Using FIFO with the AWS Message Processing Framework for .NET**

*This is prerelease documentation for a feature in preview release. It is subject to change.*

For use cases where message ordering and message deduplication are critical, the AWS Message Processing Framework for .NET supports first-in-first-out (FIFO) [Amazon](https://docs.aws.amazon.com/AWSSimpleQueueService/latest/SQSDeveloperGuide/sqs-fifo-queues.html) SQS queues and [Amazon](https://docs.aws.amazon.com/sns/latest/dg/sns-fifo-topics.html) [SNS topics.](https://docs.aws.amazon.com/sns/latest/dg/sns-fifo-topics.html)

# **Publishing**

When publishing messages to a FIFO queue or topic, you must set the message group ID, which specifies the group that the message belongs to. Messages within a group are processed in order. You can set this on the SQS-specific and SNS-specific message publishers.

```
await _sqsPublisher.PublishAsync(message, new SQSOptions
{ 
     MessageDeduplicationId = <message-deduplication-id>, 
     MessageGroupId = <message-group-id>
```
});

## **Subscribing**

When handling messages from a FIFO queue, the framework handles messages within a given message group in the order in which they were received for each ReceiveMessages call. The framework enters this mode of operation automatically when configured with a queue ending in .fifo.

```
await Host.CreateDefaultBuilder(args) 
     .ConfigureServices(services => 
     { 
         // Register the AWS Message Processing Framework for .NET. 
         services.AddAWSMessageBus(builder => 
         { 
             // Because this is a FIFO queue, the framework automatically handles these 
  messages in order. 
              builder.AddSQSPoller("https://sqs.us-west-2.amazonaws.com/012345678910/
MPF.fifo"); 
              builder.AddMessageHandler<OrderMessageHandler, OrderMessage>(); 
         }); 
     }) 
     .Build() 
     .RunAsync();
```
## **Logging and Open Telemetry for the AWS Message Processing Framework for .NET**

*This is prerelease documentation for a feature in preview release. It is subject to change.*

The AWS Message Processing Framework for .NET is instrumented for OpenTelemetry to log [traces](https://opentelemetry.io/docs/concepts/signals/traces/) for each message that is published or handled by the framework. This is provided by the [AWS.Messaging.Telemetry.OpenTelemetry](https://www.nuget.org/packages/AWS.Messaging.Telemetry.OpenTelemetry) package. Refer to its [README](https://github.com/awslabs/aws-dotnet-messaging/blob/main/src/AWS.Messaging.Telemetry.OpenTelemetry/README.md) to get started.

#### **(i)** Note

For security information related to logging, see Security for the AWS Message [Processing](#page-326-0) [Framework](#page-326-0) for .NET.

### **Customize the AWS Message Processing Framework for .NET**

#### *This is prerelease documentation for a feature in preview release. It is subject to change.*

The AWS Message Processing Framework for .NET builds, sends, and handles messages in three different "layers":

- 1. At the outermost layer, the framework builds the AWS-native request or response specific to a service. With Amazon SQS for example, it builds [SendMessage](https://docs.aws.amazon.com/AWSSimpleQueueService/latest/APIReference/API_SendMessage.html) requests, and works with the [Message](https://docs.aws.amazon.com/AWSSimpleQueueService/latest/APIReference/API_Message.html) objects that are defined by the service.
- 2. Inside the SQS request and response, the framework sets the MessageBody element (or Message for Amazon SNS or Detail for Amazon EventBridge) to a [JSON-formatted](https://github.com/cloudevents/spec/blob/v1.0.2/cloudevents/formats/json-format.md) [CloudEvent](https://github.com/cloudevents/spec/blob/v1.0.2/cloudevents/formats/json-format.md). This contains metadata set by the framework that is accessible on the MessageEnvelope object when handling a message.
- 3. At the innermost layer, the data attribute inside the CloudEvent JSON object contains a JSON serialization of the .NET object that was sent or received as the message.

```
{ 
     "id":"b02f156b-0f02-48cf-ae54-4fbbe05cffba", 
     "source":"/aws/messaging", 
     "specversion":"1.0", 
     "type":"Publisher.Models.ChatMessage", 
     "time":"2023-11-21T16:36:02.8957126+00:00", 
     "data":"<the ChatMessage object serialized as JSON>"
}
```
You can customize how the message envelope is configured and read:

- "id" uniquely identifies the message. By default it is set to a new GUID, but this can be overridden by implementing your own IMessageIdGenerator and injecting that into the DI container.
- "type" controls how the message is routed to handlers. By default this uses the full name of the .NET type that corresponds to the message. You can override this via the messageTypeIdentifier parameter when mapping the message type to the destination via AddSQSPublisher, AddSNSPublisher, or AddEventBridgePublisher.
- "source" indicates which system or server sent the message.
- This will be the function name if publishing from AWS Lambda, the cluster name and task ARN if on Amazon ECS, the instance ID if on Amazon EC2, otherwise a fallback value of /aws/ messaging.
- You can override this via AddMessageSource or AddMessageSourceSuffix on the MessageBusBuilder.
- "time" set to the current DateTime in UTC. This can be overridden by implementing your own IDateTimeHandler and injecting that into the DI container.
- "data" contains a JSON representation of the .NET object that was sent or received as the message:
	- ConfigureSerializationOptions on MessageBusBuilder allows you to configure the [System.Text.Json.JsonSerializerOptions](https://learn.microsoft.com/en-us/dotnet/api/system.text.json.jsonserializeroptions) that will be used when serializing and deserializing the message.
	- To inject additional attributes or transform the message envelope once the framework builds it, you can implement ISerializationCallback and register that via AddSerializationCallback on MessageBusBuilder.

## <span id="page-326-0"></span>**Security for the AWS Message Processing Framework for .NET**

*This is prerelease documentation for a feature in preview release. It is subject to change.*

The AWS Message Processing Framework for .NET relies on the AWS SDK for .NET for communicating with AWS. For more information about security in the AWS SDK for .NET, see [Security](#page-1710-0) for this AWS Product or Service.

For security purposes, the framework doesn't log data messages sent by the user. If you want to enable this functionality for debugging purposes, you need to call EnableDataMessageLogging() in the Message Bus as follows:

```
builder.Services.AddAWSMessageBus(bus =>
{ 
     builder.EnableDataMessageLogging();
});
```
If you discover a potential security issue, refer to the [security](https://github.com/awslabs/aws-dotnet-messaging/security/policy) policy for reporting information.

# **Programming AWS OpsWorks to Work with stacks and applications**

### **Warning**

AWS OpsWorks is reaching End of Life and is not accepting new customers. Existing customers will be unaffected until March or May of 2024, depending on what services they are using, at which time the service will become unavailable. To prepare for this transition, we recommend that existing customers migrate to other solutions as soon as possible. For more information, see the [OpsWorks](https://aws.amazon.com/opsworks/) product page.

The AWS SDK for .NET supports AWS OpsWorks, which provides a simple and flexible way to create and manage stacks and applications. With AWS OpsWorks, you can provision AWS resources, manage their configuration, deploy applications to those resources, and monitor their health. For more information, see the [OpsWorks](https://aws.amazon.com/opsworks/) product page and the AWS [OpsWorks](https://docs.aws.amazon.com/opsworks/latest/userguide/) User Guide.

## **APIs**

The AWS SDK for .NET provides APIs for AWS OpsWorks. The APIs enable you to work with AWS OpsWorks features such as [stacks](https://docs.aws.amazon.com/opsworks/latest/userguide/workingstacks.html) with their [layers](https://docs.aws.amazon.com/opsworks/latest/userguide/workinglayers.html), [instances,](https://docs.aws.amazon.com/opsworks/latest/userguide/workinginstances.html) and [apps.](https://docs.aws.amazon.com/opsworks/latest/userguide/workingapps.html) To view the full set of APIs, see the AWS SDK for .NET API [Reference](https://docs.aws.amazon.com/sdkfornet/v3/apidocs/) (and scroll to "Amazon.OpsWorks").

The AWS OpsWorks APIs are provided by the [AWSSDK.OpsWorks](https://www.nuget.org/packages/AWSSDK.OpsWorks) NuGet package.

## **Prerequisites**

Before you begin, be sure you have set up your [environment](#page-14-0) and project. Also review the information in SDK [features](#page-78-0).

## **Support for other AWS services and configuration**

The AWS SDK for .NET supports AWS services in addition to those described in the preceding sections. For information about the APIs for all supported services, see the AWS SDK for [.NET](https://docs.aws.amazon.com/sdkfornet/v3/apidocs/) API [Reference.](https://docs.aws.amazon.com/sdkfornet/v3/apidocs/)

In addition to the namespaces for individual AWS services, the AWS SDK for .NET also provides the following APIs:

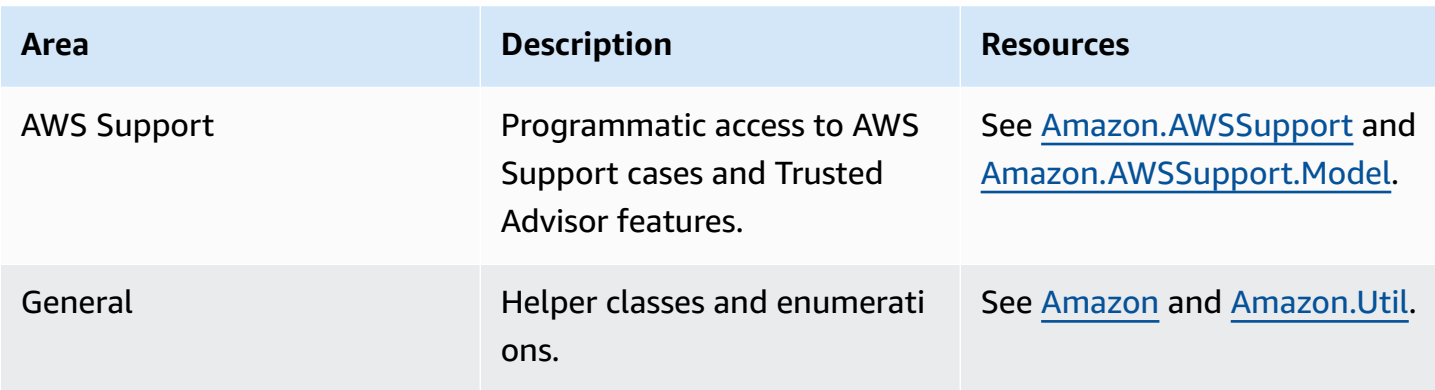

## **AWS SDK for .NET code examples**

The code examples in this topic show you how to use the AWS SDK for .NET with AWS.

*Actions* are code excerpts from larger programs and must be run in context. While actions show you how to call individual service functions, you can see actions in context in their related scenarios and cross-service examples.

*Scenarios* are code examples that show you how to accomplish a specific task by calling multiple functions within the same service.

*Cross-service examples* are sample applications that work across multiple AWS services.

#### **Examples**

- Actions and [scenarios](#page-329-0) using AWS SDK for .NET
- [Cross-service](#page-1705-0) examples using AWS SDK for .NET

## <span id="page-329-0"></span>**Actions and scenarios using AWS SDK for .NET**

The following code examples show how to perform actions and implement common scenarios by using the AWS SDK for .NET with AWS services.

*Actions* are code excerpts from larger programs and must be run in context. While actions show you how to call individual service functions, you can see actions in context in their related scenarios and cross-service examples.

*Scenarios* are code examples that show you how to accomplish a specific task by calling multiple functions within the same service.

#### **Services**

- ACM [examples](#page-331-0) using AWS SDK for .NET
- Aurora [examples](#page-335-0) using AWS SDK for .NET
- Auto Scaling [examples](#page-377-0) using AWS SDK for .NET
- Amazon Bedrock [examples](#page-458-0) using AWS SDK for .NET
- Amazon Bedrock Runtime [examples](#page-462-0) using AWS SDK for .NET
- AWS [CloudFormation](#page-511-0) examples using AWS SDK for .NET
- [CloudWatch](#page-514-0) examples using AWS SDK for .NET
- [CloudWatch](#page-570-0) Logs examples using AWS SDK for .NET
- Amazon Cognito Identity Provider [examples](#page-584-0) using AWS SDK for .NET
- Amazon [Comprehend](#page-609-0) examples using AWS SDK for .NET
- [DynamoDB](#page-620-0) examples using AWS SDK for .NET
- Amazon EC2 [examples](#page-714-0) using AWS SDK for .NET
- Amazon ECS [examples](#page-813-0) using AWS SDK for .NET
- Elastic Load [Balancing](#page-826-0) Version 2 examples using AWS SDK for .NET
- [EventBridge](#page-879-0) examples using AWS SDK for .NET
- AWS Glue [examples](#page-919-0) using AWS SDK for .NET
- IAM [examples](#page-951-0) using AWS SDK for .NET
- Amazon [Keyspaces](#page-1075-0) examples using AWS SDK for .NET
- Kinesis [examples](#page-1102-0) using AWS SDK for .NET
- AWS KMS [examples](#page-1120-0) using AWS SDK for .NET
- Lambda [examples](#page-1132-0) using AWS SDK for .NET
- [MediaConvert](#page-1173-0) examples using AWS SDK for .NET
- [Organizations](#page-1184-0) examples using AWS SDK for .NET
- Amazon Pinpoint [examples](#page-1202-0) using AWS SDK for .NET
- Amazon Polly [examples](#page-1209-0) using AWS SDK for .NET
- Amazon RDS [examples](#page-1220-0) using AWS SDK for .NET
- Amazon [Rekognition](#page-1255-0) examples using AWS SDK for .NET
- Route 53 domain [registration](#page-1284-0) examples using AWS SDK for .NET
- Amazon S3 [examples](#page-1311-0) using AWS SDK for .NET
- S3 Glacier [examples](#page-1438-0) using AWS SDK for .NET
- [SageMaker](#page-1448-0) examples using AWS SDK for .NET
- Secrets Manager [examples](#page-1482-0) using AWS SDK for .NET
- Amazon SES [examples](#page-1486-0) using AWS SDK for .NET
- Amazon SES API v2 [examples](#page-1498-0) using AWS SDK for .NET
- Amazon SNS [examples](#page-1537-0) using AWS SDK for .NET
- Amazon SQS [examples](#page-1581-0) using AWS SDK for .NET
- Step [Functions](#page-1624-0) examples using AWS SDK for .NET
- AWS STS [examples](#page-1652-0) using AWS SDK for .NET
- AWS Support [examples](#page-1654-0) using AWS SDK for .NET
- Amazon [Transcribe](#page-1681-0) examples using AWS SDK for .NET
- Amazon Translate [examples](#page-1693-0) using AWS SDK for .NET

## <span id="page-331-0"></span>**ACM examples using AWS SDK for .NET**

The following code examples show you how to perform actions and implement common scenarios by using the AWS SDK for .NET with ACM.

*Actions* are code excerpts from larger programs and must be run in context. While actions show you how to call individual service functions, you can see actions in context in their related scenarios and cross-service examples.

*Scenarios* are code examples that show you how to accomplish a specific task by calling multiple functions within the same service.

Each example includes a link to GitHub, where you can find instructions on how to set up and run the code in context.

#### **Topics**

• [Actions](#page-331-1)

### <span id="page-331-1"></span>**Actions**

### **DescribeCertificate**

The following code example shows how to use DescribeCertificate.

#### **AWS SDK for .NET**

#### **A** Note

There's more on GitHub. Find the complete example and learn how to set up and run in the AWS Code Examples [Repository](https://github.com/awsdocs/aws-doc-sdk-examples/tree/main/dotnetv3/ACM#code-examples).

using System;

```
using System.Threading.Tasks;
using Amazon;
using Amazon.CertificateManager;
using Amazon.CertificateManager.Model;
namespace DescribeCertificate
{ 
     class DescribeCertificate 
    \{ // The following example retrieves and displays the metadata for a 
         // certificate using the AWS Certificate Manager (ACM) service. 
         // Specify your AWS Region (an example Region is shown). 
         private static readonly RegionEndpoint ACMRegion = RegionEndpoint.USEast1; 
         private static AmazonCertificateManagerClient _client; 
         static void Main(string[] args) 
         { 
             _client = new 
  Amazon.CertificateManager.AmazonCertificateManagerClient(ACMRegion); 
             var describeCertificateReq = new DescribeCertificateRequest(); 
             // The ARN used here is just an example. Replace it with the ARN of 
             // a certificate that exists on your account. 
             describeCertificateReq.CertificateArn = 
                 "arn:aws:acm:us-
east-1:123456789012:certificate/8cfd7dae-9b6a-2d07-92bc-1c309EXAMPLE"; 
             var certificateDetailResp = 
                 DescribeCertificateResponseAsync(client: _client, request: 
  describeCertificateReq); 
             var certificateDetail = certificateDetailResp.Result.Certificate; 
             if (certificateDetail is not null) 
\{\hspace{.1cm} \} DisplayCertificateDetails(certificateDetail); 
 } 
         } 
         /// <summary> 
         /// Displays detailed metadata about a certificate retrieved 
         /// using the ACM service. 
         /// </summary> 
         /// <param name="certificateDetail">The object that contains details
```

```
 /// returned from the call to DescribeCertificateAsync.</param> 
         static void DisplayCertificateDetails(CertificateDetail certificateDetail) 
         { 
             Console.WriteLine("\nCertificate Details: "); 
             Console.WriteLine($"Certificate Domain: 
 {certificateDetail.DomainName}"); 
             Console.WriteLine($"Certificate Arn: 
 {certificateDetail.CertificateArn}"); 
             Console.WriteLine($"Certificate Subject: {certificateDetail.Subject}"); 
             Console.WriteLine($"Certificate Status: {certificateDetail.Status}"); 
             foreach (var san in certificateDetail.SubjectAlternativeNames) 
\{\hspace{.1cm} \} Console.WriteLine($"Certificate SubjectAlternativeName: {san}"); 
 } 
         } 
        /// <summary> 
        /// Retrieves the metadata associated with the ACM service certificate. 
        /// </summary> 
        /// <param name="client">An AmazonCertificateManagerClient object 
        /// used to call DescribeCertificateResponse.</param> 
        /// <param name="request">The DescribeCertificateRequest object that 
        /// will be passed to the method call.</param> 
       /// <returns></returns>
         static async Task<DescribeCertificateResponse> 
 DescribeCertificateResponseAsync( 
             AmazonCertificateManagerClient client, DescribeCertificateRequest 
 request) 
         { 
             var response = new DescribeCertificateResponse(); 
             try 
\{\hspace{.1cm} \} response = await client.DescribeCertificateAsync(request); 
 } 
             catch (InvalidArnException) 
\{\hspace{.1cm} \} Console.WriteLine($"Error: The ARN specified is invalid."); 
 } 
             catch (ResourceNotFoundException) 
\{\hspace{.1cm} \} Console.WriteLine($"Error: The specified certificate could not be 
 found."); 
 }
```

```
 return response; 
           } 
      }
}
```
• For API details, see [DescribeCertificate](https://docs.aws.amazon.com/goto/DotNetSDKV3/acm-2015-12-08/DescribeCertificate) in *AWS SDK for .NET API Reference*.

#### **ListCertificates**

The following code example shows how to use ListCertificates.

#### **AWS SDK for .NET**

#### **A** Note

```
using System;
using System.Threading.Tasks;
using Amazon;
using Amazon.CertificateManager;
using Amazon.CertificateManager.Model;
namespace ListCertificates
{ 
     // The following example retrieves and displays a list of the 
     // certificates defined for the default account using the AWS 
     // Certificate Manager (ACM) service. 
     class ListCertificates 
     { 
         // Specify your AWS Region (an example Region is shown). 
         private static readonly RegionEndpoint ACMRegion = RegionEndpoint.USEast1; 
         private static AmazonCertificateManagerClient _client;
```

```
 static void Main(string[] args) 
         { 
             _client = new AmazonCertificateManagerClient(ACMRegion); 
             var certificateList = ListCertificatesResponseAsync(client: _client); 
             Console.WriteLine("Certificate Summary List\n"); 
             foreach (var certificate in 
  certificateList.Result.CertificateSummaryList) 
\{\hspace{.1cm} \} Console.WriteLine($"Certificate Domain: {certificate.DomainName}"); 
                 Console.WriteLine($"Certificate ARN: 
  {certificate.CertificateArn}\n"); 
 } 
         } 
         /// <summary> 
         /// Retrieves a list of the certificates defined in this Region. 
         /// </summary> 
         /// <param name="client">The ACM client object passed to the 
         /// ListCertificateResAsync method call.</param> 
         /// <param name="request"></param> 
         /// <returns>The ListCertificatesResponse.</returns> 
         static async Task<ListCertificatesResponse> ListCertificatesResponseAsync( 
             AmazonCertificateManagerClient client) 
         { 
            var request = new ListCertificatesRequest();
             var response = await client.ListCertificatesAsync(request); 
             return response; 
         } 
     }
}
```
• For API details, see [ListCertificates](https://docs.aws.amazon.com/goto/DotNetSDKV3/acm-2015-12-08/ListCertificates) in *AWS SDK for .NET API Reference*.

## <span id="page-335-0"></span>**Aurora examples using AWS SDK for .NET**

The following code examples show you how to perform actions and implement common scenarios by using the AWS SDK for .NET with Aurora.

*Actions* are code excerpts from larger programs and must be run in context. While actions show you how to call individual service functions, you can see actions in context in their related scenarios and cross-service examples.

*Scenarios* are code examples that show you how to accomplish a specific task by calling multiple functions within the same service.

Each example includes a link to GitHub, where you can find instructions on how to set up and run the code in context.

#### **Get started**

#### **Hello Aurora**

The following code examples show how to get started using Aurora.

#### **AWS SDK for .NET**

#### **A** Note

```
using Amazon.RDS;
using Amazon.RDS.Model;
using Microsoft.Extensions.DependencyInjection;
using Microsoft.Extensions.Hosting;
namespace AuroraActions;
public static class HelloAurora
{ 
     static async Task Main(string[] args) 
    \mathcal{L} // Use the AWS .NET Core Setup package to set up dependency injection for 
  the 
         // Amazon Relational Database Service (Amazon RDS). 
         // Use your AWS profile name, or leave it blank to use the default profile. 
         using var host = Host.CreateDefaultBuilder(args)
```

```
 .ConfigureServices((_, services) => 
                  services.AddAWSService<IAmazonRDS>() 
              ).Build(); 
         // Now the client is available for injection. Fetching it directly here for 
  example purposes only. 
         var rdsClient = host.Services.GetRequiredService<IAmazonRDS>(); 
         // You can use await and any of the async methods to get a response. 
         var response = await rdsClient.DescribeDBClustersAsync(new 
  DescribeDBClustersRequest { IncludeShared = true }); 
         Console.WriteLine($"Hello Amazon RDS Aurora! Let's list some clusters in 
  this account:"); 
         foreach (var cluster in response.DBClusters) 
         { 
             Console.WriteLine($"\tCluster: database: {cluster.DatabaseName} 
  identifier: {cluster.DBClusterIdentifier}."); 
         } 
     }
}
```
• For API details, see [DescribeDBClusters](https://docs.aws.amazon.com/goto/DotNetSDKV3/rds-2014-10-31/DescribeDBClusters) in *AWS SDK for .NET API Reference*.

#### **Topics**

- [Actions](#page-331-1)
- **[Scenarios](#page-352-0)**

### **Actions**

#### **CreateDBCluster**

The following code example shows how to use CreateDBCluster.

#### **AWS SDK for .NET**

#### **A** Note

```
 /// <summary> 
 /// Create a new cluster and database. 
 /// </summary> 
 /// <param name="dbName">The name of the new database.</param> 
 /// <param name="clusterIdentifier">The identifier of the cluster.</param> 
 /// <param name="parameterGroupName">The name of the parameter group.</param> 
 /// <param name="dbEngine">The engine to use for the new cluster.</param> 
 /// <param name="dbEngineVersion">The version of the engine to use.</param> 
 /// <param name="adminName">The admin username.</param> 
 /// <param name="adminPassword">The primary admin password.</param> 
 /// <returns>The cluster object.</returns> 
 public async Task<DBCluster> CreateDBClusterWithAdminAsync( 
     string dbName, 
     string clusterIdentifier, 
     string parameterGroupName, 
     string dbEngine, 
     string dbEngineVersion, 
     string adminName, 
     string adminPassword) 
 { 
     var request = new CreateDBClusterRequest 
    \{ DatabaseName = dbName, 
         DBClusterIdentifier = clusterIdentifier, 
         DBClusterParameterGroupName = parameterGroupName, 
         Engine = dbEngine, 
         EngineVersion = dbEngineVersion, 
        MasterUsername = adminName,
         MasterUserPassword = adminPassword, 
     }; 
    var response = await _amazonRDS.CreateDBClusterAsync(request);
     return response.DBCluster; 
 }
```
• For API details, see [CreateDBCluster](https://docs.aws.amazon.com/goto/DotNetSDKV3/rds-2014-10-31/CreateDBCluster) in *AWS SDK for .NET API Reference*.

#### **CreateDBClusterParameterGroup**

The following code example shows how to use CreateDBClusterParameterGroup.

#### **A** Note

There's more on GitHub. Find the complete example and learn how to set up and run in the AWS Code Examples [Repository](https://github.com/awsdocs/aws-doc-sdk-examples/tree/main/dotnetv3/Aurora#code-examples).

```
 /// <summary> 
     /// Create a custom cluster parameter group. 
     /// </summary> 
     /// <param name="parameterGroupFamily">The family of the parameter group.</
param> 
     /// <param name="groupName">The name for the new parameter group.</param> 
     /// <param name="description">A description for the new parameter group.</param> 
    /// <returns>The new parameter group object.</returns>
     public async Task<DBClusterParameterGroup> 
  CreateCustomClusterParameterGroupAsync( 
         string parameterGroupFamily, 
         string groupName, 
         string description) 
     { 
         var request = new CreateDBClusterParameterGroupRequest 
         { 
             DBParameterGroupFamily = parameterGroupFamily, 
             DBClusterParameterGroupName = groupName, 
             Description = description, 
         }; 
        var response = await _amazonRDS.CreateDBClusterParameterGroupAsync(request);
         return response.DBClusterParameterGroup; 
     }
```
• For API details, see [CreateDBClusterParameterGroup](https://docs.aws.amazon.com/goto/DotNetSDKV3/rds-2014-10-31/CreateDBClusterParameterGroup) in *AWS SDK for .NET API Reference*.

#### **CreateDBClusterSnapshot**

The following code example shows how to use CreateDBClusterSnapshot.

#### **A** Note

There's more on GitHub. Find the complete example and learn how to set up and run in the AWS Code Examples [Repository](https://github.com/awsdocs/aws-doc-sdk-examples/tree/main/dotnetv3/Aurora#code-examples).

```
 /// <summary> 
    /// Create a snapshot of a cluster. 
    /// </summary> 
    /// <param name="dbClusterIdentifier">DB cluster identifier.</param> 
    /// <param name="snapshotIdentifier">Identifier for the snapshot.</param> 
    /// <returns>DB snapshot object.</returns> 
     public async Task<DBClusterSnapshot> 
 CreateClusterSnapshotByIdentifierAsync(string dbClusterIdentifier, string 
 snapshotIdentifier) 
    \{ var response = await _amazonRDS.CreateDBClusterSnapshotAsync( 
             new CreateDBClusterSnapshotRequest() 
\{\hspace{.1cm} \} DBClusterIdentifier = dbClusterIdentifier, 
                 DBClusterSnapshotIdentifier = snapshotIdentifier, 
             }); 
         return response.DBClusterSnapshot; 
     }
```
• For API details, see [CreateDBClusterSnapshot](https://docs.aws.amazon.com/goto/DotNetSDKV3/rds-2014-10-31/CreateDBClusterSnapshot) in *AWS SDK for .NET API Reference*.

#### **CreateDBInstance**

The following code example shows how to use CreateDBInstance.

#### **A** Note

```
 /// <summary> 
     /// Create an Amazon Relational Database Service (Amazon RDS) DB instance 
    /// with a particular set of properties. Use the action DescribeDBInstancesAsync 
    /// to determine when the DB instance is ready to use. 
    /// </summary> 
    /// <param name="dbInstanceIdentifier">DB instance identifier.</param> 
     /// <param name="dbClusterIdentifier">DB cluster identifier.</param> 
    /// <param name="dbEngine">The engine for the DB instance.</param> 
    /// <param name="dbEngineVersion">Version for the DB instance.</param> 
    /// <param name="instanceClass">Class for the DB instance.</param> 
     /// <returns>DB instance object.</returns> 
     public async Task<DBInstance> CreateDBInstanceInClusterAsync( 
         string dbClusterIdentifier, 
         string dbInstanceIdentifier, 
         string dbEngine, 
         string dbEngineVersion, 
         string instanceClass) 
     { 
         // When creating the instance within a cluster, do not specify the name or 
 size. 
         var response = await _amazonRDS.CreateDBInstanceAsync( 
             new CreateDBInstanceRequest() 
\{\hspace{.1cm} \} DBClusterIdentifier = dbClusterIdentifier, 
                 DBInstanceIdentifier = dbInstanceIdentifier, 
                 Engine = dbEngine, 
                 EngineVersion = dbEngineVersion, 
                 DBInstanceClass = instanceClass 
             }); 
         return response.DBInstance; 
     }
```
• For API details, see [CreateDBInstance](https://docs.aws.amazon.com/goto/DotNetSDKV3/rds-2014-10-31/CreateDBInstance) in *AWS SDK for .NET API Reference*.

#### **DeleteDBCluster**

The following code example shows how to use DeleteDBCluster.

#### **AWS SDK for .NET**

#### **A** Note

There's more on GitHub. Find the complete example and learn how to set up and run in the AWS Code Examples [Repository](https://github.com/awsdocs/aws-doc-sdk-examples/tree/main/dotnetv3/Aurora#code-examples).

```
 /// <summary> 
    /// Delete a particular DB cluster. 
    /// </summary> 
    /// <param name="dbClusterIdentifier">DB cluster identifier.</param> 
    /// <returns>DB cluster object.</returns> 
    public async Task<DBCluster> DeleteDBClusterByIdentifierAsync(string 
 dbClusterIdentifier) 
   \{ var response = await _amazonRDS.DeleteDBClusterAsync( 
            new DeleteDBClusterRequest() 
            { 
                 DBClusterIdentifier = dbClusterIdentifier, 
                 SkipFinalSnapshot = true 
            }); 
        return response.DBCluster; 
    }
```
• For API details, see [DeleteDBCluster](https://docs.aws.amazon.com/goto/DotNetSDKV3/rds-2014-10-31/DeleteDBCluster) in *AWS SDK for .NET API Reference*.

#### **DeleteDBClusterParameterGroup**

The following code example shows how to use DeleteDBClusterParameterGroup.

#### *(i)* Note

There's more on GitHub. Find the complete example and learn how to set up and run in the AWS Code Examples [Repository](https://github.com/awsdocs/aws-doc-sdk-examples/tree/main/dotnetv3/Aurora#code-examples).

```
 /// <summary> 
 /// Delete a particular parameter group by name. 
 /// </summary> 
 /// <param name="groupName">The name of the parameter group.</param> 
/// <returns>True if successful.</returns>
public async Task<bool> DeleteClusterParameterGroupByNameAsync(string groupName)
\{ var request = new DeleteDBClusterParameterGroupRequest 
    \{ DBClusterParameterGroupName = groupName, 
     }; 
    var response = await _amazonRDS.DeleteDBClusterParameterGroupAsync(request);
     return response.HttpStatusCode == System.Net.HttpStatusCode.OK; 
 }
```
• For API details, see [DeleteDBClusterParameterGroup](https://docs.aws.amazon.com/goto/DotNetSDKV3/rds-2014-10-31/DeleteDBClusterParameterGroup) in *AWS SDK for .NET API Reference*.

#### **DeleteDBInstance**

The following code example shows how to use DeleteDBInstance.

#### **AWS SDK for .NET**

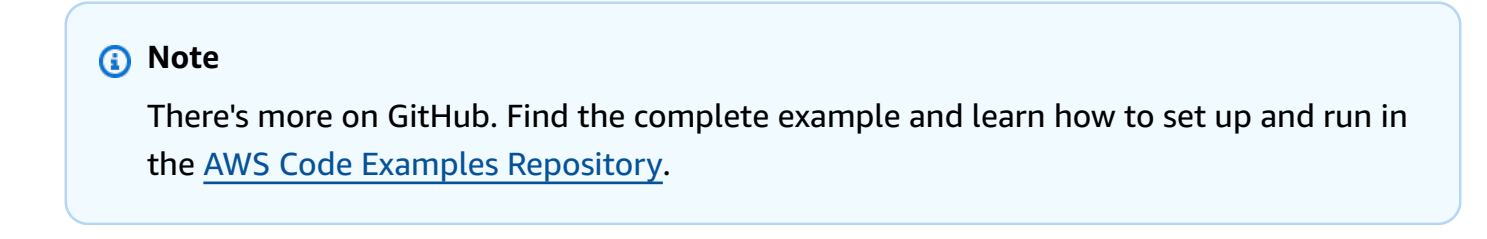

/// <summary>

```
 /// Delete a particular DB instance. 
    /// </summary> 
     /// <param name="dbInstanceIdentifier">DB instance identifier.</param> 
    /// <returns>DB instance object.</returns> 
     public async Task<DBInstance> DeleteDBInstanceByIdentifierAsync(string 
 dbInstanceIdentifier) 
     { 
         var response = await _amazonRDS.DeleteDBInstanceAsync( 
             new DeleteDBInstanceRequest() 
\{\hspace{.1cm} \} DBInstanceIdentifier = dbInstanceIdentifier, 
                  SkipFinalSnapshot = true, 
                  DeleteAutomatedBackups = true 
             }); 
         return response.DBInstance; 
     }
```
• For API details, see [DeleteDBInstance](https://docs.aws.amazon.com/goto/DotNetSDKV3/rds-2014-10-31/DeleteDBInstance) in *AWS SDK for .NET API Reference*.

#### **DescribeDBClusterParameterGroups**

The following code example shows how to use DescribeDBClusterParameterGroups.

#### **AWS SDK for .NET**

#### **A** Note

```
 /// <summary> 
    /// Get the description of a DB cluster parameter group by name. 
   /// </summary> 
   /// <param name="name">The name of the DB parameter group to describe.</param> 
  /// <returns>The parameter group description.</returns>
    public async Task<DBClusterParameterGroup?> 
 DescribeCustomDBClusterParameterGroupAsync(string name) 
    {
```

```
 var response = await _amazonRDS.DescribeDBClusterParameterGroupsAsync( 
             new DescribeDBClusterParameterGroupsRequest() 
\{\hspace{.1cm} \} DBClusterParameterGroupName = name 
             }); 
         return response.DBClusterParameterGroups.FirstOrDefault(); 
     }
```
• For API details, see [DescribeDBClusterParameterGroups](https://docs.aws.amazon.com/goto/DotNetSDKV3/rds-2014-10-31/DescribeDBClusterParameterGroups) in *AWS SDK for .NET API Reference*.

#### **DescribeDBClusterParameters**

The following code example shows how to use DescribeDBClusterParameters.

#### **AWS SDK for .NET**

#### **A** Note

```
 /// <summary> 
    /// Describe the cluster parameters in a parameter group. 
  // </summary>
   /// <param name="groupName">The name of the parameter group.</param> 
   /// <param name="source">The optional name of the source filter.</param> 
   /// <returns>The collection of parameters.</returns>
    public async Task<List<Parameter>> 
 DescribeDBClusterParametersInGroupAsync(string groupName, string? source = null) 
    { 
        var paramList = new List<Parameter>(); 
        DescribeDBClusterParametersResponse response; 
        var request = new DescribeDBClusterParametersRequest 
        { 
            DBClusterParameterGroupName = groupName, 
            Source = source, 
        };
```

```
 // Get the full list if there are multiple pages. 
     do 
     { 
         response = await _amazonRDS.DescribeDBClusterParametersAsync(request); 
         paramList.AddRange(response.Parameters); 
         request.Marker = response.Marker; 
     } 
     while (response.Marker is not null); 
     return paramList; 
 }
```
• For API details, see [DescribeDBClusterParameters](https://docs.aws.amazon.com/goto/DotNetSDKV3/rds-2014-10-31/DescribeDBClusterParameters) in *AWS SDK for .NET API Reference*.

#### **DescribeDBClusterSnapshots**

The following code example shows how to use DescribeDBClusterSnapshots.

#### **AWS SDK for .NET**

#### **A** Note

```
 /// <summary> 
   /// Return a list of DB snapshots for a particular DB cluster. 
   /// </summary> 
    /// <param name="dbClusterIdentifier">DB cluster identifier.</param> 
    /// <returns>List of DB snapshots.</returns> 
    public async Task<List<DBClusterSnapshot>> 
 DescribeDBClusterSnapshotsByIdentifierAsync(string dbClusterIdentifier) 
    { 
        var results = new List<DBClusterSnapshot>(); 
        DescribeDBClusterSnapshotsResponse response; 
        DescribeDBClusterSnapshotsRequest request = new 
 DescribeDBClusterSnapshotsRequest
```
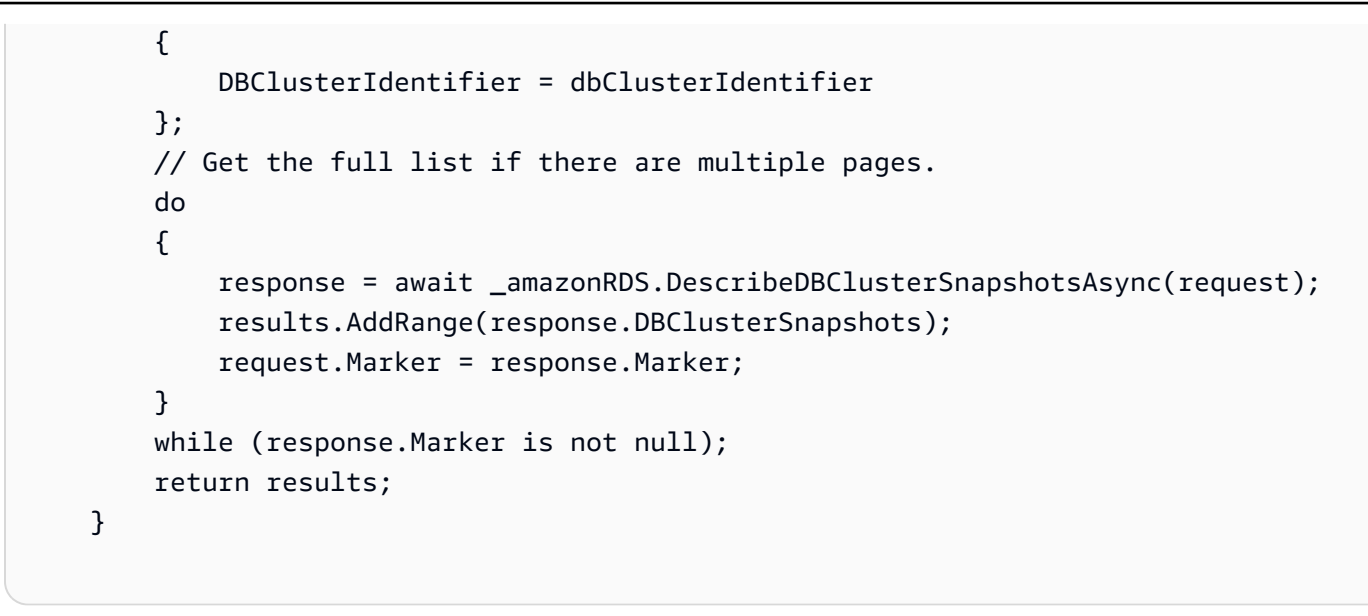

• For API details, see [DescribeDBClusterSnapshots](https://docs.aws.amazon.com/goto/DotNetSDKV3/rds-2014-10-31/DescribeDBClusterSnapshots) in *AWS SDK for .NET API Reference*.

#### **DescribeDBClusters**

The following code example shows how to use DescribeDBClusters.

#### **AWS SDK for .NET**

#### **A** Note

```
 /// <summary> 
     /// Returns a list of DB clusters. 
     /// </summary> 
     /// <param name="dbInstanceIdentifier">Optional name of a specific DB cluster.</
param> 
     /// <returns>List of DB clusters.</returns> 
     public async Task<List<DBCluster>> DescribeDBClustersPagedAsync(string? 
  dbClusterIdentifier = null) 
     { 
         var results = new List<DBCluster>(); 
         DescribeDBClustersResponse response;
```

```
 DescribeDBClustersRequest request = new DescribeDBClustersRequest 
     { 
         DBClusterIdentifier = dbClusterIdentifier 
     }; 
     // Get the full list if there are multiple pages. 
     do 
     { 
         response = await _amazonRDS.DescribeDBClustersAsync(request); 
         results.AddRange(response.DBClusters); 
         request.Marker = response.Marker; 
     } 
     while (response.Marker is not null); 
     return results; 
 }
```
• For API details, see [DescribeDBClusters](https://docs.aws.amazon.com/goto/DotNetSDKV3/rds-2014-10-31/DescribeDBClusters) in *AWS SDK for .NET API Reference*.

#### **DescribeDBEngineVersions**

The following code example shows how to use DescribeDBEngineVersions.

#### **AWS SDK for .NET**

#### **A** Note

```
 /// <summary> 
     /// Get a list of DB engine versions for a particular DB engine. 
    // </summary>
     /// <param name="engine">The name of the engine.</param> 
    /// <param name="parameterGroupFamily">Optional parameter group family name.</
param> 
    /// <returns>A list of DBEngineVersions.</returns>
     public async Task<List<DBEngineVersion>> 
  DescribeDBEngineVersionsForEngineAsync(string engine, 
         string? parameterGroupFamily = null) 
\{
```

```
 var response = await _amazonRDS.DescribeDBEngineVersionsAsync( 
              new DescribeDBEngineVersionsRequest() 
\{\hspace{.1cm} \} Engine = engine, 
                  DBParameterGroupFamily = parameterGroupFamily 
             }); 
         return response.DBEngineVersions; 
     }
```
• For API details, see [DescribeDBEngineVersions](https://docs.aws.amazon.com/goto/DotNetSDKV3/rds-2014-10-31/DescribeDBEngineVersions) in *AWS SDK for .NET API Reference*.

#### **DescribeDBInstances**

The following code example shows how to use DescribeDBInstances.

#### **AWS SDK for .NET**

#### **A** Note

```
 /// <summary> 
   /// Returns a list of DB instances. 
   /// </summary> 
   /// <param name="dbInstanceIdentifier">Optional name of a specific DB 
 instance.</param> 
  /// <returns>List of DB instances.</returns>
    public async Task<List<DBInstance>> DescribeDBInstancesPagedAsync(string? 
 dbInstanceIdentifier = null) 
    { 
        var results = new List<DBInstance>(); 
        var instancesPaginator = _amazonRDS.Paginators.DescribeDBInstances( 
            new DescribeDBInstancesRequest 
            { 
                DBInstanceIdentifier = dbInstanceIdentifier 
            }); 
        // Get the entire list using the paginator. 
        await foreach (var instances in instancesPaginator.DBInstances)
```

```
 { 
           results.Add(instances); 
      } 
      return results; 
 }
```
• For API details, see [DescribeDBInstances](https://docs.aws.amazon.com/goto/DotNetSDKV3/rds-2014-10-31/DescribeDBInstances) in *AWS SDK for .NET API Reference*.

#### **DescribeOrderableDBInstanceOptions**

The following code example shows how to use DescribeOrderableDBInstanceOptions.

#### **AWS SDK for .NET**

#### **Note**

```
 /// <summary> 
   /// Get a list of orderable DB instance options for a specific 
   /// engine and engine version. 
   /// </summary> 
   /// <param name="engine">Name of the engine.</param> 
   /// <param name="engineVersion">Version of the engine.</param> 
  /// <returns>List of OrderableDBInstanceOptions.</returns>
    public async Task<List<OrderableDBInstanceOption>> 
 DescribeOrderableDBInstanceOptionsPagedAsync(string engine, string engineVersion) 
    { 
        // Use a paginator to get a list of DB instance options. 
        var results = new List<OrderableDBInstanceOption>(); 
        var paginateInstanceOptions = 
 _amazonRDS.Paginators.DescribeOrderableDBInstanceOptions( 
            new DescribeOrderableDBInstanceOptionsRequest() 
            { 
                Engine = engine, 
                EngineVersion = engineVersion, 
            }); 
        // Get the entire list using the paginator.
```

```
 await foreach (var instanceOptions in 
 paginateInstanceOptions.OrderableDBInstanceOptions) 
        { 
             results.Add(instanceOptions); 
        } 
        return results; 
    }
```
• For API details, see [DescribeOrderableDBInstanceOptions](https://docs.aws.amazon.com/goto/DotNetSDKV3/rds-2014-10-31/DescribeOrderableDBInstanceOptions) in *AWS SDK for .NET API Reference*.

#### **ModifyDBClusterParameterGroup**

The following code example shows how to use ModifyDBClusterParameterGroup.

#### **AWS SDK for .NET**

#### **Note**

```
 /// <summary> 
    /// Modify the specified integer parameters with new values from user input. 
    /// </summary> 
    /// <param name="groupName">The group name for the parameters.</param> 
    /// <param name="parameters">The list of integer parameters to modify.</param> 
    /// <param name="newValue">Optional int value to set for parameters.</param> 
   /// <returns>The name of the group that was modified.</returns>
    public async Task<string> ModifyIntegerParametersInGroupAsync(string groupName, 
 List<Parameter> parameters, int newValue = 0) 
    { 
         foreach (var p in parameters) 
        \{ if (p.IsModifiable && p.DataType == "integer") 
             { 
                while (newValue == 0)
\overline{a} Console.WriteLine( 
                          $"Enter a new value for {p.ParameterName} from the allowed 
 values {p.AllowedValues} ");
```

```
 var choice = Console.ReadLine(); 
                     int.TryParse(choice, out newValue); 
 } 
                 p.ParameterValue = newValue.ToString(); 
 } 
         } 
        var request = new ModifyDBClusterParameterGroupRequest 
\overline{\mathcal{L}} Parameters = parameters, 
             DBClusterParameterGroupName = groupName, 
         }; 
        var result = await _amazonRDS.ModifyDBClusterParameterGroupAsync(request);
         return result.DBClusterParameterGroupName; 
    }
```
• For API details, see [ModifyDBClusterParameterGroup](https://docs.aws.amazon.com/goto/DotNetSDKV3/rds-2014-10-31/ModifyDBClusterParameterGroup) in *AWS SDK for .NET API Reference*.

### <span id="page-352-0"></span>**Scenarios**

#### **Get started with DB clusters**

The following code example shows how to:

- Create a custom Aurora DB cluster parameter group and set parameter values.
- Create a DB cluster that uses the parameter group.
- Create a DB instance that contains a database.
- Take a snapshot of the DB cluster, then clean up resources.

#### **AWS SDK for .NET**

#### **A** Note

 $\{$ 

#### Run an interactive scenario at a command prompt.

```
using Amazon.RDS;
using Amazon.RDS.Model;
using AuroraActions;
using Microsoft.Extensions.DependencyInjection;
using Microsoft.Extensions.Hosting;
using Microsoft.Extensions.Logging;
using Microsoft.Extensions.Logging.Console;
using Microsoft.Extensions.Logging.Debug;
namespace AuroraScenario;
/// <summary>
/// Scenario for Amazon Aurora examples.
/// </summary>
public class AuroraScenario
     /* 
     Before running this .NET code example, set up your development environment, 
  including your credentials. 
     This .NET example performs the following tasks: 
     1. Return a list of the available DB engine families for Aurora MySql using the 
  DescribeDBEngineVersionsAsync method. 
     2. Select an engine family and create a custom DB cluster parameter group using 
  the CreateDBClusterParameterGroupAsync method. 
     3. Get the parameter group using the DescribeDBClusterParameterGroupsAsync 
  method. 
     4. Get some parameters in the group using the DescribeDBClusterParametersAsync 
  method. 
     5. Parse and display some parameters in the group. 
     6. Modify the auto_increment_offset and auto_increment_increment parameters 
         using the ModifyDBClusterParameterGroupAsync method. 
     7. Get and display the updated parameters using the 
  DescribeDBClusterParametersAsync method with a source of "user". 
     8. Get a list of allowed engine versions using the 
  DescribeDBEngineVersionsAsync method. 
     9. Create an Aurora DB cluster that contains a MySql database and uses the 
  parameter group. 
         using the CreateDBClusterAsync method. 
     10. Wait for the DB cluster to be ready using the DescribeDBClustersAsync 
  method.
```
AWS SDK for .NET Developer Guide

```
 11. Display and select from a list of instance classes available for the 
 selected engine and version 
         using the paginated DescribeOrderableDBInstanceOptions method. 
    12. Create a database instance in the cluster using the CreateDBInstanceAsync 
 method. 
    13. Wait for the DB instance to be ready using the DescribeDBInstances method. 
    14. Display the connection endpoint string for the new DB cluster. 
    15. Create a snapshot of the DB cluster using the CreateDBClusterSnapshotAsync 
 method. 
    16. Wait for DB snapshot to be ready using the DescribeDBClusterSnapshotsAsync 
 method. 
    17. Delete the DB instance using the DeleteDBInstanceAsync method. 
    18. Delete the DB cluster using the DeleteDBClusterAsync method. 
    19. Wait for DB cluster to be deleted using the DescribeDBClustersAsync methods. 
     20. Delete the cluster parameter group using the 
 DeleteDBClusterParameterGroupAsync. 
     */ 
     private static readonly string sepBar = new('-', 80); 
     private static AuroraWrapper auroraWrapper = null!; 
     private static ILogger logger = null!; 
    private static readonly string engine = "aurora-mysql"; 
    static async Task Main(string[] args) 
   \mathcal{L} // Set up dependency injection for the Amazon Relational Database Service 
 (Amazon RDS). 
         using var host = Host.CreateDefaultBuilder(args) 
             .ConfigureLogging(logging => 
                 logging.AddFilter("System", LogLevel.Debug) 
                      .AddFilter<DebugLoggerProvider>("Microsoft", 
 LogLevel.Information) 
                      .AddFilter<ConsoleLoggerProvider>("Microsoft", LogLevel.Trace)) 
             .ConfigureServices((_, services) => 
                 services.AddAWSService<IAmazonRDS>() 
                      .AddTransient<AuroraWrapper>() 
) .Build(); 
         logger = LoggerFactory.Create(builder => 
         { 
             builder.AddConsole(); 
         }).CreateLogger<AuroraScenario>(); 
         auroraWrapper = host.Services.GetRequiredService<AuroraWrapper>();
```

```
 Console.WriteLine(sepBar); 
         Console.WriteLine( 
             "Welcome to the Amazon Aurora: get started with DB clusters example."); 
         Console.WriteLine(sepBar); 
         DBClusterParameterGroup parameterGroup = null!; 
         DBCluster? newCluster = null; 
         DBInstance? newInstance = null; 
         try 
         { 
             var parameterGroupFamily = await ChooseParameterGroupFamilyAsync(); 
             parameterGroup = await 
 CreateDBParameterGroupAsync(parameterGroupFamily); 
             var parameters = await 
 DescribeParametersInGroupAsync(parameterGroup.DBClusterParameterGroupName, 
                 new List<string> { "auto_increment_offset", 
"auto increment increment" });
             await ModifyParametersAsync(parameterGroup.DBClusterParameterGroupName, 
 parameters); 
             await 
 DescribeUserSourceParameters(parameterGroup.DBClusterParameterGroupName); 
             var engineVersionChoice = await 
 ChooseDBEngineVersionAsync(parameterGroupFamily); 
             var newClusterIdentifier = "Example-Cluster-" + DateTime.Now.Ticks; 
             newCluster = await CreateNewCluster 
\overline{a} parameterGroup, 
                 engine, 
                 engineVersionChoice.EngineVersion, 
                 newClusterIdentifier 
             ); 
             var instanceClassChoice = await ChooseDBInstanceClass(engine, 
 engineVersionChoice.EngineVersion);
```

```
 var newInstanceIdentifier = "Example-Instance-" + DateTime.Now.Ticks; 
            newInstance = await CreateNewInstance( 
                 newClusterIdentifier, 
                 engine, 
                 engineVersionChoice.EngineVersion, 
                 instanceClassChoice.DBInstanceClass, 
                 newInstanceIdentifier 
            ); 
            DisplayConnectionString(newCluster!); 
            await CreateSnapshot(newCluster!); 
            await CleanupResources(newInstance, newCluster, parameterGroup); 
            Console.WriteLine("Scenario complete."); 
            Console.WriteLine(sepBar); 
        } 
        catch (Exception ex) 
        { 
            await CleanupResources(newInstance, newCluster, parameterGroup); 
            logger.LogError(ex, "There was a problem executing the scenario."); 
        } 
    } 
   /// <summary> 
   /// Choose the Aurora DB parameter group family from a list of available 
 options. 
   /// </summary> 
   /// <returns>The selected parameter group family.</returns>
    public static async Task<string> ChooseParameterGroupFamilyAsync() 
    { 
        Console.WriteLine(sepBar); 
        // 1. Get a list of available engines. 
        var engines = await 
 auroraWrapper.DescribeDBEngineVersionsForEngineAsync(engine); 
        Console.WriteLine($"1. The following is a list of available DB parameter 
 group families for engine {engine}:"); 
        var parameterGroupFamilies = 
            engines.GroupBy(e => e.DBParameterGroupFamily).ToList(); 
       for (var i = 1; i \leq parameterGroupFamilies. Count; i^{++})
        {
```

```
 var parameterGroupFamily = parameterGroupFamilies[i - 1]; 
            // List the available parameter group families. 
            Console.WriteLine( 
                 $"\t{i}. Family: {parameterGroupFamily.Key}"); 
        } 
        var choiceNumber = 0; 
       while (choiceNumber < 1 || choiceNumber > parameterGroupFamilies.Count)
        { 
            Console.WriteLine("2. Select an available DB parameter group family by 
 entering a number from the preceding list:"); 
            var choice = Console.ReadLine(); 
            Int32.TryParse(choice, out choiceNumber); 
        } 
        var parameterGroupFamilyChoice = parameterGroupFamilies[choiceNumber - 1]; 
        Console.WriteLine(sepBar); 
        return parameterGroupFamilyChoice.Key; 
    } 
    /// <summary> 
    /// Create and get information on a DB parameter group. 
    /// </summary> 
   /// <param name="dbParameterGroupFamily">The DBParameterGroupFamily for the new 
DB parameter group.</param>
    /// <returns>The new DBParameterGroup.</returns> 
    public static async Task<DBClusterParameterGroup> 
 CreateDBParameterGroupAsync(string dbParameterGroupFamily) 
    { 
        Console.WriteLine(sepBar); 
        Console.WriteLine($"2. Create new DB parameter group with family 
 {dbParameterGroupFamily}:"); 
        var parameterGroup = await 
 auroraWrapper.CreateCustomClusterParameterGroupAsync( 
            dbParameterGroupFamily, 
            "ExampleParameterGroup-" + DateTime.Now.Ticks, 
            "New example parameter group"); 
        var groupInfo = 
            await 
auroraWrapper.DescribeCustomDBClusterParameterGroupAsync(parameterGroup.DBClusterParameterG
        Console.WriteLine(
```

```
 $"3. New DB parameter group created: \n\t{groupInfo?.Description}, \n
\tARN {groupInfo?.DBClusterParameterGroupName}"); 
         Console.WriteLine(sepBar); 
         return parameterGroup; 
     } 
     /// <summary> 
     /// Get and describe parameters from a DBParameterGroup. 
     /// </summary> 
     /// <param name="parameterGroupName">The name of the DBParameterGroup.</param> 
     /// <param name="parameterNames">Optional specific names of parameters to 
  describe.</param> 
    /// <returns>The list of requested parameters.</returns>
     public static async Task<List<Parameter>> DescribeParametersInGroupAsync(string 
  parameterGroupName, List<string>? parameterNames = null) 
     { 
         Console.WriteLine(sepBar); 
         Console.WriteLine("4. Get some parameters from the group."); 
         Console.WriteLine(sepBar); 
         var parameters = 
             await 
  auroraWrapper.DescribeDBClusterParametersInGroupAsync(parameterGroupName); 
         var matchingParameters = 
             parameters.Where(p => parameterNames == null || 
  parameterNames.Contains(p.ParameterName)).ToList(); 
         Console.WriteLine("5. Parameter information:"); 
         matchingParameters.ForEach(p => 
             Console.WriteLine( 
                  $"\n\tParameter: {p.ParameterName}." + 
                  $"\n\tDescription: {p.Description}." + 
                  $"\n\tAllowed Values: {p.AllowedValues}." + 
                  $"\n\tValue: {p.ParameterValue}.")); 
         Console.WriteLine(sepBar); 
         return matchingParameters; 
     } 
     /// <summary> 
     /// Modify a parameter from a DBParameterGroup. 
     /// </summary>
```

```
 /// <param name="parameterGroupName">Name of the DBParameterGroup.</param> 
   /// <param name="parameters">The parameters to modify.</param> 
    /// <returns>Async task.</returns> 
    public static async Task ModifyParametersAsync(string parameterGroupName, 
 List<Parameter> parameters) 
   \mathcal{L} Console.WriteLine(sepBar); 
        Console.WriteLine("6. Modify some parameters in the group."); 
        await auroraWrapper.ModifyIntegerParametersInGroupAsync(parameterGroupName, 
 parameters); 
        Console.WriteLine(sepBar); 
    } 
   /// <summary> 
   /// Describe the user source parameters in the group. 
   /// </summary> 
   /// <param name="parameterGroupName">The name of the DBParameterGroup.</param> 
  /// <returns>Async task.</returns>
    public static async Task DescribeUserSourceParameters(string parameterGroupName) 
    { 
        Console.WriteLine(sepBar); 
        Console.WriteLine("7. Describe updated user source parameters in the 
 group."); 
        var parameters = 
            await 
 auroraWrapper.DescribeDBClusterParametersInGroupAsync(parameterGroupName, "user"); 
        parameters.ForEach(p => 
            Console.WriteLine( 
                 $"\n\tParameter: {p.ParameterName}." + 
                 $"\n\tDescription: {p.Description}." + 
                 $"\n\tAllowed Values: {p.AllowedValues}." + 
                 $"\n\tValue: {p.ParameterValue}.")); 
        Console.WriteLine(sepBar); 
    } 
   /// <summary> 
   /// Choose a DB engine version. 
    /// </summary>
```
```
 /// <param name="dbParameterGroupFamily">DB parameter group family for engine 
  choice.</param> 
    /// <returns>The selected engine version.</returns>
     public static async Task<DBEngineVersion> ChooseDBEngineVersionAsync(string 
  dbParameterGroupFamily) 
    \mathcal{L} Console.WriteLine(sepBar); 
         // Get a list of allowed engines. 
         var allowedEngines = 
              await auroraWrapper.DescribeDBEngineVersionsForEngineAsync(engine, 
  dbParameterGroupFamily); 
         Console.WriteLine($"Available DB engine versions for parameter group family 
  {dbParameterGroupFamily}:"); 
        int i = 1;
         foreach (var version in allowedEngines) 
         { 
             Console.WriteLine( 
                  $"\t{i}. {version.DBEngineVersionDescription}."); 
             i++; 
         } 
        var choiceNumber = 0;
         while (choiceNumber < 1 || choiceNumber > allowedEngines.Count) 
         { 
             Console.WriteLine("8. Select an available DB engine version by entering 
  a number from the list above:"); 
             var choice = Console.ReadLine(); 
             Int32.TryParse(choice, out choiceNumber); 
         } 
         var engineChoice = allowedEngines[choiceNumber - 1]; 
         Console.WriteLine(sepBar); 
         return engineChoice; 
     } 
     /// <summary> 
     /// Create a new RDS DB cluster. 
     /// </summary> 
     /// <param name="parameterGroup">Parameter group to use for the DB cluster.</
param> 
     /// <param name="engineName">Engine to use for the DB cluster.</param> 
     /// <param name="engineVersion">Engine version to use for the DB cluster.</
param>
```

```
 /// <param name="clusterIdentifier">Cluster identifier to use for the DB 
 cluster.</param> 
     /// <returns>The new DB cluster.</returns> 
     public static async Task<DBCluster?> CreateNewCluster(DBClusterParameterGroup 
 parameterGroup, 
         string engineName, string engineVersion, string clusterIdentifier) 
     { 
         Console.WriteLine(sepBar); 
         Console.WriteLine($"9. Create a new DB cluster with identifier 
 {clusterIdentifier}."); 
         DBCluster newCluster; 
         var clusters = await auroraWrapper.DescribeDBClustersPagedAsync(); 
        var isClusterCreated = clusters.Any(i \Rightarrow i.DBClusterIdentifier ==
 clusterIdentifier); 
         if (isClusterCreated) 
         { 
             Console.WriteLine("Cluster already created."); 
             newCluster = clusters.First(i => i.DBClusterIdentifier == 
 clusterIdentifier); 
         } 
         else 
        \mathcal{L} Console.WriteLine("Enter an admin username:"); 
            var username = Console.ReadLine();
             Console.WriteLine("Enter an admin password:"); 
            var password = Console.ReadLine();
             newCluster = await auroraWrapper.CreateDBClusterWithAdminAsync( 
                  "ExampleDatabase", 
                  clusterIdentifier, 
                  parameterGroup.DBClusterParameterGroupName, 
                  engineName, 
                  engineVersion, 
                  username!, 
                  password! 
             ); 
             Console.WriteLine("10. Waiting for DB cluster to be ready..."); 
            while (newCluster.Status != "available")
\{\hspace{.1cm} \} Console.Write(".");
```

```
 Thread.Sleep(5000); 
                  clusters = await 
  auroraWrapper.DescribeDBClustersPagedAsync(clusterIdentifier); 
                  newCluster = clusters.First(); 
 } 
         } 
         Console.WriteLine(sepBar); 
         return newCluster; 
     } 
     /// <summary> 
     /// Choose a DB instance class for a particular engine and engine version. 
     /// </summary> 
     /// <param name="engine">DB engine for DB instance choice.</param> 
     /// <param name="engineVersion">DB engine version for DB instance choice.</
param> 
     /// <returns>The selected orderable DB instance option.</returns> 
     public static async Task<OrderableDBInstanceOption> ChooseDBInstanceClass(string 
  engine, string engineVersion) 
    \mathcal{L} Console.WriteLine(sepBar); 
         // Get a list of allowed DB instance classes. 
         var allowedInstances = 
             await auroraWrapper.DescribeOrderableDBInstanceOptionsPagedAsync(engine, 
  engineVersion); 
         Console.WriteLine($"Available DB instance classes for engine {engine} and 
  version {engineVersion}:"); 
        int i = 1;
         foreach (var instance in allowedInstances) 
         { 
             Console.WriteLine( 
                  $"\t{i}. Instance class: {instance.DBInstanceClass} (storage type 
  {instance.StorageType})"); 
             i++; 
         } 
         var choiceNumber = 0; 
         while (choiceNumber < 1 || choiceNumber > allowedInstances.Count) 
\overline{\mathcal{L}}
```

```
 Console.WriteLine("11. Select an available DB instance class by entering 
  a number from the preceding list:"); 
             var choice = Console.ReadLine(); 
             Int32.TryParse(choice, out choiceNumber); 
         } 
         var instanceChoice = allowedInstances[choiceNumber - 1]; 
         Console.WriteLine(sepBar); 
         return instanceChoice; 
     } 
     /// <summary> 
     /// Create a new DB instance. 
     /// </summary> 
     /// <param name="engineName">Engine to use for the DB instance.</param> 
     /// <param name="engineVersion">Engine version to use for the DB instance.</
param> 
     /// <param name="instanceClass">Instance class to use for the DB instance.</
param> 
     /// <param name="instanceIdentifier">Instance identifier to use for the DB 
  instance.</param> 
    /// <returns>The new DB instance.</returns>
     public static async Task<DBInstance?> CreateNewInstance( 
         string clusterIdentifier, 
         string engineName, 
         string engineVersion, 
         string instanceClass, 
         string instanceIdentifier) 
     { 
         Console.WriteLine(sepBar); 
         Console.WriteLine($"12. Create a new DB instance with identifier 
  {instanceIdentifier}."); 
         bool isInstanceReady = false; 
         DBInstance newInstance; 
         var instances = await auroraWrapper.DescribeDBInstancesPagedAsync(); 
         isInstanceReady = instances.FirstOrDefault(i => 
             i.DBInstanceIdentifier == instanceIdentifier)?.DBInstanceStatus == 
  "available"; 
         if (isInstanceReady) 
         { 
             Console.WriteLine("Instance already created."); 
            newInstance = instances.First(i \implies i.DBInstanceIdentifier == instanceIdentifier);
```

```
 } 
         else 
         { 
             newInstance = await auroraWrapper.CreateDBInstanceInClusterAsync( 
                  clusterIdentifier, 
                  instanceIdentifier, 
                  engineName, 
                  engineVersion, 
                  instanceClass 
             ); 
             Console.WriteLine("13. Waiting for DB instance to be ready..."); 
            while (!isInstanceReady)
\{\hspace{.1cm} \} Console.Write("."); 
                  Thread.Sleep(5000); 
                  instances = await 
 auroraWrapper.DescribeDBInstancesPagedAsync(instanceIdentifier);
                  isInstanceReady = instances.FirstOrDefault()?.DBInstanceStatus == 
  "available"; 
                  newInstance = instances.First(); 
 } 
         } 
         Console.WriteLine(sepBar); 
         return newInstance; 
     } 
     /// <summary> 
     /// Display a connection string for an Amazon RDS DB cluster. 
     /// </summary> 
     /// <param name="cluster">The DB cluster to use to get a connection string.</
param> 
     public static void DisplayConnectionString(DBCluster cluster) 
     { 
         Console.WriteLine(sepBar); 
         // Display the connection string. 
         Console.WriteLine("14. New DB cluster connection string: "); 
         Console.WriteLine( 
             $"\n{engine} -h {cluster.Endpoint} -P {cluster.Port} " 
             + $"-u {cluster.MasterUsername} -p [YOUR PASSWORD]\n"); 
         Console.WriteLine(sepBar);
```

```
 } 
    /// <summary> 
   /// Create a snapshot from an Amazon RDS DB cluster. 
   /// </summary> 
   /// <param name="cluster">DB cluster to use when creating a snapshot.</param> 
  /// <returns>The snapshot object.</returns>
    public static async Task<DBClusterSnapshot> CreateSnapshot(DBCluster cluster) 
    { 
        Console.WriteLine(sepBar); 
        // Create a snapshot. 
        Console.WriteLine($"15. Creating snapshot from DB cluster 
 {cluster.DBClusterIdentifier}."); 
        var snapshot = await auroraWrapper.CreateClusterSnapshotByIdentifierAsync( 
            cluster.DBClusterIdentifier, 
            "ExampleSnapshot-" + DateTime.Now.Ticks); 
        // Wait for the snapshot to be available. 
        bool isSnapshotReady = false; 
        Console.WriteLine($"16. Waiting for snapshot to be ready..."); 
       while (!isSnapshotReady)
        { 
            Console.Write("."); 
            Thread.Sleep(5000); 
            var snapshots = 
                await 
auroraWrapper.DescribeDBClusterSnapshotsByIdentifierAsync(cluster.DBClusterIdentifier);
            isSnapshotReady = snapshots.FirstOrDefault()?.Status == "available"; 
            snapshot = snapshots.First(); 
        } 
        Console.WriteLine( 
            $"Snapshot {snapshot.DBClusterSnapshotIdentifier} status is 
 {snapshot.Status}."); 
        Console.WriteLine(sepBar); 
        return snapshot; 
    } 
   /// <summary> 
    /// Clean up resources from the scenario. 
   /// </summary> 
   /// <param name="newInstance">The instance to clean up.</param> 
    /// <param name="newCluster">The cluster to clean up.</param>
```

```
 /// <param name="parameterGroup">The parameter group to clean up.</param> 
    /// <returns>Async Task.</returns> 
     private static async Task CleanupResources( 
         DBInstance? newInstance, 
         DBCluster? newCluster, 
         DBClusterParameterGroup? parameterGroup) 
    { 
         Console.WriteLine(new string('-', 80)); 
         Console.WriteLine($"Clean up resources."); 
         if (newInstance is not null && GetYesNoResponse($"\tClean up instance 
 {newInstance.DBInstanceIdentifier}? (y/n)")) 
         { 
             // Delete the DB instance. 
             Console.WriteLine($"17. Deleting the DB instance 
 {newInstance.DBInstanceIdentifier}."); 
             await 
auroraWrapper.DeleteDBInstanceByIdentifierAsync(newInstance.DBInstanceIdentifier);
         } 
         if (newCluster is not null && GetYesNoResponse($"\tClean up cluster 
 {newCluster.DBClusterIdentifier}? (y/n)")) 
         { 
             // Delete the DB cluster. 
             Console.WriteLine($"18. Deleting the DB cluster 
 {newCluster.DBClusterIdentifier}."); 
             await 
 auroraWrapper.DeleteDBClusterByIdentifierAsync(newCluster.DBClusterIdentifier); 
             // Wait for the DB cluster to delete. 
             Console.WriteLine($"19. Waiting for the DB cluster to delete..."); 
             bool isClusterDeleted = false; 
            while (!isClusterDeleted)
             { 
                 Console.Write("."); 
                 Thread.Sleep(5000); 
                var cluster = await auroraWrapper.DescribeDBClustersPagedAsync();
                 isClusterDeleted = cluster.All(i => i.DBClusterIdentifier != 
 newCluster.DBClusterIdentifier); 
 } 
             Console.WriteLine("DB cluster deleted."); 
         }
```

```
 if (parameterGroup is not null && GetYesNoResponse($"\tClean up parameter 
 group? (y/n)")) 
        { 
            Console.WriteLine($"20. Deleting the DB parameter group 
 {parameterGroup.DBClusterParameterGroupName}."); 
            await 
auroraWrapper.DeleteClusterParameterGroupByNameAsync(parameterGroup.DBClusterParameterGroup
            Console.WriteLine("Parameter group deleted."); 
        } 
        Console.WriteLine(new string('-', 80)); 
    } 
   /// <summary> 
  /// Get a yes or no response from the user.
   /// </summary> 
   /// <param name="question">The question string to print on the console.</param> 
  /// \epsilonreturns>True if the user responds with a yes.\epsilon/returns>
    private static bool GetYesNoResponse(string question) 
    { 
        Console.WriteLine(question); 
        var ynResponse = Console.ReadLine(); 
        var response = ynResponse != null && 
                        ynResponse.Equals("y", 
                             StringComparison.InvariantCultureIgnoreCase); 
        return response; 
    }
```
Wrapper methods that are called by the scenario to manage Aurora actions.

```
using Amazon.RDS;
using Amazon.RDS.Model;
namespace AuroraActions;
/// <summary>
/// Wrapper for the Amazon Aurora cluster client operations.
/// </summary>
public class AuroraWrapper
{
```

```
 private readonly IAmazonRDS _amazonRDS; 
     public AuroraWrapper(IAmazonRDS amazonRDS) 
     { 
         _amazonRDS = amazonRDS; 
     } 
     /// <summary> 
     /// Get a list of DB engine versions for a particular DB engine. 
     /// </summary> 
     /// <param name="engine">The name of the engine.</param> 
     /// <param name="parameterGroupFamily">Optional parameter group family name.</
param> 
    /// <returns>A list of DBEngineVersions.</returns>
     public async Task<List<DBEngineVersion>> 
  DescribeDBEngineVersionsForEngineAsync(string engine, 
         string? parameterGroupFamily = null) 
     { 
         var response = await _amazonRDS.DescribeDBEngineVersionsAsync( 
             new DescribeDBEngineVersionsRequest() 
\{\hspace{.1cm} \}Engine = engine,
                  DBParameterGroupFamily = parameterGroupFamily 
             }); 
         return response.DBEngineVersions; 
     } 
     /// <summary> 
     /// Create a custom cluster parameter group. 
     /// </summary> 
     /// <param name="parameterGroupFamily">The family of the parameter group.</
param> 
     /// <param name="groupName">The name for the new parameter group.</param> 
     /// <param name="description">A description for the new parameter group.</param> 
    /// <returns>The new parameter group object.</returns>
     public async Task<DBClusterParameterGroup> 
  CreateCustomClusterParameterGroupAsync( 
         string parameterGroupFamily, 
         string groupName, 
         string description) 
     { 
         var request = new CreateDBClusterParameterGroupRequest 
         { 
             DBParameterGroupFamily = parameterGroupFamily, 
             DBClusterParameterGroupName = groupName,
```

```
 Description = description, 
        }; 
        var response = await _amazonRDS.CreateDBClusterParameterGroupAsync(request); 
        return response.DBClusterParameterGroup; 
    } 
   /// <summary> 
    /// Describe the cluster parameters in a parameter group. 
    /// </summary> 
   /// <param name="groupName">The name of the parameter group.</param> 
   /// <param name="source">The optional name of the source filter.</param> 
   /// <returns>The collection of parameters.</returns>
    public async Task<List<Parameter>> 
 DescribeDBClusterParametersInGroupAsync(string groupName, string? source = null) 
    { 
       var paramList = new List<Parameter>();
        DescribeDBClusterParametersResponse response; 
        var request = new DescribeDBClusterParametersRequest 
       \mathcal{L} DBClusterParameterGroupName = groupName, 
            Source = source, 
        }; 
        // Get the full list if there are multiple pages. 
        do 
        { 
            response = await _amazonRDS.DescribeDBClusterParametersAsync(request); 
            paramList.AddRange(response.Parameters); 
            request.Marker = response.Marker; 
        } 
        while (response.Marker is not null); 
        return paramList; 
    } 
   /// <summary> 
   /// Get the description of a DB cluster parameter group by name. 
    /// </summary> 
   /// <param name="name">The name of the DB parameter group to describe.</param> 
   /// <returns>The parameter group description.</returns>
```

```
 public async Task<DBClusterParameterGroup?> 
 DescribeCustomDBClusterParameterGroupAsync(string name) 
    { 
         var response = await _amazonRDS.DescribeDBClusterParameterGroupsAsync( 
             new DescribeDBClusterParameterGroupsRequest() 
\{\hspace{.1cm} \} DBClusterParameterGroupName = name 
             }); 
         return response.DBClusterParameterGroups.FirstOrDefault(); 
    } 
    /// <summary> 
    /// Modify the specified integer parameters with new values from user input. 
    /// </summary> 
    /// <param name="groupName">The group name for the parameters.</param> 
    /// <param name="parameters">The list of integer parameters to modify.</param> 
    /// <param name="newValue">Optional int value to set for parameters.</param> 
   /// <returns>The name of the group that was modified.</returns>
    public async Task<string> ModifyIntegerParametersInGroupAsync(string groupName, 
 List<Parameter> parameters, int newValue = 0) 
   \sqrt{ } foreach (var p in parameters) 
         { 
             if (p.IsModifiable && p.DataType == "integer") 
            \{while (newValue == 0)\overline{a} Console.WriteLine( 
                          $"Enter a new value for {p.ParameterName} from the allowed 
 values {p.AllowedValues} "); 
                     var choice = Console.ReadLine(); 
                     int.TryParse(choice, out newValue); 
 } 
                 p.ParameterValue = newValue.ToString(); 
 } 
         } 
         var request = new ModifyDBClusterParameterGroupRequest 
         { 
             Parameters = parameters, 
             DBClusterParameterGroupName = groupName, 
         };
```

```
var result = await _amazonRDS.ModifyDBClusterParameterGroupAsync(request);
         return result.DBClusterParameterGroupName; 
     } 
    /// <summary> 
    /// Get a list of orderable DB instance options for a specific 
    /// engine and engine version. 
    /// </summary> 
    /// <param name="engine">Name of the engine.</param> 
    /// <param name="engineVersion">Version of the engine.</param> 
     /// <returns>List of OrderableDBInstanceOptions.</returns> 
     public async Task<List<OrderableDBInstanceOption>> 
 DescribeOrderableDBInstanceOptionsPagedAsync(string engine, string engineVersion) 
     { 
         // Use a paginator to get a list of DB instance options. 
         var results = new List<OrderableDBInstanceOption>(); 
         var paginateInstanceOptions = 
 _amazonRDS.Paginators.DescribeOrderableDBInstanceOptions( 
             new DescribeOrderableDBInstanceOptionsRequest() 
\{\hspace{.1cm} \} Engine = engine, 
                 EngineVersion = engineVersion, 
             }); 
         // Get the entire list using the paginator. 
         await foreach (var instanceOptions in 
 paginateInstanceOptions.OrderableDBInstanceOptions) 
         { 
             results.Add(instanceOptions); 
         } 
         return results; 
     } 
    /// <summary> 
    /// Delete a particular parameter group by name. 
    /// </summary> 
    /// <param name="groupName">The name of the parameter group.</param> 
   /// <returns>True if successful.</returns>
    public async Task<bool> DeleteClusterParameterGroupByNameAsync(string groupName)
     { 
         var request = new DeleteDBClusterParameterGroupRequest 
         { 
             DBClusterParameterGroupName = groupName,
```

```
 }; 
    var response = await amazonRDS.DeleteDBClusterParameterGroupAsync(request);
     return response.HttpStatusCode == System.Net.HttpStatusCode.OK; 
 } 
 /// <summary> 
 /// Create a new cluster and database. 
// / </summary>
 /// <param name="dbName">The name of the new database.</param> 
 /// <param name="clusterIdentifier">The identifier of the cluster.</param> 
 /// <param name="parameterGroupName">The name of the parameter group.</param> 
 /// <param name="dbEngine">The engine to use for the new cluster.</param> 
 /// <param name="dbEngineVersion">The version of the engine to use.</param> 
 /// <param name="adminName">The admin username.</param> 
 /// <param name="adminPassword">The primary admin password.</param> 
/// <returns>The cluster object.</returns>
 public async Task<DBCluster> CreateDBClusterWithAdminAsync( 
     string dbName, 
     string clusterIdentifier, 
     string parameterGroupName, 
     string dbEngine, 
     string dbEngineVersion, 
     string adminName, 
     string adminPassword) 
 { 
     var request = new CreateDBClusterRequest 
    \mathcal{L} DatabaseName = dbName, 
         DBClusterIdentifier = clusterIdentifier, 
         DBClusterParameterGroupName = parameterGroupName, 
         Engine = dbEngine, 
         EngineVersion = dbEngineVersion, 
        MasterUsername = adminName,
         MasterUserPassword = adminPassword, 
     }; 
     var response = await _amazonRDS.CreateDBClusterAsync(request); 
     return response.DBCluster; 
 } 
 /// <summary> 
 /// Returns a list of DB instances. 
 /// </summary>
```

```
 /// <param name="dbInstanceIdentifier">Optional name of a specific DB 
  instance.</param> 
     /// <returns>List of DB instances.</returns> 
     public async Task<List<DBInstance>> DescribeDBInstancesPagedAsync(string? 
  dbInstanceIdentifier = null) 
    \mathcal{L}var results = new List<DBInstance>();
         var instancesPaginator = _amazonRDS.Paginators.DescribeDBInstances( 
              new DescribeDBInstancesRequest 
\{\hspace{.1cm} \} DBInstanceIdentifier = dbInstanceIdentifier 
              }); 
         // Get the entire list using the paginator. 
         await foreach (var instances in instancesPaginator.DBInstances) 
         { 
              results.Add(instances); 
         } 
         return results; 
     } 
     /// <summary> 
     /// Returns a list of DB clusters. 
     /// </summary> 
     /// <param name="dbInstanceIdentifier">Optional name of a specific DB cluster.</
param> 
     /// <returns>List of DB clusters.</returns> 
     public async Task<List<DBCluster>> DescribeDBClustersPagedAsync(string? 
  dbClusterIdentifier = null) 
     { 
         var results = new List<DBCluster>(); 
         DescribeDBClustersResponse response; 
         DescribeDBClustersRequest request = new DescribeDBClustersRequest 
         { 
              DBClusterIdentifier = dbClusterIdentifier 
         }; 
         // Get the full list if there are multiple pages. 
         do 
         { 
              response = await _amazonRDS.DescribeDBClustersAsync(request); 
              results.AddRange(response.DBClusters); 
              request.Marker = response.Marker; 
         } 
         while (response.Marker is not null);
```

```
 return results; 
    } 
   /// <summary> 
   /// Create an Amazon Relational Database Service (Amazon RDS) DB instance 
   /// with a particular set of properties. Use the action DescribeDBInstancesAsync 
   /// to determine when the DB instance is ready to use. 
   /// </summary> 
   /// <param name="dbInstanceIdentifier">DB instance identifier.</param> 
   /// <param name="dbClusterIdentifier">DB cluster identifier.</param> 
   /// <param name="dbEngine">The engine for the DB instance.</param> 
   /// <param name="dbEngineVersion">Version for the DB instance.</param> 
   /// <param name="instanceClass">Class for the DB instance.</param> 
   /// <returns>DB instance object.</returns> 
    public async Task<DBInstance> CreateDBInstanceInClusterAsync( 
        string dbClusterIdentifier, 
        string dbInstanceIdentifier, 
        string dbEngine, 
        string dbEngineVersion, 
        string instanceClass) 
   \{ // When creating the instance within a cluster, do not specify the name or 
 size. 
        var response = await _amazonRDS.CreateDBInstanceAsync( 
            new CreateDBInstanceRequest() 
            { 
                DBClusterIdentifier = dbClusterIdentifier, 
                DBInstanceIdentifier = dbInstanceIdentifier, 
                Engine = dbEngine, 
                EngineVersion = dbEngineVersion, 
                DBInstanceClass = instanceClass 
            }); 
        return response.DBInstance; 
    } 
   /// <summary> 
   /// Create a snapshot of a cluster. 
   /// </summary> 
   /// <param name="dbClusterIdentifier">DB cluster identifier.</param> 
    /// <param name="snapshotIdentifier">Identifier for the snapshot.</param> 
   /// <returns>DB snapshot object.</returns>
```

```
 public async Task<DBClusterSnapshot> 
 CreateClusterSnapshotByIdentifierAsync(string dbClusterIdentifier, string 
 snapshotIdentifier) 
    { 
        var response = await _amazonRDS.CreateDBClusterSnapshotAsync( 
            new CreateDBClusterSnapshotRequest() 
            { 
                 DBClusterIdentifier = dbClusterIdentifier, 
                 DBClusterSnapshotIdentifier = snapshotIdentifier, 
            }); 
        return response.DBClusterSnapshot; 
    } 
   /// <summary> 
    /// Return a list of DB snapshots for a particular DB cluster. 
   /// </summary> 
   /// <param name="dbClusterIdentifier">DB cluster identifier.</param> 
    /// <returns>List of DB snapshots.</returns> 
    public async Task<List<DBClusterSnapshot>> 
 DescribeDBClusterSnapshotsByIdentifierAsync(string dbClusterIdentifier) 
    { 
        var results = new List<DBClusterSnapshot>(); 
        DescribeDBClusterSnapshotsResponse response; 
        DescribeDBClusterSnapshotsRequest request = new 
 DescribeDBClusterSnapshotsRequest 
        { 
            DBClusterIdentifier = dbClusterIdentifier 
        }; 
        // Get the full list if there are multiple pages. 
        do 
        { 
            response = await _amazonRDS.DescribeDBClusterSnapshotsAsync(request); 
            results.AddRange(response.DBClusterSnapshots); 
            request.Marker = response.Marker; 
        } 
        while (response.Marker is not null); 
        return results; 
    } 
   /// <summary> 
    /// Delete a particular DB cluster. 
    /// </summary>
```

```
 /// <param name="dbClusterIdentifier">DB cluster identifier.</param> 
     /// <returns>DB cluster object.</returns> 
     public async Task<DBCluster> DeleteDBClusterByIdentifierAsync(string 
  dbClusterIdentifier) 
    \mathcal{L} var response = await _amazonRDS.DeleteDBClusterAsync( 
              new DeleteDBClusterRequest() 
\{\hspace{.1cm} \} DBClusterIdentifier = dbClusterIdentifier, 
                  SkipFinalSnapshot = true 
              }); 
         return response.DBCluster; 
     } 
     /// <summary> 
     /// Delete a particular DB instance. 
     /// </summary> 
     /// <param name="dbInstanceIdentifier">DB instance identifier.</param> 
     /// <returns>DB instance object.</returns> 
     public async Task<DBInstance> DeleteDBInstanceByIdentifierAsync(string 
  dbInstanceIdentifier) 
    \sqrt{ } var response = await _amazonRDS.DeleteDBInstanceAsync( 
              new DeleteDBInstanceRequest() 
              { 
                  DBInstanceIdentifier = dbInstanceIdentifier, 
                  SkipFinalSnapshot = true, 
                  DeleteAutomatedBackups = true 
              }); 
         return response.DBInstance; 
     }
}
```
- For API details, see the following topics in *AWS SDK for .NET API Reference*.
	- [CreateDBCluster](https://docs.aws.amazon.com/goto/DotNetSDKV3/rds-2014-10-31/CreateDBCluster)
	- [CreateDBClusterParameterGroup](https://docs.aws.amazon.com/goto/DotNetSDKV3/rds-2014-10-31/CreateDBClusterParameterGroup)
	- [CreateDBClusterSnapshot](https://docs.aws.amazon.com/goto/DotNetSDKV3/rds-2014-10-31/CreateDBClusterSnapshot)
	- [CreateDBInstance](https://docs.aws.amazon.com/goto/DotNetSDKV3/rds-2014-10-31/CreateDBInstance)
- [DeleteDBCluster](https://docs.aws.amazon.com/goto/DotNetSDKV3/rds-2014-10-31/DeleteDBCluster)
- [DeleteDBClusterParameterGroup](https://docs.aws.amazon.com/goto/DotNetSDKV3/rds-2014-10-31/DeleteDBClusterParameterGroup)
- [DeleteDBInstance](https://docs.aws.amazon.com/goto/DotNetSDKV3/rds-2014-10-31/DeleteDBInstance)
- [DescribeDBClusterParameterGroups](https://docs.aws.amazon.com/goto/DotNetSDKV3/rds-2014-10-31/DescribeDBClusterParameterGroups)
- [DescribeDBClusterParameters](https://docs.aws.amazon.com/goto/DotNetSDKV3/rds-2014-10-31/DescribeDBClusterParameters)
- [DescribeDBClusterSnapshots](https://docs.aws.amazon.com/goto/DotNetSDKV3/rds-2014-10-31/DescribeDBClusterSnapshots)
- [DescribeDBClusters](https://docs.aws.amazon.com/goto/DotNetSDKV3/rds-2014-10-31/DescribeDBClusters)
- [DescribeDBEngineVersions](https://docs.aws.amazon.com/goto/DotNetSDKV3/rds-2014-10-31/DescribeDBEngineVersions)
- [DescribeDBInstances](https://docs.aws.amazon.com/goto/DotNetSDKV3/rds-2014-10-31/DescribeDBInstances)
- [DescribeOrderableDBInstanceOptions](https://docs.aws.amazon.com/goto/DotNetSDKV3/rds-2014-10-31/DescribeOrderableDBInstanceOptions)
- [ModifyDBClusterParameterGroup](https://docs.aws.amazon.com/goto/DotNetSDKV3/rds-2014-10-31/ModifyDBClusterParameterGroup)

# **Auto Scaling examples using AWS SDK for .NET**

The following code examples show you how to perform actions and implement common scenarios by using the AWS SDK for .NET with Auto Scaling.

*Actions* are code excerpts from larger programs and must be run in context. While actions show you how to call individual service functions, you can see actions in context in their related scenarios and cross-service examples.

*Scenarios* are code examples that show you how to accomplish a specific task by calling multiple functions within the same service.

Each example includes a link to GitHub, where you can find instructions on how to set up and run the code in context.

# **Get started**

# **Hello Auto Scaling**

The following code examples show how to get started using Auto Scaling.

### **AWS SDK for .NET**

# **A** Note

```
namespace AutoScalingActions;
using Amazon.AutoScaling;
public class HelloAutoScaling
\left\{ \right. /// <summary> 
     /// Hello Amazon EC2 Auto Scaling. List EC2 Auto Scaling groups. 
     /// </summary> 
     /// <param name="args"></param> 
    /// <returns>Async Task.</returns>
     static async Task Main(string[] args) 
    \left\{ \right.var client = new AmazonAutoScalingClient();
         Console.WriteLine("Welcome to Amazon EC2 Auto Scaling."); 
         Console.WriteLine("Let's get a description of your Auto Scaling groups."); 
         var response = await client.DescribeAutoScalingGroupsAsync(); 
         response.AutoScalingGroups.ForEach(autoScalingGroup => 
         { 
 Console.WriteLine($"{autoScalingGroup.AutoScalingGroupName}\t{autoScalingGroup.Availability
         }); 
         if (response.AutoScalingGroups.Count == 0) 
        \{ Console.WriteLine("Sorry, you don't have any Amazon EC2 Auto Scaling 
  groups."); 
         } 
     }
}
```
• For API details, see [DescribeAutoScalingGroups](https://docs.aws.amazon.com/goto/DotNetSDKV3/autoscaling-2011-01-01/DescribeAutoScalingGroups) in *AWS SDK for .NET API Reference*.

#### **Topics**

- [Actions](#page-331-0)
- [Scenarios](#page-352-0)

# **Actions**

#### **AttachLoadBalancerTargetGroups**

The following code example shows how to use AttachLoadBalancerTargetGroups.

# **AWS SDK for .NET**

#### **Note**

```
 /// <summary> 
     /// Attaches an Elastic Load Balancing (ELB) target group to this EC2 Auto 
  Scaling group. 
    // The
    /// </summary> 
     /// <param name="autoScalingGroupName">The name of the Auto Scaling group.</
param> 
     /// <param name="targetGroupArn">The Arn for the target group.</param> 
    /// <returns>Async task.</returns>
     public async Task AttachLoadBalancerToGroup(string autoScalingGroupName, string 
  targetGroupArn) 
     { 
         await _amazonAutoScaling.AttachLoadBalancerTargetGroupsAsync( 
             new AttachLoadBalancerTargetGroupsRequest() 
             { 
                 AutoScalingGroupName = autoScalingGroupName, 
                 TargetGroupARNs = new List<string>() { targetGroupArn }
```
}

});

• For API details, see [AttachLoadBalancerTargetGroups](https://docs.aws.amazon.com/goto/DotNetSDKV3/autoscaling-2011-01-01/AttachLoadBalancerTargetGroups) in *AWS SDK for .NET API Reference*.

### **CreateAutoScalingGroup**

The following code example shows how to use CreateAutoScalingGroup.

### **AWS SDK for .NET**

#### **A** Note

```
 /// <summary> 
     /// Create a new Amazon EC2 Auto Scaling group. 
     /// </summary> 
    /// <param name="groupName">The name to use for the new Auto Scaling 
    /// group.</param> 
    /// <param name="launchTemplateName">The name of the Amazon EC2 Auto Scaling 
    /// launch template to use to create instances in the group.</param> 
    /// <returns>A Boolean value indicating the success of the action.</returns> 
    public async Task<bool> CreateAutoScalingGroupAsync(
         string groupName, 
         string launchTemplateName, 
         string availabilityZone) 
     { 
         var templateSpecification = new LaunchTemplateSpecification 
        \{ LaunchTemplateName = launchTemplateName, 
         }; 
         var zoneList = new List<string> 
\{\hspace{.1cm} \} availabilityZone, 
             };
```

```
 var request = new CreateAutoScalingGroupRequest 
        { 
            AutoScalingGroupName = groupName, 
            AvailabilityZones = zoneList, 
            LaunchTemplate = templateSpecification, 
           MaxSize = 6,
            MinSize = 1 
        }; 
        var response = await 
 _amazonAutoScaling.CreateAutoScalingGroupAsync(request); 
        Console.WriteLine($"{groupName} Auto Scaling Group created"); 
        return response.HttpStatusCode == System.Net.HttpStatusCode.OK; 
    }
```
• For API details, see [CreateAutoScalingGroup](https://docs.aws.amazon.com/goto/DotNetSDKV3/autoscaling-2011-01-01/CreateAutoScalingGroup) in *AWS SDK for .NET API Reference*.

### **DeleteAutoScalingGroup**

The following code example shows how to use DeleteAutoScalingGroup.

# **AWS SDK for .NET**

#### **Note**

There's more on GitHub. Find the complete example and learn how to set up and run in the AWS Code Examples [Repository](https://github.com/awsdocs/aws-doc-sdk-examples/tree/main/dotnetv3/cross-service/ResilientService/AutoScalerActions#code-examples).

Update the minimum size of an Auto Scaling group to zero, terminate all instances in the group, and delete the group.

```
 /// <summary> 
 /// Try to terminate an instance by its Id. 
 /// </summary> 
 /// <param name="instanceId">The Id of the instance to terminate.</param> 
/// <returns>Async task.</returns>
 public async Task TryTerminateInstanceById(string instanceId) 
 { 
     var stopping = false;
```

```
 Console.WriteLine($"Stopping {instanceId}..."); 
        while (!stopping) 
         { 
             try 
             { 
                 await _amazonAutoScaling.TerminateInstanceInAutoScalingGroupAsync( 
                     new TerminateInstanceInAutoScalingGroupRequest() 
\{ InstanceId = instanceId, 
                         ShouldDecrementDesiredCapacity = false 
                     }); 
                 stopping = true; 
 } 
             catch (ScalingActivityInProgressException) 
\{\hspace{.1cm} \} Console.WriteLine($"Scaling activity in progress for {instanceId}. 
 Waiting..."); 
                 Thread.Sleep(10000); 
 } 
        } 
    } 
    /// <summary> 
    /// Tries to delete the EC2 Auto Scaling group. If the group is in use or in 
 progress, 
    /// waits and retries until the group is successfully deleted. 
    /// </summary> 
    /// <param name="groupName">The name of the group to try to delete.</param> 
   /// <returns>Async task.</returns>
    public async Task TryDeleteGroupByName(string groupName) 
   \{ var stopped = false; 
        while (!stopped) 
         { 
             try 
             { 
                 await _amazonAutoScaling.DeleteAutoScalingGroupAsync( 
                     new DeleteAutoScalingGroupRequest() 
\{ AutoScalingGroupName = groupName 
                     }); 
                 stopped = true; 
 } 
             catch (Exception e)
```

```
 when ((e is ScalingActivityInProgressException) 
                        || (e is Amazon.AutoScaling.Model.ResourceInUseException)) 
             { 
                 Console.WriteLine($"Some instances are still running. Waiting..."); 
                 Thread.Sleep(10000); 
 } 
         } 
    } 
    /// <summary> 
    /// Terminate instances and delete the Auto Scaling group by name. 
    /// </summary> 
    /// <param name="groupName">The name of the group to delete.</param> 
   /// <returns>Async task.</returns>
    public async Task TerminateAndDeleteAutoScalingGroupWithName(string groupName) 
    { 
         var describeGroupsResponse = await 
 _amazonAutoScaling.DescribeAutoScalingGroupsAsync( 
             new DescribeAutoScalingGroupsRequest() 
             { 
                 AutoScalingGroupNames = new List<string>() { groupName } 
             }); 
         if (describeGroupsResponse.AutoScalingGroups.Any()) 
        \mathcal{L} // Update the size to 0. 
             await _amazonAutoScaling.UpdateAutoScalingGroupAsync( 
                 new UpdateAutoScalingGroupRequest() 
\overline{a} AutoScalingGroupName = groupName, 
                    MinSize = 0 }); 
             var group = describeGroupsResponse.AutoScalingGroups[0]; 
             foreach (var instance in group.Instances) 
\{\hspace{.1cm} \}await TryTerminateInstanceById(instance.InstanceId);
 } 
             await TryDeleteGroupByName(groupName); 
         } 
         else 
         { 
             Console.WriteLine($"No groups found with name {groupName}."); 
         } 
     }
```

```
 /// <summary> 
     /// Delete an Auto Scaling group. 
     /// </summary> 
     /// <param name="groupName">The name of the Amazon EC2 Auto Scaling group.</
param> 
     /// <returns>A Boolean value indicating the success of the action.</returns> 
    public async Task<bool> DeleteAutoScalingGroupAsync(
         string groupName) 
     { 
         var deleteAutoScalingGroupRequest = new DeleteAutoScalingGroupRequest 
         { 
             AutoScalingGroupName = groupName, 
             ForceDelete = true, 
         }; 
         var response = await 
  _amazonAutoScaling.DeleteAutoScalingGroupAsync(deleteAutoScalingGroupRequest); 
         if (response.HttpStatusCode == System.Net.HttpStatusCode.OK) 
         { 
             Console.WriteLine($"You successfully deleted {groupName}"); 
             return true; 
         } 
         Console.WriteLine($"Couldn't delete {groupName}."); 
         return false; 
     }
```
• For API details, see [DeleteAutoScalingGroup](https://docs.aws.amazon.com/goto/DotNetSDKV3/autoscaling-2011-01-01/DeleteAutoScalingGroup) in *AWS SDK for .NET API Reference*.

# **DescribeAutoScalingGroups**

The following code example shows how to use DescribeAutoScalingGroups.

### **AWS SDK for .NET**

# **A** Note

```
 /// <summary> 
     /// Get data about the instances in an Amazon EC2 Auto Scaling group. 
     /// </summary> 
     /// <param name="groupName">The name of the Amazon EC2 Auto Scaling group.</
param> 
     /// <returns>A list of Amazon EC2 Auto Scaling details.</returns> 
     public async Task<List<AutoScalingInstanceDetails>> 
  DescribeAutoScalingInstancesAsync( 
         string groupName) 
     { 
         var groups = await DescribeAutoScalingGroupsAsync(groupName); 
        var instanceIds = new List<string>();
         groups!.ForEach(group => 
        \{ if (group.AutoScalingGroupName == groupName) 
\{\hspace{.1cm} \} group.Instances.ForEach(instance => 
\overline{a} instanceIds.Add(instance.InstanceId); 
                 }); 
 } 
         }); 
         var scalingGroupsRequest = new DescribeAutoScalingInstancesRequest 
         { 
             MaxRecords = 10, 
             InstanceIds = instanceIds, 
         }; 
         var response = await 
  _amazonAutoScaling.DescribeAutoScalingInstancesAsync(scalingGroupsRequest); 
         var instanceDetails = response.AutoScalingInstances;
```
}

```
 return instanceDetails;
```
• For API details, see [DescribeAutoScalingGroups](https://docs.aws.amazon.com/goto/DotNetSDKV3/autoscaling-2011-01-01/DescribeAutoScalingGroups) in *AWS SDK for .NET API Reference*.

#### **DescribeAutoScalingInstances**

The following code example shows how to use DescribeAutoScalingInstances.

#### **AWS SDK for .NET**

# **A** Note

```
 /// <summary> 
     /// Get data about the instances in an Amazon EC2 Auto Scaling group. 
     /// </summary> 
    /// <param name="groupName">The name of the Amazon EC2 Auto Scaling group.</
param> 
     /// <returns>A list of Amazon EC2 Auto Scaling details.</returns> 
     public async Task<List<AutoScalingInstanceDetails>> 
  DescribeAutoScalingInstancesAsync( 
         string groupName) 
     { 
         var groups = await DescribeAutoScalingGroupsAsync(groupName); 
        var instanceIds = new List<string>();
         groups!.ForEach(group => 
         { 
             if (group.AutoScalingGroupName == groupName) 
             { 
                 group.Instances.ForEach(instance => 
\overline{\mathcal{L}} instanceIds.Add(instance.InstanceId); 
                 }); 
 }
```

```
 }); 
        var scalingGroupsRequest = new DescribeAutoScalingInstancesRequest 
        { 
            MaxRecords = 10, 
            InstanceIds = instanceIds, 
        }; 
        var response = await 
 _amazonAutoScaling.DescribeAutoScalingInstancesAsync(scalingGroupsRequest); 
        var instanceDetails = response.AutoScalingInstances; 
        return instanceDetails; 
    }
```
• For API details, see [DescribeAutoScalingInstances](https://docs.aws.amazon.com/goto/DotNetSDKV3/autoscaling-2011-01-01/DescribeAutoScalingInstances) in *AWS SDK for .NET API Reference*.

# **DescribeScalingActivities**

The following code example shows how to use DescribeScalingActivities.

# **AWS SDK for .NET**

#### **Note**

```
 /// <summary> 
     /// Retrieve a list of the Amazon EC2 Auto Scaling activities for an 
     /// Amazon EC2 Auto Scaling group. 
     /// </summary> 
    /// <param name="groupName">The name of the Amazon EC2 Auto Scaling group.</
param> 
    /// <returns>A list of Amazon EC2 Auto Scaling activities.</returns>
     public async Task<List<Amazon.AutoScaling.Model.Activity>> 
  DescribeScalingActivitiesAsync( 
         string groupName)
```

```
 { 
        var scalingActivitiesRequest = new DescribeScalingActivitiesRequest 
        { 
            AutoScalingGroupName = groupName, 
            MaxRecords = 10, 
        }; 
        var response = await 
 _amazonAutoScaling.DescribeScalingActivitiesAsync(scalingActivitiesRequest); 
        return response.Activities; 
    }
```
• For API details, see [DescribeScalingActivities](https://docs.aws.amazon.com/goto/DotNetSDKV3/autoscaling-2011-01-01/DescribeScalingActivities) in *AWS SDK for .NET API Reference*.

# **DisableMetricsCollection**

The following code example shows how to use DisableMetricsCollection.

# **AWS SDK for .NET**

# **Note**

```
 /// <summary> 
 /// Disable the collection of metric data for an Amazon EC2 Auto Scaling 
 /// group. 
 /// </summary> 
 /// <param name="groupName">The name of the Auto Scaling group.</param> 
 /// <returns>A Boolean value that indicates the success or failure of 
/// the operation.</returns>
public async Task<bool> DisableMetricsCollectionAsync(string groupName)
 { 
     var request = new DisableMetricsCollectionRequest 
     { 
         AutoScalingGroupName = groupName, 
     };
```

```
 var response = await 
 _amazonAutoScaling.DisableMetricsCollectionAsync(request); 
        return response.HttpStatusCode == System.Net.HttpStatusCode.OK; 
    }
```
• For API details, see [DisableMetricsCollection](https://docs.aws.amazon.com/goto/DotNetSDKV3/autoscaling-2011-01-01/DisableMetricsCollection) in *AWS SDK for .NET API Reference*.

# **EnableMetricsCollection**

The following code example shows how to use EnableMetricsCollection.

# **AWS SDK for .NET**

### **A** Note

```
 /// <summary> 
    /// Enable the collection of metric data for an Auto Scaling group. 
     /// </summary> 
    /// <param name="groupName">The name of the Auto Scaling group.</param> 
     /// <returns>A Boolean value indicating the success of the action.</returns> 
    public async Task<bool> EnableMetricsCollectionAsync(string groupName)
     { 
         var listMetrics = new List<string> 
\{\hspace{.1cm} \} "GroupMaxSize", 
             }; 
         var collectionRequest = new EnableMetricsCollectionRequest 
         { 
             AutoScalingGroupName = groupName, 
             Metrics = listMetrics, 
             Granularity = "1Minute", 
         }; 
         var response = await 
 _amazonAutoScaling.EnableMetricsCollectionAsync(collectionRequest);
```

```
 return response.HttpStatusCode == System.Net.HttpStatusCode.OK; 
 }
```
• For API details, see [EnableMetricsCollection](https://docs.aws.amazon.com/goto/DotNetSDKV3/autoscaling-2011-01-01/EnableMetricsCollection) in *AWS SDK for .NET API Reference*.

# **SetDesiredCapacity**

The following code example shows how to use SetDesiredCapacity.

# **AWS SDK for .NET**

# *(i)* Note

There's more on GitHub. Find the complete example and learn how to set up and run in the AWS Code Examples [Repository](https://github.com/awsdocs/aws-doc-sdk-examples/tree/main/dotnetv3/AutoScaling#code-examples).

```
 /// <summary> 
    /// Set the desired capacity of an Auto Scaling group. 
   /// </summary> 
   /// <param name="groupName">The name of the Auto Scaling group.</param> 
   /// <param name="desiredCapacity">The desired capacity for the Auto 
   /// Scaling group.</param> 
   /// <returns>A Boolean value indicating the success of the action.</returns> 
   public async Task<bool> SetDesiredCapacityAsync(
        string groupName, 
        int desiredCapacity) 
    { 
        var capacityRequest = new SetDesiredCapacityRequest 
        { 
            AutoScalingGroupName = groupName, 
            DesiredCapacity = desiredCapacity, 
        }; 
        var response = await 
 _amazonAutoScaling.SetDesiredCapacityAsync(capacityRequest); 
        Console.WriteLine($"You have set the DesiredCapacity to 
 {desiredCapacity}.");
```
return response.HttpStatusCode == System.Net.HttpStatusCode.OK;

}

• For API details, see [SetDesiredCapacity](https://docs.aws.amazon.com/goto/DotNetSDKV3/autoscaling-2011-01-01/SetDesiredCapacity) in *AWS SDK for .NET API Reference*.

#### **TerminateInstanceInAutoScalingGroup**

The following code example shows how to use TerminateInstanceInAutoScalingGroup.

### **AWS SDK for .NET**

#### **A** Note

```
 /// <summary> 
     /// Terminate all instances in the Auto Scaling group in preparation for 
     /// deleting the group. 
     /// </summary> 
    /// <param name="instanceId">The instance Id of the instance to terminate.</
param> 
     /// <returns>A Boolean value that indicates the success or failure of 
    /// the operation.</returns>
    public async Task<bool> TerminateInstanceInAutoScalingGroupAsync(
         string instanceId) 
    \{ var request = new TerminateInstanceInAutoScalingGroupRequest 
        \{ InstanceId = instanceId, 
             ShouldDecrementDesiredCapacity = false, 
         }; 
         var response = await 
  _amazonAutoScaling.TerminateInstanceInAutoScalingGroupAsync(request); 
         if (response.HttpStatusCode == System.Net.HttpStatusCode.OK) 
         { 
             Console.WriteLine($"You have terminated the instance: {instanceId}"); 
             return true;
```

```
 } 
     Console.WriteLine($"Could not terminate {instanceId}"); 
     return false; 
 }
```
• For API details, see [TerminateInstanceInAutoScalingGroup](https://docs.aws.amazon.com/goto/DotNetSDKV3/autoscaling-2011-01-01/TerminateInstanceInAutoScalingGroup) in *AWS SDK for .NET API Reference*.

# **UpdateAutoScalingGroup**

The following code example shows how to use UpdateAutoScalingGroup.

# **AWS SDK for .NET**

# **A** Note

```
 /// <summary> 
     /// Update the capacity of an Auto Scaling group. 
     /// </summary> 
     /// <param name="groupName">The name of the Auto Scaling group.</param> 
     /// <param name="launchTemplateName">The name of the EC2 launch template.</
param> 
     /// <param name="maxSize">The maximum number of instances that can be 
     /// created for the Auto Scaling group.</param> 
     /// <returns>A Boolean value indicating the success of the action.</returns> 
    public async Task<bool> UpdateAutoScalingGroupAsync(
         string groupName, 
         string launchTemplateName, 
         int maxSize) 
     { 
         var templateSpecification = new LaunchTemplateSpecification 
         { 
             LaunchTemplateName = launchTemplateName, 
         }; 
         var groupRequest = new UpdateAutoScalingGroupRequest
```

```
 { 
              MaxSize = maxSize, 
              AutoScalingGroupName = groupName, 
              LaunchTemplate = templateSpecification, 
         }; 
         var response = await 
  _amazonAutoScaling.UpdateAutoScalingGroupAsync(groupRequest); 
          if (response.HttpStatusCode == System.Net.HttpStatusCode.OK) 
          { 
              Console.WriteLine($"You successfully updated the Auto Scaling group 
  {groupName}."); 
              return true; 
         } 
         else 
\overline{\mathcal{L}} return false; 
         } 
     }
```
• For API details, see [UpdateAutoScalingGroup](https://docs.aws.amazon.com/goto/DotNetSDKV3/autoscaling-2011-01-01/UpdateAutoScalingGroup) in *AWS SDK for .NET API Reference*.

# **Scenarios**

# **Build and manage a resilient service**

The following code example shows how to create a load-balanced web service that returns book, movie, and song recommendations. The example shows how the service responds to failures, and how to restructure the service for more resilience when failures occur.

- Use an Amazon EC2 Auto Scaling group to create Amazon Elastic Compute Cloud (Amazon EC2) instances based on a launch template and to keep the number of instances in a specified range.
- Handle and distribute HTTP requests with Elastic Load Balancing.
- Monitor the health of instances in an Auto Scaling group and forward requests only to healthy instances.
- Run a Python web server on each EC2 instance to handle HTTP requests. The web server responds with recommendations and health checks.
- Simulate a recommendation service with an Amazon DynamoDB table.

• Control web server response to requests and health checks by updating AWS Systems Manager parameters.

### **AWS SDK for .NET**

### **Note**

There's more on GitHub. Find the complete example and learn how to set up and run in the AWS Code Examples [Repository](https://github.com/awsdocs/aws-doc-sdk-examples/tree/main/dotnetv3/cross-service/ResilientService#code-examples).

Run the interactive scenario at a command prompt.

```
 static async Task Main(string[] args) 
    { 
        _configuration = new ConfigurationBuilder() 
            .SetBasePath(Directory.GetCurrentDirectory()) 
            .AddJsonFile("settings.json") // Load settings from .json file. 
            .AddJsonFile("settings.local.json", 
                true) // Optionally, load local settings. 
            .Build(); 
        // Set up dependency injection for the AWS services. 
        using var host = Host.CreateDefaultBuilder(args) 
             .ConfigureLogging(logging => 
                logging.AddFilter("System", LogLevel.Debug) 
                     .AddFilter<DebugLoggerProvider>("Microsoft", 
 LogLevel.Information) 
                     .AddFilter<ConsoleLoggerProvider>("Microsoft", LogLevel.Trace)) 
            .ConfigureServices((_, services) => 
                 services.AddAWSService<IAmazonIdentityManagementService>() 
                     .AddAWSService<IAmazonDynamoDB>() 
                     .AddAWSService<IAmazonElasticLoadBalancingV2>() 
                     .AddAWSService<IAmazonSimpleSystemsManagement>() 
                     .AddAWSService<IAmazonAutoScaling>() 
                     .AddAWSService<IAmazonEC2>() 
                     .AddTransient<AutoScalerWrapper>() 
                     .AddTransient<ElasticLoadBalancerWrapper>() 
                     .AddTransient<SmParameterWrapper>() 
                     .AddTransient<Recommendations>() 
                     .AddSingleton<IConfiguration>(_configuration)
```

```
) .Build(); 
         ServicesSetup(host); 
         ResourcesSetup(); 
         try 
         { 
             Console.WriteLine(new string('-', 80)); 
             Console.WriteLine("Welcome to the Resilient Architecture Example 
 Scenario."); 
             Console.WriteLine(new string('-', 80)); 
             await Deploy(true); 
             Console.WriteLine("Now let's begin the scenario."); 
             Console.WriteLine(new string('-', 80)); 
             await Demo(true); 
             Console.WriteLine(new string('-', 80)); 
             Console.WriteLine("Finally, let's clean up our resources."); 
             Console.WriteLine(new string('-', 80)); 
             await DestroyResources(true); 
             Console.WriteLine(new string('-', 80)); 
             Console.WriteLine("Resilient Architecture Example Scenario is 
 complete."); 
             Console.WriteLine(new string('-', 80)); 
         } 
         catch (Exception ex) 
        \{ Console.WriteLine(new string('-', 80)); 
             Console.WriteLine($"There was a problem running the scenario: 
 {ex.Message}"); 
             await DestroyResources(true); 
             Console.WriteLine(new string('-', 80)); 
         } 
     } 
    /// <summary> 
     /// Setup any common resources, also used for integration testing. 
   // </summary>
     public static void ResourcesSetup() 
     {
```
```
-httpClient = new HttpClient();
    } 
    /// <summary> 
    /// Populate the services for use within the console application. 
    /// </summary> 
    /// <param name="host">The services host.</param> 
    private static void ServicesSetup(IHost host) 
    { 
       elasticLoadBalancerWrapper =
 host.Services.GetRequiredService<ElasticLoadBalancerWrapper>(); 
        _iamClient = 
 host.Services.GetRequiredService<IAmazonIdentityManagementService>(); 
        _recommendations = host.Services.GetRequiredService<Recommendations>(); 
        _autoScalerWrapper = host.Services.GetRequiredService<AutoScalerWrapper>(); 
        _smParameterWrapper = 
 host.Services.GetRequiredService<SmParameterWrapper>(); 
    } 
    /// <summary> 
    /// Deploy necessary resources for the scenario. 
    /// </summary> 
    /// <param name="interactive">True to run as interactive.</param> 
   /// <returns>True if successful.</returns>
   public static async Task<bool> Deploy(bool interactive)
    { 
        var protocol = "HTTP"; 
       var port = 80;
        var sshPort = 22; 
        Console.WriteLine( 
             "\nFor this demo, we'll use the AWS SDK for .NET to create several AWS 
 resources\n" + 
            "to set up a load-balanced web service endpoint and explore some ways to 
 make it resilient\n" + 
             "against various kinds of failures.\n\n" + 
            "Some of the resources create by this demo are:\langle n'' \rangle;
        Console.WriteLine( 
            "\t* A DynamoDB table that the web service depends on to provide book, 
 movie, and song recommendations."); 
        Console.WriteLine( 
             "\t* An EC2 launch template that defines EC2 instances that each contain 
 a Python web server.");
```

```
 Console.WriteLine( 
            "\t* An EC2 Auto Scaling group that manages EC2 instances across several 
 Availability Zones."); 
        Console.WriteLine( 
            "\t* An Elastic Load Balancing (ELB) load balancer that targets the Auto 
 Scaling group to distribute requests."); 
        Console.WriteLine(new string('-', 80)); 
        Console.WriteLine("Press Enter when you're ready to start deploying 
 resources."); 
        if (interactive) 
            Console.ReadLine(); 
        // Create and populate the DynamoDB table. 
       var databaseTableName = _configuration["databaseName"];
        var recommendationsPath = Path.Join(_configuration["resourcePath"], 
            "recommendations_objects.json"); 
        Console.WriteLine($"Creating and populating a DynamoDB table named 
 {databaseTableName}."); 
        await _recommendations.CreateDatabaseWithName(databaseTableName); 
        await _recommendations.PopulateDatabase(databaseTableName, 
 recommendationsPath); 
        Console.WriteLine(new string('-', 80)); 
        // Create the EC2 Launch Template. 
        Console.WriteLine( 
            $"Creating an EC2 launch template that runs 'server_startup_script.sh' 
 when an instance starts.\n" 
            + "\nThis script starts a Python web server defined in the `server.py` 
 script. The web server\n" 
            + "listens to HTTP requests on port 80 and responds to requests to '/' 
 and to '/healthcheck'.\n" 
            + "For demo purposes, this server is run as the root user. In 
 production, the best practice is to\n" 
            + "run a web server, such as Apache, with least-privileged 
 credentials."); 
        Console.WriteLine( 
            "\nThe template also defines an IAM policy that each instance uses to 
 assume a role that grants\n" 
            + "permissions to access the DynamoDB recommendation table and Systems 
 Manager parameters\n" 
            + "that control the flow of the demo."); 
        var startupScriptPath = Path.Join(_configuration["resourcePath"],
```

```
 "server_startup_script.sh"); 
        var instancePolicyPath = Path.Join(_configuration["resourcePath"], 
            "instance_policy.json"); 
        await _autoScalerWrapper.CreateTemplate(startupScriptPath, 
 instancePolicyPath); 
        Console.WriteLine(new string('-', 80)); 
        Console.WriteLine( 
            "Creating an EC2 Auto Scaling group that maintains three EC2 instances, 
 each in a different\n" 
            + "Availability Zone.\n"); 
        var zones = await _autoScalerWrapper.DescribeAvailabilityZones(); 
        await _autoScalerWrapper.CreateGroupOfSize(3, _autoScalerWrapper.GroupName, 
 zones); 
        Console.WriteLine(new string('-', 80)); 
        Console.WriteLine( 
            "At this point, you have EC2 instances created. Once each instance 
 starts, it listens for\n" 
            + "HTTP requests. You can see these instances in the console or continue 
 with the demo.\n"); 
        Console.WriteLine(new string('-', 80)); 
        Console.WriteLine("Press Enter when you're ready to continue."); 
        if (interactive) 
            Console.ReadLine(); 
        Console.WriteLine("Creating variables that control the flow of the demo."); 
        await _smParameterWrapper.Reset(); 
        Console.WriteLine( 
            "\nCreating an Elastic Load Balancing target group and load balancer. 
 The target group\n" 
            + "defines how the load balancer connects to instances. The load 
 balancer provides a\n" 
            + "single endpoint where clients connect and dispatches requests to 
 instances in the group."); 
        var defaultVpc = await _autoScalerWrapper.GetDefaultVpc(); 
        var subnets = await 
 _autoScalerWrapper.GetAllVpcSubnetsForZones(defaultVpc.VpcId, zones); 
        var subnetIds = subnets.Select(s => s.SubnetId).ToList();
```

```
 var targetGroup = await 
  _elasticLoadBalancerWrapper.CreateTargetGroupOnVpc(_elasticLoadBalancerWrapper.TargetGroupName, 
  protocol, port, defaultVpc.VpcId); 
         await 
  _elasticLoadBalancerWrapper.CreateLoadBalancerAndListener(_elasticLoadBalancerWrapper.LoadBalancerName, 
  subnetIds, targetGroup); 
         await 
  _autoScalerWrapper.AttachLoadBalancerToGroup(_autoScalerWrapper.GroupName, 
  targetGroup.TargetGroupArn); 
         Console.WriteLine("\nVerifying access to the load balancer endpoint..."); 
         var endPoint = await 
  _elasticLoadBalancerWrapper.GetEndpointForLoadBalancerByName(_elasticLoadBalancerWrapper.LoadBalancerName); 
         var loadBalancerAccess = await 
  _elasticLoadBalancerWrapper.VerifyLoadBalancerEndpoint(endPoint); 
         if (!loadBalancerAccess) 
         { 
              Console.WriteLine("\nCouldn't connect to the load balancer, verifying 
  that the port is open..."); 
              var ipString = await _httpClient.GetStringAsync("https://
checkip.amazonaws.com"); 
              ipString = ipString.Trim(); 
              var defaultSecurityGroup = await 
  _autoScalerWrapper.GetDefaultSecurityGroupForVpc(defaultVpc); 
              var portIsOpen = 
  _autoScalerWrapper.VerifyInboundPortForGroup(defaultSecurityGroup, port, ipString); 
              var sshPortIsOpen = 
  _autoScalerWrapper.VerifyInboundPortForGroup(defaultSecurityGroup, sshPort, 
  ipString); 
              if (!portIsOpen) 
\{\hspace{.1cm} \} Console.WriteLine( 
                      "\nFor this example to work, the default security group for your 
  default VPC must\n" 
                      + "allows access from this computer. You can either add it 
  automatically from this\n" 
                      + "example or add it yourself using the AWS Management Console.
\n"); 
                  if (!interactive || GetYesNoResponse(
```
 "Do you want to add a rule to the security group to allow inbound traffic from your computer's IP address?"))  $\overline{a}$  await \_autoScalerWrapper.OpenInboundPort(defaultSecurityGroup.GroupId, port, ipString); } } if (!sshPortIsOpen) { if (!interactive || GetYesNoResponse( "Do you want to add a rule to the security group to allow inbound SSH traffic for debugging from your computer's IP address?"))  $\overline{a}$  await \_autoScalerWrapper.OpenInboundPort(defaultSecurityGroup.GroupId, sshPort, ipString); } } loadBalancerAccess = await \_elasticLoadBalancerWrapper.VerifyLoadBalancerEndpoint(endPoint); } if (loadBalancerAccess)  $\{$  Console.WriteLine("Your load balancer is ready. You can access it by browsing to:"); Console.WriteLine(\$"\thttp://{endPoint}\n"); } else { Console.WriteLine( "\nCouldn't get a successful response from the load balancer endpoint. Troubleshoot by\n" + "manually verifying that your VPC and security group are configured correctly and that\n" + "you can successfully make a GET request to the load balancer endpoint:\n"); Console.WriteLine(\$"\thttp://{endPoint}\n"); } Console.WriteLine(new string('-', 80)); Console.WriteLine("Press Enter when you're ready to continue with the demo."); if (interactive)

```
 Console.ReadLine(); 
         return true; 
     } 
    /// <summary> 
     /// Demonstrate the steps of the scenario. 
     /// </summary> 
     /// <param name="interactive">True to run as an interactive scenario.</param> 
     /// <returns>Async task.</returns> 
     public static async Task<bool> Demo(bool interactive) 
     { 
         var ssmOnlyPolicy = Path.Join(_configuration["resourcePath"], 
             "ssm_only_policy.json"); 
         Console.WriteLine(new string('-', 80)); 
         Console.WriteLine("Resetting parameters to starting values for demo."); 
         await _smParameterWrapper.Reset(); 
         Console.WriteLine("\nThis part of the demonstration shows how to toggle 
  different parts of the system\n" + 
                            "to create situations where the web service fails, and 
  shows how using a resilient\n" + 
                            "architecture can keep the web service running in spite of 
  these failures."); 
         Console.WriteLine(new string('-', 88)); 
         Console.WriteLine("At the start, the load balancer endpoint returns 
  recommendations and reports that all targets are healthy."); 
         if (interactive) 
             await DemoActionChoices(); 
         Console.WriteLine($"The web service running on the EC2 instances gets 
  recommendations by querying a DynamoDB table.\n" + 
                            $"The table name is contained in a Systems Manager 
  parameter named '{_smParameterWrapper.TableParameter}'.\n" + 
                            $"To simulate a failure of the recommendation service, 
  let's set this parameter to name a non-existent table.\n"); 
         await 
  _smParameterWrapper.PutParameterByName(_smParameterWrapper.TableParameter, "this-
is-not-a-table"); 
         Console.WriteLine("\nNow, sending a GET request to the load balancer 
  endpoint returns a failure code. But, the service reports as\n" + 
                            "healthy to the load balancer because shallow health 
  checks don't check for failure of the recommendation service."); 
         if (interactive)
```

```
 await DemoActionChoices(); 
        Console.WriteLine("Instead of failing when the recommendation service fails, 
 the web service can return a static response."); 
        Console.WriteLine("While this is not a perfect solution, it presents the 
 customer with a somewhat better experience than failure."); 
        await 
smParameterWrapper.PutParameterByName( smParameterWrapper.FailureResponseParameter,
 "static"); 
        Console.WriteLine("\nNow, sending a GET request to the load balancer 
 endpoint returns a static response."); 
        Console.WriteLine("The service still reports as healthy because health 
 checks are still shallow."); 
        if (interactive) 
            await DemoActionChoices(); 
        Console.WriteLine("Let's reinstate the recommendation service.\n"); 
        await 
 _smParameterWrapper.PutParameterByName(_smParameterWrapper.TableParameter, 
 _smParameterWrapper.TableName); 
        Console.WriteLine( 
            "\nLet's also substitute bad credentials for one of the instances in the 
target group so that it can't\n" +
            "access the DynamoDB recommendation table.\n" 
        ); 
       await autoScalerWrapper.CreateInstanceProfileWithName(
            _autoScalerWrapper.BadCredsPolicyName, 
            _autoScalerWrapper.BadCredsRoleName, 
            _autoScalerWrapper.BadCredsProfileName, 
            ssmOnlyPolicy, 
            new List<string> { "AmazonSSMManagedInstanceCore" } 
        ); 
        var instances = await 
 _autoScalerWrapper.GetInstancesByGroupName(_autoScalerWrapper.GroupName); 
       var badInstanceId = instances.First();
        var instanceProfile = await 
 _autoScalerWrapper.GetInstanceProfile(badInstanceId); 
        Console.WriteLine( 
            $"Replacing the profile for instance {badInstanceId} with a profile that 
 contains\n" + 
            "bad credentials...\n" 
        );
```
 await \_autoScalerWrapper.ReplaceInstanceProfile( badInstanceId, \_autoScalerWrapper.BadCredsProfileName, instanceProfile.AssociationId ); Console.WriteLine( "Now, sending a GET request to the load balancer endpoint returns either a recommendation or a static response, \n" + "depending on which instance is selected by the load balancer.\n" ); if (interactive) await DemoActionChoices(); Console.WriteLine("\nLet's implement a deep health check. For this demo, a deep health check tests whether"); Console.WriteLine("the web service can access the DynamoDB table that it depends on for recommendations. Note that"); Console.WriteLine("the deep health check is only for ELB routing and not for Auto Scaling instance health."); Console.WriteLine("This kind of deep health check is not recommended for Auto Scaling instance health, because it"); Console.WriteLine("risks accidental termination of all instances in the Auto Scaling group when a dependent service fails."); Console.WriteLine("\nBy implementing deep health checks, the load balancer can detect when one of the instances is failing"); Console.WriteLine("and take that instance out of rotation."); await \_smParameterWrapper.PutParameterByName(\_smParameterWrapper.HealthCheckParameter, "deep"); Console.WriteLine(\$"\nNow, checking target health indicates that the instance with bad credentials ({badInstanceId})"); Console.WriteLine("is unhealthy. Note that it might take a minute or two for the load balancer to detect the unhealthy"); Console.WriteLine("instance. Sending a GET request to the load balancer endpoint always returns a recommendation, because"); Console.WriteLine("the load balancer takes unhealthy instances out of its rotation."); if (interactive) await DemoActionChoices();

 Console.WriteLine("\nBecause the instances in this demo are controlled by an auto scaler, the simplest way to fix an unhealthy");

 Console.WriteLine("instance is to terminate it and let the auto scaler start a new instance to replace it.");

await autoScalerWrapper.TryTerminateInstanceById(badInstanceId);

 Console.WriteLine(\$"\nEven while the instance is terminating and the new instance is starting, sending a GET");

 Console.WriteLine("request to the web service continues to get a successful recommendation response because");

 Console.WriteLine("starts and reports as healthy, it is included in the load balancing rotation.");

 Console.WriteLine("Note that terminating and replacing an instance typically takes several minutes, during which time you");

 Console.WriteLine("can see the changing health check status until the new instance is running and healthy.");

 if (interactive) await DemoActionChoices();

 Console.WriteLine("\nIf the recommendation service fails now, deep health checks mean all instances report as unhealthy.");

## await

 \_smParameterWrapper.PutParameterByName(\_smParameterWrapper.TableParameter, "thisis-not-a-table");

```
 Console.WriteLine($"\nWhen all instances are unhealthy, the load balancer 
 continues to route requests even to");
```
 Console.WriteLine("unhealthy instances, allowing them to fail open and return a static response rather than fail");

Console.WriteLine("closed and report failure to the customer.");

```
 if (interactive) 
          await DemoActionChoices(); 
     await _smParameterWrapper.Reset(); 
     Console.WriteLine(new string('-', 80)); 
     return true; 
 } 
 /// <summary> 
 /// Clean up the resources from the scenario.
```

```
 /// </summary> 
    /// <param name="interactive">True to ask the user for cleanup.</param> 
    /// <returns>Async task.</returns> 
    public static async Task<bool> DestroyResources(bool interactive) 
   \mathcal{L} Console.WriteLine(new string('-', 80)); 
        Console.WriteLine( 
             "To keep things tidy and to avoid unwanted charges on your account, we 
 can clean up all AWS resources\n" + 
             "that were created for this demo." 
        ); 
        if (!interactive || GetYesNoResponse("Do you want to clean up all demo 
 resources? (y/n) ")) 
        { 
             await 
 _elasticLoadBalancerWrapper.DeleteLoadBalancerByName(_elasticLoadBalancerWrapper.LoadBalancerName); 
             await 
 _elasticLoadBalancerWrapper.DeleteTargetGroupByName(_elasticLoadBalancerWrapper.TargetGroupName); 
             await 
 _autoScalerWrapper.TerminateAndDeleteAutoScalingGroupWithName(_autoScalerWrapper.GroupName); 
             await 
 _autoScalerWrapper.DeleteKeyPairByName(_autoScalerWrapper.KeyPairName); 
             await 
 _autoScalerWrapper.DeleteTemplateByName(_autoScalerWrapper.LaunchTemplateName); 
             await _autoScalerWrapper.DeleteInstanceProfile( 
                 _autoScalerWrapper.BadCredsProfileName, 
                 _autoScalerWrapper.BadCredsRoleName 
             ); 
             await 
 _recommendations.DestroyDatabaseByName(_recommendations.TableName); 
        } 
        else 
        { 
             Console.WriteLine( 
                 "Ok, we'll leave the resources intact.\n" + 
                 "Don't forget to delete them when you're done with them or you might 
 incur unexpected charges." 
             ); 
        } 
        Console.WriteLine(new string('-', 80)); 
        return true; 
    }
```
Create a class that wraps Auto Scaling and Amazon EC2 actions.

```
/// <summary>
/// Encapsulates Amazon EC2 Auto Scaling and EC2 management methods.
/// </summary>
public class AutoScalerWrapper
{ 
     private readonly IAmazonAutoScaling _amazonAutoScaling; 
     private readonly IAmazonEC2 _amazonEc2; 
     private readonly IAmazonSimpleSystemsManagement _amazonSsm; 
     private readonly IAmazonIdentityManagementService _amazonIam; 
     private readonly string _instanceType = ""; 
     private readonly string _amiParam = ""; 
     private readonly string _launchTemplateName = ""; 
     private readonly string _groupName = ""; 
     private readonly string _instancePolicyName = ""; 
     private readonly string _instanceRoleName = ""; 
     private readonly string _instanceProfileName = ""; 
     private readonly string _badCredsProfileName = ""; 
     private readonly string _badCredsRoleName = ""; 
     private readonly string _badCredsPolicyName = ""; 
     private readonly string _keyPairName = ""; 
     public string GroupName => _groupName; 
     public string KeyPairName => _keyPairName; 
     public string LaunchTemplateName => _launchTemplateName; 
     public string InstancePolicyName => _instancePolicyName; 
     public string BadCredsProfileName => _badCredsProfileName; 
     public string BadCredsRoleName => _badCredsRoleName; 
     public string BadCredsPolicyName => _badCredsPolicyName; 
     /// <summary> 
     /// Constructor for the AutoScalerWrapper. 
     /// </summary> 
     /// <param name="amazonAutoScaling">The injected AutoScaling client.</param> 
     /// <param name="amazonEc2">The injected EC2 client.</param> 
     /// <param name="amazonIam">The injected IAM client.</param> 
     /// <param name="amazonSsm">The injected SSM client.</param> 
     public AutoScalerWrapper( 
         IAmazonAutoScaling amazonAutoScaling,
```
 IAmazonEC2 amazonEc2, IAmazonSimpleSystemsManagement amazonSsm, IAmazonIdentityManagementService amazonIam, IConfiguration configuration) { \_amazonAutoScaling = amazonAutoScaling;  $\_amazonEc2 = amazonEc2;$  \_amazonSsm = amazonSsm;  $\_a$ mazonIam =  $a$ mazonIam; var prefix = configuration["resourcePrefix"];  $_instanceType = configuration['instanceType']$ ; \_amiParam = configuration["amiParam"]; \_launchTemplateName = prefix + "-template";  $q$ roupName =  $prefix + "-group";$  \_instancePolicyName = prefix + "-pol"; \_instanceRoleName = prefix + "-role"; \_instanceProfileName = prefix + "-prof"; \_badCredsPolicyName = prefix + "-bc-pol"; \_badCredsRoleName = prefix + "-bc-role"; \_badCredsProfileName = prefix + "-bc-prof";  $keyPairName = prefix + "-key-pair";$  } /// <summary> /// Create a policy, role, and profile that is associated with instances with a specified name. /// An instance's associated profile defines a role that is assumed by the /// instance.The role has attached policies that specify the AWS permissions granted to /// clients that run on the instance. /// </summary> /// <param name="policyName">Name to use for the policy.</param> /// <param name="roleName">Name to use for the role.</param> /// <param name="profileName">Name to use for the profile.</param> /// <param name="ssmOnlyPolicyFile">Path to a policy file for SSM.</param> /// <param name="awsManagedPolicies">AWS Managed policies to be attached to the role.</param> /// <returns>The Arn of the profile.</returns> public async Task<string> CreateInstanceProfileWithName( string policyName, string roleName, string profileName,

```
 string ssmOnlyPolicyFile, 
        List<string>? awsManagedPolicies = null) 
    { 
        var assumeRoleDoc = "{" + 
                                    "\"Version\": \"2012-10-17\"," + 
                                    "\"Statement\": [{" + 
                                         "\"Effect\": \"Allow\"," + 
                                         "\"Principal\": {" + 
                                         "\"Service\": [" + 
                                             "\"ec2.amazonaws.com\"" + 
 "]" + 
                                         "}," + 
                                    "\"Action\": \"sts:AssumeRole\"" + 
                                    "}]" + 
 "}"; 
       var policyDocument = await File.ReadAllTextAsync(ssmOnlyPolicyFile);
        var policyArn = ""; 
        try 
        { 
            var createPolicyResult = await _amazonIam.CreatePolicyAsync( 
                new CreatePolicyRequest 
\overline{a} PolicyName = policyName, 
                    PolicyDocument = policyDocument 
                }); 
            policyArn = createPolicyResult.Policy.Arn; 
        } 
        catch (EntityAlreadyExistsException) 
        { 
            // The policy already exists, so we look it up to get the Arn. 
            var policiesPaginator = _amazonIam.Paginators.ListPolicies( 
                new ListPoliciesRequest() 
\overline{a} Scope = PolicyScopeType.Local 
                }); 
            // Get the entire list using the paginator. 
            await foreach (var policy in policiesPaginator.Policies) 
            { 
                if (policy.PolicyName.Equals(policyName)) 
\overline{a}
```

```
 policyArn = policy.Arn; 
 } 
 } 
            if (policyArn == null) 
\{\hspace{.1cm} \} throw new InvalidOperationException("Policy not found"); 
 } 
        } 
        try 
        { 
            await _amazonIam.CreateRoleAsync(new CreateRoleRequest() 
\{\hspace{.1cm} \} RoleName = roleName, 
                AssumeRolePolicyDocument = assumeRoleDoc, 
            }); 
            await _amazonIam.AttachRolePolicyAsync(new AttachRolePolicyRequest() 
            { 
                RoleName = roleName, 
                PolicyArn = policyArn 
            }); 
            if (awsManagedPolicies != null) 
\{\hspace{.1cm} \} foreach (var awsPolicy in awsManagedPolicies) 
\overline{a} await _amazonIam.AttachRolePolicyAsync(new 
 AttachRolePolicyRequest() 
\{ PolicyArn = $"arn:aws:iam::aws:policy/{awsPolicy}", 
                        RoleName = roleName 
                    }); 
 } 
 } 
        } 
        catch (EntityAlreadyExistsException) 
        { 
            Console.WriteLine("Role already exists."); 
        } 
        string profileArn = ""; 
        try 
        { 
            var profileCreateResponse = await _amazonIam.CreateInstanceProfileAsync(
```

```
 new CreateInstanceProfileRequest() 
\overline{a} InstanceProfileName = profileName 
                 }); 
             // Allow time for the profile to be ready. 
             profileArn = profileCreateResponse.InstanceProfile.Arn; 
             Thread.Sleep(10000); 
             await _amazonIam.AddRoleToInstanceProfileAsync( 
                 new AddRoleToInstanceProfileRequest() 
\overline{a} InstanceProfileName = profileName, 
                      RoleName = roleName 
                 }); 
         } 
         catch (EntityAlreadyExistsException) 
         { 
             Console.WriteLine("Policy already exists."); 
             var profileGetResponse = await _amazonIam.GetInstanceProfileAsync( 
                 new GetInstanceProfileRequest() 
\overline{a} InstanceProfileName = profileName 
                 }); 
             profileArn = profileGetResponse.InstanceProfile.Arn; 
         } 
         return profileArn; 
     } 
    /// <summary> 
    /// Create a new key pair and save the file. 
    /// </summary> 
    /// <param name="newKeyPairName">The name of the new key pair.</param> 
   /// <returns>Async task.</returns>
     public async Task CreateKeyPair(string newKeyPairName) 
     { 
         try 
         { 
             var keyResponse = await _amazonEc2.CreateKeyPairAsync( 
                 new CreateKeyPairRequest() { KeyName = newKeyPairName }); 
             await File.WriteAllTextAsync($"{newKeyPairName}.pem", 
                 keyResponse.KeyPair.KeyMaterial); 
             Console.WriteLine($"Created key pair {newKeyPairName}."); 
         } 
         catch (AlreadyExistsException)
```

```
 { 
            Console.WriteLine("Key pair already exists."); 
        } 
    } 
    /// <summary> 
   /// Delete the key pair and file by name. 
   /// </summary> 
    /// <param name="deleteKeyPairName">The key pair to delete.</param> 
   /// <returns>Async task.</returns>
    public async Task DeleteKeyPairByName(string deleteKeyPairName) 
    { 
        try 
        { 
            await _amazonEc2.DeleteKeyPairAsync( 
                 new DeleteKeyPairRequest() { KeyName = deleteKeyPairName }); 
            File.Delete($"{deleteKeyPairName}.pem"); 
        } 
        catch (FileNotFoundException) 
       \{ Console.WriteLine($"Key pair {deleteKeyPairName} not found."); 
        } 
    } 
   /// <summary> 
    /// Creates an Amazon EC2 launch template to use with Amazon EC2 Auto Scaling. 
   /// The launch template specifies a Bash script in its user data field that runs 
 after 
  /// the instance is started. This script installs the Python packages and starts
 a Python 
   /// web server on the instance. 
   /// </summary> 
   /// <param name="startupScriptPath">The path to a Bash script file that is 
 run.</param> 
   /// <param name="instancePolicyPath">The path to a permissions policy to create 
 and attach to the profile.</param> 
   /// <returns>The template object.</returns>
    public async Task<Amazon.EC2.Model.LaunchTemplate> CreateTemplate(string 
 startupScriptPath, string instancePolicyPath) 
    { 
        await CreateKeyPair(_keyPairName); 
        await CreateInstanceProfileWithName(_instancePolicyName, _instanceRoleName, 
 _instanceProfileName, instancePolicyPath);
```

```
var startServerText = await File.ReadAllTextAsync(startupScriptPath);
         var plainTextBytes = System.Text.Encoding.UTF8.GetBytes(startServerText); 
         var amiLatest = await _amazonSsm.GetParameterAsync( 
             new GetParameterRequest() { Name = _amiParam });
         var amiId = amiLatest.Parameter.Value; 
         var launchTemplateResponse = await _amazonEc2.CreateLaunchTemplateAsync( 
              new CreateLaunchTemplateRequest() 
\{\hspace{.1cm} \} LaunchTemplateName = _launchTemplateName, 
                   LaunchTemplateData = new RequestLaunchTemplateData() 
\overline{a} InstanceType = _instanceType, 
                      ImageId = amild, IamInstanceProfile = 
new the contract of the contract of the contract of the contract of the contract of the contract of the contract of the contract of the contract of the contract of the contract of the contract of the contract of the contra
                                LaunchTemplateIamInstanceProfileSpecificationRequest() 
 { 
                                Name = _instanceProfileName 
\}, \{ KeyName = _keyPairName, 
                       UserData = System.Convert.ToBase64String(plainTextBytes) 
 } 
              }); 
         return launchTemplateResponse.LaunchTemplate; 
     } 
     /// <summary> 
     /// Get a list of Availability Zones in the AWS Region of the Amazon EC2 Client. 
     /// </summary> 
    /// <returns>A list of availability zones.</returns>
     public async Task<List<string>> DescribeAvailabilityZones() 
     { 
         var zoneResponse = await _amazonEc2.DescribeAvailabilityZonesAsync( 
              new DescribeAvailabilityZonesRequest()); 
         return zoneResponse.AvailabilityZones.Select(z => z.ZoneName).ToList(); 
     } 
     /// <summary> 
     /// Create an EC2 Auto Scaling group of a specified size and name. 
     /// </summary> 
     /// <param name="groupSize">The size for the group.</param> 
     /// <param name="groupName">The name for the group.</param>
```

```
 /// <param name="availabilityZones">The availability zones for the group.</
param> 
     /// <returns>Async task.</returns> 
     public async Task CreateGroupOfSize(int groupSize, string groupName, 
  List<string> availabilityZones) 
     { 
         try 
         { 
             await _amazonAutoScaling.CreateAutoScalingGroupAsync( 
                 new CreateAutoScalingGroupRequest() 
\overline{a} AutoScalingGroupName = groupName, 
                     AvailabilityZones = availabilityZones, 
                      LaunchTemplate = 
                          new Amazon.AutoScaling.Model.LaunchTemplateSpecification() 
 { 
                              LaunchTemplateName = _launchTemplateName, 
                              Version = "$Default" 
\}, \{ MaxSize = groupSize, 
                     MinSize = groupSize 
                 }); 
             Console.WriteLine($"Created EC2 Auto Scaling group {groupName} with size 
  {groupSize}."); 
         } 
         catch (EntityAlreadyExistsException) 
\overline{\mathcal{L}} Console.WriteLine($"EC2 Auto Scaling group {groupName} already 
  exists."); 
         } 
     } 
     /// <summary> 
     /// Get the default VPC for the account. 
     /// </summary> 
     /// <returns>The default VPC object.</returns> 
     public async Task<Vpc> GetDefaultVpc() 
     { 
         var vpcResponse = await _amazonEc2.DescribeVpcsAsync( 
             new DescribeVpcsRequest() 
\{\hspace{.1cm} \} Filters = new List<Amazon.EC2.Model.Filter>() 
\overline{a} new ("is-default", new List<string>() { "true" })
```

```
 } 
             }); 
         return vpcResponse.Vpcs[0]; 
    } 
    /// <summary> 
    /// Get all the subnets for a Vpc in a set of availability zones. 
    /// </summary> 
    /// <param name="vpcId">The Id of the Vpc.</param> 
    /// <param name="availabilityZones">The list of availability zones.</param> 
    /// <returns>The collection of subnet objects.</returns> 
    public async Task<List<Subnet>> GetAllVpcSubnetsForZones(string vpcId, 
 List<string> availabilityZones) 
   \left\{ \right.var subnets = new List<Subnet>();
         var subnetPaginator = _amazonEc2.Paginators.DescribeSubnets( 
             new DescribeSubnetsRequest() 
\{\hspace{.1cm} \} Filters = new List<Amazon.EC2.Model.Filter>() 
\overline{a} new ("vpc-id", new List<string>() { vpcId}), 
                      new ("availability-zone", availabilityZones), 
                      new ("default-for-az", new List<string>() { "true" }) 
 } 
             }); 
         // Get the entire list using the paginator. 
         await foreach (var subnet in subnetPaginator.Subnets) 
         { 
             subnets.Add(subnet); 
         } 
         return subnets; 
    } 
    /// <summary> 
    /// Delete a launch template by name. 
    /// </summary> 
    /// <param name="templateName">The name of the template to delete.</param> 
   /// <returns>Async task.</returns>
    public async Task DeleteTemplateByName(string templateName) 
    { 
         try 
         {
```

```
 await _amazonEc2.DeleteLaunchTemplateAsync( 
                 new DeleteLaunchTemplateRequest() 
\overline{a} LaunchTemplateName = templateName 
                 }); 
         } 
         catch (AmazonClientException) 
         { 
             Console.WriteLine($"Unable to delete template {templateName}."); 
         } 
    } 
    /// <summary> 
    /// Detaches a role from an instance profile, detaches policies from the role, 
    /// and deletes all the resources. 
    /// </summary> 
    /// <param name="profileName">The name of the profile to delete.</param> 
    /// <param name="roleName">The name of the role to delete.</param> 
   /// <returns>Async task.</returns>
    public async Task DeleteInstanceProfile(string profileName, string roleName) 
    { 
         try 
         { 
             await _amazonIam.RemoveRoleFromInstanceProfileAsync( 
                 new RemoveRoleFromInstanceProfileRequest() 
\overline{a} InstanceProfileName = profileName, 
                     RoleName = roleName 
                 }); 
             await _amazonIam.DeleteInstanceProfileAsync( 
                 new DeleteInstanceProfileRequest() { InstanceProfileName = 
 profileName }); 
             var attachedPolicies = await _amazonIam.ListAttachedRolePoliciesAsync( 
                 new ListAttachedRolePoliciesRequest() { RoleName = roleName }); 
             foreach (var policy in attachedPolicies.AttachedPolicies) 
\{\hspace{.1cm} \} await _amazonIam.DetachRolePolicyAsync( 
                     new DetachRolePolicyRequest() 
\{ RoleName = roleName, 
                          PolicyArn = policy.PolicyArn 
                     }); 
                 // Delete the custom policies only. 
                 if (!policy.PolicyArn.StartsWith("arn:aws:iam::aws"))
```

```
\overline{a} await _amazonIam.DeletePolicyAsync( 
                         new Amazon.IdentityManagement.Model.DeletePolicyRequest() 
 { 
                             PolicyArn = policy.PolicyArn 
\{\} );
 } 
 } 
            await _amazonIam.DeleteRoleAsync( 
                 new DeleteRoleRequest() { RoleName = roleName }); 
        } 
        catch (NoSuchEntityException) 
        { 
            Console.WriteLine($"Instance profile {profileName} does not exist."); 
        } 
    } 
    /// <summary> 
    /// Gets data about the instances in an EC2 Auto Scaling group by its group 
 name. 
    /// </summary> 
    /// <param name="group">The name of the auto scaling group.</param> 
    /// <returns>A collection of instance Ids.</returns> 
    public async Task<IEnumerable<string>> GetInstancesByGroupName(string group) 
    { 
         var instanceResponse = await 
 _amazonAutoScaling.DescribeAutoScalingGroupsAsync( 
            new DescribeAutoScalingGroupsRequest() 
\{\hspace{.1cm} \} AutoScalingGroupNames = new List<string>() { group } 
            }); 
        var instanceIds = instanceResponse.AutoScalingGroups.SelectMany( 
            g => g.Instances.Select(i => i.InstanceId)); 
        return instanceIds; 
    } 
    /// <summary> 
    /// Get the instance profile association data for an instance. 
    /// </summary> 
    /// <param name="instanceId">The Id of the instance.</param> 
   /// <returns>Instance profile associations data.</returns>
    public async Task<IamInstanceProfileAssociation> GetInstanceProfile(string 
 instanceId)
```

```
 { 
         var response = await _amazonEc2.DescribeIamInstanceProfileAssociationsAsync( 
             new DescribeIamInstanceProfileAssociationsRequest() 
\{\hspace{.1cm} \} Filters = new List<Amazon.EC2.Model.Filter>() 
\overline{a} new ("instance-id", new List<string>() { instanceId }) 
                 }, 
             }); 
         return response.IamInstanceProfileAssociations[0]; 
    } 
    /// <summary> 
    /// Replace the profile associated with a running instance. After the profile is 
 replaced, the instance 
   \frac{1}{1} is rebooted to ensure that it uses the new profile. When the instance is
 ready, Systems Manager is 
    /// used to restart the Python web server. 
    /// </summary> 
    /// <param name="instanceId">The Id of the instance to update.</param> 
    /// <param name="credsProfileName">The name of the new profile to associate with 
 the specified instance.</param> 
    /// <param name="associationId">The Id of the existing profile association for 
 the instance.</param> 
    /// <returns>Async task.</returns> 
    public async Task ReplaceInstanceProfile(string instanceId, string 
 credsProfileName, string associationId) 
   \left\{ \right.await amazonEc2.ReplaceIamInstanceProfileAssociationAsync(
                 new ReplaceIamInstanceProfileAssociationRequest() 
\overline{a} AssociationId = associationId, 
                     IamInstanceProfile = new IamInstanceProfileSpecification() 
\{ Name = credsProfileName 
1999 1999 1999 1999 1999
                 }); 
         // Allow time before resetting. 
         Thread.Sleep(25000); 
         var instanceReady = false; 
         var retries = 5; 
        while (retries-- > 0 && !instanceReady)
         { 
             await _amazonEc2.RebootInstancesAsync(
```

```
new RebootInstancesRequest(new List<string>() { instanceId }));
             Thread.Sleep(10000); 
             var instancesPaginator = 
 _amazonSsm.Paginators.DescribeInstanceInformation( 
                 new DescribeInstanceInformationRequest()); 
             // Get the entire list using the paginator. 
             await foreach (var instance in 
 instancesPaginator.InstanceInformationList) 
\{\hspace{.1cm} \} instanceReady = instance.InstanceId == instanceId; 
                 if (instanceReady) 
\overline{a} break; 
 } 
 } 
         } 
         Console.WriteLine($"Sending restart command to instance {instanceId}"); 
         await _amazonSsm.SendCommandAsync( 
             new SendCommandRequest() 
\{\hspace{.1cm} \} InstanceIds = new List<string>() { instanceId }, 
                 DocumentName = "AWS-RunShellScript", 
                Parameters = new Dictionary<string, List<string>>()
\overline{a} {"commands", new List<string>() { "cd / && sudo python3 
 server.py 80" }} 
 } 
             }); 
         Console.WriteLine($"Restarted the web server on instance {instanceId}"); 
    } 
    /// <summary> 
    /// Try to terminate an instance by its Id. 
    /// </summary> 
    /// <param name="instanceId">The Id of the instance to terminate.</param> 
   /// <returns>Async task.</returns>
    public async Task TryTerminateInstanceById(string instanceId) 
   \mathcal{L} var stopping = false; 
         Console.WriteLine($"Stopping {instanceId}..."); 
         while (!stopping) 
         { 
             try
```

```
 { 
                 await _amazonAutoScaling.TerminateInstanceInAutoScalingGroupAsync( 
                     new TerminateInstanceInAutoScalingGroupRequest() 
\{ InstanceId = instanceId, 
                         ShouldDecrementDesiredCapacity = false 
                     }); 
                 stopping = true; 
 } 
             catch (ScalingActivityInProgressException) 
\{\hspace{.1cm} \} Console.WriteLine($"Scaling activity in progress for {instanceId}. 
 Waiting..."); 
                 Thread.Sleep(10000); 
 } 
        } 
    } 
    /// <summary> 
    /// Tries to delete the EC2 Auto Scaling group. If the group is in use or in 
 progress, 
    /// waits and retries until the group is successfully deleted. 
    /// </summary> 
    /// <param name="groupName">The name of the group to try to delete.</param> 
    /// <returns>Async task.</returns> 
    public async Task TryDeleteGroupByName(string groupName) 
    { 
        var stopped = false; 
        while (!stopped) 
         { 
             try 
\{\hspace{.1cm} \} await _amazonAutoScaling.DeleteAutoScalingGroupAsync( 
                     new DeleteAutoScalingGroupRequest() 
\{ AutoScalingGroupName = groupName 
                     }); 
                 stopped = true; 
 } 
             catch (Exception e) 
                 when ((e is ScalingActivityInProgressException) 
                       || (e is Amazon.AutoScaling.Model.ResourceInUseException)) 
             { 
                 Console.WriteLine($"Some instances are still running. Waiting...");
```

```
 Thread.Sleep(10000); 
 } 
         } 
    } 
    /// <summary> 
    /// Terminate instances and delete the Auto Scaling group by name. 
    /// </summary> 
    /// <param name="groupName">The name of the group to delete.</param> 
   /// <returns>Async task.</returns>
    public async Task TerminateAndDeleteAutoScalingGroupWithName(string groupName) 
    { 
         var describeGroupsResponse = await 
 _amazonAutoScaling.DescribeAutoScalingGroupsAsync( 
             new DescribeAutoScalingGroupsRequest() 
\{\hspace{.1cm} \} AutoScalingGroupNames = new List<string>() { groupName } 
             }); 
         if (describeGroupsResponse.AutoScalingGroups.Any()) 
         { 
             // Update the size to 0. 
             await _amazonAutoScaling.UpdateAutoScalingGroupAsync( 
                 new UpdateAutoScalingGroupRequest() 
\overline{a} AutoScalingGroupName = groupName, 
                    MinSize = \theta }); 
             var group = describeGroupsResponse.AutoScalingGroups[0]; 
             foreach (var instance in group.Instances) 
\{\hspace{.1cm} \}await TryTerminateInstanceById(instance.InstanceId);
 } 
             await TryDeleteGroupByName(groupName); 
         } 
         else 
         { 
             Console.WriteLine($"No groups found with name {groupName}."); 
         } 
    } 
    /// <summary> 
     /// Get the default security group for a specified Vpc.
```

```
 /// </summary> 
    /// <param name="vpc">The Vpc to search.</param> 
   /// <returns>The default security group.</returns>
    public async Task<SecurityGroup> GetDefaultSecurityGroupForVpc(Vpc vpc) 
   \mathcal{L} var groupResponse = await _amazonEc2.DescribeSecurityGroupsAsync( 
             new DescribeSecurityGroupsRequest() 
\{\hspace{.1cm} \} Filters = new List<Amazon.EC2.Model.Filter>() 
\overline{a} new ("group-name", new List<string>() { "default" }), 
                     new ("vpc-id", new List<string>() { vpc.VpcId }) 
 } 
             }); 
         return groupResponse.SecurityGroups[0]; 
    } 
    /// <summary> 
    /// Verify the default security group of a Vpc allows ingress from the calling 
 computer. 
    /// This can be done by allowing ingress from this computer's IP address. 
    /// In some situations, such as connecting from a corporate network, you must 
 instead specify 
    /// a prefix list Id. You can also temporarily open the port to any IP address 
 while running this example. 
    /// If you do, be sure to remove public access when you're done. 
    /// </summary> 
    /// <param name="vpc">The group to check.</param> 
    /// <param name="port">The port to verify.</param> 
    /// <param name="ipAddress">This computer's IP address.</param> 
    /// <returns>True if the ip address is allowed on the group.</returns> 
    public bool VerifyInboundPortForGroup(SecurityGroup group, int port, string 
 ipAddress) 
    { 
         var portIsOpen = false; 
         foreach (var ipPermission in group.IpPermissions) 
         { 
             if (ipPermission.FromPort == port) 
\{\hspace{.1cm} \} foreach (var ipRange in ipPermission.Ipv4Ranges) 
\overline{a} var cidr = ipRange.CidrIp; 
                     if (cidr.StartsWith(ipAddress) || cidr == "0.0.0.0/0") 
\{
```
AWS SDK for .NET **Developer Guide** that the state of the control of the control of the control of the control of the control of the control of the control of the control of the control of the control of the control of the

```
 portIsOpen = true; 
1999 1999 1999 1999 1999
 } 
                if (ipPermission.PrefixListIds.Any()) 
\overline{a} portIsOpen = true; 
 } 
                if (!portIsOpen) 
\overline{a} Console.WriteLine("The inbound rule does not appear to be open 
 to either this computer's IP\n" + 
                                      "address, to all IP addresses (0.0.0.0/0), or 
 to a prefix list ID."); 
 } 
                else 
\overline{a} break; 
 } 
 } 
        } 
        return portIsOpen; 
    } 
    /// <summary> 
    /// Add an ingress rule to the specified security group that allows access on 
 the 
    /// specified port from the specified IP address. 
    /// </summary> 
    /// <param name="groupId">The Id of the security group to modify.</param> 
    /// <param name="port">The port to open.</param> 
    /// <param name="ipAddress">The IP address to allow access.</param> 
   /// <returns>Async task.</returns>
    public async Task OpenInboundPort(string groupId, int port, string ipAddress) 
    { 
        await _amazonEc2.AuthorizeSecurityGroupIngressAsync( 
            new AuthorizeSecurityGroupIngressRequest() 
\{\hspace{.1cm} \} GroupId = groupId, 
                IpPermissions = new List<IpPermission>() 
\overline{a} new IpPermission()
```

```
\{ FromPort = port, 
                        ToPort = port, 
                        IpProtocol = "tcp", 
                        Ipv4Ranges = new List<IpRange>() 
 { 
                            new IpRange() { CidrIp = $"{ipAddress}/32" } 
 } 
1999 1999 1999 1999 1999
 } 
            }); 
    } 
    /// <summary> 
    /// Attaches an Elastic Load Balancing (ELB) target group to this EC2 Auto 
  Scaling group. 
    /// The 
    /// </summary> 
    /// <param name="autoScalingGroupName">The name of the Auto Scaling group.</
param> 
    /// <param name="targetGroupArn">The Arn for the target group.</param> 
   /// <returns>Async task.</returns>
    public async Task AttachLoadBalancerToGroup(string autoScalingGroupName, string 
 targetGroupArn) 
    { 
         await _amazonAutoScaling.AttachLoadBalancerTargetGroupsAsync( 
            new AttachLoadBalancerTargetGroupsRequest() 
\{\hspace{.1cm} \} AutoScalingGroupName = autoScalingGroupName, 
                TargetGroupARNs = new List<string>() { targetGroupArn } 
            }); 
    }
}
```
Create a class that wraps Elastic Load Balancing actions.

```
/// <summary>
/// Encapsulates Elastic Load Balancer actions.
/// </summary>
public class ElasticLoadBalancerWrapper
{
```

```
private readonly IAmazonElasticLoadBalancingV2 _amazonElasticLoadBalancingV2;
     private string? _endpoint = null; 
    private readonly string targetGroupName = "";
     private readonly string _loadBalancerName = ""; 
    HttpClient _httpClient = new(); 
     public string TargetGroupName => _targetGroupName; 
     public string LoadBalancerName => _loadBalancerName; 
    /// <summary> 
    /// Constructor for the Elastic Load Balancer wrapper. 
    /// </summary> 
    /// <param name="amazonElasticLoadBalancingV2">The injected load balancing v2 
 client.</param> 
    /// <param name="configuration">The injected configuration.</param> 
    public ElasticLoadBalancerWrapper( 
         IAmazonElasticLoadBalancingV2 amazonElasticLoadBalancingV2, 
         IConfiguration configuration) 
    { 
         _amazonElasticLoadBalancingV2 = amazonElasticLoadBalancingV2; 
         var prefix = configuration["resourcePrefix"]; 
         _targetGroupName = prefix + "-tg"; 
        \angleloadBalancerName = prefix + "-lb";
    } 
    /// <summary> 
    /// Get the HTTP Endpoint of a load balancer by its name. 
    /// </summary> 
    /// <param name="loadBalancerName">The name of the load balancer.</param> 
   /// <returns>The HTTP endpoint.</returns>
    public async Task<string> GetEndpointForLoadBalancerByName(string 
 loadBalancerName) 
    { 
         if (_endpoint == null) 
         { 
             var endpointResponse = 
                 await _amazonElasticLoadBalancingV2.DescribeLoadBalancersAsync( 
                     new DescribeLoadBalancersRequest() 
\{Names = new List<string>() { loadBalancerName }
                     }); 
             _endpoint = endpointResponse.LoadBalancers[0].DNSName; 
         }
```

```
 return _endpoint; 
    } 
    /// <summary> 
    /// Return the GET response for an endpoint as text. 
    /// </summary> 
    /// <param name="endpoint">The endpoint for the request.</param> 
   /// <returns>The request response.</returns>
    public async Task<string> GetEndPointResponse(string endpoint) 
    { 
         var endpointResponse = await _httpClient.GetAsync($"http://{endpoint}"); 
         var textResponse = await endpointResponse.Content.ReadAsStringAsync(); 
         return textResponse!; 
    } 
    /// <summary> 
    /// Get the target health for a group by name. 
    /// </summary> 
    /// <param name="groupName">The name of the group.</param> 
   /// <returns>The collection of health descriptions.</returns>
    public async Task<List<TargetHealthDescription>> 
 CheckTargetHealthForGroup(string groupName) 
    { 
        List<TargetHealthDescription> result = null!;
         try 
         { 
             var groupResponse = 
                 await _amazonElasticLoadBalancingV2.DescribeTargetGroupsAsync( 
                     new DescribeTargetGroupsRequest() 
\{ Names = new List<string>() { groupName } 
                     }); 
             var healthResponse = 
                 await _amazonElasticLoadBalancingV2.DescribeTargetHealthAsync( 
                     new DescribeTargetHealthRequest() 
\{ TargetGroupArn = 
 groupResponse.TargetGroups[0].TargetGroupArn 
                     }); 
\ddot{\phantom{1}} result = healthResponse.TargetHealthDescriptions; 
         } 
         catch (TargetGroupNotFoundException) 
         {
```

```
 Console.WriteLine($"Target group {groupName} not found."); 
         } 
         return result; 
     } 
     /// <summary> 
     /// Create an Elastic Load Balancing target group. The target group specifies 
  how the load balancer forwards 
     /// requests to instances in the group and how instance health is checked. 
     /// 
    /// To speed up this demo, the health check is configured with shortened times
  and lower thresholds. In production, 
     /// you might want to decrease the sensitivity of your health checks to avoid 
  unwanted failures. 
     /// </summary> 
     /// <param name="groupName">The name for the group.</param> 
     /// <param name="protocol">The protocol, such as HTTP.</param> 
     /// <param name="port">The port to use to forward requests, such as 80.</param> 
     /// <param name="vpcId">The Id of the Vpc in which the load balancer exists.</
param> 
    /// <returns>The new TargetGroup object.</returns>
     public async Task<TargetGroup> CreateTargetGroupOnVpc(string groupName, 
  ProtocolEnum protocol, int port, string vpcId) 
     { 
         var createResponse = await 
  _amazonElasticLoadBalancingV2.CreateTargetGroupAsync( 
             new CreateTargetGroupRequest() 
\{\hspace{.1cm} \} Name = groupName, 
                  Protocol = protocol, 
                  Port = port, 
                  HealthCheckPath = "/healthcheck", 
                  HealthCheckIntervalSeconds = 10, 
                  HealthCheckTimeoutSeconds = 5, 
                  HealthyThresholdCount = 2, 
                  UnhealthyThresholdCount = 2, 
                  VpcId = vpcId 
             }); 
         var targetGroup = createResponse.TargetGroups[0]; 
         return targetGroup; 
     } 
     /// <summary>
```

```
 /// Create an Elastic Load Balancing load balancer that uses the specified 
 subnets 
    /// and forwards requests to the specified target group. 
    /// </summary> 
    /// <param name="name">The name for the new load balancer.</param> 
    /// <param name="subnetIds">Subnets for the load balancer.</param> 
    /// <param name="targetGroup">Target group for forwarded requests.</param> 
   /// <returns>The new LoadBalancer object.</returns>
    public async Task<LoadBalancer> CreateLoadBalancerAndListener(string name, 
 List<string> subnetIds, TargetGroup targetGroup) 
    { 
        var createLbResponse = await 
 _amazonElasticLoadBalancingV2.CreateLoadBalancerAsync( 
             new CreateLoadBalancerRequest() 
\{\hspace{.1cm} \}Name = name,
                 Subnets = subnetIds 
             }); 
        var loadBalancerArn = createLbResponse.LoadBalancers[0].LoadBalancerArn; 
        // Wait for load balancer to be available. 
        var loadBalancerReady = false; 
       while (!loadBalancerReady)
       \mathcal{L} try 
             { 
                 var describeResponse = 
                     await _amazonElasticLoadBalancingV2.DescribeLoadBalancersAsync( 
                         new DescribeLoadBalancersRequest() 
 { 
                            Names = new List<string>() { name }
\{\} );
                 var loadBalancerState = 
 describeResponse.LoadBalancers[0].State.Code; 
                 loadBalancerReady = loadBalancerState == 
 LoadBalancerStateEnum.Active; 
 } 
             catch (LoadBalancerNotFoundException) 
\{\hspace{.1cm} \} loadBalancerReady = false; 
 } 
             Thread.Sleep(10000);
```

```
 } 
         // Create the listener. 
         await _amazonElasticLoadBalancingV2.CreateListenerAsync( 
             new CreateListenerRequest() 
\{\hspace{.1cm} \} LoadBalancerArn = loadBalancerArn, 
                 Protocol = targetGroup.Protocol, 
                 Port = targetGroup.Port, 
                 DefaultActions = new List<Action>() 
\overline{a} new Action() 
\{ Type = ActionTypeEnum.Forward, 
                         TargetGroupArn = targetGroup.TargetGroupArn 
1999 1999 1999 1999 1999
 } 
             }); 
         return createLbResponse.LoadBalancers[0]; 
     } 
    /// <summary> 
     /// Verify this computer can successfully send a GET request to the 
    /// load balancer endpoint. 
    /// </summary> 
    /// <param name="endpoint">The endpoint to check.</param> 
    /// <returns>True if successful.</returns>
    public async Task<bool> VerifyLoadBalancerEndpoint(string endpoint)
     { 
         var success = false; 
         var retries = 3; 
        while (!success && retries > 0)
         { 
             try 
\{\hspace{.1cm} \} var endpointResponse = await _httpClient.GetAsync($"http://
{endpoint}"); 
                 Console.WriteLine($"Response: {endpointResponse.StatusCode}."); 
                 if (endpointResponse.IsSuccessStatusCode) 
\overline{a} success = true; 
 } 
                 else 
\overline{a}
```

```
retries = 0;
 } 
 } 
            catch (HttpRequestException) 
\{\hspace{.1cm} \} Console.WriteLine("Connection error, retrying..."); 
                retries--; 
                Thread.Sleep(10000); 
 } 
        } 
        return success; 
    } 
    /// <summary> 
    /// Delete a load balancer by its specified name. 
    /// </summary> 
    /// <param name="name">The name of the load balancer to delete.</param> 
   /// <returns>Async task.</returns>
    public async Task DeleteLoadBalancerByName(string name) 
    { 
        try 
        { 
            var describeLoadBalancerResponse = 
                await _amazonElasticLoadBalancingV2.DescribeLoadBalancersAsync( 
                    new DescribeLoadBalancersRequest() 
\{Names = new List<string>() { name }
                    }); 
            var lbArn = 
 describeLoadBalancerResponse.LoadBalancers[0].LoadBalancerArn; 
            await _amazonElasticLoadBalancingV2.DeleteLoadBalancerAsync( 
                new DeleteLoadBalancerRequest() 
\overline{a} LoadBalancerArn = lbArn 
 } 
            ); 
        } 
        catch (LoadBalancerNotFoundException) 
        { 
            Console.WriteLine($"Load balancer {name} not found."); 
        } 
    }
```

```
 /// <summary> 
     /// Delete a TargetGroup by its specified name. 
     /// </summary> 
    /// <param name="groupName">Name of the group to delete.</param> 
   /// <returns>Async task.</returns>
     public async Task DeleteTargetGroupByName(string groupName) 
     { 
         var done = false; 
        while (!done) 
         { 
             try 
\{\hspace{.1cm} \} var groupResponse = 
                     await _amazonElasticLoadBalancingV2.DescribeTargetGroupsAsync( 
                         new DescribeTargetGroupsRequest() 
 { 
                             Names = new List<string>() { groupName } 
\{\} );
                 var targetArn = groupResponse.TargetGroups[0].TargetGroupArn; 
                 await _amazonElasticLoadBalancingV2.DeleteTargetGroupAsync( 
                    new DeleteTargetGroupRequest() { TargetGroupArn = targetArn });
                 Console.WriteLine($"Deleted load balancing target group 
  {groupName}."); 
                 done = true; 
 } 
             catch (TargetGroupNotFoundException) 
\{\hspace{.1cm} \} Console.WriteLine( 
                     $"Target group {groupName} not found, could not delete."); 
                 done = true; 
 } 
             catch (ResourceInUseException) 
\{\hspace{.1cm} \} Console.WriteLine("Target group not yet released, waiting..."); 
                 Thread.Sleep(10000); 
 } 
         } 
     }
}
```
Create a class that uses DynamoDB to simulate a recommendation service.

```
/// <summary>
/// Encapsulates a DynamoDB table to use as a service that recommends books, movies, 
  and songs.
/// </summary>
public class Recommendations
{ 
     private readonly IAmazonDynamoDB _amazonDynamoDb; 
     private readonly DynamoDBContext _context; 
     private readonly string _tableName; 
     public string TableName => _tableName; 
     /// <summary> 
     /// Constructor for the Recommendations service. 
     /// </summary> 
     /// <param name="amazonDynamoDb">The injected DynamoDb client.</param> 
     /// <param name="configuration">The injected configuration.</param> 
     public Recommendations(IAmazonDynamoDB amazonDynamoDb, IConfiguration 
  configuration) 
     { 
         _amazonDynamoDb = amazonDynamoDb; 
         _context = new DynamoDBContext(_amazonDynamoDb); 
         _tableName = configuration["databaseName"]!; 
     } 
     /// <summary> 
     /// Create the DynamoDb table with a specified name. 
     /// </summary> 
     /// <param name="tableName">The name for the table.</param> 
    /// <returns>True when ready.</returns>
     public async Task<bool> CreateDatabaseWithName(string tableName) 
     { 
         try 
         { 
             Console.Write($"Creating table {tableName}..."); 
             var createRequest = new CreateTableRequest() 
\{\hspace{.1cm} \} TableName = tableName, 
                 AttributeDefinitions = new List<AttributeDefinition>() 
\{ new AttributeDefinition() 
 { 
                              AttributeName = "MediaType",
```
```
 AttributeType = ScalarAttributeType.S 
\}, \{ new AttributeDefinition() 
 { 
                        AttributeName = "ItemId", 
                        AttributeType = ScalarAttributeType.N 
 } 
\}, \{ KeySchema = new List<KeySchemaElement>() 
\{ new KeySchemaElement() 
 { 
                        AttributeName = "MediaType", 
                        KeyType = KeyType.HASH 
\}, \{ new KeySchemaElement() 
 { 
                        AttributeName = "ItemId", 
                        KeyType = KeyType.RANGE 
 } 
\}, \{ ProvisionedThroughput = new ProvisionedThroughput() 
\overline{a} ReadCapacityUnits = 5, 
                 WriteCapacityUnits = 5 
 } 
           }; 
          await _amazonDynamoDb.CreateTableAsync(createRequest);
           // Wait until the table is ACTIVE and then report success. 
           Console.Write("\nWaiting for table to become active..."); 
           var request = new DescribeTableRequest 
\{\hspace{.1cm} \} TableName = tableName 
          }; 
           TableStatus status; 
           do 
\{\hspace{.1cm} \} Thread.Sleep(2000); 
              var describeTableResponse = await 
 _amazonDynamoDb.DescribeTableAsync(request);
```

```
 status = describeTableResponse.Table.TableStatus; 
                  Console.Write("."); 
 } 
             while (status != "ACTIVE"); 
             return status == TableStatus.ACTIVE; 
         } 
         catch (ResourceInUseException) 
         { 
             Console.WriteLine($"Table {tableName} already exists."); 
             return false; 
         } 
     } 
     /// <summary> 
     /// Populate the database table with data from a specified path. 
     /// </summary> 
     /// <param name="databaseTableName">The name of the table.</param> 
    /// <param name="recommendationsPath">The path of the recommendations data.</
param> 
    /// <returns>Async task.</returns>
     public async Task PopulateDatabase(string databaseTableName, string 
  recommendationsPath) 
     { 
         var recommendationsText = await File.ReadAllTextAsync(recommendationsPath); 
         var records = 
             JsonSerializer.Deserialize<RecommendationModel[]>(recommendationsText); 
         var batchWrite = _context.CreateBatchWrite<RecommendationModel>(); 
         foreach (var record in records!) 
        \{ batchWrite.AddPutItem(record); 
         } 
         await batchWrite.ExecuteAsync(); 
     } 
     /// <summary> 
     /// Delete the recommendation table by name. 
     /// </summary> 
     /// <param name="tableName">The name of the recommendation table.</param> 
    /// <returns>Async task.</returns>
     public async Task DestroyDatabaseByName(string tableName)
```

```
 { 
          try 
          { 
              await _amazonDynamoDb.DeleteTableAsync( 
                   new DeleteTableRequest() { TableName = tableName }); 
              Console.WriteLine($"Table {tableName} was deleted."); 
          } 
          catch (ResourceNotFoundException) 
          { 
              Console.WriteLine($"Table {tableName} not found"); 
          } 
     }
}
```
Create a class that wraps Systems Manager actions.

```
/// <summary>
/// Encapsulates Systems Manager parameter operations. This example uses these 
  parameters
/// to drive the demonstration of resilient architecture, such as failure of a 
  dependency or
/// how the service responds to a health check.
/// </summary>
public class SmParameterWrapper
{ 
     private readonly IAmazonSimpleSystemsManagement _amazonSimpleSystemsManagement; 
     private readonly string _tableParameter = "doc-example-resilient-architecture-
table"; 
     private readonly string _failureResponseParameter = "doc-example-resilient-
architecture-failure-response"; 
     private readonly string _healthCheckParameter = "doc-example-resilient-
architecture-health-check"; 
     private readonly string _tableName = ""; 
     public string TableParameter => _tableParameter; 
     public string TableName => _tableName; 
     public string HealthCheckParameter => _healthCheckParameter; 
     public string FailureResponseParameter => _failureResponseParameter; 
     /// <summary> 
     /// Constructor for the SmParameterWrapper.
```

```
 /// </summary> 
     /// <param name="amazonSimpleSystemsManagement">The injected Simple Systems 
  Management client.</param> 
     /// <param name="configuration">The injected configuration.</param> 
     public SmParameterWrapper(IAmazonSimpleSystemsManagement 
  amazonSimpleSystemsManagement, IConfiguration configuration) 
     { 
         _amazonSimpleSystemsManagement = amazonSimpleSystemsManagement; 
         _tableName = configuration["databaseName"]!; 
     } 
     /// <summary> 
     /// Reset the Systems Manager parameters to starting values for the demo. 
     /// </summary> 
    /// <returns>Async task.</returns>
     public async Task Reset() 
     { 
         await this.PutParameterByName(_tableParameter, _tableName); 
         await this.PutParameterByName(_failureResponseParameter, "none"); 
         await this.PutParameterByName(_healthCheckParameter, "shallow"); 
     } 
     /// <summary> 
     /// Set the value of a named Systems Manager parameter. 
     /// </summary> 
     /// <param name="name">The name of the parameter.</param> 
     /// <param name="value">The value to set.</param> 
    /// <returns>Async task.</returns>
     public async Task PutParameterByName(string name, string value) 
     { 
         await _amazonSimpleSystemsManagement.PutParameterAsync( 
             new PutParameterRequest() { Name = name, Value = value, Overwrite = 
  true }); 
     }
}
```
- For API details, see the following topics in *AWS SDK for .NET API Reference*.
	- [AttachLoadBalancerTargetGroups](https://docs.aws.amazon.com/goto/DotNetSDKV3/autoscaling-2011-01-01/AttachLoadBalancerTargetGroups)
	- [CreateAutoScalingGroup](https://docs.aws.amazon.com/goto/DotNetSDKV3/autoscaling-2011-01-01/CreateAutoScalingGroup)
	- [CreateInstanceProfile](https://docs.aws.amazon.com/goto/DotNetSDKV3/iam-2010-05-08/CreateInstanceProfile)
	- [CreateLaunchTemplate](https://docs.aws.amazon.com/goto/DotNetSDKV3/ec2-2016-11-15/CreateLaunchTemplate)
- [CreateListener](https://docs.aws.amazon.com/goto/DotNetSDKV3/elasticloadbalancingv2-2015-12-01/CreateListener)
- [CreateLoadBalancer](https://docs.aws.amazon.com/goto/DotNetSDKV3/elasticloadbalancingv2-2015-12-01/CreateLoadBalancer)
- [CreateTargetGroup](https://docs.aws.amazon.com/goto/DotNetSDKV3/elasticloadbalancingv2-2015-12-01/CreateTargetGroup)
- [DeleteAutoScalingGroup](https://docs.aws.amazon.com/goto/DotNetSDKV3/autoscaling-2011-01-01/DeleteAutoScalingGroup)
- [DeleteInstanceProfile](https://docs.aws.amazon.com/goto/DotNetSDKV3/iam-2010-05-08/DeleteInstanceProfile)
- [DeleteLaunchTemplate](https://docs.aws.amazon.com/goto/DotNetSDKV3/ec2-2016-11-15/DeleteLaunchTemplate)
- [DeleteLoadBalancer](https://docs.aws.amazon.com/goto/DotNetSDKV3/elasticloadbalancingv2-2015-12-01/DeleteLoadBalancer)
- [DeleteTargetGroup](https://docs.aws.amazon.com/goto/DotNetSDKV3/elasticloadbalancingv2-2015-12-01/DeleteTargetGroup)
- [DescribeAutoScalingGroups](https://docs.aws.amazon.com/goto/DotNetSDKV3/autoscaling-2011-01-01/DescribeAutoScalingGroups)
- [DescribeAvailabilityZones](https://docs.aws.amazon.com/goto/DotNetSDKV3/ec2-2016-11-15/DescribeAvailabilityZones)
- [DescribeIamInstanceProfileAssociations](https://docs.aws.amazon.com/goto/DotNetSDKV3/ec2-2016-11-15/DescribeIamInstanceProfileAssociations)
- [DescribeInstances](https://docs.aws.amazon.com/goto/DotNetSDKV3/ec2-2016-11-15/DescribeInstances)
- [DescribeLoadBalancers](https://docs.aws.amazon.com/goto/DotNetSDKV3/elasticloadbalancingv2-2015-12-01/DescribeLoadBalancers)
- [DescribeSubnets](https://docs.aws.amazon.com/goto/DotNetSDKV3/ec2-2016-11-15/DescribeSubnets)
- [DescribeTargetGroups](https://docs.aws.amazon.com/goto/DotNetSDKV3/elasticloadbalancingv2-2015-12-01/DescribeTargetGroups)
- [DescribeTargetHealth](https://docs.aws.amazon.com/goto/DotNetSDKV3/elasticloadbalancingv2-2015-12-01/DescribeTargetHealth)
- [DescribeVpcs](https://docs.aws.amazon.com/goto/DotNetSDKV3/ec2-2016-11-15/DescribeVpcs)
- [RebootInstances](https://docs.aws.amazon.com/goto/DotNetSDKV3/ec2-2016-11-15/RebootInstances)
- [ReplaceIamInstanceProfileAssociation](https://docs.aws.amazon.com/goto/DotNetSDKV3/ec2-2016-11-15/ReplaceIamInstanceProfileAssociation)
- [TerminateInstanceInAutoScalingGroup](https://docs.aws.amazon.com/goto/DotNetSDKV3/autoscaling-2011-01-01/TerminateInstanceInAutoScalingGroup)
- [UpdateAutoScalingGroup](https://docs.aws.amazon.com/goto/DotNetSDKV3/autoscaling-2011-01-01/UpdateAutoScalingGroup)

# **Manage groups and instances**

The following code example shows how to:

- Create an Amazon EC2 Auto Scaling group with a launch template and Availability Zones, and get information about running instances.
- Enable Amazon CloudWatch metrics collection.
- Update the group's desired capacity and wait for an instance to start.
- Terminate an instance in the group.
- List scaling activities that occur in response to user requests and capacity changes.

• Get statistics for CloudWatch metrics, then clean up resources.

### **AWS SDK for .NET**

### **A** Note

There's more on GitHub. Find the complete example and learn how to set up and run in the AWS Code Examples [Repository](https://github.com/awsdocs/aws-doc-sdk-examples/tree/main/dotnetv3/AutoScaling#code-examples).

```
global using Amazon.AutoScaling;
global using Amazon.AutoScaling.Model;
global using Amazon.CloudWatch;
global using AutoScalingActions;
global using Microsoft.Extensions.DependencyInjection;
global using Microsoft.Extensions.Hosting;
global using Microsoft.Extensions.Logging;
global using Microsoft.Extensions.Logging.Console;
global using Microsoft.Extensions.Logging.Debug;
using Amazon.EC2;
using Microsoft.Extensions.Configuration;
using Host = Microsoft.Extensions.Hosting.Host;
namespace AutoScalingBasics;
public class AutoScalingBasics
\{ static async Task Main(string[] args) 
     { 
         // Set up dependency injection for Amazon EC2 Auto Scaling, Amazon 
         // CloudWatch, and Amazon EC2. 
         using var host = Host.CreateDefaultBuilder(args) 
             .ConfigureLogging(logging => 
                 logging.AddFilter("System", LogLevel.Debug) 
                      .AddFilter<DebugLoggerProvider>("Microsoft", 
  LogLevel.Information) 
                      .AddFilter<ConsoleLoggerProvider>("Microsoft", LogLevel.Trace)) 
             .ConfigureServices((_, services) =>
```

```
 services.AddAWSService<IAmazonAutoScaling>() 
                 .AddAWSService<IAmazonCloudWatch>() 
                 .AddAWSService<IAmazonEC2>() 
                 .AddTransient<AutoScalingWrapper>() 
                 .AddTransient<CloudWatchWrapper>() 
                 .AddTransient<EC2Wrapper>() 
                 .AddTransient<UIWrapper>() 
) .Build(); 
         var autoScalingWrapper = 
 host.Services.GetRequiredService<AutoScalingWrapper>(); 
         var cloudWatchWrapper = 
 host.Services.GetRequiredService<CloudWatchWrapper>(); 
         var ec2Wrapper = host.Services.GetRequiredService<EC2Wrapper>(); 
         var uiWrapper = host.Services.GetRequiredService<UIWrapper>(); 
         var configuration = new ConfigurationBuilder() 
             .SetBasePath(Directory.GetCurrentDirectory()) 
             .AddJsonFile("settings.json") // Load test settings from .json file. 
             .AddJsonFile("settings.local.json", 
                 true) // Optionally load local settings. 
            .Buid():var imageId = configuration["ImageId"];
         var instanceType = configuration["InstanceType"]; 
         var launchTemplateName = configuration["LaunchTemplateName"]; 
         launchTemplateName += Guid.NewGuid().ToString(); 
         // The name of the Auto Scaling group. 
         var groupName = configuration["GroupName"]; 
         uiWrapper.DisplayTitle("Auto Scaling Basics"); 
         uiWrapper.DisplayAutoScalingBasicsDescription(); 
         // Create the launch template and save the template Id to use when deleting 
 the 
         // launch template at the end of the application. 
         var launchTemplateId = await ec2Wrapper.CreateLaunchTemplateAsync(imageId!, 
 instanceType!, launchTemplateName);
```
 $//$  Confirm that the template was created by asking for a description of it.

```
 await ec2Wrapper.DescribeLaunchTemplateAsync(launchTemplateName); 
        uiWrapper.PressEnter(); 
        var availabilityZones = await ec2Wrapper.ListAvailabilityZonesAsync(); 
        Console.WriteLine($"Creating an Auto Scaling group named {groupName}."); 
        await autoScalingWrapper.CreateAutoScalingGroupAsync( 
            groupName!, 
            launchTemplateName, 
            availabilityZones.First().ZoneName); 
        // Keep checking the details of the new group until its lifecycle state 
        // is "InService". 
        Console.WriteLine($"Waiting for the Auto Scaling group to be active."); 
        List<AutoScalingInstanceDetails> instanceDetails; 
        do 
        { 
            instanceDetails = await 
autoScalingWrapper.DescribeAutoScalingInstancesAsync(groupName!);
        } 
       while (instanceDetails.Count <= 0);
        Console.WriteLine($"Auto scaling group {groupName} successfully created."); 
        Console.WriteLine($"{instanceDetails.Count} instances were created for the 
 group."); 
        // Display the details of the Auto Scaling group. 
        instanceDetails.ForEach(detail => 
        { 
            Console.WriteLine($"Group name: {detail.AutoScalingGroupName}"); 
        }); 
        uiWrapper.PressEnter(); 
        uiWrapper.DisplayTitle("Metrics collection"); 
        Console.WriteLine($"Enable metrics collection for {groupName}"); 
       await autoScalingWrapper.EnableMetricsCollectionAsync(groupName!);
        // Show the metrics that are collected for the group. 
        // Update the maximum size of the group to three instances.
```

```
 Console.WriteLine("--- Update the Auto Scaling group to increase max size to 
3 - - -");
        int maxSize = 3;
         await autoScalingWrapper.UpdateAutoScalingGroupAsync(groupName!, 
 launchTemplateName, maxSize); 
         Console.WriteLine("--- Describe all Auto Scaling groups to show the current 
 state of the group ---"); 
         var groups = await 
 autoScalingWrapper.DescribeAutoScalingGroupsAsync(groupName!); 
         uiWrapper.DisplayGroupDetails(groups!); 
         uiWrapper.PressEnter(); 
         uiWrapper.DisplayTitle("Describe account limits"); 
         await autoScalingWrapper.DescribeAccountLimitsAsync(); 
         uiWrapper.WaitABit(60, "Waiting for the resources to be ready."); 
         uiWrapper.DisplayTitle("Set desired capacity"); 
         int desiredCapacity = 2; 
         await autoScalingWrapper.SetDesiredCapacityAsync(groupName!, 
 desiredCapacity); 
         Console.WriteLine("Get the two instance Id values"); 
         // Empty the group before getting the details again. 
         groups!.Clear(); 
         groups = await 
autoScalingWrapper.DescribeAutoScalingGroupsAsync(groupName!);
         if (groups is not null) 
         { 
             foreach (AutoScalingGroup group in groups) 
\{\hspace{.1cm} \} Console.WriteLine($"The group name is 
 {group.AutoScalingGroupName}"); 
                 Console.WriteLine($"The group ARN is {group.AutoScalingGroupARN}"); 
                 var instances = group.Instances; 
                 foreach (Amazon.AutoScaling.Model.Instance instance in instances) 
\overline{a} Console.WriteLine($"The instance id is {instance.InstanceId}"); 
                     Console.WriteLine($"The lifecycle state is 
 {instance.LifecycleState}");
```

```
 } 
 } 
         } 
         uiWrapper.DisplayTitle("Scaling Activities"); 
         Console.WriteLine("Let's list the scaling activities that have occurred for 
 the group."); 
         var activities = await 
 autoScalingWrapper.DescribeScalingActivitiesAsync(groupName!); 
         if (activities is not null) 
         { 
             activities.ForEach(activity => 
\{\hspace{.1cm} \} Console.WriteLine($"The activity Id is {activity.ActivityId}"); 
                 Console.WriteLine($"The activity details are {activity.Details}"); 
             }); 
         } 
         // Display the Amazon CloudWatch metrics that have been collected. 
         var metrics = await cloudWatchWrapper.GetCloudWatchMetricsAsync(groupName!); 
         Console.WriteLine($"Metrics collected for {groupName}:"); 
         metrics.ForEach(metric => 
        \mathcal{L} Console.Write($"Metric name: {metric.MetricName}\t"); 
             Console.WriteLine($"Namespace: {metric.Namespace}"); 
         }); 
         var dataPoints = await 
 cloudWatchWrapper.GetMetricStatisticsAsync(groupName!); 
         Console.WriteLine("Details for the metrics collected:"); 
         dataPoints.ForEach(detail => 
         { 
             Console.WriteLine(detail); 
         }); 
         // Disable metrics collection. 
         Console.WriteLine("Disabling the collection of metrics for {groupName}."); 
         var success = await 
 autoScalingWrapper.DisableMetricsCollectionAsync(groupName!); 
         if (success) 
         { 
             Console.WriteLine($"Successfully stopped metrics collection for 
 {groupName}.");
```

```
 } 
         else 
         { 
             Console.WriteLine($"Could not stop metrics collection for 
 {groupName}."); 
         } 
        // Terminate all instances in the group. 
         uiWrapper.DisplayTitle("Terminating Auto Scaling instances"); 
         Console.WriteLine("Now terminating all instances in the Auto Scaling 
 group."); 
         if (groups is not null) 
         { 
             groups.ForEach(group => 
\{\hspace{.1cm} \} // Only delete instances in the AutoScaling group we created. 
                 if (group.AutoScalingGroupName == groupName) 
\overline{a} group.Instances.ForEach(async instance => 
\{ await 
autoScalingWrapper.TerminateInstanceInAutoScalingGroupAsync(instance.InstanceId);
                     }); 
 } 
             }); 
         } 
        // After all instances are terminated, delete the group. 
         uiWrapper.DisplayTitle("Clean up resources"); 
         Console.WriteLine("Deleting the Auto Scaling group."); 
        await autoScalingWrapper.DeleteAutoScalingGroupAsync(groupName!);
        // Delete the launch template. 
         var deletedLaunchTemplateName = await 
 ec2Wrapper.DeleteLaunchTemplateAsync(launchTemplateId); 
         if (deletedLaunchTemplateName == launchTemplateName) 
         { 
             Console.WriteLine("Successfully deleted the launch template."); 
         } 
         Console.WriteLine("The demo is now concluded."); 
    }
```
}

```
namespace AutoScalingBasics;
/// <summary>
/// A class to provide user interface methods for the EC2 AutoScaling Basics
/// scenario.
/// </summary>
public class UIWrapper
{ 
     public readonly string SepBar = new('-', Console.WindowWidth); 
     /// <summary> 
     /// Describe the steps in the EC2 AutoScaling Basics scenario. 
     /// </summary> 
     public void DisplayAutoScalingBasicsDescription() 
    \{ Console.WriteLine("This code example performs the following operations:"); 
         Console.WriteLine(" 1. Creates an Amazon EC2 launch template."); 
         Console.WriteLine(" 2. Creates an Auto Scaling group."); 
         Console.WriteLine(" 3. Shows the details of the new Auto Scaling group"); 
         Console.WriteLine(" to show that only one instance was created."); 
         Console.WriteLine(" 4. Enables metrics collection."); 
         Console.WriteLine(" 5. Updates the Auto Scaling group to increase the"); 
         Console.WriteLine(" capacity to three."); 
         Console.WriteLine(" 6. Describes Auto Scaling groups again to show the"); 
         Console.WriteLine(" current state of the group."); 
         Console.WriteLine(" 7. Changes the desired capacity of the Auto Scaling"); 
         Console.WriteLine(" group to use an additional instance."); 
         Console.WriteLine(" 8. Shows that there are now instances in the group."); 
         Console.WriteLine(" 9. Lists the scaling activities that have occurred for 
  the group."); 
         Console.WriteLine("10. Displays the Amazon CloudWatch metrics that have"); 
         Console.WriteLine(" been collected."); 
         Console.WriteLine("11. Disables metrics collection."); 
         Console.WriteLine("12. Terminates all instances in the Auto Scaling 
  group."); 
         Console.WriteLine("13. Deletes the Auto Scaling group."); 
         Console.WriteLine("14. Deletes the Amazon EC2 launch template."); 
         PressEnter(); 
     } 
     /// <summary>
```

```
 /// Display information about the Amazon Ec2 AutoScaling groups passed 
     /// in the list of AutoScalingGroup objects. 
     /// </summary> 
     /// <param name="groups">A list of AutoScalingGroup objects.</param> 
     public void DisplayGroupDetails(List<AutoScalingGroup> groups) 
    \mathcal{L} if (groups is null) 
             return; 
         groups.ForEach(group => 
         { 
             Console.WriteLine($"Group name:\t{group.AutoScalingGroupName}"); 
             Console.WriteLine($"Group created:\t{group.CreatedTime}"); 
             Console.WriteLine($"Maximum number of instances:\t{group.MaxSize}"); 
             Console.WriteLine($"Desired number of instances:
\t{group.DesiredCapacity}"); 
         }); 
     } 
     /// <summary> 
     /// Display a message and wait until the user presses enter. 
    // </summary>
     public void PressEnter() 
     { 
         Console.Write("\nPress <Enter> to continue. "); 
        = Console. ReadLine();
         Console.WriteLine(); 
     } 
     /// <summary> 
     /// Pad a string with spaces to center it on the console display. 
     /// </summary> 
     /// <param name="strToCenter">The string to be centered.</param> 
    /// <returns>The padded string.</returns>
     public string CenterString(string strToCenter) 
     { 
         var padAmount = (Console.WindowWidth - strToCenter.Length) / 2; 
        var leftPad = new string(' ', padAmount);
         return $"{leftPad}{strToCenter}"; 
     } 
     /// <summary> 
     /// Display a line of hyphens, the centered text of the title and another 
     /// line of hyphens.
```

```
 /// </summary> 
 /// <param name="strTitle">The string to be displayed.</param> 
 public void DisplayTitle(string strTitle) 
 { 
     Console.WriteLine(SepBar); 
     Console.WriteLine(CenterString(strTitle)); 
     Console.WriteLine(SepBar); 
 } 
 /// <summary> 
 /// Display a countdown and wait for a number of seconds. 
 /// </summary> 
 /// <param name="numSeconds">The number of seconds to wait.</param> 
 public void WaitABit(int numSeconds, string msg) 
 { 
     Console.WriteLine(msg); 
     // Wait for the requested number of seconds. 
    for (int i = numseconds; i > 0; i--) { 
         System.Threading.Thread.Sleep(1000); 
         Console.Write($"{i}..."); 
     } 
     PressEnter(); 
 }
```
Define functions that are called by the scenario to manage launch templates and metrics. These functions wrap Auto Scaling, Amazon EC2, and CloudWatch actions.

```
namespace AutoScalingActions;
using Amazon.AutoScaling;
using Amazon.AutoScaling.Model;
/// <summary>
/// A class that includes methods to perform Amazon EC2 Auto Scaling
/// actions.
/// </summary>
```
}

```
public class AutoScalingWrapper
{ 
     private readonly IAmazonAutoScaling _amazonAutoScaling; 
     /// <summary> 
     /// Constructor for the AutoScalingWrapper class. 
     /// </summary> 
     /// <param name="amazonAutoScaling">The injected Amazon EC2 Auto Scaling 
  client.</param> 
     public AutoScalingWrapper(IAmazonAutoScaling amazonAutoScaling) 
     { 
         _amazonAutoScaling = amazonAutoScaling; 
     } 
     /// <summary> 
     /// Create a new Amazon EC2 Auto Scaling group. 
     /// </summary> 
     /// <param name="groupName">The name to use for the new Auto Scaling 
     /// group.</param> 
     /// <param name="launchTemplateName">The name of the Amazon EC2 Auto Scaling 
     /// launch template to use to create instances in the group.</param> 
     /// <returns>A Boolean value indicating the success of the action.</returns> 
    public async Task<bool> CreateAutoScalingGroupAsync(
         string groupName, 
         string launchTemplateName, 
         string availabilityZone) 
     { 
         var templateSpecification = new LaunchTemplateSpecification 
        \mathcal{L} LaunchTemplateName = launchTemplateName, 
         }; 
        var zoneList = new List<string>
\{\hspace{.1cm} \} availabilityZone, 
              }; 
         var request = new CreateAutoScalingGroupRequest 
         { 
              AutoScalingGroupName = groupName, 
              AvailabilityZones = zoneList, 
              LaunchTemplate = templateSpecification, 
             MaxSize = 6,
```

```
 MinSize = 1 
         }; 
         var response = await 
  _amazonAutoScaling.CreateAutoScalingGroupAsync(request); 
         Console.WriteLine($"{groupName} Auto Scaling Group created"); 
         return response.HttpStatusCode == System.Net.HttpStatusCode.OK; 
     } 
     /// <summary> 
     /// Retrieve information about Amazon EC2 Auto Scaling quotas to the 
     /// active AWS account. 
     /// </summary> 
     /// <returns>A Boolean value indicating the success of the action.</returns> 
    public async Task<bool> DescribeAccountLimitsAsync()
    \{var response = await _amazonAutoScaling.DescribeAccountLimitsAsync();
         Console.WriteLine("The maximum number of Auto Scaling groups is " + 
  response.MaxNumberOfAutoScalingGroups); 
         Console.WriteLine("The current number of Auto Scaling groups is " + 
  response.NumberOfAutoScalingGroups); 
         return response.HttpStatusCode == System.Net.HttpStatusCode.OK; 
     } 
     /// <summary> 
     /// Retrieve a list of the Amazon EC2 Auto Scaling activities for an 
     /// Amazon EC2 Auto Scaling group. 
     /// </summary> 
     /// <param name="groupName">The name of the Amazon EC2 Auto Scaling group.</
param> 
     /// <returns>A list of Amazon EC2 Auto Scaling activities.</returns> 
     public async Task<List<Amazon.AutoScaling.Model.Activity>> 
  DescribeScalingActivitiesAsync( 
         string groupName) 
     { 
         var scalingActivitiesRequest = new DescribeScalingActivitiesRequest 
         { 
             AutoScalingGroupName = groupName, 
             MaxRecords = 10, 
         };
```

```
 var response = await 
  _amazonAutoScaling.DescribeScalingActivitiesAsync(scalingActivitiesRequest); 
         return response.Activities; 
     } 
     /// <summary> 
     /// Get data about the instances in an Amazon EC2 Auto Scaling group. 
     /// </summary> 
     /// <param name="groupName">The name of the Amazon EC2 Auto Scaling group.</
param> 
     /// <returns>A list of Amazon EC2 Auto Scaling details.</returns> 
     public async Task<List<AutoScalingInstanceDetails>> 
  DescribeAutoScalingInstancesAsync( 
         string groupName) 
     { 
         var groups = await DescribeAutoScalingGroupsAsync(groupName); 
        var instanceIds = new List<string>();
         groups!.ForEach(group => 
         { 
             if (group.AutoScalingGroupName == groupName) 
\{\hspace{.1cm} \} group.Instances.ForEach(instance => 
\overline{a} instanceIds.Add(instance.InstanceId); 
                  }); 
 } 
         }); 
         var scalingGroupsRequest = new DescribeAutoScalingInstancesRequest 
         { 
             MaxRecords = 10, 
             InstanceIds = instanceIds, 
         }; 
         var response = await 
  _amazonAutoScaling.DescribeAutoScalingInstancesAsync(scalingGroupsRequest); 
         var instanceDetails = response.AutoScalingInstances; 
         return instanceDetails; 
     }
```

```
 /// <summary> 
     /// Retrieve a list of information about Amazon EC2 Auto Scaling groups. 
     /// </summary> 
     /// <param name="groupName">The name of the Amazon EC2 Auto Scaling group.</
param> 
     /// <returns>A list of Amazon EC2 Auto Scaling groups.</returns> 
     public async Task<List<AutoScalingGroup>?> DescribeAutoScalingGroupsAsync( 
         string groupName) 
     { 
        var groupList = new List<string>
\{\hspace{.1cm} \} groupName, 
             }; 
         var request = new DescribeAutoScalingGroupsRequest 
        \{ AutoScalingGroupNames = groupList, 
         }; 
         var response = await 
  _amazonAutoScaling.DescribeAutoScalingGroupsAsync(request); 
         var groups = response.AutoScalingGroups; 
         return groups; 
     } 
     /// <summary> 
     /// Delete an Auto Scaling group. 
     /// </summary> 
     /// <param name="groupName">The name of the Amazon EC2 Auto Scaling group.</
param> 
     /// <returns>A Boolean value indicating the success of the action.</returns> 
    public async Task<bool> DeleteAutoScalingGroupAsync(
         string groupName) 
     { 
         var deleteAutoScalingGroupRequest = new DeleteAutoScalingGroupRequest 
         { 
             AutoScalingGroupName = groupName, 
             ForceDelete = true, 
         };
```

```
 var response = await 
 _amazonAutoScaling.DeleteAutoScalingGroupAsync(deleteAutoScalingGroupRequest); 
         if (response.HttpStatusCode == System.Net.HttpStatusCode.OK) 
         { 
             Console.WriteLine($"You successfully deleted {groupName}"); 
             return true; 
         } 
         Console.WriteLine($"Couldn't delete {groupName}."); 
         return false; 
     } 
    /// <summary> 
    /// Disable the collection of metric data for an Amazon EC2 Auto Scaling 
    // group.
    /// </summary> 
    /// <param name="groupName">The name of the Auto Scaling group.</param> 
     /// <returns>A Boolean value that indicates the success or failure of 
   /// the operation.</returns>
    public async Task<bool> DisableMetricsCollectionAsync(string groupName)
     { 
         var request = new DisableMetricsCollectionRequest 
        \mathcal{L} AutoScalingGroupName = groupName, 
         }; 
         var response = await 
 _amazonAutoScaling.DisableMetricsCollectionAsync(request); 
         return response.HttpStatusCode == System.Net.HttpStatusCode.OK; 
     } 
    /// <summary> 
    /// Enable the collection of metric data for an Auto Scaling group. 
    /// </summary> 
    /// <param name="groupName">The name of the Auto Scaling group.</param> 
    /// <returns>A Boolean value indicating the success of the action.</returns> 
    public async Task<bool> EnableMetricsCollectionAsync(string groupName)
     { 
         var listMetrics = new List<string> 
\{\hspace{.1cm} \} "GroupMaxSize", 
             };
```

```
 var collectionRequest = new EnableMetricsCollectionRequest 
        { 
            AutoScalingGroupName = groupName, 
            Metrics = listMetrics, 
            Granularity = "1Minute", 
        }; 
        var response = await 
 _amazonAutoScaling.EnableMetricsCollectionAsync(collectionRequest); 
        return response.HttpStatusCode == System.Net.HttpStatusCode.OK; 
   } 
   /// <summary> 
   /// Set the desired capacity of an Auto Scaling group. 
   /// </summary> 
   /// <param name="groupName">The name of the Auto Scaling group.</param> 
   /// <param name="desiredCapacity">The desired capacity for the Auto 
   /// Scaling group.</param> 
   /// <returns>A Boolean value indicating the success of the action.</returns> 
   public async Task<bool> SetDesiredCapacityAsync(
        string groupName, 
        int desiredCapacity) 
    { 
        var capacityRequest = new SetDesiredCapacityRequest 
       \mathcal{L} AutoScalingGroupName = groupName, 
            DesiredCapacity = desiredCapacity, 
        }; 
        var response = await 
 _amazonAutoScaling.SetDesiredCapacityAsync(capacityRequest); 
        Console.WriteLine($"You have set the DesiredCapacity to 
 {desiredCapacity}."); 
        return response.HttpStatusCode == System.Net.HttpStatusCode.OK; 
    } 
   /// <summary> 
   /// Terminate all instances in the Auto Scaling group in preparation for 
   /// deleting the group. 
    /// </summary>
```

```
 /// <param name="instanceId">The instance Id of the instance to terminate.</
param> 
     /// <returns>A Boolean value that indicates the success or failure of 
    /// the operation.</returns>
     public async Task<bool> TerminateInstanceInAutoScalingGroupAsync( 
         string instanceId) 
     { 
         var request = new TerminateInstanceInAutoScalingGroupRequest 
         { 
             InstanceId = instanceId, 
             ShouldDecrementDesiredCapacity = false, 
         }; 
         var response = await 
  _amazonAutoScaling.TerminateInstanceInAutoScalingGroupAsync(request); 
         if (response.HttpStatusCode == System.Net.HttpStatusCode.OK) 
         { 
             Console.WriteLine($"You have terminated the instance: {instanceId}"); 
             return true; 
         } 
         Console.WriteLine($"Could not terminate {instanceId}"); 
         return false; 
     } 
     /// <summary> 
     /// Update the capacity of an Auto Scaling group. 
     /// </summary> 
     /// <param name="groupName">The name of the Auto Scaling group.</param> 
     /// <param name="launchTemplateName">The name of the EC2 launch template.</
param> 
     /// <param name="maxSize">The maximum number of instances that can be 
     /// created for the Auto Scaling group.</param> 
     /// <returns>A Boolean value indicating the success of the action.</returns> 
    public async Task<bool> UpdateAutoScalingGroupAsync(
         string groupName, 
         string launchTemplateName, 
         int maxSize) 
     { 
         var templateSpecification = new LaunchTemplateSpecification 
         { 
             LaunchTemplateName = launchTemplateName,
```

```
 }; 
         var groupRequest = new UpdateAutoScalingGroupRequest 
          { 
              MaxSize = maxSize, 
              AutoScalingGroupName = groupName, 
              LaunchTemplate = templateSpecification, 
         }; 
         var response = await 
  _amazonAutoScaling.UpdateAutoScalingGroupAsync(groupRequest); 
          if (response.HttpStatusCode == System.Net.HttpStatusCode.OK) 
         { 
              Console.WriteLine($"You successfully updated the Auto Scaling group 
  {groupName}."); 
              return true; 
         } 
         else 
         { 
              return false; 
         } 
     }
}
namespace AutoScalingActions;
using Amazon.EC2;
using Amazon.EC2.Model;
public class EC2Wrapper
{ 
     private readonly IAmazonEC2 _amazonEc2; 
     /// <summary> 
     /// Constructor for the EC2Wrapper class. 
     /// </summary> 
     /// <param name="amazonEc2">The injected Amazon EC2 client.</param> 
     public EC2Wrapper(IAmazonEC2 amazonEc2) 
     { 
         _amazonEc2 = amazonEc2; 
     }
```

```
 /// <summary> 
     /// Create a new Amazon EC2 launch template. 
     /// </summary> 
     /// <param name="imageId">The image Id to use for instances launched 
    /// using the Amazon EC2 launch template.</param> 
    /// <param name="instanceType">The type of EC2 instances to create.</param> 
    /// <param name="launchTemplateName">The name of the launch template.</param> 
    /// <returns>Returns the TemplateID of the new launch template.</returns> 
     public async Task<string> CreateLaunchTemplateAsync( 
         string imageId, 
         string instanceType, 
         string launchTemplateName) 
     { 
         var request = new CreateLaunchTemplateRequest 
         { 
             LaunchTemplateData = new RequestLaunchTemplateData 
\{\hspace{.1cm} \}ImageId = imageId, InstanceType = instanceType, 
             }, 
             LaunchTemplateName = launchTemplateName, 
         }; 
        var response = await _amazonEc2.CreateLaunchTemplateAsync(request);
         return response.LaunchTemplate.LaunchTemplateId; 
     } 
    /// <summary> 
     /// Delete an Amazon EC2 launch template. 
   // </summary>
     /// <param name="launchTemplateId">The TemplateId of the launch template to 
    /// delete.</param> 
     /// <returns>The name of the EC2 launch template that was deleted.</returns> 
     public async Task<string> DeleteLaunchTemplateAsync(string launchTemplateId) 
     { 
         var request = new DeleteLaunchTemplateRequest 
         { 
             LaunchTemplateId = launchTemplateId, 
         }; 
        var response = await _amazonEc2.DeleteLaunchTemplateAsync(request);
         return response.LaunchTemplate.LaunchTemplateName; 
     }
```

```
Auto Scaling 447
```

```
 /// <summary> 
     /// Retrieve information about an EC2 launch template. 
     /// </summary> 
     /// <param name="launchTemplateName">The name of the EC2 launch template.</
param> 
     /// <returns>A Boolean value that indicates the success or failure of 
    /// the operation.</returns>
    public async Task<bool> DescribeLaunchTemplateAsync(string launchTemplateName)
     { 
         var request = new DescribeLaunchTemplatesRequest 
         { 
            LaunchTemplateNames = new List<string> { launchTemplateName, },
         }; 
        var response = await _amazonEc2.DescribeLaunchTemplatesAsync(request);
         if (response.LaunchTemplates is not null) 
         { 
             response.LaunchTemplates.ForEach(template => 
\{\hspace{.1cm} \} Console.Write($"{template.LaunchTemplateName}\t"); 
                  Console.WriteLine(template.LaunchTemplateId); 
             }); 
             return true; 
         } 
         return false; 
     } 
     /// <summary> 
     /// Retrieve the availability zones for the current region. 
     /// </summary> 
    /// <returns>A collection of availability zones.</returns>
     public async Task<List<AvailabilityZone>> ListAvailabilityZonesAsync() 
     { 
         var response = await _amazonEc2.DescribeAvailabilityZonesAsync( 
             new DescribeAvailabilityZonesRequest()); 
         return response.AvailabilityZones; 
     }
}
```

```
namespace AutoScalingActions;
using Amazon.CloudWatch;
using Amazon.CloudWatch.Model;
/// <summary>
/// Contains methods to access Amazon CloudWatch metrics for the
/// Amazon EC2 Auto Scaling basics scenario.
/// </summary>
public class CloudWatchWrapper
{ 
     private readonly IAmazonCloudWatch _amazonCloudWatch; 
     /// <summary> 
     /// Constructor for the CloudWatchWrapper. 
     /// </summary> 
     /// <param name="amazonCloudWatch">The injected CloudWatch client.</param> 
     public CloudWatchWrapper(IAmazonCloudWatch amazonCloudWatch) 
    \mathcal{L} _amazonCloudWatch = amazonCloudWatch; 
     } 
     /// <summary> 
     /// Retrieve the metrics information collection for the Auto Scaling group. 
     /// </summary> 
     /// <param name="groupName">The name of the Auto Scaling group.</param> 
     /// <returns>A list of Metrics collected for the Auto Scaling group.</returns> 
     public async Task<List<Amazon.CloudWatch.Model.Metric>> 
  GetCloudWatchMetricsAsync(string groupName) 
     { 
         var filter = new DimensionFilter 
          { 
              Name = "AutoScalingGroupName", 
              Value = $"{groupName}", 
         }; 
         var request = new ListMetricsRequest 
         \mathcal{L} MetricName = "AutoScalingGroupName", 
             Dimensions = new List<DimensionFilter> { filter },
              Namespace = "AWS/AutoScaling", 
         };
```

```
var response = await _amazonCloudWatch.ListMetricsAsync(request);
         return response.Metrics; 
     } 
     /// <summary> 
     /// Retrieve the metric data collected for an Amazon EC2 Auto Scaling group. 
     /// </summary> 
     /// <param name="groupName">The name of the Amazon EC2 Auto Scaling group.</
param> 
    /// <returns>A list of data points.</returns>
     public async Task<List<Datapoint>> GetMetricStatisticsAsync(string groupName) 
     { 
         var metricDimensions = new List<Dimension> 
\{\hspace{.1cm} \} new Dimension 
\overline{a} Name = "AutoScalingGroupName", 
                      Value = $"{groupName}", 
                  }, 
             }; 
         // The start time will be yesterday. 
         var startTime = DateTime.UtcNow.AddDays(-1); 
         var request = new GetMetricStatisticsRequest 
         { 
             MetricName = "AutoScalingGroupName", 
             Dimensions = metricDimensions, 
             Namespace = "AWS/AutoScaling", 
            Period = 60, \frac{\pi}{60} seconds.
            Statistics = new List<string>() { "Minimum" },
             StartTimeUtc = startTime, 
             EndTimeUtc = DateTime.UtcNow, 
         }; 
         var response = await _amazonCloudWatch.GetMetricStatisticsAsync(request); 
         return response.Datapoints; 
     }
}
```
- For API details, see the following topics in *AWS SDK for .NET API Reference*.
	- [CreateAutoScalingGroup](https://docs.aws.amazon.com/goto/DotNetSDKV3/autoscaling-2011-01-01/CreateAutoScalingGroup)
	- [DeleteAutoScalingGroup](https://docs.aws.amazon.com/goto/DotNetSDKV3/autoscaling-2011-01-01/DeleteAutoScalingGroup)
	- [DescribeAutoScalingGroups](https://docs.aws.amazon.com/goto/DotNetSDKV3/autoscaling-2011-01-01/DescribeAutoScalingGroups)
	- [DescribeAutoScalingInstances](https://docs.aws.amazon.com/goto/DotNetSDKV3/autoscaling-2011-01-01/DescribeAutoScalingInstances)
	- [DescribeScalingActivities](https://docs.aws.amazon.com/goto/DotNetSDKV3/autoscaling-2011-01-01/DescribeScalingActivities)
	- [DisableMetricsCollection](https://docs.aws.amazon.com/goto/DotNetSDKV3/autoscaling-2011-01-01/DisableMetricsCollection)
	- [EnableMetricsCollection](https://docs.aws.amazon.com/goto/DotNetSDKV3/autoscaling-2011-01-01/EnableMetricsCollection)
	- [SetDesiredCapacity](https://docs.aws.amazon.com/goto/DotNetSDKV3/autoscaling-2011-01-01/SetDesiredCapacity)
	- [TerminateInstanceInAutoScalingGroup](https://docs.aws.amazon.com/goto/DotNetSDKV3/autoscaling-2011-01-01/TerminateInstanceInAutoScalingGroup)
	- [UpdateAutoScalingGroup](https://docs.aws.amazon.com/goto/DotNetSDKV3/autoscaling-2011-01-01/UpdateAutoScalingGroup)

# **Amazon Bedrock examples using AWS SDK for .NET**

The following code examples show you how to perform actions and implement common scenarios by using the AWS SDK for .NET with Amazon Bedrock.

*Actions* are code excerpts from larger programs and must be run in context. While actions show you how to call individual service functions, you can see actions in context in their related scenarios and cross-service examples.

*Scenarios* are code examples that show you how to accomplish a specific task by calling multiple functions within the same service.

Each example includes a link to GitHub, where you can find instructions on how to set up and run the code in context.

### **Get started**

### **Hello Amazon Bedrock**

The following code examples show how to get started using Amazon Bedrock.

### **AWS SDK for .NET**

### **A** Note

There's more on GitHub. Find the complete example and learn how to set up and run in the AWS Code Examples [Repository](https://github.com/awsdocs/aws-doc-sdk-examples/tree/main/dotnetv3/Bedrock#code-examples).

```
using Amazon;
using Amazon.Bedrock;
using Amazon.Bedrock.Model;
namespace ListFoundationModelsExample
{ 
     /// <summary> 
     /// This example shows how to list foundation models. 
     /// </summary> 
     internal class HelloBedrock 
    \left\{ \right. /// <summary> 
         /// Main method to call the ListFoundationModelsAsync method. 
         /// </summary> 
         /// <param name="args"> The command line arguments. </param> 
         static async Task Main(string[] args) 
        \left\{ \right. // Specify a region endpoint where Amazon Bedrock is available. For a 
  list of supported region see https://docs.aws.amazon.com/bedrock/latest/userguide/
what-is-bedrock.html#bedrock-regions 
              AmazonBedrockClient bedrockClient = new(RegionEndpoint.USWest2); 
              await ListFoundationModelsAsync(bedrockClient); 
         } 
         /// <summary> 
         /// List foundation models. 
         /// </summary> 
         /// <param name="bedrockClient"> The Amazon Bedrock client. </param> 
         private static async Task ListFoundationModelsAsync(AmazonBedrockClient 
  bedrockClient) 
\overline{\mathcal{L}}
```

```
 Console.WriteLine("List foundation models with no filter"); 
            try 
            { 
                ListFoundationModelsResponse response = await 
  bedrockClient.ListFoundationModelsAsync(new ListFoundationModelsRequest() 
\overline{a} }); 
                if (response?.HttpStatusCode == System.Net.HttpStatusCode.OK) 
\overline{a} foreach (var fm in response.ModelSummaries) 
\{ WriteToConsole(fm); 
1 1 1 1 1 1 1
 } 
                else 
\overline{a} Console.WriteLine("Something wrong happened"); 
 } 
 } 
            catch (AmazonBedrockException e) 
            { 
                Console.WriteLine(e.Message); 
 } 
        } 
        /// <summary> 
        /// Write the foundation model summary to console. 
        /// </summary> 
        /// <param name="foundationModel"> The foundation model summary to write to 
  console. </param> 
        private static void WriteToConsole(FoundationModelSummary foundationModel) 
        { 
            Console.WriteLine($"{foundationModel.ModelId}, Customization: 
  {String.Join(", ", foundationModel.CustomizationsSupported)}, Stream: 
  {foundationModel.ResponseStreamingSupported}, Input: {String.Join(", 
  ", foundationModel.InputModalities)}, Output: {String.Join(", ", 
  foundationModel.OutputModalities)}"); 
        } 
    }
}
```
• For API details, see [ListFoundationModels](https://docs.aws.amazon.com/goto/DotNetSDKV3/bedrock-2023-04-20/ListFoundationModels) in *AWS SDK for .NET API Reference*.

### **Topics**

• [Actions](#page-331-0)

# **Actions**

## **ListFoundationModels**

The following code example shows how to use ListFoundationModels.

### **AWS SDK for .NET**

### **A** Note

There's more on GitHub. Find the complete example and learn how to set up and run in the AWS Code Examples [Repository](https://github.com/awsdocs/aws-doc-sdk-examples/tree/main/dotnetv3/Bedrock#code-examples).

List the available Bedrock foundation models.

```
 /// <summary> 
         /// List foundation models. 
         /// </summary> 
         /// <param name="bedrockClient"> The Amazon Bedrock client. </param> 
         private static async Task ListFoundationModelsAsync(AmazonBedrockClient 
 bedrockClient) 
         { 
             Console.WriteLine("List foundation models with no filter"); 
             try 
             { 
                 ListFoundationModelsResponse response = await 
 bedrockClient.ListFoundationModelsAsync(new ListFoundationModelsRequest() 
\overline{a} });
```

```
 if (response?.HttpStatusCode == System.Net.HttpStatusCode.OK) 
\overline{a} foreach (var fm in response.ModelSummaries) 
\{ WriteToConsole(fm); 
1 1 1 1 1 1 1
 } 
              else 
\overline{a} Console.WriteLine("Something wrong happened"); 
 } 
 } 
          catch (AmazonBedrockException e) 
\{\hspace{.1cm} \} Console.WriteLine(e.Message); 
 } 
       }
```
• For API details, see [ListFoundationModels](https://docs.aws.amazon.com/goto/DotNetSDKV3/bedrock-2023-04-20/ListFoundationModels) in *AWS SDK for .NET API Reference*.

# **Amazon Bedrock Runtime examples using AWS SDK for .NET**

The following code examples show you how to perform actions and implement common scenarios by using the AWS SDK for .NET with Amazon Bedrock Runtime.

*Actions* are code excerpts from larger programs and must be run in context. While actions show you how to call individual service functions, you can see actions in context in their related scenarios and cross-service examples.

*Scenarios* are code examples that show you how to accomplish a specific task by calling multiple functions within the same service.

Each example includes a link to GitHub, where you can find instructions on how to set up and run the code in context.

# **Topics**

- [AI21 Labs Jurassic-2](#page-463-0)
- [Amazon](#page-466-0) Titan Text
- [Anthropic](#page-474-0) Claude
- Cohere [Command](#page-481-0)
- [Meta Llama](#page-492-0)
- [Mistral AI](#page-503-0)
- **[Scenarios](#page-352-0)**

# <span id="page-463-0"></span>**AI21 Labs Jurassic-2**

#### **Converse**

The following code example shows how to send a text message to AI21 Labs Jurassic-2, using Bedrock's Converse API.

### **AWS SDK for .NET**

#### **A** Note

There's more on GitHub. Find the complete example and learn how to set up and run in the AWS Code Examples [Repository](https://github.com/awsdocs/aws-doc-sdk-examples/tree/main/dotnetv3/Bedrock-runtime#code-examples).

Send a text message to AI21 Labs Jurassic-2, using Bedrock's Converse API.

```
// Use the Converse API to send a text message to AI21 Labs Jurassic-2.
using System;
using System.Collections.Generic;
using Amazon;
using Amazon.BedrockRuntime;
using Amazon.BedrockRuntime.Model;
// Create a Bedrock Runtime client in the AWS Region you want to use.
var client = new AmazonBedrockRuntimeClient(RegionEndpoint.USEast1);
// Set the model ID, e.g., Jurassic-2 Mid.
var modelId = "ai21.j2-mid-v1";
// Define the user message.
var userMessage = "Describe the purpose of a 'hello world' program in one line.";
```

```
// Create a request with the model ID, the user message, and an inference
  configuration.
var request = new ConverseRequest
{ 
     ModelId = modelId, 
     Messages = new List<Message> 
     { 
         new Message 
         { 
              Role = ConversationRole.User, 
              Content = new List<ContentBlock> { new ContentBlock { Text = 
  userMessage } } 
         } 
     }, 
     InferenceConfig = new InferenceConfiguration() 
     { 
         MaxTokens = 512, 
         Temperature = 0.5F, 
        TopP = 0.9F }
};
try
{ 
     // Send the request to the Bedrock Runtime and wait for the result. 
     var response = await client.ConverseAsync(request); 
     // Extract and print the response text. 
     string responseText = response?.Output?.Message?.Content?[0]?.Text ?? ""; 
     Console.WriteLine(responseText);
}
catch (AmazonBedrockRuntimeException e)
{ 
     Console.WriteLine($"ERROR: Can't invoke '{modelId}'. Reason: {e.Message}"); 
     throw;
}
```
• For API details, see [Converse](https://docs.aws.amazon.com/goto/DotNetSDKV3/bedrock-runtime-2023-09-30/Converse) in *AWS SDK for .NET API Reference*.

#### **InvokeModel**

The following code example shows how to send a text message to AI21 Labs Jurassic-2, using the Invoke Model API.

#### **AWS SDK for .NET**

### **A** Note

There's more on GitHub. Find the complete example and learn how to set up and run in the AWS Code Examples [Repository](https://github.com/awsdocs/aws-doc-sdk-examples/tree/main/dotnetv3/Bedrock-runtime#code-examples).

Use the Invoke Model API to send a text message.

```
// Use the native inference API to send a text message to AI21 Labs Jurassic-2.
using System;
using System.IO;
using System.Text.Json;
using System.Text.Json.Nodes;
using Amazon;
using Amazon.BedrockRuntime;
using Amazon.BedrockRuntime.Model;
// Create a Bedrock Runtime client in the AWS Region you want to use.
var client = new AmazonBedrockRuntimeClient(RegionEndpoint.USEast1);
// Set the model ID, e.g., Jurassic-2 Mid.
var modelId = "ai21.j2-mid-v1";
// Define the user message.
var userMessage = "Describe the purpose of a 'hello world' program in one line.";
//Format the request payload using the model's native structure.
var nativeRequest = JsonSerializer.Serialize(new
\{ prompt = userMessage, 
     maxTokens = 512, 
    temperature = 0.5});
```

```
// Create a request with the model ID and the model's native request payload.
var request = new InvokeModelRequest()
{ 
     ModelId = modelId, 
     Body = new MemoryStream(System.Text.Encoding.UTF8.GetBytes(nativeRequest)), 
     ContentType = "application/json"
};
try
{ 
     // Send the request to the Bedrock Runtime and wait for the response. 
     var response = await client.InvokeModelAsync(request); 
    // Decode the response body. 
    var modelResponse = await JsonNode.ParseAsync(response.Body);
    // Extract and print the response text. 
     var responseText = modelResponse["completions"]?[0]?["data"]?["text"] ?? ""; 
     Console.WriteLine(responseText);
}
catch (AmazonBedrockRuntimeException e)
{ 
     Console.WriteLine($"ERROR: Can't invoke '{modelId}'. Reason: {e.Message}"); 
     throw;
}
```
• For API details, see [InvokeModel](https://docs.aws.amazon.com/goto/DotNetSDKV3/bedrock-runtime-2023-09-30/InvokeModel) in *AWS SDK for .NET API Reference*.

# <span id="page-466-0"></span>**Amazon Titan Text**

### **Converse**

The following code example shows how to send a text message to Amazon Titan Text, using Bedrock's Converse API.

### **AWS SDK for .NET**

# **A** Note

There's more on GitHub. Find the complete example and learn how to set up and run in the AWS Code Examples [Repository](https://github.com/awsdocs/aws-doc-sdk-examples/tree/main/dotnetv3/Bedrock-runtime#code-examples).

Send a text message to Amazon Titan Text, using Bedrock's Converse API.

```
// Use the Converse API to send a text message to Amazon Titan Text.
using System;
using System.Collections.Generic;
using Amazon;
using Amazon.BedrockRuntime;
using Amazon.BedrockRuntime.Model;
// Create a Bedrock Runtime client in the AWS Region you want to use.
var client = new AmazonBedrockRuntimeClient(RegionEndpoint.USEast1);
// Set the model ID, e.g., Titan Text Premier.
var modelId = "amazon.titan-text-premier-v1:0";
// Define the user message.
var userMessage = "Describe the purpose of a 'hello world' program in one line.";
// Create a request with the model ID, the user message, and an inference 
  configuration.
var request = new ConverseRequest
\{ ModelId = modelId, 
     Messages = new List<Message> 
     { 
         new Message 
         { 
             Role = ConversationRole.User, 
             Content = new List<ContentBlock> { new ContentBlock { Text = 
  userMessage } } 
         } 
     }, 
     InferenceConfig = new InferenceConfiguration() 
     {
```
```
 MaxTokens = 512, 
         Temperature = 0.5F, 
        TopP = 0.9F }
};
try
{ 
     // Send the request to the Bedrock Runtime and wait for the result. 
     var response = await client.ConverseAsync(request); 
     // Extract and print the response text. 
     string responseText = response?.Output?.Message?.Content?[0]?.Text ?? ""; 
     Console.WriteLine(responseText);
}
catch (AmazonBedrockRuntimeException e)
{ 
     Console.WriteLine($"ERROR: Can't invoke '{modelId}'. Reason: {e.Message}"); 
     throw;
}
```
#### **ConverseStream**

The following code example shows how to send a text message to Amazon Titan Text, using Bedrock's Converse API and process the response stream in real-time.

# **AWS SDK for .NET**

#### **A** Note

There's more on GitHub. Find the complete example and learn how to set up and run in the AWS Code Examples [Repository](https://github.com/awsdocs/aws-doc-sdk-examples/tree/main/dotnetv3/Bedrock-runtime#code-examples).

Send a text message to Amazon Titan Text, using Bedrock's Converse API and process the response stream in real-time.

// Use the Converse API to send a text message to Amazon Titan Text

```
// and print the response stream.
using System;
using System.Collections.Generic;
using System.Linq;
using Amazon;
using Amazon.BedrockRuntime;
using Amazon.BedrockRuntime.Model;
// Create a Bedrock Runtime client in the AWS Region you want to use.
var client = new AmazonBedrockRuntimeClient(RegionEndpoint.USEast1);
// Set the model ID, e.g., Titan Text Premier.
var modelId = "amazon.titan-text-premier-v1:0";
// Define the user message.
var userMessage = "Describe the purpose of a 'hello world' program in one line.";
// Create a request with the model ID, the user message, and an inference 
  configuration.
var request = new ConverseStreamRequest
{ 
     ModelId = modelId, 
     Messages = new List<Message> 
    \{ new Message 
        \mathcal{L} Role = ConversationRole.User, 
              Content = new List<ContentBlock> { new ContentBlock { Text = 
  userMessage } } 
         } 
     }, 
     InferenceConfig = new InferenceConfiguration() 
     { 
         MaxTokens = 512, 
         Temperature = 0.5F, 
        TopP = 0.9F }
};
try
{ 
     // Send the request to the Bedrock Runtime and wait for the result. 
     var response = await client.ConverseStreamAsync(request);
```

```
 // Extract and print the streamed response text in real-time. 
     foreach (var chunk in response.Stream.AsEnumerable()) 
     { 
         if (chunk is ContentBlockDeltaEvent) 
         { 
            Console.Write((chunk as ContentBlockDeltaEvent).Delta.Text);
         } 
     }
}
catch (AmazonBedrockRuntimeException e)
{ 
     Console.WriteLine($"ERROR: Can't invoke '{modelId}'. Reason: {e.Message}"); 
     throw;
}
```
• For API details, see [ConverseStream](https://docs.aws.amazon.com/goto/DotNetSDKV3/bedrock-runtime-2023-09-30/ConverseStream) in *AWS SDK for .NET API Reference*.

#### **InvokeModel**

The following code example shows how to send a text message to Amazon Titan Text, using the Invoke Model API.

# **AWS SDK for .NET**

#### **A** Note

There's more on GitHub. Find the complete example and learn how to set up and run in the AWS Code Examples [Repository](https://github.com/awsdocs/aws-doc-sdk-examples/tree/main/dotnetv3/Bedrock-runtime#code-examples).

```
// Use the native inference API to send a text message to Amazon Titan Text.
using System;
using System.IO;
using System.Text.Json;
using System.Text.Json.Nodes;
using Amazon;
```

```
using Amazon.BedrockRuntime;
using Amazon.BedrockRuntime.Model;
// Create a Bedrock Runtime client in the AWS Region you want to use.
var client = new AmazonBedrockRuntimeClient(RegionEndpoint.USEast1);
// Set the model ID, e.g., Titan Text Premier.
var modelId = "amazon.titan-text-premier-v1:0";
// Define the user message.
var userMessage = "Describe the purpose of a 'hello world' program in one line.";
//Format the request payload using the model's native structure.
var nativeRequest = JsonSerializer.Serialize(new
{ 
     inputText = userMessage, 
     textGenerationConfig = new 
    \{ maxTokenCount = 512, 
        temperature = 0.5 }
});
// Create a request with the model ID and the model's native request payload.
var request = new InvokeModelRequest()
{ 
    ModelId = modelId, Body = new MemoryStream(System.Text.Encoding.UTF8.GetBytes(nativeRequest)), 
     ContentType = "application/json"
};
try
{ 
     // Send the request to the Bedrock Runtime and wait for the response. 
     var response = await client.InvokeModelAsync(request); 
     // Decode the response body. 
     var modelResponse = await JsonNode.ParseAsync(response.Body); 
     // Extract and print the response text. 
     var responseText = modelResponse["results"]?[0]?["outputText"] ?? ""; 
     Console.WriteLine(responseText);
}
catch (AmazonBedrockRuntimeException e)
```

```
{ 
     Console.WriteLine($"ERROR: Can't invoke '{modelId}'. Reason: {e.Message}"); 
     throw;
}
```
#### **InvokeModelWithResponseStream**

The following code example shows how to send a text message to Amazon Titan Text models, using the Invoke Model API, and print the response stream.

#### **AWS SDK for .NET**

#### *(i)* Note

There's more on GitHub. Find the complete example and learn how to set up and run in the AWS Code Examples [Repository](https://github.com/awsdocs/aws-doc-sdk-examples/tree/main/dotnetv3/Bedrock-runtime#code-examples).

Use the Invoke Model API to send a text message and process the response stream in real-time.

```
// Use the native inference API to send a text message to Amazon Titan Text
// and print the response stream.
using System;
using System.IO;
using System.Text.Json;
using System.Text.Json.Nodes;
using Amazon;
using Amazon.BedrockRuntime;
using Amazon.BedrockRuntime.Model;
// Create a Bedrock Runtime client in the AWS Region you want to use.
var client = new AmazonBedrockRuntimeClient(RegionEndpoint.USEast1);
// Set the model ID, e.g., Titan Text Premier.
var modelId = "amazon.titan-text-premier-v1:0";
// Define the user message.
```

```
var userMessage = "Describe the purpose of a 'hello world' program in one line.";
//Format the request payload using the model's native structure.
var nativeRequest = JsonSerializer.Serialize(new
{ 
     inputText = userMessage, 
     textGenerationConfig = new 
     { 
         maxTokenCount = 512, 
        temperature = 0.5 }
});
// Create a request with the model ID and the model's native request payload.
var request = new InvokeModelWithResponseStreamRequest()
{ 
     ModelId = modelId, 
     Body = new MemoryStream(System.Text.Encoding.UTF8.GetBytes(nativeRequest)), 
     ContentType = "application/json"
};
try
{ 
     // Send the request to the Bedrock Runtime and wait for the response. 
     var streamingResponse = await 
  client.InvokeModelWithResponseStreamAsync(request); 
     // Extract and print the streamed response text in real-time. 
     foreach (var item in streamingResponse.Body) 
     { 
         var chunk = JsonSerializer.Deserialize<JsonObject>((item as 
  PayloadPart).Bytes); 
         var text = chunk["outputText"] ?? ""; 
         Console.Write(text); 
     }
}
catch (AmazonBedrockRuntimeException e)
{ 
     Console.WriteLine($"ERROR: Can't invoke '{modelId}'. Reason: {e.Message}"); 
     throw;
}
```
• For API details, see [InvokeModelWithResponseStream](https://docs.aws.amazon.com/goto/DotNetSDKV3/bedrock-runtime-2023-09-30/InvokeModelWithResponseStream) in *AWS SDK for .NET API Reference*.

# **Anthropic Claude**

#### **Converse**

The following code example shows how to send a text message to Anthropic Claude, using Bedrock's Converse API.

# **AWS SDK for .NET**

#### *(i)* Note

There's more on GitHub. Find the complete example and learn how to set up and run in the AWS Code Examples [Repository](https://github.com/awsdocs/aws-doc-sdk-examples/tree/main/dotnetv3/Bedrock-runtime#code-examples).

Send a text message to Anthropic Claude, using Bedrock's Converse API.

```
// Use the Converse API to send a text message to Anthropic Claude.
using System;
using System.Collections.Generic;
using Amazon;
using Amazon.BedrockRuntime;
using Amazon.BedrockRuntime.Model;
// Create a Bedrock Runtime client in the AWS Region you want to use.
var client = new AmazonBedrockRuntimeClient(RegionEndpoint.USEast1);
// Set the model ID, e.g., Claude 3 Haiku.
var modelId = "anthropic.claude-3-haiku-20240307-v1:0";
// Define the user message.
var userMessage = "Describe the purpose of a 'hello world' program in one line.";
// Create a request with the model ID, the user message, and an inference 
  configuration.
var request = new ConverseRequest
{ 
    ModelId = modelId,
```

```
 Messages = new List<Message> 
     { 
         new Message 
         { 
              Role = ConversationRole.User, 
              Content = new List<ContentBlock> { new ContentBlock { Text = 
  userMessage } } 
         } 
     }, 
     InferenceConfig = new InferenceConfiguration() 
     { 
         MaxTokens = 512, 
         Temperature = 0.5F, 
        TopP = 0.9F }
};
try
{ 
     // Send the request to the Bedrock Runtime and wait for the result. 
     var response = await client.ConverseAsync(request); 
     // Extract and print the response text. 
     string responseText = response?.Output?.Message?.Content?[0]?.Text ?? ""; 
     Console.WriteLine(responseText);
}
catch (AmazonBedrockRuntimeException e)
{ 
     Console.WriteLine($"ERROR: Can't invoke '{modelId}'. Reason: {e.Message}"); 
     throw;
}
```
# **ConverseStream**

The following code example shows how to send a text message to Anthropic Claude, using Bedrock's Converse API and process the response stream in real-time.

#### **AWS SDK for .NET**

#### **A** Note

There's more on GitHub. Find the complete example and learn how to set up and run in the AWS Code Examples [Repository](https://github.com/awsdocs/aws-doc-sdk-examples/tree/main/dotnetv3/Bedrock-runtime#code-examples).

Send a text message to Anthropic Claude, using Bedrock's Converse API and process the response stream in real-time.

```
// Use the Converse API to send a text message to Anthropic Claude
// and print the response stream.
using System;
using System.Collections.Generic;
using System.Linq;
using Amazon;
using Amazon.BedrockRuntime;
using Amazon.BedrockRuntime.Model;
// Create a Bedrock Runtime client in the AWS Region you want to use.
var client = new AmazonBedrockRuntimeClient(RegionEndpoint.USEast1);
// Set the model ID, e.g., Claude 3 Haiku.
var modelId = "anthropic.claude-3-haiku-20240307-v1:0";
// Define the user message.
var userMessage = "Describe the purpose of a 'hello world' program in one line.";
// Create a request with the model ID, the user message, and an inference 
  configuration.
var request = new ConverseStreamRequest
{ 
     ModelId = modelId, 
     Messages = new List<Message> 
     { 
         new Message 
         { 
             Role = ConversationRole.User, 
             Content = new List<ContentBlock> { new ContentBlock { Text = 
  userMessage } }
```

```
 } 
     }, 
     InferenceConfig = new InferenceConfiguration() 
     { 
         MaxTokens = 512, 
         Temperature = 0.5F, 
        TopP = 0.9F }
};
try
{ 
     // Send the request to the Bedrock Runtime and wait for the result. 
     var response = await client.ConverseStreamAsync(request); 
     // Extract and print the streamed response text in real-time. 
     foreach (var chunk in response.Stream.AsEnumerable()) 
     { 
         if (chunk is ContentBlockDeltaEvent) 
         { 
              Console.Write((chunk as ContentBlockDeltaEvent).Delta.Text); 
         } 
     }
}
catch (AmazonBedrockRuntimeException e)
{ 
     Console.WriteLine($"ERROR: Can't invoke '{modelId}'. Reason: {e.Message}"); 
     throw;
}
```
• For API details, see [ConverseStream](https://docs.aws.amazon.com/goto/DotNetSDKV3/bedrock-runtime-2023-09-30/ConverseStream) in *AWS SDK for .NET API Reference*.

#### **InvokeModel**

The following code example shows how to send a text message to Anthropic Claude, using the Invoke Model API.

#### **AWS SDK for .NET**

#### **A** Note

There's more on GitHub. Find the complete example and learn how to set up and run in the AWS Code Examples [Repository](https://github.com/awsdocs/aws-doc-sdk-examples/tree/main/dotnetv3/Bedrock-runtime#code-examples).

```
// Use the native inference API to send a text message to Anthropic Claude.
using System;
using System.IO;
using System.Text.Json;
using System.Text.Json.Nodes;
using Amazon;
using Amazon.BedrockRuntime;
using Amazon.BedrockRuntime.Model;
// Create a Bedrock Runtime client in the AWS Region you want to use.
var client = new AmazonBedrockRuntimeClient(RegionEndpoint.USEast1);
// Set the model ID, e.g., Claude 3 Haiku.
var modelId = "anthropic.claude-3-haiku-20240307-v1:0";
// Define the user message.
var userMessage = "Describe the purpose of a 'hello world' program in one line.";
//Format the request payload using the model's native structure.
var nativeRequest = JsonSerializer.Serialize(new
\{ anthropic_version = "bedrock-2023-05-31", 
     max_tokens = 512, 
    temperature = 0.5,
    messages = new[] { 
         new { role = "user", content = userMessage } 
     }
});
// Create a request with the model ID and the model's native request payload.
var request = new InvokeModelRequest()
```

```
{ 
    ModelId = modelId, Body = new MemoryStream(System.Text.Encoding.UTF8.GetBytes(nativeRequest)), 
     ContentType = "application/json"
};
try
{ 
     // Send the request to the Bedrock Runtime and wait for the response. 
     var response = await client.InvokeModelAsync(request); 
     // Decode the response body. 
     var modelResponse = await JsonNode.ParseAsync(response.Body); 
     // Extract and print the response text. 
     var responseText = modelResponse["content"]?[0]?["text"] ?? ""; 
     Console.WriteLine(responseText);
}
catch (AmazonBedrockRuntimeException e)
{ 
     Console.WriteLine($"ERROR: Can't invoke '{modelId}'. Reason: {e.Message}"); 
     throw;
}
```
#### **InvokeModelWithResponseStream**

The following code example shows how to send a text message to Anthropic Claude models, using the Invoke Model API, and print the response stream.

#### **AWS SDK for .NET**

#### **A** Note

There's more on GitHub. Find the complete example and learn how to set up and run in the AWS Code Examples [Repository](https://github.com/awsdocs/aws-doc-sdk-examples/tree/main/dotnetv3/Bedrock-runtime#code-examples).

Use the Invoke Model API to send a text message and process the response stream in real-time.

```
// Use the native inference API to send a text message to Anthropic Claude
// and print the response stream.
using System;
using System.IO;
using System.Text.Json;
using System.Text.Json.Nodes;
using Amazon;
using Amazon.BedrockRuntime;
using Amazon.BedrockRuntime.Model;
// Create a Bedrock Runtime client in the AWS Region you want to use.
var client = new AmazonBedrockRuntimeClient(RegionEndpoint.USEast1);
// Set the model ID, e.g., Claude 3 Haiku.
var modelId = "anthropic.claude-3-haiku-20240307-v1:0";
// Define the user message.
var userMessage = "Describe the purpose of a 'hello world' program in one line.";
//Format the request payload using the model's native structure.
var nativeRequest = JsonSerializer.Serialize(new
\{ anthropic_version = "bedrock-2023-05-31", 
     max_tokens = 512, 
    temperature = 0.5,
    messages = new[] { 
         new { role = "user", content = userMessage } 
     }
});
// Create a request with the model ID, the user message, and an inference 
  configuration.
var request = new InvokeModelWithResponseStreamRequest()
{ 
    ModelId = modelId, Body = new MemoryStream(System.Text.Encoding.UTF8.GetBytes(nativeRequest)), 
     ContentType = "application/json"
};
try
{
```

```
 // Send the request to the Bedrock Runtime and wait for the response. 
     var streamingResponse = await 
  client.InvokeModelWithResponseStreamAsync(request); 
     // Extract and print the streamed response text in real-time. 
     foreach (var item in streamingResponse.Body) 
     { 
         var chunk = JsonSerializer.Deserialize<JsonObject>((item as 
  PayloadPart).Bytes); 
        var text = chunk["delta"]?["text"] ?? "";
         Console.Write(text); 
     }
}
catch (AmazonBedrockRuntimeException e)
{ 
     Console.WriteLine($"ERROR: Can't invoke '{modelId}'. Reason: {e.Message}"); 
     throw;
}
```
• For API details, see [InvokeModelWithResponseStream](https://docs.aws.amazon.com/goto/DotNetSDKV3/bedrock-runtime-2023-09-30/InvokeModelWithResponseStream) in *AWS SDK for .NET API Reference*.

# **Cohere Command**

#### **Converse**

The following code example shows how to send a text message to Cohere Command, using Bedrock's Converse API.

## **AWS SDK for .NET**

#### **A** Note

There's more on GitHub. Find the complete example and learn how to set up and run in the AWS Code Examples [Repository](https://github.com/awsdocs/aws-doc-sdk-examples/tree/main/dotnetv3/Bedrock-runtime#code-examples).

Send a text message to Cohere Command, using Bedrock's Converse API.

// Use the Converse API to send a text message to Cohere Command.

```
using System;
using System.Collections.Generic;
using Amazon;
using Amazon.BedrockRuntime;
using Amazon.BedrockRuntime.Model;
// Create a Bedrock Runtime client in the AWS Region you want to use.
var client = new AmazonBedrockRuntimeClient(RegionEndpoint.USEast1);
// Set the model ID, e.g., Command R.
var modelId = "cohere.command-r-v1:0";
// Define the user message.
var userMessage = "Describe the purpose of a 'hello world' program in one line.";
// Create a request with the model ID, the user message, and an inference
  configuration.
var request = new ConverseRequest
\{ ModelId = modelId, 
     Messages = new List<Message> 
     { 
         new Message 
         { 
             Role = ConversationRole.User, 
             Content = new List<ContentBlock> { new ContentBlock { Text = 
  userMessage } } 
         } 
     }, 
     InferenceConfig = new InferenceConfiguration() 
    \{ MaxTokens = 512, 
         Temperature = 0.5F, 
        TopP = 0.9F }
};
try
{ 
     // Send the request to the Bedrock Runtime and wait for the result. 
     var response = await client.ConverseAsync(request); 
     // Extract and print the response text. 
     string responseText = response?.Output?.Message?.Content?[0]?.Text ?? "";
```

```
 Console.WriteLine(responseText);
}
catch (AmazonBedrockRuntimeException e)
{ 
     Console.WriteLine($"ERROR: Can't invoke '{modelId}'. Reason: {e.Message}"); 
     throw;
}
```
#### **ConverseStream**

The following code example shows how to send a text message to Cohere Command, using Bedrock's Converse API and process the response stream in real-time.

#### **AWS SDK for .NET**

#### **A** Note

There's more on GitHub. Find the complete example and learn how to set up and run in the AWS Code Examples [Repository](https://github.com/awsdocs/aws-doc-sdk-examples/tree/main/dotnetv3/Bedrock-runtime#code-examples).

Send a text message to Cohere Command, using Bedrock's Converse API and process the response stream in real-time.

```
// Use the Converse API to send a text message to Cohere Command
// and print the response stream.
using System;
using System.Collections.Generic;
using System.Linq;
using Amazon;
using Amazon.BedrockRuntime;
using Amazon.BedrockRuntime.Model;
// Create a Bedrock Runtime client in the AWS Region you want to use.
var client = new AmazonBedrockRuntimeClient(RegionEndpoint.USEast1);
// Set the model ID, e.g., Command R.
```

```
var modelId = "cohere.command-r-v1:0";
// Define the user message.
var userMessage = "Describe the purpose of a 'hello world' program in one line.";
// Create a request with the model ID, the user message, and an inference
  configuration.
var request = new ConverseStreamRequest
\{ ModelId = modelId, 
     Messages = new List<Message> 
     { 
         new Message 
         { 
              Role = ConversationRole.User, 
              Content = new List<ContentBlock> { new ContentBlock { Text = 
  userMessage } } 
         } 
     }, 
     InferenceConfig = new InferenceConfiguration() 
    \{ MaxTokens = 512, 
         Temperature = 0.5F, 
        TopP = 0.9F }
};
try
{ 
     // Send the request to the Bedrock Runtime and wait for the result. 
     var response = await client.ConverseStreamAsync(request); 
     // Extract and print the streamed response text in real-time. 
     foreach (var chunk in response.Stream.AsEnumerable()) 
     { 
         if (chunk is ContentBlockDeltaEvent) 
         { 
              Console.Write((chunk as ContentBlockDeltaEvent).Delta.Text); 
         } 
     }
}
catch (AmazonBedrockRuntimeException e)
\{ Console.WriteLine($"ERROR: Can't invoke '{modelId}'. Reason: {e.Message}");
```
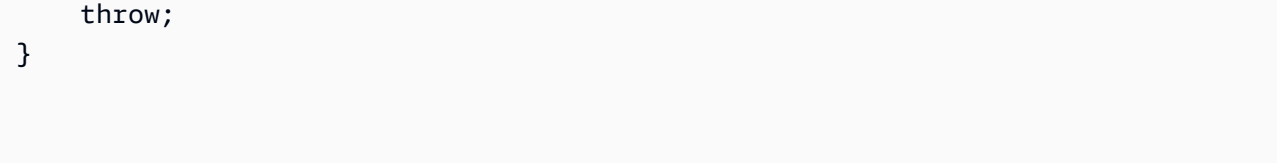

• For API details, see [ConverseStream](https://docs.aws.amazon.com/goto/DotNetSDKV3/bedrock-runtime-2023-09-30/ConverseStream) in *AWS SDK for .NET API Reference*.

#### **InvokeModel: Command R and R+**

The following code example shows how to send a text message to Cohere Command R and R+, using the Invoke Model API.

# **AWS SDK for .NET**

#### *(i)* Note

There's more on GitHub. Find the complete example and learn how to set up and run in the AWS Code Examples [Repository](https://github.com/awsdocs/aws-doc-sdk-examples/tree/main/dotnetv3/Bedrock-runtime#code-examples).

```
// Use the native inference API to send a text message to Cohere Command R.
using System;
using System.IO;
using System.Text.Json;
using System.Text.Json.Nodes;
using Amazon;
using Amazon.BedrockRuntime;
using Amazon.BedrockRuntime.Model;
// Create a Bedrock Runtime client in the AWS Region you want to use.
var client = new AmazonBedrockRuntimeClient(RegionEndpoint.USEast1);
// Set the model ID, e.g., Command R.
var modelId = "cohere.command-r-v1:0";
// Define the user message.
var userMessage = "Describe the purpose of a 'hello world' program in one line.";
```

```
//Format the request payload using the model's native structure.
var nativeRequest = JsonSerializer.Serialize(new
{ 
     message = userMessage, 
     max_tokens = 512, 
    temperature = 0.5});
// Create a request with the model ID and the model's native request payload.
var request = new InvokeModelRequest()
{ 
     ModelId = modelId, 
     Body = new MemoryStream(System.Text.Encoding.UTF8.GetBytes(nativeRequest)), 
     ContentType = "application/json"
};
try
{ 
     // Send the request to the Bedrock Runtime and wait for the response. 
     var response = await client.InvokeModelAsync(request); 
     // Decode the response body. 
     var modelResponse = await JsonNode.ParseAsync(response.Body); 
    // Extract and print the response text. 
     var responseText = modelResponse["text"] ?? ""; 
     Console.WriteLine(responseText);
}
catch (AmazonBedrockRuntimeException e)
{ 
     Console.WriteLine($"ERROR: Can't invoke '{modelId}'. Reason: {e.Message}"); 
     throw;
}
```
# **InvokeModel: Command and Command Light**

The following code example shows how to send a text message to Cohere Command, using the Invoke Model API.

#### **AWS SDK for .NET**

#### **A** Note

There's more on GitHub. Find the complete example and learn how to set up and run in the AWS Code Examples [Repository](https://github.com/awsdocs/aws-doc-sdk-examples/tree/main/dotnetv3/Bedrock-runtime#code-examples).

```
// Use the native inference API to send a text message to Cohere Command.
using System;
using System.IO;
using System.Text.Json;
using System.Text.Json.Nodes;
using Amazon;
using Amazon.BedrockRuntime;
using Amazon.BedrockRuntime.Model;
// Create a Bedrock Runtime client in the AWS Region you want to use.
var client = new AmazonBedrockRuntimeClient(RegionEndpoint.USEast1);
// Set the model ID, e.g., Command Light.
var modelId = "cohere.command-light-text-v14";
// Define the user message.
var userMessage = "Describe the purpose of a 'hello world' program in one line.";
//Format the request payload using the model's native structure.
var nativeRequest = JsonSerializer.Serialize(new
{ 
     prompt = userMessage, 
     max_tokens = 512, 
    temperature = 0.5});
// Create a request with the model ID and the model's native request payload.
var request = new InvokeModelRequest()
{ 
    ModelId = modelId, Body = new MemoryStream(System.Text.Encoding.UTF8.GetBytes(nativeRequest)), 
     ContentType = "application/json"
```

```
};
try
{ 
     // Send the request to the Bedrock Runtime and wait for the response. 
     var response = await client.InvokeModelAsync(request); 
     // Decode the response body. 
     var modelResponse = await JsonNode.ParseAsync(response.Body); 
     // Extract and print the response text. 
     var responseText = modelResponse["generations"]?[0]?["text"] ?? ""; 
     Console.WriteLine(responseText);
}
catch (AmazonBedrockRuntimeException e)
{ 
     Console.WriteLine($"ERROR: Can't invoke '{modelId}'. Reason: {e.Message}"); 
     throw;
}
```
#### **InvokeModelWithResponseStream: Command R and R+**

The following code example shows how to send a text message to Cohere Command, using the Invoke Model API with a response stream.

#### **AWS SDK for .NET**

## **A** Note

There's more on GitHub. Find the complete example and learn how to set up and run in the AWS Code Examples [Repository](https://github.com/awsdocs/aws-doc-sdk-examples/tree/main/dotnetv3/Bedrock-runtime#code-examples).

Use the Invoke Model API to send a text message and process the response stream in real-time.

// Use the native inference API to send a text message to Cohere Command R // and print the response stream.

```
using System;
using System.IO;
using System.Text.Json;
using System.Text.Json.Nodes;
using Amazon;
using Amazon.BedrockRuntime;
using Amazon.BedrockRuntime.Model;
// Create a Bedrock Runtime client in the AWS Region you want to use.
var client = new AmazonBedrockRuntimeClient(RegionEndpoint.USEast1);
// Set the model ID, e.g., Command R.
var modelId = "cohere.command-r-v1:0";
// Define the user message.
var userMessage = "Describe the purpose of a 'hello world' program in one line.";
//Format the request payload using the model's native structure.
var nativeRequest = JsonSerializer.Serialize(new
\{ message = userMessage, 
     max_tokens = 512, 
    temperature = 0.5});
// Create a request with the model ID and the model's native request payload.
var request = new InvokeModelWithResponseStreamRequest()
\{ ModelId = modelId, 
     Body = new MemoryStream(System.Text.Encoding.UTF8.GetBytes(nativeRequest)), 
     ContentType = "application/json"
};
try
{ 
     // Send the request to the Bedrock Runtime and wait for the response. 
     var streamingResponse = await 
  client.InvokeModelWithResponseStreamAsync(request); 
     // Extract and print the streamed response text in real-time. 
     foreach (var item in streamingResponse.Body) 
    \{ var chunk = JsonSerializer.Deserialize<JsonObject>((item as 
  PayloadPart).Bytes);
```

```
 var text = chunk["text"] ?? ""; 
         Console.Write(text); 
     }
}
catch (AmazonBedrockRuntimeException e)
\{ Console.WriteLine($"ERROR: Can't invoke '{modelId}'. Reason: {e.Message}"); 
     throw;
}
```
# **InvokeModelWithResponseStream: Command and Command Light**

The following code example shows how to send a text message to Cohere Command, using the Invoke Model API with a response stream.

#### **AWS SDK for .NET**

#### **A** Note

There's more on GitHub. Find the complete example and learn how to set up and run in the AWS Code Examples [Repository](https://github.com/awsdocs/aws-doc-sdk-examples/tree/main/dotnetv3/Bedrock-runtime#code-examples).

Use the Invoke Model API to send a text message and process the response stream in real-time.

```
// Use the native inference API to send a text message to Cohere Command
// and print the response stream.
using System;
using System.IO;
using System.Text.Json;
using System.Text.Json.Nodes;
using Amazon;
using Amazon.BedrockRuntime;
using Amazon.BedrockRuntime.Model;
// Create a Bedrock Runtime client in the AWS Region you want to use.
var client = new AmazonBedrockRuntimeClient(RegionEndpoint.USEast1);
```

```
// Set the model ID, e.g., Command Light.
var modelId = "cohere.command-light-text-v14";
// Define the user message.
var userMessage = "Describe the purpose of a 'hello world' program in one line.";
//Format the request payload using the model's native structure.
var nativeRequest = JsonSerializer.Serialize(new
{ 
     prompt = userMessage, 
     max_tokens = 512, 
    temperature = 0.5});
// Create a request with the model ID and the model's native request payload.
var request = new InvokeModelWithResponseStreamRequest()
{ 
     ModelId = modelId, 
     Body = new MemoryStream(System.Text.Encoding.UTF8.GetBytes(nativeRequest)), 
     ContentType = "application/json"
};
try
{ 
     // Send the request to the Bedrock Runtime and wait for the response. 
     var streamingResponse = await 
  client.InvokeModelWithResponseStreamAsync(request); 
     // Extract and print the streamed response text in real-time. 
     foreach (var item in streamingResponse.Body) 
    \left\{ \right. var chunk = JsonSerializer.Deserialize<JsonObject>((item as 
  PayloadPart).Bytes); 
         var text = chunk["generations"]?[0]?["text"] ?? ""; 
         Console.Write(text); 
     }
}
catch (AmazonBedrockRuntimeException e)
{ 
     Console.WriteLine($"ERROR: Can't invoke '{modelId}'. Reason: {e.Message}"); 
     throw;
}
```
# **Meta Llama**

#### **Converse**

The following code example shows how to send a text message to Meta Llama, using Bedrock's Converse API.

#### **AWS SDK for .NET**

#### **A** Note

There's more on GitHub. Find the complete example and learn how to set up and run in the AWS Code Examples [Repository](https://github.com/awsdocs/aws-doc-sdk-examples/tree/main/dotnetv3/Bedrock-runtime#code-examples).

Send a text message to Meta Llama, using Bedrock's Converse API.

```
// Use the Converse API to send a text message to Meta Llama.
using System;
using System.Collections.Generic;
using Amazon;
using Amazon.BedrockRuntime;
using Amazon.BedrockRuntime.Model;
// Create a Bedrock Runtime client in the AWS Region you want to use.
var client = new AmazonBedrockRuntimeClient(RegionEndpoint.USEast1);
// Set the model ID, e.g., Llama 3 8b Instruct.
var modelId = "meta.llama3-8b-instruct-v1:0";
// Define the user message.
var userMessage = "Describe the purpose of a 'hello world' program in one line.";
// Create a request with the model ID, the user message, and an inference 
  configuration.
var request = new ConverseRequest
```

```
{ 
     ModelId = modelId, 
     Messages = new List<Message> 
     { 
         new Message 
        \mathcal{L} Role = ConversationRole.User, 
              Content = new List<ContentBlock> { new ContentBlock { Text = 
  userMessage } } 
         } 
     }, 
     InferenceConfig = new InferenceConfiguration() 
    \{ MaxTokens = 512, 
         Temperature = 0.5F, 
        TopP = 0.9F }
};
try
{ 
     // Send the request to the Bedrock Runtime and wait for the result. 
     var response = await client.ConverseAsync(request); 
     // Extract and print the response text. 
     string responseText = response?.Output?.Message?.Content?[0]?.Text ?? ""; 
     Console.WriteLine(responseText);
}
catch (AmazonBedrockRuntimeException e)
{ 
     Console.WriteLine($"ERROR: Can't invoke '{modelId}'. Reason: {e.Message}"); 
     throw;
}
```
# **ConverseStream**

The following code example shows how to send a text message to Meta Llama, using Bedrock's Converse API and process the response stream in real-time.

# **AWS SDK for .NET**

#### **A** Note

There's more on GitHub. Find the complete example and learn how to set up and run in the AWS Code Examples [Repository](https://github.com/awsdocs/aws-doc-sdk-examples/tree/main/dotnetv3/Bedrock-runtime#code-examples).

Send a text message to Meta Llama, using Bedrock's Converse API and process the response stream in real-time.

```
// Use the Converse API to send a text message to Meta Llama
// and print the response stream.
using System;
using System.Collections.Generic;
using System.Linq;
using Amazon;
using Amazon.BedrockRuntime;
using Amazon.BedrockRuntime.Model;
// Create a Bedrock Runtime client in the AWS Region you want to use.
var client = new AmazonBedrockRuntimeClient(RegionEndpoint.USEast1);
// Set the model ID, e.g., Llama 3 8b Instruct.
var modelId = "meta.llama3-8b-instruct-v1:0";
// Define the user message.
var userMessage = "Describe the purpose of a 'hello world' program in one line.";
// Create a request with the model ID, the user message, and an inference 
  configuration.
var request = new ConverseStreamRequest
{ 
     ModelId = modelId, 
     Messages = new List<Message> 
     { 
         new Message 
         { 
             Role = ConversationRole.User, 
             Content = new List<ContentBlock> { new ContentBlock { Text = 
  userMessage } }
```

```
 } 
     }, 
     InferenceConfig = new InferenceConfiguration() 
     { 
         MaxTokens = 512, 
         Temperature = 0.5F, 
        TopP = 0.9F }
};
try
{ 
     // Send the request to the Bedrock Runtime and wait for the result. 
     var response = await client.ConverseStreamAsync(request); 
     // Extract and print the streamed response text in real-time. 
     foreach (var chunk in response.Stream.AsEnumerable()) 
     { 
         if (chunk is ContentBlockDeltaEvent) 
         { 
              Console.Write((chunk as ContentBlockDeltaEvent).Delta.Text); 
         } 
     }
}
catch (AmazonBedrockRuntimeException e)
{ 
     Console.WriteLine($"ERROR: Can't invoke '{modelId}'. Reason: {e.Message}"); 
     throw;
}
```
• For API details, see [ConverseStream](https://docs.aws.amazon.com/goto/DotNetSDKV3/bedrock-runtime-2023-09-30/ConverseStream) in *AWS SDK for .NET API Reference*.

#### **InvokeModel: Llama 2**

The following code example shows how to send a text message to Meta Llama 2, using the Invoke Model API.

# **AWS SDK for .NET**

#### **A** Note

There's more on GitHub. Find the complete example and learn how to set up and run in the AWS Code Examples [Repository](https://github.com/awsdocs/aws-doc-sdk-examples/tree/main/dotnetv3/Bedrock-runtime#code-examples).

```
// Use the native inference API to send a text message to Meta Llama 2.
using System;
using System.IO;
using System.Text.Json;
using System.Text.Json.Nodes;
using Amazon;
using Amazon.BedrockRuntime;
using Amazon.BedrockRuntime.Model;
// Create a Bedrock Runtime client in the AWS Region you want to use.
var client = new AmazonBedrockRuntimeClient(RegionEndpoint.USEast1);
// Set the model ID, e.g., Llama 2 Chat 13B.
var modelId = "meta.llama2-13b-chat-v1";
// Define the prompt for the model.
var prompt = "Describe the purpose of a 'hello world' program in one line.";
// Embed the prompt in Llama 2's instruction format.
var formattedPrompt = $"<s>[INST] {prompt} [/INST]";
//Format the request payload using the model's native structure.
var nativeRequest = JsonSerializer.Serialize(new
{ 
     prompt = formattedPrompt, 
    max\_gen\_len = 512,
    temperature = 0.5});
// Create a request with the model ID and the model's native request payload.
var request = new InvokeModelRequest()
{
```

```
 ModelId = modelId, 
     Body = new MemoryStream(System.Text.Encoding.UTF8.GetBytes(nativeRequest)), 
     ContentType = "application/json"
};
try
{ 
     // Send the request to the Bedrock Runtime and wait for the response. 
     var response = await client.InvokeModelAsync(request); 
     // Decode the response body. 
     var modelResponse = await JsonNode.ParseAsync(response.Body); 
     // Extract and print the response text. 
     var responseText = modelResponse["generation"] ?? ""; 
     Console.WriteLine(responseText);
}
catch (AmazonBedrockRuntimeException e)
{ 
     Console.WriteLine($"ERROR: Can't invoke '{modelId}'. Reason: {e.Message}"); 
     throw;
}
```
## **InvokeModel: Llama 3**

The following code example shows how to send a text message to Meta Llama 3, using the Invoke Model API.

## **AWS SDK for .NET**

# **A** Note There's more on GitHub. Find the complete example and learn how to set up and run in the AWS Code Examples [Repository](https://github.com/awsdocs/aws-doc-sdk-examples/tree/main/dotnetv3/Bedrock-runtime#code-examples).

```
// Use the native inference API to send a text message to Meta Llama 3.
using System;
using System.IO;
using System.Text.Json;
using System.Text.Json.Nodes;
using Amazon;
using Amazon.BedrockRuntime;
using Amazon.BedrockRuntime.Model;
// Create a Bedrock Runtime client in the AWS Region you want to use.
var client = new AmazonBedrockRuntimeClient(RegionEndpoint.USEast1);
// Set the model ID, e.g., Llama 3 8b Instruct.
var modelId = "meta.llama3-8b-instruct-v1:0";
// Define the prompt for the model.
var prompt = "Describe the purpose of a 'hello world' program in one line.";
// Embed the prompt in Llama 2's instruction format.
var formattedPrompt = $@"
<|begin_of_text|>
<|start_header_id|>user<|end_header_id|>
{prompt}
<|eot_id|>
<|start_header_id|>assistant<|end_header_id|>
";
//Format the request payload using the model's native structure.
var nativeRequest = JsonSerializer.Serialize(new
{ 
     prompt = formattedPrompt, 
    max\_gen\_len = 512,
    temperature = 0.5});
// Create a request with the model ID and the model's native request payload.
var request = new InvokeModelRequest()
{ 
    ModelId = modelId, Body = new MemoryStream(System.Text.Encoding.UTF8.GetBytes(nativeRequest)), 
     ContentType = "application/json"
};
```

```
try
{ 
     // Send the request to the Bedrock Runtime and wait for the response. 
     var response = await client.InvokeModelAsync(request); 
     // Decode the response body. 
     var modelResponse = await JsonNode.ParseAsync(response.Body); 
     // Extract and print the response text. 
     var responseText = modelResponse["generation"] ?? ""; 
     Console.WriteLine(responseText);
}
catch (AmazonBedrockRuntimeException e)
{ 
     Console.WriteLine($"ERROR: Can't invoke '{modelId}'. Reason: {e.Message}"); 
     throw;
}
```
#### **InvokeModelWithResponseStream: Llama 2**

The following code example shows how to send a text message to Meta Llama 2, using the Invoke Model API, and print the response stream.

# **AWS SDK for .NET**

#### *(i)* Note

There's more on GitHub. Find the complete example and learn how to set up and run in the AWS Code Examples [Repository](https://github.com/awsdocs/aws-doc-sdk-examples/tree/main/dotnetv3/Bedrock-runtime#code-examples).

Use the Invoke Model API to send a text message and process the response stream in real-time.

// Use the native inference API to send a text message to Meta Llama 2 // and print the response stream.

using System;

```
using System.IO;
using System.Text.Json;
using System.Text.Json.Nodes;
using Amazon;
using Amazon.BedrockRuntime;
using Amazon.BedrockRuntime.Model;
// Create a Bedrock Runtime client in the AWS Region you want to use.
var client = new AmazonBedrockRuntimeClient(RegionEndpoint.USEast1);
// Set the model ID, e.g., Llama 2 Chat 13B.
var modelId = "meta.llama2-13b-chat-v1";
// Define the prompt for the model.
var prompt = "Describe the purpose of a 'hello world' program in one line.";
// Embed the prompt in Llama 2's instruction format.
var formattedPrompt = $"<s>[INST] {prompt} [/INST]";
//Format the request payload using the model's native structure.
var nativeRequest = JsonSerializer.Serialize(new
{ 
     prompt = formattedPrompt, 
    max\_gen\_len = 512,
    temperature = 0.5});
// Create a request with the model ID and the model's native request payload.
var request = new InvokeModelWithResponseStreamRequest()
{ 
     ModelId = modelId, 
     Body = new MemoryStream(System.Text.Encoding.UTF8.GetBytes(nativeRequest)), 
     ContentType = "application/json"
};
try
{ 
     // Send the request to the Bedrock Runtime and wait for the response. 
     var streamingResponse = await 
  client.InvokeModelWithResponseStreamAsync(request); 
     // Extract and print the streamed response text in real-time. 
     foreach (var item in streamingResponse.Body) 
     {
```

```
 var chunk = JsonSerializer.Deserialize<JsonObject>((item as 
  PayloadPart).Bytes); 
        var text = chunk["generation"] ?? "";
         Console.Write(text); 
     }
}
catch (AmazonBedrockRuntimeException e)
{ 
     Console.WriteLine($"ERROR: Can't invoke '{modelId}'. Reason: {e.Message}"); 
     throw;
}
```
• For API details, see [InvokeModelWithResponseStream](https://docs.aws.amazon.com/goto/DotNetSDKV3/bedrock-runtime-2023-09-30/InvokeModelWithResponseStream) in *AWS SDK for .NET API Reference*.

#### **InvokeModelWithResponseStream: Llama 3**

The following code example shows how to send a text message to Meta Llama 3, using the Invoke Model API, and print the response stream.

# **AWS SDK for .NET**

#### *(i)* Note

There's more on GitHub. Find the complete example and learn how to set up and run in the AWS Code Examples [Repository](https://github.com/awsdocs/aws-doc-sdk-examples/tree/main/dotnetv3/Bedrock-runtime#code-examples).

Use the Invoke Model API to send a text message and process the response stream in real-time.

```
// Use the native inference API to send a text message to Meta Llama 3
// and print the response stream.
using System;
using System.IO;
using System.Text.Json;
using System.Text.Json.Nodes;
using Amazon;
using Amazon.BedrockRuntime;
using Amazon.BedrockRuntime.Model;
```

```
// Create a Bedrock Runtime client in the AWS Region you want to use.
var client = new AmazonBedrockRuntimeClient(RegionEndpoint.USEast1);
// Set the model ID, e.g., Llama 3 8b Instruct.
var modelId = "meta.llama3-8b-instruct-v1:0";
// Define the prompt for the model.
var prompt = "Describe the purpose of a 'hello world' program in one line.";
// Embed the prompt in Llama 2's instruction format.
var formattedPrompt = $@"
<|begin_of_text|>
<|start_header_id|>user<|end_header_id|>
{prompt}
<|eot_id|>
<|start_header_id|>assistant<|end_header_id|>
";
//Format the request payload using the model's native structure.
var nativeRequest = JsonSerializer.Serialize(new
\{ prompt = formattedPrompt, 
    max\_gen\_len = 512,
    temperature = 0.5});
// Create a request with the model ID and the model's native request payload.
var request = new InvokeModelWithResponseStreamRequest()
{ 
     ModelId = modelId, 
     Body = new MemoryStream(System.Text.Encoding.UTF8.GetBytes(nativeRequest)), 
     ContentType = "application/json"
};
try
{ 
     // Send the request to the Bedrock Runtime and wait for the response. 
     var streamingResponse = await 
  client.InvokeModelWithResponseStreamAsync(request); 
     // Extract and print the streamed response text in real-time. 
     foreach (var item in streamingResponse.Body)
```
{

```
 var chunk = JsonSerializer.Deserialize<JsonObject>((item as 
  PayloadPart).Bytes); 
        var text = chunk["generation"] ?? "";
         Console.Write(text); 
     }
}
catch (AmazonBedrockRuntimeException e)
{ 
     Console.WriteLine($"ERROR: Can't invoke '{modelId}'. Reason: {e.Message}"); 
     throw;
}
```
• For API details, see [InvokeModelWithResponseStream](https://docs.aws.amazon.com/goto/DotNetSDKV3/bedrock-runtime-2023-09-30/InvokeModelWithResponseStream) in *AWS SDK for .NET API Reference*.

# **Mistral AI**

#### **Converse**

The following code example shows how to send a text message to Mistral, using Bedrock's Converse API.

## **AWS SDK for .NET**

## **A** Note

There's more on GitHub. Find the complete example and learn how to set up and run in the AWS Code Examples [Repository](https://github.com/awsdocs/aws-doc-sdk-examples/tree/main/dotnetv3/Bedrock-runtime#code-examples).

Send a text message to Mistral, using Bedrock's Converse API.

```
// Use the Converse API to send a text message to Mistral.
using System;
using System.Collections.Generic;
using Amazon;
using Amazon.BedrockRuntime;
using Amazon.BedrockRuntime.Model;
// Create a Bedrock Runtime client in the AWS Region you want to use.
```
```
var client = new AmazonBedrockRuntimeClient(RegionEndpoint.USEast1);
// Set the model ID, e.g., Mistral Large.
var modelId = "mistral.mistral-large-2402-v1:0";
// Define the user message.
var userMessage = "Describe the purpose of a 'hello world' program in one line.";
// Create a request with the model ID, the user message, and an inference
  configuration.
var request = new ConverseRequest
{ 
     ModelId = modelId, 
     Messages = new List<Message> 
     { 
         new Message 
         { 
             Role = ConversationRole.User, 
             Content = new List<ContentBlock> { new ContentBlock { Text = 
  userMessage } } 
         } 
     }, 
     InferenceConfig = new InferenceConfiguration() 
     { 
         MaxTokens = 512, 
         Temperature = 0.5F, 
        TopP = 0.9F }
};
try
{ 
     // Send the request to the Bedrock Runtime and wait for the result. 
     var response = await client.ConverseAsync(request); 
     // Extract and print the response text. 
     string responseText = response?.Output?.Message?.Content?[0]?.Text ?? ""; 
     Console.WriteLine(responseText);
}
catch (AmazonBedrockRuntimeException e)
{ 
     Console.WriteLine($"ERROR: Can't invoke '{modelId}'. Reason: {e.Message}"); 
     throw;
}
```
• For API details, see [Converse](https://docs.aws.amazon.com/goto/DotNetSDKV3/bedrock-runtime-2023-09-30/Converse) in *AWS SDK for .NET API Reference*.

#### **ConverseStream**

The following code example shows how to send a text message to Mistral, using Bedrock's Converse API and process the response stream in real-time.

#### **AWS SDK for .NET**

#### **A** Note

There's more on GitHub. Find the complete example and learn how to set up and run in the AWS Code Examples [Repository](https://github.com/awsdocs/aws-doc-sdk-examples/tree/main/dotnetv3/Bedrock-runtime#code-examples).

Send a text message to Mistral, using Bedrock's Converse API and process the response stream in real-time.

```
// Use the Converse API to send a text message to Mistral
// and print the response stream.
using System;
using System.Collections.Generic;
using System.Linq;
using Amazon;
using Amazon.BedrockRuntime;
using Amazon.BedrockRuntime.Model;
// Create a Bedrock Runtime client in the AWS Region you want to use.
var client = new AmazonBedrockRuntimeClient(RegionEndpoint.USEast1);
// Set the model ID, e.g., Mistral Large.
var modelId = "mistral.mistral-large-2402-v1:0";
// Define the user message.
var userMessage = "Describe the purpose of a 'hello world' program in one line.";
// Create a request with the model ID, the user message, and an inference 
  configuration.
```

```
var request = new ConverseStreamRequest
{ 
    ModelId = modelId, Messages = new List<Message> 
     { 
         new Message 
         { 
              Role = ConversationRole.User, 
              Content = new List<ContentBlock> { new ContentBlock { Text = 
  userMessage } } 
         } 
     }, 
     InferenceConfig = new InferenceConfiguration() 
    \{ MaxTokens = 512, 
         Temperature = 0.5F, 
        TopP = 0.9F }
};
try
{ 
     // Send the request to the Bedrock Runtime and wait for the result. 
     var response = await client.ConverseStreamAsync(request); 
     // Extract and print the streamed response text in real-time. 
     foreach (var chunk in response.Stream.AsEnumerable()) 
     { 
         if (chunk is ContentBlockDeltaEvent) 
         { 
              Console.Write((chunk as ContentBlockDeltaEvent).Delta.Text); 
         } 
     }
}
catch (AmazonBedrockRuntimeException e)
{ 
     Console.WriteLine($"ERROR: Can't invoke '{modelId}'. Reason: {e.Message}"); 
     throw;
}
```
• For API details, see [ConverseStream](https://docs.aws.amazon.com/goto/DotNetSDKV3/bedrock-runtime-2023-09-30/ConverseStream) in *AWS SDK for .NET API Reference*.

#### **InvokeModel**

The following code example shows how to send a text message to Mistral models, using the Invoke Model API.

#### **AWS SDK for .NET**

#### **A** Note

There's more on GitHub. Find the complete example and learn how to set up and run in the AWS Code Examples [Repository](https://github.com/awsdocs/aws-doc-sdk-examples/tree/main/dotnetv3/Bedrock-runtime#code-examples).

Use the Invoke Model API to send a text message.

```
// Use the native inference API to send a text message to Mistral.
using System;
using System.IO;
using System.Text.Json;
using System.Text.Json.Nodes;
using Amazon;
using Amazon.BedrockRuntime;
using Amazon.BedrockRuntime.Model;
// Create a Bedrock Runtime client in the AWS Region you want to use.
var client = new AmazonBedrockRuntimeClient(RegionEndpoint.USEast1);
// Set the model ID, e.g., Mistral Large.
var modelId = "mistral.mistral-large-2402-v1:0";
// Define the prompt for the model.
var prompt = "Describe the purpose of a 'hello world' program in one line.";
// Embed the prompt in Mistral's instruction format.
var formattedPrompt = $"<s>[INST] {prompt} [/INST]";
//Format the request payload using the model's native structure.
var nativeRequest = JsonSerializer.Serialize(new
{ 
     prompt = formattedPrompt, 
     max_tokens = 512,
```

```
temperature = 0.5});
// Create a request with the model ID and the model's native request payload.
var request = new InvokeModelRequest()
{ 
     ModelId = modelId, 
     Body = new MemoryStream(System.Text.Encoding.UTF8.GetBytes(nativeRequest)), 
     ContentType = "application/json"
};
try
{ 
     // Send the request to the Bedrock Runtime and wait for the response. 
     var response = await client.InvokeModelAsync(request); 
     // Decode the response body. 
     var modelResponse = await JsonNode.ParseAsync(response.Body); 
     // Extract and print the response text. 
     var responseText = modelResponse["outputs"]?[0]?["text"] ?? ""; 
     Console.WriteLine(responseText);
}
catch (AmazonBedrockRuntimeException e)
\{ Console.WriteLine($"ERROR: Can't invoke '{modelId}'. Reason: {e.Message}"); 
     throw;
}
```
• For API details, see [InvokeModel](https://docs.aws.amazon.com/goto/DotNetSDKV3/bedrock-runtime-2023-09-30/InvokeModel) in *AWS SDK for .NET API Reference*.

# **InvokeModelWithResponseStream**

The following code example shows how to send a text message to Mistral AI models, using the Invoke Model API, and print the response stream.

# **A** Note

There's more on GitHub. Find the complete example and learn how to set up and run in the AWS Code Examples [Repository](https://github.com/awsdocs/aws-doc-sdk-examples/tree/main/dotnetv3/Bedrock-runtime#code-examples).

Use the Invoke Model API to send a text message and process the response stream in real-time.

```
// Use the native inference API to send a text message to Mistral
// and print the response stream.
using System;
using System.IO;
using System.Text.Json;
using System.Text.Json.Nodes;
using Amazon;
using Amazon.BedrockRuntime;
using Amazon.BedrockRuntime.Model;
// Create a Bedrock Runtime client in the AWS Region you want to use.
var client = new AmazonBedrockRuntimeClient(RegionEndpoint.USEast1);
// Set the model ID, e.g., Mistral Large.
var modelId = "mistral.mistral-large-2402-v1:0";
// Define the prompt for the model.
var prompt = "Describe the purpose of a 'hello world' program in one line.";
// Embed the prompt in Mistral's instruction format.
var formattedPrompt = $"<s>[INST] {prompt} [/INST]";
//Format the request payload using the model's native structure.
var nativeRequest = JsonSerializer.Serialize(new
{ 
     prompt = formattedPrompt, 
     max_tokens = 512, 
    temperature = 0.5});
// Create a request with the model ID and the model's native request payload.
var request = new InvokeModelWithResponseStreamRequest()
```

```
{ 
     ModelId = modelId, 
     Body = new MemoryStream(System.Text.Encoding.UTF8.GetBytes(nativeRequest)), 
     ContentType = "application/json"
};
try
{ 
     // Send the request to the Bedrock Runtime and wait for the response. 
     var streamingResponse = await 
  client.InvokeModelWithResponseStreamAsync(request); 
     // Extract and print the streamed response text in real-time. 
     foreach (var item in streamingResponse.Body) 
     { 
         var chunk = JsonSerializer.Deserialize<JsonObject>((item as 
  PayloadPart).Bytes); 
         var text = chunk["outputs"]?[0]?["text"] ?? ""; 
         Console.Write(text); 
     }
}
catch (AmazonBedrockRuntimeException e)
{ 
     Console.WriteLine($"ERROR: Can't invoke '{modelId}'. Reason: {e.Message}"); 
     throw;
}
```
• For API details, see [InvokeModelWithResponseStream](https://docs.aws.amazon.com/goto/DotNetSDKV3/bedrock-runtime-2023-09-30/InvokeModelWithResponseStream) in *AWS SDK for .NET API Reference*.

# **Scenarios**

## **Create a playground application to interact with Amazon Bedrock foundation models**

The following code example shows how to create playgrounds to interact with Amazon Bedrock foundation models through different modalities.

# **AWS SDK for .NET**

.NET Foundation Model (FM) Playground is a .NET MAUI Blazor sample application that showcases how to use Amazon Bedrock from C# code. This example shows how .NET and C# developers can use Amazon Bedrock to build generative AI-enabled applications. You can test and interact with Amazon Bedrock foundation models by using the following four playgrounds:

- A text playground.
- A chat playground.
- A voice chat playground.
- An image playground.

The example also lists and displays the foundation models you have access to and their characteristics. For source code and deployment instructions, see the project in [GitHub.](https://github.com/build-on-aws/dotnet-fm-playground)

# **Services used in this example**

• Amazon Bedrock Runtime

# **AWS CloudFormation examples using AWS SDK for .NET**

The following code examples show you how to perform actions and implement common scenarios by using the AWS SDK for .NET with AWS CloudFormation.

*Actions* are code excerpts from larger programs and must be run in context. While actions show you how to call individual service functions, you can see actions in context in their related scenarios and cross-service examples.

*Scenarios* are code examples that show you how to accomplish a specific task by calling multiple functions within the same service.

Each example includes a link to GitHub, where you can find instructions on how to set up and run the code in context.

## **Get started**

## **Hello AWS CloudFormation**

The following code example shows how to get started using AWS CloudFormation.

#### **A** Note

```
using Amazon.CloudFormation;
using Amazon.CloudFormation.Model;
using Amazon.Runtime;
namespace CloudFormationActions;
public static class HelloCloudFormation
{ 
     public static IAmazonCloudFormation _amazonCloudFormation; 
     static async Task Main(string[] args) 
    \{ // Create the CloudFormation client 
         _amazonCloudFormation = new AmazonCloudFormationClient(); 
         Console.WriteLine($"\nIn Region: 
  {_amazonCloudFormation.Config.RegionEndpoint}"); 
         // List the resources for each stack 
         await ListResources(); 
     } 
     /// <summary> 
     /// Method to list stack resources and other information. 
     /// </summary> 
    /// <returns>True if successful.</returns>
    public static async Task<bool> ListResources()
     { 
         try 
        \{ Console.WriteLine("Getting CloudFormation stack information..."); 
             // Get all stacks using the stack paginator. 
             var paginatorForDescribeStacks = 
                  _amazonCloudFormation.Paginators.DescribeStacks(
```

```
 new DescribeStacksRequest()); 
           await foreach (Stack stack in paginatorForDescribeStacks.Stacks)
\{\hspace{.1cm} \} // Basic information for each stack 
 Console.WriteLine("\n------------------------------------------------"); 
                Console.WriteLine($"\nStack: {stack.StackName}"); 
                Console.WriteLine($" Status: {stack.StackStatus.Value}"); 
                Console.WriteLine($" Created: {stack.CreationTime}"); 
                // The tags of each stack (etc.) 
                if (stack.Tags.Count > 0) 
\overline{a} Console.WriteLine(" Tags:"); 
                    foreach (Tag tag in stack.Tags) 
                       Console.WriteLine($" {tag.Key}, {tag.Value}");
 } 
                // The resources of each stack 
                DescribeStackResourcesResponse responseDescribeResources = 
                   await amazonCloudFormation.DescribeStackResourcesAsync(
                        new DescribeStackResourcesRequest 
 { 
                            StackName = stack.StackName 
\{\} );
                if (responseDescribeResources.StackResources.Count > 0) 
\overline{a} Console.WriteLine(" Resources:"); 
                    foreach (StackResource resource in responseDescribeResources 
                                 .StackResources) 
                        Console.WriteLine( 
                            $" {resource.LogicalResourceId}: 
 {resource.ResourceStatus}"); 
 } 
 } 
            Console.WriteLine("\n------------------------------------------------"); 
            return true; 
        } 
        catch (AmazonCloudFormationException ex) 
        { 
           Console.WriteLine("Unable to get stack information:\n" + ex.Message);
            return false; 
        }
```

```
 catch (AmazonServiceException ex) 
         { 
             if (ex.Message.Contains("Unable to get IAM security credentials")) 
\{\hspace{.1cm} \} Console.WriteLine(ex.Message); 
                 Console.WriteLine("If you are usnig SSO, be sure to install" + 
                     " the AWSSDK.SSO and AWSSDK.SSOOIDC packages."); 
 } 
             else 
\{\hspace{.1cm} \} Console.WriteLine(ex.Message); 
                 Console.WriteLine(ex.StackTrace); 
 } 
             return false; 
         } 
         catch (ArgumentNullException ex) 
         { 
             if (ex.Message.Contains("Options property cannot be empty: ClientName")) 
             { 
                 Console.WriteLine(ex.Message); 
                 Console.WriteLine("If you are using SSO, have you logged in?"); 
 } 
             else 
\{\hspace{.1cm} \} Console.WriteLine(ex.Message); 
                 Console.WriteLine(ex.StackTrace); 
 } 
             return false; 
         } 
    }
```
• For API details, see [DescribeStackResources](https://docs.aws.amazon.com/goto/DotNetSDKV3/cloudformation-2010-05-15/DescribeStackResources) in *AWS SDK for .NET API Reference*.

# **CloudWatch examples using AWS SDK for .NET**

The following code examples show you how to perform actions and implement common scenarios by using the AWS SDK for .NET with CloudWatch.

}

*Actions* are code excerpts from larger programs and must be run in context. While actions show you how to call individual service functions, you can see actions in context in their related scenarios and cross-service examples.

*Scenarios* are code examples that show you how to accomplish a specific task by calling multiple functions within the same service.

Each example includes a link to GitHub, where you can find instructions on how to set up and run the code in context.

#### **Get started**

#### **Hello CloudWatch**

The following code examples show how to get started using CloudWatch.

#### **AWS SDK for .NET**

#### **A** Note

```
using Amazon.CloudWatch;
using Amazon.CloudWatch.Model;
using Microsoft.Extensions.DependencyInjection;
using Microsoft.Extensions.Hosting;
namespace CloudWatchActions;
public static class HelloCloudWatch
{ 
     static async Task Main(string[] args) 
     { 
         // Use the AWS .NET Core Setup package to set up dependency injection for 
  the Amazon CloudWatch service. 
         // Use your AWS profile name, or leave it blank to use the default profile. 
         using var host = Host.CreateDefaultBuilder(args) 
             .ConfigureServices((_, services) => 
                 services.AddAWSService<IAmazonCloudWatch>()
```

```
 ).Build(); 
         // Now the client is available for injection. 
         var cloudWatchClient = 
  host.Services.GetRequiredService<IAmazonCloudWatch>(); 
         // You can use await and any of the async methods to get a response. 
         var metricNamespace = "AWS/Billing"; 
         var response = await cloudWatchClient.ListMetricsAsync(new 
  ListMetricsRequest 
         { 
             Namespace = metricNamespace 
         }); 
         Console.WriteLine($"Hello Amazon CloudWatch! Following are some metrics 
  available in the {metricNamespace} namespace:"); 
         Console.WriteLine(); 
         foreach (var metric in response.Metrics.Take(5)) 
         { 
             Console.WriteLine($"\tMetric: {metric.MetricName}"); 
             Console.WriteLine($"\tNamespace: {metric.Namespace}"); 
             Console.WriteLine($"\tDimensions: {string.Join(", ", 
  metric.Dimensions.Select(m => $"{m.Name}:{m.Value}"))}"); 
             Console.WriteLine(); 
         } 
     }
}
```
• For API details, see [ListMetrics](https://docs.aws.amazon.com/goto/DotNetSDKV3/monitoring-2010-08-01/ListMetrics) in *AWS SDK for .NET API Reference*.

# **Topics**

- [Actions](#page-331-0)
- [Scenarios](#page-352-0)

# **Actions**

# **DeleteAlarms**

The following code example shows how to use DeleteAlarms.

#### *(i)* Note

There's more on GitHub. Find the complete example and learn how to set up and run in the AWS Code Examples [Repository](https://github.com/awsdocs/aws-doc-sdk-examples/tree/main/dotnetv3/CloudWatch#code-examples).

```
 /// <summary> 
    /// Delete a list of alarms from CloudWatch. 
    /// </summary> 
    /// <param name="alarmNames">A list of names of alarms to delete.</param> 
    /// <returns>True if successful.</returns>
     public async Task<bool> DeleteAlarms(List<string> alarmNames) 
    \left\{ \right. var deleteAlarmsResult = await _amazonCloudWatch.DeleteAlarmsAsync( 
             new DeleteAlarmsRequest() 
\{\hspace{.1cm} \} AlarmNames = alarmNames 
             }); 
         return deleteAlarmsResult.HttpStatusCode == HttpStatusCode.OK; 
     }
```
• For API details, see [DeleteAlarms](https://docs.aws.amazon.com/goto/DotNetSDKV3/monitoring-2010-08-01/DeleteAlarms) in *AWS SDK for .NET API Reference*.

#### **DeleteAnomalyDetector**

The following code example shows how to use DeleteAnomalyDetector.

# **AWS SDK for .NET**

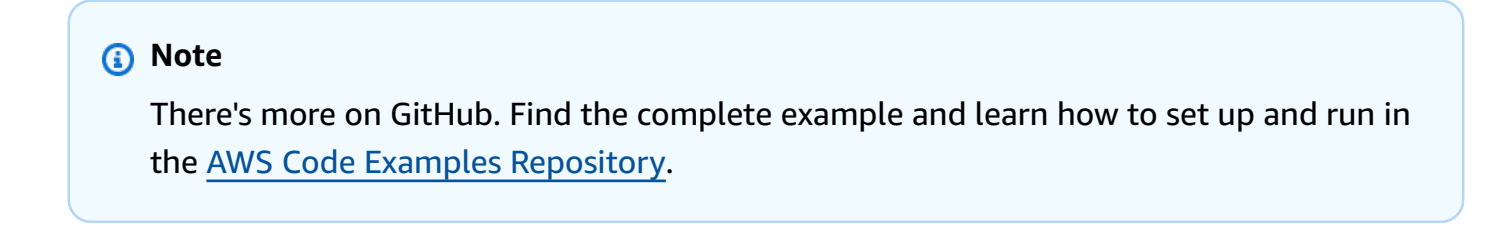

/// <summary>

```
 /// Delete a single metric anomaly detector. 
    /// </summary> 
     /// <param name="anomalyDetector">The anomaly detector to delete.</param> 
   /// <returns>True if successful.</returns>
    public async Task<bool> DeleteAnomalyDetector(SingleMetricAnomalyDetector
 anomalyDetector) 
     { 
         var deleteAnomalyDetectorResponse = await 
 _amazonCloudWatch.DeleteAnomalyDetectorAsync( 
             new DeleteAnomalyDetectorRequest() 
\{\hspace{.1cm} \} SingleMetricAnomalyDetector = anomalyDetector 
             }); 
         return deleteAnomalyDetectorResponse.HttpStatusCode == HttpStatusCode.OK; 
     }
```
• For API details, see [DeleteAnomalyDetector](https://docs.aws.amazon.com/goto/DotNetSDKV3/monitoring-2010-08-01/DeleteAnomalyDetector) in *AWS SDK for .NET API Reference*.

## **DeleteDashboards**

The following code example shows how to use DeleteDashboards.

#### **AWS SDK for .NET**

#### **Note**

```
 /// <summary> 
   /// Delete a list of CloudWatch dashboards. 
   /// </summary> 
    /// <param name="dashboardNames">List of dashboard names to delete.</param> 
  /// <returns>True if successful.</returns>
   public async Task<bool> DeleteDashboards(List<string> dashboardNames)
    { 
        var deleteDashboardsResponse = await 
 _amazonCloudWatch.DeleteDashboardsAsync(
```

```
 new DeleteDashboardsRequest() 
\{\hspace{.1cm} \} DashboardNames = dashboardNames 
              }); 
         return deleteDashboardsResponse.HttpStatusCode == HttpStatusCode.OK; 
     }
```
• For API details, see [DeleteDashboards](https://docs.aws.amazon.com/goto/DotNetSDKV3/monitoring-2010-08-01/DeleteDashboards) in *AWS SDK for .NET API Reference*.

#### **DescribeAlarmHistory**

The following code example shows how to use DescribeAlarmHistory.

#### **AWS SDK for .NET**

#### **(i)** Note

```
 /// <summary> 
  /// Describe the history of an alarm for a number of days in the past.
  // </summary>
   /// <param name="alarmName">The name of the alarm.</param> 
   /// <param name="historyDays">The number of days in the past.</param> 
  /// <returns>The list of alarm history data.</returns>
    public async Task<List<AlarmHistoryItem>> DescribeAlarmHistory(string alarmName, 
 int historyDays) 
    { 
        List<AlarmHistoryItem> alarmHistory = new List<AlarmHistoryItem>(); 
        var paginatedAlarmHistory = 
 _amazonCloudWatch.Paginators.DescribeAlarmHistory( 
            new DescribeAlarmHistoryRequest() 
            { 
                AlarmName = alarmName, 
                EndDateUtc = DateTime.UtcNow, 
                HistoryItemType = HistoryItemType.StateUpdate, 
                StartDateUtc = DateTime.UtcNow.AddDays(-historyDays)
```

```
 }); 
         await foreach (var data in paginatedAlarmHistory.AlarmHistoryItems) 
         { 
             alarmHistory.Add(data); 
 } 
         return alarmHistory; 
     }
```
• For API details, see [DescribeAlarmHistory](https://docs.aws.amazon.com/goto/DotNetSDKV3/monitoring-2010-08-01/DescribeAlarmHistory) in *AWS SDK for .NET API Reference*.

#### **DescribeAlarms**

The following code example shows how to use DescribeAlarms.

#### **AWS SDK for .NET**

#### **A** Note

```
 /// <summary> 
    /// Describe the current alarms, optionally filtered by state. 
    /// </summary> 
    /// <param name="stateValue">Optional filter for alarm state.</param> 
   /// <returns>The list of alarm data.</returns>
     public async Task<List<MetricAlarm>> DescribeAlarms(StateValue? stateValue = 
 null) 
     { 
         List<MetricAlarm> alarms = new List<MetricAlarm>(); 
         var paginatedDescribeAlarms = _amazonCloudWatch.Paginators.DescribeAlarms( 
             new DescribeAlarmsRequest() 
\{\hspace{.1cm} \} StateValue = stateValue 
             }); 
        await foreach (var data in paginatedDescribeAlarms.MetricAlarms)
\overline{\mathcal{L}}
```

```
 alarms.Add(data); 
      } 
      return alarms; 
 }
```
• For API details, see [DescribeAlarms](https://docs.aws.amazon.com/goto/DotNetSDKV3/monitoring-2010-08-01/DescribeAlarms) in *AWS SDK for .NET API Reference*.

# **DescribeAlarmsForMetric**

The following code example shows how to use DescribeAlarmsForMetric.

# **AWS SDK for .NET**

## **A** Note

There's more on GitHub. Find the complete example and learn how to set up and run in the AWS Code Examples [Repository](https://github.com/awsdocs/aws-doc-sdk-examples/tree/main/dotnetv3/CloudWatch#code-examples).

```
 /// <summary> 
    /// Describe the current alarms for a specific metric. 
    /// </summary> 
     /// <param name="metricNamespace">The namespace of the metric.</param> 
    /// <param name="metricName">The name of the metric.</param> 
   /// <returns>The list of alarm data.</returns>
     public async Task<List<MetricAlarm>> DescribeAlarmsForMetric(string 
 metricNamespace, string metricName) 
     { 
         var alarmsResult = await _amazonCloudWatch.DescribeAlarmsForMetricAsync( 
             new DescribeAlarmsForMetricRequest() 
\{\hspace{.1cm} \} Namespace = metricNamespace, 
                 MetricName = metricName 
             }); 
         return alarmsResult.MetricAlarms; 
     }
```
• For API details, see [DescribeAlarmsForMetric](https://docs.aws.amazon.com/goto/DotNetSDKV3/monitoring-2010-08-01/DescribeAlarmsForMetric) in *AWS SDK for .NET API Reference*.

#### **DescribeAnomalyDetectors**

The following code example shows how to use DescribeAnomalyDetectors.

### **AWS SDK for .NET**

#### *(i)* Note

There's more on GitHub. Find the complete example and learn how to set up and run in the AWS Code Examples [Repository](https://github.com/awsdocs/aws-doc-sdk-examples/tree/main/dotnetv3/CloudWatch#code-examples).

```
 /// <summary> 
    /// Describe anomaly detectors for a metric and namespace. 
    /// </summary> 
    /// <param name="metricNamespace">The namespace of the metric.</param> 
    /// <param name="metricName">The metric of the anomaly detectors.</param> 
    /// <returns>The list of detectors.</returns> 
    public async Task<List<AnomalyDetector>> DescribeAnomalyDetectors(string 
 metricNamespace, string metricName) 
    { 
       List<AnomalyDetector> detectors = new List<AnomalyDetector>();
        var paginatedDescribeAnomalyDetectors = 
 _amazonCloudWatch.Paginators.DescribeAnomalyDetectors( 
            new DescribeAnomalyDetectorsRequest() 
            { 
                 MetricName = metricName, 
                 Namespace = metricNamespace 
            }); 
        await foreach (var data in 
 paginatedDescribeAnomalyDetectors.AnomalyDetectors) 
        { 
            detectors.Add(data); 
        } 
        return detectors; 
    }
```
• For API details, see [DescribeAnomalyDetectors](https://docs.aws.amazon.com/goto/DotNetSDKV3/monitoring-2010-08-01/DescribeAnomalyDetectors) in *AWS SDK for .NET API Reference*.

#### **DisableAlarmActions**

The following code example shows how to use DisableAlarmActions.

## **AWS SDK for .NET**

#### *(i)* Note

There's more on GitHub. Find the complete example and learn how to set up and run in the AWS Code Examples [Repository](https://github.com/awsdocs/aws-doc-sdk-examples/tree/main/dotnetv3/CloudWatch#code-examples).

```
 /// <summary> 
   /// Disable the actions for a list of alarms from CloudWatch. 
   /// </summary> 
   /// <param name="alarmNames">A list of names of alarms.</param> 
  /// <returns>True if successful.</returns>
   public async Task<bool> DisableAlarmActions(List<string> alarmNames)
    { 
        var disableAlarmActionsResult = await 
 _amazonCloudWatch.DisableAlarmActionsAsync( 
            new DisableAlarmActionsRequest() 
            { 
                AlarmNames = alarmNames 
            }); 
        return disableAlarmActionsResult.HttpStatusCode == HttpStatusCode.OK; 
    }
```
• For API details, see [DisableAlarmActions](https://docs.aws.amazon.com/goto/DotNetSDKV3/monitoring-2010-08-01/DisableAlarmActions) in *AWS SDK for .NET API Reference*.

# **EnableAlarmActions**

The following code example shows how to use EnableAlarmActions.

#### AWS SDK for .NET **Developer Guide** that the state of the control of the control of the control of the control of the control of the control of the control of the control of the control of the control of the control of the

# **A** Note

There's more on GitHub. Find the complete example and learn how to set up and run in the AWS Code Examples [Repository](https://github.com/awsdocs/aws-doc-sdk-examples/tree/main/dotnetv3/CloudWatch#code-examples).

```
 /// <summary> 
    /// Enable the actions for a list of alarms from CloudWatch. 
    /// </summary> 
    /// <param name="alarmNames">A list of names of alarms.</param> 
   /// <returns>True if successful.</returns>
    public async Task<bool> EnableAlarmActions(List<string> alarmNames)
     { 
         var enableAlarmActionsResult = await 
 _amazonCloudWatch.EnableAlarmActionsAsync( 
             new EnableAlarmActionsRequest() 
\{\hspace{.1cm} \} AlarmNames = alarmNames 
             }); 
         return enableAlarmActionsResult.HttpStatusCode == HttpStatusCode.OK; 
     }
```
• For API details, see [EnableAlarmActions](https://docs.aws.amazon.com/goto/DotNetSDKV3/monitoring-2010-08-01/EnableAlarmActions) in *AWS SDK for .NET API Reference*.

# **GetDashboard**

The following code example shows how to use GetDashboard.

#### **AWS SDK for .NET**

#### *(i)* Note

```
 /// <summary> 
    /// Get information on a dashboard. 
     /// </summary> 
     /// <param name="dashboardName">The name of the dashboard.</param> 
   /// <returns>A JSON object with dashboard information.</returns>
     public async Task<string> GetDashboard(string dashboardName) 
     { 
         var dashboardResponse = await _amazonCloudWatch.GetDashboardAsync( 
             new GetDashboardRequest() 
\{\hspace{.1cm} \} DashboardName = dashboardName 
             }); 
         return dashboardResponse.DashboardBody; 
     }
```
• For API details, see [GetDashboard](https://docs.aws.amazon.com/goto/DotNetSDKV3/monitoring-2010-08-01/GetDashboard) in *AWS SDK for .NET API Reference*.

#### **GetMetricData**

The following code example shows how to use GetMetricData.

#### **AWS SDK for .NET**

#### **Note**

```
 /// <summary> 
     /// Get data for CloudWatch metrics. 
     /// </summary> 
     /// <param name="minutesOfData">The number of minutes of data to include.</
param> 
     /// <param name="useDescendingTime">True to return the data descending by 
 time.</param>
     /// <param name="endDateUtc">The end date for the data, in UTC.</param> 
     /// <param name="maxDataPoints">The maximum data points to include.</param>
```

```
 /// <param name="dataQueries">Optional data queries to include.</param> 
    /// <returns>A list of the requested metric data.</returns>
     public async Task<List<MetricDataResult>> GetMetricData(int minutesOfData, bool 
  useDescendingTime, DateTime? endDateUtc = null, 
         int maxDataPoints = 0, List<MetricDataQuery>? dataQueries = null) 
     { 
         var metricData = new List<MetricDataResult>(); 
         // If no end time is provided, use the current time for the end time. 
         endDateUtc ??= DateTime.UtcNow; 
         var timeZoneOffset = 
  TimeZoneInfo.Local.GetUtcOffset(endDateUtc.Value.ToLocalTime()); 
        var startTimeUtc = endDateUtc.Value.AddMinutes(-minutesOfData);
         // The timezone string should be in the format +0000, so use the timezone 
  offset to format it correctly. 
         var timeZoneString = $"{timeZoneOffset.Hours:D2}
{timeZoneOffset.Minutes:D2}"; 
         var paginatedMetricData = _amazonCloudWatch.Paginators.GetMetricData( 
             new GetMetricDataRequest() 
\{\hspace{.1cm} \} StartTimeUtc = startTimeUtc, 
                 EndTimeUtc = endDateUtc.Value, 
                LabelOptions = new LabelOptions { Timezone = timeZoneString },
                 ScanBy = useDescendingTime ? ScanBy.TimestampDescending : 
  ScanBy.TimestampAscending, 
                 MaxDatapoints = maxDataPoints, 
                 MetricDataQueries = dataQueries, 
             }); 
         await foreach (var data in paginatedMetricData.MetricDataResults) 
         { 
             metricData.Add(data); 
         } 
         return metricData; 
     }
```
• For API details, see [GetMetricData](https://docs.aws.amazon.com/goto/DotNetSDKV3/monitoring-2010-08-01/GetMetricData) in *AWS SDK for .NET API Reference*.

#### **GetMetricStatistics**

The following code example shows how to use GetMetricStatistics.

#### **A** Note

```
 /// <summary> 
   /// Get billing statistics using a call to a wrapper class. 
   /// </summary> 
  /// <returns>A collection of billing statistics.</returns>
    private static async Task<List<Datapoint>> SetupBillingStatistics() 
    { 
        // Make a request for EstimatedCharges with a period of one day for the past 
 seven days. 
        var billingStatistics = await _cloudWatchWrapper.GetMetricStatistics( 
            "AWS/Billing", 
            "EstimatedCharges", 
            new List<string>() { "Maximum" }, 
            new List<Dimension>() { new Dimension { Name = "Currency", Value = 
 "USD" } }, 
            7, 
            86400); 
        billingStatistics = billingStatistics.OrderBy(n => n.Timestamp).ToList(); 
        return billingStatistics; 
    } 
   /// <summary> 
   /// Wrapper to get statistics for a specific CloudWatch metric. 
   /// </summary> 
   /// <param name="metricNamespace">The namespace of the metric.</param> 
   /// <param name="metricName">The name of the metric.</param> 
   /// <param name="statistics">The list of statistics to include.</param> 
   /// <param name="dimensions">The list of dimensions to include.</param> 
   /// <param name="days">The number of days in the past to include.</param> 
   /// <param name="period">The period for the data.</param> 
    /// <returns>A list of DataPoint objects for the statistics.</returns> 
    public async Task<List<Datapoint>> GetMetricStatistics(string metricNamespace,
```

```
string metricName, List<string> statistics, List<Dimension> dimensions, int
 days, int period) 
     { 
         var metricStatistics = await _amazonCloudWatch.GetMetricStatisticsAsync( 
             new GetMetricStatisticsRequest() 
\{\hspace{.1cm} \} Namespace = metricNamespace, 
                  MetricName = metricName, 
                  Dimensions = dimensions, 
                  Statistics = statistics, 
                  StartTimeUtc = DateTime.UtcNow.AddDays(-days), 
                  EndTimeUtc = DateTime.UtcNow, 
                  Period = period 
             }); 
         return metricStatistics.Datapoints; 
     }
```
• For API details, see [GetMetricStatistics](https://docs.aws.amazon.com/goto/DotNetSDKV3/monitoring-2010-08-01/GetMetricStatistics) in *AWS SDK for .NET API Reference*.

#### **GetMetricWidgetImage**

The following code example shows how to use GetMetricWidgetImage.

#### **AWS SDK for .NET**

#### **A** Note

```
 /// <summary> 
 /// Get an image for a metric graphed over time. 
 /// </summary> 
 /// <param name="metricNamespace">The namespace of the metric.</param> 
 /// <param name="metric">The name of the metric.</param> 
 /// <param name="stat">The name of the stat to chart.</param> 
 /// <param name="period">The period to use for the chart.</param> 
/// <returns>A memory stream for the chart image.</returns>
```

```
 public async Task<MemoryStream> GetTimeSeriesMetricImage(string metricNamespace, 
 string metric, string stat, int period) 
    { 
        var metricImageWidget = new 
       \mathcal{L} title = "Example Metric Graph", 
            view = "timeSeries", 
            stacked = false, 
            period = period, 
            width = 1400, 
           height = 600,
           metrics = new List<List<object>>
                 { new() { metricNamespace, metric, new { stat } } } 
        }; 
        var metricImageWidgetString = JsonSerializer.Serialize(metricImageWidget); 
        var imageResponse = await _amazonCloudWatch.GetMetricWidgetImageAsync( 
            new GetMetricWidgetImageRequest() 
            { 
                 MetricWidget = metricImageWidgetString 
            }); 
        return imageResponse.MetricWidgetImage; 
    } 
   /// <summary> 
   /// Save a metric image to a file. 
   /// </summary> 
    /// <param name="memoryStream">The MemoryStream for the metric image.</param> 
   /// <param name="metricName">The name of the metric.</param> 
  /// <returns>The path to the file.</returns>
    public string SaveMetricImage(MemoryStream memoryStream, string metricName) 
    { 
        var metricFileName = $"{metricName}_{DateTime.Now.Ticks}.png"; 
        using var sr = new StreamReader(memoryStream); 
        // Writes the memory stream to a file. 
        File.WriteAllBytes(metricFileName, memoryStream.ToArray()); 
        var filePath = Path.Join(AppDomain.CurrentDomain.BaseDirectory, 
            metricFileName); 
        return filePath; 
    }
```
• For API details, see [GetMetricWidgetImage](https://docs.aws.amazon.com/goto/DotNetSDKV3/monitoring-2010-08-01/GetMetricWidgetImage) in *AWS SDK for .NET API Reference*.

# **ListDashboards**

The following code example shows how to use ListDashboards.

# **AWS SDK for .NET**

## *(i)* Note

There's more on GitHub. Find the complete example and learn how to set up and run in the AWS Code Examples [Repository](https://github.com/awsdocs/aws-doc-sdk-examples/tree/main/dotnetv3/CloudWatch#code-examples).

```
 /// <summary> 
 /// Get a list of dashboards. 
// </summary>
 /// <returns>A list of DashboardEntry objects.</returns> 
 public async Task<List<DashboardEntry>> ListDashboards() 
 { 
     var results = new List<DashboardEntry>(); 
     var paginateDashboards = _amazonCloudWatch.Paginators.ListDashboards( 
         new ListDashboardsRequest()); 
     // Get the entire list using the paginator. 
     await foreach (var data in paginateDashboards.DashboardEntries) 
     { 
         results.Add(data); 
     } 
     return results; 
 }
```
• For API details, see [ListDashboards](https://docs.aws.amazon.com/goto/DotNetSDKV3/monitoring-2010-08-01/ListDashboards) in *AWS SDK for .NET API Reference*.

# **ListMetrics**

The following code example shows how to use ListMetrics.

# **A** Note

There's more on GitHub. Find the complete example and learn how to set up and run in the AWS Code Examples [Repository](https://github.com/awsdocs/aws-doc-sdk-examples/tree/main/dotnetv3/CloudWatch#code-examples).

```
 /// <summary> 
    /// List metrics available, optionally within a namespace. 
    /// </summary> 
    /// <param name="metricNamespace">Optional CloudWatch namespace to use when 
 listing metrics.</param> 
    /// <param name="filter">Optional dimension filter.</param> 
    /// <param name="metricName">Optional metric name filter.</param> 
   /// <returns>The list of metrics.</returns>
    public async Task<List<Metric>> ListMetrics(string? metricNamespace = null,
 DimensionFilter? filter = null, string? metricName = null) 
    \left\{ \right. var results = new List<Metric>(); 
         var paginateMetrics = _amazonCloudWatch.Paginators.ListMetrics( 
             new ListMetricsRequest 
\{\hspace{.1cm} \} Namespace = metricNamespace, 
                  Dimensions = filter != null ? new List<DimensionFilter> { filter } : 
 null, 
                  MetricName = metricName 
             }); 
         // Get the entire list using the paginator. 
         await foreach (var metric in paginateMetrics.Metrics) 
         { 
             results.Add(metric); 
         } 
         return results; 
     }
```
• For API details, see [ListMetrics](https://docs.aws.amazon.com/goto/DotNetSDKV3/monitoring-2010-08-01/ListMetrics) in *AWS SDK for .NET API Reference*.

#### **PutAnomalyDetector**

The following code example shows how to use PutAnomalyDetector.

#### **AWS SDK for .NET**

#### *(i)* Note

There's more on GitHub. Find the complete example and learn how to set up and run in the AWS Code Examples [Repository](https://github.com/awsdocs/aws-doc-sdk-examples/tree/main/dotnetv3/CloudWatch#code-examples).

```
 /// <summary> 
    /// Add an anomaly detector for a single metric. 
    /// </summary> 
    /// <param name="anomalyDetector">A single metric anomaly detector.</param> 
   /// <returns>True if successful.</returns>
    public async Task<bool> PutAnomalyDetector(SingleMetricAnomalyDetector
 anomalyDetector) 
     { 
         var putAlarmDetectorResult = await 
 _amazonCloudWatch.PutAnomalyDetectorAsync( 
             new PutAnomalyDetectorRequest() 
\{\hspace{.1cm} \} SingleMetricAnomalyDetector = anomalyDetector 
             }); 
         return putAlarmDetectorResult.HttpStatusCode == HttpStatusCode.OK; 
     }
```
• For API details, see [PutAnomalyDetector](https://docs.aws.amazon.com/goto/DotNetSDKV3/monitoring-2010-08-01/PutAnomalyDetector) in *AWS SDK for .NET API Reference*.

# **PutDashboard**

The following code example shows how to use PutDashboard.

#### **A** Note

```
 /// <summary> 
 /// Set up a dashboard using a call to the wrapper class. 
 /// </summary> 
 /// <param name="customMetricNamespace">The metric namespace.</param> 
 /// <param name="customMetricName">The metric name.</param> 
 /// <param name="dashboardName">The name of the dashboard.</param> 
/// <returns>A list of validation messages.</returns>
 private static async Task<List<DashboardValidationMessage>> SetupDashboard( 
     string customMetricNamespace, string customMetricName, string dashboardName) 
\left\{ \right. // Get the dashboard model from configuration. 
     var newDashboard = new DashboardModel(); 
     _configuration.GetSection("dashboardExampleBody").Bind(newDashboard); 
     // Add a new metric to the dashboard. 
     newDashboard.Widgets.Add(new Widget 
    \left\{ \right.Height = 8,
        Width = 8,
        Y = 8,
        X = \emptyset,
         Type = "metric", 
         Properties = new Properties 
         { 
             Metrics = new List<List<object>>
                  { new() { customMetricNamespace, customMetricName } }, 
              View = "timeSeries", 
             Region = "us-east-1", Stat = "Sum", 
              Period = 86400, 
             YAxis = new YAxis { Left = new Left { Min = 0, Max = 100 } },
              Title = "Custom Metric Widget", 
              LiveData = true,
```

```
 Sparkline = true, 
                  Trend = true, 
                  Stacked = false, 
                  SetPeriodToTimeRange = false 
 } 
         }); 
         var newDashboardString = JsonSerializer.Serialize(newDashboard, 
             new JsonSerializerOptions 
             { DefaultIgnoreCondition = JsonIgnoreCondition.WhenWritingNull }); 
         var validationMessages = 
             await _cloudWatchWrapper.PutDashboard(dashboardName, 
  newDashboardString); 
         return validationMessages; 
     } 
     /// <summary> 
     /// Wrapper to create or add to a dashboard with metrics. 
     /// </summary> 
     /// <param name="dashboardName">The name for the dashboard.</param> 
     /// <param name="dashboardBody">The metric data in JSON for the dashboard.</
param> 
     /// <returns>A list of validation messages for the dashboard.</returns> 
     public async Task<List<DashboardValidationMessage>> PutDashboard(string 
  dashboardName, 
         string dashboardBody) 
     { 
         // Updating a dashboard replaces all contents. 
         // Best practice is to include a text widget indicating this dashboard was 
  created programmatically. 
         var dashboardResponse = await _amazonCloudWatch.PutDashboardAsync( 
             new PutDashboardRequest() 
\{\hspace{.1cm} \} DashboardName = dashboardName, 
                  DashboardBody = dashboardBody 
             }); 
         return dashboardResponse.DashboardValidationMessages; 
     }
```
• For API details, see [PutDashboard](https://docs.aws.amazon.com/goto/DotNetSDKV3/monitoring-2010-08-01/PutDashboard) in *AWS SDK for .NET API Reference*.

#### **PutMetricAlarm**

The following code example shows how to use PutMetricAlarm.

#### **AWS SDK for .NET**

#### **A** Note

```
 /// <summary>
```

```
 /// Add a metric alarm to send an email when the metric passes a threshold. 
    /// </summary> 
    /// <param name="alarmDescription">A description of the alarm.</param> 
    /// <param name="alarmName">The name for the alarm.</param> 
    /// <param name="comparison">The type of comparison to use.</param> 
    /// <param name="metricName">The name of the metric for the alarm.</param> 
    /// <param name="metricNamespace">The namespace of the metric.</param> 
    /// <param name="threshold">The threshold value for the alarm.</param> 
    /// <param name="alarmActions">Optional actions to execute when in an alarm 
state.</param>
   /// <returns>True if successful.</returns>
    public async Task<bool> PutMetricEmailAlarm(string alarmDescription, string
 alarmName, ComparisonOperator comparison, 
        string metricName, string metricNamespace, double threshold, List<string>
 alarmActions = null!) 
    { 
         try 
         { 
             var putEmailAlarmResponse = await _amazonCloudWatch.PutMetricAlarmAsync( 
                 new PutMetricAlarmRequest() 
\overline{\mathcal{L}} AlarmActions = alarmActions, 
                     AlarmDescription = alarmDescription, 
                     AlarmName = alarmName, 
                     ComparisonOperator = comparison, 
                     Threshold = threshold, 
                      Namespace = metricNamespace, 
                     MetricName = metricName, 
                      EvaluationPeriods = 1, 
                     Period = 10,
```

```
 Statistic = new Statistic("Maximum"), 
                      DatapointsToAlarm = 1, 
                      TreatMissingData = "ignore" 
                 }); 
             return putEmailAlarmResponse.HttpStatusCode == HttpStatusCode.OK; 
         } 
         catch (LimitExceededException lex) 
        \mathcal{L} _logger.LogError(lex, $"Unable to add alarm {alarmName}. Alarm quota has 
 already been reached."); 
 } 
         return false; 
     } 
     /// <summary> 
    /// Add specific email actions to a list of action strings for a CloudWatch 
 alarm. 
    /// </summary> 
    /// <param name="accountId">The AccountId for the alarm.</param> 
    /// <param name="region">The region for the alarm.</param> 
     /// <param name="emailTopicName">An Amazon Simple Notification Service (SNS) 
 topic for the alarm email.</param> 
    /// <param name="alarmActions">Optional list of existing alarm actions to append 
to.</param>
   /// <returns>A list of string actions for an alarm.</returns>
     public List<string> AddEmailAlarmAction(string accountId, string region, 
         string emailTopicName, List<string>? alarmActions = null) 
     { 
        alarmActions ??= new List<string>();
         var snsAlarmAction = $"arn:aws:sns:{region}:{accountId}:{emailTopicName}"; 
         alarmActions.Add(snsAlarmAction); 
         return alarmActions; 
     }
```
• For API details, see [PutMetricAlarm](https://docs.aws.amazon.com/goto/DotNetSDKV3/monitoring-2010-08-01/PutMetricAlarm) in *AWS SDK for .NET API Reference*.

# **PutMetricData**

The following code example shows how to use PutMetricData.

#### **A** Note

```
 /// <summary> 
    /// Add some metric data using a call to a wrapper class. 
    /// </summary> 
    /// <param name="customMetricName">The metric name.</param> 
    /// <param name="customMetricNamespace">The metric namespace.</param> 
   /// <returns></returns>
    private static async Task<List<MetricDatum>> PutRandomMetricData(string 
 customMetricName, 
         string customMetricNamespace) 
   \left\{ \right. List<MetricDatum> customData = new List<MetricDatum>(); 
         Random rnd = new Random(); 
         // Add 10 random values up to 100, starting with a timestamp 15 minutes in 
 the past. 
         var utcNowMinus15 = DateTime.UtcNow.AddMinutes(-15); 
        for (int i = 0; i < 10; i++) { 
            var metricValue = rnd.Next(0, 100);
             customData.Add( 
                 new MetricDatum 
\overline{a} MetricName = customMetricName, 
                     Value = metricValue, 
                     TimestampUtc = utcNowMinus15.AddMinutes(i) 
 } 
             ); 
         } 
        await _cloudWatchWrapper.PutMetricData(customMetricNamespace, customData);
         return customData; 
    }
```

```
 /// <summary> 
     /// Wrapper to add metric data to a CloudWatch metric. 
     /// </summary> 
     /// <param name="metricNamespace">The namespace of the metric.</param> 
    /// <param name="metricData">A data object for the metric data.</param> 
    /// <returns>True if successful.</returns>
    public async Task<bool> PutMetricData(string metricNamespace,
         List<MetricDatum> metricData) 
     { 
         var putDataResponse = await _amazonCloudWatch.PutMetricDataAsync( 
             new PutMetricDataRequest() 
\{\hspace{.1cm} \} MetricData = metricData, 
                 Namespace = metricNamespace, 
             }); 
         return putDataResponse.HttpStatusCode == HttpStatusCode.OK; 
     }
```
• For API details, see [PutMetricData](https://docs.aws.amazon.com/goto/DotNetSDKV3/monitoring-2010-08-01/PutMetricData) in *AWS SDK for .NET API Reference*.

# **Scenarios**

## **Get started with metrics, dashboards, and alarms**

The following code example shows how to:

- List CloudWatch namespaces and metrics.
- Get statistics for a metric and for estimated billing.
- Create and update a dashboard.
- Create and add data to a metric.
- Create and trigger an alarm, then view alarm history.
- Add an anomaly detector.
- Get a metric image, then clean up resources.

#### **Note**

There's more on GitHub. Find the complete example and learn how to set up and run in the AWS Code Examples [Repository](https://github.com/awsdocs/aws-doc-sdk-examples/tree/main/dotnetv3/CloudWatch#code-examples).

Run an interactive scenario at a command prompt.

private static ILogger logger = null!;

```
public class CloudWatchScenario
{ 
     /* 
     Before running this .NET code example, set up your development environment, 
  including your credentials. 
     To enable billing metrics and statistics for this example, make sure billing 
  alerts are enabled for your account: 
     https://docs.aws.amazon.com/AmazonCloudWatch/latest/monitoring/
monitor_estimated_charges_with_cloudwatch.html#turning_on_billing_metrics 
     This .NET example performs the following tasks: 
         1. List and select a CloudWatch namespace. 
         2. List and select a CloudWatch metric. 
         3. Get statistics for a CloudWatch metric. 
         4. Get estimated billing statistics for the last week. 
         5. Create a new CloudWatch dashboard with two metrics. 
         6. List current CloudWatch dashboards. 
         7. Create a CloudWatch custom metric and add metric data. 
         8. Add the custom metric to the dashboard. 
         9. Create a CloudWatch alarm for the custom metric. 
        10. Describe current CloudWatch alarms. 
        11. Get recent data for the custom metric. 
        12. Add data to the custom metric to trigger the alarm. 
        13. Wait for an alarm state. 
        14. Get history for the CloudWatch alarm. 
        15. Add an anomaly detector. 
        16. Describe current anomaly detectors. 
        17. Get and display a metric image. 
        18. Clean up resources. 
     */
```
```
 private static CloudWatchWrapper _cloudWatchWrapper = null!; 
    private static IConfiguration _configuration = null!; 
    private static readonly List<string> _statTypes = new List<string> 
 { "SampleCount", "Average", "Sum", "Minimum", "Maximum" }; 
    private static SingleMetricAnomalyDetector? anomalyDetector = null!; 
    static async Task Main(string[] args) 
   \mathcal{L} // Set up dependency injection for the Amazon service. 
        using var host = Host.CreateDefaultBuilder(args) 
            .ConfigureLogging(logging => 
                logging.AddFilter("System", LogLevel.Debug) 
                     .AddFilter<DebugLoggerProvider>("Microsoft", 
 LogLevel.Information) 
                     .AddFilter<ConsoleLoggerProvider>("Microsoft", LogLevel.Trace)) 
            .ConfigureServices((_, services) => 
            services.AddAWSService<IAmazonCloudWatch>() 
            .AddTransient<CloudWatchWrapper>() 
       \mathcal{L} .Build(); 
        _configuration = new ConfigurationBuilder() 
            .SetBasePath(Directory.GetCurrentDirectory()) 
            .AddJsonFile("settings.json") // Load settings from .json file. 
            .AddJsonFile("settings.local.json", 
                true) // Optionally, load local settings. 
            .Build(); 
        logger = LoggerFactory.Create(builder => { builder.AddConsole(); }) 
            .CreateLogger<CloudWatchScenario>(); 
        _cloudWatchWrapper = host.Services.GetRequiredService<CloudWatchWrapper>(); 
        Console.WriteLine(new string('-', 80)); 
        Console.WriteLine("Welcome to the Amazon CloudWatch example scenario."); 
        Console.WriteLine(new string('-', 80)); 
        try 
        { 
            var selectedNamespace = await SelectNamespace(); 
           var selectedMetric = await SelectMetric(selectedNamespace);
            await GetAndDisplayMetricStatistics(selectedNamespace, selectedMetric); 
            await GetAndDisplayEstimatedBilling(); 
            await CreateDashboardWithMetrics();
```

```
 await ListDashboards(); 
            await CreateNewCustomMetric(); 
            await AddMetricToDashboard(); 
            await CreateMetricAlarm(); 
            await DescribeAlarms(); 
            await GetCustomMetricData(); 
            await AddMetricDataForAlarm(); 
            await CheckForMetricAlarm(); 
            await GetAlarmHistory(); 
            anomalyDetector = await AddAnomalyDetector(); 
            await DescribeAnomalyDetectors(); 
            await GetAndOpenMetricImage(); 
            await CleanupResources(); 
        } 
        catch (Exception ex) 
        { 
            logger.LogError(ex, "There was a problem executing the scenario."); 
            await CleanupResources(); 
        } 
    } 
    /// <summary> 
    /// Select a namespace. 
    /// </summary> 
   /// <returns>The selected namespace.</returns>
    private static async Task<string> SelectNamespace() 
    { 
        Console.WriteLine(new string('-', 80)); 
        Console.WriteLine($"1. Select a CloudWatch Namespace from a list of 
 Namespaces."); 
        var metrics = await _cloudWatchWrapper.ListMetrics(); 
        // Get a distinct list of namespaces. 
       var namespaces = metrics.Select(m => m.Namespace).Distinct().ToList();
       for (int i = 0; i < namespaces. Count; i++) { 
           Console.WriteLine(\{\dot{x}^{\dagger} \cdot 1\}. {namespaces[i]}");
        } 
       var namespaceChoiceNumber = 0;
       while (namespaceChoiceNumber < 1 || namespaceChoiceNumber >
 namespaces.Count) 
        { 
            Console.WriteLine(
```

```
 "Select a namespace by entering a number from the preceding list:"); 
            var choice = Console.ReadLine(); 
            Int32.TryParse(choice, out namespaceChoiceNumber); 
        } 
        var selectedNamespace = namespaces[namespaceChoiceNumber - 1]; 
        Console.WriteLine(new string('-', 80)); 
        return selectedNamespace; 
    } 
    /// <summary> 
    /// Select a metric from a namespace. 
    /// </summary> 
    /// <param name="metricNamespace">The namespace for metrics.</param> 
   /// <returns>The metric name.</returns>
    private static async Task<Metric> SelectMetric(string metricNamespace) 
    { 
        Console.WriteLine(new string('-', 80)); 
        Console.WriteLine($"2. Select a CloudWatch metric from a namespace."); 
        var namespaceMetrics = await 
 _cloudWatchWrapper.ListMetrics(metricNamespace); 
       for (int i = 0; i < namespaceMetrics. Count && i < 15; i++)\mathcal{L} var dimensionsWithValues = namespaceMetrics[i].Dimensions 
                 .Where(d => !string.Equals("None", d.Value)); 
            Console.WriteLine($"\t{i + 1}. {namespaceMetrics[i].MetricName} " + 
                                $"{string.Join(", :", dimensionsWithValues.Select(d => 
 d.Value))}"); 
        } 
       var metricChoiceNumber = 0;
        while (metricChoiceNumber < 1 || metricChoiceNumber > 
 namespaceMetrics.Count) 
        { 
            Console.WriteLine( 
                 "Select a metric by entering a number from the preceding list:"); 
            var choice = Console.ReadLine(); 
            Int32.TryParse(choice, out metricChoiceNumber); 
        }
```

```
 var selectedMetric = namespaceMetrics[metricChoiceNumber - 1]; 
        Console.WriteLine(new string('-', 80)); 
        return selectedMetric; 
    } 
    /// <summary> 
    /// Get and display metric statistics for a specific metric. 
    /// </summary> 
    /// <param name="metricNamespace">The namespace for metrics.</param> 
    /// <param name="metric">The CloudWatch metric.</param> 
   /// <returns>Async task.</returns>
    private static async Task GetAndDisplayMetricStatistics(string metricNamespace, 
 Metric metric) 
    { 
        Console.WriteLine(new string('-', 80)); 
        Console.WriteLine($"3. Get CloudWatch metric statistics for the last day."); 
       for (int i = 0; i < _statTypes.Count; i^{++})
       \left\{ \right.Console.WriteLine(\{\text{``}\t{i + 1}. \{ \_statTypes[i]\}'');
        } 
        var statisticChoiceNumber = 0; 
       while (statisticChoiceNumber < 1 || statisticChoiceNumber >
 _statTypes.Count) 
       \sqrt{ } Console.WriteLine( 
                 "Select a metric statistic by entering a number from the preceding 
 list:"); 
            var choice = Console.ReadLine(); 
            Int32.TryParse(choice, out statisticChoiceNumber); 
        } 
        var selectedStatistic = _statTypes[statisticChoiceNumber - 1]; 
       var statisticsList = new List<string> { selectedStatistic };
        var metricStatistics = await 
 _cloudWatchWrapper.GetMetricStatistics(metricNamespace, metric.MetricName, 
 statisticsList, metric.Dimensions, 1, 60); 
        if (!metricStatistics.Any()) 
        {
```

```
 Console.WriteLine($"No {selectedStatistic} statistics found for {metric} 
 in namespace {metricNamespace}."); 
        } 
        metricStatistics = metricStatistics.OrderBy(s => s.Timestamp).ToList(); 
       for (int i = 0; i < metricStatistics. Count && i < 10; i++) { 
            var metricStat = metricStatistics[i]; 
            var statValue = 
 metricStat.GetType().GetProperty(selectedStatistic)!.GetValue(metricStat, null); 
           Console.WriteLine(\{\mathfrak{t}^{\dagger}\}\ + 1}. Timestamp
 {metricStatistics[i].Timestamp:G} {selectedStatistic}: {statValue}"); 
        } 
        Console.WriteLine(new string('-', 80)); 
    } 
    /// <summary> 
    /// Get and display estimated billing statistics. 
    /// </summary> 
    /// <param name="metricNamespace">The namespace for metrics.</param> 
    /// <param name="metric">The CloudWatch metric.</param> 
   /// <returns>Async task.</returns>
    private static async Task GetAndDisplayEstimatedBilling() 
   \{ Console.WriteLine(new string('-', 80)); 
        Console.WriteLine($"4. Get CloudWatch estimated billing for the last 
 week."); 
        var billingStatistics = await SetupBillingStatistics(); 
       for (int i = 0; i < billingStatistics.Count; i++)
        { 
           Console.WriteLine(\{\iota + 1\}. Timestamp
 {billingStatistics[i].Timestamp:G} : {billingStatistics[i].Maximum}"); 
        } 
        Console.WriteLine(new string('-', 80)); 
    } 
    /// <summary> 
    /// Get billing statistics using a call to a wrapper class. 
    /// </summary> 
   /// <returns>A collection of billing statistics.</returns>
```

```
 private static async Task<List<Datapoint>> SetupBillingStatistics() 
    \{ // Make a request for EstimatedCharges with a period of one day for the past 
 seven days. 
         var billingStatistics = await _cloudWatchWrapper.GetMetricStatistics( 
             "AWS/Billing", 
             "EstimatedCharges", 
             new List<string>() { "Maximum" }, 
             new List<Dimension>() { new Dimension { Name = "Currency", Value = 
 "USD" } }, 
             7, 
             86400); 
         billingStatistics = billingStatistics.OrderBy(n => n.Timestamp).ToList(); 
         return billingStatistics; 
     } 
    /// <summary> 
     /// Create a dashboard with metrics. 
    /// </summary> 
     /// <param name="metricNamespace">The namespace for metrics.</param> 
    /// <param name="metric">The CloudWatch metric.</param> 
   /// <returns>Async task.</returns>
     private static async Task CreateDashboardWithMetrics() 
     { 
         Console.WriteLine(new string('-', 80)); 
         Console.WriteLine($"5. Create a new CloudWatch dashboard with metrics."); 
         var dashboardName = _configuration["dashboardName"]; 
         var newDashboard = new DashboardModel(); 
         _configuration.GetSection("dashboardExampleBody").Bind(newDashboard); 
         var newDashboardString = JsonSerializer.Serialize( 
             newDashboard, 
             new JsonSerializerOptions 
\{\hspace{.1cm} \} DefaultIgnoreCondition = JsonIgnoreCondition.WhenWritingNull 
             }); 
         var validationMessages = 
             await _cloudWatchWrapper.PutDashboard(dashboardName, 
 newDashboardString); 
         Console.WriteLine(validationMessages.Any() ? $"\tValidation messages:" : 
 null); 
        for (int i = 0; i < validationMessages. Count; i^{++})
```

```
 { 
           Console.WriteLine(\{\forall x \in \{i + 1\}.\} {validationMessages[i].Message}");
        } 
        Console.WriteLine($"\tDashboard {dashboardName} was created."); 
        Console.WriteLine(new string('-', 80)); 
    } 
    /// <summary> 
    /// List dashboards. 
    /// </summary> 
   /// <returns>Async task.</returns>
    private static async Task ListDashboards() 
    { 
        Console.WriteLine(new string('-', 80)); 
        Console.WriteLine($"6. List the CloudWatch dashboards in the current 
 account."); 
        var dashboards = await _cloudWatchWrapper.ListDashboards(); 
       for (int i = 0; i < dashboards. Count; i^{++})
       \mathcal{L} Console.WriteLine($"\t{i + 1}. {dashboards[i].DashboardName}"); 
        } 
        Console.WriteLine(new string('-', 80)); 
    } 
    /// <summary> 
    /// Create and add data for a new custom metric. 
    /// </summary> 
   /// <returns>Async task.</returns>
    private static async Task CreateNewCustomMetric() 
    { 
        Console.WriteLine(new string('-', 80)); 
        Console.WriteLine($"7. Create and add data for a new custom metric."); 
        var customMetricNamespace = _configuration["customMetricNamespace"]; 
        var customMetricName = _configuration["customMetricName"]; 
        var customData = await PutRandomMetricData(customMetricName, 
 customMetricNamespace); 
        var valuesString = string.Join(',', customData.Select(d => d.Value));
```

```
 Console.WriteLine($"\tAdded metric values for for metric {customMetricName}: 
 \n\t{valuesString}"); 
         Console.WriteLine(new string('-', 80)); 
    } 
    /// <summary> 
    /// Add some metric data using a call to a wrapper class. 
    /// </summary> 
    /// <param name="customMetricName">The metric name.</param> 
    /// <param name="customMetricNamespace">The metric namespace.</param> 
   /// <returns></returns>
    private static async Task<List<MetricDatum>> PutRandomMetricData(string 
 customMetricName, 
         string customMetricNamespace) 
    { 
         List<MetricDatum> customData = new List<MetricDatum>(); 
         Random rnd = new Random(); 
         // Add 10 random values up to 100, starting with a timestamp 15 minutes in 
 the past. 
         var utcNowMinus15 = DateTime.UtcNow.AddMinutes(-15); 
        for (int i = 0; i < 10; i++) { 
            var metricValue = rnd.Next(0, 100);
             customData.Add( 
                 new MetricDatum 
\overline{a}MetricName = customMetricName,
                     Value = metricValue, 
                     TimestampUtc = utcNowMinus15.AddMinutes(i) 
 } 
             ); 
         } 
        await _cloudWatchWrapper.PutMetricData(customMetricNamespace, customData);
         return customData; 
    } 
    /// <summary> 
    /// Add the custom metric to the dashboard. 
    /// </summary> 
   /// <returns>Async task.</returns>
```

```
 private static async Task AddMetricToDashboard() 
    { 
        Console.WriteLine(new string('-', 80)); 
        Console.WriteLine($"8. Add the new custom metric to the dashboard."); 
       var dashboardName = \text{configuration}['dashedName'];
        var customMetricNamespace = _configuration["customMetricNamespace"]; 
        var customMetricName = _configuration["customMetricName"]; 
        var validationMessages = await SetupDashboard(customMetricNamespace, 
 customMetricName, dashboardName); 
        Console.WriteLine(validationMessages.Any() ? $"\tValidation messages:" : 
 null); 
       for (int i = 0; i < validationMessages. Count; i++) { 
            Console.WriteLine($"\t{i + 1}. {validationMessages[i].Message}"); 
        } 
        Console.WriteLine($"\tDashboard {dashboardName} updated with metric 
 {customMetricName}."); 
        Console.WriteLine(new string('-', 80)); 
    } 
   /// <summary> 
   /// Set up a dashboard using a call to the wrapper class. 
   /// </summary> 
   /// <param name="customMetricNamespace">The metric namespace.</param> 
   /// <param name="customMetricName">The metric name.</param> 
   /// <param name="dashboardName">The name of the dashboard.</param> 
   /// <returns>A list of validation messages.</returns> 
    private static async Task<List<DashboardValidationMessage>> SetupDashboard( 
        string customMetricNamespace, string customMetricName, string dashboardName) 
    { 
        // Get the dashboard model from configuration. 
        var newDashboard = new DashboardModel(); 
        _configuration.GetSection("dashboardExampleBody").Bind(newDashboard); 
        // Add a new metric to the dashboard. 
        newDashboard.Widgets.Add(new Widget 
        { 
           Height = 8,
           Width = 8,
```

```
Y = 8,
            X = \emptyset,
             Type = "metric", 
             Properties = new Properties 
\{\hspace{.1cm} \}Metrics = new List<List<object>>
                      { new() { customMetricNamespace, customMetricName } }, 
                 View = "timeSeries", 
                 Region = "us-east-1", 
                Stat = "Sum", Period = 86400, 
                YAxis = new YAxis { Left = new Left { Min = 0, Max = 100 } },
                 Title = "Custom Metric Widget", 
                 LiveData = true, 
                 Sparkline = true, 
                 Trend = true, 
                 Stacked = false, 
                 SetPeriodToTimeRange = false 
 } 
         }); 
         var newDashboardString = JsonSerializer.Serialize(newDashboard, 
             new JsonSerializerOptions 
             { DefaultIgnoreCondition = JsonIgnoreCondition.WhenWritingNull }); 
         var validationMessages = 
             await _cloudWatchWrapper.PutDashboard(dashboardName, 
 newDashboardString); 
         return validationMessages; 
     } 
    /// <summary> 
    /// Create a CloudWatch alarm for the new metric. 
    /// </summary> 
   /// <returns>Async task.</returns>
     private static async Task CreateMetricAlarm() 
     { 
         Console.WriteLine(new string('-', 80)); 
         Console.WriteLine($"9. Create a CloudWatch alarm for the new metric."); 
         var customMetricNamespace = _configuration["customMetricNamespace"]; 
         var customMetricName = _configuration["customMetricName"]; 
         var alarmName = _configuration["exampleAlarmName"];
```

```
var accountId = _configuration["accountId"];
       var region = _configuration["region"];
       var emailTopic = configuration["emailTopic"];
       var alarmActions = new List<string>();
        if (GetYesNoResponse( 
                 $"\tAdd an email action for topic {emailTopic} to alarm {alarmName}? 
(y/n)"))
        { 
            _cloudWatchWrapper.AddEmailAlarmAction(accountId, region, emailTopic, 
 alarmActions); 
        } 
        await _cloudWatchWrapper.PutMetricEmailAlarm( 
            "Example metric alarm", 
            alarmName, 
            ComparisonOperator.GreaterThanOrEqualToThreshold, 
            customMetricName, 
            customMetricNamespace, 
            100, 
            alarmActions); 
        Console.WriteLine($"\tAlarm {alarmName} added for metric 
 {customMetricName}."); 
        Console.WriteLine(new string('-', 80)); 
    } 
   /// <summary> 
   /// Describe Alarms. 
   /// </summary> 
  /// <returns>Async task.</returns>
    private static async Task DescribeAlarms() 
    { 
        Console.WriteLine(new string('-', 80)); 
        Console.WriteLine($"10. Describe CloudWatch alarms in the current 
 account."); 
       var alarms = await _cloudWatchWrapper.DescribeAlarms();
        alarms = alarms.OrderByDescending(a => a.StateUpdatedTimestamp).ToList(); 
       for (int i = 0; i < alarms. Count && i < 10; i++) { 
            var alarm = alarms[i]; 
           Console.WriteLine(\frac{Wt}{i} + 1). \{alarm.AlarmName\}'
```

```
 Console.WriteLine($"\tState: {alarm.StateValue} for {alarm.MetricName} 
 {alarm.ComparisonOperator} {alarm.Threshold}"); 
        } 
        Console.WriteLine(new string('-', 80)); 
    } 
    /// <summary> 
    /// Get the recent data for the metric. 
    /// </summary> 
   /// <returns>Async task.</returns>
    private static async Task GetCustomMetricData() 
    { 
        Console.WriteLine(new string('-', 80)); 
        Console.WriteLine($"11. Get current data for new custom metric."); 
        var customMetricNamespace = _configuration["customMetricNamespace"]; 
        var customMetricName = _configuration["customMetricName"]; 
       var accountId = _configuration["accountId"];
        var query = new List<MetricDataQuery> 
        { 
            new MetricDataQuery 
            { 
               AccountId = accountId,Id = "m1", Label = "Custom Metric Data", 
                MetricStat = new MetricStat 
\overline{a} Metric = new Metric 
\{ MetricName = customMetricName, 
                        Namespace = customMetricNamespace, 
\}, \{Period = 1,
                    Stat = "Maximum" 
 } 
 } 
        }; 
        var metricData = await _cloudWatchWrapper.GetMetricData( 
            20, 
            true, 
            DateTime.UtcNow.AddMinutes(1),
```

```
 20, 
             query); 
        for (int i = 0; i < metricData.Count; i++)\mathcal{L}for (int j = 0; j < \text{metricData}[i]. Values. Count; j++) { 
                  Console.WriteLine( 
                      $"\tTimestamp {metricData[i].Timestamps[j]:G} Value: 
 {metricData[i].Values[j]}"); 
 } 
         } 
         Console.WriteLine(new string('-', 80)); 
     } 
    /// <summary> 
    /// Add metric data to trigger an alarm. 
    /// </summary> 
   /// <returns>Async task.</returns>
     private static async Task AddMetricDataForAlarm() 
     { 
         Console.WriteLine(new string('-', 80)); 
         Console.WriteLine($"12. Add metric data to the custom metric to trigger an 
 alarm."); 
         var customMetricNamespace = _configuration["customMetricNamespace"]; 
         var customMetricName = _configuration["customMetricName"]; 
         var nowUtc = DateTime.UtcNow; 
         List<MetricDatum> customData = new List<MetricDatum> 
         { 
             new MetricDatum 
\{\hspace{.1cm} \} MetricName = customMetricName, 
                 Value = 101,
                  TimestampUtc = nowUtc.AddMinutes(-2) 
             }, 
             new MetricDatum 
\{\hspace{.1cm} \} MetricName = customMetricName, 
                  Value = 101, 
                  TimestampUtc = nowUtc.AddMinutes(-1) 
             }, 
             new MetricDatum
```

```
 { 
                 MetricName = customMetricName, 
                Value = 101,
                 TimestampUtc = nowUtc 
 } 
         }; 
         var valuesString = string.Join(',', customData.Select(d => d.Value)); 
         Console.WriteLine($"\tAdded metric values for for metric {customMetricName}: 
 \n\t{valuesString}"); 
         await _cloudWatchWrapper.PutMetricData(customMetricNamespace, customData); 
         Console.WriteLine(new string('-', 80)); 
    } 
    /// <summary> 
    /// Check for a metric alarm using the DescribeAlarmsForMetric action. 
    /// </summary> 
   /// <returns>Async task.</returns>
    private static async Task CheckForMetricAlarm() 
    { 
         Console.WriteLine(new string('-', 80)); 
         Console.WriteLine($"13. Checking for an alarm state."); 
         var customMetricNamespace = _configuration["customMetricNamespace"]; 
        var customMetricName = configuration["customMetricName"];
         var hasAlarm = false; 
         var retries = 10; 
        while (!hasAlarm && retries > 0)
         { 
             var alarms = await 
 _cloudWatchWrapper.DescribeAlarmsForMetric(customMetricNamespace, 
 customMetricName); 
             hasAlarm = alarms.Any(a => a.StateValue == StateValue.ALARM); 
             retries--; 
             Thread.Sleep(20000); 
         } 
         Console.WriteLine(hasAlarm 
             ? $"\tAlarm state found for {customMetricName}." 
             : $"\tNo Alarm state found for {customMetricName} after 10 retries."); 
         Console.WriteLine(new string('-', 80)); 
    }
```

```
 /// <summary> 
   /// Get history for an alarm. 
    /// </summary> 
  /// <returns>Async task.</returns>
    private static async Task GetAlarmHistory() 
   \{ Console.WriteLine(new string('-', 80)); 
        Console.WriteLine($"14. Get alarm history."); 
       var exampleAlarmName = _configuration["exampleAlarmName"];
        var alarmHistory = await 
 _cloudWatchWrapper.DescribeAlarmHistory(exampleAlarmName, 2); 
       for (int i = 0; i < alarmHistory. Count; i^{++})
        { 
           var history = alarmHistory[i];
            Console.WriteLine($"\t{i + 1}. {history.HistorySummary}, time 
 {history.Timestamp:g}"); 
        } 
        if (!alarmHistory.Any()) 
        { 
            Console.WriteLine($"\tNo alarm history data found for 
 {exampleAlarmName}."); 
        } 
        Console.WriteLine(new string('-', 80)); 
    } 
   /// <summary> 
   /// Add an anomaly detector. 
   /// </summary> 
  /// <returns>Async task.</returns>
    private static async Task<SingleMetricAnomalyDetector> AddAnomalyDetector() 
    { 
        Console.WriteLine(new string('-', 80)); 
        Console.WriteLine($"15. Add an anomaly detector."); 
        var customMetricNamespace = _configuration["customMetricNamespace"]; 
        var customMetricName = _configuration["customMetricName"]; 
        var detector = new SingleMetricAnomalyDetector 
        { 
            MetricName = customMetricName,
```

```
 Namespace = customMetricNamespace, 
            Stat = "Maximum" 
        }; 
       await _cloudWatchWrapper.PutAnomalyDetector(detector);
        Console.WriteLine($"\tAdded anomaly detector for metric 
 {customMetricName}."); 
        Console.WriteLine(new string('-', 80)); 
        return detector; 
    } 
   /// <summary> 
   /// Describe anomaly detectors. 
   /// </summary> 
  /// <returns>Async task.</returns>
    private static async Task DescribeAnomalyDetectors() 
   \mathcal{L} Console.WriteLine(new string('-', 80)); 
        Console.WriteLine($"16. Describe anomaly detectors in the current 
 account."); 
        var customMetricNamespace = _configuration["customMetricNamespace"]; 
        var customMetricName = _configuration["customMetricName"]; 
        var detectors = await 
 _cloudWatchWrapper.DescribeAnomalyDetectors(customMetricNamespace, 
 customMetricName); 
       for (int i = 0; i < detectors. Count; i^{++})
        { 
            var detector = detectors[i]; 
            Console.WriteLine($"\t{i + 1}. 
 {detector.SingleMetricAnomalyDetector.MetricName}, state {detector.StateValue}"); 
        } 
        Console.WriteLine(new string('-', 80)); 
    } 
   /// <summary> 
   /// Fetch and open a metrics image for a CloudWatch metric and namespace. 
    /// </summary> 
  /// <returns>Async task.</returns>
    private static async Task GetAndOpenMetricImage() 
    {
```

```
 Console.WriteLine(new string('-', 80)); 
        Console.WriteLine("17. Get a metric image from CloudWatch."); 
        Console.WriteLine($"\tGetting Image data for custom metric."); 
        var customMetricNamespace = _configuration["customMetricNamespace"]; 
       var customMetricName = configuration["customMetricName"];
        var memoryStream = await 
 _cloudWatchWrapper.GetTimeSeriesMetricImage(customMetricNamespace, 
 customMetricName, "Maximum", 10); 
        var file = _cloudWatchWrapper.SaveMetricImage(memoryStream, "MetricImages"); 
       ProcessStartInfo info = new ProcessStartInfo();
        Console.WriteLine($"\tFile saved as {Path.GetFileName(file)}."); 
        Console.WriteLine($"\tPress enter to open the image."); 
        Console.ReadLine(); 
        info.FileName = Path.Combine("ms-photos://", file); 
        info.UseShellExecute = true; 
        info.CreateNoWindow = true; 
        info.Verb = string.Empty; 
        Process.Start(info); 
        Console.WriteLine(new string('-', 80)); 
    } 
    /// <summary> 
    /// Clean up created resources. 
   /// </summary> 
   /// <param name="metricNamespace">The namespace for metrics.</param> 
   /// <param name="metric">The CloudWatch metric.</param> 
  /// <returns>Async task.</returns>
    private static async Task CleanupResources() 
    { 
        Console.WriteLine(new string('-', 80)); 
        Console.WriteLine($"18. Clean up resources."); 
        var dashboardName = _configuration["dashboardName"]; 
        if (GetYesNoResponse($"\tDelete dashboard {dashboardName}? (y/n)")) 
        { 
            Console.WriteLine($"\tDeleting dashboard."); 
           var dashboardList = new List<string> { dashboardName };
           await _cloudWatchWrapper.DeleteDashboards(dashboardList);
```

```
 } 
         var alarmName = _configuration["exampleAlarmName"]; 
         if (GetYesNoResponse($"\tDelete alarm {alarmName}? (y/n)")) 
        \mathcal{L} Console.WriteLine($"\tCleaning up alarms."); 
             var alarms = new List<string> { alarmName };
              await _cloudWatchWrapper.DeleteAlarms(alarms); 
         } 
         if (GetYesNoResponse($"\tDelete anomaly detector? (y/n)") && 
  anomalyDetector != null) 
         { 
              Console.WriteLine($"\tCleaning up anomaly detector."); 
              await _cloudWatchWrapper.DeleteAnomalyDetector( 
                  anomalyDetector); 
         } 
         Console.WriteLine(new string('-', 80)); 
     } 
     /// <summary> 
    /// Get a yes or no response from the user.
     /// </summary> 
     /// <param name="question">The question string to print on the console.</param> 
    /// <returns>True if the user responds with a yes.</returns>
     private static bool GetYesNoResponse(string question) 
     { 
         Console.WriteLine(question); 
         var ynResponse = Console.ReadLine(); 
         var response = ynResponse != null && 
                         ynResponse.Equals("y", 
                              StringComparison.InvariantCultureIgnoreCase); 
         return response; 
     }
}
```
Wrapper methods used by the scenario for CloudWatch actions.

/// <summary> /// Wrapper class for Amazon CloudWatch methods.

```
/// </summary>
public class CloudWatchWrapper
{ 
     private readonly IAmazonCloudWatch _amazonCloudWatch; 
      private readonly ILogger<CloudWatchWrapper> _logger; 
     /// <summary> 
     /// Constructor for the CloudWatch wrapper. 
    // </summary>
     /// <param name="amazonCloudWatch">The injected CloudWatch client.</param> 
     /// <param name="logger">The injected logger for the wrapper.</param> 
     public CloudWatchWrapper(IAmazonCloudWatch amazonCloudWatch, 
  ILogger<CloudWatchWrapper> logger) 
     { 
         \lnot \lnot \lnot \lnot \lnot \lnot \lnot \lnot \lnot \lnot \lnot \lnot \lnot \lnot \lnot \lnot \lnot \lnot \lnot \lnot \lnot \lnot \lnot \lnot \lnot \lnot \lnot \lnot \lnot \lnot \lnot \lnot \lnot \lnot \lnot \lnot \lnot _amazonCloudWatch = amazonCloudWatch; 
     } 
     /// <summary> 
     /// List metrics available, optionally within a namespace. 
     /// </summary> 
     /// <param name="metricNamespace">Optional CloudWatch namespace to use when 
  listing metrics.</param> 
     /// <param name="filter">Optional dimension filter.</param> 
     /// <param name="metricName">Optional metric name filter.</param> 
    /// <returns>The list of metrics.</returns>
     public async Task<List<Metric>> ListMetrics(string? metricNamespace = null, 
  DimensionFilter? filter = null, string? metricName = null) 
     { 
          var results = new List<Metric>(); 
          var paginateMetrics = _amazonCloudWatch.Paginators.ListMetrics( 
               new ListMetricsRequest 
\{\hspace{.1cm} \} Namespace = metricNamespace, 
                    Dimensions = filter != null ? new List<DimensionFilter> { filter } : 
  null, 
                    MetricName = metricName 
               }); 
          // Get the entire list using the paginator. 
          await foreach (var metric in paginateMetrics.Metrics) 
         \{ results.Add(metric); 
          }
```

```
 return results; 
     } 
     /// <summary> 
     /// Wrapper to get statistics for a specific CloudWatch metric. 
     /// </summary> 
     /// <param name="metricNamespace">The namespace of the metric.</param> 
     /// <param name="metricName">The name of the metric.</param> 
     /// <param name="statistics">The list of statistics to include.</param> 
     /// <param name="dimensions">The list of dimensions to include.</param> 
     /// <param name="days">The number of days in the past to include.</param> 
     /// <param name="period">The period for the data.</param> 
     /// <returns>A list of DataPoint objects for the statistics.</returns> 
     public async Task<List<Datapoint>> GetMetricStatistics(string metricNamespace, 
         string metricName, List<string> statistics, List<Dimension> dimensions, int 
  days, int period) 
    \{ var metricStatistics = await _amazonCloudWatch.GetMetricStatisticsAsync( 
             new GetMetricStatisticsRequest() 
\{\hspace{.1cm} \} Namespace = metricNamespace, 
                  MetricName = metricName, 
                  Dimensions = dimensions, 
                  Statistics = statistics, 
                  StartTimeUtc = DateTime.UtcNow.AddDays(-days), 
                  EndTimeUtc = DateTime.UtcNow, 
                  Period = period 
             }); 
         return metricStatistics.Datapoints; 
     } 
     /// <summary> 
     /// Wrapper to create or add to a dashboard with metrics. 
     /// </summary> 
     /// <param name="dashboardName">The name for the dashboard.</param> 
     /// <param name="dashboardBody">The metric data in JSON for the dashboard.</
param> 
     /// <returns>A list of validation messages for the dashboard.</returns> 
     public async Task<List<DashboardValidationMessage>> PutDashboard(string 
  dashboardName, 
         string dashboardBody) 
     {
```

```
 // Updating a dashboard replaces all contents. 
         // Best practice is to include a text widget indicating this dashboard was 
 created programmatically. 
         var dashboardResponse = await _amazonCloudWatch.PutDashboardAsync( 
             new PutDashboardRequest() 
\{\hspace{.1cm} \} DashboardName = dashboardName, 
                  DashboardBody = dashboardBody 
             }); 
         return dashboardResponse.DashboardValidationMessages; 
     } 
    /// <summary> 
     /// Get information on a dashboard. 
    /// </summary> 
    /// <param name="dashboardName">The name of the dashboard.</param> 
     /// <returns>A JSON object with dashboard information.</returns> 
     public async Task<string> GetDashboard(string dashboardName) 
    \sqrt{ } var dashboardResponse = await _amazonCloudWatch.GetDashboardAsync( 
             new GetDashboardRequest() 
\{\hspace{.1cm} \} DashboardName = dashboardName 
             }); 
         return dashboardResponse.DashboardBody; 
     } 
    /// <summary> 
     /// Get a list of dashboards. 
     /// </summary> 
    /// <returns>A list of DashboardEntry objects.</returns> 
     public async Task<List<DashboardEntry>> ListDashboards() 
     { 
         var results = new List<DashboardEntry>(); 
         var paginateDashboards = _amazonCloudWatch.Paginators.ListDashboards( 
             new ListDashboardsRequest()); 
         // Get the entire list using the paginator. 
         await foreach (var data in paginateDashboards.DashboardEntries) 
         { 
             results.Add(data);
```

```
 } 
         return results; 
     } 
    /// <summary> 
    /// Wrapper to add metric data to a CloudWatch metric. 
    /// </summary> 
    /// <param name="metricNamespace">The namespace of the metric.</param> 
     /// <param name="metricData">A data object for the metric data.</param> 
   /// <returns>True if successful.</returns>
     public async Task<bool> PutMetricData(string metricNamespace, 
         List<MetricDatum> metricData) 
     { 
         var putDataResponse = await _amazonCloudWatch.PutMetricDataAsync( 
             new PutMetricDataRequest() 
\{\hspace{.1cm} \} MetricData = metricData, 
                 Namespace = metricNamespace, 
             }); 
         return putDataResponse.HttpStatusCode == HttpStatusCode.OK; 
     } 
    /// <summary> 
    /// Get an image for a metric graphed over time. 
    /// </summary> 
    /// <param name="metricNamespace">The namespace of the metric.</param> 
    /// <param name="metric">The name of the metric.</param> 
    /// <param name="stat">The name of the stat to chart.</param> 
    /// <param name="period">The period to use for the chart.</param> 
   /// <returns>A memory stream for the chart image.</returns>
     public async Task<MemoryStream> GetTimeSeriesMetricImage(string metricNamespace, 
 string metric, string stat, int period) 
     { 
         var metricImageWidget = new 
         { 
             title = "Example Metric Graph", 
             view = "timeSeries", 
             stacked = false, 
             period = period, 
             width = 1400, 
            height = 600,
            metrics = new List<List<object>>
```

```
 { new() { metricNamespace, metric, new { stat } } } 
         }; 
         var metricImageWidgetString = JsonSerializer.Serialize(metricImageWidget); 
         var imageResponse = await _amazonCloudWatch.GetMetricWidgetImageAsync( 
             new GetMetricWidgetImageRequest() 
             { 
                 MetricWidget = metricImageWidgetString 
             }); 
         return imageResponse.MetricWidgetImage; 
     } 
     /// <summary> 
     /// Save a metric image to a file. 
     /// </summary> 
     /// <param name="memoryStream">The MemoryStream for the metric image.</param> 
     /// <param name="metricName">The name of the metric.</param> 
    /// <returns>The path to the file.</returns>
     public string SaveMetricImage(MemoryStream memoryStream, string metricName) 
    \{ var metricFileName = $"{metricName}_{DateTime.Now.Ticks}.png"; 
         using var sr = new StreamReader(memoryStream); 
         // Writes the memory stream to a file. 
         File.WriteAllBytes(metricFileName, memoryStream.ToArray()); 
         var filePath = Path.Join(AppDomain.CurrentDomain.BaseDirectory, 
             metricFileName); 
         return filePath; 
     } 
     /// <summary> 
     /// Get data for CloudWatch metrics. 
     /// </summary> 
     /// <param name="minutesOfData">The number of minutes of data to include.</
param> 
     /// <param name="useDescendingTime">True to return the data descending by 
 time.</param>
     /// <param name="endDateUtc">The end date for the data, in UTC.</param> 
     /// <param name="maxDataPoints">The maximum data points to include.</param> 
     /// <param name="dataQueries">Optional data queries to include.</param> 
    /// <returns>A list of the requested metric data.</returns>
    public async Task<List<MetricDataResult>> GetMetricData(int minutesOfData, bool
  useDescendingTime, DateTime? endDateUtc = null, 
         int maxDataPoints = 0, List<MetricDataQuery>? dataQueries = null)
```

```
 { 
         var metricData = new List<MetricDataResult>(); 
         // If no end time is provided, use the current time for the end time. 
         endDateUtc ??= DateTime.UtcNow; 
         var timeZoneOffset = 
  TimeZoneInfo.Local.GetUtcOffset(endDateUtc.Value.ToLocalTime()); 
         var startTimeUtc = endDateUtc.Value.AddMinutes(-minutesOfData); 
         // The timezone string should be in the format +0000, so use the timezone 
  offset to format it correctly. 
         var timeZoneString = $"{timeZoneOffset.Hours:D2}
{timeZoneOffset.Minutes:D2}"; 
         var paginatedMetricData = _amazonCloudWatch.Paginators.GetMetricData( 
             new GetMetricDataRequest() 
\{\hspace{.1cm} \} StartTimeUtc = startTimeUtc, 
                 EndTimeUtc = endDateUtc.Value, 
                LabelOptions = new LabelOptions { Timezone = timeZoneString },
                 ScanBy = useDescendingTime ? ScanBy.TimestampDescending : 
  ScanBy.TimestampAscending, 
                 MaxDatapoints = maxDataPoints, 
                MetricDataQueries = dataQueries,
             }); 
         await foreach (var data in paginatedMetricData.MetricDataResults) 
        \{ metricData.Add(data); 
         } 
         return metricData; 
     } 
    /// <summary> 
    /// Add a metric alarm to send an email when the metric passes a threshold. 
    /// </summary> 
    /// <param name="alarmDescription">A description of the alarm.</param> 
    /// <param name="alarmName">The name for the alarm.</param> 
    /// <param name="comparison">The type of comparison to use.</param> 
    /// <param name="metricName">The name of the metric for the alarm.</param> 
    /// <param name="metricNamespace">The namespace of the metric.</param> 
    /// <param name="threshold">The threshold value for the alarm.</param> 
    /// <param name="alarmActions">Optional actions to execute when in an alarm 
 state.</param>
    /// <returns>True if successful.</returns>
    public async Task<bool> PutMetricEmailAlarm(string alarmDescription, string
  alarmName, ComparisonOperator comparison,
```

```
string metricName, string metricNamespace, double threshold, List<string>
 alarmActions = null!) 
    { 
         try 
         { 
             var putEmailAlarmResponse = await _amazonCloudWatch.PutMetricAlarmAsync( 
                 new PutMetricAlarmRequest() 
\overline{a} AlarmActions = alarmActions, 
                     AlarmDescription = alarmDescription, 
                     AlarmName = alarmName, 
                     ComparisonOperator = comparison, 
                     Threshold = threshold, 
                     Namespace = metricNamespace, 
                     MetricName = metricName, 
                     EvaluationPeriods = 1, 
                     Period = 10,
                     Statistic = new Statistic("Maximum"), 
                     DatapointsToAlarm = 1, 
                     TreatMissingData = "ignore" 
                 }); 
             return putEmailAlarmResponse.HttpStatusCode == HttpStatusCode.OK; 
         } 
         catch (LimitExceededException lex) 
         { 
             _logger.LogError(lex, $"Unable to add alarm {alarmName}. Alarm quota has 
 already been reached."); 
 } 
         return false; 
    } 
    /// <summary> 
    /// Add specific email actions to a list of action strings for a CloudWatch 
 alarm. 
    /// </summary> 
    /// <param name="accountId">The AccountId for the alarm.</param> 
    /// <param name="region">The region for the alarm.</param> 
    /// <param name="emailTopicName">An Amazon Simple Notification Service (SNS) 
topic for the alarm email.</param>
    /// <param name="alarmActions">Optional list of existing alarm actions to append 
to.</param>
   /// <returns>A list of string actions for an alarm.</returns>
     public List<string> AddEmailAlarmAction(string accountId, string region,
```

```
 string emailTopicName, List<string>? alarmActions = null) 
     { 
         alarmActions ??= new List<string>(); 
         var snsAlarmAction = $"arn:aws:sns:{region}:{accountId}:{emailTopicName}"; 
         alarmActions.Add(snsAlarmAction); 
         return alarmActions; 
     } 
    /// <summary> 
    /// Describe the current alarms, optionally filtered by state. 
    /// </summary> 
    /// <param name="stateValue">Optional filter for alarm state.</param> 
    /// <returns>The list of alarm data.</returns>
     public async Task<List<MetricAlarm>> DescribeAlarms(StateValue? stateValue = 
 null) 
     { 
         List<MetricAlarm> alarms = new List<MetricAlarm>(); 
         var paginatedDescribeAlarms = _amazonCloudWatch.Paginators.DescribeAlarms( 
             new DescribeAlarmsRequest() 
            \{ StateValue = stateValue 
             }); 
        await foreach (var data in paginatedDescribeAlarms.MetricAlarms)
        \{ alarms.Add(data); 
         } 
         return alarms; 
     } 
    /// <summary> 
    /// Describe the current alarms for a specific metric. 
    /// </summary> 
    /// <param name="metricNamespace">The namespace of the metric.</param> 
    /// <param name="metricName">The name of the metric.</param> 
    /// <returns>The list of alarm data.</returns> 
     public async Task<List<MetricAlarm>> DescribeAlarmsForMetric(string 
 metricNamespace, string metricName) 
    \mathcal{L} var alarmsResult = await _amazonCloudWatch.DescribeAlarmsForMetricAsync( 
             new DescribeAlarmsForMetricRequest() 
\{\hspace{.1cm} \} Namespace = metricNamespace, 
                  MetricName = metricName
```

```
 }); 
         return alarmsResult.MetricAlarms; 
     } 
    /// <summary> 
    /// Describe the history of an alarm for a number of days in the past. 
    /// </summary> 
    /// <param name="alarmName">The name of the alarm.</param> 
    /// <param name="historyDays">The number of days in the past.</param> 
   /// <returns>The list of alarm history data.</returns>
     public async Task<List<AlarmHistoryItem>> DescribeAlarmHistory(string alarmName, 
 int historyDays) 
   \left\{ \right. List<AlarmHistoryItem> alarmHistory = new List<AlarmHistoryItem>(); 
         var paginatedAlarmHistory = 
 _amazonCloudWatch.Paginators.DescribeAlarmHistory( 
             new DescribeAlarmHistoryRequest() 
\{\hspace{.1cm} \} AlarmName = alarmName, 
                  EndDateUtc = DateTime.UtcNow, 
                  HistoryItemType = HistoryItemType.StateUpdate, 
                  StartDateUtc = DateTime.UtcNow.AddDays(-historyDays) 
             }); 
         await foreach (var data in paginatedAlarmHistory.AlarmHistoryItems) 
         { 
             alarmHistory.Add(data); 
         } 
         return alarmHistory; 
     } 
    /// <summary> 
     /// Delete a list of alarms from CloudWatch. 
    /// </summary> 
    /// <param name="alarmNames">A list of names of alarms to delete.</param> 
    /// <returns>True if successful.</returns>
     public async Task<bool> DeleteAlarms(List<string> alarmNames) 
    \mathcal{L} var deleteAlarmsResult = await _amazonCloudWatch.DeleteAlarmsAsync( 
             new DeleteAlarmsRequest() 
\{\hspace{.1cm} \} AlarmNames = alarmNames 
             });
```

```
 return deleteAlarmsResult.HttpStatusCode == HttpStatusCode.OK; 
     } 
    /// <summary> 
    /// Disable the actions for a list of alarms from CloudWatch. 
    /// </summary> 
    /// <param name="alarmNames">A list of names of alarms.</param> 
    /// <returns>True if successful.</returns>
    public async Task<bool> DisableAlarmActions(List<string> alarmNames)
    \sqrt{ } var disableAlarmActionsResult = await 
 _amazonCloudWatch.DisableAlarmActionsAsync( 
             new DisableAlarmActionsRequest() 
\{\hspace{.1cm} \} AlarmNames = alarmNames 
             }); 
         return disableAlarmActionsResult.HttpStatusCode == HttpStatusCode.OK; 
     } 
    /// <summary> 
     /// Enable the actions for a list of alarms from CloudWatch. 
    /// </summary> 
    /// <param name="alarmNames">A list of names of alarms.</param> 
    /// <returns>True if successful.</returns>
     public async Task<bool> EnableAlarmActions(List<string> alarmNames) 
     { 
         var enableAlarmActionsResult = await 
 _amazonCloudWatch.EnableAlarmActionsAsync( 
             new EnableAlarmActionsRequest() 
\{\hspace{.1cm} \} AlarmNames = alarmNames 
             }); 
         return enableAlarmActionsResult.HttpStatusCode == HttpStatusCode.OK; 
     } 
    /// <summary> 
    /// Add an anomaly detector for a single metric. 
     /// </summary> 
    /// <param name="anomalyDetector">A single metric anomaly detector.</param> 
    /// <returns>True if successful.</returns>
```

```
public async Task<bool> PutAnomalyDetector(SingleMetricAnomalyDetector
 anomalyDetector) 
     { 
         var putAlarmDetectorResult = await 
 _amazonCloudWatch.PutAnomalyDetectorAsync( 
             new PutAnomalyDetectorRequest() 
\{\hspace{.1cm} \} SingleMetricAnomalyDetector = anomalyDetector 
             }); 
         return putAlarmDetectorResult.HttpStatusCode == HttpStatusCode.OK; 
     } 
    /// <summary> 
    /// Describe anomaly detectors for a metric and namespace. 
    /// </summary> 
    /// <param name="metricNamespace">The namespace of the metric.</param> 
    /// <param name="metricName">The metric of the anomaly detectors.</param> 
    /// <returns>The list of detectors.</returns>
     public async Task<List<AnomalyDetector>> DescribeAnomalyDetectors(string 
 metricNamespace, string metricName) 
     { 
         List<AnomalyDetector> detectors = new List<AnomalyDetector>(); 
         var paginatedDescribeAnomalyDetectors = 
 _amazonCloudWatch.Paginators.DescribeAnomalyDetectors( 
             new DescribeAnomalyDetectorsRequest() 
\{\hspace{.1cm} \} MetricName = metricName, 
                  Namespace = metricNamespace 
             }); 
         await foreach (var data in 
 paginatedDescribeAnomalyDetectors.AnomalyDetectors) 
         { 
             detectors.Add(data); 
         } 
         return detectors; 
     } 
    /// <summary> 
    /// Delete a single metric anomaly detector. 
    /// </summary> 
     /// <param name="anomalyDetector">The anomaly detector to delete.</param>
```

```
/// <returns>True if successful.</returns>
    public async Task<bool> DeleteAnomalyDetector(SingleMetricAnomalyDetector
  anomalyDetector) 
     { 
         var deleteAnomalyDetectorResponse = await 
  _amazonCloudWatch.DeleteAnomalyDetectorAsync( 
             new DeleteAnomalyDetectorRequest() 
\{\hspace{.1cm} \} SingleMetricAnomalyDetector = anomalyDetector 
             }); 
         return deleteAnomalyDetectorResponse.HttpStatusCode == HttpStatusCode.OK; 
     } 
     /// <summary> 
     /// Delete a list of CloudWatch dashboards. 
     /// </summary> 
     /// <param name="dashboardNames">List of dashboard names to delete.</param> 
    /// <returns>True if successful.</returns>
    public async Task<bool> DeleteDashboards(List<string> dashboardNames)
     { 
         var deleteDashboardsResponse = await 
  _amazonCloudWatch.DeleteDashboardsAsync( 
             new DeleteDashboardsRequest() 
\{\hspace{.1cm} \} DashboardNames = dashboardNames 
             }); 
         return deleteDashboardsResponse.HttpStatusCode == HttpStatusCode.OK; 
     }
}
```
- For API details, see the following topics in *AWS SDK for .NET API Reference*.
	- [DeleteAlarms](https://docs.aws.amazon.com/goto/DotNetSDKV3/monitoring-2010-08-01/DeleteAlarms)
	- [DeleteAnomalyDetector](https://docs.aws.amazon.com/goto/DotNetSDKV3/monitoring-2010-08-01/DeleteAnomalyDetector)
	- [DeleteDashboards](https://docs.aws.amazon.com/goto/DotNetSDKV3/monitoring-2010-08-01/DeleteDashboards)
	- [DescribeAlarmHistory](https://docs.aws.amazon.com/goto/DotNetSDKV3/monitoring-2010-08-01/DescribeAlarmHistory)
	- [DescribeAlarms](https://docs.aws.amazon.com/goto/DotNetSDKV3/monitoring-2010-08-01/DescribeAlarms)
	- [DescribeAlarmsForMetric](https://docs.aws.amazon.com/goto/DotNetSDKV3/monitoring-2010-08-01/DescribeAlarmsForMetric)
- [DescribeAnomalyDetectors](https://docs.aws.amazon.com/goto/DotNetSDKV3/monitoring-2010-08-01/DescribeAnomalyDetectors)
- [GetMetricData](https://docs.aws.amazon.com/goto/DotNetSDKV3/monitoring-2010-08-01/GetMetricData)
- [GetMetricStatistics](https://docs.aws.amazon.com/goto/DotNetSDKV3/monitoring-2010-08-01/GetMetricStatistics)
- [GetMetricWidgetImage](https://docs.aws.amazon.com/goto/DotNetSDKV3/monitoring-2010-08-01/GetMetricWidgetImage)
- [ListMetrics](https://docs.aws.amazon.com/goto/DotNetSDKV3/monitoring-2010-08-01/ListMetrics)
- [PutAnomalyDetector](https://docs.aws.amazon.com/goto/DotNetSDKV3/monitoring-2010-08-01/PutAnomalyDetector)
- [PutDashboard](https://docs.aws.amazon.com/goto/DotNetSDKV3/monitoring-2010-08-01/PutDashboard)
- [PutMetricAlarm](https://docs.aws.amazon.com/goto/DotNetSDKV3/monitoring-2010-08-01/PutMetricAlarm)
- [PutMetricData](https://docs.aws.amazon.com/goto/DotNetSDKV3/monitoring-2010-08-01/PutMetricData)

# **CloudWatch Logs examples using AWS SDK for .NET**

The following code examples show you how to perform actions and implement common scenarios by using the AWS SDK for .NET with CloudWatch Logs.

*Actions* are code excerpts from larger programs and must be run in context. While actions show you how to call individual service functions, you can see actions in context in their related scenarios and cross-service examples.

*Scenarios* are code examples that show you how to accomplish a specific task by calling multiple functions within the same service.

Each example includes a link to GitHub, where you can find instructions on how to set up and run the code in context.

# **Topics**

• [Actions](#page-331-0)

# **Actions**

# **AssociateKmsKey**

The following code example shows how to use AssociateKmsKey.

#### **AWS SDK for .NET**

#### **(i)** Note

```
 using System; 
     using System.Threading.Tasks; 
     using Amazon.CloudWatchLogs; 
     using Amazon.CloudWatchLogs.Model; 
     /// <summary> 
     /// Shows how to associate an AWS Key Management Service (AWS KMS) key with 
     /// an Amazon CloudWatch Logs log group. 
     /// </summary> 
     public class AssociateKmsKey 
     { 
         public static async Task Main() 
         { 
             // This client object will be associated with the same AWS Region 
             // as the default user on this system. If you need to use a 
             // different AWS Region, pass it as a parameter to the client 
             // constructor. 
             var client = new AmazonCloudWatchLogsClient(); 
             string kmsKeyId = "arn:aws:kms:us-west-2:<account-
number>:key/7c9eccc2-38cb-4c4f-9db3-766ee8dd3ad4"; 
             string groupName = "cloudwatchlogs-example-loggroup"; 
             var request = new AssociateKmsKeyRequest 
\{\hspace{.1cm} \} KmsKeyId = kmsKeyId, 
                  LogGroupName = groupName, 
             }; 
             var response = await client.AssociateKmsKeyAsync(request); 
             if (response.HttpStatusCode == System.Net.HttpStatusCode.OK) 
\{\hspace{.1cm} \}
```

```
 Console.WriteLine($"Successfully associated KMS key ID: {kmsKeyId} 
 with log group: {groupName}."); 
 } 
            else 
\{\hspace{.1cm} \} Console.WriteLine("Could not make the association between: 
 {kmsKeyId} and {groupName}."); 
 } 
        } 
    }
```
• For API details, see [AssociateKmsKey](https://docs.aws.amazon.com/goto/DotNetSDKV3/logs-2014-03-28/AssociateKmsKey) in *AWS SDK for .NET API Reference*.

## **CancelExportTask**

The following code example shows how to use CancelExportTask.

## **AWS SDK for .NET**

#### *(i)* Note

```
 using System; 
 using System.Threading.Tasks; 
 using Amazon.CloudWatchLogs; 
 using Amazon.CloudWatchLogs.Model; 
 /// <summary> 
 /// Shows how to cancel an Amazon CloudWatch Logs export task. 
 /// </summary> 
 public class CancelExportTask 
 { 
     public static async Task Main() 
     { 
         // This client object will be associated with the same AWS Region 
         // as the default user on this system. If you need to use a 
         // different AWS Region, pass it as a parameter to the client
```

```
 // constructor. 
             var client = new AmazonCloudWatchLogsClient(); 
             string taskId = "exampleTaskId"; 
             var request = new CancelExportTaskRequest 
\{\hspace{.1cm} \} TaskId = taskId, 
             }; 
             var response = await client.CancelExportTaskAsync(request); 
             if (response.HttpStatusCode == System.Net.HttpStatusCode.OK) 
\{\hspace{.1cm} \} Console.WriteLine($"{taskId} successfully canceled."); 
 } 
             else 
\{\hspace{.1cm} \} Console.WriteLine($"{taskId} could not be canceled."); 
 } 
         } 
    }
```
• For API details, see [CancelExportTask](https://docs.aws.amazon.com/goto/DotNetSDKV3/logs-2014-03-28/CancelExportTask) in *AWS SDK for .NET API Reference*.

#### **CreateExportTask**

The following code example shows how to use CreateExportTask.

#### **AWS SDK for .NET**

#### *(i)* Note

```
 using System; 
 using System.Threading.Tasks; 
 using Amazon.CloudWatchLogs; 
 using Amazon.CloudWatchLogs.Model;
```

```
 /// <summary> 
     /// Shows how to create an Export Task to export the contents of the Amazon 
    /// CloudWatch Logs to the specified Amazon Simple Storage Service (Amazon S3) 
    /// bucket. 
    /// </summary> 
     public class CreateExportTask 
    \sqrt{ } public static async Task Main() 
         { 
             // This client object will be associated with the same AWS Region 
             // as the default user on this system. If you need to use a 
             // different AWS Region, pass it as a parameter to the client 
             // constructor. 
             var client = new AmazonCloudWatchLogsClient(); 
             string taskName = "export-task-example"; 
             string logGroupName = "cloudwatchlogs-example-loggroup"; 
             string destination = "doc-example-bucket"; 
             var fromTime = 1437584472382; 
             var toTime = 1437584472833; 
             var request = new CreateExportTaskRequest 
\{\hspace{.1cm} \} From = fromTime, 
                To = toTime, TaskName = taskName, 
                 LogGroupName = logGroupName, 
                 Destination = destination, 
             }; 
             var response = await client.CreateExportTaskAsync(request); 
             if (response.HttpStatusCode == System.Net.HttpStatusCode.OK) 
\{\hspace{.1cm} \} Console.WriteLine($"The task, {taskName} with ID: " + 
                                     $"{response.TaskId} has been created 
 successfully."); 
 } 
         } 
     }
```
• For API details, see [CreateExportTask](https://docs.aws.amazon.com/goto/DotNetSDKV3/logs-2014-03-28/CreateExportTask) in *AWS SDK for .NET API Reference*.

#### **CreateLogGroup**

The following code example shows how to use CreateLogGroup.

#### **AWS SDK for .NET**

#### **A** Note

```
 using System; 
     using System.Threading.Tasks; 
     using Amazon.CloudWatchLogs; 
     using Amazon.CloudWatchLogs.Model; 
    /// <summary> 
     /// Shows how to create an Amazon CloudWatch Logs log group. 
     /// </summary> 
     public class CreateLogGroup 
     { 
         public static async Task Main() 
        \{ // This client object will be associated with the same AWS Region 
             // as the default user on this system. If you need to use a 
             // different AWS Region, pass it as a parameter to the client 
             // constructor. 
             var client = new AmazonCloudWatchLogsClient(); 
             string logGroupName = "cloudwatchlogs-example-loggroup"; 
             var request = new CreateLogGroupRequest 
\{\hspace{.1cm} \} LogGroupName = logGroupName, 
             }; 
             var response = await client.CreateLogGroupAsync(request); 
             if (response.HttpStatusCode == System.Net.HttpStatusCode.OK) 
\{\hspace{.1cm} \} Console.WriteLine($"Successfully create log group with ID: 
 {logGroupName}.");
```
```
 } 
           else 
\{\hspace{.1cm} \} Console.WriteLine("Could not create log group."); 
 } 
        } 
    }
```
• For API details, see [CreateLogGroup](https://docs.aws.amazon.com/goto/DotNetSDKV3/logs-2014-03-28/CreateLogGroup) in *AWS SDK for .NET API Reference*.

#### **CreateLogStream**

The following code example shows how to use CreateLogStream.

#### **AWS SDK for .NET**

#### **A** Note

```
 using System; 
 using System.Threading.Tasks; 
 using Amazon.CloudWatchLogs; 
 using Amazon.CloudWatchLogs.Model; 
 /// <summary> 
 /// Shows how to create an Amazon CloudWatch Logs stream for a CloudWatch 
 /// log group. 
 /// </summary> 
 public class CreateLogStream 
\{ public static async Task Main() 
     { 
         // This client object will be associated with the same AWS Region 
         // as the default user on this system. If you need to use a 
         // different AWS Region, pass it as a parameter to the client 
         // constructor. 
         var client = new AmazonCloudWatchLogsClient();
```

```
 string logGroupName = "cloudwatchlogs-example-loggroup"; 
             string logStreamName = "cloudwatchlogs-example-logstream"; 
             var request = new CreateLogStreamRequest 
\{\hspace{.1cm} \} LogGroupName = logGroupName, 
                 LogStreamName = logStreamName, 
             }; 
             var response = await client.CreateLogStreamAsync(request); 
             if (response.HttpStatusCode == System.Net.HttpStatusCode.OK) 
\{\hspace{.1cm} \} Console.WriteLine($"{logStreamName} successfully created for 
 {logGroupName}."); 
 } 
             else 
\{\hspace{.1cm} \} Console.WriteLine("Could not create stream."); 
 } 
         } 
    }
```
• For API details, see [CreateLogStream](https://docs.aws.amazon.com/goto/DotNetSDKV3/logs-2014-03-28/CreateLogStream) in *AWS SDK for .NET API Reference*.

## **DeleteLogGroup**

The following code example shows how to use DeleteLogGroup.

#### **AWS SDK for .NET**

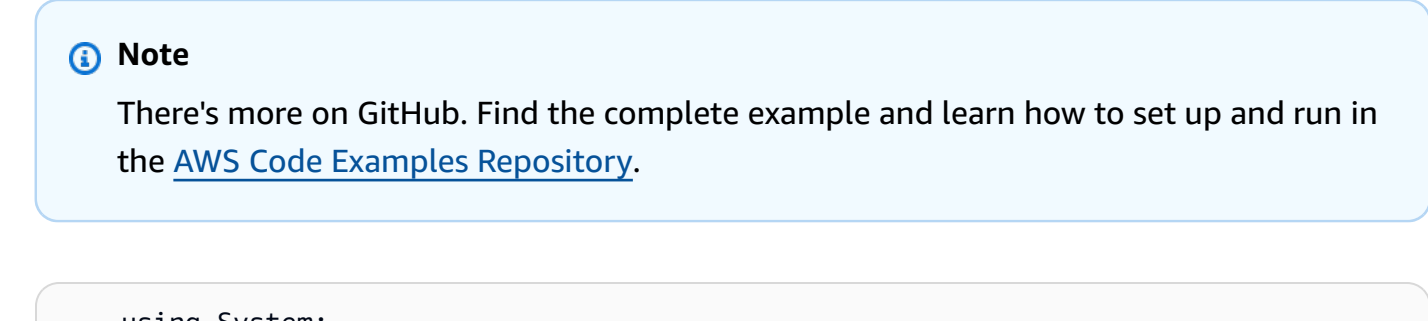

```
 using System; 
 using System.Threading.Tasks; 
 using Amazon.CloudWatchLogs;
```

```
 using Amazon.CloudWatchLogs.Model; 
    /// <summary> 
    /// Uses the Amazon CloudWatch Logs Service to delete an existing 
    /// CloudWatch Logs log group. 
    /// </summary> 
     public class DeleteLogGroup 
     { 
         public static async Task Main() 
         { 
             var client = new AmazonCloudWatchLogsClient(); 
             string logGroupName = "cloudwatchlogs-example-loggroup"; 
             var request = new DeleteLogGroupRequest 
\{\hspace{.1cm} \} LogGroupName = logGroupName, 
             }; 
             var response = await client.DeleteLogGroupAsync(request); 
             if (response.HttpStatusCode == System.Net.HttpStatusCode.OK) 
\{\hspace{.1cm} \} Console.WriteLine($"Successfully deleted CloudWatch log group, 
 {logGroupName}."); 
 } 
         } 
     }
```
• For API details, see [DeleteLogGroup](https://docs.aws.amazon.com/goto/DotNetSDKV3/logs-2014-03-28/DeleteLogGroup) in *AWS SDK for .NET API Reference*.

#### **DescribeExportTasks**

The following code example shows how to use DescribeExportTasks.

#### **AWS SDK for .NET**

#### **A** Note

```
 using System; 
     using System.Threading.Tasks; 
     using Amazon.CloudWatchLogs; 
     using Amazon.CloudWatchLogs.Model; 
    /// <summary> 
     /// Shows how to retrieve a list of information about Amazon CloudWatch 
    /// Logs export tasks. 
    /// </summary> 
     public class DescribeExportTasks 
     { 
         public static async Task Main() 
         { 
             // This client object will be associated with the same AWS Region 
             // as the default user on this system. If you need to use a 
             // different AWS Region, pass it as a parameter to the client 
             // constructor. 
             var client = new AmazonCloudWatchLogsClient(); 
             var request = new DescribeExportTasksRequest 
\{\hspace{.1cm} \}Limit = 5,
             }; 
             var response = new DescribeExportTasksResponse(); 
             do 
\{\hspace{.1cm} \} response = await client.DescribeExportTasksAsync(request); 
                 response.ExportTasks.ForEach(t => 
\overline{a} Console.WriteLine($"{t.TaskName} with ID: {t.TaskId} has status: 
 {t.Status}"); 
                 }); 
 } 
             while (response.NextToken is not null); 
         } 
     }
```
• For API details, see [DescribeExportTasks](https://docs.aws.amazon.com/goto/DotNetSDKV3/logs-2014-03-28/DescribeExportTasks) in *AWS SDK for .NET API Reference*.

#### **DescribeLogGroups**

The following code example shows how to use DescribeLogGroups.

#### **AWS SDK for .NET**

#### **A** Note

```
 using System; 
     using System.Threading.Tasks; 
     using Amazon.CloudWatchLogs; 
     using Amazon.CloudWatchLogs.Model; 
    /// <summary> 
     /// Retrieves information about existing Amazon CloudWatch Logs log groups 
    /// and displays the information on the console. 
    /// </summary> 
     public class DescribeLogGroups 
     { 
         public static async Task Main() 
         { 
             // Creates a CloudWatch Logs client using the default 
             // user. If you need to work with resources in another 
             // AWS Region than the one defined for the default user, 
             // pass the AWS Region as a parameter to the client constructor. 
             var client = new AmazonCloudWatchLogsClient(); 
             bool done = false; 
             string newToken = null; 
             var request = new DescribeLogGroupsRequest 
             { 
                 Limit = 5, }; 
             DescribeLogGroupsResponse response; 
             do 
\{\hspace{.1cm} \}
```

```
 if (newToken is not null) 
\overline{a} request.NextToken = newToken; 
 } 
               response = await client.DescribeLogGroupsAsync(request); 
               response.LogGroups.ForEach(lg => 
\overline{a} Console.WriteLine($"{lg.LogGroupName} is associated with the 
 key: {lg.KmsKeyId}."); 
                   Console.WriteLine($"Created on: {lg.CreationTime.Date.Date}"); 
                   Console.WriteLine($"Date for this group will be stored for: 
 {lg.RetentionInDays} days.\n"); 
               }); 
               if (response.NextToken is null) 
\overline{a} done = true; 
 } 
               else 
\overline{a} newToken = response.NextToken; 
 } 
 } 
            while (!done); 
        } 
    }
```
• For API details, see [DescribeLogGroups](https://docs.aws.amazon.com/goto/DotNetSDKV3/logs-2014-03-28/DescribeLogGroups) in *AWS SDK for .NET API Reference*.

## **StartLiveTail**

The following code example shows how to use StartLiveTail.

## **AWS SDK for .NET**

Include the required files.

```
using Amazon;
using Amazon.CloudWatchLogs;
```
using Amazon.CloudWatchLogs.Model;

Start the Live Tail session.

```
 var client = new AmazonCloudWatchLogsClient(); 
             var request = new StartLiveTailRequest 
\{\hspace{.1cm} \} LogGroupIdentifiers = logGroupIdentifiers, 
                 LogStreamNames = logStreamNames, 
                 LogEventFilterPattern = filterPattern, 
             }; 
             var response = await client.StartLiveTailAsync(request); 
             // Catch if request fails 
             if (response.HttpStatusCode != System.Net.HttpStatusCode.OK) 
\{\hspace{.1cm} \} Console.WriteLine("Failed to start live tail session"); 
                 return; 
 }
```
You can handle the events from the Live Tail session in two ways:

```
 /* Method 1 
            * 1). Asynchronously loop through the event stream 
            * 2). Set a timer to dispose the stream and stop the Live Tail session 
 at the end. 
            */ 
            var eventStream = response.ResponseStream; 
           var task = Task.Run() =>
\{\hspace{.1cm} \} foreach (var item in eventStream) 
\overline{a} if (item is LiveTailSessionUpdate liveTailSessionUpdate) 
\{ \} foreach (var sessionResult in 
 liveTailSessionUpdate.SessionResults) 
 { 
                          Console.WriteLine("Message : {0}", 
 sessionResult.Message); 
 }
```

```
1 1 1 1 1 1 1
                  if (item is LiveTailSessionStart) 
\{ Console.WriteLine("Live Tail session started"); 
1 1 1 1 1 1 1
                  // On-stream exceptions are processed here 
                  if (item is CloudWatchLogsEventStreamException) 
\{ Console.WriteLine($"ERROR: {item}"); 
1 1 1 1 1 1 1
 } 
           }); 
           // Close the stream to stop the session after a timeout 
           if (!task.Wait(TimeSpan.FromSeconds(10))){ 
              eventStream.Dispose(); 
              Console.WriteLine("End of line"); 
 }
```

```
 /* Method 2 
             * 1). Add event handlers to each event variable 
             * 2). Start processing the stream and wait for a timeout using 
 AutoResetEvent 
             */ 
             AutoResetEvent endEvent = new AutoResetEvent(false); 
             var eventStream = response.ResponseStream; 
             using (eventStream) // automatically disposes the stream to stop the 
 session after execution finishes 
\{\hspace{.1cm} \} eventStream.SessionStartReceived += (sender, e) => 
\overline{a} Console.WriteLine("LiveTail session started"); 
                 }; 
                 eventStream.SessionUpdateReceived += (sender, e) => 
\overline{a} foreach (LiveTailSessionLogEvent logEvent in 
 e.EventStreamEvent.SessionResults){ 
                         Console.WriteLine("Message: {0}", logEvent.Message); 
1 1 1 1 1 1 1
\hspace{1.6cm} };
                 // On-stream exceptions are captured here 
                 eventStream.ExceptionReceived += (sender, e) => 
\overline{a}
```

```
 Console.WriteLine($"ERROR: {e.EventStreamException.Message}"); 
                 }; 
                 eventStream.StartProcessing(); 
                 // Stream events for this amount of time. 
                 endEvent.WaitOne(TimeSpan.FromSeconds(10)); 
                 Console.WriteLine("End of line"); 
 }
```
• For API details, see [StartLiveTail](https://docs.aws.amazon.com/goto/DotNetSDKV3/logs-2014-03-28/StartLiveTail) in *AWS SDK for .NET API Reference*.

# **Amazon Cognito Identity Provider examples using AWS SDK for .NET**

The following code examples show you how to perform actions and implement common scenarios by using the AWS SDK for .NET with Amazon Cognito Identity Provider.

*Actions* are code excerpts from larger programs and must be run in context. While actions show you how to call individual service functions, you can see actions in context in their related scenarios and cross-service examples.

*Scenarios* are code examples that show you how to accomplish a specific task by calling multiple functions within the same service.

Each example includes a link to GitHub, where you can find instructions on how to set up and run the code in context.

## **Topics**

- [Actions](#page-331-0)
- [Scenarios](#page-352-0)

## **Actions**

## **AdminGetUser**

The following code example shows how to use AdminGetUser.

## **A** Note

There's more on GitHub. Find the complete example and learn how to set up and run in the AWS Code Examples [Repository](https://github.com/awsdocs/aws-doc-sdk-examples/tree/main/dotnetv3/Cognito#code-examples).

```
 /// <summary> 
    /// Get the specified user from an Amazon Cognito user pool with administrator 
 access. 
   /// </summary> 
    /// <param name="userName">The name of the user.</param> 
    /// <param name="poolId">The Id of the Amazon Cognito user pool.</param> 
   /// <returns>Async task.</returns>
    public async Task<UserStatusType> GetAdminUserAsync(string userName, string 
 poolId) 
    { 
        AdminGetUserRequest userRequest = new AdminGetUserRequest 
       \mathcal{L} Username = userName, 
            UserPoolId = poolId, 
        }; 
        var response = await _cognitoService.AdminGetUserAsync(userRequest); 
        Console.WriteLine($"User status {response.UserStatus}"); 
        return response.UserStatus; 
    }
```
• For API details, see [AdminGetUser](https://docs.aws.amazon.com/goto/DotNetSDKV3/cognito-idp-2016-04-18/AdminGetUser) in *AWS SDK for .NET API Reference*.

## **AdminInitiateAuth**

The following code example shows how to use AdminInitiateAuth.

#### *(i)* Note

There's more on GitHub. Find the complete example and learn how to set up and run in the AWS Code Examples [Repository](https://github.com/awsdocs/aws-doc-sdk-examples/tree/main/dotnetv3/Cognito#code-examples).

```
 /// <summary> 
    /// Initiate an admin auth request. 
   /// </summary> 
   /// <param name="clientId">The client ID to use.</param> 
    /// <param name="userPoolId">The ID of the user pool.</param> 
   /// <param name="userName">The username to authenticate.</param> 
   /// <param name="password">The user's password.</param> 
  /// <returns>The session to use in challenge-response.</returns>
    public async Task<string> AdminInitiateAuthAsync(string clientId, string 
 userPoolId, string userName, string password) 
    { 
        var authParameters = new Dictionary<string, string>(); 
        authParameters.Add("USERNAME", userName); 
        authParameters.Add("PASSWORD", password); 
        var request = new AdminInitiateAuthRequest 
       \{ ClientId = clientId, 
            UserPoolId = userPoolId, 
            AuthParameters = authParameters, 
            AuthFlow = AuthFlowType.ADMIN_USER_PASSWORD_AUTH, 
        }; 
       var response = await _cognitoService.AdminInitiateAuthAsync(request);
        return response.Session; 
    }
```
• For API details, see [AdminInitiateAuth](https://docs.aws.amazon.com/goto/DotNetSDKV3/cognito-idp-2016-04-18/AdminInitiateAuth) in *AWS SDK for .NET API Reference*.

## **AdminRespondToAuthChallenge**

The following code example shows how to use AdminRespondToAuthChallenge.

## **A** Note

```
 /// <summary> 
    /// Respond to an admin authentication challenge. 
   /// </summary> 
   /// <param name="userName">The name of the user.</param> 
    /// <param name="clientId">The client ID.</param> 
   /// <param name="mfaCode">The multi-factor authentication code.</param> 
    /// <param name="session">The current application session.</param> 
    /// <param name="clientId">The user pool ID.</param> 
   /// <returns>The result of the authentication response.</returns> 
    public async Task<AuthenticationResultType> AdminRespondToAuthChallengeAsync( 
        string userName, 
        string clientId, 
        string mfaCode, 
        string session, 
        string userPoolId) 
   \left\{ \right. Console.WriteLine("SOFTWARE_TOKEN_MFA challenge is generated"); 
        var challengeResponses = new Dictionary<string, string>(); 
        challengeResponses.Add("USERNAME", userName); 
        challengeResponses.Add("SOFTWARE_TOKEN_MFA_CODE", mfaCode); 
        var respondToAuthChallengeRequest = new AdminRespondToAuthChallengeRequest 
        { 
            ChallengeName = ChallengeNameType.SOFTWARE_TOKEN_MFA, 
            ClientId = clientId, 
            ChallengeResponses = challengeResponses, 
            Session = session, 
            UserPoolId = userPoolId, 
        }; 
        var response = await 
 _cognitoService.AdminRespondToAuthChallengeAsync(respondToAuthChallengeRequest);
```

```
 Console.WriteLine($"Response to Authentication 
 {response.AuthenticationResult.TokenType}"); 
        return response.AuthenticationResult; 
    }
```
• For API details, see [AdminRespondToAuthChallenge](https://docs.aws.amazon.com/goto/DotNetSDKV3/cognito-idp-2016-04-18/AdminRespondToAuthChallenge) in *AWS SDK for .NET API Reference*.

#### **AssociateSoftwareToken**

The following code example shows how to use AssociateSoftwareToken.

#### **AWS SDK for .NET**

#### **A** Note

```
 /// <summary> 
  /// Get an MFA token to authenticate the user with the authenticator.
    /// </summary> 
   /// <param name="session">The session name.</param> 
   /// <returns>The session name.</returns>
    public async Task<string> AssociateSoftwareTokenAsync(string session) 
    { 
        var softwareTokenRequest = new AssociateSoftwareTokenRequest 
        { 
            Session = session, 
        }; 
        var tokenResponse = await 
 _cognitoService.AssociateSoftwareTokenAsync(softwareTokenRequest); 
        var secretCode = tokenResponse.SecretCode; 
        Console.WriteLine($"Use the following secret code to set up the 
 authenticator: {secretCode}"); 
        return tokenResponse.Session; 
    }
```
• For API details, see [AssociateSoftwareToken](https://docs.aws.amazon.com/goto/DotNetSDKV3/cognito-idp-2016-04-18/AssociateSoftwareToken) in *AWS SDK for .NET API Reference*.

#### **ConfirmDevice**

The following code example shows how to use ConfirmDevice.

#### **AWS SDK for .NET**

#### **A** Note

There's more on GitHub. Find the complete example and learn how to set up and run in the AWS Code Examples [Repository](https://github.com/awsdocs/aws-doc-sdk-examples/tree/main/dotnetv3/Cognito#code-examples).

```
 /// <summary> 
   /// Initiates and confirms tracking of the device. 
   /// </summary> 
   /// <param name="accessToken">The user's access token.</param> 
   /// <param name="deviceKey">The key of the device from Amazon Cognito.</param> 
   /// <param name="deviceName">The device name.</param> 
   /// <returns></returns>
   public async Task<bool> ConfirmDeviceAsync(string accessToken, string deviceKey,
 string deviceName) 
    { 
        var request = new ConfirmDeviceRequest 
        { 
            AccessToken = accessToken, 
            DeviceKey = deviceKey, 
            DeviceName = deviceName 
        }; 
        var response = await _cognitoService.ConfirmDeviceAsync(request); 
        return response.UserConfirmationNecessary; 
    }
```
• For API details, see [ConfirmDevice](https://docs.aws.amazon.com/goto/DotNetSDKV3/cognito-idp-2016-04-18/ConfirmDevice) in *AWS SDK for .NET API Reference*.

## **ConfirmSignUp**

The following code example shows how to use ConfirmSignUp.

## **AWS SDK for .NET**

#### *(i)* Note

There's more on GitHub. Find the complete example and learn how to set up and run in the AWS Code Examples [Repository](https://github.com/awsdocs/aws-doc-sdk-examples/tree/main/dotnetv3/Cognito#code-examples).

```
 /// <summary> 
   /// Confirm that the user has signed up. 
   /// </summary> 
   /// <param name="clientId">The Id of this application.</param> 
   /// <param name="code">The confirmation code sent to the user.</param> 
   /// <param name="userName">The username.</param> 
    /// <returns>True if successful.</returns> 
   public async Task<bool> ConfirmSignupAsync(string clientId, string code, string
 userName) 
    { 
        var signUpRequest = new ConfirmSignUpRequest 
        { 
            ClientId = clientId, 
            ConfirmationCode = code, 
            Username = userName, 
        }; 
        var response = await _cognitoService.ConfirmSignUpAsync(signUpRequest); 
        if (response.HttpStatusCode == HttpStatusCode.OK) 
        { 
            Console.WriteLine($"{userName} was confirmed"); 
            return true; 
        } 
        return false; 
    }
```
• For API details, see [ConfirmSignUp](https://docs.aws.amazon.com/goto/DotNetSDKV3/cognito-idp-2016-04-18/ConfirmSignUp) in *AWS SDK for .NET API Reference*.

## **InitiateAuth**

The following code example shows how to use InitiateAuth.

### **AWS SDK for .NET**

#### *(i)* Note

```
 /// <summary> 
     /// Initiate authorization. 
     /// </summary> 
     /// <param name="clientId">The client Id of the application.</param> 
     /// <param name="userName">The name of the user who is authenticating.</param> 
    /// <param name="password">The password for the user who is authenticating.</
param> 
    /// <returns>The response from the initiate auth request.</returns>
     public async Task<InitiateAuthResponse> InitiateAuthAsync(string clientId, 
  string userName, string password) 
     { 
         var authParameters = new Dictionary<string, string>(); 
         authParameters.Add("USERNAME", userName); 
         authParameters.Add("PASSWORD", password); 
         var authRequest = new InitiateAuthRequest 
         { 
             ClientId = clientId, 
             AuthParameters = authParameters, 
             AuthFlow = AuthFlowType.USER_PASSWORD_AUTH, 
         }; 
         var response = await _cognitoService.InitiateAuthAsync(authRequest); 
         Console.WriteLine($"Result Challenge is : {response.ChallengeName}"); 
         return response; 
     }
```
• For API details, see [InitiateAuth](https://docs.aws.amazon.com/goto/DotNetSDKV3/cognito-idp-2016-04-18/InitiateAuth) in *AWS SDK for .NET API Reference*.

## **ListUserPools**

The following code example shows how to use ListUserPools.

#### **AWS SDK for .NET**

#### **A** Note

There's more on GitHub. Find the complete example and learn how to set up and run in the AWS Code Examples [Repository](https://github.com/awsdocs/aws-doc-sdk-examples/tree/main/dotnetv3/Cognito#code-examples).

```
 /// <summary> 
    /// List the Amazon Cognito user pools for an account. 
    /// </summary> 
    /// <returns>A list of UserPoolDescriptionType objects.</returns> 
    public async Task<List<UserPoolDescriptionType>> ListUserPoolsAsync() 
    { 
         var userPools = new List<UserPoolDescriptionType>(); 
         var userPoolsPaginator = _cognitoService.Paginators.ListUserPools(new 
 ListUserPoolsRequest()); 
         await foreach (var response in userPoolsPaginator.Responses) 
         { 
             userPools.AddRange(response.UserPools); 
 } 
         return userPools; 
     }
```
• For API details, see [ListUserPools](https://docs.aws.amazon.com/goto/DotNetSDKV3/cognito-idp-2016-04-18/ListUserPools) in *AWS SDK for .NET API Reference*.

## **ListUsers**

The following code example shows how to use ListUsers.

## **A** Note

There's more on GitHub. Find the complete example and learn how to set up and run in the AWS Code Examples [Repository](https://github.com/awsdocs/aws-doc-sdk-examples/tree/main/dotnetv3/Cognito#code-examples).

```
 /// <summary> 
 /// Get a list of users for the Amazon Cognito user pool. 
 /// </summary> 
 /// <param name="userPoolId">The user pool ID.</param> 
/// <returns>A list of users.</returns>
 public async Task<List<UserType>> ListUsersAsync(string userPoolId) 
\left\{ \right. var request = new ListUsersRequest 
    \left\{ \right. UserPoolId = userPoolId 
     }; 
     var users = new List<UserType>(); 
    var usersPaginator = _cognitoService.Paginators.ListUsers(request);
     await foreach (var response in usersPaginator.Responses) 
     { 
          users.AddRange(response.Users); 
     } 
     return users; 
 }
```
• For API details, see [ListUsers](https://docs.aws.amazon.com/goto/DotNetSDKV3/cognito-idp-2016-04-18/ListUsers) in *AWS SDK for .NET API Reference*.

## **ResendConfirmationCode**

The following code example shows how to use ResendConfirmationCode.

## **A** Note

There's more on GitHub. Find the complete example and learn how to set up and run in the AWS Code Examples [Repository](https://github.com/awsdocs/aws-doc-sdk-examples/tree/main/dotnetv3/Cognito#code-examples).

```
 /// <summary> 
     /// Send a new confirmation code to a user. 
     /// </summary> 
     /// <param name="clientId">The Id of the client application.</param> 
     /// <param name="userName">The username of user who will receive the code.</
param> 
     /// <returns>The delivery details.</returns> 
     public async Task<CodeDeliveryDetailsType> ResendConfirmationCodeAsync(string 
  clientId, string userName) 
     { 
         var codeRequest = new ResendConfirmationCodeRequest 
         { 
             ClientId = clientId, 
             Username = userName, 
         }; 
         var response = await 
  _cognitoService.ResendConfirmationCodeAsync(codeRequest); 
         Console.WriteLine($"Method of delivery is 
  {response.CodeDeliveryDetails.DeliveryMedium}"); 
         return response.CodeDeliveryDetails; 
     }
```
• For API details, see [ResendConfirmationCode](https://docs.aws.amazon.com/goto/DotNetSDKV3/cognito-idp-2016-04-18/ResendConfirmationCode) in *AWS SDK for .NET API Reference*.

## **SignUp**

The following code example shows how to use SignUp.

## **A** Note

```
 /// <summary> 
     /// Sign up a new user. 
     /// </summary> 
     /// <param name="clientId">The client Id of the application.</param> 
     /// <param name="userName">The username to use.</param> 
     /// <param name="password">The user's password.</param> 
     /// <param name="email">The email address of the user.</param> 
     /// <returns>A Boolean value indicating whether the user was confirmed.</
returns> 
    public async Task<bool> SignUpAsync(string clientId, string userName, string
  password, string email) 
    \left\{ \right. var userAttrs = new AttributeType 
         { 
              Name = "email", 
              Value = email, 
         }; 
         var userAttrsList = new List<AttributeType>(); 
         userAttrsList.Add(userAttrs); 
         var signUpRequest = new SignUpRequest 
         { 
              UserAttributes = userAttrsList, 
              Username = userName, 
              ClientId = clientId, 
              Password = password 
         }; 
         var response = await _cognitoService.SignUpAsync(signUpRequest); 
         return response.HttpStatusCode == HttpStatusCode.OK; 
     }
```
• For API details, see [SignUp](https://docs.aws.amazon.com/goto/DotNetSDKV3/cognito-idp-2016-04-18/SignUp) in *AWS SDK for .NET API Reference*.

## **VerifySoftwareToken**

The following code example shows how to use VerifySoftwareToken.

#### **AWS SDK for .NET**

#### **A** Note

There's more on GitHub. Find the complete example and learn how to set up and run in the AWS Code Examples [Repository](https://github.com/awsdocs/aws-doc-sdk-examples/tree/main/dotnetv3/Cognito#code-examples).

```
 /// <summary> 
    /// Verify the TOTP and register for MFA. 
    /// </summary> 
    /// <param name="session">The name of the session.</param> 
    /// <param name="code">The MFA code.</param> 
   /// <returns>The status of the software token.</returns>
    public async Task<VerifySoftwareTokenResponseType> 
 VerifySoftwareTokenAsync(string session, string code) 
    { 
        var tokenRequest = new VerifySoftwareTokenRequest 
        { 
            UserCode = code, 
            Session = session, 
        }; 
        var verifyResponse = await 
 _cognitoService.VerifySoftwareTokenAsync(tokenRequest); 
        return verifyResponse.Status; 
    }
```
• For API details, see [VerifySoftwareToken](https://docs.aws.amazon.com/goto/DotNetSDKV3/cognito-idp-2016-04-18/VerifySoftwareToken) in *AWS SDK for .NET API Reference*.

## **Scenarios**

#### **Sign up a user with a user pool that requires MFA**

The following code example shows how to:

- Sign up and confirm a user with a username, password, and email address.
- Set up multi-factor authentication by associating an MFA application with the user.
- Sign in by using a password and an MFA code.

#### **AWS SDK for .NET**

#### **A** Note

```
namespace CognitoBasics;
public class CognitoBasics
{ 
     private static ILogger logger = null!; 
     static async Task Main(string[] args) 
     { 
         // Set up dependency injection for Amazon Cognito. 
         using var host = Host.CreateDefaultBuilder(args) 
             .ConfigureLogging(logging => 
                 logging.AddFilter("System", LogLevel.Debug) 
                      .AddFilter<DebugLoggerProvider>("Microsoft", 
  LogLevel.Information) 
                      .AddFilter<ConsoleLoggerProvider>("Microsoft", LogLevel.Trace)) 
             .ConfigureServices((_, services) => 
             services.AddAWSService<IAmazonCognitoIdentityProvider>() 
             .AddTransient<CognitoWrapper>() 
) .Build(); 
         logger = LoggerFactory.Create(builder => { builder.AddConsole(); }) 
             .CreateLogger<CognitoBasics>();
```

```
 var configuration = new ConfigurationBuilder() 
             .SetBasePath(Directory.GetCurrentDirectory()) 
             .AddJsonFile("settings.json") // Load settings from .json file. 
             .AddJsonFile("settings.local.json", 
                 true) // Optionally load local settings. 
             .Build(); 
         var cognitoWrapper = host.Services.GetRequiredService<CognitoWrapper>(); 
         Console.WriteLine(new string('-', 80)); 
         UiMethods.DisplayOverview(); 
         Console.WriteLine(new string('-', 80)); 
         // clientId - The app client Id value that you get from the AWS CDK script. 
         var clientId = configuration["ClientId"]; // "*** REPLACE WITH CLIENT ID 
 VALUE FROM CDK SCRIPT"; 
         // poolId - The pool Id that you get from the AWS CDK script. 
         var poolId = configuration["PoolId"]!; // "*** REPLACE WITH POOL ID VALUE 
 FROM CDK SCRIPT"; 
         var userName = configuration["UserName"]; 
         var password = configuration["Password"]; 
        var email = configuration["Email"];
         // If the username wasn't set in the configuration file, 
         // get it from the user now. 
         if (userName is null) 
         { 
             do 
             { 
                 Console.Write("Username: "); 
                 userName = Console.ReadLine(); 
 } 
             while (string.IsNullOrEmpty(userName)); 
         } 
         Console.WriteLine($"\nUsername: {userName}"); 
         // If the password wasn't set in the configuration file, 
         // get it from the user now. 
         if (password is null) 
         { 
             do 
\{\hspace{.1cm} \}
```

```
 Console.Write("Password: "); 
                 password = Console.ReadLine(); 
 } 
             while (string.IsNullOrEmpty(password)); 
         } 
         // If the email address wasn't set in the configuration file, 
         // get it from the user now. 
         if (email is null) 
         { 
             do 
\{\hspace{.1cm} \} Console.Write("Email: "); 
                email = Console.ReadLine();
             } while (string.IsNullOrEmpty(email)); 
         } 
         // Now sign up the user. 
         Console.WriteLine($"\nSigning up {userName} with email address: {email}"); 
         await cognitoWrapper.SignUpAsync(clientId, userName, password, email); 
         // Add the user to the user pool. 
         Console.WriteLine($"Adding {userName} to the user pool"); 
         await cognitoWrapper.GetAdminUserAsync(userName, poolId); 
         UiMethods.DisplayTitle("Get confirmation code"); 
         Console.WriteLine($"Conformation code sent to {userName}."); 
         Console.Write("Would you like to send a new code? (Y/N) "); 
        var answer = Console.ReadLine();
        if (answer!.Tolower() == "v")\{ await cognitoWrapper.ResendConfirmationCodeAsync(clientId, userName); 
             Console.WriteLine("Sending a new confirmation code"); 
         } 
         Console.Write("Enter confirmation code (from Email): "); 
         var code = Console.ReadLine(); 
         await cognitoWrapper.ConfirmSignupAsync(clientId, code, userName); 
         UiMethods.DisplayTitle("Checking status"); 
         Console.WriteLine($"Rechecking the status of {userName} in the user pool"); 
         await cognitoWrapper.GetAdminUserAsync(userName, poolId);
```

```
 Console.WriteLine($"Setting up authenticator for {userName} in the user 
  pool"); 
         var setupResponse = await cognitoWrapper.InitiateAuthAsync(clientId, 
  userName, password); 
         var setupSession = await 
  cognitoWrapper.AssociateSoftwareTokenAsync(setupResponse.Session); 
         Console.Write("Enter the 6-digit code displayed in Google Authenticator: "); 
        var setupCode = Console.ReadLine();
         var setupResult = await 
  cognitoWrapper.VerifySoftwareTokenAsync(setupSession, setupCode); 
         Console.WriteLine($"Setup status: {setupResult}"); 
         Console.WriteLine($"Now logging in {userName} in the user pool"); 
         var authSession = await cognitoWrapper.AdminInitiateAuthAsync(clientId, 
  poolId, userName, password); 
         Console.Write("Enter a new 6-digit code displayed in Google Authenticator: 
  "); 
        var authCode = Console.ReadLine();
        var authResult = await
  cognitoWrapper.AdminRespondToAuthChallengeAsync(userName, clientId, authCode, 
  authSession, poolId); 
         Console.WriteLine($"Authenticated and received access token: 
  {authResult.AccessToken}"); 
         Console.WriteLine(new string('-', 80)); 
         Console.WriteLine("Cognito scenario is complete."); 
         Console.WriteLine(new string('-', 80)); 
     }
}
using System.Net;
namespace CognitoActions;
/// <summary>
/// Methods to perform Amazon Cognito Identity Provider actions.
/// </summary>
public class CognitoWrapper
```
{

```
 private readonly IAmazonCognitoIdentityProvider _cognitoService; 
   /// <summary> 
   /// Constructor for the wrapper class containing Amazon Cognito actions. 
   /// </summary> 
   /// <param name="cognitoService">The Amazon Cognito client object.</param> 
    public CognitoWrapper(IAmazonCognitoIdentityProvider cognitoService) 
    { 
        _cognitoService = cognitoService; 
    } 
   /// <summary> 
   /// List the Amazon Cognito user pools for an account. 
   /// </summary> 
   /// <returns>A list of UserPoolDescriptionType objects.</returns> 
    public async Task<List<UserPoolDescriptionType>> ListUserPoolsAsync() 
   \{ var userPools = new List<UserPoolDescriptionType>(); 
        var userPoolsPaginator = _cognitoService.Paginators.ListUserPools(new 
 ListUserPoolsRequest()); 
        await foreach (var response in userPoolsPaginator.Responses) 
       \{ userPools.AddRange(response.UserPools); 
        } 
        return userPools; 
    } 
   /// <summary> 
    /// Get a list of users for the Amazon Cognito user pool. 
   /// </summary> 
   /// <param name="userPoolId">The user pool ID.</param> 
   /// <returns>A list of users.</returns>
    public async Task<List<UserType>> ListUsersAsync(string userPoolId) 
    { 
        var request = new ListUsersRequest 
        { 
            UserPoolId = userPoolId 
        };
```

```
 var users = new List<UserType>(); 
    var usersPaginator = _cognitoService.Paginators.ListUsers(request);
     await foreach (var response in usersPaginator.Responses) 
     { 
         users.AddRange(response.Users); 
     } 
     return users; 
 } 
 /// <summary> 
 /// Respond to an admin authentication challenge. 
 /// </summary> 
 /// <param name="userName">The name of the user.</param> 
 /// <param name="clientId">The client ID.</param> 
 /// <param name="mfaCode">The multi-factor authentication code.</param> 
 /// <param name="session">The current application session.</param> 
 /// <param name="clientId">The user pool ID.</param> 
 /// <returns>The result of the authentication response.</returns> 
 public async Task<AuthenticationResultType> AdminRespondToAuthChallengeAsync( 
     string userName, 
     string clientId, 
     string mfaCode, 
     string session, 
     string userPoolId) 
 { 
     Console.WriteLine("SOFTWARE_TOKEN_MFA challenge is generated"); 
     var challengeResponses = new Dictionary<string, string>(); 
     challengeResponses.Add("USERNAME", userName); 
     challengeResponses.Add("SOFTWARE_TOKEN_MFA_CODE", mfaCode); 
     var respondToAuthChallengeRequest = new AdminRespondToAuthChallengeRequest 
     { 
         ChallengeName = ChallengeNameType.SOFTWARE_TOKEN_MFA, 
         ClientId = clientId, 
         ChallengeResponses = challengeResponses, 
         Session = session, 
         UserPoolId = userPoolId, 
     };
```

```
 var response = await 
 _cognitoService.AdminRespondToAuthChallengeAsync(respondToAuthChallengeRequest); 
        Console.WriteLine($"Response to Authentication 
 {response.AuthenticationResult.TokenType}"); 
        return response.AuthenticationResult; 
    } 
    /// <summary> 
    /// Verify the TOTP and register for MFA. 
    /// </summary> 
    /// <param name="session">The name of the session.</param> 
    /// <param name="code">The MFA code.</param> 
   /// <returns>The status of the software token.</returns>
    public async Task<VerifySoftwareTokenResponseType> 
 VerifySoftwareTokenAsync(string session, string code) 
    { 
        var tokenRequest = new VerifySoftwareTokenRequest 
        { 
            UserCode = code, 
            Session = session, 
        }; 
        var verifyResponse = await 
 _cognitoService.VerifySoftwareTokenAsync(tokenRequest); 
        return verifyResponse.Status; 
    } 
    /// <summary> 
   /// Get an MFA token to authenticate the user with the authenticator.
    /// </summary> 
    /// <param name="session">The session name.</param> 
   /// <returns>The session name.</returns>
    public async Task<string> AssociateSoftwareTokenAsync(string session) 
    { 
        var softwareTokenRequest = new AssociateSoftwareTokenRequest 
       \mathcal{L} Session = session, 
        }; 
        var tokenResponse = await 
 _cognitoService.AssociateSoftwareTokenAsync(softwareTokenRequest);
```

```
 var secretCode = tokenResponse.SecretCode; 
         Console.WriteLine($"Use the following secret code to set up the 
  authenticator: {secretCode}"); 
         return tokenResponse.Session; 
     } 
     /// <summary> 
     /// Initiate an admin auth request. 
     /// </summary> 
     /// <param name="clientId">The client ID to use.</param> 
     /// <param name="userPoolId">The ID of the user pool.</param> 
     /// <param name="userName">The username to authenticate.</param> 
     /// <param name="password">The user's password.</param> 
    /// <returns>The session to use in challenge-response.</returns>
     public async Task<string> AdminInitiateAuthAsync(string clientId, string 
  userPoolId, string userName, string password) 
    \{ var authParameters = new Dictionary<string, string>(); 
         authParameters.Add("USERNAME", userName); 
         authParameters.Add("PASSWORD", password); 
         var request = new AdminInitiateAuthRequest 
         { 
             ClientId = clientId, 
             UserPoolId = userPoolId, 
             AuthParameters = authParameters, 
             AuthFlow = AuthFlowType.ADMIN_USER_PASSWORD_AUTH, 
         }; 
        var response = await _cognitoService.AdminInitiateAuthAsync(request);
         return response.Session; 
     } 
     /// <summary> 
     /// Initiate authorization. 
     /// </summary> 
     /// <param name="clientId">The client Id of the application.</param> 
     /// <param name="userName">The name of the user who is authenticating.</param> 
     /// <param name="password">The password for the user who is authenticating.</
param>
```
/// <returns>The response from the initiate auth request.</returns>

```
 public async Task<InitiateAuthResponse> InitiateAuthAsync(string clientId, 
 string userName, string password) 
    { 
        var authParameters = new Dictionary<string, string>(); 
        authParameters.Add("USERNAME", userName); 
        authParameters.Add("PASSWORD", password); 
        var authRequest = new InitiateAuthRequest 
        { 
            ClientId = clientId, 
            AuthParameters = authParameters, 
            AuthFlow = AuthFlowType.USER_PASSWORD_AUTH, 
        }; 
       var response = await _cognitoService.InitiateAuthAsync(authRequest);
        Console.WriteLine($"Result Challenge is : {response.ChallengeName}"); 
        return response; 
    } 
   /// <summary> 
   /// Confirm that the user has signed up. 
   /// </summary> 
   /// <param name="clientId">The Id of this application.</param> 
   /// <param name="code">The confirmation code sent to the user.</param> 
   /// <param name="userName">The username.</param> 
  /// <returns>True if successful.</returns>
   public async Task<bool> ConfirmSignupAsync(string clientId, string code, string
 userName) 
    { 
        var signUpRequest = new ConfirmSignUpRequest 
        { 
            ClientId = clientId, 
            ConfirmationCode = code, 
            Username = userName, 
        }; 
        var response = await _cognitoService.ConfirmSignUpAsync(signUpRequest); 
        if (response.HttpStatusCode == HttpStatusCode.OK) 
        { 
            Console.WriteLine($"{userName} was confirmed"); 
            return true; 
        }
```

```
 return false; 
     } 
     /// <summary> 
     /// Initiates and confirms tracking of the device. 
     /// </summary> 
     /// <param name="accessToken">The user's access token.</param> 
     /// <param name="deviceKey">The key of the device from Amazon Cognito.</param> 
     /// <param name="deviceName">The device name.</param> 
    /// <returns></returns>
    public async Task<bool> ConfirmDeviceAsync(string accessToken, string deviceKey,
  string deviceName) 
     { 
         var request = new ConfirmDeviceRequest 
         { 
             AccessToken = accessToken, 
             DeviceKey = deviceKey, 
             DeviceName = deviceName 
         }; 
        var response = await _cognitoService.ConfirmDeviceAsync(request);
         return response.UserConfirmationNecessary; 
     } 
     /// <summary> 
     /// Send a new confirmation code to a user. 
     /// </summary> 
     /// <param name="clientId">The Id of the client application.</param> 
     /// <param name="userName">The username of user who will receive the code.</
param> 
     /// <returns>The delivery details.</returns> 
     public async Task<CodeDeliveryDetailsType> ResendConfirmationCodeAsync(string 
  clientId, string userName) 
     { 
         var codeRequest = new ResendConfirmationCodeRequest 
         { 
             ClientId = clientId, 
             Username = userName, 
         }; 
         var response = await 
  _cognitoService.ResendConfirmationCodeAsync(codeRequest);
```

```
 Console.WriteLine($"Method of delivery is 
  {response.CodeDeliveryDetails.DeliveryMedium}"); 
         return response.CodeDeliveryDetails; 
     } 
     /// <summary> 
     /// Get the specified user from an Amazon Cognito user pool with administrator 
  access. 
    /// </summary> 
     /// <param name="userName">The name of the user.</param> 
     /// <param name="poolId">The Id of the Amazon Cognito user pool.</param> 
    /// <returns>Async task.</returns>
     public async Task<UserStatusType> GetAdminUserAsync(string userName, string 
  poolId) 
     { 
         AdminGetUserRequest userRequest = new AdminGetUserRequest 
        \{ Username = userName, 
             UserPoolId = poolId, 
         }; 
        var response = await cognitoService.AdminGetUserAsync(userRequest);
         Console.WriteLine($"User status {response.UserStatus}"); 
         return response.UserStatus; 
     } 
     /// <summary> 
     /// Sign up a new user. 
     /// </summary> 
     /// <param name="clientId">The client Id of the application.</param> 
     /// <param name="userName">The username to use.</param> 
     /// <param name="password">The user's password.</param> 
     /// <param name="email">The email address of the user.</param> 
     /// <returns>A Boolean value indicating whether the user was confirmed.</
returns> 
    public async Task<bool> SignUpAsync(string clientId, string userName, string
  password, string email) 
     { 
         var userAttrs = new AttributeType
```

```
 { 
              Name = "email", 
              Value = email, 
         }; 
         var userAttrsList = new List<AttributeType>(); 
         userAttrsList.Add(userAttrs); 
        var signUpRequest = new SignUpRequest
         { 
              UserAttributes = userAttrsList, 
              Username = userName, 
              ClientId = clientId, 
              Password = password 
         }; 
        var response = await _cognitoService.SignUpAsync(signUpRequest);
         return response.HttpStatusCode == HttpStatusCode.OK; 
     }
}
```
- For API details, see the following topics in *AWS SDK for .NET API Reference*.
	- [AdminGetUser](https://docs.aws.amazon.com/goto/DotNetSDKV3/cognito-idp-2016-04-18/AdminGetUser)
	- [AdminInitiateAuth](https://docs.aws.amazon.com/goto/DotNetSDKV3/cognito-idp-2016-04-18/AdminInitiateAuth)
	- [AdminRespondToAuthChallenge](https://docs.aws.amazon.com/goto/DotNetSDKV3/cognito-idp-2016-04-18/AdminRespondToAuthChallenge)
	- [AssociateSoftwareToken](https://docs.aws.amazon.com/goto/DotNetSDKV3/cognito-idp-2016-04-18/AssociateSoftwareToken)
	- [ConfirmDevice](https://docs.aws.amazon.com/goto/DotNetSDKV3/cognito-idp-2016-04-18/ConfirmDevice)
	- [ConfirmSignUp](https://docs.aws.amazon.com/goto/DotNetSDKV3/cognito-idp-2016-04-18/ConfirmSignUp)
	- [InitiateAuth](https://docs.aws.amazon.com/goto/DotNetSDKV3/cognito-idp-2016-04-18/InitiateAuth)
	- [ListUsers](https://docs.aws.amazon.com/goto/DotNetSDKV3/cognito-idp-2016-04-18/ListUsers)
	- [ResendConfirmationCode](https://docs.aws.amazon.com/goto/DotNetSDKV3/cognito-idp-2016-04-18/ResendConfirmationCode)
	- [RespondToAuthChallenge](https://docs.aws.amazon.com/goto/DotNetSDKV3/cognito-idp-2016-04-18/RespondToAuthChallenge)
	- [SignUp](https://docs.aws.amazon.com/goto/DotNetSDKV3/cognito-idp-2016-04-18/SignUp)
	- [VerifySoftwareToken](https://docs.aws.amazon.com/goto/DotNetSDKV3/cognito-idp-2016-04-18/VerifySoftwareToken)

# **Amazon Comprehend examples using AWS SDK for .NET**

The following code examples show you how to perform actions and implement common scenarios by using the AWS SDK for .NET with Amazon Comprehend.

*Actions* are code excerpts from larger programs and must be run in context. While actions show you how to call individual service functions, you can see actions in context in their related scenarios and cross-service examples.

*Scenarios* are code examples that show you how to accomplish a specific task by calling multiple functions within the same service.

Each example includes a link to GitHub, where you can find instructions on how to set up and run the code in context.

## **Topics**

• [Actions](#page-331-0)

## **Actions**

#### **DetectDominantLanguage**

The following code example shows how to use DetectDominantLanguage.

#### **AWS SDK for .NET**

#### *(i)* Note

```
 using System; 
 using System.Threading.Tasks; 
 using Amazon.Comprehend; 
 using Amazon.Comprehend.Model; 
 /// <summary> 
 /// This example calls the Amazon Comprehend service to determine the
```

```
 /// dominant language. 
     /// </summary> 
     public static class DetectDominantLanguage 
     { 
         /// <summary> 
         /// Calls Amazon Comprehend to determine the dominant language used in 
         /// the sample text. 
         /// </summary> 
         public static async Task Main() 
         { 
             string text = "It is raining today in Seattle."; 
             var comprehendClient = new 
 AmazonComprehendClient(Amazon.RegionEndpoint.USWest2); 
             Console.WriteLine("Calling DetectDominantLanguage\n"); 
             var detectDominantLanguageRequest = new DetectDominantLanguageRequest() 
\{\hspace{.1cm} \}Text = text,
             }; 
             var detectDominantLanguageResponse = await 
 comprehendClient.DetectDominantLanguageAsync(detectDominantLanguageRequest); 
             foreach (var dl in detectDominantLanguageResponse.Languages) 
\{\hspace{.1cm} \} Console.WriteLine($"Language Code: {dl.LanguageCode}, Score: 
 {dl.Score}"); 
 } 
             Console.WriteLine("Done"); 
         } 
     }
```
• For API details, see [DetectDominantLanguage](https://docs.aws.amazon.com/goto/DotNetSDKV3/comprehend-2017-11-27/DetectDominantLanguage) in *AWS SDK for .NET API Reference*.

## **DetectEntities**

The following code example shows how to use DetectEntities.

## **(i)** Note

```
 using System; 
     using System.Threading.Tasks; 
     using Amazon.Comprehend; 
     using Amazon.Comprehend.Model; 
    /// <summary> 
     /// This example shows how to use the AmazonComprehend service detect any 
    /// entities in submitted text. 
    /// </summary> 
     public static class DetectEntities 
     { 
         /// <summary> 
        /// The main method calls the DetectEntitiesAsync method to find any
         /// entities in the sample code. 
         /// </summary> 
         public static async Task Main() 
        \{ string text = "It is raining today in Seattle"; 
             var comprehendClient = new AmazonComprehendClient(); 
             Console.WriteLine("Calling DetectEntities\n"); 
             var detectEntitiesRequest = new DetectEntitiesRequest() 
             { 
                Text = text,
                 LanguageCode = "en", 
             }; 
             var detectEntitiesResponse = await 
 comprehendClient.DetectEntitiesAsync(detectEntitiesRequest); 
             foreach (var e in detectEntitiesResponse.Entities) 
\{\hspace{.1cm} \} Console.WriteLine($"Text: {e.Text}, Type: {e.Type}, Score: 
 {e.Score}, BeginOffset: {e.BeginOffset}, EndOffset: {e.EndOffset}");
```
```
 } 
           Console.WriteLine("Done"); 
        } 
    }
```
• For API details, see [DetectEntities](https://docs.aws.amazon.com/goto/DotNetSDKV3/comprehend-2017-11-27/DetectEntities) in *AWS SDK for .NET API Reference*.

#### **DetectKeyPhrases**

The following code example shows how to use DetectKeyPhrases.

#### **AWS SDK for .NET**

### **A** Note

```
 using System; 
 using System.Threading.Tasks; 
 using Amazon.Comprehend; 
 using Amazon.Comprehend.Model; 
 /// <summary> 
 /// This example shows how to use the Amazon Comprehend service to 
 /// search text for key phrases. 
 /// </summary> 
 public static class DetectKeyPhrase 
 { 
     /// <summary> 
     /// This method calls the Amazon Comprehend method DetectKeyPhrasesAsync 
     /// to detect any key phrases in the sample text. 
     /// </summary> 
     public static async Task Main() 
     { 
         string text = "It is raining today in Seattle";
```

```
 var comprehendClient = new 
 AmazonComprehendClient(Amazon.RegionEndpoint.USWest2); 
             // Call DetectKeyPhrases API 
             Console.WriteLine("Calling DetectKeyPhrases"); 
             var detectKeyPhrasesRequest = new DetectKeyPhrasesRequest() 
             { 
                Text = text,
                 LanguageCode = "en", 
             }; 
             var detectKeyPhrasesResponse = await 
 comprehendClient.DetectKeyPhrasesAsync(detectKeyPhrasesRequest); 
             foreach (var kp in detectKeyPhrasesResponse.KeyPhrases) 
\{\hspace{.1cm} \} Console.WriteLine($"Text: {kp.Text}, Score: {kp.Score}, BeginOffset: 
 {kp.BeginOffset}, EndOffset: {kp.EndOffset}"); 
 } 
             Console.WriteLine("Done"); 
         } 
    }
```
• For API details, see [DetectKeyPhrases](https://docs.aws.amazon.com/goto/DotNetSDKV3/comprehend-2017-11-27/DetectKeyPhrases) in *AWS SDK for .NET API Reference*.

### **DetectPiiEntities**

The following code example shows how to use DetectPiiEntities.

#### **AWS SDK for .NET**

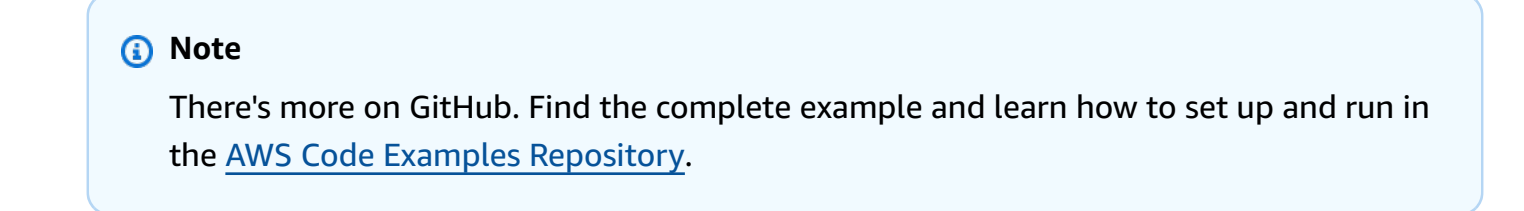

```
 using System; 
 using System.Threading.Tasks; 
 using Amazon.Comprehend;
```

```
 using Amazon.Comprehend.Model; 
    /// <summary> 
    /// This example shows how to use the Amazon Comprehend service to find 
    /// personally identifiable information (PII) within text submitted to the 
    /// DetectPiiEntitiesAsync method. 
    /// </summary> 
    public class DetectingPII 
    { 
         /// <summary> 
         /// This method calls the DetectPiiEntitiesAsync method to locate any 
         /// personally dientifiable information within the supplied text. 
         /// </summary> 
         public static async Task Main() 
        \mathcal{L} var comprehendClient = new AmazonComprehendClient(); 
             var text = @"Hello Paul Santos. The latest statement for your 
                          credit card account 1111-0000-1111-0000 was 
                          mailed to 123 Any Street, Seattle, WA 98109."; 
             var request = new DetectPiiEntitiesRequest 
\{\hspace{.1cm} \}Text = text,
                 LanguageCode = "EN", 
             }; 
            var response = await comprehendClient.DetectPiiEntitiesAsync(request);
             if (response.Entities.Count > 0) 
\{\hspace{.1cm} \} foreach (var entity in response.Entities) 
\overline{a} var entityValue = text.Substring(entity.BeginOffset, 
 entity.EndOffset - entity.BeginOffset); 
                     Console.WriteLine($"{entity.Type}: {entityValue}"); 
 } 
 } 
         } 
    }
```
• For API details, see [DetectPiiEntities](https://docs.aws.amazon.com/goto/DotNetSDKV3/comprehend-2017-11-27/DetectPiiEntities) in *AWS SDK for .NET API Reference*.

### **DetectSentiment**

The following code example shows how to use DetectSentiment.

### **AWS SDK for .NET**

#### **A** Note

```
 using System; 
    using System.Threading.Tasks; 
    using Amazon.Comprehend; 
    using Amazon.Comprehend.Model; 
   /// <summary> 
    /// This example shows how to detect the overall sentiment of the supplied 
   /// text using the Amazon Comprehend service. 
  // </summary>
    public static class DetectSentiment 
    { 
        /// <summary> 
        /// This method calls the DetetectSentimentAsync method to analyze the 
        /// supplied text and determine the overal sentiment. 
        /// </summary> 
        public static async Task Main() 
        { 
            string text = "It is raining today in Seattle"; 
            var comprehendClient = new 
 AmazonComprehendClient(Amazon.RegionEndpoint.USWest2); 
            // Call DetectKeyPhrases API 
            Console.WriteLine("Calling DetectSentiment"); 
            var detectSentimentRequest = new DetectSentimentRequest() 
            { 
                Text = text,
                 LanguageCode = "en", 
            }; 
            var detectSentimentResponse = await 
 comprehendClient.DetectSentimentAsync(detectSentimentRequest);
```

```
 Console.WriteLine($"Sentiment: {detectSentimentResponse.Sentiment}"); 
         Console.WriteLine("Done"); 
     } 
 }
```
• For API details, see [DetectSentiment](https://docs.aws.amazon.com/goto/DotNetSDKV3/comprehend-2017-11-27/DetectSentiment) in *AWS SDK for .NET API Reference*.

### **DetectSyntax**

The following code example shows how to use DetectSyntax.

### **AWS SDK for .NET**

### **A** Note

```
 using System; 
 using System.Threading.Tasks; 
 using Amazon.Comprehend; 
 using Amazon.Comprehend.Model; 
 /// <summary> 
 /// This example shows how to use Amazon Comprehend to detect syntax 
 /// elements by calling the DetectSyntaxAsync method. 
// </summary>
 public class DetectingSyntax 
 { 
     /// <summary> 
     /// This method calls DetectSynaxAsync to identify the syntax elements 
     /// in the sample text. 
     /// </summary> 
     public static async Task Main() 
     { 
         string text = "It is raining today in Seattle"; 
         var comprehendClient = new AmazonComprehendClient();
```

```
 // Call DetectSyntax API 
             Console.WriteLine("Calling DetectSyntaxAsync\n"); 
             var detectSyntaxRequest = new DetectSyntaxRequest() 
\{\hspace{.1cm} \}Text = text LanguageCode = "en", 
             }; 
             DetectSyntaxResponse detectSyntaxResponse = await 
 comprehendClient.DetectSyntaxAsync(detectSyntaxRequest); 
             foreach (SyntaxToken s in detectSyntaxResponse.SyntaxTokens) 
\{\hspace{.1cm} \} Console.WriteLine($"Text: {s.Text}, PartOfSpeech: 
 {s.PartOfSpeech.Tag}, BeginOffset: {s.BeginOffset}, EndOffset: {s.EndOffset}"); 
 } 
             Console.WriteLine("Done"); 
         } 
    }
```
• For API details, see [DetectSyntax](https://docs.aws.amazon.com/goto/DotNetSDKV3/comprehend-2017-11-27/DetectSyntax) in *AWS SDK for .NET API Reference*.

#### **StartTopicsDetectionJob**

The following code example shows how to use StartTopicsDetectionJob.

#### **AWS SDK for .NET**

### *(i)* Note

```
 using System; 
 using System.Threading.Tasks; 
 using Amazon.Comprehend; 
 using Amazon.Comprehend.Model; 
 /// <summary> 
 /// This example scans the documents in an Amazon Simple Storage Service
```

```
 /// (Amazon S3) bucket and analyzes it for topics. The results are stored 
    /// in another bucket and then the resulting job properties are displayed 
    /// on the screen. This example was created using the AWS SDK for .NEt 
    /// version 3.7 and .NET Core version 5.0. 
    /// </summary> 
    public static class TopicModeling 
    { 
         /// <summary> 
         /// This methos calls a topic detection job by calling the Amazon 
         /// Comprehend StartTopicsDetectionJobRequest. 
         /// </summary> 
         public static async Task Main() 
         { 
             var comprehendClient = new AmazonComprehendClient(); 
             string inputS3Uri = "s3://input bucket/input path"; 
             InputFormat inputDocFormat = InputFormat.ONE_DOC_PER_FILE; 
             string outputS3Uri = "s3://output bucket/output path"; 
             string dataAccessRoleArn = "arn:aws:iam::account ID:role/data access 
 role"; 
             int numberOfTopics = 10; 
             var startTopicsDetectionJobRequest = new 
 StartTopicsDetectionJobRequest() 
\{\hspace{.1cm} \} InputDataConfig = new InputDataConfig() 
\overline{a} S3Uri = inputS3Uri, 
                      InputFormat = inputDocFormat, 
                 }, 
                 OutputDataConfig = new OutputDataConfig() 
\overline{a} S3Uri = outputS3Uri, 
\qquad \qquad \text{ } DataAccessRoleArn = dataAccessRoleArn, 
                 NumberOfTopics = numberOfTopics, 
             }; 
             var startTopicsDetectionJobResponse = await 
 comprehendClient.StartTopicsDetectionJobAsync(startTopicsDetectionJobRequest); 
             var jobId = startTopicsDetectionJobResponse.JobId; 
             Console.WriteLine("JobId: " + jobId);
```

```
 var describeTopicsDetectionJobRequest = new 
 DescribeTopicsDetectionJobRequest() 
\{\hspace{.1cm} \} JobId = jobId, 
             }; 
             var describeTopicsDetectionJobResponse = await 
 comprehendClient.DescribeTopicsDetectionJobAsync(describeTopicsDetectionJobRequest); 
 PrintJobProperties(describeTopicsDetectionJobResponse.TopicsDetectionJobProperties); 
             var listTopicsDetectionJobsResponse = await 
 comprehendClient.ListTopicsDetectionJobsAsync(new 
 ListTopicsDetectionJobsRequest()); 
             foreach (var props in 
 listTopicsDetectionJobsResponse.TopicsDetectionJobPropertiesList) 
\{\hspace{.1cm} \} PrintJobProperties(props); 
 } 
         } 
         /// <summary> 
         /// This method is a helper method that displays the job properties 
         /// from the call to StartTopicsDetectionJobRequest. 
         /// </summary> 
         /// <param name="props">A list of properties from the call to 
         /// StartTopicsDetectionJobRequest.</param> 
         private static void PrintJobProperties(TopicsDetectionJobProperties props) 
         { 
             Console.WriteLine($"JobId: {props.JobId}, JobName: {props.JobName}, 
 JobStatus: {props.JobStatus}"); 
             Console.WriteLine($"NumberOfTopics: {props.NumberOfTopics}\nInputS3Uri: 
 {props.InputDataConfig.S3Uri}"); 
             Console.WriteLine($"InputFormat: {props.InputDataConfig.InputFormat}, 
 OutputS3Uri: {props.OutputDataConfig.S3Uri}"); 
         } 
    }
```
• For API details, see [StartTopicsDetectionJob](https://docs.aws.amazon.com/goto/DotNetSDKV3/comprehend-2017-11-27/StartTopicsDetectionJob) in *AWS SDK for .NET API Reference*.

# **DynamoDB examples using AWS SDK for .NET**

The following code examples show you how to perform actions and implement common scenarios by using the AWS SDK for .NET with DynamoDB.

*Actions* are code excerpts from larger programs and must be run in context. While actions show you how to call individual service functions, you can see actions in context in their related scenarios and cross-service examples.

*Scenarios* are code examples that show you how to accomplish a specific task by calling multiple functions within the same service.

Each example includes a link to GitHub, where you can find instructions on how to set up and run the code in context.

#### **Get started**

#### **Hello DynamoDB**

The following code examples show how to get started using DynamoDB.

#### **AWS SDK for .NET**

#### **Note**

```
using Amazon.DynamoDBv2;
using Amazon.DynamoDBv2.Model;
namespace DynamoDB_Actions;
public static class HelloDynamoDB
{ 
     static async Task Main(string[] args) 
     { 
         var dynamoDbClient = new AmazonDynamoDBClient();
```

```
 Console.WriteLine($"Hello Amazon Dynamo DB! Following are some of your 
  tables:"); 
         Console.WriteLine(); 
         // You can use await and any of the async methods to get a response. 
         // Let's get the first five tables. 
         var response = await dynamoDbClient.ListTablesAsync( 
              new ListTablesRequest() 
\{\hspace{.1cm} \}Limit = 5 }); 
         foreach (var table in response.TableNames) 
         { 
              Console.WriteLine($"\tTable: {table}"); 
              Console.WriteLine(); 
         } 
     }
}
```
• For API details, see [ListTables](https://docs.aws.amazon.com/goto/DotNetSDKV3/dynamodb-2012-08-10/ListTables) in *AWS SDK for .NET API Reference*.

# **Topics**

- [Actions](#page-331-0)
- [Scenarios](#page-352-0)
- [Serverless](#page-711-0) examples

# **Actions**

### **BatchExecuteStatement**

The following code example shows how to use BatchExecuteStatement.

### **AWS SDK for .NET**

### **Note**

There's more on GitHub. Find the complete example and learn how to set up and run in the AWS Code Examples [Repository](https://github.com/awsdocs/aws-doc-sdk-examples/tree/main/dotnetv3/dynamodb#code-examples).

Use batches of INSERT statements to add items.

```
 /// <summary> 
        /// Inserts movies imported from a JSON file into the movie table by 
        /// using an Amazon DynamoDB PartiQL INSERT statement. 
        /// </summary> 
        /// <param name="tableName">The name of the table into which the movie 
        /// information will be inserted.</param> 
        /// <param name="movieFileName">The name of the JSON file that contains 
        /// movie information.</param> 
        /// <returns>A Boolean value that indicates the success or failure of 
       /// the insert operation.</returns>
        public static async Task<bool> InsertMovies(string tableName, string 
 movieFileName) 
         { 
            // Get the list of movies from the JSON file. 
            var movies = ImportMovies(movieFileName); 
            var success = false; 
            if (movies is not null) 
            { 
                 // Insert the movies in a batch using PartiQL. Because the 
                 // batch can contain a maximum of 25 items, insert 25 movies 
                 // at a time. 
                 string insertBatch = $"INSERT INTO {tableName} VALUE {{'title': ?, 
  'year': ?}}"; 
               var statements = new List<BatchStatementRequest>();
                 try 
\overline{a} for (var indexOffset = 0; indexOffset < 250; indexOffset += 25) 
\{ \}for (var i = index0ffset; i < index0ffset + 25; i++)
 {
```

```
 statements.Add(new BatchStatementRequest 
\{ Statement = insertBatch, 
                            Parameters = new List<AttributeValue> 
\{ new AttributeValue { S = movies[i].Title }, 
                                new AttributeValue { N = 
 movies[i].Year.ToString() }, 
\}, \{ }); 
 } 
                     var response = await Client.BatchExecuteStatementAsync(new 
 BatchExecuteStatementRequest 
 { 
                         Statements = statements, 
\{\} );
                     // Wait between batches for movies to be successfully added. 
                     System.Threading.Thread.Sleep(3000); 
                     success = response.HttpStatusCode == 
 System.Net.HttpStatusCode.OK; 
                     // Clear the list of statements for the next batch. 
                     statements.Clear(); 
1 1 1 1 1 1 1
 } 
              catch (AmazonDynamoDBException ex) 
\overline{a} Console.WriteLine(ex.Message); 
 } 
 } 
           return success; 
       } 
       /// <summary> 
       /// Loads the contents of a JSON file into a list of movies to be 
       /// added to the DynamoDB table. 
       /// </summary> 
       /// <param name="movieFileName">The full path to the JSON file.</param> 
       /// <returns>A generic list of movie objects.</returns> 
       public static List<Movie> ImportMovies(string movieFileName)
```

```
 { 
             if (!File.Exists(movieFileName)) 
\{\hspace{.1cm} \} return null!; 
 } 
             using var sr = new StreamReader(movieFileName); 
             string json = sr.ReadToEnd(); 
             var allMovies = JsonConvert.DeserializeObject<List<Movie>>(json); 
             if (allMovies is not null) 
             { 
                 // Return the first 250 entries. 
                 return allMovies.GetRange(0, 250); 
 } 
             else 
\{\hspace{.1cm} \} return null!; 
 } 
        }
```
Use batches of SELECT statements to get items.

```
 /// <summary> 
 /// Gets movies from the movie table by 
 /// using an Amazon DynamoDB PartiQL SELECT statement. 
 /// </summary> 
 /// <param name="tableName">The name of the table.</param> 
 /// <param name="title1">The title of the first movie.</param> 
 /// <param name="title2">The title of the second movie.</param> 
 /// <param name="year1">The year of the first movie.</param> 
 /// <param name="year2">The year of the second movie.</param> 
/// <returns>True if successful.</returns>
 public static async Task<bool> GetBatch( 
     string tableName, 
     string title1, 
     string title2, 
     int year1, 
     int year2) 
 { 
     var getBatch = $"SELECT FROM {tableName} WHERE title = ? AND year = ?"; 
     var statements = new List<BatchStatementRequest>
```

```
 { 
               new BatchStatementRequest 
\overline{a} Statement = getBatch, 
                   Parameters = new List<AttributeValue> 
\{ new AttributeValue { S = title1 }, 
                       new AttributeValue { N = year1.ToString() }, 
\}, \{ }, 
               new BatchStatementRequest 
\overline{a} Statement = getBatch, 
                   Parameters = new List<AttributeValue> 
\{ new AttributeValue { S = title2 }, 
                       new AttributeValue { N = year2.ToString() }, 
\}, \{ } 
            }; 
            var response = await Client.BatchExecuteStatementAsync(new 
 BatchExecuteStatementRequest 
\{\hspace{.1cm} \} Statements = statements, 
            }); 
            if (response.Responses.Count > 0) 
            { 
               response.Responses.ForEach(r => 
\overline{a} Console.WriteLine($"{r.Item["title"]}\t{r.Item["year"]}"); 
               }); 
               return true; 
 } 
            else 
\{\hspace{.1cm} \} Console.WriteLine($"Couldn't find either {title1} or {title2}."); 
               return false; 
 } 
        }
```
Use batches of UPDATE statements to update items.

```
 /// <summary> 
          /// Updates information for multiple movies. 
          /// </summary> 
          /// <param name="tableName">The name of the table containing the 
          /// movies to be updated.</param> 
          /// <param name="producer1">The producer name for the first movie 
          /// to update.</param> 
          /// <param name="title1">The title of the first movie.</param> 
          /// <param name="year1">The year that the first movie was released.</param> 
          /// <param name="producer2">The producer name for the second 
          /// movie to update.</param> 
          /// <param name="title2">The title of the second movie.</param> 
          /// <param name="year2">The year that the second movie was released.</param> 
          /// <returns>A Boolean value that indicates the success of the update.</
returns> 
          public static async Task<bool> UpdateBatch( 
               string tableName, 
               string producer1, 
               string title1, 
               int year1, 
               string producer2, 
               string title2, 
               int year2) 
           { 
               string updateBatch = $"UPDATE {tableName} SET Producer=? WHERE title = ? 
 AND year = ?";
               var statements = new List<BatchStatementRequest> 
               { 
                    new BatchStatementRequest 
\overline{\mathcal{L}} Statement = updateBatch, 
                          Parameters = new List<AttributeValue> 
\{ \} new AttributeValue { S = producer1 }, 
                              new AttributeValue { S = title1 }, 
                              new AttributeValue { N = year1.ToString() }, 
\mathbb{R}, \mathbb{R}, \mathbb{R}, \mathbb{R}, \mathbb{R}, \mathbb{R}, \mathbb{R}, \mathbb{R}, \mathbb{R}, \mathbb{R}, \mathbb{R}, \mathbb{R}, \mathbb{R}, \mathbb{R}, \mathbb{R}, \mathbb{R}, \mathbb{R}, \mathbb{R}, \mathbb{R}, \mathbb{R}, \mathbb{R}, \mathbb{R}, \mathbb{R}, \mathbb{R}
```

```
 new BatchStatementRequest 
\overline{a} Statement = updateBatch, 
                   Parameters = new List<AttributeValue> 
\{ new AttributeValue { S = producer2 }, 
                       new AttributeValue { S = title2 }, 
                       new AttributeValue { N = year2.ToString() }, 
\}, \{ } 
            }; 
            var response = await Client.BatchExecuteStatementAsync(new 
 BatchExecuteStatementRequest 
\{\hspace{.1cm} \} Statements = statements, 
            }); 
            return response.HttpStatusCode == System.Net.HttpStatusCode.OK; 
        }
```
Use batches of DELETE statements to delete items.

```
 /// <summary> 
         /// Deletes multiple movies using a PartiQL BatchExecuteAsync 
         /// statement. 
         /// </summary> 
         /// <param name="tableName">The name of the table containing the 
         /// moves that will be deleted.</param> 
         /// <param name="title1">The title of the first movie.</param> 
         /// <param name="year1">The year the first movie was released.</param> 
         /// <param name="title2">The title of the second movie.</param> 
         /// <param name="year2">The year the second movie was released.</param> 
         /// <returns>A Boolean value indicating the success of the operation.</
returns> 
         public static async Task<bool> DeleteBatch( 
             string tableName, 
             string title1, 
             int year1, 
             string title2, 
             int year2)
```

```
 { 
            string updateBatch = $"DELETE FROM {tableName} WHERE title = ? AND year 
 = ?"; 
            var statements = new List<BatchStatementRequest> 
\{\hspace{.1cm} \} new BatchStatementRequest 
\overline{a} Statement = updateBatch, 
                   Parameters = new List<AttributeValue> 
\{ new AttributeValue { S = title1 }, 
                       new AttributeValue { N = year1.ToString() }, 
\}, \{ }, 
                new BatchStatementRequest 
\overline{a} Statement = updateBatch, 
                   Parameters = new List<AttributeValue> 
\{ new AttributeValue { S = title2 }, 
                       new AttributeValue { N = year2.ToString() }, 
\}, \{ } 
            }; 
            var response = await Client.BatchExecuteStatementAsync(new 
 BatchExecuteStatementRequest 
\{\hspace{.1cm} \} Statements = statements, 
            }); 
            return response.HttpStatusCode == System.Net.HttpStatusCode.OK; 
        }
```
• For API details, see [BatchExecuteStatement](https://docs.aws.amazon.com/goto/DotNetSDKV3/dynamodb-2012-08-10/BatchExecuteStatement) in *AWS SDK for .NET API Reference*.

### **BatchGetItem**

The following code example shows how to use BatchGetItem.

### **AWS SDK for .NET**

### **A** Note

```
using System;
using System.Collections.Generic;
using Amazon.DynamoDBv2;
using Amazon.DynamoDBv2.Model;
namespace LowLevelBatchGet
{ 
    public class LowLevelBatchGet 
    { 
        private static readonly string _table1Name = "Forum"; 
        private static readonly string _table2Name = "Thread"; 
        public static async void RetrieveMultipleItemsBatchGet(AmazonDynamoDBClient 
 client) 
        { 
            var request = new BatchGetItemRequest 
            { 
                RequestItems = new Dictionary<string, KeysAndAttributes>() 
\{\hspace{.1cm} \} { _table1Name, 
                 new KeysAndAttributes 
\{ Keys = new List<Dictionary<string, AttributeValue> >() 
\{ \} new Dictionary<string, AttributeValue>() 
\{ { "Name", new AttributeValue { 
                           S = "Amazon DynamoDB" 
                       } } 
\}, \{ new Dictionary<string, AttributeValue>() 
\{ { "Name", new AttributeValue { 
                          S = "Amaxon S3"
```

```
 } } 
 } 
 } 
                  }}, 
\overline{a} _table2Name, 
                    new KeysAndAttributes 
\{ Keys = new List<Dictionary<string, AttributeValue> >() 
 { 
                            new Dictionary<string, AttributeValue>() 
\{ { "ForumName", new AttributeValue { 
                                      S = "Amazon DynamoDB" 
\}, \}, \}, \}, \}, \}, \}, \}, \}, \}, \}, \}, \}, \}, \}, \}, \}, \}, \}, \}, \}, \}, \}, \}, \}, \}, \}, \}, \}, \}, \}, \}, \}, \}, \}, \}, \},
                                { "Subject", new AttributeValue { 
                                      S = "DynamoDB Thread 1" 
 } } 
 }, 
                            new Dictionary<string, AttributeValue>() 
\{ { "ForumName", new AttributeValue { 
                                      S = "Amazon DynamoDB" 
\}, \}, \}, \}, \}, \}, \}, \}, \}, \}, \}, \}, \}, \}, \}, \}, \}, \}, \}, \}, \}, \}, \}, \}, \}, \}, \}, \}, \}, \}, \}, \}, \}, \}, \}, \}, \},
                                { "Subject", new AttributeValue { 
                                      S = "DynamoDB Thread 2" 
 } } 
 }, 
                            new Dictionary<string, AttributeValue>() 
\{ { "ForumName", new AttributeValue { 
                                     S = "Amaxon S3"\}, \}, \}, \}, \}, \}, \}, \}, \}, \}, \}, \}, \}, \}, \}, \}, \}, \}, \}, \}, \}, \}, \}, \}, \}, \}, \}, \}, \}, \}, \}, \}, \}, \}, \}, \}, \},
                                { "Subject", new AttributeValue { 
                                     S = "S3 Thread 1" } } 
 } 
 } 
1 1 1 1 1 1 1
 } 
            } 
            }; 
            BatchGetItemResponse response;
```

```
AWS SDK for .NET Developer Guide that the state of the control of the control of the control of the control of the control of the control of the control of the control of the control of the control of the control of the
```

```
 do 
\{\hspace{.1cm} \} Console.WriteLine("Making request"); 
                response = await client.BatchGetItemAsync(request); 
                // Check the response. 
                var responses = response.Responses; // Attribute list in the 
 response. 
                foreach (var tableResponse in responses) 
\overline{a} var tableResults = tableResponse.Value; 
                    Console.WriteLine("Items retrieved from table {0}", 
 tableResponse.Key); 
                    foreach (var item1 in tableResults) 
\{ PrintItem(item1); 
1 1 1 1 1 1 1
 } 
                // Any unprocessed keys? could happen if you exceed 
 ProvisionedThroughput or some other error. 
                Dictionary<string, KeysAndAttributes> unprocessedKeys = 
 response.UnprocessedKeys; 
                foreach (var unprocessedTableKeys in unprocessedKeys) 
\overline{a} // Print table name. 
                    Console.WriteLine(unprocessedTableKeys.Key); 
                    // Print unprocessed primary keys. 
                    foreach (var key in unprocessedTableKeys.Value.Keys) 
\{ PrintItem(key); 
1 1 1 1 1 1 1
 } 
                request.RequestItems = unprocessedKeys; 
            } while (response.UnprocessedKeys.Count > 0); 
        } 
        private static void PrintItem(Dictionary<string, AttributeValue> 
 attributeList) 
        { 
            foreach (KeyValuePair<string, AttributeValue> kvp in attributeList) 
\{\hspace{.1cm} \}
```

```
 string attributeName = kvp.Key; 
                 AttributeValue value = kvp.Value; 
                 Console.WriteLine( 
                      attributeName + " " + 
                     (value.S == null ? " " : "S = [" + value.S + "]") +(value.N == null ? " " : "N=[" + value.N + "]") + (value.SS == null ? "" : "SS=[" + string.Join(",", 
  value.SS.ToArray()) + "]") + 
                      (value.NS == null ? "" : "NS=[" + string.Join(",", 
  value.NS.ToArray()) + "]") 
\hspace{1.5cm});
 } 
             Console.WriteLine("************************************************"); 
         } 
         static void Main() 
         { 
            var client = new AmazonDynamoDBClient();
             RetrieveMultipleItemsBatchGet(client); 
         } 
     }
}
```
• For API details, see [BatchGetItem](https://docs.aws.amazon.com/goto/DotNetSDKV3/dynamodb-2012-08-10/BatchGetItem) in *AWS SDK for .NET API Reference*.

# **BatchWriteItem**

The following code example shows how to use BatchWriteItem.

# **AWS SDK for .NET**

# **A** Note

There's more on GitHub. Find the complete example and learn how to set up and run in the AWS Code Examples [Repository](https://github.com/awsdocs/aws-doc-sdk-examples/tree/main/dotnetv3/dynamodb#code-examples).

Writes a batch of items to the movie table.

```
 /// <summary> 
         /// Loads the contents of a JSON file into a list of movies to be 
         /// added to the DynamoDB table. 
         /// </summary> 
         /// <param name="movieFileName">The full path to the JSON file.</param> 
        /// <returns>A generic list of movie objects.</returns>
         public static List<Movie> ImportMovies(string movieFileName) 
         { 
             if (!File.Exists(movieFileName)) 
\{\hspace{.1cm} \} return null; 
 } 
             using var sr = new StreamReader(movieFileName); 
             string json = sr.ReadToEnd(); 
             var allMovies = JsonSerializer.Deserialize<List<Movie>>( 
                 json, 
                 new JsonSerializerOptions 
\overline{a} PropertyNameCaseInsensitive = true 
                 }); 
             // Now return the first 250 entries. 
             return allMovies.GetRange(0, 250); 
         } 
         /// <summary> 
         /// Writes 250 items to the movie table. 
         /// </summary> 
         /// <param name="client">The initialized DynamoDB client object.</param> 
         /// <param name="movieFileName">A string containing the full path to 
         /// the JSON file containing movie data.</param> 
         /// <returns>A long integer value representing the number of movies 
        /// imported from the JSON file.</returns>
         public static async Task<long> BatchWriteItemsAsync( 
             AmazonDynamoDBClient client, 
             string movieFileName) 
         { 
             var movies = ImportMovies(movieFileName); 
             if (movies is null) 
             { 
                 Console.WriteLine("Couldn't find the JSON file with movie data.");
```

```
 return 0; 
 } 
            var context = new DynamoDBContext(client);
             var movieBatch = context.CreateBatchWrite<Movie>(); 
             movieBatch.AddPutItems(movies); 
             Console.WriteLine("Adding imported movies to the table."); 
             await movieBatch.ExecuteAsync(); 
             return movies.Count; 
         }
```
• For API details, see [BatchWriteItem](https://docs.aws.amazon.com/goto/DotNetSDKV3/dynamodb-2012-08-10/BatchWriteItem) in *AWS SDK for .NET API Reference*.

### **CreateTable**

The following code example shows how to use CreateTable.

#### **AWS SDK for .NET**

#### *(i)* Note

```
 /// <summary> 
         /// Creates a new Amazon DynamoDB table and then waits for the new 
         /// table to become active. 
         /// </summary> 
         /// <param name="client">An initialized Amazon DynamoDB client object.</
param> 
         /// <param name="tableName">The name of the table to create.</param> 
         /// <returns>A Boolean value indicating the success of the operation.</
returns> 
        public static async Task<bool> CreateMovieTableAsync(AmazonDynamoDBClient
  client, string tableName)
```
{

```
 var response = await client.CreateTableAsync(new CreateTableRequest 
\{\hspace{.1cm} \} TableName = tableName, 
               AttributeDefinitions = new List<AttributeDefinition>() 
\overline{a} new AttributeDefinition 
\{ AttributeName = "title", 
                      AttributeType = ScalarAttributeType.S, 
\}, \{ new AttributeDefinition 
\{ AttributeName = "year", 
                      AttributeType = ScalarAttributeType.N, 
\}, \{ }, 
               KeySchema = new List<KeySchemaElement>() 
\overline{a} new KeySchemaElement 
\{ AttributeName = "year", 
                      KeyType = KeyType.HASH, 
\}, \{ new KeySchemaElement 
\{ AttributeName = "title", 
                       KeyType = KeyType.RANGE, 
\}, \{ }, 
               ProvisionedThroughput = new ProvisionedThroughput 
\overline{a} ReadCapacityUnits = 5, 
                   WriteCapacityUnits = 5, 
\qquad \qquad \text{ } }); 
           // Wait until the table is ACTIVE and then report success. 
           Console.Write("Waiting for table to become active..."); 
           var request = new DescribeTableRequest 
\{\hspace{.1cm} \} TableName = response.TableDescription.TableName, 
           };
```

```
 TableStatus status; 
             int sleepDuration = 2000; 
             do 
             { 
                 System.Threading.Thread.Sleep(sleepDuration); 
                 var describeTableResponse = await 
 client.DescribeTableAsync(request); 
                 status = describeTableResponse.Table.TableStatus; 
                 Console.Write("."); 
 } 
             while (status != "ACTIVE"); 
             return status == TableStatus.ACTIVE; 
         }
```
• For API details, see [CreateTable](https://docs.aws.amazon.com/goto/DotNetSDKV3/dynamodb-2012-08-10/CreateTable) in *AWS SDK for .NET API Reference*.

#### **DeleteItem**

The following code example shows how to use DeleteItem.

### **AWS SDK for .NET**

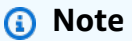

```
 /// <summary> 
 /// Deletes a single item from a DynamoDB table. 
 /// </summary> 
 /// <param name="client">The initialized DynamoDB client object.</param>
```
 /// <param name="tableName">The name of the table from which the item /// will be deleted.</param> /// <param name="movieToDelete">A movie object containing the title and /// year of the movie to delete.</param> /// <returns>A Boolean value indicating the success or failure of the /// delete operation.</returns> public static async Task<bool> DeleteItemAsync( AmazonDynamoDBClient client, string tableName, Movie movieToDelete) { var key = new Dictionary<string, AttributeValue>  $\{\hspace{.1cm} \}$  ["title"] = new AttributeValue { S = movieToDelete.Title }, ["year"] = new AttributeValue { N = movieToDelete.Year.ToString() }, }; var request = new DeleteItemRequest { TableName = tableName,  $Key = key$ , }; var response = await client.DeleteItemAsync(request); return response.HttpStatusCode == System.Net.HttpStatusCode.OK; }

• For API details, see [DeleteItem](https://docs.aws.amazon.com/goto/DotNetSDKV3/dynamodb-2012-08-10/DeleteItem) in *AWS SDK for .NET API Reference*.

### **DeleteTable**

The following code example shows how to use DeleteTable.

### **AWS SDK for .NET**

#### **A** Note

```
public static async Task<bool> DeleteTableAsync(AmazonDynamoDBClient client,
 string tableName) 
         { 
             var request = new DeleteTableRequest 
\{\hspace{.1cm} \} TableName = tableName, 
             }; 
             var response = await client.DeleteTableAsync(request); 
             if (response.HttpStatusCode == System.Net.HttpStatusCode.OK) 
\{\hspace{.1cm} \} Console.WriteLine($"Table {response.TableDescription.TableName} 
 successfully deleted."); 
                 return true; 
 } 
             else 
\{\hspace{.1cm} \} Console.WriteLine("Could not delete table."); 
                 return false; 
 } 
         }
```
• For API details, see [DeleteTable](https://docs.aws.amazon.com/goto/DotNetSDKV3/dynamodb-2012-08-10/DeleteTable) in *AWS SDK for .NET API Reference*.

# **DescribeTable**

The following code example shows how to use DescribeTable.

### **AWS SDK for .NET**

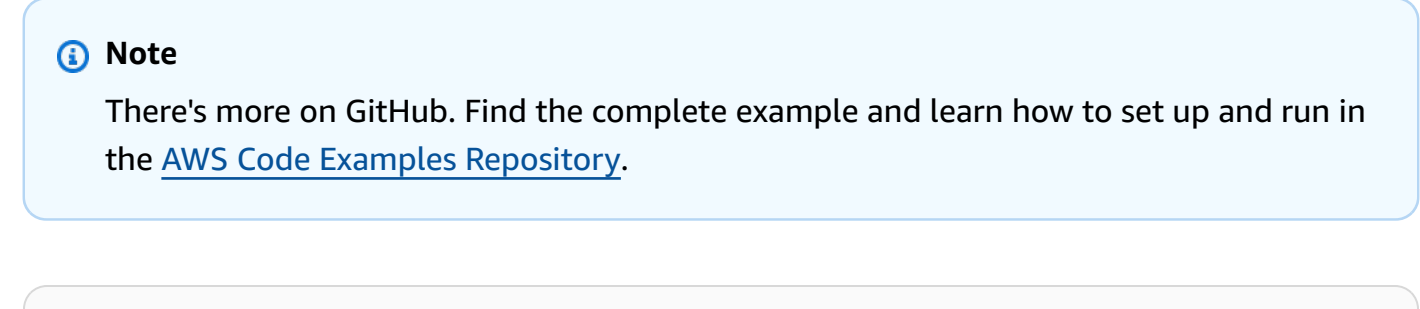

```
 private static async Task GetTableInformation() 
 { 
     Console.WriteLine("\n*** Retrieving table information ***");
```

```
 var response = await Client.DescribeTableAsync(new DescribeTableRequest 
     { 
         TableName = ExampleTableName 
     }); 
     var table = response.Table; 
     Console.WriteLine($"Name: {table.TableName}"); 
     Console.WriteLine($"# of items: {table.ItemCount}"); 
     Console.WriteLine($"Provision Throughput (reads/sec): " + 
                        $"{table.ProvisionedThroughput.ReadCapacityUnits}"); 
     Console.WriteLine($"Provision Throughput (writes/sec): " + 
                        $"{table.ProvisionedThroughput.WriteCapacityUnits}"); 
 }
```
• For API details, see [DescribeTable](https://docs.aws.amazon.com/goto/DotNetSDKV3/dynamodb-2012-08-10/DescribeTable) in *AWS SDK for .NET API Reference*.

#### **ExecuteStatement**

The following code example shows how to use ExecuteStatement.

#### **AWS SDK for .NET**

#### *(i)* Note

There's more on GitHub. Find the complete example and learn how to set up and run in the AWS Code Examples [Repository](https://github.com/awsdocs/aws-doc-sdk-examples/tree/main/dotnetv3/dynamodb#code-examples).

Use an INSERT statement to add an item.

 /// <summary> /// Inserts a single movie into the movies table. /// </summary> /// <param name="tableName">The name of the table.</param> /// <param name="movieTitle">The title of the movie to insert.</param> /// <param name="year">The year that the movie was released.</param> /// <returns>A Boolean value that indicates the success or failure of /// the INSERT operation.</returns>

```
public static async Task<bool> InsertSingleMovie(string tableName, string
 movieTitle, int year) 
         { 
             string insertBatch = $"INSERT INTO {tableName} VALUE {{'title': ?, 
  'year': ?}}"; 
             var response = await Client.ExecuteStatementAsync(new 
 ExecuteStatementRequest 
\{\hspace{.1cm} \} Statement = insertBatch, 
                 Parameters = new List<AttributeValue> 
\overline{a} new AttributeValue { S = movieTitle }, 
                      new AttributeValue { N = year.ToString() }, 
                 }, 
             }); 
             return response.HttpStatusCode == System.Net.HttpStatusCode.OK; 
         }
```
Use a SELECT statement to get an item.

```
 /// <summary> 
        /// Uses a PartiQL SELECT statement to retrieve a single movie from the 
        /// movie database. 
        /// </summary> 
        /// <param name="tableName">The name of the movie table.</param> 
        /// <param name="movieTitle">The title of the movie to retrieve.</param> 
        /// <returns>A list of movie data. If no movie matches the supplied 
       /// title, the list is empty.</returns>
        public static async Task<List<Dictionary<string, AttributeValue>>> 
 GetSingleMovie(string tableName, string movieTitle) 
        { 
            string selectSingle = $"SELECT * FROM {tableName} WHERE title = ?"; 
            var parameters = new List<AttributeValue> 
            { 
                new AttributeValue { S = movieTitle }, 
            };
```

```
 var response = await Client.ExecuteStatementAsync(new 
 ExecuteStatementRequest 
\{\hspace{.1cm} \} Statement = selectSingle, 
                  Parameters = parameters, 
              }); 
              return response.Items; 
         }
```
Use a SELECT statement to get a list of items.

```
 /// <summary> 
        /// Retrieve multiple movies by year using a SELECT statement. 
        /// </summary> 
        /// <param name="tableName">The name of the movie table.</param> 
        /// <param name="year">The year the movies were released.</param> 
       /// <returns></returns>
        public static async Task<List<Dictionary<string, AttributeValue>>> 
 GetMovies(string tableName, int year) 
        { 
            string selectSingle = $"SELECT * FROM {tableName} WHERE year = ?"; 
            var parameters = new List<AttributeValue> 
            { 
                 new AttributeValue { N = year.ToString() }, 
            }; 
            var response = await Client.ExecuteStatementAsync(new 
 ExecuteStatementRequest 
            { 
                 Statement = selectSingle, 
                 Parameters = parameters, 
            }); 
            return response.Items; 
        }
```
Use an UPDATE statement to update an item.

```
 /// <summary> 
         /// Updates a single movie in the table, adding information for the 
         /// producer. 
         /// </summary> 
         /// <param name="tableName">the name of the table.</param> 
         /// <param name="producer">The name of the producer.</param> 
         /// <param name="movieTitle">The movie title.</param> 
         /// <param name="year">The year the movie was released.</param> 
         /// <returns>A Boolean value that indicates the success of the 
         /// UPDATE operation.</returns> 
         public static async Task<bool> UpdateSingleMovie(string tableName, string 
 producer, string movieTitle, int year) 
         { 
             string insertSingle = $"UPDATE {tableName} SET Producer=? WHERE title 
= ? AND year = ?";
             var response = await Client.ExecuteStatementAsync(new 
 ExecuteStatementRequest 
\{\hspace{.1cm} \} Statement = insertSingle, 
                 Parameters = new List<AttributeValue> 
\overline{a} new AttributeValue { S = producer }, 
                      new AttributeValue { S = movieTitle }, 
                      new AttributeValue { N = year.ToString() }, 
                 }, 
             }); 
             return response.HttpStatusCode == System.Net.HttpStatusCode.OK; 
         }
```
Use a DELETE statement to delete a single movie.

```
 /// <summary> 
 /// Deletes a single movie from the table. 
 /// </summary> 
 /// <param name="tableName">The name of the table.</param> 
 /// <param name="movieTitle">The title of the movie to delete.</param> 
 /// <param name="year">The year that the movie was released.</param>
```

```
 /// <returns>A Boolean value that indicates the success of the 
        /// DELETE operation.</returns>
        public static async Task<bool> DeleteSingleMovie(string tableName, string
 movieTitle, int year) 
        \sqrt{ } var deleteSingle = $"DELETE FROM {tableName} WHERE title = ? AND year 
= ?";
             var response = await Client.ExecuteStatementAsync(new 
 ExecuteStatementRequest 
\{\hspace{.1cm} \} Statement = deleteSingle, 
                 Parameters = new List<AttributeValue> 
\overline{a} new AttributeValue { S = movieTitle }, 
                      new AttributeValue { N = year.ToString() }, 
                 }, 
             }); 
             return response.HttpStatusCode == System.Net.HttpStatusCode.OK; 
         }
```
• For API details, see [ExecuteStatement](https://docs.aws.amazon.com/goto/DotNetSDKV3/dynamodb-2012-08-10/ExecuteStatement) in *AWS SDK for .NET API Reference*.

#### **GetItem**

The following code example shows how to use GetItem.

### **AWS SDK for .NET**

# **A** Note

There's more on GitHub. Find the complete example and learn how to set up and run in the AWS Code Examples [Repository](https://github.com/awsdocs/aws-doc-sdk-examples/tree/main/dotnetv3/dynamodb#code-examples).

 /// <summary> /// Gets information about an existing movie from the table.

```
 /// </summary> 
         /// <param name="client">An initialized Amazon DynamoDB client object.</
param> 
         /// <param name="newMovie">A Movie object containing information about 
         /// the movie to retrieve.</param> 
         /// <param name="tableName">The name of the table containing the movie.</
param> 
         /// <returns>A Dictionary object containing information about the item 
        /// retrieved.</returns>
         public static async Task<Dictionary<string, AttributeValue>> 
  GetItemAsync(AmazonDynamoDBClient client, Movie newMovie, string tableName) 
         { 
             var key = new Dictionary<string, AttributeValue> 
\{\hspace{.1cm} \}['title'] = new AttributeValue { S = newMovie.title }["year"] = new AttributeValue { N = newMovie.Year.ToString() },
             }; 
             var request = new GetItemRequest 
\{\hspace{.1cm} \}Key = key,
                  TableName = tableName, 
             }; 
             var response = await client.GetItemAsync(request); 
             return response.Item; 
         }
```
• For API details, see [GetItem](https://docs.aws.amazon.com/goto/DotNetSDKV3/dynamodb-2012-08-10/GetItem) in *AWS SDK for .NET API Reference*.

### **ListTables**

The following code example shows how to use ListTables.

### **AWS SDK for .NET**

#### **Note**

```
 private static async Task ListMyTables() 
     { 
         Console.WriteLine("\n*** Listing tables ***"); 
        string lastTableNameEvaluated = null;
         do 
         { 
             var response = await Client.ListTablesAsync(new ListTablesRequest 
\{\hspace{.1cm} \}Limit = 2, ExclusiveStartTableName = lastTableNameEvaluated 
             }); 
             foreach (var name in response.TableNames) 
\{\hspace{.1cm} \} Console.WriteLine(name); 
 } 
             lastTableNameEvaluated = response.LastEvaluatedTableName; 
         } while (lastTableNameEvaluated != null); 
     }
```
• For API details, see [ListTables](https://docs.aws.amazon.com/goto/DotNetSDKV3/dynamodb-2012-08-10/ListTables) in *AWS SDK for .NET API Reference*.

#### **PutItem**

The following code example shows how to use PutItem.

### **AWS SDK for .NET**

### **(i)** Note

```
 /// <summary> 
 /// Adds a new item to the table. 
 /// </summary>
```

```
 /// <param name="client">An initialized Amazon DynamoDB client object.</
param> 
         /// <param name="newMovie">A Movie object containing informtation for 
         /// the movie to add to the table.</param> 
         /// <param name="tableName">The name of the table where the item will be 
  added.</param> 
         /// <returns>A Boolean value that indicates the results of adding the 
 item.</returns>
        public static async Task<bool> PutItemAsync(AmazonDynamoDBClient client,
  Movie newMovie, string tableName) 
         { 
             var item = new Dictionary<string, AttributeValue> 
\{\hspace{.1cm} \}['title'] = new AttributeValue { S = newMovie.title }["year"] = new AttributeValue { N = newMovie.Year.ToString() },
             }; 
             var request = new PutItemRequest 
             { 
                 TableName = tableName, 
                 Item = item, 
             }; 
             var response = await client.PutItemAsync(request); 
             return response.HttpStatusCode == System.Net.HttpStatusCode.OK; 
         }
```
• For API details, see [PutItem](https://docs.aws.amazon.com/goto/DotNetSDKV3/dynamodb-2012-08-10/PutItem) in *AWS SDK for .NET API Reference*.

#### **Query**

The following code example shows how to use Query.

### **AWS SDK for .NET**

#### **A** Note

```
 /// <summary> 
         /// Queries the table for movies released in a particular year and 
         /// then displays the information for the movies returned. 
         /// </summary> 
         /// <param name="client">The initialized DynamoDB client object.</param> 
         /// <param name="tableName">The name of the table to query.</param> 
         /// <param name="year">The release year for which we want to 
         /// view movies.</param> 
         /// <returns>The number of movies that match the query.</returns> 
        public static async Task<int> QueryMoviesAsync(AmazonDynamoDBClient client,
 string tableName, int year) 
         { 
             var movieTable = Table.LoadTable(client, tableName); 
             var filter = new QueryFilter("year", QueryOperator.Equal, year); 
             Console.WriteLine("\nFind movies released in: {year}:"); 
             var config = new QueryOperationConfig() 
             { 
                Limit = 10, // 10 items per page.
                 Select = SelectValues.SpecificAttributes, 
                 AttributesToGet = new List<string> 
\overline{a} "title", 
                   "year", 
                 }, 
                 ConsistentRead = true, 
                 Filter = filter, 
             }; 
             // Value used to track how many movies match the 
             // supplied criteria. 
             var moviesFound = 0; 
            Search search = movieTable.Query(config);
             do 
\{\hspace{.1cm} \} var movieList = await search.GetNextSetAsync(); 
                 moviesFound += movieList.Count; 
                 foreach (var movie in movieList) 
\overline{a}
```
```
 DisplayDocument(movie); 
 } 
 } 
           while (!search.IsDone); 
           return moviesFound; 
       }
```
• For API details, see [Query](https://docs.aws.amazon.com/goto/DotNetSDKV3/dynamodb-2012-08-10/Query) in *AWS SDK for .NET API Reference*.

#### **Scan**

The following code example shows how to use Scan.

### **AWS SDK for .NET**

#### **A** Note

```
 public static async Task<int> ScanTableAsync( 
              AmazonDynamoDBClient client, 
              string tableName, 
              int startYear, 
              int endYear) 
         { 
              var request = new ScanRequest 
              { 
                  TableName = tableName, 
                  ExpressionAttributeNames = new Dictionary<string, string> 
\overline{\mathcal{L}} { "#yr", "year" }, 
\mathbb{R}, \mathbb{R}, \mathbb{R} ExpressionAttributeValues = new Dictionary<string, AttributeValue> 
\overline{\mathcal{L}} { ":y_a", new AttributeValue { N = startYear.ToString() } }, 
                      {\{ ":y\_z", new AttributeValue {\} N = endYear.ToString() } \},
                  },
```

```
FilterExpression = "#yr between : y_a and : y_z",
                 ProjectionExpression = "#yr, title, info.actors[0], info.directors, 
 info.running_time_secs", 
                Limit = 10 // Set a limit to demonstrate using the LastEvaluatedKey.
             }; 
             // Keep track of how many movies were found. 
            int foundCount = \varnothing;
            var response = new ScanResponse();
             do 
             { 
                 response = await client.ScanAsync(request); 
                 foundCount += response.Items.Count; 
                 response.Items.ForEach(i => DisplayItem(i)); 
                 request.ExclusiveStartKey = response.LastEvaluatedKey; 
 } 
            while (response.LastEvaluatedKey.Count > 0);
             return foundCount; 
         }
```
• For API details, see [Scan](https://docs.aws.amazon.com/goto/DotNetSDKV3/dynamodb-2012-08-10/Scan) in *AWS SDK for .NET API Reference*.

#### **UpdateItem**

The following code example shows how to use UpdateItem.

#### **AWS SDK for .NET**

## *A* Note

```
 /// <summary> 
 /// Updates an existing item in the movies table. 
 /// </summary>
```

```
 /// <param name="client">An initialized Amazon DynamoDB client object.</
param> 
         /// <param name="newMovie">A Movie object containing information for 
         /// the movie to update.</param> 
         /// <param name="newInfo">A MovieInfo object that contains the 
         /// information that will be changed.</param> 
         /// <param name="tableName">The name of the table that contains the movie.</
param> 
         /// <returns>A Boolean value that indicates the success of the operation.</
returns> 
         public static async Task<bool> UpdateItemAsync( 
             AmazonDynamoDBClient client, 
             Movie newMovie, 
             MovieInfo newInfo, 
             string tableName) 
         { 
             var key = new Dictionary<string, AttributeValue> 
\{\hspace{.1cm} \}["title"] = new AttributeValue { S = newMovie.Title },
                ["year"] = new AttributeValue { N = newMovie.Year.ToString() },
             }; 
             var updates = new Dictionary<string, AttributeValueUpdate> 
\{\hspace{.1cm} \} ["info.plot"] = new AttributeValueUpdate 
\overline{a} Action = AttributeAction.PUT, 
                     Value = new AttributeValue { S = newInfo.Plot },
\qquad \qquad \text{ } ["info.rating"] = new AttributeValueUpdate 
\overline{a} Action = AttributeAction.PUT, 
                     Value = new AttributeValue { N = newInfo.Rank.ToString() },
\qquad \qquad \text{ } }; 
             var request = new UpdateItemRequest 
             { 
                 AttributeUpdates = updates, 
                Key = key,
                 TableName = tableName, 
             }; 
             var response = await client.UpdateItemAsync(request);
```

```
 return response.HttpStatusCode == System.Net.HttpStatusCode.OK; 
 }
```
• For API details, see [UpdateItem](https://docs.aws.amazon.com/goto/DotNetSDKV3/dynamodb-2012-08-10/UpdateItem) in *AWS SDK for .NET API Reference*.

## **Scenarios**

#### **Get started with tables, items, and queries**

The following code example shows how to:

- Create a table that can hold movie data.
- Put, get, and update a single movie in the table.
- Write movie data to the table from a sample JSON file.
- Query for movies that were released in a given year.
- Scan for movies that were released in a range of years.
- Delete a movie from the table, then delete the table.

## **AWS SDK for .NET**

#### *(i)* Note

```
// This example application performs the following basic Amazon DynamoDB
// functions:
//
// CreateTableAsync
// PutItemAsync
// UpdateItemAsync
// BatchWriteItemAsync
// GetItemAsync
// DeleteItemAsync
// Query
```

```
// Scan
// DeleteItemAsync
//
using Amazon.DynamoDBv2;
using DynamoDB_Actions;
public class DynamoDB_Basics
{ 
     // Separator for the console display. 
     private static readonly string SepBar = new string('-', 80); 
     public static async Task Main() 
     { 
        var client = new AmazonDynamoDBClient();
         var tableName = "movie_table"; 
         // Relative path to moviedata.json in the local repository. 
        var movieFileName = @"..\..\..\..\..\..\..\..\resources\sample_files
\movies.json"; 
         DisplayInstructions(); 
         // Create a new table and wait for it to be active. 
         Console.WriteLine($"Creating the new table: {tableName}"); 
         var success = await DynamoDbMethods.CreateMovieTableAsync(client, 
  tableName); 
         if (success) 
         { 
              Console.WriteLine($"\nTable: {tableName} successfully created."); 
         } 
         else 
         { 
              Console.WriteLine($"\nCould not create {tableName}."); 
         } 
         WaitForEnter(); 
         // Add a single new movie to the table. 
         var newMovie = new Movie 
        \mathcal{L} Year = 2021,
```

```
 Title = "Spider-Man: No Way Home", 
         }; 
         success = await DynamoDbMethods.PutItemAsync(client, newMovie, tableName); 
         if (success) 
        \mathcal{L} Console.WriteLine($"Added {newMovie.Title} to the table."); 
         } 
         else 
         { 
             Console.WriteLine("Could not add movie to table."); 
         } 
         WaitForEnter(); 
         // Update the new movie by adding a plot and rank. 
         var newInfo = new MovieInfo 
         { 
             Plot = "With Spider-Man's identity now revealed, Peter asks" + 
                     "Doctor Strange for help. When a spell goes wrong, dangerous" + 
                     "foes from other worlds start to appear, forcing Peter to" + 
                     "discover what it truly means to be Spider-Man.", 
            Rank = 9,
         }; 
         success = await DynamoDbMethods.UpdateItemAsync(client, newMovie, newInfo, 
 tableName); 
         if (success) 
         { 
             Console.WriteLine($"Successfully updated the movie: {newMovie.Title}"); 
         } 
         else 
\overline{\mathcal{L}} Console.WriteLine("Could not update the movie."); 
         } 
         WaitForEnter(); 
         // Add a batch of movies to the DynamoDB table from a list of 
         // movies in a JSON file. 
         var itemCount = await DynamoDbMethods.BatchWriteItemsAsync(client, 
 movieFileName); 
         Console.WriteLine($"Added {itemCount} movies to the table.");
```

```
 WaitForEnter(); 
        // Get a movie by key. (partition + sort) 
        var lookupMovie = new Movie 
        { 
             Title = "Jurassic Park", 
             Year = 1993, 
        }; 
        Console.WriteLine("Looking for the movie \"Jurassic Park\"."); 
        var item = await DynamoDbMethods.GetItemAsync(client, lookupMovie, 
 tableName); 
        if (item.Count > 0) 
        { 
             DynamoDbMethods.DisplayItem(item); 
        } 
        else 
        { 
             Console.WriteLine($"Couldn't find {lookupMovie.Title}"); 
        } 
        WaitForEnter(); 
        // Delete a movie. 
        var movieToDelete = new Movie 
        { 
             Title = "The Town", 
            Year = 2010, }; 
        success = await DynamoDbMethods.DeleteItemAsync(client, tableName, 
 movieToDelete); 
        if (success) 
        { 
             Console.WriteLine($"Successfully deleted {movieToDelete.Title}."); 
        } 
        else 
        { 
             Console.WriteLine($"Could not delete {movieToDelete.Title}."); 
        } 
        WaitForEnter();
```

```
 // Use Query to find all the movies released in 2010. 
         int findYear = 2010; 
         Console.WriteLine($"Movies released in {findYear}"); 
         var queryCount = await DynamoDbMethods.QueryMoviesAsync(client, tableName, 
 findYear); 
         Console.WriteLine($"Found {queryCount} movies released in {findYear}"); 
         WaitForEnter(); 
         // Use Scan to get a list of movies from 2001 to 2011. 
         int startYear = 2001; 
        int endYear = 2011;
         var scanCount = await DynamoDbMethods.ScanTableAsync(client, tableName, 
 startYear, endYear); 
         Console.WriteLine($"Found {scanCount} movies released between {startYear} 
 and {endYear}"); 
         WaitForEnter(); 
         // Delete the table. 
         success = await DynamoDbMethods.DeleteTableAsync(client, tableName); 
         if (success) 
        \mathcal{L} Console.WriteLine($"Successfully deleted {tableName}"); 
         } 
         else 
\overline{\mathcal{L}} Console.WriteLine($"Could not delete {tableName}"); 
         } 
         Console.WriteLine("The DynamoDB Basics example application is done."); 
         WaitForEnter(); 
     } 
    /// <summary> 
    /// Displays the description of the application on the console. 
    /// </summary> 
     private static void DisplayInstructions() 
     { 
         Console.Clear(); 
         Console.WriteLine(); 
         Console.Write(new string(' ', 28));
```

```
 Console.WriteLine("DynamoDB Basics Example"); 
         Console.WriteLine(SepBar); 
         Console.WriteLine("This demo application shows the basics of using DynamoDB 
  with the AWS SDK."); 
         Console.WriteLine(SepBar); 
         Console.WriteLine("The application does the following:"); 
         Console.WriteLine("\t1. Creates a table with partition: year and 
  sort:title."); 
         Console.WriteLine("\t2. Adds a single movie to the table."); 
         Console.WriteLine("\t3. Adds movies to the table from moviedata.json."); 
         Console.WriteLine("\t4. Updates the rating and plot of the movie that was 
  just added."); 
         Console.WriteLine("\t5. Gets a movie using its key (partition + sort)."); 
         Console.WriteLine("\t6. Deletes a movie."); 
         Console.WriteLine("\t7. Uses QueryAsync to return all movies released in a 
  given year."); 
         Console.WriteLine("\t8. Uses ScanAsync to return all movies released within 
  a range of years."); 
         Console.WriteLine("\t9. Finally, it deletes the table that was just 
  created."); 
         WaitForEnter(); 
     } 
     /// <summary> 
     /// Simple method to wait for the Enter key to be pressed. 
     /// </summary> 
     private static void WaitForEnter() 
     { 
         Console.WriteLine("\nPress <Enter> to continue."); 
         Console.WriteLine(SepBar); 
        = Console. ReadLine();
     }
}
```
Creates a table to contain movie data.

```
 /// <summary> 
 /// Creates a new Amazon DynamoDB table and then waits for the new 
 /// table to become active. 
 /// </summary>
```

```
 /// <param name="client">An initialized Amazon DynamoDB client object.</
param> 
        /// <param name="tableName">The name of the table to create.</param> 
        /// <returns>A Boolean value indicating the success of the operation.</
returns> 
        public static async Task<bool> CreateMovieTableAsync(AmazonDynamoDBClient 
 client, string tableName) 
        { 
            var response = await client.CreateTableAsync(new CreateTableRequest 
\{\hspace{.1cm} \} TableName = tableName, 
               AttributeDefinitions = new List<AttributeDefinition>() 
\overline{a} new AttributeDefinition 
\{ AttributeName = "title", 
                       AttributeType = ScalarAttributeType.S, 
\}, \{ new AttributeDefinition 
\{ AttributeName = "year", 
                       AttributeType = ScalarAttributeType.N, 
\}, \{ }, 
               KeySchema = new List<KeySchemaElement>() 
\overline{a} new KeySchemaElement 
\{ AttributeName = "year", 
                       KeyType = KeyType.HASH, 
\}, \{ new KeySchemaElement 
\{ AttributeName = "title", 
                       KeyType = KeyType.RANGE, 
\}, \{ }, 
               ProvisionedThroughput = new ProvisionedThroughput 
\overline{a} ReadCapacityUnits = 5, 
                   WriteCapacityUnits = 5, 
               }, 
            });
```

```
 // Wait until the table is ACTIVE and then report success. 
             Console.Write("Waiting for table to become active..."); 
             var request = new DescribeTableRequest 
\{\hspace{.1cm} \} TableName = response.TableDescription.TableName, 
             }; 
             TableStatus status; 
             int sleepDuration = 2000; 
             do 
\{\hspace{.1cm} \} System.Threading.Thread.Sleep(sleepDuration); 
                 var describeTableResponse = await 
 client.DescribeTableAsync(request); 
                 status = describeTableResponse.Table.TableStatus; 
                 Console.Write("."); 
 } 
             while (status != "ACTIVE"); 
             return status == TableStatus.ACTIVE; 
         }
```
Adds a single movie to the table.

```
 /// <summary> 
         /// Adds a new item to the table. 
        // </summary>
         /// <param name="client">An initialized Amazon DynamoDB client object.</
param> 
         /// <param name="newMovie">A Movie object containing informtation for 
         /// the movie to add to the table.</param> 
         /// <param name="tableName">The name of the table where the item will be 
  added.</param> 
         /// <returns>A Boolean value that indicates the results of adding the 
 item.</returns>
```

```
public static async Task<bool> PutItemAsync(AmazonDynamoDBClient client,
 Movie newMovie, string tableName) 
         { 
             var item = new Dictionary<string, AttributeValue> 
\{\hspace{.1cm} \}T"title"] = new AttributeValue { S = newMovie.Title },
                 ["year"] = new AttributeValue { N = newMovie.Year.ToString() },
             }; 
             var request = new PutItemRequest 
\{\hspace{.1cm} \} TableName = tableName, 
                  Item = item, 
             }; 
             var response = await client.PutItemAsync(request); 
             return response.HttpStatusCode == System.Net.HttpStatusCode.OK; 
         }
```
Updates a single item in a table.

```
 /// <summary> 
         /// Updates an existing item in the movies table. 
         /// </summary> 
         /// <param name="client">An initialized Amazon DynamoDB client object.</
param> 
         /// <param name="newMovie">A Movie object containing information for 
         /// the movie to update.</param> 
         /// <param name="newInfo">A MovieInfo object that contains the 
         /// information that will be changed.</param> 
         /// <param name="tableName">The name of the table that contains the movie.</
param> 
         /// <returns>A Boolean value that indicates the success of the operation.</
returns> 
         public static async Task<bool> UpdateItemAsync( 
             AmazonDynamoDBClient client, 
             Movie newMovie, 
             MovieInfo newInfo, 
             string tableName) 
         {
```

```
 var key = new Dictionary<string, AttributeValue> 
\{\hspace{.1cm} \}T"title"] = new AttributeValue { S = newMovie.Title },
                ["year"] = new AttributeValue { N = newMovie.Year.ToString() },
             }; 
             var updates = new Dictionary<string, AttributeValueUpdate> 
             { 
                 ["info.plot"] = new AttributeValueUpdate 
\overline{a} Action = AttributeAction.PUT, 
                    Value = new AttributeValue { S = newInfo.Plot },
                 }, 
                 ["info.rating"] = new AttributeValueUpdate 
\overline{a} Action = AttributeAction.PUT, 
                    Value = new AttributeValue { N = newInfo.Rank.ToString() },
                 }, 
             }; 
             var request = new UpdateItemRequest 
\{\hspace{.1cm} \} AttributeUpdates = updates, 
                Key = key,
                 TableName = tableName, 
             }; 
             var response = await client.UpdateItemAsync(request); 
             return response.HttpStatusCode == System.Net.HttpStatusCode.OK; 
         }
```
Retrieves a single item from the movie table.

 /// <summary> /// Gets information about an existing movie from the table. /// </summary> /// <param name="client">An initialized Amazon DynamoDB client object.</ param> /// <param name="newMovie">A Movie object containing information about

```
 /// the movie to retrieve.</param> 
         /// <param name="tableName">The name of the table containing the movie.</
param> 
         /// <returns>A Dictionary object containing information about the item 
        /// retrieved.</returns>
         public static async Task<Dictionary<string, AttributeValue>> 
  GetItemAsync(AmazonDynamoDBClient client, Movie newMovie, string tableName) 
         { 
             var key = new Dictionary<string, AttributeValue> 
             { 
                 ['title'] = new AttributeValue { S = new Movie.title }["year"] = new AttributeValue { N = newMovie.Year.ToString() },
             }; 
             var request = new GetItemRequest 
\{\hspace{.1cm} \}Key = key,
                  TableName = tableName, 
             }; 
             var response = await client.GetItemAsync(request); 
             return response.Item; 
         }
```
Writes a batch of items to the movie table.

```
 /// <summary> 
        /// Loads the contents of a JSON file into a list of movies to be 
        /// added to the DynamoDB table. 
        /// </summary> 
        /// <param name="movieFileName">The full path to the JSON file.</param> 
         /// <returns>A generic list of movie objects.</returns> 
         public static List<Movie> ImportMovies(string movieFileName) 
         { 
             if (!File.Exists(movieFileName)) 
             { 
                 return null; 
 } 
             using var sr = new StreamReader(movieFileName);
```

```
 string json = sr.ReadToEnd(); 
             var allMovies = JsonSerializer.Deserialize<List<Movie>>( 
                 json, 
                 new JsonSerializerOptions 
\overline{a} PropertyNameCaseInsensitive = true 
                 }); 
             // Now return the first 250 entries. 
             return allMovies.GetRange(0, 250); 
         } 
         /// <summary> 
         /// Writes 250 items to the movie table. 
         /// </summary> 
         /// <param name="client">The initialized DynamoDB client object.</param> 
         /// <param name="movieFileName">A string containing the full path to 
         /// the JSON file containing movie data.</param> 
         /// <returns>A long integer value representing the number of movies 
        /// imported from the JSON file.</returns>
         public static async Task<long> BatchWriteItemsAsync( 
             AmazonDynamoDBClient client, 
             string movieFileName) 
         { 
             var movies = ImportMovies(movieFileName); 
             if (movies is null) 
\{\hspace{.1cm} \} Console.WriteLine("Couldn't find the JSON file with movie data."); 
                 return 0; 
 } 
            var context = new DynamoDBContext(client);
             var movieBatch = context.CreateBatchWrite<Movie>(); 
             movieBatch.AddPutItems(movies); 
             Console.WriteLine("Adding imported movies to the table."); 
             await movieBatch.ExecuteAsync(); 
             return movies.Count; 
         }
```
Deletes a single item from the table.

```
 /// <summary> 
         /// Deletes a single item from a DynamoDB table. 
         /// </summary> 
         /// <param name="client">The initialized DynamoDB client object.</param> 
         /// <param name="tableName">The name of the table from which the item 
         /// will be deleted.</param> 
         /// <param name="movieToDelete">A movie object containing the title and 
         /// year of the movie to delete.</param> 
         /// <returns>A Boolean value indicating the success or failure of the 
        /// delete operation.</returns>
         public static async Task<bool> DeleteItemAsync( 
             AmazonDynamoDBClient client, 
             string tableName, 
             Movie movieToDelete) 
         { 
             var key = new Dictionary<string, AttributeValue> 
\{\hspace{.1cm} \} ["title"] = new AttributeValue { S = movieToDelete.Title }, 
                ["year"] = new AttributeValue { N = movieToDelete.Year.ToString() },
             }; 
             var request = new DeleteItemRequest 
\{\hspace{.1cm} \} TableName = tableName, 
                Key = key,
             }; 
             var response = await client.DeleteItemAsync(request); 
             return response.HttpStatusCode == System.Net.HttpStatusCode.OK; 
         }
```
Queries the table for movies released in a particular year.

```
 /// <summary> 
 /// Queries the table for movies released in a particular year and 
 /// then displays the information for the movies returned. 
 /// </summary>
```

```
 /// <param name="client">The initialized DynamoDB client object.</param> 
        /// <param name="tableName">The name of the table to query.</param> 
         /// <param name="year">The release year for which we want to 
        /// view movies.</param> 
       /// <returns>The number of movies that match the query.</returns>
        public static async Task<int> QueryMoviesAsync(AmazonDynamoDBClient client,
 string tableName, int year) 
        \mathcal{L} var movieTable = Table.LoadTable(client, tableName); 
             var filter = new QueryFilter("year", QueryOperator.Equal, year); 
             Console.WriteLine("\nFind movies released in: {year}:"); 
             var config = new QueryOperationConfig() 
\{\hspace{.1cm} \}Limit = 10, // 10 items per page.
                Select = SelectValues. SpecificAttributes,
                 AttributesToGet = new List<string> 
\overline{a} "title", 
                   "year", 
                 }, 
                 ConsistentRead = true, 
                 Filter = filter, 
             }; 
             // Value used to track how many movies match the 
             // supplied criteria. 
            var moviesFound = 0;
            Search search = movieTable.Query(config);
             do 
             { 
                 var movieList = await search.GetNextSetAsync(); 
                 moviesFound += movieList.Count; 
                 foreach (var movie in movieList) 
\overline{a} DisplayDocument(movie); 
 } 
 } 
             while (!search.IsDone); 
             return moviesFound;
```
}

Scans the table for movies released in a range of years.

```
 public static async Task<int> ScanTableAsync( 
             AmazonDynamoDBClient client, 
             string tableName, 
             int startYear, 
             int endYear) 
        \{ var request = new ScanRequest 
             { 
                  TableName = tableName, 
                  ExpressionAttributeNames = new Dictionary<string, string> 
\overline{\mathcal{L}} { "#yr", "year" }, 
\mathbb{R}, \mathbb{R}, \mathbb{R} ExpressionAttributeValues = new Dictionary<string, AttributeValue> 
\overline{\mathcal{L}} { ":y_a", new AttributeValue { N = startYear.ToString() } }, 
                     {\{ ":y\_z", new AttributeValue {\{ N = endYear.ToString() } } \}, }, 
                 FilterExpression = "#yr between : y_a and : y_z",
                  ProjectionExpression = "#yr, title, info.actors[0], info.directors, 
 info.running_time_secs", 
                 Limit = 10 // Set a limit to demonstrate using the LastEvaluatedKey.
             }; 
             // Keep track of how many movies were found. 
            int foundCount = \varnothing;
            var response = new ScanResponse();
             do 
             { 
                  response = await client.ScanAsync(request); 
                  foundCount += response.Items.Count; 
                  response.Items.ForEach(i => DisplayItem(i)); 
                  request.ExclusiveStartKey = response.LastEvaluatedKey; 
 } 
            while (response.LastEvaluatedKey.Count > 0);
             return foundCount;
```
}

# Deletes the movie table.

```
public static async Task<bool> DeleteTableAsync(AmazonDynamoDBClient client,
 string tableName) 
         { 
             var request = new DeleteTableRequest 
             { 
                 TableName = tableName, 
             }; 
             var response = await client.DeleteTableAsync(request); 
             if (response.HttpStatusCode == System.Net.HttpStatusCode.OK) 
             { 
                 Console.WriteLine($"Table {response.TableDescription.TableName} 
 successfully deleted."); 
                 return true; 
 } 
             else 
             { 
                 Console.WriteLine("Could not delete table."); 
                 return false; 
 } 
         }
```
- For API details, see the following topics in *AWS SDK for .NET API Reference*.
	- [BatchWriteItem](https://docs.aws.amazon.com/goto/DotNetSDKV3/dynamodb-2012-08-10/BatchWriteItem)
	- [CreateTable](https://docs.aws.amazon.com/goto/DotNetSDKV3/dynamodb-2012-08-10/CreateTable)
	- [DeleteItem](https://docs.aws.amazon.com/goto/DotNetSDKV3/dynamodb-2012-08-10/DeleteItem)
	- [DeleteTable](https://docs.aws.amazon.com/goto/DotNetSDKV3/dynamodb-2012-08-10/DeleteTable)
	- [DescribeTable](https://docs.aws.amazon.com/goto/DotNetSDKV3/dynamodb-2012-08-10/DescribeTable)
	- [GetItem](https://docs.aws.amazon.com/goto/DotNetSDKV3/dynamodb-2012-08-10/GetItem)
	- [PutItem](https://docs.aws.amazon.com/goto/DotNetSDKV3/dynamodb-2012-08-10/PutItem)
	- [Query](https://docs.aws.amazon.com/goto/DotNetSDKV3/dynamodb-2012-08-10/Query)
- [Scan](https://docs.aws.amazon.com/goto/DotNetSDKV3/dynamodb-2012-08-10/Scan)
- [UpdateItem](https://docs.aws.amazon.com/goto/DotNetSDKV3/dynamodb-2012-08-10/UpdateItem)

### **Query a table by using batches of PartiQL statements**

The following code example shows how to:

- Get a batch of items by running multiple SELECT statements.
- Add a batch of items by running multiple INSERT statements.
- Update a batch of items by running multiple UPDATE statements.
- Delete a batch of items by running multiple DELETE statements.

#### **AWS SDK for .NET**

#### **A** Note

```
// Before you run this example, download 'movies.json' from
// https://docs.aws.amazon.com/amazondynamodb/latest/developerguide/
GettingStarted.Js.02.html,
// and put it in the same folder as the example.
// Separator for the console display.
var SepBar = new string('-', 80);
const string tableName = "movie_table";
const string movieFileName = "moviedata.json";
DisplayInstructions();
// Create the table and wait for it to be active.
Console.WriteLine($"Creating the movie table: {tableName}");
var success = await DynamoDBMethods.CreateMovieTableAsync(tableName);
if (success)
{
```

```
 Console.WriteLine($"Successfully created table: {tableName}.");
}
WaitForEnter();
// Add movie information to the table from moviedata.json. See the
// instructions at the top of this file to download the JSON file.
Console.WriteLine($"Inserting movies into the new table. Please wait...");
success = await PartiQLBatchMethods.InsertMovies(tableName, movieFileName);
if (success)
{ 
     Console.WriteLine("Movies successfully added to the table.");
}
else
{ 
     Console.WriteLine("Movies could not be added to the table.");
}
WaitForEnter();
// Update multiple movies by using the BatchExecute statement.
var title1 = "Star Wars";
var year1 = 1977;
var title2 = "Wizard of Oz";
var year2 = 1939;
Console.WriteLine($"Updating two movies with producer information: {title1} and 
  {title2}.");
success = await PartiQLBatchMethods.GetBatch(tableName, title1, title2, year1, 
  year2);
if (success)
\{ Console.WriteLine($"Successfully retrieved {title1} and {title2}.");
}
else
{ 
     Console.WriteLine("Select statement failed.");
}
WaitForEnter();
// Update multiple movies by using the BatchExecute statement.
var producer1 = "LucasFilm";
var producer2 = "MGM";
```

```
Console.WriteLine($"Updating two movies with producer information: {title1} and 
  {title2}.");
success = await PartiQLBatchMethods.UpdateBatch(tableName, producer1, title1, year1, 
  producer2, title2, year2);
if (success)
{ 
     Console.WriteLine($"Successfully updated {title1} and {title2}.");
}
else
{ 
     Console.WriteLine("Update failed.");
}
WaitForEnter();
// Delete multiple movies by using the BatchExecute statement.
Console.WriteLine($"Now we will delete {title1} and {title2} from the table.");
success = await PartiQLBatchMethods.DeleteBatch(tableName, title1, year1, title2, 
  year2);
if (success)
{ 
     Console.WriteLine($"Deleted {title1} and {title2}");
}
else
{ 
     Console.WriteLine($"could not delete {title1} or {title2}");
}
WaitForEnter();
// DNow that the PartiQL Batch scenario is complete, delete the movie table.
success = await DynamoDBMethods.DeleteTableAsync(tableName);
if (success)
{ 
     Console.WriteLine($"Successfully deleted {tableName}");
}
else
{ 
     Console.WriteLine($"Could not delete {tableName}");
}
```

```
/// <summary>
/// Displays the description of the application on the console.
/// </summary>
void DisplayInstructions()
{ 
     Console.Clear(); 
     Console.WriteLine(); 
     Console.Write(new string(' ', 24)); 
     Console.WriteLine("DynamoDB PartiQL Basics Example"); 
     Console.WriteLine(SepBar); 
     Console.WriteLine("This demo application shows the basics of using Amazon 
  DynamoDB with the AWS SDK for"); 
     Console.WriteLine(".NET version 3.7 and .NET 6."); 
     Console.WriteLine(SepBar); 
     Console.WriteLine("Creates a table by using the CreateTable method."); 
     Console.WriteLine("Gets multiple movies by using a PartiQL SELECT statement."); 
     Console.WriteLine("Updates multiple movies by using the ExecuteBatch method."); 
     Console.WriteLine("Deletes multiple movies by using a PartiQL DELETE 
  statement."); 
     Console.WriteLine("Cleans up the resources created for the demo by deleting the 
  table."); 
     Console.WriteLine(SepBar); 
     WaitForEnter();
}
/// <summary>
/// Simple method to wait for the <Enter> key to be pressed.
/// </summary>
void WaitForEnter()
\{ Console.WriteLine("\nPress <Enter> to continue."); 
     Console.Write(SepBar); 
    = Console. ReadLine();
} 
         /// <summary> 
         /// Gets movies from the movie table by 
         /// using an Amazon DynamoDB PartiQL SELECT statement. 
         /// </summary> 
         /// <param name="tableName">The name of the table.</param> 
         /// <param name="title1">The title of the first movie.</param> 
         /// <param name="title2">The title of the second movie.</param>
```

```
 /// <param name="year1">The year of the first movie.</param> 
        /// <param name="year2">The year of the second movie.</param> 
        /// <returns>True if successful.</returns> 
       public static async Task<bool> GetBatch(
            string tableName, 
            string title1, 
            string title2, 
            int year1, 
            int year2) 
        { 
            var getBatch = $"SELECT FROM {tableName} WHERE title = ? AND year = ?"; 
           var statements = new List<BatchStatementRequest>
\{\hspace{.1cm} \} new BatchStatementRequest 
\overline{a} Statement = getBatch, 
                    Parameters = new List<AttributeValue> 
\{ new AttributeValue { S = title1 }, 
                        new AttributeValue { N = year1.ToString() }, 
\}, \{ }, 
                new BatchStatementRequest 
\overline{a} Statement = getBatch, 
                    Parameters = new List<AttributeValue> 
\{ new AttributeValue { S = title2 }, 
                        new AttributeValue { N = year2.ToString() }, 
\}, \{ } 
            }; 
            var response = await Client.BatchExecuteStatementAsync(new 
 BatchExecuteStatementRequest 
\{\hspace{.1cm} \} Statements = statements, 
            }); 
            if (response.Responses.Count > 0) 
\{\hspace{.1cm} \} response.Responses.ForEach(r => 
\overline{a}
```

```
 Console.WriteLine($"{r.Item["title"]}\t{r.Item["year"]}"); 
                 }); 
                 return true; 
 } 
             else 
\{\hspace{.1cm} \} Console.WriteLine($"Couldn't find either {title1} or {title2}."); 
                 return false; 
 } 
        } 
        /// <summary> 
        /// Inserts movies imported from a JSON file into the movie table by 
        /// using an Amazon DynamoDB PartiQL INSERT statement. 
        /// </summary> 
        /// <param name="tableName">The name of the table into which the movie 
        /// information will be inserted.</param> 
        /// <param name="movieFileName">The name of the JSON file that contains 
        /// movie information.</param> 
        /// <returns>A Boolean value that indicates the success or failure of 
       /// the insert operation.</returns>
        public static async Task<bool> InsertMovies(string tableName, string 
 movieFileName) 
        { 
             // Get the list of movies from the JSON file. 
             var movies = ImportMovies(movieFileName); 
             var success = false; 
             if (movies is not null) 
\{\hspace{.1cm} \} // Insert the movies in a batch using PartiQL. Because the 
                 // batch can contain a maximum of 25 items, insert 25 movies 
                 // at a time. 
                 string insertBatch = $"INSERT INTO {tableName} VALUE {{'title': ?, 
  'year': ?}}"; 
                var statements = new List<BatchStatementRequest>();
                 try 
\overline{a} for (var indexOffset = 0; indexOffset < 250; indexOffset += 25) 
\{for (var i = index0ffset; i < index0ffset + 25; i++)
```

```
 { 
                        statements.Add(new BatchStatementRequest 
\{ Statement = insertBatch, 
                           Parameters = new List<AttributeValue> 
\{ new AttributeValue { S = movies[i].Title }, 
                               new AttributeValue { N = 
 movies[i].Year.ToString() }, 
\}, \{ }); 
 } 
                     var response = await Client.BatchExecuteStatementAsync(new 
 BatchExecuteStatementRequest 
 { 
                        Statements = statements, 
\{\} );
                    // Wait between batches for movies to be successfully added. 
                     System.Threading.Thread.Sleep(3000); 
                     success = response.HttpStatusCode == 
 System.Net.HttpStatusCode.OK; 
                    // Clear the list of statements for the next batch. 
                     statements.Clear(); 
1 1 1 1 1 1 1
 } 
              catch (AmazonDynamoDBException ex) 
\overline{a} Console.WriteLine(ex.Message); 
 } 
 } 
          return success; 
       } 
       /// <summary> 
       /// Loads the contents of a JSON file into a list of movies to be 
       /// added to the DynamoDB table. 
       /// </summary> 
       /// <param name="movieFileName">The full path to the JSON file.</param> 
       /// <returns>A generic list of movie objects.</returns>
```

```
 public static List<Movie> ImportMovies(string movieFileName) 
         { 
             if (!File.Exists(movieFileName)) 
\{\hspace{.1cm} \} return null!; 
 } 
             using var sr = new StreamReader(movieFileName); 
             string json = sr.ReadToEnd(); 
             var allMovies = JsonConvert.DeserializeObject<List<Movie>>(json); 
             if (allMovies is not null) 
             { 
                 // Return the first 250 entries. 
                 return allMovies.GetRange(0, 250); 
 } 
             else 
\{\hspace{.1cm} \} return null!; 
 } 
         } 
         /// <summary> 
         /// Updates information for multiple movies. 
         /// </summary> 
         /// <param name="tableName">The name of the table containing the 
         /// movies to be updated.</param> 
         /// <param name="producer1">The producer name for the first movie 
         /// to update.</param> 
         /// <param name="title1">The title of the first movie.</param> 
         /// <param name="year1">The year that the first movie was released.</param> 
         /// <param name="producer2">The producer name for the second 
         /// movie to update.</param> 
         /// <param name="title2">The title of the second movie.</param> 
         /// <param name="year2">The year that the second movie was released.</param> 
         /// <returns>A Boolean value that indicates the success of the update.</
returns> 
         public static async Task<bool> UpdateBatch( 
             string tableName, 
             string producer1, 
             string title1, 
             int year1, 
             string producer2, 
             string title2,
```

```
 int year2) 
        { 
            string updateBatch = $"UPDATE {tableName} SET Producer=? WHERE title = ? 
AND year = ?";
           var statements = new List<BatchStatementRequest>
            { 
                new BatchStatementRequest 
\overline{a} Statement = updateBatch, 
                    Parameters = new List<AttributeValue> 
\{ new AttributeValue { S = producer1 }, 
                        new AttributeValue { S = title1 }, 
                        new AttributeValue { N = year1.ToString() }, 
\}, \{\qquad \qquad \text{ } new BatchStatementRequest 
\overline{a} Statement = updateBatch, 
                    Parameters = new List<AttributeValue> 
\{ new AttributeValue { S = producer2 }, 
                        new AttributeValue { S = title2 }, 
                        new AttributeValue { N = year2.ToString() }, 
\}, \{ } 
            }; 
            var response = await Client.BatchExecuteStatementAsync(new 
 BatchExecuteStatementRequest 
\{\hspace{.1cm} \} Statements = statements, 
            }); 
            return response.HttpStatusCode == System.Net.HttpStatusCode.OK; 
        } 
        /// <summary> 
        /// Deletes multiple movies using a PartiQL BatchExecuteAsync 
        /// statement. 
        /// </summary> 
        /// <param name="tableName">The name of the table containing the
```

```
 /// moves that will be deleted.</param> 
        /// <param name="title1">The title of the first movie.</param> 
        /// <param name="year1">The year the first movie was released.</param> 
        /// <param name="title2">The title of the second movie.</param> 
        /// <param name="year2">The year the second movie was released.</param> 
        /// <returns>A Boolean value indicating the success of the operation.</
returns> 
        public static async Task<bool> DeleteBatch( 
            string tableName, 
            string title1, 
            int year1, 
            string title2, 
            int year2) 
         { 
            string updateBatch = $"DELETE FROM {tableName} WHERE title = ? AND year 
= ?";
           var statements = new List<BatchStatementRequest>
            { 
                new BatchStatementRequest 
\overline{a} Statement = updateBatch, 
                    Parameters = new List<AttributeValue> 
\{ new AttributeValue { S = title1 }, 
                        new AttributeValue { N = year1.ToString() }, 
\}, \{\qquad \qquad \text{ } new BatchStatementRequest 
\overline{a} Statement = updateBatch, 
                    Parameters = new List<AttributeValue> 
\{ new AttributeValue { S = title2 }, 
                        new AttributeValue { N = year2.ToString() }, 
\}, \{ } 
            }; 
            var response = await Client.BatchExecuteStatementAsync(new 
  BatchExecuteStatementRequest 
            { 
                Statements = statements,
```

```
 });
```
return response.HttpStatusCode == System.Net.HttpStatusCode.OK;

• For API details, see [BatchExecuteStatement](https://docs.aws.amazon.com/goto/DotNetSDKV3/dynamodb-2012-08-10/BatchExecuteStatement) in *AWS SDK for .NET API Reference*.

#### **Query a table using PartiQL**

}

The following code example shows how to:

- Get an item by running a SELECT statement.
- Add an item by running an INSERT statement.
- Update an item by running an UPDATE statement.
- Delete an item by running a DELETE statement.

## **AWS SDK for .NET**

#### **A** Note

```
namespace PartiQL_Basics_Scenario
{ 
     public class PartiQLMethods 
     { 
         private static readonly AmazonDynamoDBClient Client = new 
  AmazonDynamoDBClient(); 
         /// <summary> 
         /// Inserts movies imported from a JSON file into the movie table by 
         /// using an Amazon DynamoDB PartiQL INSERT statement. 
         /// </summary> 
         /// <param name="tableName">The name of the table where the movie 
         /// information will be inserted.</param> 
         /// <param name="movieFileName">The name of the JSON file that contains
```

```
 /// movie information.</param> 
       /// <returns>A Boolean value that indicates the success or failure of 
       /// the insert operation.</returns> 
       public static async Task<bool> InsertMovies(string tableName, string 
 movieFileName) 
      \mathcal{L} // Get the list of movies from the JSON file. 
           var movies = ImportMovies(movieFileName); 
           var success = false; 
           if (movies is not null) 
          \{ // Insert the movies in a batch using PartiQL. Because the 
              // batch can contain a maximum of 25 items, insert 25 movies 
              // at a time. 
              string insertBatch = $"INSERT INTO {tableName} VALUE {{'title': ?, 
 'year': ?}}"; 
             var statements = new List<BatchStatementRequest>();
              try 
\overline{a} for (var indexOffset = 0; indexOffset < 250; indexOffset += 25) 
\{for (var i = index0ffset; i < index0ffset + 25; i++) { 
                         statements.Add(new BatchStatementRequest 
\{ Statement = insertBatch, 
                             Parameters = new List<AttributeValue> 
\{ new AttributeValue { S = movies[i].Title }, 
                                new AttributeValue { N = 
 movies[i].Year.ToString() }, 
\}, \{ }); 
 } 
                      var response = await Client.BatchExecuteStatementAsync(new 
 BatchExecuteStatementRequest 
 { 
                         Statements = statements, 
\{\} );
```

```
 // Wait between batches for movies to be successfully added. 
                        System.Threading.Thread.Sleep(3000); 
                        success = response.HttpStatusCode == 
 System.Net.HttpStatusCode.OK; 
                        // Clear the list of statements for the next batch. 
                        statements.Clear(); 
1 1 1 1 1 1 1
 } 
                catch (AmazonDynamoDBException ex) 
\overline{a} Console.WriteLine(ex.Message); 
 } 
 } 
            return success; 
        } 
        /// <summary> 
        /// Loads the contents of a JSON file into a list of movies to be 
        /// added to the DynamoDB table. 
        /// </summary> 
        /// <param name="movieFileName">The full path to the JSON file.</param> 
        /// <returns>A generic list of movie objects.</returns> 
        public static List<Movie> ImportMovies(string movieFileName) 
        { 
            if (!File.Exists(movieFileName)) 
            { 
                return null!; 
 } 
            using var sr = new StreamReader(movieFileName); 
            string json = sr.ReadToEnd(); 
            var allMovies = JsonConvert.DeserializeObject<List<Movie>>(json); 
            if (allMovies is not null) 
            { 
                // Return the first 250 entries. 
                return allMovies.GetRange(0, 250); 
 } 
            else 
            { 
                return null!;
```

```
 } 
         } 
         /// <summary> 
         /// Uses a PartiQL SELECT statement to retrieve a single movie from the 
         /// movie database. 
         /// </summary> 
         /// <param name="tableName">The name of the movie table.</param> 
         /// <param name="movieTitle">The title of the movie to retrieve.</param> 
         /// <returns>A list of movie data. If no movie matches the supplied 
        /// title, the list is empty.</returns>
         public static async Task<List<Dictionary<string, AttributeValue>>> 
 GetSingleMovie(string tableName, string movieTitle) 
         { 
             string selectSingle = $"SELECT * FROM {tableName} WHERE title = ?"; 
             var parameters = new List<AttributeValue> 
             { 
                 new AttributeValue { S = movieTitle }, 
             }; 
             var response = await Client.ExecuteStatementAsync(new 
 ExecuteStatementRequest 
\{\hspace{.1cm} \} Statement = selectSingle, 
                 Parameters = parameters, 
             }); 
             return response.Items; 
         } 
         /// <summary> 
         /// Retrieve multiple movies by year using a SELECT statement. 
         /// </summary> 
         /// <param name="tableName">The name of the movie table.</param> 
         /// <param name="year">The year the movies were released.</param> 
        /// <returns></returns>
         public static async Task<List<Dictionary<string, AttributeValue>>> 
 GetMovies(string tableName, int year) 
         { 
             string selectSingle = $"SELECT * FROM {tableName} WHERE year = ?";
```

```
 var parameters = new List<AttributeValue> 
\{\hspace{.1cm} \} new AttributeValue { N = year.ToString() }, 
             }; 
             var response = await Client.ExecuteStatementAsync(new 
 ExecuteStatementRequest 
\{\hspace{.1cm} \} Statement = selectSingle, 
                  Parameters = parameters, 
             }); 
             return response.Items; 
         } 
         /// <summary> 
         /// Inserts a single movie into the movies table. 
         /// </summary> 
         /// <param name="tableName">The name of the table.</param> 
         /// <param name="movieTitle">The title of the movie to insert.</param> 
         /// <param name="year">The year that the movie was released.</param> 
         /// <returns>A Boolean value that indicates the success or failure of 
        /// the INSERT operation.</returns>
         public static async Task<bool> InsertSingleMovie(string tableName, string 
 movieTitle, int year) 
        \mathcal{L} string insertBatch = $"INSERT INTO {tableName} VALUE {{'title': ?, 
  'year': ?}}"; 
             var response = await Client.ExecuteStatementAsync(new 
 ExecuteStatementRequest 
\{\hspace{.1cm} \} Statement = insertBatch, 
                  Parameters = new List<AttributeValue> 
\overline{a} new AttributeValue { S = movieTitle }, 
                      new AttributeValue { N = year.ToString() }, 
                  }, 
             }); 
             return response.HttpStatusCode == System.Net.HttpStatusCode.OK; 
         }
```

```
 /// <summary> 
         /// Updates a single movie in the table, adding information for the 
         /// producer. 
         /// </summary> 
        /// <param name="tableName">the name of the table.</param> 
         /// <param name="producer">The name of the producer.</param> 
         /// <param name="movieTitle">The movie title.</param> 
         /// <param name="year">The year the movie was released.</param> 
         /// <returns>A Boolean value that indicates the success of the 
        /// UPDATE operation.</returns>
         public static async Task<bool> UpdateSingleMovie(string tableName, string 
 producer, string movieTitle, int year) 
         { 
             string insertSingle = $"UPDATE {tableName} SET Producer=? WHERE title 
= ? AND year = ?";
             var response = await Client.ExecuteStatementAsync(new 
 ExecuteStatementRequest 
\{\hspace{.1cm} \} Statement = insertSingle, 
                 Parameters = new List<AttributeValue> 
\overline{a} new AttributeValue { S = producer }, 
                      new AttributeValue { S = movieTitle }, 
                      new AttributeValue { N = year.ToString() }, 
\qquad \qquad \text{ } }); 
             return response.HttpStatusCode == System.Net.HttpStatusCode.OK; 
         } 
         /// <summary> 
         /// Deletes a single movie from the table. 
         /// </summary> 
         /// <param name="tableName">The name of the table.</param> 
         /// <param name="movieTitle">The title of the movie to delete.</param> 
         /// <param name="year">The year that the movie was released.</param> 
         /// <returns>A Boolean value that indicates the success of the 
        /// DELETE operation.</returns>
```

```
public static async Task<bool> DeleteSingleMovie(string tableName, string
  movieTitle, int year) 
         { 
             var deleteSingle = $"DELETE FROM {tableName} WHERE title = ? AND year 
 = ?";
             var response = await Client.ExecuteStatementAsync(new 
  ExecuteStatementRequest 
\{\hspace{.1cm} \} Statement = deleteSingle, 
                 Parameters = new List<AttributeValue> 
\overline{a} new AttributeValue { S = movieTitle }, 
                      new AttributeValue { N = year.ToString() }, 
                 }, 
             }); 
             return response.HttpStatusCode == System.Net.HttpStatusCode.OK; 
         } 
         /// <summary> 
         /// Displays the list of movies returned from a database query. 
         /// </summary> 
         /// <param name="items">The list of movie information to display.</param> 
         private static void DisplayMovies(List<Dictionary<string, AttributeValue>> 
  items) 
         { 
             if (items.Count > 0) 
\{\hspace{.1cm} \} Console.WriteLine($"Found {items.Count} movies."); 
                 items.ForEach(item => 
  Console.WriteLine($"{item["year"].N}\t{item["title"].S}")); 
 } 
             else 
\{\hspace{.1cm} \} Console.WriteLine($"Didn't find a movie that matched the supplied 
  criteria."); 
 } 
         } 
     }
}
```
```
 /// <summary> 
         /// Uses a PartiQL SELECT statement to retrieve a single movie from the 
         /// movie database. 
         /// </summary> 
         /// <param name="tableName">The name of the movie table.</param> 
         /// <param name="movieTitle">The title of the movie to retrieve.</param> 
         /// <returns>A list of movie data. If no movie matches the supplied 
        /// title, the list is empty.</returns>
         public static async Task<List<Dictionary<string, AttributeValue>>> 
 GetSingleMovie(string tableName, string movieTitle) 
         { 
             string selectSingle = $"SELECT * FROM {tableName} WHERE title = ?"; 
             var parameters = new List<AttributeValue> 
\{\hspace{.1cm} \} new AttributeValue { S = movieTitle }, 
             }; 
             var response = await Client.ExecuteStatementAsync(new 
 ExecuteStatementRequest 
\{\hspace{.1cm} \} Statement = selectSingle, 
                 Parameters = parameters, 
             }); 
             return response.Items; 
         } 
         /// <summary> 
         /// Inserts a single movie into the movies table. 
         /// </summary> 
         /// <param name="tableName">The name of the table.</param> 
         /// <param name="movieTitle">The title of the movie to insert.</param> 
         /// <param name="year">The year that the movie was released.</param> 
         /// <returns>A Boolean value that indicates the success or failure of 
        /// the INSERT operation.</returns>
        public static async Task<bool> InsertSingleMovie(string tableName, string
 movieTitle, int year) 
\overline{\mathcal{L}}
```

```
 string insertBatch = $"INSERT INTO {tableName} VALUE {{'title': ?, 
  'year': ?}}"; 
             var response = await Client.ExecuteStatementAsync(new 
 ExecuteStatementRequest 
\{\hspace{.1cm} \} Statement = insertBatch, 
                 Parameters = new List<AttributeValue> 
\overline{a} new AttributeValue { S = movieTitle }, 
                      new AttributeValue { N = year.ToString() }, 
                 }, 
             }); 
             return response.HttpStatusCode == System.Net.HttpStatusCode.OK; 
         } 
         /// <summary> 
         /// Updates a single movie in the table, adding information for the 
         /// producer. 
         /// </summary> 
        /// <param name="tableName">the name of the table.</param> 
         /// <param name="producer">The name of the producer.</param> 
         /// <param name="movieTitle">The movie title.</param> 
         /// <param name="year">The year the movie was released.</param> 
         /// <returns>A Boolean value that indicates the success of the 
        /// UPDATE operation.</returns>
         public static async Task<bool> UpdateSingleMovie(string tableName, string 
 producer, string movieTitle, int year) 
        \mathcal{L} string insertSingle = $"UPDATE {tableName} SET Producer=? WHERE title 
= ? AND year = ?";
             var response = await Client.ExecuteStatementAsync(new 
 ExecuteStatementRequest 
             { 
                 Statement = insertSingle, 
                 Parameters = new List<AttributeValue> 
\overline{a} new AttributeValue { S = producer }, 
                      new AttributeValue { S = movieTitle }, 
                      new AttributeValue { N = year.ToString() },
```

```
\qquad \qquad \text{ } }); 
             return response.HttpStatusCode == System.Net.HttpStatusCode.OK; 
         } 
         /// <summary> 
         /// Deletes a single movie from the table. 
         /// </summary> 
         /// <param name="tableName">The name of the table.</param> 
         /// <param name="movieTitle">The title of the movie to delete.</param> 
         /// <param name="year">The year that the movie was released.</param> 
         /// <returns>A Boolean value that indicates the success of the 
        /// DELETE operation.</returns>
         public static async Task<bool> DeleteSingleMovie(string tableName, string 
 movieTitle, int year) 
         { 
             var deleteSingle = $"DELETE FROM {tableName} WHERE title = ? AND year 
= ?";
             var response = await Client.ExecuteStatementAsync(new 
 ExecuteStatementRequest 
\{\hspace{.1cm} \} Statement = deleteSingle, 
                 Parameters = new List<AttributeValue> 
\overline{a} new AttributeValue { S = movieTitle }, 
                      new AttributeValue { N = year.ToString() }, 
\qquad \qquad \text{ } }); 
             return response.HttpStatusCode == System.Net.HttpStatusCode.OK; 
         }
```
• For API details, see [ExecuteStatement](https://docs.aws.amazon.com/goto/DotNetSDKV3/dynamodb-2012-08-10/ExecuteStatement) in *AWS SDK for .NET API Reference*.

#### **Use a document model**

The following code example shows how to perform Create, Read, Update, and Delete (CRUD) and batch operations using a document model for DynamoDB and an AWS SDK.

For more information, see [Document model](https://docs.aws.amazon.com/amazondynamodb/latest/developerguide/DotNetSDKMidLevel.html).

#### **AWS SDK for .NET**

#### *(i)* Note

There's more on GitHub. Find the complete example and learn how to set up and run in the AWS Code Examples [Repository](https://github.com/awsdocs/aws-doc-sdk-examples/tree/main/dotnetv3/dynamodb/mid-level-api#code-examples).

Perform CRUD operations using a document model.

```
 /// <summary> 
 /// Performs CRUD operations on an Amazon DynamoDB table. 
// </summary>
 public class MidlevelItemCRUD 
 { 
     public static async Task Main() 
     { 
         var tableName = "ProductCatalog"; 
         var sampleBookId = 555; 
        var client = new AmazonDynamoDBClient();
         var productCatalog = LoadTable(client, tableName); 
         await CreateBookItem(productCatalog, sampleBookId); 
         RetrieveBook(productCatalog, sampleBookId); 
         // Couple of sample updates. 
         UpdateMultipleAttributes(productCatalog, sampleBookId); 
         UpdateBookPriceConditionally(productCatalog, sampleBookId); 
         // Delete. 
         await DeleteBook(productCatalog, sampleBookId); 
     } 
     /// <summary>
```

```
 /// Loads the contents of a DynamoDB table. 
         /// </summary> 
         /// <param name="client">An initialized DynamoDB client object.</param> 
         /// <param name="tableName">The name of the table to load.</param> 
         /// <returns>A DynamoDB table object.</returns> 
         public static Table LoadTable(IAmazonDynamoDB client, string tableName) 
         { 
             Table productCatalog = Table.LoadTable(client, tableName); 
             return productCatalog; 
         } 
         /// <summary> 
         /// Creates an example book item and adds it to the DynamoDB table 
         /// ProductCatalog. 
         /// </summary> 
         /// <param name="productCatalog">A DynamoDB table object.</param> 
         /// <param name="sampleBookId">An integer value representing the book's 
 ID.</param> 
         public static async Task CreateBookItem(Table productCatalog, int 
 sampleBookId) 
         { 
             Console.WriteLine("\n*** Executing CreateBookItem() ***"); 
             var book = new Document 
\{\hspace{.1cm} \} ["Id"] = sampleBookId, 
                 ["Title"] = "Book " + sampleBookId, 
                  ["Price"] = 19.99, 
                 ["ISBN"] = "111-1111111111", 
                 ["Authors"] = new List<string> { "Author 1", "Author 2", "Author 
 3" }, 
                ['PageCount"] = 500,["Dimensions"] = "8.5x11x.5", ["InPublication"] = new DynamoDBBool(true), 
                  ["InStock"] = new DynamoDBBool(false), 
                ['QuantityOnHand"] = 0, }; 
             // Adds the book to the ProductCatalog table. 
             await productCatalog.PutItemAsync(book); 
         } 
         /// <summary> 
         /// Retrieves an item, a book, from the DynamoDB ProductCatalog table. 
         /// </summary>
```

```
 /// <param name="productCatalog">A DynamoDB table object.</param> 
         /// <param name="sampleBookId">An integer value representing the book's 
 ID.</param> 
         public static async void RetrieveBook( 
           Table productCatalog, 
           int sampleBookId) 
         { 
             Console.WriteLine("\n*** Executing RetrieveBook() ***"); 
             // Optional configuration. 
             var config = new GetItemOperationConfig 
\{\hspace{.1cm} \} AttributesToGet = new List<string> { "Id", "ISBN", "Title", 
 "Authors", "Price" }, 
                 ConsistentRead = true, 
             }; 
             Document document = await productCatalog.GetItemAsync(sampleBookId, 
 config); 
             Console.WriteLine("RetrieveBook: Printing book retrieved..."); 
             PrintDocument(document); 
         } 
         /// <summary> 
         /// Updates multiple attributes for a book and writes the changes to the 
         /// DynamoDB table ProductCatalog. 
         /// </summary> 
         /// <param name="productCatalog">A DynamoDB table object.</param> 
         /// <param name="sampleBookId">An integer value representing the book's 
ID.</param>
         public static async void UpdateMultipleAttributes( 
           Table productCatalog, 
           int sampleBookId) 
         { 
             Console.WriteLine("\nUpdating multiple attributes...."); 
             int partitionKey = sampleBookId; 
             var book = new Document 
\{\hspace{.1cm} \} ["Id"] = partitionKey, 
                 // List of attribute updates. 
                 // The following replaces the existing authors list. 
                ["Authors"] = new List<string> { "Author x", "Author y" },
```

```
 ["newAttribute"] = "New Value", 
                 ['ISBN"] = null, // Remove it. }; 
             // Optional parameters. 
             var config = new UpdateItemOperationConfig 
             { 
                  // Gets updated item in response. 
                  ReturnValues = ReturnValues.AllNewAttributes, 
             }; 
             Document updatedBook = await productCatalog.UpdateItemAsync(book, 
 config); 
             Console.WriteLine("UpdateMultipleAttributes: Printing item after 
 updates ..."); 
             PrintDocument(updatedBook); 
         } 
         /// <summary> 
         /// Updates a book item if it meets the specified criteria. 
         /// </summary> 
         /// <param name="productCatalog">A DynamoDB table object.</param> 
         /// <param name="sampleBookId">An integer value representing the book's 
 ID.</param> 
         public static async void UpdateBookPriceConditionally( 
           Table productCatalog, 
           int sampleBookId) 
         { 
             Console.WriteLine("\n*** Executing UpdateBookPriceConditionally() ***"); 
             int partitionKey = sampleBookId; 
             var book = new Document 
\{\hspace{.1cm} \} ["Id"] = partitionKey, 
                  ["Price"] = 29.99, 
             }; 
             // For conditional price update, creating a condition expression. 
             var expr = new Expression 
\{\hspace{.1cm} \} ExpressionStatement = "Price = :val", 
             }; 
             expr.ExpressionAttributeValues[":val"] = 19.00;
```

```
 // Optional parameters. 
             var config = new UpdateItemOperationConfig 
\{\hspace{.1cm} \} ConditionalExpression = expr, 
                  ReturnValues = ReturnValues.AllNewAttributes, 
             }; 
             Document updatedBook = await productCatalog.UpdateItemAsync(book, 
 config); 
             Console.WriteLine("UpdateBookPriceConditionally: Printing item whose 
 price was conditionally updated"); 
             PrintDocument(updatedBook); 
         } 
         /// <summary> 
         /// Deletes the book with the supplied Id value from the DynamoDB table 
         /// ProductCatalog. 
         /// </summary> 
         /// <param name="productCatalog">A DynamoDB table object.</param> 
         /// <param name="sampleBookId">An integer value representing the book's 
 ID.</param> 
         public static async Task DeleteBook( 
           Table productCatalog, 
           int sampleBookId) 
         { 
             Console.WriteLine("\n*** Executing DeleteBook() ***"); 
             // Optional configuration. 
             var config = new DeleteItemOperationConfig 
             { 
                  // Returns the deleted item. 
                  ReturnValues = ReturnValues.AllOldAttributes, 
             }; 
             Document document = await productCatalog.DeleteItemAsync(sampleBookId, 
 config); 
             Console.WriteLine("DeleteBook: Printing deleted just deleted..."); 
             PrintDocument(document); 
         } 
         /// <summary> 
         /// Prints the information for the supplied DynamoDB document. 
         /// </summary>
```

```
 /// <param name="updatedDocument">A DynamoDB document object.</param> 
         public static void PrintDocument(Document updatedDocument) 
         { 
             if (updatedDocument is null) 
             { 
                 return; 
 } 
             foreach (var attribute in updatedDocument.GetAttributeNames()) 
             { 
                 string stringValue = null; 
                 var value = updatedDocument[attribute]; 
                 if (value is null) 
\overline{a} continue; 
 } 
                 if (value is Primitive) 
\overline{a} stringValue = value.AsPrimitive().Value.ToString(); 
 } 
                 else if (value is PrimitiveList) 
\overline{a} stringValue = string.Join(",", (from primitive 
                       in value.AsPrimitiveList().Entries 
select the control of the control of the control of the control of the control of the control of the control o
 primitive.Value).ToArray()); 
 } 
                 Console.WriteLine($"{attribute} - {stringValue}", attribute, 
 stringValue); 
 } 
         } 
    }
```
Perform batch write operations using a document model.

```
 /// <summary> 
 /// Shows how to use mid-level Amazon DynamoDB API calls to perform batch
```

```
 /// operations. 
    /// </summary> 
     public class MidLevelBatchWriteItem 
     { 
         public static async Task Main() 
        \mathcal{L} IAmazonDynamoDB client = new AmazonDynamoDBClient(); 
             await SingleTableBatchWrite(client); 
             await MultiTableBatchWrite(client); 
         } 
         /// <summary> 
         /// Perform a batch operation on a single DynamoDB table. 
         /// </summary> 
         /// <param name="client">An initialized DynamoDB object.</param> 
         public static async Task SingleTableBatchWrite(IAmazonDynamoDB client) 
        \{ Table productCatalog = Table.LoadTable(client, "ProductCatalog"); 
             var batchWrite = productCatalog.CreateBatchWrite(); 
             var book1 = new Document 
\{\hspace{.1cm} \}['Id"] = 902, ["Title"] = "My book1 in batch write using .NET helper classes", 
                  ["ISBN"] = "902-11-11-1111", 
                 ['Price"] = 10, ["ProductCategory"] = "Book", 
                  ["Authors"] = new List<string> { "Author 1", "Author 2", "Author 
 3" }, 
                 ["Dimensions"] = "8.5x11x.5",["InStock"] = new DynamoDBBool(true),
                  ["QuantityOnHand"] = new DynamoDBNull(), // Quantity is unknown at 
 this time. 
             }; 
             batchWrite.AddDocumentToPut(book1); 
             // Specify delete item using overload that takes PK. 
             batchWrite.AddKeyToDelete(12345); 
             Console.WriteLine("Performing batch write in SingleTableBatchWrite()"); 
             await batchWrite.ExecuteAsync(); 
         }
```

```
 /// <summary> 
         /// Perform a batch operation involving multiple DynamoDB tables. 
        // / </summary>
         /// <param name="client">An initialized DynamoDB client object.</param> 
         public static async Task MultiTableBatchWrite(IAmazonDynamoDB client) 
        \mathcal{L} // Specify item to add in the Forum table. 
             Table forum = Table.LoadTable(client, "Forum"); 
             var forumBatchWrite = forum.CreateBatchWrite(); 
             var forum1 = new Document 
\{\hspace{.1cm} \} ["Name"] = "Test BatchWrite Forum", 
                 [''Threeads"] = 0, }; 
             forumBatchWrite.AddDocumentToPut(forum1); 
             // Specify item to add in the Thread table. 
             Table thread = Table.LoadTable(client, "Thread"); 
             var threadBatchWrite = thread.CreateBatchWrite(); 
            var thread1 = new Document
\{\hspace{.1cm} \} ["ForumName"] = "S3 forum", 
                  ["Subject"] = "My sample question", 
                  ["Message"] = "Message text", 
                  ["KeywordTags"] = new List<string> { "S3", "Bucket" }, 
             }; 
             threadBatchWrite.AddDocumentToPut(thread1); 
             // Specify item to delete from the Thread table. 
             threadBatchWrite.AddKeyToDelete("someForumName", "someSubject"); 
             // Create multi-table batch. 
             var superBatch = new MultiTableDocumentBatchWrite(); 
             superBatch.AddBatch(forumBatchWrite); 
             superBatch.AddBatch(threadBatchWrite); 
             Console.WriteLine("Performing batch write in MultiTableBatchWrite()"); 
             // Execute the batch. 
             await superBatch.ExecuteAsync(); 
         }
```
}

Scan a table using a document model.

```
 /// <summary> 
    /// Shows how to use mid-level Amazon DynamoDB API calls to scan a DynamoDB 
    /// table for values. 
    /// </summary> 
    public class MidLevelScanOnly 
    { 
         public static async Task Main() 
         { 
             IAmazonDynamoDB client = new AmazonDynamoDBClient(); 
             Table productCatalogTable = Table.LoadTable(client, "ProductCatalog"); 
             await FindProductsWithNegativePrice(productCatalogTable); 
             await FindProductsWithNegativePriceWithConfig(productCatalogTable); 
         } 
         /// <summary> 
         /// Retrieves any products that have a negative price in a DynamoDB table. 
         /// </summary> 
         /// <param name="productCatalogTable">A DynamoDB table object.</param> 
         public static async Task FindProductsWithNegativePrice( 
           Table productCatalogTable) 
         { 
             // Assume there is a price error. So we scan to find items priced < 0. 
            var scanFilter = new ScanFilter();
             scanFilter.AddCondition("Price", ScanOperator.LessThan, 0); 
            Search search = productCatalogTable.Scan(scanFilter);
             do 
\{\hspace{.1cm} \} var documentList = await search.GetNextSetAsync(); 
                 Console.WriteLine("\nFindProductsWithNegativePrice: 
printing ............"); foreach (var document in documentList) 
\overline{a} PrintDocument(document);
```

```
 } 
 } 
             while (!search.IsDone); 
        } 
        /// <summary> 
        /// Finds any items in the ProductCatalog table using a DynamoDB 
        /// configuration object. 
        /// </summary> 
        /// <param name="productCatalogTable">A DynamoDB table object.</param> 
        public static async Task FindProductsWithNegativePriceWithConfig( 
          Table productCatalogTable) 
        { 
             // Assume there is a price error. So we scan to find items priced < 0. 
            var scanFilter = new ScanFilter();
            scanFilter.AddCondition("Price", ScanOperator.LessThan, 0);
             var config = new ScanOperationConfig() 
             { 
                Filter = scanFilter,
                 Select = SelectValues.SpecificAttributes, 
                 AttributesToGet = new List<string> { "Title", "Id" }, 
             }; 
            Search search = productCatalogTable.Scan(config);
             do 
\{\hspace{.1cm} \}var documentList = await search.GetNextSetAsync();
                 Console.WriteLine("\nFindProductsWithNegativePriceWithConfig: 
 printing ............"); 
                 foreach (var document in documentList) 
\overline{a} PrintDocument(document); 
 } 
 } 
             while (!search.IsDone); 
        } 
        /// <summary> 
        /// Displays the details of the passed DynamoDB document object on the 
        /// console. 
        /// </summary>
```

```
 /// <param name="document">A DynamoDB document object.</param> 
         public static void PrintDocument(Document document) 
         { 
             Console.WriteLine(); 
             foreach (var attribute in document.GetAttributeNames()) 
\{\hspace{.1cm} \} string stringValue = null; 
                 var value = document[attribute]; 
                 if (value is Primitive) 
\overline{a} stringValue = value.AsPrimitive().Value.ToString(); 
 } 
                 else if (value is PrimitiveList) 
\overline{a} stringValue = string.Join(",", (from primitive 
                        in value.AsPrimitiveList().Entries 
select the control of the control of the control of the control of the control of the control of the control o
 primitive.Value).ToArray()); 
 } 
                 Console.WriteLine($"{attribute} - {stringValue}"); 
 } 
         } 
     }
```
Query and scan a table using a document model.

```
 /// <summary> 
 /// Shows how to perform mid-level query procedures on an Amazon DynamoDB 
 /// table. 
 /// </summary> 
 public class MidLevelQueryAndScan 
 { 
     public static async Task Main() 
     { 
          IAmazonDynamoDB client = new AmazonDynamoDBClient(); 
          // Query examples. 
          Table replyTable = Table.LoadTable(client, "Reply"); 
          string forumName = "Amazon DynamoDB";
```

```
string threadSubject = "DynamoDB Thread 2";
             await FindRepliesInLast15Days(replyTable); 
             await FindRepliesInLast15DaysWithConfig(replyTable, forumName, 
 threadSubject); 
             await FindRepliesPostedWithinTimePeriod(replyTable, forumName, 
 threadSubject); 
             // Get Example. 
             Table productCatalogTable = Table.LoadTable(client, "ProductCatalog"); 
            int productId = 101;
             await GetProduct(productCatalogTable, productId); 
         } 
         /// <summary> 
         /// Retrieves information about a product from the DynamoDB table 
         /// ProductCatalog based on the product ID and displays the information 
         /// on the console. 
         /// </summary> 
         /// <param name="tableName">The name of the table from which to retrieve 
         /// product information.</param> 
         /// <param name="productId">The ID of the product to retrieve.</param> 
         public static async Task GetProduct(Table tableName, int productId) 
         { 
             Console.WriteLine("*** Executing GetProduct() ***"); 
             Document productDocument = await tableName.GetItemAsync(productId); 
             if (productDocument != null) 
             { 
                 PrintDocument(productDocument); 
 } 
             else 
\{\hspace{.1cm} \} Console.WriteLine("Error: product " + productId + " does not 
 exist"); 
 } 
         } 
         /// <summary> 
         /// Retrieves replies from the passed DynamoDB table object. 
         /// </summary> 
         /// <param name="table">The table we want to query.</param> 
         public static async Task FindRepliesInLast15Days( 
           Table table)
```

```
 { 
            DateTime twoWeeksAgoDate = DateTime.UtcNow - TimeSpan.FromDays(15);
             var filter = new QueryFilter("Id", QueryOperator.Equal, "Id"); 
             filter.AddCondition("ReplyDateTime", QueryOperator.GreaterThan, 
 twoWeeksAgoDate); 
             // Use Query overloads that take the minimum required query parameters. 
            Search search = table.Query(filter);
             do 
\{\hspace{.1cm} \} var documentSet = await search.GetNextSetAsync(); 
                 Console.WriteLine("\nFindRepliesInLast15Days: 
printing ............");
                 foreach (var document in documentSet) 
\overline{a} PrintDocument(document); 
 } 
 } 
             while (!search.IsDone); 
        } 
        /// <summary> 
        /// Retrieve replies made during a specific time period. 
        /// </summary> 
         /// <param name="table">The table we want to query.</param> 
        /// <param name="forumName">The name of the forum that we're interested 
 in.</param> 
        /// <param name="threadSubject">The subject of the thread, which we are 
         /// searching for replies.</param> 
         public static async Task FindRepliesPostedWithinTimePeriod( 
           Table table, 
           string forumName, 
           string threadSubject) 
         { 
            DateTime startDate = DateTime.UtcNow.Subtract(new TimeSpan(21, 0, 0,
 0)); 
            DateTime endDate = DateTime.UtcNow.Subtract(new TimeSpan(1, 0, 0, 0));
             var filter = new QueryFilter("Id", QueryOperator.Equal, forumName + "#" 
 + threadSubject); 
             filter.AddCondition("ReplyDateTime", QueryOperator.Between, startDate, 
 endDate);
```

```
 var config = new QueryOperationConfig() 
\{\hspace{.1cm} \}Limit = 2, // 2 items/page.
                 Select = SelectValues.SpecificAttributes, 
                 AttributesToGet = new List<string> 
         { 
           "Message", 
           "ReplyDateTime", 
           "PostedBy", 
         }, 
                 ConsistentRead = true, 
                 Filter = filter, 
             }; 
            Search search = table.Query(config);
             do 
             { 
                var documentList = await search.GetNextSetAsync();
                 Console.WriteLine("\nFindRepliesPostedWithinTimePeriod: printing 
 replies posted within dates: {0} and {1} ............", startDate, endDate); 
                 foreach (var document in documentList) 
\overline{a} PrintDocument(document); 
 } 
 } 
             while (!search.IsDone); 
         } 
         /// <summary> 
         /// Perform a query for replies made in the last 15 days using a DynamoDB 
         /// QueryOperationConfig object. 
         /// </summary> 
         /// <param name="table">The table we want to query.</param> 
         /// <param name="forumName">The name of the forum that we're interested 
 in.</param> 
         /// <param name="threadName">The bane of the thread that we are searching 
         /// for replies.</param> 
         public static async Task FindRepliesInLast15DaysWithConfig( 
           Table table, 
           string forumName, 
           string threadName)
```

```
 { 
            DateTime twoWeeksAgoDate = DateTime.UtcNow - TimeSpan.FromDays(15);
             var filter = new QueryFilter("Id", QueryOperator.Equal, forumName + "#" 
 + threadName); 
             filter.AddCondition("ReplyDateTime", QueryOperator.GreaterThan, 
 twoWeeksAgoDate); 
             var config = new QueryOperationConfig() 
\{\hspace{.1cm} \} Filter = filter, 
                 // Optional parameters. 
                 Select = SelectValues.SpecificAttributes, 
                 AttributesToGet = new List<string> 
\overline{a} "Message", 
                   "ReplyDateTime", 
                   "PostedBy", 
\qquad \qquad \text{ } ConsistentRead = true, 
             }; 
            Search search = table.Query(config);
             do 
             { 
                 var documentSet = await search.GetNextSetAsync(); 
                 Console.WriteLine("\nFindRepliesInLast15DaysWithConfig: 
 printing ............"); 
                 foreach (var document in documentSet) 
\overline{a} PrintDocument(document); 
 } 
 } 
             while (!search.IsDone); 
         } 
         /// <summary> 
         /// Displays the contents of the passed DynamoDB document on the console. 
         /// </summary> 
         /// <param name="document">A DynamoDB document to display.</param> 
         public static void PrintDocument(Document document) 
         {
```

```
 Console.WriteLine(); 
             foreach (var attribute in document.GetAttributeNames()) 
\{\hspace{.1cm} \} string stringValue = null; 
                 var value = document[attribute]; 
                 if (value is Primitive) 
\overline{a} stringValue = value.AsPrimitive().Value.ToString(); 
 } 
                 else if (value is PrimitiveList) 
\overline{a} stringValue = string.Join(",", (from primitive 
                        in value.AsPrimitiveList().Entries 
select the control of the control of the control of the control of the control of the control of the control o
 primitive.Value).ToArray()); 
 } 
                 Console.WriteLine($"{attribute} - {stringValue}"); 
 } 
         } 
     }
```
# **Use a high-level object persistence model**

The following code example shows how to perform Create, Read, Update, and Delete (CRUD) and batch operations using an object persistence model for DynamoDB and an AWS SDK.

For more information, see Object [persistence](https://docs.aws.amazon.com/amazondynamodb/latest/developerguide/DotNetSDKHighLevel.html) model.

# **AWS SDK for .NET**

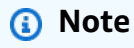

There's more on GitHub. Find the complete example and learn how to set up and run in the AWS Code Examples [Repository](https://github.com/awsdocs/aws-doc-sdk-examples/tree/main/dotnetv3/dynamodb/high-level-api#code-examples).

Perform CRUD operations using a high-level object persistence model.

```
 /// <summary> 
     /// Shows how to perform high-level CRUD operations on an Amazon DynamoDB 
     /// table. 
    /// </summary> 
     public class HighLevelItemCrud 
     { 
         public static async Task Main() 
         { 
            var client = new AmazonDynamoDBClient();
             DynamoDBContext context = new DynamoDBContext(client); 
             await PerformCRUDOperations(context); 
         } 
         public static async Task PerformCRUDOperations(IDynamoDBContext context) 
        \{int bookId = 1001; // Some unique value.
             Book myBook = new Book 
\{\hspace{.1cm} \}Id = bookId, Title = "object persistence-AWS SDK for.NET SDK-Book 1001", 
                 Isbn = "111-1111111001", 
                 BookAuthors = new List<string> { "Author 1", "Author 2" }, 
             }; 
             // Save the book to the ProductCatalog table. 
             await context.SaveAsync(myBook); 
             // Retrieve the book from the ProductCatalog table. 
             Book bookRetrieved = await context.LoadAsync<Book>(bookId); 
             // Update some properties. 
             bookRetrieved.Isbn = "222-2222221001"; 
             // Update existing authors list with the following values. 
             bookRetrieved.BookAuthors = new List<string> { " Author 1", "Author 
 x" }; 
             await context.SaveAsync(bookRetrieved); 
             // Retrieve the updated book. This time, add the optional 
             // ConsistentRead parameter using DynamoDBContextConfig object. 
             await context.LoadAsync<Book>(bookId, new DynamoDBContextConfig 
\{\hspace{.1cm} \}
```

```
 ConsistentRead = true, 
             }); 
             // Delete the book. 
             await context.DeleteAsync<Book>(bookId); 
             // Try to retrieve deleted book. It should return null. 
             Book deletedBook = await context.LoadAsync<Book>(bookId, new 
 DynamoDBContextConfig 
\{\hspace{.1cm} \} ConsistentRead = true, 
             }); 
             if (deletedBook == null) 
\{\hspace{.1cm} \} Console.WriteLine("Book is deleted"); 
 } 
         } 
     }
```
Perform batch write operations using a high-level object persistence model.

```
 /// <summary> 
 /// Performs high-level batch write operations to an Amazon DynamoDB table. 
 /// This example was written using the AWS SDK for .NET version 3.7 and .NET 
 /// Core 5.0. 
 /// </summary> 
 public class HighLevelBatchWriteItem 
\{ public static async Task SingleTableBatchWrite(IDynamoDBContext context) 
     { 
         Book book1 = new Book 
         { 
             Id = 902, InPublication = true, 
              Isbn = "902-11-11-1111", 
              PageCount = "100", 
             Price = 10,
              ProductCategory = "Book", 
              Title = "My book3 in batch write",
```

```
 }; 
             Book book2 = new Book 
\{\hspace{.1cm} \}Id = 903, InPublication = true, 
                  Isbn = "903-11-11-1111", 
                 PageCount = "200",
                 Price = 10,
                  ProductCategory = "Book", 
                  Title = "My book4 in batch write", 
             }; 
             var bookBatch = context.CreateBatchWrite<Book>(); 
             bookBatch.AddPutItems(new List<Book> { book1, book2 }); 
             Console.WriteLine("Adding two books to ProductCatalog table."); 
             await bookBatch.ExecuteAsync(); 
         } 
         public static async Task MultiTableBatchWrite(IDynamoDBContext context) 
         { 
             // New Forum item. 
             Forum newForum = new Forum 
\{\hspace{.1cm} \} Name = "Test BatchWrite Forum", 
                 Threads = \theta,
             }; 
             var forumBatch = context.CreateBatchWrite<Forum>(); 
             forumBatch.AddPutItem(newForum); 
             // New Thread item. 
             Thread newThread = new Thread 
\{\hspace{.1cm} \} ForumName = "S3 forum", 
                  Subject = "My sample question", 
                  KeywordTags = new List<string> { "S3", "Bucket" }, 
                  Message = "Message text", 
             }; 
             DynamoDBOperationConfig config = new DynamoDBOperationConfig(); 
             config.SkipVersionCheck = true; 
             var threadBatch = context.CreateBatchWrite<Thread>(config); 
             threadBatch.AddPutItem(newThread);
```

```
 threadBatch.AddDeleteKey("some partition key value", "some sort key 
 value"); 
           var superBatch = new MultiTableBatchWrite(forumBatch, threadBatch);
            Console.WriteLine("Performing batch write in MultiTableBatchWrite()."); 
            await superBatch.ExecuteAsync(); 
        } 
        public static async Task Main() 
        { 
            AmazonDynamoDBClient client = new AmazonDynamoDBClient(); 
            DynamoDBContext context = new DynamoDBContext(client); 
            await SingleTableBatchWrite(context); 
            await MultiTableBatchWrite(context); 
        } 
    }
```
Map arbitrary data to a table using a high-level object persistence model.

```
 /// <summary> 
 /// Shows how to map arbitrary data to an Amazon DynamoDB table. 
 /// </summary> 
 public class HighLevelMappingArbitraryData 
 { 
     /// <summary> 
     /// Creates a book, adds it to the DynamoDB ProductCatalog table, retrieves 
     /// the new book from the table, updates the dimensions and writes the 
     /// changed item back to the table. 
     /// </summary> 
     /// <param name="context">The DynamoDB context object used to write and 
     /// read data from the table.</param> 
     public static async Task AddRetrieveUpdateBook(IDynamoDBContext context) 
    \{ // Create a book. 
         DimensionType myBookDimensions = new DimensionType() 
         { 
             Length = 8M,
             Height = 11M,
```

```
Thickness = 0.5M,
             }; 
             Book myBook = new Book 
\{\hspace{.1cm} \}Id = 501, Title = "AWS SDK for .NET Object Persistence Model Handling 
 Arbitrary Data", 
                  Isbn = "999-9999999999", 
                  BookAuthors = new List<string> { "Author 1", "Author 2" }, 
                  Dimensions = myBookDimensions, 
             }; 
             // Add the book to the DynamoDB table ProductCatalog. 
             await context.SaveAsync(myBook); 
             // Retrieve the book. 
             Book bookRetrieved = await context.LoadAsync<Book>(501); 
             // Update the book dimensions property. 
             bookRetrieved.Dimensions.Height += 1; 
             bookRetrieved.Dimensions.Length += 1; 
             bookRetrieved.Dimensions.Thickness += 0.2M; 
             // Write the changed item to the table. 
             await context.SaveAsync(bookRetrieved); 
         } 
         public static async Task Main() 
         { 
            var client = new AmazonDynamoDBClient();
             DynamoDBContext context = new DynamoDBContext(client); 
             await AddRetrieveUpdateBook(context); 
         } 
     }
```
Query and scan a table using a high-level object persistence model.

 /// <summary> /// Shows how to perform high-level query and scan operations to Amazon

```
 /// DynamoDB tables. 
     /// </summary> 
     public class HighLevelQueryAndScan 
     { 
         public static async Task Main() 
         { 
            var client = new AmazonDynamoDBClient();
             DynamoDBContext context = new DynamoDBContext(client); 
             // Get an item. 
              await GetBook(context, 101); 
             // Sample forum and thread to test queries. 
             string forumName = "Amazon DynamoDB"; 
             string threadSubject = "DynamoDB Thread 1"; 
             // Sample queries. 
            await FindRepliesInLast15Days(context, forumName, threadSubject);
             await FindRepliesPostedWithinTimePeriod(context, forumName, 
  threadSubject); 
             // Scan table. 
             await FindProductsPricedLessThanZero(context); 
         } 
         public static async Task GetBook(IDynamoDBContext context, int productId) 
         { 
             Book bookItem = await context.LoadAsync<Book>(productId); 
             Console.WriteLine("\nGetBook: Printing result....."); 
             Console.WriteLine($"Title: {bookItem.Title} \n ISBN:{bookItem.Isbn} \n 
  No. of pages: {bookItem.PageCount}"); 
         } 
         /// <summary> 
         /// Queries a DynamoDB table to find replies posted within the last 15 days. 
         /// </summary> 
         /// <param name="context">The DynamoDB context used to perform the query.</
param> 
         /// <param name="forumName">The name of the forum that we're interested 
  in.</param> 
         /// <param name="threadSubject">The thread object containing the query 
  parameters.</param>
```

```
 public static async Task FindRepliesInLast15Days( 
           IDynamoDBContext context, 
           string forumName, 
           string threadSubject) 
        \mathcal{L} string replyId = $"{forumName} #{threadSubject}"; 
            DateTime twoWeeksAgoDate = DateTime.UtcNow - TimeSpan.FromDays(15);
            List<object> times = new List<object>();
             times.Add(twoWeeksAgoDate); 
            List<ScanCondition> scs = new List<ScanCondition>();
             var sc = new ScanCondition("PostedBy", ScanOperator.GreaterThan, 
  times.ToArray()); 
             scs.Add(sc); 
             var cfg = new DynamoDBOperationConfig 
\{\hspace{.1cm} \} QueryFilter = scs, 
             }; 
             AsyncSearch<Reply> response = context.QueryAsync<Reply>(replyId, cfg); 
             IEnumerable<Reply> latestReplies = await response.GetRemainingAsync(); 
             Console.WriteLine("\nReplies in last 15 days:"); 
             foreach (Reply r in latestReplies) 
\{\hspace{.1cm} \} Console.WriteLine($"{r.Id}\t{r.PostedBy}\t{r.Message}\t{r.ReplyDateTime}"); 
 } 
         } 
         /// <summary> 
         /// Queries for replies posted within a specific time period. 
         /// </summary> 
         /// <param name="context">The DynamoDB context used to perform the query.</
param> 
         /// <param name="forumName">The name of the forum that we're interested 
 in.</param>
         /// <param name="threadSubject">Information about the subject that we're 
         /// interested in.</param> 
         public static async Task FindRepliesPostedWithinTimePeriod( 
           IDynamoDBContext context,
```

```
 string forumName, 
           string threadSubject) 
         { 
             string forumId = forumName + "#" + threadSubject; 
             Console.WriteLine("\nReplies posted within time period:"); 
             DateTime startDate = DateTime.UtcNow - TimeSpan.FromDays(30); 
             DateTime endDate = DateTime.UtcNow - TimeSpan.FromDays(1); 
             List<object> times = new List<object>(); 
             times.Add(startDate); 
             times.Add(endDate); 
            List<ScanCondition> scs = new List<ScanCondition>();
             var sc = new ScanCondition("LastPostedBy", ScanOperator.Between, 
 times.ToArray()); 
             scs.Add(sc); 
             var cfg = new DynamoDBOperationConfig 
\{\hspace{.1cm} \} QueryFilter = scs, 
             }; 
             AsyncSearch<Reply> response = context.QueryAsync<Reply>(forumId, cfg); 
             IEnumerable<Reply> repliesInAPeriod = await 
 response.GetRemainingAsync(); 
             foreach (Reply r in repliesInAPeriod) 
             { 
 Console.WriteLine("{r.Id}\t{r.PostedBy}\t{r.Message}\t{r.ReplyDateTime}"); 
 } 
         } 
         /// <summary> 
         /// Queries the DynamoDB ProductCatalog table for products costing less 
         /// than zero. 
         /// </summary> 
         /// <param name="context">The DynamoDB context object used to perform the 
         /// query.</param> 
         public static async Task FindProductsPricedLessThanZero(IDynamoDBContext 
 context) 
         { 
            int price = 0;
```

```
List<ScanCondition> scs = new List<ScanCondition>();
             var sc1 = new ScanCondition("Price", ScanOperator.LessThan, price); 
             var sc2 = new ScanCondition("ProductCategory", ScanOperator.Equal, 
 "Book"); 
             scs.Add(sc1); 
             scs.Add(sc2); 
             AsyncSearch<Book> response = context.ScanAsync<Book>(scs); 
             IEnumerable<Book> itemsWithWrongPrice = await 
 response.GetRemainingAsync(); 
             Console.WriteLine("\nFindProductsPricedLessThanZero: Printing 
 result....."); 
             foreach (Book r in itemsWithWrongPrice) 
\{\hspace{.1cm} \} Console.WriteLine($"{r.Id}\t{r.Title}\t{r.Price}\t{r.Isbn}"); 
 } 
         } 
    }
```
# **Serverless examples**

# **Invoke a Lambda function from a DynamoDB trigger**

The following code example shows how to implement a Lambda function that receives an event triggered by receiving records from a DynamoDB stream. The function retrieves the DynamoDB payload and logs the record contents.

# **AWS SDK for .NET**

# *(i)* Note

Consuming a DynamoDB event with Lambda using .NET.

```
// Copyright Amazon.com, Inc. or its affiliates. All Rights Reserved.
// SPDX-License-Identifier: Apache-2.0
using System.Text.Json;
using System.Text;
using Amazon.Lambda.Core;
using Amazon.Lambda.DynamoDBEvents;
// Assembly attribute to enable the Lambda function's JSON input to be converted 
  into a .NET class.
[assembly: 
 LambdaSerializer(typeof(Amazon.Lambda.Serialization.SystemTextJson.DefaultLambdaJsonSeriali
namespace AWSLambda_DDB;
public class Function
\{ public void FunctionHandler(DynamoDBEvent dynamoEvent, ILambdaContext context) 
     { 
         context.Logger.LogInformation($"Beginning to process 
  {dynamoEvent.Records.Count} records..."); 
         foreach (var record in dynamoEvent.Records) 
         { 
             context.Logger.LogInformation($"Event ID: {record.EventID}"); 
             context.Logger.LogInformation($"Event Name: {record.EventName}"); 
             context.Logger.LogInformation(JsonSerializer.Serialize(record)); 
         } 
         context.Logger.LogInformation("Stream processing complete."); 
     }
}
```
# **Reporting batch item failures for Lambda functions with a DynamoDB trigger**

The following code example shows how to implement partial batch response for Lambda functions that receive events from a DynamoDB stream. The function reports the batch item failures in the response, signaling to Lambda to retry those messages later.

# **AWS SDK for .NET**

# **A** Note

There's more on GitHub. Find the complete example and learn how to set up and run in the [Serverless](https://github.com/aws-samples/serverless-snippets/tree/main/integration-ddb-to-lambda-with-batch-item-handling) examples repository.

Reporting DynamoDB batch item failures with Lambda using .NET.

```
// Copyright Amazon.com, Inc. or its affiliates. All Rights Reserved.
// SPDX-License-Identifier: Apache-2.0
using System.Text.Json;
using System.Text;
using Amazon.Lambda.Core;
using Amazon.Lambda.DynamoDBEvents;
// Assembly attribute to enable the Lambda function's JSON input to be converted 
  into a .NET class.
[assembly: 
  LambdaSerializer(typeof(Amazon.Lambda.Serialization.SystemTextJson.DefaultLambdaJsonSerializer))]
namespace AWSLambda_DDB;
public class Function
{ 
     public StreamsEventResponse FunctionHandler(DynamoDBEvent dynamoEvent, 
  ILambdaContext context) 
     { 
         context.Logger.LogInformation($"Beginning to process 
  {dynamoEvent.Records.Count} records..."); 
         List<StreamsEventResponse.BatchItemFailure> batchItemFailures = new 
  List<StreamsEventResponse.BatchItemFailure>(); 
         StreamsEventResponse streamsEventResponse = new StreamsEventResponse(); 
         foreach (var record in dynamoEvent.Records) 
         { 
             try 
\{\hspace{.1cm} \} var sequenceNumber = record.Dynamodb.SequenceNumber; 
                 context.Logger.LogInformation(sequenceNumber); 
 }
```

```
 catch (Exception ex) 
\{\hspace{.1cm} \} context.Logger.LogError(ex.Message); 
                  batchItemFailures.Add(new StreamsEventResponse.BatchItemFailure() 
  { ItemIdentifier = record.Dynamodb.SequenceNumber }); 
 } 
         } 
         if (batchItemFailures.Count > 0) 
         { 
             streamsEventResponse.BatchItemFailures = batchItemFailures; 
         } 
         context.Logger.LogInformation("Stream processing complete."); 
         return streamsEventResponse; 
     }
}
```
# **Amazon EC2 examples using AWS SDK for .NET**

The following code examples show you how to perform actions and implement common scenarios by using the AWS SDK for .NET with Amazon EC2.

*Actions* are code excerpts from larger programs and must be run in context. While actions show you how to call individual service functions, you can see actions in context in their related scenarios and cross-service examples.

*Scenarios* are code examples that show you how to accomplish a specific task by calling multiple functions within the same service.

Each example includes a link to GitHub, where you can find instructions on how to set up and run the code in context.

# **Get started**

# **Hello Amazon EC2**

The following code examples show how to get started using Amazon EC2.

#### **AWS SDK for .NET**

# **A** Note

```
namespace EC2Actions;
public class HelloEc2
\left\{ \right. /// <summary> 
     /// HelloEc2 lists the existing security groups for the default users. 
     /// </summary> 
    /// <param name="args">Command line arguments</param> 
   /// <returns>A Task object.</returns>
     static async Task Main(string[] args) 
     { 
         // Set up dependency injection for Amazon Elastic Compute Cloud (Amazon 
  EC2). 
        using var host = Microsoft.Extensions.Hosting.Host.CreateDefaultBuilder(args) 
              .ConfigureServices((_, services) => 
                  services.AddAWSService<IAmazonEC2>() 
                  .AddTransient<EC2Wrapper>() 
) .Build(); 
         // Now the client is available for injection. 
         var ec2Client = host.Services.GetRequiredService<IAmazonEC2>(); 
         var request = new DescribeSecurityGroupsRequest 
        \{ MaxResults = 10, 
         }; 
         // Retrieve information about up to 10 Amazon EC2 security groups. 
         var response = await ec2Client.DescribeSecurityGroupsAsync(request);
```

```
 // Now print the security groups returned by the call to 
         // DescribeSecurityGroupsAsync. 
         Console.WriteLine("Security Groups:"); 
         response.SecurityGroups.ForEach(group => 
         { 
              Console.WriteLine($"Security group: {group.GroupName} ID: 
  {group.GroupId}"); 
         }); 
     }
}
```
• For API details, see [DescribeSecurityGroups](https://docs.aws.amazon.com/goto/DotNetSDKV3/ec2-2016-11-15/DescribeSecurityGroups) in *AWS SDK for .NET API Reference*.

#### **Topics**

- [Actions](#page-331-0)
- [Scenarios](#page-352-0)

# **Actions**

# **AllocateAddress**

The following code example shows how to use AllocateAddress.

#### **AWS SDK for .NET**

#### **(i)** Note

```
 /// <summary> 
 /// Allocate an Elastic IP address. 
 /// </summary> 
/// <returns>The allocation Id of the allocated address.</returns>
 public async Task<string> AllocateAddress() 
 { 
     var request = new AllocateAddressRequest();
```

```
var response = await _amazonEC2.AllocateAddressAsync(request);
     return response.AllocationId; 
 }
```
• For API details, see [AllocateAddress](https://docs.aws.amazon.com/goto/DotNetSDKV3/ec2-2016-11-15/AllocateAddress) in *AWS SDK for .NET API Reference*.

# **AssociateAddress**

The following code example shows how to use AssociateAddress.

#### **AWS SDK for .NET**

#### **(i)** Note

```
 /// <summary> 
     /// Associate an Elastic IP address to an EC2 instance. 
     /// </summary> 
     /// <param name="allocationId">The allocation Id of an Elastic IP address.</
param> 
     /// <param name="instanceId">The instance Id of the EC2 instance to 
     /// associate the address with.</param> 
     /// <returns>The association Id that represents 
    /// the association of the Elastic IP address with an instance.</returns>
     public async Task<string> AssociateAddress(string allocationId, string 
  instanceId) 
     { 
         var request = new AssociateAddressRequest 
        \{ AllocationId = allocationId, 
             InstanceId = instanceId 
         }; 
        var response = await _amazonEC2.AssociateAddressAsync(request);
         return response.AssociationId; 
     }
```
• For API details, see [AssociateAddress](https://docs.aws.amazon.com/goto/DotNetSDKV3/ec2-2016-11-15/AssociateAddress) in *AWS SDK for .NET API Reference*.

#### **AuthorizeSecurityGroupIngress**

The following code example shows how to use AuthorizeSecurityGroupIngress.

#### **AWS SDK for .NET**

#### **(i)** Note

```
 /// <summary> 
    /// Authorize the local computer ingress to EC2 instances associated 
   /// with the virtual private cloud (VPC) security group. 
    /// </summary> 
   /// <param name="groupName">The name of the security group.</param> 
   /// <returns>A Boolean value indicating the success of the action.</returns> 
   public async Task<bool> AuthorizeSecurityGroupIngress(string groupName)
    { 
        // Get the IP address for the local computer. 
        var ipAddress = await GetIpAddress(); 
        Console.WriteLine($"Your IP address is: {ipAddress}"); 
        var ipRanges = new List<IpRange> { new IpRange { CidrIp = 
 $"{ipAddress}/32" } }; 
        var permission = new IpPermission 
        { 
            Ipv4Ranges = ipRanges, 
            IpProtocol = "tcp", 
            FromPort = 22, 
           ToPort = 22 }; 
        var permissions = new List<IpPermission> { permission }; 
        var response = await _amazonEC2.AuthorizeSecurityGroupIngressAsync( 
            new AuthorizeSecurityGroupIngressRequest(groupName, permissions)); 
        return response.HttpStatusCode == HttpStatusCode.OK; 
    }
```

```
 /// <summary> 
     /// Authorize the local computer for ingress to 
     /// the Amazon EC2 SecurityGroup. 
     /// </summary> 
    /// <returns>The IPv4 address of the computer running the scenario.</returns>
     private static async Task<string> GetIpAddress() 
    \sqrt{ }var httpClient = new HttpClient();
         var ipString = await httpClient.GetStringAsync("https://
checkip.amazonaws.com"); 
         // The IP address is returned with a new line 
         // character on the end. Trim off the whitespace and 
         // return the value to the caller. 
         return ipString.Trim(); 
     }
```
• For API details, see [AuthorizeSecurityGroupIngress](https://docs.aws.amazon.com/goto/DotNetSDKV3/ec2-2016-11-15/AuthorizeSecurityGroupIngress) in *AWS SDK for .NET API Reference*.

#### **CreateKeyPair**

The following code example shows how to use CreateKeyPair.

#### **AWS SDK for .NET**

#### **A** Note

```
 /// <summary> 
 /// Create an Amazon EC2 key pair. 
 /// </summary> 
 /// <param name="keyPairName">The name for the new key pair.</param> 
/// <returns>The Amazon EC2 key pair created.</returns>
 public async Task<KeyPair?> CreateKeyPair(string keyPairName) 
 { 
     var request = new CreateKeyPairRequest
```
```
 { 
          KeyName = keyPairName, 
     }; 
    var response = await _amazonEC2.CreateKeyPairAsync(request);
     if (response.HttpStatusCode == HttpStatusCode.OK) 
    \mathcal{L} var kp = response.KeyPair; 
         return kp; 
     } 
     else 
     { 
         Console.WriteLine("Could not create key pair."); 
         return null; 
     } 
 } 
 /// <summary> 
 /// Save KeyPair information to a temporary file. 
 /// </summary> 
 /// <param name="keyPair">The name of the key pair.</param> 
/// <returns>The full path to the temporary file.</returns>
 public string SaveKeyPair(KeyPair keyPair) 
 { 
     var tempPath = Path.GetTempPath(); 
     var tempFileName = $"{tempPath}\\{Path.GetRandomFileName()}"; 
     var pemFileName = Path.ChangeExtension(tempFileName, "pem"); 
     // Save the key pair to a file in a temporary folder. 
     using var stream = new FileStream(pemFileName, FileMode.Create); 
     using var writer = new StreamWriter(stream); 
     writer.WriteLine(keyPair.KeyMaterial); 
     return pemFileName; 
 }
```
• For API details, see [CreateKeyPair](https://docs.aws.amazon.com/goto/DotNetSDKV3/ec2-2016-11-15/CreateKeyPair) in *AWS SDK for .NET API Reference*.

#### **CreateLaunchTemplate**

The following code example shows how to use CreateLaunchTemplate.

#### **AWS SDK for .NET**

#### **A** Note

There's more on GitHub. Find the complete example and learn how to set up and run in the AWS Code Examples [Repository](https://github.com/awsdocs/aws-doc-sdk-examples/tree/main/dotnetv3/cross-service/ResilientService/AutoScalerActions#code-examples).

```
 /// <summary>
```
/// Creates an Amazon EC2 launch template to use with Amazon EC2 Auto Scaling.

/// The launch template specifies a Bash script in its user data field that runs after

/// the instance is started. This script installs the Python packages and starts a Python

/// web server on the instance.

/// </summary>

 /// <param name="startupScriptPath">The path to a Bash script file that is run.</param>

 /// <param name="instancePolicyPath">The path to a permissions policy to create and attach to the profile.</param>

```
/// <returns>The template object.</returns>
```

```
 public async Task<Amazon.EC2.Model.LaunchTemplate> CreateTemplate(string 
 startupScriptPath, string instancePolicyPath)
```
 $\left\{ \right.$ 

```
 await CreateKeyPair(_keyPairName);
```
 await CreateInstanceProfileWithName(\_instancePolicyName, \_instanceRoleName, \_instanceProfileName, instancePolicyPath);

```
var startServerText = await File.ReadAllTextAsync(startupScriptPath);
 var plainTextBytes = System.Text.Encoding.UTF8.GetBytes(startServerText); 
 var amiLatest = await _amazonSsm.GetParameterAsync(
```
new GetParameterRequest() { Name = \_amiParam });

```
 var amiId = amiLatest.Parameter.Value;
```

```
 var launchTemplateResponse = await _amazonEc2.CreateLaunchTemplateAsync( 
             new CreateLaunchTemplateRequest() 
\{\hspace{.1cm} \}
```

```
 LaunchTemplateName = _launchTemplateName, 
                LaunchTemplateData = new RequestLaunchTemplateData() 
\overline{a} InstanceType = _instanceType, 
                    ImageId = amiid,
```

```
 IamInstanceProfile = 
new the contract of the contract of the contract of the contract of the contract of the contract of the contract of the contract of the contract of the contract of the contract of the contract of the contract of the contra
                                         LaunchTemplateIamInstanceProfileSpecificationRequest() 
 { 
                                         Name = _instanceProfileName 
\}, \{ KeyName = _keyPairName, 
                              UserData = System.Convert.ToBase64String(plainTextBytes) 
 } 
                  }); 
            return launchTemplateResponse.LaunchTemplate; 
      }
```
• For API details, see [CreateLaunchTemplate](https://docs.aws.amazon.com/goto/DotNetSDKV3/ec2-2016-11-15/CreateLaunchTemplate) in *AWS SDK for .NET API Reference*.

## **CreateSecurityGroup**

The following code example shows how to use CreateSecurityGroup.

### **AWS SDK for .NET**

#### **(i)** Note

```
 /// <summary> 
     /// Create an Amazon EC2 security group. 
     /// </summary> 
     /// <param name="groupName">The name for the new security group.</param> 
    /// <param name="groupDescription">A description of the new security group.</
param> 
    /// <returns>The group Id of the new security group.</returns>
     public async Task<string> CreateSecurityGroup(string groupName, string 
  groupDescription) 
     { 
         var response = await _amazonEC2.CreateSecurityGroupAsync( 
             new CreateSecurityGroupRequest(groupName, groupDescription));
```

```
 return response.GroupId; 
 }
```
• For API details, see [CreateSecurityGroup](https://docs.aws.amazon.com/goto/DotNetSDKV3/ec2-2016-11-15/CreateSecurityGroup) in *AWS SDK for .NET API Reference*.

### **DeleteKeyPair**

The following code example shows how to use DeleteKeyPair.

#### **AWS SDK for .NET**

#### **(i)** Note

```
 /// <summary> 
    /// Delete an Amazon EC2 key pair. 
    /// </summary> 
    /// <param name="keyPairName">The name of the key pair to delete.</param> 
    /// <returns>A Boolean value indicating the success of the action.</returns> 
    public async Task<bool> DeleteKeyPair(string keyPairName) 
    { 
        try 
        { 
             await _amazonEC2.DeleteKeyPairAsync(new 
 DeleteKeyPairRequest(keyPairName)).ConfigureAwait(false); 
             return true; 
        } 
        catch (Exception ex) 
        { 
             Console.WriteLine($"Couldn't delete the key pair because: 
 {ex.Message}"); 
             return false; 
        } 
    }
```

```
 /// <summary> 
 /// Delete the temporary file where the key pair information was saved. 
 /// </summary> 
 /// <param name="tempFileName">The path to the temporary file.</param> 
 public void DeleteTempFile(string tempFileName) 
 { 
     if (File.Exists(tempFileName)) 
     { 
          File.Delete(tempFileName); 
     } 
 }
```
• For API details, see [DeleteKeyPair](https://docs.aws.amazon.com/goto/DotNetSDKV3/ec2-2016-11-15/DeleteKeyPair) in *AWS SDK for .NET API Reference*.

### **DeleteLaunchTemplate**

The following code example shows how to use DeleteLaunchTemplate.

### **AWS SDK for .NET**

### **A** Note

```
 /// <summary> 
    /// Delete a launch template by name. 
    /// </summary> 
    /// <param name="templateName">The name of the template to delete.</param> 
     /// <returns>Async task.</returns> 
     public async Task DeleteTemplateByName(string templateName) 
     { 
         try 
         { 
             await _amazonEc2.DeleteLaunchTemplateAsync( 
                 new DeleteLaunchTemplateRequest() 
\overline{a} LaunchTemplateName = templateName 
                 });
```

```
 } 
     catch (AmazonClientException) 
     { 
          Console.WriteLine($"Unable to delete template {templateName}."); 
     } 
 }
```
• For API details, see [DeleteLaunchTemplate](https://docs.aws.amazon.com/goto/DotNetSDKV3/ec2-2016-11-15/DeleteLaunchTemplate) in *AWS SDK for .NET API Reference*.

## **DeleteSecurityGroup**

The following code example shows how to use DeleteSecurityGroup.

## **AWS SDK for .NET**

### **Note**

There's more on GitHub. Find the complete example and learn how to set up and run in the AWS Code Examples [Repository](https://github.com/awsdocs/aws-doc-sdk-examples/tree/main/dotnetv3/EC2#code-examples).

```
 /// <summary> 
    /// Delete an Amazon EC2 security group. 
   /// </summary> 
    /// <param name="groupName">The name of the group to delete.</param> 
   /// <returns>A Boolean value indicating the success of the action.</returns> 
    public async Task<bool> DeleteSecurityGroup(string groupId) 
   \mathcal{L} var response = await _amazonEC2.DeleteSecurityGroupAsync(new 
 DeleteSecurityGroupRequest { GroupId = groupId }); 
        return response.HttpStatusCode == HttpStatusCode.OK; 
    }
```
• For API details, see [DeleteSecurityGroup](https://docs.aws.amazon.com/goto/DotNetSDKV3/ec2-2016-11-15/DeleteSecurityGroup) in *AWS SDK for .NET API Reference*.

## **DescribeAvailabilityZones**

The following code example shows how to use DescribeAvailabilityZones.

### **AWS SDK for .NET**

### **A** Note

There's more on GitHub. Find the complete example and learn how to set up and run in the AWS Code Examples [Repository](https://github.com/awsdocs/aws-doc-sdk-examples/tree/main/dotnetv3/cross-service/ResilientService/AutoScalerActions#code-examples).

```
 /// <summary> 
 /// Get a list of Availability Zones in the AWS Region of the Amazon EC2 Client. 
 /// </summary> 
/// <returns>A list of availability zones.</returns>
 public async Task<List<string>> DescribeAvailabilityZones() 
 { 
     var zoneResponse = await _amazonEc2.DescribeAvailabilityZonesAsync( 
         new DescribeAvailabilityZonesRequest()); 
     return zoneResponse.AvailabilityZones.Select(z => z.ZoneName).ToList(); 
 }
```
• For API details, see [DescribeAvailabilityZones](https://docs.aws.amazon.com/goto/DotNetSDKV3/ec2-2016-11-15/DescribeAvailabilityZones) in *AWS SDK for .NET API Reference*.

#### **DescribeIamInstanceProfileAssociations**

The following code example shows how to use DescribeIamInstanceProfileAssociations.

### **AWS SDK for .NET**

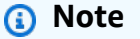

```
 /// <summary>
```
- /// Get the instance profile association data for an instance.
- /// </summary>
- /// <param name="instanceId">The Id of the instance.</param>
- /// <returns>Instance profile associations data.</returns>

```
 public async Task<IamInstanceProfileAssociation> GetInstanceProfile(string 
 instanceId) 
    { 
         var response = await _amazonEc2.DescribeIamInstanceProfileAssociationsAsync( 
             new DescribeIamInstanceProfileAssociationsRequest() 
\{\hspace{.1cm} \} Filters = new List<Amazon.EC2.Model.Filter>() 
\overline{a} new ("instance-id", new List<string>() { instanceId }) 
                 }, 
             }); 
         return response.IamInstanceProfileAssociations[0]; 
    }
```
• For API details, see [DescribeIamInstanceProfileAssociations](https://docs.aws.amazon.com/goto/DotNetSDKV3/ec2-2016-11-15/DescribeIamInstanceProfileAssociations) in *AWS SDK for .NET API Reference*.

### **DescribeInstanceTypes**

The following code example shows how to use DescribeInstanceTypes.

### **AWS SDK for .NET**

### **A** Note

```
 /// <summary> 
    /// Describe the instance types available. 
    /// </summary> 
   /// <returns>A list of instance type information.</returns>
    public async Task<List<InstanceTypeInfo>> 
 DescribeInstanceTypes(ArchitectureValues architecture) 
    { 
        var request = new DescribeInstanceTypesRequest(); 
        var filters = new List<Filter>
```

```
 { new Filter("processor-info.supported-architecture", new List<string> 
 { architecture.ToString() }) }; 
        filters.Add(new Filter("instance-type", new() { "*.micro", "*.small" })); 
        request.Filters = filters; 
        var instanceTypes = new List<InstanceTypeInfo>(); 
       var paginator = _amazonEC2.Paginators.DescribeInstanceTypes(request);
        await foreach (var instanceType in paginator.InstanceTypes) 
        { 
            instanceTypes.Add(instanceType); 
        } 
        return instanceTypes; 
    }
```
• For API details, see [DescribeInstanceTypes](https://docs.aws.amazon.com/goto/DotNetSDKV3/ec2-2016-11-15/DescribeInstanceTypes) in *AWS SDK for .NET API Reference*.

### **DescribeInstances**

The following code example shows how to use DescribeInstances.

### **AWS SDK for .NET**

#### *(i)* Note

```
 /// <summary> 
 /// Get information about existing EC2 images. 
 /// </summary> 
/// <returns>Async task.</returns>
 public async Task DescribeInstances() 
 { 
     // List all EC2 instances. 
     await GetInstanceDescriptions(); 
     string tagName = "IncludeInList"; 
     string tagValue = "Yes"; 
     await GetInstanceDescriptionsFiltered(tagName, tagValue);
```

```
 } 
    /// <summary> 
    /// Get information for all existing Amazon EC2 instances. 
    /// </summary> 
   /// <returns>Async task.</returns>
    public async Task GetInstanceDescriptions() 
    { 
         Console.WriteLine("Showing all instances:"); 
         var paginator = _amazonEC2.Paginators.DescribeInstances(new 
 DescribeInstancesRequest()); 
         await foreach (var response in paginator.Responses) 
         { 
             foreach (var reservation in response.Reservations) 
\{\hspace{.1cm} \} foreach (var instance in reservation.Instances) 
\overline{a} Console.Write($"Instance ID: {instance.InstanceId}"); 
                     Console.WriteLine($"\tCurrent State: {instance.State.Name}"); 
 } 
 } 
         } 
    } 
    /// <summary> 
    /// Get information about EC2 instances filtered by a tag name and value. 
    /// </summary> 
    /// <param name="tagName">The name of the tag to filter on.</param> 
    /// <param name="tagValue">The value of the tag to look for.</param> 
   /// <returns>Async task.</returns>
   public async Task GetInstanceDescriptionsFiltered(string tagName, string
 tagValue) 
    { 
        // This tag filters the results of the instance list. 
        var filters = new List<Filter> 
         { 
             new Filter 
\{\hspace{.1cm} \} Name = $"tag:{tagName}", 
                Values = new List<string>
\overline{a} tagValue, 
\qquad \qquad \text{ }
```

```
 }, 
        }; 
        var request = new DescribeInstancesRequest 
         { 
             Filters = filters, 
        }; 
        Console.WriteLine("\nShowing instances with tag: \"IncludeInList\" set to 
 \"Yes\"."); 
       var paginator = _amazonEC2.Paginators.DescribeInstances(request);
        await foreach (var response in paginator.Responses) 
        { 
             foreach (var reservation in response.Reservations) 
\{\hspace{.1cm} \} foreach (var instance in reservation.Instances) 
\overline{a} Console.Write($"Instance ID: {instance.InstanceId} "); 
                     Console.WriteLine($"\tCurrent State: {instance.State.Name}"); 
 } 
 } 
        } 
    }
```
• For API details, see [DescribeInstances](https://docs.aws.amazon.com/goto/DotNetSDKV3/ec2-2016-11-15/DescribeInstances) in *AWS SDK for .NET API Reference*.

### **DescribeKeyPairs**

The following code example shows how to use DescribeKeyPairs.

#### **AWS SDK for .NET**

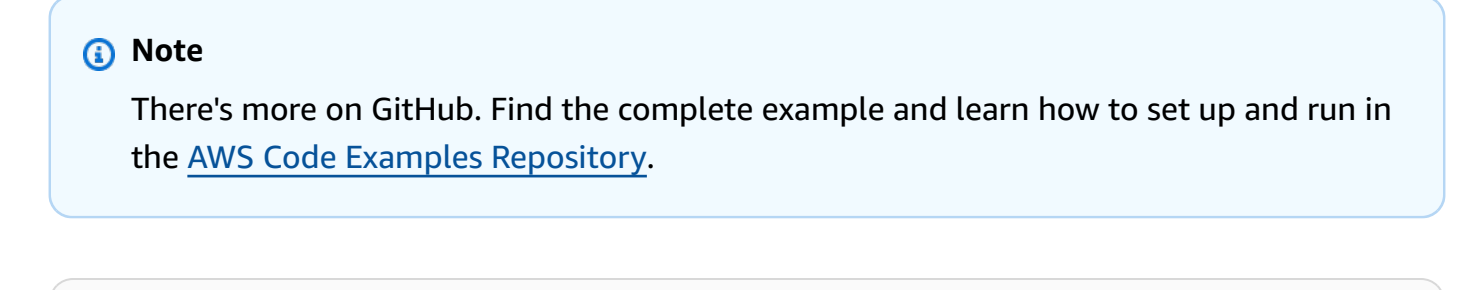

```
 /// <summary> 
 /// Get information about an Amazon EC2 key pair. 
// </summary>
```

```
 /// <param name="keyPairName">The name of the key pair.</param> 
    /// <returns>A list of key pair information.</returns>
     public async Task<List<KeyPairInfo>> DescribeKeyPairs(string keyPairName) 
     { 
         var request = new DescribeKeyPairsRequest(); 
         if (!string.IsNullOrEmpty(keyPairName)) 
         { 
             request = new DescribeKeyPairsRequest 
\{\hspace{.1cm} \} KeyNames = new List<string> { keyPairName } 
             }; 
         } 
        var response = await _amazonEC2.DescribeKeyPairsAsync(request);
         return response.KeyPairs.ToList(); 
     }
```
• For API details, see [DescribeKeyPairs](https://docs.aws.amazon.com/goto/DotNetSDKV3/ec2-2016-11-15/DescribeKeyPairs) in *AWS SDK for .NET API Reference*.

### **DescribeSecurityGroups**

The following code example shows how to use DescribeSecurityGroups.

### **AWS SDK for .NET**

```
(i) Note
   There's more on GitHub. Find the complete example and learn how to set up and run in
   the AWS Code Examples Repository.
```

```
 /// <summary> 
 /// Retrieve information for an Amazon EC2 security group. 
 /// </summary> 
 /// <param name="groupId">The Id of the Amazon EC2 security group.</param> 
/// <returns>A list of security group information.</returns>
 public async Task<List<SecurityGroup>> DescribeSecurityGroups(string groupId) 
 { 
     var request = new DescribeSecurityGroupsRequest(); 
    var groupIds = new List<string> { groupId };
     request.GroupIds = groupIds;
```

```
var response = await _amazonEC2.DescribeSecurityGroupsAsync(request);
        return response.SecurityGroups; 
    } 
   /// <summary> 
   /// Display the information returned by the call to 
   /// DescribeSecurityGroupsAsync. 
    /// </summary> 
    /// <param name="securityGroup">A list of security group information.</param> 
    public void DisplaySecurityGroupInfoAsync(SecurityGroup securityGroup) 
    { 
        Console.WriteLine($"{securityGroup.GroupName}"); 
        Console.WriteLine("Ingress permissions:"); 
        securityGroup.IpPermissions.ForEach(permission => 
        { 
            Console.WriteLine($"\tFromPort: {permission.FromPort}"); 
            Console.WriteLine($"\tIpProtocol: {permission.IpProtocol}"); 
            Console.Write($"\tIpv4Ranges: "); 
            permission.Ipv4Ranges.ForEach(range => { Console.Write($"{range.CidrIp} 
 "); }); 
            Console.WriteLine($"\n\tIpv6Ranges:"); 
            permission.Ipv6Ranges.ForEach(range => 
 { Console.Write($"{range.CidrIpv6} "); }); 
            Console.Write($"\n\tPrefixListIds: "); 
            permission.PrefixListIds.ForEach(id => Console.Write($"{id.Id} ")); 
            Console.WriteLine($"\n\tTo Port: {permission.ToPort}"); 
        }); 
        Console.WriteLine("Egress permissions:"); 
        securityGroup.IpPermissionsEgress.ForEach(permission => 
        { 
            Console.WriteLine($"\tFromPort: {permission.FromPort}"); 
            Console.WriteLine($"\tIpProtocol: {permission.IpProtocol}"); 
            Console.Write($"\tIpv4Ranges: "); 
            permission.Ipv4Ranges.ForEach(range => { Console.Write($"{range.CidrIp} 
 "); }); 
            Console.WriteLine($"\n\tIpv6Ranges:");
```

```
 permission.Ipv6Ranges.ForEach(range => 
 { Console.Write($"{range.CidrIpv6} "); }); 
            Console.Write($"\n\tPrefixListIds: "); 
            permission.PrefixListIds.ForEach(id => Console.Write($"{id.Id} ")); 
            Console.WriteLine($"\n\tTo Port: {permission.ToPort}"); 
        }); 
    }
```
• For API details, see [DescribeSecurityGroups](https://docs.aws.amazon.com/goto/DotNetSDKV3/ec2-2016-11-15/DescribeSecurityGroups) in *AWS SDK for .NET API Reference*.

### **DescribeSubnets**

The following code example shows how to use DescribeSubnets.

### **AWS SDK for .NET**

### **(i)** Note

```
 /// <summary> 
    /// Get all the subnets for a Vpc in a set of availability zones. 
    /// </summary> 
    /// <param name="vpcId">The Id of the Vpc.</param> 
    /// <param name="availabilityZones">The list of availability zones.</param> 
    /// <returns>The collection of subnet objects.</returns> 
    public async Task<List<Subnet>> GetAllVpcSubnetsForZones(string vpcId, 
 List<string> availabilityZones) 
    { 
        var subnets = new List<Subnet>();
         var subnetPaginator = _amazonEc2.Paginators.DescribeSubnets( 
             new DescribeSubnetsRequest() 
             { 
                 Filters = new List<Amazon.EC2.Model.Filter>() 
\overline{a}
```

```
 new ("vpc-id", new List<string>() { vpcId}), 
                     new ("availability-zone", availabilityZones), 
                     new ("default-for-az", new List<string>() { "true" }) 
 } 
             }); 
         // Get the entire list using the paginator. 
         await foreach (var subnet in subnetPaginator.Subnets) 
         { 
             subnets.Add(subnet); 
         } 
         return subnets; 
    }
```
• For API details, see [DescribeSubnets](https://docs.aws.amazon.com/goto/DotNetSDKV3/ec2-2016-11-15/DescribeSubnets) in *AWS SDK for .NET API Reference*.

#### **DescribeVpcs**

The following code example shows how to use DescribeVpcs.

#### **AWS SDK for .NET**

#### **A** Note

```
 /// <summary> 
    /// Get the default VPC for the account. 
    /// </summary> 
   /// <returns>The default VPC object.</returns>
    public async Task<Vpc> GetDefaultVpc() 
    { 
         var vpcResponse = await _amazonEc2.DescribeVpcsAsync( 
             new DescribeVpcsRequest() 
             { 
                 Filters = new List<Amazon.EC2.Model.Filter>() 
\overline{a}
```

```
 new ("is-default", new List<string>() { "true" }) 
 } 
            }); 
        return vpcResponse.Vpcs[0]; 
    }
```
• For API details, see [DescribeVpcs](https://docs.aws.amazon.com/goto/DotNetSDKV3/ec2-2016-11-15/DescribeVpcs) in *AWS SDK for .NET API Reference*.

### **DisassociateAddress**

The following code example shows how to use DisassociateAddress.

#### **AWS SDK for .NET**

#### **A** Note

There's more on GitHub. Find the complete example and learn how to set up and run in the AWS Code Examples [Repository](https://github.com/awsdocs/aws-doc-sdk-examples/tree/main/dotnetv3/EC2#code-examples).

```
 /// <summary> 
 /// Disassociate an Elastic IP address from an EC2 instance. 
 /// </summary> 
 /// <param name="associationId">The association Id.</param> 
 /// <returns>A Boolean value indicating the success of the action.</returns> 
 public async Task<bool> DisassociateIp(string associationId) 
 { 
     var response = await _amazonEC2.DisassociateAddressAsync( 
        new DisassociateAddressRequest { AssociationId = associationId });
     return response.HttpStatusCode == HttpStatusCode.OK; 
 }
```
• For API details, see [DisassociateAddress](https://docs.aws.amazon.com/goto/DotNetSDKV3/ec2-2016-11-15/DisassociateAddress) in *AWS SDK for .NET API Reference*.

#### **RebootInstances**

The following code example shows how to use Reboot Instances.

### **AWS SDK for .NET**

#### **(i)** Note

There's more on GitHub. Find the complete example and learn how to set up and run in the AWS Code Examples [Repository](https://github.com/awsdocs/aws-doc-sdk-examples/tree/main/dotnetv3/EC2#code-examples).

```
 /// <summary> 
    /// Reboot EC2 instances. 
    /// </summary> 
    /// <param name="ec2InstanceId">The instance Id of the instances that will be 
 rebooted.</param> 
   /// <returns>Async task.</returns>
    public async Task RebootInstances(string ec2InstanceId) 
   \{ var request = new RebootInstancesRequest 
        { 
            InstanceIds = new List<string> { ec2InstanceId }, 
        }; 
       var response = await _amazonEC2.RebootInstancesAsync(request);
        if (response.HttpStatusCode == System.Net.HttpStatusCode.OK) 
        { 
            Console.WriteLine("Instances successfully rebooted."); 
        } 
        else 
        { 
            Console.WriteLine("Could not reboot one or more instances."); 
        } 
    }
```
Replace the profile for an instance, reboot, and restart a web server.

```
 /// <summary> 
    /// Replace the profile associated with a running instance. After the profile is 
 replaced, the instance 
    /// is rebooted to ensure that it uses the new profile. When the instance is 
 ready, Systems Manager is 
    /// used to restart the Python web server. 
   /// </summary>
```

```
 /// <param name="instanceId">The Id of the instance to update.</param> 
    /// <param name="credsProfileName">The name of the new profile to associate with 
 the specified instance.</param> 
    /// <param name="associationId">The Id of the existing profile association for 
 the instance.</param> 
    /// <returns>Async task.</returns> 
    public async Task ReplaceInstanceProfile(string instanceId, string 
 credsProfileName, string associationId) 
    { 
         await _amazonEc2.ReplaceIamInstanceProfileAssociationAsync( 
                 new ReplaceIamInstanceProfileAssociationRequest() 
\overline{a} AssociationId = associationId, 
                     IamInstanceProfile = new IamInstanceProfileSpecification() 
\{ Name = credsProfileName 
1 1 1 1 1 1 1
                 }); 
        // Allow time before resetting. 
        Thread.Sleep(25000); 
        var instanceReady = false; 
        var retries = 5; 
       while (retries-- > 0 && !instanceReady)
       \mathcal{L}await amazonEc2.RebootInstancesAsync(
                new RebootInstancesRequest(new List<string>() { instanceId }));
            Thread.Sleep(10000); 
            var instancesPaginator = 
 _amazonSsm.Paginators.DescribeInstanceInformation( 
                 new DescribeInstanceInformationRequest()); 
            // Get the entire list using the paginator. 
            await foreach (var instance in 
 instancesPaginator.InstanceInformationList) 
\{\hspace{.1cm} \} instanceReady = instance.InstanceId == instanceId; 
                 if (instanceReady) 
\overline{a} break; 
 } 
 } 
 } 
        Console.WriteLine($"Sending restart command to instance {instanceId}"); 
         await _amazonSsm.SendCommandAsync(
```

```
 new SendCommandRequest() 
\{\hspace{.1cm} \} InstanceIds = new List<string>() { instanceId }, 
                DocumentName = "AWS-RunShellScript", 
               Parameters = new Dictionary<string, List<string>>()
\overline{a} {"commands", new List<string>() { "cd / && sudo python3 
 server.py 80" }} 
 } 
            }); 
        Console.WriteLine($"Restarted the web server on instance {instanceId}"); 
    }
```
• For API details, see [RebootInstances](https://docs.aws.amazon.com/goto/DotNetSDKV3/ec2-2016-11-15/RebootInstances) in *AWS SDK for .NET API Reference*.

### **ReleaseAddress**

The following code example shows how to use ReleaseAddress.

### **AWS SDK for .NET**

### **A** Note

```
 /// <summary> 
     /// Release an Elastic IP address. 
     /// </summary> 
     /// <param name="allocationId">The allocation Id of the Elastic IP address.</
param> 
     /// <returns>A Boolean value indicating the success of the action.</returns> 
     public async Task<bool> ReleaseAddress(string allocationId) 
     { 
         var request = new ReleaseAddressRequest 
         { 
             AllocationId = allocationId 
         };
```

```
var response = await _amazonEC2.ReleaseAddressAsync(request);
     return response.HttpStatusCode == HttpStatusCode.OK; 
 }
```
• For API details, see [ReleaseAddress](https://docs.aws.amazon.com/goto/DotNetSDKV3/ec2-2016-11-15/ReleaseAddress) in *AWS SDK for .NET API Reference*.

### **ReplaceIamInstanceProfileAssociation**

The following code example shows how to use ReplaceIamInstanceProfileAssociation.

### **AWS SDK for .NET**

#### **Note**

There's more on GitHub. Find the complete example and learn how to set up and run in the AWS Code Examples [Repository](https://github.com/awsdocs/aws-doc-sdk-examples/tree/main/dotnetv3/cross-service/ResilientService/AutoScalerActions#code-examples).

/// <summary>

```
 /// Replace the profile associated with a running instance. After the profile is 
 replaced, the instance 
  /// is rebooted to ensure that it uses the new profile. When the instance is
```
 ready, Systems Manager is /// used to restart the Python web server.

 $//$  </summary>

/// <param name="instanceId">The Id of the instance to update.</param>

 /// <param name="credsProfileName">The name of the new profile to associate with the specified instance.</param>

 /// <param name="associationId">The Id of the existing profile association for the instance.</param>

```
 /// <returns>Async task.</returns>
```

```
 public async Task ReplaceInstanceProfile(string instanceId, string 
 credsProfileName, string associationId)
```

```
 {
```

```
 await _amazonEc2.ReplaceIamInstanceProfileAssociationAsync( 
               new ReplaceIamInstanceProfileAssociationRequest() 
\overline{a} AssociationId = associationId, 
                   IamInstanceProfile = new IamInstanceProfileSpecification() 
\{ \}
```

```
1 1 1 1 1 1 1
                 }); 
        // Allow time before resetting. 
        Thread.Sleep(25000); 
        var instanceReady = false; 
        var retries = 5; 
       while (retries-- > 0 && !instanceReady)
         { 
             await _amazonEc2.RebootInstancesAsync( 
                new RebootInstancesRequest(new List<string>() { instanceId }));
             Thread.Sleep(10000); 
             var instancesPaginator = 
 _amazonSsm.Paginators.DescribeInstanceInformation( 
                 new DescribeInstanceInformationRequest()); 
             // Get the entire list using the paginator. 
             await foreach (var instance in 
 instancesPaginator.InstanceInformationList) 
             { 
                 instanceReady = instance.InstanceId == instanceId; 
                 if (instanceReady) 
\overline{a} break; 
 } 
 } 
        } 
        Console.WriteLine($"Sending restart command to instance {instanceId}"); 
         await _amazonSsm.SendCommandAsync( 
             new SendCommandRequest() 
\{\hspace{.1cm} \} InstanceIds = new List<string>() { instanceId }, 
                 DocumentName = "AWS-RunShellScript", 
                 Parameters = new Dictionary<string, List<string>>() 
\overline{a} {"commands", new List<string>() { "cd / && sudo python3 
 server.py 80" }} 
 } 
             }); 
        Console.WriteLine($"Restarted the web server on instance {instanceId}"); 
    }
```
Name = credsProfileName

• For API details, see [ReplaceIamInstanceProfileAssociation](https://docs.aws.amazon.com/goto/DotNetSDKV3/ec2-2016-11-15/ReplaceIamInstanceProfileAssociation) in *AWS SDK for .NET API Reference*.

#### **RunInstances**

The following code example shows how to use RunInstances.

### **AWS SDK for .NET**

#### *(i)* Note

```
 /// <summary> 
   /// Create and run an EC2 instance. 
  // </summary>
   /// <param name="ImageId">The image Id of the image used as a basis for the 
   /// EC2 instance.</param> 
   /// <param name="instanceType">The instance type of the EC2 instance to 
 create.</param> 
   /// <param name="keyName">The name of the key pair to associate with the 
   /// instance.</param> 
   /// <param name="groupId">The Id of the Amazon EC2 security group that will be 
   /// allowed to interact with the new EC2 instance.</param> 
  /// <returns>The instance Id of the new EC2 instance.</returns>
    public async Task<string> RunInstances(string imageId, string instanceType, 
 string keyName, string groupId) 
   \{ var request = new RunInstancesRequest 
        { 
           ImageId = imageId, InstanceType = instanceType, 
            KeyName = keyName, 
           MinCount = 1,
           MaxCount = 1,
            SecurityGroupIds = new List<string> { groupId } 
        }; 
        var response = await _amazonEC2.RunInstancesAsync(request); 
        return response.Reservation.Instances[0].InstanceId; 
    }
```
• For API details, see [RunInstances](https://docs.aws.amazon.com/goto/DotNetSDKV3/ec2-2016-11-15/RunInstances) in *AWS SDK for .NET API Reference*.

### **StartInstances**

The following code example shows how to use StartInstances.

### **AWS SDK for .NET**

#### **A** Note

```
 /// <summary> 
    /// Start an EC2 instance. 
    /// </summary> 
    /// <param name="ec2InstanceId">The instance Id of the Amazon EC2 instance 
    /// to start.</param> 
   /// <returns>Async task.</returns>
     public async Task StartInstances(string ec2InstanceId) 
     { 
         var request = new StartInstancesRequest 
         { 
             InstanceIds = new List<string> { ec2InstanceId }, 
         }; 
         var response = await _amazonEC2.StartInstancesAsync(request); 
         if (response.StartingInstances.Count > 0) 
         { 
             var instances = response.StartingInstances; 
             instances.ForEach(i => 
\{\hspace{.1cm} \} Console.WriteLine($"Successfully started the EC2 instance with 
 instance ID: {i.InstanceId}."); 
             }); 
         } 
     }
```
• For API details, see [StartInstances](https://docs.aws.amazon.com/goto/DotNetSDKV3/ec2-2016-11-15/StartInstances) in *AWS SDK for .NET API Reference*.

#### **StopInstances**

The following code example shows how to use StopInstances.

#### **AWS SDK for .NET**

#### **A** Note

```
 /// <summary> 
 /// Stop an EC2 instance. 
 /// </summary> 
 /// <param name="ec2InstanceId">The instance Id of the EC2 instance to 
 /// stop.</param> 
/// <returns>Async task.</returns>
 public async Task StopInstances(string ec2InstanceId) 
 { 
    // In addition to the list of instance Ids, the 
    // request can also include the following properties: 
    // Force When true, forces the instances to 
    // stop but you must check the integrity 
    // of the file system. Not recommended on 
    // Windows instances. 
    // Hibernate When true, hibernates the instance if the 
    // instance was enabled for hibernation when 
    // it was launched. 
     var request = new StopInstancesRequest 
     { 
        InstanceIds = new List<string> { ec2InstanceId }, 
     }; 
    var response = await _amazonEC2.StopInstancesAsync(request); 
     if (response.StoppingInstances.Count > 0) 
     { 
        var instances = response.StoppingInstances; 
        instances.ForEach(i =>
```

```
 { 
              Console.WriteLine($"Successfully stopped the EC2 Instance " + 
                                   $"with InstanceID: {i.InstanceId}."); 
          }); 
     } 
 }
```
• For API details, see [StopInstances](https://docs.aws.amazon.com/goto/DotNetSDKV3/ec2-2016-11-15/StopInstances) in *AWS SDK for .NET API Reference*.

### **TerminateInstances**

The following code example shows how to use TerminateInstances.

### **AWS SDK for .NET**

### **A** Note

```
 /// <summary> 
    /// Terminate an EC2 instance. 
   /// </summary> 
   /// <param name="ec2InstanceId">The instance Id of the EC2 instance 
    /// to terminate.</param> 
  /// <returns>Async task.</returns>
    public async Task<List<InstanceStateChange>> TerminateInstances(string 
 ec2InstanceId) 
   { 
        var request = new TerminateInstancesRequest 
        { 
            InstanceIds = new List<string> { ec2InstanceId } 
        }; 
       var response = await _amazonEC2.TerminateInstancesAsync(request);
        return response.TerminatingInstances; 
    }
```
• For API details, see [TerminateInstances](https://docs.aws.amazon.com/goto/DotNetSDKV3/ec2-2016-11-15/TerminateInstances) in *AWS SDK for .NET API Reference*.

# **Scenarios**

### **Build and manage a resilient service**

The following code example shows how to create a load-balanced web service that returns book, movie, and song recommendations. The example shows how the service responds to failures, and how to restructure the service for more resilience when failures occur.

- Use an Amazon EC2 Auto Scaling group to create Amazon Elastic Compute Cloud (Amazon EC2) instances based on a launch template and to keep the number of instances in a specified range.
- Handle and distribute HTTP requests with Elastic Load Balancing.
- Monitor the health of instances in an Auto Scaling group and forward requests only to healthy instances.
- Run a Python web server on each EC2 instance to handle HTTP requests. The web server responds with recommendations and health checks.
- Simulate a recommendation service with an Amazon DynamoDB table.
- Control web server response to requests and health checks by updating AWS Systems Manager parameters.

## **AWS SDK for .NET**

### **A** Note

There's more on GitHub. Find the complete example and learn how to set up and run in the AWS Code Examples [Repository](https://github.com/awsdocs/aws-doc-sdk-examples/tree/main/dotnetv3/cross-service/ResilientService#code-examples).

Run the interactive scenario at a command prompt.

```
 static async Task Main(string[] args) 
 { 
     _configuration = new ConfigurationBuilder() 
         .SetBasePath(Directory.GetCurrentDirectory()) 
         .AddJsonFile("settings.json") // Load settings from .json file. 
         .AddJsonFile("settings.local.json", 
             true) // Optionally, load local settings.
```

```
 .Build(); 
         // Set up dependency injection for the AWS services. 
         using var host = Host.CreateDefaultBuilder(args) 
             .ConfigureLogging(logging => 
                 logging.AddFilter("System", LogLevel.Debug) 
                      .AddFilter<DebugLoggerProvider>("Microsoft", 
 LogLevel.Information) 
                      .AddFilter<ConsoleLoggerProvider>("Microsoft", LogLevel.Trace)) 
             .ConfigureServices((_, services) => 
                 services.AddAWSService<IAmazonIdentityManagementService>() 
                      .AddAWSService<IAmazonDynamoDB>() 
                      .AddAWSService<IAmazonElasticLoadBalancingV2>() 
                      .AddAWSService<IAmazonSimpleSystemsManagement>() 
                      .AddAWSService<IAmazonAutoScaling>() 
                      .AddAWSService<IAmazonEC2>() 
                      .AddTransient<AutoScalerWrapper>() 
                      .AddTransient<ElasticLoadBalancerWrapper>() 
                      .AddTransient<SmParameterWrapper>() 
                      .AddTransient<Recommendations>() 
                      .AddSingleton<IConfiguration>(_configuration) 
) .Build(); 
         ServicesSetup(host); 
         ResourcesSetup(); 
         try 
         { 
             Console.WriteLine(new string('-', 80)); 
             Console.WriteLine("Welcome to the Resilient Architecture Example 
 Scenario."); 
             Console.WriteLine(new string('-', 80)); 
             await Deploy(true); 
             Console.WriteLine("Now let's begin the scenario."); 
             Console.WriteLine(new string('-', 80)); 
             await Demo(true); 
             Console.WriteLine(new string('-', 80)); 
             Console.WriteLine("Finally, let's clean up our resources."); 
             Console.WriteLine(new string('-', 80));
```

```
 await DestroyResources(true); 
             Console.WriteLine(new string('-', 80)); 
             Console.WriteLine("Resilient Architecture Example Scenario is 
 complete."); 
             Console.WriteLine(new string('-', 80)); 
         } 
         catch (Exception ex) 
\overline{\mathcal{L}} Console.WriteLine(new string('-', 80)); 
             Console.WriteLine($"There was a problem running the scenario: 
 {ex.Message}"); 
             await DestroyResources(true); 
             Console.WriteLine(new string('-', 80)); 
         } 
     } 
    /// <summary> 
    /// Setup any common resources, also used for integration testing. 
    /// </summary> 
     public static void ResourcesSetup() 
     { 
        -httpClient = new HttpClient();
     } 
    /// <summary> 
    /// Populate the services for use within the console application. 
    /// </summary> 
    /// <param name="host">The services host.</param> 
     private static void ServicesSetup(IHost host) 
    \mathcal{L} _elasticLoadBalancerWrapper = 
 host.Services.GetRequiredService<ElasticLoadBalancerWrapper>(); 
         _iamClient = 
 host.Services.GetRequiredService<IAmazonIdentityManagementService>(); 
         _recommendations = host.Services.GetRequiredService<Recommendations>(); 
         _autoScalerWrapper = host.Services.GetRequiredService<AutoScalerWrapper>(); 
         _smParameterWrapper = 
 host.Services.GetRequiredService<SmParameterWrapper>(); 
     } 
    /// <summary> 
    /// Deploy necessary resources for the scenario. 
     /// </summary>
```

```
 /// <param name="interactive">True to run as interactive.</param> 
   /// <returns>True if successful.</returns>
   public static async Task<bool> Deploy(bool interactive)
    { 
        var protocol = "HTTP"; 
       var port = 80;
        var sshPort = 22; 
        Console.WriteLine( 
             "\nFor this demo, we'll use the AWS SDK for .NET to create several AWS 
 resources\n" + 
             "to set up a load-balanced web service endpoint and explore some ways to 
 make it resilient\n" + 
            "against various kinds of failures.\n\n" + 
           "Some of the resources create by this demo are:\langle n'' \rangle;
        Console.WriteLine( 
            "\t* A DynamoDB table that the web service depends on to provide book, 
 movie, and song recommendations."); 
        Console.WriteLine( 
            "\t* An EC2 launch template that defines EC2 instances that each contain 
 a Python web server."); 
        Console.WriteLine( 
           "\t* An EC2 Auto Scaling group that manages EC2 instances across several
 Availability Zones."); 
        Console.WriteLine( 
            "\t* An Elastic Load Balancing (ELB) load balancer that targets the Auto 
 Scaling group to distribute requests."); 
        Console.WriteLine(new string('-', 80)); 
        Console.WriteLine("Press Enter when you're ready to start deploying 
 resources."); 
        if (interactive) 
            Console.ReadLine(); 
        // Create and populate the DynamoDB table. 
       var databaseTableName = configuration["databaseName"];
        var recommendationsPath = Path.Join(_configuration["resourcePath"], 
             "recommendations_objects.json"); 
        Console.WriteLine($"Creating and populating a DynamoDB table named 
 {databaseTableName}."); 
        await _recommendations.CreateDatabaseWithName(databaseTableName); 
        await _recommendations.PopulateDatabase(databaseTableName, 
 recommendationsPath); 
        Console.WriteLine(new string('-', 80));
```

```
 // Create the EC2 Launch Template. 
        Console.WriteLine( 
            $"Creating an EC2 launch template that runs 'server_startup_script.sh' 
 when an instance starts.\n" 
            + "\nThis script starts a Python web server defined in the `server.py` 
 script. The web server\n" 
            + "listens to HTTP requests on port 80 and responds to requests to '/' 
 and to '/healthcheck'.\n" 
            + "For demo purposes, this server is run as the root user. In 
 production, the best practice is to\n" 
            + "run a web server, such as Apache, with least-privileged 
 credentials."); 
        Console.WriteLine( 
            "\nThe template also defines an IAM policy that each instance uses to 
 assume a role that grants\n" 
            + "permissions to access the DynamoDB recommendation table and Systems 
 Manager parameters\n" 
            + "that control the flow of the demo."); 
        var startupScriptPath = Path.Join(_configuration["resourcePath"], 
            "server_startup_script.sh"); 
        var instancePolicyPath = Path.Join(_configuration["resourcePath"], 
            "instance_policy.json"); 
        await _autoScalerWrapper.CreateTemplate(startupScriptPath, 
 instancePolicyPath); 
        Console.WriteLine(new string('-', 80)); 
        Console.WriteLine( 
            "Creating an EC2 Auto Scaling group that maintains three EC2 instances, 
 each in a different\n" 
            + "Availability Zone.\n"); 
        var zones = await _autoScalerWrapper.DescribeAvailabilityZones(); 
        await _autoScalerWrapper.CreateGroupOfSize(3, _autoScalerWrapper.GroupName, 
 zones); 
        Console.WriteLine(new string('-', 80)); 
        Console.WriteLine( 
            "At this point, you have EC2 instances created. Once each instance 
 starts, it listens for\n" 
            + "HTTP requests. You can see these instances in the console or continue 
 with the demo.\n");
```

```
 Console.WriteLine(new string('-', 80)); 
         Console.WriteLine("Press Enter when you're ready to continue."); 
         if (interactive) 
              Console.ReadLine(); 
         Console.WriteLine("Creating variables that control the flow of the demo."); 
         await _smParameterWrapper.Reset(); 
         Console.WriteLine( 
              "\nCreating an Elastic Load Balancing target group and load balancer. 
  The target group\n" 
              + "defines how the load balancer connects to instances. The load 
  balancer provides a\n" 
              + "single endpoint where clients connect and dispatches requests to 
  instances in the group."); 
         var defaultVpc = await _autoScalerWrapper.GetDefaultVpc(); 
         var subnets = await 
  _autoScalerWrapper.GetAllVpcSubnetsForZones(defaultVpc.VpcId, zones); 
         var subnetIds = subnets.Select(s => s.SubnetId).ToList(); 
         var targetGroup = await 
  _elasticLoadBalancerWrapper.CreateTargetGroupOnVpc(_elasticLoadBalancerWrapper.TargetGroupName, 
  protocol, port, defaultVpc.VpcId); 
         await 
  _elasticLoadBalancerWrapper.CreateLoadBalancerAndListener(_elasticLoadBalancerWrapper.LoadBalancerName, 
  subnetIds, targetGroup); 
         await 
  _autoScalerWrapper.AttachLoadBalancerToGroup(_autoScalerWrapper.GroupName, 
  targetGroup.TargetGroupArn); 
         Console.WriteLine("\nVerifying access to the load balancer endpoint..."); 
         var endPoint = await 
  _elasticLoadBalancerWrapper.GetEndpointForLoadBalancerByName(_elasticLoadBalancerWrapper.LoadBalancerName); 
         var loadBalancerAccess = await 
  _elasticLoadBalancerWrapper.VerifyLoadBalancerEndpoint(endPoint); 
         if (!loadBalancerAccess) 
        \mathcal{L} Console.WriteLine("\nCouldn't connect to the load balancer, verifying 
  that the port is open..."); 
              var ipString = await _httpClient.GetStringAsync("https://
checkip.amazonaws.com"); 
              ipString = ipString.Trim();
```

```
 var defaultSecurityGroup = await 
  _autoScalerWrapper.GetDefaultSecurityGroupForVpc(defaultVpc); 
             var portIsOpen = 
  _autoScalerWrapper.VerifyInboundPortForGroup(defaultSecurityGroup, port, ipString); 
             var sshPortIsOpen = 
  _autoScalerWrapper.VerifyInboundPortForGroup(defaultSecurityGroup, sshPort, 
  ipString); 
             if (!portIsOpen) 
\{\hspace{.1cm} \} Console.WriteLine( 
                     "\nFor this example to work, the default security group for your 
  default VPC must\n" 
                     + "allows access from this computer. You can either add it 
  automatically from this\n" 
                     + "example or add it yourself using the AWS Management Console.
\n"); 
                 if (!interactive || GetYesNoResponse( 
                         "Do you want to add a rule to the security group to allow 
  inbound traffic from your computer's IP address?")) 
\overline{a} await 
  _autoScalerWrapper.OpenInboundPort(defaultSecurityGroup.GroupId, port, ipString); 
 } 
 } 
             if (!sshPortIsOpen) 
\{\hspace{.1cm} \} if (!interactive || GetYesNoResponse( 
                         "Do you want to add a rule to the security group to allow 
  inbound SSH traffic for debugging from your computer's IP address?")) 
\overline{a} await 
  _autoScalerWrapper.OpenInboundPort(defaultSecurityGroup.GroupId, sshPort, 
  ipString); 
 } 
 } 
             loadBalancerAccess = await 
  _elasticLoadBalancerWrapper.VerifyLoadBalancerEndpoint(endPoint); 
         } 
         if (loadBalancerAccess)
```

```
 { 
            Console.WriteLine("Your load balancer is ready. You can access it by 
 browsing to:"); 
            Console.WriteLine($"\thttp://{endPoint}\n"); 
        } 
        else 
        { 
            Console.WriteLine( 
                 "\nCouldn't get a successful response from the load balancer 
 endpoint. Troubleshoot by\n" 
                 + "manually verifying that your VPC and security group are 
 configured correctly and that\n" 
                 + "you can successfully make a GET request to the load balancer 
 endpoint:\n"); 
            Console.WriteLine($"\thttp://{endPoint}\n"); 
        } 
        Console.WriteLine(new string('-', 80)); 
        Console.WriteLine("Press Enter when you're ready to continue with the 
 demo."); 
        if (interactive) 
            Console.ReadLine(); 
        return true; 
    } 
   /// <summary> 
    /// Demonstrate the steps of the scenario. 
   /// </summary> 
    /// <param name="interactive">True to run as an interactive scenario.</param> 
    /// <returns>Async task.</returns> 
    public static async Task<bool> Demo(bool interactive) 
   \{ var ssmOnlyPolicy = Path.Join(_configuration["resourcePath"], 
            "ssm_only_policy.json"); 
        Console.WriteLine(new string('-', 80)); 
        Console.WriteLine("Resetting parameters to starting values for demo."); 
        await _smParameterWrapper.Reset(); 
        Console.WriteLine("\nThis part of the demonstration shows how to toggle 
 different parts of the system\n" + 
                           "to create situations where the web service fails, and 
shows how using a resilient\nablan" +
                           "architecture can keep the web service running in spite of 
 these failures.");
```

```
 Console.WriteLine(new string('-', 88)); 
         Console.WriteLine("At the start, the load balancer endpoint returns 
  recommendations and reports that all targets are healthy."); 
         if (interactive) 
             await DemoActionChoices(); 
         Console.WriteLine($"The web service running on the EC2 instances gets 
  recommendations by querying a DynamoDB table.\n" + 
                            $"The table name is contained in a Systems Manager 
  parameter named '{_smParameterWrapper.TableParameter}'.\n" + 
                            $"To simulate a failure of the recommendation service, 
 let's set this parameter to name a non-existent table.\n"); 
         await 
  _smParameterWrapper.PutParameterByName(_smParameterWrapper.TableParameter, "this-
is-not-a-table"); 
         Console.WriteLine("\nNow, sending a GET request to the load balancer 
 endpoint returns a failure code. But, the service reports as\ln" +
                            "healthy to the load balancer because shallow health 
  checks don't check for failure of the recommendation service."); 
         if (interactive) 
             await DemoActionChoices(); 
         Console.WriteLine("Instead of failing when the recommendation service fails, 
  the web service can return a static response."); 
         Console.WriteLine("While this is not a perfect solution, it presents the 
  customer with a somewhat better experience than failure."); 
         await 
  _smParameterWrapper.PutParameterByName(_smParameterWrapper.FailureResponseParameter, 
  "static"); 
         Console.WriteLine("\nNow, sending a GET request to the load balancer 
  endpoint returns a static response."); 
         Console.WriteLine("The service still reports as healthy because health 
  checks are still shallow."); 
         if (interactive) 
             await DemoActionChoices(); 
         Console.WriteLine("Let's reinstate the recommendation service.\n"); 
         await 
  _smParameterWrapper.PutParameterByName(_smParameterWrapper.TableParameter, 
  _smParameterWrapper.TableName); 
         Console.WriteLine(
```

```
 "\nLet's also substitute bad credentials for one of the instances in the 
target group so that it can't\n" +
            "access the DynamoDB recommendation table.\n" 
        ); 
        await _autoScalerWrapper.CreateInstanceProfileWithName( 
            _autoScalerWrapper.BadCredsPolicyName, 
            _autoScalerWrapper.BadCredsRoleName, 
            _autoScalerWrapper.BadCredsProfileName, 
            ssmOnlyPolicy, 
            new List<string> { "AmazonSSMManagedInstanceCore" } 
       \cdot var instances = await 
 _autoScalerWrapper.GetInstancesByGroupName(_autoScalerWrapper.GroupName); 
       var badInstanceId = instances.First();
        var instanceProfile = await 
 _autoScalerWrapper.GetInstanceProfile(badInstanceId); 
        Console.WriteLine( 
            $"Replacing the profile for instance {badInstanceId} with a profile that 
 contains\n" + 
            "bad credentials...\n" 
        ); 
        await _autoScalerWrapper.ReplaceInstanceProfile( 
            badInstanceId, 
            _autoScalerWrapper.BadCredsProfileName, 
            instanceProfile.AssociationId 
        ); 
        Console.WriteLine( 
            "Now, sending a GET request to the load balancer endpoint returns either 
a recommendation or a static response, \n" +
            "depending on which instance is selected by the load balancer.\n" 
        ); 
        if (interactive) 
            await DemoActionChoices(); 
        Console.WriteLine("\nLet's implement a deep health check. For this demo, a 
 deep health check tests whether"); 
        Console.WriteLine("the web service can access the DynamoDB table that it 
 depends on for recommendations. Note that"); 
        Console.WriteLine("the deep health check is only for ELB routing and not for 
 Auto Scaling instance health."); 
        Console.WriteLine("This kind of deep health check is not recommended for 
 Auto Scaling instance health, because it"); 
        Console.WriteLine("risks accidental termination of all instances in the Auto 
 Scaling group when a dependent service fails.");
```
 Console.WriteLine("\nBy implementing deep health checks, the load balancer can detect when one of the instances is failing");

Console.WriteLine("and take that instance out of rotation.");

#### await

 \_smParameterWrapper.PutParameterByName(\_smParameterWrapper.HealthCheckParameter, "deep");

 Console.WriteLine(\$"\nNow, checking target health indicates that the instance with bad credentials ({badInstanceId})");

 Console.WriteLine("is unhealthy. Note that it might take a minute or two for the load balancer to detect the unhealthy");

 Console.WriteLine("instance. Sending a GET request to the load balancer endpoint always returns a recommendation, because");

 Console.WriteLine("the load balancer takes unhealthy instances out of its rotation.");

 if (interactive) await DemoActionChoices();

 Console.WriteLine("\nBecause the instances in this demo are controlled by an auto scaler, the simplest way to fix an unhealthy");

 Console.WriteLine("instance is to terminate it and let the auto scaler start a new instance to replace it.");

await \_autoScalerWrapper.TryTerminateInstanceById(badInstanceId);

 Console.WriteLine(\$"\nEven while the instance is terminating and the new instance is starting, sending a GET");

 Console.WriteLine("request to the web service continues to get a successful recommendation response because");

 Console.WriteLine("starts and reports as healthy, it is included in the load balancing rotation.");

 Console.WriteLine("Note that terminating and replacing an instance typically takes several minutes, during which time you");

 Console.WriteLine("can see the changing health check status until the new instance is running and healthy.");

```
 if (interactive) 
     await DemoActionChoices();
```
 Console.WriteLine("\nIf the recommendation service fails now, deep health checks mean all instances report as unhealthy.");
```
 await 
  _smParameterWrapper.PutParameterByName(_smParameterWrapper.TableParameter, "this-
is-not-a-table"); 
         Console.WriteLine($"\nWhen all instances are unhealthy, the load balancer 
  continues to route requests even to"); 
         Console.WriteLine("unhealthy instances, allowing them to fail open and 
  return a static response rather than fail"); 
         Console.WriteLine("closed and report failure to the customer."); 
         if (interactive) 
             await DemoActionChoices(); 
         await _smParameterWrapper.Reset(); 
         Console.WriteLine(new string('-', 80)); 
         return true; 
     } 
     /// <summary> 
     /// Clean up the resources from the scenario. 
     /// </summary> 
     /// <param name="interactive">True to ask the user for cleanup.</param> 
    /// <returns>Async task.</returns>
     public static async Task<bool> DestroyResources(bool interactive) 
     { 
         Console.WriteLine(new string('-', 80)); 
         Console.WriteLine( 
              "To keep things tidy and to avoid unwanted charges on your account, we 
  can clean up all AWS resources\n" + 
             "that were created for this demo." 
         ); 
         if (!interactive || GetYesNoResponse("Do you want to clean up all demo 
  resources? (y/n) ")) 
         { 
              await 
  _elasticLoadBalancerWrapper.DeleteLoadBalancerByName(_elasticLoadBalancerWrapper.LoadBalancerName); 
             await 
  _elasticLoadBalancerWrapper.DeleteTargetGroupByName(_elasticLoadBalancerWrapper.TargetGroupName); 
              await 
  _autoScalerWrapper.TerminateAndDeleteAutoScalingGroupWithName(_autoScalerWrapper.GroupName); 
             await 
  _autoScalerWrapper.DeleteKeyPairByName(_autoScalerWrapper.KeyPairName);
```

```
 await 
 _autoScalerWrapper.DeleteTemplateByName(_autoScalerWrapper.LaunchTemplateName); 
           await autoScalerWrapper.DeleteInstanceProfile(
                 _autoScalerWrapper.BadCredsProfileName, 
                 _autoScalerWrapper.BadCredsRoleName 
             ); 
            await 
 _recommendations.DestroyDatabaseByName(_recommendations.TableName); 
        } 
        else 
        { 
            Console.WriteLine( 
                 "Ok, we'll leave the resources intact.\n" + 
                 "Don't forget to delete them when you're done with them or you might 
 incur unexpected charges." 
             ); 
        } 
        Console.WriteLine(new string('-', 80)); 
        return true; 
    }
```
Create a class that wraps Auto Scaling and Amazon EC2 actions.

```
/// <summary>
/// Encapsulates Amazon EC2 Auto Scaling and EC2 management methods.
// </summary>
public class AutoScalerWrapper
{ 
     private readonly IAmazonAutoScaling _amazonAutoScaling; 
     private readonly IAmazonEC2 _amazonEc2; 
     private readonly IAmazonSimpleSystemsManagement _amazonSsm; 
     private readonly IAmazonIdentityManagementService _amazonIam; 
     private readonly string _instanceType = ""; 
     private readonly string _amiParam = ""; 
     private readonly string _launchTemplateName = ""; 
     private readonly string _groupName = ""; 
     private readonly string _instancePolicyName = ""; 
     private readonly string _instanceRoleName = ""; 
     private readonly string _instanceProfileName = ""; 
     private readonly string _badCredsProfileName = "";
```

```
 private readonly string _badCredsRoleName = ""; 
 private readonly string _badCredsPolicyName = ""; 
private readonly string keyPairName = "";
 public string GroupName => _groupName; 
public string KeyPairName => keyPairName;
 public string LaunchTemplateName => _launchTemplateName; 
 public string InstancePolicyName => _instancePolicyName; 
 public string BadCredsProfileName => _badCredsProfileName; 
 public string BadCredsRoleName => _badCredsRoleName; 
 public string BadCredsPolicyName => _badCredsPolicyName; 
 /// <summary> 
 /// Constructor for the AutoScalerWrapper. 
 /// </summary> 
 /// <param name="amazonAutoScaling">The injected AutoScaling client.</param> 
 /// <param name="amazonEc2">The injected EC2 client.</param> 
 /// <param name="amazonIam">The injected IAM client.</param> 
 /// <param name="amazonSsm">The injected SSM client.</param> 
 public AutoScalerWrapper( 
     IAmazonAutoScaling amazonAutoScaling, 
     IAmazonEC2 amazonEc2, 
     IAmazonSimpleSystemsManagement amazonSsm, 
     IAmazonIdentityManagementService amazonIam, 
     IConfiguration configuration) 
 { 
     _amazonAutoScaling = amazonAutoScaling; 
    amazonEc2 = amazonEc2; _amazonSsm = amazonSsm; 
    \_amazonIam = amazonIam; var prefix = configuration["resourcePrefix"]; 
    _instanceType = configuration['instanceType'];
     _amiParam = configuration["amiParam"]; 
     _launchTemplateName = prefix + "-template"; 
    qroupName = prefix + "-group"; _instancePolicyName = prefix + "-pol"; 
     _instanceRoleName = prefix + "-role"; 
     _instanceProfileName = prefix + "-prof"; 
     _badCredsPolicyName = prefix + "-bc-pol"; 
     _badCredsRoleName = prefix + "-bc-role"; 
     _badCredsProfileName = prefix + "-bc-prof"; 
    keyPairName = prefix + "-key-pair";
```

```
 } 
    /// <summary> 
    /// Create a policy, role, and profile that is associated with instances with a 
 specified name. 
    /// An instance's associated profile defines a role that is assumed by the 
    /// instance.The role has attached policies that specify the AWS permissions 
 granted to 
    /// clients that run on the instance. 
    /// </summary> 
    /// <param name="policyName">Name to use for the policy.</param> 
    /// <param name="roleName">Name to use for the role.</param> 
    /// <param name="profileName">Name to use for the profile.</param> 
    /// <param name="ssmOnlyPolicyFile">Path to a policy file for SSM.</param> 
    /// <param name="awsManagedPolicies">AWS Managed policies to be attached to the 
 role.</param> 
   /// <returns>The Arn of the profile.</returns>
    public async Task<string> CreateInstanceProfileWithName( 
        string policyName, 
        string roleName, 
        string profileName, 
        string ssmOnlyPolicyFile, 
        List<string>? awsManagedPolicies = null) 
    { 
        var assumeRoleDoc = "{" + 
                                    "\"Version\": \"2012-10-17\"," + 
                                    "\"Statement\": [{" + 
                                         "\"Effect\": \"Allow\"," + 
                                         "\"Principal\": {" + 
                                         "\"Service\": [" + 
                                              "\"ec2.amazonaws.com\"" + 
 "]" + 
                                         "}," + 
                                    "\"Action\": \"sts:AssumeRole\"" + 
                                    "}]" + 
 "}"; 
       var policyDocument = await File.ReadAllTextAsync(ssmOnlyPolicyFile);
        var policyArn = ""; 
        try 
\overline{\mathcal{L}}
```

```
 var createPolicyResult = await _amazonIam.CreatePolicyAsync( 
                 new CreatePolicyRequest 
\overline{a} PolicyName = policyName, 
                     PolicyDocument = policyDocument 
                 }); 
             policyArn = createPolicyResult.Policy.Arn; 
         } 
         catch (EntityAlreadyExistsException) 
         { 
             // The policy already exists, so we look it up to get the Arn. 
             var policiesPaginator = _amazonIam.Paginators.ListPolicies( 
                 new ListPoliciesRequest() 
\overline{a} Scope = PolicyScopeType.Local 
                 }); 
             // Get the entire list using the paginator. 
             await foreach (var policy in policiesPaginator.Policies) 
             { 
                 if (policy.PolicyName.Equals(policyName)) 
\overline{a} policyArn = policy.Arn; 
 } 
 } 
             if (policyArn == null) 
\{\hspace{.1cm} \} throw new InvalidOperationException("Policy not found"); 
 } 
         } 
        try 
         { 
             await _amazonIam.CreateRoleAsync(new CreateRoleRequest() 
\{\hspace{.1cm} \} RoleName = roleName, 
                 AssumeRolePolicyDocument = assumeRoleDoc, 
             }); 
             await _amazonIam.AttachRolePolicyAsync(new AttachRolePolicyRequest() 
             { 
                 RoleName = roleName, 
                 PolicyArn = policyArn 
             }); 
             if (awsManagedPolicies != null)
```

```
 { 
                 foreach (var awsPolicy in awsManagedPolicies) 
\overline{a} await _amazonIam.AttachRolePolicyAsync(new 
 AttachRolePolicyRequest() 
\{ PolicyArn = $"arn:aws:iam::aws:policy/{awsPolicy}", 
                         RoleName = roleName 
                     }); 
 } 
 } 
        } 
        catch (EntityAlreadyExistsException) 
        { 
             Console.WriteLine("Role already exists."); 
        } 
        string profileArn = ""; 
        try 
        { 
             var profileCreateResponse = await _amazonIam.CreateInstanceProfileAsync( 
                 new CreateInstanceProfileRequest() 
\overline{a} InstanceProfileName = profileName 
                 }); 
             // Allow time for the profile to be ready. 
             profileArn = profileCreateResponse.InstanceProfile.Arn; 
             Thread.Sleep(10000); 
             await _amazonIam.AddRoleToInstanceProfileAsync( 
                 new AddRoleToInstanceProfileRequest() 
\overline{a} InstanceProfileName = profileName, 
                     RoleName = roleName 
                 }); 
        } 
        catch (EntityAlreadyExistsException) 
        { 
             Console.WriteLine("Policy already exists."); 
             var profileGetResponse = await _amazonIam.GetInstanceProfileAsync( 
                 new GetInstanceProfileRequest() 
\overline{a} InstanceProfileName = profileName 
                 });
```

```
 profileArn = profileGetResponse.InstanceProfile.Arn; 
     } 
     return profileArn; 
 } 
 /// <summary> 
 /// Create a new key pair and save the file. 
 /// </summary> 
 /// <param name="newKeyPairName">The name of the new key pair.</param> 
/// <returns>Async task.</returns>
 public async Task CreateKeyPair(string newKeyPairName) 
 { 
     try 
     { 
         var keyResponse = await _amazonEc2.CreateKeyPairAsync( 
              new CreateKeyPairRequest() { KeyName = newKeyPairName }); 
         await File.WriteAllTextAsync($"{newKeyPairName}.pem", 
              keyResponse.KeyPair.KeyMaterial); 
         Console.WriteLine($"Created key pair {newKeyPairName}."); 
     } 
     catch (AlreadyExistsException) 
     { 
         Console.WriteLine("Key pair already exists."); 
     } 
 } 
 /// <summary> 
 /// Delete the key pair and file by name. 
 /// </summary> 
 /// <param name="deleteKeyPairName">The key pair to delete.</param> 
/// <returns>Async task.</returns>
 public async Task DeleteKeyPairByName(string deleteKeyPairName) 
 { 
     try 
     { 
         await _amazonEc2.DeleteKeyPairAsync( 
              new DeleteKeyPairRequest() { KeyName = deleteKeyPairName }); 
         File.Delete($"{deleteKeyPairName}.pem"); 
     } 
     catch (FileNotFoundException) 
     { 
         Console.WriteLine($"Key pair {deleteKeyPairName} not found."); 
     } 
 }
```

```
 /// <summary> 
     /// Creates an Amazon EC2 launch template to use with Amazon EC2 Auto Scaling. 
     /// The launch template specifies a Bash script in its user data field that runs 
 after 
     /// the instance is started. This script installs the Python packages and starts 
 a Python 
    /// web server on the instance. 
     /// </summary> 
     /// <param name="startupScriptPath">The path to a Bash script file that is 
 run.</param> 
    /// <param name="instancePolicyPath">The path to a permissions policy to create 
and attach to the profile.</param>
     /// <returns>The template object.</returns> 
     public async Task<Amazon.EC2.Model.LaunchTemplate> CreateTemplate(string 
 startupScriptPath, string instancePolicyPath) 
     { 
         await CreateKeyPair(_keyPairName); 
         await CreateInstanceProfileWithName(_instancePolicyName, _instanceRoleName, 
 _instanceProfileName, instancePolicyPath); 
         var startServerText = await File.ReadAllTextAsync(startupScriptPath); 
         var plainTextBytes = System.Text.Encoding.UTF8.GetBytes(startServerText); 
        var amilatest = await amazonSsm.GetParameterAsync(
             new GetParameterRequest() { Name = _amiParam });
         var amiId = amiLatest.Parameter.Value; 
         var launchTemplateResponse = await _amazonEc2.CreateLaunchTemplateAsync( 
              new CreateLaunchTemplateRequest() 
\{\hspace{.1cm} \}LaunchTemplateName = launchTemplateName,
                  LaunchTemplateData = new RequestLaunchTemplateData() 
\overline{a} InstanceType = _instanceType, 
                      ImageId = amild, IamInstanceProfile = 
new the contract of the contract of the contract of the contract of the contract of the contract of the contract of the contract of the contract of the contract of the contract of the contract of the contract of the contra
                                LaunchTemplateIamInstanceProfileSpecificationRequest() 
 { 
                                Name = _instanceProfileName 
\}, \{ KeyName = _keyPairName, 
                       UserData = System.Convert.ToBase64String(plainTextBytes) 
 }
```

```
 }); 
         return launchTemplateResponse.LaunchTemplate; 
     } 
     /// <summary> 
    /// Get a list of Availability Zones in the AWS Region of the Amazon EC2 Client. 
    /// </summary> 
    /// <returns>A list of availability zones.</returns>
     public async Task<List<string>> DescribeAvailabilityZones() 
     { 
         var zoneResponse = await _amazonEc2.DescribeAvailabilityZonesAsync( 
             new DescribeAvailabilityZonesRequest()); 
         return zoneResponse.AvailabilityZones.Select(z => z.ZoneName).ToList(); 
     } 
    /// <summary> 
    /// Create an EC2 Auto Scaling group of a specified size and name. 
    /// </summary> 
    /// <param name="groupSize">The size for the group.</param> 
    /// <param name="groupName">The name for the group.</param> 
    /// <param name="availabilityZones">The availability zones for the group.</
param> 
   /// <returns>Async task.</returns>
     public async Task CreateGroupOfSize(int groupSize, string groupName, 
  List<string> availabilityZones) 
     { 
         try 
         { 
             await _amazonAutoScaling.CreateAutoScalingGroupAsync( 
                 new CreateAutoScalingGroupRequest() 
\overline{a} AutoScalingGroupName = groupName, 
                     AvailabilityZones = availabilityZones, 
                     LaunchTemplate = 
                         new Amazon.AutoScaling.Model.LaunchTemplateSpecification() 
 { 
                             LaunchTemplateName = _launchTemplateName, 
                             Version = "$Default" 
\}, \{ MaxSize = groupSize, 
                     MinSize = groupSize 
                 });
```

```
 Console.WriteLine($"Created EC2 Auto Scaling group {groupName} with size 
 {groupSize}."); 
         } 
         catch (EntityAlreadyExistsException) 
        \mathcal{L} Console.WriteLine($"EC2 Auto Scaling group {groupName} already 
 exists."); 
         } 
    } 
    /// <summary> 
    /// Get the default VPC for the account. 
    /// </summary> 
   /// <returns>The default VPC object.</returns>
    public async Task<Vpc> GetDefaultVpc() 
    { 
         var vpcResponse = await _amazonEc2.DescribeVpcsAsync( 
             new DescribeVpcsRequest() 
             { 
                 Filters = new List<Amazon.EC2.Model.Filter>() 
\overline{a} new ("is-default", new List<string>() { "true" }) 
 } 
             }); 
         return vpcResponse.Vpcs[0]; 
    } 
    /// <summary> 
    /// Get all the subnets for a Vpc in a set of availability zones. 
    /// </summary> 
    /// <param name="vpcId">The Id of the Vpc.</param> 
    /// <param name="availabilityZones">The list of availability zones.</param> 
   /// <returns>The collection of subnet objects.</returns>
     public async Task<List<Subnet>> GetAllVpcSubnetsForZones(string vpcId, 
 List<string> availabilityZones) 
    { 
        var subnets = new List<Subnet>();
         var subnetPaginator = _amazonEc2.Paginators.DescribeSubnets( 
             new DescribeSubnetsRequest() 
\{\hspace{.1cm} \} Filters = new List<Amazon.EC2.Model.Filter>() 
\overline{a} new ("vpc-id", new List<string>() { vpcId}), 
                      new ("availability-zone", availabilityZones),
```

```
 new ("default-for-az", new List<string>() { "true" }) 
 } 
             }); 
         // Get the entire list using the paginator. 
         await foreach (var subnet in subnetPaginator.Subnets) 
         { 
             subnets.Add(subnet); 
         } 
         return subnets; 
     } 
    /// <summary> 
    /// Delete a launch template by name. 
    /// </summary> 
    /// <param name="templateName">The name of the template to delete.</param> 
   /// <returns>Async task.</returns>
     public async Task DeleteTemplateByName(string templateName) 
     { 
         try 
         { 
             await _amazonEc2.DeleteLaunchTemplateAsync( 
                 new DeleteLaunchTemplateRequest() 
\overline{a} LaunchTemplateName = templateName 
                 }); 
         } 
         catch (AmazonClientException) 
         { 
             Console.WriteLine($"Unable to delete template {templateName}."); 
         } 
     } 
    /// <summary> 
    /// Detaches a role from an instance profile, detaches policies from the role, 
     /// and deletes all the resources. 
    /// </summary> 
    /// <param name="profileName">The name of the profile to delete.</param> 
    /// <param name="roleName">The name of the role to delete.</param> 
    /// <returns>Async task.</returns>
     public async Task DeleteInstanceProfile(string profileName, string roleName) 
     { 
         try
```

```
 { 
            await _amazonIam.RemoveRoleFromInstanceProfileAsync( 
                new RemoveRoleFromInstanceProfileRequest() 
\overline{a} InstanceProfileName = profileName, 
                    RoleName = roleName 
                }); 
            await _amazonIam.DeleteInstanceProfileAsync( 
                new DeleteInstanceProfileRequest() { InstanceProfileName = 
 profileName }); 
            var attachedPolicies = await _amazonIam.ListAttachedRolePoliciesAsync( 
                new ListAttachedRolePoliciesRequest() { RoleName = roleName }); 
            foreach (var policy in attachedPolicies.AttachedPolicies) 
\{\hspace{.1cm} \} await _amazonIam.DetachRolePolicyAsync( 
                    new DetachRolePolicyRequest() 
\{ RoleName = roleName, 
                        PolicyArn = policy.PolicyArn 
                    }); 
                // Delete the custom policies only. 
                if (!policy.PolicyArn.StartsWith("arn:aws:iam::aws")) 
\overline{a} await _amazonIam.DeletePolicyAsync( 
                        new Amazon.IdentityManagement.Model.DeletePolicyRequest() 
 { 
                            PolicyArn = policy.PolicyArn 
\{\} );
 } 
 } 
           await amazonIam.DeleteRoleAsync(
                new DeleteRoleRequest() { RoleName = roleName }); 
        } 
        catch (NoSuchEntityException) 
        { 
            Console.WriteLine($"Instance profile {profileName} does not exist."); 
        } 
    } 
    /// <summary> 
    /// Gets data about the instances in an EC2 Auto Scaling group by its group 
 name. 
    /// </summary>
```

```
 /// <param name="group">The name of the auto scaling group.</param> 
     /// <returns>A collection of instance Ids.</returns> 
     public async Task<IEnumerable<string>> GetInstancesByGroupName(string group) 
     { 
         var instanceResponse = await 
 _amazonAutoScaling.DescribeAutoScalingGroupsAsync( 
             new DescribeAutoScalingGroupsRequest() 
\{\hspace{.1cm} \} AutoScalingGroupNames = new List<string>() { group } 
             }); 
         var instanceIds = instanceResponse.AutoScalingGroups.SelectMany( 
             g => g.Instances.Select(i => i.InstanceId)); 
         return instanceIds; 
     } 
    /// <summary> 
    /// Get the instance profile association data for an instance. 
    /// </summary> 
    /// <param name="instanceId">The Id of the instance.</param> 
   /// <returns>Instance profile associations data.</returns>
     public async Task<IamInstanceProfileAssociation> GetInstanceProfile(string 
 instanceId) 
     { 
         var response = await _amazonEc2.DescribeIamInstanceProfileAssociationsAsync( 
             new DescribeIamInstanceProfileAssociationsRequest() 
             { 
                 Filters = new List<Amazon.EC2.Model.Filter>() 
\overline{a} new ("instance-id", new List<string>() { instanceId }) 
                 }, 
             }); 
         return response.IamInstanceProfileAssociations[0]; 
     } 
     /// <summary> 
     /// Replace the profile associated with a running instance. After the profile is 
 replaced, the instance 
   \frac{1}{1} is rebooted to ensure that it uses the new profile. When the instance is
 ready, Systems Manager is 
    /// used to restart the Python web server. 
    /// </summary> 
    /// <param name="instanceId">The Id of the instance to update.</param> 
     /// <param name="credsProfileName">The name of the new profile to associate with 
 the specified instance.</param>
```

```
 /// <param name="associationId">The Id of the existing profile association for 
 the instance.</param> 
    /// <returns>Async task.</returns> 
    public async Task ReplaceInstanceProfile(string instanceId, string 
 credsProfileName, string associationId) 
   \{ await _amazonEc2.ReplaceIamInstanceProfileAssociationAsync( 
                 new ReplaceIamInstanceProfileAssociationRequest() 
\overline{a} AssociationId = associationId, 
                     IamInstanceProfile = new IamInstanceProfileSpecification() 
\{ Name = credsProfileName 
1 1 1 1 1 1 1
                 }); 
        // Allow time before resetting. 
        Thread.Sleep(25000); 
        var instanceReady = false; 
        var retries = 5; 
       while (retries-- > 0 && !instanceReady)
       \mathcal{L} await _amazonEc2.RebootInstancesAsync( 
                new RebootInstancesRequest(new List<string>() { instanceId }));
             Thread.Sleep(10000); 
             var instancesPaginator = 
 _amazonSsm.Paginators.DescribeInstanceInformation( 
                 new DescribeInstanceInformationRequest()); 
            // Get the entire list using the paginator. 
             await foreach (var instance in 
 instancesPaginator.InstanceInformationList) 
\{\hspace{.1cm} \} instanceReady = instance.InstanceId == instanceId; 
                 if (instanceReady) 
\overline{a} break; 
 } 
 } 
         } 
        Console.WriteLine($"Sending restart command to instance {instanceId}"); 
         await _amazonSsm.SendCommandAsync( 
             new SendCommandRequest() 
             { 
                 InstanceIds = new List<string>() { instanceId },
```

```
 DocumentName = "AWS-RunShellScript", 
                Parameters = new Dictionary<string, List<string>>()
\overline{a} {"commands", new List<string>() { "cd / && sudo python3 
 server.py 80" }} 
 } 
             }); 
        Console.WriteLine($"Restarted the web server on instance {instanceId}"); 
    } 
    /// <summary> 
    /// Try to terminate an instance by its Id. 
    /// </summary> 
    /// <param name="instanceId">The Id of the instance to terminate.</param> 
   /// <returns>Async task.</returns>
    public async Task TryTerminateInstanceById(string instanceId) 
    { 
        var stopping = false; 
        Console.WriteLine($"Stopping {instanceId}..."); 
        while (!stopping) 
        { 
             try 
             { 
                 await _amazonAutoScaling.TerminateInstanceInAutoScalingGroupAsync( 
                     new TerminateInstanceInAutoScalingGroupRequest() 
\{ InstanceId = instanceId, 
                         ShouldDecrementDesiredCapacity = false 
                     }); 
                 stopping = true; 
 } 
             catch (ScalingActivityInProgressException) 
             { 
                 Console.WriteLine($"Scaling activity in progress for {instanceId}. 
 Waiting..."); 
                 Thread.Sleep(10000); 
 } 
        } 
    } 
    /// <summary> 
    /// Tries to delete the EC2 Auto Scaling group. If the group is in use or in 
 progress, 
    /// waits and retries until the group is successfully deleted.
```

```
 /// </summary> 
    /// <param name="groupName">The name of the group to try to delete.</param> 
    /// <returns>Async task.</returns> 
    public async Task TryDeleteGroupByName(string groupName) 
   \mathcal{L} var stopped = false; 
         while (!stopped) 
         { 
             try 
\{\hspace{.1cm} \} await _amazonAutoScaling.DeleteAutoScalingGroupAsync( 
                      new DeleteAutoScalingGroupRequest() 
\{ AutoScalingGroupName = groupName 
                      }); 
                 stopped = true; 
 } 
             catch (Exception e) 
                 when ((e is ScalingActivityInProgressException) 
                        || (e is Amazon.AutoScaling.Model.ResourceInUseException)) 
\{\hspace{.1cm} \} Console.WriteLine($"Some instances are still running. Waiting..."); 
                 Thread.Sleep(10000); 
 } 
         } 
    } 
    /// <summary> 
    /// Terminate instances and delete the Auto Scaling group by name. 
    /// </summary> 
    /// <param name="groupName">The name of the group to delete.</param> 
   /// <returns>Async task.</returns>
    public async Task TerminateAndDeleteAutoScalingGroupWithName(string groupName) 
    { 
         var describeGroupsResponse = await 
 _amazonAutoScaling.DescribeAutoScalingGroupsAsync( 
             new DescribeAutoScalingGroupsRequest() 
\{\hspace{.1cm} \} AutoScalingGroupNames = new List<string>() { groupName } 
             }); 
         if (describeGroupsResponse.AutoScalingGroups.Any()) 
        \mathcal{L} // Update the size to 0. 
             await _amazonAutoScaling.UpdateAutoScalingGroupAsync(
```

```
 new UpdateAutoScalingGroupRequest() 
\overline{a} AutoScalingGroupName = groupName, 
                    MinSize = \theta }); 
             var group = describeGroupsResponse.AutoScalingGroups[0]; 
             foreach (var instance in group.Instances) 
\{\hspace{.1cm} \} await TryTerminateInstanceById(instance.InstanceId); 
 } 
             await TryDeleteGroupByName(groupName); 
         } 
         else 
         { 
             Console.WriteLine($"No groups found with name {groupName}."); 
         } 
    } 
    /// <summary> 
    /// Get the default security group for a specified Vpc. 
    /// </summary> 
    /// <param name="vpc">The Vpc to search.</param> 
   /// <returns>The default security group.</returns>
    public async Task<SecurityGroup> GetDefaultSecurityGroupForVpc(Vpc vpc) 
    { 
         var groupResponse = await _amazonEc2.DescribeSecurityGroupsAsync( 
             new DescribeSecurityGroupsRequest() 
\{\hspace{.1cm} \} Filters = new List<Amazon.EC2.Model.Filter>() 
\overline{a} new ("group-name", new List<string>() { "default" }), 
                     new ("vpc-id", new List<string>() { vpc.VpcId }) 
 } 
             }); 
         return groupResponse.SecurityGroups[0]; 
    } 
    /// <summary> 
    /// Verify the default security group of a Vpc allows ingress from the calling 
 computer. 
    /// This can be done by allowing ingress from this computer's IP address.
```

```
 /// In some situations, such as connecting from a corporate network, you must 
 instead specify 
    /// a prefix list Id. You can also temporarily open the port to any IP address 
 while running this example. 
    /// If you do, be sure to remove public access when you're done. 
    /// </summary> 
    /// <param name="vpc">The group to check.</param> 
    /// <param name="port">The port to verify.</param> 
    /// <param name="ipAddress">This computer's IP address.</param> 
   /// <returns>True if the ip address is allowed on the group.</returns>
    public bool VerifyInboundPortForGroup(SecurityGroup group, int port, string 
 ipAddress) 
    { 
        var portIsOpen = false; 
        foreach (var ipPermission in group.IpPermissions) 
        { 
            if (ipPermission.FromPort == port) 
            { 
                foreach (var ipRange in ipPermission.Ipv4Ranges) 
\overline{a} var cidr = ipRange.CidrIp; 
                    if (cidr.StartsWith(ipAddress) || cidr == "0.0.0.0/0") 
\{ portIsOpen = true; 
1 1 1 1 1 1 1
 } 
                if (ipPermission.PrefixListIds.Any()) 
\overline{a} portIsOpen = true; 
 } 
                if (!portIsOpen) 
\overline{a} Console.WriteLine("The inbound rule does not appear to be open 
 to either this computer's IP\n" + 
                                     "address, to all IP addresses (0.0.0.0/0), or 
 to a prefix list ID."); 
 } 
                else 
\overline{a} break; 
 } 
 }
```

```
 } 
        return portIsOpen; 
    } 
    /// <summary> 
    /// Add an ingress rule to the specified security group that allows access on 
 the 
    /// specified port from the specified IP address. 
    /// </summary> 
    /// <param name="groupId">The Id of the security group to modify.</param> 
    /// <param name="port">The port to open.</param> 
    /// <param name="ipAddress">The IP address to allow access.</param> 
   /// <returns>Async task.</returns>
    public async Task OpenInboundPort(string groupId, int port, string ipAddress) 
    { 
         await _amazonEc2.AuthorizeSecurityGroupIngressAsync( 
            new AuthorizeSecurityGroupIngressRequest() 
            { 
                GroupId = groupId, 
                IpPermissions = new List<IpPermission>() 
\overline{a} new IpPermission() 
\{ FromPort = port, 
                        ToPort = port, 
                        IpProtocol = "tcp", 
                         Ipv4Ranges = new List<IpRange>() 
 { 
                            new IpRange() { CidrIp = $"{ipAddress}/32" } 
 } 
1 1 1 1 1 1 1
 } 
            }); 
    } 
    /// <summary> 
    /// Attaches an Elastic Load Balancing (ELB) target group to this EC2 Auto 
 Scaling group. 
    /// The 
    /// </summary> 
    /// <param name="autoScalingGroupName">The name of the Auto Scaling group.</
param> 
    /// <param name="targetGroupArn">The Arn for the target group.</param>
```

```
/// <returns>Async task.</returns>
     public async Task AttachLoadBalancerToGroup(string autoScalingGroupName, string 
  targetGroupArn) 
     { 
         await _amazonAutoScaling.AttachLoadBalancerTargetGroupsAsync( 
             new AttachLoadBalancerTargetGroupsRequest() 
             { 
                  AutoScalingGroupName = autoScalingGroupName, 
                  TargetGroupARNs = new List<string>() { targetGroupArn } 
             }); 
     }
}
```
Create a class that wraps Elastic Load Balancing actions.

```
/// <summary>
/// Encapsulates Elastic Load Balancer actions.
/// </summary>
public class ElasticLoadBalancerWrapper
{ 
     private readonly IAmazonElasticLoadBalancingV2 _amazonElasticLoadBalancingV2; 
     private string? _endpoint = null; 
     private readonly string _targetGroupName = ""; 
     private readonly string _loadBalancerName = ""; 
     HttpClient _httpClient = new(); 
     public string TargetGroupName => _targetGroupName; 
     public string LoadBalancerName => _loadBalancerName; 
    /// <summary> 
     /// Constructor for the Elastic Load Balancer wrapper. 
     /// </summary> 
     /// <param name="amazonElasticLoadBalancingV2">The injected load balancing v2 
  client.</param> 
     /// <param name="configuration">The injected configuration.</param> 
     public ElasticLoadBalancerWrapper( 
         IAmazonElasticLoadBalancingV2 amazonElasticLoadBalancingV2, 
         IConfiguration configuration) 
     { 
         _amazonElasticLoadBalancingV2 = amazonElasticLoadBalancingV2; 
         var prefix = configuration["resourcePrefix"];
```

```
 _targetGroupName = prefix + "-tg"; 
         _loadBalancerName = prefix + "-lb"; 
    } 
    /// <summary> 
    /// Get the HTTP Endpoint of a load balancer by its name. 
    /// </summary> 
    /// <param name="loadBalancerName">The name of the load balancer.</param> 
   /// <returns>The HTTP endpoint.</returns>
    public async Task<string> GetEndpointForLoadBalancerByName(string 
 loadBalancerName) 
   \mathcal{L} if (_endpoint == null) 
         { 
             var endpointResponse = 
                 await _amazonElasticLoadBalancingV2.DescribeLoadBalancersAsync( 
                     new DescribeLoadBalancersRequest() 
\{Names = new List<string>() { loadBalancerName }
                     }); 
             _endpoint = endpointResponse.LoadBalancers[0].DNSName; 
         } 
         return _endpoint; 
    } 
    /// <summary> 
    /// Return the GET response for an endpoint as text. 
    /// </summary> 
    /// <param name="endpoint">The endpoint for the request.</param> 
   /// <returns>The request response.</returns>
    public async Task<string> GetEndPointResponse(string endpoint) 
    { 
         var endpointResponse = await _httpClient.GetAsync($"http://{endpoint}"); 
         var textResponse = await endpointResponse.Content.ReadAsStringAsync(); 
         return textResponse!; 
    } 
    /// <summary> 
    /// Get the target health for a group by name. 
    /// </summary> 
    /// <param name="groupName">The name of the group.</param> 
    /// <returns>The collection of health descriptions.</returns>
```

```
 public async Task<List<TargetHealthDescription>> 
  CheckTargetHealthForGroup(string groupName) 
     { 
        List<TargetHealthDescription> result = null!;
         try 
         { 
             var groupResponse = 
                 await _amazonElasticLoadBalancingV2.DescribeTargetGroupsAsync( 
                      new DescribeTargetGroupsRequest() 
\{ Names = new List<string>() { groupName } 
                     }); 
             var healthResponse = 
                 await _amazonElasticLoadBalancingV2.DescribeTargetHealthAsync( 
                      new DescribeTargetHealthRequest() 
\{ TargetGroupArn = 
  groupResponse.TargetGroups[0].TargetGroupArn 
                     }); 
\ddot{\phantom{1}} result = healthResponse.TargetHealthDescriptions; 
         } 
         catch (TargetGroupNotFoundException) 
        \mathcal{L} Console.WriteLine($"Target group {groupName} not found."); 
         } 
         return result; 
     } 
     /// <summary> 
    /// Create an Elastic Load Balancing target group. The target group specifies 
  how the load balancer forwards 
    /// requests to instances in the group and how instance health is checked. 
     /// 
    /// To speed up this demo, the health check is configured with shortened times
  and lower thresholds. In production, 
     /// you might want to decrease the sensitivity of your health checks to avoid 
  unwanted failures. 
     /// </summary> 
     /// <param name="groupName">The name for the group.</param> 
     /// <param name="protocol">The protocol, such as HTTP.</param> 
     /// <param name="port">The port to use to forward requests, such as 80.</param> 
     /// <param name="vpcId">The Id of the Vpc in which the load balancer exists.</
param>
```

```
/// <returns>The new TargetGroup object.</returns>
     public async Task<TargetGroup> CreateTargetGroupOnVpc(string groupName, 
 ProtocolEnum protocol, int port, string vpcId) 
     { 
         var createResponse = await 
 _amazonElasticLoadBalancingV2.CreateTargetGroupAsync( 
             new CreateTargetGroupRequest() 
\{\hspace{.1cm} \} Name = groupName, 
                 Protocol = protocol, 
                 Port = port, 
                 HealthCheckPath = "/healthcheck", 
                 HealthCheckIntervalSeconds = 10, 
                 HealthCheckTimeoutSeconds = 5, 
                 HealthyThresholdCount = 2, 
                 UnhealthyThresholdCount = 2, 
                 VpcId = vpcId 
             }); 
         var targetGroup = createResponse.TargetGroups[0]; 
         return targetGroup; 
     } 
     /// <summary> 
    /// Create an Elastic Load Balancing load balancer that uses the specified 
 subnets 
    /// and forwards requests to the specified target group. 
    /// </summary> 
    /// <param name="name">The name for the new load balancer.</param> 
    /// <param name="subnetIds">Subnets for the load balancer.</param> 
    /// <param name="targetGroup">Target group for forwarded requests.</param> 
   /// <returns>The new LoadBalancer object.</returns>
     public async Task<LoadBalancer> CreateLoadBalancerAndListener(string name, 
 List<string> subnetIds, TargetGroup targetGroup) 
     { 
         var createLbResponse = await 
 _amazonElasticLoadBalancingV2.CreateLoadBalancerAsync( 
             new CreateLoadBalancerRequest() 
\{\hspace{.1cm} \}Name = name,
                 Subnets = subnetIds 
             }); 
         var loadBalancerArn = createLbResponse.LoadBalancers[0].LoadBalancerArn; 
         // Wait for load balancer to be available.
```

```
 var loadBalancerReady = false; 
       while (!loadBalancerReady)
        { 
            try 
            { 
                var describeResponse = 
                    await _amazonElasticLoadBalancingV2.DescribeLoadBalancersAsync( 
                        new DescribeLoadBalancersRequest() 
 { 
                          Names = new List<string>() { name }
\{\} );
                var loadBalancerState = 
 describeResponse.LoadBalancers[0].State.Code; 
                loadBalancerReady = loadBalancerState == 
 LoadBalancerStateEnum.Active; 
 } 
            catch (LoadBalancerNotFoundException) 
            { 
                loadBalancerReady = false; 
 } 
            Thread.Sleep(10000); 
        } 
        // Create the listener. 
        await _amazonElasticLoadBalancingV2.CreateListenerAsync( 
            new CreateListenerRequest() 
\{\hspace{.1cm} \} LoadBalancerArn = loadBalancerArn, 
                Protocol = targetGroup.Protocol, 
                Port = targetGroup.Port, 
                DefaultActions = new List<Action>() 
\overline{a} new Action() 
\{ Type = ActionTypeEnum.Forward, 
                        TargetGroupArn = targetGroup.TargetGroupArn 
1 1 1 1 1 1 1
 } 
            }); 
        return createLbResponse.LoadBalancers[0]; 
    } 
    /// <summary>
```

```
 /// Verify this computer can successfully send a GET request to the 
    /// load balancer endpoint. 
     /// </summary> 
    /// <param name="endpoint">The endpoint to check.</param> 
   /// <returns>True if successful.</returns>
    public async Task<bool> VerifyLoadBalancerEndpoint(string endpoint)
     { 
         var success = false; 
         var retries = 3; 
         while (!success && retries > 0) 
         { 
             try 
             { 
                 var endpointResponse = await _httpClient.GetAsync($"http://
{endpoint}"); 
                 Console.WriteLine($"Response: {endpointResponse.StatusCode}."); 
                 if (endpointResponse.IsSuccessStatusCode) 
\overline{a} success = true; 
 } 
                 else 
\overline{a}retries = 0;
 } 
 } 
             catch (HttpRequestException) 
\{\hspace{.1cm} \} Console.WriteLine("Connection error, retrying..."); 
                 retries--; 
                 Thread.Sleep(10000); 
 } 
         } 
         return success; 
     } 
    /// <summary> 
    /// Delete a load balancer by its specified name. 
    /// </summary> 
     /// <param name="name">The name of the load balancer to delete.</param> 
   /// <returns>Async task.</returns>
     public async Task DeleteLoadBalancerByName(string name) 
     {
```

```
 try 
         { 
             var describeLoadBalancerResponse = 
                 await _amazonElasticLoadBalancingV2.DescribeLoadBalancersAsync( 
                     new DescribeLoadBalancersRequest() 
\{Names = new List < string>() { name }
                     }); 
             var lbArn = 
 describeLoadBalancerResponse.LoadBalancers[0].LoadBalancerArn; 
             await _amazonElasticLoadBalancingV2.DeleteLoadBalancerAsync( 
                 new DeleteLoadBalancerRequest() 
\overline{a} LoadBalancerArn = lbArn 
 } 
             ); 
         } 
         catch (LoadBalancerNotFoundException) 
         { 
             Console.WriteLine($"Load balancer {name} not found."); 
         } 
    } 
    /// <summary> 
    /// Delete a TargetGroup by its specified name. 
    /// </summary> 
    /// <param name="groupName">Name of the group to delete.</param> 
    /// <returns>Async task.</returns> 
    public async Task DeleteTargetGroupByName(string groupName) 
    { 
         var done = false; 
        while (!done) 
         { 
             try 
\{\hspace{.1cm} \} var groupResponse = 
                     await _amazonElasticLoadBalancingV2.DescribeTargetGroupsAsync( 
                         new DescribeTargetGroupsRequest() 
 { 
                             Names = new List<string>() { groupName } 
                         }); 
                 var targetArn = groupResponse.TargetGroups[0].TargetGroupArn; 
                 await _amazonElasticLoadBalancingV2.DeleteTargetGroupAsync(
```

```
 new DeleteTargetGroupRequest() { TargetGroupArn = targetArn }); 
                 Console.WriteLine($"Deleted load balancing target group 
  {groupName}."); 
                 done = true; 
 } 
             catch (TargetGroupNotFoundException) 
             { 
                 Console.WriteLine( 
                     $"Target group {groupName} not found, could not delete."); 
                 done = true; 
 } 
             catch (ResourceInUseException) 
\{\hspace{.1cm} \} Console.WriteLine("Target group not yet released, waiting..."); 
                 Thread.Sleep(10000); 
 } 
         } 
     }
}
```
Create a class that uses DynamoDB to simulate a recommendation service.

```
/// <summary>
/// Encapsulates a DynamoDB table to use as a service that recommends books, movies, 
  and songs.
/// </summary>
public class Recommendations
{ 
     private readonly IAmazonDynamoDB _amazonDynamoDb; 
     private readonly DynamoDBContext _context; 
     private readonly string _tableName; 
     public string TableName => _tableName; 
     /// <summary> 
     /// Constructor for the Recommendations service. 
    // </summary>
     /// <param name="amazonDynamoDb">The injected DynamoDb client.</param> 
     /// <param name="configuration">The injected configuration.</param> 
     public Recommendations(IAmazonDynamoDB amazonDynamoDb, IConfiguration 
  configuration) 
     {
```

```
\_amazonDynamoDb = amazonDynamoDb;
       _context = new DynamoDBContext(_amazonDynamoDb); 
       _tableName = configuration["databaseName"]!; 
    } 
    /// <summary> 
    /// Create the DynamoDb table with a specified name. 
    /// </summary> 
    /// <param name="tableName">The name for the table.</param> 
   /// <returns>True when ready.</returns>
   public async Task<bool> CreateDatabaseWithName(string tableName)
    { 
       try 
       { 
           Console.Write($"Creating table {tableName}..."); 
           var createRequest = new CreateTableRequest() 
\{\hspace{.1cm} \} TableName = tableName, 
              AttributeDefinitions = new List<AttributeDefinition>() 
\{ new AttributeDefinition() 
 { 
                        AttributeName = "MediaType", 
                        AttributeType = ScalarAttributeType.S 
\}, \{ new AttributeDefinition() 
 { 
                        AttributeName = "ItemId", 
                        AttributeType = ScalarAttributeType.N 
 } 
\}, \{ KeySchema = new List<KeySchemaElement>() 
\{ new KeySchemaElement() 
 { 
                        AttributeName = "MediaType", 
                        KeyType = KeyType.HASH 
\}, \{ new KeySchemaElement() 
 { 
                        AttributeName = "ItemId", 
                        KeyType = KeyType.RANGE 
 } 
\}, \{
```

```
 ProvisionedThroughput = new ProvisionedThroughput() 
\overline{a}ReadCapacityUnits = 5, WriteCapacityUnits = 5 
 } 
             }; 
            await _amazonDynamoDb.CreateTableAsync(createRequest);
             // Wait until the table is ACTIVE and then report success. 
             Console.Write("\nWaiting for table to become active..."); 
             var request = new DescribeTableRequest 
\{\hspace{.1cm} \} TableName = tableName 
             }; 
             TableStatus status; 
             do 
\{\hspace{.1cm} \} Thread.Sleep(2000); 
                 var describeTableResponse = await 
  _amazonDynamoDb.DescribeTableAsync(request); 
                 status = describeTableResponse.Table.TableStatus; 
                 Console.Write("."); 
 } 
             while (status != "ACTIVE"); 
             return status == TableStatus.ACTIVE; 
         } 
         catch (ResourceInUseException) 
         { 
             Console.WriteLine($"Table {tableName} already exists."); 
             return false; 
         } 
     } 
     /// <summary> 
     /// Populate the database table with data from a specified path. 
     /// </summary> 
     /// <param name="databaseTableName">The name of the table.</param> 
     /// <param name="recommendationsPath">The path of the recommendations data.</
param>
```

```
/// <returns>Async task.</returns>
     public async Task PopulateDatabase(string databaseTableName, string 
  recommendationsPath) 
     { 
         var recommendationsText = await File.ReadAllTextAsync(recommendationsPath); 
         var records = 
            JsonSerializer.Deserialize<RecommendationModel[]>(recommendationsText);
         var batchWrite = _context.CreateBatchWrite<RecommendationModel>(); 
         foreach (var record in records!) 
         { 
             batchWrite.AddPutItem(record); 
         } 
         await batchWrite.ExecuteAsync(); 
     } 
     /// <summary> 
     /// Delete the recommendation table by name. 
     /// </summary> 
     /// <param name="tableName">The name of the recommendation table.</param> 
    /// <returns>Async task.</returns>
     public async Task DestroyDatabaseByName(string tableName) 
     { 
         try 
         { 
             await _amazonDynamoDb.DeleteTableAsync( 
                  new DeleteTableRequest() { TableName = tableName }); 
             Console.WriteLine($"Table {tableName} was deleted."); 
         } 
         catch (ResourceNotFoundException) 
        \{ Console.WriteLine($"Table {tableName} not found"); 
         } 
     }
}
```

```
Create a class that wraps Systems Manager actions.
```

```
/// <summary>
/// Encapsulates Systems Manager parameter operations. This example uses these 
  parameters
```

```
/// to drive the demonstration of resilient architecture, such as failure of a 
  dependency or
/// how the service responds to a health check.
/// </summary>
public class SmParameterWrapper
\{ private readonly IAmazonSimpleSystemsManagement _amazonSimpleSystemsManagement; 
     private readonly string _tableParameter = "doc-example-resilient-architecture-
table"; 
     private readonly string _failureResponseParameter = "doc-example-resilient-
architecture-failure-response"; 
     private readonly string _healthCheckParameter = "doc-example-resilient-
architecture-health-check"; 
     private readonly string _tableName = ""; 
     public string TableParameter => _tableParameter; 
     public string TableName => _tableName; 
     public string HealthCheckParameter => _healthCheckParameter; 
     public string FailureResponseParameter => _failureResponseParameter; 
     /// <summary> 
     /// Constructor for the SmParameterWrapper. 
     /// </summary> 
     /// <param name="amazonSimpleSystemsManagement">The injected Simple Systems 
 Management client.</param>
     /// <param name="configuration">The injected configuration.</param> 
     public SmParameterWrapper(IAmazonSimpleSystemsManagement 
  amazonSimpleSystemsManagement, IConfiguration configuration) 
     { 
         _amazonSimpleSystemsManagement = amazonSimpleSystemsManagement; 
         _tableName = configuration["databaseName"]!; 
     } 
     /// <summary> 
     /// Reset the Systems Manager parameters to starting values for the demo. 
     /// </summary> 
    /// <returns>Async task.</returns>
     public async Task Reset() 
     { 
         await this.PutParameterByName(_tableParameter, _tableName); 
         await this.PutParameterByName(_failureResponseParameter, "none"); 
         await this.PutParameterByName(_healthCheckParameter, "shallow"); 
     }
```

```
 /// <summary> 
     /// Set the value of a named Systems Manager parameter. 
     /// </summary> 
     /// <param name="name">The name of the parameter.</param> 
     /// <param name="value">The value to set.</param> 
    /// <returns>Async task.</returns>
     public async Task PutParameterByName(string name, string value) 
     { 
         await _amazonSimpleSystemsManagement.PutParameterAsync( 
             new PutParameterRequest() { Name = name, Value = value, Overwrite = 
  true }); 
     }
}
```
- For API details, see the following topics in *AWS SDK for .NET API Reference*.
	- [AttachLoadBalancerTargetGroups](https://docs.aws.amazon.com/goto/DotNetSDKV3/autoscaling-2011-01-01/AttachLoadBalancerTargetGroups)
	- [CreateAutoScalingGroup](https://docs.aws.amazon.com/goto/DotNetSDKV3/autoscaling-2011-01-01/CreateAutoScalingGroup)
	- [CreateInstanceProfile](https://docs.aws.amazon.com/goto/DotNetSDKV3/iam-2010-05-08/CreateInstanceProfile)
	- [CreateLaunchTemplate](https://docs.aws.amazon.com/goto/DotNetSDKV3/ec2-2016-11-15/CreateLaunchTemplate)
	- [CreateListener](https://docs.aws.amazon.com/goto/DotNetSDKV3/elasticloadbalancingv2-2015-12-01/CreateListener)
	- [CreateLoadBalancer](https://docs.aws.amazon.com/goto/DotNetSDKV3/elasticloadbalancingv2-2015-12-01/CreateLoadBalancer)
	- [CreateTargetGroup](https://docs.aws.amazon.com/goto/DotNetSDKV3/elasticloadbalancingv2-2015-12-01/CreateTargetGroup)
	- [DeleteAutoScalingGroup](https://docs.aws.amazon.com/goto/DotNetSDKV3/autoscaling-2011-01-01/DeleteAutoScalingGroup)
	- [DeleteInstanceProfile](https://docs.aws.amazon.com/goto/DotNetSDKV3/iam-2010-05-08/DeleteInstanceProfile)
	- [DeleteLaunchTemplate](https://docs.aws.amazon.com/goto/DotNetSDKV3/ec2-2016-11-15/DeleteLaunchTemplate)
	- [DeleteLoadBalancer](https://docs.aws.amazon.com/goto/DotNetSDKV3/elasticloadbalancingv2-2015-12-01/DeleteLoadBalancer)
	- [DeleteTargetGroup](https://docs.aws.amazon.com/goto/DotNetSDKV3/elasticloadbalancingv2-2015-12-01/DeleteTargetGroup)
	- [DescribeAutoScalingGroups](https://docs.aws.amazon.com/goto/DotNetSDKV3/autoscaling-2011-01-01/DescribeAutoScalingGroups)
	- [DescribeAvailabilityZones](https://docs.aws.amazon.com/goto/DotNetSDKV3/ec2-2016-11-15/DescribeAvailabilityZones)
	- [DescribeIamInstanceProfileAssociations](https://docs.aws.amazon.com/goto/DotNetSDKV3/ec2-2016-11-15/DescribeIamInstanceProfileAssociations)
	- [DescribeInstances](https://docs.aws.amazon.com/goto/DotNetSDKV3/ec2-2016-11-15/DescribeInstances)
	- [DescribeLoadBalancers](https://docs.aws.amazon.com/goto/DotNetSDKV3/elasticloadbalancingv2-2015-12-01/DescribeLoadBalancers)

Amazon Ec<sup>D</sup>escribeSubnets 780

- [DescribeTargetGroups](https://docs.aws.amazon.com/goto/DotNetSDKV3/elasticloadbalancingv2-2015-12-01/DescribeTargetGroups)
- [DescribeTargetHealth](https://docs.aws.amazon.com/goto/DotNetSDKV3/elasticloadbalancingv2-2015-12-01/DescribeTargetHealth)
- [DescribeVpcs](https://docs.aws.amazon.com/goto/DotNetSDKV3/ec2-2016-11-15/DescribeVpcs)
- [RebootInstances](https://docs.aws.amazon.com/goto/DotNetSDKV3/ec2-2016-11-15/RebootInstances)
- [ReplaceIamInstanceProfileAssociation](https://docs.aws.amazon.com/goto/DotNetSDKV3/ec2-2016-11-15/ReplaceIamInstanceProfileAssociation)
- [TerminateInstanceInAutoScalingGroup](https://docs.aws.amazon.com/goto/DotNetSDKV3/autoscaling-2011-01-01/TerminateInstanceInAutoScalingGroup)
- [UpdateAutoScalingGroup](https://docs.aws.amazon.com/goto/DotNetSDKV3/autoscaling-2011-01-01/UpdateAutoScalingGroup)

## **Get started with instances**

The following code example shows how to:

- Create a key pair and security group.
- Select an Amazon Machine Image (AMI) and compatible instance type, then create an instance.
- Stop and restart the instance.
- Associate an Elastic IP address with your instance.
- Connect to your instance with SSH, then clean up resources.

## **AWS SDK for .NET**

## **Note**

There's more on GitHub. Find the complete example and learn how to set up and run in the AWS Code Examples [Repository](https://github.com/awsdocs/aws-doc-sdk-examples/tree/main/dotnetv3/EC2#code-examples).

Run a scenario at a command prompt.

```
/// <summary>
/// Show Amazon Elastic Compute Cloud (Amazon EC2) Basics actions.
/// </summary>
public class EC2Basics
\{ /// <summary> 
     /// Perform the actions defined for the Amazon EC2 Basics scenario. 
     /// </summary> 
     /// <param name="args">Command line arguments.</param>
```

```
/// <returns>A Task object.</returns>
    static async Task Main(string[] args) 
     { 
         // Set up dependency injection for Amazon EC2 and Amazon Simple Systems 
         // Management Service. 
        using var host = Microsoft.Extensions.Hosting.Host.CreateDefaultBuilder(args) 
             .ConfigureServices((_, services) => 
                 services.AddAWSService<IAmazonEC2>() 
                      .AddAWSService<IAmazonSimpleSystemsManagement>() 
                      .AddTransient<EC2Wrapper>() 
                      .AddTransient<SsmWrapper>() 
) .Build(); 
         // Now the client is available for injection. 
         var ec2Client = host.Services.GetRequiredService<IAmazonEC2>(); 
        var ec2Methods = new EC2Wrapper(ec2Client);
         var ssmClient = 
 host.Services.GetRequiredService<IAmazonSimpleSystemsManagement>(); 
        var ssmMethods = new SsmWrapper(ssmClient);
        var uiMethods = new UiMethods();
         var uniqueName = Guid.NewGuid().ToString(); 
         var keyPairName = "mvp-example-key-pair" + uniqueName; 
         var groupName = "ec2-scenario-group" + uniqueName; 
         var groupDescription = "A security group created for the EC2 Basics 
 scenario."; 
         // Start the scenario. 
         uiMethods.DisplayOverview(); 
         uiMethods.PressEnter(); 
         // Create the key pair. 
         uiMethods.DisplayTitle("Create RSA key pair"); 
         Console.Write("Let's create an RSA key pair that you can be use to "); 
         Console.WriteLine("securely connect to your EC2 instance."); 
         var keyPair = await ec2Methods.CreateKeyPair(keyPairName); 
         // Save key pair information to a temporary file. 
         var tempFileName = ec2Methods.SaveKeyPair(keyPair);
```

```
 Console.WriteLine($"Created the key pair: {keyPair.KeyName} and saved it to: 
 {tempFileName}"); 
        string? answer; 
        do 
        { 
            Console.Write("Would you like to list your existing key pairs? "); 
            answer = Console.ReadLine(); 
        } while (answer!.ToLower() != "y" && answer.ToLower() != "n"); 
       if (answer == "v")\mathcal{L} // List existing key pairs. 
            uiMethods.DisplayTitle("Existing key pairs"); 
            // Passing an empty string to the DescribeKeyPairs method will return 
            // a list of all existing key pairs. 
            var keyPairs = await ec2Methods.DescribeKeyPairs(""); 
            keyPairs.ForEach(kp => 
            { 
                 Console.WriteLine($"{kp.KeyName} created at: {kp.CreateTime} 
 Fingerprint: {kp.KeyFingerprint}"); 
            }); 
        } 
        uiMethods.PressEnter(); 
        // Create the security group. 
        Console.WriteLine("Let's create a security group to manage access to your 
 instance."); 
        var secGroupId = await ec2Methods.CreateSecurityGroup(groupName, 
 groupDescription); 
        Console.WriteLine("Let's add rules to allow all HTTP and HTTPS inbound 
 traffic and to allow SSH only from your current IP address."); 
        uiMethods.DisplayTitle("Security group information"); 
        var secGroups = await ec2Methods.DescribeSecurityGroups(secGroupId); 
        Console.WriteLine($"Created security group {groupName} in your default 
 VPC."); 
        secGroups.ForEach(group => 
        { 
            ec2Methods.DisplaySecurityGroupInfoAsync(group); 
        }); 
        uiMethods.PressEnter();
```

```
 Console.WriteLine("Now we'll authorize the security group we just created so 
  that it can"); 
         Console.WriteLine("access the EC2 instances you create."); 
         var success = await ec2Methods.AuthorizeSecurityGroupIngress(groupName); 
         secGroups = await ec2Methods.DescribeSecurityGroups(secGroupId); 
         Console.WriteLine($"Now let's look at the permissions again."); 
         secGroups.ForEach(group => 
         { 
             ec2Methods.DisplaySecurityGroupInfoAsync(group); 
         }); 
         uiMethods.PressEnter(); 
         // Get list of available Amazon Linux 2 Amazon Machine Images (AMIs). 
         var parameters = await ssmMethods.GetParametersByPath("/aws/service/ami-
amazon-linux-latest"); 
        List<string> imageIds = parameters.Select(param => param.Value).ToList();
         var images = await ec2Methods.DescribeImages(imageIds); 
        var i = 1;
         images.ForEach(image => 
        \mathcal{L} Console.WriteLine($"\t{i++}\t{image.Description}"); 
         }); 
         int choice; 
         bool validNumber = false; 
         do 
         { 
             Console.Write("Please select an image: "); 
             var selImage = Console.ReadLine(); 
             validNumber = int.TryParse(selImage, out choice); 
         } while (!validNumber); 
         var selectedImage = images[choice - 1]; 
         // Display available instance types. 
         uiMethods.DisplayTitle("Instance Types"); 
         var instanceTypes = await 
  ec2Methods.DescribeInstanceTypes(selectedImage.Architecture);
```
```
i = 1; instanceTypes.ForEach(instanceType => 
         { 
             Console.WriteLine($"\t{i++}\t{instanceType.InstanceType}"); 
         }); 
         do 
         { 
             Console.Write("Please select an instance type: "); 
             var selImage = Console.ReadLine(); 
             validNumber = int.TryParse(selImage, out choice); 
         } while (!validNumber); 
         var selectedInstanceType = instanceTypes[choice - 1].InstanceType; 
         // Create an EC2 instance. 
         uiMethods.DisplayTitle("Creating an EC2 Instance"); 
         var instanceId = await ec2Methods.RunInstances(selectedImage.ImageId, 
  selectedInstanceType, keyPairName, secGroupId); 
         Console.Write("Waiting for the instance to start."); 
         var isRunning = false; 
         do 
        \mathcal{L} isRunning = await ec2Methods.WaitForInstanceState(instanceId, 
  InstanceStateName.Running); 
         } while (!isRunning); 
         uiMethods.PressEnter(); 
        var instance = await ec2Methods.DescribeInstance(instanceId);
         uiMethods.DisplayTitle("New Instance Information"); 
         ec2Methods.DisplayInstanceInformation(instance); 
         Console.WriteLine("\nYou can use SSH to connect to your instance. For 
  example:"); 
         Console.WriteLine($"\tssh -i {tempFileName} ec2-
user@{instance.PublicIpAddress}"); 
         uiMethods.PressEnter(); 
         Console.WriteLine("Now we'll stop the instance and then start it again to 
  see what's changed.");
```

```
await ec2Methods.StopInstances(instanceId);
```

```
var hasStopped = false;
         do 
         { 
             hasStopped = await ec2Methods.WaitForInstanceState(instanceId, 
  InstanceStateName.Stopped); 
         } while (!hasStopped); 
         Console.WriteLine("\nThe instance has stopped."); 
         Console.WriteLine("Now let's start it up again."); 
        await ec2Methods.StartInstances(instanceId);
         Console.Write("Waiting for instance to start. "); 
         isRunning = false; 
         do 
        \mathcal{L} isRunning = await ec2Methods.WaitForInstanceState(instanceId, 
  InstanceStateName.Running); 
         } while (!isRunning); 
         Console.WriteLine("\nLet's see what changed."); 
         instance = await ec2Methods.DescribeInstance(instanceId); 
         uiMethods.DisplayTitle("New Instance Information"); 
         ec2Methods.DisplayInstanceInformation(instance); 
         Console.WriteLine("\nNotice the change in the SSH information:"); 
         Console.WriteLine($"\tssh -i {tempFileName} ec2-
user@{instance.PublicIpAddress}"); 
         uiMethods.PressEnter(); 
         Console.WriteLine("Now we will stop the instance again. Then we will create 
  and associate an"); 
         Console.WriteLine("Elastic IP address to use with our instance."); 
        await ec2Methods.StopInstances(instanceId);
         hasStopped = false; 
         do 
         { 
             hasStopped = await ec2Methods.WaitForInstanceState(instanceId, 
  InstanceStateName.Stopped); 
         } while (!hasStopped);
```

```
 Console.WriteLine("\nThe instance has stopped."); 
         uiMethods.PressEnter(); 
         uiMethods.DisplayTitle("Allocate Elastic IP address"); 
         Console.WriteLine("You can allocate an Elastic IP address and associate 
  it with your instance\nto keep a consistent IP address even when your instance 
  restarts."); 
        var allocationId = await ec2Methods.AllocateAddress();
         Console.WriteLine("Now we will associate the Elastic IP address with our 
  instance."); 
         var associationId = await ec2Methods.AssociateAddress(allocationId, 
  instanceId); 
         // Start the instance again. 
         Console.WriteLine("Now let's start the instance again."); 
        await ec2Methods.StartInstances(instanceId);
         Console.Write("Waiting for instance to start. "); 
         isRunning = false; 
         do 
        \mathcal{L} isRunning = await ec2Methods.WaitForInstanceState(instanceId, 
  InstanceStateName.Running); 
         } while (!isRunning); 
         Console.WriteLine("\nLet's see what changed."); 
         instance = await ec2Methods.DescribeInstance(instanceId); 
         uiMethods.DisplayTitle("Instance information"); 
         ec2Methods.DisplayInstanceInformation(instance); 
         Console.WriteLine("\nHere is the SSH information:"); 
         Console.WriteLine($"\tssh -i {tempFileName} ec2-
user@{instance.PublicIpAddress}"); 
         Console.WriteLine("Let's stop and start the instance again."); 
         uiMethods.PressEnter(); 
        await ec2Methods.StopInstances(instanceId);
         hasStopped = false; 
         do 
         {
```

```
 hasStopped = await ec2Methods.WaitForInstanceState(instanceId, 
 InstanceStateName.Stopped); 
        } while (!hasStopped); 
        Console.WriteLine("\nThe instance has stopped."); 
        Console.WriteLine("Now let's start it up again."); 
       await ec2Methods.StartInstances(instanceId);
        Console.Write("Waiting for instance to start. "); 
        isRunning = false; 
        do 
        { 
            isRunning = await ec2Methods.WaitForInstanceState(instanceId, 
 InstanceStateName.Running); 
        } while (!isRunning); 
        instance = await ec2Methods.DescribeInstance(instanceId); 
        uiMethods.DisplayTitle("New Instance Information"); 
        ec2Methods.DisplayInstanceInformation(instance); 
        Console.WriteLine("Note that the IP address did not change this time."); 
        uiMethods.PressEnter(); 
        uiMethods.DisplayTitle("Clean up resources"); 
        Console.WriteLine("Now let's clean up the resources we created."); 
        // Terminate the instance. 
        Console.WriteLine("Terminating the instance we created."); 
        var stateChange = await ec2Methods.TerminateInstances(instanceId); 
        // Wait for the instance state to be terminated. 
        var hasTerminated = false; 
        do 
       \mathcal{L} hasTerminated = await ec2Methods.WaitForInstanceState(instanceId, 
 InstanceStateName.Terminated); 
        } while (!hasTerminated); 
        Console.WriteLine($"\nThe instance {instanceId} has been terminated."); 
        Console.WriteLine("Now we can disassociate the Elastic IP address and 
 release it."); 
        // Disassociate the Elastic IP address.
```
Amazon EC2 788

```
 var disassociated = ec2Methods.DisassociateIp(associationId); 
     // Delete the Elastic IP address. 
     var released = ec2Methods.ReleaseAddress(allocationId); 
     // Delete the security group. 
     Console.WriteLine($"Deleting the Security Group: {groupName}."); 
     success = await ec2Methods.DeleteSecurityGroup(secGroupId); 
     if (success) 
    \mathcal{L} Console.WriteLine($"Successfully deleted {groupName}."); 
     } 
     // Delete the RSA key pair. 
     Console.WriteLine($"Deleting the key pair: {keyPairName}"); 
     await ec2Methods.DeleteKeyPair(keyPairName); 
     Console.WriteLine("Deleting the temporary file with the key information."); 
     ec2Methods.DeleteTempFile(tempFileName); 
     uiMethods.PressEnter(); 
     uiMethods.DisplayTitle("EC2 Basics Scenario completed."); 
     uiMethods.PressEnter(); 
 }
```
Define a class that wraps EC2 actions.

```
/// <summary>
/// Methods of this class perform Amazon Elastic Compute Cloud (Amazon EC2).
/// </summary>
public class EC2Wrapper
{ 
     private readonly IAmazonEC2 _amazonEC2; 
     public EC2Wrapper(IAmazonEC2 amazonService) 
     { 
         _amazonEC2 = amazonService; 
     } 
     /// <summary> 
     /// Allocate an Elastic IP address. 
     /// </summary>
```
}

```
/// <returns>The allocation Id of the allocated address.</returns>
     public async Task<string> AllocateAddress() 
     { 
        var request = new AllocateAddressRequest();
        var response = await amazonEC2.AllocateAddressAsync(request);
         return response.AllocationId; 
     } 
     /// <summary> 
     /// Associate an Elastic IP address to an EC2 instance. 
     /// </summary> 
     /// <param name="allocationId">The allocation Id of an Elastic IP address.</
param> 
    /// <param name="instanceId">The instance Id of the EC2 instance to 
     /// associate the address with.</param> 
     /// <returns>The association Id that represents 
    /// the association of the Elastic IP address with an instance.</returns>
     public async Task<string> AssociateAddress(string allocationId, string 
  instanceId) 
    \sqrt{ } var request = new AssociateAddressRequest 
         { 
             AllocationId = allocationId, 
             InstanceId = instanceId 
         }; 
        var response = await _amazonEC2.AssociateAddressAsync(request);
         return response.AssociationId; 
     } 
     /// <summary> 
     /// Authorize the local computer ingress to EC2 instances associated 
     /// with the virtual private cloud (VPC) security group. 
     /// </summary> 
     /// <param name="groupName">The name of the security group.</param> 
     /// <returns>A Boolean value indicating the success of the action.</returns> 
    public async Task<bool> AuthorizeSecurityGroupIngress(string groupName)
    \mathcal{L} // Get the IP address for the local computer. 
         var ipAddress = await GetIpAddress(); 
         Console.WriteLine($"Your IP address is: {ipAddress}"); 
         var ipRanges = new List<IpRange> { new IpRange { CidrIp = 
  $"{ipAddress}/32" } };
```

```
 var permission = new IpPermission 
         { 
             Ipv4Ranges = ipRanges, 
             IpProtocol = "tcp", 
             FromPort = 22, 
            ToPort = 22 }; 
         var permissions = new List<IpPermission> { permission }; 
         var response = await _amazonEC2.AuthorizeSecurityGroupIngressAsync( 
             new AuthorizeSecurityGroupIngressRequest(groupName, permissions)); 
         return response.HttpStatusCode == HttpStatusCode.OK; 
     } 
     /// <summary> 
     /// Authorize the local computer for ingress to 
     /// the Amazon EC2 SecurityGroup. 
     /// </summary> 
    /// <returns>The IPv4 address of the computer running the scenario.</returns>
     private static async Task<string> GetIpAddress() 
     { 
        var httpClient = new HttpClient();
         var ipString = await httpClient.GetStringAsync("https://
checkip.amazonaws.com"); 
         // The IP address is returned with a new line 
         // character on the end. Trim off the whitespace and 
         // return the value to the caller. 
         return ipString.Trim(); 
     } 
     /// <summary> 
     /// Create an Amazon EC2 key pair. 
     /// </summary> 
     /// <param name="keyPairName">The name for the new key pair.</param> 
    /// <returns>The Amazon EC2 key pair created.</returns>
     public async Task<KeyPair?> CreateKeyPair(string keyPairName) 
     { 
         var request = new CreateKeyPairRequest 
        \{ KeyName = keyPairName, 
         }; 
         var response = await _amazonEC2.CreateKeyPairAsync(request);
```

```
 if (response.HttpStatusCode == HttpStatusCode.OK) 
         { 
             var kp = response.KeyPair; 
             return kp; 
         } 
         else 
         { 
             Console.WriteLine("Could not create key pair."); 
             return null; 
         } 
     } 
     /// <summary> 
     /// Save KeyPair information to a temporary file. 
     /// </summary> 
     /// <param name="keyPair">The name of the key pair.</param> 
    /// <returns>The full path to the temporary file.</returns>
     public string SaveKeyPair(KeyPair keyPair) 
     { 
         var tempPath = Path.GetTempPath(); 
         var tempFileName = $"{tempPath}\\{Path.GetRandomFileName()}"; 
         var pemFileName = Path.ChangeExtension(tempFileName, "pem"); 
         // Save the key pair to a file in a temporary folder. 
         using var stream = new FileStream(pemFileName, FileMode.Create); 
         using var writer = new StreamWriter(stream); 
         writer.WriteLine(keyPair.KeyMaterial); 
         return pemFileName; 
     } 
     /// <summary> 
     /// Create an Amazon EC2 security group. 
     /// </summary> 
     /// <param name="groupName">The name for the new security group.</param> 
     /// <param name="groupDescription">A description of the new security group.</
param> 
    /// <returns>The group Id of the new security group.</returns>
     public async Task<string> CreateSecurityGroup(string groupName, string 
  groupDescription) 
     { 
         var response = await _amazonEC2.CreateSecurityGroupAsync( 
             new CreateSecurityGroupRequest(groupName, groupDescription));
```

```
 return response.GroupId; 
     } 
    /// <summary> 
    /// Create a new Amazon EC2 VPC. 
    /// </summary> 
    /// <param name="cidrBlock">The CIDR block for the new security group.</param> 
    /// <returns>The VPC Id of the new VPC.</returns>
     public async Task<string?> CreateVPC(string cidrBlock) 
     { 
         try 
         { 
             var response = await _amazonEC2.CreateVpcAsync(new CreateVpcRequest 
\{\hspace{.1cm} \} CidrBlock = cidrBlock, 
             }); 
             Vpc vpc = response.Vpc; 
             Console.WriteLine($"Created VPC with ID: {vpc.VpcId}."); 
             return vpc.VpcId; 
         } 
         catch (AmazonEC2Exception ex) 
        \{ Console.WriteLine($"Couldn't create VPC because: {ex.Message}"); 
             return null; 
         } 
     } 
    /// <summary> 
    /// Delete an Amazon EC2 key pair. 
    /// </summary> 
    /// <param name="keyPairName">The name of the key pair to delete.</param> 
    /// <returns>A Boolean value indicating the success of the action.</returns> 
     public async Task<bool> DeleteKeyPair(string keyPairName) 
     { 
         try 
         { 
             await _amazonEC2.DeleteKeyPairAsync(new 
 DeleteKeyPairRequest(keyPairName)).ConfigureAwait(false); 
             return true; 
         } 
         catch (Exception ex)
```

```
 { 
            Console.WriteLine($"Couldn't delete the key pair because: 
 {ex.Message}"); 
            return false; 
        } 
    } 
   /// <summary> 
   /// Delete the temporary file where the key pair information was saved. 
   /// </summary> 
   /// <param name="tempFileName">The path to the temporary file.</param> 
    public void DeleteTempFile(string tempFileName) 
    { 
        if (File.Exists(tempFileName)) 
        { 
            File.Delete(tempFileName); 
        } 
    } 
   /// <summary> 
   /// Delete an Amazon EC2 security group. 
   /// </summary> 
   /// <param name="groupName">The name of the group to delete.</param> 
   /// <returns>A Boolean value indicating the success of the action.</returns> 
    public async Task<bool> DeleteSecurityGroup(string groupId) 
    { 
        var response = await _amazonEC2.DeleteSecurityGroupAsync(new 
DeleteSecurityGroupRequest { GroupId = groupId });
        return response.HttpStatusCode == HttpStatusCode.OK; 
    } 
   /// <summary> 
   /// Delete an Amazon EC2 VPC. 
   /// </summary> 
   /// <returns>A Boolean value indicating the success of the action.</returns> 
    public async Task<bool> DeleteVpc(string vpcId) 
    { 
        var request = new DeleteVpcRequest 
       \{VpcId = vpcId, }; 
        var response = await _amazonEC2.DeleteVpcAsync(request);
```

```
 return response.HttpStatusCode == System.Net.HttpStatusCode.OK; 
    } 
   /// <summary> 
   /// Get information about existing Amazon EC2 images. 
   /// </summary> 
  /// <returns>A list of image information.</returns>
    public async Task<List<Image>> DescribeImages(List<string>? imageIds) 
    { 
       var request = new DescribeImagesRequest();
        if (imageIds is not null) 
        { 
            // If the imageIds list is not null, add the list 
            // to the request object. 
            request.ImageIds = imageIds; 
        } 
       var response = await _amazonEC2.DescribeImagesAsync(request);
        return response.Images; 
    } 
   /// <summary> 
   /// Display the information returned by DescribeImages. 
   /// </summary> 
   /// <param name="images">The list of image information to display.</param> 
    public void DisplayImageInfo(List<Image> images) 
    { 
        images.ForEach(image => 
        { 
            Console.WriteLine($"{image.Name} Created on: {image.CreationDate}"); 
        }); 
    } 
   /// <summary> 
   /// Get information about an Amazon EC2 instance. 
   /// </summary> 
   /// <param name="instanceId">The instance Id of the EC2 instance.</param> 
  /// <returns>An EC2 instance.</returns>
    public async Task<Instance> DescribeInstance(string instanceId) 
    { 
        var response = await _amazonEC2.DescribeInstancesAsync( 
            new DescribeInstancesRequest { InstanceIds = new List<string> 
 { instanceId } });
```

```
 return response.Reservations[0].Instances[0]; 
    } 
   /// <summary> 
   /// Display EC2 instance information. 
   /// </summary> 
   /// <param name="instance">The instance Id of the EC2 instance.</param> 
    public void DisplayInstanceInformation(Instance instance) 
    { 
        Console.WriteLine($"ID: {instance.InstanceId}"); 
        Console.WriteLine($"Image ID: {instance.ImageId}"); 
        Console.WriteLine($"{instance.InstanceType}"); 
        Console.WriteLine($"Key Name: {instance.KeyName}"); 
        Console.WriteLine($"VPC ID: {instance.VpcId}"); 
        Console.WriteLine($"Public IP: {instance.PublicIpAddress}"); 
        Console.WriteLine($"State: {instance.State.Name}"); 
    } 
   /// <summary> 
   /// Get information about existing EC2 images. 
   /// </summary> 
  /// <returns>Async task.</returns>
    public async Task DescribeInstances() 
   \mathcal{L} // List all EC2 instances. 
        await GetInstanceDescriptions(); 
        string tagName = "IncludeInList"; 
        string tagValue = "Yes"; 
        await GetInstanceDescriptionsFiltered(tagName, tagValue); 
    } 
   /// <summary> 
   /// Get information for all existing Amazon EC2 instances. 
   /// </summary> 
  /// <returns>Async task.</returns>
    public async Task GetInstanceDescriptions() 
    { 
        Console.WriteLine("Showing all instances:"); 
        var paginator = _amazonEC2.Paginators.DescribeInstances(new 
 DescribeInstancesRequest()); 
        await foreach (var response in paginator.Responses) 
        {
```

```
 foreach (var reservation in response.Reservations) 
\{\hspace{.1cm} \} foreach (var instance in reservation.Instances) 
\overline{a} Console.Write($"Instance ID: {instance.InstanceId}"); 
                     Console.WriteLine($"\tCurrent State: {instance.State.Name}"); 
 } 
 } 
         } 
    } 
    /// <summary> 
    /// Get information about EC2 instances filtered by a tag name and value. 
    /// </summary> 
    /// <param name="tagName">The name of the tag to filter on.</param> 
    /// <param name="tagValue">The value of the tag to look for.</param> 
   /// <returns>Async task.</returns>
   public async Task GetInstanceDescriptionsFiltered(string tagName, string
 tagValue) 
    { 
         // This tag filters the results of the instance list. 
         var filters = new List<Filter> 
        \mathcal{L} new Filter 
             { 
                 Name = $"tag:{tagName}", 
                Values = new List<string>
\overline{a} tagValue, 
                 }, 
             }, 
         }; 
         var request = new DescribeInstancesRequest 
         { 
             Filters = filters, 
         }; 
         Console.WriteLine("\nShowing instances with tag: \"IncludeInList\" set to 
 \"Yes\"."); 
        var paginator = _amazonEC2.Paginators.DescribeInstances(request);
         await foreach (var response in paginator.Responses) 
         { 
             foreach (var reservation in response.Reservations)
```

```
 { 
                 foreach (var instance in reservation.Instances) 
\overline{a} Console.Write($"Instance ID: {instance.InstanceId} "); 
                     Console.WriteLine($"\tCurrent State: {instance.State.Name}"); 
 } 
 } 
        } 
    } 
    /// <summary> 
    /// Describe the instance types available. 
    /// </summary> 
   /// <returns>A list of instance type information.</returns>
     public async Task<List<InstanceTypeInfo>> 
 DescribeInstanceTypes(ArchitectureValues architecture) 
    { 
         var request = new DescribeInstanceTypesRequest(); 
         var filters = new List<Filter> 
             { new Filter("processor-info.supported-architecture", new List<string> 
 { architecture.ToString() }) }; 
         filters.Add(new Filter("instance-type", new() { "*.micro", "*.small" })); 
         request.Filters = filters; 
         var instanceTypes = new List<InstanceTypeInfo>(); 
        var paginator = _amazonEC2.Paginators.DescribeInstanceTypes(request);
         await foreach (var instanceType in paginator.InstanceTypes) 
         { 
             instanceTypes.Add(instanceType); 
         } 
         return instanceTypes; 
    } 
    /// <summary> 
    /// Display the instance type information returned by 
 DescribeInstanceTypesAsync. 
    /// </summary> 
    /// <param name="instanceTypes">The list of instance type information.</param> 
    public void DisplayInstanceTypeInfo(List<InstanceTypeInfo> instanceTypes) 
    { 
         instanceTypes.ForEach(type => 
         {
```

```
 Console.WriteLine($"{type.InstanceType}\t{type.MemoryInfo}"); 
         }); 
     } 
    /// <summary> 
    /// Get information about an Amazon EC2 key pair. 
    /// </summary> 
    /// <param name="keyPairName">The name of the key pair.</param> 
    /// <returns>A list of key pair information.</returns>
     public async Task<List<KeyPairInfo>> DescribeKeyPairs(string keyPairName) 
     { 
         var request = new DescribeKeyPairsRequest(); 
         if (!string.IsNullOrEmpty(keyPairName)) 
         { 
             request = new DescribeKeyPairsRequest 
\{\hspace{.1cm} \} KeyNames = new List<string> { keyPairName } 
             }; 
         } 
         var response = await _amazonEC2.DescribeKeyPairsAsync(request); 
         return response.KeyPairs.ToList(); 
     } 
    /// <summary> 
     /// Retrieve information for an Amazon EC2 security group. 
    /// </summary> 
    /// <param name="groupId">The Id of the Amazon EC2 security group.</param> 
    /// <returns>A list of security group information.</returns>
     public async Task<List<SecurityGroup>> DescribeSecurityGroups(string groupId) 
    \{ var request = new DescribeSecurityGroupsRequest(); 
        var groupIds = new List<string> { groupId };
         request.GroupIds = groupIds; 
         var response = await _amazonEC2.DescribeSecurityGroupsAsync(request); 
         return response.SecurityGroups; 
     } 
    /// <summary> 
     /// Display the information returned by the call to 
    /// DescribeSecurityGroupsAsync. 
     /// </summary> 
     /// <param name="securityGroup">A list of security group information.</param>
```

```
 public void DisplaySecurityGroupInfoAsync(SecurityGroup securityGroup) 
    { 
        Console.WriteLine($"{securityGroup.GroupName}"); 
        Console.WriteLine("Ingress permissions:"); 
        securityGroup.IpPermissions.ForEach(permission => 
        { 
            Console.WriteLine($"\tFromPort: {permission.FromPort}"); 
            Console.WriteLine($"\tIpProtocol: {permission.IpProtocol}"); 
            Console.Write($"\tIpv4Ranges: "); 
            permission.Ipv4Ranges.ForEach(range => { Console.Write($"{range.CidrIp} 
 "); }); 
            Console.WriteLine($"\n\tIpv6Ranges:"); 
            permission.Ipv6Ranges.ForEach(range => 
 { Console.Write($"{range.CidrIpv6} "); }); 
            Console.Write($"\n\tPrefixListIds: "); 
            permission.PrefixListIds.ForEach(id => Console.Write($"{id.Id} ")); 
            Console.WriteLine($"\n\tTo Port: {permission.ToPort}"); 
        }); 
        Console.WriteLine("Egress permissions:"); 
        securityGroup.IpPermissionsEgress.ForEach(permission => 
        { 
            Console.WriteLine($"\tFromPort: {permission.FromPort}"); 
            Console.WriteLine($"\tIpProtocol: {permission.IpProtocol}"); 
            Console.Write($"\tIpv4Ranges: "); 
            permission.Ipv4Ranges.ForEach(range => { Console.Write($"{range.CidrIp} 
 "); }); 
            Console.WriteLine($"\n\tIpv6Ranges:"); 
            permission.Ipv6Ranges.ForEach(range => 
 { Console.Write($"{range.CidrIpv6} "); }); 
            Console.Write($"\n\tPrefixListIds: "); 
            permission.PrefixListIds.ForEach(id => Console.Write($"{id.Id} ")); 
            Console.WriteLine($"\n\tTo Port: {permission.ToPort}"); 
        }); 
    }
```

```
 /// <summary> 
    /// Disassociate an Elastic IP address from an EC2 instance. 
    /// </summary> 
   /// <param name="associationId">The association Id.</param> 
    /// <returns>A Boolean value indicating the success of the action.</returns> 
   public async Task<bool> DisassociateIp(string associationId)
    { 
        var response = await _amazonEC2.DisassociateAddressAsync( 
           new DisassociateAddressRequest { AssociationId = associationId });
        return response.HttpStatusCode == HttpStatusCode.OK; 
    } 
   /// <summary> 
   /// Retrieve a list of available Amazon Linux images. 
   /// </summary> 
  /// <returns>A list of image information.</returns>
    public async Task<List<Image>> GetEC2AmiList() 
   \{ var filter = new Filter { Name = "architecture", Values = new List<string> 
 { "x86_64" } }; 
       var filters = new List<Filter> { filter };
        var response = await _amazonEC2.DescribeImagesAsync(new 
 DescribeImagesRequest { Filters = filters }); 
        return response.Images; 
    } 
   /// <summary> 
   /// Reboot EC2 instances. 
   /// </summary> 
   /// <param name="ec2InstanceId">The instance Id of the instances that will be 
 rebooted.</param> 
   /// <returns>Async task.</returns>
    public async Task RebootInstances(string ec2InstanceId) 
    { 
        var request = new RebootInstancesRequest 
        { 
            InstanceIds = new List<string> { ec2InstanceId }, 
        }; 
       var response = await _amazonEC2.RebootInstancesAsync(request);
        if (response.HttpStatusCode == System.Net.HttpStatusCode.OK) 
       \{ Console.WriteLine("Instances successfully rebooted."); 
        }
```

```
 else 
         { 
             Console.WriteLine("Could not reboot one or more instances."); 
         } 
     } 
     /// <summary> 
     /// Release an Elastic IP address. 
     /// </summary> 
     /// <param name="allocationId">The allocation Id of the Elastic IP address.</
param> 
     /// <returns>A Boolean value indicating the success of the action.</returns> 
     public async Task<bool> ReleaseAddress(string allocationId) 
     { 
         var request = new ReleaseAddressRequest 
         { 
             AllocationId = allocationId 
         }; 
        var response = await _amazonEC2.ReleaseAddressAsync(request);
         return response.HttpStatusCode == HttpStatusCode.OK; 
     } 
     /// <summary> 
     /// Create and run an EC2 instance. 
     /// </summary> 
     /// <param name="ImageId">The image Id of the image used as a basis for the 
     /// EC2 instance.</param> 
     /// <param name="instanceType">The instance type of the EC2 instance to 
  create.</param> 
     /// <param name="keyName">The name of the key pair to associate with the 
     /// instance.</param> 
     /// <param name="groupId">The Id of the Amazon EC2 security group that will be 
     /// allowed to interact with the new EC2 instance.</param> 
    /// <returns>The instance Id of the new EC2 instance.</returns>
     public async Task<string> RunInstances(string imageId, string instanceType, 
  string keyName, string groupId) 
     { 
         var request = new RunInstancesRequest 
         { 
             ImageId = imageId, 
             InstanceType = instanceType, 
            KeyName = keyName,MinCount = 1,
```

```
MaxCount = 1,
            SecurityGroupIds = new List<string> { groupId }
         }; 
        var response = await _amazonEC2.RunInstancesAsync(request);
         return response.Reservation.Instances[0].InstanceId; 
     } 
    /// <summary> 
     /// Start an EC2 instance. 
    /// </summary> 
    /// <param name="ec2InstanceId">The instance Id of the Amazon EC2 instance 
    /// to start.</param> 
   /// <returns>Async task.</returns>
     public async Task StartInstances(string ec2InstanceId) 
     { 
         var request = new StartInstancesRequest 
        \{ InstanceIds = new List<string> { ec2InstanceId }, 
         }; 
        var response = await _amazonEC2.StartInstancesAsync(request);
         if (response.StartingInstances.Count > 0) 
         { 
             var instances = response.StartingInstances; 
             instances.ForEach(i => 
\{\hspace{.1cm} \} Console.WriteLine($"Successfully started the EC2 instance with 
 instance ID: {i.InstanceId}."); 
             }); 
         } 
     } 
    /// <summary> 
    /// Stop an EC2 instance. 
    /// </summary> 
    /// <param name="ec2InstanceId">The instance Id of the EC2 instance to 
    /// stop.</param> 
   /// <returns>Async task.</returns>
     public async Task StopInstances(string ec2InstanceId) 
     { 
         // In addition to the list of instance Ids, the 
         // request can also include the following properties:
```

```
 // Force When true, forces the instances to 
        // stop but you must check the integrity 
        // of the file system. Not recommended on 
        // Windows instances. 
        // Hibernate When true, hibernates the instance if the 
        // instance was enabled for hibernation when 
        // it was launched. 
        var request = new StopInstancesRequest 
        { 
            InstanceIds = new List<string> { ec2InstanceId }, 
        }; 
       var response = await _amazonEC2.StopInstancesAsync(request);
        if (response.StoppingInstances.Count > 0) 
        { 
            var instances = response.StoppingInstances; 
            instances.ForEach(i => 
\{\hspace{.1cm} \} Console.WriteLine($"Successfully stopped the EC2 Instance " + 
                                  $"with InstanceID: {i.InstanceId}."); 
            }); 
        } 
    } 
    /// <summary> 
    /// Terminate an EC2 instance. 
    /// </summary> 
    /// <param name="ec2InstanceId">The instance Id of the EC2 instance 
    /// to terminate.</param> 
   /// <returns>Async task.</returns>
    public async Task<List<InstanceStateChange>> TerminateInstances(string 
 ec2InstanceId) 
    { 
        var request = new TerminateInstancesRequest 
        { 
            InstanceIds = new List<string> { ec2InstanceId } 
        }; 
       var response = await _amazonEC2.TerminateInstancesAsync(request);
        return response.TerminatingInstances; 
    } 
    /// <summary>
```

```
 /// Wait until an EC2 instance is in a specified state. 
     /// </summary> 
     /// <param name="instanceId">The instance Id.</param> 
     /// <param name="stateName">The state to wait for.</param> 
     /// <returns>A Boolean value indicating the success of the action.</returns> 
    public async Task<bool> WaitForInstanceState(string instanceId,
  InstanceStateName stateName) 
     { 
         var request = new DescribeInstancesRequest 
         { 
              InstanceIds = new List<string> { instanceId } 
         }; 
         // Wait until the instance is running. 
         var hasState = false; 
         do 
         { 
              // Wait 5 seconds. 
              Thread.Sleep(5000); 
              // Check for the desired state. 
              var response = await _amazonEC2.DescribeInstancesAsync(request); 
              var instance = response.Reservations[0].Instances[0]; 
              hasState = instance.State.Name == stateName; 
              Console.Write(". "); 
         } while (!hasState); 
         return hasState; 
     }
}
```
- For API details, see the following topics in *AWS SDK for .NET API Reference*.
	- [AllocateAddress](https://docs.aws.amazon.com/goto/DotNetSDKV3/ec2-2016-11-15/AllocateAddress)
	- [AssociateAddress](https://docs.aws.amazon.com/goto/DotNetSDKV3/ec2-2016-11-15/AssociateAddress)
	- [AuthorizeSecurityGroupIngress](https://docs.aws.amazon.com/goto/DotNetSDKV3/ec2-2016-11-15/AuthorizeSecurityGroupIngress)
	- [CreateKeyPair](https://docs.aws.amazon.com/goto/DotNetSDKV3/ec2-2016-11-15/CreateKeyPair)
	- [CreateSecurityGroup](https://docs.aws.amazon.com/goto/DotNetSDKV3/ec2-2016-11-15/CreateSecurityGroup)
	- [DeleteKeyPair](https://docs.aws.amazon.com/goto/DotNetSDKV3/ec2-2016-11-15/DeleteKeyPair)
- [DeleteSecurityGroup](https://docs.aws.amazon.com/goto/DotNetSDKV3/ec2-2016-11-15/DeleteSecurityGroup)
- [DescribeImages](https://docs.aws.amazon.com/goto/DotNetSDKV3/ec2-2016-11-15/DescribeImages)
- [DescribeInstanceTypes](https://docs.aws.amazon.com/goto/DotNetSDKV3/ec2-2016-11-15/DescribeInstanceTypes)
- [DescribeInstances](https://docs.aws.amazon.com/goto/DotNetSDKV3/ec2-2016-11-15/DescribeInstances)
- [DescribeKeyPairs](https://docs.aws.amazon.com/goto/DotNetSDKV3/ec2-2016-11-15/DescribeKeyPairs)
- [DescribeSecurityGroups](https://docs.aws.amazon.com/goto/DotNetSDKV3/ec2-2016-11-15/DescribeSecurityGroups)
- [DisassociateAddress](https://docs.aws.amazon.com/goto/DotNetSDKV3/ec2-2016-11-15/DisassociateAddress)
- [ReleaseAddress](https://docs.aws.amazon.com/goto/DotNetSDKV3/ec2-2016-11-15/ReleaseAddress)
- [RunInstances](https://docs.aws.amazon.com/goto/DotNetSDKV3/ec2-2016-11-15/RunInstances)
- [StartInstances](https://docs.aws.amazon.com/goto/DotNetSDKV3/ec2-2016-11-15/StartInstances)
- [StopInstances](https://docs.aws.amazon.com/goto/DotNetSDKV3/ec2-2016-11-15/StopInstances)
- [TerminateInstances](https://docs.aws.amazon.com/goto/DotNetSDKV3/ec2-2016-11-15/TerminateInstances)
- [UnmonitorInstances](https://docs.aws.amazon.com/goto/DotNetSDKV3/ec2-2016-11-15/UnmonitorInstances)

# **Amazon ECS examples using AWS SDK for .NET**

The following code examples show you how to perform actions and implement common scenarios by using the AWS SDK for .NET with Amazon ECS.

*Actions* are code excerpts from larger programs and must be run in context. While actions show you how to call individual service functions, you can see actions in context in their related scenarios and cross-service examples.

*Scenarios* are code examples that show you how to accomplish a specific task by calling multiple functions within the same service.

Each example includes a link to GitHub, where you can find instructions on how to set up and run the code in context.

# **Get started**

# **Hello Amazon ECS**

The following code example shows how to get started using Amazon ECS.

#### **AWS SDK for .NET**

## *(i)* Note

```
using Amazon.ECS;
using Amazon.ECS.Model;
using Microsoft.Extensions.Hosting;
namespace ECSActions;
public class HelloECS
{ 
     static async System.Threading.Tasks.Task Main(string[] args) 
     { 
         // Use the AWS .NET Core Setup package to set up dependency injection for 
  the Amazon ECS domain registration service. 
         // Use your AWS profile name, or leave it blank to use the default profile. 
         using var host = Host.CreateDefaultBuilder(args).Build(); 
         // Now the client is available for injection. 
        var amazonECSClient = new AmazonECSClient();
         // You can use await and any of the async methods to get a response. 
         var response = await amazonECSClient.ListClustersAsync(new 
  ListClustersRequest { }); 
         Console.WriteLine($"Hello Amazon ECS! Following are some cluster ARNS 
  available in the your aws account"); 
         Console.WriteLine(); 
         foreach (var arn in response.ClusterArns.Take(5)) 
         { 
             Console.WriteLine($"\tARN: {arn}"); 
             Console.WriteLine($"Cluster Name: {arn.Split("/").Last()}"); 
             Console.WriteLine(); 
         } 
     }
}
```
• For API details, see [ListClusters](https://docs.aws.amazon.com/goto/DotNetSDKV3/ecs-2014-11-13/ListClusters) in *AWS SDK for .NET API Reference*.

## **Topics**

- [Actions](#page-331-0)
- [Scenarios](#page-352-0)

# **Actions**

# **ListClusters**

The following code example shows how to use ListClusters.

## **AWS SDK for .NET**

## **A** Note

```
 /// <summary> 
    /// List cluster ARNs available. 
    /// </summary> 
   /// <returns>The ARN list of clusters.</returns>
    public async Task<List<string>> GetClusterARNSAsync() 
    { 
        Console.WriteLine("Getting a list of all the clusters in your AWS 
 account..."); 
        List<string> clusterArnList = new List<string>(); 
        // Get a list of all the clusters in your AWS account 
        try 
        { 
            var listClustersResponse = _ecsClient.Paginators.ListClusters(new 
 ListClustersRequest 
            { 
            });
```

```
 var clusterArns = listClustersResponse.ClusterArns; 
             // Print the ARNs of the clusters 
             await foreach (var clusterArn in clusterArns) 
\{\hspace{.1cm} \} clusterArnList.Add(clusterArn); 
 } 
             if (clusterArnList.Count == 0) 
\{\hspace{.1cm} \} _logger.LogWarning("No clusters found in your AWS account."); 
 } 
             return clusterArnList; 
         } 
         catch (Exception e) 
         { 
             _logger.LogError($"An error occurred while getting a list of all the 
 clusters in your AWS account. {e.InnerException}"); 
             throw new Exception($"An error occurred while getting a list of all the 
 clusters in your AWS account. {e.InnerException}"); 
 } 
    }
```
• For API details, see [ListClusters](https://docs.aws.amazon.com/goto/DotNetSDKV3/ecs-2014-11-13/ListClusters) in *AWS SDK for .NET API Reference*.

## **ListServices**

The following code example shows how to use ListServices.

#### **AWS SDK for .NET**

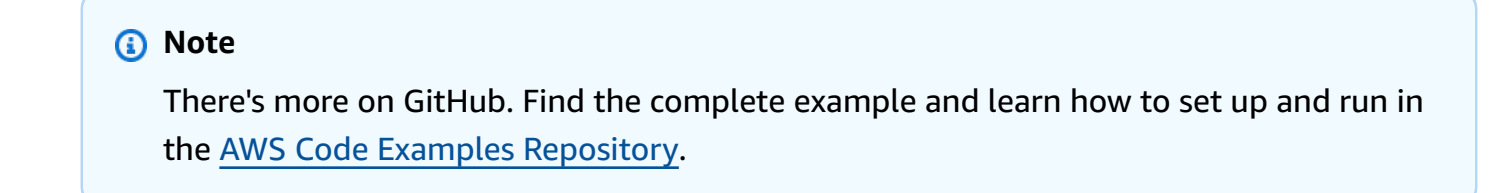

```
 /// <summary> 
 /// List service ARNs available. 
 /// </summary>
```

```
 /// <param name="clusterARN">The arn of the ECS cluster.</param> 
 /// <returns>The ARN list of services in given cluster.</returns> 
 public async Task<List<string>> GetServiceARNSAsync(string clusterARN) 
 { 
    List<string> serviceArns = new List<string>();
     var request = new ListServicesRequest 
     { 
         Cluster = clusterARN 
     }; 
     // Call the ListServices API operation and get the list of service ARNs 
    var serviceList = _ecsClient.Paginators.ListServices(request);
     await foreach (var serviceARN in serviceList.ServiceArns) 
     { 
         if (serviceARN is null) 
              continue; 
         serviceArns.Add(serviceARN); 
     } 
     if (serviceArns.Count == 0) 
     { 
         _logger.LogWarning($"No services found in cluster {clusterARN} ."); 
     } 
     return serviceArns; 
 }
```
• For API details, see [ListServices](https://docs.aws.amazon.com/goto/DotNetSDKV3/ecs-2014-11-13/ListServices) in *AWS SDK for .NET API Reference*.

# **ListTasks**

The following code example shows how to use ListTasks.

# **AWS SDK for .NET**

#### *(b)* Note

```
 /// <summary> 
    /// List task ARNs available. 
    /// </summary> 
    /// <param name="clusterARN">The arn of the ECS cluster.</param> 
   /// <returns>The ARN list of tasks in given cluster.</returns>
     public async Task<List<string>> GetTaskARNsAsync(string clusterARN) 
     { 
         // Set up the request to describe the tasks in the service 
         var listTasksRequest = new ListTasksRequest 
         { 
             Cluster = clusterARN 
         }; 
        List<string> taskArns = new List<string>();
         // Call the ListTasks API operation and get the list of task ARNs 
         var tasks = _ecsClient.Paginators.ListTasks(listTasksRequest); 
         await foreach (var task in tasks.TaskArns) 
\overline{\mathcal{L}} if (task is null) 
                  continue; 
             taskArns.Add(task); 
         } 
         if (taskArns.Count == 0) 
         { 
             _logger.LogWarning("No tasks found in cluster: " + clusterARN); 
         } 
         return taskArns; 
     }
```
• For API details, see [ListTasks](https://docs.aws.amazon.com/goto/DotNetSDKV3/ecs-2014-11-13/ListTasks) in *AWS SDK for .NET API Reference*.

# **Scenarios**

## **Get ARN information for clusters, services, and tasks**

The following code example shows how to:

- Get a list of all clusters.
- Get services for a cluster.
- Get tasks for a cluster.

#### **AWS SDK for .NET**

#### **A** Note

There's more on GitHub. Find the complete example and learn how to set up and run in the AWS Code Examples [Repository](https://github.com/awsdocs/aws-doc-sdk-examples/tree/main/dotnetv3/ECS#code-examples).

Run an interactive scenario at a command prompt.

```
using Amazon.ECS;
using ECSActions;
using Microsoft.Extensions.Hosting;
using Microsoft.Extensions.Logging;
using Microsoft.Extensions.Logging.Console;
using Microsoft.Extensions.Logging.Debug;
namespace ECSScenario;
public class ECSScenario
{ 
     /* 
     Before running this .NET code example, set up your development environment, 
  including your credentials. 
     This .NET example performs the following tasks: 
         1. List ECS Cluster ARNs. 
         2. List services in every cluster 
         3. List Task ARNs in every cluster. 
     */ 
     private static ILogger logger = null!; 
     private static ECSWrapper _ecsWrapper = null!; 
     static async Task Main(string[] args) 
     {
```

```
 // Set up dependency injection for the Amazon service. 
        using var host = Host.CreateDefaultBuilder(args) 
             .ConfigureLogging(logging => 
                 logging.AddFilter("System", LogLevel.Debug) 
                     .AddFilter<DebugLoggerProvider>("Microsoft", 
 LogLevel.Information) 
                     .AddFilter<ConsoleLoggerProvider>("Microsoft", LogLevel.Trace)) 
        .Build(); 
        ILoggerFactory loggerFactory = LoggerFactory.Create(builder => 
        { 
            builder.AddConsole(); 
        }); 
       logger = LoggerFactory.Create(builder => { builder.AddConsole(); })
             .CreateLogger<ECSScenario>(); 
        var loggerECSWarpper = LoggerFactory.Create(builder => 
 { builder.AddConsole(); }) 
          .CreateLogger<ECSWrapper>(); 
       var amazonECSClient = new AmazonECSClient();
        _ecsWrapper = new ECSWrapper(amazonECSClient, loggerECSWarpper); 
        Console.WriteLine(new string('-', 80)); 
        Console.WriteLine("Welcome to the Amazon ECS example scenario."); 
        Console.WriteLine(new string('-', 80)); 
        try 
        { 
            await ListClusterARNs(); 
            await ListServiceARNs(); 
            await ListTaskARNs(); 
        } 
        catch (Exception ex) 
        { 
            logger.LogError(ex, "There was a problem executing the scenario."); 
        } 
    } 
   /// <summary> 
    /// List ECS Cluster ARNs
```

```
 /// </summary> 
     private static async Task ListClusterARNs() 
     { 
         Console.WriteLine(new string('-', 80)); 
         Console.WriteLine($"1. List Cluster ARNs from ECS."); 
         var arns = await _ecsWrapper.GetClusterARNSAsync(); 
         foreach (var arn in arns) 
         { 
             Console.WriteLine($"Cluster arn: {arn}"); 
             Console.WriteLine($"Cluster name: {arn.Split("/").Last()}"); 
         } 
         Console.WriteLine(new string('-', 80)); 
     } 
    /// <summary> 
     /// List services in every cluster 
    /// </summary> 
     private static async Task ListServiceARNs() 
     { 
         Console.WriteLine(new string('-', 80)); 
         Console.WriteLine($"2. List Service ARNs in every cluster."); 
        var clusterARNs = await ecsWrapper.GetClusterARNSAsync();
         foreach (var clusterARN in clusterARNs) 
        \mathcal{L} Console.WriteLine($"Getting services for cluster name: 
 {clusterARN.Split("/").Last()}"); 
             Console.WriteLine(new string('.', 5)); 
             var serviceARNs = await _ecsWrapper.GetServiceARNSAsync(clusterARN); 
             foreach (var serviceARN in serviceARNs) 
\{\hspace{.1cm} \} Console.WriteLine($"Service arn: {serviceARN}"); 
                 Console.WriteLine($"Service name: {serviceARN.Split("/").Last()}"); 
 } 
         } 
         Console.WriteLine(new string('-', 80)); 
     }
```

```
 /// <summary> 
     /// List tasks in every cluster 
     /// </summary> 
     private static async Task ListTaskARNs() 
     { 
         Console.WriteLine(new string('-', 80)); 
         Console.WriteLine($"3. List Task ARNs in every cluster."); 
         var clusterARNs = await _ecsWrapper.GetClusterARNSAsync(); 
         foreach (var clusterARN in clusterARNs) 
        \{ Console.WriteLine($"Getting tasks for cluster name: 
  {clusterARN.Split("/").Last()}"); 
             Console.WriteLine(new string('.', 5)); 
             var taskARNs = await _ecsWrapper.GetTaskARNsAsync(clusterARN); 
             foreach (var taskARN in taskARNs) 
\{\hspace{.1cm} \} Console.WriteLine($"Task arn: {taskARN}"); 
 } 
         } 
         Console.WriteLine(new string('-', 80)); 
     }
}
```
Wrapper methods that are called by the scenario to manage Amazon ECS actions.

```
using Amazon.ECS;
using Amazon.ECS.Model;
using Microsoft.Extensions.Logging;
namespace ECSActions;
public class ECSWrapper
{ 
     private readonly AmazonECSClient _ecsClient; 
     private readonly ILogger<ECSWrapper> _logger; 
     /// <summary>
```

```
 /// Constructor for the ECS wrapper. 
    /// </summary> 
     /// <param name="ecsClient">The injected ECS client.</param> 
    /// <param name="logger">The injected logger for the wrapper.</param> 
     public ECSWrapper(AmazonECSClient ecsClient, ILogger<ECSWrapper> logger) 
     { 
         _logger = logger; 
         _ecsClient = ecsClient; 
     } 
    /// <summary> 
    /// List cluster ARNs available. 
    /// </summary> 
   /// <returns>The ARN list of clusters.</returns>
     public async Task<List<string>> GetClusterARNSAsync() 
     { 
         Console.WriteLine("Getting a list of all the clusters in your AWS 
 account..."); 
        List<string> clusterArnList = new List<string>();
         // Get a list of all the clusters in your AWS account 
         try 
        \mathcal{L} var listClustersResponse = _ecsClient.Paginators.ListClusters(new 
 ListClustersRequest 
\{\hspace{.1cm} \} }); 
             var clusterArns = listClustersResponse.ClusterArns; 
             // Print the ARNs of the clusters 
             await foreach (var clusterArn in clusterArns) 
\{\hspace{.1cm} \} clusterArnList.Add(clusterArn); 
 } 
             if (clusterArnList.Count == 0) 
\{\hspace{.1cm} \} _logger.LogWarning("No clusters found in your AWS account."); 
 } 
             return clusterArnList; 
         }
```

```
 catch (Exception e) 
        { 
            _logger.LogError($"An error occurred while getting a list of all the 
 clusters in your AWS account. {e.InnerException}"); 
            throw new Exception($"An error occurred while getting a list of all the 
 clusters in your AWS account. {e.InnerException}"); 
        } 
    } 
   /// <summary> 
   /// List service ARNs available. 
   /// </summary> 
   /// <param name="clusterARN">The arn of the ECS cluster.</param> 
   /// <returns>The ARN list of services in given cluster.</returns> 
    public async Task<List<string>> GetServiceARNSAsync(string clusterARN) 
    { 
       List<string> serviceArns = new List<string>();
        var request = new ListServicesRequest 
       \{ Cluster = clusterARN 
        }; 
        // Call the ListServices API operation and get the list of service ARNs 
       var serviceList = _ecsClient.Paginators.ListServices(request);
        await foreach (var serviceARN in serviceList.ServiceArns) 
        { 
            if (serviceARN is null) 
                 continue; 
            serviceArns.Add(serviceARN); 
        } 
        if (serviceArns.Count == 0) 
        { 
            _logger.LogWarning($"No services found in cluster {clusterARN} ."); 
        } 
        return serviceArns; 
    } 
   /// <summary> 
    /// List task ARNs available. 
    /// </summary>
```

```
 /// <param name="clusterARN">The arn of the ECS cluster.</param> 
/// <returns>The ARN list of tasks in given cluster.</returns>
 public async Task<List<string>> GetTaskARNsAsync(string clusterARN) 
 { 
     // Set up the request to describe the tasks in the service 
     var listTasksRequest = new ListTasksRequest 
     { 
         Cluster = clusterARN 
     }; 
    List<string> taskArns = new List<string>();
     // Call the ListTasks API operation and get the list of task ARNs 
     var tasks = _ecsClient.Paginators.ListTasks(listTasksRequest); 
     await foreach (var task in tasks.TaskArns) 
     { 
         if (task is null) 
              continue; 
         taskArns.Add(task); 
     } 
     if (taskArns.Count == 0) 
     { 
         _logger.LogWarning("No tasks found in cluster: " + clusterARN); 
     } 
     return taskArns; 
 }
```
- For API details, see the following topics in *AWS SDK for .NET API Reference*.
	- [ListClusters](https://docs.aws.amazon.com/goto/DotNetSDKV3/ecs-2014-11-13/ListClusters)
	- [ListServices](https://docs.aws.amazon.com/goto/DotNetSDKV3/ecs-2014-11-13/ListServices)
	- [ListTasks](https://docs.aws.amazon.com/goto/DotNetSDKV3/ecs-2014-11-13/ListTasks)

}

# **Elastic Load Balancing - Version 2 examples using AWS SDK for .NET**

The following code examples show you how to perform actions and implement common scenarios by using the AWS SDK for .NET with Elastic Load Balancing - Version 2.

*Actions* are code excerpts from larger programs and must be run in context. While actions show you how to call individual service functions, you can see actions in context in their related scenarios and cross-service examples.

*Scenarios* are code examples that show you how to accomplish a specific task by calling multiple functions within the same service.

Each example includes a link to GitHub, where you can find instructions on how to set up and run the code in context.

## **Topics**

- [Actions](#page-331-0)
- [Scenarios](#page-352-0)

# **Actions**

## **CreateListener**

The following code example shows how to use CreateListener.

## **AWS SDK for .NET**

#### **A** Note

```
 /// <summary> 
   /// Create an Elastic Load Balancing load balancer that uses the specified 
 subnets 
   /// and forwards requests to the specified target group. 
    /// </summary> 
    /// <param name="name">The name for the new load balancer.</param> 
    /// <param name="subnetIds">Subnets for the load balancer.</param>
```

```
 /// <param name="targetGroup">Target group for forwarded requests.</param> 
    /// <returns>The new LoadBalancer object.</returns> 
     public async Task<LoadBalancer> CreateLoadBalancerAndListener(string name, 
 List<string> subnetIds, TargetGroup targetGroup) 
    { 
         var createLbResponse = await 
 _amazonElasticLoadBalancingV2.CreateLoadBalancerAsync( 
             new CreateLoadBalancerRequest() 
\{\hspace{.1cm} \}Name = name,
                 Subnets = subnetIds 
             }); 
         var loadBalancerArn = createLbResponse.LoadBalancers[0].LoadBalancerArn; 
         // Wait for load balancer to be available. 
         var loadBalancerReady = false; 
        while (!loadBalancerReady)
         { 
             try 
\{\hspace{.1cm} \} var describeResponse = 
                     await _amazonElasticLoadBalancingV2.DescribeLoadBalancersAsync( 
                          new DescribeLoadBalancersRequest() 
 { 
                            Names = new List < string>() { name }
                         }); 
                 var loadBalancerState = 
 describeResponse.LoadBalancers[0].State.Code; 
                 loadBalancerReady = loadBalancerState == 
 LoadBalancerStateEnum.Active; 
 } 
             catch (LoadBalancerNotFoundException) 
\{\hspace{.1cm} \} loadBalancerReady = false; 
 } 
             Thread.Sleep(10000); 
         } 
         // Create the listener. 
         await _amazonElasticLoadBalancingV2.CreateListenerAsync( 
             new CreateListenerRequest() 
             { 
                 LoadBalancerArn = loadBalancerArn,
```
```
 Protocol = targetGroup.Protocol, 
               Port = targetGroup.Port, 
               DefaultActions = new List<Action>() 
\overline{a} new Action() 
\{ Type = ActionTypeEnum.Forward, 
                      TargetGroupArn = targetGroup.TargetGroupArn 
1 1 1 1 1 1 1
 } 
           }); 
        return createLbResponse.LoadBalancers[0]; 
    }
```
• For API details, see [CreateListener](https://docs.aws.amazon.com/goto/DotNetSDKV3/elasticloadbalancingv2-2015-12-01/CreateListener) in *AWS SDK for .NET API Reference*.

## **CreateLoadBalancer**

The following code example shows how to use CreateLoadBalancer.

## **AWS SDK for .NET**

#### **(i)** Note

There's more on GitHub. Find the complete example and learn how to set up and run in the AWS Code Examples [Repository](https://github.com/awsdocs/aws-doc-sdk-examples/tree/main/dotnetv3/cross-service/ResilientService/ElasticLoadBalancerActions#code-examples).

```
 /// <summary> 
   /// Create an Elastic Load Balancing load balancer that uses the specified 
 subnets 
   /// and forwards requests to the specified target group. 
   /// </summary> 
   /// <param name="name">The name for the new load balancer.</param> 
   /// <param name="subnetIds">Subnets for the load balancer.</param> 
   /// <param name="targetGroup">Target group for forwarded requests.</param> 
  /// <returns>The new LoadBalancer object.</returns>
    public async Task<LoadBalancer> CreateLoadBalancerAndListener(string name, 
 List<string> subnetIds, TargetGroup targetGroup) 
    {
```

```
 var createLbResponse = await 
 _amazonElasticLoadBalancingV2.CreateLoadBalancerAsync( 
             new CreateLoadBalancerRequest() 
\{\hspace{.1cm} \}Name = name,
                 Subnets = subnetIds 
             }); 
        var loadBalancerArn = createLbResponse.LoadBalancers[0].LoadBalancerArn; 
        // Wait for load balancer to be available. 
        var loadBalancerReady = false; 
       while (!loadBalancerReady)
        { 
             try 
\{\hspace{.1cm} \} var describeResponse = 
                     await _amazonElasticLoadBalancingV2.DescribeLoadBalancersAsync( 
                         new DescribeLoadBalancersRequest() 
 { 
                            Names = new List<string>() { name }
\{\} );
                 var loadBalancerState = 
 describeResponse.LoadBalancers[0].State.Code; 
                 loadBalancerReady = loadBalancerState == 
 LoadBalancerStateEnum.Active; 
 } 
             catch (LoadBalancerNotFoundException) 
\{\hspace{.1cm} \} loadBalancerReady = false; 
 } 
             Thread.Sleep(10000); 
        } 
        // Create the listener. 
         await _amazonElasticLoadBalancingV2.CreateListenerAsync( 
             new CreateListenerRequest() 
\{\hspace{.1cm} \} LoadBalancerArn = loadBalancerArn, 
                 Protocol = targetGroup.Protocol, 
                 Port = targetGroup.Port, 
                 DefaultActions = new List<Action>() 
\overline{a} new Action()
```

```
\{ Type = ActionTypeEnum.Forward, 
                    TargetGroupArn = targetGroup.TargetGroupArn 
1 1 1 1 1 1 1
 } 
          }); 
       return createLbResponse.LoadBalancers[0]; 
    }
```
• For API details, see [CreateLoadBalancer](https://docs.aws.amazon.com/goto/DotNetSDKV3/elasticloadbalancingv2-2015-12-01/CreateLoadBalancer) in *AWS SDK for .NET API Reference*.

#### **CreateTargetGroup**

The following code example shows how to use CreateTargetGroup.

#### **AWS SDK for .NET**

#### **Note**

There's more on GitHub. Find the complete example and learn how to set up and run in the AWS Code Examples [Repository](https://github.com/awsdocs/aws-doc-sdk-examples/tree/main/dotnetv3/cross-service/ResilientService/ElasticLoadBalancerActions#code-examples).

/// <summary>

```
 /// Create an Elastic Load Balancing target group. The target group specifies 
 how the load balancer forwards
```
 /// requests to instances in the group and how instance health is checked. ///

/// To speed up this demo, the health check is configured with shortened times and lower thresholds. In production,

 /// you might want to decrease the sensitivity of your health checks to avoid unwanted failures.

```
 /// </summary>
```
/// <param name="groupName">The name for the group.</param>

/// <param name="protocol">The protocol, such as HTTP.</param>

 /// <param name="port">The port to use to forward requests, such as 80.</param> /// <param name="vpcId">The Id of the Vpc in which the load balancer exists.</

param>

```
 /// <returns>The new TargetGroup object.</returns>
```

```
 public async Task<TargetGroup> CreateTargetGroupOnVpc(string groupName,
```

```
 ProtocolEnum protocol, int port, string vpcId)
```

```
 { 
         var createResponse = await 
 _amazonElasticLoadBalancingV2.CreateTargetGroupAsync( 
              new CreateTargetGroupRequest() 
\{\hspace{.1cm} \} Name = groupName, 
                  Protocol = protocol, 
                  Port = port, 
                  HealthCheckPath = "/healthcheck", 
                  HealthCheckIntervalSeconds = 10, 
                  HealthCheckTimeoutSeconds = 5, 
                  HealthyThresholdCount = 2, 
                  UnhealthyThresholdCount = 2, 
                 VpcId = vpcId }); 
         var targetGroup = createResponse.TargetGroups[0]; 
         return targetGroup; 
     }
```
• For API details, see [CreateTargetGroup](https://docs.aws.amazon.com/goto/DotNetSDKV3/elasticloadbalancingv2-2015-12-01/CreateTargetGroup) in *AWS SDK for .NET API Reference*.

### **DeleteLoadBalancer**

The following code example shows how to use DeleteLoadBalancer.

### **AWS SDK for .NET**

#### **A** Note

There's more on GitHub. Find the complete example and learn how to set up and run in the AWS Code Examples [Repository](https://github.com/awsdocs/aws-doc-sdk-examples/tree/main/dotnetv3/cross-service/ResilientService/ElasticLoadBalancerActions#code-examples).

```
 /// <summary> 
 /// Delete a load balancer by its specified name. 
// </summary>
 /// <param name="name">The name of the load balancer to delete.</param> 
/// <returns>Async task.</returns>
 public async Task DeleteLoadBalancerByName(string name) 
 {
```

```
 try 
         { 
            var describeLoadBalancerResponse = 
                 await _amazonElasticLoadBalancingV2.DescribeLoadBalancersAsync( 
                     new DescribeLoadBalancersRequest() 
\{Names = new List < string>() { name }
                     }); 
            var lbArn = 
 describeLoadBalancerResponse.LoadBalancers[0].LoadBalancerArn; 
            await _amazonElasticLoadBalancingV2.DeleteLoadBalancerAsync( 
                 new DeleteLoadBalancerRequest() 
\overline{a} LoadBalancerArn = lbArn 
 } 
             ); 
        } 
        catch (LoadBalancerNotFoundException) 
        { 
            Console.WriteLine($"Load balancer {name} not found."); 
        } 
    }
```
• For API details, see [DeleteLoadBalancer](https://docs.aws.amazon.com/goto/DotNetSDKV3/elasticloadbalancingv2-2015-12-01/DeleteLoadBalancer) in *AWS SDK for .NET API Reference*.

## **DeleteTargetGroup**

The following code example shows how to use DeleteTargetGroup.

## **AWS SDK for .NET**

```
A Note
   There's more on GitHub. Find the complete example and learn how to set up and run in
   the AWS Code Examples Repository.
```

```
 /// <summary> 
 /// Delete a TargetGroup by its specified name. 
 /// </summary>
```

```
 /// <param name="groupName">Name of the group to delete.</param> 
   /// <returns>Async task.</returns>
     public async Task DeleteTargetGroupByName(string groupName) 
    { 
         var done = false; 
        while (!done) 
         { 
             try 
\{\hspace{.1cm} \} var groupResponse = 
                     await _amazonElasticLoadBalancingV2.DescribeTargetGroupsAsync( 
                         new DescribeTargetGroupsRequest() 
 { 
                             Names = new List<string>() { groupName } 
                         }); 
                 var targetArn = groupResponse.TargetGroups[0].TargetGroupArn; 
                 await _amazonElasticLoadBalancingV2.DeleteTargetGroupAsync( 
                     new DeleteTargetGroupRequest() { TargetGroupArn = targetArn }); 
                 Console.WriteLine($"Deleted load balancing target group 
 {groupName}."); 
                 done = true; 
 } 
             catch (TargetGroupNotFoundException) 
\{\hspace{.1cm} \} Console.WriteLine( 
                     $"Target group {groupName} not found, could not delete."); 
                 done = true; 
 } 
             catch (ResourceInUseException) 
\{\hspace{.1cm} \} Console.WriteLine("Target group not yet released, waiting..."); 
                 Thread.Sleep(10000); 
 } 
         } 
    }
```
• For API details, see [DeleteTargetGroup](https://docs.aws.amazon.com/goto/DotNetSDKV3/elasticloadbalancingv2-2015-12-01/DeleteTargetGroup) in *AWS SDK for .NET API Reference*.

## **DescribeLoadBalancers**

The following code example shows how to use DescribeLoadBalancers.

## **AWS SDK for .NET**

## **A** Note

There's more on GitHub. Find the complete example and learn how to set up and run in the AWS Code Examples [Repository](https://github.com/awsdocs/aws-doc-sdk-examples/tree/main/dotnetv3/cross-service/ResilientService/ElasticLoadBalancerActions#code-examples).

```
 /// <summary> 
    /// Get the HTTP Endpoint of a load balancer by its name. 
    /// </summary> 
    /// <param name="loadBalancerName">The name of the load balancer.</param> 
   /// <returns>The HTTP endpoint.</returns>
    public async Task<string> GetEndpointForLoadBalancerByName(string 
 loadBalancerName) 
    { 
         if (_endpoint == null) 
         { 
             var endpointResponse = 
                 await _amazonElasticLoadBalancingV2.DescribeLoadBalancersAsync( 
                     new DescribeLoadBalancersRequest() 
\{Names = new List<string>() { loadBalancerName }
                     }); 
             _endpoint = endpointResponse.LoadBalancers[0].DNSName; 
         } 
         return _endpoint; 
    }
```
• For API details, see [DescribeLoadBalancers](https://docs.aws.amazon.com/goto/DotNetSDKV3/elasticloadbalancingv2-2015-12-01/DescribeLoadBalancers) in *AWS SDK for .NET API Reference*.

#### **DescribeTargetHealth**

The following code example shows how to use DescribeTargetHealth.

### **AWS SDK for .NET**

#### *(i)* Note

There's more on GitHub. Find the complete example and learn how to set up and run in the AWS Code Examples [Repository](https://github.com/awsdocs/aws-doc-sdk-examples/tree/main/dotnetv3/cross-service/ResilientService/ElasticLoadBalancerActions#code-examples).

```
 /// <summary> 
    /// Get the target health for a group by name. 
    /// </summary> 
    /// <param name="groupName">The name of the group.</param> 
   /// <returns>The collection of health descriptions.</returns>
    public async Task<List<TargetHealthDescription>> 
 CheckTargetHealthForGroup(string groupName) 
   \{ List<TargetHealthDescription> result = null!; 
         try 
         { 
             var groupResponse = 
                 await _amazonElasticLoadBalancingV2.DescribeTargetGroupsAsync( 
                     new DescribeTargetGroupsRequest() 
\{ \}Names = new List<string>() { groupName }
                     }); 
             var healthResponse = 
                 await _amazonElasticLoadBalancingV2.DescribeTargetHealthAsync( 
                     new DescribeTargetHealthRequest() 
\{ \} TargetGroupArn = 
 groupResponse.TargetGroups[0].TargetGroupArn 
                     }); 
\mathcal{L} result = healthResponse.TargetHealthDescriptions; 
         } 
         catch (TargetGroupNotFoundException) 
         { 
             Console.WriteLine($"Target group {groupName} not found."); 
         } 
         return result; 
     }
```
• For API details, see [DescribeTargetHealth](https://docs.aws.amazon.com/goto/DotNetSDKV3/elasticloadbalancingv2-2015-12-01/DescribeTargetHealth) in *AWS SDK for .NET API Reference*.

# **Scenarios**

## **Build and manage a resilient service**

The following code example shows how to create a load-balanced web service that returns book, movie, and song recommendations. The example shows how the service responds to failures, and how to restructure the service for more resilience when failures occur.

- Use an Amazon EC2 Auto Scaling group to create Amazon Elastic Compute Cloud (Amazon EC2) instances based on a launch template and to keep the number of instances in a specified range.
- Handle and distribute HTTP requests with Elastic Load Balancing.
- Monitor the health of instances in an Auto Scaling group and forward requests only to healthy instances.
- Run a Python web server on each EC2 instance to handle HTTP requests. The web server responds with recommendations and health checks.
- Simulate a recommendation service with an Amazon DynamoDB table.
- Control web server response to requests and health checks by updating AWS Systems Manager parameters.

## **AWS SDK for .NET**

## **A** Note

There's more on GitHub. Find the complete example and learn how to set up and run in the AWS Code Examples [Repository](https://github.com/awsdocs/aws-doc-sdk-examples/tree/main/dotnetv3/cross-service/ResilientService#code-examples).

Run the interactive scenario at a command prompt.

```
 static async Task Main(string[] args) 
 { 
     _configuration = new ConfigurationBuilder() 
         .SetBasePath(Directory.GetCurrentDirectory()) 
         .AddJsonFile("settings.json") // Load settings from .json file. 
         .AddJsonFile("settings.local.json", 
             true) // Optionally, load local settings.
```

```
 .Build(); 
         // Set up dependency injection for the AWS services. 
         using var host = Host.CreateDefaultBuilder(args) 
             .ConfigureLogging(logging => 
                 logging.AddFilter("System", LogLevel.Debug) 
                      .AddFilter<DebugLoggerProvider>("Microsoft", 
 LogLevel.Information) 
                      .AddFilter<ConsoleLoggerProvider>("Microsoft", LogLevel.Trace)) 
             .ConfigureServices((_, services) => 
                 services.AddAWSService<IAmazonIdentityManagementService>() 
                      .AddAWSService<IAmazonDynamoDB>() 
                      .AddAWSService<IAmazonElasticLoadBalancingV2>() 
                      .AddAWSService<IAmazonSimpleSystemsManagement>() 
                      .AddAWSService<IAmazonAutoScaling>() 
                      .AddAWSService<IAmazonEC2>() 
                      .AddTransient<AutoScalerWrapper>() 
                      .AddTransient<ElasticLoadBalancerWrapper>() 
                      .AddTransient<SmParameterWrapper>() 
                      .AddTransient<Recommendations>() 
                      .AddSingleton<IConfiguration>(_configuration) 
) .Build(); 
         ServicesSetup(host); 
         ResourcesSetup(); 
         try 
         { 
             Console.WriteLine(new string('-', 80)); 
             Console.WriteLine("Welcome to the Resilient Architecture Example 
 Scenario."); 
             Console.WriteLine(new string('-', 80)); 
             await Deploy(true); 
             Console.WriteLine("Now let's begin the scenario."); 
             Console.WriteLine(new string('-', 80)); 
             await Demo(true); 
             Console.WriteLine(new string('-', 80)); 
             Console.WriteLine("Finally, let's clean up our resources."); 
             Console.WriteLine(new string('-', 80));
```

```
 await DestroyResources(true); 
             Console.WriteLine(new string('-', 80)); 
             Console.WriteLine("Resilient Architecture Example Scenario is 
 complete."); 
             Console.WriteLine(new string('-', 80)); 
         } 
         catch (Exception ex) 
\overline{\mathcal{L}} Console.WriteLine(new string('-', 80)); 
             Console.WriteLine($"There was a problem running the scenario: 
 {ex.Message}"); 
             await DestroyResources(true); 
             Console.WriteLine(new string('-', 80)); 
         } 
     } 
    /// <summary> 
    /// Setup any common resources, also used for integration testing. 
    /// </summary> 
     public static void ResourcesSetup() 
     { 
        -httpClient = new HttpClient();
     } 
    /// <summary> 
    /// Populate the services for use within the console application. 
    /// </summary> 
    /// <param name="host">The services host.</param> 
     private static void ServicesSetup(IHost host) 
    \mathcal{L} _elasticLoadBalancerWrapper = 
 host.Services.GetRequiredService<ElasticLoadBalancerWrapper>(); 
         _iamClient = 
 host.Services.GetRequiredService<IAmazonIdentityManagementService>(); 
         _recommendations = host.Services.GetRequiredService<Recommendations>(); 
         _autoScalerWrapper = host.Services.GetRequiredService<AutoScalerWrapper>(); 
         _smParameterWrapper = 
 host.Services.GetRequiredService<SmParameterWrapper>(); 
     } 
    /// <summary> 
    /// Deploy necessary resources for the scenario. 
     /// </summary>
```

```
 /// <param name="interactive">True to run as interactive.</param> 
   /// <returns>True if successful.</returns>
   public static async Task<bool> Deploy(bool interactive)
    { 
        var protocol = "HTTP"; 
       var port = 80;
        var sshPort = 22; 
        Console.WriteLine( 
             "\nFor this demo, we'll use the AWS SDK for .NET to create several AWS 
 resources\n" + 
             "to set up a load-balanced web service endpoint and explore some ways to 
 make it resilient\n" + 
            "against various kinds of failures.\n\n" + 
            "Some of the resources create by this demo are:\langle n'' \rangle;
        Console.WriteLine( 
            "\t* A DynamoDB table that the web service depends on to provide book, 
 movie, and song recommendations."); 
        Console.WriteLine( 
            "\t* An EC2 launch template that defines EC2 instances that each contain 
 a Python web server."); 
        Console.WriteLine( 
           "\t* An EC2 Auto Scaling group that manages EC2 instances across several
 Availability Zones."); 
        Console.WriteLine( 
            "\t* An Elastic Load Balancing (ELB) load balancer that targets the Auto 
 Scaling group to distribute requests."); 
        Console.WriteLine(new string('-', 80)); 
        Console.WriteLine("Press Enter when you're ready to start deploying 
 resources."); 
        if (interactive) 
            Console.ReadLine(); 
        // Create and populate the DynamoDB table. 
       var databaseTableName = configuration["databaseName"];
        var recommendationsPath = Path.Join(_configuration["resourcePath"], 
             "recommendations_objects.json"); 
        Console.WriteLine($"Creating and populating a DynamoDB table named 
 {databaseTableName}."); 
        await _recommendations.CreateDatabaseWithName(databaseTableName); 
        await _recommendations.PopulateDatabase(databaseTableName, 
 recommendationsPath); 
        Console.WriteLine(new string('-', 80));
```

```
 // Create the EC2 Launch Template. 
        Console.WriteLine( 
            $"Creating an EC2 launch template that runs 'server_startup_script.sh' 
 when an instance starts.\n" 
            + "\nThis script starts a Python web server defined in the `server.py` 
 script. The web server\n" 
            + "listens to HTTP requests on port 80 and responds to requests to '/' 
 and to '/healthcheck'.\n" 
            + "For demo purposes, this server is run as the root user. In 
 production, the best practice is to\n" 
            + "run a web server, such as Apache, with least-privileged 
 credentials."); 
        Console.WriteLine( 
            "\nThe template also defines an IAM policy that each instance uses to 
 assume a role that grants\n" 
            + "permissions to access the DynamoDB recommendation table and Systems 
 Manager parameters\n" 
            + "that control the flow of the demo."); 
        var startupScriptPath = Path.Join(_configuration["resourcePath"], 
            "server_startup_script.sh"); 
        var instancePolicyPath = Path.Join(_configuration["resourcePath"], 
            "instance_policy.json"); 
        await _autoScalerWrapper.CreateTemplate(startupScriptPath, 
 instancePolicyPath); 
        Console.WriteLine(new string('-', 80)); 
        Console.WriteLine( 
            "Creating an EC2 Auto Scaling group that maintains three EC2 instances, 
 each in a different\n" 
            + "Availability Zone.\n"); 
        var zones = await _autoScalerWrapper.DescribeAvailabilityZones(); 
        await _autoScalerWrapper.CreateGroupOfSize(3, _autoScalerWrapper.GroupName, 
 zones); 
        Console.WriteLine(new string('-', 80)); 
        Console.WriteLine( 
            "At this point, you have EC2 instances created. Once each instance 
 starts, it listens for\n" 
            + "HTTP requests. You can see these instances in the console or continue 
with the demo.\n");
```

```
 Console.WriteLine(new string('-', 80)); 
         Console.WriteLine("Press Enter when you're ready to continue."); 
         if (interactive) 
             Console.ReadLine(); 
         Console.WriteLine("Creating variables that control the flow of the demo."); 
         await _smParameterWrapper.Reset(); 
         Console.WriteLine( 
              "\nCreating an Elastic Load Balancing target group and load balancer. 
  The target group\n" 
             + "defines how the load balancer connects to instances. The load 
  balancer provides a\n" 
             + "single endpoint where clients connect and dispatches requests to 
  instances in the group."); 
         var defaultVpc = await _autoScalerWrapper.GetDefaultVpc(); 
         var subnets = await 
  _autoScalerWrapper.GetAllVpcSubnetsForZones(defaultVpc.VpcId, zones); 
         var subnetIds = subnets.Select(s => s.SubnetId).ToList(); 
         var targetGroup = await 
  _elasticLoadBalancerWrapper.CreateTargetGroupOnVpc(_elasticLoadBalancerWrapper.TargetGroupName, 
  protocol, port, defaultVpc.VpcId); 
         await 
  _elasticLoadBalancerWrapper.CreateLoadBalancerAndListener(_elasticLoadBalancerWrapper.LoadBalancerName, 
  subnetIds, targetGroup); 
         await 
  _autoScalerWrapper.AttachLoadBalancerToGroup(_autoScalerWrapper.GroupName, 
  targetGroup.TargetGroupArn); 
         Console.WriteLine("\nVerifying access to the load balancer endpoint..."); 
         var endPoint = await 
  _elasticLoadBalancerWrapper.GetEndpointForLoadBalancerByName(_elasticLoadBalancerWrapper.LoadBalancerName); 
         var loadBalancerAccess = await 
  _elasticLoadBalancerWrapper.VerifyLoadBalancerEndpoint(endPoint); 
         if (!loadBalancerAccess) 
         { 
             Console.WriteLine("\nCouldn't connect to the load balancer, verifying 
  that the port is open..."); 
             var ipString = await _httpClient.GetStringAsync("https://
checkip.amazonaws.com"); 
              ipString = ipString.Trim();
```

```
 var defaultSecurityGroup = await 
  _autoScalerWrapper.GetDefaultSecurityGroupForVpc(defaultVpc); 
             var portIsOpen = 
  _autoScalerWrapper.VerifyInboundPortForGroup(defaultSecurityGroup, port, ipString); 
             var sshPortIsOpen = 
  _autoScalerWrapper.VerifyInboundPortForGroup(defaultSecurityGroup, sshPort, 
  ipString); 
             if (!portIsOpen) 
\{\hspace{.1cm} \} Console.WriteLine( 
                     "\nFor this example to work, the default security group for your 
  default VPC must\n" 
                     + "allows access from this computer. You can either add it 
  automatically from this\n" 
                     + "example or add it yourself using the AWS Management Console.
\n"); 
                 if (!interactive || GetYesNoResponse( 
                         "Do you want to add a rule to the security group to allow 
  inbound traffic from your computer's IP address?")) 
\overline{a} await 
  _autoScalerWrapper.OpenInboundPort(defaultSecurityGroup.GroupId, port, ipString); 
 } 
 } 
             if (!sshPortIsOpen) 
\{\hspace{.1cm} \} if (!interactive || GetYesNoResponse( 
                         "Do you want to add a rule to the security group to allow 
  inbound SSH traffic for debugging from your computer's IP address?")) 
\overline{a} await 
  _autoScalerWrapper.OpenInboundPort(defaultSecurityGroup.GroupId, sshPort, 
  ipString); 
 } 
 } 
             loadBalancerAccess = await 
  _elasticLoadBalancerWrapper.VerifyLoadBalancerEndpoint(endPoint); 
         } 
         if (loadBalancerAccess)
```

```
 { 
            Console.WriteLine("Your load balancer is ready. You can access it by 
 browsing to:"); 
            Console.WriteLine($"\thttp://{endPoint}\n"); 
        } 
        else 
        { 
            Console.WriteLine( 
                 "\nCouldn't get a successful response from the load balancer 
 endpoint. Troubleshoot by\n" 
                 + "manually verifying that your VPC and security group are 
 configured correctly and that\n" 
                 + "you can successfully make a GET request to the load balancer 
 endpoint:\n"); 
            Console.WriteLine($"\thttp://{endPoint}\n"); 
        } 
        Console.WriteLine(new string('-', 80)); 
        Console.WriteLine("Press Enter when you're ready to continue with the 
 demo."); 
        if (interactive) 
            Console.ReadLine(); 
        return true; 
    } 
   /// <summary> 
    /// Demonstrate the steps of the scenario. 
   /// </summary> 
    /// <param name="interactive">True to run as an interactive scenario.</param> 
    /// <returns>Async task.</returns> 
    public static async Task<bool> Demo(bool interactive) 
   \{ var ssmOnlyPolicy = Path.Join(_configuration["resourcePath"], 
            "ssm_only_policy.json"); 
        Console.WriteLine(new string('-', 80)); 
        Console.WriteLine("Resetting parameters to starting values for demo."); 
        await _smParameterWrapper.Reset(); 
        Console.WriteLine("\nThis part of the demonstration shows how to toggle 
 different parts of the system\n" + 
                           "to create situations where the web service fails, and 
shows how using a resilient\nablan" +
                           "architecture can keep the web service running in spite of 
 these failures.");
```

```
 Console.WriteLine(new string('-', 88)); 
         Console.WriteLine("At the start, the load balancer endpoint returns 
  recommendations and reports that all targets are healthy."); 
         if (interactive) 
             await DemoActionChoices(); 
         Console.WriteLine($"The web service running on the EC2 instances gets 
  recommendations by querying a DynamoDB table.\n" + 
                            $"The table name is contained in a Systems Manager 
  parameter named '{_smParameterWrapper.TableParameter}'.\n" + 
                            $"To simulate a failure of the recommendation service, 
 let's set this parameter to name a non-existent table.\n"); 
         await 
  _smParameterWrapper.PutParameterByName(_smParameterWrapper.TableParameter, "this-
is-not-a-table"); 
         Console.WriteLine("\nNow, sending a GET request to the load balancer 
 endpoint returns a failure code. But, the service reports as\ln" +
                            "healthy to the load balancer because shallow health 
  checks don't check for failure of the recommendation service."); 
         if (interactive) 
             await DemoActionChoices(); 
         Console.WriteLine("Instead of failing when the recommendation service fails, 
  the web service can return a static response."); 
         Console.WriteLine("While this is not a perfect solution, it presents the 
  customer with a somewhat better experience than failure."); 
         await 
  _smParameterWrapper.PutParameterByName(_smParameterWrapper.FailureResponseParameter, 
  "static"); 
         Console.WriteLine("\nNow, sending a GET request to the load balancer 
  endpoint returns a static response."); 
         Console.WriteLine("The service still reports as healthy because health 
  checks are still shallow."); 
         if (interactive) 
             await DemoActionChoices(); 
         Console.WriteLine("Let's reinstate the recommendation service.\n"); 
         await 
  _smParameterWrapper.PutParameterByName(_smParameterWrapper.TableParameter, 
  _smParameterWrapper.TableName); 
         Console.WriteLine(
```

```
 "\nLet's also substitute bad credentials for one of the instances in the 
target group so that it can't\n" +
            "access the DynamoDB recommendation table.\n" 
        ); 
        await _autoScalerWrapper.CreateInstanceProfileWithName( 
            _autoScalerWrapper.BadCredsPolicyName, 
            _autoScalerWrapper.BadCredsRoleName, 
            _autoScalerWrapper.BadCredsProfileName, 
            ssmOnlyPolicy, 
            new List<string> { "AmazonSSMManagedInstanceCore" } 
       \cdot var instances = await 
 _autoScalerWrapper.GetInstancesByGroupName(_autoScalerWrapper.GroupName); 
       var badInstanceId = instances.First();
        var instanceProfile = await 
 _autoScalerWrapper.GetInstanceProfile(badInstanceId); 
        Console.WriteLine( 
            $"Replacing the profile for instance {badInstanceId} with a profile that 
 contains\n" + 
            "bad credentials...\n" 
        ); 
        await _autoScalerWrapper.ReplaceInstanceProfile( 
            badInstanceId, 
            _autoScalerWrapper.BadCredsProfileName, 
            instanceProfile.AssociationId 
        ); 
        Console.WriteLine( 
            "Now, sending a GET request to the load balancer endpoint returns either 
a recommendation or a static response, \n" +
            "depending on which instance is selected by the load balancer.\n" 
        ); 
        if (interactive) 
            await DemoActionChoices(); 
        Console.WriteLine("\nLet's implement a deep health check. For this demo, a 
 deep health check tests whether"); 
        Console.WriteLine("the web service can access the DynamoDB table that it 
 depends on for recommendations. Note that"); 
        Console.WriteLine("the deep health check is only for ELB routing and not for 
 Auto Scaling instance health."); 
        Console.WriteLine("This kind of deep health check is not recommended for 
 Auto Scaling instance health, because it"); 
        Console.WriteLine("risks accidental termination of all instances in the Auto 
 Scaling group when a dependent service fails.");
```
 Console.WriteLine("\nBy implementing deep health checks, the load balancer can detect when one of the instances is failing");

Console.WriteLine("and take that instance out of rotation.");

#### await

 \_smParameterWrapper.PutParameterByName(\_smParameterWrapper.HealthCheckParameter, "deep");

 Console.WriteLine(\$"\nNow, checking target health indicates that the instance with bad credentials ({badInstanceId})");

 Console.WriteLine("is unhealthy. Note that it might take a minute or two for the load balancer to detect the unhealthy");

 Console.WriteLine("instance. Sending a GET request to the load balancer endpoint always returns a recommendation, because");

 Console.WriteLine("the load balancer takes unhealthy instances out of its rotation.");

 if (interactive) await DemoActionChoices();

 Console.WriteLine("\nBecause the instances in this demo are controlled by an auto scaler, the simplest way to fix an unhealthy");

 Console.WriteLine("instance is to terminate it and let the auto scaler start a new instance to replace it.");

await \_autoScalerWrapper.TryTerminateInstanceById(badInstanceId);

 Console.WriteLine(\$"\nEven while the instance is terminating and the new instance is starting, sending a GET");

 Console.WriteLine("request to the web service continues to get a successful recommendation response because");

 Console.WriteLine("starts and reports as healthy, it is included in the load balancing rotation.");

 Console.WriteLine("Note that terminating and replacing an instance typically takes several minutes, during which time you");

 Console.WriteLine("can see the changing health check status until the new instance is running and healthy.");

```
 if (interactive) 
     await DemoActionChoices();
```
 Console.WriteLine("\nIf the recommendation service fails now, deep health checks mean all instances report as unhealthy.");

```
 await 
  _smParameterWrapper.PutParameterByName(_smParameterWrapper.TableParameter, "this-
is-not-a-table"); 
         Console.WriteLine($"\nWhen all instances are unhealthy, the load balancer 
  continues to route requests even to"); 
         Console.WriteLine("unhealthy instances, allowing them to fail open and 
  return a static response rather than fail"); 
         Console.WriteLine("closed and report failure to the customer."); 
         if (interactive) 
             await DemoActionChoices(); 
         await _smParameterWrapper.Reset(); 
         Console.WriteLine(new string('-', 80)); 
         return true; 
     } 
     /// <summary> 
     /// Clean up the resources from the scenario. 
     /// </summary> 
     /// <param name="interactive">True to ask the user for cleanup.</param> 
    /// <returns>Async task.</returns>
     public static async Task<bool> DestroyResources(bool interactive) 
     { 
         Console.WriteLine(new string('-', 80)); 
         Console.WriteLine( 
              "To keep things tidy and to avoid unwanted charges on your account, we 
  can clean up all AWS resources\n" + 
             "that were created for this demo." 
         ); 
         if (!interactive || GetYesNoResponse("Do you want to clean up all demo 
 resources? (y/n) "))
         { 
              await 
  _elasticLoadBalancerWrapper.DeleteLoadBalancerByName(_elasticLoadBalancerWrapper.LoadBalancerName); 
             await 
  _elasticLoadBalancerWrapper.DeleteTargetGroupByName(_elasticLoadBalancerWrapper.TargetGroupName); 
              await 
  _autoScalerWrapper.TerminateAndDeleteAutoScalingGroupWithName(_autoScalerWrapper.GroupName); 
             await 
  _autoScalerWrapper.DeleteKeyPairByName(_autoScalerWrapper.KeyPairName);
```

```
 await 
 _autoScalerWrapper.DeleteTemplateByName(_autoScalerWrapper.LaunchTemplateName); 
           await autoScalerWrapper.DeleteInstanceProfile(
                 _autoScalerWrapper.BadCredsProfileName, 
                 _autoScalerWrapper.BadCredsRoleName 
             ); 
            await 
 _recommendations.DestroyDatabaseByName(_recommendations.TableName); 
        } 
        else 
        { 
            Console.WriteLine( 
                 "Ok, we'll leave the resources intact.\n" + 
                 "Don't forget to delete them when you're done with them or you might 
 incur unexpected charges." 
             ); 
        } 
        Console.WriteLine(new string('-', 80)); 
        return true; 
    }
```
Create a class that wraps Auto Scaling and Amazon EC2 actions.

```
/// <summary>
/// Encapsulates Amazon EC2 Auto Scaling and EC2 management methods.
/// </summary>
public class AutoScalerWrapper
{ 
     private readonly IAmazonAutoScaling _amazonAutoScaling; 
     private readonly IAmazonEC2 _amazonEc2; 
     private readonly IAmazonSimpleSystemsManagement _amazonSsm; 
     private readonly IAmazonIdentityManagementService _amazonIam; 
     private readonly string _instanceType = ""; 
     private readonly string _amiParam = ""; 
     private readonly string _launchTemplateName = ""; 
     private readonly string _groupName = ""; 
     private readonly string _instancePolicyName = ""; 
     private readonly string _instanceRoleName = ""; 
     private readonly string _instanceProfileName = ""; 
     private readonly string _badCredsProfileName = "";
```

```
 private readonly string _badCredsRoleName = ""; 
 private readonly string _badCredsPolicyName = ""; 
private readonly string keyPairName = "";
 public string GroupName => _groupName; 
public string KeyPairName => keyPairName;
 public string LaunchTemplateName => _launchTemplateName; 
 public string InstancePolicyName => _instancePolicyName; 
 public string BadCredsProfileName => _badCredsProfileName; 
 public string BadCredsRoleName => _badCredsRoleName; 
 public string BadCredsPolicyName => _badCredsPolicyName; 
 /// <summary> 
 /// Constructor for the AutoScalerWrapper. 
 /// </summary> 
 /// <param name="amazonAutoScaling">The injected AutoScaling client.</param> 
 /// <param name="amazonEc2">The injected EC2 client.</param> 
 /// <param name="amazonIam">The injected IAM client.</param> 
 /// <param name="amazonSsm">The injected SSM client.</param> 
 public AutoScalerWrapper( 
     IAmazonAutoScaling amazonAutoScaling, 
     IAmazonEC2 amazonEc2, 
     IAmazonSimpleSystemsManagement amazonSsm, 
     IAmazonIdentityManagementService amazonIam, 
     IConfiguration configuration) 
 { 
     _amazonAutoScaling = amazonAutoScaling; 
    amazonEc2 = amazonEc2; _amazonSsm = amazonSsm; 
    \_amazonIam = amazonIam; var prefix = configuration["resourcePrefix"]; 
    _instanceType = configuration['instanceType'];
     _amiParam = configuration["amiParam"]; 
    \lnot LaunchTemplateName = prefix + "-template";
    qroupName = prefix + "-group"; _instancePolicyName = prefix + "-pol"; 
     _instanceRoleName = prefix + "-role"; 
     _instanceProfileName = prefix + "-prof"; 
     _badCredsPolicyName = prefix + "-bc-pol"; 
     _badCredsRoleName = prefix + "-bc-role"; 
     _badCredsProfileName = prefix + "-bc-prof"; 
    keyPairName = prefix + "-key-pair";
```

```
 } 
    /// <summary> 
    /// Create a policy, role, and profile that is associated with instances with a 
 specified name. 
    /// An instance's associated profile defines a role that is assumed by the 
    /// instance.The role has attached policies that specify the AWS permissions 
 granted to 
    /// clients that run on the instance. 
    /// </summary> 
    /// <param name="policyName">Name to use for the policy.</param> 
    /// <param name="roleName">Name to use for the role.</param> 
    /// <param name="profileName">Name to use for the profile.</param> 
    /// <param name="ssmOnlyPolicyFile">Path to a policy file for SSM.</param> 
    /// <param name="awsManagedPolicies">AWS Managed policies to be attached to the 
 role.</param> 
   /// <returns>The Arn of the profile.</returns>
    public async Task<string> CreateInstanceProfileWithName( 
        string policyName, 
        string roleName, 
        string profileName, 
        string ssmOnlyPolicyFile, 
        List<string>? awsManagedPolicies = null) 
    { 
        var assumeRoleDoc = "{" + 
                                    "\"Version\": \"2012-10-17\"," + 
                                    "\"Statement\": [{" + 
                                         "\"Effect\": \"Allow\"," + 
                                         "\"Principal\": {" + 
                                         "\"Service\": [" + 
                                              "\"ec2.amazonaws.com\"" + 
 "]" + 
                                         "}," + 
                                    "\"Action\": \"sts:AssumeRole\"" + 
                                    "}]" + 
 "}"; 
       var policyDocument = await File.ReadAllTextAsync(ssmOnlyPolicyFile);
        var policyArn = ""; 
        try 
\overline{\mathcal{L}}
```

```
 var createPolicyResult = await _amazonIam.CreatePolicyAsync( 
                 new CreatePolicyRequest 
\overline{a} PolicyName = policyName, 
                     PolicyDocument = policyDocument 
                 }); 
             policyArn = createPolicyResult.Policy.Arn; 
         } 
         catch (EntityAlreadyExistsException) 
         { 
             // The policy already exists, so we look it up to get the Arn. 
             var policiesPaginator = _amazonIam.Paginators.ListPolicies( 
                 new ListPoliciesRequest() 
\overline{a} Scope = PolicyScopeType.Local 
                 }); 
             // Get the entire list using the paginator. 
             await foreach (var policy in policiesPaginator.Policies) 
\{\hspace{.1cm} \} if (policy.PolicyName.Equals(policyName)) 
\overline{a} policyArn = policy.Arn; 
 } 
 } 
             if (policyArn == null) 
\{\hspace{.1cm} \} throw new InvalidOperationException("Policy not found"); 
 } 
         } 
        try 
         { 
             await _amazonIam.CreateRoleAsync(new CreateRoleRequest() 
\{\hspace{.1cm} \} RoleName = roleName, 
                 AssumeRolePolicyDocument = assumeRoleDoc, 
             }); 
            await _amazonIam.AttachRolePolicyAsync(new AttachRolePolicyRequest()
             { 
                 RoleName = roleName, 
                 PolicyArn = policyArn 
             }); 
             if (awsManagedPolicies != null)
```

```
 { 
                 foreach (var awsPolicy in awsManagedPolicies) 
\overline{a} await _amazonIam.AttachRolePolicyAsync(new 
 AttachRolePolicyRequest() 
\{ PolicyArn = $"arn:aws:iam::aws:policy/{awsPolicy}", 
                         RoleName = roleName 
                     }); 
 } 
 } 
        } 
        catch (EntityAlreadyExistsException) 
        { 
             Console.WriteLine("Role already exists."); 
        } 
        string profileArn = ""; 
        try 
         { 
             var profileCreateResponse = await _amazonIam.CreateInstanceProfileAsync( 
                 new CreateInstanceProfileRequest() 
\overline{a} InstanceProfileName = profileName 
                 }); 
             // Allow time for the profile to be ready. 
             profileArn = profileCreateResponse.InstanceProfile.Arn; 
             Thread.Sleep(10000); 
             await _amazonIam.AddRoleToInstanceProfileAsync( 
                 new AddRoleToInstanceProfileRequest() 
\overline{a} InstanceProfileName = profileName, 
                     RoleName = roleName 
                 }); 
        } 
        catch (EntityAlreadyExistsException) 
        { 
             Console.WriteLine("Policy already exists."); 
             var profileGetResponse = await _amazonIam.GetInstanceProfileAsync( 
                 new GetInstanceProfileRequest() 
\overline{a} InstanceProfileName = profileName 
                 });
```

```
 profileArn = profileGetResponse.InstanceProfile.Arn; 
     } 
     return profileArn; 
 } 
 /// <summary> 
 /// Create a new key pair and save the file. 
 /// </summary> 
 /// <param name="newKeyPairName">The name of the new key pair.</param> 
/// <returns>Async task.</returns>
 public async Task CreateKeyPair(string newKeyPairName) 
 { 
     try 
     { 
         var keyResponse = await _amazonEc2.CreateKeyPairAsync( 
              new CreateKeyPairRequest() { KeyName = newKeyPairName }); 
         await File.WriteAllTextAsync($"{newKeyPairName}.pem", 
              keyResponse.KeyPair.KeyMaterial); 
         Console.WriteLine($"Created key pair {newKeyPairName}."); 
     } 
     catch (AlreadyExistsException) 
     { 
         Console.WriteLine("Key pair already exists."); 
     } 
 } 
 /// <summary> 
 /// Delete the key pair and file by name. 
 /// </summary> 
 /// <param name="deleteKeyPairName">The key pair to delete.</param> 
/// <returns>Async task.</returns>
 public async Task DeleteKeyPairByName(string deleteKeyPairName) 
 { 
     try 
     { 
         await _amazonEc2.DeleteKeyPairAsync( 
              new DeleteKeyPairRequest() { KeyName = deleteKeyPairName }); 
         File.Delete($"{deleteKeyPairName}.pem"); 
     } 
     catch (FileNotFoundException) 
     { 
         Console.WriteLine($"Key pair {deleteKeyPairName} not found."); 
     } 
 }
```

```
 /// <summary> 
     /// Creates an Amazon EC2 launch template to use with Amazon EC2 Auto Scaling. 
     /// The launch template specifies a Bash script in its user data field that runs 
 after 
     /// the instance is started. This script installs the Python packages and starts 
 a Python 
    /// web server on the instance. 
    // / </summary>
     /// <param name="startupScriptPath">The path to a Bash script file that is 
 run.</param> 
    /// <param name="instancePolicyPath">The path to a permissions policy to create 
and attach to the profile.</param>
     /// <returns>The template object.</returns> 
     public async Task<Amazon.EC2.Model.LaunchTemplate> CreateTemplate(string 
 startupScriptPath, string instancePolicyPath) 
     { 
         await CreateKeyPair(_keyPairName); 
         await CreateInstanceProfileWithName(_instancePolicyName, _instanceRoleName, 
 _instanceProfileName, instancePolicyPath); 
        var startServerText = await File.ReadAllTextAsync(startupScriptPath);
         var plainTextBytes = System.Text.Encoding.UTF8.GetBytes(startServerText); 
        var amilatest = await amazonSsm.GetParameterAsync(
             new GetParameterRequest() { Name = _amiParam });
         var amiId = amiLatest.Parameter.Value; 
         var launchTemplateResponse = await _amazonEc2.CreateLaunchTemplateAsync( 
              new CreateLaunchTemplateRequest() 
\{\hspace{.1cm} \}LaunchTemplateName = launchTemplateName,
                  LaunchTemplateData = new RequestLaunchTemplateData() 
\overline{a} InstanceType = _instanceType, 
                      ImageId = amild, IamInstanceProfile = 
new the contract of the contract of the contract of the contract of the contract of the contract of the contract of the contract of the contract of the contract of the contract of the contract of the contract of the contra
                                LaunchTemplateIamInstanceProfileSpecificationRequest() 
 { 
                                Name = _instanceProfileName 
\}, \{ KeyName = _keyPairName, 
                       UserData = System.Convert.ToBase64String(plainTextBytes) 
 }
```

```
 }); 
         return launchTemplateResponse.LaunchTemplate; 
     } 
     /// <summary> 
    /// Get a list of Availability Zones in the AWS Region of the Amazon EC2 Client. 
    /// </summary> 
    /// <returns>A list of availability zones.</returns>
     public async Task<List<string>> DescribeAvailabilityZones() 
     { 
         var zoneResponse = await _amazonEc2.DescribeAvailabilityZonesAsync( 
             new DescribeAvailabilityZonesRequest()); 
         return zoneResponse.AvailabilityZones.Select(z => z.ZoneName).ToList(); 
     } 
    /// <summary> 
    /// Create an EC2 Auto Scaling group of a specified size and name. 
    /// </summary> 
    /// <param name="groupSize">The size for the group.</param> 
    /// <param name="groupName">The name for the group.</param> 
    /// <param name="availabilityZones">The availability zones for the group.</
param> 
   /// <returns>Async task.</returns>
     public async Task CreateGroupOfSize(int groupSize, string groupName, 
  List<string> availabilityZones) 
     { 
         try 
         { 
             await _amazonAutoScaling.CreateAutoScalingGroupAsync( 
                 new CreateAutoScalingGroupRequest() 
\overline{a} AutoScalingGroupName = groupName, 
                     AvailabilityZones = availabilityZones, 
                     LaunchTemplate = 
                         new Amazon.AutoScaling.Model.LaunchTemplateSpecification() 
 { 
                             LaunchTemplateName = _launchTemplateName, 
                             Version = "$Default" 
\}, \{ MaxSize = groupSize, 
                     MinSize = groupSize 
                 });
```

```
 Console.WriteLine($"Created EC2 Auto Scaling group {groupName} with size 
 {groupSize}."); 
         } 
         catch (EntityAlreadyExistsException) 
        \mathcal{L} Console.WriteLine($"EC2 Auto Scaling group {groupName} already 
 exists."); 
         } 
    } 
    /// <summary> 
    /// Get the default VPC for the account. 
    /// </summary> 
   /// <returns>The default VPC object.</returns>
    public async Task<Vpc> GetDefaultVpc() 
    { 
         var vpcResponse = await _amazonEc2.DescribeVpcsAsync( 
             new DescribeVpcsRequest() 
             { 
                 Filters = new List<Amazon.EC2.Model.Filter>() 
\overline{a} new ("is-default", new List<string>() { "true" }) 
 } 
             }); 
         return vpcResponse.Vpcs[0]; 
    } 
    /// <summary> 
    /// Get all the subnets for a Vpc in a set of availability zones. 
    /// </summary> 
    /// <param name="vpcId">The Id of the Vpc.</param> 
    /// <param name="availabilityZones">The list of availability zones.</param> 
    /// <returns>The collection of subnet objects.</returns> 
     public async Task<List<Subnet>> GetAllVpcSubnetsForZones(string vpcId, 
 List<string> availabilityZones) 
    { 
        var subnets = new List<Subnet>();
         var subnetPaginator = _amazonEc2.Paginators.DescribeSubnets( 
             new DescribeSubnetsRequest() 
\{\hspace{.1cm} \} Filters = new List<Amazon.EC2.Model.Filter>() 
\overline{a} new ("vpc-id", new List<string>() { vpcId}), 
                      new ("availability-zone", availabilityZones),
```

```
 new ("default-for-az", new List<string>() { "true" }) 
 } 
             }); 
         // Get the entire list using the paginator. 
         await foreach (var subnet in subnetPaginator.Subnets) 
         { 
             subnets.Add(subnet); 
         } 
         return subnets; 
     } 
    /// <summary> 
    /// Delete a launch template by name. 
    /// </summary> 
    /// <param name="templateName">The name of the template to delete.</param> 
   /// <returns>Async task.</returns>
     public async Task DeleteTemplateByName(string templateName) 
     { 
         try 
         { 
             await _amazonEc2.DeleteLaunchTemplateAsync( 
                 new DeleteLaunchTemplateRequest() 
\overline{a} LaunchTemplateName = templateName 
                 }); 
         } 
         catch (AmazonClientException) 
         { 
             Console.WriteLine($"Unable to delete template {templateName}."); 
         } 
     } 
    /// <summary> 
    /// Detaches a role from an instance profile, detaches policies from the role, 
     /// and deletes all the resources. 
    /// </summary> 
    /// <param name="profileName">The name of the profile to delete.</param> 
    /// <param name="roleName">The name of the role to delete.</param> 
    /// <returns>Async task.</returns>
     public async Task DeleteInstanceProfile(string profileName, string roleName) 
     { 
         try
```

```
 { 
            await _amazonIam.RemoveRoleFromInstanceProfileAsync( 
                new RemoveRoleFromInstanceProfileRequest() 
\overline{a} InstanceProfileName = profileName, 
                    RoleName = roleName 
                }); 
            await _amazonIam.DeleteInstanceProfileAsync( 
                new DeleteInstanceProfileRequest() { InstanceProfileName = 
 profileName }); 
            var attachedPolicies = await _amazonIam.ListAttachedRolePoliciesAsync( 
                new ListAttachedRolePoliciesRequest() { RoleName = roleName }); 
            foreach (var policy in attachedPolicies.AttachedPolicies) 
\{\hspace{.1cm} \} await _amazonIam.DetachRolePolicyAsync( 
                    new DetachRolePolicyRequest() 
\{ RoleName = roleName, 
                        PolicyArn = policy.PolicyArn 
                    }); 
                // Delete the custom policies only. 
                if (!policy.PolicyArn.StartsWith("arn:aws:iam::aws")) 
\overline{a} await _amazonIam.DeletePolicyAsync( 
                        new Amazon.IdentityManagement.Model.DeletePolicyRequest() 
 { 
                            PolicyArn = policy.PolicyArn 
\{\} );
 } 
 } 
           await amazonIam.DeleteRoleAsync(
                new DeleteRoleRequest() { RoleName = roleName }); 
        } 
        catch (NoSuchEntityException) 
        { 
            Console.WriteLine($"Instance profile {profileName} does not exist."); 
        } 
    } 
    /// <summary> 
    /// Gets data about the instances in an EC2 Auto Scaling group by its group 
 name. 
    /// </summary>
```

```
 /// <param name="group">The name of the auto scaling group.</param> 
     /// <returns>A collection of instance Ids.</returns> 
     public async Task<IEnumerable<string>> GetInstancesByGroupName(string group) 
     { 
         var instanceResponse = await 
 _amazonAutoScaling.DescribeAutoScalingGroupsAsync( 
             new DescribeAutoScalingGroupsRequest() 
\{\hspace{.1cm} \} AutoScalingGroupNames = new List<string>() { group } 
             }); 
         var instanceIds = instanceResponse.AutoScalingGroups.SelectMany( 
             g => g.Instances.Select(i => i.InstanceId)); 
         return instanceIds; 
     } 
    /// <summary> 
    /// Get the instance profile association data for an instance. 
    /// </summary> 
    /// <param name="instanceId">The Id of the instance.</param> 
   /// <returns>Instance profile associations data.</returns>
     public async Task<IamInstanceProfileAssociation> GetInstanceProfile(string 
 instanceId) 
     { 
         var response = await _amazonEc2.DescribeIamInstanceProfileAssociationsAsync( 
             new DescribeIamInstanceProfileAssociationsRequest() 
             { 
                 Filters = new List<Amazon.EC2.Model.Filter>() 
\overline{a} new ("instance-id", new List<string>() { instanceId }) 
                 }, 
             }); 
         return response.IamInstanceProfileAssociations[0]; 
     } 
     /// <summary> 
     /// Replace the profile associated with a running instance. After the profile is 
 replaced, the instance 
   \frac{1}{1} is rebooted to ensure that it uses the new profile. When the instance is
 ready, Systems Manager is 
    /// used to restart the Python web server. 
    /// </summary> 
    /// <param name="instanceId">The Id of the instance to update.</param> 
     /// <param name="credsProfileName">The name of the new profile to associate with 
 the specified instance.</param>
```

```
 /// <param name="associationId">The Id of the existing profile association for 
 the instance.</param> 
    /// <returns>Async task.</returns> 
    public async Task ReplaceInstanceProfile(string instanceId, string 
 credsProfileName, string associationId) 
   \{ await _amazonEc2.ReplaceIamInstanceProfileAssociationAsync( 
                 new ReplaceIamInstanceProfileAssociationRequest() 
\overline{a} AssociationId = associationId, 
                     IamInstanceProfile = new IamInstanceProfileSpecification() 
\{ Name = credsProfileName 
1 1 1 1 1 1 1
                 }); 
        // Allow time before resetting. 
        Thread.Sleep(25000); 
        var instanceReady = false; 
        var retries = 5; 
       while (retries-- > 0 && !instanceReady)
       \mathcal{L} await _amazonEc2.RebootInstancesAsync( 
                new RebootInstancesRequest(new List<string>() { instanceId }));
             Thread.Sleep(10000); 
             var instancesPaginator = 
 _amazonSsm.Paginators.DescribeInstanceInformation( 
                 new DescribeInstanceInformationRequest()); 
            // Get the entire list using the paginator. 
             await foreach (var instance in 
 instancesPaginator.InstanceInformationList) 
\{\hspace{.1cm} \} instanceReady = instance.InstanceId == instanceId; 
                 if (instanceReady) 
\overline{a} break; 
 } 
 } 
         } 
        Console.WriteLine($"Sending restart command to instance {instanceId}"); 
         await _amazonSsm.SendCommandAsync( 
             new SendCommandRequest() 
             { 
                 InstanceIds = new List<string>() { instanceId },
```

```
 DocumentName = "AWS-RunShellScript", 
                Parameters = new Dictionary<string, List<string>>()
\overline{a} {"commands", new List<string>() { "cd / && sudo python3 
 server.py 80" }} 
 } 
             }); 
        Console.WriteLine($"Restarted the web server on instance {instanceId}"); 
    } 
    /// <summary> 
    /// Try to terminate an instance by its Id. 
    /// </summary> 
    /// <param name="instanceId">The Id of the instance to terminate.</param> 
   /// <returns>Async task.</returns>
    public async Task TryTerminateInstanceById(string instanceId) 
    { 
        var stopping = false; 
        Console.WriteLine($"Stopping {instanceId}..."); 
        while (!stopping) 
        { 
             try 
             { 
                 await _amazonAutoScaling.TerminateInstanceInAutoScalingGroupAsync( 
                     new TerminateInstanceInAutoScalingGroupRequest() 
\{ InstanceId = instanceId, 
                         ShouldDecrementDesiredCapacity = false 
                     }); 
                 stopping = true; 
 } 
             catch (ScalingActivityInProgressException) 
             { 
                 Console.WriteLine($"Scaling activity in progress for {instanceId}. 
 Waiting..."); 
                 Thread.Sleep(10000); 
 } 
        } 
    } 
    /// <summary> 
    /// Tries to delete the EC2 Auto Scaling group. If the group is in use or in 
 progress, 
    /// waits and retries until the group is successfully deleted.
```

```
 /// </summary> 
    /// <param name="groupName">The name of the group to try to delete.</param> 
    /// <returns>Async task.</returns> 
    public async Task TryDeleteGroupByName(string groupName) 
   \mathcal{L} var stopped = false; 
         while (!stopped) 
         { 
             try 
\{\hspace{.1cm} \} await _amazonAutoScaling.DeleteAutoScalingGroupAsync( 
                      new DeleteAutoScalingGroupRequest() 
\{ AutoScalingGroupName = groupName 
                      }); 
                 stopped = true; 
 } 
             catch (Exception e) 
                 when ((e is ScalingActivityInProgressException) 
                        || (e is Amazon.AutoScaling.Model.ResourceInUseException)) 
\{\hspace{.1cm} \} Console.WriteLine($"Some instances are still running. Waiting..."); 
                 Thread.Sleep(10000); 
 } 
         } 
    } 
    /// <summary> 
    /// Terminate instances and delete the Auto Scaling group by name. 
    /// </summary> 
    /// <param name="groupName">The name of the group to delete.</param> 
   /// <returns>Async task.</returns>
    public async Task TerminateAndDeleteAutoScalingGroupWithName(string groupName) 
    { 
         var describeGroupsResponse = await 
 _amazonAutoScaling.DescribeAutoScalingGroupsAsync( 
             new DescribeAutoScalingGroupsRequest() 
\{\hspace{.1cm} \} AutoScalingGroupNames = new List<string>() { groupName } 
             }); 
         if (describeGroupsResponse.AutoScalingGroups.Any()) 
        \mathcal{L} // Update the size to 0. 
             await _amazonAutoScaling.UpdateAutoScalingGroupAsync(
```

```
 new UpdateAutoScalingGroupRequest() 
\overline{a} AutoScalingGroupName = groupName, 
                    MinSize = \theta }); 
             var group = describeGroupsResponse.AutoScalingGroups[0]; 
             foreach (var instance in group.Instances) 
\{\hspace{.1cm} \} await TryTerminateInstanceById(instance.InstanceId); 
 } 
             await TryDeleteGroupByName(groupName); 
         } 
         else 
         { 
             Console.WriteLine($"No groups found with name {groupName}."); 
         } 
    } 
    /// <summary> 
    /// Get the default security group for a specified Vpc. 
    /// </summary> 
    /// <param name="vpc">The Vpc to search.</param> 
   /// <returns>The default security group.</returns>
    public async Task<SecurityGroup> GetDefaultSecurityGroupForVpc(Vpc vpc) 
    { 
         var groupResponse = await _amazonEc2.DescribeSecurityGroupsAsync( 
             new DescribeSecurityGroupsRequest() 
\{\hspace{.1cm} \} Filters = new List<Amazon.EC2.Model.Filter>() 
\overline{a} new ("group-name", new List<string>() { "default" }), 
                     new ("vpc-id", new List<string>() { vpc.VpcId }) 
 } 
             }); 
         return groupResponse.SecurityGroups[0]; 
    } 
    /// <summary> 
    /// Verify the default security group of a Vpc allows ingress from the calling 
 computer. 
    /// This can be done by allowing ingress from this computer's IP address.
```
```
 /// In some situations, such as connecting from a corporate network, you must 
 instead specify 
    /// a prefix list Id. You can also temporarily open the port to any IP address 
 while running this example. 
    /// If you do, be sure to remove public access when you're done. 
    /// </summary> 
    /// <param name="vpc">The group to check.</param> 
    /// <param name="port">The port to verify.</param> 
    /// <param name="ipAddress">This computer's IP address.</param> 
   /// <returns>True if the ip address is allowed on the group.</returns>
    public bool VerifyInboundPortForGroup(SecurityGroup group, int port, string 
 ipAddress) 
    { 
        var portIsOpen = false; 
        foreach (var ipPermission in group.IpPermissions) 
        { 
            if (ipPermission.FromPort == port) 
            { 
                foreach (var ipRange in ipPermission.Ipv4Ranges) 
\overline{a} var cidr = ipRange.CidrIp; 
                    if (cidr.StartsWith(ipAddress) || cidr == "0.0.0.0/0") 
\{ portIsOpen = true; 
1999 1999 1999 1999 1999
 } 
                if (ipPermission.PrefixListIds.Any()) 
\overline{a} portIsOpen = true; 
 } 
                if (!portIsOpen) 
\overline{a} Console.WriteLine("The inbound rule does not appear to be open 
 to either this computer's IP\n" + 
                                     "address, to all IP addresses (0.0.0.0/0), or 
 to a prefix list ID."); 
 } 
                else 
\overline{a} break; 
 } 
 }
```

```
 } 
         return portIsOpen; 
     } 
     /// <summary> 
    /// Add an ingress rule to the specified security group that allows access on 
  the 
    /// specified port from the specified IP address. 
    /// </summary> 
    /// <param name="groupId">The Id of the security group to modify.</param> 
    /// <param name="port">The port to open.</param> 
    /// <param name="ipAddress">The IP address to allow access.</param> 
    /// <returns>Async task.</returns> 
     public async Task OpenInboundPort(string groupId, int port, string ipAddress) 
     { 
         await _amazonEc2.AuthorizeSecurityGroupIngressAsync( 
             new AuthorizeSecurityGroupIngressRequest() 
             { 
                GroupId = groupId, IpPermissions = new List<IpPermission>() 
\overline{a} new IpPermission() 
\{ FromPort = port, 
                        ToPort = port, 
                         IpProtocol = "tcp", 
                         Ipv4Ranges = new List<IpRange>() 
 { 
                             new IpRange() { CidrIp = $"{ipAddress}/32" } 
 } 
1999 1999 1999 1999 1999
 } 
             }); 
     } 
    /// <summary> 
    /// Attaches an Elastic Load Balancing (ELB) target group to this EC2 Auto 
  Scaling group. 
    /// The 
     /// </summary> 
    /// <param name="autoScalingGroupName">The name of the Auto Scaling group.</
param> 
     /// <param name="targetGroupArn">The Arn for the target group.</param>
```

```
/// <returns>Async task.</returns>
     public async Task AttachLoadBalancerToGroup(string autoScalingGroupName, string 
  targetGroupArn) 
     { 
         await _amazonAutoScaling.AttachLoadBalancerTargetGroupsAsync( 
             new AttachLoadBalancerTargetGroupsRequest() 
             { 
                  AutoScalingGroupName = autoScalingGroupName, 
                  TargetGroupARNs = new List<string>() { targetGroupArn } 
             }); 
     }
}
```
Create a class that wraps Elastic Load Balancing actions.

```
/// <summary>
/// Encapsulates Elastic Load Balancer actions.
/// </summary>
public class ElasticLoadBalancerWrapper
{ 
     private readonly IAmazonElasticLoadBalancingV2 _amazonElasticLoadBalancingV2; 
     private string? _endpoint = null; 
     private readonly string _targetGroupName = ""; 
     private readonly string _loadBalancerName = ""; 
     HttpClient _httpClient = new(); 
     public string TargetGroupName => _targetGroupName; 
     public string LoadBalancerName => _loadBalancerName; 
    /// <summary> 
     /// Constructor for the Elastic Load Balancer wrapper. 
     /// </summary> 
     /// <param name="amazonElasticLoadBalancingV2">The injected load balancing v2 
  client.</param> 
     /// <param name="configuration">The injected configuration.</param> 
     public ElasticLoadBalancerWrapper( 
         IAmazonElasticLoadBalancingV2 amazonElasticLoadBalancingV2, 
         IConfiguration configuration) 
     { 
         _amazonElasticLoadBalancingV2 = amazonElasticLoadBalancingV2; 
         var prefix = configuration["resourcePrefix"];
```

```
 _targetGroupName = prefix + "-tg"; 
         _loadBalancerName = prefix + "-lb"; 
    } 
    /// <summary> 
    /// Get the HTTP Endpoint of a load balancer by its name. 
    /// </summary> 
    /// <param name="loadBalancerName">The name of the load balancer.</param> 
   /// <returns>The HTTP endpoint.</returns>
    public async Task<string> GetEndpointForLoadBalancerByName(string 
 loadBalancerName) 
   \mathcal{L} if (_endpoint == null) 
         { 
             var endpointResponse = 
                 await _amazonElasticLoadBalancingV2.DescribeLoadBalancersAsync( 
                     new DescribeLoadBalancersRequest() 
\{Names = new List<string>() { loadBalancerName }
                     }); 
             _endpoint = endpointResponse.LoadBalancers[0].DNSName; 
         } 
         return _endpoint; 
    } 
    /// <summary> 
    /// Return the GET response for an endpoint as text. 
    /// </summary> 
    /// <param name="endpoint">The endpoint for the request.</param> 
   /// <returns>The request response.</returns>
    public async Task<string> GetEndPointResponse(string endpoint) 
    { 
         var endpointResponse = await _httpClient.GetAsync($"http://{endpoint}"); 
         var textResponse = await endpointResponse.Content.ReadAsStringAsync(); 
         return textResponse!; 
    } 
    /// <summary> 
    /// Get the target health for a group by name. 
    /// </summary> 
    /// <param name="groupName">The name of the group.</param> 
    /// <returns>The collection of health descriptions.</returns>
```

```
 public async Task<List<TargetHealthDescription>> 
  CheckTargetHealthForGroup(string groupName) 
     { 
        List<TargetHealthDescription> result = null!;
         try 
         { 
             var groupResponse = 
                 await _amazonElasticLoadBalancingV2.DescribeTargetGroupsAsync( 
                      new DescribeTargetGroupsRequest() 
\{ Names = new List<string>() { groupName } 
                     }); 
             var healthResponse = 
                 await _amazonElasticLoadBalancingV2.DescribeTargetHealthAsync( 
                      new DescribeTargetHealthRequest() 
\{ TargetGroupArn = 
  groupResponse.TargetGroups[0].TargetGroupArn 
                     }); 
\ddot{\phantom{1}} result = healthResponse.TargetHealthDescriptions; 
         } 
         catch (TargetGroupNotFoundException) 
        \mathcal{L} Console.WriteLine($"Target group {groupName} not found."); 
         } 
         return result; 
     } 
     /// <summary> 
    /// Create an Elastic Load Balancing target group. The target group specifies 
  how the load balancer forwards 
    /// requests to instances in the group and how instance health is checked. 
     /// 
     /// To speed up this demo, the health check is configured with shortened times 
  and lower thresholds. In production, 
     /// you might want to decrease the sensitivity of your health checks to avoid 
  unwanted failures. 
     /// </summary> 
     /// <param name="groupName">The name for the group.</param> 
     /// <param name="protocol">The protocol, such as HTTP.</param> 
     /// <param name="port">The port to use to forward requests, such as 80.</param> 
     /// <param name="vpcId">The Id of the Vpc in which the load balancer exists.</
param>
```

```
/// <returns>The new TargetGroup object.</returns>
     public async Task<TargetGroup> CreateTargetGroupOnVpc(string groupName, 
 ProtocolEnum protocol, int port, string vpcId) 
     { 
         var createResponse = await 
 _amazonElasticLoadBalancingV2.CreateTargetGroupAsync( 
             new CreateTargetGroupRequest() 
\{\hspace{.1cm} \} Name = groupName, 
                 Protocol = protocol, 
                 Port = port, 
                 HealthCheckPath = "/healthcheck", 
                 HealthCheckIntervalSeconds = 10, 
                 HealthCheckTimeoutSeconds = 5, 
                 HealthyThresholdCount = 2, 
                 UnhealthyThresholdCount = 2, 
                 VpcId = vpcId 
             }); 
         var targetGroup = createResponse.TargetGroups[0]; 
         return targetGroup; 
     } 
     /// <summary> 
    /// Create an Elastic Load Balancing load balancer that uses the specified 
 subnets 
    /// and forwards requests to the specified target group. 
    /// </summary> 
    /// <param name="name">The name for the new load balancer.</param> 
    /// <param name="subnetIds">Subnets for the load balancer.</param> 
    /// <param name="targetGroup">Target group for forwarded requests.</param> 
   /// <returns>The new LoadBalancer object.</returns>
     public async Task<LoadBalancer> CreateLoadBalancerAndListener(string name, 
 List<string> subnetIds, TargetGroup targetGroup) 
     { 
         var createLbResponse = await 
 _amazonElasticLoadBalancingV2.CreateLoadBalancerAsync( 
             new CreateLoadBalancerRequest() 
\{\hspace{.1cm} \}Name = name,
                 Subnets = subnetIds 
             }); 
         var loadBalancerArn = createLbResponse.LoadBalancers[0].LoadBalancerArn; 
         // Wait for load balancer to be available.
```

```
 var loadBalancerReady = false; 
       while (!loadBalancerReady)
        { 
            try 
            { 
                var describeResponse = 
                    await _amazonElasticLoadBalancingV2.DescribeLoadBalancersAsync( 
                        new DescribeLoadBalancersRequest() 
 { 
                           Names = new List<string>() { name }
\{\} );
                var loadBalancerState = 
 describeResponse.LoadBalancers[0].State.Code; 
                loadBalancerReady = loadBalancerState == 
 LoadBalancerStateEnum.Active; 
 } 
            catch (LoadBalancerNotFoundException) 
            { 
                loadBalancerReady = false; 
 } 
            Thread.Sleep(10000); 
        } 
        // Create the listener. 
        await _amazonElasticLoadBalancingV2.CreateListenerAsync( 
            new CreateListenerRequest() 
\{\hspace{.1cm} \} LoadBalancerArn = loadBalancerArn, 
                Protocol = targetGroup.Protocol, 
                Port = targetGroup.Port, 
                DefaultActions = new List<Action>() 
\overline{a} new Action() 
\{ Type = ActionTypeEnum.Forward, 
                        TargetGroupArn = targetGroup.TargetGroupArn 
1999 1999 1999 1999 1999
 } 
            }); 
        return createLbResponse.LoadBalancers[0]; 
    } 
    /// <summary>
```

```
 /// Verify this computer can successfully send a GET request to the 
    /// load balancer endpoint. 
     /// </summary> 
    /// <param name="endpoint">The endpoint to check.</param> 
   /// <returns>True if successful.</returns>
    public async Task<bool> VerifyLoadBalancerEndpoint(string endpoint)
     { 
         var success = false; 
         var retries = 3; 
         while (!success && retries > 0) 
         { 
             try 
             { 
                 var endpointResponse = await _httpClient.GetAsync($"http://
{endpoint}"); 
                 Console.WriteLine($"Response: {endpointResponse.StatusCode}."); 
                 if (endpointResponse.IsSuccessStatusCode) 
\overline{a} success = true; 
 } 
                 else 
\overline{a}retries = 0;
 } 
 } 
             catch (HttpRequestException) 
\{\hspace{.1cm} \} Console.WriteLine("Connection error, retrying..."); 
                 retries--; 
                 Thread.Sleep(10000); 
 } 
         } 
         return success; 
     } 
    /// <summary> 
    /// Delete a load balancer by its specified name. 
    /// </summary> 
     /// <param name="name">The name of the load balancer to delete.</param> 
   /// <returns>Async task.</returns>
     public async Task DeleteLoadBalancerByName(string name) 
     {
```

```
 try 
         { 
             var describeLoadBalancerResponse = 
                 await _amazonElasticLoadBalancingV2.DescribeLoadBalancersAsync( 
                     new DescribeLoadBalancersRequest() 
\{Names = new List < string>() { name }
                     }); 
             var lbArn = 
 describeLoadBalancerResponse.LoadBalancers[0].LoadBalancerArn; 
             await _amazonElasticLoadBalancingV2.DeleteLoadBalancerAsync( 
                 new DeleteLoadBalancerRequest() 
\overline{a} LoadBalancerArn = lbArn 
 } 
             ); 
         } 
         catch (LoadBalancerNotFoundException) 
         { 
             Console.WriteLine($"Load balancer {name} not found."); 
         } 
    } 
    /// <summary> 
    /// Delete a TargetGroup by its specified name. 
    /// </summary> 
    /// <param name="groupName">Name of the group to delete.</param> 
    /// <returns>Async task.</returns> 
    public async Task DeleteTargetGroupByName(string groupName) 
    { 
         var done = false; 
        while (!done) 
         { 
             try 
\{\hspace{.1cm} \} var groupResponse = 
                     await _amazonElasticLoadBalancingV2.DescribeTargetGroupsAsync( 
                         new DescribeTargetGroupsRequest() 
 { 
                            Names = new List<string>() { groupName }
                         }); 
                 var targetArn = groupResponse.TargetGroups[0].TargetGroupArn; 
                 await _amazonElasticLoadBalancingV2.DeleteTargetGroupAsync(
```

```
 new DeleteTargetGroupRequest() { TargetGroupArn = targetArn }); 
                 Console.WriteLine($"Deleted load balancing target group 
  {groupName}."); 
                 done = true; 
 } 
             catch (TargetGroupNotFoundException) 
             { 
                 Console.WriteLine( 
                     $"Target group {groupName} not found, could not delete."); 
                 done = true; 
 } 
             catch (ResourceInUseException) 
\{\hspace{.1cm} \} Console.WriteLine("Target group not yet released, waiting..."); 
                 Thread.Sleep(10000); 
 } 
         } 
     }
}
```
Create a class that uses DynamoDB to simulate a recommendation service.

```
/// <summary>
/// Encapsulates a DynamoDB table to use as a service that recommends books, movies, 
  and songs.
/// </summary>
public class Recommendations
{ 
     private readonly IAmazonDynamoDB _amazonDynamoDb; 
     private readonly DynamoDBContext _context; 
     private readonly string _tableName; 
     public string TableName => _tableName; 
     /// <summary> 
     /// Constructor for the Recommendations service. 
    // </summary>
     /// <param name="amazonDynamoDb">The injected DynamoDb client.</param> 
     /// <param name="configuration">The injected configuration.</param> 
     public Recommendations(IAmazonDynamoDB amazonDynamoDb, IConfiguration 
  configuration) 
     {
```

```
\_amazonDynamoDb = amazonDynamoDb;
       _context = new DynamoDBContext(_amazonDynamoDb); 
       _tableName = configuration["databaseName"]!; 
    } 
    /// <summary> 
    /// Create the DynamoDb table with a specified name. 
    /// </summary> 
    /// <param name="tableName">The name for the table.</param> 
   /// <returns>True when ready.</returns>
   public async Task<bool> CreateDatabaseWithName(string tableName)
    { 
       try 
       { 
           Console.Write($"Creating table {tableName}..."); 
           var createRequest = new CreateTableRequest() 
\{\hspace{.1cm} \} TableName = tableName, 
              AttributeDefinitions = new List<AttributeDefinition>() 
\{ new AttributeDefinition() 
 { 
                        AttributeName = "MediaType", 
                        AttributeType = ScalarAttributeType.S 
\}, \{ new AttributeDefinition() 
 { 
                        AttributeName = "ItemId", 
                        AttributeType = ScalarAttributeType.N 
 } 
\}, \{ KeySchema = new List<KeySchemaElement>() 
\{ new KeySchemaElement() 
 { 
                        AttributeName = "MediaType", 
                        KeyType = KeyType.HASH 
\}, \{ new KeySchemaElement() 
 { 
                        AttributeName = "ItemId", 
                        KeyType = KeyType.RANGE 
 } 
\}, \{
```

```
 ProvisionedThroughput = new ProvisionedThroughput() 
\overline{a}ReadCapacityUnits = 5, WriteCapacityUnits = 5 
 } 
             }; 
            await _amazonDynamoDb.CreateTableAsync(createRequest);
             // Wait until the table is ACTIVE and then report success. 
             Console.Write("\nWaiting for table to become active..."); 
             var request = new DescribeTableRequest 
\{\hspace{.1cm} \} TableName = tableName 
             }; 
             TableStatus status; 
             do 
\{\hspace{.1cm} \} Thread.Sleep(2000); 
                 var describeTableResponse = await 
  _amazonDynamoDb.DescribeTableAsync(request); 
                 status = describeTableResponse.Table.TableStatus; 
                 Console.Write("."); 
 } 
             while (status != "ACTIVE"); 
             return status == TableStatus.ACTIVE; 
         } 
         catch (ResourceInUseException) 
         { 
             Console.WriteLine($"Table {tableName} already exists."); 
             return false; 
         } 
     } 
     /// <summary> 
     /// Populate the database table with data from a specified path. 
     /// </summary> 
     /// <param name="databaseTableName">The name of the table.</param> 
     /// <param name="recommendationsPath">The path of the recommendations data.</
param>
```

```
/// <returns>Async task.</returns>
     public async Task PopulateDatabase(string databaseTableName, string 
  recommendationsPath) 
     { 
         var recommendationsText = await File.ReadAllTextAsync(recommendationsPath); 
         var records = 
            JsonSerializer.Deserialize<RecommendationModel[]>(recommendationsText);
        var batchWrite = _context.CreateBatchWrite<RecommendationModel>();
         foreach (var record in records!) 
         { 
             batchWrite.AddPutItem(record); 
         } 
         await batchWrite.ExecuteAsync(); 
     } 
     /// <summary> 
     /// Delete the recommendation table by name. 
     /// </summary> 
     /// <param name="tableName">The name of the recommendation table.</param> 
    /// <returns>Async task.</returns>
     public async Task DestroyDatabaseByName(string tableName) 
     { 
         try 
         { 
             await _amazonDynamoDb.DeleteTableAsync( 
                  new DeleteTableRequest() { TableName = tableName }); 
             Console.WriteLine($"Table {tableName} was deleted."); 
         } 
         catch (ResourceNotFoundException) 
        \{ Console.WriteLine($"Table {tableName} not found"); 
         } 
     }
}
```

```
Create a class that wraps Systems Manager actions.
```

```
/// <summary>
/// Encapsulates Systems Manager parameter operations. This example uses these 
  parameters
```

```
/// to drive the demonstration of resilient architecture, such as failure of a 
  dependency or
/// how the service responds to a health check.
/// </summary>
public class SmParameterWrapper
\{ private readonly IAmazonSimpleSystemsManagement _amazonSimpleSystemsManagement; 
     private readonly string _tableParameter = "doc-example-resilient-architecture-
table"; 
     private readonly string _failureResponseParameter = "doc-example-resilient-
architecture-failure-response"; 
     private readonly string _healthCheckParameter = "doc-example-resilient-
architecture-health-check"; 
     private readonly string _tableName = ""; 
     public string TableParameter => _tableParameter; 
     public string TableName => _tableName; 
     public string HealthCheckParameter => _healthCheckParameter; 
     public string FailureResponseParameter => _failureResponseParameter; 
     /// <summary> 
     /// Constructor for the SmParameterWrapper. 
     /// </summary> 
     /// <param name="amazonSimpleSystemsManagement">The injected Simple Systems 
 Management client.</param>
     /// <param name="configuration">The injected configuration.</param> 
     public SmParameterWrapper(IAmazonSimpleSystemsManagement 
  amazonSimpleSystemsManagement, IConfiguration configuration) 
     { 
         _amazonSimpleSystemsManagement = amazonSimpleSystemsManagement; 
         _tableName = configuration["databaseName"]!; 
     } 
     /// <summary> 
     /// Reset the Systems Manager parameters to starting values for the demo. 
     /// </summary> 
    /// <returns>Async task.</returns>
     public async Task Reset() 
     { 
         await this.PutParameterByName(_tableParameter, _tableName); 
         await this.PutParameterByName(_failureResponseParameter, "none"); 
         await this.PutParameterByName(_healthCheckParameter, "shallow"); 
     }
```

```
 /// <summary> 
     /// Set the value of a named Systems Manager parameter. 
     /// </summary> 
     /// <param name="name">The name of the parameter.</param> 
     /// <param name="value">The value to set.</param> 
    /// <returns>Async task.</returns>
     public async Task PutParameterByName(string name, string value) 
     { 
         await _amazonSimpleSystemsManagement.PutParameterAsync( 
             new PutParameterRequest() { Name = name, Value = value, Overwrite = 
 true }); 
     }
}
```
- For API details, see the following topics in *AWS SDK for .NET API Reference*.
	- [AttachLoadBalancerTargetGroups](https://docs.aws.amazon.com/goto/DotNetSDKV3/autoscaling-2011-01-01/AttachLoadBalancerTargetGroups)
	- [CreateAutoScalingGroup](https://docs.aws.amazon.com/goto/DotNetSDKV3/autoscaling-2011-01-01/CreateAutoScalingGroup)
	- [CreateInstanceProfile](https://docs.aws.amazon.com/goto/DotNetSDKV3/iam-2010-05-08/CreateInstanceProfile)
	- [CreateLaunchTemplate](https://docs.aws.amazon.com/goto/DotNetSDKV3/ec2-2016-11-15/CreateLaunchTemplate)
	- [CreateListener](https://docs.aws.amazon.com/goto/DotNetSDKV3/elasticloadbalancingv2-2015-12-01/CreateListener)
	- [CreateLoadBalancer](https://docs.aws.amazon.com/goto/DotNetSDKV3/elasticloadbalancingv2-2015-12-01/CreateLoadBalancer)
	- [CreateTargetGroup](https://docs.aws.amazon.com/goto/DotNetSDKV3/elasticloadbalancingv2-2015-12-01/CreateTargetGroup)
	- [DeleteAutoScalingGroup](https://docs.aws.amazon.com/goto/DotNetSDKV3/autoscaling-2011-01-01/DeleteAutoScalingGroup)
	- [DeleteInstanceProfile](https://docs.aws.amazon.com/goto/DotNetSDKV3/iam-2010-05-08/DeleteInstanceProfile)
	- [DeleteLaunchTemplate](https://docs.aws.amazon.com/goto/DotNetSDKV3/ec2-2016-11-15/DeleteLaunchTemplate)
	- [DeleteLoadBalancer](https://docs.aws.amazon.com/goto/DotNetSDKV3/elasticloadbalancingv2-2015-12-01/DeleteLoadBalancer)
	- [DeleteTargetGroup](https://docs.aws.amazon.com/goto/DotNetSDKV3/elasticloadbalancingv2-2015-12-01/DeleteTargetGroup)
	- [DescribeAutoScalingGroups](https://docs.aws.amazon.com/goto/DotNetSDKV3/autoscaling-2011-01-01/DescribeAutoScalingGroups)
	- [DescribeAvailabilityZones](https://docs.aws.amazon.com/goto/DotNetSDKV3/ec2-2016-11-15/DescribeAvailabilityZones)
	- [DescribeIamInstanceProfileAssociations](https://docs.aws.amazon.com/goto/DotNetSDKV3/ec2-2016-11-15/DescribeIamInstanceProfileAssociations)
	- [DescribeInstances](https://docs.aws.amazon.com/goto/DotNetSDKV3/ec2-2016-11-15/DescribeInstances)
	- [DescribeLoadBalancers](https://docs.aws.amazon.com/goto/DotNetSDKV3/elasticloadbalancingv2-2015-12-01/DescribeLoadBalancers)

• [DescribeSubnets](https://docs.aws.amazon.com/goto/DotNetSDKV3/ec2-2016-11-15/DescribeSubnets) Elastic Load Balancing - Version <sup>2</sup> <sup>871</sup>

- [DescribeTargetGroups](https://docs.aws.amazon.com/goto/DotNetSDKV3/elasticloadbalancingv2-2015-12-01/DescribeTargetGroups)
- [DescribeTargetHealth](https://docs.aws.amazon.com/goto/DotNetSDKV3/elasticloadbalancingv2-2015-12-01/DescribeTargetHealth)
- [DescribeVpcs](https://docs.aws.amazon.com/goto/DotNetSDKV3/ec2-2016-11-15/DescribeVpcs)
- [RebootInstances](https://docs.aws.amazon.com/goto/DotNetSDKV3/ec2-2016-11-15/RebootInstances)
- [ReplaceIamInstanceProfileAssociation](https://docs.aws.amazon.com/goto/DotNetSDKV3/ec2-2016-11-15/ReplaceIamInstanceProfileAssociation)
- [TerminateInstanceInAutoScalingGroup](https://docs.aws.amazon.com/goto/DotNetSDKV3/autoscaling-2011-01-01/TerminateInstanceInAutoScalingGroup)
- [UpdateAutoScalingGroup](https://docs.aws.amazon.com/goto/DotNetSDKV3/autoscaling-2011-01-01/UpdateAutoScalingGroup)

# **EventBridge examples using AWS SDK for .NET**

The following code examples show you how to perform actions and implement common scenarios by using the AWS SDK for .NET with EventBridge.

*Actions* are code excerpts from larger programs and must be run in context. While actions show you how to call individual service functions, you can see actions in context in their related scenarios and cross-service examples.

*Scenarios* are code examples that show you how to accomplish a specific task by calling multiple functions within the same service.

Each example includes a link to GitHub, where you can find instructions on how to set up and run the code in context.

# **Get started**

# **Hello EventBridge**

The following code examples show how to get started using EventBridge.

# **AWS SDK for .NET**

# **A** Note

There's more on GitHub. Find the complete example and learn how to set up and run in the AWS Code Examples [Repository](https://github.com/awsdocs/aws-doc-sdk-examples/tree/main/dotnetv3/EventBridge#code-examples).

```
using Amazon.EventBridge;
using Amazon.EventBridge.Model;
namespace EventBridgeActions;
public static class HelloEventBridge
{ 
     static async Task Main(string[] args) 
     { 
        var eventBridgeClient = new AmazonEventBridgeClient();
         Console.WriteLine($"Hello Amazon EventBridge! Following are some of your 
  EventBuses:"); 
         Console.WriteLine(); 
         // You can use await and any of the async methods to get a response. 
         // Let's get the first five event buses. 
         var response = await eventBridgeClient.ListEventBusesAsync( 
             new ListEventBusesRequest() 
             { 
                 Limit = 5 }); 
         foreach (var eventBus in response.EventBuses) 
         { 
             Console.WriteLine($"\tEventBus: {eventBus.Name}"); 
             Console.WriteLine($"\tArn: {eventBus.Arn}"); 
             Console.WriteLine($"\tPolicy: {eventBus.Policy}"); 
             Console.WriteLine(); 
         } 
     }
}
```
• For API details, see [ListEventBuses](https://docs.aws.amazon.com/goto/DotNetSDKV3/eventbridge-2015-10-07/ListEventBuses) in *AWS SDK for .NET API Reference*.

#### **Topics**

- [Actions](#page-331-0)
- [Scenarios](#page-352-0)

# **Actions**

# **DeleteRule**

The following code example shows how to use DeleteRule.

### **AWS SDK for .NET**

### **Note**

There's more on GitHub. Find the complete example and learn how to set up and run in the AWS Code Examples [Repository](https://github.com/awsdocs/aws-doc-sdk-examples/tree/main/dotnetv3/EventBridge#code-examples).

# Delete a rule by its name.

```
 /// <summary> 
     /// Delete an event rule by name. 
     /// </summary> 
     /// <param name="ruleName">The name of the event rule.</param> 
    /// <returns>True if successful.</returns>
     public async Task<bool> DeleteRuleByName(string ruleName) 
     { 
         var response = await _amazonEventBridge.DeleteRuleAsync( 
              new DeleteRuleRequest() 
\{\hspace{.8cm},\hspace{.8cm}\} Name = ruleName 
              }); 
         return response.HttpStatusCode == HttpStatusCode.OK; 
     }
```
• For API details, see [DeleteRule](https://docs.aws.amazon.com/goto/DotNetSDKV3/eventbridge-2015-10-07/DeleteRule) in *AWS SDK for .NET API Reference*.

# **DescribeRule**

The following code example shows how to use DescribeRule.

### **AWS SDK for .NET**

# **A** Note

There's more on GitHub. Find the complete example and learn how to set up and run in the AWS Code Examples [Repository](https://github.com/awsdocs/aws-doc-sdk-examples/tree/main/dotnetv3/EventBridge#code-examples).

Get the state of a rule using the rule description.

```
 /// <summary> 
    /// Get the state for a rule by the rule name. 
    /// </summary> 
    /// <param name="ruleName">The name of the rule.</param> 
    /// <param name="eventBusName">The optional name of the event bus. If empty, 
uses the default event bus.</param>
   /// <returns>The state of the rule.</returns>
     public async Task<RuleState> GetRuleStateByRuleName(string ruleName, string? 
 eventBusName = null) 
    \mathcal{L} var ruleResponse = await _amazonEventBridge.DescribeRuleAsync( 
             new DescribeRuleRequest() 
\{\hspace{.1cm} \} Name = ruleName, 
                  EventBusName = eventBusName 
             }); 
         return ruleResponse.State; 
     }
```
• For API details, see [DescribeRule](https://docs.aws.amazon.com/goto/DotNetSDKV3/eventbridge-2015-10-07/DescribeRule) in *AWS SDK for .NET API Reference*.

# **DisableRule**

The following code example shows how to use DisableRule.

#### **AWS SDK for .NET**

# **A** Note

There's more on GitHub. Find the complete example and learn how to set up and run in the AWS Code Examples [Repository](https://github.com/awsdocs/aws-doc-sdk-examples/tree/main/dotnetv3/EventBridge#code-examples).

Disable a rule by its rule name.

```
 /// <summary> 
     /// Disable a particular rule on an event bus. 
     /// </summary 
     /// <param name="ruleName">The name of the rule.</param> 
    /// <returns>True if successful.</returns>
     public async Task<bool> DisableRuleByName(string ruleName) 
     { 
         var ruleResponse = await _amazonEventBridge.DisableRuleAsync( 
              new DisableRuleRequest() 
\{\hspace{.8cm},\hspace{.8cm}\} Name = ruleName 
              }); 
         return ruleResponse.HttpStatusCode == HttpStatusCode.OK; 
     }
```
• For API details, see [DisableRule](https://docs.aws.amazon.com/goto/DotNetSDKV3/eventbridge-2015-10-07/DisableRule) in *AWS SDK for .NET API Reference*.

### **EnableRule**

The following code example shows how to use EnableRule.

# **AWS SDK for .NET**

#### **A** Note

There's more on GitHub. Find the complete example and learn how to set up and run in the AWS Code Examples [Repository](https://github.com/awsdocs/aws-doc-sdk-examples/tree/main/dotnetv3/EventBridge#code-examples).

Enable a rule by its rule name.

```
 /// <summary> 
    /// Enable a particular rule on an event bus. 
    /// </summary> 
     /// <param name="ruleName">The name of the rule.</param> 
   /// <returns>True if successful.</returns>
     public async Task<bool> EnableRuleByName(string ruleName) 
     { 
         var ruleResponse = await _amazonEventBridge.EnableRuleAsync( 
             new EnableRuleRequest() 
\{\hspace{.1cm} \} Name = ruleName 
             }); 
         return ruleResponse.HttpStatusCode == HttpStatusCode.OK; 
     }
```
• For API details, see [EnableRule](https://docs.aws.amazon.com/goto/DotNetSDKV3/eventbridge-2015-10-07/EnableRule) in *AWS SDK for .NET API Reference*.

### **ListRuleNamesByTarget**

The following code example shows how to use ListRuleNamesByTarget.

#### **AWS SDK for .NET**

#### **Note**

There's more on GitHub. Find the complete example and learn how to set up and run in the AWS Code Examples [Repository](https://github.com/awsdocs/aws-doc-sdk-examples/tree/main/dotnetv3/EventBridge#code-examples).

List all of the rule names using the target.

```
 /// <summary> 
 /// List names of all rules matching a target. 
 /// </summary> 
 /// <param name="targetArn">The ARN of the target.</param> 
/// <returns>The list of rule names.</returns>
 public async Task<List<string>> ListAllRuleNamesByTarget(string targetArn) 
 { 
    var results = new List<string>();
     var request = new ListRuleNamesByTargetRequest()
```
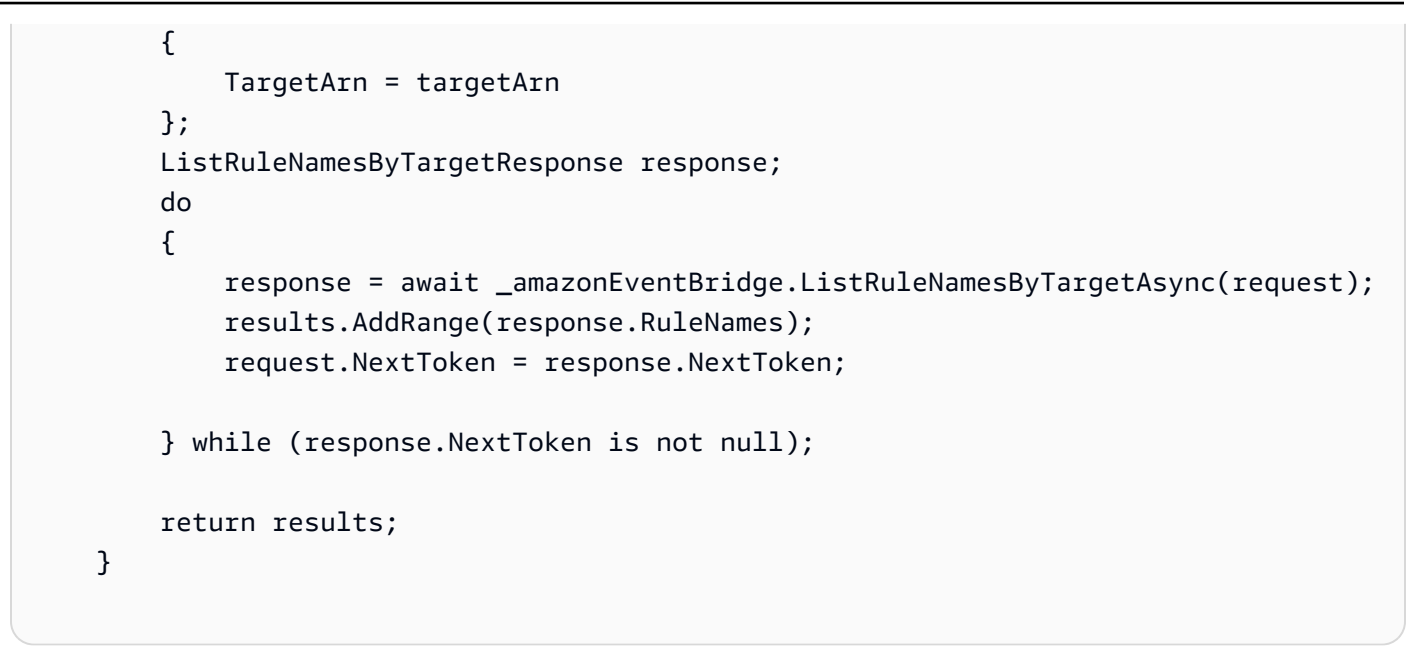

• For API details, see [ListRuleNamesByTarget](https://docs.aws.amazon.com/goto/DotNetSDKV3/eventbridge-2015-10-07/ListRuleNamesByTarget) in *AWS SDK for .NET API Reference*.

### **ListRules**

The following code example shows how to use ListRules.

#### **AWS SDK for .NET**

#### *(i)* Note

There's more on GitHub. Find the complete example and learn how to set up and run in the AWS Code Examples [Repository](https://github.com/awsdocs/aws-doc-sdk-examples/tree/main/dotnetv3/EventBridge#code-examples).

List all of the rules for an event bus.

```
 /// <summary> 
    /// List the rules on an event bus. 
    /// </summary> 
   /// <param name="eventBusArn">The optional ARN of the event bus. If empty, uses 
the default event bus.</param>
   /// <returns>The list of rules.</returns>
    public async Task<List<Rule>> ListAllRulesForEventBus(string? eventBusArn = 
 null) 
    {
```

```
var results = new List<Rule>();
     var request = new ListRulesRequest() 
     { 
         EventBusName = eventBusArn 
     }; 
     // Get all of the pages of rules. 
     ListRulesResponse response; 
     do 
     { 
         response = await _amazonEventBridge.ListRulesAsync(request); 
         results.AddRange(response.Rules); 
         request.NextToken = response.NextToken; 
     } while (response.NextToken is not null); 
     return results; 
 }
```
• For API details, see [ListRules](https://docs.aws.amazon.com/goto/DotNetSDKV3/eventbridge-2015-10-07/ListRules) in *AWS SDK for .NET API Reference*.

### **ListTargetsByRule**

The following code example shows how to use ListTargetsByRule.

### **AWS SDK for .NET**

#### **A** Note

There's more on GitHub. Find the complete example and learn how to set up and run in the AWS Code Examples [Repository](https://github.com/awsdocs/aws-doc-sdk-examples/tree/main/dotnetv3/EventBridge#code-examples).

List all of the targets for a rule using the rule name.

```
 /// <summary> 
 /// List all of the targets matching a rule by name. 
 /// </summary> 
 /// <param name="ruleName">The name of the rule.</param> 
 /// <returns>The list of targets.</returns> 
 public async Task<List<Target>> ListAllTargetsOnRule(string ruleName)
```

```
 { 
     var results = new List<Target>(); 
     var request = new ListTargetsByRuleRequest() 
     { 
         Rule = ruleName 
     }; 
     ListTargetsByRuleResponse response; 
     do 
     { 
         response = await _amazonEventBridge.ListTargetsByRuleAsync(request); 
         results.AddRange(response.Targets); 
         request.NextToken = response.NextToken; 
     } while (response.NextToken is not null); 
     return results; 
 }
```
• For API details, see [ListTargetsByRule](https://docs.aws.amazon.com/goto/DotNetSDKV3/eventbridge-2015-10-07/ListTargetsByRule) in *AWS SDK for .NET API Reference*.

### **PutEvents**

The following code example shows how to use PutEvents.

### **AWS SDK for .NET**

#### **A** Note

There's more on GitHub. Find the complete example and learn how to set up and run in the AWS Code Examples [Repository](https://github.com/awsdocs/aws-doc-sdk-examples/tree/main/dotnetv3/EventBridge#code-examples).

Send an event that matches a custom pattern for a rule.

```
 /// <summary> 
   /// Add an event to the event bus that includes an email, message, and time. 
   /// </summary> 
   /// <param name="email">The email to use in the event detail of the custom 
event.</param>
  /// <returns>True if successful.</returns>
```

```
 public async Task<bool> PutCustomEmailEvent(string email) 
    { 
        var eventDetail = new 
         { 
             UserEmail = email, 
             Message = "This event was generated by example code.", 
             UtcTime = DateTime.UtcNow.ToString("g") 
        }; 
        var response = await _amazonEventBridge.PutEventsAsync( 
             new PutEventsRequest() 
\{\hspace{.1cm} \} Entries = new List<PutEventsRequestEntry>() 
\overline{a} new PutEventsRequestEntry() 
\{ Source = "ExampleSource", 
                         Detail = JsonSerializer.Serialize(eventDetail), 
                         DetailType = "ExampleType" 
1999 1999 1999 1999 1999
 } 
             }); 
        return response.FailedEntryCount == 0; 
    }
```
• For API details, see [PutEvents](https://docs.aws.amazon.com/goto/DotNetSDKV3/eventbridge-2015-10-07/PutEvents) in *AWS SDK for .NET API Reference*.

### **PutRule**

The following code example shows how to use PutRule.

# **AWS SDK for .NET**

# **A** Note

There's more on GitHub. Find the complete example and learn how to set up and run in the AWS Code Examples [Repository](https://github.com/awsdocs/aws-doc-sdk-examples/tree/main/dotnetv3/EventBridge#code-examples).

Create a rule that triggers when an object is added to an Amazon Simple Storage Service bucket.

```
 /// <summary> 
    /// Create a new event rule that triggers when an Amazon S3 object is created in 
  a bucket. 
    /// </summary> 
    /// <param name="roleArn">The ARN of the role.</param> 
    /// <param name="ruleName">The name to give the rule.</param> 
    /// <param name="bucketName">The name of the bucket to trigger the event.</
param> 
   /// <returns>The ARN of the new rule.</returns>
    public async Task<string> PutS3UploadRule(string roleArn, string ruleName, 
 string bucketName) 
    { 
        string eventPattern = "{" + 
                                "\"source\": [\"aws.s3\"]," + 
                                    "\"detail-type\": [\"Object Created\"]," + 
                                    "\"detail\": {" + 
                                       "\"bucket\": {" + 
                                           "\"name\": [\"" + bucketName + "\"]" + 
 "}" + 
 "}" + 
 "}"; 
        var response = await _amazonEventBridge.PutRuleAsync( 
            new PutRuleRequest() 
\{\hspace{.1cm} \} Name = ruleName, 
                Description = "Example S3 upload rule for EventBridge", 
                RoleArn = roleArn, 
                EventPattern = eventPattern 
            }); 
        return response.RuleArn; 
    }
```
Create a rule that uses a custom pattern.

```
 /// <summary> 
 /// Update a rule to use a custom defined event pattern. 
 /// </summary> 
 /// <param name="ruleName">The name of the rule to update.</param> 
/// <returns>The ARN of the updated rule.</returns>
 public async Task<string> UpdateCustomEventPattern(string ruleName)
```

```
 { 
        string customEventsPattern = "{" + 
                                     "\"source\": [\"ExampleSource\"]," + 
                                     "\"detail-type\": [\"ExampleType\"]" + 
 "}"; 
        var response = await _amazonEventBridge.PutRuleAsync( 
            new PutRuleRequest() 
\{\hspace{.1cm} \} Name = ruleName, 
                Description = "Custom test rule", 
                EventPattern = customEventsPattern 
            }); 
        return response.RuleArn; 
    }
```
• For API details, see [PutRule](https://docs.aws.amazon.com/goto/DotNetSDKV3/eventbridge-2015-10-07/PutRule) in *AWS SDK for .NET API Reference*.

#### **PutTargets**

The following code example shows how to use PutTargets.

### **AWS SDK for .NET**

#### **A** Note

There's more on GitHub. Find the complete example and learn how to set up and run in the AWS Code Examples [Repository](https://github.com/awsdocs/aws-doc-sdk-examples/tree/main/dotnetv3/EventBridge#code-examples).

Add an Amazon SNS topic as a target for a rule.

```
 /// <summary> 
   /// Add an Amazon SNS target topic to a rule. 
   /// </summary> 
   /// <param name="ruleName">The name of the rule to update.</param> 
   /// <param name="targetArn">The ARN of the Amazon SNS target.</param> 
   /// <param name="eventBusArn">The optional event bus name, uses default if 
empty.</param>
  /// <returns>The ID of the target.</returns>
```

```
 public async Task<string> AddSnsTargetToRule(string ruleName, string targetArn, 
 string? eventBusArn = null) 
     { 
         var targetID = Guid.NewGuid().ToString(); 
         // Create the list of targets and add a new target. 
         var targets = new List<Target> 
         { 
              new Target() 
              { 
                  Arn = targetArn, 
                  Id = targetID 
 } 
         }; 
         // Add the targets to the rule. 
         var response = await _amazonEventBridge.PutTargetsAsync( 
              new PutTargetsRequest() 
              { 
                  EventBusName = eventBusArn, 
                  Rule = ruleName, 
                  Targets = targets, 
              }); 
         if (response.FailedEntryCount > 0) 
         { 
              response.FailedEntries.ForEach(e => 
\{\hspace{.1cm} \} _logger.LogError( 
                      $"Failed to add target {e.TargetId}: {e.ErrorMessage}, code 
 {e.ErrorCode}"); 
              }); 
         } 
         return targetID; 
     }
```
Add an input transformer to a target for a rule.

```
 /// <summary> 
 /// Update an Amazon S3 object created rule with a transform on the target. 
 /// </summary>
```

```
 /// <param name="ruleName">The name of the rule.</param> 
    /// <param name="targetArn">The ARN of the target.</param> 
    /// <param name="eventBusArn">Optional event bus ARN. If empty, uses the default 
 event bus.</param> 
   /// <returns>The ID of the target.</returns>
    public async Task<string> UpdateS3UploadRuleTargetWithTransform(string ruleName, 
 string targetArn, string? eventBusArn = null) 
    { 
        var targetID = Guid.NewGuid().ToString(); 
        var targets = new List<Target> 
        { 
             new Target() 
\{\hspace{.1cm} \} Id = targetID, 
                 Arn = targetArn, 
                 InputTransformer = new InputTransformer() 
\overline{a} InputPathsMap = new Dictionary<string, string>() 
\{ {"bucket", "$.detail.bucket.name"}, 
                         {"time", "$.time"} 
\}, \{ InputTemplate = "\"Notification: an object was uploaded to 
 bucket <bucket> at <time>.\"" 
 } 
 } 
        }; 
        var response = await _amazonEventBridge.PutTargetsAsync( 
             new PutTargetsRequest() 
\{\hspace{.1cm} \} EventBusName = eventBusArn, 
                 Rule = ruleName, 
                 Targets = targets, 
             }); 
        if (response.FailedEntryCount > 0) 
        { 
             response.FailedEntries.ForEach(e => 
             { 
                 _logger.LogError( 
                     $"Failed to add target {e.TargetId}: {e.ErrorMessage}, code 
 {e.ErrorCode}"); 
             }); 
         }
```

```
 return targetID;
```
• For API details, see [PutTargets](https://docs.aws.amazon.com/goto/DotNetSDKV3/eventbridge-2015-10-07/PutTargets) in *AWS SDK for .NET API Reference*.

#### **RemoveTargets**

}

The following code example shows how to use RemoveTargets.

#### **AWS SDK for .NET**

### **A** Note

There's more on GitHub. Find the complete example and learn how to set up and run in the AWS Code Examples [Repository](https://github.com/awsdocs/aws-doc-sdk-examples/tree/main/dotnetv3/EventBridge#code-examples).

Remove all of the targets for a rule using the rule name.

```
 /// <summary> 
    /// Delete an event rule by name. 
   /// </summary> 
   /// <param name="ruleName">The name of the event rule.</param> 
    /// <returns>True if successful.</returns> 
   public async Task<bool> RemoveAllTargetsFromRule(string ruleName)
    { 
       var targetIds = new List<string>();
        var request = new ListTargetsByRuleRequest() 
       \{ Rule = ruleName 
        }; 
        ListTargetsByRuleResponse targetsResponse; 
        do 
        { 
            targetsResponse = await 
 _amazonEventBridge.ListTargetsByRuleAsync(request); 
            targetIds.AddRange(targetsResponse.Targets.Select(t => t.Id)); 
            request.NextToken = targetsResponse.NextToken; 
        } while (targetsResponse.NextToken is not null);
```

```
 var removeResponse = await _amazonEventBridge.RemoveTargetsAsync( 
              new RemoveTargetsRequest() 
\{\hspace{.1cm} \} Rule = ruleName, 
                  Ids = targetIds 
              }); 
         if (removeResponse.FailedEntryCount > 0) 
         { 
              removeResponse.FailedEntries.ForEach(e => 
\{\hspace{.1cm} \} _logger.LogError( 
                       $"Failed to remove target {e.TargetId}: {e.ErrorMessage}, code 
 {e.ErrorCode}"); 
              }); 
         } 
         return removeResponse.HttpStatusCode == HttpStatusCode.OK; 
     }
```
• For API details, see [RemoveTargets](https://docs.aws.amazon.com/goto/DotNetSDKV3/eventbridge-2015-10-07/RemoveTargets) in *AWS SDK for .NET API Reference*.

# **Scenarios**

### **Get started with rules and targets**

The following code example shows how to:

- Create a rule and add a target to it.
- Enable and disable rules.
- List and update rules and targets.
- Send events, then clean up resources.

#### **AWS SDK for .NET**

### *(b)* Note

There's more on GitHub. Find the complete example and learn how to set up and run in the AWS Code Examples [Repository](https://github.com/awsdocs/aws-doc-sdk-examples/tree/main/dotnetv3/EventBridge#code-examples).

Run an interactive scenario at a command prompt.

```
public class EventBridgeScenario
{ 
     /* 
     Before running this .NET code example, set up your development environment, 
  including your credentials. 
     This .NET example performs the following tasks with Amazon EventBridge: 
     - Create a rule. 
     - Add a target to a rule. 
     - Enable and disable rules. 
     - List rules and targets. 
     - Update rules and targets. 
     - Send events. 
     - Delete the rule. 
     */ 
     private static ILogger logger = null!; 
     private static EventBridgeWrapper _eventBridgeWrapper = null!; 
     private static IConfiguration _configuration = null!; 
     private static IAmazonIdentityManagementService? _iamClient = null!; 
     private static IAmazonSimpleNotificationService? _snsClient = null!; 
     private static IAmazonS3 _s3Client = null!; 
     static async Task Main(string[] args) 
    \{ // Set up dependency injection for Amazon EventBridge. 
         using var host = Host.CreateDefaultBuilder(args) 
              .ConfigureLogging(logging => 
                  logging.AddFilter("System", LogLevel.Debug) 
                      .AddFilter<DebugLoggerProvider>("Microsoft", 
  LogLevel.Information) 
                      .AddFilter<ConsoleLoggerProvider>("Microsoft", LogLevel.Trace)) 
              .ConfigureServices((_, services) => 
             services.AddAWSService<IAmazonEventBridge>() 
              .AddAWSService<IAmazonIdentityManagementService>() 
              .AddAWSService<IAmazonS3>() 
              .AddAWSService<IAmazonSimpleNotificationService>() 
              .AddTransient<EventBridgeWrapper>() 
) .Build();
```

```
 _configuration = new ConfigurationBuilder() 
     .SetBasePath(Directory.GetCurrentDirectory()) 
     .AddJsonFile("settings.json") // Load settings from .json file. 
     .AddJsonFile("settings.local.json", 
         true) // Optionally, load local settings. 
     .Build(); 
logger = LoggerFactory.Create(builder => { builder.AddConsole(); })
     .CreateLogger<EventBridgeScenario>(); 
 ServicesSetup(host); 
 string topicArn = ""; 
 string roleArn = ""; 
 Console.WriteLine(new string('-', 80)); 
 Console.WriteLine("Welcome to the Amazon EventBridge example scenario."); 
 Console.WriteLine(new string('-', 80)); 
 try 
 { 
     roleArn = await CreateRole(); 
     await CreateBucketWithEventBridgeEvents(); 
     await AddEventRule(roleArn); 
     await ListEventRules(); 
     topicArn = await CreateSnsTopic(); 
     var email = await SubscribeToSnsTopic(topicArn); 
     await AddSnsTarget(topicArn); 
     await ListTargets(); 
     await ListRulesForTarget(topicArn); 
     await UploadS3File(_s3Client); 
     await ChangeRuleState(false); 
     await GetRuleState();
```

```
 await UpdateSnsEventRule(topicArn); 
            await ChangeRuleState(true); 
            await UploadS3File(_s3Client); 
            await UpdateToCustomRule(topicArn); 
            await TriggerCustomRule(email); 
            await CleanupResources(topicArn); 
        } 
        catch (Exception ex) 
        { 
            logger.LogError(ex, "There was a problem executing the scenario."); 
            await CleanupResources(topicArn); 
        } 
        Console.WriteLine(new string('-', 80)); 
        Console.WriteLine("The Amazon EventBridge example scenario is complete."); 
        Console.WriteLine(new string('-', 80)); 
    } 
   /// <summary> 
   /// Populate the services for use within the console application. 
   /// </summary> 
   /// <param name="host">The services host.</param> 
    private static void ServicesSetup(IHost host) 
    { 
        _eventBridgeWrapper = 
 host.Services.GetRequiredService<EventBridgeWrapper>(); 
        _snsClient = 
 host.Services.GetRequiredService<IAmazonSimpleNotificationService>(); 
        _s3Client = host.Services.GetRequiredService<IAmazonS3>(); 
        _iamClient = 
 host.Services.GetRequiredService<IAmazonIdentityManagementService>(); 
    } 
   /// <summary> 
   /// Create a role to be used by EventBridge. 
    /// </summary> 
  /// <returns>The role Amazon Resource Name (ARN).</returns>
    public static async Task<string> CreateRole() 
    {
```

```
 Console.WriteLine(new string('-', 80)); 
         Console.WriteLine("Creating a role to use with EventBridge and attaching 
 managed policy AmazonEventBridgeFullAccess."); 
         Console.WriteLine(new string('-', 80)); 
        var roleName = configuration["roleName"];
         var assumeRolePolicy = "{" + 
                                    "\"Version\": \"2012-10-17\"," + 
                                    "\"Statement\": [{" + 
                                    "\"Effect\": \"Allow\"," + 
                                    "\"Principal\": {" + 
                                    $"\"Service\": \"events.amazonaws.com\"" + 
                                    "}," + 
                                    "\"Action\": \"sts:AssumeRole\"" + 
                                    "}]" + 
 "}"; 
         var roleResult = await _iamClient!.CreateRoleAsync( 
             new CreateRoleRequest() 
\{\hspace{.1cm} \} AssumeRolePolicyDocument = assumeRolePolicy, 
                Path = ''/,
                 RoleName = roleName 
             }); 
         await _iamClient.AttachRolePolicyAsync( 
             new AttachRolePolicyRequest() 
             { 
                PolicyArn = "arn:aws:iam::aws:policy/AmazonEventBridgeFullAccess",
                 RoleName = roleName 
             }); 
         // Allow time for the role to be ready. 
         Thread.Sleep(10000); 
         return roleResult.Role.Arn; 
    } 
    /// <summary> 
    /// Create an Amazon Simple Storage Service (Amazon S3) bucket with EventBridge 
 events enabled. 
    /// </summary> 
   /// <returns>Async task.</returns>
    private static async Task CreateBucketWithEventBridgeEvents() 
     {
```

```
 Console.WriteLine(new string('-', 80)); 
        Console.WriteLine("Creating an S3 bucket with EventBridge events enabled."); 
        var testBucketName = _configuration["testBucketName"]; 
        var bucketExists = await 
 Amazon.S3.Util.AmazonS3Util.DoesS3BucketExistV2Async(_s3Client, 
            testBucketName); 
        if (!bucketExists) 
       \mathcal{L} await _s3Client.PutBucketAsync(new PutBucketRequest() 
           \{ BucketName = testBucketName, 
                 UseClientRegion = true 
            }); 
        } 
        await _s3Client.PutBucketNotificationAsync(new 
 PutBucketNotificationRequest() 
       \mathcal{L} BucketName = testBucketName, 
            EventBridgeConfiguration = new EventBridgeConfiguration() 
        }); 
        Console.WriteLine($"\tAdded bucket {testBucketName} with EventBridge events 
 enabled."); 
        Console.WriteLine(new string('-', 80)); 
    } 
   /// <summary> 
   /// Create and upload a file to an S3 bucket to trigger an event. 
   /// </summary> 
  /// <returns>Async task.</returns>
    private static async Task UploadS3File(IAmazonS3 s3Client) 
    { 
        Console.WriteLine(new string('-', 80)); 
        Console.WriteLine("Uploading a file to the test bucket. This will trigger a 
 subscription email."); 
        var testBucketName = _configuration["testBucketName"]; 
        var fileName = $"example_upload_{DateTime.UtcNow.Ticks}.txt";
```
```
 // Create the file if it does not already exist. 
        if (!File.Exists(fileName)) 
        { 
            await using StreamWriter sw = File.CreateText(fileName); 
            await sw.WriteLineAsync( 
                 "This is a sample file for testing uploads."); 
        } 
        await s3Client.PutObjectAsync(new PutObjectRequest() 
        { 
            FilePath = fileName, 
            BucketName = testBucketName 
        }); 
        Console.WriteLine($"\tPress Enter to continue."); 
        Console.ReadLine(); 
        Console.WriteLine(new string('-', 80)); 
    } 
    /// <summary> 
    /// Create an Amazon Simple Notification Service (Amazon SNS) topic to use as an 
 EventBridge target. 
    /// </summary> 
   /// <returns>Async task.</returns>
    private static async Task<string> CreateSnsTopic() 
    { 
        Console.WriteLine(new string('-', 80)); 
        Console.WriteLine( 
             "Creating an Amazon Simple Notification Service (Amazon SNS) topic for 
 email subscriptions."); 
        var topicName = _configuration["topicName"]; 
        string topicPolicy = "{" + 
                               "\"Version\": \"2012-10-17\"," + 
                               "\"Statement\": [{" + 
                               "\"Sid\": \"EventBridgePublishTopic\"," + 
                               "\"Effect\": \"Allow\"," + 
                               "\"Principal\": {" + 
                               $"\"Service\": \"events.amazonaws.com\"" + 
                               "}," + 
                               "\"Resource\": \"*\"," +
```

```
 "\"Action\": \"sns:Publish\"" + 
                               "}]" + 
                               "}"; 
        var topicAttributes = new Dictionary<string, string>() 
       \left\{ \right. { "Policy", topicPolicy } 
        }; 
        var topicResponse = await _snsClient!.CreateTopicAsync(new 
 CreateTopicRequest() 
        { 
             Name = topicName, 
             Attributes = topicAttributes 
        }); 
        Console.WriteLine($"\tAdded topic {topicName} for email subscriptions."); 
        Console.WriteLine(new string('-', 80)); 
        return topicResponse.TopicArn; 
    } 
    /// <summary> 
    /// Subscribe a user email to an SNS topic. 
    /// </summary> 
    /// <param name="topicArn">The ARN of the SNS topic.</param> 
   /// <returns>The user's email.</returns>
    private static async Task<string> SubscribeToSnsTopic(string topicArn) 
   \{ Console.WriteLine(new string('-', 80)); 
        string email = ""; 
       while (string.IsNullOrEmpty(email))
        { 
             Console.WriteLine("Enter your email to subscribe to the Amazon SNS 
 topic:"); 
            email = Console.ReadLine()!;
        } 
       var subscriptions = new List<string>();
```

```
 var paginatedSubscriptions = 
 _snsClient!.Paginators.ListSubscriptionsByTopic( 
            new ListSubscriptionsByTopicRequest() 
            { 
                 TopicArn = topicArn 
            }); 
        // Get the entire list using the paginator. 
       await foreach (var subscription in paginatedSubscriptions. Subscriptions)
        { 
            subscriptions.Add(subscription.Endpoint); 
        } 
        if (subscriptions.Contains(email)) 
        { 
            Console.WriteLine($"\tYour email is already subscribed."); 
            Console.WriteLine(new string('-', 80)); 
            return email; 
        } 
        await _snsClient.SubscribeAsync(new SubscribeRequest() 
        { 
            TopicArn = topicArn, 
            Protocol = "email", 
           Endpoint = email }); 
        Console.WriteLine($"Use the link in the email you received to confirm your 
 subscription, then press Enter to continue."); 
        Console.ReadLine(); 
        Console.WriteLine(new string('-', 80)); 
        return email; 
    } 
   /// <summary> 
   /// Add a rule which triggers when a file is uploaded to an S3 bucket. 
   /// </summary> 
   /// <param name="roleArn">The ARN of the role used by EventBridge.</param> 
   /// <returns>Async task.</returns>
    private static async Task AddEventRule(string roleArn) 
    { 
        Console.WriteLine(new string('-', 80));
```

```
 Console.WriteLine("Creating an EventBridge event that sends an email when an 
 Amazon S3 object is created."); 
        var eventRuleName = _configuration["eventRuleName"]; 
        var testBucketName = _configuration["testBucketName"]; 
        await _eventBridgeWrapper.PutS3UploadRule(roleArn, eventRuleName, 
 testBucketName); 
        Console.WriteLine($"\tAdded event rule {eventRuleName} for bucket 
 {testBucketName}."); 
        Console.WriteLine(new string('-', 80)); 
    } 
   /// <summary> 
    /// Add an SNS target to the rule. 
   /// </summary> 
   /// <param name="topicArn">The ARN of the SNS topic.</param> 
   /// <returns>Async task.</returns>
   private static async Task AddSnsTarget(string topicArn) 
  \left\{ \right. Console.WriteLine(new string('-', 80)); 
        Console.WriteLine("Adding a target to the rule to that sends an email when 
 the rule is triggered."); 
        var eventRuleName = _configuration["eventRuleName"]; 
        var testBucketName = _configuration["testBucketName"]; 
        var topicName = _configuration["topicName"]; 
        await _eventBridgeWrapper.AddSnsTargetToRule(eventRuleName, topicArn); 
        Console.WriteLine($"\tAdded event rule {eventRuleName} with Amazon SNS 
 target {topicName} for bucket {testBucketName}."); 
        Console.WriteLine(new string('-', 80)); 
    } 
   /// <summary> 
    /// List the event rules on the default event bus. 
   /// </summary> 
  /// <returns>Async task.</returns>
    private static async Task ListEventRules() 
    { 
        Console.WriteLine(new string('-', 80)); 
        Console.WriteLine("Current event rules:");
```

```
 var rules = await _eventBridgeWrapper.ListAllRulesForEventBus(); 
        rules.ForEach(r => Console.WriteLine($"\tRule: {r.Name} Description: 
 {r.Description} State: {r.State}")); 
        Console.WriteLine(new string('-', 80)); 
    } 
   /// <summary> 
    /// Update the event target to use a transform. 
   /// </summary> 
   /// <param name="topicArn">The SNS topic ARN target to update.</param> 
   /// <returns>Async task.</returns>
    private static async Task UpdateSnsEventRule(string topicArn) 
  \left\{ \right. Console.WriteLine(new string('-', 80)); 
        Console.WriteLine("Let's update the event target with a transform."); 
        var eventRuleName = _configuration["eventRuleName"]; 
        var testBucketName = _configuration["testBucketName"]; 
        await 
 _eventBridgeWrapper.UpdateS3UploadRuleTargetWithTransform(eventRuleName, topicArn); 
        Console.WriteLine($"\tUpdated event rule {eventRuleName} with Amazon SNS 
 target {topicArn} for bucket {testBucketName}."); 
        Console.WriteLine(new string('-', 80)); 
    } 
   /// <summary> 
   /// Update the rule to use a custom event pattern. 
   /// </summary> 
  /// <returns>Async task.</returns>
    private static async Task UpdateToCustomRule(string topicArn) 
    { 
        Console.WriteLine(new string('-', 80)); 
        Console.WriteLine("Updating the event pattern to be triggered by a custom 
 event instead."); 
        var eventRuleName = _configuration["eventRuleName"]; 
        await _eventBridgeWrapper.UpdateCustomEventPattern(eventRuleName); 
        Console.WriteLine($"\tUpdated event rule {eventRuleName} to custom 
 pattern.");
```

```
 await _eventBridgeWrapper.UpdateCustomRuleTargetWithTransform(eventRuleName, 
            topicArn); 
        Console.WriteLine($"\tUpdated event target {topicArn}."); 
        Console.WriteLine(new string('-', 80)); 
    } 
   /// <summary> 
   /// Send rule events for a custom rule using the user's email address. 
  // </summary>
   /// <param name="email">The email address to include.</param> 
  /// <returns>Async task.</returns>
    private static async Task TriggerCustomRule(string email) 
    { 
        Console.WriteLine(new string('-', 80)); 
        Console.WriteLine("Sending an event to trigger the rule. This will trigger a 
 subscription email."); 
       await _eventBridgeWrapper.PutCustomEmailEvent(email);
        Console.WriteLine($"\tEvents have been sent. Press Enter to continue."); 
        Console.ReadLine(); 
        Console.WriteLine(new string('-', 80)); 
    } 
   /// <summary> 
   /// List all of the targets for a rule. 
   /// </summary> 
  /// <returns>Async task.</returns>
    private static async Task ListTargets() 
    { 
        Console.WriteLine(new string('-', 80)); 
        Console.WriteLine("List all of the targets for a particular rule."); 
        var eventRuleName = _configuration["eventRuleName"]; 
        var targets = await _eventBridgeWrapper.ListAllTargetsOnRule(eventRuleName); 
        targets.ForEach(t => Console.WriteLine($"\tTarget: {t.Arn} Id: {t.Id} Input: 
 {t.Input}")); 
        Console.WriteLine(new string('-', 80)); 
    }
```

```
 /// <summary> 
 /// List all of the rules for a particular target. 
 /// </summary> 
 /// <param name="topicArn">The ARN of the SNS topic.</param> 
/// <returns>Async task.</returns>
 private static async Task ListRulesForTarget(string topicArn) 
 { 
     Console.WriteLine(new string('-', 80)); 
     Console.WriteLine("List all of the rules for a particular target."); 
     var rules = await _eventBridgeWrapper.ListAllRuleNamesByTarget(topicArn); 
     rules.ForEach(r => Console.WriteLine($"\tRule: {r}")); 
     Console.WriteLine(new string('-', 80)); 
 } 
 /// <summary> 
 /// Enable or disable a particular rule. 
 /// </summary> 
 /// <param name="isEnabled">True to enable the rule, otherwise false.</param> 
 /// <returns>Async task.</returns> 
 private static async Task ChangeRuleState(bool isEnabled) 
 { 
     Console.WriteLine(new string('-', 80)); 
    var eventRuleName = configuration["eventRuleName"];
     if (!isEnabled) 
     { 
         Console.WriteLine($"Disabling the rule: {eventRuleName}"); 
         await _eventBridgeWrapper.DisableRuleByName(eventRuleName); 
     } 
     else 
     { 
         Console.WriteLine($"Enabling the rule: {eventRuleName}"); 
         await _eventBridgeWrapper.EnableRuleByName(eventRuleName); 
     } 
     Console.WriteLine(new string('-', 80)); 
 } 
 /// <summary> 
 /// Get the current state of the rule. 
 /// </summary> 
/// <returns>Async task.</returns>
```

```
 private static async Task GetRuleState() 
    { 
         Console.WriteLine(new string('-', 80)); 
         var eventRuleName = _configuration["eventRuleName"]; 
         var state = await _eventBridgeWrapper.GetRuleStateByRuleName(eventRuleName); 
         Console.WriteLine($"Rule {eventRuleName} is in current state {state}."); 
         Console.WriteLine(new string('-', 80)); 
    } 
    /// <summary> 
    /// Clean up the resources from the scenario. 
    /// </summary> 
    /// <param name="topicArn">The ARN of the SNS topic to clean up.</param> 
   /// <returns>Async task.</returns>
    private static async Task CleanupResources(string topicArn) 
   \{ Console.WriteLine(new string('-', 80)); 
         Console.WriteLine($"Clean up resources."); 
         var eventRuleName = _configuration["eventRuleName"]; 
         if (GetYesNoResponse($"\tDelete all targets and event rule {eventRuleName}? 
(y/n)"))
         { 
             Console.WriteLine($"\tRemoving all targets from the event rule."); 
             await _eventBridgeWrapper.RemoveAllTargetsFromRule(eventRuleName); 
             Console.WriteLine($"\tDeleting event rule."); 
             await _eventBridgeWrapper.DeleteRuleByName(eventRuleName); 
         } 
        var topicName = _configuration["topicName"];
         if (GetYesNoResponse($"\tDelete Amazon SNS subscription topic {topicName}? 
(y/n)"))
         { 
             Console.WriteLine($"\tDeleting topic."); 
             await _snsClient!.DeleteTopicAsync(new DeleteTopicRequest() 
\{\hspace{.1cm} \} TopicArn = topicArn 
             }); 
         } 
         var bucketName = _configuration["testBucketName"];
```

```
 if (GetYesNoResponse($"\tDelete Amazon S3 bucket {bucketName}? (y/n)")) 
         { 
             Console.WriteLine($"\tDeleting bucket."); 
             // Delete all objects in the bucket. 
             var deleteList = await _s3Client.ListObjectsV2Async(new 
 ListObjectsV2Request() 
             { 
                  BucketName = bucketName 
             }); 
             await _s3Client.DeleteObjectsAsync(new DeleteObjectsRequest() 
\{\hspace{.1cm} \} BucketName = bucketName, 
                  Objects = deleteList.S3Objects 
                      .Select(o => new KeyVersion { Key = o.Key }).ToList() 
             }); 
             // Now delete the bucket. 
             await _s3Client.DeleteBucketAsync(new DeleteBucketRequest() 
\{\hspace{.1cm} \} BucketName = bucketName 
             }); 
         } 
        var roleName = _configuration["roleName"];
         if (GetYesNoResponse($"\tDelete role {roleName}? (y/n)")) 
         { 
             Console.WriteLine($"\tDetaching policy and deleting role."); 
            await _iamClient!.DetachRolePolicyAsync(new DetachRolePolicyRequest()
             { 
                  RoleName = roleName, 
                  PolicyArn = "arn:aws:iam::aws:policy/AmazonEventBridgeFullAccess", 
             }); 
             await _iamClient!.DeleteRoleAsync(new DeleteRoleRequest() 
\{\hspace{.1cm} \} RoleName = roleName 
             }); 
         } 
         Console.WriteLine(new string('-', 80)); 
     } 
     /// <summary> 
     /// Helper method to get a yes or no response from the user.
```

```
 /// </summary> 
     /// <param name="question">The question string to print on the console.</param> 
     /// <returns>True if the user responds with a yes.</returns> 
     private static bool GetYesNoResponse(string question) 
    \mathcal{L} Console.WriteLine(question); 
         var ynResponse = Console.ReadLine(); 
         var response = ynResponse != null && 
                          ynResponse.Equals("y", 
                              StringComparison.InvariantCultureIgnoreCase); 
         return response; 
     }
}
```
Create a class that wraps EventBridge operations.

```
/// <summary>
/// Wrapper for Amazon EventBridge operations.
/// </summary>
public class EventBridgeWrapper
{ 
     private readonly IAmazonEventBridge _amazonEventBridge; 
     private readonly ILogger<EventBridgeWrapper> _logger; 
     /// <summary> 
     /// Constructor for the EventBridge wrapper. 
     /// </summary> 
     /// <param name="amazonEventBridge">The injected EventBridge client.</param> 
     /// <param name="logger">The injected logger for the wrapper.</param> 
     public EventBridgeWrapper(IAmazonEventBridge amazonEventBridge, 
  ILogger<EventBridgeWrapper> logger) 
     { 
         _amazonEventBridge = amazonEventBridge; 
         _logger = logger; 
     } 
     /// <summary> 
     /// Get the state for a rule by the rule name. 
    // </summary>
     /// <param name="ruleName">The name of the rule.</param>
```

```
 /// <param name="eventBusName">The optional name of the event bus. If empty, 
 uses the default event bus.</param> 
    /// <returns>The state of the rule.</returns>
     public async Task<RuleState> GetRuleStateByRuleName(string ruleName, string? 
 eventBusName = null) 
    \mathcal{L} var ruleResponse = await _amazonEventBridge.DescribeRuleAsync( 
             new DescribeRuleRequest() 
\{\hspace{.1cm} \} Name = ruleName, 
                  EventBusName = eventBusName 
             }); 
         return ruleResponse.State; 
     } 
    /// <summary> 
    /// Enable a particular rule on an event bus. 
    /// </summary> 
    /// <param name="ruleName">The name of the rule.</param> 
    /// <returns>True if successful.</returns>
     public async Task<bool> EnableRuleByName(string ruleName) 
     { 
         var ruleResponse = await _amazonEventBridge.EnableRuleAsync( 
             new EnableRuleRequest() 
\{\hspace{.1cm} \} Name = ruleName 
             }); 
         return ruleResponse.HttpStatusCode == HttpStatusCode.OK; 
     } 
    /// <summary> 
    /// Disable a particular rule on an event bus. 
    /// </summary 
     /// <param name="ruleName">The name of the rule.</param> 
    /// <returns>True if successful.</returns>
     public async Task<bool> DisableRuleByName(string ruleName) 
     { 
         var ruleResponse = await _amazonEventBridge.DisableRuleAsync( 
             new DisableRuleRequest() 
\{\hspace{.1cm} \} Name = ruleName 
             }); 
         return ruleResponse.HttpStatusCode == HttpStatusCode.OK; 
     }
```

```
 /// <summary> 
    /// List the rules on an event bus. 
    /// </summary> 
    /// <param name="eventBusArn">The optional ARN of the event bus. If empty, uses 
 the default event bus.</param> 
   /// <returns>The list of rules.</returns>
    public async Task<List<Rule>> ListAllRulesForEventBus(string? eventBusArn = 
 null) 
    { 
       var results = new List<Rule>();
        var request = new ListRulesRequest() 
       \{ EventBusName = eventBusArn 
        }; 
        // Get all of the pages of rules. 
        ListRulesResponse response; 
        do 
        { 
            response = await _amazonEventBridge.ListRulesAsync(request); 
            results.AddRange(response.Rules); 
            request.NextToken = response.NextToken; 
        } while (response.NextToken is not null); 
        return results; 
    } 
    /// <summary> 
    /// List all of the targets matching a rule by name. 
    /// </summary> 
    /// <param name="ruleName">The name of the rule.</param> 
   /// <returns>The list of targets.</returns>
    public async Task<List<Target>> ListAllTargetsOnRule(string ruleName) 
    { 
        var results = new List<Target>(); 
        var request = new ListTargetsByRuleRequest() 
        { 
            Rule = ruleName 
        }; 
        ListTargetsByRuleResponse response; 
        do 
        { 
            response = await _amazonEventBridge.ListTargetsByRuleAsync(request);
```

```
 results.AddRange(response.Targets); 
             request.NextToken = response.NextToken; 
         } while (response.NextToken is not null); 
         return results; 
     } 
     /// <summary> 
     /// List names of all rules matching a target. 
     /// </summary> 
     /// <param name="targetArn">The ARN of the target.</param> 
     /// <returns>The list of rule names.</returns> 
     public async Task<List<string>> ListAllRuleNamesByTarget(string targetArn) 
     { 
        var results = new List<string>();
         var request = new ListRuleNamesByTargetRequest() 
         { 
             TargetArn = targetArn 
         }; 
         ListRuleNamesByTargetResponse response; 
         do 
        \mathcal{L} response = await _amazonEventBridge.ListRuleNamesByTargetAsync(request); 
             results.AddRange(response.RuleNames); 
             request.NextToken = response.NextToken; 
         } while (response.NextToken is not null); 
         return results; 
     } 
     /// <summary> 
     /// Create a new event rule that triggers when an Amazon S3 object is created in 
  a bucket. 
    /// </summary> 
     /// <param name="roleArn">The ARN of the role.</param> 
     /// <param name="ruleName">The name to give the rule.</param> 
     /// <param name="bucketName">The name of the bucket to trigger the event.</
param> 
    /// <returns>The ARN of the new rule.</returns>
     public async Task<string> PutS3UploadRule(string roleArn, string ruleName, 
  string bucketName) 
     {
```

```
 string eventPattern = "{" + 
                                "\"source\": [\"aws.s3\"]," + 
                                    "\"detail-type\": [\"Object Created\"]," + 
                                    "\"detail\": {" + 
                                        "\"bucket\": {" + 
                                            "\"name\": [\"" + bucketName + "\"]" + 
 "}" + 
 "}" + 
 "}"; 
        var response = await _amazonEventBridge.PutRuleAsync( 
            new PutRuleRequest() 
            { 
                Name = ruleName, 
                Description = "Example S3 upload rule for EventBridge", 
                RoleArn = roleArn, 
                EventPattern = eventPattern 
            }); 
        return response.RuleArn; 
    } 
    /// <summary> 
    /// Update an Amazon S3 object created rule with a transform on the target. 
    /// </summary> 
    /// <param name="ruleName">The name of the rule.</param> 
    /// <param name="targetArn">The ARN of the target.</param> 
    /// <param name="eventBusArn">Optional event bus ARN. If empty, uses the default 
event bus.</param>
   /// <returns>The ID of the target.</returns>
    public async Task<string> UpdateS3UploadRuleTargetWithTransform(string ruleName, 
 string targetArn, string? eventBusArn = null) 
    { 
        var targetID = Guid.NewGuid().ToString(); 
        var targets = new List<Target> 
        { 
            new Target() 
\{\hspace{.1cm} \} Id = targetID, 
                Arn = targetArn, 
                InputTransformer = new InputTransformer() 
\overline{a} InputPathsMap = new Dictionary<string, string>()
```

```
\{ {"bucket", "$.detail.bucket.name"}, 
                         {"time", "$.time"} 
\}, \{ InputTemplate = "\"Notification: an object was uploaded to 
 bucket <bucket> at <time>.\"" 
 } 
 } 
         }; 
         var response = await _amazonEventBridge.PutTargetsAsync( 
             new PutTargetsRequest() 
\{\hspace{.1cm} \} EventBusName = eventBusArn, 
                 Rule = ruleName, 
                 Targets = targets, 
             }); 
         if (response.FailedEntryCount > 0) 
         { 
             response.FailedEntries.ForEach(e => 
\{\hspace{.1cm} \} _logger.LogError( 
                     $"Failed to add target {e.TargetId}: {e.ErrorMessage}, code 
 {e.ErrorCode}"); 
             }); 
         } 
         return targetID; 
    } 
    /// <summary> 
    /// Update a custom rule with a transform on the target. 
    /// </summary> 
    /// <param name="ruleName">The name of the rule.</param> 
    /// <param name="targetArn">The ARN of the target.</param> 
    /// <param name="eventBusArn">Optional event bus ARN. If empty, uses the default 
event bus.</param>
   /// <returns>The ID of the target.</returns>
    public async Task<string> UpdateCustomRuleTargetWithTransform(string ruleName, 
 string targetArn, string? eventBusArn = null) 
   \mathcal{L} var targetID = Guid.NewGuid().ToString(); 
        var targets = new List<Target> 
         { 
             new Target()
```

```
 { 
                 Id = targetID, 
                 Arn = targetArn, 
                 InputTransformer = new InputTransformer() 
\overline{a} InputTemplate = "\"Notification: sample event was received.\"" 
 } 
 } 
         }; 
         var response = await _amazonEventBridge.PutTargetsAsync( 
             new PutTargetsRequest() 
\{\hspace{.1cm} \} EventBusName = eventBusArn, 
                 Rule = ruleName, 
                 Targets = targets, 
             }); 
         if (response.FailedEntryCount > 0) 
         { 
             response.FailedEntries.ForEach(e => 
\{\hspace{.1cm} \} _logger.LogError( 
                      $"Failed to add target {e.TargetId}: {e.ErrorMessage}, code 
 {e.ErrorCode}"); 
             }); 
         } 
         return targetID; 
     } 
    /// <summary> 
    /// Add an event to the event bus that includes an email, message, and time. 
    /// </summary> 
    /// <param name="email">The email to use in the event detail of the custom 
event.</param>
    /// <returns>True if successful.</returns>
     public async Task<bool> PutCustomEmailEvent(string email) 
     { 
         var eventDetail = new 
         { 
             UserEmail = email, 
             Message = "This event was generated by example code.", 
             UtcTime = DateTime.UtcNow.ToString("g") 
         }; 
         var response = await _amazonEventBridge.PutEventsAsync( 
             new PutEventsRequest()
```

```
 { 
                Entries = new List<PutEventsRequestEntry>() 
\overline{a} new PutEventsRequestEntry() 
\{ Source = "ExampleSource", 
                        Detail = JsonSerializer.Serialize(eventDetail), 
                        DetailType = "ExampleType" 
1 1 1 1 1 1 1
 } 
            }); 
        return response.FailedEntryCount == 0; 
    } 
    /// <summary> 
    /// Update a rule to use a custom defined event pattern. 
    /// </summary> 
    /// <param name="ruleName">The name of the rule to update.</param> 
   /// <returns>The ARN of the updated rule.</returns>
    public async Task<string> UpdateCustomEventPattern(string ruleName) 
    { 
        string customEventsPattern = "{" + 
                                     "\"source\": [\"ExampleSource\"]," + 
                                     "\"detail-type\": [\"ExampleType\"]" + 
 "}"; 
        var response = await _amazonEventBridge.PutRuleAsync( 
            new PutRuleRequest() 
\{\hspace{.1cm} \} Name = ruleName, 
                Description = "Custom test rule", 
                EventPattern = customEventsPattern 
            }); 
        return response.RuleArn; 
    } 
    /// <summary> 
    /// Add an Amazon SNS target topic to a rule. 
    /// </summary> 
    /// <param name="ruleName">The name of the rule to update.</param> 
    /// <param name="targetArn">The ARN of the Amazon SNS target.</param>
```

```
 /// <param name="eventBusArn">The optional event bus name, uses default if 
empty.</param>
    /// <returns>The ID of the target.</returns>
     public async Task<string> AddSnsTargetToRule(string ruleName, string targetArn, 
 string? eventBusArn = null) 
     { 
        var targetID = Guid.NewGuid().ToString();
         // Create the list of targets and add a new target. 
         var targets = new List<Target> 
         { 
             new Target() 
             { 
                  Arn = targetArn, 
                  Id = targetID 
 } 
         }; 
         // Add the targets to the rule. 
         var response = await _amazonEventBridge.PutTargetsAsync( 
             new PutTargetsRequest() 
\{\hspace{.1cm} \} EventBusName = eventBusArn, 
                  Rule = ruleName, 
                  Targets = targets, 
             }); 
         if (response.FailedEntryCount > 0) 
         { 
             response.FailedEntries.ForEach(e => 
             { 
                  _logger.LogError( 
                      $"Failed to add target {e.TargetId}: {e.ErrorMessage}, code 
 {e.ErrorCode}"); 
             }); 
         } 
         return targetID; 
     } 
    /// <summary> 
    /// Delete an event rule by name. 
    /// </summary> 
     /// <param name="ruleName">The name of the event rule.</param>
```

```
/// <returns>True if successful.</returns>
     public async Task<bool> RemoveAllTargetsFromRule(string ruleName) 
     { 
        var targetIds = new List<string>();
         var request = new ListTargetsByRuleRequest() 
        \mathcal{L} Rule = ruleName 
         }; 
         ListTargetsByRuleResponse targetsResponse; 
         do 
         { 
             targetsResponse = await 
 _amazonEventBridge.ListTargetsByRuleAsync(request); 
             targetIds.AddRange(targetsResponse.Targets.Select(t => t.Id)); 
             request.NextToken = targetsResponse.NextToken; 
         } while (targetsResponse.NextToken is not null); 
         var removeResponse = await _amazonEventBridge.RemoveTargetsAsync( 
             new RemoveTargetsRequest() 
\{\hspace{.1cm} \} Rule = ruleName, 
                  Ids = targetIds 
             }); 
         if (removeResponse.FailedEntryCount > 0) 
        \mathcal{L} removeResponse.FailedEntries.ForEach(e => 
             { 
                  _logger.LogError( 
                      $"Failed to remove target {e.TargetId}: {e.ErrorMessage}, code 
 {e.ErrorCode}"); 
             }); 
         } 
         return removeResponse.HttpStatusCode == HttpStatusCode.OK; 
     } 
    /// <summary> 
    /// Delete an event rule by name. 
     /// </summary> 
    /// <param name="ruleName">The name of the event rule.</param> 
    /// <returns>True if successful.</returns>
     public async Task<bool> DeleteRuleByName(string ruleName)
```

```
 { 
          var response = await _amazonEventBridge.DeleteRuleAsync( 
              new DeleteRuleRequest() 
\{\hspace{.1cm} \} Name = ruleName 
              }); 
          return response.HttpStatusCode == HttpStatusCode.OK; 
     }
}
```
- For API details, see the following topics in *AWS SDK for .NET API Reference*.
	- [DeleteRule](https://docs.aws.amazon.com/goto/DotNetSDKV3/eventbridge-2015-10-07/DeleteRule)
	- [DescribeRule](https://docs.aws.amazon.com/goto/DotNetSDKV3/eventbridge-2015-10-07/DescribeRule)
	- [DisableRule](https://docs.aws.amazon.com/goto/DotNetSDKV3/eventbridge-2015-10-07/DisableRule)
	- [EnableRule](https://docs.aws.amazon.com/goto/DotNetSDKV3/eventbridge-2015-10-07/EnableRule)
	- [ListRuleNamesByTarget](https://docs.aws.amazon.com/goto/DotNetSDKV3/eventbridge-2015-10-07/ListRuleNamesByTarget)
	- [ListRules](https://docs.aws.amazon.com/goto/DotNetSDKV3/eventbridge-2015-10-07/ListRules)
	- [ListTargetsByRule](https://docs.aws.amazon.com/goto/DotNetSDKV3/eventbridge-2015-10-07/ListTargetsByRule)
	- [PutEvents](https://docs.aws.amazon.com/goto/DotNetSDKV3/eventbridge-2015-10-07/PutEvents)
	- [PutRule](https://docs.aws.amazon.com/goto/DotNetSDKV3/eventbridge-2015-10-07/PutRule)
	- [PutTargets](https://docs.aws.amazon.com/goto/DotNetSDKV3/eventbridge-2015-10-07/PutTargets)

# **AWS Glue examples using AWS SDK for .NET**

The following code examples show you how to perform actions and implement common scenarios by using the AWS SDK for .NET with AWS Glue.

*Actions* are code excerpts from larger programs and must be run in context. While actions show you how to call individual service functions, you can see actions in context in their related scenarios and cross-service examples.

*Scenarios* are code examples that show you how to accomplish a specific task by calling multiple functions within the same service.

Each example includes a link to GitHub, where you can find instructions on how to set up and run the code in context.

### **Get started**

#### **Hello AWS Glue**

The following code examples show how to get started using AWS Glue.

#### **AWS SDK for .NET**

#### **(i)** Note

```
namespace GlueActions;
public class HelloGlue
{ 
     private static ILogger logger = null!; 
     static async Task Main(string[] args) 
     { 
         // Set up dependency injection for AWS Glue. 
         using var host = Host.CreateDefaultBuilder(args) 
             .ConfigureLogging(logging => 
                 logging.AddFilter("System", LogLevel.Debug) 
                      .AddFilter<DebugLoggerProvider>("Microsoft", 
  LogLevel.Information) 
                      .AddFilter<ConsoleLoggerProvider>("Microsoft", LogLevel.Trace)) 
             .ConfigureServices((_, services) => 
                 services.AddAWSService<IAmazonGlue>() 
                  .AddTransient<GlueWrapper>() 
) .Build(); 
         logger = LoggerFactory.Create(builder => { builder.AddConsole(); }) 
             .CreateLogger<HelloGlue>(); 
         var glueClient = host.Services.GetRequiredService<IAmazonGlue>(); 
         var request = new ListJobsRequest(); 
        var jobNames = new List<string>();
```

```
 do 
     { 
         var response = await glueClient.ListJobsAsync(request); 
         jobNames.AddRange(response.JobNames); 
         request.NextToken = response.NextToken; 
     } 
     while (request.NextToken is not null); 
     Console.Clear(); 
     Console.WriteLine("Hello, Glue. Let's list your existing Glue Jobs:"); 
     if (jobNames.Count == 0) 
     { 
         Console.WriteLine("You don't have any AWS Glue jobs."); 
     } 
     else 
     { 
          jobNames.ForEach(Console.WriteLine); 
     } 
 }
```
• For API details, see [ListJobs](https://docs.aws.amazon.com/goto/DotNetSDKV3/glue-2017-03-31/ListJobs) in *AWS SDK for .NET API Reference*.

# **Topics**

• [Actions](#page-331-0)

}

• [Scenarios](#page-352-0)

# **Actions**

# **CreateCrawler**

The following code example shows how to use CreateCrawler.

### **AWS SDK for .NET**

#### **A** Note

```
 /// <summary> 
     /// Create an AWS Glue crawler. 
     /// </summary> 
     /// <param name="crawlerName">The name for the crawler.</param> 
     /// <param name="crawlerDescription">A description of the crawler.</param> 
     /// <param name="role">The AWS Identity and Access Management (IAM) role to 
     /// be assumed by the crawler.</param> 
     /// <param name="schedule">The schedule on which the crawler will be executed.</
param> 
     /// <param name="s3Path">The path to the Amazon Simple Storage Service (Amazon 
  S3) 
     /// bucket where the Python script has been stored.</param> 
     /// <param name="dbName">The name to use for the database that will be 
     /// created by the crawler.</param> 
    /// <returns>A Boolean value indicating the success of the action.</returns>
    public async Task<bool> CreateCrawlerAsync(
         string crawlerName, 
         string crawlerDescription, 
         string role, 
         string schedule, 
         string s3Path, 
         string dbName) 
     { 
         var s3Target = new S3Target 
        \left\{ \right. Path = s3Path, 
         }; 
         var targetList = new List<S3Target> 
        \{ s3Target, 
         };
```

```
 { 
         S3Targets = targetList, 
     }; 
     var crawlerRequest = new CreateCrawlerRequest 
     { 
         DatabaseName = dbName, 
         Name = crawlerName, 
         Description = crawlerDescription, 
         Targets = targets, 
         Role = role, 
         Schedule = schedule, 
     }; 
     var response = await _amazonGlue.CreateCrawlerAsync(crawlerRequest); 
     return response.HttpStatusCode == System.Net.HttpStatusCode.OK; 
 }
```
• For API details, see [CreateCrawler](https://docs.aws.amazon.com/goto/DotNetSDKV3/glue-2017-03-31/CreateCrawler) in *AWS SDK for .NET API Reference*.

#### **CreateJob**

The following code example shows how to use CreateJob.

#### **AWS SDK for .NET**

#### **A** Note

```
 /// <summary> 
 /// Create an AWS Glue job. 
// </summary>
 /// <param name="jobName">The name of the job.</param> 
 /// <param name="roleName">The name of the IAM role to be assumed by 
 /// the job.</param> 
 /// <param name="description">A description of the job.</param>
```

```
 /// <param name="scriptUrl">The URL to the script.</param> 
    /// <returns>A Boolean value indicating the success of the action.</returns> 
   public async Task<bool> CreateJobAsync(string dbName, string tableName, string
 bucketUrl, string jobName, string roleName, string description, string scriptUrl) 
    { 
        var command = new JobCommand 
        { 
            PythonVersion = "3", 
            Name = "glueetl", 
            ScriptLocation = scriptUrl, 
        }; 
        var arguments = new Dictionary<string, string> 
        { 
            { "--input_database", dbName }, 
            { "--input_table", tableName }, 
            { "--output_bucket_url", bucketUrl } 
        }; 
        var request = new CreateJobRequest 
        { 
            Command = command, 
            DefaultArguments = arguments, 
            Description = description, 
            GlueVersion = "3.0", 
            Name = jobName, 
            NumberOfWorkers = 10, 
            Role = roleName, 
            WorkerType = "G.1X" 
        }; 
        var response = await _amazonGlue.CreateJobAsync(request); 
        return response.HttpStatusCode == HttpStatusCode.OK; 
    }
```
• For API details, see [CreateJob](https://docs.aws.amazon.com/goto/DotNetSDKV3/glue-2017-03-31/CreateJob) in *AWS SDK for .NET API Reference*.

# **DeleteCrawler**

The following code example shows how to use DeleteCrawler.

### **AWS SDK for .NET**

# **A** Note

There's more on GitHub. Find the complete example and learn how to set up and run in the AWS Code Examples [Repository](https://github.com/awsdocs/aws-doc-sdk-examples/tree/main/dotnetv3/Glue#code-examples).

```
 /// <summary> 
   /// Delete an AWS Glue crawler. 
   /// </summary> 
   /// <param name="crawlerName">The name of the crawler.</param> 
   /// <returns>A Boolean value indicating the success of the action.</returns> 
   public async Task<bool> DeleteCrawlerAsync(string crawlerName)
   \{ var response = await _amazonGlue.DeleteCrawlerAsync(new DeleteCrawlerRequest 
 { Name = crawlerName }); 
        return response.HttpStatusCode == HttpStatusCode.OK; 
    }
```
• For API details, see [DeleteCrawler](https://docs.aws.amazon.com/goto/DotNetSDKV3/glue-2017-03-31/DeleteCrawler) in *AWS SDK for .NET API Reference*.

#### **DeleteDatabase**

The following code example shows how to use DeleteDatabase.

#### **AWS SDK for .NET**

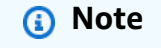

```
 /// <summary> 
 /// Delete the AWS Glue database. 
 /// </summary>
```

```
 /// <param name="dbName">The name of the database.</param> 
    /// <returns>A Boolean value indicating the success of the action.</returns> 
    public async Task<bool> DeleteDatabaseAsync(string dbName) 
    { 
        var response = await _amazonGlue.DeleteDatabaseAsync(new 
 DeleteDatabaseRequest { Name = dbName }); 
        return response.HttpStatusCode == HttpStatusCode.OK; 
    }
```
• For API details, see [DeleteDatabase](https://docs.aws.amazon.com/goto/DotNetSDKV3/glue-2017-03-31/DeleteDatabase) in *AWS SDK for .NET API Reference*.

# **DeleteJob**

The following code example shows how to use DeleteJob.

# **AWS SDK for .NET**

#### **A** Note

There's more on GitHub. Find the complete example and learn how to set up and run in the AWS Code Examples [Repository](https://github.com/awsdocs/aws-doc-sdk-examples/tree/main/dotnetv3/Glue#code-examples).

```
 /// <summary> 
    /// Delete an AWS Glue job. 
   /// </summary> 
   /// <param name="jobName">The name of the job.</param> 
   /// <returns>A Boolean value indicating the success of the action.</returns> 
    public async Task<bool> DeleteJobAsync(string jobName) 
    { 
        var response = await _amazonGlue.DeleteJobAsync(new DeleteJobRequest 
\{ JobName = jobName \});
        return response.HttpStatusCode == HttpStatusCode.OK; 
    }
```
• For API details, see [DeleteJob](https://docs.aws.amazon.com/goto/DotNetSDKV3/glue-2017-03-31/DeleteJob) in *AWS SDK for .NET API Reference*.

## **DeleteTable**

The following code example shows how to use DeleteTable.

### **AWS SDK for .NET**

#### *(i)* Note

There's more on GitHub. Find the complete example and learn how to set up and run in the AWS Code Examples [Repository](https://github.com/awsdocs/aws-doc-sdk-examples/tree/main/dotnetv3/Glue#code-examples).

```
 /// <summary> 
   /// Delete a table from an AWS Glue database. 
   /// </summary> 
   /// <param name="tableName">The table to delete.</param> 
   /// <returns>A Boolean value indicating the success of the action.</returns> 
   public async Task<bool> DeleteTableAsync(string dbName, string tableName)
    { 
        var response = await _amazonGlue.DeleteTableAsync(new DeleteTableRequest 
 { Name = tableName, DatabaseName = dbName }); 
        return response.HttpStatusCode == HttpStatusCode.OK; 
    }
```
• For API details, see [DeleteTable](https://docs.aws.amazon.com/goto/DotNetSDKV3/glue-2017-03-31/DeleteTable) in *AWS SDK for .NET API Reference*.

# **GetCrawler**

The following code example shows how to use GetCrawler.

#### **AWS SDK for .NET**

#### **A** Note

```
 /// <summary> 
   /// Get information about an AWS Glue crawler. 
    /// </summary> 
    /// <param name="crawlerName">The name of the crawler.</param> 
   /// <returns>A Crawler object describing the crawler.</returns> 
    public async Task<Crawler?> GetCrawlerAsync(string crawlerName) 
    { 
        var crawlerRequest = new GetCrawlerRequest 
       \{ Name = crawlerName, 
        }; 
        var response = await _amazonGlue.GetCrawlerAsync(crawlerRequest); 
        if (response.HttpStatusCode == System.Net.HttpStatusCode.OK) 
       \mathcal{L} var databaseName = response.Crawler.DatabaseName; 
            Console.WriteLine($"{crawlerName} has the database {databaseName}"); 
            return response.Crawler; 
        } 
        Console.WriteLine($"No information regarding {crawlerName} could be 
 found."); 
        return null; 
    }
```
• For API details, see [GetCrawler](https://docs.aws.amazon.com/goto/DotNetSDKV3/glue-2017-03-31/GetCrawler) in *AWS SDK for .NET API Reference*.

#### **GetDatabase**

The following code example shows how to use GetDatabase.

#### **AWS SDK for .NET**

#### **A** Note

```
 /// <summary> 
     /// Get information about an AWS Glue database. 
     /// </summary> 
     /// <param name="dbName">The name of the database.</param> 
     /// <returns>A Database object containing information about the database.</
returns> 
     public async Task<Database> GetDatabaseAsync(string dbName) 
    \mathcal{L} var databasesRequest = new GetDatabaseRequest 
         { 
             Name = dbName,
         }; 
        var response = await _amazonGlue.GetDatabaseAsync(databasesRequest);
         return response.Database; 
     }
```
• For API details, see [GetDatabase](https://docs.aws.amazon.com/goto/DotNetSDKV3/glue-2017-03-31/GetDatabase) in *AWS SDK for .NET API Reference*.

#### **GetJobRun**

The following code example shows how to use GetJobRun.

# **AWS SDK for .NET**

#### **Note**

```
 /// <summary> 
 /// Get information about a specific AWS Glue job run. 
 /// </summary> 
 /// <param name="jobName">The name of the job.</param> 
 /// <param name="jobRunId">The Id of the job run.</param> 
 /// <returns>A JobRun object with information about the job run.</returns> 
 public async Task<JobRun> GetJobRunAsync(string jobName, string jobRunId) 
 {
```

```
 var response = await _amazonGlue.GetJobRunAsync(new GetJobRunRequest 
\{ JobName = jobName, RunId = jobRunId \});
        return response.JobRun; 
    }
```
• For API details, see [GetJobRun](https://docs.aws.amazon.com/goto/DotNetSDKV3/glue-2017-03-31/GetJobRun) in *AWS SDK for .NET API Reference*.

#### **GetJobRuns**

The following code example shows how to use GetJobRuns.

#### **AWS SDK for .NET**

#### **A** Note

```
 /// <summary> 
    /// Get information about all AWS Glue runs of a specific job. 
     /// </summary> 
    /// <param name="jobName">The name of the job.</param> 
   /// <returns>A list of JobRun objects.</returns>
     public async Task<List<JobRun>> GetJobRunsAsync(string jobName) 
     { 
         var jobRuns = new List<JobRun>(); 
         var request = new GetJobRunsRequest 
        \{ JobName = jobName, 
         }; 
         // No need to loop to get all the log groups--the SDK does it for us behind 
 the scenes 
         var paginatorForJobRuns = 
             _amazonGlue.Paginators.GetJobRuns(request); 
         await foreach (var response in paginatorForJobRuns.Responses) 
\overline{\mathcal{L}}
```

```
 response.JobRuns.ForEach(jobRun => 
\{\hspace{.1cm} \} jobRuns.Add(jobRun); 
               }); 
          } 
          return jobRuns; 
     }
```
• For API details, see [GetJobRuns](https://docs.aws.amazon.com/goto/DotNetSDKV3/glue-2017-03-31/GetJobRuns) in *AWS SDK for .NET API Reference*.

# **GetTables**

The following code example shows how to use GetTables.

# **AWS SDK for .NET**

#### *(i)* Note

```
 /// <summary> 
 /// Get a list of tables for an AWS Glue database. 
 /// </summary> 
 /// <param name="dbName">The name of the database.</param> 
/// <returns>A list of Table objects.</returns>
 public async Task<List<Table>> GetTablesAsync(string dbName) 
 { 
    var request = new GetTablesRequest { DatabaseName = dbName };
     var tables = new List<Table>(); 
     // Get a paginator for listing the tables. 
    var tablePaginator = _amazonGlue.Paginators.GetTables(request);
     await foreach (var response in tablePaginator.Responses) 
     { 
         tables.AddRange(response.TableList); 
     }
```

```
 return tables; 
 }
```
• For API details, see [GetTables](https://docs.aws.amazon.com/goto/DotNetSDKV3/glue-2017-03-31/GetTables) in *AWS SDK for .NET API Reference*.

# **ListJobs**

The following code example shows how to use ListJobs.

# **AWS SDK for .NET**

# *(i)* Note

There's more on GitHub. Find the complete example and learn how to set up and run in the AWS Code Examples [Repository](https://github.com/awsdocs/aws-doc-sdk-examples/tree/main/dotnetv3/Glue#code-examples).

```
 /// <summary> 
   /// List AWS Glue jobs using a paginator. 
   /// </summary> 
   /// <returns>A list of AWS Glue job names.</returns>
    public async Task<List<string>> ListJobsAsync() 
    { 
       var jobNames = new List<string>();
        var listJobsPaginator = _amazonGlue.Paginators.ListJobs(new ListJobsRequest 
 { MaxResults = 10 }); 
        await foreach (var response in listJobsPaginator.Responses) 
        { 
            jobNames.AddRange(response.JobNames); 
        } 
        return jobNames; 
    }
```
• For API details, see [ListJobs](https://docs.aws.amazon.com/goto/DotNetSDKV3/glue-2017-03-31/ListJobs) in *AWS SDK for .NET API Reference*.

## **StartCrawler**

The following code example shows how to use StartCrawler.

### **AWS SDK for .NET**

#### *(i)* Note

There's more on GitHub. Find the complete example and learn how to set up and run in the AWS Code Examples [Repository](https://github.com/awsdocs/aws-doc-sdk-examples/tree/main/dotnetv3/Glue#code-examples).

```
 /// <summary> 
 /// Start an AWS Glue crawler. 
 /// </summary> 
 /// <param name="crawlerName">The name of the crawler.</param> 
 /// <returns>A Boolean value indicating the success of the action.</returns> 
 public async Task<bool> StartCrawlerAsync(string crawlerName) 
 { 
     var crawlerRequest = new StartCrawlerRequest 
     { 
         Name = crawlerName, 
     }; 
     var response = await _amazonGlue.StartCrawlerAsync(crawlerRequest); 
     return response.HttpStatusCode == System.Net.HttpStatusCode.OK; 
 }
```
• For API details, see [StartCrawler](https://docs.aws.amazon.com/goto/DotNetSDKV3/glue-2017-03-31/StartCrawler) in *AWS SDK for .NET API Reference*.

#### **StartJobRun**

The following code example shows how to use StartJobRun.

#### **AWS SDK for .NET**

# *(b)* Note

There's more on GitHub. Find the complete example and learn how to set up and run in the AWS Code Examples [Repository](https://github.com/awsdocs/aws-doc-sdk-examples/tree/main/dotnetv3/Glue#code-examples).

```
 /// <summary> 
    /// Start an AWS Glue job run. 
    /// </summary> 
    /// <param name="jobName">The name of the job.</param> 
   /// <returns>A string representing the job run Id.</returns>
     public async Task<string> StartJobRunAsync( 
         string jobName, 
         string inputDatabase, 
         string inputTable, 
         string bucketName) 
     { 
         var request = new StartJobRunRequest 
         { 
             JobName = jobName, 
             Arguments = new Dictionary<string, string> 
\{\hspace{.1cm} \} {"--input_database", inputDatabase}, 
                 {"--input_table", inputTable}, 
                 {"--output_bucket_url", $"s3://{bucketName}/"} 
 } 
         }; 
        var response = await _amazonGlue.StartJobRunAsync(request);
         return response.JobRunId; 
     }
```
• For API details, see [StartJobRun](https://docs.aws.amazon.com/goto/DotNetSDKV3/glue-2017-03-31/StartJobRun) in *AWS SDK for .NET API Reference*.

# **Scenarios**

# **Get started with crawlers and jobs**

The following code example shows how to:

- Create a crawler that crawls a public Amazon S3 bucket and generates a database of CSVformatted metadata.
- List information about databases and tables in your AWS Glue Data Catalog.
- Create a job to extract CSV data from the S3 bucket, transform the data, and load JSONformatted output into another S3 bucket.
- List information about job runs, view transformed data, and clean up resources.

For more information, see [Tutorial:](https://docs.aws.amazon.com/glue/latest/ug/tutorial-create-job.html) Getting started with AWS Glue Studio.

# **AWS SDK for .NET**

# **Note**

There's more on GitHub. Find the complete example and learn how to set up and run in the AWS Code Examples [Repository](https://github.com/awsdocs/aws-doc-sdk-examples/tree/main/dotnetv3/Glue#code-examples).

Create a class that wraps AWS Glue functions that are used in the scenario.

```
using System.Net;
namespace GlueActions;
public class GlueWrapper
{ 
     private readonly IAmazonGlue _amazonGlue; 
     /// <summary> 
     /// Constructor for the AWS Glue actions wrapper. 
     /// </summary> 
     /// <param name="amazonGlue"></param> 
     public GlueWrapper(IAmazonGlue amazonGlue) 
     {
```
```
 _amazonGlue = amazonGlue; 
     } 
     /// <summary> 
     /// Create an AWS Glue crawler. 
     /// </summary> 
     /// <param name="crawlerName">The name for the crawler.</param> 
     /// <param name="crawlerDescription">A description of the crawler.</param> 
     /// <param name="role">The AWS Identity and Access Management (IAM) role to 
     /// be assumed by the crawler.</param> 
     /// <param name="schedule">The schedule on which the crawler will be executed.</
param> 
     /// <param name="s3Path">The path to the Amazon Simple Storage Service (Amazon 
  S3) 
     /// bucket where the Python script has been stored.</param> 
     /// <param name="dbName">The name to use for the database that will be 
     /// created by the crawler.</param> 
     /// <returns>A Boolean value indicating the success of the action.</returns> 
    public async Task<bool> CreateCrawlerAsync(
         string crawlerName, 
         string crawlerDescription, 
         string role, 
         string schedule, 
         string s3Path, 
         string dbName) 
     { 
         var s3Target = new S3Target 
         { 
              Path = s3Path, 
         }; 
         var targetList = new List<S3Target> 
         { 
              s3Target, 
         }; 
         var targets = new CrawlerTargets 
         { 
              S3Targets = targetList, 
         }; 
         var crawlerRequest = new CreateCrawlerRequest 
         { 
              DatabaseName = dbName,
```

```
 Name = crawlerName, 
            Description = crawlerDescription, 
            Targets = targets, 
            Role = role, 
            Schedule = schedule, 
        }; 
        var response = await _amazonGlue.CreateCrawlerAsync(crawlerRequest); 
        return response.HttpStatusCode == System.Net.HttpStatusCode.OK; 
    } 
   /// <summary> 
   /// Create an AWS Glue job. 
   /// </summary> 
   /// <param name="jobName">The name of the job.</param> 
   /// <param name="roleName">The name of the IAM role to be assumed by 
   /// the job.</param> 
   /// <param name="description">A description of the job.</param> 
   /// <param name="scriptUrl">The URL to the script.</param> 
   /// <returns>A Boolean value indicating the success of the action.</returns> 
   public async Task<bool> CreateJobAsync(string dbName, string tableName, string
 bucketUrl, string jobName, string roleName, string description, string scriptUrl) 
    { 
        var command = new JobCommand 
        { 
            PythonVersion = "3", 
            Name = "glueetl", 
            ScriptLocation = scriptUrl, 
        }; 
        var arguments = new Dictionary<string, string> 
        { 
            { "--input_database", dbName }, 
            { "--input_table", tableName }, 
            { "--output_bucket_url", bucketUrl } 
        }; 
        var request = new CreateJobRequest 
        { 
            Command = command, 
            DefaultArguments = arguments, 
            Description = description, 
            GlueVersion = "3.0",
```

```
 Name = jobName, 
            NumberOfWorkers = 10, 
            Role = roleName, 
            WorkerType = "G.1X" 
        }; 
        var response = await _amazonGlue.CreateJobAsync(request); 
        return response.HttpStatusCode == HttpStatusCode.OK; 
    } 
   /// <summary> 
    /// Delete an AWS Glue crawler. 
   /// </summary> 
   /// <param name="crawlerName">The name of the crawler.</param> 
    /// <returns>A Boolean value indicating the success of the action.</returns> 
    public async Task<bool> DeleteCrawlerAsync(string crawlerName) 
   \{ var response = await _amazonGlue.DeleteCrawlerAsync(new DeleteCrawlerRequest 
\{ Name = crawlerName \});
        return response.HttpStatusCode == HttpStatusCode.OK; 
    } 
   /// <summary> 
   /// Delete the AWS Glue database. 
   /// </summary> 
   /// <param name="dbName">The name of the database.</param> 
   /// <returns>A Boolean value indicating the success of the action.</returns> 
    public async Task<bool> DeleteDatabaseAsync(string dbName) 
   \{ var response = await _amazonGlue.DeleteDatabaseAsync(new 
 DeleteDatabaseRequest { Name = dbName }); 
        return response.HttpStatusCode == HttpStatusCode.OK; 
    } 
   /// <summary> 
   /// Delete an AWS Glue job. 
   /// </summary> 
    /// <param name="jobName">The name of the job.</param> 
   /// <returns>A Boolean value indicating the success of the action.</returns> 
    public async Task<bool> DeleteJobAsync(string jobName) 
    {
```

```
 var response = await _amazonGlue.DeleteJobAsync(new DeleteJobRequest 
\{ JobName = jobName \});
        return response.HttpStatusCode == HttpStatusCode.OK; 
    } 
   /// <summary> 
   /// Delete a table from an AWS Glue database. 
   /// </summary> 
   /// <param name="tableName">The table to delete.</param> 
   /// <returns>A Boolean value indicating the success of the action.</returns> 
   public async Task<bool> DeleteTableAsync(string dbName, string tableName)
   \{ var response = await _amazonGlue.DeleteTableAsync(new DeleteTableRequest 
 { Name = tableName, DatabaseName = dbName }); 
        return response.HttpStatusCode == HttpStatusCode.OK; 
    } 
   /// <summary> 
   /// Get information about an AWS Glue crawler. 
    /// </summary> 
   /// <param name="crawlerName">The name of the crawler.</param> 
  /// <returns>A Crawler object describing the crawler.</returns>
    public async Task<Crawler?> GetCrawlerAsync(string crawlerName) 
    { 
        var crawlerRequest = new GetCrawlerRequest 
        { 
            Name = crawlerName, 
        }; 
        var response = await _amazonGlue.GetCrawlerAsync(crawlerRequest); 
        if (response.HttpStatusCode == System.Net.HttpStatusCode.OK) 
        { 
            var databaseName = response.Crawler.DatabaseName; 
            Console.WriteLine($"{crawlerName} has the database {databaseName}"); 
            return response.Crawler; 
        } 
        Console.WriteLine($"No information regarding {crawlerName} could be 
 found."); 
        return null; 
    }
```

```
 /// <summary> 
     /// Get information about the state of an AWS Glue crawler. 
     /// </summary> 
     /// <param name="crawlerName">The name of the crawler.</param> 
     /// <returns>A value describing the state of the crawler.</returns> 
     public async Task<CrawlerState> GetCrawlerStateAsync(string crawlerName) 
    \mathcal{L} var response = await _amazonGlue.GetCrawlerAsync( 
             new GetCrawlerRequest { Name = crawlerName }); 
         return response.Crawler.State; 
     } 
     /// <summary> 
     /// Get information about an AWS Glue database. 
     /// </summary> 
     /// <param name="dbName">The name of the database.</param> 
     /// <returns>A Database object containing information about the database.</
returns> 
     public async Task<Database> GetDatabaseAsync(string dbName) 
     { 
         var databasesRequest = new GetDatabaseRequest 
        \{Name = dbName,
         }; 
        var response = await _amazonGlue.GetDatabaseAsync(databasesRequest);
         return response.Database; 
     } 
     /// <summary> 
     /// Get information about a specific AWS Glue job run. 
    // / </summary>
     /// <param name="jobName">The name of the job.</param> 
     /// <param name="jobRunId">The Id of the job run.</param> 
     /// <returns>A JobRun object with information about the job run.</returns> 
     public async Task<JobRun> GetJobRunAsync(string jobName, string jobRunId) 
     { 
         var response = await _amazonGlue.GetJobRunAsync(new GetJobRunRequest 
 \{ JobName = jobName, RunId = jobRunId \});
         return response.JobRun; 
     }
```

```
 /// <summary> 
    /// Get information about all AWS Glue runs of a specific job. 
    /// </summary> 
    /// <param name="jobName">The name of the job.</param> 
   /// <returns>A list of JobRun objects.</returns>
     public async Task<List<JobRun>> GetJobRunsAsync(string jobName) 
     { 
         var jobRuns = new List<JobRun>(); 
         var request = new GetJobRunsRequest 
        \{ JobName = jobName, 
         }; 
         // No need to loop to get all the log groups--the SDK does it for us behind 
 the scenes 
         var paginatorForJobRuns = 
             _amazonGlue.Paginators.GetJobRuns(request); 
         await foreach (var response in paginatorForJobRuns.Responses) 
         { 
             response.JobRuns.ForEach(jobRun => 
\{\hspace{.1cm} \} jobRuns.Add(jobRun); 
             }); 
         } 
         return jobRuns; 
     } 
    /// <summary> 
    /// Get a list of tables for an AWS Glue database. 
    /// </summary> 
    /// <param name="dbName">The name of the database.</param> 
    /// <returns>A list of Table objects.</returns> 
     public async Task<List<Table>> GetTablesAsync(string dbName) 
     { 
        var request = new GetTablesRequest { DatabaseName = dbName };
         var tables = new List<Table>(); 
         // Get a paginator for listing the tables.
```

```
var tablePaginator = _amazonGlue.Paginators.GetTables(request);
        await foreach (var response in tablePaginator.Responses) 
        { 
            tables.AddRange(response.TableList); 
        } 
        return tables; 
    } 
   /// <summary> 
   /// List AWS Glue jobs using a paginator. 
   /// </summary> 
  /// <returns>A list of AWS Glue job names.</returns>
    public async Task<List<string>> ListJobsAsync() 
    { 
       var jobNames = new List<string>();
        var listJobsPaginator = _amazonGlue.Paginators.ListJobs(new ListJobsRequest 
{ MaxResults = 10 });
        await foreach (var response in listJobsPaginator.Responses) 
        { 
            jobNames.AddRange(response.JobNames); 
        } 
        return jobNames; 
    } 
   /// <summary> 
   /// Start an AWS Glue crawler. 
   /// </summary> 
    /// <param name="crawlerName">The name of the crawler.</param> 
   /// <returns>A Boolean value indicating the success of the action.</returns> 
    public async Task<bool> StartCrawlerAsync(string crawlerName) 
    { 
        var crawlerRequest = new StartCrawlerRequest 
       \{ Name = crawlerName, 
        }; 
       var response = await _amazonGlue.StartCrawlerAsync(crawlerRequest);
```

```
 return response.HttpStatusCode == System.Net.HttpStatusCode.OK; 
     } 
    /// <summary> 
    /// Start an AWS Glue job run. 
    /// </summary> 
    /// <param name="jobName">The name of the job.</param> 
    /// <returns>A string representing the job run Id.</returns>
     public async Task<string> StartJobRunAsync( 
         string jobName, 
         string inputDatabase, 
         string inputTable, 
         string bucketName) 
     { 
         var request = new StartJobRunRequest 
         { 
             JobName = jobName, 
             Arguments = new Dictionary<string, string> 
\{\hspace{.1cm} \} {"--input_database", inputDatabase}, 
                 {"--input_table", inputTable}, 
                 {"--output_bucket_url", $"s3://{bucketName}/"} 
 } 
         }; 
         var response = await _amazonGlue.StartJobRunAsync(request); 
         return response.JobRunId; 
     }
```
Create a class that runs the scenario.

```
global using Amazon.Glue;
global using GlueActions;
global using Microsoft.Extensions.Configuration;
global using Microsoft.Extensions.DependencyInjection;
global using Microsoft.Extensions.Hosting;
global using Microsoft.Extensions.Logging;
global using Microsoft.Extensions.Logging.Console;
```
}

```
global using Microsoft.Extensions.Logging.Debug;
using Amazon.Glue.Model;
using Amazon.S3;
using Amazon.S3.Model;
namespace GlueBasics;
public class GlueBasics
{ 
     private static ILogger logger = null!; 
     private static IConfiguration _configuration = null!; 
     static async Task Main(string[] args) 
    \mathcal{L} // Set up dependency injection for AWS Glue. 
         using var host = Host.CreateDefaultBuilder(args) 
             .ConfigureLogging(logging => 
                 logging.AddFilter("System", LogLevel.Debug) 
                      .AddFilter<DebugLoggerProvider>("Microsoft", 
  LogLevel.Information) 
                      .AddFilter<ConsoleLoggerProvider>("Microsoft", LogLevel.Trace)) 
             .ConfigureServices((_, services) => 
             services.AddAWSService<IAmazonGlue>() 
             .AddTransient<GlueWrapper>() 
             .AddTransient<UiWrapper>() 
) .Build(); 
         logger = LoggerFactory.Create(builder => { builder.AddConsole(); }) 
         .CreateLogger<GlueBasics>(); 
         _configuration = new ConfigurationBuilder() 
             .SetBasePath(Directory.GetCurrentDirectory()) 
             .AddJsonFile("settings.json") // Load settings from .json file. 
             .AddJsonFile("settings.local.json", 
                 true) // Optionally load local settings. 
             .Build(); 
         // These values are stored in settings.json 
         // Once you have run the CDK script to deploy the resources, 
         // edit the file to set "BucketName", "RoleName", and "ScriptURL"
```

```
 // to the appropriate values. Also set "CrawlerName" to the name 
         // you want to give the crawler when it is created. 
         string bucketName = _configuration["BucketName"]!; 
         string bucketUrl = _configuration["BucketUrl"]!; 
         string crawlerName = _configuration["CrawlerName"]!; 
        string roleName = configuration["RoleName"]!;
         string sourceData = _configuration["SourceData"]!; 
         string dbName = _configuration["DbName"]!; 
         string cron = _configuration["Cron"]!; 
         string scriptUrl = _configuration["ScriptURL"]!; 
         string jobName = _configuration["JobName"]!; 
         var wrapper = host.Services.GetRequiredService<GlueWrapper>(); 
         var uiWrapper = host.Services.GetRequiredService<UiWrapper>(); 
         uiWrapper.DisplayOverview(); 
         uiWrapper.PressEnter(); 
         // Create the crawler and wait for it to be ready. 
         uiWrapper.DisplayTitle("Create AWS Glue crawler"); 
         Console.WriteLine("Let's begin by creating the AWS Glue crawler."); 
         var crawlerDescription = "Crawler created for the AWS Glue Basics 
 scenario."; 
         var crawlerCreated = await wrapper.CreateCrawlerAsync(crawlerName, 
 crawlerDescription, roleName, cron, sourceData, dbName); 
         if (crawlerCreated) 
\overline{\mathcal{L}} Console.WriteLine($"The crawler: {crawlerName} has been created. Now 
 let's wait until it's ready."); 
             CrawlerState crawlerState; 
             do 
\{\hspace{.1cm} \} crawlerState = await wrapper.GetCrawlerStateAsync(crawlerName); 
 } 
             while (crawlerState != "READY"); 
             Console.WriteLine($"The crawler {crawlerName} is now ready for use."); 
         } 
         else 
         { 
             Console.WriteLine($"Couldn't create crawler {crawlerName}."); 
             return; // Exit the application. 
         }
```

```
 uiWrapper.DisplayTitle("Start AWS Glue crawler"); 
         Console.WriteLine("Now let's wait until the crawler has successfully 
 started."); 
         var crawlerStarted = await wrapper.StartCrawlerAsync(crawlerName); 
         if (crawlerStarted) 
        \mathcal{L} CrawlerState crawlerState; 
             do 
\{\hspace{.1cm} \} crawlerState = await wrapper.GetCrawlerStateAsync(crawlerName); 
 } 
             while (crawlerState != "READY"); 
             Console.WriteLine($"The crawler {crawlerName} is now ready for use."); 
         } 
         else 
         { 
             Console.WriteLine($"Couldn't start the crawler {crawlerName}."); 
             return; // Exit the application. 
         } 
         uiWrapper.PressEnter(); 
         Console.WriteLine($"\nLet's take a look at the database: {dbName}"); 
         var database = await wrapper.GetDatabaseAsync(dbName); 
         if (database != null) 
        \mathcal{L} uiWrapper.DisplayTitle($"{database.Name} Details"); 
             Console.WriteLine($"{database.Name} created on {database.CreateTime}"); 
             Console.WriteLine(database.Description); 
         } 
         uiWrapper.PressEnter(); 
         var tables = await wrapper.GetTablesAsync(dbName); 
         if (tables.Count > 0) 
         { 
             tables.ForEach(table => 
\{\hspace{.1cm} \} Console.WriteLine($"{table.Name}\tCreated: 
 {table.CreateTime}\tUpdated: {table.UpdateTime}"); 
             }); 
         }
```

```
 uiWrapper.PressEnter(); 
         uiWrapper.DisplayTitle("Create AWS Glue job"); 
         Console.WriteLine("Creating a new AWS Glue job."); 
         var description = "An AWS Glue job created using the AWS SDK for .NET"; 
         await wrapper.CreateJobAsync(dbName, tables[0].Name, bucketUrl, jobName, 
 roleName, description, scriptUrl); 
         uiWrapper.PressEnter(); 
         uiWrapper.DisplayTitle("Starting AWS Glue job"); 
         Console.WriteLine("Starting the new AWS Glue job..."); 
        var jobRunId = await wrapper.StartJobRunAsync(jobName, dbName,
 tables[0].Name, bucketName); 
         var jobRunComplete = false; 
         var jobRun = new JobRun(); 
         do 
         { 
             jobRun = await wrapper.GetJobRunAsync(jobName, jobRunId); 
             if (jobRun.JobRunState == "SUCCEEDED" || jobRun.JobRunState == "STOPPED" 
| \ | jobRun.JobRunState == "FAILED" || jobRun.JobRunState == "TIMEOUT") 
\{\hspace{.1cm} \} jobRunComplete = true; 
 } 
         } while (!jobRunComplete); 
         uiWrapper.DisplayTitle($"Data in {bucketName}"); 
         // Get the list of data stored in the S3 bucket. 
        var s3Client = new AmazonS3Client();
         var response = await s3Client.ListObjectsAsync(new ListObjectsRequest 
 { BucketName = bucketName }); 
         response.S3Objects.ForEach(s3Object => 
         { 
             Console.WriteLine(s3Object.Key); 
         }); 
         uiWrapper.DisplayTitle("AWS Glue jobs"); 
         var jobNames = await wrapper.ListJobsAsync(); 
         jobNames.ForEach(jobName => 
         { 
             Console.WriteLine(jobName);
```

```
 }); 
         uiWrapper.PressEnter(); 
         uiWrapper.DisplayTitle("Get AWS Glue job run information"); 
         Console.WriteLine("Getting information about the AWS Glue job."); 
         var jobRuns = await wrapper.GetJobRunsAsync(jobName); 
         jobRuns.ForEach(jobRun => 
         { 
  Console.WriteLine($"{jobRun.JobName}\t{jobRun.JobRunState}\t{jobRun.CompletedOn}"); 
         }); 
         uiWrapper.PressEnter(); 
         uiWrapper.DisplayTitle("Deleting resources"); 
         Console.WriteLine("Deleting the AWS Glue job used by the example."); 
         await wrapper.DeleteJobAsync(jobName); 
         Console.WriteLine("Deleting the tables from the database."); 
         tables.ForEach(async table => 
         { 
             await wrapper.DeleteTableAsync(dbName, table.Name); 
         }); 
         Console.WriteLine("Deleting the database."); 
         await wrapper.DeleteDatabaseAsync(dbName); 
         Console.WriteLine("Deleting the AWS Glue crawler."); 
         await wrapper.DeleteCrawlerAsync(crawlerName); 
         Console.WriteLine("The AWS Glue scenario has completed."); 
         uiWrapper.PressEnter(); 
     }
}
namespace GlueBasics;
public class UiWrapper
{ 
     public readonly string SepBar = new string('-', Console.WindowWidth);
```

```
 /// <summary> 
    /// Show information about the scenario. 
    /// </summary> 
    public void DisplayOverview() 
   \mathcal{L} Console.Clear(); 
        DisplayTitle("Amazon Glue: get started with crawlers and jobs"); 
        Console.WriteLine("This example application does the following:"); 
        Console.WriteLine("\t 1. Create a crawler, pass it the IAM role and the URL 
 to the public S3 bucket that contains the source data"); 
        Console.WriteLine("\t 2. Start the crawler."); 
        Console.WriteLine("\t 3. Get the database created by the crawler and the 
 tables in the database."); 
        Console.WriteLine("\t 4. Create a job."); 
        Console.WriteLine("\t 5. Start a job run."); 
        Console.WriteLine("\t 6. Wait for the job run to complete."); 
        Console.WriteLine("\t 7. Show the data stored in the bucket."); 
        Console.WriteLine("\t 8. List jobs for the account."); 
        Console.WriteLine("\t 9. Get job run details for the job that was run."); 
        Console.WriteLine("\t10. Delete the demo job."); 
        Console.WriteLine("\t11. Delete the database and tables created for the 
 demo."); 
        Console.WriteLine("\t12. Delete the crawler."); 
    } 
   /// <summary> 
   /// Display a message and wait until the user presses enter. 
   /// </summary> 
    public void PressEnter() 
   \{ Console.Write("\nPlease press <Enter> to continue. "); 
       = Console. ReadLine();
    } 
   /// <summary> 
   /// Pad a string with spaces to center it on the console display. 
   /// </summary> 
   /// <param name="strToCenter">The string to center on the screen.</param> 
  /// <returns>The string padded to make it center on the screen.</returns>
    public string CenterString(string strToCenter) 
    { 
        var padAmount = (Console.WindowWidth - strToCenter.Length) / 2; 
       var leftPad = new string(' ', padAmount);
```

```
 return $"{leftPad}{strToCenter}"; 
     } 
     /// <summary> 
     /// Display a line of hyphens, the centered text of the title and another 
     /// line of hyphens. 
     /// </summary> 
     /// <param name="strTitle">The string to be displayed.</param> 
     public void DisplayTitle(string strTitle) 
     { 
         Console.WriteLine(SepBar); 
         Console.WriteLine(CenterString(strTitle)); 
         Console.WriteLine(SepBar); 
     }
}
```
- For API details, see the following topics in *AWS SDK for .NET API Reference*.
	- [CreateCrawler](https://docs.aws.amazon.com/goto/DotNetSDKV3/glue-2017-03-31/CreateCrawler)
	- [CreateJob](https://docs.aws.amazon.com/goto/DotNetSDKV3/glue-2017-03-31/CreateJob)
	- [DeleteCrawler](https://docs.aws.amazon.com/goto/DotNetSDKV3/glue-2017-03-31/DeleteCrawler)
	- [DeleteDatabase](https://docs.aws.amazon.com/goto/DotNetSDKV3/glue-2017-03-31/DeleteDatabase)
	- [DeleteJob](https://docs.aws.amazon.com/goto/DotNetSDKV3/glue-2017-03-31/DeleteJob)
	- [DeleteTable](https://docs.aws.amazon.com/goto/DotNetSDKV3/glue-2017-03-31/DeleteTable)
	- [GetCrawler](https://docs.aws.amazon.com/goto/DotNetSDKV3/glue-2017-03-31/GetCrawler)
	- [GetDatabase](https://docs.aws.amazon.com/goto/DotNetSDKV3/glue-2017-03-31/GetDatabase)
	- [GetDatabases](https://docs.aws.amazon.com/goto/DotNetSDKV3/glue-2017-03-31/GetDatabases)
	- [GetJob](https://docs.aws.amazon.com/goto/DotNetSDKV3/glue-2017-03-31/GetJob)
	- [GetJobRun](https://docs.aws.amazon.com/goto/DotNetSDKV3/glue-2017-03-31/GetJobRun)
	- [GetJobRuns](https://docs.aws.amazon.com/goto/DotNetSDKV3/glue-2017-03-31/GetJobRuns)
	- [GetTables](https://docs.aws.amazon.com/goto/DotNetSDKV3/glue-2017-03-31/GetTables)
	- [ListJobs](https://docs.aws.amazon.com/goto/DotNetSDKV3/glue-2017-03-31/ListJobs)
	- [StartCrawler](https://docs.aws.amazon.com/goto/DotNetSDKV3/glue-2017-03-31/StartCrawler)
	- [StartJobRun](https://docs.aws.amazon.com/goto/DotNetSDKV3/glue-2017-03-31/StartJobRun)

# **IAM examples using AWS SDK for .NET**

The following code examples show you how to perform actions and implement common scenarios by using the AWS SDK for .NET with IAM.

*Actions* are code excerpts from larger programs and must be run in context. While actions show you how to call individual service functions, you can see actions in context in their related scenarios and cross-service examples.

*Scenarios* are code examples that show you how to accomplish a specific task by calling multiple functions within the same service.

Each example includes a link to GitHub, where you can find instructions on how to set up and run the code in context.

# **Get started**

## **Hello IAM**

The following code examples show how to get started using IAM.

# **AWS SDK for .NET**

## **Note**

```
namespace IAMActions;
public class HelloIAM
{ 
     static async Task Main(string[] args) 
     { 
         // Getting started with AWS Identity and Access Management (IAM). List 
         // the policies for the account. 
         var iamClient = new AmazonIdentityManagementServiceClient(); 
         var listPoliciesPaginator = iamClient.Paginators.ListPolicies(new 
  ListPoliciesRequest());
```

```
 var policies = new List<ManagedPolicy>(); 
         await foreach (var response in listPoliciesPaginator.Responses) 
         { 
              policies.AddRange(response.Policies); 
         } 
         Console.WriteLine("Here are the policies defined for your account:\n"); 
         policies.ForEach(policy => 
         { 
              Console.WriteLine($"Created: 
  {policy.CreateDate}\t{policy.PolicyName}\t{policy.Description}"); 
         }); 
     }
}
```
• For API details, see [ListPolicies](https://docs.aws.amazon.com/goto/DotNetSDKV3/iam-2010-05-08/ListPolicies) in *AWS SDK for .NET API Reference*.

# **Topics**

- [Actions](#page-331-0)
- [Scenarios](#page-352-0)

# **Actions**

# **AddUserToGroup**

The following code example shows how to use AddUserToGroup.

# **AWS SDK for .NET**

# **A** Note

There's more on GitHub. Find the complete example and learn how to set up and run in the AWS Code Examples [Repository](https://github.com/awsdocs/aws-doc-sdk-examples/tree/main/dotnetv3/IAM#code-examples).

/// <summary>

```
 /// Add an existing IAM user to an existing IAM group. 
    /// </summary> 
    /// <param name="userName">The username of the user to add.</param> 
    /// <param name="groupName">The name of the group to add the user to.</param> 
    /// <returns>A Boolean value indicating the success of the action.</returns> 
   public async Task<bool> AddUserToGroupAsync(string userName, string groupName)
    { 
        var response = await _IAMService.AddUserToGroupAsync(new 
 AddUserToGroupRequest 
        { 
            GroupName = groupName, 
            UserName = userName, 
        }); 
        return response.HttpStatusCode == HttpStatusCode.OK; 
    }
```
• For API details, see [AddUserToGroup](https://docs.aws.amazon.com/goto/DotNetSDKV3/iam-2010-05-08/AddUserToGroup) in *AWS SDK for .NET API Reference*.

## **AttachRolePolicy**

The following code example shows how to use AttachRolePolicy.

#### **AWS SDK for .NET**

#### **A** Note

```
 /// <summary> 
 /// Attach an IAM policy to a role. 
 /// </summary> 
 /// <param name="policyArn">The policy to attach.</param> 
 /// <param name="roleName">The role that the policy will be attached to.</param> 
 /// <returns>A Boolean value indicating the success of the action.</returns> 
public async Task<bool> AttachRolePolicyAsync(string policyArn, string roleName)
 {
```

```
 var response = await _IAMService.AttachRolePolicyAsync(new 
 AttachRolePolicyRequest 
        { 
             PolicyArn = policyArn, 
             RoleName = roleName, 
        }); 
        return response.HttpStatusCode == System.Net.HttpStatusCode.OK; 
    }
```
• For API details, see [AttachRolePolicy](https://docs.aws.amazon.com/goto/DotNetSDKV3/iam-2010-05-08/AttachRolePolicy) in *AWS SDK for .NET API Reference*.

## **CreateAccessKey**

The following code example shows how to use CreateAccessKey.

## **AWS SDK for .NET**

#### **(i)** Note

```
 /// <summary> 
    /// Create an IAM access key for a user. 
    /// </summary> 
    /// <param name="userName">The username for which to create the IAM access 
    /// key.</param> 
   /// <returns>The AccessKey.</returns>
    public async Task<AccessKey> CreateAccessKeyAsync(string userName) 
    { 
        var response = await _IAMService.CreateAccessKeyAsync(new 
 CreateAccessKeyRequest 
        { 
            UserName = userName, 
        }); 
        return response.AccessKey;
```
}

• For API details, see [CreateAccessKey](https://docs.aws.amazon.com/goto/DotNetSDKV3/iam-2010-05-08/CreateAccessKey) in *AWS SDK for .NET API Reference*.

#### **CreateGroup**

The following code example shows how to use CreateGroup.

#### **AWS SDK for .NET**

#### **A** Note

There's more on GitHub. Find the complete example and learn how to set up and run in the AWS Code Examples [Repository](https://github.com/awsdocs/aws-doc-sdk-examples/tree/main/dotnetv3/IAM#code-examples).

```
 /// <summary> 
   /// Create an IAM group. 
   /// </summary> 
   /// <param name="groupName">The name to give the IAM group.</param> 
  /// <returns>The IAM group that was created.</returns>
    public async Task<Group> CreateGroupAsync(string groupName) 
    { 
        var response = await _IAMService.CreateGroupAsync(new CreateGroupRequest 
 { GroupName = groupName }); 
        return response.Group; 
    }
```
• For API details, see [CreateGroup](https://docs.aws.amazon.com/goto/DotNetSDKV3/iam-2010-05-08/CreateGroup) in *AWS SDK for .NET API Reference*.

## **CreateInstanceProfile**

The following code example shows how to use CreateInstanceProfile.

#### **A** Note

There's more on GitHub. Find the complete example and learn how to set up and run in the AWS Code Examples [Repository](https://github.com/awsdocs/aws-doc-sdk-examples/tree/main/dotnetv3/cross-service/ResilientService/AutoScalerActions#code-examples).

```
 /// <summary> 
    /// Create a policy, role, and profile that is associated with instances with a 
 specified name. 
    /// An instance's associated profile defines a role that is assumed by the 
    /// instance.The role has attached policies that specify the AWS permissions 
 granted to 
    /// clients that run on the instance. 
    /// </summary> 
    /// <param name="policyName">Name to use for the policy.</param> 
    /// <param name="roleName">Name to use for the role.</param> 
    /// <param name="profileName">Name to use for the profile.</param> 
    /// <param name="ssmOnlyPolicyFile">Path to a policy file for SSM.</param> 
    /// <param name="awsManagedPolicies">AWS Managed policies to be attached to the 
 role.</param> 
   /// <returns>The Arn of the profile.</returns>
     public async Task<string> CreateInstanceProfileWithName( 
         string policyName, 
         string roleName, 
         string profileName, 
         string ssmOnlyPolicyFile, 
        List<string>? awsManagedPolicies = null) 
    { 
        var assumeRoleDoc = "{" + 
                                     "\"Version\": \"2012-10-17\"," + 
                                     "\"Statement\": [{" + 
                                          "\"Effect\": \"Allow\"," + 
                                          "\"Principal\": {" + 
                                          "\"Service\": [" + 
                                              "\"ec2.amazonaws.com\"" + 
 "]" + 
                                          "}," + 
                                     "\"Action\": \"sts:AssumeRole\"" +
```
"}]" +

```
 "}"; 
       var policyDocument = await File.ReadAllTextAsync(ssmOnlyPolicyFile);
        var policyArn = ""; 
        try 
        { 
            var createPolicyResult = await _amazonIam.CreatePolicyAsync( 
                new CreatePolicyRequest 
\overline{a} PolicyName = policyName, 
                    PolicyDocument = policyDocument 
                }); 
            policyArn = createPolicyResult.Policy.Arn; 
        } 
        catch (EntityAlreadyExistsException) 
        { 
            // The policy already exists, so we look it up to get the Arn. 
            var policiesPaginator = _amazonIam.Paginators.ListPolicies( 
                new ListPoliciesRequest() 
\overline{a} Scope = PolicyScopeType.Local 
                }); 
            // Get the entire list using the paginator. 
            await foreach (var policy in policiesPaginator.Policies) 
\{\hspace{.1cm} \} if (policy.PolicyName.Equals(policyName)) 
\overline{a} policyArn = policy.Arn; 
 } 
 } 
            if (policyArn == null) 
\{\hspace{.1cm} \} throw new InvalidOperationException("Policy not found"); 
 } 
        } 
        try 
        { 
            await _amazonIam.CreateRoleAsync(new CreateRoleRequest() 
            { 
                RoleName = roleName,
```

```
 AssumeRolePolicyDocument = assumeRoleDoc, 
             }); 
             await _amazonIam.AttachRolePolicyAsync(new AttachRolePolicyRequest() 
             { 
                 RoleName = roleName, 
                 PolicyArn = policyArn 
             }); 
             if (awsManagedPolicies != null) 
\{\hspace{.1cm} \} foreach (var awsPolicy in awsManagedPolicies) 
\overline{a} await _amazonIam.AttachRolePolicyAsync(new 
 AttachRolePolicyRequest() 
\{ PolicyArn = $"arn:aws:iam::aws:policy/{awsPolicy}", 
                         RoleName = roleName 
                     }); 
 } 
 } 
         } 
         catch (EntityAlreadyExistsException) 
         { 
             Console.WriteLine("Role already exists."); 
        } 
         string profileArn = ""; 
         try 
         { 
             var profileCreateResponse = await _amazonIam.CreateInstanceProfileAsync( 
                 new CreateInstanceProfileRequest() 
\overline{a} InstanceProfileName = profileName 
                 }); 
             // Allow time for the profile to be ready. 
             profileArn = profileCreateResponse.InstanceProfile.Arn; 
             Thread.Sleep(10000); 
             await _amazonIam.AddRoleToInstanceProfileAsync( 
                 new AddRoleToInstanceProfileRequest() 
\overline{a} InstanceProfileName = profileName, 
                     RoleName = roleName 
                 }); 
         }
```

```
 catch (EntityAlreadyExistsException) 
         { 
             Console.WriteLine("Policy already exists."); 
             var profileGetResponse = await _amazonIam.GetInstanceProfileAsync( 
                  new GetInstanceProfileRequest() 
\overline{a} InstanceProfileName = profileName 
                 }); 
             profileArn = profileGetResponse.InstanceProfile.Arn; 
         } 
         return profileArn; 
     }
```
• For API details, see [CreateInstanceProfile](https://docs.aws.amazon.com/goto/DotNetSDKV3/iam-2010-05-08/CreateInstanceProfile) in *AWS SDK for .NET API Reference*.

# **CreatePolicy**

The following code example shows how to use CreatePolicy.

# **AWS SDK for .NET**

# *(i)* Note

```
 /// <summary> 
   /// Create an IAM policy. 
   /// </summary> 
   /// <param name="policyName">The name to give the new IAM policy.</param> 
   /// <param name="policyDocument">The policy document for the new policy.</param> 
  /// <returns>The new IAM policy object.</returns>
    public async Task<ManagedPolicy> CreatePolicyAsync(string policyName, string 
 policyDocument) 
    { 
        var response = await _IAMService.CreatePolicyAsync(new CreatePolicyRequest 
        { 
            PolicyDocument = policyDocument, 
            PolicyName = policyName, 
        });
```

```
 return response.Policy; 
 }
```
• For API details, see [CreatePolicy](https://docs.aws.amazon.com/goto/DotNetSDKV3/iam-2010-05-08/CreatePolicy) in *AWS SDK for .NET API Reference*.

# **CreateRole**

The following code example shows how to use CreateRole.

## **AWS SDK for .NET**

# **A** Note

```
 /// <summary> 
   /// Create a new IAM role. 
   /// </summary> 
   /// <param name="roleName">The name of the IAM role.</param> 
   /// <param name="rolePolicyDocument">The name of the IAM policy document 
   /// for the new role.</param> 
  /// <returns>The Amazon Resource Name (ARN) of the role.</returns>
    public async Task<string> CreateRoleAsync(string roleName, string 
 rolePolicyDocument) 
    { 
        var request = new CreateRoleRequest 
        { 
            RoleName = roleName, 
            AssumeRolePolicyDocument = rolePolicyDocument, 
        }; 
        var response = await _IAMService.CreateRoleAsync(request); 
        return response.Role.Arn; 
    }
```
• For API details, see [CreateRole](https://docs.aws.amazon.com/goto/DotNetSDKV3/iam-2010-05-08/CreateRole) in *AWS SDK for .NET API Reference*.

# **CreateServiceLinkedRole**

The following code example shows how to use CreateServiceLinkedRole.

#### **AWS SDK for .NET**

# **A** Note

There's more on GitHub. Find the complete example and learn how to set up and run in the AWS Code Examples [Repository](https://github.com/awsdocs/aws-doc-sdk-examples/tree/main/dotnetv3/IAM#code-examples).

```
 /// <summary> 
     /// Create an IAM service-linked role. 
     /// </summary> 
     /// <param name="serviceName">The name of the AWS Service.</param> 
     /// <param name="description">A description of the IAM service-linked role.</
param> 
    /// <returns>The IAM role that was created.</returns>
     public async Task<Role> CreateServiceLinkedRoleAsync(string serviceName, string 
  description) 
    \left\{ \right. var request = new CreateServiceLinkedRoleRequest 
         { 
              AWSServiceName = serviceName, 
              Description = description 
         }; 
         var response = await _IAMService.CreateServiceLinkedRoleAsync(request); 
         return response.Role; 
     }
```
• For API details, see [CreateServiceLinkedRole](https://docs.aws.amazon.com/goto/DotNetSDKV3/iam-2010-05-08/CreateServiceLinkedRole) in *AWS SDK for .NET API Reference*.

## **CreateUser**

The following code example shows how to use CreateUser.

#### *(i)* Note

There's more on GitHub. Find the complete example and learn how to set up and run in the AWS Code Examples [Repository](https://github.com/awsdocs/aws-doc-sdk-examples/tree/main/dotnetv3/IAM#code-examples).

```
 /// <summary> 
    /// Create an IAM user. 
    /// </summary> 
    /// <param name="userName">The username for the new IAM user.</param> 
   /// <returns>The IAM user that was created.</returns>
    public async Task<User> CreateUserAsync(string userName) 
   \left\{ \right. var response = await _IAMService.CreateUserAsync(new CreateUserRequest 
\{ UserName = userName \});
        return response.User; 
    }
```
• For API details, see [CreateUser](https://docs.aws.amazon.com/goto/DotNetSDKV3/iam-2010-05-08/CreateUser) in *AWS SDK for .NET API Reference*.

#### **DeleteAccessKey**

The following code example shows how to use DeleteAccessKey.

# **AWS SDK for .NET**

## **A** Note

```
 /// <summary> 
 /// Delete an IAM user's access key. 
 /// </summary> 
 /// <param name="accessKeyId">The Id for the IAM access key.</param>
```

```
 /// <param name="userName">The username of the user that owns the IAM 
   /// access key.</param> 
    /// <returns>A Boolean value indicating the success of the action.</returns> 
   public async Task<bool> DeleteAccessKeyAsync(string accessKeyId, string
 userName) 
    { 
        var response = await _IAMService.DeleteAccessKeyAsync(new 
 DeleteAccessKeyRequest 
        { 
            AccessKeyId = accessKeyId, 
            UserName = userName, 
        }); 
        return response.HttpStatusCode == System.Net.HttpStatusCode.OK; 
    }
```
• For API details, see [DeleteAccessKey](https://docs.aws.amazon.com/goto/DotNetSDKV3/iam-2010-05-08/DeleteAccessKey) in *AWS SDK for .NET API Reference*.

## **DeleteGroup**

The following code example shows how to use DeleteGroup.

## **AWS SDK for .NET**

#### *(i)* Note

```
 /// <summary> 
   /// Delete an IAM group. 
   /// </summary> 
   /// <param name="groupName">The name of the IAM group to delete.</param> 
   /// <returns>A Boolean value indicating the success of the action.</returns> 
   public async Task<bool> DeleteGroupAsync(string groupName)
    { 
        var response = await _IAMService.DeleteGroupAsync(new DeleteGroupRequest 
 { GroupName = groupName }); 
        return response.HttpStatusCode == HttpStatusCode.OK;
```
}

• For API details, see [DeleteGroup](https://docs.aws.amazon.com/goto/DotNetSDKV3/iam-2010-05-08/DeleteGroup) in *AWS SDK for .NET API Reference*.

#### **DeleteGroupPolicy**

The following code example shows how to use DeleteGroupPolicy.

## **AWS SDK for .NET**

#### **A** Note

There's more on GitHub. Find the complete example and learn how to set up and run in the AWS Code Examples [Repository](https://github.com/awsdocs/aws-doc-sdk-examples/tree/main/dotnetv3/IAM#code-examples).

```
 /// <summary> 
   /// Delete an IAM policy associated with an IAM group. 
  // </summary>
   /// <param name="groupName">The name of the IAM group associated with the 
   /// policy.</param> 
   /// <param name="policyName">The name of the policy to delete.</param> 
   /// <returns>A Boolean value indicating the success of the action.</returns> 
   public async Task<bool> DeleteGroupPolicyAsync(string groupName, string
 policyName) 
    { 
        var request = new DeleteGroupPolicyRequest() 
        { 
            GroupName = groupName, 
            PolicyName = policyName, 
        }; 
        var response = await _IAMService.DeleteGroupPolicyAsync(request); 
        return response.HttpStatusCode == System.Net.HttpStatusCode.OK; 
    }
```
• For API details, see [DeleteGroupPolicy](https://docs.aws.amazon.com/goto/DotNetSDKV3/iam-2010-05-08/DeleteGroupPolicy) in *AWS SDK for .NET API Reference*.

#### **DeleteInstanceProfile**

The following code example shows how to use DeleteInstanceProfile.

#### **AWS SDK for .NET**

#### **A** Note

```
 /// <summary> 
    /// Detaches a role from an instance profile, detaches policies from the role, 
    /// and deletes all the resources. 
    /// </summary> 
    /// <param name="profileName">The name of the profile to delete.</param> 
    /// <param name="roleName">The name of the role to delete.</param> 
    /// <returns>Async task.</returns> 
    public async Task DeleteInstanceProfile(string profileName, string roleName) 
    { 
         try 
         { 
             await _amazonIam.RemoveRoleFromInstanceProfileAsync( 
                 new RemoveRoleFromInstanceProfileRequest() 
\overline{a} InstanceProfileName = profileName, 
                     RoleName = roleName 
                 }); 
             await _amazonIam.DeleteInstanceProfileAsync( 
                 new DeleteInstanceProfileRequest() { InstanceProfileName = 
 profileName }); 
             var attachedPolicies = await _amazonIam.ListAttachedRolePoliciesAsync( 
                 new ListAttachedRolePoliciesRequest() { RoleName = roleName }); 
             foreach (var policy in attachedPolicies.AttachedPolicies) 
\{\hspace{.1cm} \} await _amazonIam.DetachRolePolicyAsync( 
                     new DetachRolePolicyRequest() 
\{ \} RoleName = roleName, 
                          PolicyArn = policy.PolicyArn 
                     }); 
                 // Delete the custom policies only.
```

```
 if (!policy.PolicyArn.StartsWith("arn:aws:iam::aws")) 
\overline{a} await _amazonIam.DeletePolicyAsync( 
                       new Amazon.IdentityManagement.Model.DeletePolicyRequest() 
 { 
                           PolicyArn = policy.PolicyArn 
                       }); 
 } 
 } 
            await _amazonIam.DeleteRoleAsync( 
                new DeleteRoleRequest() { RoleName = roleName }); 
        } 
        catch (NoSuchEntityException) 
        { 
            Console.WriteLine($"Instance profile {profileName} does not exist."); 
        } 
    }
```
• For API details, see [DeleteInstanceProfile](https://docs.aws.amazon.com/goto/DotNetSDKV3/iam-2010-05-08/DeleteInstanceProfile) in *AWS SDK for .NET API Reference*.

# **DeletePolicy**

The following code example shows how to use DeletePolicy.

# **AWS SDK for .NET**

## *(i)* Note

```
 /// <summary> 
 /// Delete an IAM policy. 
 /// </summary> 
 /// <param name="policyArn">The Amazon Resource Name (ARN) of the policy to 
 /// delete.</param> 
 /// <returns>A Boolean value indicating the success of the action.</returns> 
 public async Task<bool> DeletePolicyAsync(string policyArn) 
 {
```

```
 var response = await _IAMService.DeletePolicyAsync(new DeletePolicyRequest 
 { PolicyArn = policyArn }); 
        return response.HttpStatusCode == System.Net.HttpStatusCode.OK; 
    }
```
• For API details, see [DeletePolicy](https://docs.aws.amazon.com/goto/DotNetSDKV3/iam-2010-05-08/DeletePolicy) in *AWS SDK for .NET API Reference*.

# **DeleteRole**

The following code example shows how to use DeleteRole.

#### **AWS SDK for .NET**

#### **(i)** Note

There's more on GitHub. Find the complete example and learn how to set up and run in the AWS Code Examples [Repository](https://github.com/awsdocs/aws-doc-sdk-examples/tree/main/dotnetv3/IAM#code-examples).

```
 /// <summary> 
    /// Delete an IAM role. 
   /// </summary> 
   /// <param name="roleName">The name of the IAM role to delete.</param> 
    /// <returns>A Boolean value indicating the success of the action.</returns> 
    public async Task<bool> DeleteRoleAsync(string roleName) 
    { 
        var response = await _IAMService.DeleteRoleAsync(new DeleteRoleRequest 
 { RoleName = roleName }); 
        return response.HttpStatusCode == System.Net.HttpStatusCode.OK; 
    }
```
• For API details, see [DeleteRole](https://docs.aws.amazon.com/goto/DotNetSDKV3/iam-2010-05-08/DeleteRole) in *AWS SDK for .NET API Reference*.

## **DeleteRolePolicy**

The following code example shows how to use DeleteRolePolicy.

# **A** Note

There's more on GitHub. Find the complete example and learn how to set up and run in the AWS Code Examples [Repository](https://github.com/awsdocs/aws-doc-sdk-examples/tree/main/dotnetv3/IAM#code-examples).

```
 /// <summary> 
    /// Delete an IAM role policy. 
    /// </summary> 
   /// <param name="roleName">The name of the IAM role.</param> 
    /// <param name="policyName">The name of the IAM role policy to delete.</param> 
   /// <returns>A Boolean value indicating the success of the action.</returns>
   public async Task<bool> DeleteRolePolicyAsync(string roleName, string
 policyName) 
    { 
        var response = await _IAMService.DeleteRolePolicyAsync(new 
 DeleteRolePolicyRequest 
       \left\{ \right. PolicyName = policyName, 
            RoleName = roleName, 
        }); 
        return response.HttpStatusCode == System.Net.HttpStatusCode.OK; 
    }
```
• For API details, see [DeleteRolePolicy](https://docs.aws.amazon.com/goto/DotNetSDKV3/iam-2010-05-08/DeleteRolePolicy) in *AWS SDK for .NET API Reference*.

## **DeleteUser**

The following code example shows how to use DeleteUser.

# **A** Note

There's more on GitHub. Find the complete example and learn how to set up and run in the AWS Code Examples [Repository](https://github.com/awsdocs/aws-doc-sdk-examples/tree/main/dotnetv3/IAM#code-examples).

```
 /// <summary> 
   /// Delete an IAM user. 
   /// </summary> 
   /// <param name="userName">The username of the IAM user to delete.</param> 
   /// <returns>A Boolean value indicating the success of the action.</returns> 
    public async Task<bool> DeleteUserAsync(string userName) 
    { 
        var response = await _IAMService.DeleteUserAsync(new DeleteUserRequest 
\{ UserName = userName \});
        return response.HttpStatusCode == System.Net.HttpStatusCode.OK; 
    }
```
• For API details, see [DeleteUser](https://docs.aws.amazon.com/goto/DotNetSDKV3/iam-2010-05-08/DeleteUser) in *AWS SDK for .NET API Reference*.

## **DeleteUserPolicy**

The following code example shows how to use DeleteUserPolicy.

# **AWS SDK for .NET**

## *(i)* Note

There's more on GitHub. Find the complete example and learn how to set up and run in the AWS Code Examples [Repository](https://github.com/awsdocs/aws-doc-sdk-examples/tree/main/dotnetv3/IAM#code-examples).

 /// <summary> /// Delete an IAM user policy.

```
 /// </summary> 
   /// <param name="policyName">The name of the IAM policy to delete.</param> 
   /// <param name="userName">The username of the IAM user.</param> 
  /// <returns>A Boolean value indicating the success of the action.</returns>
  public async Task<bool> DeleteUserPolicyAsync(string policyName, string
 userName) 
   { 
        var response = await _IAMService.DeleteUserPolicyAsync(new 
DeleteUserPolicyRequest { PolicyName = policyName, UserName = userName });
        return response.HttpStatusCode == System.Net.HttpStatusCode.OK; 
   }
```
• For API details, see [DeleteUserPolicy](https://docs.aws.amazon.com/goto/DotNetSDKV3/iam-2010-05-08/DeleteUserPolicy) in *AWS SDK for .NET API Reference*.

# **DetachRolePolicy**

The following code example shows how to use DetachRolePolicy.

# **AWS SDK for .NET**

# **A** Note

```
 /// <summary> 
     /// Detach an IAM policy from an IAM role. 
     /// </summary> 
     /// <param name="policyArn">The Amazon Resource Name (ARN) of the IAM policy.</
param> 
     /// <param name="roleName">The name of the IAM role.</param> 
     /// <returns>A Boolean value indicating the success of the action.</returns> 
    public async Task<bool> DetachRolePolicyAsync(string policyArn, string roleName)
     { 
         var response = await _IAMService.DetachRolePolicyAsync(new 
  DetachRolePolicyRequest 
\overline{\mathcal{L}} PolicyArn = policyArn,
```

```
 RoleName = roleName, 
     }); 
     return response.HttpStatusCode == System.Net.HttpStatusCode.OK; 
 }
```
• For API details, see [DetachRolePolicy](https://docs.aws.amazon.com/goto/DotNetSDKV3/iam-2010-05-08/DetachRolePolicy) in *AWS SDK for .NET API Reference*.

## **GetAccountPasswordPolicy**

The following code example shows how to use GetAccountPasswordPolicy.

#### **AWS SDK for .NET**

#### **Note**

There's more on GitHub. Find the complete example and learn how to set up and run in the AWS Code Examples [Repository](https://github.com/awsdocs/aws-doc-sdk-examples/tree/main/dotnetv3/IAM#code-examples).

```
 /// <summary> 
    /// Gets the IAM password policy for an AWS account. 
    /// </summary> 
   /// <returns>The PasswordPolicy for the AWS account.</returns>
    public async Task<PasswordPolicy> GetAccountPasswordPolicyAsync() 
    { 
        var response = await _IAMService.GetAccountPasswordPolicyAsync(new 
 GetAccountPasswordPolicyRequest()); 
        return response.PasswordPolicy; 
    }
```
• For API details, see [GetAccountPasswordPolicy](https://docs.aws.amazon.com/goto/DotNetSDKV3/iam-2010-05-08/GetAccountPasswordPolicy) in *AWS SDK for .NET API Reference*.

## **GetPolicy**

The following code example shows how to use GetPolicy.
# **A** Note

There's more on GitHub. Find the complete example and learn how to set up and run in the AWS Code Examples [Repository](https://github.com/awsdocs/aws-doc-sdk-examples/tree/main/dotnetv3/IAM#code-examples).

```
 /// <summary> 
   /// Get information about an IAM policy. 
   /// </summary> 
   /// <param name="policyArn">The IAM policy to retrieve information for.</param> 
  /// <returns>The IAM policy.</returns>
    public async Task<ManagedPolicy> GetPolicyAsync(string policyArn) 
    { 
        var response = await _IAMService.GetPolicyAsync(new GetPolicyRequest 
 { PolicyArn = policyArn }); 
        return response.Policy; 
    }
```
• For API details, see [GetPolicy](https://docs.aws.amazon.com/goto/DotNetSDKV3/iam-2010-05-08/GetPolicy) in *AWS SDK for .NET API Reference*.

#### **GetRole**

The following code example shows how to use GetRole.

# **AWS SDK for .NET**

### *(i)* Note

There's more on GitHub. Find the complete example and learn how to set up and run in the AWS Code Examples [Repository](https://github.com/awsdocs/aws-doc-sdk-examples/tree/main/dotnetv3/IAM#code-examples).

 /// <summary> /// Get information about an IAM role.

```
 /// </summary> 
 /// <param name="roleName">The name of the IAM role to retrieve information 
 /// for.</param> 
/// <returns>The IAM role that was retrieved.</returns>
 public async Task<Role> GetRoleAsync(string roleName) 
\{ var response = await _IAMService.GetRoleAsync(new GetRoleRequest 
     { 
         RoleName = roleName, 
     }); 
     return response.Role; 
 }
```
• For API details, see [GetRole](https://docs.aws.amazon.com/goto/DotNetSDKV3/iam-2010-05-08/GetRole) in *AWS SDK for .NET API Reference*.

### **GetUser**

The following code example shows how to use GetUser.

# **AWS SDK for .NET**

# **A** Note

```
 /// <summary> 
    /// Get information about an IAM user. 
   /// </summary> 
   /// <param name="userName">The username of the user.</param> 
   /// <returns>An IAM user object.</returns> 
    public async Task<User> GetUserAsync(string userName) 
    { 
        var response = await _IAMService.GetUserAsync(new GetUserRequest { UserName 
 = userName }); 
        return response.User; 
    }
```
• For API details, see [GetUser](https://docs.aws.amazon.com/goto/DotNetSDKV3/iam-2010-05-08/GetUser) in *AWS SDK for .NET API Reference*.

# **ListAttachedRolePolicies**

The following code example shows how to use ListAttachedRolePolicies.

### **AWS SDK for .NET**

#### **A** Note

There's more on GitHub. Find the complete example and learn how to set up and run in the AWS Code Examples [Repository](https://github.com/awsdocs/aws-doc-sdk-examples/tree/main/dotnetv3/IAM#code-examples).

```
 /// <summary> 
   /// List the IAM role policies that are attached to an IAM role. 
   /// </summary> 
   /// <param name="roleName">The IAM role to list IAM policies for.</param> 
  /// <returns>A list of the IAM policies attached to the IAM role.</returns>
    public async Task<List<AttachedPolicyType>> ListAttachedRolePoliciesAsync(string 
 roleName) 
    { 
        var attachedPolicies = new List<AttachedPolicyType>(); 
        var attachedRolePoliciesPaginator = 
 _IAMService.Paginators.ListAttachedRolePolicies(new ListAttachedRolePoliciesRequest 
 { RoleName = roleName }); 
        await foreach (var response in attachedRolePoliciesPaginator.Responses) 
       \{ attachedPolicies.AddRange(response.AttachedPolicies); 
        } 
        return attachedPolicies; 
    }
```
• For API details, see [ListAttachedRolePolicies](https://docs.aws.amazon.com/goto/DotNetSDKV3/iam-2010-05-08/ListAttachedRolePolicies) in *AWS SDK for .NET API Reference*.

# **ListGroups**

The following code example shows how to use ListGroups.

# **AWS SDK for .NET**

# **A** Note

There's more on GitHub. Find the complete example and learn how to set up and run in the AWS Code Examples [Repository](https://github.com/awsdocs/aws-doc-sdk-examples/tree/main/dotnetv3/IAM#code-examples).

```
 /// <summary> 
    /// List IAM groups. 
    /// </summary> 
   /// <returns>A list of IAM groups.</returns>
    public async Task<List<Group>> ListGroupsAsync() 
    { 
        var groupsPaginator = _IAMService.Paginators.ListGroups(new 
 ListGroupsRequest()); 
        var groups = new List<Group>(); 
        await foreach (var response in groupsPaginator.Responses) 
        { 
             groups.AddRange(response.Groups); 
        } 
        return groups; 
    }
```
• For API details, see [ListGroups](https://docs.aws.amazon.com/goto/DotNetSDKV3/iam-2010-05-08/ListGroups) in *AWS SDK for .NET API Reference*.

# **ListPolicies**

The following code example shows how to use ListPolicies.

### **A** Note

There's more on GitHub. Find the complete example and learn how to set up and run in the AWS Code Examples [Repository](https://github.com/awsdocs/aws-doc-sdk-examples/tree/main/dotnetv3/IAM#code-examples).

```
 /// <summary> 
   /// List IAM policies. 
   /// </summary> 
  /// <returns>A list of the IAM policies.</returns>
    public async Task<List<ManagedPolicy>> ListPoliciesAsync() 
    { 
        var listPoliciesPaginator = _IAMService.Paginators.ListPolicies(new 
 ListPoliciesRequest()); 
        var policies = new List<ManagedPolicy>(); 
        await foreach (var response in listPoliciesPaginator.Responses) 
        { 
            policies.AddRange(response.Policies); 
        } 
        return policies; 
    }
```
• For API details, see [ListPolicies](https://docs.aws.amazon.com/goto/DotNetSDKV3/iam-2010-05-08/ListPolicies) in *AWS SDK for .NET API Reference*.

# **ListRolePolicies**

The following code example shows how to use ListRolePolicies.

# **AWS SDK for .NET**

# *(b)* Note

```
 /// <summary> 
   /// List IAM role policies. 
   /// </summary> 
   /// <param name="roleName">The IAM role for which to list IAM policies.</param> 
  /// <returns>A list of IAM policy names.</returns>
    public async Task<List<string>> ListRolePoliciesAsync(string roleName) 
    { 
        var listRolePoliciesPaginator = _IAMService.Paginators.ListRolePolicies(new 
 ListRolePoliciesRequest { RoleName = roleName }); 
       var policyNames = new List<string>();
        await foreach (var response in listRolePoliciesPaginator.Responses) 
        { 
            policyNames.AddRange(response.PolicyNames); 
        } 
        return policyNames; 
    }
```
• For API details, see [ListRolePolicies](https://docs.aws.amazon.com/goto/DotNetSDKV3/iam-2010-05-08/ListRolePolicies) in *AWS SDK for .NET API Reference*.

# **ListRoles**

The following code example shows how to use ListRoles.

# **AWS SDK for .NET**

#### **(i)** Note

```
 /// <summary> 
 /// List IAM roles. 
 /// </summary> 
/// <returns>A list of IAM roles.</returns>
 public async Task<List<Role>> ListRolesAsync() 
 {
```

```
 var listRolesPaginator = _IAMService.Paginators.ListRoles(new 
 ListRolesRequest()); 
       var roles = new List<Role>();
        await foreach (var response in listRolesPaginator.Responses) 
       \{ roles.AddRange(response.Roles); 
        } 
        return roles; 
    }
```
• For API details, see [ListRoles](https://docs.aws.amazon.com/goto/DotNetSDKV3/iam-2010-05-08/ListRoles) in *AWS SDK for .NET API Reference*.

### **ListSAMLProviders**

The following code example shows how to use ListSAMLProviders.

# **AWS SDK for .NET**

#### **A** Note

```
 /// <summary> 
   /// List SAML authentication providers. 
   /// </summary> 
  /// <returns>A list of SAML providers.</returns>
    public async Task<List<SAMLProviderListEntry>> ListSAMLProvidersAsync() 
    { 
        var response = await _IAMService.ListSAMLProvidersAsync(new 
 ListSAMLProvidersRequest()); 
        return response.SAMLProviderList; 
    }
```
• For API details, see [ListSAMLProviders](https://docs.aws.amazon.com/goto/DotNetSDKV3/iam-2010-05-08/ListSAMLProviders) in *AWS SDK for .NET API Reference*.

# **ListUsers**

The following code example shows how to use ListUsers.

# **AWS SDK for .NET**

# **A** Note

There's more on GitHub. Find the complete example and learn how to set up and run in the AWS Code Examples [Repository](https://github.com/awsdocs/aws-doc-sdk-examples/tree/main/dotnetv3/IAM#code-examples).

```
 /// <summary> 
    /// List IAM users. 
    /// </summary> 
   /// <returns>A list of IAM users.</returns>
    public async Task<List<User>> ListUsersAsync() 
    { 
        var listUsersPaginator = _IAMService.Paginators.ListUsers(new 
 ListUsersRequest()); 
       var users = new List<User>();
        await foreach (var response in listUsersPaginator.Responses) 
        { 
             users.AddRange(response.Users); 
        } 
        return users; 
    }
```
• For API details, see [ListUsers](https://docs.aws.amazon.com/goto/DotNetSDKV3/iam-2010-05-08/ListUsers) in *AWS SDK for .NET API Reference*.

# **PutGroupPolicy**

The following code example shows how to use PutGroupPolicy.

# **A** Note

There's more on GitHub. Find the complete example and learn how to set up and run in the AWS Code Examples [Repository](https://github.com/awsdocs/aws-doc-sdk-examples/tree/main/dotnetv3/IAM#code-examples).

```
 /// <summary> 
     /// Add or update an inline policy document that is embedded in an IAM group. 
     /// </summary> 
     /// <param name="groupName">The name of the IAM group.</param> 
     /// <param name="policyName">The name of the IAM policy.</param> 
     /// <param name="policyDocument">The policy document defining the IAM policy.</
param> 
     /// <returns>A Boolean value indicating the success of the action.</returns> 
    public async Task<bool> PutGroupPolicyAsync(string groupName, string policyName,
  string policyDocument) 
    \left\{ \right. var request = new PutGroupPolicyRequest 
         { 
             GroupName = groupName, 
             PolicyName = policyName, 
             PolicyDocument = policyDocument 
         }; 
         var response = await _IAMService.PutGroupPolicyAsync(request); 
         return response.HttpStatusCode == System.Net.HttpStatusCode.OK; 
     }
```
• For API details, see [PutGroupPolicy](https://docs.aws.amazon.com/goto/DotNetSDKV3/iam-2010-05-08/PutGroupPolicy) in *AWS SDK for .NET API Reference*.

# **PutRolePolicy**

The following code example shows how to use PutRolePolicy.

# **A** Note

There's more on GitHub. Find the complete example and learn how to set up and run in the AWS Code Examples [Repository](https://github.com/awsdocs/aws-doc-sdk-examples/tree/main/dotnetv3/IAM#code-examples).

```
 /// <summary> 
     /// Update the inline policy document embedded in a role. 
     /// </summary> 
     /// <param name="policyName">The name of the policy to embed.</param> 
     /// <param name="roleName">The name of the role to update.</param> 
     /// <param name="policyDocument">The policy document that defines the role.</
param> 
     /// <returns>A Boolean value indicating the success of the action.</returns> 
    public async Task<bool> PutRolePolicyAsync(string policyName, string roleName,
  string policyDocument) 
    \left\{ \right. var request = new PutRolePolicyRequest 
        \{ PolicyName = policyName, 
             RoleName = roleName, 
             PolicyDocument = policyDocument 
         }; 
         var response = await _IAMService.PutRolePolicyAsync(request); 
         return response.HttpStatusCode == HttpStatusCode.OK; 
     }
```
• For API details, see [PutRolePolicy](https://docs.aws.amazon.com/goto/DotNetSDKV3/iam-2010-05-08/PutRolePolicy) in *AWS SDK for .NET API Reference*.

#### **RemoveUserFromGroup**

The following code example shows how to use RemoveUserFromGroup.

### **(i)** Note

There's more on GitHub. Find the complete example and learn how to set up and run in the AWS Code Examples [Repository](https://github.com/awsdocs/aws-doc-sdk-examples/tree/main/dotnetv3/IAM#code-examples).

```
 /// <summary> 
     /// Remove a user from an IAM group. 
     /// </summary> 
     /// <param name="userName">The username of the user to remove.</param> 
     /// <param name="groupName">The name of the IAM group to remove the user from.</
param> 
     /// <returns>A Boolean value indicating the success of the action.</returns> 
    public async Task<bool> RemoveUserFromGroupAsync(string userName, string
  groupName) 
     { 
         // Remove the user from the group. 
         var removeUserRequest = new RemoveUserFromGroupRequest() 
         { 
             UserName = userName, 
             GroupName = groupName, 
         }; 
         var response = await 
  _IAMService.RemoveUserFromGroupAsync(removeUserRequest); 
         return response.HttpStatusCode == HttpStatusCode.OK; 
     }
```
• For API details, see [RemoveUserFromGroup](https://docs.aws.amazon.com/goto/DotNetSDKV3/iam-2010-05-08/RemoveUserFromGroup) in *AWS SDK for .NET API Reference*.

# **Scenarios**

# **Build and manage a resilient service**

The following code example shows how to create a load-balanced web service that returns book, movie, and song recommendations. The example shows how the service responds to failures, and how to restructure the service for more resilience when failures occur.

- Use an Amazon EC2 Auto Scaling group to create Amazon Elastic Compute Cloud (Amazon EC2) instances based on a launch template and to keep the number of instances in a specified range.
- Handle and distribute HTTP requests with Elastic Load Balancing.
- Monitor the health of instances in an Auto Scaling group and forward requests only to healthy instances.
- Run a Python web server on each EC2 instance to handle HTTP requests. The web server responds with recommendations and health checks.
- Simulate a recommendation service with an Amazon DynamoDB table.
- Control web server response to requests and health checks by updating AWS Systems Manager parameters.

# **A** Note

There's more on GitHub. Find the complete example and learn how to set up and run in the AWS Code Examples [Repository](https://github.com/awsdocs/aws-doc-sdk-examples/tree/main/dotnetv3/cross-service/ResilientService#code-examples).

Run the interactive scenario at a command prompt.

```
 static async Task Main(string[] args) 
    { 
        _configuration = new ConfigurationBuilder() 
            .SetBasePath(Directory.GetCurrentDirectory()) 
            .AddJsonFile("settings.json") // Load settings from .json file. 
            .AddJsonFile("settings.local.json", 
                true) // Optionally, load local settings. 
            .Build(); 
        // Set up dependency injection for the AWS services. 
        using var host = Host.CreateDefaultBuilder(args) 
            .ConfigureLogging(logging => 
                logging.AddFilter("System", LogLevel.Debug) 
                     .AddFilter<DebugLoggerProvider>("Microsoft", 
 LogLevel.Information) 
                     .AddFilter<ConsoleLoggerProvider>("Microsoft", LogLevel.Trace)) 
            .ConfigureServices((_, services) =>
```

```
 services.AddAWSService<IAmazonIdentityManagementService>() 
                      .AddAWSService<IAmazonDynamoDB>() 
                      .AddAWSService<IAmazonElasticLoadBalancingV2>() 
                      .AddAWSService<IAmazonSimpleSystemsManagement>() 
                      .AddAWSService<IAmazonAutoScaling>() 
                      .AddAWSService<IAmazonEC2>() 
                      .AddTransient<AutoScalerWrapper>() 
                      .AddTransient<ElasticLoadBalancerWrapper>() 
                      .AddTransient<SmParameterWrapper>() 
                      .AddTransient<Recommendations>() 
                      .AddSingleton<IConfiguration>(_configuration) 
) .Build(); 
         ServicesSetup(host); 
         ResourcesSetup(); 
         try 
         { 
             Console.WriteLine(new string('-', 80)); 
             Console.WriteLine("Welcome to the Resilient Architecture Example 
 Scenario."); 
             Console.WriteLine(new string('-', 80)); 
             await Deploy(true); 
             Console.WriteLine("Now let's begin the scenario."); 
             Console.WriteLine(new string('-', 80)); 
             await Demo(true); 
             Console.WriteLine(new string('-', 80)); 
             Console.WriteLine("Finally, let's clean up our resources."); 
             Console.WriteLine(new string('-', 80)); 
             await DestroyResources(true); 
             Console.WriteLine(new string('-', 80)); 
             Console.WriteLine("Resilient Architecture Example Scenario is 
 complete."); 
             Console.WriteLine(new string('-', 80)); 
         } 
         catch (Exception ex) 
\overline{\mathcal{L}} Console.WriteLine(new string('-', 80));
```

```
 Console.WriteLine($"There was a problem running the scenario: 
 {ex.Message}"); 
            await DestroyResources(true); 
            Console.WriteLine(new string('-', 80)); 
        } 
    } 
   /// <summary> 
   /// Setup any common resources, also used for integration testing. 
    /// </summary> 
    public static void ResourcesSetup() 
    { 
       -httpClient = new HttpClient();
    } 
   /// <summary> 
   /// Populate the services for use within the console application. 
   /// </summary> 
   /// <param name="host">The services host.</param> 
    private static void ServicesSetup(IHost host) 
   \mathcal{L} _elasticLoadBalancerWrapper = 
 host.Services.GetRequiredService<ElasticLoadBalancerWrapper>(); 
        _iamClient = 
 host.Services.GetRequiredService<IAmazonIdentityManagementService>(); 
        _recommendations = host.Services.GetRequiredService<Recommendations>(); 
        _autoScalerWrapper = host.Services.GetRequiredService<AutoScalerWrapper>(); 
        _smParameterWrapper = 
 host.Services.GetRequiredService<SmParameterWrapper>(); 
    } 
   /// <summary> 
   /// Deploy necessary resources for the scenario. 
   /// </summary> 
   /// <param name="interactive">True to run as interactive.</param> 
  /// <returns>True if successful.</returns>
   public static async Task<bool> Deploy(bool interactive)
    { 
        var protocol = "HTTP"; 
       var port = 80;
        var sshPort = 22; 
        Console.WriteLine(
```

```
 "\nFor this demo, we'll use the AWS SDK for .NET to create several AWS 
 resources\n" + 
            "to set up a load-balanced web service endpoint and explore some ways to 
 make it resilient\n" + 
            "against various kinds of failures.\n\n" + 
            "Some of the resources create by this demo are:\n"); 
        Console.WriteLine( 
           "\t* A DynamoDB table that the web service depends on to provide book,
 movie, and song recommendations."); 
        Console.WriteLine( 
            "\t* An EC2 launch template that defines EC2 instances that each contain 
 a Python web server."); 
        Console.WriteLine( 
            "\t* An EC2 Auto Scaling group that manages EC2 instances across several 
 Availability Zones."); 
        Console.WriteLine( 
            "\t* An Elastic Load Balancing (ELB) load balancer that targets the Auto 
 Scaling group to distribute requests."); 
        Console.WriteLine(new string('-', 80)); 
        Console.WriteLine("Press Enter when you're ready to start deploying 
 resources."); 
        if (interactive) 
            Console.ReadLine(); 
        // Create and populate the DynamoDB table. 
        var databaseTableName = _configuration["databaseName"]; 
       var recommendationsPath = Path.Join( configuration["resourcePath"],
            "recommendations_objects.json"); 
        Console.WriteLine($"Creating and populating a DynamoDB table named 
 {databaseTableName}."); 
       await recommendations.CreateDatabaseWithName(databaseTableName);
        await _recommendations.PopulateDatabase(databaseTableName, 
 recommendationsPath); 
        Console.WriteLine(new string('-', 80)); 
        // Create the EC2 Launch Template. 
        Console.WriteLine( 
            $"Creating an EC2 launch template that runs 'server_startup_script.sh' 
 when an instance starts.\n" 
            + "\nThis script starts a Python web server defined in the `server.py` 
 script. The web server\n"
```

```
 + "listens to HTTP requests on port 80 and responds to requests to '/' 
 and to '/healthcheck'.\n" 
            + "For demo purposes, this server is run as the root user. In 
 production, the best practice is to\n" 
            + "run a web server, such as Apache, with least-privileged 
 credentials."); 
        Console.WriteLine( 
            "\nThe template also defines an IAM policy that each instance uses to 
 assume a role that grants\n" 
            + "permissions to access the DynamoDB recommendation table and Systems 
 Manager parameters\n" 
            + "that control the flow of the demo."); 
        var startupScriptPath = Path.Join(_configuration["resourcePath"], 
            "server_startup_script.sh"); 
        var instancePolicyPath = Path.Join(_configuration["resourcePath"], 
            "instance_policy.json"); 
        await _autoScalerWrapper.CreateTemplate(startupScriptPath, 
 instancePolicyPath); 
        Console.WriteLine(new string('-', 80)); 
        Console.WriteLine( 
            "Creating an EC2 Auto Scaling group that maintains three EC2 instances, 
 each in a different\n" 
            + "Availability Zone.\n"); 
        var zones = await _autoScalerWrapper.DescribeAvailabilityZones(); 
        await _autoScalerWrapper.CreateGroupOfSize(3, _autoScalerWrapper.GroupName, 
 zones); 
        Console.WriteLine(new string('-', 80)); 
        Console.WriteLine( 
            "At this point, you have EC2 instances created. Once each instance 
 starts, it listens for\n" 
            + "HTTP requests. You can see these instances in the console or continue 
 with the demo.\n"); 
        Console.WriteLine(new string('-', 80)); 
        Console.WriteLine("Press Enter when you're ready to continue."); 
        if (interactive) 
            Console.ReadLine(); 
        Console.WriteLine("Creating variables that control the flow of the demo."); 
       await smParameterWrapper.Reset();
```

```
 Console.WriteLine( 
              "\nCreating an Elastic Load Balancing target group and load balancer. 
  The target group\n" 
             + "defines how the load balancer connects to instances. The load 
  balancer provides a\n" 
             + "single endpoint where clients connect and dispatches requests to 
  instances in the group."); 
         var defaultVpc = await _autoScalerWrapper.GetDefaultVpc(); 
         var subnets = await 
  _autoScalerWrapper.GetAllVpcSubnetsForZones(defaultVpc.VpcId, zones); 
         var subnetIds = subnets.Select(s => s.SubnetId).ToList(); 
         var targetGroup = await 
  _elasticLoadBalancerWrapper.CreateTargetGroupOnVpc(_elasticLoadBalancerWrapper.TargetGroupName, 
  protocol, port, defaultVpc.VpcId); 
         await 
  _elasticLoadBalancerWrapper.CreateLoadBalancerAndListener(_elasticLoadBalancerWrapper.LoadBalancerName, 
  subnetIds, targetGroup); 
         await 
  _autoScalerWrapper.AttachLoadBalancerToGroup(_autoScalerWrapper.GroupName, 
  targetGroup.TargetGroupArn); 
         Console.WriteLine("\nVerifying access to the load balancer endpoint..."); 
         var endPoint = await 
 elasticLoadBalancerWrapper.GetEndpointForLoadBalancerByName( elasticLoadBalancerWrapper.Lo
         var loadBalancerAccess = await 
  _elasticLoadBalancerWrapper.VerifyLoadBalancerEndpoint(endPoint); 
         if (!loadBalancerAccess) 
        \mathcal{L} Console.WriteLine("\nCouldn't connect to the load balancer, verifying 
  that the port is open..."); 
             var ipString = await _httpClient.GetStringAsync("https://
checkip.amazonaws.com"); 
             ipString = ipString.Trim(); 
             var defaultSecurityGroup = await 
  _autoScalerWrapper.GetDefaultSecurityGroupForVpc(defaultVpc); 
             var portIsOpen = 
  _autoScalerWrapper.VerifyInboundPortForGroup(defaultSecurityGroup, port, ipString); 
             var sshPortIsOpen = 
  _autoScalerWrapper.VerifyInboundPortForGroup(defaultSecurityGroup, sshPort, 
  ipString);
```

```
 if (!portIsOpen) 
\{\hspace{.1cm} \} Console.WriteLine( 
                     "\nFor this example to work, the default security group for your 
  default VPC must\n" 
                     + "allows access from this computer. You can either add it 
  automatically from this\n" 
                     + "example or add it yourself using the AWS Management Console.
\langle n");
                 if (!interactive || GetYesNoResponse( 
                         "Do you want to add a rule to the security group to allow 
  inbound traffic from your computer's IP address?")) 
\overline{a} await 
  _autoScalerWrapper.OpenInboundPort(defaultSecurityGroup.GroupId, port, ipString); 
 } 
 } 
             if (!sshPortIsOpen) 
             { 
                 if (!interactive || GetYesNoResponse( 
                          "Do you want to add a rule to the security group to allow 
  inbound SSH traffic for debugging from your computer's IP address?")) 
\overline{a} await 
  _autoScalerWrapper.OpenInboundPort(defaultSecurityGroup.GroupId, sshPort, 
  ipString); 
 } 
 } 
             loadBalancerAccess = await 
  _elasticLoadBalancerWrapper.VerifyLoadBalancerEndpoint(endPoint); 
         } 
         if (loadBalancerAccess) 
         { 
             Console.WriteLine("Your load balancer is ready. You can access it by 
  browsing to:"); 
             Console.WriteLine($"\thttp://{endPoint}\n"); 
         } 
         else 
        \mathcal{L} Console.WriteLine(
```

```
 "\nCouldn't get a successful response from the load balancer 
 endpoint. Troubleshoot by\n" 
                + "manually verifying that your VPC and security group are 
 configured correctly and that\n" 
                + "you can successfully make a GET request to the load balancer 
 endpoint:\n"); 
            Console.WriteLine($"\thttp://{endPoint}\n"); 
        } 
        Console.WriteLine(new string('-', 80)); 
        Console.WriteLine("Press Enter when you're ready to continue with the 
 demo."); 
        if (interactive) 
            Console.ReadLine(); 
        return true; 
    } 
    /// <summary> 
    /// Demonstrate the steps of the scenario. 
    /// </summary> 
    /// <param name="interactive">True to run as an interactive scenario.</param> 
    /// <returns>Async task.</returns> 
    public static async Task<bool> Demo(bool interactive) 
    { 
        var ssmOnlyPolicy = Path.Join(_configuration["resourcePath"], 
           "ssm_only_policy.json");
        Console.WriteLine(new string('-', 80)); 
        Console.WriteLine("Resetting parameters to starting values for demo."); 
       await smParameterWrapper.Reset();
        Console.WriteLine("\nThis part of the demonstration shows how to toggle 
 different parts of the system\n" + 
                           "to create situations where the web service fails, and 
 shows how using a resilient\n" + 
                           "architecture can keep the web service running in spite of 
 these failures."); 
        Console.WriteLine(new string('-', 88)); 
        Console.WriteLine("At the start, the load balancer endpoint returns 
 recommendations and reports that all targets are healthy."); 
        if (interactive) 
            await DemoActionChoices(); 
        Console.WriteLine($"The web service running on the EC2 instances gets
```

```
 recommendations by querying a DynamoDB table.\n" +
```

```
 $"The table name is contained in a Systems Manager 
  parameter named '{_smParameterWrapper.TableParameter}'.\n" + 
                            $"To simulate a failure of the recommendation service, 
  let's set this parameter to name a non-existent table.\n"); 
         await 
  _smParameterWrapper.PutParameterByName(_smParameterWrapper.TableParameter, "this-
is-not-a-table"); 
         Console.WriteLine("\nNow, sending a GET request to the load balancer 
  endpoint returns a failure code. But, the service reports as\n" + 
                            "healthy to the load balancer because shallow health 
  checks don't check for failure of the recommendation service."); 
         if (interactive) 
             await DemoActionChoices(); 
         Console.WriteLine("Instead of failing when the recommendation service fails, 
  the web service can return a static response."); 
         Console.WriteLine("While this is not a perfect solution, it presents the 
  customer with a somewhat better experience than failure."); 
         await 
  _smParameterWrapper.PutParameterByName(_smParameterWrapper.FailureResponseParameter, 
  "static"); 
         Console.WriteLine("\nNow, sending a GET request to the load balancer 
  endpoint returns a static response."); 
         Console.WriteLine("The service still reports as healthy because health 
  checks are still shallow."); 
         if (interactive) 
             await DemoActionChoices(); 
         Console.WriteLine("Let's reinstate the recommendation service.\n"); 
         await 
  _smParameterWrapper.PutParameterByName(_smParameterWrapper.TableParameter, 
  _smParameterWrapper.TableName); 
         Console.WriteLine( 
             "\nLet's also substitute bad credentials for one of the instances in the 
  target group so that it can't\n" + 
             "access the DynamoDB recommendation table.\n" 
         ); 
         await _autoScalerWrapper.CreateInstanceProfileWithName( 
             _autoScalerWrapper.BadCredsPolicyName, 
             _autoScalerWrapper.BadCredsRoleName, 
             _autoScalerWrapper.BadCredsProfileName, 
             ssmOnlyPolicy,
```

```
 new List<string> { "AmazonSSMManagedInstanceCore" } 
        ); 
        var instances = await 
 _autoScalerWrapper.GetInstancesByGroupName(_autoScalerWrapper.GroupName); 
        var badInstanceId = instances.First(); 
        var instanceProfile = await 
 _autoScalerWrapper.GetInstanceProfile(badInstanceId); 
        Console.WriteLine( 
            $"Replacing the profile for instance {badInstanceId} with a profile that 
 contains\n" + 
            "bad credentials...\n" 
        ); 
        await _autoScalerWrapper.ReplaceInstanceProfile( 
            badInstanceId, 
            _autoScalerWrapper.BadCredsProfileName, 
            instanceProfile.AssociationId 
       ) ;
        Console.WriteLine( 
            "Now, sending a GET request to the load balancer endpoint returns either 
 a recommendation or a static response,\n" + 
            "depending on which instance is selected by the load balancer.\n" 
        ); 
        if (interactive) 
            await DemoActionChoices(); 
        Console.WriteLine("\nLet's implement a deep health check. For this demo, a 
 deep health check tests whether"); 
        Console.WriteLine("the web service can access the DynamoDB table that it 
 depends on for recommendations. Note that"); 
        Console.WriteLine("the deep health check is only for ELB routing and not for 
 Auto Scaling instance health."); 
        Console.WriteLine("This kind of deep health check is not recommended for 
 Auto Scaling instance health, because it"); 
        Console.WriteLine("risks accidental termination of all instances in the Auto 
 Scaling group when a dependent service fails."); 
        Console.WriteLine("\nBy implementing deep health checks, the load balancer 
 can detect when one of the instances is failing"); 
        Console.WriteLine("and take that instance out of rotation."); 
        await 
 _smParameterWrapper.PutParameterByName(_smParameterWrapper.HealthCheckParameter, 
 "deep");
```
 Console.WriteLine(\$"\nNow, checking target health indicates that the instance with bad credentials ({badInstanceId})");

 Console.WriteLine("is unhealthy. Note that it might take a minute or two for the load balancer to detect the unhealthy");

 Console.WriteLine("instance. Sending a GET request to the load balancer endpoint always returns a recommendation, because");

 Console.WriteLine("the load balancer takes unhealthy instances out of its rotation.");

 if (interactive) await DemoActionChoices();

 Console.WriteLine("\nBecause the instances in this demo are controlled by an auto scaler, the simplest way to fix an unhealthy");

 Console.WriteLine("instance is to terminate it and let the auto scaler start a new instance to replace it.");

await \_autoScalerWrapper.TryTerminateInstanceById(badInstanceId);

 Console.WriteLine(\$"\nEven while the instance is terminating and the new instance is starting, sending a GET");

 Console.WriteLine("request to the web service continues to get a successful recommendation response because");

 Console.WriteLine("starts and reports as healthy, it is included in the load balancing rotation.");

 Console.WriteLine("Note that terminating and replacing an instance typically takes several minutes, during which time you");

 Console.WriteLine("can see the changing health check status until the new instance is running and healthy.");

 if (interactive) await DemoActionChoices();

 Console.WriteLine("\nIf the recommendation service fails now, deep health checks mean all instances report as unhealthy.");

#### await

 \_smParameterWrapper.PutParameterByName(\_smParameterWrapper.TableParameter, "thisis-not-a-table");

 Console.WriteLine(\$"\nWhen all instances are unhealthy, the load balancer continues to route requests even to");

 Console.WriteLine("unhealthy instances, allowing them to fail open and return a static response rather than fail");

```
 Console.WriteLine("closed and report failure to the customer."); 
        if (interactive) 
            await DemoActionChoices(); 
        await _smParameterWrapper.Reset(); 
        Console.WriteLine(new string('-', 80)); 
        return true; 
    } 
    /// <summary> 
    /// Clean up the resources from the scenario. 
    /// </summary> 
    /// <param name="interactive">True to ask the user for cleanup.</param> 
   /// <returns>Async task.</returns>
    public static async Task<bool> DestroyResources(bool interactive) 
    { 
        Console.WriteLine(new string('-', 80)); 
        Console.WriteLine( 
            "To keep things tidy and to avoid unwanted charges on your account, we 
 can clean up all AWS resources\n" + 
            "that were created for this demo." 
        ); 
        if (!interactive || GetYesNoResponse("Do you want to clean up all demo 
 resources? (y/n) ")) 
       \mathcal{L} await 
 _elasticLoadBalancerWrapper.DeleteLoadBalancerByName(_elasticLoadBalancerWrapper.LoadBalancerName); 
            await 
 _elasticLoadBalancerWrapper.DeleteTargetGroupByName(_elasticLoadBalancerWrapper.TargetGroupName); 
             await 
 _autoScalerWrapper.TerminateAndDeleteAutoScalingGroupWithName(_autoScalerWrapper.GroupName); 
             await 
 _autoScalerWrapper.DeleteKeyPairByName(_autoScalerWrapper.KeyPairName); 
            await 
 _autoScalerWrapper.DeleteTemplateByName(_autoScalerWrapper.LaunchTemplateName); 
            await _autoScalerWrapper.DeleteInstanceProfile( 
                 _autoScalerWrapper.BadCredsProfileName, 
                 _autoScalerWrapper.BadCredsRoleName 
             ); 
            await 
 _recommendations.DestroyDatabaseByName(_recommendations.TableName); 
        }
```

```
 else 
        { 
             Console.WriteLine( 
                 "Ok, we'll leave the resources intact.\n" + 
                 "Don't forget to delete them when you're done with them or you might 
 incur unexpected charges." 
             ); 
        } 
        Console.WriteLine(new string('-', 80)); 
        return true; 
    }
```
Create a class that wraps Auto Scaling and Amazon EC2 actions.

```
/// <summary>
/// Encapsulates Amazon EC2 Auto Scaling and EC2 management methods.
/// </summary>
public class AutoScalerWrapper
{ 
     private readonly IAmazonAutoScaling _amazonAutoScaling; 
     private readonly IAmazonEC2 _amazonEc2; 
     private readonly IAmazonSimpleSystemsManagement _amazonSsm; 
     private readonly IAmazonIdentityManagementService _amazonIam; 
     private readonly string _instanceType = ""; 
     private readonly string _amiParam = ""; 
     private readonly string _launchTemplateName = ""; 
     private readonly string _groupName = ""; 
     private readonly string _instancePolicyName = ""; 
     private readonly string _instanceRoleName = ""; 
     private readonly string _instanceProfileName = ""; 
     private readonly string _badCredsProfileName = ""; 
     private readonly string _badCredsRoleName = ""; 
     private readonly string _badCredsPolicyName = ""; 
     private readonly string _keyPairName = ""; 
     public string GroupName => _groupName; 
     public string KeyPairName => _keyPairName; 
     public string LaunchTemplateName => _launchTemplateName; 
     public string InstancePolicyName => _instancePolicyName; 
     public string BadCredsProfileName => _badCredsProfileName;
```

```
 public string BadCredsRoleName => _badCredsRoleName; 
    public string BadCredsPolicyName => _badCredsPolicyName; 
   /// <summary> 
   /// Constructor for the AutoScalerWrapper. 
   /// </summary> 
   /// <param name="amazonAutoScaling">The injected AutoScaling client.</param> 
   /// <param name="amazonEc2">The injected EC2 client.</param> 
   /// <param name="amazonIam">The injected IAM client.</param> 
    /// <param name="amazonSsm">The injected SSM client.</param> 
    public AutoScalerWrapper( 
        IAmazonAutoScaling amazonAutoScaling, 
        IAmazonEC2 amazonEc2, 
        IAmazonSimpleSystemsManagement amazonSsm, 
        IAmazonIdentityManagementService amazonIam, 
        IConfiguration configuration) 
    { 
        _amazonAutoScaling = amazonAutoScaling; 
       \_amazonEc2 = amazonEc2; _amazonSsm = amazonSsm; 
       \_amazonIam = amazonIam; var prefix = configuration["resourcePrefix"]; 
       _instanceType = configuration['instanceType'];
        _amiParam = configuration["amiParam"]; 
       \lnot LaunchTemplateName = prefix + "-template";
        _groupName = prefix + "-group"; 
        _instancePolicyName = prefix + "-pol"; 
        _instanceRoleName = prefix + "-role"; 
        _instanceProfileName = prefix + "-prof"; 
        _badCredsPolicyName = prefix + "-bc-pol"; 
        _badCredsRoleName = prefix + "-bc-role"; 
        _badCredsProfileName = prefix + "-bc-prof"; 
        _keyPairName = prefix + "-key-pair"; 
    } 
   /// <summary> 
   /// Create a policy, role, and profile that is associated with instances with a 
 specified name. 
    /// An instance's associated profile defines a role that is assumed by the 
   /// instance.The role has attached policies that specify the AWS permissions 
 granted to
```
/// clients that run on the instance.

```
 /// </summary> 
    /// <param name="policyName">Name to use for the policy.</param> 
    /// <param name="roleName">Name to use for the role.</param> 
    /// <param name="profileName">Name to use for the profile.</param> 
    /// <param name="ssmOnlyPolicyFile">Path to a policy file for SSM.</param> 
    /// <param name="awsManagedPolicies">AWS Managed policies to be attached to the 
 role.</param> 
   /// <returns>The Arn of the profile.</returns>
    public async Task<string> CreateInstanceProfileWithName( 
         string policyName, 
        string roleName, 
        string profileName, 
        string ssmOnlyPolicyFile, 
        List<string>? awsManagedPolicies = null) 
    { 
        var assumeRoleDoc = "{" + 
                                    "\"Version\": \"2012-10-17\"," + 
                                    "\"Statement\": [{" + 
                                         "\"Effect\": \"Allow\"," + 
                                         "\"Principal\": {" + 
                                         "\"Service\": [" + 
                                             "\"ec2.amazonaws.com\"" + 
 "]" + 
                                         "}," + 
                                    "\"Action\": \"sts:AssumeRole\"" + 
                                    "}]" + 
 "}"; 
       var policyDocument = await File.ReadAllTextAsync(ssmOnlyPolicyFile);
        var policyArn = ""; 
        try 
         { 
            var createPolicyResult = await _amazonIam.CreatePolicyAsync( 
                 new CreatePolicyRequest 
\overline{a} PolicyName = policyName, 
                     PolicyDocument = policyDocument 
                 }); 
            policyArn = createPolicyResult.Policy.Arn; 
        } 
        catch (EntityAlreadyExistsException)
```

```
 { 
            // The policy already exists, so we look it up to get the Arn. 
            var policiesPaginator = _amazonIam.Paginators.ListPolicies( 
                 new ListPoliciesRequest() 
\overline{a} Scope = PolicyScopeType.Local 
                 }); 
            // Get the entire list using the paginator. 
            await foreach (var policy in policiesPaginator.Policies) 
\{\hspace{.1cm} \} if (policy.PolicyName.Equals(policyName)) 
\overline{a} policyArn = policy.Arn; 
 } 
 } 
            if (policyArn == null) 
\{\hspace{.1cm} \} throw new InvalidOperationException("Policy not found"); 
 } 
        } 
        try 
         { 
            await _amazonIam.CreateRoleAsync(new CreateRoleRequest() 
            { 
                 RoleName = roleName, 
                 AssumeRolePolicyDocument = assumeRoleDoc, 
            }); 
            await _amazonIam.AttachRolePolicyAsync(new AttachRolePolicyRequest() 
            { 
                 RoleName = roleName, 
                 PolicyArn = policyArn 
            }); 
            if (awsManagedPolicies != null) 
            { 
                 foreach (var awsPolicy in awsManagedPolicies) 
\overline{a} await _amazonIam.AttachRolePolicyAsync(new 
 AttachRolePolicyRequest() 
\{ PolicyArn = $"arn:aws:iam::aws:policy/{awsPolicy}", 
                         RoleName = roleName 
                     });
```

```
 } 
 } 
         } 
         catch (EntityAlreadyExistsException) 
         { 
             Console.WriteLine("Role already exists."); 
         } 
         string profileArn = ""; 
         try 
         { 
             var profileCreateResponse = await _amazonIam.CreateInstanceProfileAsync( 
                 new CreateInstanceProfileRequest() 
\overline{a} InstanceProfileName = profileName 
                 }); 
             // Allow time for the profile to be ready. 
             profileArn = profileCreateResponse.InstanceProfile.Arn; 
             Thread.Sleep(10000); 
             await _amazonIam.AddRoleToInstanceProfileAsync( 
                 new AddRoleToInstanceProfileRequest() 
\overline{a} InstanceProfileName = profileName, 
                     RoleName = roleName 
                 }); 
         } 
         catch (EntityAlreadyExistsException) 
         { 
             Console.WriteLine("Policy already exists."); 
             var profileGetResponse = await _amazonIam.GetInstanceProfileAsync( 
                 new GetInstanceProfileRequest() 
\overline{a} InstanceProfileName = profileName 
                 }); 
             profileArn = profileGetResponse.InstanceProfile.Arn; 
         } 
         return profileArn; 
    } 
    /// <summary> 
    /// Create a new key pair and save the file. 
    /// </summary> 
    /// <param name="newKeyPairName">The name of the new key pair.</param>
```

```
/// <returns>Async task.</returns>
    public async Task CreateKeyPair(string newKeyPairName) 
    { 
        try 
        { 
            var keyResponse = await _amazonEc2.CreateKeyPairAsync( 
                 new CreateKeyPairRequest() { KeyName = newKeyPairName }); 
            await File.WriteAllTextAsync($"{newKeyPairName}.pem", 
                 keyResponse.KeyPair.KeyMaterial); 
            Console.WriteLine($"Created key pair {newKeyPairName}."); 
        } 
        catch (AlreadyExistsException) 
       \{ Console.WriteLine("Key pair already exists."); 
        } 
    } 
   /// <summary> 
   /// Delete the key pair and file by name. 
   /// </summary> 
   /// <param name="deleteKeyPairName">The key pair to delete.</param> 
   /// <returns>Async task.</returns>
    public async Task DeleteKeyPairByName(string deleteKeyPairName) 
    { 
        try 
        { 
            await _amazonEc2.DeleteKeyPairAsync( 
                 new DeleteKeyPairRequest() { KeyName = deleteKeyPairName }); 
            File.Delete($"{deleteKeyPairName}.pem"); 
        } 
        catch (FileNotFoundException) 
       \{ Console.WriteLine($"Key pair {deleteKeyPairName} not found."); 
        } 
    } 
   /// <summary> 
   /// Creates an Amazon EC2 launch template to use with Amazon EC2 Auto Scaling. 
   /// The launch template specifies a Bash script in its user data field that runs 
 after 
    /// the instance is started. This script installs the Python packages and starts 
 a Python 
   /// web server on the instance. 
    /// </summary>
```

```
 /// <param name="startupScriptPath">The path to a Bash script file that is 
 run.</param> 
     /// <param name="instancePolicyPath">The path to a permissions policy to create 
 and attach to the profile.</param> 
    /// <returns>The template object.</returns>
     public async Task<Amazon.EC2.Model.LaunchTemplate> CreateTemplate(string 
 startupScriptPath, string instancePolicyPath) 
     { 
        await CreateKeyPair( keyPairName);
         await CreateInstanceProfileWithName(_instancePolicyName, _instanceRoleName, 
 _instanceProfileName, instancePolicyPath); 
        var startServerText = await File.ReadAllTextAsync(startupScriptPath);
         var plainTextBytes = System.Text.Encoding.UTF8.GetBytes(startServerText); 
         var amiLatest = await _amazonSsm.GetParameterAsync( 
             new GetParameterRequest() { Name = _amiParam });
         var amiId = amiLatest.Parameter.Value; 
         var launchTemplateResponse = await _amazonEc2.CreateLaunchTemplateAsync( 
              new CreateLaunchTemplateRequest() 
\{\hspace{.1cm} \} LaunchTemplateName = _launchTemplateName, 
                  LaunchTemplateData = new RequestLaunchTemplateData() 
\overline{a} InstanceType = _instanceType, 
                      ImageId = amild, IamInstanceProfile = 
new the contract of the contract of the contract of the contract of the contract of the contract of the contract of the contract of the contract of the contract of the contract of the contract of the contract of the contra
                                LaunchTemplateIamInstanceProfileSpecificationRequest() 
 { 
                               Name = instanceProfileName
\}, \{ KeyName = _keyPairName, 
                       UserData = System.Convert.ToBase64String(plainTextBytes) 
 } 
              }); 
         return launchTemplateResponse.LaunchTemplate; 
     } 
     /// <summary> 
     /// Get a list of Availability Zones in the AWS Region of the Amazon EC2 Client. 
     /// </summary> 
    /// <returns>A list of availability zones.</returns>
```

```
 public async Task<List<string>> DescribeAvailabilityZones() 
     { 
         var zoneResponse = await _amazonEc2.DescribeAvailabilityZonesAsync( 
             new DescribeAvailabilityZonesRequest()); 
         return zoneResponse.AvailabilityZones.Select(z => z.ZoneName).ToList(); 
     } 
     /// <summary> 
     /// Create an EC2 Auto Scaling group of a specified size and name. 
     /// </summary> 
     /// <param name="groupSize">The size for the group.</param> 
     /// <param name="groupName">The name for the group.</param> 
     /// <param name="availabilityZones">The availability zones for the group.</
param> 
    /// <returns>Async task.</returns>
     public async Task CreateGroupOfSize(int groupSize, string groupName, 
  List<string> availabilityZones) 
     { 
         try 
         { 
             await _amazonAutoScaling.CreateAutoScalingGroupAsync( 
                 new CreateAutoScalingGroupRequest() 
\overline{a} AutoScalingGroupName = groupName, 
                     AvailabilityZones = availabilityZones, 
                     LaunchTemplate = 
                         new Amazon.AutoScaling.Model.LaunchTemplateSpecification() 
 { 
                             LaunchTemplateName = _launchTemplateName, 
                             Version = "$Default" 
\}, \{ MaxSize = groupSize, 
                     MinSize = groupSize 
                 }); 
             Console.WriteLine($"Created EC2 Auto Scaling group {groupName} with size 
  {groupSize}."); 
         } 
         catch (EntityAlreadyExistsException) 
        \{ Console.WriteLine($"EC2 Auto Scaling group {groupName} already 
  exists."); 
         } 
     }
```

```
 /// <summary> 
    /// Get the default VPC for the account. 
    /// </summary> 
   /// <returns>The default VPC object.</returns>
    public async Task<Vpc> GetDefaultVpc() 
   \mathcal{L} var vpcResponse = await _amazonEc2.DescribeVpcsAsync( 
             new DescribeVpcsRequest() 
\{\hspace{.1cm} \} Filters = new List<Amazon.EC2.Model.Filter>() 
\overline{a} new ("is-default", new List<string>() { "true" }) 
 } 
             }); 
         return vpcResponse.Vpcs[0]; 
    } 
    /// <summary> 
    /// Get all the subnets for a Vpc in a set of availability zones. 
    /// </summary> 
    /// <param name="vpcId">The Id of the Vpc.</param> 
    /// <param name="availabilityZones">The list of availability zones.</param> 
   /// <returns>The collection of subnet objects.</returns>
    public async Task<List<Subnet>> GetAllVpcSubnetsForZones(string vpcId, 
 List<string> availabilityZones) 
   \left\{ \right.var subnets = new List<Subnet>();
         var subnetPaginator = _amazonEc2.Paginators.DescribeSubnets( 
             new DescribeSubnetsRequest() 
\{\hspace{.1cm} \} Filters = new List<Amazon.EC2.Model.Filter>() 
\overline{a} new ("vpc-id", new List<string>() { vpcId}), 
                      new ("availability-zone", availabilityZones), 
                      new ("default-for-az", new List<string>() { "true" }) 
 } 
             }); 
         // Get the entire list using the paginator. 
         await foreach (var subnet in subnetPaginator.Subnets) 
         { 
             subnets.Add(subnet); 
         }
```

```
 return subnets; 
     } 
    /// <summary> 
    /// Delete a launch template by name. 
    /// </summary> 
    /// <param name="templateName">The name of the template to delete.</param> 
   /// <returns>Async task.</returns>
     public async Task DeleteTemplateByName(string templateName) 
     { 
         try 
         { 
             await _amazonEc2.DeleteLaunchTemplateAsync( 
                 new DeleteLaunchTemplateRequest() 
\overline{a} LaunchTemplateName = templateName 
                 }); 
         } 
         catch (AmazonClientException) 
        \{ Console.WriteLine($"Unable to delete template {templateName}."); 
         } 
     } 
    /// <summary> 
    /// Detaches a role from an instance profile, detaches policies from the role, 
     /// and deletes all the resources. 
    /// </summary> 
    /// <param name="profileName">The name of the profile to delete.</param> 
    /// <param name="roleName">The name of the role to delete.</param> 
   /// <returns>Async task.</returns>
     public async Task DeleteInstanceProfile(string profileName, string roleName) 
     { 
         try 
         { 
             await _amazonIam.RemoveRoleFromInstanceProfileAsync( 
                 new RemoveRoleFromInstanceProfileRequest() 
\overline{a} InstanceProfileName = profileName, 
                      RoleName = roleName 
                 }); 
             await _amazonIam.DeleteInstanceProfileAsync( 
                  new DeleteInstanceProfileRequest() { InstanceProfileName = 
 profileName });
```

```
 var attachedPolicies = await _amazonIam.ListAttachedRolePoliciesAsync( 
                new ListAttachedRolePoliciesRequest() { RoleName = roleName }); 
            foreach (var policy in attachedPolicies.AttachedPolicies) 
\{\hspace{.1cm} \} await _amazonIam.DetachRolePolicyAsync( 
                    new DetachRolePolicyRequest() 
\{ RoleName = roleName, 
                        PolicyArn = policy.PolicyArn 
                    }); 
                // Delete the custom policies only. 
                if (!policy.PolicyArn.StartsWith("arn:aws:iam::aws")) 
\overline{a}await amazonIam.DeletePolicyAsync(
                        new Amazon.IdentityManagement.Model.DeletePolicyRequest() 
 { 
                            PolicyArn = policy.PolicyArn 
\{\} );
 } 
 } 
            await _amazonIam.DeleteRoleAsync( 
                new DeleteRoleRequest() { RoleName = roleName }); 
        } 
        catch (NoSuchEntityException) 
        { 
            Console.WriteLine($"Instance profile {profileName} does not exist."); 
        } 
    } 
    /// <summary> 
    /// Gets data about the instances in an EC2 Auto Scaling group by its group 
 name. 
    /// </summary> 
    /// <param name="group">The name of the auto scaling group.</param> 
   /// <returns>A collection of instance Ids.</returns>
    public async Task<IEnumerable<string>> GetInstancesByGroupName(string group) 
    { 
        var instanceResponse = await 
 _amazonAutoScaling.DescribeAutoScalingGroupsAsync( 
            new DescribeAutoScalingGroupsRequest() 
\{\hspace{.1cm} \} AutoScalingGroupNames = new List<string>() { group } 
            });
```

```
 var instanceIds = instanceResponse.AutoScalingGroups.SelectMany( 
            q \Rightarrow q. Instances. Select(i => i. InstanceId));
         return instanceIds; 
    } 
    /// <summary> 
    /// Get the instance profile association data for an instance. 
    /// </summary> 
    /// <param name="instanceId">The Id of the instance.</param> 
   /// <returns>Instance profile associations data.</returns>
    public async Task<IamInstanceProfileAssociation> GetInstanceProfile(string 
 instanceId) 
    { 
         var response = await _amazonEc2.DescribeIamInstanceProfileAssociationsAsync( 
             new DescribeIamInstanceProfileAssociationsRequest() 
\{\hspace{.1cm} \} Filters = new List<Amazon.EC2.Model.Filter>() 
\overline{a} new ("instance-id", new List<string>() { instanceId }) 
                 }, 
             }); 
         return response.IamInstanceProfileAssociations[0]; 
    } 
    /// <summary> 
    /// Replace the profile associated with a running instance. After the profile is 
 replaced, the instance 
   \frac{1}{2} is rebooted to ensure that it uses the new profile. When the instance is
 ready, Systems Manager is 
    /// used to restart the Python web server. 
    /// </summary> 
    /// <param name="instanceId">The Id of the instance to update.</param> 
    /// <param name="credsProfileName">The name of the new profile to associate with 
 the specified instance.</param> 
    /// <param name="associationId">The Id of the existing profile association for 
 the instance.</param> 
   /// <returns>Async task.</returns>
    public async Task ReplaceInstanceProfile(string instanceId, string 
 credsProfileName, string associationId) 
    { 
         await _amazonEc2.ReplaceIamInstanceProfileAssociationAsync( 
                 new ReplaceIamInstanceProfileAssociationRequest() 
\overline{a} AssociationId = associationId,
```

```
 IamInstanceProfile = new IamInstanceProfileSpecification() 
\{ Name = credsProfileName 
1 1 1 1 1 1 1
                }); 
        // Allow time before resetting. 
        Thread.Sleep(25000); 
        var instanceReady = false; 
        var retries = 5; 
       while (retries-- > 0 && !instanceReady)
        { 
            await _amazonEc2.RebootInstancesAsync( 
               new RebootInstancesRequest(new List<string>() { instanceId }));
            Thread.Sleep(10000); 
            var instancesPaginator = 
 _amazonSsm.Paginators.DescribeInstanceInformation( 
                new DescribeInstanceInformationRequest()); 
            // Get the entire list using the paginator. 
            await foreach (var instance in 
 instancesPaginator.InstanceInformationList) 
\{\hspace{.1cm} \} instanceReady = instance.InstanceId == instanceId; 
                if (instanceReady) 
\overline{a} break; 
 } 
 } 
        } 
        Console.WriteLine($"Sending restart command to instance {instanceId}"); 
        await _amazonSsm.SendCommandAsync( 
            new SendCommandRequest() 
\{\hspace{.1cm} \} InstanceIds = new List<string>() { instanceId }, 
                DocumentName = "AWS-RunShellScript", 
               Parameters = new Dictionary<string, List<string>>()
\overline{a} {"commands", new List<string>() { "cd / && sudo python3 
 server.py 80" }} 
 } 
            }); 
        Console.WriteLine($"Restarted the web server on instance {instanceId}"); 
    }
```
```
 /// <summary> 
    /// Try to terminate an instance by its Id. 
    /// </summary> 
    /// <param name="instanceId">The Id of the instance to terminate.</param> 
   /// <returns>Async task.</returns>
    public async Task TryTerminateInstanceById(string instanceId) 
    { 
         var stopping = false; 
         Console.WriteLine($"Stopping {instanceId}..."); 
         while (!stopping) 
         { 
             try 
\{\hspace{.1cm} \} await _amazonAutoScaling.TerminateInstanceInAutoScalingGroupAsync( 
                     new TerminateInstanceInAutoScalingGroupRequest() 
\{ InstanceId = instanceId, 
                          ShouldDecrementDesiredCapacity = false 
                     }); 
                 stopping = true; 
 } 
             catch (ScalingActivityInProgressException) 
\{\hspace{.1cm} \} Console.WriteLine($"Scaling activity in progress for {instanceId}. 
 Waiting..."); 
                 Thread.Sleep(10000); 
 } 
         } 
    } 
    /// <summary> 
    /// Tries to delete the EC2 Auto Scaling group. If the group is in use or in 
 progress, 
    /// waits and retries until the group is successfully deleted. 
    /// </summary> 
    /// <param name="groupName">The name of the group to try to delete.</param> 
   /// <returns>Async task.</returns>
    public async Task TryDeleteGroupByName(string groupName) 
    { 
         var stopped = false; 
         while (!stopped) 
         { 
             try 
\{\hspace{.1cm} \}
```

```
 await _amazonAutoScaling.DeleteAutoScalingGroupAsync( 
                     new DeleteAutoScalingGroupRequest() 
\{ AutoScalingGroupName = groupName 
                     }); 
                 stopped = true; 
 } 
             catch (Exception e) 
                 when ((e is ScalingActivityInProgressException) 
                       || (e is Amazon.AutoScaling.Model.ResourceInUseException)) 
\{\hspace{.1cm} \} Console.WriteLine($"Some instances are still running. Waiting..."); 
                 Thread.Sleep(10000); 
 } 
         } 
    } 
    /// <summary> 
    /// Terminate instances and delete the Auto Scaling group by name. 
    /// </summary> 
    /// <param name="groupName">The name of the group to delete.</param> 
   /// <returns>Async task.</returns>
    public async Task TerminateAndDeleteAutoScalingGroupWithName(string groupName) 
    { 
         var describeGroupsResponse = await 
 _amazonAutoScaling.DescribeAutoScalingGroupsAsync( 
             new DescribeAutoScalingGroupsRequest() 
\{\hspace{.1cm} \} AutoScalingGroupNames = new List<string>() { groupName } 
             }); 
         if (describeGroupsResponse.AutoScalingGroups.Any()) 
        \mathcal{L} // Update the size to 0. 
             await _amazonAutoScaling.UpdateAutoScalingGroupAsync( 
                 new UpdateAutoScalingGroupRequest() 
\overline{a} AutoScalingGroupName = groupName, 
                    MinSize = 0 }); 
             var group = describeGroupsResponse.AutoScalingGroups[0]; 
             foreach (var instance in group.Instances) 
\{\hspace{.1cm} \} await TryTerminateInstanceById(instance.InstanceId); 
 }
```

```
 await TryDeleteGroupByName(groupName); 
         } 
         else 
        \mathcal{L} Console.WriteLine($"No groups found with name {groupName}."); 
         } 
    } 
    /// <summary> 
    /// Get the default security group for a specified Vpc. 
    /// </summary> 
    /// <param name="vpc">The Vpc to search.</param> 
   /// <returns>The default security group.</returns>
    public async Task<SecurityGroup> GetDefaultSecurityGroupForVpc(Vpc vpc) 
    { 
         var groupResponse = await _amazonEc2.DescribeSecurityGroupsAsync( 
             new DescribeSecurityGroupsRequest() 
\{\hspace{.1cm} \} Filters = new List<Amazon.EC2.Model.Filter>() 
\overline{a} new ("group-name", new List<string>() { "default" }), 
                      new ("vpc-id", new List<string>() { vpc.VpcId }) 
 } 
             }); 
         return groupResponse.SecurityGroups[0]; 
    } 
    /// <summary> 
    /// Verify the default security group of a Vpc allows ingress from the calling 
 computer. 
    /// This can be done by allowing ingress from this computer's IP address. 
    /// In some situations, such as connecting from a corporate network, you must 
 instead specify 
    /// a prefix list Id. You can also temporarily open the port to any IP address 
 while running this example. 
    /// If you do, be sure to remove public access when you're done. 
    /// </summary> 
    /// <param name="vpc">The group to check.</param> 
    /// <param name="port">The port to verify.</param> 
    /// <param name="ipAddress">This computer's IP address.</param> 
    /// <returns>True if the ip address is allowed on the group.</returns>
```

```
 public bool VerifyInboundPortForGroup(SecurityGroup group, int port, string 
 ipAddress) 
    { 
        var portIsOpen = false; 
        foreach (var ipPermission in group.IpPermissions) 
        { 
            if (ipPermission.FromPort == port) 
            { 
                foreach (var ipRange in ipPermission.Ipv4Ranges) 
\overline{a} var cidr = ipRange.CidrIp; 
                    if (cidr.StartsWith(ipAddress) || cidr == "0.0.0.0/0") 
\{ portIsOpen = true; 
1999 1999 1999 1999 1999
 } 
                if (ipPermission.PrefixListIds.Any()) 
\overline{a} portIsOpen = true; 
 } 
                if (!portIsOpen) 
\overline{a} Console.WriteLine("The inbound rule does not appear to be open 
 to either this computer's IP\n" + 
                                     "address, to all IP addresses (0.0.0.0/0), or 
 to a prefix list ID."); 
 } 
                else 
\overline{a} break; 
 } 
 } 
        } 
        return portIsOpen; 
    } 
    /// <summary> 
    /// Add an ingress rule to the specified security group that allows access on 
 the 
    /// specified port from the specified IP address. 
    /// </summary>
```

```
 /// <param name="groupId">The Id of the security group to modify.</param> 
    /// <param name="port">The port to open.</param> 
     /// <param name="ipAddress">The IP address to allow access.</param> 
    /// <returns>Async task.</returns>
     public async Task OpenInboundPort(string groupId, int port, string ipAddress) 
    \mathcal{L} await _amazonEc2.AuthorizeSecurityGroupIngressAsync( 
             new AuthorizeSecurityGroupIngressRequest() 
\{\hspace{.1cm} \}GroupId = groupId, IpPermissions = new List<IpPermission>() 
\overline{a} new IpPermission() 
\{ FromPort = port, 
                         ToPort = port, 
                         IpProtocol = "tcp", 
                         Ipv4Ranges = new List<IpRange>() 
 { 
                             new IpRange() { CidrIp = $"{ipAddress}/32" } 
 } 
1999 1999 1999 1999 1999
 } 
             }); 
     } 
    /// <summary> 
    /// Attaches an Elastic Load Balancing (ELB) target group to this EC2 Auto 
  Scaling group. 
    /// The 
    /// </summary> 
    /// <param name="autoScalingGroupName">The name of the Auto Scaling group.</
param> 
    /// <param name="targetGroupArn">The Arn for the target group.</param> 
    /// <returns>Async task.</returns>
     public async Task AttachLoadBalancerToGroup(string autoScalingGroupName, string 
  targetGroupArn) 
     { 
         await _amazonAutoScaling.AttachLoadBalancerTargetGroupsAsync( 
             new AttachLoadBalancerTargetGroupsRequest() 
\{\hspace{.1cm} \} AutoScalingGroupName = autoScalingGroupName, 
                 TargetGroupARNs = new List<string>() { targetGroupArn } 
             });
```
}

}

Create a class that wraps Elastic Load Balancing actions.

```
/// <summary>
/// Encapsulates Elastic Load Balancer actions.
/// </summary>
public class ElasticLoadBalancerWrapper
{ 
    private readonly IAmazonElasticLoadBalancingV2 _amazonElasticLoadBalancingV2;
     private string? _endpoint = null; 
     private readonly string _targetGroupName = ""; 
     private readonly string _loadBalancerName = ""; 
     HttpClient _httpClient = new(); 
     public string TargetGroupName => _targetGroupName; 
     public string LoadBalancerName => _loadBalancerName; 
     /// <summary> 
     /// Constructor for the Elastic Load Balancer wrapper. 
    // </summary>
     /// <param name="amazonElasticLoadBalancingV2">The injected load balancing v2 
  client.</param> 
     /// <param name="configuration">The injected configuration.</param> 
     public ElasticLoadBalancerWrapper( 
         IAmazonElasticLoadBalancingV2 amazonElasticLoadBalancingV2, 
         IConfiguration configuration) 
     { 
         _amazonElasticLoadBalancingV2 = amazonElasticLoadBalancingV2; 
         var prefix = configuration["resourcePrefix"]; 
         _targetGroupName = prefix + "-tg"; 
         _loadBalancerName = prefix + "-lb"; 
     } 
     /// <summary> 
     /// Get the HTTP Endpoint of a load balancer by its name. 
     /// </summary> 
     /// <param name="loadBalancerName">The name of the load balancer.</param> 
    /// <returns>The HTTP endpoint.</returns>
```

```
 public async Task<string> GetEndpointForLoadBalancerByName(string 
 loadBalancerName) 
    { 
         if (_endpoint == null) 
        \mathcal{L} var endpointResponse = 
                 await _amazonElasticLoadBalancingV2.DescribeLoadBalancersAsync( 
                     new DescribeLoadBalancersRequest() 
\{Names = new List<string>() { loadBalancerName }
                     }); 
             _endpoint = endpointResponse.LoadBalancers[0].DNSName; 
         } 
         return _endpoint; 
    } 
    /// <summary> 
    /// Return the GET response for an endpoint as text. 
    /// </summary> 
    /// <param name="endpoint">The endpoint for the request.</param> 
   /// <returns>The request response.</returns>
    public async Task<string> GetEndPointResponse(string endpoint) 
    { 
         var endpointResponse = await _httpClient.GetAsync($"http://{endpoint}"); 
         var textResponse = await endpointResponse.Content.ReadAsStringAsync(); 
         return textResponse!; 
    } 
    /// <summary> 
    /// Get the target health for a group by name. 
    /// </summary> 
    /// <param name="groupName">The name of the group.</param> 
   /// <returns>The collection of health descriptions.</returns>
    public async Task<List<TargetHealthDescription>> 
 CheckTargetHealthForGroup(string groupName) 
    { 
        List<TargetHealthDescription> result = null!;
         try 
         { 
             var groupResponse = 
                 await _amazonElasticLoadBalancingV2.DescribeTargetGroupsAsync( 
                     new DescribeTargetGroupsRequest() 
\{
```

```
 Names = new List<string>() { groupName } 
                      }); 
             var healthResponse = 
                  await _amazonElasticLoadBalancingV2.DescribeTargetHealthAsync( 
                      new DescribeTargetHealthRequest() 
\{ TargetGroupArn = 
  groupResponse.TargetGroups[0].TargetGroupArn 
                      }); 
\ddot{\phantom{1}} result = healthResponse.TargetHealthDescriptions; 
         } 
         catch (TargetGroupNotFoundException) 
        \{ Console.WriteLine($"Target group {groupName} not found."); 
         } 
         return result; 
     } 
     /// <summary> 
     /// Create an Elastic Load Balancing target group. The target group specifies 
  how the load balancer forwards 
     /// requests to instances in the group and how instance health is checked. 
     /// 
     /// To speed up this demo, the health check is configured with shortened times 
  and lower thresholds. In production, 
     /// you might want to decrease the sensitivity of your health checks to avoid 
  unwanted failures. 
     /// </summary> 
     /// <param name="groupName">The name for the group.</param> 
     /// <param name="protocol">The protocol, such as HTTP.</param> 
     /// <param name="port">The port to use to forward requests, such as 80.</param> 
    /// <param name="vpcId">The Id of the Vpc in which the load balancer exists.</
param> 
    /// <returns>The new TargetGroup object.</returns>
     public async Task<TargetGroup> CreateTargetGroupOnVpc(string groupName, 
  ProtocolEnum protocol, int port, string vpcId) 
     { 
         var createResponse = await 
  _amazonElasticLoadBalancingV2.CreateTargetGroupAsync( 
             new CreateTargetGroupRequest() 
\{\hspace{.1cm} \} Name = groupName, 
                 Protocol = protocol,
```

```
 Port = port, 
                 HealthCheckPath = "/healthcheck", 
                 HealthCheckIntervalSeconds = 10, 
                 HealthCheckTimeoutSeconds = 5, 
                 HealthyThresholdCount = 2, 
                 UnhealthyThresholdCount = 2, 
                 VpcId = vpcId 
             }); 
         var targetGroup = createResponse.TargetGroups[0]; 
         return targetGroup; 
    } 
    /// <summary> 
    /// Create an Elastic Load Balancing load balancer that uses the specified 
 subnets 
    /// and forwards requests to the specified target group. 
    /// </summary> 
    /// <param name="name">The name for the new load balancer.</param> 
    /// <param name="subnetIds">Subnets for the load balancer.</param> 
    /// <param name="targetGroup">Target group for forwarded requests.</param> 
    /// <returns>The new LoadBalancer object.</returns> 
    public async Task<LoadBalancer> CreateLoadBalancerAndListener(string name, 
 List<string> subnetIds, TargetGroup targetGroup) 
    { 
         var createLbResponse = await 
 _amazonElasticLoadBalancingV2.CreateLoadBalancerAsync( 
             new CreateLoadBalancerRequest() 
\{\hspace{.1cm} \}Name = name,
                 Subnets = subnetIds 
             }); 
         var loadBalancerArn = createLbResponse.LoadBalancers[0].LoadBalancerArn; 
         // Wait for load balancer to be available. 
         var loadBalancerReady = false; 
        while (!loadBalancerReady)
         { 
             try 
\{\hspace{.1cm} \} var describeResponse = 
                      await _amazonElasticLoadBalancingV2.DescribeLoadBalancersAsync( 
                          new DescribeLoadBalancersRequest() 
 { 
                             Names = new List < string>() { name }
```

```
\{\} );
                var loadBalancerState = 
 describeResponse.LoadBalancers[0].State.Code; 
                loadBalancerReady = loadBalancerState == 
 LoadBalancerStateEnum.Active; 
 } 
            catch (LoadBalancerNotFoundException) 
\{\hspace{.1cm} \} loadBalancerReady = false; 
 } 
            Thread.Sleep(10000); 
        } 
        // Create the listener. 
        await _amazonElasticLoadBalancingV2.CreateListenerAsync( 
            new CreateListenerRequest() 
\{\hspace{.1cm} \} LoadBalancerArn = loadBalancerArn, 
                Protocol = targetGroup.Protocol, 
                Port = targetGroup.Port, 
                DefaultActions = new List<Action>() 
\overline{a} new Action() 
\{ Type = ActionTypeEnum.Forward, 
                        TargetGroupArn = targetGroup.TargetGroupArn 
1 1 1 1 1 1 1
 } 
            }); 
        return createLbResponse.LoadBalancers[0]; 
    } 
    /// <summary> 
    /// Verify this computer can successfully send a GET request to the 
    /// load balancer endpoint. 
    /// </summary> 
    /// <param name="endpoint">The endpoint to check.</param> 
   /// <returns>True if successful.</returns>
   public async Task<bool> VerifyLoadBalancerEndpoint(string endpoint)
    { 
        var success = false; 
        var retries = 3; 
        while (!success && retries > 0)
```

```
 { 
             try 
\{\hspace{.1cm} \} var endpointResponse = await _httpClient.GetAsync($"http://
{endpoint}"); 
                 Console.WriteLine($"Response: {endpointResponse.StatusCode}."); 
                 if (endpointResponse.IsSuccessStatusCode) 
\overline{a} success = true; 
 } 
                 else 
\overline{a} retries = 0; 
 } 
 } 
             catch (HttpRequestException) 
\{\hspace{.1cm} \} Console.WriteLine("Connection error, retrying..."); 
                 retries--; 
                 Thread.Sleep(10000); 
 } 
         } 
         return success; 
     } 
    /// <summary> 
    /// Delete a load balancer by its specified name. 
    /// </summary> 
    /// <param name="name">The name of the load balancer to delete.</param> 
   /// <returns>Async task.</returns>
     public async Task DeleteLoadBalancerByName(string name) 
     { 
         try 
         { 
             var describeLoadBalancerResponse = 
                 await _amazonElasticLoadBalancingV2.DescribeLoadBalancersAsync( 
                     new DescribeLoadBalancersRequest() 
\{Names = new List < string>() { name }
                     }); 
             var lbArn = 
  describeLoadBalancerResponse.LoadBalancers[0].LoadBalancerArn;
```

```
 await _amazonElasticLoadBalancingV2.DeleteLoadBalancerAsync( 
                 new DeleteLoadBalancerRequest() 
\overline{a} LoadBalancerArn = lbArn 
 } 
             ); 
         } 
         catch (LoadBalancerNotFoundException) 
         { 
             Console.WriteLine($"Load balancer {name} not found."); 
         } 
    } 
    /// <summary> 
    /// Delete a TargetGroup by its specified name. 
    /// </summary> 
    /// <param name="groupName">Name of the group to delete.</param> 
   /// <returns>Async task.</returns>
    public async Task DeleteTargetGroupByName(string groupName) 
    { 
         var done = false; 
        while (!done) 
         { 
             try 
\{\hspace{.1cm} \} var groupResponse = 
                     await _amazonElasticLoadBalancingV2.DescribeTargetGroupsAsync( 
                         new DescribeTargetGroupsRequest() 
 { 
                             Names = new List<string>() { groupName } 
                         }); 
                 var targetArn = groupResponse.TargetGroups[0].TargetGroupArn; 
                 await _amazonElasticLoadBalancingV2.DeleteTargetGroupAsync( 
                     new DeleteTargetGroupRequest() { TargetGroupArn = targetArn }); 
                 Console.WriteLine($"Deleted load balancing target group 
 {groupName}."); 
                 done = true; 
 } 
             catch (TargetGroupNotFoundException) 
             { 
                 Console.WriteLine( 
                     $"Target group {groupName} not found, could not delete."); 
                 done = true;
```

```
 } 
            catch (ResourceInUseException) 
\{\hspace{.1cm} \} Console.WriteLine("Target group not yet released, waiting..."); 
                Thread.Sleep(10000); 
 } 
        } 
    }
}
```
Create a class that uses DynamoDB to simulate a recommendation service.

```
/// <summary>
/// Encapsulates a DynamoDB table to use as a service that recommends books, movies, 
  and songs.
/// </summary>
public class Recommendations
{ 
     private readonly IAmazonDynamoDB _amazonDynamoDb; 
     private readonly DynamoDBContext _context; 
     private readonly string _tableName; 
     public string TableName => _tableName; 
     /// <summary> 
     /// Constructor for the Recommendations service. 
    // </summary>
     /// <param name="amazonDynamoDb">The injected DynamoDb client.</param> 
     /// <param name="configuration">The injected configuration.</param> 
     public Recommendations(IAmazonDynamoDB amazonDynamoDb, IConfiguration 
  configuration) 
     { 
         _amazonDynamoDb = amazonDynamoDb; 
         _context = new DynamoDBContext(_amazonDynamoDb); 
         _tableName = configuration["databaseName"]!; 
     } 
     /// <summary> 
     /// Create the DynamoDb table with a specified name. 
     /// </summary> 
     /// <param name="tableName">The name for the table.</param> 
    /// <returns>True when ready.</returns>
```

```
public async Task<bool> CreateDatabaseWithName(string tableName)
    { 
       try 
       { 
          Console.Write($"Creating table {tableName}..."); 
          var createRequest = new CreateTableRequest() 
          { 
              TableName = tableName, 
              AttributeDefinitions = new List<AttributeDefinition>() 
\{ new AttributeDefinition() 
 { 
                        AttributeName = "MediaType", 
                        AttributeType = ScalarAttributeType.S 
\}, \{ new AttributeDefinition() 
 { 
                        AttributeName = "ItemId", 
                        AttributeType = ScalarAttributeType.N 
 } 
\}, \{ KeySchema = new List<KeySchemaElement>() 
\{ new KeySchemaElement() 
 { 
                        AttributeName = "MediaType", 
                        KeyType = KeyType.HASH 
\}, \{ new KeySchemaElement() 
 { 
                        AttributeName = "ItemId", 
                        KeyType = KeyType.RANGE 
 } 
\}, \{ ProvisionedThroughput = new ProvisionedThroughput() 
\overline{a} ReadCapacityUnits = 5, 
                 WriteCapacityUnits = 5 
 } 
          }; 
         await _amazonDynamoDb.CreateTableAsync(createRequest);
          // Wait until the table is ACTIVE and then report success. 
          Console.Write("\nWaiting for table to become active...");
```

```
 var request = new DescribeTableRequest 
\{\hspace{.1cm} \} TableName = tableName 
             }; 
             TableStatus status; 
             do 
\{\hspace{.1cm} \} Thread.Sleep(2000); 
                  var describeTableResponse = await 
  _amazonDynamoDb.DescribeTableAsync(request); 
                  status = describeTableResponse.Table.TableStatus; 
                  Console.Write("."); 
 } 
             while (status != "ACTIVE"); 
             return status == TableStatus.ACTIVE; 
         } 
         catch (ResourceInUseException) 
         { 
             Console.WriteLine($"Table {tableName} already exists."); 
             return false; 
         } 
     } 
     /// <summary> 
     /// Populate the database table with data from a specified path. 
     /// </summary> 
     /// <param name="databaseTableName">The name of the table.</param> 
     /// <param name="recommendationsPath">The path of the recommendations data.</
param> 
    /// <returns>Async task.</returns>
     public async Task PopulateDatabase(string databaseTableName, string 
  recommendationsPath) 
     { 
         var recommendationsText = await File.ReadAllTextAsync(recommendationsPath); 
         var records = 
              JsonSerializer.Deserialize<RecommendationModel[]>(recommendationsText); 
         var batchWrite = _context.CreateBatchWrite<RecommendationModel>(); 
         foreach (var record in records!)
```

```
 { 
              batchWrite.AddPutItem(record); 
         } 
         await batchWrite.ExecuteAsync(); 
     } 
     /// <summary> 
     /// Delete the recommendation table by name. 
     /// </summary> 
     /// <param name="tableName">The name of the recommendation table.</param> 
    /// <returns>Async task.</returns>
     public async Task DestroyDatabaseByName(string tableName) 
     { 
         try 
         { 
              await _amazonDynamoDb.DeleteTableAsync( 
                  new DeleteTableRequest() { TableName = tableName }); 
              Console.WriteLine($"Table {tableName} was deleted."); 
         } 
         catch (ResourceNotFoundException) 
         { 
              Console.WriteLine($"Table {tableName} not found"); 
         } 
     }
}
```
Create a class that wraps Systems Manager actions.

```
/// <summary>
/// Encapsulates Systems Manager parameter operations. This example uses these 
  parameters
/// to drive the demonstration of resilient architecture, such as failure of a 
  dependency or
/// how the service responds to a health check.
/// </summary>
public class SmParameterWrapper
{ 
     private readonly IAmazonSimpleSystemsManagement _amazonSimpleSystemsManagement; 
     private readonly string _tableParameter = "doc-example-resilient-architecture-
table";
```

```
 private readonly string _failureResponseParameter = "doc-example-resilient-
architecture-failure-response"; 
     private readonly string _healthCheckParameter = "doc-example-resilient-
architecture-health-check"; 
     private readonly string _tableName = ""; 
     public string TableParameter => _tableParameter; 
     public string TableName => _tableName; 
     public string HealthCheckParameter => _healthCheckParameter; 
     public string FailureResponseParameter => _failureResponseParameter; 
    /// <summary> 
     /// Constructor for the SmParameterWrapper. 
     /// </summary> 
     /// <param name="amazonSimpleSystemsManagement">The injected Simple Systems 
 Management client.</param>
     /// <param name="configuration">The injected configuration.</param> 
     public SmParameterWrapper(IAmazonSimpleSystemsManagement 
  amazonSimpleSystemsManagement, IConfiguration configuration) 
     { 
         _amazonSimpleSystemsManagement = amazonSimpleSystemsManagement; 
         _tableName = configuration["databaseName"]!; 
     } 
     /// <summary> 
     /// Reset the Systems Manager parameters to starting values for the demo. 
     /// </summary> 
    /// <returns>Async task.</returns>
     public async Task Reset() 
     { 
         await this.PutParameterByName(_tableParameter, _tableName); 
        await this.PutParameterByName(_failureResponseParameter, "none");
         await this.PutParameterByName(_healthCheckParameter, "shallow"); 
     } 
     /// <summary> 
     /// Set the value of a named Systems Manager parameter. 
     /// </summary> 
     /// <param name="name">The name of the parameter.</param> 
     /// <param name="value">The value to set.</param> 
    /// <returns>Async task.</returns>
     public async Task PutParameterByName(string name, string value) 
     { 
         await _amazonSimpleSystemsManagement.PutParameterAsync(
```

```
 new PutParameterRequest() { Name = name, Value = value, Overwrite = 
  true }); 
     }
}
```
- For API details, see the following topics in *AWS SDK for .NET API Reference*.
	- [AttachLoadBalancerTargetGroups](https://docs.aws.amazon.com/goto/DotNetSDKV3/autoscaling-2011-01-01/AttachLoadBalancerTargetGroups)
	- [CreateAutoScalingGroup](https://docs.aws.amazon.com/goto/DotNetSDKV3/autoscaling-2011-01-01/CreateAutoScalingGroup)
	- [CreateInstanceProfile](https://docs.aws.amazon.com/goto/DotNetSDKV3/iam-2010-05-08/CreateInstanceProfile)
	- [CreateLaunchTemplate](https://docs.aws.amazon.com/goto/DotNetSDKV3/ec2-2016-11-15/CreateLaunchTemplate)
	- [CreateListener](https://docs.aws.amazon.com/goto/DotNetSDKV3/elasticloadbalancingv2-2015-12-01/CreateListener)
	- [CreateLoadBalancer](https://docs.aws.amazon.com/goto/DotNetSDKV3/elasticloadbalancingv2-2015-12-01/CreateLoadBalancer)
	- [CreateTargetGroup](https://docs.aws.amazon.com/goto/DotNetSDKV3/elasticloadbalancingv2-2015-12-01/CreateTargetGroup)
	- [DeleteAutoScalingGroup](https://docs.aws.amazon.com/goto/DotNetSDKV3/autoscaling-2011-01-01/DeleteAutoScalingGroup)
	- [DeleteInstanceProfile](https://docs.aws.amazon.com/goto/DotNetSDKV3/iam-2010-05-08/DeleteInstanceProfile)
	- [DeleteLaunchTemplate](https://docs.aws.amazon.com/goto/DotNetSDKV3/ec2-2016-11-15/DeleteLaunchTemplate)
	- [DeleteLoadBalancer](https://docs.aws.amazon.com/goto/DotNetSDKV3/elasticloadbalancingv2-2015-12-01/DeleteLoadBalancer)
	- [DeleteTargetGroup](https://docs.aws.amazon.com/goto/DotNetSDKV3/elasticloadbalancingv2-2015-12-01/DeleteTargetGroup)
	- [DescribeAutoScalingGroups](https://docs.aws.amazon.com/goto/DotNetSDKV3/autoscaling-2011-01-01/DescribeAutoScalingGroups)
	- [DescribeAvailabilityZones](https://docs.aws.amazon.com/goto/DotNetSDKV3/ec2-2016-11-15/DescribeAvailabilityZones)
	- [DescribeIamInstanceProfileAssociations](https://docs.aws.amazon.com/goto/DotNetSDKV3/ec2-2016-11-15/DescribeIamInstanceProfileAssociations)
	- [DescribeInstances](https://docs.aws.amazon.com/goto/DotNetSDKV3/ec2-2016-11-15/DescribeInstances)
	- [DescribeLoadBalancers](https://docs.aws.amazon.com/goto/DotNetSDKV3/elasticloadbalancingv2-2015-12-01/DescribeLoadBalancers)
	- **[DescribeSubnets](https://docs.aws.amazon.com/goto/DotNetSDKV3/ec2-2016-11-15/DescribeSubnets)**
	- [DescribeTargetGroups](https://docs.aws.amazon.com/goto/DotNetSDKV3/elasticloadbalancingv2-2015-12-01/DescribeTargetGroups)
	- [DescribeTargetHealth](https://docs.aws.amazon.com/goto/DotNetSDKV3/elasticloadbalancingv2-2015-12-01/DescribeTargetHealth)
	- [DescribeVpcs](https://docs.aws.amazon.com/goto/DotNetSDKV3/ec2-2016-11-15/DescribeVpcs)
	- [RebootInstances](https://docs.aws.amazon.com/goto/DotNetSDKV3/ec2-2016-11-15/RebootInstances)
	- [ReplaceIamInstanceProfileAssociation](https://docs.aws.amazon.com/goto/DotNetSDKV3/ec2-2016-11-15/ReplaceIamInstanceProfileAssociation)
	- [TerminateInstanceInAutoScalingGroup](https://docs.aws.amazon.com/goto/DotNetSDKV3/autoscaling-2011-01-01/TerminateInstanceInAutoScalingGroup)
	- [UpdateAutoScalingGroup](https://docs.aws.amazon.com/goto/DotNetSDKV3/autoscaling-2011-01-01/UpdateAutoScalingGroup)

## **Create a group and add a user**

The following code example shows how to:

- Create a group and grant full Amazon S3 access permissions to it.
- Create a new user with no permissions to access Amazon S3.
- Add the user to the group and show that they now have permissions for Amazon S3, then clean up resources.

## **AWS SDK for .NET**

## *(i)* Note

There's more on GitHub. Find the complete example and learn how to set up and run in the AWS Code Examples [Repository](https://github.com/awsdocs/aws-doc-sdk-examples/tree/main/dotnetv3/IAM#code-examples).

```
global using Amazon.IdentityManagement;
global using Amazon.S3;
global using Amazon.SecurityToken;
global using IAMActions;
global using IamScenariosCommon;
global using Microsoft.Extensions.DependencyInjection;
global using Microsoft.Extensions.Hosting;
global using Microsoft.Extensions.Logging;
global using Microsoft.Extensions.Logging.Console;
global using Microsoft.Extensions.Logging.Debug;
namespace IAMActions;
public class IAMWrapper
{ 
    private readonly IAmazonIdentityManagementService _IAMService;
     /// <summary> 
     /// Constructor for the IAMWrapper class. 
     /// </summary> 
     /// <param name="IAMService">An IAM client object.</param> 
     public IAMWrapper(IAmazonIdentityManagementService IAMService) 
     {
```

```
 _IAMService = IAMService; 
    } 
    /// <summary> 
    /// Add an existing IAM user to an existing IAM group. 
    /// </summary> 
    /// <param name="userName">The username of the user to add.</param> 
    /// <param name="groupName">The name of the group to add the user to.</param> 
    /// <returns>A Boolean value indicating the success of the action.</returns> 
   public async Task<bool> AddUserToGroupAsync(string userName, string groupName)
    { 
        var response = await _IAMService.AddUserToGroupAsync(new 
 AddUserToGroupRequest 
        { 
            GroupName = groupName, 
            UserName = userName, 
        }); 
        return response.HttpStatusCode == HttpStatusCode.OK; 
    } 
    /// <summary> 
    /// Attach an IAM policy to a role. 
    /// </summary> 
    /// <param name="policyArn">The policy to attach.</param> 
    /// <param name="roleName">The role that the policy will be attached to.</param> 
    /// <returns>A Boolean value indicating the success of the action.</returns> 
   public async Task<bool> AttachRolePolicyAsync(string policyArn, string roleName)
    { 
        var response = await _IAMService.AttachRolePolicyAsync(new 
 AttachRolePolicyRequest 
        { 
            PolicyArn = policyArn, 
            RoleName = roleName, 
        }); 
        return response.HttpStatusCode == System.Net.HttpStatusCode.OK; 
    } 
    /// <summary> 
    /// Create an IAM access key for a user. 
    /// </summary>
```

```
 /// <param name="userName">The username for which to create the IAM access 
   /// key.</param> 
    /// <returns>The AccessKey.</returns> 
    public async Task<AccessKey> CreateAccessKeyAsync(string userName) 
    { 
        var response = await _IAMService.CreateAccessKeyAsync(new 
 CreateAccessKeyRequest 
        { 
            UserName = userName, 
        }); 
        return response.AccessKey; 
    } 
   /// <summary> 
   /// Create an IAM group. 
   /// </summary> 
   /// <param name="groupName">The name to give the IAM group.</param> 
  /// <returns>The IAM group that was created.</returns>
    public async Task<Group> CreateGroupAsync(string groupName) 
    { 
        var response = await _IAMService.CreateGroupAsync(new CreateGroupRequest 
\{ GroupName = groupName \});
        return response.Group; 
    } 
   /// <summary> 
   /// Create an IAM policy. 
   /// </summary> 
   /// <param name="policyName">The name to give the new IAM policy.</param> 
   /// <param name="policyDocument">The policy document for the new policy.</param> 
  /// <returns>The new IAM policy object.</returns>
    public async Task<ManagedPolicy> CreatePolicyAsync(string policyName, string 
 policyDocument) 
    { 
        var response = await _IAMService.CreatePolicyAsync(new CreatePolicyRequest 
        { 
            PolicyDocument = policyDocument, 
            PolicyName = policyName, 
        });
```

```
 return response.Policy; 
     } 
     /// <summary> 
     /// Create a new IAM role. 
     /// </summary> 
     /// <param name="roleName">The name of the IAM role.</param> 
     /// <param name="rolePolicyDocument">The name of the IAM policy document 
     /// for the new role.</param> 
    /// <returns>The Amazon Resource Name (ARN) of the role.</returns>
     public async Task<string> CreateRoleAsync(string roleName, string 
  rolePolicyDocument) 
     { 
         var request = new CreateRoleRequest 
         { 
             RoleName = roleName, 
             AssumeRolePolicyDocument = rolePolicyDocument, 
         }; 
         var response = await _IAMService.CreateRoleAsync(request); 
         return response.Role.Arn; 
     } 
     /// <summary> 
     /// Create an IAM service-linked role. 
     /// </summary> 
     /// <param name="serviceName">The name of the AWS Service.</param> 
     /// <param name="description">A description of the IAM service-linked role.</
param> 
    /// <returns>The IAM role that was created.</returns>
     public async Task<Role> CreateServiceLinkedRoleAsync(string serviceName, string 
  description) 
     { 
         var request = new CreateServiceLinkedRoleRequest 
         { 
             AWSServiceName = serviceName, 
             Description = description 
         }; 
         var response = await _IAMService.CreateServiceLinkedRoleAsync(request); 
         return response.Role; 
     }
```

```
 /// <summary> 
   /// Create an IAM user. 
   /// </summary> 
   /// <param name="userName">The username for the new IAM user.</param> 
  /// <returns>The IAM user that was created.</returns>
    public async Task<User> CreateUserAsync(string userName) 
    { 
        var response = await _IAMService.CreateUserAsync(new CreateUserRequest 
\{ UserName = userName \});
        return response.User; 
    } 
   /// <summary> 
   /// Delete an IAM user's access key. 
   /// </summary> 
   /// <param name="accessKeyId">The Id for the IAM access key.</param> 
   /// <param name="userName">The username of the user that owns the IAM 
   /// access key.</param> 
   /// <returns>A Boolean value indicating the success of the action.</returns> 
   public async Task<bool> DeleteAccessKeyAsync(string accessKeyId, string
 userName) 
    { 
        var response = await _IAMService.DeleteAccessKeyAsync(new 
 DeleteAccessKeyRequest 
       \sqrt{ } AccessKeyId = accessKeyId, 
            UserName = userName, 
        }); 
        return response.HttpStatusCode == System.Net.HttpStatusCode.OK; 
    } 
   /// <summary> 
   /// Delete an IAM group. 
   /// </summary> 
   /// <param name="groupName">The name of the IAM group to delete.</param> 
    /// <returns>A Boolean value indicating the success of the action.</returns> 
   public async Task<bool> DeleteGroupAsync(string groupName)
    {
```

```
 var response = await _IAMService.DeleteGroupAsync(new DeleteGroupRequest 
\{ GroupName = groupName \});
        return response.HttpStatusCode == HttpStatusCode.OK; 
    } 
   /// <summary> 
   /// Delete an IAM policy associated with an IAM group. 
   /// </summary> 
   /// <param name="groupName">The name of the IAM group associated with the 
   /// policy.</param> 
   /// <param name="policyName">The name of the policy to delete.</param> 
   /// <returns>A Boolean value indicating the success of the action.</returns> 
   public async Task<bool> DeleteGroupPolicyAsync(string groupName, string
 policyName) 
    { 
        var request = new DeleteGroupPolicyRequest() 
       \{ GroupName = groupName, 
            PolicyName = policyName, 
        }; 
        var response = await _IAMService.DeleteGroupPolicyAsync(request); 
        return response.HttpStatusCode == System.Net.HttpStatusCode.OK; 
    } 
   /// <summary> 
   /// Delete an IAM policy. 
   /// </summary> 
   /// <param name="policyArn">The Amazon Resource Name (ARN) of the policy to 
   /// delete.</param> 
   /// <returns>A Boolean value indicating the success of the action.</returns> 
    public async Task<bool> DeletePolicyAsync(string policyArn) 
    { 
        var response = await _IAMService.DeletePolicyAsync(new DeletePolicyRequest 
 { PolicyArn = policyArn }); 
        return response.HttpStatusCode == System.Net.HttpStatusCode.OK; 
    } 
   /// <summary> 
    /// Delete an IAM role. 
    /// </summary>
```

```
 /// <param name="roleName">The name of the IAM role to delete.</param> 
   /// <returns>A Boolean value indicating the success of the action.</returns> 
    public async Task<bool> DeleteRoleAsync(string roleName) 
    { 
        var response = await _IAMService.DeleteRoleAsync(new DeleteRoleRequest 
 { RoleName = roleName }); 
        return response.HttpStatusCode == System.Net.HttpStatusCode.OK; 
    } 
   /// <summary> 
   /// Delete an IAM role policy. 
   /// </summary> 
   /// <param name="roleName">The name of the IAM role.</param> 
   /// <param name="policyName">The name of the IAM role policy to delete.</param> 
   /// <returns>A Boolean value indicating the success of the action.</returns> 
   public async Task<bool> DeleteRolePolicyAsync(string roleName, string
 policyName) 
    { 
       var response = await _IAMService.DeleteRolePolicyAsync(new
 DeleteRolePolicyRequest 
        { 
            PolicyName = policyName, 
            RoleName = roleName, 
        }); 
        return response.HttpStatusCode == System.Net.HttpStatusCode.OK; 
    } 
   /// <summary> 
   /// Delete an IAM user. 
   /// </summary> 
   /// <param name="userName">The username of the IAM user to delete.</param> 
   /// <returns>A Boolean value indicating the success of the action.</returns> 
    public async Task<bool> DeleteUserAsync(string userName) 
    { 
        var response = await _IAMService.DeleteUserAsync(new DeleteUserRequest 
\{ UserName = userName \});
        return response.HttpStatusCode == System.Net.HttpStatusCode.OK; 
    }
```

```
 /// <summary> 
     /// Delete an IAM user policy. 
     /// </summary> 
     /// <param name="policyName">The name of the IAM policy to delete.</param> 
    /// <param name="userName">The username of the IAM user.</param> 
     /// <returns>A Boolean value indicating the success of the action.</returns> 
    public async Task<bool> DeleteUserPolicyAsync(string policyName, string
  userName) 
     { 
         var response = await _IAMService.DeleteUserPolicyAsync(new 
  DeleteUserPolicyRequest { PolicyName = policyName, UserName = userName }); 
         return response.HttpStatusCode == System.Net.HttpStatusCode.OK; 
     } 
    /// <summary> 
     /// Detach an IAM policy from an IAM role. 
     /// </summary> 
    /// <param name="policyArn">The Amazon Resource Name (ARN) of the IAM policy.</
param> 
     /// <param name="roleName">The name of the IAM role.</param> 
     /// <returns>A Boolean value indicating the success of the action.</returns> 
    public async Task<bool> DetachRolePolicyAsync(string policyArn, string roleName)
    \{ var response = await _IAMService.DetachRolePolicyAsync(new 
  DetachRolePolicyRequest 
         { 
             PolicyArn = policyArn, 
             RoleName = roleName, 
         }); 
         return response.HttpStatusCode == System.Net.HttpStatusCode.OK; 
     } 
     /// <summary> 
     /// Gets the IAM password policy for an AWS account. 
     /// </summary> 
    /// <returns>The PasswordPolicy for the AWS account.</returns>
     public async Task<PasswordPolicy> GetAccountPasswordPolicyAsync() 
    \{ var response = await _IAMService.GetAccountPasswordPolicyAsync(new 
  GetAccountPasswordPolicyRequest());
```

```
 return response.PasswordPolicy; 
    } 
   /// <summary> 
   /// Get information about an IAM policy. 
   /// </summary> 
   /// <param name="policyArn">The IAM policy to retrieve information for.</param> 
  /// <returns>The IAM policy.</returns>
    public async Task<ManagedPolicy> GetPolicyAsync(string policyArn) 
    { 
        var response = await _IAMService.GetPolicyAsync(new GetPolicyRequest 
 { PolicyArn = policyArn }); 
        return response.Policy; 
    } 
   /// <summary> 
   /// Get information about an IAM role. 
   /// </summary> 
   /// <param name="roleName">The name of the IAM role to retrieve information 
   /// for.</param> 
  /// <returns>The IAM role that was retrieved.</returns>
    public async Task<Role> GetRoleAsync(string roleName) 
    { 
        var response = await _IAMService.GetRoleAsync(new GetRoleRequest 
        { 
            RoleName = roleName, 
        }); 
        return response.Role; 
    } 
   /// <summary> 
    /// Get information about an IAM user. 
   /// </summary> 
   /// <param name="userName">The username of the user.</param> 
  /// <returns>An IAM user object.</returns>
    public async Task<User> GetUserAsync(string userName) 
   \{ var response = await _IAMService.GetUserAsync(new GetUserRequest { UserName 
 = userName });
```

```
 return response.User; 
    } 
   /// <summary> 
   /// List the IAM role policies that are attached to an IAM role. 
   /// </summary> 
   /// <param name="roleName">The IAM role to list IAM policies for.</param> 
   /// <returns>A list of the IAM policies attached to the IAM role.</returns> 
    public async Task<List<AttachedPolicyType>> ListAttachedRolePoliciesAsync(string 
 roleName) 
   { 
        var attachedPolicies = new List<AttachedPolicyType>(); 
        var attachedRolePoliciesPaginator = 
 _IAMService.Paginators.ListAttachedRolePolicies(new ListAttachedRolePoliciesRequest 
 { RoleName = roleName }); 
        await foreach (var response in attachedRolePoliciesPaginator.Responses) 
        { 
            attachedPolicies.AddRange(response.AttachedPolicies); 
        } 
        return attachedPolicies; 
    } 
   /// <summary> 
   /// List IAM groups. 
   /// </summary> 
  /// <returns>A list of IAM groups.</returns>
    public async Task<List<Group>> ListGroupsAsync() 
    { 
        var groupsPaginator = _IAMService.Paginators.ListGroups(new 
 ListGroupsRequest()); 
        var groups = new List<Group>(); 
        await foreach (var response in groupsPaginator.Responses) 
        { 
            groups.AddRange(response.Groups); 
        } 
        return groups; 
    }
```

```
 /// <summary> 
   /// List IAM policies. 
   /// </summary> 
  /// <returns>A list of the IAM policies.</returns>
    public async Task<List<ManagedPolicy>> ListPoliciesAsync() 
    { 
        var listPoliciesPaginator = _IAMService.Paginators.ListPolicies(new 
 ListPoliciesRequest()); 
        var policies = new List<ManagedPolicy>(); 
       await foreach (var response in listPoliciesPaginator.Responses)
       \{ policies.AddRange(response.Policies); 
        } 
        return policies; 
    } 
   /// <summary> 
    /// List IAM role policies. 
   /// </summary> 
   /// <param name="roleName">The IAM role for which to list IAM policies.</param> 
  /// <returns>A list of IAM policy names.</returns>
    public async Task<List<string>> ListRolePoliciesAsync(string roleName) 
    { 
        var listRolePoliciesPaginator = _IAMService.Paginators.ListRolePolicies(new 
 ListRolePoliciesRequest { RoleName = roleName }); 
       var policyNames = new List<string>();
        await foreach (var response in listRolePoliciesPaginator.Responses) 
        { 
            policyNames.AddRange(response.PolicyNames); 
        } 
        return policyNames; 
    } 
   /// <summary> 
   /// List IAM roles. 
   /// </summary> 
   /// <returns>A list of IAM roles.</returns>
```

```
public async Task<List<Role>> ListRolesAsync()
    { 
        var listRolesPaginator = _IAMService.Paginators.ListRoles(new 
 ListRolesRequest()); 
       var roles = new List<Role>();
        await foreach (var response in listRolesPaginator.Responses) 
        { 
            roles.AddRange(response.Roles); 
        } 
        return roles; 
    } 
    /// <summary> 
   /// List SAML authentication providers. 
    /// </summary> 
   /// <returns>A list of SAML providers.</returns>
    public async Task<List<SAMLProviderListEntry>> ListSAMLProvidersAsync() 
    { 
        var response = await _IAMService.ListSAMLProvidersAsync(new 
 ListSAMLProvidersRequest()); 
        return response.SAMLProviderList; 
    } 
    /// <summary> 
    /// List IAM users. 
    /// </summary> 
   /// <returns>A list of IAM users.</returns>
    public async Task<List<User>> ListUsersAsync() 
    { 
        var listUsersPaginator = _IAMService.Paginators.ListUsers(new 
 ListUsersRequest()); 
       var users = new List<User>();
        await foreach (var response in listUsersPaginator.Responses) 
       \{ users.AddRange(response.Users); 
        } 
        return users; 
    }
```

```
 /// <summary> 
     /// Remove a user from an IAM group. 
     /// </summary> 
     /// <param name="userName">The username of the user to remove.</param> 
     /// <param name="groupName">The name of the IAM group to remove the user from.</
param> 
     /// <returns>A Boolean value indicating the success of the action.</returns> 
    public async Task<bool> RemoveUserFromGroupAsync(string userName, string
  groupName) 
     { 
         // Remove the user from the group. 
         var removeUserRequest = new RemoveUserFromGroupRequest() 
        \mathcal{L} UserName = userName, 
             GroupName = groupName, 
         }; 
         var response = await 
  _IAMService.RemoveUserFromGroupAsync(removeUserRequest); 
         return response.HttpStatusCode == HttpStatusCode.OK; 
     } 
     /// <summary> 
     /// Add or update an inline policy document that is embedded in an IAM group. 
     /// </summary> 
     /// <param name="groupName">The name of the IAM group.</param> 
     /// <param name="policyName">The name of the IAM policy.</param> 
     /// <param name="policyDocument">The policy document defining the IAM policy.</
param> 
     /// <returns>A Boolean value indicating the success of the action.</returns> 
    public async Task<bool> PutGroupPolicyAsync(string groupName, string policyName,
  string policyDocument) 
     { 
         var request = new PutGroupPolicyRequest 
         { 
             GroupName = groupName, 
             PolicyName = policyName, 
             PolicyDocument = policyDocument 
         }; 
        var response = await _IAMService.PutGroupPolicyAsync(request);
```

```
 return response.HttpStatusCode == System.Net.HttpStatusCode.OK; 
     } 
    /// <summary> 
     /// Update the inline policy document embedded in a role. 
     /// </summary> 
     /// <param name="policyName">The name of the policy to embed.</param> 
     /// <param name="roleName">The name of the role to update.</param> 
     /// <param name="policyDocument">The policy document that defines the role.</
param> 
     /// <returns>A Boolean value indicating the success of the action.</returns> 
    public async Task<bool> PutRolePolicyAsync(string policyName, string roleName,
  string policyDocument) 
     { 
         var request = new PutRolePolicyRequest 
         { 
             PolicyName = policyName, 
             RoleName = roleName, 
             PolicyDocument = policyDocument 
         }; 
        var response = await _IAMService.PutRolePolicyAsync(request);
         return response.HttpStatusCode == HttpStatusCode.OK; 
     } 
     /// <summary> 
     /// Add or update an inline policy document that is embedded in an IAM user. 
     /// </summary> 
     /// <param name="userName">The name of the IAM user.</param> 
     /// <param name="policyName">The name of the IAM policy.</param> 
    /// <param name="policyDocument">The policy document defining the IAM policy.</
param> 
     /// <returns>A Boolean value indicating the success of the action.</returns> 
    public async Task<bool> PutUserPolicyAsync(string userName, string policyName,
  string policyDocument) 
     { 
         var request = new PutUserPolicyRequest 
         { 
             UserName = userName, 
             PolicyName = policyName, 
             PolicyDocument = policyDocument 
         };
```

```
var response = await _IAMService.PutUserPolicyAsync(request);
         return response.HttpStatusCode == System.Net.HttpStatusCode.OK; 
     } 
    /// <summary> 
   /// Wait for a new access key to be ready to use.
    /// </summary> 
    /// <param name="accessKeyId">The Id of the access key.</param> 
   /// <returns>A boolean value indicating the success of the action.</returns>
    public async Task<bool> WaitUntilAccessKeyIsReady(string accessKeyId)
     { 
         var keyReady = false; 
         do 
         { 
             try 
             { 
                 var response = await _IAMService.GetAccessKeyLastUsedAsync( 
                    new GetAccessKeyLastUsedRequest { AccessKeyId = accessKeyId });
                 if (response.UserName is not null) 
\overline{a} keyReady = true; 
 } 
 } 
             catch (NoSuchEntityException) 
\{\hspace{.1cm} \} keyReady = false; 
 } 
         } while (!keyReady); 
         return keyReady; 
     }
using Microsoft.Extensions.Configuration;
namespace IAMGroups;
public class IAMGroups
     private static ILogger logger = null!;
```
}

{

```
 // Represents JSON code for AWS full access policy for Amazon Simple 
    // Storage Service (Amazon S3). 
     private const string S3FullAccessPolicyDocument = "{" + 
         " \"Statement\" : [{" + 
             " \"Action\" : [\"s3:*\"]," + 
             " \"Effect\" : \"Allow\"," + 
             " \"Resource\" : \"*\"" + 
         "}]" + 
     "}"; 
    static async Task Main(string[] args) 
   \{ // Set up dependency injection for the AWS service. 
         using var host = Host.CreateDefaultBuilder(args) 
             .ConfigureLogging(logging => 
                 logging.AddFilter("System", LogLevel.Debug) 
                      .AddFilter<DebugLoggerProvider>("Microsoft", 
 LogLevel.Information) 
                      .AddFilter<ConsoleLoggerProvider>("Microsoft", LogLevel.Trace)) 
             .ConfigureServices((_, services) => 
             services.AddAWSService<IAmazonIdentityManagementService>() 
             .AddTransient<IAMWrapper>() 
             .AddTransient<UIWrapper>() 
) .Build(); 
         logger = LoggerFactory.Create(builder => { builder.AddConsole(); }) 
             .CreateLogger<IAMGroups>(); 
         IConfiguration configuration = new ConfigurationBuilder() 
             .SetBasePath(Directory.GetCurrentDirectory()) 
             .AddJsonFile("settings.json") // Load test settings from .json file. 
             .AddJsonFile("settings.local.json", 
                 true) // Optionally load local settings. 
             .Build(); 
         var groupUserName = configuration["GroupUserName"]; 
         var groupName = configuration["GroupName"]; 
         var groupPolicyName = configuration["GroupPolicyName"]; 
         var groupBucketName = configuration["GroupBucketName"]; 
         var wrapper = host.Services.GetRequiredService<IAMWrapper>(); 
         var uiWrapper = host.Services.GetRequiredService<UIWrapper>();
```

```
 uiWrapper.DisplayGroupsOverview(); 
        uiWrapper.PressEnter(); 
        // Create an IAM group. 
        uiWrapper.DisplayTitle("Create IAM group"); 
        Console.WriteLine("Let's begin by creating a new IAM group."); 
        var group = await wrapper.CreateGroupAsync(groupName); 
        // Add an inline IAM policy to the group. 
        uiWrapper.DisplayTitle("Add policy to group"); 
        Console.WriteLine("Add an inline policy to the group that allows members to 
 have full access to"); 
        Console.WriteLine("Amazon Simple Storage Service (Amazon S3) buckets."); 
        await wrapper.PutGroupPolicyAsync(group.GroupName, groupPolicyName, 
 S3FullAccessPolicyDocument); 
        uiWrapper.PressEnter(); 
        // Now create a new user. 
        uiWrapper.DisplayTitle("Create an IAM user"); 
        Console.WriteLine("Now let's create a new IAM user."); 
       var groupUser = await wrapper.CreateUserAsync(groupUserName);
        // Add the new user to the group. 
        uiWrapper.DisplayTitle("Add the user to the group"); 
        Console.WriteLine("Adding the user to the group, which will give the user 
 the same permissions as the group."); 
        await wrapper.AddUserToGroupAsync(groupUser.UserName, group.GroupName); 
        Console.WriteLine($"User, {groupUser.UserName}, has been added to the group, 
 {group.GroupName}."); 
        uiWrapper.PressEnter(); 
        Console.WriteLine("Now that we have created a user, and added the user to 
 the group, let's create an IAM access key."); 
        // Create access and secret keys for the user. 
        var accessKey = await wrapper.CreateAccessKeyAsync(groupUserName); 
        Console.WriteLine("Key created."); 
        uiWrapper.WaitABit(15, "Waiting for the access key to be ready for use."); 
        uiWrapper.DisplayTitle("List buckets");
```

```
 Console.WriteLine("To prove that the user has access to Amazon S3, list the 
 S3 buckets for the account."); 
         var s3Client = new AmazonS3Client(accessKey.AccessKeyId, 
 accessKey.SecretAccessKey); 
         var stsClient = new AmazonSecurityTokenServiceClient(accessKey.AccessKeyId, 
 accessKey.SecretAccessKey); 
         var s3Wrapper = new S3Wrapper(s3Client, stsClient); 
         var buckets = await s3Wrapper.ListMyBucketsAsync(); 
         if (buckets is not null) 
         { 
             buckets.ForEach(bucket => 
\{\hspace{.1cm} \} Console.WriteLine($"{bucket.BucketName}\tcreated on: 
 {bucket.CreationDate}"); 
             }); 
         } 
         // Show that the user also has write access to Amazon S3 by creating 
         // a new bucket. 
         uiWrapper.DisplayTitle("Create a bucket"); 
         Console.WriteLine("Since group members have full access to Amazon S3, let's 
 create a bucket."); 
         var success = await s3Wrapper.PutBucketAsync(groupBucketName); 
         if (success) 
         { 
             Console.WriteLine($"Successfully created the bucket: 
 {groupBucketName}."); 
         } 
         uiWrapper.PressEnter(); 
         Console.WriteLine("Let's list the user's S3 buckets again to show the new 
 bucket."); 
         buckets = await s3Wrapper.ListMyBucketsAsync(); 
         if (buckets is not null) 
         { 
             buckets.ForEach(bucket =>
```
```
 { 
                  Console.WriteLine($"{bucket.BucketName}\tcreated on: 
  {bucket.CreationDate}"); 
             }); 
         } 
         uiWrapper.PressEnter(); 
         uiWrapper.DisplayTitle("Clean up resources"); 
         Console.WriteLine("First delete the bucket we created."); 
         await s3Wrapper.DeleteBucketAsync(groupBucketName); 
         Console.WriteLine($"Now remove the user, {groupUserName}, from the group, 
  {groupName}."); 
         await wrapper.RemoveUserFromGroupAsync(groupUserName, groupName); 
         Console.WriteLine("Delete the user's access key."); 
         await wrapper.DeleteAccessKeyAsync(accessKey.AccessKeyId, groupUserName); 
         // Now we can safely delete the user. 
         Console.WriteLine("Now we can delete the user."); 
         await wrapper.DeleteUserAsync(groupUserName); 
         uiWrapper.PressEnter(); 
         Console.WriteLine("Now we will delete the IAM policy attached to the 
  group."); 
         await wrapper.DeleteGroupPolicyAsync(groupName, groupPolicyName); 
         Console.WriteLine("Now we delete the IAM group."); 
         await wrapper.DeleteGroupAsync(groupName); 
         uiWrapper.PressEnter(); 
         Console.WriteLine("The IAM groups demo has completed."); 
         uiWrapper.PressEnter(); 
     }
}
namespace IamScenariosCommon;
using System.Net;
```

```
/// <summary>
/// A class to perform Amazon Simple Storage Service (Amazon S3) actions for
/// the IAM Basics scenario.
/// </summary>
public class S3Wrapper
{ 
     private IAmazonS3 _s3Service; 
     private IAmazonSecurityTokenService _stsService; 
     /// <summary> 
     /// Constructor for the S3Wrapper class. 
     /// </summary> 
     /// <param name="s3Service">An Amazon S3 client object.</param> 
     /// <param name="stsService">An AWS Security Token Service (AWS STS) 
     /// client object.</param> 
     public S3Wrapper(IAmazonS3 s3Service, IAmazonSecurityTokenService stsService) 
    \{ _s3Service = s3Service; 
         _stsService = stsService; 
     } 
     /// <summary> 
     /// Assumes an AWS Identity and Access Management (IAM) role that allows 
     /// Amazon S3 access for the current session. 
     /// </summary> 
     /// <param name="roleSession">A string representing the current session.</param> 
     /// <param name="roleToAssume">The name of the IAM role to assume.</param> 
    /// <returns>Credentials for the newly assumed IAM role.</returns>
     public async Task<Credentials> AssumeS3RoleAsync(string roleSession, string 
  roleToAssume) 
    \mathcal{L} // Create the request to use with the AssumeRoleAsync call. 
         var request = new AssumeRoleRequest() 
         { 
              RoleSessionName = roleSession, 
              RoleArn = roleToAssume, 
         }; 
         var response = await _stsService.AssumeRoleAsync(request); 
         return response.Credentials; 
     }
```

```
 /// <summary> 
    /// Delete an S3 bucket. 
   /// </summary> 
   /// <param name="bucketName">Name of the S3 bucket to delete.</param> 
   /// <returns>A Boolean value indicating the success of the action.</returns> 
   public async Task<bool> DeleteBucketAsync(string bucketName)
    { 
        var result = await _s3Service.DeleteBucketAsync(new DeleteBucketRequest 
 { BucketName = bucketName }); 
        return result.HttpStatusCode == HttpStatusCode.OK; 
    } 
   /// <summary> 
   /// List the buckets that are owned by the user's account. 
   /// </summary> 
  /// <returns>Async Task.</returns>
    public async Task<List<S3Bucket>?> ListMyBucketsAsync() 
    { 
        try 
       \mathcal{L} // Get the list of buckets accessible by the new user. 
            var response = await _s3Service.ListBucketsAsync(); 
            return response.Buckets; 
        } 
        catch (AmazonS3Exception ex) 
        { 
            // Something else went wrong. Display the error message. 
            Console.WriteLine($"Error: {ex.Message}"); 
            return null; 
        } 
    } 
   /// <summary> 
   /// Create a new S3 bucket. 
   /// </summary> 
   /// <param name="bucketName">The name for the new bucket.</param> 
   /// <returns>A Boolean value indicating whether the action completed 
  /// successfully.</returns>
    public async Task<bool> PutBucketAsync(string bucketName) 
   \{ var response = await _s3Service.PutBucketAsync(new PutBucketRequest 
 { BucketName = bucketName });
```

```
 return response.HttpStatusCode == HttpStatusCode.OK; 
     } 
     /// <summary> 
     /// Update the client objects with new client objects. This is available 
     /// because the scenario uses the methods of this class without and then 
    /// with the proper permissions to list S3 buckets. 
    /// </summary> 
     /// <param name="s3Service">The Amazon S3 client object.</param> 
     /// <param name="stsService">The AWS STS client object.</param> 
     public void UpdateClients(IAmazonS3 s3Service, IAmazonSecurityTokenService 
  stsService) 
     { 
         _s3Service = s3Service; 
         _stsService = stsService; 
     }
}
namespace IamScenariosCommon;
public class UIWrapper
{ 
     public readonly string SepBar = new('-', Console.WindowWidth); 
    /// <summary> 
     /// Show information about the IAM Groups scenario. 
     /// </summary> 
     public void DisplayGroupsOverview() 
     { 
         Console.Clear(); 
         DisplayTitle("Welcome to the IAM Groups Demo"); 
         Console.WriteLine("This example application does the following:"); 
         Console.WriteLine("\t1. Creates an Amazon Identity and Access Management 
  (IAM) group."); 
         Console.WriteLine("\t2. Adds an IAM policy to the IAM group giving it full 
  access to Amazon S3."); 
         Console.WriteLine("\t3. Creates a new IAM user."); 
         Console.WriteLine("\t4. Creates an IAM access key for the user."); 
         Console.WriteLine("\t5. Adds the user to the IAM group."); 
         Console.WriteLine("\t6. Lists the buckets on the account."); 
         Console.WriteLine("\t7. Proves that the user has full Amazon S3 access by 
  creating a bucket.");
```

```
 Console.WriteLine("\t8. List the buckets again to show the new bucket."); 
        Console.WriteLine("\t9. Cleans up all the resources created."); 
    } 
   /// <summary> 
    /// Show information about the IAM Basics scenario. 
    /// </summary> 
    public void DisplayBasicsOverview() 
    { 
        Console.Clear(); 
        DisplayTitle("Welcome to IAM Basics"); 
        Console.WriteLine("This example application does the following:"); 
        Console.WriteLine("\t1. Creates a user with no permissions."); 
        Console.WriteLine("\t2. Creates a role and policy that grant 
 s3:ListAllMyBuckets permission."); 
        Console.WriteLine("\t3. Grants the user permission to assume the role."); 
        Console.WriteLine("\t4. Creates an S3 client object as the user and tries to 
 list buckets (this will fail)."); 
        Console.WriteLine("\t5. Gets temporary credentials by assuming the role."); 
        Console.WriteLine("\t6. Creates a new S3 client object with the temporary 
 credentials and lists the buckets (this will succeed)."); 
        Console.WriteLine("\t7. Deletes all the resources."); 
    } 
    /// <summary> 
    /// Display a message and wait until the user presses enter. 
    /// </summary> 
    public void PressEnter() 
    { 
        Console.Write("\nPress <Enter> to continue. "); 
       = Console.ReadLine();
        Console.WriteLine(); 
    } 
   /// <summary> 
    /// Pad a string with spaces to center it on the console display. 
    /// </summary> 
    /// <param name="strToCenter">The string to be centered.</param> 
   /// <returns>The padded string.</returns>
    public string CenterString(string strToCenter) 
    { 
        var padAmount = (Console.WindowWidth - strToCenter.Length) / 2; 
       var leftPad = new string(' ', padAmount);
```

```
 return $"{leftPad}{strToCenter}"; 
 } 
 /// <summary> 
 /// Display a line of hyphens, the centered text of the title, and another 
 /// line of hyphens. 
 /// </summary> 
 /// <param name="strTitle">The string to be displayed.</param> 
 public void DisplayTitle(string strTitle) 
 { 
     Console.WriteLine(SepBar); 
     Console.WriteLine(CenterString(strTitle)); 
     Console.WriteLine(SepBar); 
 } 
 /// <summary> 
 /// Display a countdown and wait for a number of seconds. 
 /// </summary> 
 /// <param name="numSeconds">The number of seconds to wait.</param> 
 public void WaitABit(int numSeconds, string msg) 
 { 
     Console.WriteLine(msg); 
     // Wait for the requested number of seconds. 
    for (int i = numseconds; i > 0; i--) { 
         System.Threading.Thread.Sleep(1000); 
         Console.Write($"{i}..."); 
     } 
     PressEnter(); 
 }
```
- For API details, see the following topics in *AWS SDK for .NET API Reference*.
	- [AddUserToGroup](https://docs.aws.amazon.com/goto/DotNetSDKV3/iam-2010-05-08/AddUserToGroup)
	- [AttachRolePolicy](https://docs.aws.amazon.com/goto/DotNetSDKV3/iam-2010-05-08/AttachRolePolicy)
	- [CreateAccessKey](https://docs.aws.amazon.com/goto/DotNetSDKV3/iam-2010-05-08/CreateAccessKey)
	- [CreateGroup](https://docs.aws.amazon.com/goto/DotNetSDKV3/iam-2010-05-08/CreateGroup)

}

- [CreatePolicy](https://docs.aws.amazon.com/goto/DotNetSDKV3/iam-2010-05-08/CreatePolicy)
- [CreateRole](https://docs.aws.amazon.com/goto/DotNetSDKV3/iam-2010-05-08/CreateRole)
- [CreateUser](https://docs.aws.amazon.com/goto/DotNetSDKV3/iam-2010-05-08/CreateUser)
- [DeleteAccessKey](https://docs.aws.amazon.com/goto/DotNetSDKV3/iam-2010-05-08/DeleteAccessKey)
- [DeleteGroup](https://docs.aws.amazon.com/goto/DotNetSDKV3/iam-2010-05-08/DeleteGroup)
- [DeleteGroupPolicy](https://docs.aws.amazon.com/goto/DotNetSDKV3/iam-2010-05-08/DeleteGroupPolicy)
- [DeleteUser](https://docs.aws.amazon.com/goto/DotNetSDKV3/iam-2010-05-08/DeleteUser)
- [PutGroupPolicy](https://docs.aws.amazon.com/goto/DotNetSDKV3/iam-2010-05-08/PutGroupPolicy)
- [RemoveUserFromGroup](https://docs.aws.amazon.com/goto/DotNetSDKV3/iam-2010-05-08/RemoveUserFromGroup)

#### **Create a user and assume a role**

The following code example shows how to create a user and assume a role.

# **Warning**

To avoid security risks, don't use IAM users for authentication when developing purposebuilt software or working with real data. Instead, use federation with an identity provider such as AWS IAM [Identity](https://docs.aws.amazon.com/singlesignon/latest/userguide/what-is.html) Center.

- Create a user with no permissions.
- Create a role that grants permission to list Amazon S3 buckets for the account.
- Add a policy to let the user assume the role.
- Assume the role and list S3 buckets using temporary credentials, then clean up resources.

# **AWS SDK for .NET**

#### **Note**

There's more on GitHub. Find the complete example and learn how to set up and run in the AWS Code Examples [Repository](https://github.com/awsdocs/aws-doc-sdk-examples/tree/main/dotnetv3/IAM#code-examples).

global using Amazon.IdentityManagement;

```
global using Amazon.S3;
global using Amazon.SecurityToken;
global using IAMActions;
global using IamScenariosCommon;
global using Microsoft.Extensions.DependencyInjection;
global using Microsoft.Extensions.Hosting;
global using Microsoft.Extensions.Logging;
global using Microsoft.Extensions.Logging.Console;
global using Microsoft.Extensions.Logging.Debug;
namespace IAMActions;
public class IAMWrapper
{ 
    private readonly IAmazonIdentityManagementService _IAMService;
     /// <summary> 
     /// Constructor for the IAMWrapper class. 
     /// </summary> 
     /// <param name="IAMService">An IAM client object.</param> 
     public IAMWrapper(IAmazonIdentityManagementService IAMService) 
     { 
         _IAMService = IAMService; 
     } 
     /// <summary> 
     /// Add an existing IAM user to an existing IAM group. 
     /// </summary> 
     /// <param name="userName">The username of the user to add.</param> 
     /// <param name="groupName">The name of the group to add the user to.</param> 
     /// <returns>A Boolean value indicating the success of the action.</returns> 
    public async Task<bool> AddUserToGroupAsync(string userName, string groupName)
     { 
         var response = await _IAMService.AddUserToGroupAsync(new 
  AddUserToGroupRequest 
         { 
             GroupName = groupName, 
             UserName = userName, 
         }); 
         return response.HttpStatusCode == HttpStatusCode.OK; 
     }
```

```
 /// <summary> 
    /// Attach an IAM policy to a role. 
    /// </summary> 
   /// <param name="policyArn">The policy to attach.</param> 
    /// <param name="roleName">The role that the policy will be attached to.</param> 
    /// <returns>A Boolean value indicating the success of the action.</returns> 
   public async Task<bool> AttachRolePolicyAsync(string policyArn, string roleName)
    { 
        var response = await _IAMService.AttachRolePolicyAsync(new 
 AttachRolePolicyRequest 
        { 
            PolicyArn = policyArn, 
            RoleName = roleName, 
        }); 
        return response.HttpStatusCode == System.Net.HttpStatusCode.OK; 
    } 
    /// <summary> 
    /// Create an IAM access key for a user. 
    /// </summary> 
   /// <param name="userName">The username for which to create the IAM access 
    /// key.</param> 
   /// <returns>The AccessKey.</returns>
    public async Task<AccessKey> CreateAccessKeyAsync(string userName) 
   \{ var response = await _IAMService.CreateAccessKeyAsync(new 
 CreateAccessKeyRequest 
       \{ UserName = userName, 
        }); 
        return response.AccessKey; 
    } 
    /// <summary> 
    /// Create an IAM group. 
    /// </summary> 
    /// <param name="groupName">The name to give the IAM group.</param> 
   /// <returns>The IAM group that was created.</returns>
```

```
 public async Task<Group> CreateGroupAsync(string groupName) 
    { 
       var response = await    IAMService.CreateGroupAsync(new CreateGroupRequest
\{ GroupName = groupName \});
        return response.Group; 
    } 
    /// <summary> 
    /// Create an IAM policy. 
   /// </summary> 
   /// <param name="policyName">The name to give the new IAM policy.</param> 
    /// <param name="policyDocument">The policy document for the new policy.</param> 
   /// <returns>The new IAM policy object.</returns>
    public async Task<ManagedPolicy> CreatePolicyAsync(string policyName, string 
 policyDocument) 
    { 
        var response = await _IAMService.CreatePolicyAsync(new CreatePolicyRequest 
        { 
            PolicyDocument = policyDocument, 
            PolicyName = policyName, 
        }); 
        return response.Policy; 
    } 
    /// <summary> 
    /// Create a new IAM role. 
    /// </summary> 
   /// <param name="roleName">The name of the IAM role.</param> 
    /// <param name="rolePolicyDocument">The name of the IAM policy document 
    /// for the new role.</param> 
    /// <returns>The Amazon Resource Name (ARN) of the role.</returns> 
    public async Task<string> CreateRoleAsync(string roleName, string 
 rolePolicyDocument) 
    { 
        var request = new CreateRoleRequest 
       \mathcal{L} RoleName = roleName, 
            AssumeRolePolicyDocument = rolePolicyDocument, 
        }; 
        var response = await _IAMService.CreateRoleAsync(request);
```

```
 return response.Role.Arn; 
     } 
     /// <summary> 
     /// Create an IAM service-linked role. 
     /// </summary> 
     /// <param name="serviceName">The name of the AWS Service.</param> 
     /// <param name="description">A description of the IAM service-linked role.</
param> 
    /// <returns>The IAM role that was created.</returns>
     public async Task<Role> CreateServiceLinkedRoleAsync(string serviceName, string 
  description) 
     { 
         var request = new CreateServiceLinkedRoleRequest 
         { 
             AWSServiceName = serviceName, 
             Description = description 
         }; 
         var response = await _IAMService.CreateServiceLinkedRoleAsync(request); 
         return response.Role; 
     } 
     /// <summary> 
     /// Create an IAM user. 
     /// </summary> 
     /// <param name="userName">The username for the new IAM user.</param> 
    /// <returns>The IAM user that was created.</returns>
     public async Task<User> CreateUserAsync(string userName) 
    \{ var response = await _IAMService.CreateUserAsync(new CreateUserRequest 
 \{ UserName = userName \});
         return response.User; 
     } 
     /// <summary> 
     /// Delete an IAM user's access key. 
     /// </summary> 
     /// <param name="accessKeyId">The Id for the IAM access key.</param> 
     /// <param name="userName">The username of the user that owns the IAM 
     /// access key.</param>
```

```
 /// <returns>A Boolean value indicating the success of the action.</returns> 
   public async Task<bool> DeleteAccessKeyAsync(string accessKeyId, string
 userName) 
    { 
        var response = await _IAMService.DeleteAccessKeyAsync(new 
 DeleteAccessKeyRequest 
        { 
            AccessKeyId = accessKeyId, 
            UserName = userName, 
        }); 
        return response.HttpStatusCode == System.Net.HttpStatusCode.OK; 
    } 
   /// <summary> 
   /// Delete an IAM group. 
   /// </summary> 
   /// <param name="groupName">The name of the IAM group to delete.</param> 
   /// <returns>A Boolean value indicating the success of the action.</returns> 
    public async Task<bool> DeleteGroupAsync(string groupName) 
    { 
        var response = await _IAMService.DeleteGroupAsync(new DeleteGroupRequest 
\{ GroupName = groupName \});
        return response.HttpStatusCode == HttpStatusCode.OK; 
    } 
   /// <summary> 
   /// Delete an IAM policy associated with an IAM group. 
   /// </summary> 
   /// <param name="groupName">The name of the IAM group associated with the 
   /// policy.</param> 
   /// <param name="policyName">The name of the policy to delete.</param> 
   /// <returns>A Boolean value indicating the success of the action.</returns> 
   public async Task<bool> DeleteGroupPolicyAsync(string groupName, string
 policyName) 
    { 
        var request = new DeleteGroupPolicyRequest() 
        { 
            GroupName = groupName, 
            PolicyName = policyName, 
        };
```

```
var response = await _IAMService.DeleteGroupPolicyAsync(request);
        return response.HttpStatusCode == System.Net.HttpStatusCode.OK; 
    } 
   /// <summary> 
   /// Delete an IAM policy. 
   /// </summary> 
   /// <param name="policyArn">The Amazon Resource Name (ARN) of the policy to 
   /// delete.</param> 
   /// <returns>A Boolean value indicating the success of the action.</returns> 
    public async Task<bool> DeletePolicyAsync(string policyArn) 
   \{ var response = await _IAMService.DeletePolicyAsync(new DeletePolicyRequest 
 { PolicyArn = policyArn }); 
        return response.HttpStatusCode == System.Net.HttpStatusCode.OK; 
    } 
   /// <summary> 
   /// Delete an IAM role. 
    /// </summary> 
   /// <param name="roleName">The name of the IAM role to delete.</param> 
   /// <returns>A Boolean value indicating the success of the action.</returns> 
    public async Task<bool> DeleteRoleAsync(string roleName) 
    { 
        var response = await _IAMService.DeleteRoleAsync(new DeleteRoleRequest 
 { RoleName = roleName }); 
        return response.HttpStatusCode == System.Net.HttpStatusCode.OK; 
    } 
   /// <summary> 
   /// Delete an IAM role policy. 
   /// </summary> 
   /// <param name="roleName">The name of the IAM role.</param> 
   /// <param name="policyName">The name of the IAM role policy to delete.</param> 
   /// <returns>A Boolean value indicating the success of the action.</returns> 
   public async Task<bool> DeleteRolePolicyAsync(string roleName, string
 policyName) 
    { 
       var response = await _IAMService.DeleteRolePolicyAsync(new
 DeleteRolePolicyRequest 
        {
```

```
 PolicyName = policyName, 
             RoleName = roleName, 
         }); 
         return response.HttpStatusCode == System.Net.HttpStatusCode.OK; 
     } 
     /// <summary> 
     /// Delete an IAM user. 
     /// </summary> 
     /// <param name="userName">The username of the IAM user to delete.</param> 
     /// <returns>A Boolean value indicating the success of the action.</returns> 
     public async Task<bool> DeleteUserAsync(string userName) 
     { 
         var response = await _IAMService.DeleteUserAsync(new DeleteUserRequest 
 \{ UserName = userName \});
         return response.HttpStatusCode == System.Net.HttpStatusCode.OK; 
     } 
     /// <summary> 
    /// Delete an IAM user policy. 
     /// </summary> 
    /// <param name="policyName">The name of the IAM policy to delete.</param> 
     /// <param name="userName">The username of the IAM user.</param> 
    /// <returns>A Boolean value indicating the success of the action.</returns>
    public async Task<bool> DeleteUserPolicyAsync(string policyName, string
  userName) 
     { 
         var response = await _IAMService.DeleteUserPolicyAsync(new 
  DeleteUserPolicyRequest { PolicyName = policyName, UserName = userName }); 
         return response.HttpStatusCode == System.Net.HttpStatusCode.OK; 
     } 
     /// <summary> 
     /// Detach an IAM policy from an IAM role. 
     /// </summary> 
     /// <param name="policyArn">The Amazon Resource Name (ARN) of the IAM policy.</
param> 
     /// <param name="roleName">The name of the IAM role.</param>
```

```
 /// <returns>A Boolean value indicating the success of the action.</returns> 
   public async Task<bool> DetachRolePolicyAsync(string policyArn, string roleName)
    { 
        var response = await _IAMService.DetachRolePolicyAsync(new 
 DetachRolePolicyRequest 
        { 
            PolicyArn = policyArn, 
            RoleName = roleName, 
        }); 
        return response.HttpStatusCode == System.Net.HttpStatusCode.OK; 
    } 
   /// <summary> 
   /// Gets the IAM password policy for an AWS account. 
   /// </summary> 
  /// <returns>The PasswordPolicy for the AWS account.</returns>
    public async Task<PasswordPolicy> GetAccountPasswordPolicyAsync() 
    { 
        var response = await _IAMService.GetAccountPasswordPolicyAsync(new 
 GetAccountPasswordPolicyRequest()); 
        return response.PasswordPolicy; 
    } 
   /// <summary> 
   /// Get information about an IAM policy. 
   /// </summary> 
   /// <param name="policyArn">The IAM policy to retrieve information for.</param> 
  /// <returns>The IAM policy.</returns>
    public async Task<ManagedPolicy> GetPolicyAsync(string policyArn) 
    { 
        var response = await _IAMService.GetPolicyAsync(new GetPolicyRequest 
 { PolicyArn = policyArn }); 
        return response.Policy; 
    } 
   /// <summary> 
   /// Get information about an IAM role. 
   /// </summary> 
    /// <param name="roleName">The name of the IAM role to retrieve information
```

```
 /// for.</param> 
   /// <returns>The IAM role that was retrieved.</returns>
    public async Task<Role> GetRoleAsync(string roleName) 
    { 
        var response = await _IAMService.GetRoleAsync(new GetRoleRequest 
       \mathcal{L} RoleName = roleName, 
        }); 
        return response.Role; 
    } 
   /// <summary> 
   /// Get information about an IAM user. 
   /// </summary> 
   /// <param name="userName">The username of the user.</param> 
  /// <returns>An IAM user object.</returns>
    public async Task<User> GetUserAsync(string userName) 
   \{ var response = await _IAMService.GetUserAsync(new GetUserRequest { UserName 
 = userName }); 
        return response.User; 
    } 
   /// <summary> 
   /// List the IAM role policies that are attached to an IAM role. 
   /// </summary> 
   /// <param name="roleName">The IAM role to list IAM policies for.</param> 
  /// <returns>A list of the IAM policies attached to the IAM role.</returns>
    public async Task<List<AttachedPolicyType>> ListAttachedRolePoliciesAsync(string 
 roleName) 
    { 
        var attachedPolicies = new List<AttachedPolicyType>(); 
        var attachedRolePoliciesPaginator = 
 _IAMService.Paginators.ListAttachedRolePolicies(new ListAttachedRolePoliciesRequest 
 { RoleName = roleName }); 
        await foreach (var response in attachedRolePoliciesPaginator.Responses) 
        { 
            attachedPolicies.AddRange(response.AttachedPolicies); 
        }
```

```
 return attachedPolicies; 
    } 
    /// <summary> 
    /// List IAM groups. 
    /// </summary> 
   /// <returns>A list of IAM groups.</returns>
    public async Task<List<Group>> ListGroupsAsync() 
    { 
        var groupsPaginator = _IAMService.Paginators.ListGroups(new 
 ListGroupsRequest()); 
       var groups = new List<Group>();
        await foreach (var response in groupsPaginator.Responses) 
        { 
             groups.AddRange(response.Groups); 
        } 
        return groups; 
    } 
    /// <summary> 
    /// List IAM policies. 
    /// </summary> 
   /// <returns>A list of the IAM policies.</returns>
    public async Task<List<ManagedPolicy>> ListPoliciesAsync() 
    { 
        var listPoliciesPaginator = _IAMService.Paginators.ListPolicies(new 
 ListPoliciesRequest()); 
        var policies = new List<ManagedPolicy>(); 
       await foreach (var response in listPoliciesPaginator.Responses)
        { 
             policies.AddRange(response.Policies); 
        } 
        return policies; 
    } 
    /// <summary> 
    /// List IAM role policies.
```

```
 /// </summary> 
    /// <param name="roleName">The IAM role for which to list IAM policies.</param> 
   /// <returns>A list of IAM policy names.</returns>
    public async Task<List<string>> ListRolePoliciesAsync(string roleName) 
    { 
        var listRolePoliciesPaginator = _IAMService.Paginators.ListRolePolicies(new 
 ListRolePoliciesRequest { RoleName = roleName }); 
       var policyNames = new List<string>();
        await foreach (var response in listRolePoliciesPaginator.Responses) 
        { 
            policyNames.AddRange(response.PolicyNames); 
        } 
        return policyNames; 
    } 
   /// <summary> 
    /// List IAM roles. 
    /// </summary> 
   /// <returns>A list of IAM roles.</returns>
   public async Task<List<Role>> ListRolesAsync()
   \{ var listRolesPaginator = _IAMService.Paginators.ListRoles(new 
 ListRolesRequest()); 
       var roles = new List<Role>();
        await foreach (var response in listRolesPaginator.Responses) 
        { 
            roles.AddRange(response.Roles); 
        } 
        return roles; 
    } 
    /// <summary> 
    /// List SAML authentication providers. 
    /// </summary> 
   /// <returns>A list of SAML providers.</returns>
    public async Task<List<SAMLProviderListEntry>> ListSAMLProvidersAsync() 
    {
```

```
 var response = await _IAMService.ListSAMLProvidersAsync(new 
  ListSAMLProvidersRequest()); 
         return response.SAMLProviderList; 
     } 
     /// <summary> 
     /// List IAM users. 
     /// </summary> 
     /// <returns>A list of IAM users.</returns> 
     public async Task<List<User>> ListUsersAsync() 
     { 
         var listUsersPaginator = _IAMService.Paginators.ListUsers(new 
  ListUsersRequest()); 
        var users = new List<User>();
         await foreach (var response in listUsersPaginator.Responses) 
        \{ users.AddRange(response.Users); 
         } 
         return users; 
     } 
     /// <summary> 
     /// Remove a user from an IAM group. 
     /// </summary> 
     /// <param name="userName">The username of the user to remove.</param> 
     /// <param name="groupName">The name of the IAM group to remove the user from.</
param> 
     /// <returns>A Boolean value indicating the success of the action.</returns> 
    public async Task<bool> RemoveUserFromGroupAsync(string userName, string
  groupName) 
     { 
         // Remove the user from the group. 
         var removeUserRequest = new RemoveUserFromGroupRequest() 
         { 
             UserName = userName, 
             GroupName = groupName, 
         }; 
         var response = await 
  _IAMService.RemoveUserFromGroupAsync(removeUserRequest);
```

```
 return response.HttpStatusCode == HttpStatusCode.OK; 
     } 
    /// <summary> 
     /// Add or update an inline policy document that is embedded in an IAM group. 
     /// </summary> 
     /// <param name="groupName">The name of the IAM group.</param> 
     /// <param name="policyName">The name of the IAM policy.</param> 
     /// <param name="policyDocument">The policy document defining the IAM policy.</
param> 
     /// <returns>A Boolean value indicating the success of the action.</returns> 
    public async Task<bool> PutGroupPolicyAsync(string groupName, string policyName,
  string policyDocument) 
     { 
         var request = new PutGroupPolicyRequest 
         { 
             GroupName = groupName, 
             PolicyName = policyName, 
             PolicyDocument = policyDocument 
         }; 
         var response = await _IAMService.PutGroupPolicyAsync(request); 
         return response.HttpStatusCode == System.Net.HttpStatusCode.OK; 
     } 
     /// <summary> 
     /// Update the inline policy document embedded in a role. 
     /// </summary> 
     /// <param name="policyName">The name of the policy to embed.</param> 
     /// <param name="roleName">The name of the role to update.</param> 
    /// <param name="policyDocument">The policy document that defines the role.</
param> 
     /// <returns>A Boolean value indicating the success of the action.</returns> 
    public async Task<bool> PutRolePolicyAsync(string policyName, string roleName,
  string policyDocument) 
     { 
         var request = new PutRolePolicyRequest 
         { 
             PolicyName = policyName, 
             RoleName = roleName, 
             PolicyDocument = policyDocument 
         };
```

```
 var response = await _IAMService.PutRolePolicyAsync(request); 
         return response.HttpStatusCode == HttpStatusCode.OK; 
     } 
     /// <summary> 
     /// Add or update an inline policy document that is embedded in an IAM user. 
     /// </summary> 
     /// <param name="userName">The name of the IAM user.</param> 
     /// <param name="policyName">The name of the IAM policy.</param> 
    /// <param name="policyDocument">The policy document defining the IAM policy.</
param> 
     /// <returns>A Boolean value indicating the success of the action.</returns> 
    public async Task<bool> PutUserPolicyAsync(string userName, string policyName,
  string policyDocument) 
     { 
         var request = new PutUserPolicyRequest 
         { 
             UserName = userName, 
             PolicyName = policyName, 
             PolicyDocument = policyDocument 
         }; 
        var response = await _IAMService.PutUserPolicyAsync(request);
         return response.HttpStatusCode == System.Net.HttpStatusCode.OK; 
     } 
     /// <summary> 
     /// Wait for a new access key to be ready to use. 
    // </summary>
     /// <param name="accessKeyId">The Id of the access key.</param> 
    /// <returns>A boolean value indicating the success of the action.</returns>
    public async Task<bool> WaitUntilAccessKeyIsReady(string accessKeyId)
     { 
         var keyReady = false; 
         do 
         { 
             try 
\{\hspace{.1cm} \} var response = await _IAMService.GetAccessKeyLastUsedAsync( 
                     new GetAccessKeyLastUsedRequest { AccessKeyId = accessKeyId });
                  if (response.UserName is not null)
```

```
\overline{a} keyReady = true; 
 } 
 } 
             catch (NoSuchEntityException) 
\{\hspace{.1cm} \} keyReady = false; 
 } 
         } while (!keyReady); 
         return keyReady; 
     }
}
using Microsoft.Extensions.Configuration;
namespace IAMBasics;
public class IAMBasics
{ 
     private static ILogger logger = null!; 
     static async Task Main(string[] args) 
     { 
         // Set up dependency injection for the AWS service. 
         using var host = Host.CreateDefaultBuilder(args) 
             .ConfigureLogging(logging => 
                 logging.AddFilter("System", LogLevel.Debug) 
                     .AddFilter<DebugLoggerProvider>("Microsoft", 
  LogLevel.Information) 
                     .AddFilter<ConsoleLoggerProvider>("Microsoft", LogLevel.Trace)) 
             .ConfigureServices((_, services) => 
             services.AddAWSService<IAmazonIdentityManagementService>() 
             .AddTransient<IAMWrapper>() 
             .AddTransient<UIWrapper>() 
) .Build(); 
         logger = LoggerFactory.Create(builder => { builder.AddConsole(); }) 
             .CreateLogger<IAMBasics>();
```

```
 IConfiguration configuration = new ConfigurationBuilder() 
            .SetBasePath(Directory.GetCurrentDirectory()) 
            .AddJsonFile("settings.json") // Load test settings from .json file. 
            .AddJsonFile("settings.local.json", 
                true) // Optionally load local settings. 
            .Build(); 
        // Values needed for user, role, and policies. 
        string userName = configuration["UserName"]!; 
        string s3PolicyName = configuration["S3PolicyName"]!; 
        string roleName = configuration["RoleName"]!; 
        var iamWrapper = host.Services.GetRequiredService<IAMWrapper>(); 
        var uiWrapper = host.Services.GetRequiredService<UIWrapper>(); 
        uiWrapper.DisplayBasicsOverview(); 
        uiWrapper.PressEnter(); 
        // First create a user. By default, the new user has 
        // no permissions. 
        uiWrapper.DisplayTitle("Create User"); 
        Console.WriteLine($"Creating a new user with user name: {userName}."); 
        var user = await iamWrapper.CreateUserAsync(userName); 
        var userArn = user.Arn; 
        Console.WriteLine($"Successfully created user: {userName} with ARN: 
 {userArn}."); 
        uiWrapper.WaitABit(15, "Now let's wait for the user to be ready for use."); 
        // Define a role policy document that allows the new user 
        // to assume the role. 
        string assumeRolePolicyDocument = "{" + 
          "\"Version\": \"2012-10-17\"," + 
          "\"Statement\": [{" + 
              "\"Effect\": \"Allow\"," + 
              "\"Principal\": {" + 
              $" \"AWS\": \"{userArn}\"" + 
              "}," + 
               "\"Action\": \"sts:AssumeRole\"" + 
          "}]" + 
        "}"; 
        // Permissions to list all buckets.
```

```
 string policyDocument = "{" + 
            "\"Version\": \"2012-10-17\"," + 
            " \"Statement\" : [{" + 
                " \"Action\" : [\"s3:ListAllMyBuckets\"]," + 
                " \"Effect\" : \"Allow\"," + 
                " \"Resource\" : \"*\"" + 
            "}]" + 
        "}"; 
        // Create an AccessKey for the user. 
        uiWrapper.DisplayTitle("Create access key"); 
        Console.WriteLine("Now let's create an access key for the new user."); 
        var accessKey = await iamWrapper.CreateAccessKeyAsync(userName); 
        var accessKeyId = accessKey.AccessKeyId; 
       var secretAccessKey = accessKey. SecretAccessKey;
        Console.WriteLine($"We have created the access key with Access key id: 
 {accessKeyId}."); 
        Console.WriteLine("Now let's wait until the IAM access key is ready to 
 use."); 
        var keyReady = await iamWrapper.WaitUntilAccessKeyIsReady(accessKeyId); 
        // Now try listing the Amazon Simple Storage Service (Amazon S3) 
        // buckets. This should fail at this point because the user doesn't 
        // have permissions to perform this task. 
        uiWrapper.DisplayTitle("Try to display Amazon S3 buckets"); 
        Console.WriteLine("Now let's try to display a list of the user's Amazon S3 
 buckets."); 
       var s3Client1 = new AmazonS3Client(accessKeyId, secretAccessKey);
        var stsClient1 = new AmazonSecurityTokenServiceClient(accessKeyId, 
 secretAccessKey); 
        var s3Wrapper = new S3Wrapper(s3Client1, stsClient1); 
        var buckets = await s3Wrapper.ListMyBucketsAsync(); 
        Console.WriteLine(buckets is null 
            ? "As expected, the call to list the buckets has returned a null list." 
            : "Something went wrong. This shouldn't have worked."); 
        uiWrapper.PressEnter(); 
        uiWrapper.DisplayTitle("Create IAM role");
```

```
 Console.WriteLine($"Creating the role: {roleName}"); 
         // Creating an IAM role to allow listing the S3 buckets. A role name 
         // is not case sensitive and must be unique to the account for which it 
         // is created. 
         var roleArn = await iamWrapper.CreateRoleAsync(roleName, 
  assumeRolePolicyDocument); 
         uiWrapper.PressEnter(); 
         // Create a policy with permissions to list S3 buckets. 
         uiWrapper.DisplayTitle("Create IAM policy"); 
         Console.WriteLine($"Creating the policy: {s3PolicyName}"); 
         Console.WriteLine("with permissions to list the Amazon S3 buckets for the 
  account."); 
         var policy = await iamWrapper.CreatePolicyAsync(s3PolicyName, 
  policyDocument); 
         // Wait 15 seconds for the IAM policy to be available. 
         uiWrapper.WaitABit(15, "Waiting for the policy to be available."); 
         // Attach the policy to the role you created earlier. 
         uiWrapper.DisplayTitle("Attach new IAM policy"); 
         Console.WriteLine("Now let's attach the policy to the role."); 
        await iamWrapper.AttachRolePolicyAsync(policy.Arn, roleName);
         // Wait 15 seconds for the role to be updated. 
         Console.WriteLine(); 
         uiWrapper.WaitABit(15, "Waiting for the policy to be attached."); 
         // Use the AWS Security Token Service (AWS STS) to have the user 
         // assume the role we created. 
         var stsClient2 = new AmazonSecurityTokenServiceClient(accessKeyId, 
  secretAccessKey); 
         // Wait for the new credentials to become valid. 
         uiWrapper.WaitABit(10, "Waiting for the credentials to be valid."); 
         var assumedRoleCredentials = await s3Wrapper.AssumeS3RoleAsync("temporary-
session", roleArn); 
         // Try again to list the buckets using the client created with 
         // the new user's credentials. This time, it should work. 
         var s3Client2 = new AmazonS3Client(assumedRoleCredentials);
```

```
 s3Wrapper.UpdateClients(s3Client2, stsClient2); 
         buckets = await s3Wrapper.ListMyBucketsAsync(); 
         uiWrapper.DisplayTitle("List Amazon S3 buckets"); 
         Console.WriteLine("This time we should have buckets to list."); 
         if (buckets is not null) 
         { 
             buckets.ForEach(bucket => 
\{\hspace{.1cm} \} Console.WriteLine($"{bucket.BucketName} created: 
  {bucket.CreationDate}"); 
             }); 
         } 
         uiWrapper.PressEnter(); 
         // Now clean up all the resources used in the example. 
         uiWrapper.DisplayTitle("Clean up resources"); 
         Console.WriteLine("Thank you for watching. The IAM Basics demo is 
  complete."); 
         Console.WriteLine("Please wait while we clean up the resources we 
  created."); 
         await iamWrapper.DetachRolePolicyAsync(policy.Arn, roleName); 
         await iamWrapper.DeletePolicyAsync(policy.Arn); 
         await iamWrapper.DeleteRoleAsync(roleName); 
         await iamWrapper.DeleteAccessKeyAsync(accessKeyId, userName); 
         await iamWrapper.DeleteUserAsync(userName); 
         uiWrapper.PressEnter(); 
         Console.WriteLine("All done cleaning up our resources. Thank you for your 
  patience."); 
     }
}
namespace IamScenariosCommon;
```

```
using System.Net;
/// <summary>
/// A class to perform Amazon Simple Storage Service (Amazon S3) actions for
/// the IAM Basics scenario.
/// </summary>
public class S3Wrapper
\{ private IAmazonS3 _s3Service; 
     private IAmazonSecurityTokenService _stsService; 
     /// <summary> 
     /// Constructor for the S3Wrapper class. 
     /// </summary> 
     /// <param name="s3Service">An Amazon S3 client object.</param> 
     /// <param name="stsService">An AWS Security Token Service (AWS STS) 
     /// client object.</param> 
     public S3Wrapper(IAmazonS3 s3Service, IAmazonSecurityTokenService stsService) 
     { 
         _s3Service = s3Service; 
         _stsService = stsService; 
     } 
     /// <summary> 
     /// Assumes an AWS Identity and Access Management (IAM) role that allows 
     /// Amazon S3 access for the current session. 
     /// </summary> 
     /// <param name="roleSession">A string representing the current session.</param> 
     /// <param name="roleToAssume">The name of the IAM role to assume.</param> 
     /// <returns>Credentials for the newly assumed IAM role.</returns> 
     public async Task<Credentials> AssumeS3RoleAsync(string roleSession, string 
  roleToAssume) 
     { 
         // Create the request to use with the AssumeRoleAsync call. 
         var request = new AssumeRoleRequest() 
         { 
             RoleSessionName = roleSession, 
             RoleArn = roleToAssume, 
         }; 
         var response = await _stsService.AssumeRoleAsync(request); 
         return response.Credentials;
```

```
 } 
   /// <summary> 
   /// Delete an S3 bucket. 
   /// </summary> 
   /// <param name="bucketName">Name of the S3 bucket to delete.</param> 
   /// <returns>A Boolean value indicating the success of the action.</returns> 
    public async Task<bool> DeleteBucketAsync(string bucketName) 
    { 
        var result = await _s3Service.DeleteBucketAsync(new DeleteBucketRequest 
 { BucketName = bucketName }); 
        return result.HttpStatusCode == HttpStatusCode.OK; 
    } 
   /// <summary> 
   /// List the buckets that are owned by the user's account. 
   /// </summary> 
  /// <returns>Async Task.</returns>
    public async Task<List<S3Bucket>?> ListMyBucketsAsync() 
    { 
        try 
        { 
            // Get the list of buckets accessible by the new user. 
            var response = await _s3Service.ListBucketsAsync(); 
            return response.Buckets; 
        } 
        catch (AmazonS3Exception ex) 
       \mathcal{L} // Something else went wrong. Display the error message. 
            Console.WriteLine($"Error: {ex.Message}"); 
            return null; 
        } 
    } 
   /// <summary> 
   /// Create a new S3 bucket. 
   /// </summary> 
   /// <param name="bucketName">The name for the new bucket.</param> 
    /// <returns>A Boolean value indicating whether the action completed 
  /// successfully.</returns>
   public async Task<bool> PutBucketAsync(string bucketName)
    {
```

```
 var response = await _s3Service.PutBucketAsync(new PutBucketRequest 
  { BucketName = bucketName }); 
         return response.HttpStatusCode == HttpStatusCode.OK; 
     } 
     /// <summary> 
     /// Update the client objects with new client objects. This is available 
    /// because the scenario uses the methods of this class without and then 
     /// with the proper permissions to list S3 buckets. 
     /// </summary> 
    /// <param name="s3Service">The Amazon S3 client object.</param> 
     /// <param name="stsService">The AWS STS client object.</param> 
     public void UpdateClients(IAmazonS3 s3Service, IAmazonSecurityTokenService 
  stsService) 
     { 
         _s3Service = s3Service; 
         _stsService = stsService; 
     }
}
namespace IamScenariosCommon;
public class UIWrapper
\{ public readonly string SepBar = new('-', Console.WindowWidth); 
     /// <summary> 
     /// Show information about the IAM Groups scenario. 
     /// </summary> 
     public void DisplayGroupsOverview() 
    \{ Console.Clear(); 
         DisplayTitle("Welcome to the IAM Groups Demo"); 
         Console.WriteLine("This example application does the following:"); 
         Console.WriteLine("\t1. Creates an Amazon Identity and Access Management 
  (IAM) group."); 
         Console.WriteLine("\t2. Adds an IAM policy to the IAM group giving it full 
  access to Amazon S3."); 
         Console.WriteLine("\t3. Creates a new IAM user."); 
         Console.WriteLine("\t4. Creates an IAM access key for the user."); 
         Console.WriteLine("\t5. Adds the user to the IAM group."); 
         Console.WriteLine("\t6. Lists the buckets on the account.");
```

```
 Console.WriteLine("\t7. Proves that the user has full Amazon S3 access by 
 creating a bucket."); 
        Console.WriteLine("\t8. List the buckets again to show the new bucket."); 
        Console.WriteLine("\t9. Cleans up all the resources created."); 
   } 
   /// <summary> 
   /// Show information about the IAM Basics scenario. 
   /// </summary> 
    public void DisplayBasicsOverview() 
    { 
        Console.Clear(); 
        DisplayTitle("Welcome to IAM Basics"); 
        Console.WriteLine("This example application does the following:"); 
        Console.WriteLine("\t1. Creates a user with no permissions."); 
        Console.WriteLine("\t2. Creates a role and policy that grant 
 s3:ListAllMyBuckets permission."); 
        Console.WriteLine("\t3. Grants the user permission to assume the role."); 
        Console.WriteLine("\t4. Creates an S3 client object as the user and tries to 
 list buckets (this will fail)."); 
        Console.WriteLine("\t5. Gets temporary credentials by assuming the role."); 
        Console.WriteLine("\t6. Creates a new S3 client object with the temporary 
 credentials and lists the buckets (this will succeed)."); 
        Console.WriteLine("\t7. Deletes all the resources."); 
    } 
   /// <summary> 
   /// Display a message and wait until the user presses enter. 
   /// </summary> 
    public void PressEnter() 
   \mathcal{L} Console.Write("\nPress <Enter> to continue. "); 
       = Console. ReadLine();
        Console.WriteLine(); 
    } 
   /// <summary> 
   /// Pad a string with spaces to center it on the console display. 
   /// </summary> 
    /// <param name="strToCenter">The string to be centered.</param> 
  /// <returns>The padded string.</returns>
    public string CenterString(string strToCenter) 
    {
```

```
 var padAmount = (Console.WindowWidth - strToCenter.Length) / 2; 
    var leftPad = new string(' ', padAmount);
     return $"{leftPad}{strToCenter}"; 
 } 
 /// <summary> 
 /// Display a line of hyphens, the centered text of the title, and another 
 /// line of hyphens. 
 /// </summary> 
 /// <param name="strTitle">The string to be displayed.</param> 
 public void DisplayTitle(string strTitle) 
 { 
     Console.WriteLine(SepBar); 
     Console.WriteLine(CenterString(strTitle)); 
     Console.WriteLine(SepBar); 
 } 
 /// <summary> 
 /// Display a countdown and wait for a number of seconds. 
 /// </summary> 
 /// <param name="numSeconds">The number of seconds to wait.</param> 
 public void WaitABit(int numSeconds, string msg) 
 { 
     Console.WriteLine(msg); 
     // Wait for the requested number of seconds. 
    for (int i = numSeconds; i > 0; i--) { 
         System.Threading.Thread.Sleep(1000); 
         Console.Write($"{i}..."); 
     } 
     PressEnter(); 
 }
```
- For API details, see the following topics in *AWS SDK for .NET API Reference*.
	- [AttachRolePolicy](https://docs.aws.amazon.com/goto/DotNetSDKV3/iam-2010-05-08/AttachRolePolicy)
	- [CreateAccessKey](https://docs.aws.amazon.com/goto/DotNetSDKV3/iam-2010-05-08/CreateAccessKey)
	- [CreatePolicy](https://docs.aws.amazon.com/goto/DotNetSDKV3/iam-2010-05-08/CreatePolicy)

}

- [CreateRole](https://docs.aws.amazon.com/goto/DotNetSDKV3/iam-2010-05-08/CreateRole)
- [CreateUser](https://docs.aws.amazon.com/goto/DotNetSDKV3/iam-2010-05-08/CreateUser)
- [DeleteAccessKey](https://docs.aws.amazon.com/goto/DotNetSDKV3/iam-2010-05-08/DeleteAccessKey)
- [DeletePolicy](https://docs.aws.amazon.com/goto/DotNetSDKV3/iam-2010-05-08/DeletePolicy)
- [DeleteRole](https://docs.aws.amazon.com/goto/DotNetSDKV3/iam-2010-05-08/DeleteRole)
- [DeleteUser](https://docs.aws.amazon.com/goto/DotNetSDKV3/iam-2010-05-08/DeleteUser)
- [DeleteUserPolicy](https://docs.aws.amazon.com/goto/DotNetSDKV3/iam-2010-05-08/DeleteUserPolicy)
- [DetachRolePolicy](https://docs.aws.amazon.com/goto/DotNetSDKV3/iam-2010-05-08/DetachRolePolicy)
- [PutUserPolicy](https://docs.aws.amazon.com/goto/DotNetSDKV3/iam-2010-05-08/PutUserPolicy)

# **Amazon Keyspaces examples using AWS SDK for .NET**

The following code examples show you how to perform actions and implement common scenarios by using the AWS SDK for .NET with Amazon Keyspaces.

*Actions* are code excerpts from larger programs and must be run in context. While actions show you how to call individual service functions, you can see actions in context in their related scenarios and cross-service examples.

*Scenarios* are code examples that show you how to accomplish a specific task by calling multiple functions within the same service.

Each example includes a link to GitHub, where you can find instructions on how to set up and run the code in context.

# **Get started**

# **Hello Amazon Keyspaces**

The following code examples show how to get started using Amazon Keyspaces.

# **AWS SDK for .NET**

# **A** Note

There's more on GitHub. Find the complete example and learn how to set up and run in the AWS Code Examples [Repository](https://github.com/awsdocs/aws-doc-sdk-examples/tree/main/dotnetv3/Keyspaces#code-examples).

```
namespace KeyspacesActions;
public class HelloKeyspaces
{ 
     private static ILogger logger = null!; 
     static async Task Main(string[] args) 
    \mathcal{L} // Set up dependency injection for Amazon Keyspaces (for Apache Cassandra). 
         using var host = Host.CreateDefaultBuilder(args) 
             .ConfigureLogging(logging => 
                 logging.AddFilter("System", LogLevel.Debug) 
                      .AddFilter<DebugLoggerProvider>("Microsoft", 
  LogLevel.Information) 
                      .AddFilter<ConsoleLoggerProvider>("Microsoft", LogLevel.Trace)) 
             .ConfigureServices((_, services) => 
                 services.AddAWSService<IAmazonKeyspaces>() 
                  .AddTransient<KeyspacesWrapper>() 
) .Build(); 
         logger = LoggerFactory.Create(builder => { builder.AddConsole(); }) 
             .CreateLogger<HelloKeyspaces>(); 
         var keyspacesClient = host.Services.GetRequiredService<IAmazonKeyspaces>(); 
         var keyspacesWrapper = new KeyspacesWrapper(keyspacesClient); 
         Console.WriteLine("Hello, Amazon Keyspaces! Let's list your keyspaces:"); 
         await keyspacesWrapper.ListKeyspaces(); 
     }
}
```
• For API details, see [ListKeyspaces](https://docs.aws.amazon.com/goto/DotNetSDKV3/keyspaces-2022-02-10/ListKeyspaces) in *AWS SDK for .NET API Reference*.

#### **Topics**

- [Actions](#page-331-0)
- **[Scenarios](#page-352-0)**

# **Actions**

#### **CreateKeyspace**

The following code example shows how to use CreateKeyspace.

#### **AWS SDK for .NET**

#### **Note**

There's more on GitHub. Find the complete example and learn how to set up and run in the AWS Code Examples [Repository](https://github.com/awsdocs/aws-doc-sdk-examples/tree/main/dotnetv3/Keyspaces#code-examples).

```
 /// <summary> 
 /// Create a new keyspace. 
 /// </summary> 
 /// <param name="keyspaceName">The name for the new keyspace.</param> 
/// <returns>The Amazon Resource Name (ARN) of the new keyspace.</returns>
 public async Task<string> CreateKeyspace(string keyspaceName) 
 { 
     var response = 
         await _amazonKeyspaces.CreateKeyspaceAsync( 
             new CreateKeyspaceRequest { KeyspaceName = keyspaceName }); 
     return response.ResourceArn; 
 }
```
• For API details, see [CreateKeyspace](https://docs.aws.amazon.com/goto/DotNetSDKV3/keyspaces-2022-02-10/CreateKeyspace) in *AWS SDK for .NET API Reference*.

# **CreateTable**

The following code example shows how to use CreateTable.

#### **AWS SDK for .NET**

#### **A** Note

There's more on GitHub. Find the complete example and learn how to set up and run in the AWS Code Examples [Repository](https://github.com/awsdocs/aws-doc-sdk-examples/tree/main/dotnetv3/Keyspaces#code-examples).

```
 /// <summary> 
     /// Create a new Amazon Keyspaces table. 
     /// </summary> 
    /// <param name="keyspaceName">The keyspace where the table will be created.</
param> 
     /// <param name="schema">The schema for the new table.</param> 
     /// <param name="tableName">The name of the new table.</param> 
    /// <returns>The Amazon Resource Name (ARN) of the new table.</returns>
     public async Task<string> CreateTable(string keyspaceName, SchemaDefinition 
  schema, string tableName) 
    \{ var request = new CreateTableRequest 
         { 
             KeyspaceName = keyspaceName, 
             SchemaDefinition = schema, 
             TableName = tableName, 
             PointInTimeRecovery = new PointInTimeRecovery { Status = 
  PointInTimeRecoveryStatus.ENABLED } 
         }; 
        var response = await _amazonKeyspaces.CreateTableAsync(request);
         return response.ResourceArn; 
     }
```
• For API details, see [CreateTable](https://docs.aws.amazon.com/goto/DotNetSDKV3/keyspaces-2022-02-10/CreateTable) in *AWS SDK for .NET API Reference*.

#### **DeleteKeyspace**

The following code example shows how to use DeleteKeyspace.

#### **AWS SDK for .NET**

#### *(i)* Note

There's more on GitHub. Find the complete example and learn how to set up and run in the AWS Code Examples [Repository](https://github.com/awsdocs/aws-doc-sdk-examples/tree/main/dotnetv3/Keyspaces#code-examples).

```
 /// <summary> 
 /// Delete an existing keyspace. 
 /// </summary> 
 /// <param name="keyspaceName"></param> 
/// <returns>A Boolean value indicating the success of the action.</returns>
 public async Task<bool> DeleteKeyspace(string keyspaceName) 
\{ var response = await _amazonKeyspaces.DeleteKeyspaceAsync( 
         new DeleteKeyspaceRequest { KeyspaceName = keyspaceName }); 
     return response.HttpStatusCode == HttpStatusCode.OK; 
 }
```
• For API details, see [DeleteKeyspace](https://docs.aws.amazon.com/goto/DotNetSDKV3/keyspaces-2022-02-10/DeleteKeyspace) in *AWS SDK for .NET API Reference*.

#### **DeleteTable**

The following code example shows how to use DeleteTable.

#### **AWS SDK for .NET**

#### **A** Note

There's more on GitHub. Find the complete example and learn how to set up and run in the AWS Code Examples [Repository](https://github.com/awsdocs/aws-doc-sdk-examples/tree/main/dotnetv3/Keyspaces#code-examples).

```
 /// <summary> 
 /// Delete an Amazon Keyspaces table. 
 /// </summary> 
 /// <param name="keyspaceName">The keyspace containing the table.</param>
```
```
 /// <param name="tableName">The name of the table to delete.</param> 
    /// <returns>A Boolean value indicating the success of the action.</returns> 
   public async Task<bool> DeleteTable(string keyspaceName, string tableName)
    { 
        var response = await _amazonKeyspaces.DeleteTableAsync( 
            new DeleteTableRequest { KeyspaceName = keyspaceName, TableName = 
 tableName }); 
        return response.HttpStatusCode == HttpStatusCode.OK; 
    }
```
• For API details, see [DeleteTable](https://docs.aws.amazon.com/goto/DotNetSDKV3/keyspaces-2022-02-10/DeleteTable) in *AWS SDK for .NET API Reference*.

#### **GetKeyspace**

The following code example shows how to use GetKeyspace.

## **AWS SDK for .NET**

#### *(a)* Note

There's more on GitHub. Find the complete example and learn how to set up and run in the AWS Code Examples [Repository](https://github.com/awsdocs/aws-doc-sdk-examples/tree/main/dotnetv3/Keyspaces#code-examples).

```
 /// <summary> 
 /// Get data about a keyspace. 
// </summary>
 /// <param name="keyspaceName">The name of the keyspace.</param> 
 /// <returns>The Amazon Resource Name (ARN) of the keyspace.</returns> 
 public async Task<string> GetKeyspace(string keyspaceName) 
 { 
     var response = await _amazonKeyspaces.GetKeyspaceAsync( 
         new GetKeyspaceRequest { KeyspaceName = keyspaceName }); 
     return response.ResourceArn; 
 }
```
• For API details, see [GetKeyspace](https://docs.aws.amazon.com/goto/DotNetSDKV3/keyspaces-2022-02-10/GetKeyspace) in *AWS SDK for .NET API Reference*.

## **GetTable**

The following code example shows how to use GetTable.

## **AWS SDK for .NET**

## *(i)* Note

There's more on GitHub. Find the complete example and learn how to set up and run in the AWS Code Examples [Repository](https://github.com/awsdocs/aws-doc-sdk-examples/tree/main/dotnetv3/Keyspaces#code-examples).

```
 /// <summary> 
    /// Get information about an Amazon Keyspaces table. 
    /// </summary> 
    /// <param name="keyspaceName">The keyspace containing the table.</param> 
    /// <param name="tableName">The name of the Amazon Keyspaces table.</param> 
   /// <returns>The response containing data about the table.</returns>
    public async Task<GetTableResponse> GetTable(string keyspaceName, string 
 tableName) 
   \{ var response = await _amazonKeyspaces.GetTableAsync( 
            new GetTableRequest { KeyspaceName = keyspaceName, TableName = 
 tableName }); 
        return response; 
    }
```
• For API details, see [GetTable](https://docs.aws.amazon.com/goto/DotNetSDKV3/keyspaces-2022-02-10/GetTable) in *AWS SDK for .NET API Reference*.

## **ListKeyspaces**

The following code example shows how to use ListKeyspaces.

#### **AWS SDK for .NET**

#### *(i)* Note

There's more on GitHub. Find the complete example and learn how to set up and run in the AWS Code Examples [Repository](https://github.com/awsdocs/aws-doc-sdk-examples/tree/main/dotnetv3/Keyspaces#code-examples).

```
 /// <summary> 
    /// Lists all keyspaces for the account. 
    /// </summary> 
   /// <returns>Async task.</returns>
    public async Task ListKeyspaces() 
    { 
        var paginator = _amazonKeyspaces.Paginators.ListKeyspaces(new 
 ListKeyspacesRequest()); 
        Console.WriteLine("{0, -30}\t{1}", "Keyspace name", "Keyspace ARN"); 
        Console.WriteLine(new string('-', Console.WindowWidth)); 
        await foreach (var keyspace in paginator.Keyspaces) 
        { 
 Console.WriteLine($"{keyspace.KeyspaceName,-30}\t{keyspace.ResourceArn}"); 
        } 
    }
```
• For API details, see [ListKeyspaces](https://docs.aws.amazon.com/goto/DotNetSDKV3/keyspaces-2022-02-10/ListKeyspaces) in *AWS SDK for .NET API Reference*.

## **ListTables**

The following code example shows how to use ListTables.

## **AWS SDK for .NET**

#### *(b)* Note

```
 /// <summary> 
   /// Lists the Amazon Keyspaces tables in a keyspace. 
   /// </summary> 
   /// <param name="keyspaceName">The name of the keyspace.</param> 
   /// <returns>A list of TableSummary objects.</returns> 
    public async Task<List<TableSummary>> ListTables(string keyspaceName) 
    { 
        var response = await _amazonKeyspaces.ListTablesAsync(new ListTablesRequest 
 { KeyspaceName = keyspaceName }); 
        response.Tables.ForEach(table => 
        { 
 Console.WriteLine($"{table.KeyspaceName}\t{table.TableName}\t{table.ResourceArn}"); 
        }); 
        return response.Tables; 
    }
```
• For API details, see [ListTables](https://docs.aws.amazon.com/goto/DotNetSDKV3/keyspaces-2022-02-10/ListTables) in *AWS SDK for .NET API Reference*.

#### **RestoreTable**

The following code example shows how to use RestoreTable.

## **AWS SDK for .NET**

#### *A* Note

```
 /// <summary> 
     /// Restores the specified table to the specified point in time. 
    // </summary>
     /// <param name="keyspaceName">The keyspace containing the table.</param> 
     /// <param name="tableName">The name of the table to restore.</param> 
     /// <param name="timestamp">The time to which the table will be restored.</
param>
```

```
/// <returns>The Amazon Resource Name (ARN) of the restored table.</returns>
    public async Task<string> RestoreTable(string keyspaceName, string tableName, 
 string restoredTableName, DateTime timestamp) 
    { 
        var request = new RestoreTableRequest 
       \{ RestoreTimestamp = timestamp, 
            SourceKeyspaceName = keyspaceName, 
            SourceTableName = tableName, 
            TargetKeyspaceName = keyspaceName, 
            TargetTableName = restoredTableName 
        }; 
       var response = await _amazonKeyspaces.RestoreTableAsync(request);
        return response.RestoredTableARN; 
    }
```
• For API details, see [RestoreTable](https://docs.aws.amazon.com/goto/DotNetSDKV3/keyspaces-2022-02-10/RestoreTable) in *AWS SDK for .NET API Reference*.

#### **UpdateTable**

The following code example shows how to use UpdateTable.

## **AWS SDK for .NET**

#### **A** Note

```
 /// <summary> 
 /// Updates the movie table to add a boolean column named watched. 
 /// </summary> 
 /// <param name="keyspaceName">The keyspace containing the table.</param> 
 /// <param name="tableName">The name of the table to change.</param> 
 /// <returns>The Amazon Resource Name (ARN) of the updated table.</returns> 
 public async Task<string> UpdateTable(string keyspaceName, string tableName) 
 { 
     var newColumn = new ColumnDefinition { Name = "watched", Type = "boolean" };
```

```
 var request = new UpdateTableRequest 
     { 
         KeyspaceName = keyspaceName, 
         TableName = tableName, 
         AddColumns = new List<ColumnDefinition> { newColumn } 
     }; 
     var response = await _amazonKeyspaces.UpdateTableAsync(request); 
     return response.ResourceArn; 
 }
```
• For API details, see [UpdateTable](https://docs.aws.amazon.com/goto/DotNetSDKV3/keyspaces-2022-02-10/UpdateTable) in *AWS SDK for .NET API Reference*.

# **Scenarios**

#### **Get started with keyspaces and tables**

The following code example shows how to:

- Create a keyspace and table. The table schema holds movie data and has point-in-time recovery enabled.
- Connect to the keyspace using a secure TLS connection with SigV4 authentication.
- Query the table. Add, retrieve, and update movie data.
- Update the table. Add a column to track watched movies.
- Restore the table to its previous state and clean up resources.

#### **AWS SDK for .NET**

#### **Note**

```
global using System.Security.Cryptography.X509Certificates;
global using Amazon.Keyspaces;
global using Amazon.Keyspaces.Model;
global using KeyspacesActions;
```

```
global using KeyspacesScenario;
global using Microsoft.Extensions.Configuration;
global using Microsoft.Extensions.DependencyInjection;
global using Microsoft.Extensions.Hosting;
global using Microsoft.Extensions.Logging;
global using Microsoft.Extensions.Logging.Console;
global using Microsoft.Extensions.Logging.Debug;
global using Newtonsoft.Json;
namespace KeyspacesBasics;
/// <summary>
/// Amazon Keyspaces (for Apache Cassandra) scenario. Shows some of the basic
/// actions performed with Amazon Keyspaces.
/// </summary>
public class KeyspacesBasics
\{ private static ILogger logger = null!; 
     static async Task Main(string[] args) 
     { 
         // Set up dependency injection for the Amazon service. 
         using var host = Host.CreateDefaultBuilder(args) 
             .ConfigureLogging(logging => 
                 logging.AddFilter("System", LogLevel.Debug) 
                      .AddFilter<DebugLoggerProvider>("Microsoft", 
  LogLevel.Information) 
                      .AddFilter<ConsoleLoggerProvider>("Microsoft", LogLevel.Trace)) 
             .ConfigureServices((_, services) => 
             services.AddAWSService<IAmazonKeyspaces>() 
             .AddTransient<KeyspacesWrapper>() 
             .AddTransient<CassandraWrapper>() 
) .Build(); 
         logger = LoggerFactory.Create(builder => { builder.AddConsole(); }) 
             .CreateLogger<KeyspacesBasics>(); 
         var configuration = new ConfigurationBuilder() 
             .SetBasePath(Directory.GetCurrentDirectory()) 
             .AddJsonFile("settings.json") // Load test settings from .json file. 
             .AddJsonFile("settings.local.json", 
                 true) // Optionally load local settings.
```

```
 .Build(); 
         var keyspacesWrapper = host.Services.GetRequiredService<KeyspacesWrapper>(); 
        var uiMethods = new UiMethods();
         var keyspaceName = configuration["KeyspaceName"]; 
         var tableName = configuration["TableName"]; 
         bool success; // Used to track the results of some operations. 
         uiMethods.DisplayOverview(); 
         uiMethods.PressEnter(); 
         // Create the keyspace. 
         var keyspaceArn = await keyspacesWrapper.CreateKeyspace(keyspaceName); 
         // Wait for the keyspace to be available. GetKeyspace results in a 
         // resource not found error until it is ready for use. 
         try 
         { 
             var getKeyspaceArn = ""; 
             Console.Write($"Created {keyspaceName}. Waiting for it to become 
 available. "); 
             do 
\{\hspace{.1cm} \} getKeyspaceArn = await keyspacesWrapper.GetKeyspace(keyspaceName); 
                 Console.Write(". "); 
             } while (getKeyspaceArn != keyspaceArn); 
         } 
         catch (ResourceNotFoundException) 
         { 
             Console.WriteLine("Waiting for keyspace to be created."); 
         } 
         Console.WriteLine($"\nThe keyspace {keyspaceName} is ready for use."); 
         uiMethods.PressEnter(); 
         // Create the table. 
         // First define the schema. 
         var allColumns = new List<ColumnDefinition> 
         { 
             new ColumnDefinition { Name = "title", Type = "text" }, 
             new ColumnDefinition { Name = "year", Type = "int" },
```

```
 new ColumnDefinition { Name = "release_date", Type = "timestamp" }, 
             new ColumnDefinition { Name = "plot", Type = "text" }, 
         }; 
         var partitionKeys = new List<PartitionKey> 
        \mathcal{L} new PartitionKey { Name = "year", }, 
             new PartitionKey { Name = "title" }, 
         }; 
         var tableSchema = new SchemaDefinition 
         { 
             AllColumns = allColumns, 
             PartitionKeys = partitionKeys, 
         }; 
         var tableArn = await keyspacesWrapper.CreateTable(keyspaceName, tableSchema, 
 tableName); 
         // Wait for the table to be active. 
         try 
         { 
             var resp = new GetTableResponse(); 
             Console.Write("Waiting for the new table to be active. "); 
             do 
             { 
                 try 
\overline{a} resp = await keyspacesWrapper.GetTable(keyspaceName, tableName); 
                     Console.Write("."); 
 } 
                 catch (ResourceNotFoundException) 
\overline{a} Console.Write("."); 
 } 
             } while (resp.Status != TableStatus.ACTIVE); 
             // Display the table's schema. 
             Console.WriteLine($"\nTable {tableName} has been created in 
 {keyspaceName}"); 
             Console.WriteLine("Let's take a look at the schema."); 
             uiMethods.DisplayTitle("All columns"); 
             resp.SchemaDefinition.AllColumns.ForEach(column => 
\{\hspace{.1cm} \}
```

```
 Console.WriteLine($"{column.Name,-40}\t{column.Type,-20}"); 
             }); 
             uiMethods.DisplayTitle("Cluster keys"); 
             resp.SchemaDefinition.ClusteringKeys.ForEach(clusterKey => 
\{\hspace{.1cm} \} Console.WriteLine($"{clusterKey.Name,-40}\t{clusterKey.OrderBy,-20}"); 
             }); 
             uiMethods.DisplayTitle("Partition keys"); 
             resp.SchemaDefinition.PartitionKeys.ForEach(partitionKey => 
            \{ Console.WriteLine($"{partitionKey.Name}"); 
             }); 
             uiMethods.PressEnter(); 
         } 
         catch (ResourceNotFoundException ex) 
         { 
             Console.WriteLine($"Error: {ex.Message}"); 
         } 
         // Access Apache Cassandra using the Cassandra drive for C#. 
         var cassandraWrapper = host.Services.GetRequiredService<CassandraWrapper>(); 
         var movieFilePath = configuration["MovieFile"]; 
         Console.WriteLine("Let's add some movies to the table we created."); 
         var inserted = await cassandraWrapper.InsertIntoMovieTable(keyspaceName, 
 tableName, movieFilePath); 
         uiMethods.PressEnter(); 
         Console.WriteLine("Added the following movies to the table:"); 
         var rows = await cassandraWrapper.GetMovies(keyspaceName, tableName); 
         uiMethods.DisplayTitle("All Movies"); 
         foreach (var row in rows) 
        \mathcal{L} var title = row.GetValue<string>("title"); 
            var year = row.GetValue<int>("year");
             var plot = row.GetValue<string>("plot"); 
            var release date = row.GetValue<DateTime>("release date");
             Console.WriteLine($"{release_date}\t{title}\t{year}\n{plot}");
```

```
 Console.WriteLine(uiMethods.SepBar); 
        } 
        // Update the table schema 
        uiMethods.DisplayTitle("Update table schema"); 
        Console.WriteLine("Now we will update the table to add a boolean field 
 called watched."); 
        // First save the current time as a UTC Date so the original 
        // table can be restored later. 
        var timeChanged = DateTime.UtcNow; 
        // Now update the schema. 
        var resourceArn = await keyspacesWrapper.UpdateTable(keyspaceName, 
 tableName); 
        uiMethods.PressEnter(); 
        Console.WriteLine("Now let's mark some of the movies as watched."); 
        // Pick some files to mark as watched. 
        var movieToWatch = rows[2].GetValue<string>("title"); 
       var watchedMovieYear = rows[2].GetValue<int>("year");
        var changedRows = await cassandraWrapper.MarkMovieAsWatched(keyspaceName, 
 tableName, movieToWatch, watchedMovieYear); 
        movieToWatch = rows[6].GetValue<string>("title"); 
       watchedMovieYear = rows[6].GetValue<int>("year");
        changedRows = await cassandraWrapper.MarkMovieAsWatched(keyspaceName, 
 tableName, movieToWatch, watchedMovieYear); 
        movieToWatch = rows[9].GetValue<string>("title"); 
       watchedMovieYear = rows[9].GetValue<int>("year");
        changedRows = await cassandraWrapper.MarkMovieAsWatched(keyspaceName, 
 tableName, movieToWatch, watchedMovieYear); 
        movieToWatch = rows[10].GetValue<string>("title"); 
        watchedMovieYear = rows[10].GetValue<int>("year"); 
        changedRows = await cassandraWrapper.MarkMovieAsWatched(keyspaceName, 
 tableName, movieToWatch, watchedMovieYear); 
        movieToWatch = rows[13].GetValue<string>("title"); 
        watchedMovieYear = rows[13].GetValue<int>("year"); 
        changedRows = await cassandraWrapper.MarkMovieAsWatched(keyspaceName, 
 tableName, movieToWatch, watchedMovieYear);
```

```
 uiMethods.DisplayTitle("Watched movies"); 
         Console.WriteLine("These movies have been marked as watched:"); 
         rows = await cassandraWrapper.GetWatchedMovies(keyspaceName, tableName); 
         foreach (var row in rows) 
         \mathcal{L} var title = row.GetValue<string>("title"); 
             var year = row.GetValue<int>("year");
              Console.WriteLine($"{title,-40}\t{year,8}"); 
         } 
         uiMethods.PressEnter(); 
         Console.WriteLine("We can restore the table to its previous state but that 
  can take up to 20 minutes to complete."); 
         string answer; 
         do 
          { 
              Console.WriteLine("Do you want to restore the table? (y/n)"); 
              answer = Console.ReadLine(); 
        } while (answer.ToLower() != "y" && answer.ToLower() != "n");
        if (answer == "y")\mathcal{L} var restoredTableName = $"{tableName}_restored"; 
              var restoredTableArn = await keyspacesWrapper.RestoreTable( 
                   keyspaceName, 
                   tableName, 
                   restoredTableName, 
                   timeChanged); 
              // Loop and call GetTable until the table is gone. Once it has been 
              // deleted completely, GetTable will raise a ResourceNotFoundException. 
              bool wasRestored = false; 
              try 
\{\hspace{.1cm} \}do de la contrado do la contrado de la contrado de la contrado de la contrado de la contrado de la contrado de
\overline{a} var resp = await keyspacesWrapper.GetTable(keyspaceName, 
  restoredTableName); 
                       wasRestored = (resp.Status == TableStatus.ACTIVE); 
                   } while (!wasRestored); 
 } 
              catch (ResourceNotFoundException) 
\{\hspace{.1cm} \}
```

```
 // If the restored table raised an error, it isn't 
                  // ready yet. 
                  Console.Write("."); 
 } 
         } 
         uiMethods.DisplayTitle("Clean up resources."); 
         // Delete the table. 
        success = await keyspacesWrapper.DeleteTable(keyspaceName, tableName);
         Console.WriteLine($"Table {tableName} successfully deleted from 
  {keyspaceName}."); 
         Console.WriteLine("Waiting for the table to be removed completely. "); 
         // Loop and call GetTable until the table is gone. Once it has been 
         // deleted completely, GetTable will raise a ResourceNotFoundException. 
         bool wasDeleted = false; 
         try 
        \mathcal{L} do 
\{\hspace{.1cm} \} var resp = await keyspacesWrapper.GetTable(keyspaceName, tableName); 
             } while (!wasDeleted); 
         } 
         catch (ResourceNotFoundException ex) 
         { 
             wasDeleted = true; 
            Console.WriteLine($"{ex.Message} indicates that the table has been
  deleted."); 
         } 
         // Delete the keyspace. 
         success = await keyspacesWrapper.DeleteKeyspace(keyspaceName); 
         Console.WriteLine("The keyspace has been deleted and the demo is now 
  complete."); 
     }
}
```

```
namespace KeyspacesActions;
```

```
/// <summary>
/// Performs Amazon Keyspaces (for Apache Cassandra) actions.
/// </summary>
public class KeyspacesWrapper
\{ private readonly IAmazonKeyspaces _amazonKeyspaces; 
     /// <summary> 
     /// Constructor for the KeyspaceWrapper. 
     /// </summary> 
     /// <param name="amazonKeyspaces">An Amazon Keyspaces client object.</param> 
     public KeyspacesWrapper(IAmazonKeyspaces amazonKeyspaces) 
    \{ _amazonKeyspaces = amazonKeyspaces; 
     } 
     /// <summary> 
     /// Create a new keyspace. 
     /// </summary> 
     /// <param name="keyspaceName">The name for the new keyspace.</param> 
    /// <returns>The Amazon Resource Name (ARN) of the new keyspace.</returns>
     public async Task<string> CreateKeyspace(string keyspaceName) 
    \mathcal{L} var response = 
              await _amazonKeyspaces.CreateKeyspaceAsync( 
                  new CreateKeyspaceRequest { KeyspaceName = keyspaceName }); 
         return response.ResourceArn; 
     } 
     /// <summary> 
     /// Create a new Amazon Keyspaces table. 
     /// </summary> 
     /// <param name="keyspaceName">The keyspace where the table will be created.</
param> 
     /// <param name="schema">The schema for the new table.</param> 
     /// <param name="tableName">The name of the new table.</param> 
    /// <returns>The Amazon Resource Name (ARN) of the new table.</returns>
     public async Task<string> CreateTable(string keyspaceName, SchemaDefinition 
  schema, string tableName) 
     { 
         var request = new CreateTableRequest 
\overline{\mathcal{L}}
```

```
 KeyspaceName = keyspaceName, 
            SchemaDefinition = schema, 
            TableName = tableName, 
            PointInTimeRecovery = new PointInTimeRecovery { Status = 
 PointInTimeRecoveryStatus.ENABLED } 
        }; 
       var response = await _amazonKeyspaces.CreateTableAsync(request);
       return response. ResourceArn;
    } 
    /// <summary> 
   /// Delete an existing keyspace. 
   /// </summary> 
    /// <param name="keyspaceName"></param> 
   /// <returns>A Boolean value indicating the success of the action.</returns> 
   public async Task<bool> DeleteKeyspace(string keyspaceName)
    { 
        var response = await _amazonKeyspaces.DeleteKeyspaceAsync( 
            new DeleteKeyspaceRequest { KeyspaceName = keyspaceName }); 
        return response.HttpStatusCode == HttpStatusCode.OK; 
    } 
   /// <summary> 
   /// Delete an Amazon Keyspaces table. 
   /// </summary> 
   /// <param name="keyspaceName">The keyspace containing the table.</param> 
   /// <param name="tableName">The name of the table to delete.</param> 
   /// <returns>A Boolean value indicating the success of the action.</returns> 
   public async Task<bool> DeleteTable(string keyspaceName, string tableName)
    { 
        var response = await _amazonKeyspaces.DeleteTableAsync( 
            new DeleteTableRequest { KeyspaceName = keyspaceName, TableName = 
 tableName }); 
        return response.HttpStatusCode == HttpStatusCode.OK; 
    } 
   /// <summary> 
   /// Get data about a keyspace. 
   /// </summary> 
    /// <param name="keyspaceName">The name of the keyspace.</param>
```

```
 /// <returns>The Amazon Resource Name (ARN) of the keyspace.</returns> 
    public async Task<string> GetKeyspace(string keyspaceName) 
    { 
        var response = await _amazonKeyspaces.GetKeyspaceAsync( 
            new GetKeyspaceRequest { KeyspaceName = keyspaceName }); 
        return response.ResourceArn; 
    } 
    /// <summary> 
    /// Get information about an Amazon Keyspaces table. 
   /// </summary> 
    /// <param name="keyspaceName">The keyspace containing the table.</param> 
    /// <param name="tableName">The name of the Amazon Keyspaces table.</param> 
   /// <returns>The response containing data about the table.</returns>
    public async Task<GetTableResponse> GetTable(string keyspaceName, string 
 tableName) 
    { 
        var response = await _amazonKeyspaces.GetTableAsync( 
            new GetTableRequest { KeyspaceName = keyspaceName, TableName = 
 tableName }); 
        return response; 
    } 
    /// <summary> 
    /// Lists all keyspaces for the account. 
    /// </summary> 
   /// <returns>Async task.</returns>
    public async Task ListKeyspaces() 
   \{ var paginator = _amazonKeyspaces.Paginators.ListKeyspaces(new 
 ListKeyspacesRequest()); 
        Console.WriteLine("{0, -30}\t{1}", "Keyspace name", "Keyspace ARN"); 
        Console.WriteLine(new string('-', Console.WindowWidth)); 
        await foreach (var keyspace in paginator.Keyspaces) 
        { 
 Console.WriteLine($"{keyspace.KeyspaceName,-30}\t{keyspace.ResourceArn}"); 
        } 
    }
```

```
 /// <summary> 
     /// Lists the Amazon Keyspaces tables in a keyspace. 
     /// </summary> 
     /// <param name="keyspaceName">The name of the keyspace.</param> 
    /// <returns>A list of TableSummary objects.</returns>
     public async Task<List<TableSummary>> ListTables(string keyspaceName) 
     { 
         var response = await _amazonKeyspaces.ListTablesAsync(new ListTablesRequest 
  { KeyspaceName = keyspaceName }); 
         response.Tables.ForEach(table => 
         { 
  Console.WriteLine($"{table.KeyspaceName}\t{table.TableName}\t{table.ResourceArn}"); 
         }); 
         return response.Tables; 
     } 
     /// <summary> 
     /// Restores the specified table to the specified point in time. 
     /// </summary> 
     /// <param name="keyspaceName">The keyspace containing the table.</param> 
     /// <param name="tableName">The name of the table to restore.</param> 
     /// <param name="timestamp">The time to which the table will be restored.</
param> 
     /// <returns>The Amazon Resource Name (ARN) of the restored table.</returns> 
     public async Task<string> RestoreTable(string keyspaceName, string tableName, 
  string restoredTableName, DateTime timestamp) 
     { 
         var request = new RestoreTableRequest 
        \{ RestoreTimestamp = timestamp, 
             SourceKeyspaceName = keyspaceName, 
             SourceTableName = tableName, 
             TargetKeyspaceName = keyspaceName, 
             TargetTableName = restoredTableName 
         }; 
        var response = await _amazonKeyspaces.RestoreTableAsync(request);
         return response.RestoredTableARN; 
     }
```

```
 /// <summary> 
     /// Updates the movie table to add a boolean column named watched. 
     /// </summary> 
     /// <param name="keyspaceName">The keyspace containing the table.</param> 
     /// <param name="tableName">The name of the table to change.</param> 
     /// <returns>The Amazon Resource Name (ARN) of the updated table.</returns> 
     public async Task<string> UpdateTable(string keyspaceName, string tableName) 
    \mathcal{L} var newColumn = new ColumnDefinition { Name = "watched", Type = "boolean" }; 
         var request = new UpdateTableRequest 
         { 
             KeyspaceName = keyspaceName, 
             TableName = tableName, 
             AddColumns = new List<ColumnDefinition> { newColumn } 
         }; 
         var response = await _amazonKeyspaces.UpdateTableAsync(request); 
         return response.ResourceArn; 
     }
}
```

```
using System.Net;
using Cassandra;
namespace KeyspacesScenario;
/// <summary>
/// Class to perform CRUD methods on an Amazon Keyspaces (for Apache Cassandra) 
  database.
///
/// NOTE: This sample uses a plain text authenticator for example purposes only.
/// Recommended best practice is to use a SigV4 authentication plugin, if available.
/// </summary>
public class CassandraWrapper
\{ private readonly IConfiguration _configuration; 
     private readonly string _localPathToFile; 
     private const string _certLocation = "https://certs.secureserver.net/repository/
sf-class2-root.crt"; 
     private const string _certFileName = "sf-class2-root.crt"; 
     private readonly X509Certificate2Collection _certCollection;
```

```
 private X509Certificate2 _amazoncert; 
     private Cluster _cluster; 
     // User name and password for the service. 
     private string _userName = null!; 
     private string _pwd = null!; 
     public CassandraWrapper() 
    \{ _configuration = new ConfigurationBuilder() 
              .SetBasePath(Directory.GetCurrentDirectory()) 
              .AddJsonFile("settings.json") // Load test settings from .json file. 
              .AddJsonFile("settings.local.json", 
                 true) // Optionally load local settings. 
              .Build(); 
         _localPathToFile = Path.GetTempPath(); 
         // Get the Starfield digital certificate and save it locally. 
         var client = new WebClient(); 
         client.DownloadFile(_certLocation, $"{_localPathToFile}/{_certFileName}"); 
         //var httpClient = new HttpClient(); 
         //var httpResult = httpClient.Get(fileUrl); 
         //using var resultStream = await httpResult.Content.ReadAsStreamAsync(); 
         //using var fileStream = File.Create(pathToSave); 
         //resultStream.CopyTo(fileStream); 
         _certCollection = new X509Certificate2Collection(); 
         _amazoncert = new X509Certificate2($"{_localPathToFile}/{_certFileName}"); 
         // Get the user name and password stored in the configuration file. 
         _userName = _configuration["UserName"]!; 
         _pwd = _configuration["Password"]!; 
         // For a list of Service Endpoints for Amazon Keyspaces, see: 
         // https://docs.aws.amazon.com/keyspaces/latest/devguide/
programmatic.endpoints.html 
         var awsEndpoint = _configuration["ServiceEndpoint"]; 
         _cluster = Cluster.Builder() 
              .AddContactPoints(awsEndpoint) 
              .WithPort(9142) 
              .WithAuthProvider(new PlainTextAuthProvider(_userName, _pwd))
```

```
 .WithSSL(new SSLOptions().SetCertificateCollection(_certCollection)) 
             .WithQueryOptions( 
                 new QueryOptions() 
                      .SetConsistencyLevel(ConsistencyLevel.LocalQuorum) 
                      .SetSerialConsistencyLevel(ConsistencyLevel.LocalSerial)) 
             .Build(); 
    } 
    /// <summary> 
    /// Loads the contents of a JSON file into a list of movies to be 
    /// added to the Apache Cassandra table. 
    /// </summary> 
    /// <param name="movieFileName">The full path to the JSON file.</param> 
   /// <returns>A list of movie objects.</returns>
    public List<Movie> ImportMoviesFromJson(string movieFileName, int numToImport = 
 0) 
    { 
        if (!File.Exists(movieFileName)) 
        { 
             return null!; 
        } 
        using var sr = new StreamReader(movieFileName); 
        string json = sr.ReadToEnd(); 
        var allMovies = JsonConvert.DeserializeObject<List<Movie>>(json); 
       // If numToImport = \emptyset, return all movies in the collection.
       if (numToImport == 0) { 
             // Now return the entire list of movies. 
             return allMovies; 
        } 
        else 
        { 
             // Now return the first numToImport entries. 
             return allMovies.GetRange(0, numToImport); 
        } 
    } 
    /// <summary> 
    /// Insert movies into the movie table. 
    /// </summary> 
    /// <param name="keyspaceName">The keyspace containing the table.</param>
```

```
 /// <param name="movieTableName">The Amazon Keyspaces table.</param> 
    /// <param name="movieFilePath">The path to the resource file containing 
    /// movie data to insert into the table.</param> 
    /// <returns>A Boolean value indicating the success of the action.</returns> 
   public async Task<bool> InsertIntoMovieTable(string keyspaceName, string
 movieTableName, string movieFilePath, int numToImport = 20) 
    { 
        // Get some movie data from the movies.json file 
        var movies = ImportMoviesFromJson(movieFilePath, numToImport); 
        var session = _cluster.Connect(keyspaceName); 
        string insertCql; 
        RowSet rs; 
        // Now we insert the numToImport movies into the table. 
        foreach (var movie in movies) 
        { 
            // Escape single quote characters in the plot. 
            insertCql = $"INSERT INTO {keyspaceName}.{movieTableName} 
 (title, year, release_date, plot) values($${movie.Title}$$, {movie.Year}, 
 '{movie.Info.Release_Date.ToString("yyyy-MM-dd")}', $${movie.Info.Plot}$$)"; 
            rs = await session.ExecuteAsync(new SimpleStatement(insertCql)); 
        } 
        return true; 
    } 
    /// <summary> 
    /// Gets all of the movies in the movies table. 
    /// </summary> 
    /// <param name="keyspaceName">The keyspace containing the table.</param> 
    /// <param name="tableName">The name of the table.</param> 
   /// <returns>A list of row objects containing movie data.</returns>
    public async Task<List<Row>> GetMovies(string keyspaceName, string tableName) 
    { 
        var session = _cluster.Connect(); 
        RowSet rs; 
        try 
        { 
            rs = await session.ExecuteAsync(new SimpleStatement($"SELECT * FROM 
 {keyspaceName}.{tableName}"));
```

```
 // Extract the row data from the returned RowSet. 
            var rows = rs.GetRows().ToList(); 
            return rows; 
        } 
        catch (Exception ex) 
        { 
            Console.WriteLine(ex.Message); 
            return null!; 
        } 
    } 
   /// <summary> 
    /// Mark a movie in the movie table as watched. 
    /// </summary> 
    /// <param name="keyspaceName">The keyspace containing the table.</param> 
    /// <param name="tableName">The name of the table.</param> 
    /// <param name="title">The title of the movie to mark as watched.</param> 
    /// <param name="year">The year the movie was released.</param> 
   /// <returns>A set of rows containing the changed data.</returns>
    public async Task<List<Row>> MarkMovieAsWatched(string keyspaceName, string 
 tableName, string title, int year) 
    { 
       var session = _cluster.Connect();
        string updateCql = $"UPDATE {keyspaceName}.{tableName} SET watched=true 
WHERE title = $${title}$$ AND year = {year};";
        var rs = await session.ExecuteAsync(new SimpleStatement(updateCql)); 
        var rows = rs.GetRows().ToList(); 
        return rows; 
    } 
    /// <summary> 
    /// Retrieve the movies in the movies table where watched is true. 
   /// </summary> 
    /// <param name="keyspaceName">The keyspace containing the table.</param> 
    /// <param name="tableName">The name of the table.</param> 
    /// <returns>A list of row objects containing information about movies 
   /// where watched is true.</returns>
    public async Task<List<Row>> GetWatchedMovies(string keyspaceName, string 
 tableName) 
    { 
       var session = _cluster.Connect();
        RowSet rs; 
        try 
        {
```

```
 rs = await session.ExecuteAsync(new SimpleStatement($"SELECT title, 
  year, plot FROM {keyspaceName}.{tableName} WHERE watched = true ALLOW FILTERING")); 
              // Extract the row data from the returned RowSet. 
              var rows = rs.GetRows().ToList(); 
              return rows; 
         } 
         catch (Exception ex) 
         { 
              Console.WriteLine(ex.Message); 
              return null!; 
         } 
     }
}
```
- For API details, see the following topics in *AWS SDK for .NET API Reference*.
	- [CreateKeyspace](https://docs.aws.amazon.com/goto/DotNetSDKV3/keyspaces-2022-02-10/CreateKeyspace)
	- [CreateTable](https://docs.aws.amazon.com/goto/DotNetSDKV3/keyspaces-2022-02-10/CreateTable)
	- [DeleteKeyspace](https://docs.aws.amazon.com/goto/DotNetSDKV3/keyspaces-2022-02-10/DeleteKeyspace)
	- [DeleteTable](https://docs.aws.amazon.com/goto/DotNetSDKV3/keyspaces-2022-02-10/DeleteTable)
	- [GetKeyspace](https://docs.aws.amazon.com/goto/DotNetSDKV3/keyspaces-2022-02-10/GetKeyspace)
	- [GetTable](https://docs.aws.amazon.com/goto/DotNetSDKV3/keyspaces-2022-02-10/GetTable)
	- [ListKeyspaces](https://docs.aws.amazon.com/goto/DotNetSDKV3/keyspaces-2022-02-10/ListKeyspaces)
	- [ListTables](https://docs.aws.amazon.com/goto/DotNetSDKV3/keyspaces-2022-02-10/ListTables)
	- [RestoreTable](https://docs.aws.amazon.com/goto/DotNetSDKV3/keyspaces-2022-02-10/RestoreTable)
	- [UpdateTable](https://docs.aws.amazon.com/goto/DotNetSDKV3/keyspaces-2022-02-10/UpdateTable)

# **Kinesis examples using AWS SDK for .NET**

The following code examples show you how to perform actions and implement common scenarios by using the AWS SDK for .NET with Kinesis.

*Actions* are code excerpts from larger programs and must be run in context. While actions show you how to call individual service functions, you can see actions in context in their related scenarios and cross-service examples.

*Scenarios* are code examples that show you how to accomplish a specific task by calling multiple functions within the same service.

Each example includes a link to GitHub, where you can find instructions on how to set up and run the code in context.

#### **Topics**

- [Actions](#page-331-0)
- [Serverless](#page-711-0) examples

## **Actions**

#### **AddTagsToStream**

The following code example shows how to use AddTagsToStream.

#### **AWS SDK for .NET**

#### *(b)* Note

```
 using System; 
 using System.Collections.Generic; 
 using System.Threading.Tasks; 
 using Amazon.Kinesis; 
 using Amazon.Kinesis.Model; 
 /// <summary> 
 /// This example shows how to apply key/value pairs to an Amazon Kinesis 
 /// stream. 
 /// </summary> 
 public class TagStream 
 { 
     public static async Task Main() 
     { 
         IAmazonKinesis client = new AmazonKinesisClient(); 
         string streamName = "AmazonKinesisStream";
```

```
 var tags = new Dictionary<string, string> 
\{\hspace{.1cm} \} { "Project", "Sample Kinesis Project" }, 
                 { "Application", "Sample Kinesis App" }, 
             }; 
             var success = await ApplyTagsToStreamAsync(client, streamName, tags); 
             if (success) 
\{\hspace{.1cm} \} Console.WriteLine($"Taggs successfully added to {streamName}."); 
 } 
             else 
\{\hspace{.1cm} \} Console.WriteLine("Tags were not added to the stream."); 
 } 
         } 
         /// <summary> 
         /// Applies the set of tags to the named Kinesis stream. 
         /// </summary> 
         /// <param name="client">The initialized Kinesis client.</param> 
         /// <param name="streamName">The name of the Kinesis stream to which 
         /// the tags will be attached.</param> 
         /// <param name="tags">A sictionary containing key/value pairs which 
         /// will be used to create the Kinesis tags.</param> 
         /// <returns>A Boolean value which represents the success or failure 
        /// of AddTagsToStreamAsync.</returns>
        public static async Task<bool> ApplyTagsToStreamAsync(
             IAmazonKinesis client, 
             string streamName, 
             Dictionary<string, string> tags) 
         { 
             var request = new AddTagsToStreamRequest 
\{\hspace{.1cm} \} StreamName = streamName, 
                Tags = tags,
             }; 
             var response = await client.AddTagsToStreamAsync(request); 
             return response.HttpStatusCode == System.Net.HttpStatusCode.OK; 
         }
```
}

• For API details, see [AddTagsToStream](https://docs.aws.amazon.com/goto/DotNetSDKV3/kinesis-2013-12-02/AddTagsToStream) in *AWS SDK for .NET API Reference*.

#### **CreateStream**

The following code example shows how to use CreateStream.

#### **AWS SDK for .NET**

#### **A** Note

```
 using System; 
     using System.Threading.Tasks; 
     using Amazon.Kinesis; 
     using Amazon.Kinesis.Model; 
    /// <summary> 
    /// This example shows how to create a new Amazon Kinesis stream. 
    /// </summary> 
     public class CreateStream 
     { 
         public static async Task Main() 
         { 
             IAmazonKinesis client = new AmazonKinesisClient(); 
             string streamName = "AmazonKinesisStream"; 
             int shardCount = 1; 
             var success = await CreateNewStreamAsync(client, streamName, 
 shardCount); 
             if (success) 
             { 
                  Console.WriteLine($"The stream, {streamName} successfully 
 created."); 
 } 
         }
```

```
 /// <summary> 
         /// Creates a new Kinesis stream. 
         /// </summary> 
         /// <param name="client">An initialized Kinesis client.</param> 
         /// <param name="streamName">The name for the new stream.</param> 
         /// <param name="shardCount">The number of shards the new stream will 
        /// use. The throughput of the stream is a function of the number of
         /// shards; more shards are required for greater provisioned 
         /// throughput.</param> 
         /// <returns>A Boolean value indicating whether the stream was created.</
returns> 
        public static async Task<bool> CreateNewStreamAsync(IAmazonKinesis client,
  string streamName, int shardCount) 
         { 
             var request = new CreateStreamRequest 
\{\hspace{.1cm} \} StreamName = streamName, 
                  ShardCount = shardCount, 
             }; 
             var response = await client.CreateStreamAsync(request); 
             return response.HttpStatusCode == System.Net.HttpStatusCode.OK; 
         } 
     }
```
• For API details, see [CreateStream](https://docs.aws.amazon.com/goto/DotNetSDKV3/kinesis-2013-12-02/CreateStream) in *AWS SDK for .NET API Reference*.

#### **DeleteStream**

The following code example shows how to use DeleteStream.

#### **AWS SDK for .NET**

#### **A** Note

```
 using System; 
     using System.Threading.Tasks; 
     using Amazon.Kinesis; 
     using Amazon.Kinesis.Model; 
     /// <summary> 
     /// Shows how to delete an Amazon Kinesis stream. 
     /// </summary> 
     public class DeleteStream 
     { 
         public static async Task Main() 
        \{ IAmazonKinesis client = new AmazonKinesisClient(); 
             string streamName = "AmazonKinesisStream"; 
             var success = await DeleteStreamAsync(client, streamName); 
             if (success) 
\{\hspace{.1cm} \} Console.WriteLine($"Stream, {streamName} successfully deleted."); 
 } 
             else 
\{\hspace{.1cm} \} Console.WriteLine("Stream not deleted."); 
 } 
         } 
         /// <summary> 
         /// Deletes a Kinesis stream. 
         /// </summary> 
         /// <param name="client">An initialized Kinesis client object.</param> 
         /// <param name="streamName">The name of the string to delete.</param> 
         /// <returns>A Boolean value representing the success of the operation.</
returns> 
        public static async Task<bool> DeleteStreamAsync(IAmazonKinesis client,
  string streamName) 
        \mathcal{L} // If EnforceConsumerDeletion is true, any consumers 
             // of this stream will also be deleted. If it is set 
             // to false and this stream has any consumers, the 
             // call will fail with a ResourceInUseException. 
             var request = new DeleteStreamRequest 
\{\hspace{.1cm} \}
```

```
 StreamName = streamName, 
              EnforceConsumerDeletion = true, 
         }; 
         var response = await client.DeleteStreamAsync(request); 
         return response.HttpStatusCode == System.Net.HttpStatusCode.OK; 
     } 
 }
```
• For API details, see [DeleteStream](https://docs.aws.amazon.com/goto/DotNetSDKV3/kinesis-2013-12-02/DeleteStream) in *AWS SDK for .NET API Reference*.

#### **DeregisterStreamConsumer**

The following code example shows how to use DeregisterStreamConsumer.

#### **AWS SDK for .NET**

#### *(i)* Note

```
 using System; 
     using System.Threading.Tasks; 
     using Amazon.Kinesis; 
     using Amazon.Kinesis.Model; 
     /// <summary> 
     /// Shows how to deregister a consumer from an Amazon Kinesis stream. 
     /// </summary> 
     public class DeregisterConsumer 
     { 
         public static async Task Main(string[] args) 
         { 
              IAmazonKinesis client = new AmazonKinesisClient(); 
              string streamARN = "arn:aws:kinesis:us-west-2:000000000000:stream/
AmazonKinesisStream";
```

```
 string consumerName = "CONSUMER_NAME"; 
             string consumerARN = "arn:aws:kinesis:us-west-2:000000000000:stream/
AmazonKinesisStream/consumer/CONSUMER_NAME:000000000000"; 
             var success = await DeregisterConsumerAsync(client, streamARN, 
  consumerARN, consumerName); 
             if (success) 
\{\hspace{.1cm} \} Console.WriteLine($"{consumerName} successfully deregistered."); 
 } 
             else 
\{\hspace{.1cm} \} Console.WriteLine($"{consumerName} was not successfully 
  deregistered."); 
 } 
         } 
         /// <summary> 
         /// Deregisters a consumer from a Kinesis stream. 
         /// </summary> 
         /// <param name="client">An initialized Kinesis client object.</param> 
         /// <param name="streamARN">The ARN of a Kinesis stream.</param> 
         /// <param name="consumerARN">The ARN of the consumer.</param> 
         /// <param name="consumerName">The name of the consumer.</param> 
         /// <returns>A Boolean value representing the success of the operation.</
returns> 
        public static async Task<bool> DeregisterConsumerAsync(
             IAmazonKinesis client, 
             string streamARN, 
             string consumerARN, 
             string consumerName) 
         { 
             var request = new DeregisterStreamConsumerRequest 
\{\hspace{.1cm} \} StreamARN = streamARN, 
                 ConsumerARN = consumerARN, 
                 ConsumerName = consumerName, 
             }; 
             var response = await client.DeregisterStreamConsumerAsync(request); 
             return response.HttpStatusCode == System.Net.HttpStatusCode.OK; 
         }
```
}

• For API details, see [DeregisterStreamConsumer](https://docs.aws.amazon.com/goto/DotNetSDKV3/kinesis-2013-12-02/DeregisterStreamConsumer) in *AWS SDK for .NET API Reference*.

#### **ListStreamConsumers**

The following code example shows how to use ListStreamConsumers.

#### **AWS SDK for .NET**

#### **A** Note

```
 using System; 
     using System.Collections.Generic; 
     using System.Threading.Tasks; 
     using Amazon.Kinesis; 
     using Amazon.Kinesis.Model; 
     /// <summary> 
     /// List the consumers of an Amazon Kinesis stream. 
     /// </summary> 
     public class ListConsumers 
     { 
         public static async Task Main() 
         { 
              IAmazonKinesis client = new AmazonKinesisClient(); 
              string streamARN = "arn:aws:kinesis:us-east-2:000000000000:stream/
AmazonKinesisStream"; 
              int maxResults = 10; 
             var consumers = await ListConsumersAsync(client, streamARN, maxResults);
              if (consumers.Count > 0) 
\{\hspace{.1cm} \}
```

```
 consumers 
                      .ForEach(c => Console.WriteLine($"Name: {c.ConsumerName} ARN: 
  {c.ConsumerARN}")); 
 } 
             else 
\{\hspace{.1cm} \} Console.WriteLine("No consumers found."); 
 } 
         } 
         /// <summary> 
         /// Retrieve a list of the consumers for a Kinesis stream. 
         /// </summary> 
         /// <param name="client">An initialized Kinesis client object.</param> 
         /// <param name="streamARN">The ARN of the stream for which we want to 
         /// retrieve a list of clients.</param> 
         /// <param name="maxResults">The maximum number of results to return.</
param> 
        /// <returns>A list of Consumer objects.</returns>
         public static async Task<List<Consumer>> ListConsumersAsync(IAmazonKinesis 
  client, string streamARN, int maxResults) 
         { 
             var request = new ListStreamConsumersRequest 
\{\hspace{.1cm} \} StreamARN = streamARN, 
                 MaxResults = maxResults, 
             }; 
             var response = await client.ListStreamConsumersAsync(request); 
             return response.Consumers; 
         } 
     }
```
• For API details, see [ListStreamConsumers](https://docs.aws.amazon.com/goto/DotNetSDKV3/kinesis-2013-12-02/ListStreamConsumers) in *AWS SDK for .NET API Reference*.

## **ListStreams**

The following code example shows how to use ListStreams.

#### **AWS SDK for .NET**

## **A** Note

There's more on GitHub. Find the complete example and learn how to set up and run in the AWS Code Examples [Repository](https://github.com/awsdocs/aws-doc-sdk-examples/tree/main/dotnetv3/Kinesis#code-examples).

```
 using System; 
     using System.Collections.Generic; 
     using System.Threading.Tasks; 
     using Amazon.Kinesis; 
     using Amazon.Kinesis.Model; 
    /// <summary> 
    /// Retrieves and displays a list of existing Amazon Kinesis streams. 
    /// </summary> 
     public class ListStreams 
    \left\{ \right. public static async Task Main(string[] args) 
         { 
             IAmazonKinesis client = new AmazonKinesisClient(); 
             var response = await client.ListStreamsAsync(new ListStreamsRequest()); 
             List<string> streamNames = response.StreamNames; 
             if (streamNames.Count > 0) 
             { 
                  streamNames 
                      .ForEach(s => Console.WriteLine($"Stream name: {s}")); 
 } 
             else 
\{\hspace{.1cm} \} Console.WriteLine("No streams were found."); 
 } 
         } 
     }
```
• For API details, see [ListStreams](https://docs.aws.amazon.com/goto/DotNetSDKV3/kinesis-2013-12-02/ListStreams) in *AWS SDK for .NET API Reference*.

#### **ListTagsForStream**

The following code example shows how to use ListTagsForStream.

#### **AWS SDK for .NET**

#### **A** Note

```
 using System; 
     using System.Collections.Generic; 
     using System.Threading.Tasks; 
     using Amazon.Kinesis; 
     using Amazon.Kinesis.Model; 
    /// <summary> 
    /// Shows how to list the tags that have been attached to an Amazon Kinesis 
    /// stream. 
     /// </summary> 
     public class ListTags 
    \{ public static async Task Main() 
         { 
             IAmazonKinesis client = new AmazonKinesisClient(); 
             string streamName = "AmazonKinesisStream"; 
             await ListTagsAsync(client, streamName); 
         } 
         /// <summary> 
         /// List the tags attached to a Kinesis stream. 
        // </summary>
         /// <param name="client">An initialized Kinesis client object.</param> 
         /// <param name="streamName">The name of the Kinesis stream for which you 
         /// wish to display tags.</param> 
         public static async Task ListTagsAsync(IAmazonKinesis client, string 
 streamName) 
         { 
             var request = new ListTagsForStreamRequest 
\{\hspace{.1cm} \}
```

```
 StreamName = streamName, 
                 Limit = 10, }; 
             var response = await client.ListTagsForStreamAsync(request); 
             DisplayTags(response.Tags); 
             while (response.HasMoreTags) 
\{\hspace{.1cm} \} request.ExclusiveStartTagKey = response.Tags[response.Tags.Count - 
 1].Key; 
                  response = await client.ListTagsForStreamAsync(request); 
 } 
         } 
         /// <summary> 
         /// Displays the items in a list of Kinesis tags. 
         /// </summary> 
         /// <param name="tags">A list of the Tag objects to be displayed.</param> 
         public static void DisplayTags(List<Tag> tags) 
        \mathcal{L} tags 
                  .ForEach(t => Console.WriteLine($"Key: {t.Key} Value: {t.Value}")); 
         } 
     }
```
• For API details, see [ListTagsForStream](https://docs.aws.amazon.com/goto/DotNetSDKV3/kinesis-2013-12-02/ListTagsForStream) in *AWS SDK for .NET API Reference*.

#### **RegisterStreamConsumer**

The following code example shows how to use RegisterStreamConsumer.

## **AWS SDK for .NET**

#### **A** Note

```
 using System; 
     using System.Threading.Tasks; 
     using Amazon.Kinesis; 
     using Amazon.Kinesis.Model; 
     /// <summary> 
     /// This example shows how to register a consumer to an Amazon Kinesis 
     /// stream. 
     /// </summary> 
     public class RegisterConsumer 
     { 
         public static async Task Main() 
         { 
             IAmazonKinesis client = new AmazonKinesisClient(); 
             string consumerName = "NEW_CONSUMER_NAME"; 
             string streamARN = "arn:aws:kinesis:us-east-2:000000000000:stream/
AmazonKinesisStream"; 
             var consumer = await RegisterConsumerAsync(client, consumerName, 
  streamARN); 
             if (consumer is not null) 
\{\hspace{.1cm} \} Console.WriteLine($"{consumer.ConsumerName}"); 
 } 
         } 
         /// <summary> 
         /// Registers the consumer to a Kinesis stream. 
         /// </summary> 
         /// <param name="client">The initialized Kinesis client object.</param> 
         /// <param name="consumerName">A string representing the consumer.</param> 
         /// <param name="streamARN">The ARN of the stream.</param> 
         /// <returns>A Consumer object that contains information about the 
 consumer.</returns>
         public static async Task<Consumer> RegisterConsumerAsync(IAmazonKinesis 
  client, string consumerName, string streamARN) 
         { 
             var request = new RegisterStreamConsumerRequest 
\{\hspace{.1cm} \} ConsumerName = consumerName, 
                  StreamARN = streamARN, 
             };
```
```
 var response = await client.RegisterStreamConsumerAsync(request); 
         return response.Consumer; 
     } 
 }
```
• For API details, see [RegisterStreamConsumer](https://docs.aws.amazon.com/goto/DotNetSDKV3/kinesis-2013-12-02/RegisterStreamConsumer) in *AWS SDK for .NET API Reference*.

# **Serverless examples**

# **Invoke a Lambda function from a Kinesis trigger**

The following code example shows how to implement a Lambda function that receives an event triggered by receiving records from a Kinesis stream. The function retrieves the Kinesis payload, decodes from Base64, and logs the record contents.

# **AWS SDK for .NET**

### *(i)* Note

There's more on GitHub. Find the complete example and learn how to set up and run in the [Serverless](https://github.com/aws-samples/serverless-snippets/tree/main/integration-kinesis-to-lambda) examples repository.

Consuming a Kinesis event with Lambda using .NET.

```
// Copyright Amazon.com, Inc. or its affiliates. All Rights Reserved.
// SPDX-License-Identifier: Apache-2.0 
using System.Text;
using Amazon.Lambda.Core;
using Amazon.Lambda.KinesisEvents;
using AWS.Lambda.Powertools.Logging;
// Assembly attribute to enable the Lambda function's JSON input to be converted 
  into a .NET class.
[assembly: 
  LambdaSerializer(typeof(Amazon.Lambda.Serialization.SystemTextJson.DefaultLambdaJsonSerializer))]
namespace KinesisIntegrationSampleCode;
```

```
public class Function
{ 
     // Powertools Logger requires an environment variables against your function 
     // POWERTOOLS_SERVICE_NAME 
     [Logging(LogEvent = true)] 
     public async Task FunctionHandler(KinesisEvent evnt, ILambdaContext context) 
     { 
         if (evnt.Records.Count == 0) 
         { 
             Logger.LogInformation("Empty Kinesis Event received"); 
             return; 
         } 
         foreach (var record in evnt.Records) 
         { 
             try 
\{\hspace{.1cm} \} Logger.LogInformation($"Processed Event with EventId: 
  {record.EventId}"); 
                  string data = await GetRecordDataAsync(record.Kinesis, context); 
                  Logger.LogInformation($"Data: {data}"); 
                  // TODO: Do interesting work based on the new data 
 } 
             catch (Exception ex) 
\{\hspace{.1cm} \} Logger.LogError($"An error occurred {ex.Message}"); 
                  throw; 
 } 
         } 
         Logger.LogInformation($"Successfully processed {evnt.Records.Count} 
  records."); 
     } 
     private async Task<string> GetRecordDataAsync(KinesisEvent.Record record, 
  ILambdaContext context) 
     { 
         byte[] bytes = record.Data.ToArray(); 
         string data = Encoding.UTF8.GetString(bytes); 
         await Task.CompletedTask; //Placeholder for actual async work 
         return data; 
     }
}
```
# **Reporting batch item failures for Lambda functions with a Kinesis trigger**

The following code example shows how to implement partial batch response for Lambda functions that receive events from a Kinesis stream. The function reports the batch item failures in the response, signaling to Lambda to retry those messages later.

### **AWS SDK for .NET**

### *(i)* Note

There's more on GitHub. Find the complete example and learn how to set up and run in the [Serverless](https://github.com/aws-samples/serverless-snippets/tree/main/integration-kinesis-to-lambda-with-batch-item-handling) examples repository.

Reporting Kinesis batch item failures with Lambda using .NET.

```
// Copyright Amazon.com, Inc. or its affiliates. All Rights Reserved.
// SPDX-License-Identifier: Apache-2.0 
using System.Text;
using System.Text.Json.Serialization;
using Amazon.Lambda.Core;
using Amazon.Lambda.KinesisEvents;
using AWS.Lambda.Powertools.Logging;
// Assembly attribute to enable the Lambda function's JSON input to be converted 
  into a .NET class.
[assembly: 
  LambdaSerializer(typeof(Amazon.Lambda.Serialization.SystemTextJson.DefaultLambdaJsonSerializer))]
namespace KinesisIntegration;
public class Function
{ 
     // Powertools Logger requires an environment variables against your function 
     // POWERTOOLS_SERVICE_NAME 
     [Logging(LogEvent = true)] 
     public async Task<StreamsEventResponse> FunctionHandler(KinesisEvent evnt, 
  ILambdaContext context) 
     { 
         if (evnt.Records.Count == 0) 
\overline{\mathcal{L}} Logger.LogInformation("Empty Kinesis Event received");
```

```
 return new StreamsEventResponse(); 
         } 
         foreach (var record in evnt.Records) 
        \mathcal{L} try 
             { 
                 Logger.LogInformation($"Processed Event with EventId: 
 {record.EventId}"); 
                 string data = await GetRecordDataAsync(record.Kinesis, context); 
                 Logger.LogInformation($"Data: {data}"); 
                 // TODO: Do interesting work based on the new data 
 } 
             catch (Exception ex) 
\{\hspace{.1cm} \}Logger.LogError($"An error occurred {ex.Message}");
                /* Since we are working with streams, we can return the failed item
 immediately. 
                    Lambda will immediately begin to retry processing from this 
 failed item onwards. */ 
                 return new StreamsEventResponse 
\overline{a} BatchItemFailures = new 
 List<StreamsEventResponse.BatchItemFailure> 
\{ new StreamsEventResponse.BatchItemFailure { ItemIdentifier = 
 record.Kinesis.SequenceNumber } 
1 1 1 1 1 1 1
                 }; 
 } 
         } 
         Logger.LogInformation($"Successfully processed {evnt.Records.Count} 
 records."); 
         return new StreamsEventResponse(); 
    } 
     private async Task<string> GetRecordDataAsync(KinesisEvent.Record record, 
 ILambdaContext context) 
   \mathcal{L} byte[] bytes = record.Data.ToArray(); 
         string data = Encoding.UTF8.GetString(bytes); 
         await Task.CompletedTask; //Placeholder for actual async work 
         return data; 
    }
```
}

```
public class StreamsEventResponse
{ 
     [JsonPropertyName("batchItemFailures")] 
     public IList<BatchItemFailure> BatchItemFailures { get; set; } 
     public class BatchItemFailure 
     { 
         [JsonPropertyName("itemIdentifier")] 
         public string ItemIdentifier { get; set; } 
     }
}
```
# **AWS KMS examples using AWS SDK for .NET**

The following code examples show you how to perform actions and implement common scenarios by using the AWS SDK for .NET with AWS KMS.

*Actions* are code excerpts from larger programs and must be run in context. While actions show you how to call individual service functions, you can see actions in context in their related scenarios and cross-service examples.

*Scenarios* are code examples that show you how to accomplish a specific task by calling multiple functions within the same service.

Each example includes a link to GitHub, where you can find instructions on how to set up and run the code in context.

# **Topics**

• [Actions](#page-331-0)

# **Actions**

# **CreateAlias**

The following code example shows how to use CreateAlias.

### **AWS SDK for .NET**

# **(i)** Note

```
 using System; 
     using System.Threading.Tasks; 
     using Amazon.KeyManagementService; 
     using Amazon.KeyManagementService.Model; 
    /// <summary> 
    /// Creates an alias for an AWS Key Management Service (AWS KMS) key. 
    /// </summary> 
     public class CreateAlias 
    \{ public static async Task Main() 
         { 
             var client = new AmazonKeyManagementServiceClient(); 
             // The alias name must start with alias/ and can be 
             // up to 256 alphanumeric characters long. 
             var aliasName = "alias/ExampleAlias"; 
             // The value supplied as the TargetKeyId can be either 
             // the key ID or key Amazon Resource Name (ARN) of the 
             // AWS KMS key. 
             var keyId = "1234abcd-12ab-34cd-56ef-1234567890ab"; 
             var request = new CreateAliasRequest 
\{\hspace{.1cm} \} AliasName = aliasName, 
                  TargetKeyId = keyId, 
             }; 
             var response = await client.CreateAliasAsync(request); 
             if (response.HttpStatusCode == System.Net.HttpStatusCode.OK) 
\{\hspace{.1cm} \} Console.WriteLine($"Alias, {aliasName}, successfully created.");
```

```
 } 
           else 
\{\hspace{.1cm} \} Console.WriteLine($"Could not create alias."); 
 } 
        } 
    }
```
• For API details, see [CreateAlias](https://docs.aws.amazon.com/goto/DotNetSDKV3/kms-2014-11-01/CreateAlias) in *AWS SDK for .NET API Reference*.

### **CreateGrant**

The following code example shows how to use CreateGrant.

### **AWS SDK for .NET**

### **(i)** Note

```
 public static async Task Main() 
         { 
             var client = new AmazonKeyManagementServiceClient(); 
             // The identity that is given permission to perform the operations 
             // specified in the grant. 
             var grantee = "arn:aws:iam::111122223333:role/ExampleRole"; 
             // The identifier of the AWS KMS key to which the grant applies. You 
             // can use the key ID or the Amazon Resource Name (ARN) of the KMS key. 
             var keyId = "7c9eccc2-38cb-4c4f-9db3-766ee8dd3ad4"; 
             var request = new CreateGrantRequest 
\{\hspace{.1cm} \} GranteePrincipal = grantee, 
                KeyId = keyId,
```

```
 // A list of operations that the grant allows. 
                 Operations = new List<string> 
\overline{a} "Encrypt", 
                      "Decrypt", 
\qquad \qquad \text{ } }; 
             var response = await client.CreateGrantAsync(request); 
            string grantId = response.GrantId; // The unique identifier of the
 grant. 
             string grantToken = response.GrantToken; // The grant token. 
             Console.WriteLine($"Id: {grantId}, Token: {grantToken}"); 
         } 
     }
```
• For API details, see [CreateGrant](https://docs.aws.amazon.com/goto/DotNetSDKV3/kms-2014-11-01/CreateGrant) in *AWS SDK for .NET API Reference*.

# **CreateKey**

The following code example shows how to use CreateKey.

### **AWS SDK for .NET**

#### **A** Note

```
 using System; 
 using System.Threading.Tasks; 
 using Amazon.KeyManagementService; 
 using Amazon.KeyManagementService.Model; 
 /// <summary> 
 /// Shows how to create a new AWS Key Management Service (AWS KMS)
```

```
 /// key. 
     /// </summary> 
     public class CreateKey 
     { 
         public static async Task Main() 
         { 
             // Note that if you need to create a Key in an AWS Region 
             // other than the Region defined for the default user, you need to 
             // pass the Region to the client constructor. 
            var client = new AmazonKeyManagementServiceClient();
             // The call to CreateKeyAsync will create a symmetrical AWS KMS 
             // key. For more information about symmetrical and asymmetrical 
             // keys, see: 
             // 
             // https://docs.aws.amazon.com/kms/latest/developerguide/symm-asymm-
choose.html 
             var response = await client.CreateKeyAsync(new CreateKeyRequest()); 
             // The KeyMetadata object contains information about the new AWS KMS 
  key. 
             KeyMetadata keyMetadata = response.KeyMetadata; 
             if (keyMetadata is not null) 
\{\hspace{.1cm} \} Console.WriteLine($"KMS Key: {keyMetadata.KeyId} was successfully 
  created."); 
 } 
             else 
\{\hspace{.1cm} \} Console.WriteLine("Could not create KMS Key."); 
 } 
         } 
     }
```
• For API details, see [CreateKey](https://docs.aws.amazon.com/goto/DotNetSDKV3/kms-2014-11-01/CreateKey) in *AWS SDK for .NET API Reference*.

# **DescribeKey**

The following code example shows how to use DescribeKey.

### **AWS SDK for .NET**

# **A** Note

```
 using System; 
     using System.Threading.Tasks; 
     using Amazon.KeyManagementService; 
     using Amazon.KeyManagementService.Model; 
    /// <summary> 
     /// Retrieve information about an AWS Key Management Service (AWS KMS) key. 
    /// You can supply either the key Id or the key Amazon Resource Name (ARN) 
    /// to the DescribeKeyRequest KeyId property. 
    /// </summary> 
     public class DescribeKey 
    \mathcal{L} public static async Task Main() 
         { 
             var keyId = "7c9eccc2-38cb-4c4f-9db3-766ee8dd3ad4"; 
             var request = new DescribeKeyRequest 
\{\hspace{.1cm} \}KeyId = keyId, }; 
             var client = new AmazonKeyManagementServiceClient(); 
             var response = await client.DescribeKeyAsync(request); 
             var metadata = response.KeyMetadata; 
             Console.WriteLine($"{metadata.KeyId} created on: 
 {metadata.CreationDate}"); 
             Console.WriteLine($"State: {metadata.KeyState}"); 
             Console.WriteLine($"{metadata.Description}"); 
         } 
     }
```
• For API details, see [DescribeKey](https://docs.aws.amazon.com/goto/DotNetSDKV3/kms-2014-11-01/DescribeKey) in *AWS SDK for .NET API Reference*.

### **DisableKey**

The following code example shows how to use DisableKey.

### **AWS SDK for .NET**

### **A** Note

```
 using System; 
     using System.Threading.Tasks; 
     using Amazon.KeyManagementService; 
     using Amazon.KeyManagementService.Model; 
    /// <summary> 
     /// Disable an AWS Key Management Service (AWS KMS) key and then retrieve 
     /// the key's status to show that it has been disabled. 
    /// </summary> 
     public class DisableKey 
     { 
         public static async Task Main() 
         { 
             var client = new AmazonKeyManagementServiceClient(); 
             // The identifier of the AWS KMS key to disable. You can use the 
             // key Id or the Amazon Resource Name (ARN) of the AWS KMS key. 
             var keyId = "1234abcd-12ab-34cd-56ef-1234567890ab"; 
             var request = new DisableKeyRequest 
             { 
                  KeyId = keyId, 
             }; 
             var response = await client.DisableKeyAsync(request); 
             if (response.HttpStatusCode == System.Net.HttpStatusCode.OK) 
\{\hspace{.1cm} \}
```

```
 // Retrieve information about the key to show that it has now 
                 // been disabled. 
                 var describeResponse = await client.DescribeKeyAsync(new 
 DescribeKeyRequest 
\overline{a}KeyId = keyId, }); 
                 Console.WriteLine($"{describeResponse.KeyMetadata.KeyId} - state: 
 {describeResponse.KeyMetadata.KeyState}"); 
 } 
         } 
    }
```
• For API details, see [DisableKey](https://docs.aws.amazon.com/goto/DotNetSDKV3/kms-2014-11-01/DisableKey) in *AWS SDK for .NET API Reference*.

# **EnableKey**

The following code example shows how to use EnableKey.

# **AWS SDK for .NET**

### **A** Note

```
 using System; 
 using System.Threading.Tasks; 
 using Amazon.KeyManagementService; 
 using Amazon.KeyManagementService.Model; 
 /// <summary> 
 /// Enable an AWS Key Management Service (AWS KMS) key. 
 /// </summary> 
 public class EnableKey 
 { 
     public static async Task Main() 
     {
```

```
var client = new AmazonKeyManagementServiceClient();
             // The identifier of the AWS KMS key to enable. You can use the 
             // key Id or the Amazon Resource Name (ARN) of the AWS KMS key. 
             var keyId = "1234abcd-12ab-34cd-56ef-1234567890ab"; 
             var request = new EnableKeyRequest 
\{\hspace{.1cm} \}KeyId = keyId, }; 
             var response = await client.EnableKeyAsync(request); 
             if (response.HttpStatusCode == System.Net.HttpStatusCode.OK) 
\{\hspace{.1cm} \} // Retrieve information about the key to show that it has now 
                 // been enabled. 
                 var describeResponse = await client.DescribeKeyAsync(new 
 DescribeKeyRequest 
\overline{a}KeyId = keyId, }); 
                 Console.WriteLine($"{describeResponse.KeyMetadata.KeyId} - state: 
 {describeResponse.KeyMetadata.KeyState}"); 
 } 
         } 
    }
```
• For API details, see [EnableKey](https://docs.aws.amazon.com/goto/DotNetSDKV3/kms-2014-11-01/EnableKey) in *AWS SDK for .NET API Reference*.

# **ListAliases**

The following code example shows how to use ListAliases.

# **AWS SDK for .NET**

### **A** Note

```
 using System; 
    using System.Threading.Tasks; 
    using Amazon.KeyManagementService; 
    using Amazon.KeyManagementService.Model; 
    /// <summary> 
    /// List the AWS Key Management Service (AWS KMS) aliases that have been defined 
 for 
    /// the keys in the same AWS Region as the default user. If you want to list 
    /// the aliases in a different Region, pass the Region to the client 
    /// constructor. 
    /// </summary> 
    public class ListAliases 
    { 
         public static async Task Main() 
         { 
             var client = new AmazonKeyManagementServiceClient(); 
            var request = new ListAliasesRequest();
             var response = new ListAliasesResponse(); 
             do 
\{\hspace{.1cm} \} response = await client.ListAliasesAsync(request); 
                 response.Aliases.ForEach(alias => 
\overline{a} Console.WriteLine($"Created: {alias.CreationDate} Last Update: 
 {alias.LastUpdatedDate} Name: {alias.AliasName}"); 
                 }); 
                 request.Marker = response.NextMarker; 
 } 
             while (response.Truncated); 
         } 
    }
```
• For API details, see [ListAliases](https://docs.aws.amazon.com/goto/DotNetSDKV3/kms-2014-11-01/ListAliases) in *AWS SDK for .NET API Reference*.

# **ListGrants**

The following code example shows how to use ListGrants.

## **AWS SDK for .NET**

### **A** Note

```
 using System; 
     using System.Threading.Tasks; 
     using Amazon.KeyManagementService; 
     using Amazon.KeyManagementService.Model; 
    /// <summary> 
    /// List the AWS Key Management Service (AWS KMS) grants that are associated 
 with 
    /// a specific key. 
     /// </summary> 
     public class ListGrants 
    \{ public static async Task Main() 
         { 
             // The identifier of the AWS KMS key to disable. You can use the 
             // key Id or the Amazon Resource Name (ARN) of the AWS KMS key. 
             var keyId = "1234abcd-12ab-34cd-56ef-1234567890ab"; 
             var client = new AmazonKeyManagementServiceClient(); 
             var request = new ListGrantsRequest 
             { 
                  KeyId = keyId, 
             }; 
             var response = new ListGrantsResponse(); 
             do 
             { 
                  response = await client.ListGrantsAsync(request); 
                  response.Grants.ForEach(grant => 
\overline{a}
```

```
 Console.WriteLine($"{grant.GrantId}"); 
                 }); 
                 request.Marker = response.NextMarker; 
 } 
             while (response.Truncated); 
         } 
    }
```
• For API details, see [ListGrants](https://docs.aws.amazon.com/goto/DotNetSDKV3/kms-2014-11-01/ListGrants) in *AWS SDK for .NET API Reference*.

# **ListKeys**

The following code example shows how to use ListKeys.

# **AWS SDK for .NET**

# *(a)* Note

```
 using System; 
 using System.Threading.Tasks; 
 using Amazon.KeyManagementService; 
 using Amazon.KeyManagementService.Model; 
 /// <summary> 
 /// List the AWS Key Managements Service (AWS KMS) keys for the AWS Region 
 /// of the default user. To list keys in another AWS Region, supply the Region 
 /// as a parameter to the client constructor. 
 /// </summary> 
 public class ListKeys 
 { 
     public static async Task Main() 
     { 
         var client = new AmazonKeyManagementServiceClient(); 
        var request = new ListKeysRequest();
         var response = new ListKeysResponse();
```

```
 do 
\{\hspace{.1cm} \} response = await client.ListKeysAsync(request); 
                 response.Keys.ForEach(key => 
\overline{a} Console.WriteLine($"ID: {key.KeyId}, {key.KeyArn}"); 
                 }); 
                 // Set the Marker property when response.Truncated is true 
                 // in order to get the next keys. 
                 request.Marker = response.NextMarker; 
 } 
             while (response.Truncated); 
         } 
     }
```
• For API details, see [ListKeys](https://docs.aws.amazon.com/goto/DotNetSDKV3/kms-2014-11-01/ListKeys) in *AWS SDK for .NET API Reference*.

# **Lambda examples using AWS SDK for .NET**

The following code examples show you how to perform actions and implement common scenarios by using the AWS SDK for .NET with Lambda.

*Actions* are code excerpts from larger programs and must be run in context. While actions show you how to call individual service functions, you can see actions in context in their related scenarios and cross-service examples.

*Scenarios* are code examples that show you how to accomplish a specific task by calling multiple functions within the same service.

Each example includes a link to GitHub, where you can find instructions on how to set up and run the code in context.

# **Get started**

# **Hello Lambda**

The following code examples show how to get started using Lambda.

### **AWS SDK for .NET**

# **A** Note

There's more on GitHub. Find the complete example and learn how to set up and run in the AWS Code Examples [Repository](https://github.com/awsdocs/aws-doc-sdk-examples/tree/main/dotnetv3/Lambda#code-examples).

```
namespace LambdaActions;
using Amazon.Lambda;
public class HelloLambda
{ 
     static async Task Main(string[] args) 
    \{var lambdaClient = new AmazonLambdaClient();
         Console.WriteLine("Hello AWS Lambda"); 
         Console.WriteLine("Let's get started with AWS Lambda by listing your 
  existing Lambda functions:"); 
         var response = await lambdaClient.ListFunctionsAsync(); 
         response.Functions.ForEach(function => 
        \left\{ \right. Console.WriteLine($"{function.FunctionName}\t{function.Description}"); 
         }); 
     }
}
```
• For API details, see [ListFunctions](https://docs.aws.amazon.com/goto/DotNetSDKV3/lambda-2015-03-31/ListFunctions) in *AWS SDK for .NET API Reference*.

### **Topics**

- [Actions](#page-331-0)
- [Scenarios](#page-352-0)
- [Serverless](#page-711-0) examples

# **Actions**

## **CreateFunction**

The following code example shows how to use CreateFunction.

### **AWS SDK for .NET**

### **A** Note

```
 /// <summary> 
    /// Creates a new Lambda function. 
   // </summary>
    /// <param name="functionName">The name of the function.</param> 
    /// <param name="s3Bucket">The Amazon Simple Storage Service (Amazon S3) 
    /// bucket where the zip file containing the code is located.</param> 
    /// <param name="s3Key">The Amazon S3 key of the zip file.</param> 
    /// <param name="role">The Amazon Resource Name (ARN) of a role with the 
    /// appropriate Lambda permissions.</param> 
    /// <param name="handler">The name of the handler function.</param> 
    /// <returns>The Amazon Resource Name (ARN) of the newly created 
    /// Lambda function.</returns> 
    public async Task<string> CreateLambdaFunctionAsync( 
         string functionName, 
         string s3Bucket, 
         string s3Key, 
         string role, 
         string handler) 
    { 
         // Defines the location for the function code. 
         // S3Bucket - The S3 bucket where the file containing 
         // the source code is stored. 
         // S3Key - The name of the file containing the code. 
         var functionCode = new FunctionCode 
\overline{\mathcal{L}} S3Bucket = s3Bucket, 
             S3Key = s3Key, 
         };
```

```
 var createFunctionRequest = new CreateFunctionRequest 
        { 
             FunctionName = functionName, 
             Description = "Created by the Lambda .NET API", 
             Code = functionCode, 
             Handler = handler, 
             Runtime = Runtime.Dotnet6, 
             Role = role, 
        }; 
        var reponse = await 
 _lambdaService.CreateFunctionAsync(createFunctionRequest); 
        return reponse.FunctionArn; 
    }
```
• For API details, see [CreateFunction](https://docs.aws.amazon.com/goto/DotNetSDKV3/lambda-2015-03-31/CreateFunction) in *AWS SDK for .NET API Reference*.

### **DeleteFunction**

The following code example shows how to use DeleteFunction.

### **AWS SDK for .NET**

## **A** Note

```
 /// <summary> 
 /// Delete an AWS Lambda function. 
 /// </summary> 
 /// <param name="functionName">The name of the Lambda function to 
 /// delete.</param> 
/// <returns>A Boolean value that indicates the success of the action.</returns>
 public async Task<bool> DeleteFunctionAsync(string functionName) 
 { 
     var request = new DeleteFunctionRequest
```

```
 { 
         FunctionName = functionName, 
     }; 
     var response = await _lambdaService.DeleteFunctionAsync(request); 
     // A return value of NoContent means that the request was processed. 
     // In this case, the function was deleted, and the return value 
     // is intentionally blank. 
     return response.HttpStatusCode == System.Net.HttpStatusCode.NoContent; 
 }
```
• For API details, see [DeleteFunction](https://docs.aws.amazon.com/goto/DotNetSDKV3/lambda-2015-03-31/DeleteFunction) in *AWS SDK for .NET API Reference*.

### **GetFunction**

The following code example shows how to use GetFunction.

### **AWS SDK for .NET**

## **A** Note

```
 /// <summary> 
 /// Gets information about a Lambda function. 
 /// </summary> 
 /// <param name="functionName">The name of the Lambda function for 
 /// which to retrieve information.</param> 
/// <returns>Async Task.</returns>
 public async Task<FunctionConfiguration> GetFunctionAsync(string functionName) 
 { 
     var functionRequest = new GetFunctionRequest 
     { 
         FunctionName = functionName, 
     };
```

```
 var response = await _lambdaService.GetFunctionAsync(functionRequest); 
     return response.Configuration; 
 }
```
• For API details, see [GetFunction](https://docs.aws.amazon.com/goto/DotNetSDKV3/lambda-2015-03-31/GetFunction) in *AWS SDK for .NET API Reference*.

# **Invoke**

The following code example shows how to use Invoke.

### **AWS SDK for .NET**

## **(i)** Note

```
 /// <summary> 
    /// Invoke a Lambda function. 
    /// </summary> 
    /// <param name="functionName">The name of the Lambda function to 
    /// invoke.</param 
    /// <param name="parameters">The parameter values that will be passed to the 
function.</param>
    /// <returns>A System Threading Task.</returns> 
    public async Task<string> InvokeFunctionAsync( 
        string functionName, 
        string parameters) 
    { 
        var payload = parameters; 
        var request = new InvokeRequest 
        { 
            FunctionName = functionName, 
            Payload = payload, 
        }; 
        var response = await _lambdaService.InvokeAsync(request); 
        MemoryStream stream = response.Payload;
```

```
 string returnValue = System.Text.Encoding.UTF8.GetString(stream.ToArray()); 
     return returnValue; 
 }
```
• For API details, see [Invoke](https://docs.aws.amazon.com/goto/DotNetSDKV3/lambda-2015-03-31/Invoke) in *AWS SDK for .NET API Reference*.

# **ListFunctions**

The following code example shows how to use ListFunctions.

# **AWS SDK for .NET**

# **A** Note

There's more on GitHub. Find the complete example and learn how to set up and run in the AWS Code Examples [Repository](https://github.com/awsdocs/aws-doc-sdk-examples/tree/main/dotnetv3/Lambda#code-examples).

```
 /// <summary> 
 /// Get a list of Lambda functions. 
 /// </summary> 
 /// <returns>A list of FunctionConfiguration objects.</returns> 
 public async Task<List<FunctionConfiguration>> ListFunctionsAsync() 
 { 
     var functionList = new List<FunctionConfiguration>(); 
     var functionPaginator = 
         _lambdaService.Paginators.ListFunctions(new ListFunctionsRequest()); 
     await foreach (var function in functionPaginator.Functions) 
     { 
         functionList.Add(function); 
     } 
     return functionList; 
 }
```
• For API details, see [ListFunctions](https://docs.aws.amazon.com/goto/DotNetSDKV3/lambda-2015-03-31/ListFunctions) in *AWS SDK for .NET API Reference*.

## **UpdateFunctionCode**

The following code example shows how to use UpdateFunctionCode.

# **AWS SDK for .NET**

### *(i)* Note

```
 /// <summary> 
     /// Update an existing Lambda function. 
     /// </summary> 
     /// <param name="functionName">The name of the Lambda function to update.</
param> 
     /// <param name="bucketName">The bucket where the zip file containing 
     /// the Lambda function code is stored.</param> 
     /// <param name="key">The key name of the source code file.</param> 
    /// <returns>Async Task.</returns>
     public async Task UpdateFunctionCodeAsync( 
         string functionName, 
         string bucketName, 
         string key) 
     { 
         var functionCodeRequest = new UpdateFunctionCodeRequest 
         { 
              FunctionName = functionName, 
              Publish = true, 
              S3Bucket = bucketName, 
              S3Key = key, 
         }; 
         var response = await 
  _lambdaService.UpdateFunctionCodeAsync(functionCodeRequest); 
         Console.WriteLine($"The Function was last modified at 
  {response.LastModified}."); 
     }
```
• For API details, see [UpdateFunctionCode](https://docs.aws.amazon.com/goto/DotNetSDKV3/lambda-2015-03-31/UpdateFunctionCode) in *AWS SDK for .NET API Reference*.

## **UpdateFunctionConfiguration**

The following code example shows how to use UpdateFunctionConfiguration.

## **AWS SDK for .NET**

### **A** Note

```
 /// <summary> 
     /// Update the code of a Lambda function. 
    // </summary>
     /// <param name="functionName">The name of the function to update.</param> 
     /// <param name="functionHandler">The code that performs the function's 
  actions.</param> 
     /// <param name="environmentVariables">A dictionary of environment variables.</
param> 
     /// <returns>A Boolean value indicating the success of the action.</returns> 
     public async Task<bool> UpdateFunctionConfigurationAsync( 
         string functionName, 
         string functionHandler, 
         Dictionary<string, string> environmentVariables) 
     { 
         var request = new UpdateFunctionConfigurationRequest 
         { 
             Handler = functionHandler, 
             FunctionName = functionName, 
             Environment = new Amazon.Lambda.Model.Environment { Variables = 
  environmentVariables }, 
         }; 
         var response = await 
  _lambdaService.UpdateFunctionConfigurationAsync(request); 
         Console.WriteLine(response.LastModified); 
         return response.HttpStatusCode == System.Net.HttpStatusCode.OK;
```
- }
- For API details, see [UpdateFunctionConfiguration](https://docs.aws.amazon.com/goto/DotNetSDKV3/lambda-2015-03-31/UpdateFunctionConfiguration) in *AWS SDK for .NET API Reference*.

# **Scenarios**

# **Get started with functions**

The following code example shows how to:

- Create an IAM role and Lambda function, then upload handler code.
- Invoke the function with a single parameter and get results.
- Update the function code and configure with an environment variable.
- Invoke the function with new parameters and get results. Display the returned execution log.
- List the functions for your account, then clean up resources.

For more information, see Create a Lambda [function](https://docs.aws.amazon.com/lambda/latest/dg/getting-started-create-function.html) with the console.

# **AWS SDK for .NET**

#### **Note**

There's more on GitHub. Find the complete example and learn how to set up and run in the AWS Code Examples [Repository](https://github.com/awsdocs/aws-doc-sdk-examples/tree/main/dotnetv3/Lambda#code-examples).

Create methods that perform Lambda actions.

```
namespace LambdaActions;
```

```
using Amazon.Lambda;
using Amazon.Lambda.Model;
```

```
/// <summary>
/// A class that implements AWS Lambda methods.
/// </summary>
public class LambdaWrapper
```
{

```
 private readonly IAmazonLambda _lambdaService; 
 /// <summary> 
 /// Constructor for the LambdaWrapper class. 
 /// </summary> 
 /// <param name="lambdaService">An initialized Lambda service client.</param> 
 public LambdaWrapper(IAmazonLambda lambdaService) 
 { 
     _lambdaService = lambdaService; 
 } 
 /// <summary> 
 /// Creates a new Lambda function. 
 /// </summary> 
 /// <param name="functionName">The name of the function.</param> 
 /// <param name="s3Bucket">The Amazon Simple Storage Service (Amazon S3) 
 /// bucket where the zip file containing the code is located.</param> 
 /// <param name="s3Key">The Amazon S3 key of the zip file.</param> 
 /// <param name="role">The Amazon Resource Name (ARN) of a role with the 
 /// appropriate Lambda permissions.</param> 
 /// <param name="handler">The name of the handler function.</param> 
 /// <returns>The Amazon Resource Name (ARN) of the newly created 
/// Lambda function.</returns>
 public async Task<string> CreateLambdaFunctionAsync( 
     string functionName, 
     string s3Bucket, 
     string s3Key, 
     string role, 
     string handler) 
\{ // Defines the location for the function code. 
     // S3Bucket - The S3 bucket where the file containing 
     // the source code is stored. 
     // S3Key - The name of the file containing the code. 
     var functionCode = new FunctionCode 
    \mathcal{L} S3Bucket = s3Bucket, 
         S3Key = s3Key, 
     }; 
     var createFunctionRequest = new CreateFunctionRequest 
     { 
         FunctionName = functionName,
```

```
 Description = "Created by the Lambda .NET API", 
            Code = functionCode, 
            Handler = handler, 
            Runtime = Runtime.Dotnet6, 
            Role = role, 
        }; 
        var reponse = await 
 _lambdaService.CreateFunctionAsync(createFunctionRequest); 
        return reponse.FunctionArn; 
    } 
   /// <summary> 
   /// Delete an AWS Lambda function. 
   /// </summary> 
   /// <param name="functionName">The name of the Lambda function to 
   /// delete.</param> 
   /// <returns>A Boolean value that indicates the success of the action.</returns>
    public async Task<bool> DeleteFunctionAsync(string functionName) 
    { 
        var request = new DeleteFunctionRequest 
        { 
            FunctionName = functionName, 
        }; 
        var response = await _lambdaService.DeleteFunctionAsync(request); 
        // A return value of NoContent means that the request was processed. 
        // In this case, the function was deleted, and the return value 
        // is intentionally blank. 
        return response.HttpStatusCode == System.Net.HttpStatusCode.NoContent; 
    } 
   /// <summary> 
    /// Gets information about a Lambda function. 
   /// </summary> 
   /// <param name="functionName">The name of the Lambda function for 
   /// which to retrieve information.</param> 
   /// <returns>Async Task.</returns>
    public async Task<FunctionConfiguration> GetFunctionAsync(string functionName) 
    { 
        var functionRequest = new GetFunctionRequest
```

```
 { 
             FunctionName = functionName, 
        }; 
        var response = await _lambdaService.GetFunctionAsync(functionRequest); 
        return response.Configuration; 
    } 
    /// <summary> 
    /// Invoke a Lambda function. 
    /// </summary> 
    /// <param name="functionName">The name of the Lambda function to 
    /// invoke.</param 
    /// <param name="parameters">The parameter values that will be passed to the 
function.</param>
   /// <returns>A System Threading Task.</returns>
    public async Task<string> InvokeFunctionAsync( 
        string functionName, 
        string parameters) 
    { 
        var payload = parameters; 
        var request = new InvokeRequest 
       \mathcal{L} FunctionName = functionName, 
             Payload = payload, 
        }; 
        var response = await _lambdaService.InvokeAsync(request); 
        MemoryStream stream = response.Payload; 
        string returnValue = System.Text.Encoding.UTF8.GetString(stream.ToArray()); 
        return returnValue; 
    } 
    /// <summary> 
    /// Get a list of Lambda functions. 
    /// </summary> 
    /// <returns>A list of FunctionConfiguration objects.</returns> 
    public async Task<List<FunctionConfiguration>> ListFunctionsAsync() 
    { 
        var functionList = new List<FunctionConfiguration>(); 
        var functionPaginator =
```

```
 _lambdaService.Paginators.ListFunctions(new ListFunctionsRequest()); 
         await foreach (var function in functionPaginator.Functions) 
         { 
              functionList.Add(function); 
         } 
         return functionList; 
     } 
     /// <summary> 
     /// Update an existing Lambda function. 
     /// </summary> 
     /// <param name="functionName">The name of the Lambda function to update.</
param> 
     /// <param name="bucketName">The bucket where the zip file containing 
     /// the Lambda function code is stored.</param> 
     /// <param name="key">The key name of the source code file.</param> 
    /// <returns>Async Task.</returns>
     public async Task UpdateFunctionCodeAsync( 
         string functionName, 
         string bucketName, 
         string key) 
     { 
         var functionCodeRequest = new UpdateFunctionCodeRequest 
         { 
              FunctionName = functionName, 
              Publish = true, 
              S3Bucket = bucketName, 
              S3Key = key, 
         }; 
         var response = await 
  _lambdaService.UpdateFunctionCodeAsync(functionCodeRequest); 
         Console.WriteLine($"The Function was last modified at 
  {response.LastModified}."); 
     } 
     /// <summary> 
     /// Update the code of a Lambda function. 
     /// </summary> 
     /// <param name="functionName">The name of the function to update.</param>
```

```
 /// <param name="functionHandler">The code that performs the function's 
  actions.</param> 
     /// <param name="environmentVariables">A dictionary of environment variables.</
param> 
     /// <returns>A Boolean value indicating the success of the action.</returns> 
     public async Task<bool> UpdateFunctionConfigurationAsync( 
         string functionName, 
         string functionHandler, 
         Dictionary<string, string> environmentVariables) 
     { 
         var request = new UpdateFunctionConfigurationRequest 
         { 
             Handler = functionHandler, 
             FunctionName = functionName, 
             Environment = new Amazon.Lambda.Model.Environment { Variables = 
  environmentVariables }, 
         }; 
         var response = await 
  _lambdaService.UpdateFunctionConfigurationAsync(request); 
         Console.WriteLine(response.LastModified); 
         return response.HttpStatusCode == System.Net.HttpStatusCode.OK; 
     }
}
```
Create a function that runs the scenario.

```
global using System.Threading.Tasks;
global using Amazon.IdentityManagement;
global using Amazon.Lambda;
global using LambdaActions;
global using LambdaScenarioCommon;
global using Microsoft.Extensions.DependencyInjection;
global using Microsoft.Extensions.Hosting;
global using Microsoft.Extensions.Logging;
global using Microsoft.Extensions.Logging.Console;
global using Microsoft.Extensions.Logging.Debug;
```

```
using Amazon.Lambda.Model;
using Microsoft.Extensions.Configuration;
namespace LambdaBasics;
public class LambdaBasics
\{ private static ILogger logger = null!; 
     static async Task Main(string[] args) 
    \{ // Set up dependency injection for the Amazon service. 
         using var host = Host.CreateDefaultBuilder(args) 
              .ConfigureLogging(logging => 
                  logging.AddFilter("System", LogLevel.Debug) 
                      .AddFilter<DebugLoggerProvider>("Microsoft", 
  LogLevel.Information) 
                      .AddFilter<ConsoleLoggerProvider>("Microsoft", LogLevel.Trace)) 
              .ConfigureServices((_, services) => 
             services.AddAWSService<IAmazonLambda>() 
              .AddAWSService<IAmazonIdentityManagementService>() 
              .AddTransient<LambdaWrapper>() 
              .AddTransient<LambdaRoleWrapper>() 
              .AddTransient<UIWrapper>() 
        \lambda .Build(); 
         var configuration = new ConfigurationBuilder() 
              .SetBasePath(Directory.GetCurrentDirectory()) 
              .AddJsonFile("settings.json") // Load test settings from .json file. 
              .AddJsonFile("settings.local.json", 
             true) // Optionally load local settings. 
         .Build(); 
         logger = LoggerFactory.Create(builder => { builder.AddConsole(); }) 
              .CreateLogger<LambdaBasics>(); 
         var lambdaWrapper = host.Services.GetRequiredService<LambdaWrapper>(); 
         var lambdaRoleWrapper = 
  host.Services.GetRequiredService<LambdaRoleWrapper>(); 
         var uiWrapper = host.Services.GetRequiredService<UIWrapper>();
```

```
 string functionName = configuration["FunctionName"]!; 
        string roleName = configuration["RoleName"]!; 
        string policyDocument = "{" + 
            " \"Version\": \"2012-10-17\"," + 
            " \"Statement\": [ " + 
                {\{\}" +
           " \vee"Effect\vee": \vee"Allow\vee"," +
           " \Upsilon"Principal\Upsilon": {" +
            " \"Service\": \"lambda.amazonaws.com\" " + 
            " }," + 
            " \"Action\": \"sts:AssumeRole\" " + 
            " }" + 
            "]" + 
        "}"; 
        var incrementHandler = configuration["IncrementHandler"]; 
        var calculatorHandler = configuration["CalculatorHandler"]; 
        var bucketName = configuration["BucketName"]; 
        var incrementKey = configuration["IncrementKey"]; 
        var calculatorKey = configuration["CalculatorKey"]; 
        var policyArn = configuration["PolicyArn"]; 
        uiWrapper.DisplayLambdaBasicsOverview(); 
        // Create the policy to use with the AWS Lambda functions and then attach 
 the 
        // policy to a new role. 
        var roleArn = await lambdaRoleWrapper.CreateLambdaRoleAsync(roleName, 
 policyDocument); 
        Console.WriteLine("Waiting for role to become active."); 
        uiWrapper.WaitABit(15, "Wait until the role is active before trying to use 
 it."); 
        // Attach the appropriate AWS Identity and Access Management (IAM) role 
 policy to the new role. 
        var success = await lambdaRoleWrapper.AttachLambdaRolePolicyAsync(policyArn, 
 roleName); 
        uiWrapper.WaitABit(10, "Allow time for the IAM policy to be attached to the 
 role."); 
        // Create the Lambda function using a zip file stored in an Amazon Simple
```

```
 Storage Service
```

```
 // (Amazon S3) bucket. 
        uiWrapper.DisplayTitle("Create Lambda Function"); 
        Console.WriteLine($"Creating the AWS Lambda function: {functionName}."); 
        var lambdaArn = await lambdaWrapper.CreateLambdaFunctionAsync( 
            functionName, 
            bucketName, 
            incrementKey, 
            roleArn, 
            incrementHandler); 
        Console.WriteLine("Waiting for the new function to be available."); 
        Console.WriteLine($"The AWS Lambda ARN is {lambdaArn}"); 
        // Get the Lambda function. 
        Console.WriteLine($"Getting the {functionName} AWS Lambda function."); 
        FunctionConfiguration config; 
        do 
        { 
            config = await lambdaWrapper.GetFunctionAsync(functionName); 
            Console.Write("."); 
        } 
       while (config.State != State.Active);
        Console.WriteLine($"\nThe function, {functionName} has been created."); 
        Console.WriteLine($"The runtime of this Lambda function is 
 {config.Runtime}."); 
        uiWrapper.PressEnter(); 
        // List the Lambda functions. 
        uiWrapper.DisplayTitle("Listing all Lambda functions."); 
        var functions = await lambdaWrapper.ListFunctionsAsync(); 
        DisplayFunctionList(functions); 
        uiWrapper.DisplayTitle("Invoke increment function"); 
        Console.WriteLine("Now that it has been created, invoke the Lambda increment 
 function."); 
        string? value; 
        do 
        { 
            Console.Write("Enter a value to increment: "); 
            value = Console.ReadLine(); 
        } 
       while (string.IsNullOrEmpty(value));
```

```
 string functionParameters = "{" + 
            "\"action\": \"increment\", " + 
            "\"x\": \"" + value + "\"" + 
        "}"; 
        var answer = await lambdaWrapper.InvokeFunctionAsync(functionName, 
 functionParameters); 
        Console.WriteLine($"{value} + 1 = {answer}."); 
        uiWrapper.DisplayTitle("Update function"); 
        Console.WriteLine("Now update the Lambda function code."); 
        await lambdaWrapper.UpdateFunctionCodeAsync(functionName, bucketName, 
 calculatorKey); 
        do 
        { 
            config = await lambdaWrapper.GetFunctionAsync(functionName); 
            Console.Write("."); 
        } 
       while (config.LastUpdateStatus == LastUpdateStatus.InProgress);
        await lambdaWrapper.UpdateFunctionConfigurationAsync( 
            functionName, 
            calculatorHandler, 
           new Dictionary<string, string> { { "LOG_LEVEL", "DEBUG" } });
        do 
        { 
            config = await lambdaWrapper.GetFunctionAsync(functionName); 
            Console.Write("."); 
        } 
       while (config.LastUpdateStatus == LastUpdateStatus.InProgress);
        uiWrapper.DisplayTitle("Call updated function"); 
        Console.WriteLine("Now call the updated function..."); 
        bool done = false; 
        do 
        { 
            string? opSelected; 
            Console.WriteLine("Select the operation to perform:"); 
            Console.WriteLine("\t1. add");
```

```
 Console.WriteLine("\t2. subtract"); 
             Console.WriteLine("\t3. multiply"); 
             Console.WriteLine("\t4. divide"); 
             Console.WriteLine("\tOr enter \"q\" to quit."); 
             Console.WriteLine("Enter the number (1, 2, 3, 4, or q) of the operation 
 you want to perform: "); 
             do 
\{\hspace{.1cm} \} Console.Write("Your choice? "); 
                 opSelected = Console.ReadLine(); 
 } 
             while (opSelected == string.Empty); 
             var operation = (opSelected) switch 
\{\hspace{.1cm} \} "1" => "add", 
                 "2" => "subtract", 
                 "3" => "multiply", 
                 "4" => "divide", 
                 "q" => "quit", 
                = = "add",
             }; 
             if (operation == "quit") 
\{\hspace{.1cm} \} done = true; 
 } 
             else 
             { 
                 // Get two numbers and an action from the user. 
                 value = string.Empty; 
                 do 
\overline{a} Console.Write("Enter the first value: "); 
                     value = Console.ReadLine(); 
 } 
                while (value == string. Empty);
                 string? value2; 
                 do 
\overline{a} Console.Write("Enter a second value: "); 
                     value2 = Console.ReadLine(); 
 }
```
```
while (value2 == string. Empty);
                 functionParameters = "{" + 
                     "\"action\": \"" + operation + "\", " +
                     "\\'x\": \''' + value + "\'," +
                      "\"y\": \"" + value2 + "\"" + 
                 "}"; 
                 answer = await lambdaWrapper.InvokeFunctionAsync(functionName, 
 functionParameters); 
                 Console.WriteLine($"The answer when we {operation} the two numbers 
 is: {answer}."); 
 } 
             uiWrapper.PressEnter(); 
         } while (!done); 
         // Delete the function created earlier. 
         uiWrapper.DisplayTitle("Clean up resources"); 
         // Detach the IAM policy from the IAM role. 
         Console.WriteLine("First detach the IAM policy from the role."); 
         success = await lambdaRoleWrapper.DetachLambdaRolePolicyAsync(policyArn, 
 roleName); 
         uiWrapper.WaitABit(15, "Let's wait for the policy to be fully detached from 
 the role."); 
         Console.WriteLine("Delete the AWS Lambda function."); 
         success = await lambdaWrapper.DeleteFunctionAsync(functionName); 
         if (success) 
         { 
             Console.WriteLine($"The {functionName} function was deleted."); 
         } 
         else 
         { 
             Console.WriteLine($"Could not remove the function {functionName}"); 
         } 
         // Now delete the IAM role created for use with the functions 
         // created by the application. 
         Console.WriteLine("Now we can delete the role that we created."); 
         success = await lambdaRoleWrapper.DeleteLambdaRoleAsync(roleName); 
         if (success) 
         {
```

```
 Console.WriteLine("The role has been successfully removed."); 
         } 
         else 
         { 
             Console.WriteLine("Couldn't delete the role."); 
         } 
         Console.WriteLine("The Lambda Scenario is now complete."); 
         uiWrapper.PressEnter(); 
         // Displays a formatted list of existing functions returned by the 
         // LambdaMethods.ListFunctions. 
         void DisplayFunctionList(List<FunctionConfiguration> functions) 
         { 
             functions.ForEach(functionConfig => 
\{\hspace{.1cm} \} Console.WriteLine($"{functionConfig.FunctionName}\t{functionConfig.Description}"); 
             }); 
         } 
     }
}
namespace LambdaActions;
using Amazon.IdentityManagement;
using Amazon.IdentityManagement.Model;
public class LambdaRoleWrapper
\{ private readonly IAmazonIdentityManagementService _lambdaRoleService; 
     public LambdaRoleWrapper(IAmazonIdentityManagementService lambdaRoleService) 
     { 
         _lambdaRoleService = lambdaRoleService; 
     } 
     /// <summary> 
     /// Attach an AWS Identity and Access Management (IAM) role policy to the 
     /// IAM role to be assumed by the AWS Lambda functions created for the scenario. 
     /// </summary> 
     /// <param name="policyArn">The Amazon Resource Name (ARN) of the IAM policy.</
param>
```

```
 /// <param name="roleName">The name of the IAM role to attach the IAM policy 
 to.</param>
     /// <returns>A Boolean value indicating the success of the action.</returns> 
    public async Task<bool> AttachLambdaRolePolicyAsync(string policyArn, string
  roleName) 
    \left\{ \right. var response = await _lambdaRoleService.AttachRolePolicyAsync(new 
  AttachRolePolicyRequest { PolicyArn = policyArn, RoleName = roleName }); 
         return response.HttpStatusCode == System.Net.HttpStatusCode.OK; 
     } 
     /// <summary> 
     /// Create a new IAM role. 
     /// </summary> 
     /// <param name="roleName">The name of the IAM role to create.</param> 
     /// <param name="policyDocument">The policy document for the new IAM role.</
param> 
    /// <returns>A string representing the ARN for newly created role.</returns>
     public async Task<string> CreateLambdaRoleAsync(string roleName, string 
  policyDocument) 
     { 
         var request = new CreateRoleRequest 
         { 
             AssumeRolePolicyDocument = policyDocument, 
             RoleName = roleName, 
         }; 
         var response = await _lambdaRoleService.CreateRoleAsync(request); 
         return response.Role.Arn; 
     } 
     /// <summary> 
     /// Deletes an IAM role. 
     /// </summary> 
     /// <param name="roleName">The name of the role to delete.</param> 
     /// <returns>A Boolean value indicating the success of the operation.</returns> 
    public async Task<bool> DeleteLambdaRoleAsync(string roleName)
     { 
         var request = new DeleteRoleRequest 
         { 
             RoleName = roleName, 
         }; 
        var response = await _lambdaRoleService.DeleteRoleAsync(request);
```

```
 return response.HttpStatusCode == System.Net.HttpStatusCode.OK; 
     } 
    public async Task<bool> DetachLambdaRolePolicyAsync(string policyArn, string
  roleName) 
    \mathcal{L} var response = await _lambdaRoleService.DetachRolePolicyAsync(new 
  DetachRolePolicyRequest { PolicyArn = policyArn, RoleName = roleName }); 
         return response.HttpStatusCode == System.Net.HttpStatusCode.OK; 
     }
}
namespace LambdaScenarioCommon;
public class UIWrapper
{ 
     public readonly string SepBar = new('-', Console.WindowWidth); 
    /// <summary> 
     /// Show information about the AWS Lambda Basics scenario. 
     /// </summary> 
     public void DisplayLambdaBasicsOverview() 
     { 
         Console.Clear(); 
         DisplayTitle("Welcome to AWS Lambda Basics"); 
         Console.WriteLine("This example application does the following:"); 
         Console.WriteLine("\t1. Creates an AWS Identity and Access Management (IAM) 
  role that will be assumed by the functions we create."); 
         Console.WriteLine("\t2. Attaches an IAM role policy that has Lambda 
  permissions."); 
         Console.WriteLine("\t3. Creates a Lambda function that increments the value 
  passed to it."); 
         Console.WriteLine("\t4. Calls the increment function and passes a value."); 
         Console.WriteLine("\t5. Updates the code so that the function is a simple 
  calculator."); 
         Console.WriteLine("\t6. Calls the calculator function with the values 
  entered."); 
         Console.WriteLine("\t7. Deletes the Lambda function."); 
         Console.WriteLine("\t7. Detaches the IAM role policy."); 
         Console.WriteLine("\t8. Deletes the IAM role."); 
         PressEnter(); 
     }
```

```
 /// <summary> 
 /// Display a message and wait until the user presses enter. 
 /// </summary> 
 public void PressEnter() 
\mathcal{L} Console.Write("\nPress <Enter> to continue. "); 
    = Console. ReadLine();
     Console.WriteLine(); 
 } 
 /// <summary> 
 /// Pad a string with spaces to center it on the console display. 
 /// </summary> 
 /// <param name="strToCenter">The string to be centered.</param> 
/// <returns>The padded string.</returns>
 public string CenterString(string strToCenter) 
 { 
     var padAmount = (Console.WindowWidth - strToCenter.Length) / 2; 
    var leftPad = new string(' ', padAmount);
     return $"{leftPad}{strToCenter}"; 
 } 
 /// <summary> 
 /// Display a line of hyphens, the centered text of the title and another 
 /// line of hyphens. 
 /// </summary> 
 /// <param name="strTitle">The string to be displayed.</param> 
 public void DisplayTitle(string strTitle) 
 { 
     Console.WriteLine(SepBar); 
     Console.WriteLine(CenterString(strTitle)); 
     Console.WriteLine(SepBar); 
 } 
 /// <summary> 
 /// Display a countdown and wait for a number of seconds. 
 /// </summary> 
 /// <param name="numSeconds">The number of seconds to wait.</param> 
 public void WaitABit(int numSeconds, string msg) 
 { 
     Console.WriteLine(msg); 
     // Wait for the requested number of seconds. 
    for (int i = numseconds; i > 0; i--)
```

```
 { 
               System.Threading.Thread.Sleep(1000); 
               Console.Write($"{i}..."); 
          } 
          PressEnter(); 
     }
}
```
Define a Lambda handler that increments a number.

```
using Amazon.Lambda.Core;
// Assembly attribute to enable the Lambda function's JSON input to be converted 
  into a .NET class.
[assembly: 
  LambdaSerializer(typeof(Amazon.Lambda.Serialization.SystemTextJson.DefaultLambdaJsonSerializer))]
namespace LambdaIncrement;
public class Function
{ 
     /// <summary> 
     /// A simple function increments the integer parameter. 
    // </summary>
     /// <param name="input">A JSON string containing an action, which must be 
     /// "increment" and a string representing the value to increment.</param> 
     /// <param name="context">The context object passed by Lambda containing 
     /// information about invocation, function, and execution environment.</param> 
     /// <returns>A string representing the incremented value of the parameter.</
returns> 
     public int FunctionHandler(Dictionary<string, string> input, ILambdaContext 
  context) 
     { 
         if (input["action"] == "increment") 
         { 
             int inputValue = Convert.ToInt32(input["x"]); 
             return inputValue + 1; 
         } 
         else
```

```
 { 
                     return 0; 
              } 
       }
}
```
Define a second Lambda handler that performs arithmetic operations.

```
using Amazon.Lambda.Core;
// Assembly attribute to enable the Lambda function's JSON input to be converted 
  into a .NET class.
[assembly: 
  LambdaSerializer(typeof(Amazon.Lambda.Serialization.SystemTextJson.DefaultLambdaJsonSerializer))]
namespace LambdaCalculator;
public class Function
{ 
     /// <summary> 
     /// A simple function that takes two number in string format and performs 
     /// the requested arithmetic function. 
     /// </summary> 
     /// <param name="input">JSON data containing an action, and x and y values. 
     /// Valid actions include: add, subtract, multiply, and divide.</param> 
     /// <param name="context">The context object passed by Lambda containing 
     /// information about invocation, function, and execution environment.</param> 
     /// <returns>A string representing the results of the calculation.</returns> 
     public int FunctionHandler(Dictionary<string, string> input, ILambdaContext 
  context) 
     { 
         var action = input["action"]; 
        int x = Convert.Jolnt32(input['x"]); int y = Convert.ToInt32(input["y"]); 
         int result; 
         switch (action) 
        \{ case "add": 
                 result = x + y;
                  break;
```

```
 case "subtract": 
                result = x - y;
                 break; 
             case "multiply": 
                result = x * y; break; 
             case "divide": 
                if (y == 0)\overline{a} Console.Error.WriteLine("Divide by zero error."); 
                     result = 0;
 } 
                 else 
                     result = x / y;
                 break; 
             default: 
                 Console.Error.WriteLine($"{action} is not a valid operation."); 
                result = 0;
                 break; 
         } 
         return result; 
     }
}
```
- For API details, see the following topics in *AWS SDK for .NET API Reference*.
	- [CreateFunction](https://docs.aws.amazon.com/goto/DotNetSDKV3/lambda-2015-03-31/CreateFunction)
	- [DeleteFunction](https://docs.aws.amazon.com/goto/DotNetSDKV3/lambda-2015-03-31/DeleteFunction)
	- [GetFunction](https://docs.aws.amazon.com/goto/DotNetSDKV3/lambda-2015-03-31/GetFunction)
	- [Invoke](https://docs.aws.amazon.com/goto/DotNetSDKV3/lambda-2015-03-31/Invoke)
	- [ListFunctions](https://docs.aws.amazon.com/goto/DotNetSDKV3/lambda-2015-03-31/ListFunctions)
	- [UpdateFunctionCode](https://docs.aws.amazon.com/goto/DotNetSDKV3/lambda-2015-03-31/UpdateFunctionCode)
	- [UpdateFunctionConfiguration](https://docs.aws.amazon.com/goto/DotNetSDKV3/lambda-2015-03-31/UpdateFunctionConfiguration)

## **Serverless examples**

#### **Invoke a Lambda function from a Kinesis trigger**

The following code example shows how to implement a Lambda function that receives an event triggered by receiving records from a Kinesis stream. The function retrieves the Kinesis payload, decodes from Base64, and logs the record contents.

## **AWS SDK for .NET**

#### **Note**

There's more on GitHub. Find the complete example and learn how to set up and run in the [Serverless](https://github.com/aws-samples/serverless-snippets/tree/main/integration-kinesis-to-lambda) examples repository.

Consuming a Kinesis event with Lambda using .NET.

```
// Copyright Amazon.com, Inc. or its affiliates. All Rights Reserved.
// SPDX-License-Identifier: Apache-2.0 
using System.Text;
using Amazon.Lambda.Core;
using Amazon.Lambda.KinesisEvents;
using AWS.Lambda.Powertools.Logging;
// Assembly attribute to enable the Lambda function's JSON input to be converted 
  into a .NET class.
[assembly: 
  LambdaSerializer(typeof(Amazon.Lambda.Serialization.SystemTextJson.DefaultLambdaJsonSerializer))]
namespace KinesisIntegrationSampleCode;
public class Function
{ 
     // Powertools Logger requires an environment variables against your function 
     // POWERTOOLS_SERVICE_NAME 
     [Logging(LogEvent = true)] 
     public async Task FunctionHandler(KinesisEvent evnt, ILambdaContext context) 
     { 
         if (evnt.Records.Count == 0) 
\overline{\mathcal{L}} Logger.LogInformation("Empty Kinesis Event received");
```

```
 return; 
         } 
         foreach (var record in evnt.Records) 
        \mathcal{L} try 
             { 
                  Logger.LogInformation($"Processed Event with EventId: 
  {record.EventId}"); 
                  string data = await GetRecordDataAsync(record.Kinesis, context); 
                  Logger.LogInformation($"Data: {data}"); 
                  // TODO: Do interesting work based on the new data 
 } 
             catch (Exception ex) 
\{\hspace{.1cm} \}Logger.LogError($"An error occurred {ex.Message}");
                  throw; 
 } 
         } 
         Logger.LogInformation($"Successfully processed {evnt.Records.Count} 
  records."); 
     } 
     private async Task<string> GetRecordDataAsync(KinesisEvent.Record record, 
  ILambdaContext context) 
     { 
        byte[] bytes = record.Data.ToArray();
         string data = Encoding.UTF8.GetString(bytes); 
         await Task.CompletedTask; //Placeholder for actual async work 
         return data; 
     }
}
```
## **Invoke a Lambda function from a DynamoDB trigger**

The following code example shows how to implement a Lambda function that receives an event triggered by receiving records from a DynamoDB stream. The function retrieves the DynamoDB payload and logs the record contents.

#### **AWS SDK for .NET**

## **A** Note

There's more on GitHub. Find the complete example and learn how to set up and run in the [Serverless](https://github.com/aws-samples/serverless-snippets/tree/main/integration-ddb-to-lambda) examples repository.

Consuming a DynamoDB event with Lambda using .NET.

```
// Copyright Amazon.com, Inc. or its affiliates. All Rights Reserved.
// SPDX-License-Identifier: Apache-2.0
using System.Text.Json;
using System.Text;
using Amazon.Lambda.Core;
using Amazon.Lambda.DynamoDBEvents;
// Assembly attribute to enable the Lambda function's JSON input to be converted 
  into a .NET class.
[assembly: 
 LambdaSerializer(typeof(Amazon.Lambda.Serialization.SystemTextJson.DefaultLambdaJsonSeriali
namespace AWSLambda_DDB;
public class Function
{ 
     public void FunctionHandler(DynamoDBEvent dynamoEvent, ILambdaContext context) 
     { 
         context.Logger.LogInformation($"Beginning to process 
  {dynamoEvent.Records.Count} records..."); 
         foreach (var record in dynamoEvent.Records) 
         { 
             context.Logger.LogInformation($"Event ID: {record.EventID}"); 
             context.Logger.LogInformation($"Event Name: {record.EventName}"); 
             context.Logger.LogInformation(JsonSerializer.Serialize(record)); 
         } 
         context.Logger.LogInformation("Stream processing complete."); 
     }
}
```
#### **Invoke a Lambda function from an Amazon S3 trigger**

The following code example shows how to implement a Lambda function that receives an event triggered by uploading an object to an S3 bucket. The function retrieves the S3 bucket name and object key from the event parameter and calls the Amazon S3 API to retrieve and log the content type of the object.

## **AWS SDK for .NET**

#### **A** Note

There's more on GitHub. Find the complete example and learn how to set up and run in the [Serverless](https://github.com/aws-samples/serverless-snippets/tree/main/integration-s3-to-lambda) examples repository.

Consuming an S3 event with Lambda using .NET.

```
// Copyright Amazon.com, Inc. or its affiliates. All Rights Reserved.
// SPDX-License-Identifier: Apache-2.0 
using System.Threading.Tasks;
using Amazon.Lambda.Core;
using Amazon.S3;
using System;
using Amazon.Lambda.S3Events;
using System.Web;
// Assembly attribute to enable the Lambda function's JSON input to be converted 
  into a .NET class.
[assembly: 
  LambdaSerializer(typeof(Amazon.Lambda.Serialization.SystemTextJson.DefaultLambdaJsonSerializer))]
namespace S3Integration
{ 
     public class Function 
    \{ private static AmazonS3Client _s3Client; 
         public Function() : this(null) 
         { 
         }
```

```
 internal Function(AmazonS3Client s3Client) 
         { 
             _s3Client = s3Client ?? new AmazonS3Client(); 
        } 
        public async Task<string> Handler(S3Event evt, ILambdaContext context) 
        { 
             try 
\{\hspace{.1cm} \} if (evt.Records.Count <= 0) 
\overline{a} context.Logger.LogLine("Empty S3 Event received"); 
                     return string.Empty; 
 } 
                 var bucket = evt.Records[0].S3.Bucket.Name; 
                 var key = HttpUtility.UrlDecode(evt.Records[0].S3.Object.Key); 
                 context.Logger.LogLine($"Request is for {bucket} and {key}"); 
                 var objectResult = await _s3Client.GetObjectAsync(bucket, key); 
                 context.Logger.LogLine($"Returning {objectResult.Key}"); 
                 return objectResult.Key; 
 } 
             catch (Exception e) 
\{\hspace{.1cm} \} context.Logger.LogLine($"Error processing request - {e.Message}"); 
                 return string.Empty; 
 } 
        } 
    }
```
## **Invoke a Lambda function from an Amazon SNS trigger**

The following code example shows how to implement a Lambda function that receives an event triggered by receiving messages from an SNS topic. The function retrieves the messages from the event parameter and logs the content of each message.

}

#### **AWS SDK for .NET**

## **A** Note

There's more on GitHub. Find the complete example and learn how to set up and run in the [Serverless](https://github.com/aws-samples/serverless-snippets/tree/main/integration-sns-to-lambda) examples repository.

Consuming an SNS event with Lambda using .NET.

```
// Copyright Amazon.com, Inc. or its affiliates. All Rights Reserved.
// SPDX-License-Identifier: Apache-2.0
using Amazon.Lambda.Core;
using Amazon.Lambda.SNSEvents;
// Assembly attribute to enable the Lambda function's JSON input to be converted 
  into a .NET class.
[assembly: 
  LambdaSerializer(typeof(Amazon.Lambda.Serialization.SystemTextJson.DefaultLambdaJsonSerializer))]
namespace SnsIntegration;
public class Function
{ 
     public async Task FunctionHandler(SNSEvent evnt, ILambdaContext context) 
     { 
         foreach (var record in evnt.Records) 
         { 
              await ProcessRecordAsync(record, context); 
         } 
         context.Logger.LogInformation("done"); 
     } 
     private async Task ProcessRecordAsync(SNSEvent.SNSRecord record, ILambdaContext 
  context) 
     { 
         try 
         { 
              context.Logger.LogInformation($"Processed record {record.Sns.Message}"); 
              // TODO: Do interesting work based on the new message 
              await Task.CompletedTask;
```

```
 } 
          catch (Exception e) 
          { 
              //You can use Dead Letter Queue to handle failures. By configuring a 
  Lambda DLQ. 
              context.Logger.LogError($"An error occurred"); 
              throw; 
          } 
     }
}
```
#### **Invoke a Lambda function from an Amazon SQS trigger**

The following code example shows how to implement a Lambda function that receives an event triggered by receiving messages from an SQS queue. The function retrieves the messages from the event parameter and logs the content of each message.

#### **AWS SDK for .NET**

#### **A** Note

There's more on GitHub. Find the complete example and learn how to set up and run in the [Serverless](https://github.com/aws-samples/serverless-snippets/tree/main/integration-sqs-to-lambda) examples repository.

Consuming an SQS event with Lambda using .NET.

```
// Copyright Amazon.com, Inc. or its affiliates. All Rights Reserved.
// SPDX-License-Identifier: Apache-2.0 
using Amazon.Lambda.Core;
using Amazon.Lambda.SQSEvents;
// Assembly attribute to enable the Lambda function's JSON input to be converted 
  into a .NET class.
[assembly: 
  LambdaSerializer(typeof(Amazon.Lambda.Serialization.SystemTextJson.DefaultLambdaJsonSerializer))]
namespace SqsIntegrationSampleCode
{ 
     public async Task FunctionHandler(SQSEvent evnt, ILambdaContext context)
```

```
 { 
         foreach (var message in evnt.Records) 
          { 
              await ProcessMessageAsync(message, context); 
         } 
         context.Logger.LogInformation("done"); 
     } 
     private async Task ProcessMessageAsync(SQSEvent.SQSMessage message, 
  ILambdaContext context) 
     { 
         try 
          { 
              context.Logger.LogInformation($"Processed message {message.Body}"); 
              // TODO: Do interesting work based on the new message 
              await Task.CompletedTask; 
         } 
         catch (Exception e) 
        \sqrt{ } //You can use Dead Letter Queue to handle failures. By configuring a 
  Lambda DLQ. 
              context.Logger.LogError($"An error occurred"); 
              throw; 
         } 
     }
}
```
## **Reporting batch item failures for Lambda functions with a Kinesis trigger**

The following code example shows how to implement partial batch response for Lambda functions that receive events from a Kinesis stream. The function reports the batch item failures in the response, signaling to Lambda to retry those messages later.

#### **AWS SDK for .NET**

## **A** Note

There's more on GitHub. Find the complete example and learn how to set up and run in the [Serverless](https://github.com/aws-samples/serverless-snippets/tree/main/integration-kinesis-to-lambda-with-batch-item-handling) examples repository.

Reporting Kinesis batch item failures with Lambda using .NET.

```
// Copyright Amazon.com, Inc. or its affiliates. All Rights Reserved.
// SPDX-License-Identifier: Apache-2.0 
using System.Text;
using System.Text.Json.Serialization;
using Amazon.Lambda.Core;
using Amazon.Lambda.KinesisEvents;
using AWS.Lambda.Powertools.Logging;
// Assembly attribute to enable the Lambda function's JSON input to be converted 
  into a .NET class.
[assembly: 
  LambdaSerializer(typeof(Amazon.Lambda.Serialization.SystemTextJson.DefaultLambdaJsonSerializer))]
namespace KinesisIntegration;
public class Function
{ 
     // Powertools Logger requires an environment variables against your function 
     // POWERTOOLS_SERVICE_NAME 
     [Logging(LogEvent = true)] 
     public async Task<StreamsEventResponse> FunctionHandler(KinesisEvent evnt, 
  ILambdaContext context) 
     { 
         if (evnt.Records.Count == 0) 
         { 
             Logger.LogInformation("Empty Kinesis Event received"); 
             return new StreamsEventResponse(); 
         } 
         foreach (var record in evnt.Records) 
         { 
             try 
\{\hspace{.1cm} \}
```

```
 Logger.LogInformation($"Processed Event with EventId: 
  {record.EventId}"); 
                 string data = await GetRecordDataAsync(record.Kinesis, context); 
                 Logger.LogInformation($"Data: {data}"); 
                 // TODO: Do interesting work based on the new data 
 } 
             catch (Exception ex) 
\{\hspace{.1cm} \} Logger.LogError($"An error occurred {ex.Message}"); 
                /* Since we are working with streams, we can return the failed item
  immediately. 
                    Lambda will immediately begin to retry processing from this 
  failed item onwards. */ 
                 return new StreamsEventResponse 
\overline{a} BatchItemFailures = new 
  List<StreamsEventResponse.BatchItemFailure> 
\{ new StreamsEventResponse.BatchItemFailure { ItemIdentifier = 
  record.Kinesis.SequenceNumber } 
1 1 1 1 1 1 1
                 }; 
 } 
         } 
         Logger.LogInformation($"Successfully processed {evnt.Records.Count} 
  records."); 
         return new StreamsEventResponse(); 
     } 
     private async Task<string> GetRecordDataAsync(KinesisEvent.Record record, 
  ILambdaContext context) 
     { 
         byte[] bytes = record.Data.ToArray(); 
         string data = Encoding.UTF8.GetString(bytes); 
         await Task.CompletedTask; //Placeholder for actual async work 
         return data; 
     }
}
public class StreamsEventResponse
{ 
     [JsonPropertyName("batchItemFailures")] 
     public IList<BatchItemFailure> BatchItemFailures { get; set; } 
     public class BatchItemFailure
```

```
 { 
          [JsonPropertyName("itemIdentifier")] 
          public string ItemIdentifier { get; set; } 
     }
}
```
## **Reporting batch item failures for Lambda functions with a DynamoDB trigger**

The following code example shows how to implement partial batch response for Lambda functions that receive events from a DynamoDB stream. The function reports the batch item failures in the response, signaling to Lambda to retry those messages later.

## **AWS SDK for .NET**

#### *(i)* Note

There's more on GitHub. Find the complete example and learn how to set up and run in the [Serverless](https://github.com/aws-samples/serverless-snippets/tree/main/integration-ddb-to-lambda-with-batch-item-handling) examples repository.

Reporting DynamoDB batch item failures with Lambda using .NET.

```
// Copyright Amazon.com, Inc. or its affiliates. All Rights Reserved.
// SPDX-License-Identifier: Apache-2.0
using System.Text.Json;
using System.Text;
using Amazon.Lambda.Core;
using Amazon.Lambda.DynamoDBEvents;
// Assembly attribute to enable the Lambda function's JSON input to be converted 
  into a .NET class.
[assembly: 
  LambdaSerializer(typeof(Amazon.Lambda.Serialization.SystemTextJson.DefaultLambdaJsonSerializer))]
namespace AWSLambda_DDB;
public class Function
{ 
     public StreamsEventResponse FunctionHandler(DynamoDBEvent dynamoEvent, 
  ILambdaContext context)
```

```
 { 
         context.Logger.LogInformation($"Beginning to process 
  {dynamoEvent.Records.Count} records..."); 
         List<StreamsEventResponse.BatchItemFailure> batchItemFailures = new 
  List<StreamsEventResponse.BatchItemFailure>(); 
         StreamsEventResponse streamsEventResponse = new StreamsEventResponse(); 
         foreach (var record in dynamoEvent.Records) 
         { 
             try 
             { 
                 var sequenceNumber = record.Dynamodb.SequenceNumber; 
                 context.Logger.LogInformation(sequenceNumber); 
 } 
             catch (Exception ex) 
\{\hspace{.1cm} \} context.Logger.LogError(ex.Message); 
                 batchItemFailures.Add(new StreamsEventResponse.BatchItemFailure() 
  { ItemIdentifier = record.Dynamodb.SequenceNumber }); 
 } 
         } 
         if (batchItemFailures.Count > 0) 
         { 
             streamsEventResponse.BatchItemFailures = batchItemFailures; 
         } 
         context.Logger.LogInformation("Stream processing complete."); 
         return streamsEventResponse; 
     }
}
```
## **Reporting batch item failures for Lambda functions with an Amazon SQS trigger**

The following code example shows how to implement partial batch response for Lambda functions that receive events from an SQS queue. The function reports the batch item failures in the response, signaling to Lambda to retry those messages later.

#### **AWS SDK for .NET**

#### AWS SDK for .NET **Developer Guide** that the state of the control of the control of the control of the control of the control of the control of the control of the control of the control of the control of the control of the

## **A** Note

There's more on GitHub. Find the complete example and learn how to set up and run in the [Serverless](https://github.com/aws-samples/serverless-snippets/tree/main/lambda-function-sqs-report-batch-item-failures) examples repository.

Reporting SQS batch item failures with Lambda using .NET.

```
// Copyright Amazon.com, Inc. or its affiliates. All Rights Reserved.
// SPDX-License-Identifier: Apache-2.0
using Amazon.Lambda.Core;
using Amazon.Lambda.SQSEvents;
// Assembly attribute to enable the Lambda function's JSON input to be converted 
  into a .NET class.
[assembly: 
  LambdaSerializer(typeof(Amazon.Lambda.Serialization.SystemTextJson.DefaultLambdaJsonSerializer))]
namespace sqsSample;
public class Function
{ 
     public async Task<SQSBatchResponse> FunctionHandler(SQSEvent evnt, 
  ILambdaContext context) 
     { 
         List<SQSBatchResponse.BatchItemFailure> batchItemFailures = new 
  List<SQSBatchResponse.BatchItemFailure>(); 
         foreach(var message in evnt.Records) 
         { 
             try 
             { 
                 //process your message 
                 await ProcessMessageAsync(message, context); 
 } 
             catch (System.Exception) 
             { 
                 //Add failed message identifier to the batchItemFailures list 
                 batchItemFailures.Add(new 
  SQSBatchResponse.BatchItemFailure{ItemIdentifier=message.MessageId}); 
 } 
         } 
         return new SQSBatchResponse(batchItemFailures);
```

```
 } 
     private async Task ProcessMessageAsync(SQSEvent.SQSMessage message, 
  ILambdaContext context) 
    \sqrt{ } if (String.IsNullOrEmpty(message.Body)) 
         { 
              throw new Exception("No Body in SQS Message."); 
         } 
         context.Logger.LogInformation($"Processed message {message.Body}"); 
         // TODO: Do interesting work based on the new message 
         await Task.CompletedTask; 
     }
}
```
# **MediaConvert examples using AWS SDK for .NET**

The following code examples show you how to perform actions and implement common scenarios by using the AWS SDK for .NET with MediaConvert.

*Actions* are code excerpts from larger programs and must be run in context. While actions show you how to call individual service functions, you can see actions in context in their related scenarios and cross-service examples.

*Scenarios* are code examples that show you how to accomplish a specific task by calling multiple functions within the same service.

Each example includes a link to GitHub, where you can find instructions on how to set up and run the code in context.

## **Get started**

## **Hello MediaConvert**

The following code example shows how to get started using AWS Elemental MediaConvert.

#### **AWS SDK for .NET**

## **A** Note

There's more on GitHub. Find the complete example and learn how to set up and run in the AWS Code Examples [Repository](https://github.com/awsdocs/aws-doc-sdk-examples/tree/main/dotnetv3/MediaConvert#code-examples).

```
using Amazon.MediaConvert;
using Amazon.MediaConvert.Model;
namespace MediaConvertActions;
public static class HelloMediaConvert
{ 
     static async Task Main(string[] args) 
    \left\{ \right. // Create the client using the default profile. 
        var mediaConvertClient = new AmazonMediaConvertClient();
         Console.WriteLine($"Hello AWS Elemental MediaConvert! Your MediaConvert Jobs 
  are:"); 
         Console.WriteLine(); 
         // You can use await and any of the async methods to get a response. 
         // Let's get some MediaConvert jobs. 
         var response = await mediaConvertClient.ListJobsAsync( 
             new ListJobsRequest() 
\{\hspace{.1cm} \} MaxResults = 10 
 } 
             ); 
         foreach (var job in response.Jobs) 
         { 
             Console.WriteLine($"\tJob: {job.Id} status {job.Status}"); 
             Console.WriteLine(); 
         } 
     }
}
```
• For API details, see [DescribeEndpoints](https://docs.aws.amazon.com/goto/DotNetSDKV3/mediaconvert-2017-08-29/DescribeEndpoints) in *AWS SDK for .NET API Reference*.

#### **Topics**

• [Actions](#page-331-0)

## **Actions**

#### **CreateJob**

The following code example shows how to use CreateJob.

#### **AWS SDK for .NET**

#### **A** Note

There's more on GitHub. Find the complete example and learn how to set up and run in the AWS Code Examples [Repository](https://github.com/awsdocs/aws-doc-sdk-examples/tree/main/dotnetv3/MediaConvert#code-examples).

Set up the file locations, client, and wrapper.

```
 // MediaConvert role Amazon Resource Name (ARN). 
         // For information on creating this role, see 
         // https://docs.aws.amazon.com/mediaconvert/latest/ug/creating-the-iam-role-
in-mediaconvert-configured.html. 
         var mediaConvertRole = _configuration["mediaConvertRoleARN"]; 
         // Include the file input and output locations in settings.json or 
  settings.local.json. 
         var fileInput = _configuration["fileInput"]; 
         var fileOutput = _configuration["fileOutput"]; 
         AmazonMediaConvertClient mcClient = new AmazonMediaConvertClient(); 
         var wrapper = new MediaConvertWrapper(mcClient);
```

```
 Console.WriteLine(new string('-', 80)); 
 Console.WriteLine($"Creating job for input file {fileInput}.");
```

```
 var jobId = await wrapper.CreateJob(mediaConvertRole!, fileInput!, 
 fileOutput!); 
        Console.WriteLine($"Created job with Job ID: {jobId}"); 
        Console.WriteLine(new string('-', 80));
```
Create the job using the wrapper method and return the job ID.

```
 /// <summary> 
     /// Create a job to convert a media file. 
     /// </summary> 
     /// <param name="mediaConvertRole">The Amazon Resource Name (ARN) of the media 
  convert role, as specified here: 
     /// https://docs.aws.amazon.com/mediaconvert/latest/ug/creating-the-iam-role-in-
mediaconvert-configured.html</param> 
     /// <param name="fileInput">The Amazon Simple Storage Service (Amazon S3) 
location of the input media file.</param>
     /// <param name="fileOutput">The Amazon S3 location for the output media file.</
param> 
    /// <returns>The ID of the new job.</returns>
     public async Task<string> CreateJob(string mediaConvertRole, string fileInput, 
         string fileOutput) 
     { 
         CreateJobRequest createJobRequest = new CreateJobRequest 
        \{ Role = mediaConvertRole 
         }; 
         createJobRequest.UserMetadata.Add("Customer", "Amazon"); 
         JobSettings jobSettings = new JobSettings 
         { 
            AdAvailOffset = \varnothing,
             TimecodeConfig = new TimecodeConfig 
             { 
                 Source = TimecodeSource.EMBEDDED 
 } 
         }; 
         createJobRequest.Settings = jobSettings; 
         #region OutputGroup
```

```
 OutputGroup ofg = new OutputGroup 
         { 
             Name = "File Group", 
             OutputGroupSettings = new OutputGroupSettings 
             { 
                 Type = OutputGroupType.FILE_GROUP_SETTINGS, 
                 FileGroupSettings = new FileGroupSettings 
\overline{a} Destination = fileOutput 
 } 
 } 
         }; 
         Output output = new Output 
         { 
             NameModifier = "_1" 
         }; 
         #region VideoDescription 
         VideoDescription vdes = new VideoDescription 
         { 
             ScalingBehavior = ScalingBehavior.DEFAULT, 
             TimecodeInsertion = VideoTimecodeInsertion.DISABLED, 
             AntiAlias = AntiAlias.ENABLED, 
             Sharpness = 50, 
             AfdSignaling = AfdSignaling.NONE, 
             DropFrameTimecode = DropFrameTimecode.ENABLED, 
             RespondToAfd = RespondToAfd.NONE, 
             ColorMetadata = ColorMetadata.INSERT, 
             CodecSettings = new VideoCodecSettings 
\{\hspace{.1cm} \} Codec = VideoCodec.H_264 
 } 
         }; 
         output.VideoDescription = vdes; 
         H264Settings h264 = new H264Settings 
         { 
             InterlaceMode = H264InterlaceMode.PROGRESSIVE, 
             NumberReferenceFrames = 3, 
             Syntax = H264Syntax.DEFAULT, 
            Softness = 0,
             GopClosedCadence = 1,
```

```
GopSize = 90,
            Slices = 1,
             GopBReference = H264GopBReference.DISABLED, 
             SlowPal = H264SlowPal.DISABLED, 
             SpatialAdaptiveQuantization = H264SpatialAdaptiveQuantization.ENABLED, 
             TemporalAdaptiveQuantization = H264TemporalAdaptiveQuantization.ENABLED, 
             FlickerAdaptiveQuantization = H264FlickerAdaptiveQuantization.DISABLED, 
             EntropyEncoding = H264EntropyEncoding.CABAC, 
             Bitrate = 5000000, 
             FramerateControl = H264FramerateControl.SPECIFIED, 
             RateControlMode = H264RateControlMode.CBR, 
             CodecProfile = H264CodecProfile.MAIN, 
             Telecine = H264Telecine.NONE, 
            MinIInterval = 0,
             AdaptiveQuantization = H264AdaptiveQuantization.HIGH, 
             CodecLevel = H264CodecLevel.AUTO, 
             FieldEncoding = H264FieldEncoding.PAFF, 
             SceneChangeDetect = H264SceneChangeDetect.ENABLED, 
             QualityTuningLevel = H264QualityTuningLevel.SINGLE_PASS, 
             FramerateConversionAlgorithm = 
                 H264FramerateConversionAlgorithm.DUPLICATE_DROP, 
             UnregisteredSeiTimecode = H264UnregisteredSeiTimecode.DISABLED, 
             GopSizeUnits = H264GopSizeUnits.FRAMES, 
             ParControl = H264ParControl.SPECIFIED, 
             NumberBFramesBetweenReferenceFrames = 2, 
             RepeatPps = H264RepeatPps.DISABLED, 
             FramerateNumerator = 30, 
             FramerateDenominator = 1, 
             ParNumerator = 1, 
             ParDenominator = 1 
         }; 
         output.VideoDescription.CodecSettings.H264Settings = h264; 
         #endregion VideoDescription 
         #region AudioDescription 
         AudioDescription ades = new AudioDescription 
        \mathcal{L} LanguageCodeControl = AudioLanguageCodeControl.FOLLOW_INPUT, 
             // This name matches one specified in the following Inputs. 
             AudioSourceName = "Audio Selector 1", 
             CodecSettings = new AudioCodecSettings 
\{\hspace{.1cm} \}
```

```
 Codec = AudioCodec.AAC 
 } 
         }; 
         AacSettings aac = new AacSettings 
         { 
             AudioDescriptionBroadcasterMix = 
 AacAudioDescriptionBroadcasterMix.NORMAL, 
             RateControlMode = AacRateControlMode.CBR, 
             CodecProfile = AacCodecProfile.LC, 
             CodingMode = AacCodingMode.CODING_MODE_2_0, 
             RawFormat = AacRawFormat.NONE, 
             SampleRate = 48000, 
             Specification = AacSpecification.MPEG4, 
             Bitrate = 64000 
         }; 
         ades.CodecSettings.AacSettings = aac; 
         output.AudioDescriptions.Add(ades); 
         #endregion AudioDescription 
         #region Mp4 Container 
         output.ContainerSettings = new ContainerSettings 
         { 
             Container = ContainerType.MP4 
         }; 
         Mp4Settings mp4 = new Mp4Settings 
         { 
             CslgAtom = Mp4CslgAtom.INCLUDE, 
             FreeSpaceBox = Mp4FreeSpaceBox.EXCLUDE, 
             MoovPlacement = Mp4MoovPlacement.PROGRESSIVE_DOWNLOAD 
         }; 
         output.ContainerSettings.Mp4Settings = mp4; 
         #endregion Mp4 Container 
         ofg.Outputs.Add(output); 
         createJobRequest.Settings.OutputGroups.Add(ofg); 
         #endregion OutputGroup 
         #region Input
```

```
 Input input = new Input 
     { 
         FilterEnable = InputFilterEnable.AUTO, 
         PsiControl = InputPsiControl.USE_PSI, 
        FilterStrength = \varnothing,
         DeblockFilter = InputDeblockFilter.DISABLED, 
         DenoiseFilter = InputDenoiseFilter.DISABLED, 
         TimecodeSource = InputTimecodeSource.EMBEDDED, 
         FileInput = fileInput 
     }; 
     AudioSelector audsel = new AudioSelector 
     { 
        Offset = \varnothing,
         DefaultSelection = AudioDefaultSelection.NOT_DEFAULT, 
         ProgramSelection = 1, 
         SelectorType = AudioSelectorType.TRACK 
     }; 
     audsel.Tracks.Add(1); 
     input.AudioSelectors.Add("Audio Selector 1", audsel); 
     input.VideoSelector = new VideoSelector 
     { 
         ColorSpace = ColorSpace.FOLLOW 
     }; 
     createJobRequest.Settings.Inputs.Add(input); 
     #endregion Input 
     CreateJobResponse createJobResponse = 
        await _amazonMediaConvert.CreateJobAsync(createJobRequest);
     var jobId = createJobResponse.Job.Id; 
     return jobId; 
 }
```
• For API details, see [CreateJob](https://docs.aws.amazon.com/goto/DotNetSDKV3/mediaconvert-2017-08-29/CreateJob) in *AWS SDK for .NET API Reference*.

#### **GetJob**

The following code example shows how to use GetJob.

## **AWS SDK for .NET**

## **A** Note

There's more on GitHub. Find the complete example and learn how to set up and run in the AWS Code Examples [Repository](https://github.com/awsdocs/aws-doc-sdk-examples/tree/main/dotnetv3/MediaConvert#code-examples).

Set up the file locations, client, and wrapper.

```
 // MediaConvert role Amazon Resource Name (ARN). 
         // For information on creating this role, see 
         // https://docs.aws.amazon.com/mediaconvert/latest/ug/creating-the-iam-role-
in-mediaconvert-configured.html. 
         var mediaConvertRole = _configuration["mediaConvertRoleARN"]; 
         // Include the file input and output locations in settings.json or 
  settings.local.json. 
         var fileInput = _configuration["fileInput"]; 
         var fileOutput = _configuration["fileOutput"]; 
         AmazonMediaConvertClient mcClient = new AmazonMediaConvertClient(); 
         var wrapper = new MediaConvertWrapper(mcClient);
```
Get a job by its ID.

```
 Console.WriteLine(new string('-', 80)); 
        Console.WriteLine($"Getting job information for Job ID {jobId}"); 
        var job = await wrapper.GetJobById(jobId); 
        Console.WriteLine($"Job {job.Id} created on {job.CreatedAt:d} has status 
 {job.Status}."); 
        Console.WriteLine(new string('-', 80));
```
/// <summary>

```
 /// Get the job information for a job by its ID. 
    /// </summary> 
     /// <param name="jobId">The ID of the job.</param> 
    /// <returns>The Job object.</returns>
     public async Task<Job> GetJobById(string jobId) 
    \left\{ \right. var jobResponse = await _amazonMediaConvert.GetJobAsync( 
                  new GetJobRequest 
\overline{a}Id = iobId }); 
         return jobResponse.Job; 
     }
```
• For API details, see [GetJob](https://docs.aws.amazon.com/goto/DotNetSDKV3/mediaconvert-2017-08-29/GetJob) in *AWS SDK for .NET API Reference*.

## **ListJobs**

The following code example shows how to use ListJobs.

## **AWS SDK for .NET**

## **A** Note

There's more on GitHub. Find the complete example and learn how to set up and run in the AWS Code Examples [Repository](https://github.com/awsdocs/aws-doc-sdk-examples/tree/main/dotnetv3/MediaConvert#code-examples).

Set up the file locations, client, and wrapper.

```
 // MediaConvert role Amazon Resource Name (ARN). 
         // For information on creating this role, see 
         // https://docs.aws.amazon.com/mediaconvert/latest/ug/creating-the-iam-role-
in-mediaconvert-configured.html. 
         var mediaConvertRole = _configuration["mediaConvertRoleARN"]; 
         // Include the file input and output locations in settings.json or 
  settings.local.json. 
         var fileInput = _configuration["fileInput"];
```

```
 var fileOutput = _configuration["fileOutput"]; 
 AmazonMediaConvertClient mcClient = new AmazonMediaConvertClient(); 
 var wrapper = new MediaConvertWrapper(mcClient);
```
List the jobs with a particular status.

```
 Console.WriteLine(new string('-', 80)); 
        Console.WriteLine($"Listing all complete jobs."); 
        var completeJobs = await wrapper.ListAllJobsByStatus(JobStatus.COMPLETE); 
        completeJobs.ForEach(j => 
        { 
            Console.WriteLine($"Job {j.Id} created on {j.CreatedAt:d} has status 
 {j.Status}."); 
        });
```
List the jobs using a paginator.

```
 /// <summary> 
    /// List all of the jobs with a particular status using a paginator. 
    /// </summary> 
    /// <param name="status">The status to use when listing jobs.</param> 
   /// <returns>The list of jobs matching the status.</returns>
    public async Task<List<Job>> ListAllJobsByStatus(JobStatus? status = null) 
    { 
         var returnedJobs = new List<Job>(); 
         var paginatedJobs = _amazonMediaConvert.Paginators.ListJobs( 
                 new ListJobsRequest 
\overline{a} Status = status 
                 }); 
         // Get the entire list using the paginator. 
         await foreach (var job in paginatedJobs.Jobs) 
         { 
             returnedJobs.Add(job); 
         } 
         return returnedJobs;
```
}

• For API details, see [ListJobs](https://docs.aws.amazon.com/goto/DotNetSDKV3/mediaconvert-2017-08-29/ListJobs) in *AWS SDK for .NET API Reference*.

# **Organizations examples using AWS SDK for .NET**

The following code examples show you how to perform actions and implement common scenarios by using the AWS SDK for .NET with Organizations.

*Actions* are code excerpts from larger programs and must be run in context. While actions show you how to call individual service functions, you can see actions in context in their related scenarios and cross-service examples.

*Scenarios* are code examples that show you how to accomplish a specific task by calling multiple functions within the same service.

Each example includes a link to GitHub, where you can find instructions on how to set up and run the code in context.

## **Topics**

• [Actions](#page-331-0)

## **Actions**

## **AttachPolicy**

The following code example shows how to use AttachPolicy.

## **AWS SDK for .NET**

## **A** Note

There's more on GitHub. Find the complete example and learn how to set up and run in the AWS Code Examples [Repository](https://github.com/awsdocs/aws-doc-sdk-examples/tree/main/dotnetv3/Organizations#code-examples).

using System;

```
 using System.Threading.Tasks; 
     using Amazon.Organizations; 
     using Amazon.Organizations.Model; 
    /// <summary> 
    /// Shows how to attach an AWS Organizations policy to an organization, 
    /// an organizational unit, or an account. 
    /// </summary> 
     public class AttachPolicy 
     { 
         /// <summary> 
         /// Initializes the Organizations client object and then calls the 
         /// AttachPolicyAsync method to attach the policy to the root 
         /// organization. 
         /// </summary> 
         public static async Task Main() 
        \mathcal{L} IAmazonOrganizations client = new AmazonOrganizationsClient(); 
             var policyId = "p-00000000"; 
            var targetId = "r-0000";
             var request = new AttachPolicyRequest 
\{\hspace{.1cm} \} PolicyId = policyId, 
                 TargetId = targetId, 
             }; 
             var response = await client.AttachPolicyAsync(request); 
             if (response.HttpStatusCode == System.Net.HttpStatusCode.OK) 
\{\hspace{.1cm} \} Console.WriteLine($"Successfully attached Policy ID {policyId} to 
 Target ID: {targetId}."); 
 } 
             else 
\{\hspace{.1cm} \} Console.WriteLine("Was not successful in attaching the policy."); 
 } 
         } 
     }
```
• For API details, see [AttachPolicy](https://docs.aws.amazon.com/goto/DotNetSDKV3/organizations-2016-11-28/AttachPolicy) in *AWS SDK for .NET API Reference*.

#### **CreateAccount**

The following code example shows how to use CreateAccount.

#### **AWS SDK for .NET**

#### **A** Note

There's more on GitHub. Find the complete example and learn how to set up and run in the AWS Code Examples [Repository](https://github.com/awsdocs/aws-doc-sdk-examples/tree/main/dotnetv3/Organizations#code-examples).

```
 using System; 
    using System.Threading.Tasks; 
    using Amazon.Organizations; 
    using Amazon.Organizations.Model; 
   /// <summary> 
    /// Creates a new AWS Organizations account. 
   /// </summary> 
    public class CreateAccount 
    { 
        /// <summary> 
        /// Initializes an Organizations client object and uses it to create 
        /// the new account with the name specified in accountName. 
        /// </summary> 
        public static async Task Main() 
        { 
            IAmazonOrganizations client = new AmazonOrganizationsClient(); 
            var accountName = "ExampleAccount"; 
            var email = "someone@example.com"; 
            var request = new CreateAccountRequest 
            { 
                 AccountName = accountName, 
                Email = email,
            }; 
            var response = await client.CreateAccountAsync(request); 
            var status = response.CreateAccountStatus; 
            Console.WriteLine($"The staus of {status.AccountName} is 
 {status.State}.");
```
- } }
- For API details, see [CreateAccount](https://docs.aws.amazon.com/goto/DotNetSDKV3/organizations-2016-11-28/CreateAccount) in *AWS SDK for .NET API Reference*.

#### **CreateOrganization**

The following code example shows how to use CreateOrganization.

#### **AWS SDK for .NET**

#### *(i)* Note

There's more on GitHub. Find the complete example and learn how to set up and run in the AWS Code Examples [Repository](https://github.com/awsdocs/aws-doc-sdk-examples/tree/main/dotnetv3/Organizations#code-examples).

```
 using System; 
     using System.Threading.Tasks; 
     using Amazon.Organizations; 
     using Amazon.Organizations.Model; 
    /// <summary> 
    /// Creates an organization in AWS Organizations. 
    /// </summary> 
     public class CreateOrganization 
    \{ /// <summary> 
         /// Creates an Organizations client object and then uses it to create 
         /// a new organization with the default user as the administrator, and 
         /// then displays information about the new organization. 
         /// </summary> 
         public static async Task Main() 
         { 
             IAmazonOrganizations client = new AmazonOrganizationsClient(); 
             var response = await client.CreateOrganizationAsync(new 
 CreateOrganizationRequest 
\{\hspace{.1cm} \} FeatureSet = "ALL",
```
```
 }); 
             Organization newOrg = response.Organization; 
             Console.WriteLine($"Organization: {newOrg.Id} Main Accoount: 
 {newOrg.MasterAccountId}"); 
        } 
    }
```
• For API details, see [CreateOrganization](https://docs.aws.amazon.com/goto/DotNetSDKV3/organizations-2016-11-28/CreateOrganization) in *AWS SDK for .NET API Reference*.

# **CreateOrganizationalUnit**

The following code example shows how to use CreateOrganizationalUnit.

# **AWS SDK for .NET**

### *(a)* Note

```
 using System; 
 using System.Threading.Tasks; 
 using Amazon.Organizations; 
 using Amazon.Organizations.Model; 
 /// <summary> 
 /// Creates a new organizational unit in AWS Organizations. 
 /// </summary> 
 public class CreateOrganizationalUnit 
\{ /// <summary> 
     /// Initializes an Organizations client object and then uses it to call 
     /// the CreateOrganizationalUnit method. If the call succeeds, it 
     /// displays information about the new organizational unit. 
     /// </summary> 
     public static async Task Main() 
     {
```

```
 // Create the client object using the default account. 
             IAmazonOrganizations client = new AmazonOrganizationsClient(); 
             var orgUnitName = "ProductDevelopmentUnit"; 
             var request = new CreateOrganizationalUnitRequest 
             { 
                 Name = orgUnitName, 
                 ParentId = "r-0000", 
             }; 
             var response = await client.CreateOrganizationalUnitAsync(request); 
             if (response.HttpStatusCode == System.Net.HttpStatusCode.OK) 
\{\hspace{.1cm} \} Console.WriteLine($"Successfully created organizational unit: 
 {orgUnitName}."); 
                 Console.WriteLine($"Organizational unit {orgUnitName} Details"); 
                 Console.WriteLine($"ARN: {response.OrganizationalUnit.Arn} Id: 
 {response.OrganizationalUnit.Id}"); 
 } 
             else 
\{\hspace{.1cm} \} Console.WriteLine("Could not create new organizational unit."); 
 } 
         } 
    }
```
• For API details, see [CreateOrganizationalUnit](https://docs.aws.amazon.com/goto/DotNetSDKV3/organizations-2016-11-28/CreateOrganizationalUnit) in *AWS SDK for .NET API Reference*.

# **CreatePolicy**

The following code example shows how to use CreatePolicy.

# **AWS SDK for .NET**

### *A* Note

```
 using System; 
     using System.Threading.Tasks; 
     using Amazon.Organizations; 
     using Amazon.Organizations.Model; 
    /// <summary> 
     /// Creates a new AWS Organizations Policy. 
    /// </summary> 
     public class CreatePolicy 
     { 
         /// <summary> 
         /// Initializes the AWS Organizations client object, uses it to 
         /// create a new Organizations Policy, and then displays information 
         /// about the newly created Policy. 
         /// </summary> 
         public static async Task Main() 
         { 
             IAmazonOrganizations client = new AmazonOrganizationsClient(); 
             var policyContent = "{" + 
                  " \"Version\": \"2012-10-17\"," + 
                  " \"Statement\" : [{" + 
                      " \"Action\" : [\"s3:*\"]," + 
                      " \"Effect\" : \"Allow\"," + 
                      " \"Resource\" : \"*\"" + 
                  "}]" + 
             "}"; 
             try 
\{\hspace{.1cm} \} var response = await client.CreatePolicyAsync(new 
 CreatePolicyRequest 
\overline{a} Content = policyContent, 
                      Description = "Enables admins of attached accounts to delegate 
 all Amazon S3 permissions", 
                      Name = "AllowAllS3Actions", 
                      Type = "SERVICE_CONTROL_POLICY", 
                 }); 
                 Policy policy = response.Policy; 
                 Console.WriteLine($"{policy.PolicySummary.Name} has the following 
 content: {policy.Content}"); 
 }
```

```
 catch (Exception ex) 
\{\hspace{.1cm} \} Console.WriteLine(ex.Message); 
 } 
        } 
    }
```
• For API details, see [CreatePolicy](https://docs.aws.amazon.com/goto/DotNetSDKV3/organizations-2016-11-28/CreatePolicy) in *AWS SDK for .NET API Reference*.

# **DeleteOrganization**

The following code example shows how to use DeleteOrganization.

# **AWS SDK for .NET**

### **A** Note

```
 using System; 
 using System.Threading.Tasks; 
 using Amazon.Organizations; 
 using Amazon.Organizations.Model; 
 /// <summary> 
 /// Shows how to delete an existing organization using the AWS 
 /// Organizations Service. 
 /// </summary> 
 public class DeleteOrganization 
 { 
     /// <summary> 
     /// Initializes the Organizations client and then calls 
     /// DeleteOrganizationAsync to delete the organization. 
     /// </summary> 
     public static async Task Main() 
     { 
         // Create the client object using the default account.
```

```
 IAmazonOrganizations client = new AmazonOrganizationsClient(); 
             var response = await client.DeleteOrganizationAsync(new 
 DeleteOrganizationRequest()); 
             if (response.HttpStatusCode == System.Net.HttpStatusCode.OK) 
             { 
                 Console.WriteLine("Successfully deleted organization."); 
 } 
             else 
\{\hspace{.1cm} \} Console.WriteLine("Could not delete organization."); 
 } 
        } 
    }
```
• For API details, see [DeleteOrganization](https://docs.aws.amazon.com/goto/DotNetSDKV3/organizations-2016-11-28/DeleteOrganization) in *AWS SDK for .NET API Reference*.

### **DeleteOrganizationalUnit**

The following code example shows how to use DeleteOrganizationalUnit.

### **AWS SDK for .NET**

### **A** Note

```
 using System; 
 using System.Threading.Tasks; 
 using Amazon.Organizations; 
 using Amazon.Organizations.Model; 
 /// <summary> 
 /// Shows how to delete an existing AWS Organizations organizational unit. 
 /// </summary> 
 public class DeleteOrganizationalUnit
```

```
 { 
         /// <summary> 
         /// Initializes the Organizations client object and calls 
         /// DeleteOrganizationalUnitAsync to delete the organizational unit 
         /// with the selected ID. 
         /// </summary> 
         public static async Task Main() 
         { 
             // Create the client object using the default account. 
             IAmazonOrganizations client = new AmazonOrganizationsClient(); 
             var orgUnitId = "ou-0000-00000000"; 
             var request = new DeleteOrganizationalUnitRequest 
\{\hspace{.1cm} \} OrganizationalUnitId = orgUnitId, 
             }; 
             var response = await client.DeleteOrganizationalUnitAsync(request); 
             if (response.HttpStatusCode == System.Net.HttpStatusCode.OK) 
\{\hspace{.1cm} \} Console.WriteLine($"Successfully deleted the organizational unit 
 with ID: {orgUnitId}."); 
 } 
             else 
\{\hspace{.1cm} \} Console.WriteLine($"Could not delete the organizational unit with 
 ID: {orgUnitId}."); 
 } 
         } 
    }
```
• For API details, see [DeleteOrganizationalUnit](https://docs.aws.amazon.com/goto/DotNetSDKV3/organizations-2016-11-28/DeleteOrganizationalUnit) in *AWS SDK for .NET API Reference*.

# **DeletePolicy**

The following code example shows how to use DeletePolicy.

### **AWS SDK for .NET**

# **A** Note

```
 using System; 
     using System.Threading.Tasks; 
     using Amazon.Organizations; 
     using Amazon.Organizations.Model; 
    /// <summary> 
    /// Deletes an existing AWS Organizations policy. 
    /// </summary> 
     public class DeletePolicy 
     { 
         /// <summary> 
         /// Initializes the Organizations client object and then uses it to 
         /// delete the policy with the specified policyId. 
         /// </summary> 
         public static async Task Main() 
        \{ // Create the client object using the default account. 
             IAmazonOrganizations client = new AmazonOrganizationsClient(); 
             var policyId = "p-00000000"; 
             var request = new DeletePolicyRequest 
\{\hspace{.1cm} \} PolicyId = policyId, 
             }; 
             var response = await client.DeletePolicyAsync(request); 
             if (response.HttpStatusCode == System.Net.HttpStatusCode.OK) 
\{\hspace{.1cm} \} Console.WriteLine($"Successfully deleted Policy: {policyId}."); 
 } 
             else 
\{\hspace{.1cm} \}
```

```
 Console.WriteLine($"Could not delete Policy: {policyId}."); 
 } 
        } 
    }
```
• For API details, see [DeletePolicy](https://docs.aws.amazon.com/goto/DotNetSDKV3/organizations-2016-11-28/DeletePolicy) in *AWS SDK for .NET API Reference*.

# **DetachPolicy**

The following code example shows how to use DetachPolicy.

### **AWS SDK for .NET**

### **A** Note

```
 using System; 
 using System.Threading.Tasks; 
 using Amazon.Organizations; 
 using Amazon.Organizations.Model; 
 /// <summary> 
 /// Shows how to detach a policy from an AWS Organizations organization, 
 /// organizational unit, or account. 
 /// </summary> 
 public class DetachPolicy 
 { 
     /// <summary> 
     /// Initializes the Organizations client object and uses it to call 
     /// DetachPolicyAsync to detach the policy. 
     /// </summary> 
     public static async Task Main() 
     { 
         // Create the client object using the default account. 
         IAmazonOrganizations client = new AmazonOrganizationsClient(); 
         var policyId = "p-00000000";
```

```
 var targetId = "r-0000"; 
             var request = new DetachPolicyRequest 
\{\hspace{.1cm} \} PolicyId = policyId, 
                 TargetId = targetId, 
             }; 
             var response = await client.DetachPolicyAsync(request); 
             if (response.HttpStatusCode == System.Net.HttpStatusCode.OK) 
\{\hspace{.1cm} \} Console.WriteLine($"Successfully detached policy with Policy Id: 
 {policyId}."); 
 } 
             else 
\{\hspace{.1cm} \} Console.WriteLine("Could not detach the policy."); 
 } 
         } 
    }
```
• For API details, see [DetachPolicy](https://docs.aws.amazon.com/goto/DotNetSDKV3/organizations-2016-11-28/DetachPolicy) in *AWS SDK for .NET API Reference*.

# **ListAccounts**

The following code example shows how to use ListAccounts.

# **AWS SDK for .NET**

### *(i)* Note

```
 using System; 
 using System.Threading.Tasks; 
 using Amazon.Organizations; 
 using Amazon.Organizations.Model;
```

```
 /// <summary> 
    /// Uses the AWS Organizations service to list the accounts associated 
    /// with the default account. 
    /// </summary> 
    public class ListAccounts 
    { 
        /// <summary> 
        /// Creates the Organizations client and then calls its 
        /// ListAccountsAsync method. 
        /// </summary> 
        public static async Task Main() 
        { 
            // Create the client object using the default account. 
            IAmazonOrganizations client = new AmazonOrganizationsClient(); 
            var request = new ListAccountsRequest 
\{\hspace{.1cm} \}MaxResults = 5,
            }; 
           var response = new ListAccountsResponse();
            try 
\{\hspace{.1cm} \} do 
\overline{a} response = await client.ListAccountsAsync(request); 
                     response.Accounts.ForEach(a => DisplayAccounts(a)); 
                     if (response.NextToken is not null) 
\{ request.NextToken = response.NextToken; 
1 1 1 1 1 1 1
 } 
                 while (response.NextToken is not null); 
 } 
            catch (AWSOrganizationsNotInUseException ex) 
\{\hspace{.1cm} \} Console.WriteLine(ex.Message); 
 } 
        } 
        /// <summary> 
        /// Displays information about an Organizations account. 
        /// </summary>
```

```
 /// <param name="account">An Organizations account for which to display 
     /// information on the console.</param> 
     private static void DisplayAccounts(Account account) 
     { 
         string accountInfo = $"{account.Id} {account.Name}\t{account.Status}"; 
         Console.WriteLine(accountInfo); 
     } 
 }
```
• For API details, see [ListAccounts](https://docs.aws.amazon.com/goto/DotNetSDKV3/organizations-2016-11-28/ListAccounts) in *AWS SDK for .NET API Reference*.

# **ListOrganizationalUnitsForParent**

The following code example shows how to use ListOrganizationalUnitsForParent.

# **AWS SDK for .NET**

### *(i)* Note

```
 using System; 
 using System.Threading.Tasks; 
 using Amazon.Organizations; 
 using Amazon.Organizations.Model; 
 /// <summary> 
 /// Lists the AWS Organizations organizational units that belong to an 
 /// organization. 
 /// </summary> 
 public class ListOrganizationalUnitsForParent 
 { 
     /// <summary> 
     /// Initializes the Organizations client object and then uses it to 
     /// call the ListOrganizationalUnitsForParentAsync method to retrieve 
     /// the list of organizational units. 
     /// </summary>
```

```
 public static async Task Main() 
         { 
              // Create the client object using the default account. 
              IAmazonOrganizations client = new AmazonOrganizationsClient(); 
             var parentId = "r-0000";
              var request = new ListOrganizationalUnitsForParentRequest 
\{\hspace{.1cm} \} ParentId = parentId, 
                  MaxResults = 5, 
              }; 
              var response = new ListOrganizationalUnitsForParentResponse(); 
              try 
              { 
do de la contrado do la contrado de la contrado de la contrado de la contrado de la contrado de la contrado de
\overline{a} response = await 
 client.ListOrganizationalUnitsForParentAsync(request); 
                      response.OrganizationalUnits.ForEach(u => 
 DisplayOrganizationalUnit(u)); 
                      if (response.NextToken is not null) 
\{ request.NextToken = response.NextToken; 
1 1 1 1 1 1 1
 } 
                  while (response.NextToken is not null); 
              } 
              catch (Exception ex) 
\{\hspace{.1cm} \} Console.WriteLine(ex.Message); 
 } 
         } 
         /// <summary> 
         /// Displays information about an Organizations organizational unit. 
         /// </summary> 
         /// <param name="unit">The OrganizationalUnit for which to display 
         /// information.</param> 
         public static void DisplayOrganizationalUnit(OrganizationalUnit unit) 
         { 
              string accountInfo = $"{unit.Id} {unit.Name}\t{unit.Arn}";
```
}

}

```
 Console.WriteLine(accountInfo);
```
• For API details, see [ListOrganizationalUnitsForParent](https://docs.aws.amazon.com/goto/DotNetSDKV3/organizations-2016-11-28/ListOrganizationalUnitsForParent) in *AWS SDK for .NET API Reference*.

### **ListPolicies**

The following code example shows how to use ListPolicies.

# **AWS SDK for .NET**

### *(i)* Note

```
 using System; 
 using System.Threading.Tasks; 
 using Amazon.Organizations; 
 using Amazon.Organizations.Model; 
 /// <summary> 
 /// Shows how to list the AWS Organizations policies associated with an 
 /// organization. 
 /// </summary> 
 public class ListPolicies 
 { 
     /// <summary> 
     /// Initializes an Organizations client object, and then calls its 
     /// ListPoliciesAsync method. 
     /// </summary> 
     public static async Task Main() 
     { 
         // Create the client object using the default account. 
         IAmazonOrganizations client = new AmazonOrganizationsClient(); 
         // The value for the Filter parameter is required and must must be 
         // one of the following:
```

```
 // AISERVICES_OPT_OUT_POLICY 
             // BACKUP_POLICY 
             // SERVICE_CONTROL_POLICY 
             // TAG_POLICY 
             var request = new ListPoliciesRequest 
\{\hspace{.1cm} \} Filter = "SERVICE_CONTROL_POLICY", 
                  MaxResults = 5, 
             }; 
            var response = new ListPoliciesResponse();
             try 
             { 
do de la contrado do la contrado de la contrado de la contrado de la contrado de la contrado de la contrado de
\overline{a} response = await client.ListPoliciesAsync(request); 
                      response.Policies.ForEach(p => DisplayPolicies(p)); 
                      if (response.NextToken is not null) 
\{ request.NextToken = response.NextToken; 
1 1 1 1 1 1 1
 } 
                  while (response.NextToken is not null); 
 } 
             catch (AWSOrganizationsNotInUseException ex) 
             { 
                  Console.WriteLine(ex.Message); 
 } 
         } 
         /// <summary> 
         /// Displays information about the Organizations policies associated 
         /// with an organization. 
         /// </summary> 
         /// <param name="policy">An Organizations policy summary to display 
         /// information on the console.</param> 
         private static void DisplayPolicies(PolicySummary policy) 
         { 
             string policyInfo = $"{policy.Id} {policy.Name}\t{policy.Description}"; 
             Console.WriteLine(policyInfo); 
         } 
     }
```
• For API details, see [ListPolicies](https://docs.aws.amazon.com/goto/DotNetSDKV3/organizations-2016-11-28/ListPolicies) in *AWS SDK for .NET API Reference*.

# **Amazon Pinpoint examples using AWS SDK for .NET**

The following code examples show you how to perform actions and implement common scenarios by using the AWS SDK for .NET with Amazon Pinpoint.

*Actions* are code excerpts from larger programs and must be run in context. While actions show you how to call individual service functions, you can see actions in context in their related scenarios and cross-service examples.

*Scenarios* are code examples that show you how to accomplish a specific task by calling multiple functions within the same service.

Each example includes a link to GitHub, where you can find instructions on how to set up and run the code in context.

#### **Topics**

• [Actions](#page-331-0)

# **Actions**

#### **SendMessages**

The following code example shows how to use SendMessages.

### **AWS SDK for .NET**

### **(i)** Note

There's more on GitHub. Find the complete example and learn how to set up and run in the AWS Code Examples [Repository](https://github.com/awsdocs/aws-doc-sdk-examples/tree/main/dotnetv3/Pinpoint#code-examples).

Send an email message.

using Amazon;

```
using Amazon.Pinpoint;
using Amazon.Pinpoint.Model;
using Microsoft.Extensions.Configuration;
namespace SendEmailMessage;
public class SendEmailMainClass
{ 
     public static async Task Main(string[] args) 
     { 
         var configuration = new ConfigurationBuilder() 
         .SetBasePath(Directory.GetCurrentDirectory()) 
         .AddJsonFile("settings.json") // Load test settings from .json file. 
         .AddJsonFile("settings.local.json", 
             true) // Optionally load local settings. 
         .Build(); 
         // The AWS Region that you want to use to send the email. For a list of 
         // AWS Regions where the Amazon Pinpoint API is available, see 
         // https://docs.aws.amazon.com/pinpoint/latest/apireference/ 
         string region = "us-east-1"; 
         // The "From" address. This address has to be verified in Amazon Pinpoint 
         // in the region you're using to send email. 
         string senderAddress = configuration["SenderAddress"]!; 
         // The address on the "To" line. If your Amazon Pinpoint account is in 
         // the sandbox, this address also has to be verified. 
         string toAddress = configuration["ToAddress"]!; 
         // The Amazon Pinpoint project/application ID to use when you send this 
  message. 
         // Make sure that the SMS channel is enabled for the project or application 
         // that you choose. 
         string appId = configuration["AppId"]!; 
         try 
         { 
             await SendEmailMessage(region, appId, toAddress, senderAddress); 
 } 
         catch (Exception ex) 
         { 
             Console.WriteLine("The message wasn't sent. Error message: " + 
  ex.Message);
```

```
 } 
     } 
     public static async Task<MessageResponse> SendEmailMessage( 
         string region, string appId, string toAddress, string senderAddress) 
     { 
         var client = new 
  AmazonPinpointClient(RegionEndpoint.GetBySystemName(region)); 
         // The subject line of the email. 
         string subject = "Amazon Pinpoint Email test"; 
         // The body of the email for recipients whose email clients don't 
         // support HTML content. 
         string textBody = @"Amazon Pinpoint Email Test (.NET)" 
                            + "\n---------------------------------" 
                            + "\nThis email was sent using the Amazon Pinpoint API 
  using the AWS SDK for .NET."; 
         // The body of the email for recipients whose email clients support 
         // HTML content. 
         string htmlBody = @"<html>" 
                            + "\n<head></head>" 
                           + "\n<body>"
                            + "\n <h1>Amazon Pinpoint Email Test (AWS SDK for .NET)</
h1>" 
                            + "\n <p>This email was sent using the " 
                            + "\n <a href='https://aws.amazon.com/pinpoint/'>Amazon 
  Pinpoint</a> API " 
                            + "\n using the <a href='https://aws.amazon.com/sdk-
for-net/'>AWS SDK for .NET</a>" 
                            + "\n </p>" 
                           + "\n</body>"
                            + "\n</html>"; 
         // The character encoding the you want to use for the subject line and 
         // message body of the email. 
         string charset = "UTF-8"; 
         var sendRequest = new SendMessagesRequest 
         { 
            ApplicationId = appId, MessageRequest = new MessageRequest 
\{\hspace{.1cm} \}
```

```
 Addresses = new Dictionary<string, AddressConfiguration> 
\overline{a}\{ toAddress, 
                  new AddressConfiguration 
 { 
                     ChannelType = ChannelType.EMAIL 
 } 
1 1 1 1 1 1 1
            }, 
            MessageConfiguration = new DirectMessageConfiguration 
\overline{a} EmailMessage = new EmailMessage 
\{ FromAddress = senderAddress, 
                  SimpleEmail = new SimpleEmail 
 { 
                     HtmlPart = new SimpleEmailPart 
\{ Charset = charset, 
                        Data = htmlBody 
 }, 
                     TextPart = new SimpleEmailPart 
\{ Charset = charset, 
                       Data = textBody }, 
                     Subject = new SimpleEmailPart 
\{ Charset = charset, 
                        Data = subject 
 } 
 } 
1 1 1 1 1 1 1
 } 
 } 
      }; 
      Console.WriteLine("Sending message..."); 
      SendMessagesResponse response = await client.SendMessagesAsync(sendRequest); 
      Console.WriteLine("Message sent!"); 
      return response.MessageResponse; 
   }
```
}

Send an SMS message.

```
using Amazon;
using Amazon.Pinpoint;
using Amazon.Pinpoint.Model;
using Microsoft.Extensions.Configuration;
namespace SendSmsMessage;
public class SendSmsMessageMainClass
{ 
     public static async Task Main(string[] args) 
     { 
         var configuration = new ConfigurationBuilder() 
             .SetBasePath(Directory.GetCurrentDirectory()) 
             .AddJsonFile("settings.json") // Load test settings from .json file. 
             .AddJsonFile("settings.local.json", 
                 true) // Optionally load local settings. 
             .Build(); 
         // The AWS Region that you want to use to send the message. For a list of 
         // AWS Regions where the Amazon Pinpoint API is available, see 
         // https://docs.aws.amazon.com/pinpoint/latest/apireference/ 
         string region = "us-east-1"; 
         // The phone number or short code to send the message from. The phone number 
         // or short code that you specify has to be associated with your Amazon 
  Pinpoint 
         // account. For best results, specify long codes in E.164 format. 
         string originationNumber = configuration["OriginationNumber"]!; 
         // The recipient's phone number. For best results, you should specify the 
         // phone number in E.164 format. 
         string destinationNumber = configuration["DestinationNumber"]!; 
         // The Pinpoint project/ application ID to use when you send this message. 
         // Make sure that the SMS channel is enabled for the project or application 
         // that you choose. 
         string appId = configuration["AppId"]!;
```

```
// The type of SMS message that you want to send. If you plan to send
         // time-sensitive content, specify TRANSACTIONAL. If you plan to send 
         // marketing-related content, specify PROMOTIONAL. 
         MessageType messageType = MessageType.TRANSACTIONAL; 
         // The registered keyword associated with the originating short code. 
         string? registeredKeyword = configuration["RegisteredKeyword"]; 
         // The sender ID to use when sending the message. Support for sender ID 
         // varies by country or region. For more information, see 
         // https://docs.aws.amazon.com/pinpoint/latest/userguide/channels-sms-
countries.html 
         string? senderId = configuration["SenderId"]; 
         try 
         { 
             var response = await SendSmsMessage(region, appId, destinationNumber, 
                 originationNumber, registeredKeyword, senderId, messageType); 
             Console.WriteLine($"Message sent to 
  {response.MessageResponse.Result.Count} recipient(s)."); 
             foreach (var messageResultValue in 
                       response.MessageResponse.Result.Select(r => r.Value)) 
\{\hspace{.1cm} \} Console.WriteLine($"{messageResultValue.MessageId} Status: 
  {messageResultValue.DeliveryStatus}"); 
 } 
         } 
         catch (Exception ex) 
         { 
             Console.WriteLine("The message wasn't sent. Error message: " + 
  ex.Message); 
         } 
     } 
     public static async Task<SendMessagesResponse> SendSmsMessage( 
         string region, string appId, string destinationNumber, string 
  originationNumber, 
         string? keyword, string? senderId, MessageType messageType) 
     { 
         // The content of the SMS message. 
         string message = "This message was sent through Amazon Pinpoint using" + 
                           " the AWS SDK for .NET. Reply STOP to opt out.";
```

```
 var client = new 
 AmazonPinpointClient(RegionEndpoint.GetBySystemName(region)); 
        SendMessagesRequest sendRequest = new SendMessagesRequest 
        { 
          ApplicationId = appId, MessageRequest = new MessageRequest 
\{\hspace{.1cm} \} Addresses = 
                   new Dictionary<string, AddressConfiguration> 
\{ { 
                          destinationNumber, 
                          new AddressConfiguration { ChannelType = 
 ChannelType.SMS } 
 } 
\}, \{ MessageConfiguration = new DirectMessageConfiguration 
\overline{a} SMSMessage = new SMSMessage 
\{Body = message, MessageType = MessageType.TRANSACTIONAL, 
                      OriginationNumber = originationNumber, 
                      SenderId = senderId, 
                      Keyword = keyword 
1 1 1 1 1 1 1
 } 
 } 
        }; 
        SendMessagesResponse response = await client.SendMessagesAsync(sendRequest); 
        return response; 
    }
}
```
• For API details, see [SendMessages](https://docs.aws.amazon.com/goto/DotNetSDKV3/pinpoint-2016-12-01/SendMessages) in *AWS SDK for .NET API Reference*.

# **Amazon Polly examples using AWS SDK for .NET**

The following code examples show you how to perform actions and implement common scenarios by using the AWS SDK for .NET with Amazon Polly.

*Actions* are code excerpts from larger programs and must be run in context. While actions show you how to call individual service functions, you can see actions in context in their related scenarios and cross-service examples.

*Scenarios* are code examples that show you how to accomplish a specific task by calling multiple functions within the same service.

Each example includes a link to GitHub, where you can find instructions on how to set up and run the code in context.

# **Topics**

• [Actions](#page-331-0)

# **Actions**

# **DeleteLexicon**

The following code example shows how to use DeleteLexicon.

# **AWS SDK for .NET**

# **A** Note

```
 using System; 
 using System.Threading.Tasks; 
 using Amazon.Polly; 
 using Amazon.Polly.Model; 
 /// <summary> 
 /// Deletes an existing Amazon Polly lexicon using the AWS SDK for .NET. 
 /// </summary> 
 public class DeleteLexicon
```

```
 { 
         public static async Task Main() 
         { 
             string lexiconName = "SampleLexicon"; 
            var client = new AmazonPollyClient();
             var success = await DeletePollyLexiconAsync(client, lexiconName); 
             if (success) 
\{\hspace{.1cm} \} Console.WriteLine($"Successfully deleted {lexiconName}."); 
 } 
             else 
\{\hspace{.1cm} \} Console.WriteLine($"Could not delete {lexiconName}."); 
 } 
         } 
         /// <summary> 
         /// Deletes the named Amazon Polly lexicon. 
         /// </summary> 
         /// <param name="client">The initialized Amazon Polly client object.</param> 
         /// <param name="lexiconName">The name of the Amazon Polly lexicon to 
         /// delete.</param> 
         /// <returns>A Boolean value indicating the success of the operation.</
returns> 
        public static async Task<bool> DeletePollyLexiconAsync(
             AmazonPollyClient client, 
             string lexiconName) 
         { 
             var deleteLexiconRequest = new DeleteLexiconRequest() 
             { 
                 Name = lexiconName, 
             }; 
             var response = await client.DeleteLexiconAsync(deleteLexiconRequest); 
             return response.HttpStatusCode == System.Net.HttpStatusCode.OK; 
         } 
     }
```
• For API details, see [DeleteLexicon](https://docs.aws.amazon.com/goto/DotNetSDKV3/polly-2016-06-10/DeleteLexicon) in *AWS SDK for .NET API Reference*.

# **DescribeVoices**

The following code example shows how to use DescribeVoices.

#### **AWS SDK for .NET**

#### **A** Note

```
 using System; 
     using System.Threading.Tasks; 
     using Amazon.Polly; 
     using Amazon.Polly.Model; 
     public class DescribeVoices 
     { 
         public static async Task Main() 
        \{var client = new AmazonPollyClient();
             var allVoicesRequest = new DescribeVoicesRequest(); 
             var enUsVoicesRequest = new DescribeVoicesRequest() 
             { 
                  LanguageCode = "en-US", 
             }; 
             try 
\{\hspace{.1cm} \} string nextToken; 
                  do 
\overline{a} var allVoicesResponse = await 
 client.DescribeVoicesAsync(allVoicesRequest); 
                      nextToken = allVoicesResponse.NextToken; 
                      allVoicesRequest.NextToken = nextToken; 
                      Console.WriteLine("\nAll voices: ");
```

```
 allVoicesResponse.Voices.ForEach(voice => 
\{ DisplayVoiceInfo(voice); 
                   }); 
 } 
                while (nextToken is not null); 
                do 
\overline{a} var enUsVoicesResponse = await 
 client.DescribeVoicesAsync(enUsVoicesRequest); 
                   nextToken = enUsVoicesResponse.NextToken; 
                   enUsVoicesRequest.NextToken = nextToken; 
                   Console.WriteLine("\nen-US voices: "); 
                   enUsVoicesResponse.Voices.ForEach(voice => 
\{ DisplayVoiceInfo(voice); 
                   }); 
 } 
                while (nextToken is not null); 
 } 
            catch (Exception ex) 
\{\hspace{.1cm} \} Console.WriteLine("Exception caught: " + ex.Message); 
 } 
        } 
        public static void DisplayVoiceInfo(Voice voice) 
        { 
            Console.WriteLine($" Name: {voice.Name}\tGender: 
 {voice.Gender}\tLanguageName: {voice.LanguageName}"); 
        } 
    }
```
• For API details, see [DescribeVoices](https://docs.aws.amazon.com/goto/DotNetSDKV3/polly-2016-06-10/DescribeVoices) in *AWS SDK for .NET API Reference*.

# **GetLexicon**

The following code example shows how to use GetLexicon.

### **AWS SDK for .NET**

# **A** Note

```
 using System; 
     using System.Threading.Tasks; 
     using Amazon.Polly; 
     using Amazon.Polly.Model; 
    /// <summary> 
     /// Retrieves information about a specific Amazon Polly lexicon. 
    /// </summary> 
     public class GetLexicon 
    \{ public static async Task Main(string[] args) 
         { 
             string lexiconName = "SampleLexicon"; 
            var client = new AmazonPollyClient();
             await GetPollyLexiconAsync(client, lexiconName); 
         } 
         public static async Task GetPollyLexiconAsync(AmazonPollyClient client, 
 string lexiconName) 
        \{ var getLexiconRequest = new GetLexiconRequest() 
             { 
                 Name = lexiconName, 
             }; 
             try 
\{\hspace{.1cm} \} var response = await client.GetLexiconAsync(getLexiconRequest); 
                 Console.WriteLine($"Lexicon:\n Name: {response.Lexicon.Name}"); 
                 Console.WriteLine($"Content: {response.Lexicon.Content}"); 
 } 
             catch (Exception ex)
```

```
 { 
                Console.WriteLine("Error: " + ex.Message); 
 } 
        } 
    }
```
• For API details, see [GetLexicon](https://docs.aws.amazon.com/goto/DotNetSDKV3/polly-2016-06-10/GetLexicon) in *AWS SDK for .NET API Reference*.

# **ListLexicons**

The following code example shows how to use ListLexicons.

### **AWS SDK for .NET**

#### **(i)** Note

```
 using System; 
 using System.Threading.Tasks; 
 using Amazon.Polly; 
 using Amazon.Polly.Model; 
 /// <summary> 
 /// Lists the Amazon Polly lexicons that have been defined. By default, 
 /// lists the lexicons that are defined in the same AWS Region as the default 
 /// user. To view Amazon Polly lexicons that are defined in a different AWS 
 /// Region, supply it as a parameter to the Amazon Polly constructor. 
 /// </summary> 
 public class ListLexicons 
 { 
     public static async Task Main() 
     { 
        var client = new AmazonPollyClient();
        var request = new ListLexiconsRequest();
         try
```

```
 { 
                  Console.WriteLine("All voices: "); 
do de la contrado do la contrado de la contrado de la contrado de la contrado de la contrado de la contrado de
\overline{a} var response = await client.ListLexiconsAsync(request); 
                       request.NextToken = response.NextToken; 
                       response.Lexicons.ForEach(lexicon => 
\{ var attributes = lexicon.Attributes; 
                           Console.WriteLine($"Name: {lexicon.Name}"); 
                           Console.WriteLine($"\tAlphabet: {attributes.Alphabet}"); 
                           Console.WriteLine($"\tLanguageCode: 
 {attributes.LanguageCode}"); 
                           Console.WriteLine($"\tLastModified: 
 {attributes.LastModified}"); 
                           Console.WriteLine($"\tLexemesCount: 
 {attributes.LexemesCount}"); 
                           Console.WriteLine($"\tLexiconArn: {attributes.LexiconArn}"); 
                           Console.WriteLine($"\tSize: {attributes.Size}"); 
                       }); 
 } 
                  while (request.NextToken is not null); 
 } 
              catch (Exception ex) 
\{\hspace{.1cm} \} Console.WriteLine($"Error: {ex.Message}"); 
 } 
         } 
     }
```
• For API details, see [ListLexicons](https://docs.aws.amazon.com/goto/DotNetSDKV3/polly-2016-06-10/ListLexicons) in *AWS SDK for .NET API Reference*.

# **PutLexicon**

The following code example shows how to use PutLexicon.

### **AWS SDK for .NET**

# **(i)** Note

```
 using System; 
     using System.Threading.Tasks; 
     using Amazon.Polly; 
     using Amazon.Polly.Model; 
    /// <summary> 
     /// Creates a new Amazon Polly lexicon using the AWS SDK for .NET. 
     /// </summary> 
     public class PutLexicon 
     { 
         public static async Task Main() 
         { 
             string lexiconContent = "<?xml version=\"1.0\" encoding=\"UTF-8\"?>" + 
                  "<lexicon version=\"1.0\" xmlns=\"http://www.w3.org/2005/01/
pronunciation-lexicon\" xmlns:xsi=\"http://www.w3.org/2001/XMLSchema-instance\" " + 
                  "xsi:schemaLocation=\"http://www.w3.org/2005/01/pronunciation-
lexicon http://www.w3.org/TR/2007/CR-pronunciation-lexicon-20071212/pls.xsd\" " + 
                  "alphabet=\"ipa\" xml:lang=\"en-US\">" + 
                  "<lexeme><grapheme>test1</grapheme><alias>test2</alias></lexeme>" + 
                  "</lexicon>"; 
             string lexiconName = "SampleLexicon"; 
            var client = new AmazonPollyClient();
             var putLexiconRequest = new PutLexiconRequest() 
\{\hspace{.1cm} \} Name = lexiconName, 
                  Content = lexiconContent, 
             }; 
             try 
\{\hspace{.1cm} \}var response = await client.PutLexiconAsync(putLexiconRequest);
                  if (response.HttpStatusCode == System.Net.HttpStatusCode.OK) 
\overline{a}
```

```
 Console.WriteLine($"Successfully created Lexicon: 
 {lexiconName}."); 
 } 
               else 
\overline{a} Console.WriteLine($"Could not create Lexicon: {lexiconName}."); 
 } 
 } 
           catch (Exception ex) 
\{\hspace{.1cm} \} Console.WriteLine("Exception caught: " + ex.Message); 
 } 
        } 
    }
```
• For API details, see [PutLexicon](https://docs.aws.amazon.com/goto/DotNetSDKV3/polly-2016-06-10/PutLexicon) in *AWS SDK for .NET API Reference*.

# **SynthesizeSpeech**

The following code example shows how to use SynthesizeSpeech.

# **AWS SDK for .NET**

# *(i)* Note

```
 using System; 
     using System.IO; 
     using System.Threading.Tasks; 
     using Amazon.Polly; 
     using Amazon.Polly.Model; 
     public class SynthesizeSpeech 
     { 
          public static async Task Main() 
\overline{\mathcal{L}} string outputFileName = "speech.mp3";
```

```
 string text = "Twas brillig, and the slithy toves did gyre and gimbol in 
 the wabe"; 
            var client = new AmazonPollyClient();
             var response = await PollySynthesizeSpeech(client, text); 
             WriteSpeechToStream(response.AudioStream, outputFileName); 
         } 
         /// <summary> 
         /// Calls the Amazon Polly SynthesizeSpeechAsync method to convert text 
         /// to speech. 
         /// </summary> 
         /// <param name="client">The Amazon Polly client object used to connect 
         /// to the Amazon Polly service.</param> 
         /// <param name="text">The text to convert to speech.</param> 
         /// <returns>A SynthesizeSpeechResponse object that includes an AudioStream 
        /// object with the converted text.</returns>
         private static async Task<SynthesizeSpeechResponse> 
 PollySynthesizeSpeech(IAmazonPolly client, string text) 
         { 
             var synthesizeSpeechRequest = new SynthesizeSpeechRequest() 
\{\hspace{.1cm} \} OutputFormat = OutputFormat.Mp3, 
                 VoiceId = VoiceId.Joanna, 
                Text = text,
             }; 
             var synthesizeSpeechResponse = 
                await client.SynthesizeSpeechAsync(synthesizeSpeechRequest);
             return synthesizeSpeechResponse; 
         } 
         /// <summary> 
         /// Writes the AudioStream returned from the call to 
         /// SynthesizeSpeechAsync to a file in MP3 format. 
         /// </summary> 
         /// <param name="audioStream">The AudioStream returned from the 
         /// call to the SynthesizeSpeechAsync method.</param> 
         /// <param name="outputFileName">The full path to the file in which to 
         /// save the audio stream.</param> 
         private static void WriteSpeechToStream(Stream audioStream, string 
 outputFileName)
```

```
 { 
             var outputStream = new FileStream( 
                 outputFileName, 
                 FileMode.Create, 
                 FileAccess.Write); 
            byte[] buffer = new byte[2 * 1024];
             int readBytes; 
            while ((readBytes = audioStream.Read(buffer, 0, 2 * 1024)) > 0)
\{\hspace{.1cm} \} outputStream.Write(buffer, 0, readBytes); 
 } 
             // Flushes the buffer to avoid losing the last second or so of 
             // the synthesized text. 
             outputStream.Flush(); 
             Console.WriteLine($"Saved {outputFileName} to disk."); 
         } 
     }
```
Synthesize speech from text using speech marks with Amazon Polly using an AWS SDK.

```
 using System; 
     using System.Collections.Generic; 
     using System.IO; 
     using System.Threading.Tasks; 
     using Amazon.Polly; 
     using Amazon.Polly.Model; 
     public class SynthesizeSpeechMarks 
     { 
         public static async Task Main() 
         { 
            var client = new AmazonPollyClient();
             string outputFileName = "speechMarks.json"; 
             var synthesizeSpeechRequest = new SynthesizeSpeechRequest() 
             { 
                  OutputFormat = OutputFormat.Json, 
                  SpeechMarkTypes = new List<string> 
\overline{\mathcal{L}}
```

```
 SpeechMarkType.Viseme, 
                    SpeechMarkType.Word, 
                }, 
                VoiceId = VoiceId.Joanna, 
                Text = "This is a sample text to be synthesized.", 
            }; 
            try 
\{\hspace{.1cm} \} using (var outputStream = new FileStream(outputFileName, 
 FileMode.Create, FileAccess.Write)) 
\overline{a} var synthesizeSpeechResponse = await 
 client.SynthesizeSpeechAsync(synthesizeSpeechRequest); 
                   var buffer = new byte[2 * 1024];
                    int readBytes; 
                    var inputStream = synthesizeSpeechResponse.AudioStream; 
                   while ((readBytes = inputStream.Read(buffer, 0, 2 * 1024)) > 0)
\{ outputStream.Write(buffer, 0, readBytes); 
1 1 1 1 1 1 1
 } 
 } 
            catch (Exception ex) 
            { 
                Console.WriteLine($"Error: {ex.Message}"); 
 } 
        } 
    }
```
• For API details, see [SynthesizeSpeech](https://docs.aws.amazon.com/goto/DotNetSDKV3/polly-2016-06-10/SynthesizeSpeech) in *AWS SDK for .NET API Reference*.

# **Amazon RDS examples using AWS SDK for .NET**

The following code examples show you how to perform actions and implement common scenarios by using the AWS SDK for .NET with Amazon RDS.

*Actions* are code excerpts from larger programs and must be run in context. While actions show you how to call individual service functions, you can see actions in context in their related scenarios and cross-service examples.

*Scenarios* are code examples that show you how to accomplish a specific task by calling multiple functions within the same service.

Each example includes a link to GitHub, where you can find instructions on how to set up and run the code in context.

### **Get started**

### **Hello Amazon RDS**

The following code examples show how to get started using Amazon RDS.

### **AWS SDK for .NET**

#### **A** Note

```
using System;
using System.Threading.Tasks;
using Amazon.RDS;
using Amazon.RDS.Model;
namespace RDSActions;
public static class HelloRds
{ 
     static async Task Main(string[] args) 
     { 
        var rdsClient = new AmazonRDSClient();
         Console.WriteLine($"Hello Amazon RDS! Following are some of your DB 
  instances:"); 
         Console.WriteLine(); 
         // You can use await and any of the async methods to get a response.
```

```
 // Let's get the first twenty DB instances. 
         var response = await rdsClient.DescribeDBInstancesAsync( 
             new DescribeDBInstancesRequest() 
             { 
                 MaxRecords = 20 // Must be between 20 and 100.
             }); 
         foreach (var instance in response.DBInstances) 
         { 
             Console.WriteLine($"\tDB name: {instance.DBName}"); 
             Console.WriteLine($"\tArn: {instance.DBInstanceArn}"); 
             Console.WriteLine($"\tIdentifier: {instance.DBInstanceIdentifier}"); 
             Console.WriteLine(); 
         } 
     }
}
```
• For API details, see [DescribeDBInstances](https://docs.aws.amazon.com/goto/DotNetSDKV3/rds-2014-10-31/DescribeDBInstances) in *AWS SDK for .NET API Reference*.

# **Topics**

- [Actions](#page-331-0)
- [Scenarios](#page-352-0)

# **Actions**

# **CreateDBInstance**

The following code example shows how to use CreateDBInstance.

# **AWS SDK for .NET**

# **A** Note

```
 /// <summary> 
   /// Create an RDS DB instance with a particular set of properties. Use the 
 action DescribeDBInstancesAsync 
   /// to determine when the DB instance is ready to use. 
   /// </summary> 
   /// <param name="dbName">Name for the DB instance.</param> 
   /// <param name="dbInstanceIdentifier">DB instance identifier.</param> 
   /// <param name="parameterGroupName">DB parameter group to associate with the 
 instance.</param> 
   /// <param name="dbEngine">The engine for the DB instance.</param> 
   /// <param name="dbEngineVersion">Version for the DB instance.</param> 
   /// <param name="instanceClass">Class for the DB instance.</param> 
   /// <param name="allocatedStorage">The amount of storage in gibibytes (GiB) to 
 allocate to the DB instance.</param> 
   /// <param name="adminName">Admin user name.</param> 
    /// <param name="adminPassword">Admin user password.</param> 
    /// <returns>DB instance object.</returns> 
    public async Task<DBInstance> CreateDBInstance(string dbName, string 
 dbInstanceIdentifier, 
        string parameterGroupName, string dbEngine, string dbEngineVersion, 
        string instanceClass, int allocatedStorage, string adminName, string 
 adminPassword) 
    { 
        var response = await _amazonRDS.CreateDBInstanceAsync( 
            new CreateDBInstanceRequest() 
            { 
                DBName = dbName, 
                DBInstanceIdentifier = dbInstanceIdentifier, 
                DBParameterGroupName = parameterGroupName, 
                Engine = dbEngine, 
                EngineVersion = dbEngineVersion, 
                DBInstanceClass = instanceClass, 
                AllocatedStorage = allocatedStorage, 
               MasterUsername = adminName,
                MasterUserPassword = adminPassword 
            }); 
        return response.DBInstance; 
    }
```
• For API details, see [CreateDBInstance](https://docs.aws.amazon.com/goto/DotNetSDKV3/rds-2014-10-31/CreateDBInstance) in *AWS SDK for .NET API Reference*.
#### **CreateDBParameterGroup**

The following code example shows how to use CreateDBParameterGroup.

### **AWS SDK for .NET**

### **Note**

There's more on GitHub. Find the complete example and learn how to set up and run in the AWS Code Examples [Repository](https://github.com/awsdocs/aws-doc-sdk-examples/tree/main/dotnetv3/RDS#code-examples).

```
 /// <summary> 
     /// Create a new DB parameter group. Use the action 
 DescribeDBParameterGroupsAsync 
   /// to determine when the DB parameter group is ready to use.
    /// </summary> 
     /// <param name="name">Name of the DB parameter group.</param> 
    /// <param name="family">Family of the DB parameter group.</param> 
    /// <param name="description">Description of the DB parameter group.</param> 
    /// <returns>The new DB parameter group.</returns>
     public async Task<DBParameterGroup> CreateDBParameterGroup( 
         string name, string family, string description) 
     { 
         var response = await _amazonRDS.CreateDBParameterGroupAsync( 
             new CreateDBParameterGroupRequest() 
\{\hspace{.1cm} \} DBParameterGroupName = name, 
                 DBParameterGroupFamily = family, 
                 Description = description 
             }); 
         return response.DBParameterGroup; 
     }
```
• For API details, see [CreateDBParameterGroup](https://docs.aws.amazon.com/goto/DotNetSDKV3/rds-2014-10-31/CreateDBParameterGroup) in *AWS SDK for .NET API Reference*.

#### **CreateDBSnapshot**

The following code example shows how to use CreateDBSnapshot.

# **A** Note

There's more on GitHub. Find the complete example and learn how to set up and run in the AWS Code Examples [Repository](https://github.com/awsdocs/aws-doc-sdk-examples/tree/main/dotnetv3/RDS#code-examples).

```
 /// <summary> 
    /// Create a snapshot of a DB instance. 
    /// </summary> 
    /// <param name="dbInstanceIdentifier">DB instance identifier.</param> 
    /// <param name="snapshotIdentifier">Identifier for the snapshot.</param> 
     /// <returns>DB snapshot object.</returns> 
     public async Task<DBSnapshot> CreateDBSnapshot(string dbInstanceIdentifier, 
 string snapshotIdentifier) 
     { 
         var response = await _amazonRDS.CreateDBSnapshotAsync( 
             new CreateDBSnapshotRequest() 
\{\hspace{.1cm} \} DBSnapshotIdentifier = snapshotIdentifier, 
                 DBInstanceIdentifier = dbInstanceIdentifier 
             }); 
         return response.DBSnapshot; 
     }
```
• For API details, see [CreateDBSnapshot](https://docs.aws.amazon.com/goto/DotNetSDKV3/rds-2014-10-31/CreateDBSnapshot) in *AWS SDK for .NET API Reference*.

## **DeleteDBInstance**

The following code example shows how to use DeleteDBInstance.

# *(b)* Note

There's more on GitHub. Find the complete example and learn how to set up and run in the AWS Code Examples [Repository](https://github.com/awsdocs/aws-doc-sdk-examples/tree/main/dotnetv3/RDS#code-examples).

```
 /// <summary> 
    /// Delete a particular DB instance. 
    /// </summary> 
    /// <param name="dbInstanceIdentifier">DB instance identifier.</param> 
    /// <returns>DB instance object.</returns> 
     public async Task<DBInstance> DeleteDBInstance(string dbInstanceIdentifier) 
     { 
         var response = await _amazonRDS.DeleteDBInstanceAsync( 
             new DeleteDBInstanceRequest() 
\{\hspace{.1cm} \} DBInstanceIdentifier = dbInstanceIdentifier, 
                  SkipFinalSnapshot = true, 
                  DeleteAutomatedBackups = true 
             }); 
         return response.DBInstance; 
     }
```
• For API details, see [DeleteDBInstance](https://docs.aws.amazon.com/goto/DotNetSDKV3/rds-2014-10-31/DeleteDBInstance) in *AWS SDK for .NET API Reference*.

#### **DeleteDBParameterGroup**

The following code example shows how to use DeleteDBParameterGroup.

### *(i)* Note

There's more on GitHub. Find the complete example and learn how to set up and run in the AWS Code Examples [Repository](https://github.com/awsdocs/aws-doc-sdk-examples/tree/main/dotnetv3/RDS#code-examples).

```
 /// <summary> 
    /// Delete a DB parameter group. The group cannot be a default DB parameter 
 group 
    /// or be associated with any DB instances. 
    /// </summary> 
    /// <param name="name">Name of the DB parameter group.</param> 
    /// <returns>True if successful.</returns>
     public async Task<bool> DeleteDBParameterGroup(string name) 
    \{ var response = await _amazonRDS.DeleteDBParameterGroupAsync( 
             new DeleteDBParameterGroupRequest() 
\{\hspace{.1cm} \} DBParameterGroupName = name, 
             }); 
         return response.HttpStatusCode == HttpStatusCode.OK; 
     }
```
• For API details, see [DeleteDBParameterGroup](https://docs.aws.amazon.com/goto/DotNetSDKV3/rds-2014-10-31/DeleteDBParameterGroup) in *AWS SDK for .NET API Reference*.

### **DescribeDBEngineVersions**

The following code example shows how to use DescribeDBEngineVersions.

# **AWS SDK for .NET**

#### **A** Note

```
 /// <summary> 
     /// Get a list of DB engine versions for a particular DB engine. 
     /// </summary> 
     /// <param name="engine">Name of the engine.</param> 
     /// <param name="dbParameterGroupFamily">Optional parameter group family name.</
param> 
    /// <returns>List of DBEngineVersions.</returns>
     public async Task<List<DBEngineVersion>> DescribeDBEngineVersions(string engine, 
         string dbParameterGroupFamily = null) 
     { 
         var response = await _amazonRDS.DescribeDBEngineVersionsAsync( 
             new DescribeDBEngineVersionsRequest() 
\{\hspace{.1cm} \} Engine = engine, 
                  DBParameterGroupFamily = dbParameterGroupFamily 
             }); 
         return response.DBEngineVersions; 
     }
```
• For API details, see [DescribeDBEngineVersions](https://docs.aws.amazon.com/goto/DotNetSDKV3/rds-2014-10-31/DescribeDBEngineVersions) in *AWS SDK for .NET API Reference*.

#### **DescribeDBInstances**

The following code example shows how to use DescribeDBInstances.

# **AWS SDK for .NET**

# **A** Note

```
 /// <summary> 
 /// Returns a list of DB instances. 
 /// </summary>
```

```
 /// <param name="dbInstanceIdentifier">Optional name of a specific DB 
 instance.</param> 
     /// <returns>List of DB instances.</returns> 
     public async Task<List<DBInstance>> DescribeDBInstances(string 
 dbInstanceIdentifier = null) 
    \sqrt{ }var results = new List<DBInstance>();
         var instancesPaginator = _amazonRDS.Paginators.DescribeDBInstances( 
             new DescribeDBInstancesRequest 
\{\hspace{.1cm} \} DBInstanceIdentifier = dbInstanceIdentifier 
             }); 
         // Get the entire list using the paginator. 
         await foreach (var instances in instancesPaginator.DBInstances) 
         { 
             results.Add(instances); 
         } 
         return results; 
     }
```
• For API details, see [DescribeDBInstances](https://docs.aws.amazon.com/goto/DotNetSDKV3/rds-2014-10-31/DescribeDBInstances) in *AWS SDK for .NET API Reference*.

# **DescribeDBParameterGroups**

The following code example shows how to use DescribeDBParameterGroups.

#### **AWS SDK for .NET**

#### **A** Note

```
 /// <summary> 
     /// Get descriptions of DB parameter groups. 
     /// </summary> 
     /// <param name="name">Optional name of the DB parameter group to describe.</
param>
```

```
/// <returns>The list of DB parameter group descriptions.</returns>
    public async Task<List<DBParameterGroup>> DescribeDBParameterGroups(string name 
= \text{null} { 
        var response = await _amazonRDS.DescribeDBParameterGroupsAsync( 
            new DescribeDBParameterGroupsRequest() 
            { 
                 DBParameterGroupName = name 
            }); 
        return response.DBParameterGroups; 
    }
```
• For API details, see [DescribeDBParameterGroups](https://docs.aws.amazon.com/goto/DotNetSDKV3/rds-2014-10-31/DescribeDBParameterGroups) in *AWS SDK for .NET API Reference*.

## **DescribeDBParameters**

The following code example shows how to use DescribeDBParameters.

# **AWS SDK for .NET**

# **Note**

```
 /// <summary> 
     /// Get a list of DB parameters from a specific parameter group. 
     /// </summary> 
     /// <param name="dbParameterGroupName">Name of a specific DB parameter group.</
param> 
    /// <param name="source">Optional source for selecting parameters.</param> 
    /// <returns>List of parameter values.</returns>
     public async Task<List<Parameter>> DescribeDBParameters(string 
  dbParameterGroupName, string source = null) 
     { 
         var results = new List<Parameter>(); 
         var paginateParameters = _amazonRDS.Paginators.DescribeDBParameters( 
             new DescribeDBParametersRequest()
```

```
 { 
              DBParameterGroupName = dbParameterGroupName, 
              Source = source 
         }); 
     // Get the entire list using the paginator. 
    await foreach (var parameters in paginateParameters. Parameters)
     { 
         results.Add(parameters); 
     } 
     return results; 
 }
```
• For API details, see [DescribeDBParameters](https://docs.aws.amazon.com/goto/DotNetSDKV3/rds-2014-10-31/DescribeDBParameters) in *AWS SDK for .NET API Reference*.

# **DescribeDBSnapshots**

The following code example shows how to use DescribeDBSnapshots.

# **AWS SDK for .NET**

# **Note**

```
 /// <summary> 
     /// Return a list of DB snapshots for a particular DB instance. 
    /// </summary> 
     /// <param name="dbInstanceIdentifier">DB instance identifier.</param> 
     /// <returns>List of DB snapshots.</returns> 
     public async Task<List<DBSnapshot>> DescribeDBSnapshots(string 
 dbInstanceIdentifier) 
     { 
         var results = new List<DBSnapshot>(); 
         var snapshotsPaginator = _amazonRDS.Paginators.DescribeDBSnapshots( 
             new DescribeDBSnapshotsRequest() 
\{\hspace{.1cm} \} DBInstanceIdentifier = dbInstanceIdentifier
```

```
 }); 
     // Get the entire list using the paginator. 
    await foreach (var snapshots in snapshotsPaginator.DBSnapshots)
     { 
         results.Add(snapshots); 
     } 
     return results; 
 }
```
• For API details, see [DescribeDBSnapshots](https://docs.aws.amazon.com/goto/DotNetSDKV3/rds-2014-10-31/DescribeDBSnapshots) in *AWS SDK for .NET API Reference*.

# **DescribeOrderableDBInstanceOptions**

The following code example shows how to use DescribeOrderableDBInstanceOptions.

# **AWS SDK for .NET**

## **A** Note

```
 /// <summary> 
    /// Get a list of orderable DB instance options for a specific 
   /// engine and engine version. 
   /// </summary> 
   /// <param name="engine">Name of the engine.</param> 
   /// <param name="engineVersion">Version of the engine.</param> 
  /// <returns>List of OrderableDBInstanceOptions.</returns>
    public async Task<List<OrderableDBInstanceOption>> 
 DescribeOrderableDBInstanceOptions(string engine, string engineVersion) 
    { 
        // Use a paginator to get a list of DB instance options. 
        var results = new List<OrderableDBInstanceOption>(); 
        var paginateInstanceOptions = 
 _amazonRDS.Paginators.DescribeOrderableDBInstanceOptions( 
            new DescribeOrderableDBInstanceOptionsRequest()
```
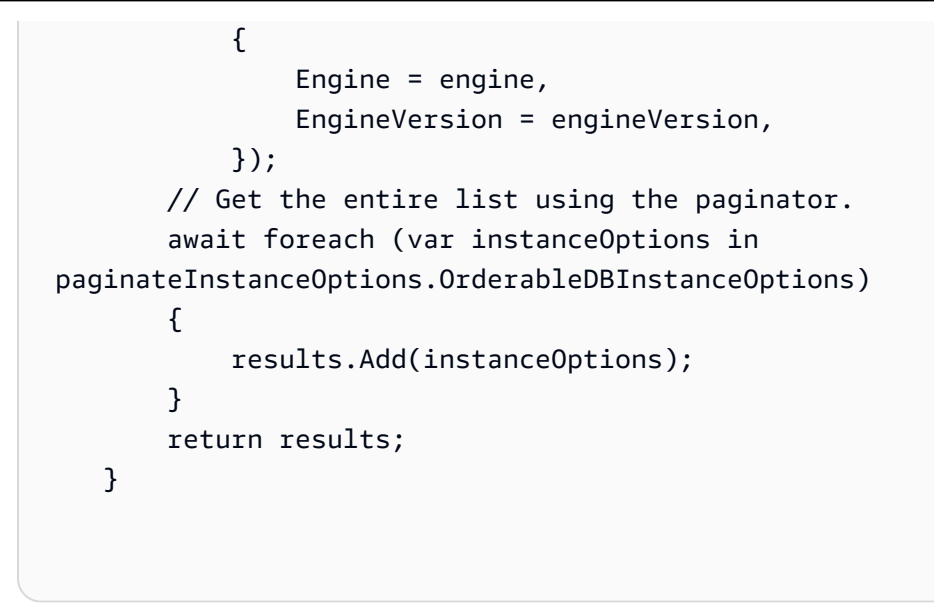

• For API details, see [DescribeOrderableDBInstanceOptions](https://docs.aws.amazon.com/goto/DotNetSDKV3/rds-2014-10-31/DescribeOrderableDBInstanceOptions) in *AWS SDK for .NET API Reference*.

## **ModifyDBParameterGroup**

The following code example shows how to use ModifyDBParameterGroup.

# **AWS SDK for .NET**

#### **A** Note

```
 /// <summary> 
     /// Update a DB parameter group. Use the action DescribeDBParameterGroupsAsync 
     /// to determine when the DB parameter group is ready to use. 
    // </summary>
     /// <param name="name">Name of the DB parameter group.</param> 
    /// <param name="parameters">List of parameters. Maximum of 20 per request.</
param> 
    /// <returns>The updated DB parameter group name.</returns>
     public async Task<string> ModifyDBParameterGroup( 
         string name, List<Parameter> parameters) 
     { 
         var response = await _amazonRDS.ModifyDBParameterGroupAsync(
```

```
 new ModifyDBParameterGroupRequest() 
\{\hspace{.1cm} \} DBParameterGroupName = name, 
                  Parameters = parameters, 
              }); 
         return response.DBParameterGroupName; 
     }
```
• For API details, see [ModifyDBParameterGroup](https://docs.aws.amazon.com/goto/DotNetSDKV3/rds-2014-10-31/ModifyDBParameterGroup) in *AWS SDK for .NET API Reference*.

# **Scenarios**

# **Get started with DB instances**

The following code example shows how to:

- Create a custom DB parameter group and set parameter values.
- Create a DB instance that's configured to use the parameter group. The DB instance also contains a database.
- Take a snapshot of the instance.
- Delete the instance and parameter group.

# **AWS SDK for .NET**

#### **A** Note

There's more on GitHub. Find the complete example and learn how to set up and run in the AWS Code Examples [Repository](https://github.com/awsdocs/aws-doc-sdk-examples/tree/main/dotnetv3/RDS#code-examples).

Run an interactive scenario at a command prompt.

```
/// <summary>
/// Scenario for RDS DB instance example.
/// </summary>
public class RDSInstanceScenario
{
```
/\*

 Before running this .NET code example, set up your development environment, including your credentials.

This .NET example performs the following tasks:

 1. Returns a list of the available DB engine families using the DescribeDBEngineVersionsAsync method.

 2. Selects an engine family and creates a custom DB parameter group using the CreateDBParameterGroupAsync method.

3. Gets the parameter groups using the DescribeDBParameterGroupsAsync method.

4. Gets parameters in the group using the DescribeDBParameters method.

5. Parses and displays parameters in the group.

 6. Modifies both the auto\_increment\_offset and auto\_increment\_increment parameters

using the ModifyDBParameterGroupAsync method.

 7. Gets and displays the updated parameters using the DescribeDBParameters method with a source of "user".

 8. Gets a list of allowed engine versions using the DescribeDBEngineVersionsAsync method.

 9. Displays and selects from a list of micro instance classes available for the selected engine and version.

 10. Creates an RDS DB instance that contains a MySql database and uses the parameter group

using the CreateDBInstanceAsync method.

11. Waits for DB instance to be ready using the DescribeDBInstancesAsync method.

12. Prints out the connection endpoint string for the new DB instance.

 13. Creates a snapshot of the DB instance using the CreateDBSnapshotAsync method.

14. Waits for DB snapshot to be ready using the DescribeDBSnapshots method.

15. Deletes the DB instance using the DeleteDBInstanceAsync method.

16. Waits for DB instance to be deleted using the DescribeDbInstances method.

17. Deletes the parameter group using the DeleteDBParameterGroupAsync.

\*/

```
 private static readonly string sepBar = new('-', 80); 
 private static RDSWrapper rdsWrapper = null!; 
 private static ILogger logger = null!; 
 private static readonly string engine = "mysql"; 
 static async Task Main(string[] args) 
 { 
     // Set up dependency injection for the Amazon RDS service. 
     using var host = Host.CreateDefaultBuilder(args)
```
.ConfigureLogging(logging =>

logging.AddFilter("System", LogLevel.Debug)

```
 .AddFilter<DebugLoggerProvider>("Microsoft", 
 LogLevel.Information) 
                      .AddFilter<ConsoleLoggerProvider>("Microsoft", LogLevel.Trace)) 
             .ConfigureServices((_, services) => 
                 services.AddAWSService<IAmazonRDS>() 
                      .AddTransient<RDSWrapper>() 
) .Build(); 
         logger = LoggerFactory.Create(builder => 
        \mathcal{L} builder.AddConsole(); 
         }).CreateLogger<RDSInstanceScenario>(); 
         rdsWrapper = host.Services.GetRequiredService<RDSWrapper>(); 
         Console.WriteLine(sepBar); 
         Console.WriteLine( 
             "Welcome to the Amazon Relational Database Service (Amazon RDS) DB 
 instance scenario example."); 
         Console.WriteLine(sepBar); 
         try 
        \mathcal{L}var parameterGroupFamily = await ChooseParameterGroupFamily();
             var parameterGroup = await CreateDbParameterGroup(parameterGroupFamily); 
             var parameters = await 
 DescribeParametersInGroup(parameterGroup.DBParameterGroupName, 
                 new List<string> { "auto_increment_offset", 
 "auto_increment_increment" }); 
             await ModifyParameters(parameterGroup.DBParameterGroupName, parameters); 
             await DescribeUserSourceParameters(parameterGroup.DBParameterGroupName); 
             var engineVersionChoice = await 
 ChooseDbEngineVersion(parameterGroupFamily); 
             var instanceChoice = await ChooseDbInstanceClass(engine, 
 engineVersionChoice.EngineVersion); 
             var newInstanceIdentifier = "Example-Instance-" + DateTime.Now.Ticks;
```

```
 var newInstance = await CreateRdsNewInstance(parameterGroup, engine, 
 engineVersionChoice.EngineVersion, 
                 instanceChoice.DBInstanceClass, newInstanceIdentifier); 
             if (newInstance != null) 
\{\hspace{.1cm} \} DisplayConnectionString(newInstance); 
                 await CreateSnapshot(newInstance); 
                 await DeleteRdsInstance(newInstance); 
 } 
             await DeleteParameterGroup(parameterGroup); 
             Console.WriteLine("Scenario complete."); 
             Console.WriteLine(sepBar); 
         } 
         catch (Exception ex) 
        \{ logger.LogError(ex, "There was a problem executing the scenario."); 
         } 
    } 
    /// <summary> 
    /// Choose the RDS DB parameter group family from a list of available options. 
    /// </summary> 
   /// <returns>The selected parameter group family.</returns>
    public static async Task<string> ChooseParameterGroupFamily() 
    { 
         Console.WriteLine(sepBar); 
         // 1. Get a list of available engines. 
         var engines = await rdsWrapper.DescribeDBEngineVersions(engine); 
         Console.WriteLine("1. The following is a list of available DB parameter 
 group families:"); 
        int i = 1;
        var parameterGroupFamilies = engines.GroupBy(e =>
 e.DBParameterGroupFamily).ToList(); 
         foreach (var parameterGroupFamily in parameterGroupFamilies) 
         { 
             // List the available parameter group families. 
             Console.WriteLine( 
                 $"\t{i}. Family: {parameterGroupFamily.Key}");
```

```
 i++; 
        } 
        var choiceNumber = 0; 
        while (choiceNumber < 1 || choiceNumber > parameterGroupFamilies.Count) 
       \mathcal{L} Console.WriteLine("Select an available DB parameter group family by 
 entering a number from the list above:"); 
            var choice = Console.ReadLine(); 
            Int32.TryParse(choice, out choiceNumber); 
        } 
        var parameterGroupFamilyChoice = parameterGroupFamilies[choiceNumber - 1]; 
        Console.WriteLine(sepBar); 
        return parameterGroupFamilyChoice.Key; 
    } 
   /// <summary> 
   /// Create and get information on a DB parameter group. 
   /// </summary> 
   /// <param name="dbParameterGroupFamily">The DBParameterGroupFamily for the new 
DB parameter group.</param>
  /// <returns>The new DBParameterGroup.</returns>
    public static async Task<DBParameterGroup> CreateDbParameterGroup(string 
 dbParameterGroupFamily) 
    { 
        Console.WriteLine(sepBar); 
        Console.WriteLine($"2. Create new DB parameter group with family 
 {dbParameterGroupFamily}:"); 
        var parameterGroup = await rdsWrapper.CreateDBParameterGroup( 
            "ExampleParameterGroup-" + DateTime.Now.Ticks, 
            dbParameterGroupFamily, "New example parameter group"); 
        var groupInfo = 
            await rdsWrapper.DescribeDBParameterGroups(parameterGroup 
                 .DBParameterGroupName); 
        Console.WriteLine( 
            $"3. New DB parameter group: \n\t{groupInfo[0].Description}, \n\tARN 
 {groupInfo[0].DBParameterGroupArn}"); 
        Console.WriteLine(sepBar); 
        return parameterGroup; 
    }
```

```
 /// <summary> 
   /// Get and describe parameters from a DBParameterGroup. 
    /// </summary> 
   /// <param name="parameterGroupName">Name of the DBParameterGroup.</param> 
   /// <param name="parameterNames">Optional specific names of parameters to 
 describe.</param> 
    /// <returns>The list of requested parameters.</returns> 
    public static async Task<List<Parameter>> DescribeParametersInGroup(string 
 parameterGroupName, List<string>? parameterNames = null) 
    { 
        Console.WriteLine(sepBar); 
        Console.WriteLine("4. Get some parameters from the group."); 
        Console.WriteLine(sepBar); 
        var parameters = 
            await rdsWrapper.DescribeDBParameters(parameterGroupName); 
        var matchingParameters = 
            parameters.Where(p => parameterNames == null || 
 parameterNames.Contains(p.ParameterName)).ToList(); 
        Console.WriteLine("5. Parameter information:"); 
        matchingParameters.ForEach(p => 
            Console.WriteLine( 
                $"\n\tParameter: {p.ParameterName}." + 
                $"\n\tDescription: {p.Description}." + 
                $"\n\tAllowed Values: {p.AllowedValues}." + 
                $"\n\tValue: {p.ParameterValue}.")); 
        Console.WriteLine(sepBar); 
        return matchingParameters; 
    } 
    /// <summary> 
   /// Modify a parameter from a DBParameterGroup. 
   /// </summary> 
   /// <param name="parameterGroupName">Name of the DBParameterGroup.</param> 
   /// <param name="parameters">The parameters to modify.</param> 
  /// <returns>Async task.</returns>
    public static async Task ModifyParameters(string parameterGroupName, 
 List<Parameter> parameters) 
   \mathcal{L} Console.WriteLine(sepBar);
```

```
 Console.WriteLine("6. Modify some parameters in the group."); 
         foreach (var p in parameters) 
         { 
             if (p.IsModifiable && p.DataType == "integer") 
\{\hspace{.1cm} \}int newValue = 0;
                while (newValue == 0)\overline{a} Console.WriteLine( 
                         $"Enter a new value for {p.ParameterName} from the allowed 
 values {p.AllowedValues} "); 
                     var choice = Console.ReadLine(); 
                     Int32.TryParse(choice, out newValue); 
 } 
                 p.ParameterValue = newValue.ToString(); 
 } 
         } 
         await rdsWrapper.ModifyDBParameterGroup(parameterGroupName, parameters); 
        Console.WriteLine(sepBar); 
    } 
    /// <summary> 
    /// Describe the user source parameters in the group. 
    /// </summary> 
    /// <param name="parameterGroupName">Name of the DBParameterGroup.</param> 
   /// <returns>Async task.</returns>
    public static async Task DescribeUserSourceParameters(string parameterGroupName) 
    { 
         Console.WriteLine(sepBar); 
         Console.WriteLine("7. Describe user source parameters in the group."); 
         var parameters = 
             await rdsWrapper.DescribeDBParameters(parameterGroupName, "user"); 
         parameters.ForEach(p => 
             Console.WriteLine( 
                 $"\n\tParameter: {p.ParameterName}." + 
                 $"\n\tDescription: {p.Description}." +
```

```
 $"\n\tAllowed Values: {p.AllowedValues}." + 
                 $"\n\tValue: {p.ParameterValue}.")); 
        Console.WriteLine(sepBar); 
    } 
   /// <summary> 
   /// Choose a DB engine version. 
   /// </summary> 
   /// <param name="dbParameterGroupFamily">DB parameter group family for engine 
 choice.</param> 
   /// <returns>The selected engine version.</returns>
    public static async Task<DBEngineVersion> ChooseDbEngineVersion(string 
 dbParameterGroupFamily) 
    { 
        Console.WriteLine(sepBar); 
        // Get a list of allowed engines. 
        var allowedEngines = 
            await rdsWrapper.DescribeDBEngineVersions(engine, 
 dbParameterGroupFamily); 
        Console.WriteLine($"Available DB engine versions for parameter group family 
 {dbParameterGroupFamily}:"); 
       int i = 1;
        foreach (var version in allowedEngines) 
       \mathcal{L} Console.WriteLine( 
                 $"\t{i}. Engine: {version.Engine} Version 
 {version.EngineVersion}."); 
            i++; 
        } 
        var choiceNumber = 0; 
        while (choiceNumber < 1 || choiceNumber > allowedEngines.Count) 
        { 
            Console.WriteLine("8. Select an available DB engine version by entering 
 a number from the list above:"); 
            var choice = Console.ReadLine(); 
            Int32.TryParse(choice, out choiceNumber); 
        } 
        var engineChoice = allowedEngines[choiceNumber - 1]; 
        Console.WriteLine(sepBar);
```

```
 return engineChoice; 
     } 
     /// <summary> 
     /// Choose a DB instance class for a particular engine and engine version. 
     /// </summary> 
     /// <param name="engine">DB engine for DB instance choice.</param> 
     /// <param name="engineVersion">DB engine version for DB instance choice.</
param> 
     /// <returns>The selected orderable DB instance option.</returns> 
     public static async Task<OrderableDBInstanceOption> ChooseDbInstanceClass(string 
  engine, string engineVersion) 
     { 
         Console.WriteLine(sepBar); 
         // Get a list of allowed DB instance classes. 
         var allowedInstances = 
             await rdsWrapper.DescribeOrderableDBInstanceOptions(engine, 
  engineVersion); 
         Console.WriteLine($"8. Available micro DB instance classes for engine 
  {engine} and version {engineVersion}:"); 
        int i = 1;
         // Filter to micro instances for this example. 
         allowedInstances = allowedInstances 
              .Where(i => i.DBInstanceClass.Contains("micro")).ToList(); 
         foreach (var instance in allowedInstances) 
         { 
             Console.WriteLine( 
                  $"\t{i}. Instance class: {instance.DBInstanceClass} (storage type 
  {instance.StorageType})"); 
             i++; 
         } 
         var choiceNumber = 0; 
         while (choiceNumber < 1 || choiceNumber > allowedInstances.Count) 
         { 
             Console.WriteLine("9. Select an available DB instance class by entering 
  a number from the list above:"); 
             var choice = Console.ReadLine(); 
             Int32.TryParse(choice, out choiceNumber); 
         }
```

```
 var instanceChoice = allowedInstances[choiceNumber - 1]; 
         Console.WriteLine(sepBar); 
         return instanceChoice; 
     } 
     /// <summary> 
     /// Create a new RDS DB instance. 
     /// </summary> 
     /// <param name="parameterGroup">Parameter group to use for the DB instance.</
param> 
     /// <param name="engineName">Engine to use for the DB instance.</param> 
     /// <param name="engineVersion">Engine version to use for the DB instance.</
param> 
     /// <param name="instanceClass">Instance class to use for the DB instance.</
param> 
     /// <param name="instanceIdentifier">Instance identifier to use for the DB 
 instance.</param>
    /// <returns>The new DB instance.</returns>
     public static async Task<DBInstance?> CreateRdsNewInstance(DBParameterGroup 
  parameterGroup, 
         string engineName, string engineVersion, string instanceClass, string 
  instanceIdentifier) 
    \mathcal{L} Console.WriteLine(sepBar); 
         Console.WriteLine($"10. Create a new DB instance with identifier 
  {instanceIdentifier}."); 
         bool isInstanceReady = false; 
         DBInstance newInstance; 
         var instances = await rdsWrapper.DescribeDBInstances(); 
         isInstanceReady = instances.FirstOrDefault(i => 
             i.DBInstanceIdentifier == instanceIdentifier)?.DBInstanceStatus == 
  "available"; 
         if (isInstanceReady) 
        \mathcal{L} Console.WriteLine("Instance already created."); 
            newInstance = instances.First(i => i.DBInstanceIdentifier == instanceIdentifier); 
         } 
         else 
         { 
             Console.WriteLine("Please enter an admin user name:"); 
             var username = Console.ReadLine();
```

```
 Console.WriteLine("Please enter an admin password:"); 
            var password = Console.ReadLine();
             newInstance = await rdsWrapper.CreateDBInstance( 
                  "ExampleInstance", 
                  instanceIdentifier, 
                  parameterGroup.DBParameterGroupName, 
                  engineName, 
                  engineVersion, 
                  instanceClass, 
                  20, 
                  username, 
                  password 
             ); 
             // 11. Wait for the DB instance to be ready. 
             Console.WriteLine("11. Waiting for DB instance to be ready..."); 
            while (!isInstanceReady)
\{\hspace{.1cm} \} instances = await 
  rdsWrapper.DescribeDBInstances(instanceIdentifier); 
                  isInstanceReady = instances.FirstOrDefault()?.DBInstanceStatus == 
  "available"; 
                  newInstance = instances.First(); 
                  Thread.Sleep(30000); 
 } 
         } 
         Console.WriteLine(sepBar); 
         return newInstance; 
     } 
     /// <summary> 
     /// Display a connection string for an RDS DB instance. 
     /// </summary> 
     /// <param name="instance">The DB instance to use to get a connection string.</
param> 
     public static void DisplayConnectionString(DBInstance instance) 
     { 
         Console.WriteLine(sepBar); 
         // Display the connection string. 
         Console.WriteLine("12. New DB instance connection string: "); 
         Console.WriteLine(
```

```
 $"\n{engine} -h {instance.Endpoint.Address} -P {instance.Endpoint.Port} 
"
            + $"-u {instance.MasterUsername} -p [YOUR PASSWORD]\n"); 
        Console.WriteLine(sepBar); 
    } 
   /// <summary> 
   /// Create a snapshot from an RDS DB instance. 
   /// </summary> 
   /// <param name="instance">DB instance to use when creating a snapshot.</param> 
  /// <returns>The snapshot object.</returns>
    public static async Task<DBSnapshot> CreateSnapshot(DBInstance instance) 
    { 
        Console.WriteLine(sepBar); 
        // Create a snapshot. 
        Console.WriteLine($"13. Creating snapshot from DB instance 
 {instance.DBInstanceIdentifier}."); 
        var snapshot = await 
 rdsWrapper.CreateDBSnapshot(instance.DBInstanceIdentifier, "ExampleSnapshot-" + 
 DateTime.Now.Ticks); 
        // Wait for the snapshot to be available 
        bool isSnapshotReady = false; 
        Console.WriteLine($"14. Waiting for snapshot to be ready..."); 
       while (!isSnapshotReady)
        { 
            var snapshots = await 
 rdsWrapper.DescribeDBSnapshots(instance.DBInstanceIdentifier); 
            isSnapshotReady = snapshots.FirstOrDefault()?.Status == "available"; 
            snapshot = snapshots.First(); 
            Thread.Sleep(30000); 
        } 
        Console.WriteLine( 
            $"Snapshot {snapshot.DBSnapshotIdentifier} status is 
 {snapshot.Status}."); 
        Console.WriteLine(sepBar); 
        return snapshot; 
    } 
   /// <summary> 
    /// Delete an RDS DB instance.
```

```
 /// </summary> 
    /// <param name="instance">The DB instance to delete.</param> 
    /// <returns>Async task.</returns> 
    public static async Task DeleteRdsInstance(DBInstance newInstance) 
   \mathcal{L} Console.WriteLine(sepBar); 
        // Delete the DB instance. 
        Console.WriteLine($"15. Delete the DB instance 
 {newInstance.DBInstanceIdentifier}."); 
       await rdsWrapper.DeleteDBInstance(newInstance.DBInstanceIdentifier);
        // Wait for the DB instance to delete. 
        Console.WriteLine($"16. Waiting for the DB instance to delete..."); 
        bool isInstanceDeleted = false; 
       while (!isInstanceDeleted)
        { 
            var instance = await rdsWrapper.DescribeDBInstances(); 
           isInstanceDeleted = instance.A11(i => i.DBInstanceIdentifier != newInstance.DBInstanceIdentifier); 
            Thread.Sleep(30000); 
        } 
        Console.WriteLine("DB instance deleted."); 
        Console.WriteLine(sepBar); 
    } 
   /// <summary> 
   /// Delete a DB parameter group. 
   /// </summary> 
   /// <param name="parameterGroup">The parameter group to delete.</param> 
   /// <returns>Async task.</returns> 
    public static async Task DeleteParameterGroup(DBParameterGroup parameterGroup) 
    { 
        Console.WriteLine(sepBar); 
        // Delete the parameter group. 
        Console.WriteLine($"17. Delete the DB parameter group 
 {parameterGroup.DBParameterGroupName}."); 
        await 
 rdsWrapper.DeleteDBParameterGroup(parameterGroup.DBParameterGroupName); 
        Console.WriteLine(sepBar); 
    }
```
Wrapper methods used by the scenario for DB instance actions.

```
/// <summary>
/// Wrapper methods to use Amazon Relational Database Service (Amazon RDS) with DB 
  instance operations.
/// </summary>
public partial class RDSWrapper
{ 
     private readonly IAmazonRDS _amazonRDS; 
     public RDSWrapper(IAmazonRDS amazonRDS) 
     { 
         _amazonRDS = amazonRDS; 
     } 
     /// <summary> 
     /// Get a list of DB engine versions for a particular DB engine. 
    // </summary>
     /// <param name="engine">Name of the engine.</param> 
     /// <param name="dbParameterGroupFamily">Optional parameter group family name.</
param> 
    /// <returns>List of DBEngineVersions.</returns>
     public async Task<List<DBEngineVersion>> DescribeDBEngineVersions(string engine, 
         string dbParameterGroupFamily = null) 
     { 
         var response = await _amazonRDS.DescribeDBEngineVersionsAsync( 
             new DescribeDBEngineVersionsRequest() 
\{\hspace{.1cm} \} Engine = engine, 
                  DBParameterGroupFamily = dbParameterGroupFamily 
             }); 
         return response.DBEngineVersions; 
     } 
     /// <summary> 
     /// Get a list of orderable DB instance options for a specific 
     /// engine and engine version. 
     /// </summary>
```

```
 /// <param name="engine">Name of the engine.</param> 
    /// <param name="engineVersion">Version of the engine.</param> 
     /// <returns>List of OrderableDBInstanceOptions.</returns> 
     public async Task<List<OrderableDBInstanceOption>> 
 DescribeOrderableDBInstanceOptions(string engine, string engineVersion) 
    \mathcal{L} // Use a paginator to get a list of DB instance options. 
         var results = new List<OrderableDBInstanceOption>(); 
         var paginateInstanceOptions = 
 _amazonRDS.Paginators.DescribeOrderableDBInstanceOptions( 
             new DescribeOrderableDBInstanceOptionsRequest() 
\{\hspace{.1cm} \} Engine = engine, 
                  EngineVersion = engineVersion, 
             }); 
         // Get the entire list using the paginator. 
         await foreach (var instanceOptions in 
 paginateInstanceOptions.OrderableDBInstanceOptions) 
         { 
             results.Add(instanceOptions); 
 } 
         return results; 
     } 
    /// <summary> 
    /// Returns a list of DB instances. 
    /// </summary> 
    /// <param name="dbInstanceIdentifier">Optional name of a specific DB 
 instance.</param> 
     /// <returns>List of DB instances.</returns> 
     public async Task<List<DBInstance>> DescribeDBInstances(string 
 dbInstanceIdentifier = null) 
     { 
         var results = new List<DBInstance>(); 
         var instancesPaginator = _amazonRDS.Paginators.DescribeDBInstances( 
             new DescribeDBInstancesRequest 
\{\hspace{.1cm} \} DBInstanceIdentifier = dbInstanceIdentifier 
             }); 
         // Get the entire list using the paginator. 
         await foreach (var instances in instancesPaginator.DBInstances) 
         {
```

```
 results.Add(instances); 
        } 
        return results; 
    } 
   /// <summary> 
    /// Create an RDS DB instance with a particular set of properties. Use the 
 action DescribeDBInstancesAsync 
   /// to determine when the DB instance is ready to use. 
   /// </summary> 
   /// <param name="dbName">Name for the DB instance.</param> 
   /// <param name="dbInstanceIdentifier">DB instance identifier.</param> 
   /// <param name="parameterGroupName">DB parameter group to associate with the 
 instance.</param> 
   /// <param name="dbEngine">The engine for the DB instance.</param> 
   /// <param name="dbEngineVersion">Version for the DB instance.</param> 
    /// <param name="instanceClass">Class for the DB instance.</param> 
   /// <param name="allocatedStorage">The amount of storage in gibibytes (GiB) to 
 allocate to the DB instance.</param> 
   /// <param name="adminName">Admin user name.</param> 
   /// <param name="adminPassword">Admin user password.</param> 
    /// <returns>DB instance object.</returns> 
    public async Task<DBInstance> CreateDBInstance(string dbName, string 
 dbInstanceIdentifier, 
        string parameterGroupName, string dbEngine, string dbEngineVersion, 
        string instanceClass, int allocatedStorage, string adminName, string 
 adminPassword) 
   \sqrt{ } var response = await _amazonRDS.CreateDBInstanceAsync( 
            new CreateDBInstanceRequest() 
            { 
                DBName = dbName, 
                DBInstanceIdentifier = dbInstanceIdentifier, 
                DBParameterGroupName = parameterGroupName, 
                Engine = dbEngine, 
                EngineVersion = dbEngineVersion, 
                DBInstanceClass = instanceClass, 
                AllocatedStorage = allocatedStorage, 
               MasterUsername = adminName,
                MasterUserPassword = adminPassword 
            });
```

```
 return response.DBInstance; 
     } 
    /// <summary> 
    /// Delete a particular DB instance. 
    /// </summary> 
     /// <param name="dbInstanceIdentifier">DB instance identifier.</param> 
     /// <returns>DB instance object.</returns> 
     public async Task<DBInstance> DeleteDBInstance(string dbInstanceIdentifier) 
     { 
         var response = await _amazonRDS.DeleteDBInstanceAsync( 
             new DeleteDBInstanceRequest() 
\{\hspace{.1cm} \} DBInstanceIdentifier = dbInstanceIdentifier, 
                  SkipFinalSnapshot = true, 
                  DeleteAutomatedBackups = true 
             }); 
         return response.DBInstance; 
     }
```
Wrapper methods used by the scenario for DB parameter groups.

```
/// <summary>
/// Wrapper methods to use Amazon Relational Database Service (Amazon RDS) with 
  parameter groups.
/// </summary>
public partial class RDSWrapper
{ 
     /// <summary> 
     /// Get descriptions of DB parameter groups. 
     /// </summary> 
     /// <param name="name">Optional name of the DB parameter group to describe.</
param> 
     /// <returns>The list of DB parameter group descriptions.</returns> 
     public async Task<List<DBParameterGroup>> DescribeDBParameterGroups(string name 
 = null)
```

```
 { 
         var response = await _amazonRDS.DescribeDBParameterGroupsAsync( 
             new DescribeDBParameterGroupsRequest() 
\{\hspace{.1cm} \} DBParameterGroupName = name 
             }); 
         return response.DBParameterGroups; 
     } 
     /// <summary> 
     /// Create a new DB parameter group. Use the action 
  DescribeDBParameterGroupsAsync 
    /// to determine when the DB parameter group is ready to use.
     /// </summary> 
     /// <param name="name">Name of the DB parameter group.</param> 
     /// <param name="family">Family of the DB parameter group.</param> 
     /// <param name="description">Description of the DB parameter group.</param> 
    /// <returns>The new DB parameter group.</returns>
     public async Task<DBParameterGroup> CreateDBParameterGroup( 
         string name, string family, string description) 
     { 
         var response = await _amazonRDS.CreateDBParameterGroupAsync( 
             new CreateDBParameterGroupRequest() 
             { 
                  DBParameterGroupName = name, 
                 DBParameterGroupFamily = family, Description = description 
             }); 
         return response.DBParameterGroup; 
     } 
    /// <summary> 
     /// Update a DB parameter group. Use the action DescribeDBParameterGroupsAsync 
    /// to determine when the DB parameter group is ready to use.
     /// </summary> 
     /// <param name="name">Name of the DB parameter group.</param> 
     /// <param name="parameters">List of parameters. Maximum of 20 per request.</
param> 
     /// <returns>The updated DB parameter group name.</returns> 
     public async Task<string> ModifyDBParameterGroup(
```

```
 string name, List<Parameter> parameters) 
    \sqrt{ } var response = await _amazonRDS.ModifyDBParameterGroupAsync( 
             new ModifyDBParameterGroupRequest() 
\{\hspace{.1cm} \} DBParameterGroupName = name, 
                  Parameters = parameters, 
             }); 
         return response.DBParameterGroupName; 
     } 
     /// <summary> 
     /// Delete a DB parameter group. The group cannot be a default DB parameter 
  group 
     /// or be associated with any DB instances. 
     /// </summary> 
     /// <param name="name">Name of the DB parameter group.</param> 
    /// <returns>True if successful.</returns>
    public async Task<bool> DeleteDBParameterGroup(string name)
     { 
         var response = await _amazonRDS.DeleteDBParameterGroupAsync( 
             new DeleteDBParameterGroupRequest() 
\{\hspace{.1cm} \} DBParameterGroupName = name, 
             }); 
         return response.HttpStatusCode == HttpStatusCode.OK; 
     } 
     /// <summary> 
     /// Get a list of DB parameters from a specific parameter group. 
     /// </summary> 
     /// <param name="dbParameterGroupName">Name of a specific DB parameter group.</
param> 
     /// <param name="source">Optional source for selecting parameters.</param> 
    /// <returns>List of parameter values.</returns>
     public async Task<List<Parameter>> DescribeDBParameters(string 
  dbParameterGroupName, string source = null) 
     { 
         var results = new List<Parameter>(); 
         var paginateParameters = _amazonRDS.Paginators.DescribeDBParameters(
```

```
 new DescribeDBParametersRequest() 
\{\hspace{.1cm} \} DBParameterGroupName = dbParameterGroupName, 
                  Source = source 
              }); 
         // Get the entire list using the paginator. 
         await foreach (var parameters in paginateParameters.Parameters) 
         { 
              results.Add(parameters); 
         } 
         return results; 
     }
```
Wrapper methods used by the scenario for DB snapshot actions.

```
/// <summary>
/// Wrapper methods to use Amazon Relational Database Service (Amazon RDS) with 
  snapshots.
/// </summary>
public partial class RDSWrapper
{ 
     /// <summary> 
     /// Create a snapshot of a DB instance. 
    // </summary>
     /// <param name="dbInstanceIdentifier">DB instance identifier.</param> 
     /// <param name="snapshotIdentifier">Identifier for the snapshot.</param> 
     /// <returns>DB snapshot object.</returns> 
     public async Task<DBSnapshot> CreateDBSnapshot(string dbInstanceIdentifier, 
  string snapshotIdentifier) 
    \{ var response = await _amazonRDS.CreateDBSnapshotAsync( 
             new CreateDBSnapshotRequest() 
             { 
                  DBSnapshotIdentifier = snapshotIdentifier, 
                  DBInstanceIdentifier = dbInstanceIdentifier 
             }); 
         return response.DBSnapshot; 
     }
```

```
 /// <summary> 
    /// Return a list of DB snapshots for a particular DB instance. 
    /// </summary> 
    /// <param name="dbInstanceIdentifier">DB instance identifier.</param> 
    /// <returns>List of DB snapshots.</returns> 
     public async Task<List<DBSnapshot>> DescribeDBSnapshots(string 
 dbInstanceIdentifier) 
     { 
         var results = new List<DBSnapshot>(); 
         var snapshotsPaginator = _amazonRDS.Paginators.DescribeDBSnapshots( 
             new DescribeDBSnapshotsRequest() 
\{\hspace{.1cm} \} DBInstanceIdentifier = dbInstanceIdentifier 
             }); 
         // Get the entire list using the paginator. 
        await foreach (var snapshots in snapshotsPaginator.DBSnapshots)
         { 
             results.Add(snapshots); 
         } 
         return results; 
     }
```
- For API details, see the following topics in *AWS SDK for .NET API Reference*.
	- [CreateDBInstance](https://docs.aws.amazon.com/goto/DotNetSDKV3/rds-2014-10-31/CreateDBInstance)
	- [CreateDBParameterGroup](https://docs.aws.amazon.com/goto/DotNetSDKV3/rds-2014-10-31/CreateDBParameterGroup)
	- [CreateDBSnapshot](https://docs.aws.amazon.com/goto/DotNetSDKV3/rds-2014-10-31/CreateDBSnapshot)
	- [DeleteDBInstance](https://docs.aws.amazon.com/goto/DotNetSDKV3/rds-2014-10-31/DeleteDBInstance)
	- [DeleteDBParameterGroup](https://docs.aws.amazon.com/goto/DotNetSDKV3/rds-2014-10-31/DeleteDBParameterGroup)
	- [DescribeDBEngineVersions](https://docs.aws.amazon.com/goto/DotNetSDKV3/rds-2014-10-31/DescribeDBEngineVersions)
	- [DescribeDBInstances](https://docs.aws.amazon.com/goto/DotNetSDKV3/rds-2014-10-31/DescribeDBInstances)
	- [DescribeDBParameterGroups](https://docs.aws.amazon.com/goto/DotNetSDKV3/rds-2014-10-31/DescribeDBParameterGroups)
	- [DescribeDBParameters](https://docs.aws.amazon.com/goto/DotNetSDKV3/rds-2014-10-31/DescribeDBParameters)
	- [DescribeDBSnapshots](https://docs.aws.amazon.com/goto/DotNetSDKV3/rds-2014-10-31/DescribeDBSnapshots)
- [DescribeOrderableDBInstanceOptions](https://docs.aws.amazon.com/goto/DotNetSDKV3/rds-2014-10-31/DescribeOrderableDBInstanceOptions)
- [ModifyDBParameterGroup](https://docs.aws.amazon.com/goto/DotNetSDKV3/rds-2014-10-31/ModifyDBParameterGroup)

# **Amazon Rekognition examples using AWS SDK for .NET**

The following code examples show you how to perform actions and implement common scenarios by using the AWS SDK for .NET with Amazon Rekognition.

*Actions* are code excerpts from larger programs and must be run in context. While actions show you how to call individual service functions, you can see actions in context in their related scenarios and cross-service examples.

*Scenarios* are code examples that show you how to accomplish a specific task by calling multiple functions within the same service.

Each example includes a link to GitHub, where you can find instructions on how to set up and run the code in context.

#### **Topics**

• [Actions](#page-331-0)

# **Actions**

#### **CompareFaces**

The following code example shows how to use CompareFaces.

For more information, see [Comparing](https://docs.aws.amazon.com/rekognition/latest/dg/faces-comparefaces.html) faces in images.

# **AWS SDK for .NET**

#### **A** Note

There's more on GitHub. Find the complete example and learn how to set up and run in the AWS Code Examples [Repository](https://github.com/awsdocs/aws-doc-sdk-examples/tree/main/dotnetv3/Rekognition/#code-examples).

 using System; using System.IO;

```
 using System.Threading.Tasks; 
     using Amazon.Rekognition; 
     using Amazon.Rekognition.Model; 
    /// <summary> 
    /// Uses the Amazon Rekognition Service to compare faces in two images. 
    /// </summary> 
     public class CompareFaces 
     { 
         public static async Task Main() 
         { 
             float similarityThreshold = 70F; 
             string sourceImage = "source.jpg"; 
             string targetImage = "target.jpg"; 
             var rekognitionClient = new AmazonRekognitionClient(); 
             Amazon.Rekognition.Model.Image imageSource = new 
 Amazon.Rekognition.Model.Image(); 
             try 
             { 
                 using FileStream fs = new FileStream(sourceImage, FileMode.Open, 
 FileAccess.Read); 
                byte[] data = new byte[fs.length];
                 fs.Read(data, 0, (int)fs.Length); 
                 imageSource.Bytes = new MemoryStream(data); 
 } 
             catch (Exception) 
\{\hspace{.1cm} \} Console.WriteLine($"Failed to load source image: {sourceImage}"); 
                 return; 
 } 
             Amazon.Rekognition.Model.Image imageTarget = new 
 Amazon.Rekognition.Model.Image(); 
             try 
\{\hspace{.1cm} \} using FileStream fs = new FileStream(targetImage, FileMode.Open, 
 FileAccess.Read); 
                byte[] data = new byte[fs.Length];
                 data = new byte[fs.Length]; 
                 fs.Read(data, 0, (int)fs.Length);
```

```
 imageTarget.Bytes = new MemoryStream(data); 
 } 
             catch (Exception ex) 
\{\hspace{.1cm} \} Console.WriteLine($"Failed to load target image: {targetImage}"); 
                 Console.WriteLine(ex.Message); 
                 return; 
 } 
             var compareFacesRequest = new CompareFacesRequest 
\{\hspace{.1cm} \} SourceImage = imageSource, 
                 TargetImage = imageTarget, 
                 SimilarityThreshold = similarityThreshold, 
             }; 
             // Call operation 
             var compareFacesResponse = await 
 rekognitionClient.CompareFacesAsync(compareFacesRequest); 
             // Display results 
             compareFacesResponse.FaceMatches.ForEach(match => 
             { 
                 ComparedFace face = match.Face; 
                 BoundingBox position = face.BoundingBox; 
                 Console.WriteLine($"Face at {position.Left} {position.Top} matches 
 with {match.Similarity}% confidence."); 
             }); 
             Console.WriteLine($"Found {compareFacesResponse.UnmatchedFaces.Count} 
 face(s) that did not match."); 
         } 
     }
```
• For API details, see [CompareFaces](https://docs.aws.amazon.com/goto/DotNetSDKV3/rekognition-2016-06-27/CompareFaces) in *AWS SDK for .NET API Reference*.

# **CreateCollection**

The following code example shows how to use CreateCollection.

For more information, see Creating a [collection.](https://docs.aws.amazon.com/rekognition/latest/dg/create-collection-procedure.html)

# **A** Note

```
 using System; 
     using System.Threading.Tasks; 
     using Amazon.Rekognition; 
     using Amazon.Rekognition.Model; 
    /// <summary> 
    /// Uses Amazon Rekognition to create a collection to which you can add 
    /// faces using the IndexFaces operation. 
    /// </summary> 
     public class CreateCollection 
    \{ public static async Task Main() 
        \{ var rekognitionClient = new AmazonRekognitionClient(); 
             string collectionId = "MyCollection"; 
             Console.WriteLine("Creating collection: " + collectionId); 
             var createCollectionRequest = new CreateCollectionRequest 
             { 
                 CollectionId = collectionId, 
             }; 
             CreateCollectionResponse createCollectionResponse = await 
 rekognitionClient.CreateCollectionAsync(createCollectionRequest); 
             Console.WriteLine($"CollectionArn : 
 {createCollectionResponse.CollectionArn}"); 
             Console.WriteLine($"Status code : 
 {createCollectionResponse.StatusCode}"); 
 } 
     }
```
• For API details, see [CreateCollection](https://docs.aws.amazon.com/goto/DotNetSDKV3/rekognition-2016-06-27/CreateCollection) in *AWS SDK for .NET API Reference*.

## **DeleteCollection**

The following code example shows how to use DeleteCollection.

For more information, see Deleting a [collection.](https://docs.aws.amazon.com/rekognition/latest/dg/delete-collection-procedure.html)

#### **AWS SDK for .NET**

#### **A** Note

```
 using System; 
     using System.Threading.Tasks; 
     using Amazon.Rekognition; 
     using Amazon.Rekognition.Model; 
    /// <summary> 
    /// Uses the Amazon Rekognition Service to delete an existing collection. 
     /// </summary> 
     public class DeleteCollection 
    \{ public static async Task Main() 
         { 
             var rekognitionClient = new AmazonRekognitionClient(); 
             string collectionId = "MyCollection"; 
             Console.WriteLine("Deleting collection: " + collectionId); 
             var deleteCollectionRequest = new DeleteCollectionRequest() 
\{\hspace{.1cm} \} CollectionId = collectionId, 
             }; 
             var deleteCollectionResponse = await 
 rekognitionClient.DeleteCollectionAsync(deleteCollectionRequest); 
             Console.WriteLine($"{collectionId}: 
 {deleteCollectionResponse.StatusCode}");
```
}

}

• For API details, see [DeleteCollection](https://docs.aws.amazon.com/goto/DotNetSDKV3/rekognition-2016-06-27/DeleteCollection) in *AWS SDK for .NET API Reference*.

#### **DeleteFaces**

The following code example shows how to use DeleteFaces.

For more information, see Deleting faces from a [collection](https://docs.aws.amazon.com/rekognition/latest/dg/delete-faces-procedure.html).

#### **AWS SDK for .NET**

#### **A** Note

```
 using System; 
     using System.Collections.Generic; 
     using System.Threading.Tasks; 
     using Amazon.Rekognition; 
     using Amazon.Rekognition.Model; 
    /// <summary> 
     /// Uses the Amazon Rekognition Service to delete one or more faces from 
    /// a Rekognition collection. 
     /// </summary> 
     public class DeleteFaces 
     { 
         public static async Task Main() 
         { 
             string collectionId = "MyCollection"; 
             var faces = new List<string> { "xxxxxxxx-xxxx-xxxx-xxxx-xxxxxxxxxxxx" }; 
             var rekognitionClient = new AmazonRekognitionClient(); 
             var deleteFacesRequest = new DeleteFacesRequest() 
\{\hspace{.1cm} \}
```

```
 CollectionId = collectionId, 
                  FaceIds = faces, 
              }; 
              DeleteFacesResponse deleteFacesResponse = await 
 rekognitionClient.DeleteFacesAsync(deleteFacesRequest); 
              deleteFacesResponse.DeletedFaces.ForEach(face => 
\{\hspace{.1cm} \} Console.WriteLine($"FaceID: {face}"); 
              }); 
         } 
     }
```
• For API details, see [DeleteFaces](https://docs.aws.amazon.com/goto/DotNetSDKV3/rekognition-2016-06-27/DeleteFaces) in *AWS SDK for .NET API Reference*.

# **DescribeCollection**

The following code example shows how to use DescribeCollection.

For more information, see [Describing](https://docs.aws.amazon.com/rekognition/latest/dg/describe-collection-procedure.html) a collection.

#### **AWS SDK for .NET**

#### **A** Note

```
 using System; 
 using System.Threading.Tasks; 
 using Amazon.Rekognition; 
 using Amazon.Rekognition.Model; 
 /// <summary> 
 /// Uses the Amazon Rekognition Service to describe the contents of a 
 /// collection. 
 /// </summary> 
 public class DescribeCollection 
 {
```

```
 public static async Task Main() 
         { 
             var rekognitionClient = new AmazonRekognitionClient(); 
             string collectionId = "MyCollection"; 
             Console.WriteLine($"Describing collection: {collectionId}"); 
             var describeCollectionRequest = new DescribeCollectionRequest() 
\{\hspace{.1cm} \} CollectionId = collectionId, 
             }; 
             var describeCollectionResponse = await 
 rekognitionClient.DescribeCollectionAsync(describeCollectionRequest); 
             Console.WriteLine($"Collection ARN: 
 {describeCollectionResponse.CollectionARN}"); 
             Console.WriteLine($"Face count: 
 {describeCollectionResponse.FaceCount}"); 
             Console.WriteLine($"Face model version: 
 {describeCollectionResponse.FaceModelVersion}"); 
             Console.WriteLine($"Created: 
 {describeCollectionResponse.CreationTimestamp}"); 
 } 
     }
```
• For API details, see [DescribeCollection](https://docs.aws.amazon.com/goto/DotNetSDKV3/rekognition-2016-06-27/DescribeCollection) in *AWS SDK for .NET API Reference*.

#### **DetectFaces**

The following code example shows how to use DetectFaces.

For more information, see [Detecting](https://docs.aws.amazon.com/rekognition/latest/dg/faces-detect-images.html) faces in an image.

# **AWS SDK for .NET**

#### **(i)** Note

```
 using System; 
     using System.Collections.Generic; 
     using System.Threading.Tasks; 
     using Amazon.Rekognition; 
     using Amazon.Rekognition.Model; 
     /// <summary> 
     /// Uses the Amazon Rekognition Service to detect faces within an image 
     /// stored in an Amazon Simple Storage Service (Amazon S3) bucket. 
     /// </summary> 
     public class DetectFaces 
     { 
         public static async Task Main() 
         { 
             string photo = "input.jpg"; 
             string bucket = "bucket"; 
             var rekognitionClient = new AmazonRekognitionClient(); 
             var detectFacesRequest = new DetectFacesRequest() 
\{\hspace{.1cm} \}Image = new Image()\overline{a} S3Object = new S3Object() 
\{ Name = photo, 
                         Bucket = bucket, 
\}, \{\qquad \qquad \text{ } // Attributes can be "ALL" or "DEFAULT". 
                 // "DEFAULT": BoundingBox, Confidence, Landmarks, Pose, and Quality. 
                 // "ALL": See https://docs.aws.amazon.com/sdkfornet/v3/apidocs/
items/Rekognition/TFaceDetail.html 
                 Attributes = new List<string>() { "ALL" }, 
             }; 
             try 
\{\hspace{.1cm} \} DetectFacesResponse detectFacesResponse = await 
  rekognitionClient.DetectFacesAsync(detectFacesRequest); 
                 bool hasAll = detectFacesRequest.Attributes.Contains("ALL"); 
                 foreach (FaceDetail face in detectFacesResponse.FaceDetails)
```

```
\overline{a} Console.WriteLine($"BoundingBox: top={face.BoundingBox.Left} 
 left={face.BoundingBox.Top} width={face.BoundingBox.Width} 
 height={face.BoundingBox.Height}"); 
                    Console.WriteLine($"Confidence: {face.Confidence}"); 
                    Console.WriteLine($"Landmarks: {face.Landmarks.Count}"); 
                    Console.WriteLine($"Pose: pitch={face.Pose.Pitch} 
 roll={face.Pose.Roll} yaw={face.Pose.Yaw}"); 
                    Console.WriteLine($"Brightness: 
 {face.Quality.Brightness}\tSharpness: {face.Quality.Sharpness}"); 
                    if (hasAll) 
\{ Console.WriteLine($"Estimated age is between 
 {face.AgeRange.Low} and {face.AgeRange.High} years old."); 
1 1 1 1 1 1 1
 } 
 } 
            catch (Exception ex) 
\{\hspace{.1cm} \} Console.WriteLine(ex.Message); 
 } 
        } 
    }
```
Display bounding box information for all faces in an image.

```
 using System; 
 using System.Collections.Generic; 
 using System.Drawing; 
 using System.IO; 
 using System.Threading.Tasks; 
 using Amazon.Rekognition; 
 using Amazon.Rekognition.Model; 
 /// <summary> 
 /// Uses the Amazon Rekognition Service to display the details of the 
 /// bounding boxes around the faces detected in an image. 
 /// </summary> 
 public class ImageOrientationBoundingBox 
 {
```

```
 public static async Task Main() 
         { 
             string photo = @"D:\Development\AWS-Examples\Rekognition\target.jpg"; // 
 "photo.jpg"; 
             var rekognitionClient = new AmazonRekognitionClient(); 
             var image = new Amazon.Rekognition.Model.Image(); 
             try 
\{\hspace{.1cm} \} using var fs = new FileStream(photo, FileMode.Open, 
 FileAccess.Read); 
                byte[] data = null; data = new byte[fs.Length]; 
                 fs.Read(data, 0, (int)fs.Length); 
                 image.Bytes = new MemoryStream(data); 
 } 
             catch (Exception) 
             { 
                 Console.WriteLine("Failed to load file " + photo); 
                 return; 
 } 
             int height; 
             int width; 
             // Used to extract original photo width/height 
             using (var imageBitmap = new Bitmap(photo)) 
             { 
                 height = imageBitmap.Height; 
                width = imageBitmap.Width;
 } 
             Console.WriteLine("Image Information:"); 
             Console.WriteLine(photo); 
             Console.WriteLine("Image Height: " + height); 
             Console.WriteLine("Image Width: " + width); 
             try 
\{\hspace{.1cm} \} var detectFacesRequest = new DetectFacesRequest() 
\overline{a}Image = image, Attributes = new List<string>() { "ALL" },
```

```
 }; 
                 DetectFacesResponse detectFacesResponse = await 
  rekognitionClient.DetectFacesAsync(detectFacesRequest); 
                 detectFacesResponse.FaceDetails.ForEach(face => 
\overline{a} Console.WriteLine("Face:"); 
                      ShowBoundingBoxPositions( 
                          height, 
                          width, 
                          face.BoundingBox, 
                          detectFacesResponse.OrientationCorrection); 
                      Console.WriteLine($"BoundingBox: top={face.BoundingBox.Left} 
  left={face.BoundingBox.Top} width={face.BoundingBox.Width} 
  height={face.BoundingBox.Height}"); 
                      Console.WriteLine($"The detected face is estimated to be between 
  {face.AgeRange.Low} and {face.AgeRange.High} years old.\n"); 
                 }); 
 } 
             catch (Exception ex) 
\{\hspace{.1cm} \} Console.WriteLine(ex.Message); 
 } 
         } 
         /// <summary> 
         /// Display the bounding box information for an image. 
         /// </summary> 
         /// <param name="imageHeight">The height of the image.</param> 
         /// <param name="imageWidth">The width of the image.</param> 
         /// <param name="box">The bounding box for a face found within the image.</
param> 
         /// <param name="rotation">The rotation of the face's bounding box.</param> 
         public static void ShowBoundingBoxPositions(int imageHeight, int imageWidth, 
  BoundingBox box, string rotation) 
         { 
             float left; 
             float top; 
             if (rotation == null) 
\{\hspace{.1cm} \} Console.WriteLine("No estimated orientation. Check Exif data."); 
                 return;
```

```
 } 
             // Calculate face position based on image orientation. 
             switch (rotation) 
\{\hspace{.1cm} \} case "ROTATE_0": 
                    left = imageWidth * box.Left;
                     top = imageHeight * box.Top; 
                     break; 
                 case "ROTATE_90": 
                    left = \text{imageHeight} * (1 - (box.Top + box.Height)); top = imageWidth * box.Left; 
                     break; 
                 case "ROTATE_180": 
                     left = imageWidth - (imageWidth * (box.Left + box.Width)); 
                    top = imageHeight * (1 - (box.Top + box.Height)); break; 
                 case "ROTATE_270": 
                     left = imageHeight * box.Top; 
                    top = imageWidth * (1 - box.left - boxأ break; 
                 default: 
                     Console.WriteLine("No estimated orientation information. Check 
 Exif data."); 
                     return; 
 } 
             // Display face location information. 
             Console.WriteLine($"Left: {left}"); 
             Console.WriteLine($"Top: {top}"); 
             Console.WriteLine($"Face Width: {imageWidth * box.Width}"); 
             Console.WriteLine($"Face Height: {imageHeight * box.Height}"); 
         } 
    }
```
• For API details, see [DetectFaces](https://docs.aws.amazon.com/goto/DotNetSDKV3/rekognition-2016-06-27/DetectFaces) in *AWS SDK for .NET API Reference*.

# **DetectLabels**

The following code example shows how to use DetectLabels.

For more information, see [Detecting](https://docs.aws.amazon.com/rekognition/latest/dg/labels-detect-labels-image.html) labels in an image.

#### **AWS SDK for .NET**

#### **A** Note

```
 using System; 
    using System.Threading.Tasks; 
    using Amazon.Rekognition; 
    using Amazon.Rekognition.Model; 
    /// <summary> 
    /// Uses the Amazon Rekognition Service to detect labels within an image 
    /// stored in an Amazon Simple Storage Service (Amazon S3) bucket. 
    /// </summary> 
    public class DetectLabels 
    { 
        public static async Task Main() 
         { 
             string photo = "del_river_02092020_01.jpg"; // "input.jpg"; 
             string bucket = "igsmiths3photos"; // "bucket"; 
             var rekognitionClient = new AmazonRekognitionClient(); 
             var detectlabelsRequest = new DetectLabelsRequest 
\{\hspace{.1cm} \}Image = new Image()\overline{a} S3Object = new S3Object() 
\{ Name = photo, 
                         Bucket = bucket, 
\}, \{\qquad \qquad \text{ } MaxLabels = 10, 
                 MinConfidence = 75F, 
             };
```

```
 try 
\{\hspace{.1cm} \} DetectLabelsResponse detectLabelsResponse = await 
 rekognitionClient.DetectLabelsAsync(detectlabelsRequest); 
                Console.WriteLine("Detected labels for " + photo); 
                foreach (Label label in detectLabelsResponse.Labels) 
\overline{a} Console.WriteLine($"Name: {label.Name} Confidence: 
 {label.Confidence}"); 
 } 
 } 
            catch (Exception ex) 
\{\hspace{.1cm} \} Console.WriteLine(ex.Message); 
 } 
        } 
    }
```
Detect labels in an image file stored on your computer.

```
 using System; 
     using System.IO; 
     using System.Threading.Tasks; 
     using Amazon.Rekognition; 
     using Amazon.Rekognition.Model; 
     /// <summary> 
     /// Uses the Amazon Rekognition Service to detect labels within an image 
     /// stored locally. 
     /// </summary> 
     public class DetectLabelsLocalFile 
     { 
         public static async Task Main() 
         { 
              string photo = "input.jpg"; 
              var image = new Amazon.Rekognition.Model.Image(); 
              try 
\{\hspace{.1cm} \} using var fs = new FileStream(photo, FileMode.Open, 
 FileAccess.Read);
```

```
byte[] data = null; data = new byte[fs.Length]; 
                fs.Read(data, 0, (int)fs.Length); 
                image.Bytes = new MemoryStream(data); 
 } 
            catch (Exception) 
            { 
                Console.WriteLine("Failed to load file " + photo); 
                return; 
 } 
            var rekognitionClient = new AmazonRekognitionClient(); 
            var detectlabelsRequest = new DetectLabelsRequest 
\{\hspace{.1cm} \}Image = image, MaxLabels = 10, 
                MinConfidence = 77F, 
            }; 
            try 
            { 
                DetectLabelsResponse detectLabelsResponse = await 
 rekognitionClient.DetectLabelsAsync(detectlabelsRequest); 
                Console.WriteLine($"Detected labels for {photo}"); 
                foreach (Label label in detectLabelsResponse.Labels) 
\overline{a} Console.WriteLine($"{label.Name}: {label.Confidence}"); 
 } 
 } 
            catch (Exception ex) 
\{\hspace{.1cm} \} Console.WriteLine(ex.Message); 
 } 
        } 
    }
```
• For API details, see [DetectLabels](https://docs.aws.amazon.com/goto/DotNetSDKV3/rekognition-2016-06-27/DetectLabels) in *AWS SDK for .NET API Reference*.

#### **DetectModerationLabels**

The following code example shows how to use DetectModerationLabels.

For more information, see Detecting [inappropriate](https://docs.aws.amazon.com/rekognition/latest/dg/procedure-moderate-images.html) images.

#### **AWS SDK for .NET**

#### **(i)** Note

```
 using System; 
      using System.Threading.Tasks; 
      using Amazon.Rekognition; 
      using Amazon.Rekognition.Model; 
      /// <summary> 
      /// Uses the Amazon Rekognition Service to detect unsafe content in a 
      /// JPEG or PNG format image. 
      /// </summary> 
      public class DetectModerationLabels 
      { 
            public static async Task Main(string[] args) 
            { 
                 string photo = "input.jpg"; 
                 string bucket = "bucket"; 
                 var rekognitionClient = new AmazonRekognitionClient(); 
                 var detectModerationLabelsRequest = new DetectModerationLabelsRequest() 
\{\hspace{.1cm} \} Image = new Image() 
\overline{\mathcal{L}} S3Object = new S3Object() 
\{ \} Name = photo, 
                                   Bucket = bucket, 
\mathbb{R}, \mathbb{R}, \mathbb{R}, \mathbb{R}, \mathbb{R}, \mathbb{R}, \mathbb{R}, \mathbb{R}, \mathbb{R}, \mathbb{R}, \mathbb{R}, \mathbb{R}, \mathbb{R}, \mathbb{R}, \mathbb{R}, \mathbb{R}, \mathbb{R}, \mathbb{R}, \mathbb{R}, \mathbb{R}, \mathbb{R}, \mathbb{R},  }, 
                       MinConfidence = 60F,
```

```
 }; 
            try 
            { 
                var detectModerationLabelsResponse = await 
 rekognitionClient.DetectModerationLabelsAsync(detectModerationLabelsRequest); 
                Console.WriteLine("Detected labels for " + photo); 
                foreach (ModerationLabel label in 
 detectModerationLabelsResponse.ModerationLabels) 
\overline{a} Console.WriteLine($"Label: {label.Name}"); 
                    Console.WriteLine($"Confidence: {label.Confidence}"); 
                    Console.WriteLine($"Parent: {label.ParentName}"); 
 } 
 } 
            catch (Exception ex) 
\{\hspace{.1cm} \} Console.WriteLine(ex.Message); 
 } 
        } 
    }
```
• For API details, see [DetectModerationLabels](https://docs.aws.amazon.com/goto/DotNetSDKV3/rekognition-2016-06-27/DetectModerationLabels) in *AWS SDK for .NET API Reference*.

#### **DetectText**

The following code example shows how to use DetectText.

For more information, see [Detecting](https://docs.aws.amazon.com/rekognition/latest/dg/text-detecting-text-procedure.html) text in an image.

# **AWS SDK for .NET**

# **A** Note There's more on GitHub. Find the complete example and learn how to set up and run in the AWS Code Examples [Repository](https://github.com/awsdocs/aws-doc-sdk-examples/tree/main/dotnetv3/Rekognition/#code-examples).

 using System; using System.Threading.Tasks;

```
 using Amazon.Rekognition; 
    using Amazon.Rekognition.Model; 
    /// <summary> 
    /// Uses the Amazon Rekognition Service to detect text in an image. The 
    /// example was created using the AWS SDK for .NET version 3.7 and .NET 
    /// Core 5.0. 
    /// </summary> 
    public class DetectText 
    { 
        public static async Task Main() 
        { 
             string photo = "Dad_photographer.jpg"; // "input.jpg"; 
             string bucket = "igsmiths3photos"; // "bucket"; 
             var rekognitionClient = new AmazonRekognitionClient(); 
             var detectTextRequest = new DetectTextRequest() 
             { 
                Image = new Image()\overline{a} S3Object = new S3Object() 
\{ Name = photo, 
                         Bucket = bucket, 
\}, \{ }, 
             }; 
             try 
\{\hspace{.1cm} \} DetectTextResponse detectTextResponse = await 
 rekognitionClient.DetectTextAsync(detectTextRequest); 
                 Console.WriteLine($"Detected lines and words for {photo}"); 
                 detectTextResponse.TextDetections.ForEach(text => 
\overline{a} Console.WriteLine($"Detected: {text.DetectedText}"); 
                     Console.WriteLine($"Confidence: {text.Confidence}"); 
                     Console.WriteLine($"Id : {text.Id}"); 
                     Console.WriteLine($"Parent Id: {text.ParentId}"); 
                     Console.WriteLine($"Type: {text.Type}"); 
                 }); 
 } 
             catch (Exception e)
```

```
 { 
                Console.WriteLine(e.Message); 
 } 
        } 
    }
```
• For API details, see [DetectText](https://docs.aws.amazon.com/goto/DotNetSDKV3/rekognition-2016-06-27/DetectText) in *AWS SDK for .NET API Reference*.

#### **GetCelebrityInfo**

The following code example shows how to use GetCelebrityInfo.

#### **AWS SDK for .NET**

# *A* Note

```
 using System; 
     using System.Threading.Tasks; 
     using Amazon.Rekognition; 
     using Amazon.Rekognition.Model; 
    /// <summary> 
    /// Shows how to use Amazon Rekognition to retrieve information about the 
    /// celebrity identified by the supplied celebrity Id. 
    /// </summary> 
     public class CelebrityInfo 
     { 
         public static async Task Main() 
         { 
             string celebId = "nnnnnnnn"; 
             var rekognitionClient = new AmazonRekognitionClient(); 
             var celebrityInfoRequest = new GetCelebrityInfoRequest 
\{\hspace{.1cm} \} Id = celebId,
```
 }; Console.WriteLine(\$"Getting information for celebrity: {celebId}"); var celebrityInfoResponse = await rekognitionClient.GetCelebrityInfoAsync(celebrityInfoRequest); // Display celebrity information. Console.WriteLine(\$"celebrity name: {celebrityInfoResponse.Name}"); Console.WriteLine("Further information (if available):"); celebrityInfoResponse.Urls.ForEach(url =>  $\{\hspace{.1cm} \}$  Console.WriteLine(url); }); } }

• For API details, see [GetCelebrityInfo](https://docs.aws.amazon.com/goto/DotNetSDKV3/rekognition-2016-06-27/GetCelebrityInfo) in *AWS SDK for .NET API Reference*.

#### **IndexFaces**

The following code example shows how to use IndexFaces.

For more information, see Adding faces to a [collection.](https://docs.aws.amazon.com/rekognition/latest/dg/add-faces-to-collection-procedure.html)

#### **AWS SDK for .NET**

#### *(i)* Note

```
 using System; 
 using System.Collections.Generic; 
 using System.Threading.Tasks; 
 using Amazon.Rekognition; 
 using Amazon.Rekognition.Model; 
 /// <summary>
```

```
 /// Uses the Amazon Rekognition Service to detect faces in an image 
    /// that has been uploaded to an Amazon Simple Storage Service (Amazon S3) 
     /// bucket and then adds the information to a collection. 
     /// </summary> 
     public class AddFaces 
    \left\{ \right. public static async Task Main() 
         { 
             string collectionId = "MyCollection2"; 
             string bucket = "doc-example-bucket"; 
             string photo = "input.jpg"; 
             var rekognitionClient = new AmazonRekognitionClient(); 
             var image = new Image 
\{\hspace{.1cm} \} S3Object = new S3Object 
\overline{a} Bucket = bucket, 
                      Name = photo, 
\qquad \qquad \text{ } }; 
             var indexFacesRequest = new IndexFacesRequest 
\{\hspace{.1cm} \}Image = image, CollectionId = collectionId, 
                  ExternalImageId = photo, 
                  DetectionAttributes = new List<string>() { "ALL" }, 
             }; 
             IndexFacesResponse indexFacesResponse = await 
 rekognitionClient.IndexFacesAsync(indexFacesRequest); 
             Console.WriteLine($"{photo} added"); 
             foreach (FaceRecord faceRecord in indexFacesResponse.FaceRecords) 
\{\hspace{.1cm} \} Console.WriteLine($"Face detected: Faceid is 
 {faceRecord.Face.FaceId}"); 
 } 
         } 
     }
```
• For API details, see [IndexFaces](https://docs.aws.amazon.com/goto/DotNetSDKV3/rekognition-2016-06-27/IndexFaces) in *AWS SDK for .NET API Reference*.

#### **ListCollections**

The following code example shows how to use ListCollections.

For more information, see Listing [collections](https://docs.aws.amazon.com/rekognition/latest/dg/list-collection-procedure.html).

#### **AWS SDK for .NET**

#### **A** Note

```
 using System; 
     using System.Threading.Tasks; 
     using Amazon.Rekognition; 
     using Amazon.Rekognition.Model; 
    /// <summary> 
     /// Uses Amazon Rekognition to list the collection IDs in the 
     /// current account. 
     /// </summary> 
     public class ListCollections 
    \mathcal{L} public static async Task Main() 
         { 
              var rekognitionClient = new AmazonRekognitionClient(); 
              Console.WriteLine("Listing collections"); 
             int limit = 10;
              var listCollectionsRequest = new ListCollectionsRequest 
\{\hspace{.1cm} \} MaxResults = limit, 
              };
```

```
 var listCollectionsResponse = new ListCollectionsResponse(); 
            do 
\{\hspace{.1cm} \} if (listCollectionsResponse is not null) 
\overline{a} listCollectionsRequest.NextToken = 
 listCollectionsResponse.NextToken; 
 } 
                listCollectionsResponse = await 
 rekognitionClient.ListCollectionsAsync(listCollectionsRequest); 
                listCollectionsResponse.CollectionIds.ForEach(id => 
\overline{a} Console.WriteLine(id); 
                }); 
 } 
            while (listCollectionsResponse.NextToken is not null); 
        } 
    }
```
• For API details, see [ListCollections](https://docs.aws.amazon.com/goto/DotNetSDKV3/rekognition-2016-06-27/ListCollections) in *AWS SDK for .NET API Reference*.

#### **ListFaces**

The following code example shows how to use ListFaces.

For more information, see Listing faces in a [collection.](https://docs.aws.amazon.com/rekognition/latest/dg/list-faces-in-collection-procedure.html)

#### **AWS SDK for .NET**

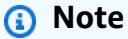

There's more on GitHub. Find the complete example and learn how to set up and run in the AWS Code Examples [Repository](https://github.com/awsdocs/aws-doc-sdk-examples/tree/main/dotnetv3/Rekognition/#code-examples).

using System;

```
 using System.Threading.Tasks; 
     using Amazon.Rekognition; 
     using Amazon.Rekognition.Model; 
    /// <summary> 
    /// Uses the Amazon Rekognition Service to retrieve the list of faces 
    /// stored in a collection. 
    /// </summary> 
     public class ListFaces 
     { 
         public static async Task Main() 
         { 
             string collectionId = "MyCollection2"; 
             var rekognitionClient = new AmazonRekognitionClient(); 
            var listFacesResponse = new ListFacesResponse();
             Console.WriteLine($"Faces in collection {collectionId}"); 
             var listFacesRequest = new ListFacesRequest 
\{\hspace{.1cm} \} CollectionId = collectionId, 
                MaxResults = 1,
             }; 
             do 
\{\hspace{.1cm} \} listFacesResponse = await 
 rekognitionClient.ListFacesAsync(listFacesRequest); 
                 listFacesResponse.Faces.ForEach(face => 
\overline{a} Console.WriteLine(face.FaceId); 
                 }); 
                 listFacesRequest.NextToken = listFacesResponse.NextToken; 
 } 
             while (!string.IsNullOrEmpty(listFacesResponse.NextToken)); 
         } 
     }
```
• For API details, see [ListFaces](https://docs.aws.amazon.com/goto/DotNetSDKV3/rekognition-2016-06-27/ListFaces) in *AWS SDK for .NET API Reference*.

#### **RecognizeCelebrities**

The following code example shows how to use RecognizeCelebrities.

For more information, see [Recognizing](https://docs.aws.amazon.com/rekognition/latest/dg/celebrities-procedure-image.html) celebrities in an image.

#### **AWS SDK for .NET**

#### **(i)** Note

```
 using System; 
    using System.IO; 
    using System.Threading.Tasks; 
    using Amazon.Rekognition; 
    using Amazon.Rekognition.Model; 
    /// <summary> 
    /// Shows how to use Amazon Rekognition to identify celebrities in a photo. 
    /// </summary> 
    public class CelebritiesInImage 
    { 
        public static async Task Main(string[] args) 
        { 
            string photo = "moviestars.jpg"; 
            var rekognitionClient = new AmazonRekognitionClient(); 
            var recognizeCelebritiesRequest = new RecognizeCelebritiesRequest(); 
            var img = new Amazon.Rekognition.Model.Image(); 
           byte[] data = null; try 
            { 
                 using var fs = new FileStream(photo, FileMode.Open, 
 FileAccess.Read); 
                 data = new byte[fs.Length]; 
                 fs.Read(data, 0, (int)fs.Length); 
            }
```

```
 catch (Exception) 
\{\hspace{.1cm} \} Console.WriteLine($"Failed to load file {photo}"); 
                 return; 
 } 
             img.Bytes = new MemoryStream(data); 
             recognizeCelebritiesRequest.Image = img; 
             Console.WriteLine($"Looking for celebrities in image {photo}\n"); 
             var recognizeCelebritiesResponse = await 
 rekognitionClient.RecognizeCelebritiesAsync(recognizeCelebritiesRequest); 
             Console.WriteLine($"{recognizeCelebritiesResponse.CelebrityFaces.Count} 
celebrity(s) were recognized.\n");
             recognizeCelebritiesResponse.CelebrityFaces.ForEach(celeb => 
\{\hspace{.1cm} \} Console.WriteLine($"Celebrity recognized: {celeb.Name}"); 
                 Console.WriteLine($"Celebrity ID: {celeb.Id}"); 
                 BoundingBox boundingBox = celeb.Face.BoundingBox; 
                 Console.WriteLine($"position: {boundingBox.Left} 
 {boundingBox.Top}"); 
                 Console.WriteLine("Further information (if available):"); 
                 celeb.Urls.ForEach(url => 
\overline{a} Console.WriteLine(url); 
                 }); 
             }); 
 Console.WriteLine($"{recognizeCelebritiesResponse.UnrecognizedFaces.Count} face(s) 
 were unrecognized."); 
         } 
    }
```
• For API details, see [RecognizeCelebrities](https://docs.aws.amazon.com/goto/DotNetSDKV3/rekognition-2016-06-27/RecognizeCelebrities) in *AWS SDK for .NET API Reference*.

# **SearchFaces**

The following code example shows how to use SearchFaces.

For more information, see [Searching](https://docs.aws.amazon.com/rekognition/latest/dg/search-face-with-id-procedure.html) for a face (face ID).

#### **AWS SDK for .NET**

#### **A** Note

```
 using System; 
     using System.Threading.Tasks; 
     using Amazon.Rekognition; 
     using Amazon.Rekognition.Model; 
    /// <summary> 
    /// Uses the Amazon Rekognition Service to find faces in an image that 
    /// match the face Id provided in the method request. 
    /// </summary> 
     public class SearchFacesMatchingId 
     { 
         public static async Task Main() 
         { 
             string collectionId = "MyCollection"; 
             string faceId = "xxxxxxxx-xxxx-xxxx-xxxx-xxxxxxxxxxxx"; 
             var rekognitionClient = new AmazonRekognitionClient(); 
             // Search collection for faces matching the face id. 
             var searchFacesRequest = new SearchFacesRequest 
\{\hspace{.1cm} \} CollectionId = collectionId, 
                 FaceId = faceId, FaceMatchThreshold = 70F, 
                 MaxFaces = 2,
             }; 
             SearchFacesResponse searchFacesResponse = await 
 rekognitionClient.SearchFacesAsync(searchFacesRequest); 
             Console.WriteLine("Face matching faceId " + faceId);
```

```
 Console.WriteLine("Matche(s): "); 
              searchFacesResponse.FaceMatches.ForEach(face => 
\{\hspace{.1cm} \} Console.WriteLine($"FaceId: {face.Face.FaceId} Similarity: 
 {face.Similarity}"); 
              }); 
         } 
     }
```
• For API details, see [SearchFaces](https://docs.aws.amazon.com/goto/DotNetSDKV3/rekognition-2016-06-27/SearchFaces) in *AWS SDK for .NET API Reference*.

# **SearchFacesByImage**

The following code example shows how to use SearchFacesByImage.

For more information, see [Searching](https://docs.aws.amazon.com/rekognition/latest/dg/search-face-with-image-procedure.html) for a face (image).

# **AWS SDK for .NET**

# *(i)* Note

```
 using System; 
 using System.Threading.Tasks; 
 using Amazon.Rekognition; 
 using Amazon.Rekognition.Model; 
 /// <summary> 
 /// Uses the Amazon Rekognition Service to search for images matching those 
 /// in a collection. 
 /// </summary> 
 public class SearchFacesMatchingImage 
 { 
     public static async Task Main() 
     { 
         string collectionId = "MyCollection"; 
         string bucket = "bucket";
```

```
 string photo = "input.jpg"; 
             var rekognitionClient = new AmazonRekognitionClient(); 
             // Get an image object from S3 bucket. 
            var image = new Image()
             { 
                  S3Object = new S3Object() 
\overline{a} Bucket = bucket, 
                      Name = photo, 
                  }, 
             }; 
             var searchFacesByImageRequest = new SearchFacesByImageRequest() 
\{\hspace{.1cm} \} CollectionId = collectionId, 
                 Image = image, FaceMatchThreshold = 70F, 
                 MaxFaces = 2,
             }; 
             SearchFacesByImageResponse searchFacesByImageResponse = await 
 rekognitionClient.SearchFacesByImageAsync(searchFacesByImageRequest); 
             Console.WriteLine("Faces matching largest face in image from " + photo); 
            searchFacesByImageResponse.FaceMatches.ForEach(face =>
\{\hspace{.1cm} \} Console.WriteLine($"FaceId: {face.Face.FaceId}, Similarity: 
 {face.Similarity}"); 
             }); 
         } 
     }
```
• For API details, see [SearchFacesByImage](https://docs.aws.amazon.com/goto/DotNetSDKV3/rekognition-2016-06-27/SearchFacesByImage) in *AWS SDK for .NET API Reference*.

# **Route 53 domain registration examples using AWS SDK for .NET**

The following code examples show you how to perform actions and implement common scenarios by using the AWS SDK for .NET with Route 53 domain registration.

*Actions* are code excerpts from larger programs and must be run in context. While actions show you how to call individual service functions, you can see actions in context in their related scenarios and cross-service examples.

*Scenarios* are code examples that show you how to accomplish a specific task by calling multiple functions within the same service.

Each example includes a link to GitHub, where you can find instructions on how to set up and run the code in context.

#### **Get started**

#### **Hello Route 53 domain registration**

The following code examples show how to get started using Route 53 domain registration.

#### **AWS SDK for .NET**

#### **A** Note

```
public static class HelloRoute53Domains
{ 
     static async Task Main(string[] args) 
    \{ // Use the AWS .NET Core Setup package to set up dependency injection for 
  the Amazon Route 53 domain registration service. 
         // Use your AWS profile name, or leave it blank to use the default profile. 
         using var host = Host.CreateDefaultBuilder(args) 
             .ConfigureServices((_, services) => 
                 services.AddAWSService<IAmazonRoute53Domains>() 
             ).Build(); 
         // Now the client is available for injection. 
         var route53Client = 
  host.Services.GetRequiredService<IAmazonRoute53Domains>();
```

```
 // You can use await and any of the async methods to get a response. 
         var response = await route53Client.ListPricesAsync(new ListPricesRequest 
  { Tld = "com" }); 
         Console.WriteLine($"Hello Amazon Route 53 Domains! Following are prices 
  for .com domain operations:"); 
         var comPrices = response.Prices.FirstOrDefault(); 
         if (comPrices != null) 
         { 
             Console.WriteLine($"\tRegistration: {comPrices.RegistrationPrice?.Price} 
  {comPrices.RegistrationPrice?.Currency}"); 
             Console.WriteLine($"\tRenewal: {comPrices.RenewalPrice?.Price} 
  {comPrices.RenewalPrice?.Currency}"); 
         } 
     }
}
```
• For API details, see [ListPrices](https://docs.aws.amazon.com/goto/DotNetSDKV3/route53domains-2014-05-15/ListPrices) in *AWS SDK for .NET API Reference*.

# **Topics**

- [Actions](#page-331-0)
- [Scenarios](#page-352-0)

# **Actions**

# **CheckDomainAvailability**

The following code example shows how to use CheckDomainAvailability.

# **AWS SDK for .NET**

# **(i)** Note

There's more on GitHub. Find the complete example and learn how to set up and run in the AWS Code Examples [Repository](https://github.com/awsdocs/aws-doc-sdk-examples/tree/main/dotnetv3/Route53#code-examples).

/// <summary>

```
 /// Check the availability of a domain name. 
     /// </summary> 
     /// <param name="domain">The domain to check for availability.</param> 
    /// <returns>An availability result string.</returns>
     public async Task<string> CheckDomainAvailability(string domain) 
    \left\{ \right. var result = await _amazonRoute53Domains.CheckDomainAvailabilityAsync( 
             new CheckDomainAvailabilityRequest 
\{\hspace{.1cm} \} DomainName = domain 
 } 
         ); 
         return result.Availability.Value; 
     }
```
• For API details, see [CheckDomainAvailability](https://docs.aws.amazon.com/goto/DotNetSDKV3/route53domains-2014-05-15/CheckDomainAvailability) in *AWS SDK for .NET API Reference*.

# **CheckDomainTransferability**

The following code example shows how to use CheckDomainTransferability.

# **AWS SDK for .NET**

# **A** Note

```
 /// <summary> 
    /// Check the transferability of a domain name. 
    /// </summary> 
    /// <param name="domain">The domain to check for transferability.</param> 
   /// <returns>A transferability result string.</returns>
    public async Task<string> CheckDomainTransferability(string domain) 
     { 
         var result = await _amazonRoute53Domains.CheckDomainTransferabilityAsync( 
             new CheckDomainTransferabilityRequest 
\{\hspace{.1cm} \}
```

```
 DomainName = domain 
 } 
        ); 
        return result.Transferability.Transferable.Value; 
    }
```
• For API details, see [CheckDomainTransferability](https://docs.aws.amazon.com/goto/DotNetSDKV3/route53domains-2014-05-15/CheckDomainTransferability) in *AWS SDK for .NET API Reference*.

#### **GetDomainDetail**

The following code example shows how to use GetDomainDetail.

#### **AWS SDK for .NET**

#### **Note**

```
 /// <summary> 
     /// Get details for a domain. 
     /// </summary> 
    /// <returns>A string with detail information about the domain.</returns>
     public async Task<string> GetDomainDetail(string domainName) 
     { 
         try 
         { 
              var result = await _amazonRoute53Domains.GetDomainDetailAsync( 
                  new GetDomainDetailRequest() 
\overline{a} DomainName = domainName 
                  }); 
              var details = $"\tDomain {domainName}:\n" + 
                              $"\tCreated on {result.CreationDate.ToShortDateString()}.
\n\begin{cases} n'' + \\ \n\end{cases} $"\tAdmin contact is {result.AdminContact.Email}.\n" + 
                              $"\tAuto-renew is {result.AutoRenew}.\n";
```

```
 return details; 
     } 
     catch (InvalidInputException) 
     { 
          return $"Domain {domainName} was not found in your account."; 
     } 
 }
```
• For API details, see [GetDomainDetail](https://docs.aws.amazon.com/goto/DotNetSDKV3/route53domains-2014-05-15/GetDomainDetail) in *AWS SDK for .NET API Reference*.

# **GetDomainSuggestions**

The following code example shows how to use GetDomainSuggestions.

#### **AWS SDK for .NET**

#### **A** Note

```
 /// <summary> 
    /// Get a list of suggestions for a given domain. 
    /// </summary> 
    /// <param name="domain">The domain to check for suggestions.</param> 
    /// <param name="onlyAvailable">If true, only returns available domains.</param> 
    /// <param name="suggestionCount">The number of suggestions to return. Defaults 
to the max of 50.</param>
    /// <returns>A collection of domain suggestions.</returns> 
    public async Task<List<DomainSuggestion>> GetDomainSuggestions(string domain, 
 bool onlyAvailable, int suggestionCount = 50) 
    { 
         var result = await _amazonRoute53Domains.GetDomainSuggestionsAsync( 
             new GetDomainSuggestionsRequest 
\{\hspace{.1cm} \} DomainName = domain, 
                 OnlyAvailable = onlyAvailable, 
                 SuggestionCount = suggestionCount
```

```
 } 
        ); 
        return result.SuggestionsList; 
    }
```
• For API details, see [GetDomainSuggestions](https://docs.aws.amazon.com/goto/DotNetSDKV3/route53domains-2014-05-15/GetDomainSuggestions) in *AWS SDK for .NET API Reference*.

#### **GetOperationDetail**

The following code example shows how to use GetOperationDetail.

#### **AWS SDK for .NET**

#### **(i)** Note

```
 /// <summary> 
    /// Get details for a domain action operation. 
    /// </summary> 
    /// <param name="operationId">The operational Id.</param> 
   /// <returns>A string describing the operational details.</returns>
    public async Task<string> GetOperationDetail(string? operationId) 
    { 
        if (operationId == null) 
            return "Unable to get operational details because ID is null."; 
        try 
        { 
            var operationDetails = 
                await _amazonRoute53Domains.GetOperationDetailAsync( 
                     new GetOperationDetailRequest 
\{ \} OperationId = operationId 
 } 
                ); 
            var details = $"\tOperation {operationId}:\n" +
```

```
 $"\tFor domain {operationDetails.DomainName} on 
 {operationDetails.SubmittedDate.ToShortDateString()}.\n" + 
                             $"\tMessage is {operationDetails.Message}.\n" + 
                             $"\tStatus is {operationDetails.Status}.\n"; 
              return details; 
         } 
         catch (AmazonRoute53DomainsException ex) 
\overline{\mathcal{L}} return $"Unable to get operation details. Here's why: {ex.Message}."; 
         } 
     }
```
• For API details, see [GetOperationDetail](https://docs.aws.amazon.com/goto/DotNetSDKV3/route53domains-2014-05-15/GetOperationDetail) in *AWS SDK for .NET API Reference*.

#### **ListDomains**

The following code example shows how to use ListDomains.

#### **AWS SDK for .NET**

#### **Note**

```
 /// <summary> 
     /// List the domains for the account. 
    /// </summary> 
    /// <returns>A collection of domain summary records.</returns>
     public async Task<List<DomainSummary>> ListDomains() 
    \{ var results = new List<DomainSummary>(); 
        var paginateDomains = _amazonRoute53Domains.Paginators.ListDomains(
             new ListDomainsRequest()); 
         // Get the entire list using the paginator. 
         await foreach (var domain in paginateDomains.Domains) 
\overline{\mathcal{L}}
```

```
 results.Add(domain); 
      } 
      return results; 
 }
```
• For API details, see [ListDomains](https://docs.aws.amazon.com/goto/DotNetSDKV3/route53domains-2014-05-15/ListDomains) in *AWS SDK for .NET API Reference*.

#### **ListOperations**

The following code example shows how to use ListOperations.

# **AWS SDK for .NET**

#### *(i)* Note

```
 /// <summary> 
   /// List operations for the account that are submitted after a specified date. 
   /// </summary> 
    /// <returns>A collection of operation summary records.</returns> 
    public async Task<List<OperationSummary>> ListOperations(DateTime 
 submittedSince) 
    { 
        var results = new List<OperationSummary>(); 
        var paginateOperations = _amazonRoute53Domains.Paginators.ListOperations( 
            new ListOperationsRequest() 
            { 
                 SubmittedSince = submittedSince 
            }); 
        // Get the entire list using the paginator. 
       await foreach (var operations in paginateOperations.Operations)
        { 
            results.Add(operations); 
        } 
        return results; 
    }
```
• For API details, see [ListOperations](https://docs.aws.amazon.com/goto/DotNetSDKV3/route53domains-2014-05-15/ListOperations) in *AWS SDK for .NET API Reference*.

#### **ListPrices**

The following code example shows how to use ListPrices.

#### **AWS SDK for .NET**

#### **A** Note

There's more on GitHub. Find the complete example and learn how to set up and run in the AWS Code Examples [Repository](https://github.com/awsdocs/aws-doc-sdk-examples/tree/main/dotnetv3/Route53#code-examples).

```
 /// <summary> 
    /// List prices for domain type operations. 
    /// </summary> 
    /// <param name="domainTypes">Domain types to include in the results.</param> 
   /// <returns>The list of domain prices.</returns>
    public async Task<List<DomainPrice>> ListPrices(List<string> domainTypes) 
   \{ var results = new List<DomainPrice>(); 
         var paginatePrices = _amazonRoute53Domains.Paginators.ListPrices(new 
 ListPricesRequest()); 
         // Get the entire list using the paginator. 
         await foreach (var prices in paginatePrices.Prices) 
        \{ results.Add(prices); 
 } 
         return results.Where(p => domainTypes.Contains(p.Name)).ToList(); 
    }
```
• For API details, see [ListPrices](https://docs.aws.amazon.com/goto/DotNetSDKV3/route53domains-2014-05-15/ListPrices) in *AWS SDK for .NET API Reference*.

#### **RegisterDomain**

The following code example shows how to use RegisterDomain.

# **AWS SDK for .NET**

#### **A** Note

```
 /// <summary> 
     /// Initiate a domain registration request. 
    /// </summary> 
     /// <param name="contact">Contact details.</param> 
     /// <param name="domainName">The domain name to register.</param> 
     /// <param name="autoRenew">True if the domain should automatically renew.</
param> 
     /// <param name="duration">The duration in years for the domain registration.</
param> 
    /// <returns>The operation Id.</returns>
     public async Task<string?> RegisterDomain(string domainName, bool autoRenew, int 
  duration, ContactDetail contact) 
     { 
         // This example uses the same contact information for admin, registrant, and 
  tech contacts. 
         try 
        \{ var result = await _amazonRoute53Domains.RegisterDomainAsync( 
                 new RegisterDomainRequest() 
\overline{a} AdminContact = contact, 
                      RegistrantContact = contact, 
                      TechContact = contact, 
                      DomainName = domainName, 
                      AutoRenew = autoRenew, 
                      DurationInYears = duration, 
                      PrivacyProtectAdminContact = false, 
                      PrivacyProtectRegistrantContact = false, 
                      PrivacyProtectTechContact = false 
 } 
             ); 
             return result.OperationId; 
         }
```

```
 catch (InvalidInputException) 
        { 
             _logger.LogInformation($"Unable to request registration for domain 
 {domainName}"); 
             return null; 
        } 
    }
```
• For API details, see [RegisterDomain](https://docs.aws.amazon.com/goto/DotNetSDKV3/route53domains-2014-05-15/RegisterDomain) in *AWS SDK for .NET API Reference*.

#### **ViewBilling**

The following code example shows how to use ViewBilling.

#### **AWS SDK for .NET**

#### *(i)* Note

```
 /// <summary> 
   /// View billing records for the account between a start and end date. 
  // </summary>
   /// <param name="startDate">The start date for billing results.</param> 
   /// <param name="endDate">The end date for billing results.</param> 
  /// <returns>A collection of billing records.</returns>
    public async Task<List<BillingRecord>> ViewBilling(DateTime startDate, DateTime 
 endDate) 
    { 
       var results = new List<BillingRecord>();
       var paginateBilling = _amazonRoute53Domains.Paginators.ViewBilling(
            new ViewBillingRequest() 
            { 
                Start = startDate, 
                End = endDate 
            }); 
        // Get the entire list using the paginator.
```
```
 await foreach (var billingRecords in paginateBilling.BillingRecords) 
     { 
          results.Add(billingRecords); 
     } 
     return results; 
 }
```
• For API details, see [ViewBilling](https://docs.aws.amazon.com/goto/DotNetSDKV3/route53domains-2014-05-15/ViewBilling) in *AWS SDK for .NET API Reference*.

# **Scenarios**

#### **Get started with domains**

The following code example shows how to:

- List current domains, and list operations in the past year.
- View billing for the past year, and view prices for domain types.
- Get domain suggestions.
- Check domain availability and transferability.
- Optionally, request a domain registration.
- Get an operation detail.
- Optionally, get a domain detail.

#### **AWS SDK for .NET**

#### **A** Note

There's more on GitHub. Find the complete example and learn how to set up and run in the AWS Code Examples [Repository](https://github.com/awsdocs/aws-doc-sdk-examples/tree/main/dotnetv3/Route53#code-examples).

Run an interactive scenario at a command prompt.

```
public static class Route53DomainScenario
{ 
/*
```

```
 Before running this .NET code example, set up your development environment, 
 including your credentials. 
     This .NET example performs the following tasks: 
         1. List current domains. 
         2. List operations in the past year. 
         3. View billing for the account in the past year. 
         4. View prices for domain types. 
         5. Get domain suggestions. 
         6. Check domain availability. 
         7. Check domain transferability. 
         8. Optionally, request a domain registration. 
         9. Get an operation detail. 
        10. Optionally, get a domain detail. 
    */ 
     private static Route53Wrapper _route53Wrapper = null!; 
     private static IConfiguration _configuration = null!; 
     static async Task Main(string[] args) 
    \mathcal{L} // Set up dependency injection for the Amazon service. 
         using var host = Host.CreateDefaultBuilder(args) 
             .ConfigureLogging(logging => 
                 logging.AddFilter("System", LogLevel.Debug) 
                      .AddFilter<DebugLoggerProvider>("Microsoft", 
 LogLevel.Information) 
                      .AddFilter<ConsoleLoggerProvider>("Microsoft", LogLevel.Trace)) 
                      .ConfigureServices((_, services) => 
             services.AddAWSService<IAmazonRoute53Domains>() 
                  .AddTransient<Route53Wrapper>() 
) .Build(); 
         _configuration = new ConfigurationBuilder() 
             .SetBasePath(Directory.GetCurrentDirectory()) 
             .AddJsonFile("settings.json") // Load settings from .json file. 
             .AddJsonFile("settings.local.json", 
                 true) // Optionally, load local settings. 
             .Build(); 
         var logger = LoggerFactory.Create(builder => 
         { 
             builder.AddConsole();
```

```
 }).CreateLogger(typeof(Route53DomainScenario)); 
        _route53Wrapper = host.Services.GetRequiredService<Route53Wrapper>(); 
        Console.WriteLine(new string('-', 80)); 
        Console.WriteLine("Welcome to the Amazon Route 53 domains example 
 scenario."); 
        Console.WriteLine(new string('-', 80)); 
        try 
        { 
            await ListDomains(); 
            await ListOperations(); 
            await ListBillingRecords(); 
            await ListPrices(); 
            await ListDomainSuggestions(); 
            await CheckDomainAvailability(); 
            await CheckDomainTransferability(); 
           var operationId = await RequestDomainRegistration();
            await GetOperationalDetail(operationId); 
            await GetDomainDetails(); 
        } 
        catch (Exception ex) 
        { 
            logger.LogError(ex, "There was a problem executing the scenario."); 
        } 
        Console.WriteLine(new string('-', 80)); 
        Console.WriteLine("The Amazon Route 53 domains example scenario is 
 complete."); 
        Console.WriteLine(new string('-', 80)); 
    } 
   /// <summary> 
   /// List account registered domains. 
   /// </summary> 
  /// <returns>Async task.</returns>
    private static async Task ListDomains() 
    { 
        Console.WriteLine(new string('-', 80)); 
        Console.WriteLine($"1. List account domains."); 
        var domains = await _route53Wrapper.ListDomains(); 
       for (int i = 0; i < domains. Count; i++) {
```

```
 Console.WriteLine($"\t{i + 1}. {domains[i].DomainName}"); 
         } 
         if (!domains.Any()) 
         { 
             Console.WriteLine("\tNo domains found in this account."); 
         } 
         Console.WriteLine(new string('-', 80)); 
     } 
    /// <summary> 
     /// List domain operations in the past year. 
    /// </summary> 
   /// <returns>Async task.</returns>
     private static async Task ListOperations() 
     { 
         Console.WriteLine(new string('-', 80)); 
         Console.WriteLine($"2. List account domain operations in the past year."); 
         var operations = await _route53Wrapper.ListOperations( 
             DateTime.Today.AddYears(-1)); 
        for (int i = 0; i < operations. Count; i++) { 
             Console.WriteLine($"\tOperation Id: {operations[i].OperationId}"); 
             Console.WriteLine($"\tStatus: {operations[i].Status}"); 
             Console.WriteLine($"\tDate: {operations[i].SubmittedDate}"); 
         } 
         Console.WriteLine(new string('-', 80)); 
     } 
    /// <summary> 
    /// List billing in the past year. 
    /// </summary> 
    /// <returns>Async task.</returns>
     private static async Task ListBillingRecords() 
     { 
         Console.WriteLine(new string('-', 80)); 
         Console.WriteLine($"3. View billing for the account in the past year."); 
         var billingRecords = await _route53Wrapper.ViewBilling( 
             DateTime.Today.AddYears(-1), 
             DateTime.Today); 
        for (int i = 0; i < billing Records. Count; i^{++})
\overline{\mathcal{L}}
```

```
 Console.WriteLine($"\tBill Date: 
 {billingRecords[i].BillDate.ToShortDateString()}"); 
             Console.WriteLine($"\tOperation: {billingRecords[i].Operation}"); 
             Console.WriteLine($"\tPrice: {billingRecords[i].Price}"); 
         } 
         if (!billingRecords.Any()) 
        \{ Console.WriteLine("\tNo billing records found in this account for the 
 past year."); 
         } 
         Console.WriteLine(new string('-', 80)); 
    } 
    /// <summary> 
    /// List prices for a few domain types. 
    /// </summary> 
   /// <returns>Async task.</returns>
    private static async Task ListPrices() 
    { 
         Console.WriteLine(new string('-', 80)); 
         Console.WriteLine($"4. View prices for domain types."); 
        var domainTypes = new List<string> { "net", "com", "org", "co" };
         var prices = await _route53Wrapper.ListPrices(domainTypes); 
         foreach (var pr in prices) 
         { 
             Console.WriteLine($"\tName: {pr.Name}"); 
             Console.WriteLine($"\tRegistration: {pr.RegistrationPrice?.Price} 
 {pr.RegistrationPrice?.Currency}"); 
             Console.WriteLine($"\tRenewal: {pr.RenewalPrice?.Price} 
 {pr.RenewalPrice?.Currency}"); 
             Console.WriteLine($"\tTransfer: {pr.TransferPrice?.Price} 
 {pr.TransferPrice?.Currency}"); 
             Console.WriteLine($"\tChange Ownership: {pr.ChangeOwnershipPrice?.Price} 
 {pr.ChangeOwnershipPrice?.Currency}"); 
             Console.WriteLine($"\tRestoration: {pr.RestorationPrice?.Price} 
 {pr.RestorationPrice?.Currency}"); 
             Console.WriteLine(); 
 } 
         Console.WriteLine(new string('-', 80)); 
    } 
    /// <summary> 
    /// List domain suggestions for a domain name.
```

```
 /// </summary> 
    /// <returns>Async task.</returns>
     private static async Task ListDomainSuggestions() 
     { 
         Console.WriteLine(new string('-', 80)); 
         Console.WriteLine($"5. Get domain suggestions."); 
        string? domainName = null;
        while (domainName == null || string.IsNullOrWhiteSpace(domainName))
         { 
             Console.WriteLine($"Enter a domain name to get available domain 
 suggestions."); 
             domainName = Console.ReadLine(); 
         } 
         var suggestions = await _route53Wrapper.GetDomainSuggestions(domainName, 
 true, 5); 
         foreach (var suggestion in suggestions) 
        \{ Console.WriteLine($"\tSuggestion Name: {suggestion.DomainName}"); 
             Console.WriteLine($"\tAvailability: {suggestion.Availability}"); 
 } 
         Console.WriteLine(new string('-', 80)); 
     } 
    /// <summary> 
    /// Check availability for a domain name. 
    /// </summary> 
    /// <returns>Async task.</returns> 
     private static async Task CheckDomainAvailability() 
     { 
         Console.WriteLine(new string('-', 80)); 
         Console.WriteLine($"6. Check domain availability."); 
        string? domainName = null;
         while (domainName == null || string.IsNullOrWhiteSpace(domainName)) 
         { 
             Console.WriteLine($"Enter a domain name to check domain availability."); 
             domainName = Console.ReadLine(); 
         } 
         var availability = await 
 _route53Wrapper.CheckDomainAvailability(domainName); 
         Console.WriteLine($"\tAvailability: {availability}"); 
         Console.WriteLine(new string('-', 80)); 
     }
```

```
 /// <summary> 
     /// Check transferability for a domain name. 
     /// </summary> 
    /// <returns>Async task.</returns>
     private static async Task CheckDomainTransferability() 
     { 
         Console.WriteLine(new string('-', 80)); 
         Console.WriteLine($"7. Check domain transferability."); 
         string? domainName = null; 
        while (domainName == null || string.IsNullOrWhiteSpace(domainName))
         { 
             Console.WriteLine($"Enter a domain name to check domain 
  transferability."); 
             domainName = Console.ReadLine(); 
         } 
         var transferability = await 
  _route53Wrapper.CheckDomainTransferability(domainName); 
         Console.WriteLine($"\tTransferability: {transferability}"); 
         Console.WriteLine(new string('-', 80)); 
     } 
     /// <summary> 
     /// Check transferability for a domain name. 
     /// </summary> 
     /// <returns>Async task.</returns> 
     private static async Task<string?> RequestDomainRegistration() 
    \mathcal{L} Console.WriteLine(new string('-', 80)); 
         Console.WriteLine($"8. Optionally, request a domain registration."); 
         Console.WriteLine($"\tNote: This example uses domain request settings in 
  settings.json."); 
         Console.WriteLine($"\tTo change the domain registration settings, set the 
  values in that file."); 
         Console.WriteLine($"\tRemember, registering an actual domain will incur an 
  account billing cost."); 
         Console.WriteLine($"\tWould you like to begin a domain registration? (y/
n)"); 
         var ynResponse = Console.ReadLine(); 
         if (ynResponse != null && ynResponse.Equals("y", 
  StringComparison.InvariantCultureIgnoreCase))
```

```
 { 
             string domainName = _configuration["DomainName"]; 
             ContactDetail contact = new ContactDetail(); 
             contact.CountryCode = 
 CountryCode.FindValue(_configuration["Contact:CountryCode"]); 
             contact.ContactType = 
 ContactType.FindValue(_configuration["Contact:ContactType"]); 
             _configuration.GetSection("Contact").Bind(contact); 
             var operationId = await _route53Wrapper.RegisterDomain( 
                 domainName, 
                 Convert.ToBoolean(_configuration["AutoRenew"]), 
                 Convert.ToInt32(_configuration["DurationInYears"]), 
                 contact); 
             if (operationId != null) 
             { 
                 Console.WriteLine( 
                      $"\tRegistration requested. Operation Id: {operationId}"); 
 } 
             return operationId; 
         } 
         Console.WriteLine(new string('-', 80)); 
         return null; 
     } 
    /// <summary> 
     /// Get details for an operation. 
    /// </summary> 
   /// <returns>Async task.</returns>
     private static async Task GetOperationalDetail(string? operationId) 
     { 
         Console.WriteLine(new string('-', 80)); 
         Console.WriteLine($"9. Get an operation detail."); 
         var operationDetails = 
             await _route53Wrapper.GetOperationDetail(operationId); 
         Console.WriteLine(operationDetails); 
         Console.WriteLine(new string('-', 80)); 
     }
```

```
 /// <summary> 
     /// Optionally, get details for a registered domain. 
     /// </summary> 
    /// <returns>Async task.</returns>
     private static async Task<string?> GetDomainDetails() 
     { 
         Console.WriteLine(new string('-', 80)); 
         Console.WriteLine($"10. Get details on a domain."); 
         Console.WriteLine($"\tNote: you must have a registered domain to get 
  details."); 
         Console.WriteLine($"\tWould you like to get domain details? (y/n)"); 
         var ynResponse = Console.ReadLine(); 
         if (ynResponse != null && ynResponse.Equals("y", 
  StringComparison.InvariantCultureIgnoreCase)) 
        \mathcal{L}string? domainName = null;
            while (domainName == null)
\{\hspace{.1cm} \} Console.WriteLine($"\tEnter a domain name to get details."); 
                  domainName = Console.ReadLine(); 
 } 
             var domainDetails = await _route53Wrapper.GetDomainDetail(domainName); 
             Console.WriteLine(domainDetails); 
         } 
         Console.WriteLine(new string('-', 80)); 
         return null; 
     }
}
```
Wrapper methods used by the scenario for Route 53 domain registration actions.

```
public class Route53Wrapper
{ 
     private readonly IAmazonRoute53Domains _amazonRoute53Domains; 
     private readonly ILogger<Route53Wrapper> _logger; 
     public Route53Wrapper(IAmazonRoute53Domains amazonRoute53Domains, 
  ILogger<Route53Wrapper> logger)
```

```
 { 
          _amazonRoute53Domains = amazonRoute53Domains; 
         \lnot \lnot \lnot \lnot \lnot \lnot \lnot \lnot \lnot \lnot \lnot \lnot \lnot \lnot \lnot \lnot \lnot \lnot \lnot \lnot \lnot \lnot \lnot \lnot \lnot \lnot \lnot \lnot \lnot \lnot \lnot \lnot \lnot \lnot \lnot \lnot \lnot } 
     /// <summary> 
     /// List prices for domain type operations. 
     /// </summary> 
     /// <param name="domainTypes">Domain types to include in the results.</param> 
    /// <returns>The list of domain prices.</returns>
     public async Task<List<DomainPrice>> ListPrices(List<string> domainTypes) 
     { 
         var results = new List<DomainPrice>();
          var paginatePrices = _amazonRoute53Domains.Paginators.ListPrices(new 
  ListPricesRequest()); 
          // Get the entire list using the paginator. 
          await foreach (var prices in paginatePrices.Prices) 
          { 
               results.Add(prices); 
 } 
          return results.Where(p => domainTypes.Contains(p.Name)).ToList(); 
     } 
     /// <summary> 
     /// Check the availability of a domain name. 
     /// </summary> 
     /// <param name="domain">The domain to check for availability.</param> 
    /// <returns>An availability result string.</returns>
     public async Task<string> CheckDomainAvailability(string domain) 
     { 
          var result = await _amazonRoute53Domains.CheckDomainAvailabilityAsync( 
               new CheckDomainAvailabilityRequest 
\{\hspace{.1cm} \} DomainName = domain 
 } 
          ); 
          return result.Availability.Value; 
     } 
     /// <summary> 
     /// Check the transferability of a domain name.
```

```
 /// </summary> 
    /// <param name="domain">The domain to check for transferability.</param> 
   /// <returns>A transferability result string.</returns>
    public async Task<string> CheckDomainTransferability(string domain) 
   \mathcal{L} var result = await _amazonRoute53Domains.CheckDomainTransferabilityAsync( 
             new CheckDomainTransferabilityRequest 
\{\hspace{.1cm} \} DomainName = domain 
 } 
         ); 
         return result.Transferability.Transferable.Value; 
    } 
    /// <summary> 
    /// Get a list of suggestions for a given domain. 
    /// </summary> 
    /// <param name="domain">The domain to check for suggestions.</param> 
    /// <param name="onlyAvailable">If true, only returns available domains.</param> 
    /// <param name="suggestionCount">The number of suggestions to return. Defaults 
to the max of 50.</param>
   /// <returns>A collection of domain suggestions.</returns>
    public async Task<List<DomainSuggestion>> GetDomainSuggestions(string domain, 
 bool onlyAvailable, int suggestionCount = 50) 
    { 
         var result = await _amazonRoute53Domains.GetDomainSuggestionsAsync( 
             new GetDomainSuggestionsRequest 
             { 
                 DomainName = domain, 
                 OnlyAvailable = onlyAvailable, 
                 SuggestionCount = suggestionCount 
 } 
         ); 
         return result.SuggestionsList; 
    } 
    /// <summary> 
    /// Get details for a domain action operation. 
    /// </summary> 
    /// <param name="operationId">The operational Id.</param> 
    /// <returns>A string describing the operational details.</returns> 
     public async Task<string> GetOperationDetail(string? operationId)
```

```
 { 
         if (operationId == null) 
             return "Unable to get operational details because ID is null."; 
         try 
         { 
             var operationDetails = 
                  await _amazonRoute53Domains.GetOperationDetailAsync( 
                      new GetOperationDetailRequest 
\{ OperationId = operationId 
1999 1999 1999 1999 1999
                  ); 
            var details = \sqrt[6]{t0}peration {operationId}:\n" +
                            $"\tFor domain {operationDetails.DomainName} on 
  {operationDetails.SubmittedDate.ToShortDateString()}.\n" + 
                            $"\tMessage is {operationDetails.Message}.\n" + 
                            $"\tStatus is {operationDetails.Status}.\n"; 
             return details; 
         } 
         catch (AmazonRoute53DomainsException ex) 
         { 
             return $"Unable to get operation details. Here's why: {ex.Message}."; 
         } 
     } 
    /// <summary> 
     /// Initiate a domain registration request. 
    /// </summary> 
     /// <param name="contact">Contact details.</param> 
     /// <param name="domainName">The domain name to register.</param> 
     /// <param name="autoRenew">True if the domain should automatically renew.</
param> 
     /// <param name="duration">The duration in years for the domain registration.</
param> 
    /// <returns>The operation Id.</returns>
     public async Task<string?> RegisterDomain(string domainName, bool autoRenew, int 
  duration, ContactDetail contact) 
     { 
         // This example uses the same contact information for admin, registrant, and 
  tech contacts. 
         try
```

```
 { 
             var result = await _amazonRoute53Domains.RegisterDomainAsync( 
                 new RegisterDomainRequest() 
\overline{a} AdminContact = contact, 
                      RegistrantContact = contact, 
                      TechContact = contact, 
                      DomainName = domainName, 
                      AutoRenew = autoRenew, 
                      DurationInYears = duration, 
                      PrivacyProtectAdminContact = false, 
                      PrivacyProtectRegistrantContact = false, 
                      PrivacyProtectTechContact = false 
 } 
             ); 
             return result.OperationId; 
         } 
         catch (InvalidInputException) 
         { 
             _logger.LogInformation($"Unable to request registration for domain 
 {domainName}"); 
             return null; 
         } 
    } 
    /// <summary> 
    /// View billing records for the account between a start and end date. 
    /// </summary> 
    /// <param name="startDate">The start date for billing results.</param> 
    /// <param name="endDate">The end date for billing results.</param> 
   /// <returns>A collection of billing records.</returns>
    public async Task<List<BillingRecord>> ViewBilling(DateTime startDate, DateTime 
 endDate) 
    { 
        var results = new List<BillingRecord>();
        var paginateBilling = _amazonRoute53Domains.Paginators.ViewBilling(
             new ViewBillingRequest() 
\{\hspace{.1cm} \} Start = startDate, 
                End = endDate }); 
         // Get the entire list using the paginator.
```

```
 await foreach (var billingRecords in paginateBilling.BillingRecords) 
         { 
             results.Add(billingRecords); 
 } 
         return results; 
     } 
    /// <summary> 
    /// List the domains for the account. 
    /// </summary> 
   /// <returns>A collection of domain summary records.</returns>
     public async Task<List<DomainSummary>> ListDomains() 
     { 
        var results = new List<DomainSummary>();
        var paginateDomains = _amazonRoute53Domains.Paginators.ListDomains(
             new ListDomainsRequest()); 
         // Get the entire list using the paginator. 
         await foreach (var domain in paginateDomains.Domains) 
         { 
             results.Add(domain); 
         } 
         return results; 
     } 
    /// <summary> 
    /// List operations for the account that are submitted after a specified date. 
    /// </summary> 
     /// <returns>A collection of operation summary records.</returns> 
     public async Task<List<OperationSummary>> ListOperations(DateTime 
 submittedSince) 
     { 
        var results = new List<OperationSummary>();
         var paginateOperations = _amazonRoute53Domains.Paginators.ListOperations( 
             new ListOperationsRequest() 
\{\hspace{.1cm} \} SubmittedSince = submittedSince 
             }); 
         // Get the entire list using the paginator. 
        await foreach (var operations in paginateOperations.Operations)
         {
```

```
 results.Add(operations); 
         } 
         return results; 
     } 
     /// <summary> 
     /// Get details for a domain. 
     /// </summary> 
     /// <returns>A string with detail information about the domain.</returns> 
     public async Task<string> GetDomainDetail(string domainName) 
     { 
         try 
         { 
              var result = await _amazonRoute53Domains.GetDomainDetailAsync( 
                  new GetDomainDetailRequest() 
\overline{a} DomainName = domainName 
                  }); 
              var details = $"\tDomain {domainName}:\n" + 
                              $"\tCreated on {result.CreationDate.ToShortDateString()}.
\n\overline{\qquad} +
                              $"\tAdmin contact is {result.AdminContact.Email}.\n" + 
                              $"\tAuto-renew is {result.AutoRenew}.\n"; 
              return details; 
         } 
         catch (InvalidInputException) 
         { 
              return $"Domain {domainName} was not found in your account."; 
         } 
     }
}
```
- For API details, see the following topics in *AWS SDK for .NET API Reference*.
	- [CheckDomainAvailability](https://docs.aws.amazon.com/goto/DotNetSDKV3/route53domains-2014-05-15/CheckDomainAvailability)
	- [CheckDomainTransferability](https://docs.aws.amazon.com/goto/DotNetSDKV3/route53domains-2014-05-15/CheckDomainTransferability)
	- [GetDomainDetail](https://docs.aws.amazon.com/goto/DotNetSDKV3/route53domains-2014-05-15/GetDomainDetail)
	- [GetDomainSuggestions](https://docs.aws.amazon.com/goto/DotNetSDKV3/route53domains-2014-05-15/GetDomainSuggestions)
	- [GetOperationDetail](https://docs.aws.amazon.com/goto/DotNetSDKV3/route53domains-2014-05-15/GetOperationDetail)
- [ListDomains](https://docs.aws.amazon.com/goto/DotNetSDKV3/route53domains-2014-05-15/ListDomains)
- [ListOperations](https://docs.aws.amazon.com/goto/DotNetSDKV3/route53domains-2014-05-15/ListOperations)
- [ListPrices](https://docs.aws.amazon.com/goto/DotNetSDKV3/route53domains-2014-05-15/ListPrices)
- [RegisterDomain](https://docs.aws.amazon.com/goto/DotNetSDKV3/route53domains-2014-05-15/RegisterDomain)
- [ViewBilling](https://docs.aws.amazon.com/goto/DotNetSDKV3/route53domains-2014-05-15/ViewBilling)

# **Amazon S3 examples using AWS SDK for .NET**

The following code examples show you how to perform actions and implement common scenarios by using the AWS SDK for .NET with Amazon S3.

*Actions* are code excerpts from larger programs and must be run in context. While actions show you how to call individual service functions, you can see actions in context in their related scenarios and cross-service examples.

*Scenarios* are code examples that show you how to accomplish a specific task by calling multiple functions within the same service.

Each example includes a link to GitHub, where you can find instructions on how to set up and run the code in context.

# **Topics**

- [Actions](#page-331-0)
- [Scenarios](#page-352-0)
- [Serverless](#page-711-0) examples

# **Actions**

## **AbortMultipartUploads**

The following code example shows how to use AbortMultipartUploads.

### **AWS SDK for .NET**

## **A** Note

```
 using System; 
     using System.Threading.Tasks; 
     using Amazon.S3; 
     using Amazon.S3.Transfer; 
    /// <summary> 
    /// This example shows how to use the Amazon Simple Storage Service 
    /// (Amazon S3) to stop a multi-part upload process using the Amazon S3 
    /// TransferUtility. 
    /// </summary> 
     public class AbortMPU 
    \mathcal{L} public static async Task Main() 
         { 
             string bucketName = "doc-example-bucket"; 
             // If the AWS Region defined for your default user is different 
             // from the Region where your Amazon S3 bucket is located, 
             // pass the Region name to the S3 client object's constructor. 
             // For example: RegionEndpoint.USWest2. 
             IAmazonS3 client = new AmazonS3Client(); 
             await AbortMPUAsync(client, bucketName); 
         } 
         /// <summary> 
         /// Cancels the multi-part copy process. 
         /// </summary> 
         /// <param name="client">The initialized client object used to create 
         /// the TransferUtility object.</param> 
         /// <param name="bucketName">The name of the S3 bucket where the 
         /// multi-part copy operation is in progress.</param> 
         public static async Task AbortMPUAsync(IAmazonS3 client, string bucketName) 
\overline{\mathcal{L}}
```

```
 try 
             { 
                 var transferUtility = new TransferUtility(client); 
                 // Cancel all in-progress uploads initiated before the specified 
 date. 
                 await transferUtility.AbortMultipartUploadsAsync( 
                     bucketName, DateTime.Now.AddDays(-7)); 
 } 
             catch (AmazonS3Exception e) 
\{\hspace{.1cm} \} Console.WriteLine($"Error: {e.Message}"); 
 } 
         } 
    }
```
• For API details, see [AbortMultipartUploads](https://docs.aws.amazon.com/goto/DotNetSDKV3/s3-2006-03-01/AbortMultipartUploads) in *AWS SDK for .NET API Reference*.

## **CopyObject**

The following code example shows how to use CopyObject.

## **AWS SDK for .NET**

```
(i) Note
```

```
 using System; 
     using System.Threading.Tasks; 
     using Amazon.S3; 
     using Amazon.S3.Model; 
     public class CopyObject 
     { 
         public static async Task Main() 
\overline{\mathcal{L}} // Specify the AWS Region where your buckets are located if it is
```

```
 // different from the AWS Region of the default user. 
             IAmazonS3 s3Client = new AmazonS3Client(); 
             // Remember to change these values to refer to your Amazon S3 objects. 
             string sourceBucketName = "doc-example-bucket1"; 
             string destinationBucketName = "doc-example-bucket2"; 
             string sourceObjectKey = "testfile.txt"; 
             string destinationObjectKey = "testfilecopy.txt"; 
             Console.WriteLine($"Copying {sourceObjectKey} from {sourceBucketName} to 
  "); 
             Console.WriteLine($"{destinationBucketName} as {destinationObjectKey}"); 
             var response = await CopyingObjectAsync( 
                 s3Client, 
                 sourceObjectKey, 
                 destinationObjectKey, 
                 sourceBucketName, 
                 destinationBucketName); 
             if (response.HttpStatusCode == System.Net.HttpStatusCode.OK) 
\{\hspace{.1cm} \} Console.WriteLine("\nCopy complete."); 
 } 
         } 
         /// <summary> 
         /// This method calls the AWS SDK for .NET to copy an 
         /// object from one Amazon S3 bucket to another. 
         /// </summary> 
         /// <param name="client">The Amazon S3 client object.</param> 
         /// <param name="sourceKey">The name of the object to be copied.</param> 
         /// <param name="destinationKey">The name under which to save the copy.</
param> 
         /// <param name="sourceBucketName">The name of the Amazon S3 bucket 
         /// where the file is located now.</param> 
         /// <param name="destinationBucketName">The name of the Amazon S3 
         /// bucket where the copy should be saved.</param> 
         /// <returns>Returns a CopyObjectResponse object with the results from 
        /// the async call.</returns>
         public static async Task<CopyObjectResponse> CopyingObjectAsync( 
             IAmazonS3 client, 
             string sourceKey, 
             string destinationKey,
```

```
 string sourceBucketName, 
             string destinationBucketName) 
         { 
             var response = new CopyObjectResponse(); 
             try 
\{\hspace{.1cm} \} var request = new CopyObjectRequest 
\overline{a} SourceBucket = sourceBucketName, 
                     SourceKey = sourceKey, 
                     DestinationBucket = destinationBucketName, 
                     DestinationKey = destinationKey, 
                 }; 
                 response = await client.CopyObjectAsync(request); 
 } 
             catch (AmazonS3Exception ex) 
\{\hspace{.1cm} \} Console.WriteLine($"Error copying object: '{ex.Message}'"); 
 } 
             return response; 
         } 
    }
```
• For API details, see [CopyObject](https://docs.aws.amazon.com/goto/DotNetSDKV3/s3-2006-03-01/CopyObject) in *AWS SDK for .NET API Reference*.

## **CreateBucket**

The following code example shows how to use CreateBucket.

## **AWS SDK for .NET**

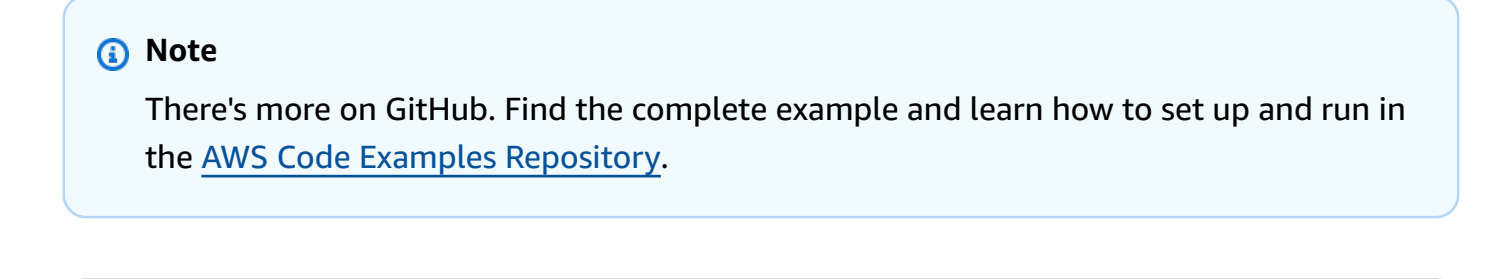

/// <summary>

```
 /// Shows how to create a new Amazon S3 bucket. 
        /// </summary> 
         /// <param name="client">An initialized Amazon S3 client object.</param> 
        /// <param name="bucketName">The name of the bucket to create.</param> 
        /// <returns>A boolean value representing the success or failure of 
         /// the bucket creation process.</returns> 
         public static async Task<bool> CreateBucketAsync(IAmazonS3 client, string 
 bucketName) 
         { 
             try 
             { 
                 var request = new PutBucketRequest 
\overline{a} BucketName = bucketName, 
                     UseClientRegion = true, 
                 }; 
                 var response = await client.PutBucketAsync(request); 
                 return response.HttpStatusCode == System.Net.HttpStatusCode.OK; 
 } 
             catch (AmazonS3Exception ex) 
\{\hspace{.1cm} \} Console.WriteLine($"Error creating bucket: '{ex.Message}'"); 
                 return false; 
 } 
         }
```
Create a bucket with object lock enabled.

```
 /// <summary> 
     /// Create a new Amazon S3 bucket with object lock actions. 
     /// </summary> 
     /// <param name="bucketName">The name of the bucket to create.</param> 
     /// <param name="enableObjectLock">True to enable object lock on the bucket.</
param> 
    /// <returns>True if successful.</returns>
    public async Task<bool> CreateBucketWithObjectLock(string bucketName, bool
  enableObjectLock) 
     { 
         Console.WriteLine($"\tCreating bucket {bucketName} with object lock 
  {enableObjectLock}.");
```

```
 try 
         { 
              var request = new PutBucketRequest 
\{\hspace{.1cm} \} BucketName = bucketName, 
                  UseClientRegion = true, 
                  ObjectLockEnabledForBucket = enableObjectLock, 
              }; 
              var response = await _amazonS3.PutBucketAsync(request); 
              return response.HttpStatusCode == System.Net.HttpStatusCode.OK; 
         } 
         catch (AmazonS3Exception ex) 
         { 
              Console.WriteLine($"Error creating bucket: '{ex.Message}'"); 
              return false; 
         } 
     }
```
• For API details, see [CreateBucket](https://docs.aws.amazon.com/goto/DotNetSDKV3/s3-2006-03-01/CreateBucket) in *AWS SDK for .NET API Reference*.

## **DeleteBucket**

The following code example shows how to use DeleteBucket.

#### **AWS SDK for .NET**

#### *(i)* Note

```
 /// <summary> 
         /// Shows how to delete an Amazon S3 bucket. 
         /// </summary> 
         /// <param name="client">An initialized Amazon S3 client object.</param> 
         /// <param name="bucketName">The name of the Amazon S3 bucket to delete.</
param>
```

```
 /// <returns>A boolean value that represents the success or failure of 
        /// the delete operation.</returns> 
       public static async Task<bool> DeleteBucketAsync(IAmazonS3 client, string
 bucketName) 
        { 
            var request = new DeleteBucketRequest 
            { 
                BucketName = bucketName, 
            }; 
            var response = await client.DeleteBucketAsync(request); 
            return response.HttpStatusCode == System.Net.HttpStatusCode.OK; 
        }
```
• For API details, see [DeleteBucket](https://docs.aws.amazon.com/goto/DotNetSDKV3/s3-2006-03-01/DeleteBucket) in *AWS SDK for .NET API Reference*.

## **DeleteBucketCors**

The following code example shows how to use DeleteBucketCors.

#### **AWS SDK for .NET**

```
 /// <summary> 
         /// Deletes a CORS configuration from an Amazon S3 bucket. 
        // </summary>
         /// <param name="client">The initialized Amazon S3 client object used 
         /// to delete the CORS configuration from the bucket.</param> 
         private static async Task DeleteCORSConfigurationAsync(AmazonS3Client 
 client) 
         { 
             DeleteCORSConfigurationRequest request = new 
 DeleteCORSConfigurationRequest() 
\{\hspace{.1cm} \}
```

```
 BucketName = BucketName, 
     }; 
     await client.DeleteCORSConfigurationAsync(request); 
 }
```
• For API details, see [DeleteBucketCors](https://docs.aws.amazon.com/goto/DotNetSDKV3/s3-2006-03-01/DeleteBucketCors) in *AWS SDK for .NET API Reference*.

## **DeleteBucketLifecycle**

The following code example shows how to use DeleteBucketLifecycle.

## **AWS SDK for .NET**

## **(i)** Note

```
 /// <summary> 
         /// This method removes the Lifecycle configuration from the named 
         /// S3 bucket. 
         /// </summary> 
         /// <param name="client">The S3 client object used to call 
         /// the RemoveLifecycleConfigAsync method.</param> 
         /// <param name="bucketName">A string representing the name of the 
         /// S3 bucket from which the configuration will be removed.</param> 
         public static async Task RemoveLifecycleConfigAsync(IAmazonS3 client, string 
 bucketName) 
         { 
             var request = new DeleteLifecycleConfigurationRequest() 
\{\hspace{.1cm} \} BucketName = bucketName, 
             }; 
             await client.DeleteLifecycleConfigurationAsync(request); 
         }
```
• For API details, see [DeleteBucketLifecycle](https://docs.aws.amazon.com/goto/DotNetSDKV3/s3-2006-03-01/DeleteBucketLifecycle) in *AWS SDK for .NET API Reference*.

## **DeleteObject**

The following code example shows how to use DeleteObject.

## **AWS SDK for .NET**

#### **A** Note

There's more on GitHub. Find the complete example and learn how to set up and run in the AWS Code Examples [Repository](https://github.com/awsdocs/aws-doc-sdk-examples/tree/main/dotnetv3/S3#code-examples).

Delete an object in a non-versioned S3 bucket.

```
 using System; 
 using System.Threading.Tasks; 
 using Amazon.S3; 
 using Amazon.S3.Model; 
 /// <summary> 
 /// This example shows how to delete an object from a non-versioned Amazon 
 /// Simple Storage Service (Amazon S3) bucket. 
 /// </summary> 
 public class DeleteObject 
 { 
     /// <summary> 
     /// The Main method initializes the necessary variables and then calls 
     /// the DeleteObjectNonVersionedBucketAsync method to delete the object 
     /// named by the keyName parameter. 
     /// </summary> 
     public static async Task Main() 
     { 
         const string bucketName = "doc-example-bucket"; 
         const string keyName = "testfile.txt"; 
         // If the Amazon S3 bucket is located in an AWS Region other than the 
         // Region of the default account, define the AWS Region for the 
         // Amazon S3 bucket in your call to the AmazonS3Client constructor. 
         // For example RegionEndpoint.USWest2. 
         IAmazonS3 client = new AmazonS3Client();
```

```
 await DeleteObjectNonVersionedBucketAsync(client, bucketName, keyName); 
         } 
        /// <summary> 
        /// The DeleteObjectNonVersionedBucketAsync takes care of deleting the 
        /// desired object from the named bucket. 
        /// </summary> 
        /// <param name="client">An initialized Amazon S3 client used to delete 
        /// an object from an Amazon S3 bucket.</param> 
        /// <param name="bucketName">The name of the bucket from which the 
        /// object will be deleted.</param> 
         /// <param name="keyName">The name of the object to delete.</param> 
         public static async Task DeleteObjectNonVersionedBucketAsync(IAmazonS3 
 client, string bucketName, string keyName) 
         { 
             try 
\{\hspace{.1cm} \} var deleteObjectRequest = new DeleteObjectRequest 
\overline{a} BucketName = bucketName, 
                     Key = keyName, 
                 }; 
                 Console.WriteLine($"Deleting object: {keyName}"); 
                 await client.DeleteObjectAsync(deleteObjectRequest); 
                 Console.WriteLine($"Object: {keyName} deleted from {bucketName}."); 
 } 
             catch (AmazonS3Exception ex) 
\{\hspace{.1cm} \} Console.WriteLine($"Error encountered on server. 
 Message:'{ex.Message}' when deleting an object."); 
 } 
         } 
    }
```
Delete an object in a versioned S3 bucket.

```
 using System; 
 using System.Threading.Tasks; 
 using Amazon.S3; 
 using Amazon.S3.Model;
```

```
 /// <summary> 
     /// This example creates an object in an Amazon Simple Storage Service 
    /// (Amazon S3) bucket and then deletes the object version that was 
    /// created. 
    /// </summary> 
     public class DeleteObjectVersion 
    \mathcal{L} public static async Task Main() 
        \mathcal{L} string bucketName = "doc-example-bucket"; 
             string keyName = "verstioned-object.txt"; 
             // If the AWS Region of the default user is different from the AWS 
             // Region of the Amazon S3 bucket, pass the AWS Region of the 
             // bucket region to the Amazon S3 client object's constructor. 
             // Define it like this: 
             // RegionEndpoint bucketRegion = RegionEndpoint.USWest2; 
             IAmazonS3 client = new AmazonS3Client(); 
             await CreateAndDeleteObjectVersionAsync(client, bucketName, keyName); 
         } 
         /// <summary> 
         /// This method creates and then deletes a versioned object. 
         /// </summary> 
         /// <param name="client">The initialized Amazon S3 client object used to 
         /// create and delete the object.</param> 
         /// <param name="bucketName">The name of the Amazon S3 bucket where the 
         /// object will be created and deleted.</param> 
         /// <param name="keyName">The key name of the object to create.</param> 
         public static async Task CreateAndDeleteObjectVersionAsync(IAmazonS3 client, 
 string bucketName, string keyName) 
         { 
             try 
             { 
                 // Add a sample object. 
                 string versionID = await PutAnObject(client, bucketName, keyName); 
                 // Delete the object by specifying an object key and a version ID. 
                 DeleteObjectRequest request = new DeleteObjectRequest() 
\overline{a} BucketName = bucketName, 
                      Key = keyName,
```

```
 VersionId = versionID, 
                 }; 
                 Console.WriteLine("Deleting an object"); 
                 await client.DeleteObjectAsync(request); 
 } 
             catch (AmazonS3Exception ex) 
\{\hspace{.1cm} \} Console.WriteLine($"Error: {ex.Message}"); 
 } 
         } 
         /// <summary> 
         /// This method is used to create the temporary Amazon S3 object. 
         /// </summary> 
         /// <param name="client">The initialized Amazon S3 object which will be used 
         /// to create the temporary Amazon S3 object.</param> 
         /// <param name="bucketName">The name of the Amazon S3 bucket where the 
  object 
         /// will be created.</param> 
         /// <param name="objectKey">The name of the Amazon S3 object co create.</
param> 
        /// <returns>The Version ID of the created object.</returns>
         public static async Task<string> PutAnObject(IAmazonS3 client, string 
  bucketName, string objectKey) 
         { 
             PutObjectRequest request = new PutObjectRequest() 
\{\hspace{.1cm} \} BucketName = bucketName, 
                 Key = objectKey, 
                 ContentBody = "This is the content body!", 
             }; 
            PutObjectResponse response = await client.PutObjectAsync(request);
             return response.VersionId; 
         } 
     }
```
• For API details, see [DeleteObject](https://docs.aws.amazon.com/goto/DotNetSDKV3/s3-2006-03-01/DeleteObject) in *AWS SDK for .NET API Reference*.

## **DeleteObjects**

The following code example shows how to use DeleteObjects.

## **AWS SDK for .NET**

## **A** Note

There's more on GitHub. Find the complete example and learn how to set up and run in the AWS Code Examples [Repository](https://github.com/awsdocs/aws-doc-sdk-examples/tree/main/dotnetv3/S3#code-examples).

Delete all objects in an S3 bucket.

```
 /// <summary> 
         /// Delete all of the objects stored in an existing Amazon S3 bucket. 
         /// </summary> 
         /// <param name="client">An initialized Amazon S3 client object.</param> 
         /// <param name="bucketName">The name of the bucket from which the 
         /// contents will be deleted.</param> 
         /// <returns>A boolean value that represents the success or failure of 
        /// deleting all of the objects in the bucket.</returns>
        public static async Task<bool> DeleteBucketContentsAsync(IAmazonS3 client,
 string bucketName) 
         { 
             // Iterate over the contents of the bucket and delete all objects. 
             var request = new ListObjectsV2Request 
             { 
                 BucketName = bucketName, 
             }; 
             try 
\{\hspace{.1cm} \} ListObjectsV2Response response; 
                 do 
\overline{a} response = await client.ListObjectsV2Async(request); 
                      response.S3Objects 
                          .ForEach(async obj => await 
 client.DeleteObjectAsync(bucketName, obj.Key));
```

```
 // If the response is truncated, set the request 
 ContinuationToken 
                    // from the NextContinuationToken property of the response. 
                    request.ContinuationToken = response.NextContinuationToken; 
 } 
                while (response.IsTruncated); 
                return true; 
 } 
            catch (AmazonS3Exception ex) 
\{\hspace{.1cm} \} Console.WriteLine($"Error deleting objects: {ex.Message}"); 
                return false; 
 } 
        }
```
Delete multiple objects in a non-versioned S3 bucket.

```
 using System; 
 using System.Collections.Generic; 
 using System.Threading.Tasks; 
 using Amazon.S3; 
 using Amazon.S3.Model; 
 /// <summary> 
 /// This example shows how to delete multiple objects from an Amazon Simple 
 /// Storage Service (Amazon S3) bucket. 
 /// </summary> 
 public class DeleteMultipleObjects 
\{ /// <summary> 
     /// The Main method initializes the Amazon S3 client and the name of 
     /// the bucket and then passes those values to MultiObjectDeleteAsync. 
     /// </summary> 
     public static async Task Main() 
     { 
         const string bucketName = "doc-example-bucket"; 
         // If the Amazon S3 bucket from which you wish to delete objects is not 
         // located in the same AWS Region as the default user, define the 
         // AWS Region for the Amazon S3 bucket as a parameter to the client
```

```
 // constructor. 
             IAmazonS3 s3Client = new AmazonS3Client(); 
             await MultiObjectDeleteAsync(s3Client, bucketName); 
         } 
         /// <summary> 
         /// This method uses the passed Amazon S3 client to first create and then 
         /// delete three files from the named bucket. 
         /// </summary> 
         /// <param name="client">The initialized Amazon S3 client object used to 
 call 
         /// Amazon S3 methods.</param> 
         /// <param name="bucketName">The name of the Amazon S3 bucket where objects 
         /// will be created and then deleted.</param> 
         public static async Task MultiObjectDeleteAsync(IAmazonS3 client, string 
 bucketName) 
         { 
             // Create three sample objects which we will then delete. 
             var keysAndVersions = await PutObjectsAsync(client, 3, bucketName); 
             // Now perform the multi-object delete, passing the key names and 
             // version IDs. Since we are working with a non-versioned bucket, 
             // the object keys collection includes null version IDs. 
             DeleteObjectsRequest multiObjectDeleteRequest = new DeleteObjectsRequest 
             { 
                 BucketName = bucketName, 
                 Objects = keysAndVersions, 
             }; 
             // You can add a specific object key to the delete request using the 
             // AddKey method of the multiObjectDeleteRequest. 
             try 
\{\hspace{.1cm} \} DeleteObjectsResponse response = await 
 client.DeleteObjectsAsync(multiObjectDeleteRequest); 
                 Console.WriteLine("Successfully deleted all the {0} items", 
 response.DeletedObjects.Count); 
 } 
             catch (DeleteObjectsException e) 
\{\hspace{.1cm} \} PrintDeletionErrorStatus(e); 
 } 
         }
```

```
 /// <summary> 
         /// Prints the list of errors raised by the call to DeleteObjectsAsync. 
         /// </summary> 
         /// <param name="ex">A collection of exceptions returned by the call to 
         /// DeleteObjectsAsync.</param> 
         public static void PrintDeletionErrorStatus(DeleteObjectsException ex) 
         { 
             DeleteObjectsResponse errorResponse = ex.Response; 
            Console.WriteLine("x {0}", errorResponse.DeletedObjects.Count);
             Console.WriteLine($"Successfully deleted 
  {errorResponse.DeletedObjects.Count}."); 
             Console.WriteLine($"No. of objects failed to delete = 
  {errorResponse.DeleteErrors.Count}"); 
             Console.WriteLine("Printing error data..."); 
             foreach (DeleteError deleteError in errorResponse.DeleteErrors) 
\{\hspace{.1cm} \} Console.WriteLine($"Object Key: 
  {deleteError.Key}\t{deleteError.Code}\t{deleteError.Message}"); 
 } 
         } 
         /// <summary> 
        /// This method creates simple text file objects that can be used in
         /// the delete method. 
         /// </summary> 
         /// <param name="client">The Amazon S3 client used to call PutObjectAsync.</
param> 
         /// <param name="number">The number of objects to create.</param> 
         /// <param name="bucketName">The name of the bucket where the objects 
         /// will be created.</param> 
         /// <returns>A list of keys (object keys) and versions that the calling 
        /// method will use to delete the newly created files.</returns>
         public static async Task<List<KeyVersion>> PutObjectsAsync(IAmazonS3 client, 
  int number, string bucketName) 
         { 
             List<KeyVersion> keys = new List<KeyVersion>(); 
            for (int i = 0; i < number; i++)\{\hspace{.1cm} \} string key = "ExampleObject-" + new System.Random().Next(); 
                 PutObjectRequest request = new PutObjectRequest 
\overline{a}
```

```
 BucketName = bucketName, 
                    Key = key,
                     ContentBody = "This is the content body!", 
                 }; 
                 PutObjectResponse response = await client.PutObjectAsync(request); 
                 // For non-versioned bucket operations, we only need the 
                 // object key. 
                 KeyVersion keyVersion = new KeyVersion 
\overline{a}Key = key,
                 }; 
                 keys.Add(keyVersion); 
 } 
             return keys; 
         } 
    }
```
Delete multiple objects in a versioned S3 bucket.

```
 using System; 
 using System.Collections.Generic; 
 using System.Threading.Tasks; 
 using Amazon.S3; 
 using Amazon.S3.Model; 
 /// <summary> 
 /// This example shows how to delete objects in a version-enabled Amazon 
 /// Simple StorageService (Amazon S3) bucket. 
 /// </summary> 
 public class DeleteMultipleObjects 
 { 
     public static async Task Main() 
     { 
         string bucketName = "doc-example-bucket"; 
         // If the AWS Region for your Amazon S3 bucket is different from 
         // the AWS Region of the default user, define the AWS Region for 
         // the Amazon S3 bucket and pass it to the client constructor
```

```
 // like this: 
            // RegionEndpoint bucketRegion = RegionEndpoint.USWest2; 
            IAmazonS3 s3Client; 
            s3Client = new AmazonS3Client(); 
            await DeleteMultipleObjectsFromVersionedBucketAsync(s3Client, 
 bucketName); 
        } 
        /// <summary> 
        /// This method removes multiple versions and objects from a 
        /// version-enabled Amazon S3 bucket. 
        /// </summary> 
        /// <param name="client">The initialized Amazon S3 client object used to 
 call 
        /// DeleteObjectVersionsAsync, DeleteObjectsAsync, and 
        /// RemoveDeleteMarkersAsync.</param> 
        /// <param name="bucketName">The name of the bucket from which to delete 
        /// objects.</param> 
        public static async Task 
 DeleteMultipleObjectsFromVersionedBucketAsync(IAmazonS3 client, string bucketName) 
        { 
            // Delete objects (specifying object version in the request). 
            await DeleteObjectVersionsAsync(client, bucketName); 
            // Delete objects (without specifying object version in the request). 
            var deletedObjects = await DeleteObjectsAsync(client, bucketName); 
            // Additional exercise - remove the delete markers Amazon S3 returned 
 from 
            // the preceding response. This results in the objects reappearing 
           // in the bucket (you can verify the appearance/disappearance of
            // objects in the console). 
            await RemoveDeleteMarkersAsync(client, bucketName, deletedObjects); 
        } 
        /// <summary> 
        /// Creates and then deletes non-versioned Amazon S3 objects and then 
 deletes 
        /// them again. The method returns a list of the Amazon S3 objects deleted. 
        /// </summary> 
        /// <param name="client">The initialized Amazon S3 client object used to 
 call 
        /// PubObjectsAsync and NonVersionedDeleteAsync.</param>
```

```
 /// <param name="bucketName">The name of the bucket where the objects 
        /// will be created and then deleted.</param> 
        /// <returns>A list of DeletedObjects.</returns> 
        public static async Task<List<DeletedObject>> DeleteObjectsAsync(IAmazonS3 
 client, string bucketName) 
       \mathcal{L} // Upload the sample objects. 
           var keysAndVersions2 = await PutObjectsAsync(client, bucketName, 3);
            // Delete objects using only keys. Amazon S3 creates a delete marker and 
            // returns its version ID in the response. 
            List<DeletedObject> deletedObjects = await 
 NonVersionedDeleteAsync(client, bucketName, keysAndVersions2); 
            return deletedObjects; 
        } 
        /// <summary> 
        /// This method creates several temporary objects and then deletes them. 
        /// </summary> 
        /// <param name="client">The S3 client.</param> 
        /// <param name="bucketName">Name of the bucket.</param> 
       /// <returns>Async task.</returns>
        public static async Task DeleteObjectVersionsAsync(IAmazonS3 client, string 
 bucketName) 
        { 
            // Upload the sample objects. 
           var keysAndVersions1 = await PutObjectsAsync(client, bucketName, 3);
            // Delete the specific object versions. 
            await VersionedDeleteAsync(client, bucketName, keysAndVersions1); 
        } 
        /// <summary> 
        /// Displays the list of information about deleted files to the console. 
        /// </summary> 
        /// <param name="e">Error information from the delete process.</param> 
        private static void DisplayDeletionErrors(DeleteObjectsException e) 
        { 
            var errorResponse = e.Response; 
            Console.WriteLine($"No. of objects successfully deleted = 
 {errorResponse.DeletedObjects.Count}"); 
            Console.WriteLine($"No. of objects failed to delete = 
 {errorResponse.DeleteErrors.Count}"); 
            Console.WriteLine("Printing error data...");
```

```
 foreach (var deleteError in errorResponse.DeleteErrors) 
\{\hspace{.1cm} \} Console.WriteLine($"Object Key: 
  {deleteError.Key}\t{deleteError.Code}\t{deleteError.Message}"); 
 } 
         } 
         /// <summary> 
         /// Delete multiple objects from a version-enabled bucket. 
         /// </summary> 
         /// <param name="client">The initialized Amazon S3 client object used to 
  call 
         /// DeleteObjectVersionsAsync, DeleteObjectsAsync, and 
         /// RemoveDeleteMarkersAsync.</param> 
         /// <param name="bucketName">The name of the bucket from which to delete 
         /// objects.</param> 
         /// <param name="keys">A list of key names for the objects to delete.</
param> 
         private static async Task VersionedDeleteAsync(IAmazonS3 client, string 
  bucketName, List<KeyVersion> keys) 
         { 
             var multiObjectDeleteRequest = new DeleteObjectsRequest 
             { 
                 BucketName = bucketName, 
                 Objects = keys, // This includes the object keys and specific 
  version IDs. 
             }; 
             try 
\{\hspace{.1cm} \} Console.WriteLine("Executing VersionedDelete..."); 
                 DeleteObjectsResponse response = await 
  client.DeleteObjectsAsync(multiObjectDeleteRequest); 
                 Console.WriteLine($"Successfully deleted all the 
  {response.DeletedObjects.Count} items"); 
 } 
             catch (DeleteObjectsException ex) 
\{\hspace{.1cm} \} DisplayDeletionErrors(ex); 
 } 
         } 
         /// <summary> 
         /// Deletes multiple objects from a non-versioned Amazon S3 bucket.
```
```
 /// </summary> 
         /// <param name="client">The initialized Amazon S3 client object used to 
  call 
         /// DeleteObjectVersionsAsync, DeleteObjectsAsync, and 
         /// RemoveDeleteMarkersAsync.</param> 
         /// <param name="bucketName">The name of the bucket from which to delete 
         /// objects.</param> 
         /// <param name="keys">A list of key names for the objects to delete.</
param> 
        /// <returns>A list of the deleted objects.</returns>
         private static async Task<List<DeletedObject>> 
  NonVersionedDeleteAsync(IAmazonS3 client, string bucketName, List<KeyVersion> keys) 
         { 
             // Create a request that includes only the object key names. 
             DeleteObjectsRequest multiObjectDeleteRequest = new 
  DeleteObjectsRequest(); 
             multiObjectDeleteRequest.BucketName = bucketName; 
             foreach (var key in keys) 
\{\hspace{.1cm} \} multiObjectDeleteRequest.AddKey(key.Key); 
 } 
             // Execute DeleteObjectsAsync. 
             // The DeleteObjectsAsync method adds a delete marker for each 
             // object deleted. You can verify that the objects were removed 
             // using the Amazon S3 console. 
             DeleteObjectsResponse response; 
             try 
\{\hspace{.1cm} \} Console.WriteLine("Executing NonVersionedDelete..."); 
                 response = await 
  client.DeleteObjectsAsync(multiObjectDeleteRequest); 
                 Console.WriteLine("Successfully deleted all the {0} items", 
  response.DeletedObjects.Count); 
 } 
             catch (DeleteObjectsException ex) 
\{\hspace{.1cm} \} DisplayDeletionErrors(ex); 
                 throw; // Some deletions failed. Investigate before continuing. 
 } 
             // This response contains the DeletedObjects list which we use to delete 
  the delete markers.
```

```
 return response.DeletedObjects; 
         } 
         /// <summary> 
         /// Deletes the markers left after deleting the temporary objects. 
         /// </summary> 
         /// <param name="client">The initialized Amazon S3 client object used to 
  call 
         /// DeleteObjectVersionsAsync, DeleteObjectsAsync, and 
         /// RemoveDeleteMarkersAsync.</param> 
         /// <param name="bucketName">The name of the bucket from which to delete 
         /// objects.</param> 
         /// <param name="deletedObjects">A list of the objects that were deleted.</
param> 
         private static async Task RemoveDeleteMarkersAsync(IAmazonS3 client, string 
  bucketName, List<DeletedObject> deletedObjects) 
         { 
            var keyVersionList = new List<KeyVersion>();
             foreach (var deletedObject in deletedObjects) 
\{\hspace{.1cm} \} KeyVersion keyVersion = new KeyVersion 
\overline{a} Key = deletedObject.Key, 
                      VersionId = deletedObject.DeleteMarkerVersionId, 
                  }; 
                  keyVersionList.Add(keyVersion); 
 } 
             // Create another request to delete the delete markers. 
             var multiObjectDeleteRequest = new DeleteObjectsRequest 
\{\hspace{.1cm} \} BucketName = bucketName, 
                  Objects = keyVersionList, 
             }; 
             // Now, delete the delete marker to bring your objects back to the 
  bucket. 
             try 
\{\hspace{.1cm} \} Console.WriteLine("Removing the delete markers ....."); 
                  var deleteObjectResponse = await 
  client.DeleteObjectsAsync(multiObjectDeleteRequest);
```

```
 Console.WriteLine($"Successfully deleted the 
 {deleteObjectResponse.DeletedObjects.Count} delete markers"); 
 } 
             catch (DeleteObjectsException ex) 
\{\hspace{.1cm} \} DisplayDeletionErrors(ex); 
 } 
         } 
        /// <summary> 
        /// Create temporary Amazon S3 objects to show how object deletion wors in 
 an 
        /// Amazon S3 bucket with versioning enabled. 
        /// </summary> 
         /// <param name="client">The initialized Amazon S3 client object used to 
 call 
        /// PutObjectAsync to create temporary objects for the example.</param> 
        /// <param name="bucketName">A string representing the name of the S3 
        /// bucket where we will create the temporary objects.</param> 
        /// <param name="number">The number of temporary objects to create.</param> 
         /// <returns>A list of the KeyVersion objects.</returns> 
         private static async Task<List<KeyVersion>> PutObjectsAsync(IAmazonS3 
 client, string bucketName, int number) 
        \mathcal{L} var keys = new List<KeyVersion>(); 
            for (var i = 0; i < number; i++)\{\hspace{.1cm} \} string key = "ObjectToDelete-" + new System.Random().Next(); 
                 PutObjectRequest request = new PutObjectRequest 
\overline{a} BucketName = bucketName, 
                    Key = key,
                     ContentBody = "This is the content body!", 
                 }; 
                 var response = await client.PutObjectAsync(request); 
                 KeyVersion keyVersion = new KeyVersion 
\overline{a}Key = key,
                     VersionId = response.VersionId, 
                 }; 
                 keys.Add(keyVersion);
```

```
 } 
           return keys; 
       } 
    }
```
• For API details, see [DeleteObjects](https://docs.aws.amazon.com/goto/DotNetSDKV3/s3-2006-03-01/DeleteObjects) in *AWS SDK for .NET API Reference*.

### **GetBucketAcl**

The following code example shows how to use GetBucketAcl.

### **AWS SDK for .NET**

#### **(i)** Note

```
 /// <summary> 
         /// Get the access control list (ACL) for the new bucket. 
         /// </summary> 
         /// <param name="client">The initialized client object used to get the 
         /// access control list (ACL) of the bucket.</param> 
         /// <param name="newBucketName">The name of the newly created bucket.</
param> 
         /// <returns>An S3AccessControlList.</returns> 
         public static async Task<S3AccessControlList> GetACLForBucketAsync(IAmazonS3 
  client, string newBucketName) 
         { 
             // Retrieve bucket ACL to show that the ACL was properly applied to 
             // the new bucket. 
             GetACLResponse getACLResponse = await client.GetACLAsync(new 
  GetACLRequest 
             { 
                  BucketName = newBucketName, 
             });
```

```
 return getACLResponse.AccessControlList; 
 }
```
• For API details, see [GetBucketAcl](https://docs.aws.amazon.com/goto/DotNetSDKV3/s3-2006-03-01/GetBucketAcl) in *AWS SDK for .NET API Reference*.

# **GetBucketCors**

The following code example shows how to use GetBucketCors.

# **AWS SDK for .NET**

# **Note**

```
 /// <summary> 
        /// Retrieve the CORS configuration applied to the Amazon S3 bucket. 
        /// </summary> 
        /// <param name="client">The initialized Amazon S3 client object used 
        /// to retrieve the CORS configuration.</param> 
       /// <returns>The created CORS configuration object.</returns>
        private static async Task<CORSConfiguration> 
 RetrieveCORSConfigurationAsync(AmazonS3Client client) 
        { 
            GetCORSConfigurationRequest request = new GetCORSConfigurationRequest() 
           \{ BucketName = BucketName, 
            }; 
            var response = await client.GetCORSConfigurationAsync(request); 
            var configuration = response.Configuration; 
            PrintCORSRules(configuration); 
            return configuration; 
        }
```
• For API details, see [GetBucketCors](https://docs.aws.amazon.com/goto/DotNetSDKV3/s3-2006-03-01/GetBucketCors) in *AWS SDK for .NET API Reference*.

### **GetBucketLifecycleConfiguration**

The following code example shows how to use GetBucketLifecycleConfiguration.

### **AWS SDK for .NET**

### *(i)* Note

There's more on GitHub. Find the complete example and learn how to set up and run in the AWS Code Examples [Repository](https://github.com/awsdocs/aws-doc-sdk-examples/tree/main/dotnetv3/S3#code-examples).

```
 /// <summary> 
        /// Returns a configuration object for the supplied bucket name. 
        /// </summary> 
        /// <param name="client">The S3 client object used to call 
        /// the GetLifecycleConfigurationAsync method.</param> 
        /// <param name="bucketName">The name of the S3 bucket for which a 
        /// configuration will be created.</param> 
        /// <returns>Returns a new LifecycleConfiguration object.</returns> 
        public static async Task<LifecycleConfiguration> 
 RetrieveLifecycleConfigAsync(IAmazonS3 client, string bucketName) 
        { 
            var request = new GetLifecycleConfigurationRequest() 
            { 
                BucketName = bucketName, 
            }; 
            var response = await client.GetLifecycleConfigurationAsync(request); 
            var configuration = response.Configuration; 
            return configuration; 
        }
```
• For API details, see [GetBucketLifecycleConfiguration](https://docs.aws.amazon.com/goto/DotNetSDKV3/s3-2006-03-01/GetBucketLifecycleConfiguration) in *AWS SDK for .NET API Reference*.

# **GetBucketWebsite**

The following code example shows how to use GetBucketWebsite.

# **AWS SDK for .NET**

# **A** Note

There's more on GitHub. Find the complete example and learn how to set up and run in the AWS Code Examples [Repository](https://github.com/awsdocs/aws-doc-sdk-examples/tree/main/dotnetv3/S3#code-examples).

```
 // Get the website configuration. 
                 GetBucketWebsiteRequest getRequest = new GetBucketWebsiteRequest() 
\overline{a} BucketName = bucketName, 
                 }; 
                 GetBucketWebsiteResponse getResponse = await 
 client.GetBucketWebsiteAsync(getRequest); 
                 Console.WriteLine($"Index document: 
 {getResponse.WebsiteConfiguration.IndexDocumentSuffix}"); 
                 Console.WriteLine($"Error document: 
 {getResponse.WebsiteConfiguration.ErrorDocument}");
```
• For API details, see [GetBucketWebsite](https://docs.aws.amazon.com/goto/DotNetSDKV3/s3-2006-03-01/GetBucketWebsite) in *AWS SDK for .NET API Reference*.

# **GetObject**

The following code example shows how to use GetObject.

### **AWS SDK for .NET**

### **A** Note

```
 /// <summary> 
         /// Shows how to download an object from an Amazon S3 bucket to the 
         /// local computer. 
         /// </summary> 
         /// <param name="client">An initialized Amazon S3 client object.</param> 
         /// <param name="bucketName">The name of the bucket where the object is 
         /// currently stored.</param> 
         /// <param name="objectName">The name of the object to download.</param> 
         /// <param name="filePath">The path, including filename, where the 
         /// downloaded object will be stored.</param> 
         /// <returns>A boolean value indicating the success or failure of the 
        /// download process.</returns>
         public static async Task<bool> DownloadObjectFromBucketAsync( 
             IAmazonS3 client, 
             string bucketName, 
             string objectName, 
             string filePath) 
         { 
             // Create a GetObject request 
             var request = new GetObjectRequest 
             { 
                 BucketName = bucketName, 
                 Key = objectName, 
             }; 
             // Issue request and remember to dispose of the response 
             using GetObjectResponse response = await client.GetObjectAsync(request); 
             try 
\{\hspace{.1cm} \} // Save object to local file 
                 await response.WriteResponseStreamToFileAsync($"{filePath}\
\{objectName}", true, CancellationToken.None); 
                 return response.HttpStatusCode == System.Net.HttpStatusCode.OK; 
 } 
             catch (AmazonS3Exception ex) 
\{\hspace{.1cm} \} Console.WriteLine($"Error saving {objectName}: {ex.Message}"); 
                 return false; 
 } 
         }
```
• For API details, see [GetObject](https://docs.aws.amazon.com/goto/DotNetSDKV3/s3-2006-03-01/GetObject) in *AWS SDK for .NET API Reference*.

### **GetObjectLegalHold**

The following code example shows how to use GetObjectLegalHold.

### **AWS SDK for .NET**

#### **(i)** Note

```
 /// <summary> 
    /// Get the legal hold details for an S3 object. 
    /// </summary> 
     /// <param name="bucketName">The bucket of the object.</param> 
    /// <param name="objectKey">The object key.</param> 
   /// <returns>The object legal hold details.</returns>
     public async Task<ObjectLockLegalHold> GetObjectLegalHold(string bucketName, 
         string objectKey) 
    \{ try 
         { 
             var request = new GetObjectLegalHoldRequest() 
             { 
                  BucketName = bucketName, 
                  Key = objectKey 
             }; 
            var response = await _amazonS3.GetObjectLegalHoldAsync(request);
             Console.WriteLine($"\tObject legal hold for {objectKey} in {bucketName}: 
 " + 
                                 $"\n\tStatus: {response.LegalHold.Status}"); 
             return response.LegalHold; 
         } 
         catch (AmazonS3Exception ex) 
\overline{\mathcal{L}}
```

```
 Console.WriteLine($"\tUnable to fetch legal hold: '{ex.Message}'"); 
         return new ObjectLockLegalHold(); 
     } 
 }
```
• For API details, see [GetObjectLegalHold](https://docs.aws.amazon.com/goto/DotNetSDKV3/s3-2006-03-01/GetObjectLegalHold) in *AWS SDK for .NET API Reference*.

# **GetObjectLockConfiguration**

The following code example shows how to use GetObjectLockConfiguration.

# **AWS SDK for .NET**

# *(i)* Note

```
 /// <summary> 
   /// Get the object lock configuration details for an S3 bucket. 
   /// </summary> 
   /// <param name="bucketName">The bucket to get details.</param> 
   /// <returns>The bucket's object lock configuration details.</returns> 
    public async Task<ObjectLockConfiguration> 
 GetBucketObjectLockConfiguration(string bucketName) 
    { 
        try 
        { 
            var request = new GetObjectLockConfigurationRequest() 
            { 
                 BucketName = bucketName 
            }; 
            var response = await _amazonS3.GetObjectLockConfigurationAsync(request); 
            Console.WriteLine($"\tBucket object lock config for {bucketName} in 
 {bucketName}: " + 
                                $"\n\tEnabled: 
 {response.ObjectLockConfiguration.ObjectLockEnabled}" + 
                                $"\n\tRule: 
 {response.ObjectLockConfiguration.Rule?.DefaultRetention}");
```

```
 return response.ObjectLockConfiguration; 
        } 
        catch (AmazonS3Exception ex) 
       \mathcal{L} Console.WriteLine($"\tUnable to fetch object lock config: 
 '{ex.Message}'"); 
             return new ObjectLockConfiguration(); 
        } 
    }
```
• For API details, see [GetObjectLockConfiguration](https://docs.aws.amazon.com/goto/DotNetSDKV3/s3-2006-03-01/GetObjectLockConfiguration) in *AWS SDK for .NET API Reference*.

# **GetObjectRetention**

The following code example shows how to use GetObjectRetention.

# **AWS SDK for .NET**

### *(i)* Note

```
 /// <summary> 
    /// Get the retention period for an S3 object. 
    /// </summary> 
    /// <param name="bucketName">The bucket of the object.</param> 
    /// <param name="objectKey">The object key.</param> 
   /// <returns>The object retention details.</returns>
     public async Task<ObjectLockRetention> GetObjectRetention(string bucketName, 
         string objectKey) 
     { 
         try 
         { 
             var request = new GetObjectRetentionRequest() 
\{\hspace{.1cm} \} BucketName = bucketName, 
                  Key = objectKey 
             };
```

```
 var response = await _amazonS3.GetObjectRetentionAsync(request); 
            Console.WriteLine($"\tObject retention for {objectKey} in {bucketName}: 
" + $"\n\t{response.Retention.Mode} until 
 {response.Retention.RetainUntilDate:d}."); 
            return response.Retention; 
        } 
        catch (AmazonS3Exception ex) 
        { 
            Console.WriteLine($"\tUnable to fetch object lock retention: 
 '{ex.Message}'"); 
            return new ObjectLockRetention(); 
        } 
    }
```
• For API details, see [GetObjectRetention](https://docs.aws.amazon.com/goto/DotNetSDKV3/s3-2006-03-01/GetObjectRetention) in *AWS SDK for .NET API Reference*.

# **ListBuckets**

The following code example shows how to use ListBuckets.

# **AWS SDK for .NET**

### **Note**

```
namespace ListBucketsExample
{ 
     using System; 
     using System.Collections.Generic; 
     using System.Threading.Tasks; 
     using Amazon.S3; 
     using Amazon.S3.Model; 
     /// <summary> 
     /// This example uses the AWS SDK for .NET to list the Amazon Simple Storage 
     /// Service (Amazon S3) buckets belonging to the default account.
```

```
 /// </summary> 
     public class ListBuckets 
     { 
         private static IAmazonS3 _s3Client; 
         /// <summary> 
         /// Get a list of the buckets owned by the default user. 
         /// </summary> 
         /// <param name="client">An initialized Amazon S3 client object.</param> 
         /// <returns>The response from the ListingBuckets call that contains a 
        /// list of the buckets owned by the default user.</returns>
         public static async Task<ListBucketsResponse> GetBuckets(IAmazonS3 client) 
        \{ return await client.ListBucketsAsync(); 
         } 
         /// <summary> 
        /// This method lists the name and creation date for the buckets in
         /// the passed List of S3 buckets. 
         /// </summary> 
         /// <param name="bucketList">A List of S3 bucket objects.</param> 
         public static void DisplayBucketList(List<S3Bucket> bucketList) 
         { 
             bucketList 
                  .ForEach(b => Console.WriteLine($"Bucket name: {b.BucketName}, 
  created on: {b.CreationDate}")); 
         } 
         public static async Task Main() 
        \mathcal{L} // The client uses the AWS Region of the default user. 
             // If the Region where the buckets were created is different, 
             // pass the Region to the client constructor. For example: 
             // _s3Client = new AmazonS3Client(RegionEndpoint.USEast1); 
             _s3Client = new AmazonS3Client(); 
             var response = await GetBuckets(_s3Client); 
             DisplayBucketList(response.Buckets); 
         } 
     }
}
```
• For API details, see [ListBuckets](https://docs.aws.amazon.com/goto/DotNetSDKV3/s3-2006-03-01/ListBuckets) in *AWS SDK for .NET API Reference*.

# **ListObjectVersions**

The following code example shows how to use ListObjectVersions.

### **AWS SDK for .NET**

### *(i)* Note

```
 using System; 
    using System.Threading.Tasks; 
    using Amazon.S3; 
    using Amazon.S3.Model; 
   /// <summary> 
    /// This example lists the versions of the objects in a version enabled 
   /// Amazon Simple Storage Service (Amazon S3) bucket. 
   /// </summary> 
    public class ListObjectVersions 
    { 
        public static async Task Main() 
        { 
            string bucketName = "doc-example-bucket"; 
            // If the AWS Region where your bucket is defined is different from 
            // the AWS Region where the Amazon S3 bucket is defined, pass the 
 constant 
            // for the AWS Region to the client constructor like this: 
            // var client = new AmazonS3Client(RegionEndpoint.USWest2); 
            IAmazonS3 client = new AmazonS3Client(); 
            await GetObjectListWithAllVersionsAsync(client, bucketName); 
        } 
        /// <summary> 
        /// This method lists all versions of the objects within an Amazon S3 
        /// version enabled bucket. 
        /// </summary> 
        /// <param name="client">The initialized client object used to call 
        /// ListVersionsAsync.</param>
```

```
 /// <param name="bucketName">The name of the version enabled Amazon S3 
  bucket 
        /// for which you want to list the versions of the contained objects.</
param> 
        public static async Task GetObjectListWithAllVersionsAsync(IAmazonS3 client, 
  string bucketName) 
        { 
            try 
\{\hspace{.1cm} \} // When you instantiate the ListVersionRequest, you can 
                // optionally specify a key name prefix in the request 
                // if you want a list of object versions of a specific object. 
                // For this example we set a small limit in MaxKeys to return 
                // a small list of versions. 
                ListVersionsRequest request = new ListVersionsRequest() 
\overline{a} BucketName = bucketName, 
                   MaxKeys = 2,
                }; 
                do 
\overline{a} ListVersionsResponse response = await 
  client.ListVersionsAsync(request); 
                    // Process response. 
                    foreach (S3ObjectVersion entry in response.Versions) 
\{ Console.WriteLine($"key: {entry.Key} size: {entry.Size}"); 
1 1 1 1 1 1 1
                    // If response is truncated, set the marker to get the next 
                    // set of keys. 
                    if (response.IsTruncated) 
\{ request.KeyMarker = response.NextKeyMarker; 
                        request.VersionIdMarker = response.NextVersionIdMarker; 
1 1 1 1 1 1 1
                    else 
\{request = null;1 1 1 1 1 1 1
 }
```

```
while (request != null);
 } 
            catch (AmazonS3Exception ex) 
\{\hspace{.1cm} \} Console.WriteLine($"Error: '{ex.Message}'"); 
 } 
        } 
    }
```
• For API details, see [ListObjectVersions](https://docs.aws.amazon.com/goto/DotNetSDKV3/s3-2006-03-01/ListObjectVersions) in *AWS SDK for .NET API Reference*.

# **ListObjectsV2**

The following code example shows how to use ListObjectsV2.

# **AWS SDK for .NET**

# *(i)* Note

```
 /// <summary> 
         /// Shows how to list the objects in an Amazon S3 bucket. 
         /// </summary> 
         /// <param name="client">An initialized Amazon S3 client object.</param> 
         /// <param name="bucketName">The name of the bucket for which to list 
         /// the contents.</param> 
         /// <returns>A boolean value indicating the success or failure of the 
        /// copy operation.</returns>
        public static async Task<bool> ListBucketContentsAsync(IAmazonS3 client,
 string bucketName) 
        \{ try 
\{\hspace{.1cm} \} var request = new ListObjectsV2Request 
\overline{a} BucketName = bucketName,
```

```
 MaxKeys = 5, 
                 }; 
                 Console.WriteLine("--------------------------------------"); 
                 Console.WriteLine($"Listing the contents of {bucketName}:"); 
                 Console.WriteLine("--------------------------------------"); 
                 ListObjectsV2Response response; 
                 do 
\overline{a} response = await client.ListObjectsV2Async(request); 
                     response.S3Objects 
                         .ForEach(obj => Console.WriteLine($"{obj.Key,-35}
{obj.LastModified.ToShortDateString(),10}{obj.Size,10}")); 
                     // If the response is truncated, set the request 
  ContinuationToken 
                     // from the NextContinuationToken property of the response. 
                     request.ContinuationToken = response.NextContinuationToken; 
 } 
                 while (response.IsTruncated); 
                 return true; 
 } 
             catch (AmazonS3Exception ex) 
\{\hspace{.1cm} \} Console.WriteLine($"Error encountered on server. 
 Message:'{ex.Message}' getting list of objects."); 
                 return false; 
 } 
         }
```
List objects with a paginator.

```
 using System; 
 using System.Threading.Tasks; 
 using Amazon.S3; 
 using Amazon.S3.Model;
```

```
 /// <summary> 
    /// The following example lists objects in an Amazon Simple Storage 
    /// Service (Amazon S3) bucket. 
    /// </summary> 
    public class ListObjectsPaginator 
   \left\{ \right. private const string BucketName = "doc-example-bucket"; 
         public static async Task Main() 
         { 
             IAmazonS3 s3Client = new AmazonS3Client(); 
             Console.WriteLine($"Listing the objects contained in {BucketName}:\n"); 
             await ListingObjectsAsync(s3Client, BucketName); 
         } 
         /// <summary> 
         /// This method uses a paginator to retrieve the list of objects in an 
         /// an Amazon S3 bucket. 
         /// </summary> 
         /// <param name="client">An Amazon S3 client object.</param> 
         /// <param name="bucketName">The name of the S3 bucket whose objects 
         /// you want to list.</param> 
         public static async Task ListingObjectsAsync(IAmazonS3 client, string 
 bucketName) 
         { 
             var listObjectsV2Paginator = client.Paginators.ListObjectsV2(new 
 ListObjectsV2Request 
             { 
                 BucketName = bucketName, 
             }); 
             await foreach (var response in listObjectsV2Paginator.Responses) 
\{\hspace{.1cm} \} Console.WriteLine($"HttpStatusCode: {response.HttpStatusCode}"); 
                 Console.WriteLine($"Number of Keys: {response.KeyCount}"); 
                 foreach (var entry in response.S3Objects) 
\overline{a} Console.WriteLine($"Key = {entry.Key} Size = {entry.Size}"); 
 } 
 } 
         } 
    }
```
• For API details, see [ListObjectsV2](https://docs.aws.amazon.com/goto/DotNetSDKV3/s3-2006-03-01/ListObjectsV2) in *AWS SDK for .NET API Reference*.

#### **PutBucketAccelerateConfiguration**

The following code example shows how to use PutBucketAccelerateConfiguration.

### **AWS SDK for .NET**

#### **(i)** Note

```
 using System; 
 using System.Threading.Tasks; 
 using Amazon.S3; 
 using Amazon.S3.Model; 
 /// <summary> 
 /// Amazon Simple Storage Service (Amazon S3) Transfer Acceleration is a 
 /// bucket-level feature that enables you to perform faster data transfers 
 /// to Amazon S3. This example shows how to configure Transfer 
 /// Acceleration. 
 /// </summary> 
 public class TransferAcceleration 
\{ /// <summary> 
     /// The main method initializes the client object and sets the 
     /// Amazon Simple Storage Service (Amazon S3) bucket name before 
     /// calling EnableAccelerationAsync. 
     /// </summary> 
     public static async Task Main() 
     { 
        var s3Client = new AmazonS3Client();
         const string bucketName = "doc-example-bucket"; 
         await EnableAccelerationAsync(s3Client, bucketName); 
     }
```

```
 /// <summary> 
        /// This method sets the configuration to enable transfer acceleration 
        /// for the bucket referred to in the bucketName parameter. 
        /// </summary> 
        /// <param name="client">An Amazon S3 client used to enable the 
        /// acceleration on an Amazon S3 bucket.</param> 
        /// <param name="bucketName">The name of the Amazon S3 bucket for which the 
        /// method will be enabling acceleration.</param> 
        private static async Task EnableAccelerationAsync(AmazonS3Client client, 
 string bucketName) 
       \mathcal{L} try 
\{\hspace{.1cm} \} var putRequest = new PutBucketAccelerateConfigurationRequest 
\overline{a} BucketName = bucketName, 
                     AccelerateConfiguration = new AccelerateConfiguration 
\{ Status = BucketAccelerateStatus.Enabled, 
\}, \{ }; 
               await client.PutBucketAccelerateConfigurationAsync(putRequest);
                var getRequest = new GetBucketAccelerateConfigurationRequest 
\overline{a} BucketName = bucketName, 
                }; 
                var response = await 
 client.GetBucketAccelerateConfigurationAsync(getRequest); 
                Console.WriteLine($"Acceleration state = '{response.Status}' "); 
 } 
            catch (AmazonS3Exception ex) 
\{\hspace{.1cm} \}Console.WriteLine($"Error occurred. Message:'{ex.Message}' when
 setting transfer acceleration"); 
 } 
        } 
    }
```
• For API details, see [PutBucketAccelerateConfiguration](https://docs.aws.amazon.com/goto/DotNetSDKV3/s3-2006-03-01/PutBucketAccelerateConfiguration) in *AWS SDK for .NET API Reference*.

# **PutBucketAcl**

The following code example shows how to use PutBucketAcl.

# **AWS SDK for .NET**

# **A** Note

```
 /// <summary> 
         /// Creates an Amazon S3 bucket with an ACL to control access to the 
         /// bucket and the objects stored in it. 
        // </summary>
         /// <param name="client">The initialized client object used to create 
         /// an Amazon S3 bucket, with an ACL applied to the bucket. 
         /// </param> 
         /// <param name="region">The AWS Region where the bucket will be created.</
param> 
         /// <param name="newBucketName">The name of the bucket to create.</param> 
         /// <returns>A boolean value indicating success or failure.</returns> 
        public static async Task<bool> CreateBucketUseCannedACLAsync(IAmazonS3
  client, S3Region region, string newBucketName) 
        \{ try 
             { 
                 // Create a new Amazon S3 bucket with Canned ACL. 
                 var putBucketRequest = new PutBucketRequest() 
\overline{a} BucketName = newBucketName, 
                      BucketRegion = region, 
                     CannedACL = S3CannedACL.LogDeliveryWrite, 
                 }; 
                 PutBucketResponse putBucketResponse = await 
  client.PutBucketAsync(putBucketRequest); 
                 return putBucketResponse.HttpStatusCode == 
  System.Net.HttpStatusCode.OK; 
 }
```

```
 catch (AmazonS3Exception ex) 
\{\hspace{.1cm} \} Console.WriteLine($"Amazon S3 error: {ex.Message}"); 
 } 
             return false; 
        }
```
• For API details, see [PutBucketAcl](https://docs.aws.amazon.com/goto/DotNetSDKV3/s3-2006-03-01/PutBucketAcl) in *AWS SDK for .NET API Reference*.

# **PutBucketCors**

The following code example shows how to use PutBucketCors.

# **AWS SDK for .NET**

### **A** Note

```
 /// <summary> 
        /// Add CORS configuration to the Amazon S3 bucket. 
        /// </summary> 
        /// <param name="client">The initialized Amazon S3 client object used 
        /// to apply the CORS configuration to an Amazon S3 bucket.</param> 
        /// <param name="configuration">The CORS configuration to apply.</param> 
        private static async Task PutCORSConfigurationAsync(AmazonS3Client client, 
 CORSConfiguration configuration) 
        { 
            PutCORSConfigurationRequest request = new PutCORSConfigurationRequest() 
            { 
                BucketName = BucketName, 
                Configuration = configuration, 
            }; 
            _ = await client.PutCORSConfigurationAsync(request);
```
}

• For API details, see [PutBucketCors](https://docs.aws.amazon.com/goto/DotNetSDKV3/s3-2006-03-01/PutBucketCors) in *AWS SDK for .NET API Reference*.

# **PutBucketLifecycleConfiguration**

The following code example shows how to use PutBucketLifecycleConfiguration.

# **AWS SDK for .NET**

# **(i)** Note

```
 /// <summary> 
        /// Adds lifecycle configuration information to the S3 bucket named in 
        /// the bucketName parameter. 
        /// </summary> 
        /// <param name="client">The S3 client used to call the 
        /// PutLifecycleConfigurationAsync method.</param> 
        /// <param name="bucketName">A string representing the S3 bucket to 
        /// which configuration information will be added.</param> 
        /// <param name="configuration">A LifecycleConfiguration object that 
        /// will be applied to the S3 bucket.</param> 
        public static async Task AddExampleLifecycleConfigAsync(IAmazonS3 client, 
 string bucketName, LifecycleConfiguration configuration) 
        { 
            var request = new PutLifecycleConfigurationRequest() 
            { 
                BucketName = bucketName, 
                Configuration = configuration, 
            }; 
            var response = await client.PutLifecycleConfigurationAsync(request); 
        }
```
• For API details, see [PutBucketLifecycleConfiguration](https://docs.aws.amazon.com/goto/DotNetSDKV3/s3-2006-03-01/PutBucketLifecycleConfiguration) in *AWS SDK for .NET API Reference*.

#### **PutBucketLogging**

The following code example shows how to use PutBucketLogging.

### **AWS SDK for .NET**

#### **A** Note

```
 using System; 
 using System.IO; 
 using System.Threading.Tasks; 
 using Amazon.S3; 
 using Amazon.S3.Model; 
 using Microsoft.Extensions.Configuration; 
 /// <summary> 
 /// This example shows how to enable logging on an Amazon Simple Storage 
 /// Service (Amazon S3) bucket. You need to have two Amazon S3 buckets for 
 /// this example. The first is the bucket for which you wish to enable 
 /// logging, and the second is the location where you want to store the 
// logs.
 /// </summary> 
 public class ServerAccessLogging 
\{ private static IConfiguration _configuration = null!; 
     public static async Task Main() 
     { 
         LoadConfig(); 
         string bucketName = _configuration["BucketName"]; 
         string logBucketName = _configuration["LogBucketName"]; 
         string logObjectKeyPrefix = _configuration["LogObjectKeyPrefix"]; 
         string accountId = _configuration["AccountId"]; 
         // If the AWS Region defined for your default user is different
```

```
 // from the Region where your Amazon S3 bucket is located, 
             // pass the Region name to the Amazon S3 client object's constructor. 
             // For example: RegionEndpoint.USWest2 or RegionEndpoint.USEast2. 
             IAmazonS3 client = new AmazonS3Client(); 
             try 
             { 
                 // Update bucket policy for target bucket to allow delivery of logs 
 to it. 
                 await SetBucketPolicyToAllowLogDelivery( 
                      client, 
                     bucketName, 
                     logBucketName, 
                      logObjectKeyPrefix, 
                      accountId); 
                 // Enable logging on the source bucket. 
                 await EnableLoggingAsync( 
                     client, 
                      bucketName, 
                     logBucketName, 
                      logObjectKeyPrefix); 
 } 
             catch (AmazonS3Exception e) 
\{\hspace{.1cm} \} Console.WriteLine($"Error: {e.Message}"); 
 } 
         } 
         /// <summary> 
         /// This method grants appropriate permissions for logging to the 
         /// Amazon S3 bucket where the logs will be stored. 
         /// </summary> 
         /// <param name="client">The initialized Amazon S3 client which will be used 
         /// to apply the bucket policy.</param> 
         /// <param name="sourceBucketName">The name of the source bucket.</param> 
         /// <param name="logBucketName">The name of the bucket where logging 
         /// information will be stored.</param> 
         /// <param name="logPrefix">The logging prefix where the logs should be 
 delivered.</param> 
         /// <param name="accountId">The account id of the account where the source 
 bucket exists.</param> 
        /// <returns>Async task.</returns>
         public static async Task SetBucketPolicyToAllowLogDelivery(
```

```
 IAmazonS3 client, 
            string sourceBucketName, 
            string logBucketName, 
            string logPrefix, 
            string accountId) 
       \mathcal{L} var resourceArn = @"""arn:aws:s3:::" + logBucketName + "/" + logPrefix + 
a"*""";
            var newPolicy = @"{ 
                                 ""Statement"":[{ 
                                 ""Sid"": ""S3ServerAccessLogsPolicy"", 
                                 ""Effect"": ""Allow"", 
                                 ""Principal"": { ""Service"": 
 ""logging.s3.amazonaws.com"" }, 
                                 ""Action"": [""s3:PutObject""], 
                                 ""Resource"": [" + resourceArn + @"], 
                                 ""Condition"": { 
                                 ""ArnLike"": { ""aws:SourceArn"": ""arn:aws:s3:::" + 
 sourceBucketName + @""" }, 
                                 ""StringEquals"": { ""aws:SourceAccount"": """ + 
accountId + @""" }
 } 
 }] 
\} "; \} "; \} "; \{ Console.WriteLine($"The policy to apply to bucket {logBucketName} to 
 enable logging:"); 
            Console.WriteLine(newPolicy); 
            PutBucketPolicyRequest putRequest = new PutBucketPolicyRequest 
            { 
                BucketName = logBucketName, 
                Policy = newPolicy, 
            }; 
            await client.PutBucketPolicyAsync(putRequest); 
            Console.WriteLine("Policy applied."); 
        } 
        /// <summary> 
        /// This method enables logging for an Amazon S3 bucket. Logs will be stored 
        /// in the bucket you selected for logging. Selected prefix 
        /// will be prepended to each log object. 
        /// </summary> 
        /// <param name="client">The initialized Amazon S3 client which will be used
```

```
 /// to configure and apply logging to the selected Amazon S3 bucket.</param> 
         /// <param name="bucketName">The name of the Amazon S3 bucket for which you 
         /// wish to enable logging.</param> 
         /// <param name="logBucketName">The name of the Amazon S3 bucket where 
 logging 
         /// information will be stored.</param> 
         /// <param name="logObjectKeyPrefix">The prefix to prepend to each 
         /// object key.</param> 
         /// <returns>Async task.</returns> 
         public static async Task EnableLoggingAsync( 
             IAmazonS3 client, 
             string bucketName, 
             string logBucketName, 
             string logObjectKeyPrefix) 
         { 
             Console.WriteLine($"Enabling logging for bucket {bucketName}."); 
             var loggingConfig = new S3BucketLoggingConfig 
\{\hspace{.1cm} \} TargetBucketName = logBucketName, 
                  TargetPrefix = logObjectKeyPrefix, 
             }; 
             var putBucketLoggingRequest = new PutBucketLoggingRequest 
\{\hspace{.1cm} \} BucketName = bucketName, 
                  LoggingConfig = loggingConfig, 
             }; 
            await client.PutBucketLoggingAsync(putBucketLoggingRequest);
             Console.WriteLine($"Logging enabled."); 
         } 
         /// <summary> 
         /// Loads configuration from settings files. 
         /// </summary> 
         public static void LoadConfig() 
         { 
             _configuration = new ConfigurationBuilder() 
                  .SetBasePath(Directory.GetCurrentDirectory()) 
                  .AddJsonFile("settings.json") // Load settings from .json file. 
                  .AddJsonFile("settings.local.json", true) // Optionally, load local 
 settings. 
                  .Build(); 
         } 
     }
```
• For API details, see [PutBucketLogging](https://docs.aws.amazon.com/goto/DotNetSDKV3/s3-2006-03-01/PutBucketLogging) in *AWS SDK for .NET API Reference*.

# **PutBucketNotificationConfiguration**

The following code example shows how to use PutBucketNotificationConfiguration.

### **AWS SDK for .NET**

### **A** Note

```
 using System; 
     using System.Collections.Generic; 
     using System.Threading.Tasks; 
     using Amazon.S3; 
     using Amazon.S3.Model; 
     /// <summary> 
     /// This example shows how to enable notifications for an Amazon Simple 
     /// Storage Service (Amazon S3) bucket. 
     /// </summary> 
     public class EnableNotifications 
    \{ public static async Task Main() 
         { 
             const string bucketName = "doc-example-bucket1"; 
             const string snsTopic = "arn:aws:sns:us-east-2:0123456789ab:bucket-
notify"; 
             const string sqsQueue = "arn:aws:sqs:us-
east-2:0123456789ab:Example_Queue"; 
             IAmazonS3 client = new AmazonS3Client(Amazon.RegionEndpoint.USEast2); 
             await EnableNotificationAsync(client, bucketName, snsTopic, sqsQueue); 
         } 
         /// <summary>
```

```
 /// This method makes the call to the PutBucketNotificationAsync method. 
        /// </summary> 
        /// <param name="client">An initialized Amazon S3 client used to call 
        /// the PutBucketNotificationAsync method.</param> 
        /// <param name="bucketName">The name of the bucket for which 
        /// notifications will be turned on.</param> 
        /// <param name="snsTopic">The ARN for the Amazon Simple Notification 
        /// Service (Amazon SNS) topic associated with the S3 bucket.</param> 
        /// <param name="sqsQueue">The ARN of the Amazon Simple Queue Service 
        /// (Amazon SQS) queue to which notifications will be pushed.</param> 
        public static async Task EnableNotificationAsync( 
            IAmazonS3 client, 
            string bucketName, 
            string snsTopic, 
            string sqsQueue) 
        { 
            try 
            { 
                 // The bucket for which we are setting up notifications. 
                 var request = new PutBucketNotificationRequest() 
\overline{a} BucketName = bucketName, 
                 }; 
                 // Defines the topic to use when sending a notification. 
                 var topicConfig = new TopicConfiguration() 
\overline{a}Events = new List<EventType> { EventType.ObjectCreatedCopy },
                     Topic = snsTopic, 
                 }; 
                 request.TopicConfigurations = new List<TopicConfiguration> 
\overline{a} topicConfig, 
                 }; 
                 request.QueueConfigurations = new List<QueueConfiguration> 
\overline{a} new QueueConfiguration() 
\{Events = new List<EventType> { EventType.ObjectCreatedPut },
                         Queue = sqsQueue, 
\}, \{ }; 
                 // Now apply the notification settings to the bucket.
```

```
 PutBucketNotificationResponse response = await 
 client.PutBucketNotificationAsync(request); 
 } 
            catch (AmazonS3Exception ex) 
\{\hspace{.1cm} \} Console.WriteLine($"Error: {ex.Message}"); 
 } 
        } 
    }
```
• For API details, see [PutBucketNotificationConfiguration](https://docs.aws.amazon.com/goto/DotNetSDKV3/s3-2006-03-01/PutBucketNotificationConfiguration) in *AWS SDK for .NET API Reference*.

# **PutBucketWebsite**

The following code example shows how to use PutBucketWebsite.

### **AWS SDK for .NET**

### **A** Note

```
 // Put the website configuration. 
                PutBucketWebsiteRequest putRequest = new PutBucketWebsiteRequest() 
\overline{a} BucketName = bucketName, 
                    WebsiteConfiguration = new WebsiteConfiguration() 
\{ \} IndexDocumentSuffix = indexDocumentSuffix, 
                        ErrorDocument = errorDocument, 
                    }, 
                }; 
                PutBucketWebsiteResponse response = await 
 client.PutBucketWebsiteAsync(putRequest);
```
• For API details, see [PutBucketWebsite](https://docs.aws.amazon.com/goto/DotNetSDKV3/s3-2006-03-01/PutBucketWebsite) in *AWS SDK for .NET API Reference*.

### **PutObject**

The following code example shows how to use PutObject.

#### **AWS SDK for .NET**

#### **A** Note

```
 /// <summary> 
 /// Shows how to upload a file from the local computer to an Amazon S3 
 /// bucket. 
 /// </summary> 
 /// <param name="client">An initialized Amazon S3 client object.</param> 
 /// <param name="bucketName">The Amazon S3 bucket to which the object 
 /// will be uploaded.</param> 
 /// <param name="objectName">The object to upload.</param> 
 /// <param name="filePath">The path, including file name, of the object 
/// on the local computer to upload.</param>
 /// <returns>A boolean value indicating the success or failure of the 
/// upload procedure.</returns>
 public static async Task<bool> UploadFileAsync( 
     IAmazonS3 client, 
     string bucketName, 
     string objectName, 
     string filePath) 
 { 
     var request = new PutObjectRequest 
     { 
         BucketName = bucketName, 
         Key = objectName, 
         FilePath = filePath, 
     }; 
     var response = await client.PutObjectAsync(request); 
     if (response.HttpStatusCode == System.Net.HttpStatusCode.OK)
```

```
 { 
                 Console.WriteLine($"Successfully uploaded {objectName} to 
 {bucketName}."); 
                 return true; 
 } 
             else 
             { 
                 Console.WriteLine($"Could not upload {objectName} to 
 {bucketName}."); 
                 return false; 
 } 
        }
```
Upload an object with server-side encryption.

```
 using System; 
 using System.Threading.Tasks; 
 using Amazon.S3; 
 using Amazon.S3.Model; 
 /// <summary> 
 /// This example shows how to upload an object to an Amazon Simple Storage 
 /// Service (Amazon S3) bucket with server-side encryption enabled. 
 /// </summary> 
 public class ServerSideEncryption 
\{ public static async Task Main() 
     { 
         string bucketName = "doc-example-bucket"; 
         string keyName = "samplefile.txt"; 
         // If the AWS Region defined for your default user is different 
         // from the Region where your Amazon S3 bucket is located, 
         // pass the Region name to the Amazon S3 client object's constructor. 
         // For example: RegionEndpoint.USWest2. 
         IAmazonS3 client = new AmazonS3Client(); 
         await WritingAnObjectAsync(client, bucketName, keyName); 
     } 
     /// <summary>
```

```
 /// Upload a sample object include a setting for encryption. 
         /// </summary> 
         /// <param name="client">The initialized Amazon S3 client object used to 
         /// to upload a file and apply server-side encryption.</param> 
         /// <param name="bucketName">The name of the Amazon S3 bucket where the 
         /// encrypted object will reside.</param> 
         /// <param name="keyName">The name for the object that you want to 
         /// create in the supplied bucket.</param> 
         public static async Task WritingAnObjectAsync(IAmazonS3 client, string 
 bucketName, string keyName) 
         { 
             try 
\{\hspace{.1cm} \} var putRequest = new PutObjectRequest 
\overline{a} BucketName = bucketName, 
                     Key = keyName, 
                     ContentBody = "sample text", 
                     ServerSideEncryptionMethod = ServerSideEncryptionMethod.AES256, 
                 }; 
                 var putResponse = await client.PutObjectAsync(putRequest); 
                 // Determine the encryption state of an object. 
                 GetObjectMetadataRequest metadataRequest = new 
 GetObjectMetadataRequest 
\overline{a} BucketName = bucketName, 
                     Key = keyName, 
                 }; 
                 GetObjectMetadataResponse response = await 
 client.GetObjectMetadataAsync(metadataRequest); 
                 ServerSideEncryptionMethod objectEncryption = 
 response.ServerSideEncryptionMethod; 
                 Console.WriteLine($"Encryption method used: {0}", 
 objectEncryption.ToString()); 
 } 
             catch (AmazonS3Exception ex) 
\{\hspace{.1cm} \} Console.WriteLine($"Error: '{ex.Message}' when writing an object"); 
 } 
         } 
     }
```
• For API details, see [PutObject](https://docs.aws.amazon.com/goto/DotNetSDKV3/s3-2006-03-01/PutObject) in *AWS SDK for .NET API Reference*.

### **PutObjectLegalHold**

The following code example shows how to use PutObjectLegalHold.

#### **AWS SDK for .NET**

#### **A** Note

```
 /// <summary> 
    /// Set or modify a legal hold on an object in an S3 bucket. 
    /// </summary> 
    /// <param name="bucketName">The bucket of the object.</param> 
    /// <param name="objectKey">The key of the object.</param> 
    /// <param name="holdStatus">The On or Off status for the legal hold.</param> 
   /// <returns>True if successful.</returns>
   public async Task<bool> ModifyObjectLegalHold(string bucketName,
         string objectKey, ObjectLockLegalHoldStatus holdStatus) 
    { 
         try 
         { 
             var request = new PutObjectLegalHoldRequest() 
             { 
                 BucketName = bucketName, 
                 Key = objectKey, 
                 LegalHold = new ObjectLockLegalHold() 
\overline{a} Status = holdStatus 
 } 
             }; 
             var response = await _amazonS3.PutObjectLegalHoldAsync(request); 
             Console.WriteLine($"\tModified legal hold for {objectKey} in 
 {bucketName}.");
```

```
 return response.HttpStatusCode == System.Net.HttpStatusCode.OK; 
     } 
     catch (AmazonS3Exception ex) 
     { 
        Console.WriteLine($"\tError modifying legal hold: '{ex.Message}'");
         return false; 
     } 
 }
```
• For API details, see [PutObjectLegalHold](https://docs.aws.amazon.com/goto/DotNetSDKV3/s3-2006-03-01/PutObjectLegalHold) in *AWS SDK for .NET API Reference*.

# **PutObjectLockConfiguration**

The following code example shows how to use PutObjectLockConfiguration.

# **AWS SDK for .NET**

# **(i)** Note

There's more on GitHub. Find the complete example and learn how to set up and run in the AWS Code Examples [Repository](https://github.com/awsdocs/aws-doc-sdk-examples/tree/main/dotnetv3/S3/scenarios/S3ObjectLockScenario#code-examples).

Set the object lock configuration of a bucket.

```
 /// <summary> 
    /// Enable object lock on an existing bucket. 
    /// </summary> 
    /// <param name="bucketName">The name of the bucket to modify.</param> 
   /// <returns>True if successful.</returns>
   public async Task<bool> EnableObjectLockOnBucket(string bucketName)
    { 
         try 
         { 
             // First, enable Versioning on the bucket. 
             await _amazonS3.PutBucketVersioningAsync(new 
 PutBucketVersioningRequest() 
\{\hspace{.1cm} \} BucketName = bucketName, 
                 VersioningConfig = new S3BucketVersioningConfig() 
\overline{a}
```

```
 EnableMfaDelete = false, 
                      Status = VersionStatus.Enabled 
 } 
             }); 
             var request = new PutObjectLockConfigurationRequest() 
             { 
                 BucketName = bucketName, 
                 ObjectLockConfiguration = new ObjectLockConfiguration() 
\overline{a} ObjectLockEnabled = new ObjectLockEnabled("Enabled"), 
\qquad \qquad \text{ } }; 
            var response = await _amazonS3.PutObjectLockConfigurationAsync(request);
             Console.WriteLine($"\tAdded an object lock policy to bucket 
 {bucketName}."); 
             return response.HttpStatusCode == System.Net.HttpStatusCode.OK; 
         } 
         catch (AmazonS3Exception ex) 
        \mathcal{L} Console.WriteLine($"Error modifying object lock: '{ex.Message}'"); 
             return false; 
         } 
    }
```
Set the default retention period of a bucket.

```
 /// <summary> 
   /// Set or modify a retention period on an S3 bucket. 
  // </summary>
   /// <param name="bucketName">The bucket to modify.</param> 
   /// <param name="retention">The retention mode.</param> 
   /// <param name="retainUntilDate">The date for retention until.</param> 
  /// <returns>True if successful.</returns>
   public async Task<bool> ModifyBucketDefaultRetention(string bucketName, bool
 enableObjectLock, ObjectLockRetentionMode retention, DateTime retainUntilDate) 
   { 
        var enabledString = enableObjectLock ? "Enabled" : "Disabled"; 
        var timeDifference = retainUntilDate.Subtract(DateTime.Now); 
        try 
        {
```
```
 // First, enable Versioning on the bucket. 
            await _amazonS3.PutBucketVersioningAsync(new 
 PutBucketVersioningRequest() 
\{\hspace{.1cm} \} BucketName = bucketName, 
                VersioningConfig = new S3BucketVersioningConfig() 
\overline{a} EnableMfaDelete = false, 
                    Status = VersionStatus.Enabled 
 } 
            }); 
            var request = new PutObjectLockConfigurationRequest() 
\{\hspace{.1cm} \} BucketName = bucketName, 
                ObjectLockConfiguration = new ObjectLockConfiguration() 
\overline{a} ObjectLockEnabled = new ObjectLockEnabled(enabledString), 
                    Rule = new ObjectLockRule() 
\{ DefaultRetention = new DefaultRetention() 
 { 
                           Mode = retention, 
                            Days = timeDifference.Days // Can be specified in days 
 or years but not both. 
 } 
1 1 1 1 1 1 1
 } 
            }; 
           var response = await _amazonS3.PutObjectLockConfigurationAsync(request);
            Console.WriteLine($"\tAdded a default retention to bucket 
 {bucketName}."); 
            return response.HttpStatusCode == System.Net.HttpStatusCode.OK; 
        } 
        catch (AmazonS3Exception ex) 
        { 
            Console.WriteLine($"\tError modifying object lock: '{ex.Message}'"); 
            return false; 
        } 
    }
```
• For API details, see [PutObjectLockConfiguration](https://docs.aws.amazon.com/goto/DotNetSDKV3/s3-2006-03-01/PutObjectLockConfiguration) in *AWS SDK for .NET API Reference*.

#### **PutObjectRetention**

The following code example shows how to use PutObjectRetention.

#### **AWS SDK for .NET**

#### **A** Note

```
 /// <summary> 
    /// Set or modify a retention period on an object in an S3 bucket. 
    /// </summary> 
    /// <param name="bucketName">The bucket of the object.</param> 
    /// <param name="objectKey">The key of the object.</param> 
    /// <param name="retention">The retention mode.</param> 
    /// <param name="retainUntilDate">The date retention expires.</param> 
   /// <returns>True if successful.</returns>
    public async Task<bool> ModifyObjectRetentionPeriod(string bucketName,
         string objectKey, ObjectLockRetentionMode retention, DateTime 
 retainUntilDate) 
    { 
         try 
         { 
             var request = new PutObjectRetentionRequest() 
\{\hspace{.1cm} \} BucketName = bucketName, 
                 Key = objectKey, 
                 Retention = new ObjectLockRetention() 
\overline{a} Mode = retention, 
                     RetainUntilDate = retainUntilDate 
 } 
             }; 
            var response = await _amazonS3.PutObjectRetentionAsync(request);
             Console.WriteLine($"\tSet retention for {objectKey} in {bucketName} 
 until {retainUntilDate:d}."); 
             return response.HttpStatusCode == System.Net.HttpStatusCode.OK; 
         } 
         catch (AmazonS3Exception ex)
```

```
 { 
             Console.WriteLine($"\tError modifying retention period: 
 '{ex.Message}'"); 
             return false; 
        } 
    }
```
• For API details, see [PutObjectRetention](https://docs.aws.amazon.com/goto/DotNetSDKV3/s3-2006-03-01/PutObjectRetention) in *AWS SDK for .NET API Reference*.

#### **RestoreObject**

The following code example shows how to use RestoreObject.

#### **AWS SDK for .NET**

#### *A* Note

```
 using System; 
 using System.Threading.Tasks; 
 using Amazon; 
 using Amazon.S3; 
 using Amazon.S3.Model; 
 /// <summary> 
 /// This example shows how to restore an archived object in an Amazon 
 /// Simple Storage Service (Amazon S3) bucket. 
 /// </summary> 
 public class RestoreArchivedObject 
 { 
     public static void Main() 
     { 
         string bucketName = "doc-example-bucket"; 
         string objectKey = "archived-object.txt"; 
         // Specify your bucket region (an example region is shown). 
         RegionEndpoint bucketRegion = RegionEndpoint.USWest2;
```

```
 IAmazonS3 client = new AmazonS3Client(bucketRegion); 
             RestoreObjectAsync(client, bucketName, objectKey).Wait(); 
         } 
         /// <summary> 
         /// This method restores an archived object from an Amazon S3 bucket. 
         /// </summary> 
         /// <param name="client">The initialized Amazon S3 client object used to 
 call 
        /// RestoreObjectAsync.</param> 
         /// <param name="bucketName">A string representing the name of the 
         /// bucket where the object was located before it was archived.</param> 
         /// <param name="objectKey">A string representing the name of the 
         /// archived object to restore.</param> 
         public static async Task RestoreObjectAsync(IAmazonS3 client, string 
 bucketName, string objectKey) 
         { 
             try 
             { 
                 var restoreRequest = new RestoreObjectRequest 
\overline{a} BucketName = bucketName, 
                     Key = objectKey, 
                    Days = 2,
                 }; 
                 RestoreObjectResponse response = await 
 client.RestoreObjectAsync(restoreRequest); 
                 // Check the status of the restoration. 
                await CheckRestorationStatusAsync(client, bucketName, objectKey);
 } 
             catch (AmazonS3Exception amazonS3Exception) 
\{\hspace{.1cm} \} Console.WriteLine($"Error: {amazonS3Exception.Message}"); 
 } 
         } 
         /// <summary> 
         /// This method retrieves the status of the object's restoration. 
         /// </summary> 
         /// <param name="client">The initialized Amazon S3 client object used to 
 call 
         /// GetObjectMetadataAsync.</param> 
         /// <param name="bucketName">A string representing the name of the Amazon
```

```
 /// S3 bucket which contains the archived object.</param> 
         /// <param name="objectKey">A string representing the name of the 
         /// archived object you want to restore.</param> 
         public static async Task CheckRestorationStatusAsync(IAmazonS3 client, 
 string bucketName, string objectKey) 
\overline{\mathcal{L}} GetObjectMetadataRequest metadataRequest = new 
 GetObjectMetadataRequest() 
\{\hspace{.1cm} \} BucketName = bucketName, 
                 Key = objectKey, }; 
             GetObjectMetadataResponse response = await 
 client.GetObjectMetadataAsync(metadataRequest); 
             var restStatus = response.RestoreInProgress ? "in-progress" : "finished 
 or failed"; 
             Console.WriteLine($"Restoration status: {restStatus}"); 
         } 
     }
```
• For API details, see [RestoreObject](https://docs.aws.amazon.com/goto/DotNetSDKV3/s3-2006-03-01/RestoreObject) in *AWS SDK for .NET API Reference*.

# **Scenarios**

# **Create a presigned URL**

The following code example shows how to create a presigned URL for Amazon S3 and upload an object.

# **AWS SDK for .NET**

# **Note**

There's more on GitHub. Find the complete example and learn how to set up and run in the AWS Code Examples [Repository](https://github.com/awsdocs/aws-doc-sdk-examples/tree/main/dotnetv3/S3/#code-examples).

Generate a presigned URL that can perform an Amazon S3 action for a limited time.

```
 using System; 
     using Amazon; 
     using Amazon.S3; 
     using Amazon.S3.Model; 
     public class GenPresignedUrl 
     { 
         public static void Main() 
\overline{\mathcal{L}} const string bucketName = "doc-example-bucket"; 
             const string objectKey = "sample.txt"; 
             // Specify how long the presigned URL lasts, in hours 
             const double timeoutDuration = 12; 
             // Specify the AWS Region of your Amazon S3 bucket. If it is 
             // different from the Region defined for the default user, 
             // pass the Region to the constructor for the client. For 
             // example: new AmazonS3Client(RegionEndpoint.USEast1); 
             // If using the Region us-east-1, and server-side encryption with AWS 
  KMS, you must specify Signature Version 4. 
             // Region us-east-1 defaults to Signature Version 2 unless explicitly 
  set to Version 4 as shown below. 
             // For more details, see https://docs.aws.amazon.com/AmazonS3/latest/
userguide/UsingAWSSDK.html#specify-signature-version 
             // and https://docs.aws.amazon.com/sdkfornet/v3/apidocs/items/Amazon/
TAWSConfigsS3.html 
             AWSConfigsS3.UseSignatureVersion4 = true; 
             IAmazonS3 s3Client = new AmazonS3Client(RegionEndpoint.USEast1); 
             string urlString = GeneratePresignedURL(s3Client, bucketName, objectKey, 
  timeoutDuration); 
             Console.WriteLine($"The generated URL is: {urlString}."); 
         } 
         /// <summary> 
         /// Generate a presigned URL that can be used to access the file named 
         /// in the objectKey parameter for the amount of time specified in the 
         /// duration parameter. 
         /// </summary> 
         /// <param name="client">An initialized S3 client object used to call 
         /// the GetPresignedUrl method.</param>
```

```
 /// <param name="bucketName">The name of the S3 bucket containing the 
        /// object for which to create the presigned URL.</param> 
         /// <param name="objectKey">The name of the object to access with the 
        /// presigned URL.</param> 
        /// <param name="duration">The length of time for which the presigned 
        /// URL will be valid.</param> 
        /// <returns>A string representing the generated presigned URL.</returns> 
         public static string GeneratePresignedURL(IAmazonS3 client, string 
 bucketName, string objectKey, double duration) 
         { 
             string urlString = string.Empty; 
             try 
             { 
                 var request = new GetPreSignedUrlRequest() 
\overline{a} BucketName = bucketName, 
                     Key = objectKey, 
                     Expires = DateTime.UtcNow.AddHours(duration), 
                 }; 
                 urlString = client.GetPreSignedURL(request); 
 } 
             catch (AmazonS3Exception ex) 
             { 
                 Console.WriteLine($"Error:'{ex.Message}'"); 
 } 
             return urlString; 
         } 
    }
```
Generate a presigned URL and perform an upload using that URL.

```
 using System; 
 using System.IO; 
 using System.Net.Http; 
 using System.Threading.Tasks; 
 using Amazon; 
 using Amazon.S3; 
 using Amazon.S3.Model; 
 /// <summary>
```

```
 /// This example shows how to upload an object to an Amazon Simple Storage 
     /// Service (Amazon S3) bucket using a presigned URL. The code first 
     /// creates a presigned URL and then uses it to upload an object to an 
     /// Amazon S3 bucket using that URL. 
     /// </summary> 
     public class UploadUsingPresignedURL 
     { 
         private static HttpClient httpClient = new HttpClient(); 
         public static async Task Main() 
         { 
             string bucketName = "doc-example-bucket"; 
             string keyName = "samplefile.txt"; 
             string filePath = $"source\\{keyName}"; 
             // Specify how long the signed URL will be valid in hours. 
             double timeoutDuration = 12; 
             // Specify the AWS Region of your Amazon S3 bucket. If it is 
             // different from the Region defined for the default user, 
             // pass the Region to the constructor for the client. For 
             // example: new AmazonS3Client(RegionEndpoint.USEast1); 
             // If using the Region us-east-1, and server-side encryption with AWS 
  KMS, you must specify Signature Version 4. 
             // Region us-east-1 defaults to Signature Version 2 unless explicitly 
  set to Version 4 as shown below. 
             // For more details, see https://docs.aws.amazon.com/AmazonS3/latest/
userguide/UsingAWSSDK.html#specify-signature-version 
             // and https://docs.aws.amazon.com/sdkfornet/v3/apidocs/items/Amazon/
TAWSConfigsS3.html 
             AWSConfigsS3.UseSignatureVersion4 = true; 
             IAmazonS3 client = new AmazonS3Client(RegionEndpoint.USEast1); 
             var url = GeneratePreSignedURL(client, bucketName, keyName, 
  timeoutDuration); 
             var success = await UploadObject(filePath, url); 
             if (success) 
\{\hspace{.1cm} \} Console.WriteLine("Upload succeeded."); 
 } 
             else 
\{\hspace{.1cm} \}
```

```
 Console.WriteLine("Upload failed."); 
 } 
         } 
         /// <summary> 
         /// Uploads an object to an Amazon S3 bucket using the presigned URL passed 
  in 
         /// the url parameter. 
         /// </summary> 
         /// <param name="filePath">The path (including file name) to the local 
         /// file you want to upload.</param> 
         /// <param name="url">The presigned URL that will be used to upload the 
         /// file to the Amazon S3 bucket.</param> 
         /// <returns>A Boolean value indicating the success or failure of the 
        /// operation, based on the HttpWebResponse.</returns>
         public static async Task<bool> UploadObject(string filePath, string url) 
        \mathcal{L} using var streamContent = new StreamContent( 
                  new FileStream(filePath, FileMode.Open, FileAccess.Read)); 
             var response = await httpClient.PutAsync(url, streamContent); 
             return response.IsSuccessStatusCode; 
         } 
         /// <summary> 
         /// Generates a presigned URL which will be used to upload an object to 
         /// an Amazon S3 bucket. 
         /// </summary> 
         /// <param name="client">The initialized Amazon S3 client object used to 
  call 
         /// GetPreSignedURL.</param> 
         /// <param name="bucketName">The name of the Amazon S3 bucket to which the 
         /// presigned URL will point.</param> 
         /// <param name="objectKey">The name of the file that will be uploaded.</
param> 
         /// <param name="duration">How long (in hours) the presigned URL will 
         /// be valid.</param> 
        /// <returns>The generated URL.</returns>
         public static string GeneratePreSignedURL( 
             IAmazonS3 client, 
             string bucketName, 
             string objectKey, 
             double duration)
```

```
 {
```

```
 var request = new GetPreSignedUrlRequest 
\{\hspace{.1cm} \} BucketName = bucketName, 
                  Key = objectKey, 
                  Verb = HttpVerb.PUT, 
                  Expires = DateTime.UtcNow.AddHours(duration), 
              }; 
              string url = client.GetPreSignedURL(request); 
              return url; 
         } 
     }
```
#### **Get started with buckets and objects**

The following code example shows how to:

- Create a bucket and upload a file to it.
- Download an object from a bucket.
- Copy an object to a subfolder in a bucket.
- List the objects in a bucket.
- Delete the bucket objects and the bucket.

#### **AWS SDK for .NET**

#### **A** Note

```
 public class S3_Basics 
 { 
     public static async Task Main() 
     { 
         // Create an Amazon S3 client object. The constructor uses the 
         // default user installed on the system. To work with Amazon S3
```

```
 // features in a different AWS Region, pass the AWS Region as a 
             // parameter to the client constructor. 
             IAmazonS3 client = new AmazonS3Client(); 
             string bucketName = string.Empty; 
             string filePath = string.Empty; 
             string keyName = string.Empty; 
             var sepBar = new string('-', Console.WindowWidth); 
             Console.WriteLine(sepBar); 
             Console.WriteLine("Amazon Simple Storage Service (Amazon S3) basic"); 
             Console.WriteLine("procedures. This application will:"); 
             Console.WriteLine("\n\t1. Create a bucket"); 
             Console.WriteLine("\n\t2. Upload an object to the new bucket"); 
             Console.WriteLine("\n\t3. Copy the uploaded object to a folder in the 
 bucket"); 
             Console.WriteLine("\n\t4. List the items in the new bucket"); 
             Console.WriteLine("\n\t5. Delete all the items in the bucket"); 
             Console.WriteLine("\n\t6. Delete the bucket"); 
             Console.WriteLine(sepBar); 
             // Create a bucket. 
             Console.WriteLine($"\n{sepBar}"); 
             Console.WriteLine("\nCreate a new Amazon S3 bucket.\n"); 
             Console.WriteLine(sepBar); 
             Console.Write("Please enter a name for the new bucket: "); 
             bucketName = Console.ReadLine(); 
             var success = await S3Bucket.CreateBucketAsync(client, bucketName); 
             if (success) 
            \{ Console.WriteLine($"Successfully created bucket: {bucketName}.\n"); 
 } 
             else 
\{\hspace{.1cm} \} Console.WriteLine($"Could not create bucket: {bucketName}.\n"); 
 } 
             Console.WriteLine(sepBar); 
             Console.WriteLine("Upload a file to the new bucket."); 
             Console.WriteLine(sepBar); 
             // Get the local path and filename for the file to upload.
```

```
 while (string.IsNullOrEmpty(filePath)) 
             { 
                 Console.Write("Please enter the path and filename of the file to 
 upload: "); 
                 filePath = Console.ReadLine(); 
                 // Confirm that the file exists on the local computer. 
                 if (!File.Exists(filePath)) 
\overline{a} Console.WriteLine($"Couldn't find {filePath}. Try again.\n"); 
                     filePath = string.Empty; 
 } 
 } 
             // Get the file name from the full path. 
             keyName = Path.GetFileName(filePath); 
             success = await S3Bucket.UploadFileAsync(client, bucketName, keyName, 
 filePath); 
             if (success) 
\{\hspace{.1cm} \} Console.WriteLine($"Successfully uploaded {keyName} from {filePath} 
 to {bucketName}.\n"); 
 } 
             else 
\{\hspace{.1cm} \} Console.WriteLine($"Could not upload {keyName}.\n"); 
 } 
             // Set the file path to an empty string to avoid overwriting the 
             // file we just uploaded to the bucket. 
             filePath = string.Empty; 
             // Now get a new location where we can save the file. 
             while (string.IsNullOrEmpty(filePath)) 
\{\hspace{.1cm} \} // First get the path to which the file will be downloaded. 
                 Console.Write("Please enter the path where the file will be 
 downloaded: "); 
                 filePath = Console.ReadLine(); 
                 // Confirm that the file exists on the local computer. 
                 if (File.Exists($"{filePath}\\{keyName}"))
```

```
\overline{a} Console.WriteLine($"Sorry, the file already exists in that 
 location.\n"); 
                    filePath = string.Empty; 
 } 
 } 
            // Download an object from a bucket. 
            success = await S3Bucket.DownloadObjectFromBucketAsync(client, 
 bucketName, keyName, filePath); 
            if (success) 
\{\hspace{.1cm} \} Console.WriteLine($"Successfully downloaded {keyName}.\n"); 
 } 
            else 
\{\hspace{.1cm} \} Console.WriteLine($"Sorry, could not download {keyName}.\n"); 
 } 
            // Copy the object to a different folder in the bucket. 
            string folderName = string.Empty; 
            while (string.IsNullOrEmpty(folderName)) 
\{\hspace{.1cm} \} Console.Write("Please enter the name of the folder to copy your 
 object to: "); 
                folderName = Console.ReadLine(); 
 } 
            while (string.IsNullOrEmpty(keyName)) 
            { 
                // Get the name to give to the object once uploaded. 
                Console.Write("Enter the name of the object to copy: "); 
                keyName = Console.ReadLine(); 
 } 
            await S3Bucket.CopyObjectInBucketAsync(client, bucketName, keyName, 
 folderName); 
            // List the objects in the bucket. 
            await S3Bucket.ListBucketContentsAsync(client, bucketName); 
            // Delete the contents of the bucket.
```

```
 await S3Bucket.DeleteBucketContentsAsync(client, bucketName); 
            // Deleting the bucket too quickly after deleting its contents will 
            // cause an error that the bucket isn't empty. So... 
            Console.WriteLine("Press <Enter> when you are ready to delete the 
 bucket."); 
           = Console. ReadLine();
            // Delete the bucket. 
            await S3Bucket.DeleteBucketAsync(client, bucketName); 
        } 
    }
```
- For API details, see the following topics in *AWS SDK for .NET API Reference*.
	- [CopyObject](https://docs.aws.amazon.com/goto/DotNetSDKV3/s3-2006-03-01/CopyObject)
	- [CreateBucket](https://docs.aws.amazon.com/goto/DotNetSDKV3/s3-2006-03-01/CreateBucket)
	- [DeleteBucket](https://docs.aws.amazon.com/goto/DotNetSDKV3/s3-2006-03-01/DeleteBucket)
	- [DeleteObjects](https://docs.aws.amazon.com/goto/DotNetSDKV3/s3-2006-03-01/DeleteObjects)
	- [GetObject](https://docs.aws.amazon.com/goto/DotNetSDKV3/s3-2006-03-01/GetObject)
	- [ListObjectsV2](https://docs.aws.amazon.com/goto/DotNetSDKV3/s3-2006-03-01/ListObjectsV2)
	- [PutObject](https://docs.aws.amazon.com/goto/DotNetSDKV3/s3-2006-03-01/PutObject)

## **Get started with encryption**

The following code example shows how to get started with encryption for Amazon S3 objects.

## **AWS SDK for .NET**

# *(i)* Note

```
 using System; 
 using System.IO; 
 using System.Security.Cryptography;
```

```
 using System.Threading.Tasks; 
     using Amazon.S3; 
     using Amazon.S3.Model; 
    /// <summary> 
    /// This example shows how to apply client encryption to an object in an 
    /// Amazon Simple Storage Service (Amazon S3) bucket. 
    /// </summary> 
     public class SSEClientEncryption 
    \mathcal{L} public static async Task Main() 
         { 
             string bucketName = "doc-example-bucket"; 
             string keyName = "exampleobject.txt"; 
             string copyTargetKeyName = "examplecopy.txt"; 
             // If the AWS Region defined for your default user is different 
             // from the Region where your Amazon S3 bucket is located, 
             // pass the Region name to the Amazon S3 client object's constructor. 
             // For example: RegionEndpoint.USWest2. 
             IAmazonS3 client = new AmazonS3Client(); 
             try 
\{\hspace{.1cm} \} // Create an encryption key. 
                  Aes aesEncryption = Aes.Create(); 
                  aesEncryption.KeySize = 256; 
                  aesEncryption.GenerateKey(); 
                  string base64Key = Convert.ToBase64String(aesEncryption.Key); 
                  // Upload the object. 
                  PutObjectRequest putObjectRequest = await UploadObjectAsync(client, 
 bucketName, keyName, base64Key); 
                  // Download the object and verify that its contents match what you 
 uploaded. 
                  await DownloadObjectAsync(client, bucketName, keyName, base64Key, 
 putObjectRequest); 
                  // Get object metadata and verify that the object uses AES-256 
 encryption. 
                  await GetObjectMetadataAsync(client, bucketName, keyName, 
 base64Key);
```

```
 // Copy both the source and target objects using server-side 
  encryption with 
                  // an encryption key. 
                  await CopyObjectAsync(client, bucketName, keyName, 
  copyTargetKeyName, aesEncryption, base64Key); 
 } 
             catch (AmazonS3Exception ex) 
\{\hspace{.1cm} \} Console.WriteLine($"Error: {ex.Message}"); 
 } 
         } 
         /// <summary> 
         /// Uploads an object to an Amazon S3 bucket. 
         /// </summary> 
         /// <param name="client">The initialized Amazon S3 client object used to 
  call 
         /// PutObjectAsync.</param> 
         /// <param name="bucketName">The name of the Amazon S3 bucket to which the 
         /// object will be uploaded.</param> 
         /// <param name="keyName">The name of the object to upload to the Amazon S3 
         /// bucket.</param> 
         /// <param name="base64Key">The encryption key.</param> 
         /// <returns>The PutObjectRequest object for use by DownloadObjectAsync.</
returns> 
         public static async Task<PutObjectRequest> UploadObjectAsync( 
             IAmazonS3 client, 
             string bucketName, 
             string keyName, 
             string base64Key) 
         { 
             PutObjectRequest putObjectRequest = new PutObjectRequest 
\{\hspace{.1cm} \} BucketName = bucketName, 
                  Key = keyName, 
                  ContentBody = "sample text", 
                  ServerSideEncryptionCustomerMethod = 
  ServerSideEncryptionCustomerMethod.AES256, 
                  ServerSideEncryptionCustomerProvidedKey = base64Key, 
             }; 
             PutObjectResponse putObjectResponse = await 
  client.PutObjectAsync(putObjectRequest); 
             return putObjectRequest; 
         }
```
 /// <summary> /// Downloads an encrypted object from an Amazon S3 bucket. /// </summary> /// <param name="client">The initialized Amazon S3 client object used to call /// GetObjectAsync.</param> /// <param name="bucketName">The name of the Amazon S3 bucket where the object /// is located.</param> /// <param name="keyName">The name of the Amazon S3 object to download.</ param> /// <param name="base64Key">The encryption key used to encrypt the /// object.</param> /// <param name="putObjectRequest">The PutObjectRequest used to upload /// the object.</param> public static async Task DownloadObjectAsync( IAmazonS3 client, string bucketName, string keyName, string base64Key, PutObjectRequest putObjectRequest) { GetObjectRequest getObjectRequest = new GetObjectRequest  $\{$  BucketName = bucketName, Key = keyName, // Provide encryption information for the object stored in Amazon S3. ServerSideEncryptionCustomerMethod = ServerSideEncryptionCustomerMethod.AES256, ServerSideEncryptionCustomerProvidedKey = base64Key, }; using (GetObjectResponse getResponse = await client.GetObjectAsync(getObjectRequest)) using (StreamReader reader = new StreamReader(getResponse.ResponseStream))  $\{\hspace{.1cm} \}$  string content = reader.ReadToEnd(); if (string.Compare(putObjectRequest.ContentBody, content) == 0)  $\overline{a}$ Console.WriteLine("Object content is same as we uploaded");

```
 } 
                else 
\overline{a} Console.WriteLine("Error...Object content is not same."); 
 } 
                if (getResponse.ServerSideEncryptionCustomerMethod == 
 ServerSideEncryptionCustomerMethod.AES256) 
\overline{a} Console.WriteLine("Object encryption method is AES256, same as 
 we set"); 
 } 
                else 
\overline{a} Console.WriteLine("Error...Object encryption method is not the 
 same as AES256 we set"); 
 } 
 } 
        } 
        /// <summary> 
        /// Retrieves the metadata associated with an Amazon S3 object. 
        /// </summary> 
        /// <param name="client">The initialized Amazon S3 client object used 
        /// to call GetObjectMetadataAsync.</param> 
        /// <param name="bucketName">The name of the Amazon S3 bucket containing the 
        /// object for which we want to retrieve metadata.</param> 
        /// <param name="keyName">The name of the object for which we wish to 
        /// retrieve the metadata.</param> 
        /// <param name="base64Key">The encryption key associated with the 
        /// object.</param> 
        public static async Task GetObjectMetadataAsync( 
            IAmazonS3 client, 
            string bucketName, 
            string keyName, 
            string base64Key) 
        { 
            GetObjectMetadataRequest getObjectMetadataRequest = new 
 GetObjectMetadataRequest 
            { 
                BucketName = bucketName, 
                Key = keyName,
```
 // The object stored in Amazon S3 is encrypted, so provide the necessary encryption information. ServerSideEncryptionCustomerMethod = ServerSideEncryptionCustomerMethod.AES256, ServerSideEncryptionCustomerProvidedKey = base64Key, }; GetObjectMetadataResponse getObjectMetadataResponse = await client.GetObjectMetadataAsync(getObjectMetadataRequest); Console.WriteLine("The object metadata show encryption method used is: {0}", getObjectMetadataResponse.ServerSideEncryptionCustomerMethod); } /// <summary> /// Copies an encrypted object from one Amazon S3 bucket to another. /// </summary> /// <param name="client">The initialized Amazon S3 client object used to call /// CopyObjectAsync.</param> /// <param name="bucketName">The Amazon S3 bucket containing the object /// to copy.</param> /// <param name="keyName">The name of the object to copy.</param> /// <param name="copyTargetKeyName">The Amazon S3 bucket to which the object /// will be copied.</param> /// <param name="aesEncryption">The encryption type to use.</param> /// <param name="base64Key">The encryption key to use.</param> public static async Task CopyObjectAsync( IAmazonS3 client, string bucketName, string keyName, string copyTargetKeyName, Aes aesEncryption, string base64Key) { aesEncryption.GenerateKey(); string copyBase64Key = Convert.ToBase64String(aesEncryption.Key); CopyObjectRequest copyRequest = new CopyObjectRequest  $\{\hspace{.1cm} \}$  SourceBucket = bucketName, SourceKey = keyName, DestinationBucket = bucketName, DestinationKey = copyTargetKeyName,

```
 // Information about the source object's encryption. 
                CopySourceServerSideEncryptionCustomerMethod = 
 ServerSideEncryptionCustomerMethod.AES256, 
                CopySourceServerSideEncryptionCustomerProvidedKey = base64Key, 
                // Information about the target object's encryption. 
                ServerSideEncryptionCustomerMethod = 
 ServerSideEncryptionCustomerMethod.AES256, 
                ServerSideEncryptionCustomerProvidedKey = copyBase64Key, 
            }; 
            await client.CopyObjectAsync(copyRequest); 
        } 
    }
```
- For API details, see the following topics in *AWS SDK for .NET API Reference*.
	- [CopyObject](https://docs.aws.amazon.com/goto/DotNetSDKV3/s3-2006-03-01/CopyObject)
	- [GetObject](https://docs.aws.amazon.com/goto/DotNetSDKV3/s3-2006-03-01/GetObject)
	- [GetObjectMetadata](https://docs.aws.amazon.com/goto/DotNetSDKV3/s3-2006-03-01/GetObjectMetadata)

## **Get started with tags**

The following code example shows how to get started with tags for Amazon S3 objects.

# **AWS SDK for .NET**

## **(i)** Note

```
 using System; 
 using System.Collections.Generic; 
 using System.Threading.Tasks; 
 using Amazon; 
 using Amazon.S3; 
 using Amazon.S3.Model;
```

```
 /// <summary> 
    /// This example shows how to work with tags in Amazon Simple Storage 
    /// Service (Amazon S3) objects. 
    /// </summary> 
    public class ObjectTag 
   \left\{ \right. public static async Task Main() 
        \mathcal{L} string bucketName = "doc-example-bucket"; 
             string keyName = "newobject.txt"; 
             string filePath = @"*** file path ***"; 
             // Specify your bucket region (an example region is shown). 
             RegionEndpoint bucketRegion = RegionEndpoint.USWest2; 
            var client = new AmazonS3Client(bucketRegion);
            await PutObjectsWithTagsAsync(client, bucketName, keyName, filePath);
         } 
         /// <summary> 
         /// This method uploads an object with tags. It then shows the tag 
         /// values, changes the tags, and shows the new tags. 
         /// </summary> 
         /// <param name="client">The Initialized Amazon S3 client object used 
        /// to call the methods to create and change an objects tags.</param>
         /// <param name="bucketName">A string representing the name of the 
         /// bucket where the object will be stored.</param> 
         /// <param name="keyName">A string representing the key name of the 
         /// object to be tagged.</param> 
         /// <param name="filePath">The directory location and file name of the 
         /// object to be uploaded to the Amazon S3 bucket.</param> 
         public static async Task PutObjectsWithTagsAsync(IAmazonS3 client, string 
 bucketName, string keyName, string filePath) 
         { 
             try 
             { 
                 // Create an object with tags. 
                 var putRequest = new PutObjectRequest 
\overline{a} BucketName = bucketName, 
                      Key = keyName, 
                      FilePath = filePath, 
                     TagSet = new List<Tag> 
\{
```

```
 new Tag { Key = "Keyx1", Value = "Value1" }, 
                         new Tag { Key = "Keyx2", Value = "Value2" }, 
\}, \{ }; 
                PutObjectResponse response = await 
 client.PutObjectAsync(putRequest); 
                // Now retrieve the new object's tags. 
                GetObjectTaggingRequest getTagsRequest = new 
 GetObjectTaggingRequest() 
\overline{a} BucketName = bucketName, 
                    Key = keyName, 
                }; 
                GetObjectTaggingResponse objectTags = await 
 client.GetObjectTaggingAsync(getTagsRequest); 
                // Display the tag values. 
                objectTags.Tagging 
                     .ForEach(t => Console.WriteLine($"Key: {t.Key}, Value: 
 {t.Value}")); 
                Tagging newTagSet = new Tagging() 
\overline{a} TagSet = new List<Tag> 
\{ new Tag { Key = "Key3", Value = "Value3" }, 
                         new Tag { Key = "Key4", Value = "Value4" }, 
\}, \{ }; 
                PutObjectTaggingRequest putObjTagsRequest = new 
 PutObjectTaggingRequest() 
\overline{a} BucketName = bucketName, 
                    Key = keyName, 
                    Tagging = newTagSet, 
                }; 
                PutObjectTaggingResponse response2 = await 
 client.PutObjectTaggingAsync(putObjTagsRequest);
```

```
 // Retrieve the tags again and show the values. 
                 GetObjectTaggingRequest getTagsRequest2 = new 
 GetObjectTaggingRequest() 
\overline{a} BucketName = bucketName, 
                     Key = keyName, 
                 }; 
                 GetObjectTaggingResponse objectTags2 = await 
 client.GetObjectTaggingAsync(getTagsRequest2); 
                 objectTags2.Tagging 
                     .ForEach(t => Console.WriteLine($"Key: {t.Key}, Value: 
 {t.Value}")); 
 } 
             catch (AmazonS3Exception ex) 
\{\hspace{.1cm} \} Console.WriteLine( 
                         $"Error: '{ex.Message}'"); 
 } 
         } 
    }
```
• For API details, see [GetObjectTagging](https://docs.aws.amazon.com/goto/DotNetSDKV3/s3-2006-03-01/GetObjectTagging) in *AWS SDK for .NET API Reference*.

## **Get the legal hold configuration of an object**

The following code example shows how to get the legal hold configuration of an S3 bucket.

#### **AWS SDK for .NET**

## **A** Note

```
 /// <summary> 
 /// Get the legal hold details for an S3 object. 
 /// </summary> 
 /// <param name="bucketName">The bucket of the object.</param>
```

```
 /// <param name="objectKey">The object key.</param> 
     /// <returns>The object legal hold details.</returns> 
     public async Task<ObjectLockLegalHold> GetObjectLegalHold(string bucketName, 
         string objectKey) 
     { 
         try 
         { 
             var request = new GetObjectLegalHoldRequest() 
\{\hspace{.1cm} \} BucketName = bucketName, 
                  Key = objectKey 
             }; 
            var response = await _amazonS3.GetObjectLegalHoldAsync(request);
             Console.WriteLine($"\tObject legal hold for {objectKey} in {bucketName}: 
" + $"\n\tStatus: {response.LegalHold.Status}"); 
             return response.LegalHold; 
         } 
         catch (AmazonS3Exception ex) 
        \sqrt{ } Console.WriteLine($"\tUnable to fetch legal hold: '{ex.Message}'"); 
             return new ObjectLockLegalHold(); 
         } 
     }
```
• For API details, see [GetObjectLegalHold](https://docs.aws.amazon.com/goto/DotNetSDKV3/s3-2006-03-01/GetObjectLegalHold) in *AWS SDK for .NET API Reference*.

# **Lock Amazon S3 objects**

The following code example shows how to work with S3 object lock features.

# **AWS SDK for .NET**

# *(i)* Note

There's more on GitHub. Find the complete example and learn how to set up and run in the AWS Code Examples [Repository](https://github.com/awsdocs/aws-doc-sdk-examples/tree/main/dotnetv3/S3/scenarios/S3ObjectLockScenario#code-examples).

Run an interactive scenario demonstrating Amazon S3 object lock features.

using Amazon.S3; using Amazon.S3.Model; using Microsoft.Extensions.Configuration; using Microsoft.Extensions.DependencyInjection; using Microsoft.Extensions.Hosting; using Microsoft.Extensions.Logging; using Microsoft.Extensions.Logging.Console; using Microsoft.Extensions.Logging.Debug; namespace S3ObjectLockScenario; public static class S3ObjectLockWorkflow { /\* Before running this .NET code example, set up your development environment, including your credentials. This .NET example performs the following tasks: 1. Create test Amazon Simple Storage Service (S3) buckets with different lock policies. 2. Upload sample objects to each bucket. 3. Set some Legal Hold and Retention Periods on objects and buckets. 4. Investigate lock policies by viewing settings or attempting to delete or overwrite objects. 5. Clean up objects and buckets. \*/ public static S3ActionsWrapper \_s3ActionsWrapper = null!; public static IConfiguration \_configuration = null!; private static string \_resourcePrefix = null!; private static string noLockBucketName = null!; private static string lockEnabledBucketName = null!; private static string retentionAfterCreationBucketName = null!; private static List<string> bucketNames = new List<string>(); private static List<string> fileNames = new List<string>(); public static async Task Main(string[] args) { // Set up dependency injection for the Amazon service. using var host = Host.CreateDefaultBuilder(args) .ConfigureLogging(logging => logging.AddFilter("System", LogLevel.Debug)

```
 .AddFilter<DebugLoggerProvider>("Microsoft", 
 LogLevel.Information) 
                      .AddFilter<ConsoleLoggerProvider>("Microsoft", LogLevel.Trace)) 
             .ConfigureServices((_, services) => 
                 services.AddAWSService<IAmazonS3>() 
                      .AddTransient<S3ActionsWrapper>() 
) .Build(); 
         _configuration = new ConfigurationBuilder() 
             .SetBasePath(Directory.GetCurrentDirectory()) 
             .AddJsonFile("settings.json") // Load settings from .json file. 
             .AddJsonFile("settings.local.json", 
                 true) // Optionally, load local settings. 
             .Build(); 
         ConfigurationSetup(); 
         ServicesSetup(host); 
         try 
         { 
             Console.WriteLine(new string('-', 80)); 
             Console.WriteLine("Welcome to the Amazon Simple Storage Service (S3) 
 Object Locking Workflow Scenario."); 
             Console.WriteLine(new string('-', 80)); 
             await Setup(true); 
             await DemoActionChoices(); 
             Console.WriteLine(new string('-', 80)); 
             Console.WriteLine("Cleaning up resources."); 
             Console.WriteLine(new string('-', 80)); 
             await Cleanup(true); 
             Console.WriteLine(new string('-', 80)); 
             Console.WriteLine("Amazon S3 Object Locking Workflow is complete."); 
             Console.WriteLine(new string('-', 80)); 
         } 
         catch (Exception ex) 
         { 
             Console.WriteLine(new string('-', 80)); 
             Console.WriteLine($"There was a problem: {ex.Message}"); 
             await Cleanup(true);
```

```
 Console.WriteLine(new string('-', 80)); 
         } 
     } 
     /// <summary> 
     /// Populate the services for use within the console application. 
     /// </summary> 
     /// <param name="host">The services host.</param> 
     private static void ServicesSetup(IHost host) 
    \mathcal{L} _s3ActionsWrapper = host.Services.GetRequiredService<S3ActionsWrapper>(); 
     } 
     /// <summary> 
     /// Any setup operations needed. 
     /// </summary> 
     public static void ConfigurationSetup() 
    \{ _resourcePrefix = _configuration["resourcePrefix"] ?? "dotnet-example"; 
         noLockBucketName = _resourcePrefix + "-no-lock"; 
         lockEnabledBucketName = _resourcePrefix + "-lock-enabled"; 
         retentionAfterCreationBucketName = _resourcePrefix + "-retention-after-
creation"; 
         bucketNames.Add(noLockBucketName); 
         bucketNames.Add(lockEnabledBucketName); 
         bucketNames.Add(retentionAfterCreationBucketName); 
     } 
     // <summary> 
     /// Deploy necessary resources for the scenario. 
     /// </summary> 
     /// <param name="interactive">True to run as interactive.</param> 
    /// <returns>True if successful.</returns>
    public static async Task<bool> Setup(bool interactive)
     { 
         Console.WriteLine( 
              "\nFor this workflow, we will use the AWS SDK for .NET to create several 
  S3\n" + 
              "buckets and files to demonstrate working with S3 locking features.\n"); 
         Console.WriteLine(new string('-', 80)); 
         Console.WriteLine("Press Enter when you are ready to start.");
```

```
 if (interactive) 
            Console.ReadLine(); 
        Console.WriteLine("\nS3 buckets can be created either with or without object 
 lock enabled."); 
       await s3ActionsWrapper.CreateBucketWithObjectLock(noLockBucketName, false);
        await _s3ActionsWrapper.CreateBucketWithObjectLock(lockEnabledBucketName, 
 true); 
        await 
 _s3ActionsWrapper.CreateBucketWithObjectLock(retentionAfterCreationBucketName, 
 false); 
        Console.WriteLine("Press Enter to continue."); 
        if (interactive) 
            Console.ReadLine(); 
        Console.WriteLine("\nA bucket can be configured to use object locking with a 
 default retention period."); 
        await 
 _s3ActionsWrapper.ModifyBucketDefaultRetention(retentionAfterCreationBucketName, 
 true, 
            ObjectLockRetentionMode.Governance, DateTime.UtcNow.AddDays(1)); 
        Console.WriteLine("Press Enter to continue."); 
        if (interactive) 
            Console.ReadLine(); 
        Console.WriteLine("\nObject lock policies can also be added to existing 
 buckets."); 
        await _s3ActionsWrapper.EnableObjectLockOnBucket(lockEnabledBucketName); 
        Console.WriteLine("Press Enter to continue."); 
        if (interactive) 
            Console.ReadLine(); 
        // Upload some files to the buckets. 
        Console.WriteLine("\nNow let's add some test files:"); 
        var fileName = _configuration["exampleFileName"] ?? "exampleFile.txt"; 
        int fileCount = 2; 
        // Create the file if it does not already exist. 
        if (!File.Exists(fileName)) 
        { 
            await using StreamWriter sw = File.CreateText(fileName); 
            await sw.WriteLineAsync(
```

```
 "This is a sample file for uploading to a bucket."); 
         } 
         foreach (var bucketName in bucketNames) 
        \mathcal{L}for (int i = 0; i < fileCount; i^{++})
\{\hspace{.1cm} \} var numberedFileName = Path.GetFileNameWithoutExtension(fileName) + 
 i + Path.GetExtension(fileName); 
                 fileNames.Add(numberedFileName); 
                 await _s3ActionsWrapper.UploadFileAsync(bucketName, 
 numberedFileName, fileName); 
 } 
         } 
         Console.WriteLine("Press Enter to continue."); 
         if (interactive) 
             Console.ReadLine(); 
         if (!interactive) 
             return true; 
         Console.WriteLine("\nNow we can set some object lock policies on individual 
 files:"); 
         foreach (var bucketName in bucketNames) 
         { 
            for (int i = 0; i < fileNames. Count; i^{++})
             { 
                 // No modifications to the objects in the first bucket. 
                 if (bucketName != bucketNames[0]) 
\overline{a} var exampleFileName = fileNames[i]; 
                      switch (i) 
\{ case 0: 
\{ var question = 
                                       $"\nWould you like to add a legal hold to 
 {exampleFileName} in {bucketName}? (y/n)"; 
                                  if (GetYesNoResponse(question)) 
\{ // Set a legal hold. 
await await await await await await await await await await await await await await await await await await aw
 _s3ActionsWrapper.ModifyObjectLegalHold(bucketName, exampleFileName, 
 ObjectLockLegalHoldStatus.On);
```
 } break; } case 1:  $\{$  var question = \$"\nWould you like to add a 1 day Governance retention period to {exampleFileName} in {bucketName}? (y/n)" + "\nReminder: Only a user with the s3:BypassGovernanceRetention permission will be able to delete this file or its bucket until the retention period has expired."; if (GetYesNoResponse(question))  $\{$  // Set a Governance mode retention period for 1 day. await await await await await await await await await await await await await await await await await await aw \_s3ActionsWrapper.ModifyObjectRetentionPeriod( bucketName, exampleFileName, ObjectLockRetentionMode.Governance, DateTime.UtcNow.AddDays(1)); } break; } **1 1 1 1 1 1 1**  } } } Console.WriteLine(new string('-', 80)); return true; } // <summary> /// List all of the current buckets and objects. /// </summary> /// <param name="interactive">True to run as interactive.</param> /// <returns>The list of buckets and objects.</returns> public static async Task<List<S3ObjectVersion>> ListBucketsAndObjects(bool interactive)  $\mathcal{L}$  var allObjects = new List<S3ObjectVersion>(); foreach (var bucketName in bucketNames) { var objectsInBucket = await \_s3ActionsWrapper.ListBucketObjectsAndVersions(bucketName);

```
 foreach (var objectKey in objectsInBucket.Versions) 
             { 
                 allObjects.Add(objectKey); 
 } 
         } 
         if (interactive) 
         { 
             Console.WriteLine("\nCurrent buckets and objects:\n"); 
            int i = 0;
             foreach (var bucketObject in allObjects) 
\{\hspace{.1cm} \} i++; 
                 Console.WriteLine( 
                      $"{i}: {bucketObject.Key} \n\tBucket: 
 {bucketObject.BucketName}\n\tVersion: {bucketObject.VersionId}"); 
 } 
         } 
         return allObjects; 
     } 
    /// <summary> 
    /// Present the user with the demo action choices. 
    /// </summary> 
   /// <returns>Async task.</returns>
    public static async Task<bool> DemoActionChoices()
     { 
        var choices = new string[]\{ "List all files in buckets.", 
             "Attempt to delete a file.", 
             "Attempt to delete a file with retention period bypass.", 
             "Attempt to overwrite a file.", 
             "View the object and bucket retention settings for a file.", 
             "View the legal hold settings for a file.", 
             "Finish the workflow."}; 
        var choice = \varnothing;
         // Keep asking the user until they choose to move on. 
        while (choice != 6)
         { 
             Console.WriteLine(new string('-', 80)); 
             choice = GetChoiceResponse(
```

```
 "\nExplore the S3 locking features by selecting one of the following 
 choices:" 
                , choices); 
            Console.WriteLine(new string('-', 80)); 
            switch (choice) 
\{\hspace{.1cm} \} case 0: 
\{ await ListBucketsAndObjects(true); 
                        break; 
1 1 1 1 1 1 1
                case 1: 
\{ Console.WriteLine("\nEnter the number of the object to 
 delete:"); 
                        var allFiles = await ListBucketsAndObjects(true); 
                        var fileChoice = GetChoiceResponse(null, allFiles.Select(f 
= 5. Key). To Array());
                        await 
 _s3ActionsWrapper.DeleteObjectFromBucket(allFiles[fileChoice].BucketName, 
 allFiles[fileChoice].Key, false, allFiles[fileChoice].VersionId); 
                        break; 
1 1 1 1 1 1 1
                case 2: 
\{ Console.WriteLine("\nEnter the number of the object to 
 delete:"); 
                        var allFiles = await ListBucketsAndObjects(true); 
                        var fileChoice = GetChoiceResponse(null, allFiles.Select(f 
= f.Key). ToArray());
                        await 
 _s3ActionsWrapper.DeleteObjectFromBucket(allFiles[fileChoice].BucketName, 
 allFiles[fileChoice].Key, true, allFiles[fileChoice].VersionId); 
                        break; 
1 1 1 1 1 1 1
                case 3: 
\{ var allFiles = await ListBucketsAndObjects(true); 
                        Console.WriteLine("\nEnter the number of the object to 
 overwrite:"); 
                        var fileChoice = GetChoiceResponse(null, allFiles.Select(f 
= 5. Key). To Array());
                        // Create the file if it does not already exist. 
                        if (!File.Exists(allFiles[fileChoice].Key))
```

```
 { 
                            await using StreamWriter sw = 
 File.CreateText(allFiles[fileChoice].Key); 
                            await sw.WriteLineAsync( 
                                "This is a sample file for uploading to a bucket."); 
 } 
                        await 
 _s3ActionsWrapper.UploadFileAsync(allFiles[fileChoice].BucketName, 
 allFiles[fileChoice].Key, allFiles[fileChoice].Key); 
                        break; 
1 1 1 1 1 1 1
                case 4: 
\{ var allFiles = await ListBucketsAndObjects(true); 
                        Console.WriteLine("\nEnter the number of the object and 
 bucket to view:"); 
                        var fileChoice = GetChoiceResponse(null, allFiles.Select(f 
= 5. Key). To Array());
                        await 
 _s3ActionsWrapper.GetObjectRetention(allFiles[fileChoice].BucketName, 
 allFiles[fileChoice].Key); 
                        await 
 _s3ActionsWrapper.GetBucketObjectLockConfiguration(allFiles[fileChoice].BucketName); 
                        break; 
1 1 1 1 1 1 1
                case 5: 
\{ var allFiles = await ListBucketsAndObjects(true); 
                        Console.WriteLine("\nEnter the number of the object to 
 view:"); 
                        var fileChoice = GetChoiceResponse(null, allFiles.Select(f 
= f.Key).ToArray();
                        await 
 _s3ActionsWrapper.GetObjectLegalHold(allFiles[fileChoice].BucketName, 
 allFiles[fileChoice].Key); 
                        break; 
1 1 1 1 1 1 1
 } 
        } 
        return true; 
    } 
    // <summary> 
    /// Clean up the resources from the scenario.
```

```
 /// </summary> 
    /// <param name="interactive">True to run as interactive.</param> 
   /// <returns>True if successful.</returns>
   public static async Task<bool> Cleanup(bool interactive)
   \mathcal{L} Console.WriteLine(new string('-', 80)); 
         if (!interactive || GetYesNoResponse("Do you want to clean up all files and 
 buckets? (y/n) ")) 
         { 
             // Remove all locks and delete all buckets and objects. 
             var allFiles = await ListBucketsAndObjects(false); 
             foreach (var fileInfo in allFiles) 
             { 
                 // Check for a legal hold. 
                 var legalHold = await 
 _s3ActionsWrapper.GetObjectLegalHold(fileInfo.BucketName, fileInfo.Key); 
                 if (legalHold?.Status?.Value == ObjectLockLegalHoldStatus.On) 
\overline{a} await 
 _s3ActionsWrapper.ModifyObjectLegalHold(fileInfo.BucketName, fileInfo.Key, 
 ObjectLockLegalHoldStatus.Off); 
 } 
                 // Check for a retention period. 
                 var retention = await 
 _s3ActionsWrapper.GetObjectRetention(fileInfo.BucketName, fileInfo.Key); 
                var hasRetentionPeriod = retention?.Mode ==
 ObjectLockRetentionMode.Governance && retention.RetainUntilDate > 
 DateTime.UtcNow.Date; 
                 await _s3ActionsWrapper.DeleteObjectFromBucket(fileInfo.BucketName, 
 fileInfo.Key, hasRetentionPeriod, fileInfo.VersionId); 
 } 
             foreach (var bucketName in bucketNames) 
             { 
                 await _s3ActionsWrapper.DeleteBucketByName(bucketName); 
 } 
         } 
         else 
         { 
             Console.WriteLine( 
                 "Ok, we'll leave the resources intact.\n" +
```

```
 "Don't forget to delete them when you're done with them or you might 
 incur unexpected charges." 
             ); 
         } 
         Console.WriteLine(new string('-', 80)); 
         return true; 
     } 
    /// <summary> 
    /// Helper method to get a yes or no response from the user. 
    /// </summary> 
    /// <param name="question">The question string to print on the console.</param> 
   /// <returns>True if the user responds with a yes.</returns>
     private static bool GetYesNoResponse(string question) 
     { 
         Console.WriteLine(question); 
         var ynResponse = Console.ReadLine(); 
         var response = ynResponse != null && ynResponse.Equals("y", 
 StringComparison.InvariantCultureIgnoreCase); 
         return response; 
     } 
    /// <summary> 
    /// Helper method to get a choice response from the user. 
    /// </summary> 
    /// <param name="question">The question string to print on the console.</param> 
    /// <param name="choices">The choices to print on the console.</param> 
    /// <returns>The index of the selected choice</returns>
     private static int GetChoiceResponse(string? question, string[] choices) 
    \{ if (question != null) 
         { 
             Console.WriteLine(question); 
            for (int i = 0; i < choices. Length; i++)\{\hspace{.1cm} \}Console.WriteLine(\{\text{``\t i + 1\}. {choices[i]}");
 } 
         } 
         var choiceNumber = 0; 
         while (choiceNumber < 1 || choiceNumber > choices.Length) 
         {
```

```
 var choice = Console.ReadLine(); 
              Int32.TryParse(choice, out choiceNumber); 
         } 
         return choiceNumber - 1; 
     }
}
```
A wrapper class for S3 functions.

```
using System.Net;
using Amazon.S3;
using Amazon.S3.Model;
using Microsoft.Extensions.Configuration;
namespace S3ObjectLockScenario;
/// <summary>
/// Encapsulate the Amazon S3 operations.
/// </summary>
public class S3ActionsWrapper
{ 
     private readonly IAmazonS3 _amazonS3; 
     /// <summary> 
     /// Constructor for the S3ActionsWrapper. 
     /// </summary> 
     /// <param name="amazonS3">The injected S3 client.</param> 
     public S3ActionsWrapper(IAmazonS3 amazonS3, IConfiguration configuration) 
     { 
         _amazonS3 = amazonS3; 
     } 
     /// <summary> 
     /// Create a new Amazon S3 bucket with object lock actions. 
     /// </summary> 
     /// <param name="bucketName">The name of the bucket to create.</param> 
     /// <param name="enableObjectLock">True to enable object lock on the bucket.</
param> 
     /// <returns>True if successful.</returns>
```
```
public async Task<bool> CreateBucketWithObjectLock(string bucketName, bool
 enableObjectLock) 
     { 
         Console.WriteLine($"\tCreating bucket {bucketName} with object lock 
 {enableObjectLock}."); 
         try 
         { 
             var request = new PutBucketRequest 
\{\hspace{.1cm} \} BucketName = bucketName, 
                 UseClientRegion = true, 
                 ObjectLockEnabledForBucket = enableObjectLock, 
             }; 
             var response = await _amazonS3.PutBucketAsync(request); 
             return response.HttpStatusCode == System.Net.HttpStatusCode.OK; 
         } 
         catch (AmazonS3Exception ex) 
         { 
             Console.WriteLine($"Error creating bucket: '{ex.Message}'"); 
             return false; 
         } 
     } 
    /// <summary> 
    /// Enable object lock on an existing bucket. 
    /// </summary> 
    /// <param name="bucketName">The name of the bucket to modify.</param> 
   /// <returns>True if successful.</returns>
    public async Task<bool> EnableObjectLockOnBucket(string bucketName)
     { 
         try 
         { 
             // First, enable Versioning on the bucket. 
             await _amazonS3.PutBucketVersioningAsync(new 
 PutBucketVersioningRequest() 
             { 
                 BucketName = bucketName, 
                 VersioningConfig = new S3BucketVersioningConfig() 
\overline{a} EnableMfaDelete = false, 
                      Status = VersionStatus.Enabled 
 }
```

```
 }); 
             var request = new PutObjectLockConfigurationRequest() 
\{\hspace{.1cm} \} BucketName = bucketName, 
                 ObjectLockConfiguration = new ObjectLockConfiguration() 
\overline{a} ObjectLockEnabled = new ObjectLockEnabled("Enabled"), 
\qquad \qquad \text{ } }; 
            var response = await _amazonS3.PutObjectLockConfigurationAsync(request);
             Console.WriteLine($"\tAdded an object lock policy to bucket 
 {bucketName}."); 
             return response.HttpStatusCode == System.Net.HttpStatusCode.OK; 
         } 
         catch (AmazonS3Exception ex) 
         { 
             Console.WriteLine($"Error modifying object lock: '{ex.Message}'"); 
             return false; 
         } 
    } 
    /// <summary> 
    /// Set or modify a retention period on an object in an S3 bucket. 
    /// </summary> 
    /// <param name="bucketName">The bucket of the object.</param> 
    /// <param name="objectKey">The key of the object.</param> 
    /// <param name="retention">The retention mode.</param> 
    /// <param name="retainUntilDate">The date retention expires.</param> 
   /// <returns>True if successful.</returns>
   public async Task<bool> ModifyObjectRetentionPeriod(string bucketName,
         string objectKey, ObjectLockRetentionMode retention, DateTime 
 retainUntilDate) 
    { 
         try 
         { 
             var request = new PutObjectRetentionRequest() 
            \{ BucketName = bucketName, 
                 Key = objectKey, 
                 Retention = new ObjectLockRetention() 
\overline{a} Mode = retention,
```

```
 RetainUntilDate = retainUntilDate 
 } 
             }; 
             var response = await _amazonS3.PutObjectRetentionAsync(request); 
             Console.WriteLine($"\tSet retention for {objectKey} in {bucketName} 
 until {retainUntilDate:d}."); 
             return response.HttpStatusCode == System.Net.HttpStatusCode.OK; 
         } 
         catch (AmazonS3Exception ex) 
         { 
             Console.WriteLine($"\tError modifying retention period: 
  '{ex.Message}'"); 
             return false; 
         } 
    } 
    /// <summary> 
    /// Set or modify a retention period on an S3 bucket. 
    /// </summary> 
    /// <param name="bucketName">The bucket to modify.</param> 
    /// <param name="retention">The retention mode.</param> 
    /// <param name="retainUntilDate">The date for retention until.</param> 
   /// <returns>True if successful.</returns>
   public async Task<bool> ModifyBucketDefaultRetention(string bucketName, bool
 enableObjectLock, ObjectLockRetentionMode retention, DateTime retainUntilDate) 
    { 
         var enabledString = enableObjectLock ? "Enabled" : "Disabled"; 
         var timeDifference = retainUntilDate.Subtract(DateTime.Now); 
         try 
        \mathcal{L} // First, enable Versioning on the bucket. 
             await _amazonS3.PutBucketVersioningAsync(new 
 PutBucketVersioningRequest() 
\{\hspace{.1cm} \} BucketName = bucketName, 
                 VersioningConfig = new S3BucketVersioningConfig() 
\overline{a} EnableMfaDelete = false, 
                     Status = VersionStatus.Enabled 
 } 
             }); 
             var request = new PutObjectLockConfigurationRequest()
```

```
 { 
                BucketName = bucketName, 
                ObjectLockConfiguration = new ObjectLockConfiguration() 
\overline{a} ObjectLockEnabled = new ObjectLockEnabled(enabledString), 
                    Rule = new ObjectLockRule() 
\{ DefaultRetention = new DefaultRetention() 
 { 
                            Mode = retention, 
                            Days = timeDifference.Days // Can be specified in days 
 or years but not both. 
 } 
1 1 1 1 1 1 1
 } 
            }; 
           var response = await _amazonS3.PutObjectLockConfigurationAsync(request);
            Console.WriteLine($"\tAdded a default retention to bucket 
 {bucketName}."); 
            return response.HttpStatusCode == System.Net.HttpStatusCode.OK; 
        } 
        catch (AmazonS3Exception ex) 
        { 
            Console.WriteLine($"\tError modifying object lock: '{ex.Message}'"); 
            return false; 
        } 
    } 
    /// <summary> 
    /// Get the retention period for an S3 object. 
    /// </summary> 
    /// <param name="bucketName">The bucket of the object.</param> 
    /// <param name="objectKey">The object key.</param> 
   /// <returns>The object retention details.</returns>
    public async Task<ObjectLockRetention> GetObjectRetention(string bucketName, 
        string objectKey) 
    { 
        try 
        { 
            var request = new GetObjectRetentionRequest() 
\{\hspace{.1cm} \} BucketName = bucketName, 
                Key = objectKey
```

```
 }; 
             var response = await _amazonS3.GetObjectRetentionAsync(request); 
             Console.WriteLine($"\tObject retention for {objectKey} in {bucketName}: 
 " + 
                                $"\n\t{response.Retention.Mode} until 
 {response.Retention.RetainUntilDate:d}."); 
             return response.Retention; 
         } 
         catch (AmazonS3Exception ex) 
         { 
             Console.WriteLine($"\tUnable to fetch object lock retention: 
  '{ex.Message}'"); 
             return new ObjectLockRetention(); 
         } 
    } 
    /// <summary> 
    /// Set or modify a legal hold on an object in an S3 bucket. 
    /// </summary> 
    /// <param name="bucketName">The bucket of the object.</param> 
    /// <param name="objectKey">The key of the object.</param> 
    /// <param name="holdStatus">The On or Off status for the legal hold.</param> 
   /// <returns>True if successful.</returns>
   public async Task<bool> ModifyObjectLegalHold(string bucketName,
         string objectKey, ObjectLockLegalHoldStatus holdStatus) 
    { 
         try 
         { 
             var request = new PutObjectLegalHoldRequest() 
             { 
                 BucketName = bucketName, 
                 Key = objectKey, 
                 LegalHold = new ObjectLockLegalHold() 
\overline{a} Status = holdStatus 
 } 
             }; 
            var response = await _amazonS3.PutObjectLegalHoldAsync(request);
             Console.WriteLine($"\tModified legal hold for {objectKey} in 
 {bucketName}."); 
             return response.HttpStatusCode == System.Net.HttpStatusCode.OK; 
         }
```

```
 catch (AmazonS3Exception ex) 
        { 
            Console.WriteLine($"\tError modifying legal hold: '{ex.Message}'"); 
            return false; 
        } 
    } 
    /// <summary> 
    /// Get the legal hold details for an S3 object. 
    /// </summary> 
    /// <param name="bucketName">The bucket of the object.</param> 
    /// <param name="objectKey">The object key.</param> 
    /// <returns>The object legal hold details.</returns> 
    public async Task<ObjectLockLegalHold> GetObjectLegalHold(string bucketName, 
        string objectKey) 
    { 
        try 
        { 
            var request = new GetObjectLegalHoldRequest() 
            { 
                 BucketName = bucketName, 
                 Key = objectKey 
            }; 
           var response = await _amazonS3.GetObjectLegalHoldAsync(request);
            Console.WriteLine($"\tObject legal hold for {objectKey} in {bucketName}: 
 " + 
                                $"\n\tStatus: {response.LegalHold.Status}"); 
            return response.LegalHold; 
        } 
        catch (AmazonS3Exception ex) 
       \{ Console.WriteLine($"\tUnable to fetch legal hold: '{ex.Message}'"); 
            return new ObjectLockLegalHold(); 
        } 
    } 
    /// <summary> 
    /// Get the object lock configuration details for an S3 bucket. 
    /// </summary> 
    /// <param name="bucketName">The bucket to get details.</param> 
    /// <returns>The bucket's object lock configuration details.</returns> 
    public async Task<ObjectLockConfiguration> 
 GetBucketObjectLockConfiguration(string bucketName)
```

```
 { 
         try 
         { 
             var request = new GetObjectLockConfigurationRequest() 
\{\hspace{.1cm} \} BucketName = bucketName 
             }; 
             var response = await _amazonS3.GetObjectLockConfigurationAsync(request); 
             Console.WriteLine($"\tBucket object lock config for {bucketName} in 
 {bucketName}: " + 
                                 $"\n\tEnabled: 
 {response.ObjectLockConfiguration.ObjectLockEnabled}" + 
                                 $"\n\tRule: 
 {response.ObjectLockConfiguration.Rule?.DefaultRetention}"); 
             return response.ObjectLockConfiguration; 
         } 
         catch (AmazonS3Exception ex) 
         { 
             Console.WriteLine($"\tUnable to fetch object lock config: 
  '{ex.Message}'"); 
             return new ObjectLockConfiguration(); 
         } 
     } 
    /// <summary> 
    /// Upload a file from the local computer to an Amazon S3 bucket. 
    /// </summary> 
    /// <param name="bucketName">The Amazon S3 bucket to use.</param> 
    /// <param name="objectName">The object to upload.</param> 
    /// <param name="filePath">The path, including file name, of the object to 
upload.</param>
     /// <returns>True if success.<returns> 
    public async Task<bool> UploadFileAsync(string bucketName, string objectName,
 string filePath) 
     { 
         var request = new PutObjectRequest 
        \mathcal{L} BucketName = bucketName, 
             Key = objectName, 
             FilePath = filePath, 
             ChecksumAlgorithm = ChecksumAlgorithm.SHA256 
         };
```

```
 var response = await _amazonS3.PutObjectAsync(request); 
         if (response.HttpStatusCode == System.Net.HttpStatusCode.OK) 
         { 
             Console.WriteLine($"\tSuccessfully uploaded {objectName} to 
  {bucketName}."); 
             return true; 
         } 
         else 
         { 
             Console.WriteLine($"\tCould not upload {objectName} to {bucketName}."); 
             return false; 
         } 
     } 
     /// <summary> 
     /// List bucket objects and versions. 
     /// </summary> 
     /// <param name="bucketName">The Amazon S3 bucket to use.</param> 
    /// <returns>The list of objects and versions.</returns>
     public async Task<ListVersionsResponse> ListBucketObjectsAndVersions(string 
  bucketName) 
     { 
         var request = new ListVersionsRequest() 
        \{ BucketName = bucketName 
         }; 
         var response = await _amazonS3.ListVersionsAsync(request); 
         return response; 
     } 
     /// <summary> 
     /// Delete an object from a specific bucket. 
     /// </summary> 
     /// <param name="bucketName">The Amazon S3 bucket to use.</param> 
     /// <param name="objectKey">The key of the object to delete.</param> 
     /// <param name="hasRetention">True if the object has retention settings.</
param> 
     /// <param name="versionId">Optional versionId.</param> 
    /// <returns>True if successful.</returns>
    public async Task<bool> DeleteObjectFromBucket(string bucketName, string
  objectKey, bool hasRetention, string? versionId = null) 
     {
```

```
 try 
         { 
             var request = new DeleteObjectRequest() 
\{\hspace{.1cm} \} BucketName = bucketName, 
                  Key = objectKey, 
                  VersionId = versionId, 
             }; 
             if (hasRetention) 
             { 
                 // Set the BypassGovernanceRetention header 
                  // if the file has retention settings. 
                  request.BypassGovernanceRetention = true; 
 } 
            await _amazonS3.DeleteObjectAsync(request);
             Console.WriteLine( 
                  $"Deleted {objectKey} in {bucketName}."); 
             return true; 
         } 
         catch (AmazonS3Exception ex) 
         { 
             Console.WriteLine($"\tUnable to delete object {objectKey} in bucket 
 {bucketName}: " + ex.Message); 
             return false; 
         } 
     } 
    /// <summary> 
    /// Delete a specific bucket. 
    /// </summary> 
    /// <param name="bucketName">The Amazon S3 bucket to use.</param> 
    /// <param name="objectKey">The key of the object to delete.</param> 
    /// <param name="versionId">Optional versionId.</param> 
    /// <returns>True if successful.</returns>
     public async Task<bool> DeleteBucketByName(string bucketName) 
     { 
         try 
         { 
            var request = new DeleteBucketRequest() { BucketName = bucketName, };
             var response = await _amazonS3.DeleteBucketAsync(request); 
             Console.WriteLine($"\tDelete for {bucketName} complete."); 
             return response.HttpStatusCode == HttpStatusCode.OK; 
         } 
         catch (AmazonS3Exception ex)
```

```
 { 
              Console.WriteLine($"\tUnable to delete bucket {bucketName}: " + 
  ex.Message); 
              return false; 
          } 
     }
}
```
- For API details, see the following topics in *AWS SDK for .NET API Reference*.
	- [GetObjectLegalHold](https://docs.aws.amazon.com/goto/DotNetSDKV3/s3-2006-03-01/GetObjectLegalHold)
	- [GetObjectLockConfiguration](https://docs.aws.amazon.com/goto/DotNetSDKV3/s3-2006-03-01/GetObjectLockConfiguration)
	- [GetObjectRetention](https://docs.aws.amazon.com/goto/DotNetSDKV3/s3-2006-03-01/GetObjectRetention)
	- [PutObjectLegalHold](https://docs.aws.amazon.com/goto/DotNetSDKV3/s3-2006-03-01/PutObjectLegalHold)
	- [PutObjectLockConfiguration](https://docs.aws.amazon.com/goto/DotNetSDKV3/s3-2006-03-01/PutObjectLockConfiguration)
	- [PutObjectRetention](https://docs.aws.amazon.com/goto/DotNetSDKV3/s3-2006-03-01/PutObjectRetention)

## **Manage access control lists (ACLs)**

The following code example shows how to manage access control lists (ACLs) for Amazon S3 buckets.

## **AWS SDK for .NET**

## **A** Note

There's more on GitHub. Find the complete example and learn how to set up and run in the AWS Code Examples [Repository](https://github.com/awsdocs/aws-doc-sdk-examples/tree/main/dotnetv3/S3/ManageACLsExample#code-examples).

```
 using System; 
 using System.Collections.Generic; 
 using System.Threading.Tasks; 
 using Amazon.S3; 
 using Amazon.S3.Model;
```
/// <summary>

```
 /// This example shows how to manage Amazon Simple Storage Service 
   /// (Amazon S3) access control lists (ACLs) to control Amazon S3 bucket 
    /// access. 
    /// </summary> 
    public class ManageACLs 
   \left\{ \right. public static async Task Main() 
       \mathcal{L} string bucketName = "doc-example-bucket1"; 
            string newBucketName = "doc-example-bucket2"; 
            string keyName = "sample-object.txt"; 
            string emailAddress = "someone@example.com"; 
            // If the AWS Region where your bucket is located is different from 
            // the Region defined for the default user, pass the Amazon S3 bucket's 
            // name to the client constructor. It should look like this: 
            // RegionEndpoint bucketRegion = RegionEndpoint.USEast1; 
            IAmazonS3 client = new AmazonS3Client(); 
            await TestBucketObjectACLsAsync(client, bucketName, newBucketName, 
 keyName, emailAddress); 
        } 
        /// <summary> 
        /// Creates a new Amazon S3 bucket with a canned ACL, then retrieves the ACL 
        /// information and then adds a new ACL to one of the objects in the 
        /// Amazon S3 bucket. 
        /// </summary> 
        /// <param name="client">The initialized Amazon S3 client object used to 
 call 
        /// methods to create a bucket, get an ACL, and add a different ACL to 
        /// one of the objects.</param> 
        /// <param name="bucketName">A string representing the original Amazon S3 
        /// bucket name.</param> 
        /// <param name="newBucketName">A string representing the name of the 
        /// new bucket that will be created.</param> 
        /// <param name="keyName">A string representing the key name of an Amazon S3 
        /// object for which we will change the ACL.</param> 
        /// <param name="emailAddress">A string representing the email address 
        /// belonging to the person to whom access to the Amazon S3 bucket will be 
        /// granted.</param> 
        public static async Task TestBucketObjectACLsAsync( 
            IAmazonS3 client, 
            string bucketName,
```

```
 string newBucketName, 
             string keyName, 
             string emailAddress) 
         { 
             try 
\{\hspace{.1cm} \} // Create a new Amazon S3 bucket and specify canned ACL. 
                  var success = await CreateBucketWithCannedACLAsync(client, 
  newBucketName); 
                 // Get the ACL on a bucket. 
                  await GetBucketACLAsync(client, bucketName); 
                  // Add (replace) the ACL on an object in a bucket. 
                  await AddACLToExistingObjectAsync(client, bucketName, keyName, 
  emailAddress); 
 } 
             catch (AmazonS3Exception amazonS3Exception) 
\{\hspace{.1cm} \} Console.WriteLine($"Exception: {amazonS3Exception.Message}"); 
 } 
         } 
         /// <summary> 
         /// Creates a new Amazon S3 bucket with a canned ACL attached. 
         /// </summary> 
         /// <param name="client">The initialized client object used to call 
         /// PutBucketAsync.</param> 
         /// <param name="newBucketName">A string representing the name of the 
         /// new Amazon S3 bucket.</param> 
         /// <returns>Returns a boolean value indicating success or failure.</
returns> 
        public static async Task<bool> CreateBucketWithCannedACLAsync(IAmazonS3
  client, string newBucketName) 
         { 
             var request = new PutBucketRequest() 
\{\hspace{.1cm} \} BucketName = newBucketName, 
                  BucketRegion = S3Region.EUWest1, 
                  // Add a canned ACL. 
                  CannedACL = S3CannedACL.LogDeliveryWrite, 
             };
```

```
 var response = await client.PutBucketAsync(request); 
             return response.HttpStatusCode == System.Net.HttpStatusCode.OK; 
         } 
         /// <summary> 
         /// Retrieves the ACL associated with the Amazon S3 bucket name in the 
         /// bucketName parameter. 
         /// </summary> 
         /// <param name="client">The initialized client object used to call 
         /// PutBucketAsync.</param> 
         /// <param name="bucketName">The Amazon S3 bucket for which we want to get 
  the 
         /// ACL list.</param> 
         /// <returns>Returns an S3AccessControlList returned from the call to 
        /// GetACLAsync.</returns>
         public static async Task<S3AccessControlList> GetBucketACLAsync(IAmazonS3 
  client, string bucketName) 
         { 
             GetACLResponse response = await client.GetACLAsync(new GetACLRequest 
\{\hspace{.1cm} \} BucketName = bucketName, 
             }); 
             return response.AccessControlList; 
         } 
         /// <summary> 
         /// Adds a new ACL to an existing object in the Amazon S3 bucket. 
         /// </summary> 
         /// <param name="client">The initialized client object used to call 
         /// PutBucketAsync.</param> 
         /// <param name="bucketName">A string representing the name of the Amazon S3 
         /// bucket containing the object to which we want to apply a new ACL.</
param> 
         /// <param name="keyName">A string representing the name of the object 
         /// to which we want to apply the new ACL.</param> 
         /// <param name="emailAddress">The email address of the person to whom 
        /// we will be applying to whom access will be granted.</param>
         public static async Task AddACLToExistingObjectAsync(IAmazonS3 client, 
  string bucketName, string keyName, string emailAddress) 
         {
```

```
 // Retrieve the ACL for an object. 
              GetACLResponse aclResponse = await client.GetACLAsync(new GetACLRequest 
\{\hspace{.1cm} \} BucketName = bucketName, 
                  Key = keyName, 
              }); 
              S3AccessControlList acl = aclResponse.AccessControlList; 
              // Retrieve the owner. 
              Owner owner = acl.Owner; 
              // Clear existing grants. 
              acl.Grants.Clear(); 
             // Add a grant to reset the owner's full permission 
              // (the previous clear statement removed all permissions). 
              var fullControlGrant = new S3Grant 
\{\hspace{.1cm} \} Grantee = new S3Grantee { CanonicalUser = acl.Owner.Id }, 
              }; 
              acl.AddGrant(fullControlGrant.Grantee, S3Permission.FULL_CONTROL); 
              // Specify email to identify grantee for granting permissions. 
              var grantUsingEmail = new S3Grant 
              { 
                  Grantee = new S3Grantee { EmailAddress = emailAddress }, 
                  Permission = S3Permission.WRITE_ACP, 
              }; 
              // Specify log delivery group as grantee. 
              var grantLogDeliveryGroup = new S3Grant 
\{\hspace{.1cm} \} Grantee = new S3Grantee { URI = "http://acs.amazonaws.com/groups/s3/
LogDelivery" }, 
                  Permission = S3Permission.WRITE, 
              }; 
             // Create a new ACL. 
              var newAcl = new S3AccessControlList 
\{\hspace{.1cm} \} Grants = new List<S3Grant> { grantUsingEmail, 
  grantLogDeliveryGroup }, 
                  Owner = owner,
```

```
 }; 
              // Set the new ACL. We're throwing away the response here. 
              _ = await client.PutACLAsync(new PutACLRequest 
\{\hspace{.1cm} \} BucketName = bucketName, 
                  Key = keyName, 
                  AccessControlList = newAcl, 
              }); 
         } 
     }
```
- For API details, see the following topics in *AWS SDK for .NET API Reference*.
	- [GetBucketAcl](https://docs.aws.amazon.com/goto/DotNetSDKV3/s3-2006-03-01/GetBucketAcl)
	- [GetObjectAcl](https://docs.aws.amazon.com/goto/DotNetSDKV3/s3-2006-03-01/GetObjectAcl)
	- [PutBucketAcl](https://docs.aws.amazon.com/goto/DotNetSDKV3/s3-2006-03-01/PutBucketAcl)
	- [PutObjectAcl](https://docs.aws.amazon.com/goto/DotNetSDKV3/s3-2006-03-01/PutObjectAcl)

# **Perform a multipart copy**

The following code example shows how to perform a multipart copy of an Amazon S3 object.

# **AWS SDK for .NET**

## *(b)* Note

There's more on GitHub. Find the complete example and learn how to set up and run in the AWS Code Examples [Repository](https://github.com/awsdocs/aws-doc-sdk-examples/tree/main/dotnetv3/S3/MPUapiCopyObjExample#code-examples).

```
 using System; 
 using System.Collections.Generic; 
 using System.Threading.Tasks; 
 using Amazon.S3; 
 using Amazon.S3.Model; 
 /// <summary>
```
{

```
 /// This example shows how to perform a multi-part copy from one Amazon 
    /// Simple Storage Service (Amazon S3) bucket to another. 
     /// </summary> 
     public class MPUapiCopyObj 
         private const string SourceBucket = "doc-example-bucket1"; 
         private const string TargetBucket = "doc-example-bucket2"; 
         private const string SourceObjectKey = "example.mov"; 
         private const string TargetObjectKey = "copied_video_file.mov"; 
         /// <summary> 
         /// This method starts the multi-part upload. 
         /// </summary> 
         public static async Task Main() 
         { 
            var s3Client = new AmazonS3Client();
             Console.WriteLine("Copying object..."); 
             await MPUCopyObjectAsync(s3Client); 
         } 
         /// <summary> 
         /// This method uses the passed client object to perform a multipart 
         /// copy operation. 
         /// </summary> 
         /// <param name="client">An Amazon S3 client object that will be used 
         /// to perform the copy.</param> 
         public static async Task MPUCopyObjectAsync(AmazonS3Client client) 
         { 
             // Create a list to store the copy part responses. 
             var copyResponses = new List<CopyPartResponse>(); 
             // Setup information required to initiate the multipart upload. 
             var initiateRequest = new InitiateMultipartUploadRequest 
\{\hspace{.1cm} \} BucketName = TargetBucket, 
                 Key = TargetObjectKey, 
             }; 
             // Initiate the upload. 
             InitiateMultipartUploadResponse initResponse = 
                await client.InitiateMultipartUploadAsync(initiateRequest);
             // Save the upload ID. 
             string uploadId = initResponse.UploadId;
```

```
 try 
\{\hspace{.1cm} \} // Get the size of the object. 
                 var metadataRequest = new GetObjectMetadataRequest 
\overline{a} BucketName = SourceBucket, 
                     Key = SourceObjectKey, 
                 }; 
                 GetObjectMetadataResponse metadataResponse = 
                     await client.GetObjectMetadataAsync(metadataRequest); 
                 var objectSize = metadataResponse.ContentLength; // Length in bytes. 
                 // Copy the parts. 
                var partSize = 5 * (long)Math.Pow(2, 20); // Part size is 5 MB.
                 long bytePosition = 0; 
                for (int i = 1; bytePosition < objectSize; i^{++})
\overline{a}var copyRequest = new CopyPartRequest
\{ DestinationBucket = TargetBucket, 
                         DestinationKey = TargetObjectKey, 
                         SourceBucket = SourceBucket, 
                         SourceKey = SourceObjectKey, 
                         UploadId = uploadId, 
                         FirstByte = bytePosition, 
                         LastByte = bytePosition + partSize - 1 >= objectSize ? 
 objectSize - 1 : bytePosition + partSize - 1, 
                         PartNumber = i,
\hspace{1.5cm} ); and the set of \hspace{1.5cm} );
                     copyResponses.Add(await client.CopyPartAsync(copyRequest)); 
                     bytePosition += partSize; 
 } 
                 // Set up to complete the copy. 
                 var completeRequest = new CompleteMultipartUploadRequest 
\overline{a} BucketName = TargetBucket, 
                     Key = TargetObjectKey, 
                     UploadId = initResponse.UploadId,
```

```
 }; 
                 completeRequest.AddPartETags(copyResponses); 
                 // Complete the copy. 
                 CompleteMultipartUploadResponse completeUploadResponse = 
                     await client.CompleteMultipartUploadAsync(completeRequest); 
 } 
             catch (AmazonS3Exception e) 
\{\hspace{.1cm} \} Console.WriteLine($"Error encountered on server. 
 Message:'{e.Message}' when writing an object"); 
 } 
             catch (Exception e) 
\{\hspace{.1cm} \} Console.WriteLine($"Unknown encountered on server. 
 Message:'{e.Message}' when writing an object"); 
 } 
         } 
    }
```
- For API details, see the following topics in *AWS SDK for .NET API Reference*.
	- [CompleteMultipartUpload](https://docs.aws.amazon.com/goto/DotNetSDKV3/s3-2006-03-01/CompleteMultipartUpload)
	- [CreateMultipartUpload](https://docs.aws.amazon.com/goto/DotNetSDKV3/s3-2006-03-01/CreateMultipartUpload)
	- [GetObjectMetadata](https://docs.aws.amazon.com/goto/DotNetSDKV3/s3-2006-03-01/GetObjectMetadata)
	- [UploadPartCopy](https://docs.aws.amazon.com/goto/DotNetSDKV3/s3-2006-03-01/UploadPartCopy)

# **Upload or download large files**

The following code example shows how to upload or download large files to and from Amazon S3.

For more information, see [Uploading](https://docs.aws.amazon.com/AmazonS3/latest/userguide/mpu-upload-object.html) an object using multipart upload.

# **AWS SDK for .NET**

## *(b)* Note

There's more on GitHub. Find the complete example and learn how to set up and run in the AWS Code Examples [Repository](https://github.com/awsdocs/aws-doc-sdk-examples/tree/main/dotnetv3/S3/#code-examples).

#### Call functions that transfer files to and from an S3 bucket using the Amazon S3 TransferUtility.

```
global using System.Text;
global using Amazon.S3;
global using Amazon.S3.Model;
global using Amazon.S3.Transfer;
global using TransferUtilityBasics;
// This Amazon S3 client uses the default user credentials
// defined for this computer.
using Microsoft.Extensions.Configuration;
IAmazonS3 client = new AmazonS3Client();
var transferUtil = new TransferUtility(client);
IConfiguration _configuration;
_configuration = new ConfigurationBuilder() 
     .SetBasePath(Directory.GetCurrentDirectory()) 
     .AddJsonFile("settings.json") // Load test settings from JSON file. 
     .AddJsonFile("settings.local.json", 
         true) // Optionally load local settings. 
     .Build();
// Edit the values in settings.json to use an S3 bucket and files that
// exist on your AWS account and on the local computer where you
// run this scenario.
var bucketName = _configuration["BucketName"];
var localPath = 
  $"{Environment.GetFolderPath(Environment.SpecialFolder.ApplicationData)}\
\TransferFolder";
DisplayInstructions();
PressEnter();
Console.WriteLine();
// Upload a single file to an S3 bucket.
DisplayTitle("Upload a single file");
var fileToUpload = _configuration["FileToUpload"];
Console.WriteLine($"Uploading {fileToUpload} to the S3 bucket, {bucketName}.");
```

```
var success = await TransferMethods.UploadSingleFileAsync(transferUtil, bucketName, 
  fileToUpload, localPath);
if (success)
\mathcal{L} Console.WriteLine($"Successfully uploaded the file, {fileToUpload} to 
  {bucketName}.");
}
PressEnter();
// Upload a local directory to an S3 bucket.
DisplayTitle("Upload all files from a local directory");
Console.WriteLine("Upload all the files in a local folder to an S3 bucket.");
const string keyPrefix = "UploadFolder";
var uploadPath = $"{localPath}\\UploadFolder";
Console.WriteLine($"Uploading the files in {uploadPath} to {bucketName}");
DisplayTitle($"{uploadPath} files");
DisplayLocalFiles(uploadPath);
Console.WriteLine();
PressEnter();
success = await TransferMethods.UploadFullDirectoryAsync(transferUtil, bucketName, 
  keyPrefix, uploadPath);
if (success)
\mathcal{L} Console.WriteLine($"Successfully uploaded the files in {uploadPath} to 
  {bucketName}."); 
     Console.WriteLine($"{bucketName} currently contains the following files:"); 
     await DisplayBucketFiles(client, bucketName, keyPrefix); 
     Console.WriteLine();
}
PressEnter();
// Download a single file from an S3 bucket.
DisplayTitle("Download a single file");
Console.WriteLine("Now we will download a single file from an S3 bucket.");
var keyName = _configuration["FileToDownload"];
Console.WriteLine($"Downloading {keyName} from {bucketName}.");
```

```
success = await TransferMethods.DownloadSingleFileAsync(transferUtil, bucketName, 
  keyName, localPath);
if (success)
\mathcal{L} Console.WriteLine("$Successfully downloaded the file, {keyName} from 
  {bucketName}.");
}
PressEnter();
// Download the contents of a directory from an S3 bucket.
DisplayTitle("Download the contents of an S3 bucket");
var s3Path = _configuration["S3Path"];
var downloadPath = $"{localPath}\\{s3Path}";
Console.WriteLine($"Downloading the contents of {bucketName}\\{s3Path}");
Console.WriteLine($"{bucketName}\\{s3Path} contains the following files:");
await DisplayBucketFiles(client, bucketName, s3Path);
Console.WriteLine();
success = await TransferMethods.DownloadS3DirectoryAsync(transferUtil, bucketName, 
  s3Path, downloadPath);
if (success)
\{ Console.WriteLine($"Downloaded the files in {bucketName} to {downloadPath}."); 
     Console.WriteLine($"{downloadPath} now contains the following files:"); 
     DisplayLocalFiles(downloadPath);
}
Console.WriteLine("\nThe TransferUtility Basics application has completed.");
PressEnter();
// Displays the title for a section of the scenario.
static void DisplayTitle(string titleText)
{ 
     var sepBar = new string('-', Console.WindowWidth); 
     Console.WriteLine(sepBar); 
     Console.WriteLine(CenterText(titleText)); 
     Console.WriteLine(sepBar);
}
// Displays a description of the actions to be performed by the scenario.
```

```
static void DisplayInstructions()
{ 
     var sepBar = new string('-', Console.WindowWidth); 
     DisplayTitle("Amazon S3 Transfer Utility Basics"); 
     Console.WriteLine("This program shows how to use the Amazon S3 Transfer 
  Utility."); 
     Console.WriteLine("It performs the following actions:"); 
     Console.WriteLine("\t1. Upload a single object to an S3 bucket."); 
     Console.WriteLine("\t2. Upload an entire directory from the local computer to an
\n\t S3 bucket."); 
     Console.WriteLine("\t3. Download a single object from an S3 bucket."); 
     Console.WriteLine("\t4. Download the objects in an S3 bucket to a local 
  directory."); 
     Console.WriteLine($"\n{sepBar}");
}
// Pauses the scenario.
static void PressEnter()
\{ Console.WriteLine("Press <Enter> to continue."); 
    = Console. ReadLine();
     Console.WriteLine("\n");
}
// Returns the string textToCenter, padded on the left with spaces
// that center the text on the console display.
static string CenterText(string textToCenter)
{ 
    var centeredText = new StringBuilder();
     var screenWidth = Console.WindowWidth; 
     centeredText.Append(new string(' ', (int)(screenWidth - textToCenter.Length) / 
  2)); 
     centeredText.Append(textToCenter); 
     return centeredText.ToString();
}
// Displays a list of file names included in the specified path.
static void DisplayLocalFiles(string localPath)
{ 
     var fileList = Directory.GetFiles(localPath); 
     if (fileList.Length > 0) 
     { 
         foreach (var fileName in fileList)
```

```
 { 
              Console.WriteLine(fileName); 
         } 
     }
}
// Displays a list of the files in the specified S3 bucket and prefix.
static async Task DisplayBucketFiles(IAmazonS3 client, string bucketName, string 
  s3Path)
{ 
     ListObjectsV2Request request = new() 
     { 
         BucketName = bucketName, 
         Prefix = s3Path, 
         MaxKeys = 5, 
     }; 
     var response = new ListObjectsV2Response(); 
     do 
     { 
         response = await client.ListObjectsV2Async(request); 
         response.S3Objects 
              .ForEach(obj => Console.WriteLine($"{obj.Key}")); 
         // If the response is truncated, set the request ContinuationToken 
         // from the NextContinuationToken property of the response. 
         request.ContinuationToken = response.NextContinuationToken; 
     } while (response.IsTruncated);
}
```
Upload a single file.

```
 /// <summary> 
 /// Uploads a single file from the local computer to an S3 bucket. 
 /// </summary> 
 /// <param name="transferUtil">The transfer initialized TransferUtility 
 /// object.</param> 
 /// <param name="bucketName">The name of the S3 bucket where the file
```

```
 /// will be stored.</param> 
        /// <param name="fileName">The name of the file to upload.</param> 
        /// <param name="localPath">The local path where the file is stored.</param> 
        /// <returns>A boolean value indicating the success of the action.</returns> 
        public static async Task<bool> UploadSingleFileAsync( 
            TransferUtility transferUtil, 
            string bucketName, 
            string fileName, 
            string localPath) 
        { 
            if (File.Exists($"{localPath}\\{fileName}")) 
            { 
                try 
\overline{a} await transferUtil.UploadAsync(new TransferUtilityUploadRequest 
\{ BucketName = bucketName, 
                        Key = fileName, 
                        FilePath = $"{localPath}\\{fileName}", 
                    }); 
                    return true; 
 } 
                catch (AmazonS3Exception s3Ex) 
\overline{a} Console.WriteLine($"Could not upload {fileName} from {localPath} 
 because:"); 
                    Console.WriteLine(s3Ex.Message); 
                    return false; 
 } 
 } 
            else 
\{\hspace{.1cm} \} Console.WriteLine($"{fileName} does not exist in {localPath}"); 
                return false; 
 } 
        }
```
Upload an entire local directory.

/// <summary>

```
 /// Uploads all the files in a local directory to a directory in an S3 
         /// bucket. 
         /// </summary> 
         /// <param name="transferUtil">The transfer initialized TransferUtility 
         /// object.</param> 
         /// <param name="bucketName">The name of the S3 bucket where the files 
        /// will be stored.</param> 
         /// <param name="keyPrefix">The key prefix is the S3 directory where 
         /// the files will be stored.</param> 
         /// <param name="localPath">The local directory that contains the files 
         /// to be uploaded.</param> 
         /// <returns>A Boolean value representing the success of the action.</
returns> 
         public static async Task<bool> UploadFullDirectoryAsync( 
             TransferUtility transferUtil, 
             string bucketName, 
             string keyPrefix, 
             string localPath) 
         { 
             if (Directory.Exists(localPath)) 
\{\hspace{.1cm} \} try 
\overline{a} await transferUtil.UploadDirectoryAsync(new 
  TransferUtilityUploadDirectoryRequest 
\{ BucketName = bucketName, 
                         KeyPrefix = keyPrefix, 
                         Directory = localPath, 
                     }); 
                     return true; 
 } 
                 catch (AmazonS3Exception s3Ex) 
\overline{a} Console.WriteLine($"Can't upload the contents of {localPath} 
  because:"); 
                     Console.WriteLine(s3Ex?.Message); 
                     return false; 
 } 
 } 
             else 
\{\hspace{.1cm} \} Console.WriteLine($"The directory {localPath} does not exist.");
```

```
 return false; 
 }
```
Download a single file.

}

```
 /// <summary> 
         /// Download a single file from an S3 bucket to the local computer. 
         /// </summary> 
         /// <param name="transferUtil">The transfer initialized TransferUtility 
         /// object.</param> 
         /// <param name="bucketName">The name of the S3 bucket containing the 
         /// file to download.</param> 
         /// <param name="keyName">The name of the file to download.</param> 
         /// <param name="localPath">The path on the local computer where the 
         /// downloaded file will be saved.</param> 
        /// <returns>A Boolean value indicating the results of the action.</returns>
        public static async Task<bool> DownloadSingleFileAsync(
         TransferUtility transferUtil, 
             string bucketName, 
             string keyName, 
             string localPath) 
         { 
             await transferUtil.DownloadAsync(new TransferUtilityDownloadRequest 
\{\hspace{.1cm} \} BucketName = bucketName, 
                 Key = keyName, 
                 FilePath = $"{localPath}\\{keyName}", 
             }); 
             return (File.Exists($"{localPath}\\{keyName}")); 
         }
```
Download contents of an S3 bucket.

 /// <summary> /// Downloads the contents of a directory in an S3 bucket to a

```
 /// directory on the local computer. 
         /// </summary> 
         /// <param name="transferUtil">The transfer initialized TransferUtility 
         /// object.</param> 
         /// <param name="bucketName">The bucket containing the files to download.</
param> 
         /// <param name="s3Path">The S3 directory where the files are located.</
param> 
         /// <param name="localPath">The local path to which the files will be 
         /// saved.</param> 
         /// <returns>A Boolean value representing the success of the action.</
returns> 
         public static async Task<bool> DownloadS3DirectoryAsync( 
             TransferUtility transferUtil, 
             string bucketName, 
             string s3Path, 
             string localPath) 
         { 
             int fileCount = 0; 
             // If the directory doesn't exist, it will be created. 
             if (Directory.Exists(s3Path)) 
\{\hspace{.1cm} \} var files = Directory.GetFiles(localPath); 
                 fileCount = files.Length; 
 } 
             await transferUtil.DownloadDirectoryAsync(new 
  TransferUtilityDownloadDirectoryRequest 
\{\hspace{.1cm} \} BucketName = bucketName, 
                 LocalDirectory = localPath, 
                 S3Directory = s3Path, 
             }); 
             if (Directory.Exists(localPath)) 
             { 
                 var files = Directory.GetFiles(localPath); 
                 if (files.Length > fileCount) 
\overline{a} return true; 
 } 
                 // No change in the number of files. Assume
```

```
 // the download failed. 
                 return false; 
 } 
             // The local directory doesn't exist. No files 
             // were downloaded. 
             return false; 
         }
```
Track the progress of an upload using the TransferUtility.

```
 using System; 
 using System.Threading.Tasks; 
 using Amazon.S3; 
 using Amazon.S3.Transfer; 
 /// <summary> 
 /// This example shows how to track the progress of a multipart upload 
 /// using the Amazon Simple Storage Service (Amazon S3) TransferUtility to 
 /// upload to an Amazon S3 bucket. 
 /// </summary> 
 public class TrackMPUUsingHighLevelAPI 
\{ public static async Task Main() 
     { 
         string bucketName = "doc-example-bucket"; 
         string keyName = "sample_pic.png"; 
         string path = "filepath/directory/"; 
         string filePath = $"{path}{keyName}"; 
         // If the AWS Region defined for your default user is different 
         // from the Region where your Amazon S3 bucket is located, 
         // pass the Region name to the Amazon S3 client object's constructor. 
         // For example: RegionEndpoint.USWest2 or RegionEndpoint.USEast2. 
         IAmazonS3 client = new AmazonS3Client(); 
         await TrackMPUAsync(client, bucketName, filePath, keyName); 
     } 
     /// <summary> 
     /// Starts an Amazon S3 multipart upload and assigns an event handler to
```

```
 /// track the progress of the upload. 
         /// </summary> 
         /// <param name="client">The initialized Amazon S3 client object used to 
         /// perform the multipart upload.</param> 
         /// <param name="bucketName">The name of the bucket to which to upload 
         /// the file.</param> 
         /// <param name="filePath">The path, including the file name of the 
         /// file to be uploaded to the Amazon S3 bucket.</param> 
         /// <param name="keyName">The file name to be used in the 
         /// destination Amazon S3 bucket.</param> 
         public static async Task TrackMPUAsync( 
             IAmazonS3 client, 
             string bucketName, 
             string filePath, 
             string keyName) 
         { 
             try 
             { 
                 var fileTransferUtility = new TransferUtility(client); 
                 // Use TransferUtilityUploadRequest to configure options. 
                 // In this example we subscribe to an event. 
                 var uploadRequest = 
                      new TransferUtilityUploadRequest 
\{ BucketName = bucketName, 
                          FilePath = filePath, 
                          Key = keyName, 
\hspace{1.5cm} ); and the set of \hspace{1.5cm} );
                 uploadRequest.UploadProgressEvent += 
                      new EventHandler<UploadProgressArgs>( 
                          UploadRequest_UploadPartProgressEvent); 
                 await fileTransferUtility.UploadAsync(uploadRequest); 
                 Console.WriteLine("Upload completed"); 
 } 
             catch (AmazonS3Exception ex) 
\{\hspace{.1cm} \} Console.WriteLine($"Error:: {ex.Message}"); 
 } 
         } 
         /// <summary>
```

```
 /// Event handler to check the progress of the multipart upload. 
        /// </summary> 
        /// <param name="sender">The object that raised the event.</param> 
        /// <param name="e">The object that contains multipart upload 
        /// information.</param> 
        public static void UploadRequest_UploadPartProgressEvent(object sender, 
 UploadProgressArgs e) 
       \mathcal{L} // Process event. 
             Console.WriteLine($"{e.TransferredBytes}/{e.TotalBytes}"); 
        } 
    }
```
Upload an object with encryption.

```
 using System; 
 using System.Collections.Generic; 
 using System.IO; 
 using System.Security.Cryptography; 
 using System.Threading.Tasks; 
 using Amazon.S3; 
 using Amazon.S3.Model; 
 /// <summary> 
 /// Uses the Amazon Simple Storage Service (Amazon S3) low level API to 
 /// perform a multipart upload to an Amazon S3 bucket. 
 /// </summary> 
 public class SSECLowLevelMPUcopyObject 
\{ public static async Task Main() 
     { 
         string existingBucketName = "doc-example-bucket"; 
         string sourceKeyName = "sample_file.txt"; 
         string targetKeyName = "sample_file_copy.txt"; 
         string filePath = $"sample\\{targetKeyName}"; 
         // If the AWS Region defined for your default user is different 
         // from the Region where your Amazon S3 bucket is located, 
         // pass the Region name to the Amazon S3 client object's constructor. 
         // For example: RegionEndpoint.USEast1. 
         IAmazonS3 client = new AmazonS3Client();
```

```
 // Create the encryption key. 
            var base64Key = CreateEncryptionKey();
             await CreateSampleObjUsingClientEncryptionKeyAsync( 
                  client, 
                  existingBucketName, 
                  sourceKeyName, 
                  filePath, 
                  base64Key); 
         } 
         /// <summary> 
         /// Creates the encryption key to use with the multipart upload. 
         /// </summary> 
         /// <returns>A string containing the base64-encoded key for encrypting 
        /// the multipart upload.</returns>
         public static string CreateEncryptionKey() 
         { 
             Aes aesEncryption = Aes.Create(); 
             aesEncryption.KeySize = 256; 
             aesEncryption.GenerateKey(); 
             string base64Key = Convert.ToBase64String(aesEncryption.Key); 
             return base64Key; 
         } 
         /// <summary> 
         /// Creates and uploads an object using a multipart upload. 
         /// </summary> 
         /// <param name="client">The initialized Amazon S3 object used to 
         /// initialize and perform the multipart upload.</param> 
         /// <param name="existingBucketName">The name of the bucket to which 
         /// the object will be uploaded.</param> 
         /// <param name="sourceKeyName">The source object name.</param> 
         /// <param name="filePath">The location of the source object.</param> 
         /// <param name="base64Key">The encryption key to use with the upload.</
param> 
         public static async Task CreateSampleObjUsingClientEncryptionKeyAsync( 
             IAmazonS3 client, 
             string existingBucketName, 
             string sourceKeyName, 
             string filePath, 
             string base64Key) 
         {
```

```
 List<UploadPartResponse> uploadResponses = new 
 List<UploadPartResponse>(); 
             InitiateMultipartUploadRequest initiateRequest = new 
 InitiateMultipartUploadRequest 
\{\hspace{.1cm} \} BucketName = existingBucketName, 
                 Key = sourceKeyName, 
                 ServerSideEncryptionCustomerMethod = 
 ServerSideEncryptionCustomerMethod.AES256, 
                 ServerSideEncryptionCustomerProvidedKey = base64Key, 
             }; 
             InitiateMultipartUploadResponse initResponse = 
                await client.InitiateMultipartUploadAsync(initiateRequest); 
             long contentLength = new FileInfo(filePath).Length; 
            long partSize = 5 * (long)Math.Pow(2, 20); // 5 MB
             try 
\{\hspace{.1cm} \} long filePosition = 0; 
                for (int i = 1; filePosition < contentLength; i^{++})
\overline{a} UploadPartRequest uploadRequest = new UploadPartRequest 
\{ BucketName = existingBucketName, 
                          Key = sourceKeyName, 
                          UploadId = initResponse.UploadId, 
                         PartNumber = i,
                          PartSize = partSize, 
                          FilePosition = filePosition, 
                          FilePath = filePath, 
                          ServerSideEncryptionCustomerMethod = 
 ServerSideEncryptionCustomerMethod.AES256, 
                          ServerSideEncryptionCustomerProvidedKey = base64Key, 
\hspace{1.5cm} ); and the set of \hspace{1.5cm} );
                     // Upload part and add response to our list. 
                      uploadResponses.Add(await 
 client.UploadPartAsync(uploadRequest)); 
                      filePosition += partSize; 
 }
```

```
 CompleteMultipartUploadRequest completeRequest = new 
 CompleteMultipartUploadRequest 
\overline{a} BucketName = existingBucketName, 
                     Key = sourceKeyName, 
                     UploadId = initResponse.UploadId, 
                 }; 
                 completeRequest.AddPartETags(uploadResponses); 
                 CompleteMultipartUploadResponse completeUploadResponse = 
                     await client.CompleteMultipartUploadAsync(completeRequest); 
 } 
             catch (Exception exception) 
\{\hspace{.1cm} \} Console.WriteLine($"Exception occurred: {exception.Message}"); 
                 // If there was an error, abort the multipart upload. 
                 AbortMultipartUploadRequest abortMPURequest = new 
 AbortMultipartUploadRequest 
\overline{a} BucketName = existingBucketName, 
                     Key = sourceKeyName, 
                     UploadId = initResponse.UploadId, 
                 }; 
                 await client.AbortMultipartUploadAsync(abortMPURequest); 
 } 
         } 
     }
```
# **Serverless examples**

# **Invoke a Lambda function from an Amazon S3 trigger**

The following code example shows how to implement a Lambda function that receives an event triggered by uploading an object to an S3 bucket. The function retrieves the S3 bucket name and object key from the event parameter and calls the Amazon S3 API to retrieve and log the content type of the object.

### **AWS SDK for .NET**

# **A** Note

There's more on GitHub. Find the complete example and learn how to set up and run in the [Serverless](https://github.com/aws-samples/serverless-snippets/tree/main/integration-s3-to-lambda) examples repository.

Consuming an S3 event with Lambda using .NET.

```
// Copyright Amazon.com, Inc. or its affiliates. All Rights Reserved.
// SPDX-License-Identifier: Apache-2.0 
using System.Threading.Tasks;
using Amazon.Lambda.Core;
using Amazon.S3;
using System;
using Amazon.Lambda.S3Events;
using System.Web;
// Assembly attribute to enable the Lambda function's JSON input to be converted 
  into a .NET class.
[assembly: 
  LambdaSerializer(typeof(Amazon.Lambda.Serialization.SystemTextJson.DefaultLambdaJsonSerializer))]
namespace S3Integration
{ 
     public class Function 
    \mathcal{L} private static AmazonS3Client _s3Client; 
         public Function() : this(null) 
         { 
         } 
         internal Function(AmazonS3Client s3Client) 
         { 
              _s3Client = s3Client ?? new AmazonS3Client(); 
         } 
         public async Task<string> Handler(S3Event evt, ILambdaContext context) 
         { 
              try 
\{\hspace{.1cm} \} if (evt.Records.Count <= 0)
```

```
\overline{a} context.Logger.LogLine("Empty S3 Event received"); 
                     return string.Empty; 
 } 
                var bucket = evt.Records[0].S3.Bucket.Name; 
                var key = HttpUtility.UrlDecode(evt.Records[0].S3.Object.Key); 
                context.Logger.LogLine($"Request is for {bucket} and {key}"); 
                var objectResult = await _s3Client.GetObjectAsync(bucket, key); 
                context.Logger.LogLine($"Returning {objectResult.Key}"); 
                return objectResult.Key; 
 } 
            catch (Exception e) 
\{\hspace{.1cm} \} context.Logger.LogLine($"Error processing request - {e.Message}"); 
                return string.Empty; 
 } 
        } 
    }
}
```
# **S3 Glacier examples using AWS SDK for .NET**

The following code examples show you how to perform actions and implement common scenarios by using the AWS SDK for .NET with S3 Glacier.

*Actions* are code excerpts from larger programs and must be run in context. While actions show you how to call individual service functions, you can see actions in context in their related scenarios and cross-service examples.

*Scenarios* are code examples that show you how to accomplish a specific task by calling multiple functions within the same service.

Each example includes a link to GitHub, where you can find instructions on how to set up and run the code in context.

## **Get started**

### **Hello Amazon S3 Glacier**

The following code example shows how to get started using Amazon S3 Glacier.

## **AWS SDK for .NET**

## **A** Note

There's more on GitHub. Find the complete example and learn how to set up and run in the AWS Code Examples [Repository](https://github.com/awsdocs/aws-doc-sdk-examples/tree/main/dotnetv3/EventBridge#code-examples).

```
using Amazon.Glacier;
using Amazon.Glacier.Model;
namespace GlacierActions;
public static class HelloGlacier
{ 
     static async Task Main() 
    \{ var glacierService = new AmazonGlacierClient(); 
         Console.WriteLine("Hello Amazon Glacier!"); 
         Console.WriteLine("Let's list your Glacier vaults:"); 
         // You can use await and any of the async methods to get a response. 
         // Let's get the vaults using a paginator. 
         var glacierVaultPaginator = glacierService.Paginators.ListVaults( 
             new ListVaultsRequest { AccountId = "-" }); 
         await foreach (var vault in glacierVaultPaginator.VaultList) 
         { 
             Console.WriteLine($"{vault.CreationDate}:{vault.VaultName}, ARN:
{vault.VaultARN}"); 
         } 
     }
}
```
• For API details, see [ListVaults](https://docs.aws.amazon.com/goto/DotNetSDKV3/glacier-2012-06-01/ListVaults) in *AWS SDK for .NET API Reference*.
## **Topics**

• [Actions](#page-331-0)

# **Actions**

#### **AddTagsToVault**

The following code example shows how to use AddTagsToVault.

#### **AWS SDK for .NET**

#### **A** Note

```
 /// <summary> 
    /// Add tags to the items in an Amazon S3 Glacier vault. 
    /// </summary> 
    /// <param name="vaultName">The name of the vault to add tags to.</param> 
    /// <param name="key">The name of the object to tag.</param> 
    /// <param name="value">The tag value to add.</param> 
    /// <returns>A Boolean value indicating the success of the action.</returns> 
   public async Task<bool> AddTagsToVaultAsync(string vaultName, string key, string
 value) 
    { 
         var request = new AddTagsToVaultRequest 
         { 
             Tags = new Dictionary<string, string> 
\overline{a} { key, value }, 
\mathbb{R}, \mathbb{R}AccountId = "-'', VaultName = vaultName, 
         }; 
        var response = await _glacierService.AddTagsToVaultAsync(request);
         return response.HttpStatusCode == HttpStatusCode.NoContent; 
    }
```
• For API details, see [AddTagsToVault](https://docs.aws.amazon.com/goto/DotNetSDKV3/glacier-2012-06-01/AddTagsToVault) in *AWS SDK for .NET API Reference*.

## **CreateVault**

The following code example shows how to use CreateVault.

#### **AWS SDK for .NET**

#### *(i)* Note

There's more on GitHub. Find the complete example and learn how to set up and run in the AWS Code Examples [Repository](https://github.com/awsdocs/aws-doc-sdk-examples/tree/main/dotnetv3/Glacier#code-examples).

```
 /// <summary> 
 /// Create an Amazon S3 Glacier vault. 
 /// </summary> 
 /// <param name="vaultName">The name of the vault to create.</param> 
 /// <returns>A Boolean value indicating the success of the action.</returns> 
public async Task<bool> CreateVaultAsync(string vaultName)
 { 
     var request = new CreateVaultRequest 
     { 
         // Setting the AccountId to "-" means that 
         // the account associated with the current 
         // account will be used. 
        AccountId = "-'', VaultName = vaultName, 
     }; 
     var response = await _glacierService.CreateVaultAsync(request); 
     Console.WriteLine($"Created {vaultName} at: {response.Location}"); 
     return response.HttpStatusCode == HttpStatusCode.Created; 
 }
```
• For API details, see [CreateVault](https://docs.aws.amazon.com/goto/DotNetSDKV3/glacier-2012-06-01/CreateVault) in *AWS SDK for .NET API Reference*.

# **DescribeVault**

The following code example shows how to use DescribeVault.

# **AWS SDK for .NET**

# **A** Note

There's more on GitHub. Find the complete example and learn how to set up and run in the AWS Code Examples [Repository](https://github.com/awsdocs/aws-doc-sdk-examples/tree/main/dotnetv3/Glacier#code-examples).

```
 /// <summary> 
    /// Describe an Amazon S3 Glacier vault. 
   /// </summary> 
    /// <param name="vaultName">The name of the vault to describe.</param> 
    /// <returns>The Amazon Resource Name (ARN) of the vault.</returns> 
    public async Task<string> DescribeVaultAsync(string vaultName) 
    { 
        var request = new DescribeVaultRequest 
        { 
           AccountId = "-'', VaultName = vaultName, 
        }; 
       var response = await _glacierService.DescribeVaultAsync(request);
        // Display the information about the vault. 
        Console.WriteLine($"{response.VaultName}\tARN: {response.VaultARN}"); 
        Console.WriteLine($"Created on: {response.CreationDate}\tNumber of Archives: 
 {response.NumberOfArchives}\tSize (in bytes): {response.SizeInBytes}"); 
        if (response.LastInventoryDate != DateTime.MinValue) 
        { 
            Console.WriteLine($"Last inventory: {response.LastInventoryDate}"); 
        } 
        return response.VaultARN; 
    }
```
• For API details, see [DescribeVault](https://docs.aws.amazon.com/goto/DotNetSDKV3/glacier-2012-06-01/DescribeVault) in *AWS SDK for .NET API Reference*.

#### **InitiateJob**

The following code example shows how to use InitiateJob.

#### **AWS SDK for .NET**

#### **Note**

There's more on GitHub. Find the complete example and learn how to set up and run in the AWS Code Examples [Repository](https://github.com/awsdocs/aws-doc-sdk-examples/tree/main/dotnetv3/Glacier#code-examples).

Retrieve an archive from a vault. This example uses the ArchiveTransferManager class. For API details see [ArchiveTransferManager](https://docs.aws.amazon.com/sdkfornet/v3/apidocs/items/Glacier/TArchiveTransferManager).

```
 /// <summary> 
    /// Download an archive from an Amazon S3 Glacier vault using the Archive 
    /// Transfer Manager. 
    /// </summary> 
    /// <param name="vaultName">The name of the vault containing the object.</param> 
    /// <param name="archiveId">The Id of the archive to download.</param> 
    /// <param name="localFilePath">The local directory where the file will 
   /// be stored after download.</param>
   /// <returns>Async Task.</returns>
   public async Task<bool> DownloadArchiveWithArchiveManagerAsync(string vaultName,
 string archiveId, string localFilePath) 
    { 
         try 
         { 
             var manager = new ArchiveTransferManager(_glacierService); 
             var options = new DownloadOptions 
\{\hspace{.1cm} \} StreamTransferProgress = Progress!, 
             }; 
             // Download an archive. 
             Console.WriteLine("Initiating the archive retrieval job and then polling 
 SQS queue for the archive to be available."); 
             Console.WriteLine("When the archive is available, downloading will 
 begin."); 
             await manager.DownloadAsync(vaultName, archiveId, localFilePath, 
 options);
```

```
 return true; 
     } 
     catch (AmazonGlacierException ex) 
    \mathcal{L} Console.WriteLine(ex.Message); 
          return false; 
     } 
 } 
 /// <summary> 
 /// Event handler to track the progress of the Archive Transfer Manager. 
 /// </summary> 
 /// <param name="sender">The object that raised the event.</param> 
 /// <param name="args">The argument values from the object that raised the 
 /// event.</param> 
 static void Progress(object sender, StreamTransferProgressArgs args) 
 { 
     if (args.PercentDone != _currentPercentage) 
     { 
          _currentPercentage = args.PercentDone; 
          Console.WriteLine($"Downloaded {_currentPercentage}%"); 
     } 
 }
```
• For API details, see [InitiateJob](https://docs.aws.amazon.com/goto/DotNetSDKV3/glacier-2012-06-01/InitiateJob) in *AWS SDK for .NET API Reference*.

## **ListJobs**

The following code example shows how to use ListJobs.

## **AWS SDK for .NET**

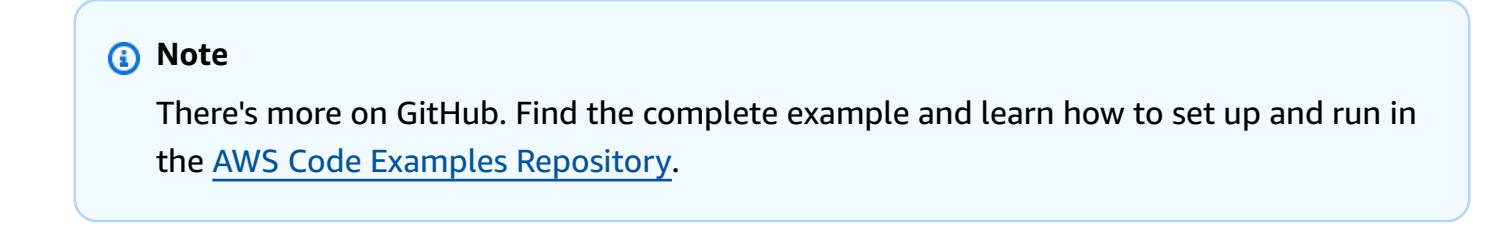

/// <summary>

```
 /// List Amazon S3 Glacier jobs. 
 /// </summary> 
 /// <param name="vaultName">The name of the vault to list jobs for.</param> 
 /// <returns>A list of Amazon S3 Glacier jobs.</returns> 
 public async Task<List<GlacierJobDescription>> ListJobsAsync(string vaultName) 
\left\{ \right. var request = new ListJobsRequest 
    \mathcal{L} // Using a hyphen "-" for the Account Id will 
         // cause the SDK to use the Account Id associated 
          // with the current account. 
         AccountId = "-'', VaultName = vaultName, 
     }; 
     var response = await _glacierService.ListJobsAsync(request); 
     return response.JobList; 
 }
```
• For API details, see [ListJobs](https://docs.aws.amazon.com/goto/DotNetSDKV3/glacier-2012-06-01/ListJobs) in *AWS SDK for .NET API Reference*.

## **ListTagsForVault**

The following code example shows how to use ListTagsForVault.

#### **AWS SDK for .NET**

#### **A** Note

```
 /// <summary> 
 /// List tags for an Amazon S3 Glacier vault. 
 /// </summary> 
 /// <param name="vaultName">The name of the vault to list tags for.</param> 
 /// <returns>A dictionary listing the tags attached to each object in the 
/// vault and its tags.</returns>
```

```
 public async Task<Dictionary<string, string>> ListTagsForVaultAsync(string 
 vaultName) 
    { 
        var request = new ListTagsForVaultRequest 
       \mathcal{L} // Using a hyphen "-" for the Account Id will 
            // cause the SDK to use the Account Id associated 
            // with the default user. 
           AccountId = "-'', VaultName = vaultName, 
        }; 
       var response = await _glacierService.ListTagsForVaultAsync(request);
        return response.Tags; 
    }
```
• For API details, see [ListTagsForVault](https://docs.aws.amazon.com/goto/DotNetSDKV3/glacier-2012-06-01/ListTagsForVault) in *AWS SDK for .NET API Reference*.

# **ListVaults**

The following code example shows how to use ListVaults.

## **AWS SDK for .NET**

#### **A** Note

```
 /// <summary> 
 /// List the Amazon S3 Glacier vaults associated with the current account. 
 /// </summary> 
/// <returns>A list containing information about each vault.</returns>
 public async Task<List<DescribeVaultOutput>> ListVaultsAsync() 
 { 
     var glacierVaultPaginator = _glacierService.Paginators.ListVaults( 
         new ListVaultsRequest { AccountId = "-" }); 
     var vaultList = new List<DescribeVaultOutput>();
```

```
 await foreach (var vault in glacierVaultPaginator.VaultList) 
     { 
          vaultList.Add(vault); 
     } 
     return vaultList; 
 }
```
• For API details, see [ListVaults](https://docs.aws.amazon.com/goto/DotNetSDKV3/glacier-2012-06-01/ListVaults) in *AWS SDK for .NET API Reference*.

# **UploadArchive**

The following code example shows how to use UploadArchive.

# **AWS SDK for .NET**

#### **A** Note

```
 /// <summary> 
    /// Upload an object to an Amazon S3 Glacier vault. 
    /// </summary> 
    /// <param name="vaultName">The name of the Amazon S3 Glacier vault to upload 
    /// the archive to.</param> 
    /// <param name="archiveFilePath">The file path of the archive to upload to the 
vault.</param>
    /// <returns>A Boolean value indicating the success of the action.</returns> 
    public async Task<string> UploadArchiveWithArchiveManager(string vaultName, 
 string archiveFilePath) 
    { 
        try 
        { 
            var manager = new ArchiveTransferManager(_glacierService); 
            // Upload an archive.
```

```
 var response = await manager.UploadAsync(vaultName, "upload archive 
 test", archiveFilePath); 
             return response.ArchiveId; 
        } 
        catch (AmazonGlacierException ex) 
        { 
             Console.WriteLine(ex.Message); 
             return string.Empty; 
        } 
    }
```
• For API details, see [UploadArchive](https://docs.aws.amazon.com/goto/DotNetSDKV3/glacier-2012-06-01/UploadArchive) in *AWS SDK for .NET API Reference*.

# **SageMaker examples using AWS SDK for .NET**

The following code examples show you how to perform actions and implement common scenarios by using the AWS SDK for .NET with SageMaker.

*Actions* are code excerpts from larger programs and must be run in context. While actions show you how to call individual service functions, you can see actions in context in their related scenarios and cross-service examples.

*Scenarios* are code examples that show you how to accomplish a specific task by calling multiple functions within the same service.

Each example includes a link to GitHub, where you can find instructions on how to set up and run the code in context.

## **Get started**

## **Hello SageMaker**

The following code examples show how to get started using SageMaker.

# **AWS SDK for .NET**

# **A** Note

```
using Amazon.SageMaker;
using Amazon.SageMaker.Model;
namespace SageMakerActions;
public static class HelloSageMaker
{ 
     static async Task Main(string[] args) 
    \{ var sageMakerClient = new AmazonSageMakerClient(); 
         Console.WriteLine($"Hello Amazon SageMaker! Let's list some of your notebook 
  instances:"); 
         Console.WriteLine(); 
         // You can use await and any of the async methods to get a response. 
         // Let's get the first five notebook instances. 
         var response = await sageMakerClient.ListNotebookInstancesAsync( 
             new ListNotebookInstancesRequest() 
\{\hspace{.1cm} \} MaxResults = 5 
             }); 
         if (!response.NotebookInstances.Any()) 
         { 
             Console.WriteLine($"No notebook instances found."); 
             Console.WriteLine("See https://docs.aws.amazon.com/sagemaker/latest/dg/
howitworks-create-ws.html to create one."); 
         } 
         foreach (var notebookInstance in response.NotebookInstances) 
\overline{\mathcal{L}}
```

```
 Console.WriteLine($"\tInstance: 
  {notebookInstance.NotebookInstanceName}"); 
              Console.WriteLine($"\tArn: {notebookInstance.NotebookInstanceArn}"); 
              Console.WriteLine($"\tCreation Date: 
  {notebookInstance.CreationTime.ToShortDateString()}"); 
              Console.WriteLine(); 
         } 
     }
}
```
• For API details, see [ListNotebookInstances](https://docs.aws.amazon.com/goto/DotNetSDKV3/sagemaker-2017-07-24/ListNotebookInstances) in *AWS SDK for .NET API Reference*.

# **Topics**

- [Actions](#page-331-0)
- [Scenarios](#page-352-0)

# **Actions**

# **CreatePipeline**

The following code example shows how to use CreatePipeline.

## **AWS SDK for .NET**

# **A** Note

```
 /// <summary> 
   /// Create a pipeline from a JSON definition, or update it if the pipeline 
 already exists. 
   /// </summary> 
    /// <returns>The Amazon Resource Name (ARN) of the pipeline.</returns> 
    public async Task<string> SetupPipeline(string pipelineJson, string roleArn, 
 string name, string description, string displayName) 
    {
```

```
 try 
         { 
             var updateResponse = await _amazonSageMaker.UpdatePipelineAsync( 
                  new UpdatePipelineRequest() 
\overline{a} PipelineDefinition = pipelineJson, 
                      PipelineDescription = description, 
                      PipelineDisplayName = displayName, 
                      PipelineName = name, 
                      RoleArn = roleArn 
                  }); 
             return updateResponse.PipelineArn; 
         } 
         catch (Amazon.SageMaker.Model.ResourceNotFoundException) 
         { 
             var createResponse = await _amazonSageMaker.CreatePipelineAsync( 
                  new CreatePipelineRequest() 
\overline{a} PipelineDefinition = pipelineJson, 
                      PipelineDescription = description, 
                      PipelineDisplayName = displayName, 
                      PipelineName = name, 
                      RoleArn = roleArn 
                  }); 
             return createResponse.PipelineArn; 
         } 
     }
```
• For API details, see [CreatePipeline](https://docs.aws.amazon.com/goto/DotNetSDKV3/sagemaker-2017-07-24/CreatePipeline) in *AWS SDK for .NET API Reference*.

## **DeletePipeline**

The following code example shows how to use DeletePipeline.

#### **AWS SDK for .NET**

#### *(b)* Note

```
 /// <summary> 
    /// Delete a SageMaker pipeline by name. 
     /// </summary> 
     /// <param name="pipelineName">The name of the pipeline to delete.</param> 
   /// <returns>The ARN of the pipeline.</returns>
     public async Task<string> DeletePipelineByName(string pipelineName) 
     { 
         var deleteResponse = await _amazonSageMaker.DeletePipelineAsync( 
             new DeletePipelineRequest() 
\{\hspace{.1cm} \} PipelineName = pipelineName 
             }); 
         return deleteResponse.PipelineArn; 
     }
```
• For API details, see [DeletePipeline](https://docs.aws.amazon.com/goto/DotNetSDKV3/sagemaker-2017-07-24/DeletePipeline) in *AWS SDK for .NET API Reference*.

## **DescribePipelineExecution**

The following code example shows how to use DescribePipelineExecution.

#### **AWS SDK for .NET**

```
(b) Note
   There's more on GitHub. Find the complete example and learn how to set up and run in
   the AWS Code Examples Repository.
```

```
 /// <summary> 
   /// Check the status of a run. 
   /// </summary> 
   /// <param name="pipelineExecutionArn">The ARN.</param> 
   /// <returns>The status of the pipeline.</returns>
    public async Task<PipelineExecutionStatus> CheckPipelineExecutionStatus(string 
 pipelineExecutionArn) 
    { 
        var describeResponse = await 
 _amazonSageMaker.DescribePipelineExecutionAsync(
```

```
 new DescribePipelineExecutionRequest() 
\{\hspace{.1cm} \} PipelineExecutionArn = pipelineExecutionArn 
              }); 
         return describeResponse.PipelineExecutionStatus; 
     }
```
• For API details, see [DescribePipelineExecution](https://docs.aws.amazon.com/goto/DotNetSDKV3/sagemaker-2017-07-24/DescribePipelineExecution) in *AWS SDK for .NET API Reference*.

#### **StartPipelineExecution**

The following code example shows how to use StartPipelineExecution.

#### **AWS SDK for .NET**

#### *(i)* Note

```
 /// <summary> 
   /// Run a pipeline with input and output file locations. 
  // </summary>
   /// <param name="queueUrl">The URL for the queue to use for pipeline 
 callbacks.</param> 
   /// <param name="inputLocationUrl">The input location in Amazon Simple Storage 
Service (Amazon S3).</param>
   /// <param name="outputLocationUrl">The output location in Amazon S3.</param> 
   /// <param name="pipelineName">The name of the pipeline.</param> 
    /// <param name="executionRoleArn">The ARN of the role.</param> 
   /// <returns>The ARN of the pipeline run.</returns>
    public async Task<string> ExecutePipeline( 
        string queueUrl, 
        string inputLocationUrl, 
        string outputLocationUrl, 
        string pipelineName, 
        string executionRoleArn) 
    { 
        var inputConfig = new VectorEnrichmentJobInputConfig()
```

```
 { 
             DataSourceConfig = new() 
\{\hspace{.1cm} \} S3Data = new VectorEnrichmentJobS3Data() 
\overline{a} S3Uri = inputLocationUrl 
 } 
             }, 
             DocumentType = VectorEnrichmentJobDocumentType.CSV 
         }; 
         var exportConfig = new ExportVectorEnrichmentJobOutputConfig() 
         { 
             S3Data = new VectorEnrichmentJobS3Data() 
\{\hspace{.1cm} \} S3Uri = outputLocationUrl 
 } 
         }; 
         var jobConfig = new VectorEnrichmentJobConfig() 
         { 
             ReverseGeocodingConfig = new ReverseGeocodingConfig() 
\{\hspace{.1cm} \} XAttributeName = "Longitude", 
                 YAttributeName = "Latitude" 
 } 
         };
#pragma warning disable SageMaker1002 // Property value does not match required 
  pattern is allowed here to match the pipeline definition. 
         var startExecutionResponse = await 
  _amazonSageMaker.StartPipelineExecutionAsync( 
             new StartPipelineExecutionRequest() 
\{\hspace{.1cm} \} PipelineName = pipelineName, 
                 PipelineExecutionDisplayName = pipelineName + "-example-execution", 
                 PipelineParameters = new List<Parameter>() 
\overline{a} new Parameter() { Name = "parameter_execution_role", Value = 
  executionRoleArn }, 
                     new Parameter() { Name = "parameter_queue_url", Value = 
  queueUrl }, 
                     new Parameter() { Name = "parameter_vej_input_config", Value = 
  JsonSerializer.Serialize(inputConfig) },
```

```
 new Parameter() { Name = "parameter_vej_export_config", Value = 
  JsonSerializer.Serialize(exportConfig) }, 
                     new Parameter() { Name = "parameter_step_1_vej_config", Value = 
  JsonSerializer.Serialize(jobConfig) } 
 } 
             });
#pragma warning restore SageMaker1002 
         return startExecutionResponse.PipelineExecutionArn; 
     }
```
• For API details, see [StartPipelineExecution](https://docs.aws.amazon.com/goto/DotNetSDKV3/sagemaker-2017-07-24/StartPipelineExecution) in *AWS SDK for .NET API Reference*.

# **UpdatePipeline**

The following code example shows how to use UpdatePipeline.

## **AWS SDK for .NET**

#### **A** Note

```
 /// <summary> 
     /// Create a pipeline from a JSON definition, or update it if the pipeline 
 already exists. 
   // </summary>
   /// <returns>The Amazon Resource Name (ARN) of the pipeline.</returns>
     public async Task<string> SetupPipeline(string pipelineJson, string roleArn, 
 string name, string description, string displayName) 
     { 
         try 
         { 
             var updateResponse = await _amazonSageMaker.UpdatePipelineAsync( 
                 new UpdatePipelineRequest() 
\overline{\mathcal{L}} PipelineDefinition = pipelineJson, 
                      PipelineDescription = description, 
                      PipelineDisplayName = displayName,
```

```
 PipelineName = name, 
                      RoleArn = roleArn 
                  }); 
             return updateResponse.PipelineArn; 
         } 
         catch (Amazon.SageMaker.Model.ResourceNotFoundException) 
         { 
             var createResponse = await _amazonSageMaker.CreatePipelineAsync( 
                  new CreatePipelineRequest() 
\overline{a} PipelineDefinition = pipelineJson, 
                      PipelineDescription = description, 
                      PipelineDisplayName = displayName, 
                      PipelineName = name, 
                      RoleArn = roleArn 
                  }); 
             return createResponse.PipelineArn; 
         } 
     }
```
• For API details, see [UpdatePipeline](https://docs.aws.amazon.com/goto/DotNetSDKV3/sagemaker-2017-07-24/UpdatePipeline) in *AWS SDK for .NET API Reference*.

# **Scenarios**

## **Get started with geospatial jobs and pipelines**

The following code example shows how to:

- Set up resources for a pipeline.
- Set up a pipeline that executes a geospatial job.
- Start a pipeline execution.
- Monitor the status of the execution.
- View the output of the pipeline.
- Clean up resources.

For more information, see Create and run [SageMaker](https://community.aws/posts/create-and-run-sagemaker-pipelines-using-aws-sdks) pipelines using AWS SDKs on [Community.aws.](https://community.aws/posts/create-and-run-sagemaker-pipelines-using-aws-sdks)

#### **AWS SDK for .NET**

# **A** Note

There's more on GitHub. Find the complete example and learn how to set up and run in the AWS Code Examples [Repository](https://github.com/awsdocs/aws-doc-sdk-examples/tree/main/dotnetv3/SageMaker#code-examples).

Create a class that wraps SageMaker operations.

```
using System.Text.Json;
using Amazon.SageMaker;
using Amazon.SageMaker.Model;
using Amazon.SageMakerGeospatial;
using Amazon.SageMakerGeospatial.Model;
namespace SageMakerActions;
/// <summary>
/// Wrapper class for Amazon SageMaker actions and logic.
/// </summary>
public class SageMakerWrapper
{ 
     private readonly IAmazonSageMaker _amazonSageMaker; 
     public SageMakerWrapper(IAmazonSageMaker amazonSageMaker) 
    \{ _amazonSageMaker = amazonSageMaker; 
     } 
     /// <summary> 
     /// Create a pipeline from a JSON definition, or update it if the pipeline 
  already exists. 
     /// </summary> 
     /// <returns>The Amazon Resource Name (ARN) of the pipeline.</returns> 
     public async Task<string> SetupPipeline(string pipelineJson, string roleArn, 
  string name, string description, string displayName) 
     { 
         try 
         { 
             var updateResponse = await _amazonSageMaker.UpdatePipelineAsync( 
                  new UpdatePipelineRequest() 
\overline{\mathcal{L}}
```

```
 PipelineDefinition = pipelineJson, 
                      PipelineDescription = description, 
                     PipelineDisplayName = displayName,
                      PipelineName = name, 
                      RoleArn = roleArn 
                 }); 
             return updateResponse.PipelineArn; 
         } 
         catch (Amazon.SageMaker.Model.ResourceNotFoundException) 
         { 
             var createResponse = await _amazonSageMaker.CreatePipelineAsync( 
                 new CreatePipelineRequest() 
\overline{a} PipelineDefinition = pipelineJson, 
                      PipelineDescription = description, 
                      PipelineDisplayName = displayName, 
                      PipelineName = name, 
                      RoleArn = roleArn 
                 }); 
             return createResponse.PipelineArn; 
         } 
     } 
    /// <summary> 
    /// Run a pipeline with input and output file locations. 
    /// </summary> 
    /// <param name="queueUrl">The URL for the queue to use for pipeline 
 callbacks.</param> 
    /// <param name="inputLocationUrl">The input location in Amazon Simple Storage 
Service (Amazon S3).</param>
     /// <param name="outputLocationUrl">The output location in Amazon S3.</param> 
    /// <param name="pipelineName">The name of the pipeline.</param> 
     /// <param name="executionRoleArn">The ARN of the role.</param> 
    /// <returns>The ARN of the pipeline run.</returns>
     public async Task<string> ExecutePipeline( 
         string queueUrl, 
         string inputLocationUrl, 
         string outputLocationUrl, 
         string pipelineName, 
         string executionRoleArn) 
     { 
         var inputConfig = new VectorEnrichmentJobInputConfig() 
         {
```

```
 DataSourceConfig = new() 
\{\hspace{.1cm} \} S3Data = new VectorEnrichmentJobS3Data() 
\overline{a} S3Uri = inputLocationUrl 
 } 
             }, 
             DocumentType = VectorEnrichmentJobDocumentType.CSV 
         }; 
         var exportConfig = new ExportVectorEnrichmentJobOutputConfig() 
         { 
             S3Data = new VectorEnrichmentJobS3Data() 
\{\hspace{.1cm} \} S3Uri = outputLocationUrl 
 } 
         }; 
         var jobConfig = new VectorEnrichmentJobConfig() 
         { 
             ReverseGeocodingConfig = new ReverseGeocodingConfig() 
             { 
                 XAttributeName = "Longitude", 
                 YAttributeName = "Latitude" 
 } 
         };
#pragma warning disable SageMaker1002 // Property value does not match required 
  pattern is allowed here to match the pipeline definition. 
         var startExecutionResponse = await 
  _amazonSageMaker.StartPipelineExecutionAsync( 
             new StartPipelineExecutionRequest() 
\{\hspace{.1cm} \} PipelineName = pipelineName, 
                 PipelineExecutionDisplayName = pipelineName + "-example-execution", 
                 PipelineParameters = new List<Parameter>() 
\overline{a} new Parameter() { Name = "parameter_execution_role", Value = 
  executionRoleArn }, 
                     new Parameter() { Name = "parameter_queue_url", Value = 
  queueUrl }, 
                     new Parameter() { Name = "parameter_vej_input_config", Value = 
  JsonSerializer.Serialize(inputConfig) },
```

```
 new Parameter() { Name = "parameter_vej_export_config", Value = 
  JsonSerializer.Serialize(exportConfig) }, 
                      new Parameter() { Name = "parameter_step_1_vej_config", Value = 
  JsonSerializer.Serialize(jobConfig) } 
 } 
             });
#pragma warning restore SageMaker1002 
         return startExecutionResponse.PipelineExecutionArn; 
     } 
     /// <summary> 
     /// Check the status of a run. 
     /// </summary> 
     /// <param name="pipelineExecutionArn">The ARN.</param> 
    /// <returns>The status of the pipeline.</returns>
     public async Task<PipelineExecutionStatus> CheckPipelineExecutionStatus(string 
  pipelineExecutionArn) 
     { 
         var describeResponse = await 
  _amazonSageMaker.DescribePipelineExecutionAsync( 
             new DescribePipelineExecutionRequest() 
\{\hspace{.1cm} \} PipelineExecutionArn = pipelineExecutionArn 
             }); 
         return describeResponse.PipelineExecutionStatus; 
     } 
     /// <summary> 
     /// Delete a SageMaker pipeline by name. 
     /// </summary> 
     /// <param name="pipelineName">The name of the pipeline to delete.</param> 
    /// <returns>The ARN of the pipeline.</returns>
     public async Task<string> DeletePipelineByName(string pipelineName) 
     { 
         var deleteResponse = await _amazonSageMaker.DeletePipelineAsync( 
             new DeletePipelineRequest() 
\{\hspace{.1cm} \} PipelineName = pipelineName 
             }); 
         return deleteResponse.PipelineArn; 
     }
}
```
Create a function that handles callbacks from the SageMaker pipeline.

```
using System.Text.Json;
using Amazon.Lambda.Core;
using Amazon.Lambda.SQSEvents;
using Amazon.SageMaker;
using Amazon.SageMaker.Model;
using Amazon.SageMakerGeospatial;
using Amazon.SageMakerGeospatial.Model;
// Assembly attribute to enable the AWS Lambda function's JSON input to be converted 
  into a .NET class.
[assembly: 
  LambdaSerializer(typeof(Amazon.Lambda.Serialization.SystemTextJson.DefaultLambdaJsonSerializer))]
namespace SageMakerLambda;
/// <summary>
/// The AWS Lambda function handler for the Amazon SageMaker pipeline.
/// </summary>
public class SageMakerLambdaFunction
\{ /// <summary> 
     /// Default constructor. This constructor is used by AWS Lambda to construct the 
  instance. When invoked in a Lambda environment 
     /// the AWS credentials will come from the AWS Identity and Access Management 
  (IAM) role associated with the function. The AWS Region will be set to the 
     /// Region that the Lambda function is running in. 
    // </summary>
     public SageMakerLambdaFunction() 
     { 
     } 
    /// <summary> 
    /// The AWS Lambda function handler that processes events from the SageMaker
  pipeline and starts a job or export. 
    /// </summary> 
     /// <param name="request">The custom SageMaker pipeline request object.</param> 
     /// <param name="context">The Lambda context.</param> 
    /// <returns>The dictionary of output parameters.</returns>
```

```
 public async Task<Dictionary<string, string>> FunctionHandler(PipelineRequest 
 request, ILambdaContext context) 
    { 
         var geoSpatialClient = new AmazonSageMakerGeospatialClient(); 
         var sageMakerClient = new AmazonSageMakerClient(); 
         var responseDictionary = new Dictionary<string, string>(); 
         context.Logger.LogInformation("Function handler started with request: " + 
 JsonSerializer.Serialize(request)); 
         if (request.Records != null && request.Records.Any()) 
        \mathcal{L} context.Logger.LogInformation("Records found, this is a queue event. 
 Processing the queue records."); 
             foreach (var message in request.Records) 
\{\hspace{.1cm} \} await ProcessMessageAsync(message, context, geoSpatialClient, 
 sageMakerClient); 
 } 
         } 
         else if (!string.IsNullOrEmpty(request.vej_export_config)) 
         { 
             context.Logger.LogInformation("Export configuration found, this is an 
 export. Start the Vector Enrichment Job (VEJ) export."); 
             var outputConfig = 
                 JsonSerializer.Deserialize<ExportVectorEnrichmentJobOutputConfig>( 
                      request.vej_export_config); 
             var exportResponse = await 
 geoSpatialClient.ExportVectorEnrichmentJobAsync( 
                 new ExportVectorEnrichmentJobRequest() 
\overline{a} Arn = request.vej_arn, 
                      ExecutionRoleArn = request.Role, 
                      OutputConfig = outputConfig 
                 }); 
             context.Logger.LogInformation($"Export response: 
 {JsonSerializer.Serialize(exportResponse)}"); 
             responseDictionary = new Dictionary<string, string> 
\{\hspace{.1cm} \} { "export_eoj_status", exportResponse.ExportStatus.ToString() }, 
                 { "vej_arn", exportResponse.Arn } 
             }; 
         } 
         else if (!string.IsNullOrEmpty(request.vej_name))
```

```
 { 
             context.Logger.LogInformation("Vector Enrichment Job name found, 
 starting the job."); 
             var inputConfig = 
                 JsonSerializer.Deserialize<VectorEnrichmentJobInputConfig>( 
                      request.vej_input_config); 
             var jobConfig = 
                 JsonSerializer.Deserialize<VectorEnrichmentJobConfig>( 
                      request.vej_config); 
             var jobResponse = await geoSpatialClient.StartVectorEnrichmentJobAsync( 
                 new StartVectorEnrichmentJobRequest() 
\overline{a} ExecutionRoleArn = request.Role, 
                      InputConfig = inputConfig, 
                      Name = request.vej_name, 
                      JobConfig = jobConfig 
                 }); 
             context.Logger.LogInformation("Job response: " + 
 JsonSerializer.Serialize(jobResponse)); 
             responseDictionary = new Dictionary<string, string> 
\{\hspace{.1cm} \} { "vej_arn", jobResponse.Arn }, 
                 { "statusCode", jobResponse.HttpStatusCode.ToString() } 
             }; 
 } 
         return responseDictionary; 
     } 
     /// <summary> 
    /// Process a queue message and check the status of a SageMaker job. 
     /// </summary> 
    /// <param name="message">The queue message.</param> 
    /// <param name="context">The Lambda context.</param> 
    /// <param name="geoClient">The SageMaker GeoSpatial client.</param> 
    /// <param name="sageMakerClient">The SageMaker client.</param> 
   /// <returns>Async task.</returns>
     private async Task ProcessMessageAsync(SQSEvent.SQSMessage message, 
 ILambdaContext context, 
         AmazonSageMakerGeospatialClient geoClient, AmazonSageMakerClient 
 sageMakerClient) 
     {
```

```
 context.Logger.LogInformation($"Processed message {message.Body}"); 
        // Get information about the SageMaker job. 
        var payload = JsonSerializer.Deserialize<QueuePayload>(message.Body); 
        context.Logger.LogInformation($"Payload token {payload!.token}"); 
        var token = payload.token; 
        if (payload.arguments.ContainsKey("vej_arn")) 
        { 
            // Use the job ARN and the token to get the job status. 
            var job_arn = payload.arguments["vej_arn"]; 
            context.Logger.LogInformation($"Token: {token}, arn {job_arn}"); 
            var jobInfo = geoClient.GetVectorEnrichmentJobAsync( 
                new GetVectorEnrichmentJobRequest() 
\overline{a}Arn = job_arn }); 
            context.Logger.LogInformation("Job info: " + 
 JsonSerializer.Serialize(jobInfo)); 
            if (jobInfo.Result.Status == VectorEnrichmentJobStatus.COMPLETED) 
\{\hspace{.1cm} \} context.Logger.LogInformation($"Status completed, resuming 
 pipeline..."); 
                await sageMakerClient.SendPipelineExecutionStepSuccessAsync( 
                    new SendPipelineExecutionStepSuccessRequest() 
\{ CallbackToken = token, 
                        OutputParameters = new List<OutputParameter>() 
 { 
                            new OutputParameter() 
                                { Name = "export_status", Value = 
 jobInfo.Result.Status } 
 } 
                    }); 
 } 
            else if (jobInfo.Result.Status == VectorEnrichmentJobStatus.FAILED) 
\{\hspace{.1cm} \} context.Logger.LogInformation($"Status failed, stopping 
 pipeline..."); 
                await sageMakerClient.SendPipelineExecutionStepFailureAsync( 
                    new SendPipelineExecutionStepFailureRequest() 
\{ CallbackToken = token,
```

```
 FailureReason = jobInfo.Result.ErrorDetails.ErrorMessage 
                     }); 
 } 
             else if (jobInfo.Result.Status == VectorEnrichmentJobStatus.IN_PROGRESS) 
\{\hspace{.1cm} \} // Put this message back in the queue to reprocess later. 
                 context.Logger.LogInformation( 
                     $"Status still in progress, check back later."); 
                 throw new("Job still running."); 
 } 
         } 
     }
}
```
Run an interactive scenario at a command prompt.

```
public static class PipelineWorkflow
{ 
     public static IAmazonIdentityManagementService _iamClient = null!; 
     public static SageMakerWrapper _sageMakerWrapper = null!; 
     public static IAmazonSQS _sqsClient = null!; 
     public static IAmazonS3 _s3Client = null!; 
     public static IAmazonLambda _lambdaClient = null!; 
     public static IConfiguration _configuration = null!; 
     public static string lambdaFunctionName = "SageMakerExampleFunction"; 
     public static string sageMakerRoleName = "SageMakerExampleRole"; 
     public static string lambdaRoleName = "SageMakerExampleLambdaRole"; 
     private static string[] lambdaRolePolicies = null!; 
     private static string[] sageMakerRolePolicies = null!; 
     static async Task Main(string[] args) 
    \{ var options = new AWSOptions() { Region = RegionEndpoint.USWest2 }; 
         // Set up dependency injection for the AWS service. 
         using var host = Host.CreateDefaultBuilder(args) 
             .ConfigureLogging(logging => 
                 logging.AddFilter("System", LogLevel.Debug) 
                      .AddFilter<DebugLoggerProvider>("Microsoft", 
  LogLevel.Information) 
                      .AddFilter<ConsoleLoggerProvider>("Microsoft", LogLevel.Trace))
```

```
 .ConfigureServices((_, services) => 
                 services.AddAWSService<IAmazonIdentityManagementService>(options) 
                      .AddAWSService<IAmazonEC2>(options) 
                     .AddAWSService<IAmazonSageMaker>(options) 
                     .AddAWSService<IAmazonSageMakerGeospatial>(options) 
                     .AddAWSService<IAmazonSQS>(options) 
                     .AddAWSService<IAmazonS3>(options) 
                     .AddAWSService<IAmazonLambda>(options) 
                      .AddTransient<SageMakerWrapper>() 
       \lambda .Build(); 
        _configuration = new ConfigurationBuilder() 
             .SetBasePath(Directory.GetCurrentDirectory()) 
             .AddJsonFile("settings.json") // Load settings from .json file. 
             .AddJsonFile("settings.local.json", 
                 true) // Optionally, load local settings. 
             .Build(); 
        ServicesSetup(host); 
        string queueUrl = ""; 
        string queueName = _configuration["queueName"]; 
        string bucketName = _configuration["bucketName"]; 
        var pipelineName = _configuration["pipelineName"]; 
        try 
       \mathcal{L} Console.WriteLine(new string('-', 80)); 
            Console.WriteLine( 
                 "Welcome to the Amazon SageMaker pipeline example scenario."); 
            Console.WriteLine( 
                 "\nThis example workflow will guide you through setting up and 
 running an" + 
                 "\nAmazon SageMaker pipeline. The pipeline uses an AWS Lambda 
 function and an" + 
                 "\nAmazon SQS Queue. It runs a vector enrichment reverse geocode job 
 to" + 
                 "\nreverse geocode addresses in an input file and store the results 
 in an export file."); 
            Console.WriteLine(new string('-', 80)); 
            Console.WriteLine(new string('-', 80)); 
            Console.WriteLine(
```

```
 "First, we will set up the roles, functions, and queue needed by the 
  SageMaker pipeline."); 
             Console.WriteLine(new string('-', 80)); 
             var lambdaRoleArn = await CreateLambdaRole(); 
             var sageMakerRoleArn = await CreateSageMakerRole(); 
             var functionArn = await SetupLambda(lambdaRoleArn, true); 
             queueUrl = await SetupQueue(queueName); 
             await SetupBucket(bucketName); 
             Console.WriteLine(new string('-', 80)); 
             Console.WriteLine("Now we can create and run our pipeline."); 
             Console.WriteLine(new string('-', 80)); 
             await SetupPipeline(sageMakerRoleArn, functionArn, pipelineName); 
             var executionArn = await ExecutePipeline(queueUrl, sageMakerRoleArn, 
  pipelineName, bucketName); 
             await WaitForPipelineExecution(executionArn); 
             await GetOutputResults(bucketName); 
             Console.WriteLine(new string('-', 80)); 
             Console.WriteLine("The pipeline has completed. To view the pipeline and 
  runs " + 
                                 "in SageMaker Studio, follow these instructions:" + 
                                 "\nhttps://docs.aws.amazon.com/sagemaker/latest/dg/
pipelines-studio.html"); 
             Console.WriteLine(new string('-', 80)); 
             Console.WriteLine(new string('-', 80)); 
             Console.WriteLine("Finally, let's clean up our resources."); 
             Console.WriteLine(new string('-', 80)); 
             await CleanupResources(true, queueUrl, pipelineName, bucketName); 
             Console.WriteLine(new string('-', 80)); 
             Console.WriteLine("SageMaker pipeline scenario is complete."); 
             Console.WriteLine(new string('-', 80)); 
         } 
         catch (Exception ex) 
         { 
             Console.WriteLine(new string('-', 80)); 
             Console.WriteLine($"There was a problem running the scenario: 
  {ex.Message}");
```

```
 await CleanupResources(true, queueUrl, pipelineName, bucketName); 
             Console.WriteLine(new string('-', 80)); 
         } 
     } 
    /// <summary> 
    /// Populate the services for use within the console application. 
    /// </summary> 
    /// <param name="host">The services host.</param> 
     private static void ServicesSetup(IHost host) 
     { 
         _sageMakerWrapper = host.Services.GetRequiredService<SageMakerWrapper>(); 
         _iamClient = 
 host.Services.GetRequiredService<IAmazonIdentityManagementService>(); 
         _sqsClient = host.Services.GetRequiredService<IAmazonSQS>(); 
         _s3Client = host.Services.GetRequiredService<IAmazonS3>(); 
         _lambdaClient = host.Services.GetRequiredService<IAmazonLambda>(); 
     } 
    /// <summary> 
    /// Set up AWS Lambda, either by updating an existing function or creating a new 
 function. 
     /// </summary> 
    /// <param name="roleArn">The role Amazon Resource Name (ARN) to use for the 
Lambda function.</param>
    /// <param name="askUser">True to ask the user before updating.</param> 
   /// <returns>The ARN of the function.</returns>
     public static async Task<string> SetupLambda(string roleArn, bool askUser) 
     { 
         Console.WriteLine(new string('-', 80)); 
         Console.WriteLine("Setting up the Lambda function for the pipeline."); 
         var handlerName = 
 "SageMakerLambda::SageMakerLambda.SageMakerLambdaFunction::FunctionHandler"; 
         var functionArn = ""; 
         try 
         { 
             var functionInfo = await _lambdaClient.GetFunctionAsync(new 
 GetFunctionRequest() 
\{\hspace{.1cm} \} FunctionName = lambdaFunctionName 
             }); 
             var updateFunction = true; 
             if (askUser)
```

```
 { 
                updateFunction = GetYesNoResponse( 
                    $"\tThe Lambda function {lambdaFunctionName} already exists, do 
 you want to update it?"); 
 } 
            if (updateFunction) 
\{\hspace{.1cm} \} // Update the Lambda function. 
                using var zipMemoryStream = new MemoryStream(await 
 File.ReadAllBytesAsync("SageMakerLambda.zip")); 
                await _lambdaClient.UpdateFunctionCodeAsync( 
                    new UpdateFunctionCodeRequest() 
\{ FunctionName = lambdaFunctionName, 
                        ZipFile = zipMemoryStream, 
                    }); 
 } 
            functionArn = functionInfo.Configuration.FunctionArn; 
        } 
        catch (ResourceNotFoundException) 
        { 
            Console.WriteLine($"\tThe Lambda function {lambdaFunctionName} was not 
 found, creating the new function."); 
            // Create the function if it does not already exist. 
            using var zipMemoryStream = new MemoryStream(await 
 File.ReadAllBytesAsync("SageMakerLambda.zip")); 
            var createResult = await _lambdaClient.CreateFunctionAsync( 
                new CreateFunctionRequest() 
\overline{a} FunctionName = lambdaFunctionName, 
                    Runtime = Runtime.Dotnet6, 
                    Description = "SageMaker example function.", 
                    Code = new FunctionCode() 
\{ ZipFile = zipMemoryStream 
\}, \{ Handler = handlerName, 
                    Role = roleArn, 
                   Timeout = 30 });
```

```
 functionArn = createResult.FunctionArn; 
        } 
        Console.WriteLine($"\tLambda ready with ARN {functionArn}."); 
        Console.WriteLine(new string('-', 80)); 
        return functionArn; 
    } 
   /// <summary> 
   /// Create a role to be used by AWS Lambda. Does not create the role if it 
 already exists. 
   /// </summary> 
  /// <returns>The role ARN.</returns>
    public static async Task<string> CreateLambdaRole() 
    { 
        Console.WriteLine(new string('-', 80)); 
        lambdaRolePolicies = new string[]{ 
            "arn:aws:iam::aws:policy/AmazonSageMakerFullAccess", 
            "arn:aws:iam::aws:policy/AmazonSQSFullAccess", 
            "arn:aws:iam::aws:policy/service-role/" + 
 "AmazonSageMakerGeospatialFullAccess", 
            "arn:aws:iam::aws:policy/service-role/" + 
 "AmazonSageMakerServiceCatalogProductsLambdaServiceRolePolicy", 
            "arn:aws:iam::aws:policy/service-role/" + 
 "AWSLambdaSQSQueueExecutionRole" 
        }; 
        var roleArn = await GetRoleArnIfExists(lambdaRoleName); 
        if (!string.IsNullOrEmpty(roleArn)) 
       \{ return roleArn; 
        } 
        Console.WriteLine("\tCreating a role to for AWS Lambda to use."); 
        var assumeRolePolicy = "{" + 
                                 "\"Version\": \"2012-10-17\"," + 
                                 "\"Statement\": [{" + 
                                      "\"Effect\": \"Allow\"," + 
                                      "\"Principal\": {" + 
                                           $"\"Service\": [" + 
                                               "\"sagemaker.amazonaws.com\"," +
```

```
 "\"sagemaker-geospatial.amazonaws.com
\sum_{i=1}^{n} , \frac{n}{n} +
                                                "\"lambda.amazonaws.com\"," + 
                                                "\"s3.amazonaws.com\"" + 
 "]" + 
                                       "}," + 
                                       "\"Action\": \"sts:AssumeRole\"" + 
                                  "}]" + 
                               "}"; 
         var roleResult = await _iamClient!.CreateRoleAsync( 
             new CreateRoleRequest() 
             { 
                  AssumeRolePolicyDocument = assumeRolePolicy, 
                 Path = ''/,
                  RoleName = lambdaRoleName 
             }); 
         foreach (var policy in lambdaRolePolicies) 
         { 
             await _iamClient.AttachRolePolicyAsync( 
                  new AttachRolePolicyRequest() 
\overline{a} PolicyArn = policy, 
                      RoleName = lambdaRoleName 
                  }); 
         } 
         // Allow time for the role to be ready. 
         Thread.Sleep(10000); 
         Console.WriteLine($"\tRole ready with ARN {roleResult.Role.Arn}."); 
         Console.WriteLine(new string('-', 80)); 
         return roleResult.Role.Arn; 
     } 
     /// <summary> 
     /// Create a role to be used by SageMaker. 
     /// </summary> 
    /// <returns>The role Amazon Resource Name (ARN).</returns>
     public static async Task<string> CreateSageMakerRole() 
     { 
         Console.WriteLine(new string('-', 80));
```

```
 sageMakerRolePolicies = new string[]{ 
            "arn:aws:iam::aws:policy/AmazonSageMakerFullAccess", 
            "arn:aws:iam::aws:policy/AmazonSageMakerGeospatialFullAccess", 
        }; 
        var roleArn = await GetRoleArnIfExists(sageMakerRoleName); 
        if (!string.IsNullOrEmpty(roleArn)) 
        { 
            return roleArn; 
        } 
        Console.WriteLine("\tCreating a role to use with SageMaker."); 
        var assumeRolePolicy = "{" + 
                                       "\"Version\": \"2012-10-17\"," + 
                                       "\"Statement\": [{" + 
                                           "\"Effect\": \"Allow\"," + 
                                           "\"Principal\": {" + 
                                               $"\"Service\": [" + 
                                                   "\"sagemaker.amazonaws.com\"," + 
                                                   "\"sagemaker-
geospatial.amazonaws.com\"," + 
                                                   "\"lambda.amazonaws.com\"," + 
                                                   "\"s3.amazonaws.com\"" + 
 "]" + 
 "}," + 
                                           "\"Action\": \"sts:AssumeRole\"" + 
                                       "}]" + 
 "}"; 
        var roleResult = await _iamClient!.CreateRoleAsync( 
            new CreateRoleRequest() 
\{\hspace{.1cm} \} AssumeRolePolicyDocument = assumeRolePolicy, 
               Path = ''/,
                RoleName = sageMakerRoleName 
            }); 
        foreach (var policy in sageMakerRolePolicies) 
        { 
            await _iamClient.AttachRolePolicyAsync( 
                new AttachRolePolicyRequest() 
\overline{a} PolicyArn = policy,
```

```
 RoleName = sageMakerRoleName 
                 }); 
         } 
         // Allow time for the role to be ready. 
         Thread.Sleep(10000); 
         Console.WriteLine($"\tRole ready with ARN {roleResult.Role.Arn}."); 
         Console.WriteLine(new string('-', 80)); 
         return roleResult.Role.Arn; 
    } 
    /// <summary> 
    /// Set up the SQS queue to use with the pipeline. 
    /// </summary> 
    /// <param name="queueName">The name for the queue.</param> 
   /// <returns>The URL for the queue.</returns>
    public static async Task<string> SetupQueue(string queueName) 
    { 
         Console.WriteLine(new string('-', 80)); 
         Console.WriteLine($"Setting up queue {queueName}."); 
         try 
         { 
             var queueInfo = await _sqsClient.GetQueueUrlAsync(new 
 GetQueueUrlRequest() 
            \{ QueueName = queueName \});
             return queueInfo.QueueUrl; 
         } 
         catch (QueueDoesNotExistException) 
         { 
             var attrs = new Dictionary<string, string> 
\{\hspace{.1cm} \}\overline{a} QueueAttributeName.DelaySeconds, 
 "5" 
                 }, 
\overline{a} QueueAttributeName.ReceiveMessageWaitTimeSeconds, 
                      "5" 
                 }, 
\overline{a} QueueAttributeName.VisibilityTimeout, 
                      "300" 
\qquad \qquad \text{ }
```

```
 }; 
             var request = new CreateQueueRequest 
\{\hspace{.1cm} \} Attributes = attrs, 
                  QueueName = queueName, 
             }; 
             var response = await _sqsClient.CreateQueueAsync(request); 
             Thread.Sleep(10000); 
             await ConnectLambda(response.QueueUrl); 
             Console.WriteLine($"\tQueue ready with Url {response.QueueUrl}."); 
             Console.WriteLine(new string('-', 80)); 
             return response.QueueUrl; 
         } 
     } 
    /// <summary> 
    /// Connect the queue to the Lambda function as an event source. 
    /// </summary> 
    /// <param name="queueUrl">The URL for the queue.</param> 
    /// <returns>Async task.</returns>
     public static async Task ConnectLambda(string queueUrl) 
    \mathcal{L} Console.WriteLine(new string('-', 80)); 
         Console.WriteLine($"Connecting the Lambda function and queue for the 
 pipeline."); 
         var queueAttributes = await _sqsClient.GetQueueAttributesAsync( 
             new GetQueueAttributesRequest() { QueueUrl = queueUrl, AttributeNames = 
 new List<string>() { "All" } }); 
         var queueArn = queueAttributes.QueueARN; 
         var eventSource = await _lambdaClient.ListEventSourceMappingsAsync( 
              new ListEventSourceMappingsRequest() 
\overline{a} FunctionName = lambdaFunctionName 
              }); 
         if (!eventSource.EventSourceMappings.Any()) 
         { 
             // Only add the event source mapping if it does not already exist. 
             await _lambdaClient.CreateEventSourceMappingAsync( 
                  new CreateEventSourceMappingRequest()
```

```
\overline{a} EventSourceArn = queueArn, 
                      FunctionName = lambdaFunctionName, 
                      Enabled = true 
                  }); 
         } 
         Console.WriteLine(new string('-', 80)); 
     } 
    /// <summary> 
    /// Set up the bucket to use for pipeline input and output. 
    /// </summary> 
    /// <param name="bucketName">The name for the bucket.</param> 
   /// <returns>Async task.</returns>
     public static async Task SetupBucket(string bucketName) 
     { 
         Console.WriteLine(new string('-', 80)); 
         Console.WriteLine($"Setting up bucket {bucketName}."); 
         var bucketExists = await 
 Amazon.S3.Util.AmazonS3Util.DoesS3BucketExistV2Async(_s3Client, 
             bucketName); 
         if (!bucketExists) 
         { 
             await _s3Client.PutBucketAsync(new PutBucketRequest() 
\{\hspace{.1cm} \} BucketName = bucketName, 
                  BucketRegion = S3Region.USWest2 
             }); 
             Thread.Sleep(5000); 
             await _s3Client.PutObjectAsync(new PutObjectRequest() 
             { 
                  BucketName = bucketName, 
                  Key = "samplefiles/latlongtest.csv", 
                  FilePath = "latlongtest.csv" 
             }); 
         } 
         Console.WriteLine($"\tBucket {bucketName} ready."); 
         Console.WriteLine(new string('-', 80));
```
```
 } 
    /// <summary> 
    /// Display some results from the output directory. 
    /// </summary> 
    /// <param name="bucketName">The name for the bucket.</param> 
   /// <returns>Async task.</returns>
    public static async Task<string> GetOutputResults(string bucketName) 
    { 
         Console.WriteLine(new string('-', 80)); 
         Console.WriteLine($"Getting output results {bucketName}."); 
         string outputKey = ""; 
         Thread.Sleep(15000); 
         var outputFiles = await _s3Client.ListObjectsAsync( 
               new ListObjectsRequest() 
\overline{a} BucketName = bucketName, 
                   Prefix = "outputfiles/" 
               }); 
         if (outputFiles.S3Objects.Any()) 
         { 
            var sampleOutput = outputFiles.S3Objects.OrderBy(s =>
 s.LastModified).Last(); 
             Console.WriteLine($"\tOutput file: {sampleOutput.Key}"); 
             var outputSampleResponse = await _s3Client.GetObjectAsync( 
                 new GetObjectRequest() 
\overline{a} BucketName = bucketName, 
                     Key = sampleOutput.Key 
                 }); 
             outputKey = sampleOutput.Key; 
             StreamReader reader = new 
 StreamReader(outputSampleResponse.ResponseStream); 
             await reader.ReadLineAsync(); 
             Console.WriteLine("\tOutput file contents: \n"); 
            for (int i = 0; i < 10; i++)\{\hspace{.1cm} \} if (!reader.EndOfStream) 
\overline{a} Console.WriteLine("\t" + await reader.ReadLineAsync()); 
 } 
 } 
         }
```

```
 Console.WriteLine(new string('-', 80)); 
         return outputKey; 
     } 
     /// <summary> 
     /// Create a pipeline from the example pipeline JSON 
     /// that includes the Lambda, callback, processing, and export jobs. 
    // </summary>
     /// <param name="roleArn">The ARN of the role for the pipeline.</param> 
     /// <param name="functionArn">The ARN of the Lambda function for the pipeline.</
param> 
     /// <param name="pipelineName">The name for the pipeline.</param> 
    /// <returns>The ARN of the pipeline.</returns>
     public static async Task<string> SetupPipeline(string roleArn, string 
  functionArn, string pipelineName) 
     { 
         Console.WriteLine(new string('-', 80)); 
         Console.WriteLine($"Setting up the pipeline."); 
         var pipelineJson = await File.ReadAllTextAsync("GeoSpatialPipeline.json"); 
         // Add the correct function ARN instead of the placeholder. 
         pipelineJson = pipelineJson.Replace("*FUNCTION_ARN*", functionArn); 
         var pipelineArn = await _sageMakerWrapper.SetupPipeline(pipelineJson, 
  roleArn, pipelineName, 
             "sdk example pipeline", pipelineName); 
         Console.WriteLine($"\tPipeline set up with ARN {pipelineArn}."); 
         Console.WriteLine(new string('-', 80)); 
         return pipelineArn; 
     } 
     /// <summary> 
     /// Start a pipeline run with job configurations. 
     /// </summary> 
     /// <param name="queueUrl">The URL for the queue used in the pipeline.</param> 
     /// <param name="roleArn">The ARN of the role.</param> 
     /// <param name="pipelineName">The name of the pipeline.</param> 
     /// <param name="bucketName">The name of the bucket.</param> 
     /// <returns>The pipeline run ARN.</returns> 
     public static async Task<string> ExecutePipeline(
```

```
 string queueUrl, 
        string roleArn, 
        string pipelineName, 
        string bucketName) 
    { 
        Console.WriteLine(new string('-', 80)); 
        Console.WriteLine($"Starting pipeline execution."); 
        var input = $"s3://{bucketName}/samplefiles/latlongtest.csv"; 
        var output = $"s3://{bucketName}/outputfiles/"; 
        var executionARN = 
            await _sageMakerWrapper.ExecutePipeline(queueUrl, input, output, 
                 pipelineName, roleArn); 
        Console.WriteLine($"\tRun started with ARN {executionARN}."); 
        Console.WriteLine(new string('-', 80)); 
        return executionARN; 
    } 
   /// <summary> 
   /// Wait for a pipeline run to complete. 
   /// </summary> 
   /// <param name="executionArn">The pipeline run ARN.</param> 
  /// <returns>Async task.</returns>
    public static async Task WaitForPipelineExecution(string executionArn) 
    { 
        Console.WriteLine(new string('-', 80)); 
        Console.WriteLine($"Waiting for pipeline to finish."); 
        PipelineExecutionStatus status; 
        do 
        { 
            status = await 
 _sageMakerWrapper.CheckPipelineExecutionStatus(executionArn); 
            Thread.Sleep(30000); 
            Console.WriteLine($"\tStatus is {status}."); 
        } while (status == PipelineExecutionStatus.Executing); 
        Console.WriteLine($"\tPipeline finished with status {status}."); 
        Console.WriteLine(new string('-', 80)); 
    }
```

```
 /// <summary> 
     /// Clean up the resources from the scenario. 
     /// </summary> 
     /// <param name="askUser">True to ask the user for cleanup.</param> 
     /// <param name="queueUrl">The URL of the queue to clean up.</param> 
     /// <param name="pipelineName">The name of the pipeline.</param> 
     /// <param name="bucketName">The name of the bucket.</param> 
    /// <returns>Async task.</returns>
     public static async Task<bool> CleanupResources( 
         bool askUser, 
         string queueUrl, 
         string pipelineName, 
         string bucketName) 
     { 
         Console.WriteLine(new string('-', 80)); 
         Console.WriteLine($"Clean up resources."); 
         if (!askUser || GetYesNoResponse($"\tDelete pipeline {pipelineName}? (y/
n)")) 
         { 
             Console.WriteLine($"\tDeleting pipeline."); 
             // Delete the pipeline. 
             await _sageMakerWrapper.DeletePipelineByName(pipelineName); 
         } 
         if (!string.IsNullOrEmpty(queueUrl) && (!askUser || 
  GetYesNoResponse($"\tDelete queue {queueUrl}? (y/n)"))) 
         { 
             Console.WriteLine($"\tDeleting queue."); 
             // Delete the queue. 
            await _sqsClient.DeleteQueueAsync(new DeleteQueueRequest(queueUrl));
         } 
         if (!askUser || GetYesNoResponse($"\tDelete Amazon S3 bucket {bucketName}? 
 (y/n)"))
         { 
             Console.WriteLine($"\tDeleting bucket."); 
             // Delete all objects in the bucket. 
             var deleteList = await _s3Client.ListObjectsV2Async(new 
  ListObjectsV2Request() 
\{\hspace{.1cm} \} BucketName = bucketName 
             }); 
             if (deleteList.KeyCount > 0)
```

```
 { 
                 await _s3Client.DeleteObjectsAsync(new DeleteObjectsRequest() 
\overline{a} BucketName = bucketName, 
                      Objects = deleteList.S3Objects 
                          .Select(o => new KeyVersion { Key = o.Key }).ToList() 
                 }); 
 } 
             // Now delete the bucket. 
             await _s3Client.DeleteBucketAsync(new DeleteBucketRequest() 
\{\hspace{.1cm} \} BucketName = bucketName 
             }); 
         } 
         if (!askUser || GetYesNoResponse($"\tDelete lambda {lambdaFunctionName}? (y/
n)")) 
         { 
             Console.WriteLine($"\tDeleting lambda function."); 
             await _lambdaClient.DeleteFunctionAsync(new DeleteFunctionRequest() 
\{\hspace{.1cm} \} FunctionName = lambdaFunctionName 
             }); 
         } 
         if (!askUser || GetYesNoResponse($"\tDelete role {lambdaRoleName}? (y/n)")) 
         { 
             Console.WriteLine($"\tDetaching policies and deleting role."); 
             foreach (var policy in lambdaRolePolicies) 
\{\hspace{.1cm} \} await _iamClient!.DetachRolePolicyAsync(new 
  DetachRolePolicyRequest() 
\overline{a} RoleName = lambdaRoleName, 
                      PolicyArn = policy 
                 }); 
 } 
             await _iamClient!.DeleteRoleAsync(new DeleteRoleRequest() 
\{\hspace{.1cm} \} RoleName = lambdaRoleName
```

```
 }); 
         } 
         if (!askUser || GetYesNoResponse($"\tDelete role {sageMakerRoleName}? (y/
n)")) 
         { 
             Console.WriteLine($"\tDetaching policies and deleting role."); 
             foreach (var policy in sageMakerRolePolicies) 
\{\hspace{.1cm} \} await _iamClient!.DetachRolePolicyAsync(new 
  DetachRolePolicyRequest() 
\overline{a} RoleName = sageMakerRoleName, 
                      PolicyArn = policy 
                  }); 
 } 
             await _iamClient!.DeleteRoleAsync(new DeleteRoleRequest() 
\{\hspace{.1cm} \} RoleName = sageMakerRoleName 
             }); 
         } 
         Console.WriteLine(new string('-', 80)); 
         return true; 
     } 
     /// <summary> 
     /// Helper method to get a role's ARN if it already exists. 
     /// </summary> 
     /// <param name="roleName">The name of the AWS Identity and Access Management 
  (IAM) Role to look for.</param> 
    /// <returns>The role ARN if it exists, otherwise an empty string.</returns>
     private static async Task<string> GetRoleArnIfExists(string roleName) 
     { 
         Console.WriteLine($"Checking for role named {roleName}."); 
         try 
         { 
             var existingRole = await _iamClient.GetRoleAsync(new GetRoleRequest() 
\{\hspace{.1cm} \} RoleName = lambdaRoleName 
             });
```

```
 return existingRole.Role.Arn; 
         } 
         catch (NoSuchEntityException) 
         { 
              return string.Empty; 
         } 
     } 
     /// <summary> 
     /// Helper method to get a yes or no response from the user. 
     /// </summary> 
     /// <param name="question">The question string to print on the console.</param> 
    /// <returns>True if the user responds with a yes.</returns>
     private static bool GetYesNoResponse(string question) 
     { 
         Console.WriteLine(question); 
        var ynResponse = Console.ReadLine();
         var response = ynResponse != null && 
                          ynResponse.Equals("y", 
                              StringComparison.InvariantCultureIgnoreCase); 
         return response; 
     }
}
```
- For API details, see the following topics in *AWS SDK for .NET API Reference*.
	- [CreatePipeline](https://docs.aws.amazon.com/goto/DotNetSDKV3/sagemaker-2017-07-24/CreatePipeline)
	- [DeletePipeline](https://docs.aws.amazon.com/goto/DotNetSDKV3/sagemaker-2017-07-24/DeletePipeline)
	- [DescribePipelineExecution](https://docs.aws.amazon.com/goto/DotNetSDKV3/sagemaker-2017-07-24/DescribePipelineExecution)
	- [StartPipelineExecution](https://docs.aws.amazon.com/goto/DotNetSDKV3/sagemaker-2017-07-24/StartPipelineExecution)
	- [UpdatePipeline](https://docs.aws.amazon.com/goto/DotNetSDKV3/sagemaker-2017-07-24/UpdatePipeline)

# **Secrets Manager examples using AWS SDK for .NET**

The following code examples show you how to perform actions and implement common scenarios by using the AWS SDK for .NET with Secrets Manager.

*Actions* are code excerpts from larger programs and must be run in context. While actions show you how to call individual service functions, you can see actions in context in their related scenarios and cross-service examples.

*Scenarios* are code examples that show you how to accomplish a specific task by calling multiple functions within the same service.

Each example includes a link to GitHub, where you can find instructions on how to set up and run the code in context.

#### **Topics**

• [Actions](#page-331-0)

# **Actions**

#### **GetSecretValue**

The following code example shows how to use GetSecretValue.

# **AWS SDK for .NET**

## **A** Note

```
 using System; 
 using System.IO; 
 using System.Threading.Tasks; 
 using Amazon.SecretsManager; 
 using Amazon.SecretsManager.Model; 
 /// <summary> 
 /// This example uses the Amazon Web Service Secrets Manager to retrieve 
 /// the secret value for the provided secret name. 
 /// </summary> 
 public class GetSecretValue 
 { 
     /// <summary> 
     /// The main method initializes the necessary values and then calls 
     /// the GetSecretAsync and DecodeString methods to get the decoded 
     /// secret value for the secret named in secretName. 
     /// </summary> 
     public static async Task Main()
```

```
 { 
             string secretName = "<<{{MySecretName}}>>"; 
             string secret; 
             IAmazonSecretsManager client = new AmazonSecretsManagerClient(); 
             var response = await GetSecretAsync(client, secretName); 
             if (response is not null) 
\{\hspace{.1cm} \}secret = DecodeString(response);
                 if (!string.IsNullOrEmpty(secret)) 
\overline{a} Console.WriteLine($"The decoded secret value is: {secret}."); 
 } 
                 else 
\overline{a} Console.WriteLine("No secret value was returned."); 
 } 
 } 
         } 
         /// <summary> 
         /// Retrieves the secret value given the name of the secret to 
         /// retrieve. 
         /// </summary> 
         /// <param name="client">The client object used to retrieve the secret 
         /// value for the given secret name.</param> 
         /// <param name="secretName">The name of the secret value to retrieve.</
param> 
         /// <returns>The GetSecretValueReponse object returned by 
        /// GetSecretValueAsync.</returns>
         public static async Task<GetSecretValueResponse> GetSecretAsync( 
             IAmazonSecretsManager client, 
             string secretName) 
         { 
             GetSecretValueRequest request = new GetSecretValueRequest() 
\{\hspace{.1cm} \} SecretId = secretName, 
                 VersionStage = "AWSCURRENT", // VersionStage defaults to AWSCURRENT 
  if unspecified. 
             };
```

```
 GetSecretValueResponse response = null; 
             // For the sake of simplicity, this example handles only the most 
             // general SecretsManager exception. 
             try 
\{\hspace{.1cm} \} response = await client.GetSecretValueAsync(request); 
 } 
             catch (AmazonSecretsManagerException e) 
\{\hspace{.1cm} \} Console.WriteLine($"Error: {e.Message}"); 
 } 
             return response; 
         } 
        /// <summary> 
        /// Decodes the secret returned by the call to GetSecretValueAsync and 
        /// returns it to the calling program. 
        /// </summary> 
        /// <param name="response">A GetSecretValueResponse object containing 
         /// the requested secret value returned by GetSecretValueAsync.</param> 
         /// <returns>A string representing the decoded secret value.</returns> 
         public static string DecodeString(GetSecretValueResponse response) 
         { 
             // Decrypts secret using the associated AWS Key Management Service 
             // Customer Master Key (CMK.) Depending on whether the secret is a 
             // string or binary value, one of these fields will be populated. 
             if (response.SecretString is not null) 
\{\hspace{.1cm} \} var secret = response.SecretString; 
                 return secret; 
 } 
             else if (response.SecretBinary is not null) 
\{\hspace{.1cm} \} var memoryStream = response.SecretBinary; 
                 StreamReader reader = new StreamReader(memoryStream); 
                 string decodedBinarySecret = 
System.Text.Encoding.UTF8.GetString(Convert.FromBase64String(reader.ReadToEnd()));
                 return decodedBinarySecret; 
 } 
             else 
\{\hspace{.1cm} \} return string.Empty;
```
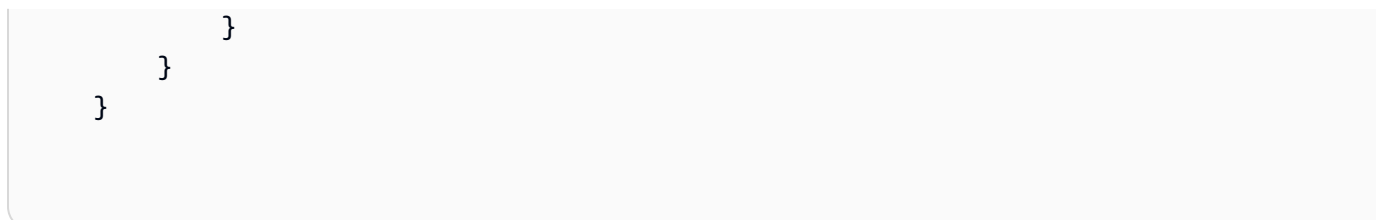

• For API details, see [GetSecretValue](https://docs.aws.amazon.com/goto/DotNetSDKV3/secretsmanager-2017-10-17/GetSecretValue) in *AWS SDK for .NET API Reference*.

# **Amazon SES examples using AWS SDK for .NET**

The following code examples show you how to perform actions and implement common scenarios by using the AWS SDK for .NET with Amazon SES.

*Actions* are code excerpts from larger programs and must be run in context. While actions show you how to call individual service functions, you can see actions in context in their related scenarios and cross-service examples.

*Scenarios* are code examples that show you how to accomplish a specific task by calling multiple functions within the same service.

Each example includes a link to GitHub, where you can find instructions on how to set up and run the code in context.

# **Topics**

• [Actions](#page-331-0)

# **Actions**

# **CreateTemplate**

The following code example shows how to use CreateTemplate.

# **AWS SDK for .NET**

# **A** Note

```
 /// <summary> 
    /// Create an email template. 
    /// </summary> 
    /// <param name="name">Name of the template.</param> 
    /// <param name="subject">Email subject.</param> 
    /// <param name="text">Email body text.</param> 
    /// <param name="html">Email HTML body text.</param> 
   /// <returns>True if successful.</returns>
   public async Task<bool> CreateEmailTemplateAsync(string name, string subject,
 string text, 
         string html) 
    { 
         var success = false; 
         try 
         { 
             var response = await _amazonSimpleEmailService.CreateTemplateAsync( 
                 new CreateTemplateRequest 
\overline{a} Template = new Template 
\{ TemplateName = name, 
                         SubjectPart = subject, 
                         TextPart = text, 
                         HtmlPart = html 
1 1 1 1 1 1 1
                 }); 
             success = response.HttpStatusCode == HttpStatusCode.OK; 
         } 
         catch (Exception ex) 
         { 
             Console.WriteLine("CreateEmailTemplateAsync failed with exception: " + 
 ex.Message); 
         } 
         return success; 
    }
```
• For API details, see [CreateTemplate](https://docs.aws.amazon.com/goto/DotNetSDKV3/email-2010-12-01/CreateTemplate) in *AWS SDK for .NET API Reference*.

# **DeleteIdentity**

The following code example shows how to use DeleteIdentity.

# **AWS SDK for .NET**

# **(i)** Note

There's more on GitHub. Find the complete example and learn how to set up and run in the AWS Code Examples [Repository](https://github.com/awsdocs/aws-doc-sdk-examples/tree/main/dotnetv3/SES#code-examples).

```
 /// <summary> 
    /// Delete an email identity. 
    /// </summary> 
    /// <param name="identityEmail">The identity email to delete.</param> 
    /// <returns>True if successful.</returns>
    public async Task<bool> DeleteIdentityAsync(string identityEmail)
     { 
         var success = false; 
         try 
         { 
             var response = await _amazonSimpleEmailService.DeleteIdentityAsync( 
                  new DeleteIdentityRequest 
\overline{a} Identity = identityEmail 
                  }); 
             success = response.HttpStatusCode == HttpStatusCode.OK; 
         } 
         catch (Exception ex) 
         { 
             Console.WriteLine("DeleteIdentityAsync failed with exception: " + 
 ex.Message); 
         } 
         return success; 
     }
```
• For API details, see [DeleteIdentity](https://docs.aws.amazon.com/goto/DotNetSDKV3/email-2010-12-01/DeleteIdentity) in *AWS SDK for .NET API Reference*.

# **DeleteTemplate**

The following code example shows how to use DeleteTemplate.

## **AWS SDK for .NET**

## **A** Note

There's more on GitHub. Find the complete example and learn how to set up and run in the AWS Code Examples [Repository](https://github.com/awsdocs/aws-doc-sdk-examples/tree/main/dotnetv3/SES#code-examples).

```
 /// <summary> 
    /// Delete an email template. 
     /// </summary> 
    /// <param name="templateName">Name of the template.</param> 
     /// <returns>True if successful.</returns> 
    public async Task<bool> DeleteEmailTemplateAsync(string templateName)
     { 
         var success = false; 
         try 
         { 
             var response = await _amazonSimpleEmailService.DeleteTemplateAsync( 
                  new DeleteTemplateRequest 
\overline{a} TemplateName = templateName 
                  }); 
             success = response.HttpStatusCode == HttpStatusCode.OK; 
         } 
         catch (Exception ex) 
         { 
             Console.WriteLine("DeleteEmailTemplateAsync failed with exception: " + 
 ex.Message); 
         } 
         return success; 
     }
```
• For API details, see [DeleteTemplate](https://docs.aws.amazon.com/goto/DotNetSDKV3/email-2010-12-01/DeleteTemplate) in *AWS SDK for .NET API Reference*.

# **GetIdentityVerificationAttributes**

The following code example shows how to use GetIdentityVerificationAttributes.

# **AWS SDK for .NET**

#### *(i)* Note

```
 /// <summary> 
    /// Get identity verification status for an email. 
    /// </summary> 
   /// <returns>The verification status of the email.</returns>
    public async Task<VerificationStatus> GetIdentityStatusAsync(string email) 
    { 
         var result = VerificationStatus.TemporaryFailure; 
         try 
         { 
             var response = 
                 await 
 _amazonSimpleEmailService.GetIdentityVerificationAttributesAsync( 
                      new GetIdentityVerificationAttributesRequest 
\{ \} Identities = new List<string> { email } 
                      }); 
             if (response.VerificationAttributes.ContainsKey(email)) 
                 result = response.VerificationAttributes[email].VerificationStatus; 
         } 
         catch (Exception ex) 
         { 
             Console.WriteLine("GetIdentityStatusAsync failed with exception: " + 
 ex.Message); 
         } 
         return result; 
    }
```
• For API details, see [GetIdentityVerificationAttributes](https://docs.aws.amazon.com/goto/DotNetSDKV3/email-2010-12-01/GetIdentityVerificationAttributes) in *AWS SDK for .NET API Reference*.

#### **GetSendQuota**

The following code example shows how to use GetSendQuota.

# **AWS SDK for .NET**

#### **A** Note

```
 /// <summary> 
    /// Get information on the current account's send quota. 
    /// </summary> 
   /// <returns>The send quota response data.</returns>
    public async Task<GetSendQuotaResponse> GetSendQuotaAsync() 
    { 
       var result = new GetSendQuotaResponse();
        try 
       \{ var response = await _amazonSimpleEmailService.GetSendQuotaAsync( 
                 new GetSendQuotaRequest()); 
            result = response; 
        } 
        catch (Exception ex) 
        { 
            Console.WriteLine("GetSendQuotaAsync failed with exception: " + 
 ex.Message); 
        } 
        return result; 
    }
```
• For API details, see [GetSendQuota](https://docs.aws.amazon.com/goto/DotNetSDKV3/email-2010-12-01/GetSendQuota) in *AWS SDK for .NET API Reference*.

# **ListIdentities**

The following code example shows how to use ListIdentities.

## **AWS SDK for .NET**

#### **A** Note

```
 /// <summary> 
    /// Get the identities of a specified type for the current account. 
    /// </summary> 
    /// <param name="identityType">IdentityType to list.</param> 
     /// <returns>The list of identities.</returns> 
     public async Task<List<string>> ListIdentitiesAsync(IdentityType identityType) 
     { 
        var result = new List<string>();
         try 
         { 
             var response = await _amazonSimpleEmailService.ListIdentitiesAsync( 
                  new ListIdentitiesRequest 
\overline{a} IdentityType = identityType 
                  }); 
             result = response.Identities; 
         } 
         catch (Exception ex) 
         { 
             Console.WriteLine("ListIdentitiesAsync failed with exception: " + 
 ex.Message); 
         } 
         return result; 
     }
```
• For API details, see [ListIdentities](https://docs.aws.amazon.com/goto/DotNetSDKV3/email-2010-12-01/ListIdentities) in *AWS SDK for .NET API Reference*.

## **ListTemplates**

The following code example shows how to use ListTemplates.

# **AWS SDK for .NET**

#### **A** Note

```
 /// <summary> 
    /// List email templates for the current account. 
    /// </summary> 
   /// <returns>A list of template metadata.</returns>
    public async Task<List<TemplateMetadata>> ListEmailTemplatesAsync() 
    { 
        var result = new List<TemplateMetadata>(); 
        try 
       \{ var response = await _amazonSimpleEmailService.ListTemplatesAsync( 
                 new ListTemplatesRequest()); 
            result = response.TemplatesMetadata; 
        } 
        catch (Exception ex) 
        { 
            Console.WriteLine("ListEmailTemplatesAsync failed with exception: " + 
 ex.Message); 
        } 
        return result; 
    }
```
• For API details, see [ListTemplates](https://docs.aws.amazon.com/goto/DotNetSDKV3/email-2010-12-01/ListTemplates) in *AWS SDK for .NET API Reference*.

#### **SendEmail**

The following code example shows how to use SendEmail.

#### **AWS SDK for .NET**

#### **A** Note

```
 /// <summary> 
     /// Send an email by using Amazon SES. 
     /// </summary> 
     /// <param name="toAddresses">List of recipients.</param> 
     /// <param name="ccAddresses">List of cc recipients.</param> 
     /// <param name="bccAddresses">List of bcc recipients.</param> 
     /// <param name="bodyHtml">Body of the email in HTML.</param> 
     /// <param name="bodyText">Body of the email in plain text.</param> 
     /// <param name="subject">Subject line of the email.</param> 
     /// <param name="senderAddress">From address.</param> 
    /// <returns>The messageId of the email.</returns>
     public async Task<string> SendEmailAsync(List<string> toAddresses, 
          List<string> ccAddresses, List<string> bccAddresses, 
          string bodyHtml, string bodyText, string subject, string senderAddress) 
     { 
          var messageId = ""; 
          try 
           { 
               var response = await _amazonSimpleEmailService.SendEmailAsync( 
                     new SendEmailRequest 
\overline{a} Destination = new Destination 
\{ \} BccAddresses = bccAddresses, 
                               CcAddresses = ccAddresses, 
                               ToAddresses = toAddresses 
\mathbb{R}, \mathbb{R}, \mathbb{R}, \mathbb{R}, \mathbb{R}, \mathbb{R}, \mathbb{R}, \mathbb{R}, \mathbb{R}, \mathbb{R}, \mathbb{R}, \mathbb{R}, \mathbb{R}, \mathbb{R}, \mathbb{R}, \mathbb{R}, \mathbb{R}, \mathbb{R}, \mathbb{R}, \mathbb{R}, \mathbb{R}, \mathbb{R},
```

```
 Message = new Message 
\{ Body = new Body 
 { 
                    Html = new Content 
\{ Charset = "UTF-8", 
                       Data = bodyHtml 
 }, 
                    Text = new Content 
\{ Charset = "UTF-8", 
                      Data = bodyText } 
\}, \{ Subject = new Content 
 { 
                    Charset = "UTF-8", 
                    Data = subject 
 } 
\}, \{ Source = senderAddress 
            }); 
         messageId = response.MessageId; 
      } 
      catch (Exception ex) 
      { 
         Console.WriteLine("SendEmailAsync failed with exception: " + 
 ex.Message); 
      } 
      return messageId; 
   }
```
• For API details, see [SendEmail](https://docs.aws.amazon.com/goto/DotNetSDKV3/email-2010-12-01/SendEmail) in *AWS SDK for .NET API Reference*.

# **SendTemplatedEmail**

The following code example shows how to use SendTemplatedEmail.

# **AWS SDK for .NET**

#### **A** Note

```
 /// <summary> 
    /// Send an email using a template. 
    /// </summary> 
    /// <param name="sender">Address of the sender.</param> 
    /// <param name="recipients">Addresses of the recipients.</param> 
    /// <param name="templateName">Name of the email template.</param> 
    /// <param name="templateDataObject">Data for the email template.</param> 
   /// <returns>The messageId of the email.</returns>
    public async Task<string> SendTemplateEmailAsync(string sender, List<string> 
 recipients, 
        string templateName, object templateDataObject) 
    { 
        var messageId = ""; 
        try 
         { 
             // Template data should be serialized JSON from either a class or a 
 dynamic object. 
            var templateData = JsonSerializer.Serialize(templateDataObject);
             var response = await _amazonSimpleEmailService.SendTemplatedEmailAsync( 
                 new SendTemplatedEmailRequest 
\overline{a} Source = sender, 
                     Destination = new Destination 
\{ ToAddresses = recipients 
\}, \{ Template = templateName, 
                     TemplateData = templateData 
                 }); 
             messageId = response.MessageId; 
        } 
         catch (Exception ex)
```

```
 { 
             Console.WriteLine("SendTemplateEmailAsync failed with exception: " + 
 ex.Message); 
 } 
         return messageId; 
    }
```
• For API details, see [SendTemplatedEmail](https://docs.aws.amazon.com/goto/DotNetSDKV3/email-2010-12-01/SendTemplatedEmail) in *AWS SDK for .NET API Reference*.

# **VerifyEmailIdentity**

The following code example shows how to use VerifyEmailIdentity.

# **AWS SDK for .NET**

#### **A** Note

```
 /// <summary> 
    /// Starts verification of an email identity. This request sends an email 
    /// from Amazon SES to the specified email address. To complete 
    /// verification, follow the instructions in the email. 
    /// </summary> 
    /// <param name="recipientEmailAddress">Email address to verify.</param> 
   /// <returns>True if successful.</returns>
   public async Task<bool> VerifyEmailIdentityAsync(string recipientEmailAddress)
    { 
         var success = false; 
         try 
         { 
             var response = await _amazonSimpleEmailService.VerifyEmailIdentityAsync( 
                 new VerifyEmailIdentityRequest 
\overline{a} EmailAddress = recipientEmailAddress 
                 });
```

```
 success = response.HttpStatusCode == HttpStatusCode.OK; 
         } 
         catch (Exception ex) 
         { 
             Console.WriteLine("VerifyEmailIdentityAsync failed with exception: " + 
 ex.Message); 
 } 
         return success; 
     }
```
• For API details, see [VerifyEmailIdentity](https://docs.aws.amazon.com/goto/DotNetSDKV3/email-2010-12-01/VerifyEmailIdentity) in *AWS SDK for .NET API Reference*.

# **Amazon SES API v2 examples using AWS SDK for .NET**

The following code examples show you how to perform actions and implement common scenarios by using the AWS SDK for .NET with Amazon SES API v2.

*Actions* are code excerpts from larger programs and must be run in context. While actions show you how to call individual service functions, you can see actions in context in their related scenarios and cross-service examples.

*Scenarios* are code examples that show you how to accomplish a specific task by calling multiple functions within the same service.

Each example includes a link to GitHub, where you can find instructions on how to set up and run the code in context.

# **Topics**

- [Actions](#page-331-0)
- [Scenarios](#page-352-0)

# **Actions**

# **CreateContact**

The following code example shows how to use CreateContact.

## **AWS SDK for .NET**

#### **A** Note

```
 /// <summary> 
    /// Creates a contact and adds it to the specified contact list. 
    /// </summary> 
    /// <param name="emailAddress">The email address of the contact.</param> 
    /// <param name="contactListName">The name of the contact list.</param> 
    /// <returns>The response from the CreateContact operation.</returns> 
   public async Task<bool> CreateContactAsync(string emailAddress, string
 contactListName) 
   \mathcal{L} var request = new CreateContactRequest 
        { 
            EmailAddress = emailAddress, 
            ContactListName = contactListName 
        }; 
        try 
        { 
           var response = await _sesClient.CreateContactAsync(request);
            return response.HttpStatusCode == HttpStatusCode.OK; 
        } 
        catch (AlreadyExistsException ex) 
        { 
            Console.WriteLine($"Contact with email address {emailAddress} already 
 exists in the contact list {contactListName}."); 
            Console.WriteLine(ex.Message); 
            return true; 
        } 
        catch (NotFoundException ex) 
        { 
            Console.WriteLine($"The contact list {contactListName} does not 
 exist."); 
            Console.WriteLine(ex.Message); 
        } 
        catch (TooManyRequestsException ex)
```

```
 { 
             Console.WriteLine("Too many requests were made. Please try again 
 later."); 
             Console.WriteLine(ex.Message); 
         } 
         catch (Exception ex) 
         { 
             Console.WriteLine($"An error occurred while creating the contact: 
 {ex.Message}"); 
 } 
         return false; 
     }
```
• For API details, see [CreateContact](https://docs.aws.amazon.com/goto/DotNetSDKV3/sesv2-2019-09-27/CreateContact) in *AWS SDK for .NET API Reference*.

# **CreateContactList**

The following code example shows how to use CreateContactList.

# **AWS SDK for .NET**

#### **Note**

```
 /// <summary> 
 /// Creates a contact list with the specified name. 
 /// </summary> 
 /// <param name="contactListName">The name of the contact list.</param> 
 /// <returns>True if successful.</returns> 
public async Task<bool> CreateContactListAsync(string contactListName)
 { 
     var request = new CreateContactListRequest 
     { 
         ContactListName = contactListName 
     }; 
     try 
     {
```

```
var response = await _sesClient.CreateContactListAsync(request);
             return response.HttpStatusCode == HttpStatusCode.OK; 
        } 
        catch (AlreadyExistsException ex) 
        \mathcal{L} Console.WriteLine($"Contact list with name {contactListName} already 
 exists."); 
             Console.WriteLine(ex.Message); 
             return true; 
        } 
        catch (LimitExceededException ex) 
        { 
             Console.WriteLine("The limit for contact lists has been exceeded."); 
             Console.WriteLine(ex.Message); 
        } 
        catch (TooManyRequestsException ex) 
        \mathcal{L} Console.WriteLine("Too many requests were made. Please try again 
 later."); 
             Console.WriteLine(ex.Message); 
         } 
        catch (Exception ex) 
         { 
             Console.WriteLine($"An error occurred while creating the contact list: 
 {ex.Message}"); 
         } 
        return false; 
    }
```
• For API details, see [CreateContactList](https://docs.aws.amazon.com/goto/DotNetSDKV3/sesv2-2019-09-27/CreateContactList) in *AWS SDK for .NET API Reference*.

# **CreateEmailIdentity**

The following code example shows how to use CreateEmailIdentity.

#### **AWS SDK for .NET**

#### **A** Note

```
 /// <summary> 
    /// Creates an email identity (email address or domain) and starts the 
 verification process. 
    /// </summary> 
    /// <param name="emailIdentity">The email address or domain to create and 
 verify.</param> 
    /// <returns>The response from the CreateEmailIdentity operation.</returns> 
    public async Task<CreateEmailIdentityResponse> CreateEmailIdentityAsync(string 
 emailIdentity) 
    { 
        var request = new CreateEmailIdentityRequest 
        { 
             EmailIdentity = emailIdentity 
        }; 
        try 
        { 
            var response = await _sesClient.CreateEmailIdentityAsync(request);
             return response; 
        } 
        catch (AlreadyExistsException ex) 
       \{ Console.WriteLine($"Email identity {emailIdentity} already exists."); 
             Console.WriteLine(ex.Message); 
             throw; 
        } 
        catch (ConcurrentModificationException ex) 
        { 
             Console.WriteLine($"The email identity {emailIdentity} is being modified 
 by another operation or thread."); 
             Console.WriteLine(ex.Message); 
             throw; 
        } 
        catch (LimitExceededException ex) 
        { 
             Console.WriteLine("The limit for email identities has been exceeded."); 
             Console.WriteLine(ex.Message); 
             throw; 
        } 
        catch (NotFoundException ex) 
       \mathcal{L} Console.WriteLine($"The email identity {emailIdentity} does not 
 exist.");
```

```
 Console.WriteLine(ex.Message); 
             throw; 
         } 
         catch (TooManyRequestsException ex) 
        \mathcal{L} Console.WriteLine("Too many requests were made. Please try again 
 later."); 
             Console.WriteLine(ex.Message); 
             throw; 
         } 
         catch (Exception ex) 
         { 
             Console.WriteLine($"An error occurred while creating the email identity: 
 {ex.Message}"); 
             throw; 
         } 
    }
```
• For API details, see [CreateEmailIdentity](https://docs.aws.amazon.com/goto/DotNetSDKV3/sesv2-2019-09-27/CreateEmailIdentity) in *AWS SDK for .NET API Reference*.

#### **CreateEmailTemplate**

The following code example shows how to use CreateEmailTemplate.

#### **AWS SDK for .NET**

#### **A** Note

```
 /// <summary> 
 /// Creates an email template with the specified content. 
 /// </summary> 
 /// <param name="templateName">The name of the email template.</param> 
 /// <param name="subject">The subject of the email template.</param> 
 /// <param name="htmlContent">The HTML content of the email template.</param> 
 /// <param name="textContent">The text content of the email template.</param> 
/// <returns>True if successful.</returns>
```

```
public async Task<bool> CreateEmailTemplateAsync(string templateName, string
 subject, string htmlContent, string textContent) 
     { 
         var request = new CreateEmailTemplateRequest 
         { 
             TemplateName = templateName, 
             TemplateContent = new EmailTemplateContent 
             { 
                  Subject = subject, 
                  Html = htmlContent, 
                  Text = textContent 
 } 
         }; 
         try 
         { 
            var response = await _sesClient.CreateEmailTemplateAsync(request);
             return response.HttpStatusCode == HttpStatusCode.OK; 
         } 
         catch (AlreadyExistsException ex) 
         { 
             Console.WriteLine($"Email template with name {templateName} already 
 exists."); 
             Console.WriteLine(ex.Message); 
         } 
         catch (LimitExceededException ex) 
         { 
             Console.WriteLine("The limit for email templates has been exceeded."); 
             Console.WriteLine(ex.Message); 
         } 
         catch (TooManyRequestsException ex) 
        \{ Console.WriteLine("Too many requests were made. Please try again 
 later."); 
             Console.WriteLine(ex.Message); 
         } 
         catch (Exception ex) 
         { 
             Console.WriteLine($"An error occurred while creating the email template: 
 {ex.Message}"); 
         } 
         return false; 
     }
```
• For API details, see [CreateEmailTemplate](https://docs.aws.amazon.com/goto/DotNetSDKV3/sesv2-2019-09-27/CreateEmailTemplate) in *AWS SDK for .NET API Reference*.

#### **DeleteContactList**

The following code example shows how to use DeleteContactList.

#### **AWS SDK for .NET**

#### **(i)** Note

```
 /// <summary> 
     /// Deletes a contact list and all contacts within it. 
     /// </summary> 
     /// <param name="contactListName">The name of the contact list to delete.</
param> 
    /// <returns>True if successful.</returns>
    public async Task<bool> DeleteContactListAsync(string contactListName)
     { 
         var request = new DeleteContactListRequest 
         { 
             ContactListName = contactListName 
         }; 
         try 
         { 
             var response = await _sesClient.DeleteContactListAsync(request); 
             return response.HttpStatusCode == HttpStatusCode.OK; 
         } 
         catch (ConcurrentModificationException ex) 
         { 
             Console.WriteLine($"The contact list {contactListName} is being modified 
  by another operation or thread."); 
             Console.WriteLine(ex.Message); 
         } 
         catch (NotFoundException ex)
```

```
 { 
             Console.WriteLine($"The contact list {contactListName} does not 
 exist."); 
             Console.WriteLine(ex.Message); 
        } 
        catch (TooManyRequestsException ex) 
        { 
             Console.WriteLine("Too many requests were made. Please try again 
 later."); 
             Console.WriteLine(ex.Message); 
        } 
        catch (Exception ex) 
       \{ Console.WriteLine($"An error occurred while deleting the contact list: 
 {ex.Message}"); 
        } 
        return false; 
    }
```
• For API details, see [DeleteContactList](https://docs.aws.amazon.com/goto/DotNetSDKV3/sesv2-2019-09-27/DeleteContactList) in *AWS SDK for .NET API Reference*.

#### **DeleteEmailIdentity**

The following code example shows how to use DeleteEmailIdentity.

#### **AWS SDK for .NET**

#### *(i)* Note

```
 /// <summary> 
 /// Deletes an email identity (email address or domain). 
// </summary>
 /// <param name="emailIdentity">The email address or domain to delete.</param> 
 /// <returns>True if successful.</returns> 
public async Task<bool> DeleteEmailIdentityAsync(string emailIdentity)
 {
```

```
 var request = new DeleteEmailIdentityRequest 
        { 
             EmailIdentity = emailIdentity 
        }; 
        try 
        { 
            var response = await _sesClient.DeleteEmailIdentityAsync(request);
             return response.HttpStatusCode == HttpStatusCode.OK; 
        } 
        catch (ConcurrentModificationException ex) 
        { 
             Console.WriteLine($"The email identity {emailIdentity} is being modified 
 by another operation or thread."); 
             Console.WriteLine(ex.Message); 
        } 
        catch (NotFoundException ex) 
       \{ Console.WriteLine($"The email identity {emailIdentity} does not 
 exist."); 
             Console.WriteLine(ex.Message); 
        } 
        catch (TooManyRequestsException ex) 
       \mathcal{L} Console.WriteLine("Too many requests were made. Please try again 
 later."); 
             Console.WriteLine(ex.Message); 
        } 
        catch (Exception ex) 
        { 
             Console.WriteLine($"An error occurred while deleting the email identity: 
 {ex.Message}"); 
        } 
        return false; 
    }
```
• For API details, see [DeleteEmailIdentity](https://docs.aws.amazon.com/goto/DotNetSDKV3/sesv2-2019-09-27/DeleteEmailIdentity) in *AWS SDK for .NET API Reference*.

# **DeleteEmailTemplate**

The following code example shows how to use DeleteEmailTemplate.

## **AWS SDK for .NET**

# **A** Note

```
 /// <summary> 
    /// Deletes an email template. 
    /// </summary> 
    /// <param name="templateName">The name of the email template to delete.</param> 
   /// <returns>True if successful.</returns>
   public async Task<bool> DeleteEmailTemplateAsync(string templateName)
   \left\{ \right. var request = new DeleteEmailTemplateRequest 
        { 
             TemplateName = templateName 
        }; 
        try 
        { 
            var response = await _sesClient.DeleteEmailTemplateAsync(request);
             return response.HttpStatusCode == HttpStatusCode.OK; 
        } 
        catch (NotFoundException ex) 
        { 
             Console.WriteLine($"The email template {templateName} does not exist."); 
             Console.WriteLine(ex.Message); 
        } 
        catch (TooManyRequestsException ex) 
        { 
             Console.WriteLine("Too many requests were made. Please try again 
 later."); 
             Console.WriteLine(ex.Message); 
        } 
        catch (Exception ex) 
       \left\{ \right. Console.WriteLine($"An error occurred while deleting the email template: 
 {ex.Message}"); 
        }
```

```
 return false;
```
• For API details, see [DeleteEmailTemplate](https://docs.aws.amazon.com/goto/DotNetSDKV3/sesv2-2019-09-27/DeleteEmailTemplate) in *AWS SDK for .NET API Reference*.

# **ListContacts**

}

The following code example shows how to use ListContacts.

#### **AWS SDK for .NET**

# **A** Note

```
 /// <summary> 
     /// Lists the contacts in the specified contact list. 
     /// </summary> 
     /// <param name="contactListName">The name of the contact list.</param> 
     /// <returns>The list of contacts response from the ListContacts operation.</
returns> 
     public async Task<List<Contact>> ListContactsAsync(string contactListName) 
    \{ var request = new ListContactsRequest 
         { 
              ContactListName = contactListName 
         }; 
         try 
         { 
              var response = await _sesClient.ListContactsAsync(request); 
              return response.Contacts; 
         } 
         catch (NotFoundException ex) 
         { 
              Console.WriteLine($"The contact list {contactListName} does not 
  exist."); 
              Console.WriteLine(ex.Message); 
         }
```

```
 catch (TooManyRequestsException ex) 
         { 
             Console.WriteLine("Too many requests were made. Please try again 
 later."); 
             Console.WriteLine(ex.Message); 
 } 
         catch (Exception ex) 
        \mathcal{L} Console.WriteLine($"An error occurred while listing the contacts: 
 {ex.Message}"); 
 } 
         return new List<Contact>(); 
     }
```
• For API details, see [ListContacts](https://docs.aws.amazon.com/goto/DotNetSDKV3/sesv2-2019-09-27/ListContacts) in *AWS SDK for .NET API Reference*.

#### **SendEmail**

The following code example shows how to use SendEmail.

# **AWS SDK for .NET**

#### **A** Note

```
 /// <summary> 
     /// Sends an email with the specified content and options. 
     /// </summary> 
     /// <param name="fromEmailAddress">The email address to send the email from.</
param> 
     /// <param name="toEmailAddresses">The email addresses to send the email to.</
param> 
    /// <param name="subject">The subject of the email.</param> 
     /// <param name="htmlContent">The HTML content of the email.</param> 
     /// <param name="textContent">The text content of the email.</param> 
     /// <param name="templateName">The name of the email template to use 
 (optional).</param>
```

```
 /// <param name="templateData">The data to replace placeholders in the email 
 template (optional).</param> 
    /// <param name="contactListName">The name of the contact list for unsubscribe 
functionality (optional).</param>
    /// <returns>The MessageId response from the SendEmail operation.</returns> 
    public async Task<string> SendEmailAsync(string fromEmailAddress, List<string> 
 toEmailAddresses, string? subject, 
         string? htmlContent, string? textContent, string? templateName = null, 
 string? templateData = null, string? contactListName = null) 
    { 
         var request = new SendEmailRequest 
         { 
             FromEmailAddress = fromEmailAddress 
         }; 
         if (toEmailAddresses.Any()) 
        \mathcal{L} request.Destination = new Destination { ToAddresses = 
 toEmailAddresses }; 
         } 
         if (!string.IsNullOrEmpty(templateName)) 
         { 
             request.Content = new EmailContent() 
\{\hspace{.1cm} \} Template = new Template 
\overline{a} TemplateName = templateName, 
                     TemplateData = templateData 
 } 
             }; 
         } 
         else 
         { 
             request.Content = new EmailContent 
             { 
                 Simple = new Message 
\overline{a}Subject = new Content { Data = subject },
                     Body = new Body 
\{ Html = new Content { Data = htmlContent }, 
                        Text = new Content { Data = textContent }
1 1 1 1 1 1 1
```
```
 } 
             }; 
         } 
         if (!string.IsNullOrEmpty(contactListName)) 
         { 
             request.ListManagementOptions = new ListManagementOptions 
             { 
                  ContactListName = contactListName 
             }; 
         } 
         try 
         { 
             var response = await _sesClient.SendEmailAsync(request); 
             return response.MessageId; 
         } 
         catch (AccountSuspendedException ex) 
         { 
             Console.WriteLine("The account's ability to send email has been 
 permanently restricted."); 
             Console.WriteLine(ex.Message); 
         } 
         catch (MailFromDomainNotVerifiedException ex) 
         { 
             Console.WriteLine("The sending domain is not verified."); 
             Console.WriteLine(ex.Message); 
         } 
         catch (MessageRejectedException ex) 
        \mathcal{L} Console.WriteLine("The message content is invalid."); 
             Console.WriteLine(ex.Message); 
         } 
         catch (SendingPausedException ex) 
         { 
             Console.WriteLine("The account's ability to send email is currently 
 paused."); 
             Console.WriteLine(ex.Message); 
         } 
         catch (TooManyRequestsException ex) 
         { 
             Console.WriteLine("Too many requests were made. Please try again 
 later."); 
             Console.WriteLine(ex.Message);
```

```
 } 
         catch (Exception ex) 
         { 
             Console.WriteLine($"An error occurred while sending the email: 
 {ex.Message}"); 
 } 
         return string.Empty; 
     }
```
• For API details, see [SendEmail](https://docs.aws.amazon.com/goto/DotNetSDKV3/sesv2-2019-09-27/SendEmail) in *AWS SDK for .NET API Reference*.

# **Scenarios**

### **Newsletter workflow**

The following code example shows how to Amazon SES API v2 newsletter workflow.

### **AWS SDK for .NET**

### **A** Note

There's more on GitHub. Find the complete example and learn how to set up and run in the AWS Code Examples [Repository](https://github.com/awsdocs/aws-doc-sdk-examples/tree/main/dotnetv3/SESv2#code-examples).

Run the workflow.

```
using System.Diagnostics;
using System.Text.RegularExpressions;
using Amazon.SimpleEmailV2;
using Amazon.SimpleEmailV2.Model;
using Microsoft.Extensions.DependencyInjection;
using Microsoft.Extensions.Hosting;
using Microsoft.Extensions.Logging;
using Microsoft.Extensions.Logging.Console;
using Microsoft.Extensions.Logging.Debug;
namespace Sesv2Scenario;
public static class NewsletterWorkflow
```
{ /\* This workflow demonstrates how to use the Amazon Simple Email Service (SES) v2 to send a coupon newsletter to a list of subscribers. The workflow performs the following tasks: 1. Prepare the application: - Create a verified email identity for sending and replying to emails. - Create a contact list to store the subscribers' email addresses. - Create an email template for the coupon newsletter. 2. Gather subscriber email addresses: - Prompt the user for a base email address. - Create 3 variants of the email address using subaddress extensions (e.g., user+ses-weekly-newsletter-1@example.com). - Add each variant as a contact to the contact list. - Send a welcome email to each new contact. 3. Send the coupon newsletter: - Retrieve the list of contacts from the contact list. - Send the coupon newsletter using the email template to each contact. 4. Monitor and review: - Provide instructions for the user to review the sending activity and metrics in the AWS console. 5. Clean up resources: - Delete the contact list (which also deletes all contacts within it). - Delete the email template. - Optionally delete the verified email identity. \*/ public static SESv2Wrapper \_sesv2Wrapper; public static string? \_baseEmailAddress = null; public static string? \_verifiedEmail = null; private static string \_contactListName = "weekly-coupons-newsletter"; private static string \_templateName = "weekly-coupons"; private static string \_subject = "Weekly Coupons Newsletter"; private static string \_htmlContentFile = "coupon-newsletter.html"; private static string \_textContentFile = "coupon-newsletter.txt"; private static string \_htmlWelcomeFile = "welcome.html"; private static string \_textWelcomeFile = "welcome.txt"; private static string \_couponsDataFile = "sample\_coupons.json";

```
 // Relative location of the shared workflow resources folder. 
     private static string _resourcesFilePathLocation = "../../../../../../../
workflows/sesv2_weekly_mailer/resources/"; 
     public static async Task Main(string[] args) 
     { 
         // Set up dependency injection for the Amazon service. 
         using var host = Host.CreateDefaultBuilder(args) 
              .ConfigureLogging(logging => 
                  logging.AddFilter("System", LogLevel.Debug) 
                      .AddFilter<DebugLoggerProvider>("Microsoft", 
  LogLevel.Information) 
                      .AddFilter<ConsoleLoggerProvider>("Microsoft", LogLevel.Trace)) 
              .ConfigureServices((_, services) => 
                  services.AddAWSService<IAmazonSimpleEmailServiceV2>() 
                      .AddTransient<SESv2Wrapper>() 
) .Build(); 
         ServicesSetup(host); 
         try 
        \mathcal{L} Console.WriteLine(new string('-', 80)); 
             Console.WriteLine(new string('-', 80)); 
             Console.WriteLine("Welcome to the Amazon SES v2 Coupon Newsletter 
  Workflow."); 
             Console.WriteLine("This workflow demonstrates how to use the Amazon 
  Simple Email Service (SES) v2 " + 
                                 "\r\nto send a coupon newsletter to a list of 
  subscribers."); 
             // Prepare the application. 
             var emailIdentity = await PrepareApplication(); 
             // Gather subscriber email addresses. 
             await GatherSubscriberEmailAddresses(emailIdentity); 
             // Send the coupon newsletter. 
             await SendCouponNewsletter(emailIdentity); 
             // Monitor and review. 
             MonitorAndReview(true);
```

```
 // Clean up resources. 
            await Cleanup(emailIdentity, true); 
            Console.WriteLine(new string('-', 80)); 
            Console.WriteLine("Amazon SES v2 Coupon Newsletter Workflow is 
 complete."); 
            Console.WriteLine(new string('-', 80)); 
            Console.WriteLine(new string('-', 80)); 
        } 
        catch (Exception ex) 
        { 
            Console.WriteLine($"An error occurred: {ex.Message}"); 
        } 
    } 
   /// <summary> 
   /// Populate the services for use within the console application. 
   /// </summary> 
   /// <param name="host">The services host.</param> 
    private static void ServicesSetup(IHost host) 
    { 
        _sesv2Wrapper = host.Services.GetRequiredService<SESv2Wrapper>(); 
    } 
   /// <summary> 
   /// Set up the resources for the workflow. 
   /// </summary> 
  /// <returns>The email address of the verified identity.</returns>
    public static async Task<string?> PrepareApplication() 
   \mathcal{L} var htmlContent = await File.ReadAllTextAsync(_resourcesFilePathLocation + 
 _htmlContentFile); 
        var textContent = await File.ReadAllTextAsync(_resourcesFilePathLocation + 
 _textContentFile); 
        Console.WriteLine(new string('-', 80)); 
        Console.WriteLine("1. In this step, we will prepare the application:" + 
                           "\rightharpoonup Treate a verified email identity for sending and
 replying to emails." + 
                            "\r\n - Create a contact list to store the subscribers' 
 email addresses." + 
                           "\r\nu - Create an email template for the coupon
 newsletter.\r\n");
```

```
 // Prompt the user for a verified email address. 
        while (!IsEmail( verifiedEmail))
         { 
             Console.Write("Enter a verified email address or an email to verify: "); 
            verifiedEmail = Console.FeadLine();
         } 
         try 
         { 
             // Create an email identity and start the verification process. 
             await _sesv2Wrapper.CreateEmailIdentityAsync(_verifiedEmail); 
             Console.WriteLine($"Identity {_verifiedEmail} created."); 
         } 
         catch (AlreadyExistsException) 
         { 
             Console.WriteLine($"Identity {_verifiedEmail} already exists."); 
         } 
         catch (Exception ex) 
        \{ Console.WriteLine($"Error creating email identity: {ex.Message}"); 
         } 
         // Create a contact list. 
         try 
         { 
             await _sesv2Wrapper.CreateContactListAsync(_contactListName); 
             Console.WriteLine($"Contact list {_contactListName} created."); 
         } 
         catch (AlreadyExistsException) 
        \{ Console.WriteLine($"Contact list {_contactListName} already exists."); 
 } 
         catch (Exception ex) 
        \{Console.WriteLine($"Error creating contact list: {ex.Message}");
         } 
         // Create an email template. 
         try 
         { 
             await _sesv2Wrapper.CreateEmailTemplateAsync(_templateName, _subject, 
 htmlContent, textContent); 
             Console.WriteLine($"Email template {_templateName} created.");
```

```
 } 
        catch (AlreadyExistsException) 
        { 
             Console.WriteLine($"Email template {_templateName} already exists."); 
        } 
        catch (Exception ex) 
        { 
             Console.WriteLine($"Error creating email template: {ex.Message}"); 
        } 
        return _verifiedEmail; 
    } 
    /// <summary> 
    /// Generate subscriber addresses and send welcome emails. 
   // </summary>
    /// <param name="fromEmailAddress">The verified email address from 
 PrepareApplication.</param> 
   /// <returns>True if successful.</returns>
   public static async Task<bool> GatherSubscriberEmailAddresses(string
 fromEmailAddress) 
    { 
        Console.WriteLine(new string('-', 80)); 
        Console.WriteLine("2. In Step 2, we will gather subscriber email addresses:" 
 + 
                           "\lceil \frac{r}{n} \rceil - Prompt the user for a base email address." +
                           "\rightharpoonup Theorry 1 variants of the email address using
 subaddress extensions (e.g., user+ses-weekly-newsletter-1@example.com)." + 
                           "\lceil \cdot \rceil - Add each variant as a contact to the contact
 list." + 
                           "\r\n - Send a welcome email to each new contact.\r\n");
        // Prompt the user for a base email address. 
        while (!IsEmail(_baseEmailAddress)) 
        { 
             Console.Write("Enter a base email address (e.g., user@example.com): "); 
             _baseEmailAddress = Console.ReadLine(); 
        } 
        // Create 3 variants of the email address using +ses-weekly-newsletter-1, 
 +ses-weekly-newsletter-2, etc. 
        var baseEmailAddressParts = _baseEmailAddress!.Split("@"); 
       for (int i = 1; i \le 3; i^{++})
        {
```

```
 string emailAddress = $"{baseEmailAddressParts[0]}+ses-weekly-
newsletter-{i}@{baseEmailAddressParts[1]}"; 
             try 
             { 
                 // Create a contact with the email address in the contact list. 
                 await _sesv2Wrapper.CreateContactAsync(emailAddress, 
  _contactListName); 
                 Console.WriteLine($"Contact {emailAddress} added to the 
  {_contactListName} contact list."); 
 } 
             catch (AlreadyExistsException) 
\{\hspace{.1cm} \} Console.WriteLine($"Contact {emailAddress} already exists in the 
  {_contactListName} contact list."); 
 } 
             catch (Exception ex) 
\{\hspace{.1cm} \} Console.WriteLine($"Error creating contact {emailAddress}: 
  {ex.Message}"); 
                 return false; 
 } 
             // Send a welcome email to the new contact. 
             try 
             { 
                 string subject = "Welcome to the Weekly Coupons Newsletter"; 
                 string htmlContent = await 
  File.ReadAllTextAsync(_resourcesFilePathLocation + _htmlWelcomeFile); 
                 string textContent = await 
  File.ReadAllTextAsync(_resourcesFilePathLocation + _textWelcomeFile); 
                 await _sesv2Wrapper.SendEmailAsync(fromEmailAddress, new 
 List<string> { emailAddress }, subject, htmlContent, textContent);
                 Console.WriteLine($"Welcome email sent to {emailAddress}."); 
 } 
             catch (Exception ex) 
\{\hspace{.1cm} \} Console.WriteLine($"Error sending welcome email to {emailAddress}: 
  {ex.Message}"); 
                 return false; 
 }
```

```
 // Wait 2 seconds before sending the next email (if the account is in 
 the SES Sandbox). 
             await Task.Delay(2000); 
         } 
         return true; 
     } 
    /// <summary> 
    /// Send the coupon newsletter to the subscribers in the contact list. 
    /// </summary> 
    /// <param name="fromEmailAddress">The verified email address from 
PrepareApplication.</param>
   /// <returns>True if successful.</returns>
    public static async Task<bool> SendCouponNewsletter(string fromEmailAddress)
     { 
         Console.WriteLine(new string('-', 80)); 
         Console.WriteLine("3. In this step, we will send the coupon newsletter:" + 
                            "\rightharpoonup The - Retrieve the list of contacts from the contact
 list." + 
                            "\lceil \cdot \rceil - Send the coupon newsletter using the email
template to each contact.\r \n\cdot \r \cdot // Retrieve the list of contacts from the contact list. 
        var contacts = await _sesv2Wrapper.ListContactsAsync(_contactListName);
         if (!contacts.Any()) 
         { 
             Console.WriteLine($"No contacts found in the {_contactListName} contact 
 list."); 
             return false; 
         } 
         // Load the coupon data from the sample_coupons.json file. 
         string couponsData = await File.ReadAllTextAsync(_resourcesFilePathLocation 
 + _couponsDataFile); 
         // Send the coupon newsletter to each contact using the email template. 
         try 
         { 
             foreach (var contact in contacts) 
\{\hspace{.1cm} \} // To use the Contact List for list management, send to only one 
 address at a time.
```

```
 await _sesv2Wrapper.SendEmailAsync(fromEmailAddress, 
                      new List<string> { contact.EmailAddress }, 
                     null, null, null, templateName, couponsData, contactListName);
 } 
             Console.WriteLine($"Coupon newsletter sent to contact list 
 {_contactListName}."); 
         } 
         catch (Exception ex) 
        \mathcal{L} Console.WriteLine($"Error sending coupon newsletter to contact list 
 {_contactListName}: {ex.Message}"); 
             return false; 
         } 
         return true; 
     } 
    /// <summary> 
    /// Provide instructions for monitoring sending activity and metrics. 
    /// </summary> 
    /// <param name="interactive">True to run in interactive mode.</param> 
   /// <returns>True if successful.</returns>
     public static bool MonitorAndReview(bool interactive) 
     { 
         Console.WriteLine(new string('-', 80)); 
         Console.WriteLine("4. In step 4, we will monitor and review:" + 
                            "\r\n - Provide instructions for the user to review the 
sending activity and metrics in the AWS console.\r \n\cdot \r \cdot;
         Console.WriteLine("Review your sending activity using the SES Homepage in 
 the AWS console."); 
         Console.WriteLine("Press Enter to open the SES Homepage in your default 
 browser..."); 
         if (interactive) 
         { 
             Console.ReadLine(); 
             try 
\{\hspace{.1cm} \} // Open the SES Homepage in the default browser. 
                 Process.Start(new ProcessStartInfo 
\overline{a} FileName = "https://console.aws.amazon.com/ses/home", 
                      UseShellExecute = true
```

```
 }); 
 } 
              catch (Exception ex) 
\{\hspace{.1cm} \} Console.WriteLine($"Error opening the SES Homepage: {ex.Message}"); 
                  return false; 
              } 
         } 
         Console.WriteLine("Review the sending activity and email metrics, then press 
  Enter to continue..."); 
         if (interactive) 
              Console.ReadLine(); 
         return true; 
     } 
     /// <summary> 
     /// Clean up the resources used in the workflow. 
     /// </summary> 
     /// <param name="verifiedEmailAddress">The verified email address from 
  PrepareApplication.</param> 
     /// <param name="interactive">True if interactive.</param> 
    /// <returns>Async task.</returns>
     public static async Task<bool> Cleanup(string verifiedEmailAddress, bool 
  interactive) 
     { 
         Console.WriteLine(new string('-', 80)); 
         Console.WriteLine("5. Finally, we clean up resources:" + 
                             "\r\n - Delete the contact list (which also deletes all 
  contacts within it)." + 
                            "\lceil \cdot \rceil - Delete the email template." +
                            "\r\n - Optionally delete the verified email identity.\r
\langle n");
         Console.WriteLine("Cleaning up resources..."); 
         // Delete the contact list (this also deletes all contacts in the list). 
         try 
         { 
              await _sesv2Wrapper.DeleteContactListAsync(_contactListName); 
              Console.WriteLine($"Contact list {_contactListName} deleted."); 
         } 
         catch (NotFoundException) 
         {
```

```
 Console.WriteLine($"Contact list {_contactListName} not found."); 
         } 
         catch (Exception ex) 
         { 
             Console.WriteLine($"Error deleting contact list {_contactListName}: 
 {ex.Message}"); 
             return false; 
         } 
         // Delete the email template. 
         try 
         { 
            await _sesv2Wrapper.DeleteEmailTemplateAsync(_templateName);
             Console.WriteLine($"Email template {_templateName} deleted."); 
         } 
         catch (NotFoundException) 
         { 
             Console.WriteLine($"Email template {_templateName} not found."); 
         } 
         catch (Exception ex) 
        \mathcal{L} Console.WriteLine($"Error deleting email template {_templateName}: 
 {ex.Message}"); 
             return false; 
         } 
         // Ask the user if they want to delete the email identity. 
         var deleteIdentity = !interactive || 
             GetYesNoResponse( 
                  $"Do you want to delete the email identity {verifiedEmailAddress}? 
(y/n) ");
         if (deleteIdentity) 
         { 
             try 
\{\hspace{.1cm} \}await _sesv2Wrapper.DeleteEmailIdentityAsync(verifiedEmailAddress);
                  Console.WriteLine($"Email identity {verifiedEmailAddress} 
 deleted."); 
 } 
             catch (NotFoundException) 
             { 
                  Console.WriteLine( 
                      $"Email identity {verifiedEmailAddress} not found."); 
 }
```

```
 catch (Exception ex) 
\{\hspace{.1cm} \} Console.WriteLine( 
                      $"Error deleting email identity {verifiedEmailAddress}: 
  {ex.Message}"); 
                  return false; 
 } 
         } 
         else 
         { 
             Console.WriteLine( 
                  $"Skipping deletion of email identity {verifiedEmailAddress}."); 
         } 
         return true; 
     } 
     /// <summary> 
     /// Helper method to get a yes or no response from the user. 
     /// </summary> 
     /// <param name="question">The question string to print on the console.</param> 
    /// <returns>True if the user responds with a yes.</returns>
     private static bool GetYesNoResponse(string question) 
     { 
         Console.WriteLine(question); 
        var ynResponse = Console.ReadLine();
         var response = ynResponse != null && ynResponse.Equals("y", 
  StringComparison.InvariantCultureIgnoreCase); 
         return response; 
     } 
     /// <summary> 
     /// Simple check to verify a string is an email address. 
     /// </summary> 
     /// <param name="email">The string to verify.</param> 
    /// <returns>True if a valid email.</returns>
     private static bool IsEmail(string? email) 
     { 
         if (string.IsNullOrEmpty(email)) 
             return false; 
         return Regex.IsMatch(email, @"^[^@\s]+@[^@\s]+\.[^@\s]+$", 
  RegexOptions.IgnoreCase); 
     }
}
```
Wrapper for service operations.

```
using System.Net;
using Amazon.SimpleEmailV2;
using Amazon.SimpleEmailV2.Model;
namespace Sesv2Scenario;
/// <summary>
/// Wrapper class for Amazon Simple Email Service (SES) v2 operations.
/// </summary>
public class SESv2Wrapper
{ 
     private readonly IAmazonSimpleEmailServiceV2 _sesClient; 
     /// <summary> 
     /// Constructor for the SESv2Wrapper. 
    // </summary>
     /// <param name="sesClient">The injected SES v2 client.</param> 
     public SESv2Wrapper(IAmazonSimpleEmailServiceV2 sesClient) 
     { 
         _sesClient = sesClient; 
     } 
     /// <summary> 
     /// Creates a contact and adds it to the specified contact list. 
     /// </summary> 
     /// <param name="emailAddress">The email address of the contact.</param> 
     /// <param name="contactListName">The name of the contact list.</param> 
     /// <returns>The response from the CreateContact operation.</returns> 
    public async Task<bool> CreateContactAsync(string emailAddress, string
  contactListName) 
     { 
         var request = new CreateContactRequest 
         { 
             EmailAddress = emailAddress, 
             ContactListName = contactListName 
         }; 
         try
```

```
 { 
             var response = await _sesClient.CreateContactAsync(request); 
             return response.HttpStatusCode == HttpStatusCode.OK; 
         } 
         catch (AlreadyExistsException ex) 
        \{ Console.WriteLine($"Contact with email address {emailAddress} already 
 exists in the contact list {contactListName}."); 
             Console.WriteLine(ex.Message); 
             return true; 
         } 
         catch (NotFoundException ex) 
        \{ Console.WriteLine($"The contact list {contactListName} does not 
 exist."); 
             Console.WriteLine(ex.Message); 
         } 
         catch (TooManyRequestsException ex) 
         { 
             Console.WriteLine("Too many requests were made. Please try again 
 later."); 
             Console.WriteLine(ex.Message); 
         } 
         catch (Exception ex) 
        \{ Console.WriteLine($"An error occurred while creating the contact: 
 {ex.Message}"); 
 } 
         return false; 
     } 
    /// <summary> 
    /// Creates a contact list with the specified name. 
    /// </summary> 
    /// <param name="contactListName">The name of the contact list.</param> 
   /// <returns>True if successful.</returns>
    public async Task<bool> CreateContactListAsync(string contactListName)
     { 
         var request = new CreateContactListRequest 
         { 
             ContactListName = contactListName 
         }; 
         try
```

```
 { 
            var response = await _sesClient.CreateContactListAsync(request);
             return response.HttpStatusCode == HttpStatusCode.OK; 
         } 
         catch (AlreadyExistsException ex) 
        \{ Console.WriteLine($"Contact list with name {contactListName} already 
 exists."); 
             Console.WriteLine(ex.Message); 
             return true; 
         } 
         catch (LimitExceededException ex) 
         { 
             Console.WriteLine("The limit for contact lists has been exceeded."); 
             Console.WriteLine(ex.Message); 
         } 
         catch (TooManyRequestsException ex) 
         { 
             Console.WriteLine("Too many requests were made. Please try again 
 later."); 
             Console.WriteLine(ex.Message); 
         } 
         catch (Exception ex) 
        \mathcal{L} Console.WriteLine($"An error occurred while creating the contact list: 
 {ex.Message}"); 
 } 
         return false; 
     } 
    /// <summary> 
    /// Creates an email identity (email address or domain) and starts the 
 verification process. 
    /// </summary> 
    /// <param name="emailIdentity">The email address or domain to create and 
 verify.</param> 
     /// <returns>The response from the CreateEmailIdentity operation.</returns> 
     public async Task<CreateEmailIdentityResponse> CreateEmailIdentityAsync(string 
 emailIdentity) 
     { 
         var request = new CreateEmailIdentityRequest 
         { 
             EmailIdentity = emailIdentity 
         };
```

```
 try 
         { 
            var response = await _sesClient.CreateEmailIdentityAsync(request);
             return response; 
        } 
        catch (AlreadyExistsException ex) 
        \mathcal{L} Console.WriteLine($"Email identity {emailIdentity} already exists."); 
             Console.WriteLine(ex.Message); 
             throw; 
        } 
        catch (ConcurrentModificationException ex) 
       \mathcal{L} Console.WriteLine($"The email identity {emailIdentity} is being modified 
 by another operation or thread."); 
             Console.WriteLine(ex.Message); 
             throw; 
        } 
        catch (LimitExceededException ex) 
       \mathcal{L} Console.WriteLine("The limit for email identities has been exceeded."); 
             Console.WriteLine(ex.Message); 
             throw; 
        } 
        catch (NotFoundException ex) 
        \mathcal{L} Console.WriteLine($"The email identity {emailIdentity} does not 
 exist."); 
             Console.WriteLine(ex.Message); 
             throw; 
        } 
        catch (TooManyRequestsException ex) 
         { 
             Console.WriteLine("Too many requests were made. Please try again 
 later."); 
             Console.WriteLine(ex.Message); 
             throw; 
        } 
        catch (Exception ex) 
         { 
             Console.WriteLine($"An error occurred while creating the email identity: 
 {ex.Message}"); 
             throw;
```

```
 } 
     } 
    /// <summary> 
    /// Creates an email template with the specified content. 
    /// </summary> 
    /// <param name="templateName">The name of the email template.</param> 
    /// <param name="subject">The subject of the email template.</param> 
    /// <param name="htmlContent">The HTML content of the email template.</param> 
     /// <param name="textContent">The text content of the email template.</param> 
   /// <returns>True if successful.</returns>
    public async Task<bool> CreateEmailTemplateAsync(string templateName, string
 subject, string htmlContent, string textContent) 
    \{ var request = new CreateEmailTemplateRequest 
         { 
             TemplateName = templateName, 
             TemplateContent = new EmailTemplateContent 
             { 
                  Subject = subject, 
                  Html = htmlContent, 
                  Text = textContent 
 } 
         }; 
         try 
        \mathcal{L}var response = await _sesClient.CreateEmailTemplateAsync(request);
             return response.HttpStatusCode == HttpStatusCode.OK; 
         } 
         catch (AlreadyExistsException ex) 
        \{ Console.WriteLine($"Email template with name {templateName} already 
 exists."); 
             Console.WriteLine(ex.Message); 
         } 
         catch (LimitExceededException ex) 
         { 
             Console.WriteLine("The limit for email templates has been exceeded."); 
             Console.WriteLine(ex.Message); 
         } 
         catch (TooManyRequestsException ex) 
\overline{\mathcal{L}}
```

```
 Console.WriteLine("Too many requests were made. Please try again 
  later."); 
              Console.WriteLine(ex.Message); 
          } 
         catch (Exception ex) 
         \{ Console.WriteLine($"An error occurred while creating the email template: 
  {ex.Message}"); 
          } 
         return false; 
     } 
     /// <summary> 
     /// Deletes a contact list and all contacts within it. 
     /// </summary> 
     /// <param name="contactListName">The name of the contact list to delete.</
param> 
    /// <returns>True if successful.</returns>
    public async Task<bool> DeleteContactListAsync(string contactListName)
    \mathcal{L} var request = new DeleteContactListRequest 
         { 
              ContactListName = contactListName 
         }; 
         try 
         \mathcal{L}var response = await _sesClient.DeleteContactListAsync(request);
              return response.HttpStatusCode == HttpStatusCode.OK; 
         } 
         catch (ConcurrentModificationException ex) 
         \mathcal{L} Console.WriteLine($"The contact list {contactListName} is being modified 
  by another operation or thread."); 
              Console.WriteLine(ex.Message); 
         } 
         catch (NotFoundException ex) 
         \mathcal{L} Console.WriteLine($"The contact list {contactListName} does not 
  exist."); 
              Console.WriteLine(ex.Message); 
         } 
          catch (TooManyRequestsException ex)
```

```
 { 
             Console.WriteLine("Too many requests were made. Please try again 
 later."); 
             Console.WriteLine(ex.Message); 
        } 
        catch (Exception ex) 
        { 
             Console.WriteLine($"An error occurred while deleting the contact list: 
 {ex.Message}"); 
        } 
        return false; 
    } 
    /// <summary> 
    /// Deletes an email identity (email address or domain). 
    /// </summary> 
    /// <param name="emailIdentity">The email address or domain to delete.</param> 
   /// <returns>True if successful.</returns>
   public async Task<bool> DeleteEmailIdentityAsync(string emailIdentity)
   \mathcal{L} var request = new DeleteEmailIdentityRequest 
        { 
             EmailIdentity = emailIdentity 
        }; 
        try 
        { 
            var response = await _sesClient.DeleteEmailIdentityAsync(request);
             return response.HttpStatusCode == HttpStatusCode.OK; 
        } 
        catch (ConcurrentModificationException ex) 
       \mathcal{L} Console.WriteLine($"The email identity {emailIdentity} is being modified 
 by another operation or thread."); 
             Console.WriteLine(ex.Message); 
        } 
        catch (NotFoundException ex) 
       \mathcal{L} Console.WriteLine($"The email identity {emailIdentity} does not 
 exist."); 
             Console.WriteLine(ex.Message); 
        } 
        catch (TooManyRequestsException ex)
```

```
 { 
             Console.WriteLine("Too many requests were made. Please try again 
 later."); 
             Console.WriteLine(ex.Message); 
        } 
        catch (Exception ex) 
        { 
             Console.WriteLine($"An error occurred while deleting the email identity: 
 {ex.Message}"); 
        } 
        return false; 
    } 
    /// <summary> 
    /// Deletes an email template. 
    /// </summary> 
    /// <param name="templateName">The name of the email template to delete.</param> 
   /// <returns>True if successful.</returns>
   public async Task<bool> DeleteEmailTemplateAsync(string templateName)
    { 
        var request = new DeleteEmailTemplateRequest 
        { 
             TemplateName = templateName 
        }; 
        try 
        { 
            var response = await _sesClient.DeleteEmailTemplateAsync(request);
             return response.HttpStatusCode == HttpStatusCode.OK; 
        } 
        catch (NotFoundException ex) 
        { 
            Console.WriteLine($"The email template {templateName} does not exist.");
             Console.WriteLine(ex.Message); 
        } 
        catch (TooManyRequestsException ex) 
        { 
             Console.WriteLine("Too many requests were made. Please try again 
 later."); 
             Console.WriteLine(ex.Message); 
        } 
        catch (Exception ex) 
        {
```

```
 Console.WriteLine($"An error occurred while deleting the email template: 
  {ex.Message}"); 
         } 
         return false; 
     } 
     /// <summary> 
     /// Lists the contacts in the specified contact list. 
     /// </summary> 
     /// <param name="contactListName">The name of the contact list.</param> 
     /// <returns>The list of contacts response from the ListContacts operation.</
returns> 
     public async Task<List<Contact>> ListContactsAsync(string contactListName) 
     { 
         var request = new ListContactsRequest 
        \mathcal{L} ContactListName = contactListName 
         }; 
         try 
         { 
             var response = await _sesClient.ListContactsAsync(request);
              return response.Contacts; 
         } 
         catch (NotFoundException ex) 
         { 
              Console.WriteLine($"The contact list {contactListName} does not 
  exist."); 
              Console.WriteLine(ex.Message); 
         } 
         catch (TooManyRequestsException ex) 
         { 
              Console.WriteLine("Too many requests were made. Please try again 
  later."); 
              Console.WriteLine(ex.Message); 
         } 
         catch (Exception ex) 
        \mathcal{L} Console.WriteLine($"An error occurred while listing the contacts: 
  {ex.Message}"); 
 } 
         return new List<Contact>();
```
AWS SDK for .NET Developer Guide

}

```
 /// <summary> 
     /// Sends an email with the specified content and options. 
     /// </summary> 
    /// <param name="fromEmailAddress">The email address to send the email from.</
param> 
     /// <param name="toEmailAddresses">The email addresses to send the email to.</
param> 
     /// <param name="subject">The subject of the email.</param> 
     /// <param name="htmlContent">The HTML content of the email.</param> 
     /// <param name="textContent">The text content of the email.</param> 
     /// <param name="templateName">The name of the email template to use 
  (optional).</param> 
     /// <param name="templateData">The data to replace placeholders in the email 
 template (optional).</param>
     /// <param name="contactListName">The name of the contact list for unsubscribe 
 functionality (optional).</param>
     /// <returns>The MessageId response from the SendEmail operation.</returns> 
     public async Task<string> SendEmailAsync(string fromEmailAddress, List<string> 
  toEmailAddresses, string? subject, 
         string? htmlContent, string? textContent, string? templateName = null, 
  string? templateData = null, string? contactListName = null) 
     { 
         var request = new SendEmailRequest 
         { 
             FromEmailAddress = fromEmailAddress 
         }; 
         if (toEmailAddresses.Any()) 
        \mathcal{L} request.Destination = new Destination { ToAddresses = 
  toEmailAddresses }; 
         } 
         if (!string.IsNullOrEmpty(templateName)) 
         { 
             request.Content = new EmailContent() 
\{\hspace{.1cm} \} Template = new Template 
\overline{a} TemplateName = templateName, 
                      TemplateData = templateData 
 }
```

```
 }; 
         } 
         else 
         { 
             request.Content = new EmailContent 
\{\hspace{.1cm} \} Simple = new Message 
\overline{a}Subject = new Content { Data = subject },
                      Body = new Body 
\{ Html = new Content { Data = htmlContent }, 
                         Text = new Content { Data = textContent }
1999 1999 1999 1999 1999
 } 
             }; 
         } 
         if (!string.IsNullOrEmpty(contactListName)) 
         { 
             request.ListManagementOptions = new ListManagementOptions 
\{\hspace{.1cm} \} ContactListName = contactListName 
             }; 
         } 
         try 
         { 
             var response = await _sesClient.SendEmailAsync(request); 
             return response.MessageId; 
         } 
         catch (AccountSuspendedException ex) 
         { 
             Console.WriteLine("The account's ability to send email has been 
 permanently restricted."); 
             Console.WriteLine(ex.Message); 
         } 
         catch (MailFromDomainNotVerifiedException ex) 
        \mathcal{L} Console.WriteLine("The sending domain is not verified."); 
             Console.WriteLine(ex.Message); 
         } 
         catch (MessageRejectedException ex) 
         {
```

```
 Console.WriteLine("The message content is invalid."); 
              Console.WriteLine(ex.Message); 
          } 
          catch (SendingPausedException ex) 
          { 
              Console.WriteLine("The account's ability to send email is currently 
  paused."); 
              Console.WriteLine(ex.Message); 
          } 
          catch (TooManyRequestsException ex) 
         \sqrt{ } Console.WriteLine("Too many requests were made. Please try again 
  later."); 
              Console.WriteLine(ex.Message); 
          } 
          catch (Exception ex) 
          { 
              Console.WriteLine($"An error occurred while sending the email: 
  {ex.Message}"); 
          } 
          return string.Empty; 
     }
}
```
- For API details, see the following topics in *AWS SDK for .NET API Reference*.
	- [CreateContact](https://docs.aws.amazon.com/goto/DotNetSDKV3/sesv2-2019-09-27/CreateContact)
	- [CreateContactList](https://docs.aws.amazon.com/goto/DotNetSDKV3/sesv2-2019-09-27/CreateContactList)
	- [CreateEmailIdentity](https://docs.aws.amazon.com/goto/DotNetSDKV3/sesv2-2019-09-27/CreateEmailIdentity)
	- [CreateEmailTemplate](https://docs.aws.amazon.com/goto/DotNetSDKV3/sesv2-2019-09-27/CreateEmailTemplate)
	- [DeleteContactList](https://docs.aws.amazon.com/goto/DotNetSDKV3/sesv2-2019-09-27/DeleteContactList)
	- [DeleteEmailIdentity](https://docs.aws.amazon.com/goto/DotNetSDKV3/sesv2-2019-09-27/DeleteEmailIdentity)
	- [DeleteEmailTemplate](https://docs.aws.amazon.com/goto/DotNetSDKV3/sesv2-2019-09-27/DeleteEmailTemplate)
	- [ListContacts](https://docs.aws.amazon.com/goto/DotNetSDKV3/sesv2-2019-09-27/ListContacts)
	- [SendEmail.simple](https://docs.aws.amazon.com/goto/DotNetSDKV3/sesv2-2019-09-27/SendEmail.simple)
	- [SendEmail.template](https://docs.aws.amazon.com/goto/DotNetSDKV3/sesv2-2019-09-27/SendEmail.template)

# **Amazon SNS examples using AWS SDK for .NET**

The following code examples show you how to perform actions and implement common scenarios by using the AWS SDK for .NET with Amazon SNS.

*Actions* are code excerpts from larger programs and must be run in context. While actions show you how to call individual service functions, you can see actions in context in their related scenarios and cross-service examples.

*Scenarios* are code examples that show you how to accomplish a specific task by calling multiple functions within the same service.

Each example includes a link to GitHub, where you can find instructions on how to set up and run the code in context.

### **Get started**

### **Hello Amazon SNS**

The following code examples show how to get started using Amazon SNS.

### **AWS SDK for .NET**

#### **A** Note

There's more on GitHub. Find the complete example and learn how to set up and run in the AWS Code Examples [Repository](https://github.com/awsdocs/aws-doc-sdk-examples/tree/main/dotnetv3/cross-service/TopicsAndQueues#code-examples).

```
using Amazon.SimpleNotificationService;
using Amazon.SimpleNotificationService.Model;
namespace SNSActions;
public static class HelloSNS
{ 
     static async Task Main(string[] args) 
     { 
        var snsClient = new AmazonSimpleNotificationServiceClient();
         Console.WriteLine($"Hello Amazon SNS! Following are some of your topics:");
```

```
 Console.WriteLine(); 
         // You can use await and any of the async methods to get a response. 
         // Let's get a list of topics. 
         var response = await snsClient.ListTopicsAsync( 
              new ListTopicsRequest()); 
         foreach (var topic in response.Topics) 
         { 
              Console.WriteLine($"\tTopic ARN: {topic.TopicArn}"); 
              Console.WriteLine(); 
         } 
     }
}
```
• For API details, see [ListTopics](https://docs.aws.amazon.com/goto/DotNetSDKV3/sns-2010-03-31/ListTopics) in *AWS SDK for .NET API Reference*.

## **Topics**

- [Actions](#page-331-0)
- [Scenarios](#page-352-0)
- [Serverless](#page-711-0) examples

# **Actions**

### **CheckIfPhoneNumberIsOptedOut**

The following code example shows how to use CheckIfPhoneNumberIsOptedOut.

### **AWS SDK for .NET**

# *(i)* Note

There's more on GitHub. Find the complete example and learn how to set up and run in the AWS Code Examples [Repository](https://github.com/awsdocs/aws-doc-sdk-examples/tree/main/dotnetv3/SNS#code-examples).

```
 using System; 
 using System.Threading.Tasks; 
 using Amazon.SimpleNotificationService;
```

```
 using Amazon.SimpleNotificationService.Model; 
    /// <summary> 
    /// This example shows how to use the Amazon Simple Notification Service 
    /// (Amazon SNS) to check whether a phone number has been opted out. 
    /// </summary> 
     public class IsPhoneNumOptedOut 
    \mathcal{L} public static async Task Main() 
         { 
             string phoneNumber = "+15551112222"; 
             IAmazonSimpleNotificationService client = new 
 AmazonSimpleNotificationServiceClient(); 
            await CheckIfOptedOutAsync(client, phoneNumber);
         } 
         /// <summary> 
         /// Checks to see if the supplied phone number has been opted out. 
         /// </summary> 
         /// <param name="client">The initialized Amazon SNS Client object used 
        /// to check if the phone number has been opted out.</param>
         /// <param name="phoneNumber">A string representing the phone number 
         /// to check.</param> 
         public static async Task 
 CheckIfOptedOutAsync(IAmazonSimpleNotificationService client, string phoneNumber) 
        \mathcal{L} var request = new CheckIfPhoneNumberIsOptedOutRequest 
\{\hspace{.1cm} \} PhoneNumber = phoneNumber, 
             }; 
             try 
\{\hspace{.1cm} \} var response = await 
 client.CheckIfPhoneNumberIsOptedOutAsync(request); 
                  if (response.HttpStatusCode == System.Net.HttpStatusCode.OK) 
\overline{a} string optOutStatus = response.IsOptedOut ? "opted out" : "not 
 opted out."; 
                      Console.WriteLine($"The phone number: {phoneNumber} is 
 {optOutStatus}");
```

```
 } 
 } 
          catch (AuthorizationErrorException ex) 
\{\hspace{.1cm} \} Console.WriteLine($"{ex.Message}"); 
 } 
       } 
    }
```
• For API details, see [CheckIfPhoneNumberIsOptedOut](https://docs.aws.amazon.com/goto/DotNetSDKV3/sns-2010-03-31/CheckIfPhoneNumberIsOptedOut) in *AWS SDK for .NET API Reference*.

# **CreateTopic**

The following code example shows how to use CreateTopic.

## **AWS SDK for .NET**

### **A** Note

There's more on GitHub. Find the complete example and learn how to set up and run in the AWS Code Examples [Repository](https://github.com/awsdocs/aws-doc-sdk-examples/tree/main/dotnetv3/SNS#code-examples).

Create a topic with a specific name.

```
 using System; 
 using System.Threading.Tasks; 
 using Amazon.SimpleNotificationService; 
 using Amazon.SimpleNotificationService.Model; 
 /// <summary> 
 /// This example shows how to use Amazon Simple Notification Service 
 /// (Amazon SNS) to add a new Amazon SNS topic. 
 /// </summary> 
 public class CreateSNSTopic 
 { 
     public static async Task Main() 
     { 
         string topicName = "ExampleSNSTopic";
```

```
 IAmazonSimpleNotificationService client = new 
 AmazonSimpleNotificationServiceClient(); 
            var topicArn = await CreateSNSTopicAsync(client, topicName); 
            Console.WriteLine($"New topic ARN: {topicArn}"); 
        } 
        /// <summary> 
        /// Creates a new SNS topic using the supplied topic name. 
        /// </summary> 
        /// <param name="client">The initialized SNS client object used to 
        /// create the new topic.</param> 
        /// <param name="topicName">A string representing the topic name.</param> 
       /// <returns>The Amazon Resource Name (ARN) of the created topic.</returns>
        public static async Task<string> 
 CreateSNSTopicAsync(IAmazonSimpleNotificationService client, string topicName) 
        { 
            var request = new CreateTopicRequest 
            { 
                Name = topicName, 
            }; 
            var response = await client.CreateTopicAsync(request); 
            return response.TopicArn; 
        } 
    }
```
Create a new topic with a name and specific FIFO and de-duplication attributes.

```
 /// <summary> 
     /// Create a new topic with a name and specific FIFO and de-duplication 
  attributes. 
     /// </summary> 
     /// <param name="topicName">The name for the topic.</param> 
     /// <param name="useFifoTopic">True to use a FIFO topic.</param> 
     /// <param name="useContentBasedDeduplication">True to use content-based de-
duplication.</param> 
    /// <returns>The ARN of the new topic.</returns>
     public async Task<string> CreateTopicWithName(string topicName, bool 
  useFifoTopic, bool useContentBasedDeduplication)
```

```
 { 
         var createTopicRequest = new CreateTopicRequest() 
         { 
             Name = topicName, 
         }; 
         if (useFifoTopic) 
         { 
             // Update the name if it is not correct for a FIFO topic. 
             if (!topicName.EndsWith(".fifo")) 
\{\hspace{.1cm} \} createTopicRequest.Name = topicName + ".fifo"; 
 } 
             // Add the attributes from the method parameters. 
             createTopicRequest.Attributes = new Dictionary<string, string> 
\{\hspace{.1cm} \} { "FifoTopic", "true" } 
             }; 
             if (useContentBasedDeduplication) 
\{\hspace{.1cm} \} createTopicRequest.Attributes.Add("ContentBasedDeduplication", 
 "true"); 
             } 
         } 
         var createResponse = await 
 _amazonSNSClient.CreateTopicAsync(createTopicRequest); 
         return createResponse.TopicArn; 
     }
```
• For API details, see [CreateTopic](https://docs.aws.amazon.com/goto/DotNetSDKV3/sns-2010-03-31/CreateTopic) in *AWS SDK for .NET API Reference*.

### **DeleteTopic**

The following code example shows how to use DeleteTopic.

### **AWS SDK for .NET**

### **A** Note

There's more on GitHub. Find the complete example and learn how to set up and run in the AWS Code Examples [Repository](https://github.com/awsdocs/aws-doc-sdk-examples/tree/main/dotnetv3/cross-service/TopicsAndQueues#code-examples).

Delete a topic by its topic ARN.

```
 /// <summary> 
    /// Delete a topic by its topic ARN. 
    /// </summary> 
    /// <param name="topicArn">The ARN of the topic.</param> 
    /// <returns>True if successful.</returns>
     public async Task<bool> DeleteTopicByArn(string topicArn) 
    \{ var deleteResponse = await _amazonSNSClient.DeleteTopicAsync( 
             new DeleteTopicRequest() 
\{\hspace{.1cm} \} TopicArn = topicArn 
             }); 
         return deleteResponse.HttpStatusCode == HttpStatusCode.OK; 
     }
```
• For API details, see [DeleteTopic](https://docs.aws.amazon.com/goto/DotNetSDKV3/sns-2010-03-31/DeleteTopic) in *AWS SDK for .NET API Reference*.

#### **GetTopicAttributes**

The following code example shows how to use GetTopicAttributes.

### **AWS SDK for .NET**

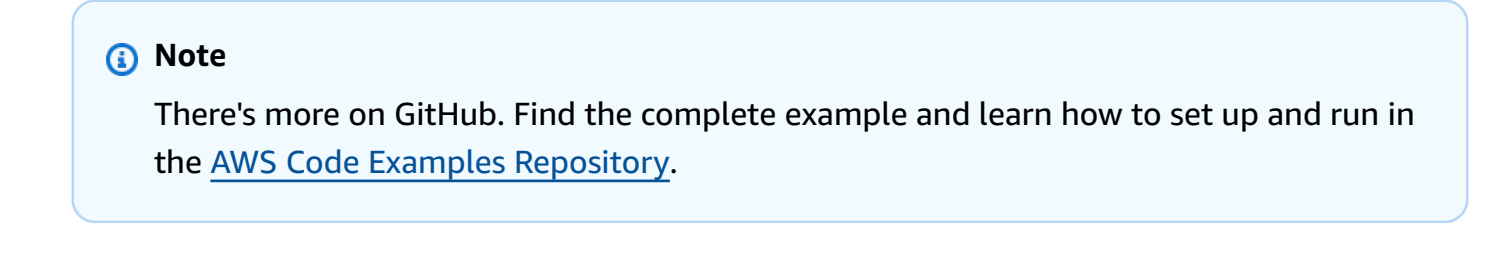

using System;

```
 using System.Collections.Generic; 
    using System.Threading.Tasks; 
    using Amazon.SimpleNotificationService; 
   /// <summary> 
   /// This example shows how to retrieve the attributes of an Amazon Simple 
   /// Notification Service (Amazon SNS) topic. 
   /// </summary> 
    public class GetTopicAttributes 
    { 
        public static async Task Main() 
        { 
            string topicArn = "arn:aws:sns:us-west-2:000000000000:ExampleSNSTopic"; 
            IAmazonSimpleNotificationService client = new 
 AmazonSimpleNotificationServiceClient(); 
            var attributes = await GetTopicAttributesAsync(client, topicArn); 
            DisplayTopicAttributes(attributes); 
        } 
        /// <summary> 
        /// Given the ARN of the Amazon SNS topic, this method retrieves the topic 
        /// attributes. 
        /// </summary> 
        /// <param name="client">The initialized Amazon SNS client object used 
        /// to retrieve the attributes for the Amazon SNS topic.</param> 
        /// <param name="topicArn">The ARN of the topic for which to retrieve 
        /// the attributes.</param> 
        /// <returns>A Dictionary of topic attributes.</returns> 
        public static async Task<Dictionary<string, string>> 
 GetTopicAttributesAsync( 
            IAmazonSimpleNotificationService client, 
            string topicArn) 
        { 
            var response = await client.GetTopicAttributesAsync(topicArn); 
            return response.Attributes; 
        } 
        /// <summary> 
        /// This method displays the attributes for an Amazon SNS topic. 
        /// </summary> 
        /// <param name="topicAttributes">A Dictionary containing the 
        /// attributes for an Amazon SNS topic.</param>
```

```
 public static void DisplayTopicAttributes(Dictionary<string, string> 
 topicAttributes) 
         { 
             foreach (KeyValuePair<string, string> entry in topicAttributes) 
\{\hspace{.1cm} \} Console.WriteLine($"{entry.Key}: {entry.Value}\n"); 
 } 
         } 
    }
```
• For API details, see [GetTopicAttributes](https://docs.aws.amazon.com/goto/DotNetSDKV3/sns-2010-03-31/GetTopicAttributes) in *AWS SDK for .NET API Reference*.

### **ListSubscriptions**

The following code example shows how to use ListSubscriptions.

### **AWS SDK for .NET**

#### **A** Note

There's more on GitHub. Find the complete example and learn how to set up and run in the AWS Code Examples [Repository](https://github.com/awsdocs/aws-doc-sdk-examples/tree/main/dotnetv3/SNS#code-examples).

```
 using System; 
    using System.Collections.Generic; 
    using System.Threading.Tasks; 
    using Amazon.SimpleNotificationService; 
    using Amazon.SimpleNotificationService.Model; 
   /// <summary> 
   /// This example will retrieve a list of the existing Amazon Simple 
   /// Notification Service (Amazon SNS) subscriptions. 
   /// </summary> 
    public class ListSubscriptions 
    { 
        public static async Task Main() 
        { 
            IAmazonSimpleNotificationService client = new 
 AmazonSimpleNotificationServiceClient();
```

```
 Console.WriteLine("Enter a topic ARN to list subscriptions for a 
  specific topic, " + 
                                "or press Enter to list subscriptions for all 
  topics."); 
             var topicArn = Console.ReadLine(); 
             Console.WriteLine(); 
             var subscriptions = await GetSubscriptionsListAsync(client, topicArn); 
             DisplaySubscriptionList(subscriptions); 
         } 
         /// <summary> 
         /// Gets a list of the existing Amazon SNS subscriptions, optionally by 
  specifying a topic ARN. 
         /// </summary> 
         /// <param name="client">The initialized Amazon SNS client object used 
         /// to obtain the list of subscriptions.</param> 
         /// <param name="topicArn">The optional ARN of a specific topic. Defaults to 
  null.</param> 
         /// <returns>A list containing information about each subscription.</
returns> 
         public static async Task<List<Subscription>> 
  GetSubscriptionsListAsync(IAmazonSimpleNotificationService client, string topicArn 
 = \text{null}\mathcal{L} var results = new List<Subscription>(); 
             if (!string.IsNullOrEmpty(topicArn)) 
\{\hspace{.1cm} \} var paginateByTopic = client.Paginators.ListSubscriptionsByTopic( 
                     new ListSubscriptionsByTopicRequest() 
\{ TopicArn = topicArn, 
                     }); 
                 // Get the entire list using the paginator. 
                 await foreach (var subscription in paginateByTopic.Subscriptions) 
\overline{a} results.Add(subscription); 
 } 
 } 
             else
```

```
 { 
                 var paginateAllSubscriptions = 
 client.Paginators.ListSubscriptions(new ListSubscriptionsRequest()); 
                 // Get the entire list using the paginator. 
                 await foreach (var subscription in 
 paginateAllSubscriptions.Subscriptions) 
\overline{a} results.Add(subscription); 
 } 
 } 
             return results; 
         } 
        /// <summary> 
        /// Display a list of Amazon SNS subscription information. 
        /// </summary> 
        /// <param name="subscriptionList">A list containing details for existing 
         /// Amazon SNS subscriptions.</param> 
         public static void DisplaySubscriptionList(List<Subscription> 
 subscriptionList) 
         { 
             foreach (var subscription in subscriptionList) 
\{\hspace{.1cm} \} Console.WriteLine($"Owner: {subscription.Owner}"); 
                 Console.WriteLine($"Subscription ARN: 
 {subscription.SubscriptionArn}"); 
                 Console.WriteLine($"Topic ARN: {subscription.TopicArn}"); 
                 Console.WriteLine($"Endpoint: {subscription.Endpoint}"); 
                 Console.WriteLine($"Protocol: {subscription.Protocol}"); 
                 Console.WriteLine(); 
 } 
         } 
    }
```
• For API details, see [ListSubscriptions](https://docs.aws.amazon.com/goto/DotNetSDKV3/sns-2010-03-31/ListSubscriptions) in *AWS SDK for .NET API Reference*.

# **ListTopics**

The following code example shows how to use ListTopics.
## **AWS SDK for .NET**

#### **A** Note

```
 using System; 
    using System.Collections.Generic; 
    using System.Threading.Tasks; 
    using Amazon.SimpleNotificationService; 
    using Amazon.SimpleNotificationService.Model; 
   /// <summary> 
   /// Lists the Amazon Simple Notification Service (Amazon SNS) 
   /// topics for the current account. 
   /// </summary> 
    public class ListSNSTopics 
   \mathcal{L} public static async Task Main() 
       \{ IAmazonSimpleNotificationService client = new 
 AmazonSimpleNotificationServiceClient(); 
            await GetTopicListAsync(client); 
        } 
        /// <summary> 
        /// Retrieves the list of Amazon SNS topics in groups of up to 100 
        /// topics. 
        /// </summary> 
        /// <param name="client">The initialized Amazon SNS client object used 
        /// to retrieve the list of topics.</param> 
        public static async Task GetTopicListAsync(IAmazonSimpleNotificationService 
 client) 
        { 
            // If there are more than 100 Amazon SNS topics, the call to 
            // ListTopicsAsync will return a value to pass to the 
            // method to retrieve the next 100 (or less) topics. 
            string nextToken = string.Empty;
```

```
 do 
\{\hspace{.1cm} \} var response = await client.ListTopicsAsync(nextToken); 
                 DisplayTopicsList(response.Topics); 
                 nextToken = response.NextToken; 
 } 
             while (!string.IsNullOrEmpty(nextToken)); 
         } 
         /// <summary> 
         /// Displays the list of Amazon SNS Topic ARNs. 
         /// </summary> 
         /// <param name="topicList">The list of Topic ARNs.</param> 
         public static void DisplayTopicsList(List<Topic> topicList) 
         { 
             foreach (var topic in topicList) 
\{\hspace{.1cm} \} Console.WriteLine($"{topic.TopicArn}"); 
 } 
         } 
    }
```
• For API details, see [ListTopics](https://docs.aws.amazon.com/goto/DotNetSDKV3/sns-2010-03-31/ListTopics) in *AWS SDK for .NET API Reference*.

## **Publish**

The following code example shows how to use Publish.

## **AWS SDK for .NET**

### **(i)** Note

There's more on GitHub. Find the complete example and learn how to set up and run in the AWS Code Examples [Repository](https://github.com/awsdocs/aws-doc-sdk-examples/tree/main/dotnetv3/SNS#code-examples).

Publish a message to a topic.

```
 using System; 
 using System.Threading.Tasks;
```

```
 using Amazon.SimpleNotificationService; 
     using Amazon.SimpleNotificationService.Model; 
    /// <summary> 
    /// This example publishes a message to an Amazon Simple Notification 
    /// Service (Amazon SNS) topic. 
    /// </summary> 
     public class PublishToSNSTopic 
     { 
         public static async Task Main() 
         { 
             string topicArn = "arn:aws:sns:us-east-2:000000000000:ExampleSNSTopic"; 
             string messageText = "This is an example message to publish to the 
 ExampleSNSTopic."; 
             IAmazonSimpleNotificationService client = new 
 AmazonSimpleNotificationServiceClient(); 
            await PublishToTopicAsync(client, topicArn, messageText);
         } 
         /// <summary> 
         /// Publishes a message to an Amazon SNS topic. 
         /// </summary> 
         /// <param name="client">The initialized client object used to publish 
         /// to the Amazon SNS topic.</param> 
         /// <param name="topicArn">The ARN of the topic.</param> 
         /// <param name="messageText">The text of the message.</param> 
         public static async Task PublishToTopicAsync( 
             IAmazonSimpleNotificationService client, 
             string topicArn, 
             string messageText) 
         { 
             var request = new PublishRequest 
\{\hspace{.1cm} \} TopicArn = topicArn, 
                  Message = messageText, 
             }; 
             var response = await client.PublishAsync(request); 
             Console.WriteLine($"Successfully published message ID: 
 {response.MessageId}"); 
         }
```
}

Publish a message to a topic with group, duplication, and attribute options.

```
 /// <summary> 
    /// Publish messages using user settings. 
    /// </summary> 
   /// <returns>Async task.</returns>
    public static async Task PublishMessages() 
   \{ Console.WriteLine("Now we can publish messages."); 
         var keepSendingMessages = true; 
        string? deduplicationId = null;
        string? toneAttribute = null;
         while (keepSendingMessages) 
         { 
             Console.WriteLine(); 
             var message = GetUserResponse("Enter a message to publish.", "This is a 
 sample message"); 
             if (_useFifoTopic) 
             { 
                 Console.WriteLine("Because you are using a FIFO topic, you must set 
 a message group ID." + 
                                     "\r\nAll messages within the same group will be 
 received in the order " + 
                                    "they were published."); 
                 Console.WriteLine(); 
                 var messageGroupId = GetUserResponse("Enter a message group ID for 
 this message:", "1"); 
                 if (!_useContentBasedDeduplication) 
\overline{a} Console.WriteLine("Because you are not using content-based 
 deduplication, " + 
                                         "you must enter a deduplication ID."); 
                      Console.WriteLine("Enter a deduplication ID for this message.");
```

```
 deduplicationId = GetUserResponse("Enter a deduplication ID for 
 this message.", "1"); 
 } 
               if (GetYesNoResponse("Add an attribute to this message?")) 
\overline{a} Console.WriteLine("Enter a number for an attribute."); 
                  for (int i = 0; i < _tones.Length; i++)\{Console.WriteLine(\sqrt{s''t_i + 1}. {_tones[i]}");
1 1 1 1 1 1 1
                   var selection = GetUserResponse("", "1"); 
                   int.TryParse(selection, out var selectionNumber); 
                   if (selectionNumber > 0 && selectionNumber < _tones.Length) 
\{ toneAttribute = _tones[selectionNumber - 1]; 
1 1 1 1 1 1 1
 } 
               var messageID = await SnsWrapper.PublishToTopicWithAttribute( 
                   _topicArn, message, "tone", toneAttribute, deduplicationId, 
 messageGroupId); 
               Console.WriteLine($"Message published with id {messageID}."); 
 } 
            keepSendingMessages = GetYesNoResponse("Send another message?", false); 
        } 
    }
```
Apply the user's selections to the publish action.

```
 /// <summary> 
   /// Publish a message to a topic with an attribute and optional deduplication 
 and group IDs. 
   /// </summary> 
   /// <param name="topicArn">The ARN of the topic.</param> 
   /// <param name="message">The message to publish.</param> 
    /// <param name="attributeName">The optional attribute for the message.</param>
```

```
 /// <param name="attributeValue">The optional attribute value for the message.</
param> 
     /// <param name="deduplicationId">The optional deduplication ID for the 
  message.</param> 
     /// <param name="groupId">The optional group ID for the message.</param> 
    /// <returns>The ID of the message published.</returns>
     public async Task<string> PublishToTopicWithAttribute( 
         string topicArn, 
         string message, 
         string? attributeName = null, 
        string? attributeValue = null,
        string? deduplicationId = null,
        string? groupId = null)
     { 
         var publishRequest = new PublishRequest() 
         { 
             TopicArn = topicArn, 
             Message = message, 
             MessageDeduplicationId = deduplicationId, 
             MessageGroupId = groupId 
         }; 
         if (attributeValue != null) 
        \mathcal{L} // Add the string attribute if it exists. 
             publishRequest.MessageAttributes = 
                  new Dictionary<string, MessageAttributeValue> 
\overline{a} { attributeName!, new MessageAttributeValue() { StringValue = 
  attributeValue, DataType = "String"} } 
\hspace{1.6cm} };
         } 
        var publishResponse = await _amazonSNSClient.PublishAsync(publishRequest);
         return publishResponse.MessageId; 
     }
```
• For API details, see [Publish](https://docs.aws.amazon.com/goto/DotNetSDKV3/sns-2010-03-31/Publish) in *AWS SDK for .NET API Reference*.

## **Subscribe**

The following code example shows how to use Subscribe.

#### **AWS SDK for .NET**

#### **A** Note

There's more on GitHub. Find the complete example and learn how to set up and run in the AWS Code Examples [Repository](https://github.com/awsdocs/aws-doc-sdk-examples/tree/main/dotnetv3/SNS#code-examples).

Subscribe an email address to a topic.

```
 /// <summary> 
         /// Creates a new subscription to a topic. 
         /// </summary> 
         /// <param name="client">The initialized Amazon SNS client object, used 
         /// to create an Amazon SNS subscription.</param> 
         /// <param name="topicArn">The ARN of the topic to subscribe to.</param> 
         /// <returns>A SubscribeResponse object which includes the subscription 
        /// ARN for the new subscription.</returns>
         public static async Task<SubscribeResponse> TopicSubscribeAsync( 
             IAmazonSimpleNotificationService client, 
             string topicArn) 
         { 
             SubscribeRequest request = new SubscribeRequest() 
\{\hspace{.1cm} \} TopicArn = topicArn, 
                 ReturnSubscriptionArn = true, 
                 Protocol = "email", 
                 Endpoint = "recipient@example.com", 
             }; 
             var response = await client.SubscribeAsync(request); 
             return response; 
         }
```
Subscribe a queue to a topic with optional filters.

 /// <summary> /// Subscribe a queue to a topic with optional filters.

```
 /// </summary> 
    /// <param name="topicArn">The ARN of the topic.</param> 
    /// <param name="useFifoTopic">The optional filtering policy for the 
 subscription.</param> 
    /// <param name="queueArn">The ARN of the queue.</param> 
   /// <returns>The ARN of the new subscription.</returns>
    public async Task<string> SubscribeTopicWithFilter(string topicArn, string? 
 filterPolicy, string queueArn) 
    { 
         var subscribeRequest = new SubscribeRequest() 
         { 
             TopicArn = topicArn, 
             Protocol = "sqs", 
            Endpoint = queueArn }; 
         if (!string.IsNullOrEmpty(filterPolicy)) 
        \{ subscribeRequest.Attributes = new Dictionary<string, string> 
 { { "FilterPolicy", filterPolicy } }; 
 } 
         var subscribeResponse = await 
 _amazonSNSClient.SubscribeAsync(subscribeRequest); 
         return subscribeResponse.SubscriptionArn; 
    }
```
• For API details, see [Subscribe](https://docs.aws.amazon.com/goto/DotNetSDKV3/sns-2010-03-31/Subscribe) in *AWS SDK for .NET API Reference*.

#### **Unsubscribe**

The following code example shows how to use Unsubscribe.

## **AWS SDK for .NET**

#### **A** Note

Unsubscribe from a topic by a subscription ARN.

```
 /// <summary> 
 /// Unsubscribe from a topic by a subscription ARN. 
 /// </summary> 
 /// <param name="subscriptionArn">The ARN of the subscription.</param> 
/// <returns>True if successful.</returns>
public async Task<bool> UnsubscribeByArn(string subscriptionArn)
 { 
     var unsubscribeResponse = await _amazonSNSClient.UnsubscribeAsync( 
         new UnsubscribeRequest() 
         { 
             SubscriptionArn = subscriptionArn 
         }); 
     return unsubscribeResponse.HttpStatusCode == HttpStatusCode.OK; 
 }
```
• For API details, see [Unsubscribe](https://docs.aws.amazon.com/goto/DotNetSDKV3/sns-2010-03-31/Unsubscribe) in *AWS SDK for .NET API Reference*.

## **Scenarios**

#### **Publish an SMS text message**

The following code example shows how to publish SMS messages using Amazon SNS.

## **AWS SDK for .NET**

#### **A** Note

```
namespace SNSMessageExample
{ 
     using System; 
     using System.Threading.Tasks; 
     using Amazon; 
     using Amazon.SimpleNotificationService; 
     using Amazon.SimpleNotificationService.Model;
```
{

```
 public class SNSMessage 
         private AmazonSimpleNotificationServiceClient snsClient; 
         /// <summary> 
         /// Initializes a new instance of the <see cref="SNSMessage"/> class. 
         /// Constructs a new SNSMessage object initializing the Amazon Simple 
         /// Notification Service (Amazon SNS) client using the supplied 
         /// Region endpoint. 
         /// </summary> 
         /// <param name="regionEndpoint">The Amazon Region endpoint to use in 
         /// sending test messages with this object.</param> 
         public SNSMessage(RegionEndpoint regionEndpoint) 
         { 
            snsClient = new AmazonSimpleNotificationServiceClient(regionEndpoint);
         } 
         /// <summary> 
         /// Sends the SMS message passed in the text parameter to the phone number 
         /// in phoneNum. 
         /// </summary> 
         /// <param name="phoneNum">The ten-digit phone number to which the text 
         /// message will be sent.</param> 
         /// <param name="text">The text of the message to send.</param> 
        /// <returns>Async task.</returns>
         public async Task SendTextMessageAsync(string phoneNum, string text) 
         { 
             if (string.IsNullOrEmpty(phoneNum) || string.IsNullOrEmpty(text)) 
\{\hspace{.1cm} \} return; 
 } 
             // Now actually send the message. 
             var request = new PublishRequest 
\{\hspace{.1cm} \} Message = text, 
                 PhoneNumber = phoneNum, 
             }; 
             try 
\{\hspace{.1cm} \} var response = await snsClient.PublishAsync(request); 
 }
```

```
 catch (Exception ex) 
\{\hspace{.1cm} \} Console.WriteLine($"Error sending message: {ex}"); 
 } 
         } 
     }
}
```
• For API details, see [Publish](https://docs.aws.amazon.com/goto/DotNetSDKV3/sns-2010-03-31/Publish) in *AWS SDK for .NET API Reference*.

#### **Publish messages to queues**

The following code example shows how to:

- Create topic (FIFO or non-FIFO).
- Subscribe several queues to the topic with an option to apply a filter.
- Publish messages to the topic.
- Poll the queues for messages received.

## **AWS SDK for .NET**

## **A** Note

There's more on GitHub. Find the complete example and learn how to set up and run in the AWS Code Examples [Repository](https://github.com/awsdocs/aws-doc-sdk-examples/tree/main/dotnetv3/cross-service/TopicsAndQueues#code-examples).

Run an interactive scenario at a command prompt.

```
/// <summary>
/// Console application to run a workflow scenario for topics and queues.
/// </summary>
public static class TopicsAndQueues
{ 
     private static bool _useFifoTopic = false; 
     private static bool _useContentBasedDeduplication = false; 
     private static string _topicName = null!; 
     private static string _topicArn = null!;
```

```
 private static readonly int _queueCount = 2; 
    private static readonly string[] queueUrls = new string[ queueCount];
    private static readonly string[] _subscriptionArns = new string[_queueCount]; 
    private static readonly string[] _tones = { "cheerful", "funny", "serious", 
 "sincere" }; 
    public static SNSWrapper SnsWrapper { get; set; } = null!; 
     public static SQSWrapper SqsWrapper { get; set; } = null!; 
    public static bool UseConsole { qet; set; } = true;
    static async Task Main(string[] args) 
    { 
         // Set up dependency injection for Amazon EventBridge. 
         using var host = Host.CreateDefaultBuilder(args) 
             .ConfigureLogging(logging => 
                 logging.AddFilter("System", LogLevel.Debug) 
                      .AddFilter<DebugLoggerProvider>("Microsoft", 
 LogLevel.Information) 
                      .AddFilter<ConsoleLoggerProvider>("Microsoft", LogLevel.Trace)) 
             .ConfigureServices((_, services) => 
                 services.AddAWSService<IAmazonSQS>() 
                      .AddAWSService<IAmazonSimpleNotificationService>() 
                      .AddTransient<SNSWrapper>() 
                      .AddTransient<SQSWrapper>() 
) .Build(); 
         ServicesSetup(host); 
         PrintDescription(); 
         await RunScenario(); 
    } 
    /// <summary> 
    /// Populate the services for use within the console application. 
    /// </summary> 
    /// <param name="host">The services host.</param> 
    private static void ServicesSetup(IHost host) 
   \sqrt{ } SnsWrapper = host.Services.GetRequiredService<SNSWrapper>(); 
         SqsWrapper = host.Services.GetRequiredService<SQSWrapper>(); 
     } 
    /// <summary>
```

```
 /// Run the scenario for working with topics and queues. 
    /// </summary> 
   /// <returns>True if successful.</returns>
    public static async Task<bool> RunScenario() 
    { 
         try 
         { 
             await SetupTopic(); 
             await SetupQueues(); 
             await PublishMessages(); 
             foreach (var queueUrl in _queueUrls) 
\{\hspace{.1cm} \}var messages = await PollForMessages(queueUrl);
                 if (messages.Any()) 
\overline{a} await DeleteMessages(queueUrl, messages); 
 } 
 } 
             await CleanupResources(); 
             Console.WriteLine("Messaging with topics and queues workflow is 
 complete."); 
             return true; 
         } 
         catch (Exception ex) 
         { 
             Console.WriteLine(new string('-', 80)); 
             Console.WriteLine($"There was a problem running the scenario: 
 {ex.Message}"); 
             await CleanupResources(); 
             Console.WriteLine(new string('-', 80)); 
             return false; 
         } 
    } 
    /// <summary> 
    /// Print a description for the tasks in the workflow. 
    /// </summary> 
   /// <returns>Async task.</returns>
    private static void PrintDescription() 
     {
```

```
 Console.WriteLine(new string('-', 80)); 
         Console.WriteLine($"Welcome to messaging with topics and queues."); 
         Console.WriteLine(new string('-', 80)); 
         Console.WriteLine($"In this workflow, you will create an SNS topic and 
  subscribe {_queueCount} SQS queues to the topic." + 
                             $"\r\nYou can select from several options for configuring 
  the topic and the subscriptions for the 2 queues." + 
                             $"\r\nYou can then post to the topic and see the results 
 in the queues.\r \n\ln");
         Console.WriteLine(new string('-', 80)); 
     } 
     /// <summary> 
     /// Set up the SNS topic to be used with the queues. 
     /// </summary> 
    /// <returns>Async task.</returns>
     private static async Task<string> SetupTopic() 
     { 
         Console.WriteLine(new string('-', 80)); 
         Console.WriteLine($"SNS topics can be configured as FIFO (First-In-First-
Out)." + 
                             $"\r\nFIFO topics deliver messages in order and support 
  deduplication and message filtering." + 
                             $"\r\nYou can then post to the topic and see the results 
 in the queues.\lceil \frac{r}{n} \rceil;
         _useFifoTopic = GetYesNoResponse("Would you like to work with FIFO 
  topics?"); 
         if (_useFifoTopic) 
         { 
              Console.WriteLine(new string('-', 80)); 
              _topicName = GetUserResponse("Enter a name for your SNS topic: ", 
  "example-topic"); 
              Console.WriteLine( 
                  "Because you have selected a FIFO topic, '.fifo' must be appended to 
 the topic name.\lceil \frac{r}{n} \rceil;
              Console.WriteLine(new string('-', 80)); 
              Console.WriteLine($"Because you have chosen a FIFO topic, deduplication 
  is supported." +
```

```
 $"\r\nDeduplication IDs are either set in the message 
  or automatically generated " + 
                                $"\r\nfrom content using a hash function.\r\n" + 
                                $"\r\nIf a message is successfully published to an SNS 
  FIFO topic, any message " + 
                                $"\r\npublished and determined to have the same 
  deduplication ID, " + 
                                $"\r\nwithin the five-minute deduplication interval, 
  is accepted but not delivered.\r\n" + 
                                $"\r\nFor more information about deduplication, " + 
                                $"\r\nsee https://docs.aws.amazon.com/sns/latest/dg/
fifo-message-dedup.html."); 
             _useContentBasedDeduplication = GetYesNoResponse("Use content-based 
  deduplication instead of entering a deduplication ID?"); 
             Console.WriteLine(new string('-', 80)); 
         } 
         _topicArn = await SnsWrapper.CreateTopicWithName(_topicName, _useFifoTopic, 
  _useContentBasedDeduplication); 
         Console.WriteLine($"Your new topic with the name {_topicName}" + 
                            $"\r\nand Amazon Resource Name (ARN) {_topicArn}" + 
                            $"\r\nhas been created.\r\n"); 
         Console.WriteLine(new string('-', 80)); 
         return _topicArn; 
     } 
     /// <summary> 
     /// Set up the queues. 
     /// </summary> 
    /// <returns>Async task.</returns>
     private static async Task SetupQueues() 
     { 
         Console.WriteLine(new string('-', 80)); 
         Console.WriteLine($"Now you will create {_queueCount} Amazon Simple Queue 
  Service (Amazon SQS) queues to subscribe to the topic."); 
         // Repeat this section for each queue. 
        for (int i = 0; i < _queueCount; i^{++})
         { 
             var queueName = GetUserResponse("Enter a name for an Amazon SQS queue: 
  ", $"example-queue-{i}");
```

```
 if (_useFifoTopic) 
\{\hspace{.1cm} \} // Only explain this once. 
                if (i == 0)\overline{a} Console.WriteLine( 
                         "Because you have selected a FIFO topic, '.fifo' must be 
 appended to the queue name."); 
 } 
                 var queueUrl = await SqsWrapper.CreateQueueWithName(queueName, 
 _useFifoTopic); 
                _queueUrls[i] = queueUrl;
                 Console.WriteLine($"Your new queue with the name {queueName}" + 
                                   $"\r\nand queue URL {queueUrl}" + 
                                   $"\r\nhas been created.\r\n"); 
                if (i == 0)\overline{a} Console.WriteLine( 
                        $"The queue URL is used to retrieve the queue ARN.\r\n\n\rightharpoonup + $"which is used to create a subscription."); 
                     Console.WriteLine(new string('-', 80)); 
 } 
                 var queueArn = await SqsWrapper.GetQueueArnByUrl(queueUrl); 
                if (i == 0)\overline{a} Console.WriteLine( 
                         $"An AWS Identity and Access Management (IAM) policy must be 
attached to an SQS queue, enabling it to receive\r\n" +
                         $"messages from an SNS topic"); 
 } 
                 await SqsWrapper.SetQueuePolicyForTopic(queueArn, _topicArn, 
 queueUrl); 
                 await SetupFilters(i, queueArn, queueName); 
            } 
        }
```

```
 Console.WriteLine(new string('-', 80)); 
     } 
     /// <summary> 
     /// Set up filters with user options for a queue. 
     /// </summary> 
    /// <param name="queueCount">The number of this queue.</param> 
     /// <param name="queueArn">The ARN of the queue.</param> 
     /// <param name="queueName">The name of the queue.</param> 
    /// <returns>Async Task.</returns>
     public static async Task SetupFilters(int queueCount, string queueArn, string 
  queueName) 
     { 
         if (_useFifoTopic) 
         { 
             Console.WriteLine(new string('-', 80)); 
             // Only explain this once. 
            if (queueCount == 0)
\{\hspace{.1cm} \} Console.WriteLine( 
                      "Subscriptions to a FIFO topic can have filters." + 
                      "If you add a filter to this subscription, then only the 
  filtered messages " + 
                      "will be received in the queue."); 
                 Console.WriteLine( 
                      "For information about message filtering, " + 
                      "see https://docs.aws.amazon.com/sns/latest/dg/sns-message-
filtering.html"); 
                 Console.WriteLine( 
                      "For this example, you can filter messages by a" + 
                      "TONE attribute."); 
 } 
             var useFilter = GetYesNoResponse($"Filter messages for {queueName}'s 
  subscription to the topic?"); 
             string? filterPolicy = null; 
             if (useFilter) 
\{\hspace{.1cm} \} filterPolicy = CreateFilterPolicy(); 
 }
```

```
 var subscriptionArn = await 
  SnsWrapper.SubscribeTopicWithFilter(_topicArn, filterPolicy, 
                  queueArn); 
             _subscriptionArns[queueCount] = subscriptionArn; 
             Console.WriteLine( 
                  $"The queue {queueName} has been subscribed to the topic 
  {_topicName} " + 
                  $"with the subscription ARN {subscriptionArn}"); 
             Console.WriteLine(new string('-', 80)); 
         } 
     } 
     /// <summary> 
     /// Use user input to create a filter policy for a subscription. 
     /// </summary> 
     /// <returns>The serialized filter policy.</returns> 
     public static string CreateFilterPolicy() 
     { 
         Console.WriteLine(new string('-', 80)); 
         Console.WriteLine( 
             $"You can filter messages by one or more of the following" + 
             $"TONE attributes."); 
        List<string> filterSelections = new List<string>();
         var selectionNumber = 0; 
         do 
         { 
             Console.WriteLine( 
                  $"Enter a number to add a TONE filter, or enter 0 to stop adding 
  filters."); 
            for (int i = 0; i < _tones. Length; i++)\{\hspace{.1cm} \}Console.WriteLine(\{\text{``}\t{i + 1}\}. {_tones[i]}");
 } 
             var selection = GetUserResponse("", filterSelections.Any() ? "0" : "1"); 
             int.TryParse(selection, out selectionNumber); 
             if (selectionNumber > 0 && !
filterSelections.Contains(_tones[selectionNumber - 1])) 
\{\hspace{.1cm} \} filterSelections.Add(_tones[selectionNumber - 1]); 
 }
```

```
 } while (selectionNumber != 0); 
         var filters = new Dictionary<string, List<string>> 
         { 
             { "tone", filterSelections } 
         }; 
         string filterPolicy = JsonSerializer.Serialize(filters); 
         return filterPolicy; 
     } 
    /// <summary> 
    /// Publish messages using user settings. 
    /// </summary> 
   /// <returns>Async task.</returns>
     public static async Task PublishMessages() 
     { 
         Console.WriteLine("Now we can publish messages."); 
         var keepSendingMessages = true; 
        string? deduplicationId = null;
         string? toneAttribute = null; 
         while (keepSendingMessages) 
         { 
             Console.WriteLine(); 
             var message = GetUserResponse("Enter a message to publish.", "This is a 
 sample message"); 
             if (_useFifoTopic) 
             { 
                 Console.WriteLine("Because you are using a FIFO topic, you must set 
 a message group ID." + 
                                     "\r\nAll messages within the same group will be 
 received in the order " + 
                                     "they were published."); 
                 Console.WriteLine(); 
                 var messageGroupId = GetUserResponse("Enter a message group ID for 
 this message:", "1"); 
                 if (!_useContentBasedDeduplication) 
\overline{a} Console.WriteLine("Because you are not using content-based 
 deduplication, " + 
                                         "you must enter a deduplication ID.");
```

```
 Console.WriteLine("Enter a deduplication ID for this message."); 
                    deduplicationId = GetUserResponse("Enter a deduplication ID for 
 this message.", "1"); 
 } 
                if (GetYesNoResponse("Add an attribute to this message?")) 
\overline{a} Console.WriteLine("Enter a number for an attribute."); 
                   for (int i = 0; i < _tones. Length; i++)\{Console.WriteLine(\{\text{``}\t{i + 1}. \{\text{tones[i]}\}\);
1 1 1 1 1 1 1
                    var selection = GetUserResponse("", "1"); 
                    int.TryParse(selection, out var selectionNumber); 
                    if (selectionNumber > 0 && selectionNumber < _tones.Length) 
\{ toneAttribute = _tones[selectionNumber - 1]; 
1 1 1 1 1 1 1
 } 
                var messageID = await SnsWrapper.PublishToTopicWithAttribute( 
                    _topicArn, message, "tone", toneAttribute, deduplicationId, 
 messageGroupId); 
                Console.WriteLine($"Message published with id {messageID}."); 
 } 
            keepSendingMessages = GetYesNoResponse("Send another message?", false); 
        } 
    } 
    /// <summary> 
    /// Poll for the published messages to see the results of the user's choices. 
    /// </summary> 
   /// <returns>Async task.</returns>
    public static async Task<List<Message>> PollForMessages(string queueUrl) 
    { 
        Console.WriteLine(new string('-', 80)); 
        Console.WriteLine($"Now the SQS queue at {queueUrl} will be polled to 
 retrieve the messages." + 
                          "\r\nPress any key to continue.");
```

```
 if (UseConsole) 
         { 
             Console.ReadLine(); 
         } 
         var moreMessages = true; 
         var messages = new List<Message>(); 
         while (moreMessages) 
         { 
             var newMessages = await SqsWrapper.ReceiveMessagesByUrl(queueUrl, 10); 
             moreMessages = newMessages.Any(); 
             if (moreMessages) 
\{\hspace{.1cm} \} messages.AddRange(newMessages); 
 } 
         } 
         Console.WriteLine($"{messages.Count} message(s) were received by the queue 
 at {queueUrl}."); 
         foreach (var message in messages) 
         { 
             Console.WriteLine("\tMessage:" + 
                                 $"\n\t{message.Body}"); 
         } 
         Console.WriteLine(new string('-', 80)); 
         return messages; 
     } 
    /// <summary> 
    /// Delete the message using handles in a batch. 
    /// </summary> 
   /// <returns>Async task.</returns>
     public static async Task DeleteMessages(string queueUrl, List<Message> messages) 
     { 
         Console.WriteLine(new string('-', 80)); 
         Console.WriteLine("Now we can delete the messages in this queue in a 
 batch."); 
        await SqsWrapper.DeleteMessageBatchByUrl(queueUrl, messages);
         Console.WriteLine(new string('-', 80)); 
     }
```

```
 /// <summary> 
    /// Clean up the resources from the scenario. 
    /// </summary> 
   /// <returns>Async task.</returns>
    private static async Task CleanupResources() 
    { 
        Console.WriteLine(new string('-', 80)); 
        Console.WriteLine($"Clean up resources."); 
        try 
        { 
            foreach (var queueUrl in _queueUrls) 
\{\hspace{.1cm} \} if (!string.IsNullOrEmpty(queueUrl)) 
\overline{a} var deleteQueue = 
                        GetYesNoResponse($"Delete queue with url {queueUrl}?"); 
                    if (deleteQueue) 
\{ await SqsWrapper.DeleteQueueByUrl(queueUrl); 
1 1 1 1 1 1 1
 } 
 } 
            foreach (var subscriptionArn in _subscriptionArns) 
            { 
                if (!string.IsNullOrEmpty(subscriptionArn)) 
\overline{a} await SnsWrapper.UnsubscribeByArn(subscriptionArn); 
 } 
 } 
            var deleteTopic = GetYesNoResponse($"Delete topic {_topicName}?"); 
            if (deleteTopic) 
\{\hspace{.1cm} \} await SnsWrapper.DeleteTopicByArn(_topicArn); 
 } 
        } 
        catch (Exception ex) 
        { 
            Console.WriteLine($"Unable to clean up resources. Here's why: 
 {ex.Message}."); 
        }
```

```
 Console.WriteLine(new string('-', 80)); 
     } 
    /// <summary> 
    /// Helper method to get a yes or no response from the user. 
    /// </summary> 
    /// <param name="question">The question string to print on the console.</param> 
    /// <param name="defaultAnswer">Optional default answer to use.</param> 
    /// \lereturns>True if the user responds with a yes.\le/returns>
     private static bool GetYesNoResponse(string question, bool defaultAnswer = true) 
     { 
         if (UseConsole) 
         { 
             Console.WriteLine(question); 
            var ynResponse = Console.ReadLine();
             var response = ynResponse != null && 
                             ynResponse.Equals("y", 
                                 StringComparison.InvariantCultureIgnoreCase); 
             return response; 
         } 
         // If not using the console, use the default. 
         return defaultAnswer; 
     } 
    /// <summary> 
    /// Helper method to get a string response from the user through the console. 
    /// </summary> 
    /// <param name="question">The question string to print on the console.</param> 
    /// <param name="defaultAnswer">Optional default answer to use.</param> 
   // <returns>True if the user responds with a yes. </returns>
     private static string GetUserResponse(string question, string defaultAnswer) 
    \{ if (UseConsole) 
         { 
             var response = ""; 
             while (string.IsNullOrEmpty(response)) 
\{\hspace{.1cm} \} Console.WriteLine(question); 
                 response = Console.ReadLine(); 
 } 
             return response; 
         } 
         // If not using the console, use the default. 
         return defaultAnswer;
```
}

}

#### Create a class that wraps Amazon SQS operations.

```
/// <summary>
/// Wrapper for Amazon Simple Queue Service (SQS) operations.
/// </summary>
public class SQSWrapper
{ 
     private readonly IAmazonSQS _amazonSQSClient; 
     /// <summary> 
     /// Constructor for the Amazon SQS wrapper. 
    // </summary>
     /// <param name="amazonSQS">The injected Amazon SQS client.</param> 
     public SQSWrapper(IAmazonSQS amazonSQS) 
     { 
         _amazonSQSClient = amazonSQS; 
     } 
     /// <summary> 
     /// Create a queue with a specific name. 
     /// </summary> 
     /// <param name="queueName">The name for the queue.</param> 
     /// <param name="useFifoQueue">True to use a FIFO queue.</param> 
    /// <returns>The url for the queue.</returns>
     public async Task<string> CreateQueueWithName(string queueName, bool 
  useFifoQueue) 
     { 
        int maxMessage = 256 * 1024;
         var queueAttributes = new Dictionary<string, string> 
         { 
              { 
                  QueueAttributeName.MaximumMessageSize, 
                  maxMessage.ToString() 
 } 
         }; 
         var createQueueRequest = new CreateQueueRequest() 
\overline{\mathcal{L}}
```

```
 QueueName = queueName, 
             Attributes = queueAttributes 
         }; 
         if (useFifoQueue) 
        \mathcal{L} // Update the name if it is not correct for a FIFO queue. 
             if (!queueName.EndsWith(".fifo")) 
\{\hspace{.1cm} \} createQueueRequest.QueueName = queueName + ".fifo"; 
 } 
             // Add an attribute for a FIFO queue. 
             createQueueRequest.Attributes.Add( 
                  QueueAttributeName.FifoQueue, "true"); 
         } 
         var createResponse = await _amazonSQSClient.CreateQueueAsync( 
             new CreateQueueRequest() 
             { 
                  QueueName = queueName 
             }); 
         return createResponse.QueueUrl; 
     } 
    /// <summary> 
    /// Get the ARN for a queue from its URL. 
    /// </summary> 
    /// <param name="queueUrl">The URL of the queue.</param> 
   /// <returns>The ARN of the queue.</returns>
     public async Task<string> GetQueueArnByUrl(string queueUrl) 
     { 
         var getAttributesRequest = new GetQueueAttributesRequest() 
         { 
             QueueUrl = queueUrl, 
             AttributeNames = new List<string>() { QueueAttributeName.QueueArn } 
         }; 
         var getAttributesResponse = await _amazonSQSClient.GetQueueAttributesAsync( 
             getAttributesRequest); 
         return getAttributesResponse.QueueARN; 
     }
```

```
 /// <summary> 
    /// Set the policy attribute of a queue for a topic. 
    /// </summary> 
    /// <param name="queueArn">The ARN of the queue.</param> 
    /// <param name="topicArn">The ARN of the topic.</param> 
    /// <param name="queueUrl">The url for the queue.</param> 
   /// <returns>True if successful.</returns>
   public async Task<bool> SetQueuePolicyForTopic(string queueArn, string topicArn,
 string queueUrl) 
    { 
         var queuePolicy = "{" + 
                                 "\"Version\": \"2012-10-17\"," + 
                                 "\"Statement\": [{" + 
                                       "\"Effect\": \"Allow\"," + 
                                       "\"Principal\": {" + 
                                           $"\"Service\": " + 
                                               "\"sns.amazonaws.com\"" + 
 "}," + 
                                       "\"Action\": \"sqs:SendMessage\"," + 
                                       $"\"Resource\": \"{queueArn}\"," + 
                                        "\"Condition\": {" + 
                                             "\"ArnEquals\": {" + 
                                                  $"\"aws:SourceArn\": \"{topicArn}\"" 
 + 
where \mathbf{u} is the contract of \mathbf{u} in the contract of \mathbf{u} is the contract of \mathbf{u} "}" + 
                                 "}]" + 
 "}"; 
         var attributesResponse = await _amazonSQSClient.SetQueueAttributesAsync( 
             new SetQueueAttributesRequest() 
\{\hspace{.1cm} \} QueueUrl = queueUrl, 
                 Attributes = new Dictionary<string, string>() { { "Policy", 
 queuePolicy } } 
             }); 
         return attributesResponse.HttpStatusCode == HttpStatusCode.OK; 
    } 
    /// <summary> 
    /// Receive messages from a queue by its URL. 
    /// </summary> 
    /// <param name="queueUrl">The url of the queue.</param> 
    /// <returns>The list of messages.</returns>
```

```
 public async Task<List<Message>> ReceiveMessagesByUrl(string queueUrl, int 
  maxMessages) 
     { 
         // Setting WaitTimeSeconds to non-zero enables long polling. 
         // For information about long polling, see 
         // https://docs.aws.amazon.com/AWSSimpleQueueService/latest/
SQSDeveloperGuide/sqs-short-and-long-polling.html 
         var messageResponse = await _amazonSQSClient.ReceiveMessageAsync( 
              new ReceiveMessageRequest() 
\{\hspace{.1cm} \} QueueUrl = queueUrl, 
                  MaxNumberOfMessages = maxMessages, 
                  WaitTimeSeconds = 1 
              }); 
         return messageResponse.Messages; 
     } 
     /// <summary> 
     /// Delete a batch of messages from a queue by its url. 
     /// </summary> 
     /// <param name="queueUrl">The url of the queue.</param> 
    /// <returns>True if successful.</returns>
    public async Task<bool> DeleteMessageBatchByUrl(string queueUrl, List<Message>
  messages) 
     { 
         var deleteRequest = new DeleteMessageBatchRequest() 
         { 
              QueueUrl = queueUrl, 
              Entries = new List<DeleteMessageBatchRequestEntry>() 
         }; 
         foreach (var message in messages) 
         { 
              deleteRequest.Entries.Add(new DeleteMessageBatchRequestEntry() 
\{\hspace{.1cm} \} ReceiptHandle = message.ReceiptHandle, 
                  Id = message.MessageId 
              }); 
         } 
         var deleteResponse = await 
  _amazonSQSClient.DeleteMessageBatchAsync(deleteRequest); 
         return deleteResponse.Failed.Any(); 
     }
```

```
 /// <summary> 
     /// Delete a queue by its URL. 
     /// </summary> 
     /// <param name="queueUrl">The url of the queue.</param> 
    /// <returns>True if successful.</returns>
     public async Task<bool> DeleteQueueByUrl(string queueUrl) 
     { 
         var deleteResponse = await _amazonSQSClient.DeleteQueueAsync( 
              new DeleteQueueRequest() 
\{\hspace{.1cm} \} QueueUrl = queueUrl 
              }); 
         return deleteResponse.HttpStatusCode == HttpStatusCode.OK; 
     }
}
```
Create a class that wraps Amazon SNS operations.

```
/// <summary>
/// Wrapper for Amazon Simple Notification Service (SNS) operations.
/// </summary>
public class SNSWrapper
{ 
     private readonly IAmazonSimpleNotificationService _amazonSNSClient; 
     /// <summary> 
     /// Constructor for the Amazon SNS wrapper. 
    // </summary>
     /// <param name="amazonSQS">The injected Amazon SNS client.</param> 
     public SNSWrapper(IAmazonSimpleNotificationService amazonSNS) 
    \{ _amazonSNSClient = amazonSNS; 
     } 
     /// <summary> 
     /// Create a new topic with a name and specific FIFO and de-duplication 
  attributes. 
     /// </summary> 
     /// <param name="topicName">The name for the topic.</param> 
     /// <param name="useFifoTopic">True to use a FIFO topic.</param>
```

```
 /// <param name="useContentBasedDeduplication">True to use content-based de-
duplication.</param> 
    /// <returns>The ARN of the new topic.</returns>
     public async Task<string> CreateTopicWithName(string topicName, bool 
  useFifoTopic, bool useContentBasedDeduplication) 
     { 
         var createTopicRequest = new CreateTopicRequest() 
         { 
             Name = topicName, 
         }; 
         if (useFifoTopic) 
         { 
             // Update the name if it is not correct for a FIFO topic. 
             if (!topicName.EndsWith(".fifo")) 
\{\hspace{.1cm} \} createTopicRequest.Name = topicName + ".fifo"; 
 } 
             // Add the attributes from the method parameters. 
             createTopicRequest.Attributes = new Dictionary<string, string> 
\{\hspace{.1cm} \} { "FifoTopic", "true" } 
             }; 
             if (useContentBasedDeduplication) 
\{\hspace{.1cm} \} createTopicRequest.Attributes.Add("ContentBasedDeduplication", 
  "true"); 
 } 
         } 
         var createResponse = await 
  _amazonSNSClient.CreateTopicAsync(createTopicRequest); 
         return createResponse.TopicArn; 
     } 
     /// <summary> 
     /// Subscribe a queue to a topic with optional filters. 
     /// </summary> 
     /// <param name="topicArn">The ARN of the topic.</param> 
     /// <param name="useFifoTopic">The optional filtering policy for the 
 subscription.</param>
     /// <param name="queueArn">The ARN of the queue.</param> 
    /// <returns>The ARN of the new subscription.</returns>
```

```
 public async Task<string> SubscribeTopicWithFilter(string topicArn, string? 
  filterPolicy, string queueArn) 
     { 
         var subscribeRequest = new SubscribeRequest() 
        \mathcal{L} TopicArn = topicArn, 
             Protocol = "sqs", 
            Endpoint = queueArn }; 
         if (!string.IsNullOrEmpty(filterPolicy)) 
         { 
             subscribeRequest.Attributes = new Dictionary<string, string> 
  { { "FilterPolicy", filterPolicy } }; 
         } 
         var subscribeResponse = await 
  _amazonSNSClient.SubscribeAsync(subscribeRequest); 
         return subscribeResponse.SubscriptionArn; 
     } 
     /// <summary> 
     /// Publish a message to a topic with an attribute and optional deduplication 
  and group IDs. 
     /// </summary> 
     /// <param name="topicArn">The ARN of the topic.</param> 
     /// <param name="message">The message to publish.</param> 
     /// <param name="attributeName">The optional attribute for the message.</param> 
     /// <param name="attributeValue">The optional attribute value for the message.</
param> 
     /// <param name="deduplicationId">The optional deduplication ID for the 
  message.</param> 
     /// <param name="groupId">The optional group ID for the message.</param> 
    /// <returns>The ID of the message published.</returns>
     public async Task<string> PublishToTopicWithAttribute( 
         string topicArn, 
         string message, 
         string? attributeName = null, 
         string? attributeValue = null, 
        string? deduplicationId = null,
        string? groupId = null)
     { 
         var publishRequest = new PublishRequest() 
         {
```

```
 TopicArn = topicArn, 
             Message = message, 
             MessageDeduplicationId = deduplicationId, 
            MessageGroupId = groupId
         }; 
         if (attributeValue != null) 
         { 
             // Add the string attribute if it exists. 
             publishRequest.MessageAttributes = 
                 new Dictionary<string, MessageAttributeValue> 
\overline{a} { attributeName!, new MessageAttributeValue() { StringValue = 
 attributeValue, DataType = "String"} } 
\hspace{1.6cm} };
         } 
        var publishResponse = await _amazonSNSClient.PublishAsync(publishRequest);
         return publishResponse.MessageId; 
    } 
    /// <summary> 
    /// Unsubscribe from a topic by a subscription ARN. 
    /// </summary> 
    /// <param name="subscriptionArn">The ARN of the subscription.</param> 
   /// <returns>True if successful.</returns>
   public async Task<bool> UnsubscribeByArn(string subscriptionArn)
    { 
         var unsubscribeResponse = await _amazonSNSClient.UnsubscribeAsync( 
             new UnsubscribeRequest() 
             { 
                 SubscriptionArn = subscriptionArn 
             }); 
         return unsubscribeResponse.HttpStatusCode == HttpStatusCode.OK; 
    } 
    /// <summary> 
    /// Delete a topic by its topic ARN. 
    /// </summary> 
    /// <param name="topicArn">The ARN of the topic.</param> 
   /// <returns>True if successful.</returns>
    public async Task<bool> DeleteTopicByArn(string topicArn)
     {
```

```
 var deleteResponse = await _amazonSNSClient.DeleteTopicAsync( 
              new DeleteTopicRequest() 
\{\hspace{.1cm} \} TopicArn = topicArn 
              }); 
         return deleteResponse.HttpStatusCode == HttpStatusCode.OK; 
     }
}
```
- For API details, see the following topics in *AWS SDK for .NET API Reference*.
	- [CreateQueue](https://docs.aws.amazon.com/goto/DotNetSDKV3/sqs-2012-11-05/CreateQueue)
	- [CreateTopic](https://docs.aws.amazon.com/goto/DotNetSDKV3/sns-2010-03-31/CreateTopic)
	- [DeleteMessageBatch](https://docs.aws.amazon.com/goto/DotNetSDKV3/sqs-2012-11-05/DeleteMessageBatch)
	- [DeleteQueue](https://docs.aws.amazon.com/goto/DotNetSDKV3/sqs-2012-11-05/DeleteQueue)
	- [DeleteTopic](https://docs.aws.amazon.com/goto/DotNetSDKV3/sns-2010-03-31/DeleteTopic)
	- [GetQueueAttributes](https://docs.aws.amazon.com/goto/DotNetSDKV3/sqs-2012-11-05/GetQueueAttributes)
	- [Publish](https://docs.aws.amazon.com/goto/DotNetSDKV3/sns-2010-03-31/Publish)
	- [ReceiveMessage](https://docs.aws.amazon.com/goto/DotNetSDKV3/sqs-2012-11-05/ReceiveMessage)
	- [SetQueueAttributes](https://docs.aws.amazon.com/goto/DotNetSDKV3/sqs-2012-11-05/SetQueueAttributes)
	- [Subscribe](https://docs.aws.amazon.com/goto/DotNetSDKV3/sns-2010-03-31/Subscribe)
	- [Unsubscribe](https://docs.aws.amazon.com/goto/DotNetSDKV3/sns-2010-03-31/Unsubscribe)

## **Serverless examples**

## **Invoke a Lambda function from an Amazon SNS trigger**

The following code example shows how to implement a Lambda function that receives an event triggered by receiving messages from an SNS topic. The function retrieves the messages from the event parameter and logs the content of each message.

#### **AWS SDK for .NET**

#### AWS SDK for .NET **Developer Guide** that the state of the control of the control of the control of the control of the control of the control of the control of the control of the control of the control of the control of the

## **A** Note

There's more on GitHub. Find the complete example and learn how to set up and run in the [Serverless](https://github.com/aws-samples/serverless-snippets/tree/main/integration-sns-to-lambda) examples repository.

Consuming an SNS event with Lambda using .NET.

```
// Copyright Amazon.com, Inc. or its affiliates. All Rights Reserved.
// SPDX-License-Identifier: Apache-2.0
using Amazon.Lambda.Core;
using Amazon.Lambda.SNSEvents;
// Assembly attribute to enable the Lambda function's JSON input to be converted 
  into a .NET class.
[assembly: 
  LambdaSerializer(typeof(Amazon.Lambda.Serialization.SystemTextJson.DefaultLambdaJsonSerializer))]
namespace SnsIntegration;
public class Function
{ 
     public async Task FunctionHandler(SNSEvent evnt, ILambdaContext context) 
     { 
         foreach (var record in evnt.Records) 
         { 
              await ProcessRecordAsync(record, context); 
         } 
         context.Logger.LogInformation("done"); 
     } 
     private async Task ProcessRecordAsync(SNSEvent.SNSRecord record, ILambdaContext 
  context) 
     { 
         try 
         { 
              context.Logger.LogInformation($"Processed record {record.Sns.Message}"); 
              // TODO: Do interesting work based on the new message 
              await Task.CompletedTask;
```

```
 } 
          catch (Exception e) 
\overline{\mathcal{L}} //You can use Dead Letter Queue to handle failures. By configuring a 
  Lambda DLQ. 
               context.Logger.LogError($"An error occurred"); 
               throw; 
          } 
     }
}
```
# **Amazon SQS examples using AWS SDK for .NET**

The following code examples show you how to perform actions and implement common scenarios by using the AWS SDK for .NET with Amazon SQS.

*Actions* are code excerpts from larger programs and must be run in context. While actions show you how to call individual service functions, you can see actions in context in their related scenarios and cross-service examples.

*Scenarios* are code examples that show you how to accomplish a specific task by calling multiple functions within the same service.

Each example includes a link to GitHub, where you can find instructions on how to set up and run the code in context.

## **Get started**

## **Hello Amazon SQS**

The following code examples show how to get started using Amazon SQS.

## **AWS SDK for .NET**

## **A** Note

```
using Amazon.SQS;
using Amazon.SQS.Model;
namespace SQSActions;
public static class HelloSQS
{ 
     static async Task Main(string[] args) 
     { 
        var sqsClient = new AmazonSQSClient();
         Console.WriteLine($"Hello Amazon SQS! Following are some of your queues:"); 
         Console.WriteLine(); 
         // You can use await and any of the async methods to get a response. 
         // Let's get the first five queues. 
         var response = await sqsClient.ListQueuesAsync( 
             new ListQueuesRequest() 
             { 
                 MaxResults = 5 }); 
         foreach (var queue in response.QueueUrls) 
         { 
             Console.WriteLine($"\tQueue Url: {queue}"); 
             Console.WriteLine(); 
         } 
     }
}
```
• For API details, see [ListQueues](https://docs.aws.amazon.com/goto/DotNetSDKV3/sqs-2012-11-05/ListQueues) in *AWS SDK for .NET API Reference*.

## **Topics**

- [Actions](#page-331-0)
- [Scenarios](#page-352-0)
- [Serverless](#page-711-0) examples

## **Actions**

## **CreateQueue**

The following code example shows how to use CreateQueue.

## **AWS SDK for .NET**

## **A** Note

There's more on GitHub. Find the complete example and learn how to set up and run in the AWS Code Examples [Repository](https://github.com/awsdocs/aws-doc-sdk-examples/tree/main/dotnetv3/cross-service/TopicsAndQueues#code-examples).

Create a queue with a specific name.

```
 /// <summary> 
    /// Create a queue with a specific name. 
    /// </summary> 
    /// <param name="queueName">The name for the queue.</param> 
    /// <param name="useFifoQueue">True to use a FIFO queue.</param> 
   /// <returns>The url for the queue.</returns>
     public async Task<string> CreateQueueWithName(string queueName, bool 
 useFifoQueue) 
     { 
        int maxMessage = 256 * 1024;
         var queueAttributes = new Dictionary<string, string> 
         { 
             { 
                  QueueAttributeName.MaximumMessageSize, 
                  maxMessage.ToString() 
 } 
         }; 
         var createQueueRequest = new CreateQueueRequest() 
         { 
             QueueName = queueName, 
             Attributes = queueAttributes 
         }; 
         if (useFifoQueue) 
\overline{\mathcal{L}} // Update the name if it is not correct for a FIFO queue.
```
```
 if (!queueName.EndsWith(".fifo")) 
\{\hspace{.1cm} \} createQueueRequest.QueueName = queueName + ".fifo"; 
 } 
             // Add an attribute for a FIFO queue. 
             createQueueRequest.Attributes.Add( 
                 QueueAttributeName.FifoQueue, "true"); 
         } 
         var createResponse = await _amazonSQSClient.CreateQueueAsync( 
             new CreateQueueRequest() 
\{\hspace{.1cm} \} QueueName = queueName 
             }); 
         return createResponse.QueueUrl; 
     }
```
Create an Amazon SQS queue and send a message to it.

```
 using System; 
    using System.Collections.Generic; 
    using System.Threading.Tasks; 
    using Amazon; 
    using Amazon.SQS; 
    using Amazon.SQS.Model; 
    public class CreateSendExample 
    { 
        // Specify your AWS Region (an example Region is shown). 
        private static readonly string QueueName = "Example_Queue"; 
        private static readonly RegionEndpoint ServiceRegion = 
 RegionEndpoint.USWest2; 
        private static IAmazonSQS client; 
        public static async Task Main() 
        { 
            client = new AmazonSQSClient(ServiceRegion); 
            var createQueueResponse = await CreateQueue(client, QueueName); 
            string queueUrl = createQueueResponse.QueueUrl;
```

```
 Dictionary<string, MessageAttributeValue> messageAttributes = new 
  Dictionary<string, MessageAttributeValue> 
\{\hspace{.1cm} \} { "Title", new MessageAttributeValue { DataType = "String", 
  StringValue = "The Whistler" } }, 
                 { "Author", new MessageAttributeValue { DataType = "String", 
  StringValue = "John Grisham" } }, 
                 { "WeeksOn", new MessageAttributeValue { DataType = "Number", 
 StringValue = "6" } },
             }; 
             string messageBody = "Information about current NY Times fiction 
  bestseller for week of 12/11/2016."; 
             var sendMsgResponse = await SendMessage(client, queueUrl, messageBody, 
  messageAttributes); 
         } 
         /// <summary> 
         /// Creates a new Amazon SQS queue using the queue name passed to it 
         /// in queueName. 
         /// </summary> 
         /// <param name="client">An SQS client object used to send the message.</
param> 
         /// <param name="queueName">A string representing the name of the queue 
         /// to create.</param> 
         /// <returns>A CreateQueueResponse that contains information about the 
        /// newly created queue.</returns>
         public static async Task<CreateQueueResponse> CreateQueue(IAmazonSQS client, 
  string queueName) 
         { 
             var request = new CreateQueueRequest 
\{\hspace{.1cm} \} QueueName = queueName, 
                 Attributes = new Dictionary<string, string> 
\overline{a} { "DelaySeconds", "60" }, 
                      { "MessageRetentionPeriod", "86400" }, 
                 }, 
             }; 
             var response = await client.CreateQueueAsync(request); 
             Console.WriteLine($"Created a queue with URL : {response.QueueUrl}");
```

```
 return response; 
         } 
         /// <summary> 
         /// Sends a message to an SQS queue. 
         /// </summary> 
         /// <param name="client">An SQS client object used to send the message.</
param> 
         /// <param name="queueUrl">The URL of the queue to which to send the 
         /// message.</param> 
         /// <param name="messageBody">A string representing the body of the 
         /// message to be sent to the queue.</param> 
         /// <param name="messageAttributes">Attributes for the message to be 
         /// sent to the queue.</param> 
         /// <returns>A SendMessageResponse object that contains information 
        /// about the message that was sent. </returns>
         public static async Task<SendMessageResponse> SendMessage( 
             IAmazonSQS client, 
             string queueUrl, 
             string messageBody, 
             Dictionary<string, MessageAttributeValue> messageAttributes) 
         { 
             var sendMessageRequest = new SendMessageRequest 
             { 
                  DelaySeconds = 10, 
                  MessageAttributes = messageAttributes, 
                  MessageBody = messageBody, 
                  QueueUrl = queueUrl, 
             }; 
             var response = await client.SendMessageAsync(sendMessageRequest); 
             Console.WriteLine($"Sent a message with id : {response.MessageId}"); 
             return response; 
         } 
     }
```
• For API details, see [CreateQueue](https://docs.aws.amazon.com/goto/DotNetSDKV3/sqs-2012-11-05/CreateQueue) in *AWS SDK for .NET API Reference*.

#### **DeleteMessage**

The following code example shows how to use DeleteMessage.

## **AWS SDK for .NET**

## **A** Note

There's more on GitHub. Find the complete example and learn how to set up and run in the AWS Code Examples [Repository](https://github.com/awsdocs/aws-doc-sdk-examples/tree/main/dotnetv3/SQS#code-examples).

Receive a message from an Amazon SQS queue and then delete the message.

```
 public static async Task Main() 
        { 
            // If the AWS Region you want to use is different from 
            // the AWS Region defined for the default user, supply 
            // the specify your AWS Region to the client constructor. 
           var client = new AmazonSQSClient();
            string queueName = "Example_Queue"; 
            var queueUrl = await GetQueueUrl(client, queueName); 
            Console.WriteLine($"The SQS queue's URL is {queueUrl}"); 
           var response = await ReceiveAndDeleteMessage(client, queueUrl);
            Console.WriteLine($"Message: {response.Messages[0]}"); 
        } 
        /// <summary> 
        /// Retrieve the queue URL for the queue named in the queueName 
        /// property using the client object. 
        /// </summary> 
        /// <param name="client">The Amazon SQS client used to retrieve the 
        /// queue URL.</param> 
        /// <param name="queueName">A string representing name of the queue 
        /// for which to retrieve the URL.</param> 
       /// <returns>The URL of the queue.</returns>
        public static async Task<string> GetQueueUrl(IAmazonSQS client, string 
 queueName) 
        { 
            var request = new GetQueueUrlRequest
```

```
 { 
                 QueueName = queueName, 
             }; 
             GetQueueUrlResponse response = await client.GetQueueUrlAsync(request); 
             return response.QueueUrl; 
         } 
         /// <summary> 
         /// Retrieves the message from the quque at the URL passed in the 
         /// queueURL parameters using the client. 
         /// </summary> 
         /// <param name="client">The SQS client used to retrieve a message.</param> 
         /// <param name="queueUrl">The URL of the queue from which to retrieve 
         /// a message.</param> 
         /// <returns>The response from the call to ReceiveMessageAsync.</returns> 
         public static async Task<ReceiveMessageResponse> 
 ReceiveAndDeleteMessage(IAmazonSQS client, string queueUrl) 
         { 
             // Receive a single message from the queue. 
             var receiveMessageRequest = new ReceiveMessageRequest 
\{\hspace{.1cm} \} AttributeNames = { "SentTimestamp" }, 
                MaxNumberOfMessages = 1,
                MessageAttributeNames = { "All" },
                 QueueUrl = queueUrl, 
                 VisibilityTimeout = 0, 
                WaitTimeSeconds = 0,
             }; 
             var receiveMessageResponse = await 
 client.ReceiveMessageAsync(receiveMessageRequest); 
             // Delete the received message from the queue. 
             var deleteMessageRequest = new DeleteMessageRequest 
\{\hspace{.1cm} \} QueueUrl = queueUrl, 
                ReceiptHandle = receiveMessageResponse.Messages[0].ReceiptHandle,
             }; 
             await client.DeleteMessageAsync(deleteMessageRequest); 
             return receiveMessageResponse; 
         }
```
}

• For API details, see [DeleteMessage](https://docs.aws.amazon.com/goto/DotNetSDKV3/sqs-2012-11-05/DeleteMessage) in *AWS SDK for .NET API Reference*.

#### **DeleteMessageBatch**

The following code example shows how to use DeleteMessageBatch.

### **AWS SDK for .NET**

#### **A** Note

There's more on GitHub. Find the complete example and learn how to set up and run in the AWS Code Examples [Repository](https://github.com/awsdocs/aws-doc-sdk-examples/tree/main/dotnetv3/cross-service/TopicsAndQueues#code-examples).

```
 /// <summary> 
    /// Delete a batch of messages from a queue by its url. 
     /// </summary> 
    /// <param name="queueUrl">The url of the queue.</param> 
    /// <returns>True if successful.</returns>
    public async Task<bool> DeleteMessageBatchByUrl(string queueUrl, List<Message>
 messages) 
     { 
         var deleteRequest = new DeleteMessageBatchRequest() 
         { 
            Queuelrl = queuelrl, Entries = new List<DeleteMessageBatchRequestEntry>() 
         }; 
         foreach (var message in messages) 
         { 
             deleteRequest.Entries.Add(new DeleteMessageBatchRequestEntry() 
\{\hspace{.1cm} \} ReceiptHandle = message.ReceiptHandle, 
                  Id = message.MessageId 
             }); 
         } 
         var deleteResponse = await 
 _amazonSQSClient.DeleteMessageBatchAsync(deleteRequest);
```

```
 return deleteResponse.Failed.Any(); 
 }
```
• For API details, see [DeleteMessageBatch](https://docs.aws.amazon.com/goto/DotNetSDKV3/sqs-2012-11-05/DeleteMessageBatch) in *AWS SDK for .NET API Reference*.

# **DeleteQueue**

The following code example shows how to use DeleteQueue.

# **AWS SDK for .NET**

# **A** Note

There's more on GitHub. Find the complete example and learn how to set up and run in the AWS Code Examples [Repository](https://github.com/awsdocs/aws-doc-sdk-examples/tree/main/dotnetv3/cross-service/TopicsAndQueues#code-examples).

Delete a queue by using its URL.

```
 /// <summary> 
 /// Delete a queue by its URL. 
 /// </summary> 
 /// <param name="queueUrl">The url of the queue.</param> 
/// <returns>True if successful.</returns>
 public async Task<bool> DeleteQueueByUrl(string queueUrl) 
 { 
     var deleteResponse = await _amazonSQSClient.DeleteQueueAsync( 
         new DeleteQueueRequest() 
         { 
              QueueUrl = queueUrl 
         }); 
     return deleteResponse.HttpStatusCode == HttpStatusCode.OK; 
 }
```
• For API details, see [DeleteQueue](https://docs.aws.amazon.com/goto/DotNetSDKV3/sqs-2012-11-05/DeleteQueue) in *AWS SDK for .NET API Reference*.

#### **GetQueueAttributes**

The following code example shows how to use GetQueueAttributes.

# **AWS SDK for .NET**

#### *(i)* Note

There's more on GitHub. Find the complete example and learn how to set up and run in the AWS Code Examples [Repository](https://github.com/awsdocs/aws-doc-sdk-examples/tree/main/dotnetv3/cross-service/TopicsAndQueues#code-examples).

```
 /// <summary> 
 /// Get the ARN for a queue from its URL. 
 /// </summary> 
 /// <param name="queueUrl">The URL of the queue.</param> 
/// <returns>The ARN of the queue.</returns>
 public async Task<string> GetQueueArnByUrl(string queueUrl) 
 { 
     var getAttributesRequest = new GetQueueAttributesRequest() 
     { 
        Queuelrl = queuelrl, AttributeNames = new List<string>() { QueueAttributeName.QueueArn } 
     }; 
     var getAttributesResponse = await _amazonSQSClient.GetQueueAttributesAsync( 
         getAttributesRequest); 
     return getAttributesResponse.QueueARN; 
 }
```
• For API details, see [GetQueueAttributes](https://docs.aws.amazon.com/goto/DotNetSDKV3/sqs-2012-11-05/GetQueueAttributes) in *AWS SDK for .NET API Reference*.

# **GetQueueUrl**

The following code example shows how to use GetQueueUrl.

## **AWS SDK for .NET**

# **A** Note

There's more on GitHub. Find the complete example and learn how to set up and run in the AWS Code Examples [Repository](https://github.com/awsdocs/aws-doc-sdk-examples/tree/main/dotnetv3/SQS#code-examples).

```
 using System; 
    using System.Threading.Tasks; 
    using Amazon.SQS; 
    using Amazon.SQS.Model; 
    public class GetQueueUrl 
   \left\{ \right. /// <summary> 
         /// Initializes the Amazon SQS client object and then calls the 
         /// GetQueueUrlAsync method to retrieve the URL of an Amazon SQS 
        // queue.
         /// </summary> 
         public static async Task Main() 
         { 
             // If the Amazon SQS message queue is not in the same AWS Region as your 
             // default user, you need to provide the AWS Region as a parameter to 
 the 
             // client constructor. 
            var client = new AmazonSQSClient();
             string queueName = "New-Example-Queue"; 
             try 
             { 
                 var response = await client.GetQueueUrlAsync(queueName); 
                 if (response.HttpStatusCode == System.Net.HttpStatusCode.OK) 
\overline{a} Console.WriteLine($"The URL for {queueName} is: 
 {response.QueueUrl}"); 
 } 
 } 
             catch (QueueDoesNotExistException ex) 
\{\hspace{.1cm} \}
```

```
 Console.WriteLine(ex.Message); 
                Console.WriteLine($"The queue {queueName} was not found."); 
 } 
        } 
    }
```
• For API details, see [GetQueueUrl](https://docs.aws.amazon.com/goto/DotNetSDKV3/sqs-2012-11-05/GetQueueUrl) in *AWS SDK for .NET API Reference*.

#### **ReceiveMessage**

The following code example shows how to use ReceiveMessage.

# **AWS SDK for .NET**

# **(i)** Note

There's more on GitHub. Find the complete example and learn how to set up and run in the AWS Code Examples [Repository](https://github.com/awsdocs/aws-doc-sdk-examples/tree/main/dotnetv3/cross-service/TopicsAndQueues#code-examples).

Receive messages from a queue by using its URL.

```
 /// <summary> 
     /// Receive messages from a queue by its URL. 
     /// </summary> 
     /// <param name="queueUrl">The url of the queue.</param> 
     /// <returns>The list of messages.</returns> 
     public async Task<List<Message>> ReceiveMessagesByUrl(string queueUrl, int 
  maxMessages) 
     { 
         // Setting WaitTimeSeconds to non-zero enables long polling. 
         // For information about long polling, see 
         // https://docs.aws.amazon.com/AWSSimpleQueueService/latest/
SQSDeveloperGuide/sqs-short-and-long-polling.html 
         var messageResponse = await _amazonSQSClient.ReceiveMessageAsync( 
             new ReceiveMessageRequest() 
             { 
                 Queuelrl = queuelrl, MaxNumberOfMessages = maxMessages, 
                  WaitTimeSeconds = 1
```
}

```
 }); 
 return messageResponse.Messages;
```
Receive a message from an Amazon SQS queue, and then delete the message.

```
 public static async Task Main() 
        { 
            // If the AWS Region you want to use is different from 
            // the AWS Region defined for the default user, supply 
            // the specify your AWS Region to the client constructor. 
           var client = new AmazonSQSClient();
            string queueName = "Example_Queue"; 
           var queueUrl = await GetQueueUrl(client, queueName);
            Console.WriteLine($"The SQS queue's URL is {queueUrl}"); 
           var response = await ReceiveAndDeleteMessage(client, queueUrl);
            Console.WriteLine($"Message: {response.Messages[0]}"); 
        } 
        /// <summary> 
        /// Retrieve the queue URL for the queue named in the queueName 
        /// property using the client object. 
        /// </summary> 
        /// <param name="client">The Amazon SQS client used to retrieve the 
        /// queue URL.</param> 
        /// <param name="queueName">A string representing name of the queue 
        /// for which to retrieve the URL.</param> 
       /// <returns>The URL of the queue.</returns>
        public static async Task<string> GetQueueUrl(IAmazonSQS client, string 
 queueName) 
        { 
            var request = new GetQueueUrlRequest 
            { 
                QueueName = queueName, 
            }; 
            GetQueueUrlResponse response = await client.GetQueueUrlAsync(request); 
            return response.QueueUrl; 
        }
```

```
 /// <summary> 
         /// Retrieves the message from the quque at the URL passed in the 
         /// queueURL parameters using the client. 
         /// </summary> 
         /// <param name="client">The SQS client used to retrieve a message.</param> 
         /// <param name="queueUrl">The URL of the queue from which to retrieve 
         /// a message.</param> 
         /// <returns>The response from the call to ReceiveMessageAsync.</returns> 
         public static async Task<ReceiveMessageResponse> 
 ReceiveAndDeleteMessage(IAmazonSQS client, string queueUrl) 
        \mathcal{L} // Receive a single message from the queue. 
             var receiveMessageRequest = new ReceiveMessageRequest 
\{\hspace{.1cm} \} AttributeNames = { "SentTimestamp" }, 
                 MaxNumberOfMessages = 1,
                  MessageAttributeNames = { "All" }, 
                  QueueUrl = queueUrl, 
                  VisibilityTimeout = 0, 
                 WaitTimeSeconds = \varnothing,
             }; 
             var receiveMessageResponse = await 
 client.ReceiveMessageAsync(receiveMessageRequest); 
             // Delete the received message from the queue. 
             var deleteMessageRequest = new DeleteMessageRequest 
\{\hspace{.1cm} \} QueueUrl = queueUrl, 
                 ReceiptHandle = receiveMessageResponse.Messages[0].ReceiptHandle,
             }; 
             await client.DeleteMessageAsync(deleteMessageRequest); 
             return receiveMessageResponse; 
         } 
     }
```
• For API details, see [ReceiveMessage](https://docs.aws.amazon.com/goto/DotNetSDKV3/sqs-2012-11-05/ReceiveMessage) in *AWS SDK for .NET API Reference*.

#### **SendMessage**

The following code example shows how to use SendMessage.

# **AWS SDK for .NET**

# **A** Note

There's more on GitHub. Find the complete example and learn how to set up and run in the AWS Code Examples [Repository](https://github.com/awsdocs/aws-doc-sdk-examples/tree/main/dotnetv3/SQS#code-examples).

Create an Amazon SQS queue and send a message to it.

```
 using System; 
     using System.Collections.Generic; 
     using System.Threading.Tasks; 
     using Amazon; 
     using Amazon.SQS; 
     using Amazon.SQS.Model; 
     public class CreateSendExample 
     { 
         // Specify your AWS Region (an example Region is shown). 
         private static readonly string QueueName = "Example_Queue"; 
         private static readonly RegionEndpoint ServiceRegion = 
 RegionEndpoint.USWest2; 
         private static IAmazonSQS client; 
         public static async Task Main() 
        \{ client = new AmazonSQSClient(ServiceRegion); 
             var createQueueResponse = await CreateQueue(client, QueueName); 
             string queueUrl = createQueueResponse.QueueUrl; 
             Dictionary<string, MessageAttributeValue> messageAttributes = new 
 Dictionary<string, MessageAttributeValue> 
\{\hspace{.1cm} \} { "Title", new MessageAttributeValue { DataType = "String", 
 StringValue = "The Whistler" } }, 
                  { "Author", new MessageAttributeValue { DataType = "String", 
 StringValue = "John Grisham" } },
```

```
 { "WeeksOn", new MessageAttributeValue { DataType = "Number", 
 StringValue = "6" } },
             }; 
             string messageBody = "Information about current NY Times fiction 
  bestseller for week of 12/11/2016."; 
             var sendMsgResponse = await SendMessage(client, queueUrl, messageBody, 
  messageAttributes); 
         } 
         /// <summary> 
         /// Creates a new Amazon SQS queue using the queue name passed to it 
         /// in queueName. 
         /// </summary> 
         /// <param name="client">An SQS client object used to send the message.</
param> 
         /// <param name="queueName">A string representing the name of the queue 
         /// to create.</param> 
         /// <returns>A CreateQueueResponse that contains information about the 
        /// newly created queue.</returns>
         public static async Task<CreateQueueResponse> CreateQueue(IAmazonSQS client, 
  string queueName) 
         { 
             var request = new CreateQueueRequest 
             { 
                  QueueName = queueName, 
                  Attributes = new Dictionary<string, string> 
\overline{a} { "DelaySeconds", "60" }, 
                      { "MessageRetentionPeriod", "86400" }, 
                  }, 
             }; 
             var response = await client.CreateQueueAsync(request); 
             Console.WriteLine($"Created a queue with URL : {response.QueueUrl}"); 
             return response; 
         } 
         /// <summary> 
         /// Sends a message to an SQS queue. 
         /// </summary>
```

```
 /// <param name="client">An SQS client object used to send the message.</
param> 
         /// <param name="queueUrl">The URL of the queue to which to send the 
         /// message.</param> 
         /// <param name="messageBody">A string representing the body of the 
         /// message to be sent to the queue.</param> 
         /// <param name="messageAttributes">Attributes for the message to be 
         /// sent to the queue.</param> 
         /// <returns>A SendMessageResponse object that contains information 
        /// about the message that was sent.</returns>
         public static async Task<SendMessageResponse> SendMessage( 
             IAmazonSQS client, 
             string queueUrl, 
             string messageBody, 
             Dictionary<string, MessageAttributeValue> messageAttributes) 
         { 
             var sendMessageRequest = new SendMessageRequest 
\{\hspace{.1cm} \} DelaySeconds = 10, 
                  MessageAttributes = messageAttributes, 
                  MessageBody = messageBody, 
                  QueueUrl = queueUrl, 
             }; 
             var response = await client.SendMessageAsync(sendMessageRequest); 
             Console.WriteLine($"Sent a message with id : {response.MessageId}"); 
             return response; 
         } 
     }
```
• For API details, see [SendMessage](https://docs.aws.amazon.com/goto/DotNetSDKV3/sqs-2012-11-05/SendMessage) in *AWS SDK for .NET API Reference*.

#### **SetQueueAttributes**

The following code example shows how to use SetQueueAttributes.

# **AWS SDK for .NET**

### **A** Note

There's more on GitHub. Find the complete example and learn how to set up and run in the AWS Code Examples [Repository](https://github.com/awsdocs/aws-doc-sdk-examples/tree/main/dotnetv3/cross-service/TopicsAndQueues#code-examples).

Set the policy attribute of a queue for a topic.

```
 /// <summary> 
    /// Set the policy attribute of a queue for a topic. 
    /// </summary> 
    /// <param name="queueArn">The ARN of the queue.</param> 
    /// <param name="topicArn">The ARN of the topic.</param> 
    /// <param name="queueUrl">The url for the queue.</param> 
   /// <returns>True if successful.</returns>
    public async Task<bool> SetQueuePolicyForTopic(string queueArn, string topicArn,
 string queueUrl) 
    \left\{ \right. var queuePolicy = "{" + 
                                   "\"Version\": \"2012-10-17\"," + 
                                   "\"Statement\": [{" + 
                                        "\"Effect\": \"Allow\"," + 
                                        "\"Principal\": {" + 
                                             $"\"Service\": " + 
                                                 "\"sns.amazonaws.com\"" + 
                                                "}," + 
                                        "\"Action\": \"sqs:SendMessage\"," + 
                                        $"\"Resource\": \"{queueArn}\"," + 
                                         "\"Condition\": {" + 
                                               "\"ArnEquals\": {" + 
                                                    $"\"aws:SourceArn\": \"{topicArn}\"" 
 + 
where \mathbf{u} is the contract of \mathbf{u} in the contract of \mathbf{u} is the contract of \mathbf{u} "}" + 
                                   "}]" + 
 "}"; 
         var attributesResponse = await _amazonSQSClient.SetQueueAttributesAsync( 
             new SetQueueAttributesRequest() 
\{\hspace{.1cm} \} QueueUrl = queueUrl,
```

```
 Attributes = new Dictionary<string, string>() { { "Policy", 
 queuePolicy } } 
            }); 
        return attributesResponse.HttpStatusCode == HttpStatusCode.OK; 
    }
```
• For API details, see [SetQueueAttributes](https://docs.aws.amazon.com/goto/DotNetSDKV3/sqs-2012-11-05/SetQueueAttributes) in *AWS SDK for .NET API Reference*.

# **Scenarios**

## **Publish messages to queues**

The following code example shows how to:

- Create topic (FIFO or non-FIFO).
- Subscribe several queues to the topic with an option to apply a filter.
- Publish messages to the topic.
- Poll the queues for messages received.

# **AWS SDK for .NET**

#### **A** Note

There's more on GitHub. Find the complete example and learn how to set up and run in the AWS Code Examples [Repository](https://github.com/awsdocs/aws-doc-sdk-examples/tree/main/dotnetv3/cross-service/TopicsAndQueues#code-examples).

Run an interactive scenario at a command prompt.

```
/// <summary>
/// Console application to run a workflow scenario for topics and queues.
/// </summary>
public static class TopicsAndQueues
{ 
     private static bool _useFifoTopic = false; 
     private static bool _useContentBasedDeduplication = false; 
     private static string _topicName = null!; 
     private static string _topicArn = null!;
```

```
 private static readonly int _queueCount = 2; 
     private static readonly string[] _queueUrls = new string[_queueCount]; 
    private static readonly string[] \sim subscriptionArns = new string[ queueCount];
     private static readonly string[] _tones = { "cheerful", "funny", "serious", 
 "sincere" }; 
     public static SNSWrapper SnsWrapper { get; set; } = null!; 
     public static SQSWrapper SqsWrapper { get; set; } = null!; 
     public static bool UseConsole { get; set; } = true; 
     static async Task Main(string[] args) 
    \mathcal{L} // Set up dependency injection for Amazon EventBridge. 
         using var host = Host.CreateDefaultBuilder(args) 
             .ConfigureLogging(logging => 
                 logging.AddFilter("System", LogLevel.Debug) 
                      .AddFilter<DebugLoggerProvider>("Microsoft", 
 LogLevel.Information) 
                      .AddFilter<ConsoleLoggerProvider>("Microsoft", LogLevel.Trace)) 
             .ConfigureServices((_, services) => 
                 services.AddAWSService<IAmazonSQS>() 
                      .AddAWSService<IAmazonSimpleNotificationService>() 
                      .AddTransient<SNSWrapper>() 
                      .AddTransient<SQSWrapper>() 
) .Build(); 
         ServicesSetup(host); 
         PrintDescription(); 
         await RunScenario(); 
     } 
    /// <summary> 
     /// Populate the services for use within the console application. 
   // / </summary>
    /// <param name="host">The services host.</param> 
     private static void ServicesSetup(IHost host) 
     { 
         SnsWrapper = host.Services.GetRequiredService<SNSWrapper>(); 
         SqsWrapper = host.Services.GetRequiredService<SQSWrapper>(); 
     } 
    /// <summary> 
     /// Run the scenario for working with topics and queues.
```

```
 /// </summary> 
    /// <returns>True if successful.</returns>
     public static async Task<bool> RunScenario() 
     { 
         try 
         { 
             await SetupTopic(); 
             await SetupQueues(); 
             await PublishMessages(); 
             foreach (var queueUrl in _queueUrls) 
\{\hspace{.1cm} \} var messages = await PollForMessages(queueUrl); 
                 if (messages.Any()) 
\overline{a} await DeleteMessages(queueUrl, messages); 
 } 
 } 
             await CleanupResources(); 
             Console.WriteLine("Messaging with topics and queues workflow is 
 complete."); 
             return true; 
         } 
         catch (Exception ex) 
         { 
             Console.WriteLine(new string('-', 80)); 
             Console.WriteLine($"There was a problem running the scenario: 
 {ex.Message}"); 
             await CleanupResources(); 
             Console.WriteLine(new string('-', 80)); 
             return false; 
         } 
     } 
    /// <summary> 
    /// Print a description for the tasks in the workflow. 
    /// </summary> 
    /// <returns>Async task.</returns>
     private static void PrintDescription() 
     { 
         Console.WriteLine(new string('-', 80));
```

```
 Console.WriteLine($"Welcome to messaging with topics and queues."); 
         Console.WriteLine(new string('-', 80)); 
         Console.WriteLine($"In this workflow, you will create an SNS topic and 
  subscribe {_queueCount} SQS queues to the topic." + 
                             $"\r\nYou can select from several options for configuring 
  the topic and the subscriptions for the 2 queues." + 
                             $"\r\nYou can then post to the topic and see the results 
 in the queues.\lceil \frac{r}{n} \rceil;
         Console.WriteLine(new string('-', 80)); 
     } 
     /// <summary> 
     /// Set up the SNS topic to be used with the queues. 
     /// </summary> 
    /// <returns>Async task.</returns>
     private static async Task<string> SetupTopic() 
     { 
         Console.WriteLine(new string('-', 80)); 
         Console.WriteLine($"SNS topics can be configured as FIFO (First-In-First-
Out)." + 
                             $"\r\nFIFO topics deliver messages in order and support 
  deduplication and message filtering." + 
                             $"\r\nYou can then post to the topic and see the results 
 in the queues.\ln");
         _useFifoTopic = GetYesNoResponse("Would you like to work with FIFO 
  topics?"); 
         if (_useFifoTopic) 
         { 
             Console.WriteLine(new string('-', 80)); 
             _topicName = GetUserResponse("Enter a name for your SNS topic: ", 
  "example-topic"); 
             Console.WriteLine( 
                  "Because you have selected a FIFO topic, '.fifo' must be appended to 
 the topic name.\r \n\cdot \r \cdot);
             Console.WriteLine(new string('-', 80)); 
             Console.WriteLine($"Because you have chosen a FIFO topic, deduplication 
  is supported." + 
                                 $"\r\nDeduplication IDs are either set in the message 
  or automatically generated " +
```

```
 $"\r\nfrom content using a hash function.\r\n" + 
                                 $"\r\nIf a message is successfully published to an SNS 
  FIFO topic, any message " + 
                                 $"\r\npublished and determined to have the same 
  deduplication ID, " + 
                                 $"\r\nwithin the five-minute deduplication interval, 
  is accepted but not delivered.\r\n" + 
                                 $"\r\nFor more information about deduplication, " + 
                                 $"\r\nsee https://docs.aws.amazon.com/sns/latest/dg/
fifo-message-dedup.html."); 
             _useContentBasedDeduplication = GetYesNoResponse("Use content-based 
  deduplication instead of entering a deduplication ID?"); 
             Console.WriteLine(new string('-', 80)); 
         } 
         _topicArn = await SnsWrapper.CreateTopicWithName(_topicName, _useFifoTopic, 
  _useContentBasedDeduplication); 
         Console.WriteLine($"Your new topic with the name {_topicName}" + 
                            $"\r\nand Amazon Resource Name (ARN) {_topicArn}" + 
                            $"\r\nhas been created.\r\n"); 
         Console.WriteLine(new string('-', 80)); 
         return _topicArn; 
     } 
     /// <summary> 
     /// Set up the queues. 
     /// </summary> 
    /// <returns>Async task.</returns>
     private static async Task SetupQueues() 
     { 
         Console.WriteLine(new string('-', 80)); 
         Console.WriteLine($"Now you will create {_queueCount} Amazon Simple Queue 
  Service (Amazon SQS) queues to subscribe to the topic."); 
         // Repeat this section for each queue. 
        for (int i = 0; i < _queueCount; i^{++})
         { 
             var queueName = GetUserResponse("Enter a name for an Amazon SQS queue: 
  ", $"example-queue-{i}"); 
             if (_useFifoTopic) 
\{\hspace{.1cm} \}
```

```
 // Only explain this once. 
               if (i == 0)\overline{a} Console.WriteLine( 
                        "Because you have selected a FIFO topic, '.fifo' must be 
 appended to the queue name."); 
 } 
                var queueUrl = await SqsWrapper.CreateQueueWithName(queueName, 
 _useFifoTopic); 
               _queueUrls[i] = queueUrl;
                Console.WriteLine($"Your new queue with the name {queueName}" + 
                                  $"\r\nand queue URL {queueUrl}" + 
                                  $"\r\nhas been created.\r\n"); 
               if (i == 0)\overline{a} Console.WriteLine( 
                        $"The queue URL is used to retrieve the queue ARN,\r\n" + 
                        $"which is used to create a subscription."); 
                    Console.WriteLine(new string('-', 80)); 
 } 
               var queueArn = await SqsWrapper.GetQueueArnByUrl(queueUrl);
               if (i == 0)\overline{a} Console.WriteLine( 
                        $"An AWS Identity and Access Management (IAM) policy must be 
attached to an SQS queue, enabling it to receive\r\n" +
                        $"messages from an SNS topic"); 
 } 
                await SqsWrapper.SetQueuePolicyForTopic(queueArn, _topicArn, 
 queueUrl); 
                await SetupFilters(i, queueArn, queueName); 
 } 
        } 
        Console.WriteLine(new string('-', 80)); 
    }
```

```
 /// <summary> 
     /// Set up filters with user options for a queue. 
     /// </summary> 
    /// <param name="queueCount">The number of this queue.</param> 
     /// <param name="queueArn">The ARN of the queue.</param> 
     /// <param name="queueName">The name of the queue.</param> 
    /// <returns>Async Task.</returns>
     public static async Task SetupFilters(int queueCount, string queueArn, string 
  queueName) 
     { 
         if (_useFifoTopic) 
         { 
             Console.WriteLine(new string('-', 80)); 
             // Only explain this once. 
            if (queueCount == 0)
\{\hspace{.1cm} \} Console.WriteLine( 
                      "Subscriptions to a FIFO topic can have filters." + 
                      "If you add a filter to this subscription, then only the 
  filtered messages " + 
                      "will be received in the queue."); 
                 Console.WriteLine( 
                      "For information about message filtering, " + 
                      "see https://docs.aws.amazon.com/sns/latest/dg/sns-message-
filtering.html"); 
                 Console.WriteLine( 
                      "For this example, you can filter messages by a" + 
                      "TONE attribute."); 
 } 
             var useFilter = GetYesNoResponse($"Filter messages for {queueName}'s 
  subscription to the topic?"); 
             string? filterPolicy = null; 
             if (useFilter) 
\{\hspace{.1cm} \} filterPolicy = CreateFilterPolicy(); 
 } 
             var subscriptionArn = await 
  SnsWrapper.SubscribeTopicWithFilter(_topicArn, filterPolicy, 
                 queueArn);
```

```
 _subscriptionArns[queueCount] = subscriptionArn; 
             Console.WriteLine( 
                  $"The queue {queueName} has been subscribed to the topic 
  {_topicName} " + 
                  $"with the subscription ARN {subscriptionArn}"); 
             Console.WriteLine(new string('-', 80)); 
         } 
     } 
     /// <summary> 
     /// Use user input to create a filter policy for a subscription. 
     /// </summary> 
     /// <returns>The serialized filter policy.</returns> 
     public static string CreateFilterPolicy() 
     { 
         Console.WriteLine(new string('-', 80)); 
         Console.WriteLine( 
             $"You can filter messages by one or more of the following" + 
             $"TONE attributes."); 
        List<string> filterSelections = new List<string>();
         var selectionNumber = 0; 
         do 
         { 
             Console.WriteLine( 
                  $"Enter a number to add a TONE filter, or enter 0 to stop adding 
  filters."); 
            for (int i = 0; i < _tones. Length; i++)\{\hspace{.1cm} \}Console.WriteLine(\sqrt{s''t_i + 1}. {_tones[i]}");
 } 
             var selection = GetUserResponse("", filterSelections.Any() ? "0" : "1"); 
             int.TryParse(selection, out selectionNumber); 
             if (selectionNumber > 0 && !
filterSelections.Contains(_tones[selectionNumber - 1])) 
\{\hspace{.1cm} \} filterSelections.Add(_tones[selectionNumber - 1]); 
 } 
         } while (selectionNumber != 0); 
         var filters = new Dictionary<string, List<string>>
```

```
 { 
             { "tone", filterSelections } 
         }; 
         string filterPolicy = JsonSerializer.Serialize(filters); 
         return filterPolicy; 
     } 
    /// <summary> 
     /// Publish messages using user settings. 
     /// </summary> 
   /// <returns>Async task.</returns>
     public static async Task PublishMessages() 
     { 
         Console.WriteLine("Now we can publish messages."); 
         var keepSendingMessages = true; 
        string? deduplicationId = null;
        string? toneAttribute = null;
         while (keepSendingMessages) 
        \mathcal{L} Console.WriteLine(); 
             var message = GetUserResponse("Enter a message to publish.", "This is a 
 sample message"); 
             if (_useFifoTopic) 
             { 
                  Console.WriteLine("Because you are using a FIFO topic, you must set 
 a message group ID." + 
                                     "\r\nAll messages within the same group will be 
 received in the order " + 
                                     "they were published."); 
                  Console.WriteLine(); 
                  var messageGroupId = GetUserResponse("Enter a message group ID for 
 this message:", "1"); 
                  if (!_useContentBasedDeduplication) 
\overline{a} Console.WriteLine("Because you are not using content-based 
 deduplication, " + 
                                          "you must enter a deduplication ID."); 
                      Console.WriteLine("Enter a deduplication ID for this message.");
```

```
 deduplicationId = GetUserResponse("Enter a deduplication ID for 
 this message.", "1"); 
 } 
                if (GetYesNoResponse("Add an attribute to this message?")) 
\overline{a} Console.WriteLine("Enter a number for an attribute."); 
                   for (int i = 0; i < _tones. Length; i++)\{Console.WriteLine(\sqrt{s''t_i + 1}. {_tones[i]}");
1 1 1 1 1 1 1
                    var selection = GetUserResponse("", "1"); 
                    int.TryParse(selection, out var selectionNumber); 
                    if (selectionNumber > 0 && selectionNumber < _tones.Length) 
\{ toneAttribute = _tones[selectionNumber - 1]; 
1 1 1 1 1 1 1
 } 
                var messageID = await SnsWrapper.PublishToTopicWithAttribute( 
                    _topicArn, message, "tone", toneAttribute, deduplicationId, 
 messageGroupId); 
                Console.WriteLine($"Message published with id {messageID}."); 
 } 
            keepSendingMessages = GetYesNoResponse("Send another message?", false); 
        } 
    } 
    /// <summary> 
    /// Poll for the published messages to see the results of the user's choices. 
    /// </summary> 
   /// <returns>Async task.</returns>
    public static async Task<List<Message>> PollForMessages(string queueUrl) 
    { 
        Console.WriteLine(new string('-', 80)); 
        Console.WriteLine($"Now the SQS queue at {queueUrl} will be polled to 
 retrieve the messages." + 
                          "\r\nPress any key to continue."); 
        if (UseConsole) 
        {
```

```
 Console.ReadLine(); 
         } 
         var moreMessages = true; 
         var messages = new List<Message>(); 
         while (moreMessages) 
         { 
             var newMessages = await SqsWrapper.ReceiveMessagesByUrl(queueUrl, 10); 
             moreMessages = newMessages.Any(); 
             if (moreMessages) 
             { 
                  messages.AddRange(newMessages); 
 } 
         } 
         Console.WriteLine($"{messages.Count} message(s) were received by the queue 
 at {queueUrl}."); 
         foreach (var message in messages) 
        \mathcal{L} Console.WriteLine("\tMessage:" + 
                                 $"\n\t{message.Body}"); 
         } 
         Console.WriteLine(new string('-', 80)); 
         return messages; 
     } 
    /// <summary> 
    /// Delete the message using handles in a batch. 
    /// </summary> 
   /// <returns>Async task.</returns>
     public static async Task DeleteMessages(string queueUrl, List<Message> messages) 
     { 
         Console.WriteLine(new string('-', 80)); 
         Console.WriteLine("Now we can delete the messages in this queue in a 
 batch."); 
        await SqsWrapper.DeleteMessageBatchByUrl(queueUrl, messages);
         Console.WriteLine(new string('-', 80)); 
     } 
    /// <summary> 
     /// Clean up the resources from the scenario.
```

```
 /// </summary> 
   /// <returns>Async task.</returns>
    private static async Task CleanupResources() 
    { 
        Console.WriteLine(new string('-', 80)); 
        Console.WriteLine($"Clean up resources."); 
        try 
        { 
            foreach (var queueUrl in _queueUrls) 
\{\hspace{.1cm} \} if (!string.IsNullOrEmpty(queueUrl)) 
\overline{a} var deleteQueue = 
                        GetYesNoResponse($"Delete queue with url {queueUrl}?"); 
                    if (deleteQueue) 
\{ await SqsWrapper.DeleteQueueByUrl(queueUrl); 
1 1 1 1 1 1 1
 } 
 } 
            foreach (var subscriptionArn in _subscriptionArns) 
\{\hspace{.1cm} \} if (!string.IsNullOrEmpty(subscriptionArn)) 
\overline{a} await SnsWrapper.UnsubscribeByArn(subscriptionArn); 
 } 
            } 
            var deleteTopic = GetYesNoResponse($"Delete topic {_topicName}?"); 
            if (deleteTopic) 
            { 
                await SnsWrapper.DeleteTopicByArn(_topicArn); 
 } 
        } 
        catch (Exception ex) 
        { 
            Console.WriteLine($"Unable to clean up resources. Here's why: 
 {ex.Message}."); 
        } 
        Console.WriteLine(new string('-', 80)); 
    }
```

```
 /// <summary> 
     /// Helper method to get a yes or no response from the user. 
    /// </summary> 
    /// <param name="question">The question string to print on the console.</param> 
    /// <param name="defaultAnswer">Optional default answer to use.</param> 
   /// <returns>True if the user responds with a yes.</returns>
     private static bool GetYesNoResponse(string question, bool defaultAnswer = true) 
     { 
         if (UseConsole) 
        \mathcal{L} Console.WriteLine(question); 
             var ynResponse = Console.ReadLine(); 
             var response = ynResponse != null && 
                             ynResponse.Equals("y", 
                                  StringComparison.InvariantCultureIgnoreCase); 
             return response; 
         } 
         // If not using the console, use the default. 
         return defaultAnswer; 
     } 
    /// <summary> 
    /// Helper method to get a string response from the user through the console. 
    /// </summary> 
    /// <param name="question">The question string to print on the console.</param> 
    /// <param name="defaultAnswer">Optional default answer to use.</param> 
   /// <returns>True if the user responds with a yes.</returns>
     private static string GetUserResponse(string question, string defaultAnswer) 
     { 
         if (UseConsole) 
        \mathcal{L} var response = ""; 
             while (string.IsNullOrEmpty(response)) 
\{\hspace{.1cm} \} Console.WriteLine(question); 
                  response = Console.ReadLine(); 
 } 
             return response; 
         } 
         // If not using the console, use the default. 
         return defaultAnswer; 
     }
```
}

Create a class that wraps Amazon SQS operations.

```
/// <summary>
/// Wrapper for Amazon Simple Queue Service (SQS) operations.
/// </summary>
public class SQSWrapper
{ 
     private readonly IAmazonSQS _amazonSQSClient; 
     /// <summary> 
     /// Constructor for the Amazon SQS wrapper. 
     /// </summary> 
     /// <param name="amazonSQS">The injected Amazon SQS client.</param> 
     public SQSWrapper(IAmazonSQS amazonSQS) 
     { 
         _amazonSQSClient = amazonSQS; 
     } 
     /// <summary> 
     /// Create a queue with a specific name. 
     /// </summary> 
     /// <param name="queueName">The name for the queue.</param> 
     /// <param name="useFifoQueue">True to use a FIFO queue.</param> 
    /// <returns>The url for the queue.</returns>
     public async Task<string> CreateQueueWithName(string queueName, bool 
  useFifoQueue) 
     { 
        int maxMessage = 256 * 1024;
         var queueAttributes = new Dictionary<string, string> 
         { 
             { 
                  QueueAttributeName.MaximumMessageSize, 
                  maxMessage.ToString() 
 } 
         }; 
         var createQueueRequest = new CreateQueueRequest() 
         { 
             QueueName = queueName, 
             Attributes = queueAttributes
```

```
 }; 
         if (useFifoQueue) 
         { 
             // Update the name if it is not correct for a FIFO queue. 
             if (!queueName.EndsWith(".fifo")) 
             { 
                  createQueueRequest.QueueName = queueName + ".fifo"; 
 } 
             // Add an attribute for a FIFO queue. 
             createQueueRequest.Attributes.Add( 
                  QueueAttributeName.FifoQueue, "true"); 
         } 
         var createResponse = await _amazonSQSClient.CreateQueueAsync( 
             new CreateQueueRequest() 
\{\hspace{.1cm} \} QueueName = queueName 
             }); 
         return createResponse.QueueUrl; 
     } 
    /// <summary> 
    /// Get the ARN for a queue from its URL. 
    /// </summary> 
    /// <param name="queueUrl">The URL of the queue.</param> 
   /// <returns>The ARN of the queue.</returns>
     public async Task<string> GetQueueArnByUrl(string queueUrl) 
     { 
         var getAttributesRequest = new GetQueueAttributesRequest() 
         { 
             QueueUrl = queueUrl, 
             AttributeNames = new List<string>() { QueueAttributeName.QueueArn } 
         }; 
         var getAttributesResponse = await _amazonSQSClient.GetQueueAttributesAsync( 
             getAttributesRequest); 
         return getAttributesResponse.QueueARN; 
     } 
    /// <summary> 
     /// Set the policy attribute of a queue for a topic.
```

```
 /// </summary> 
    /// <param name="queueArn">The ARN of the queue.</param> 
    /// <param name="topicArn">The ARN of the topic.</param> 
    /// <param name="queueUrl">The url for the queue.</param> 
   /// <returns>True if successful.</returns>
   public async Task<bool> SetOueuePolicyForTopic(string queueArn, string topicArn,
 string queueUrl) 
    { 
         var queuePolicy = "{" + 
                                 "\"Version\": \"2012-10-17\"," + 
                                 "\"Statement\": [{" + 
                                       "\"Effect\": \"Allow\"," + 
                                       "\"Principal\": {" + 
                                           $"\"Service\": " + 
                                               "\"sns.amazonaws.com\"" + 
 "}," + 
                                       "\"Action\": \"sqs:SendMessage\"," + 
                                       $"\"Resource\": \"{queueArn}\"," + 
                                        "\"Condition\": {" + 
                                             "\"ArnEquals\": {" + 
                                                  $"\"aws:SourceArn\": \"{topicArn}\"" 
 + 
where \mathbf{u} is the contract of \mathbf{u} in the contract of \mathbf{u} is the contract of \mathbf{u} "}" + 
                                 "}]" + 
 "}"; 
         var attributesResponse = await _amazonSQSClient.SetQueueAttributesAsync( 
             new SetQueueAttributesRequest() 
\{\hspace{.1cm} \} QueueUrl = queueUrl, 
                 Attributes = new Dictionary<string, string>() { { "Policy", 
 queuePolicy } } 
             }); 
         return attributesResponse.HttpStatusCode == HttpStatusCode.OK; 
    } 
    /// <summary> 
    /// Receive messages from a queue by its URL. 
    /// </summary> 
    /// <param name="queueUrl">The url of the queue.</param> 
   /// <returns>The list of messages.</returns>
   public async Task<List<Message>> ReceiveMessagesByUrl(string queueUrl, int
 maxMessages) 
     {
```

```
 // Setting WaitTimeSeconds to non-zero enables long polling. 
         // For information about long polling, see 
         // https://docs.aws.amazon.com/AWSSimpleQueueService/latest/
SQSDeveloperGuide/sqs-short-and-long-polling.html 
         var messageResponse = await _amazonSQSClient.ReceiveMessageAsync( 
              new ReceiveMessageRequest() 
              { 
                  QueueUrl = queueUrl, 
                  MaxNumberOfMessages = maxMessages, 
                  WaitTimeSeconds = 1 
              }); 
         return messageResponse.Messages; 
     } 
     /// <summary> 
     /// Delete a batch of messages from a queue by its url. 
     /// </summary> 
     /// <param name="queueUrl">The url of the queue.</param> 
    /// <returns>True if successful.</returns>
    public async Task<bool> DeleteMessageBatchByUrl(string queueUrl, List<Message>
  messages) 
     { 
         var deleteRequest = new DeleteMessageBatchRequest() 
         { 
              QueueUrl = queueUrl, 
              Entries = new List<DeleteMessageBatchRequestEntry>() 
         }; 
         foreach (var message in messages) 
         { 
              deleteRequest.Entries.Add(new DeleteMessageBatchRequestEntry() 
              { 
                  ReceiptHandle = message.ReceiptHandle, 
                  Id = message.MessageId 
             }); 
         } 
         var deleteResponse = await 
  _amazonSQSClient.DeleteMessageBatchAsync(deleteRequest); 
         return deleteResponse.Failed.Any(); 
     } 
     /// <summary> 
     /// Delete a queue by its URL.
```

```
 /// </summary> 
     /// <param name="queueUrl">The url of the queue.</param> 
    /// <returns>True if successful.</returns>
     public async Task<bool> DeleteQueueByUrl(string queueUrl) 
    \mathcal{L} var deleteResponse = await _amazonSQSClient.DeleteQueueAsync( 
              new DeleteQueueRequest() 
\{\hspace{.1cm} \} QueueUrl = queueUrl 
              }); 
         return deleteResponse.HttpStatusCode == HttpStatusCode.OK; 
     }
}
```
Create a class that wraps Amazon SNS operations.

```
/// <summary>
/// Wrapper for Amazon Simple Notification Service (SNS) operations.
/// </summary>
public class SNSWrapper
{ 
     private readonly IAmazonSimpleNotificationService _amazonSNSClient; 
     /// <summary> 
     /// Constructor for the Amazon SNS wrapper. 
    // </summary>
     /// <param name="amazonSQS">The injected Amazon SNS client.</param> 
     public SNSWrapper(IAmazonSimpleNotificationService amazonSNS) 
     { 
         _amazonSNSClient = amazonSNS; 
     } 
     /// <summary> 
     /// Create a new topic with a name and specific FIFO and de-duplication 
  attributes. 
     /// </summary> 
     /// <param name="topicName">The name for the topic.</param> 
     /// <param name="useFifoTopic">True to use a FIFO topic.</param> 
     /// <param name="useContentBasedDeduplication">True to use content-based de-
duplication.</param> 
    /// <returns>The ARN of the new topic.</returns>
```

```
 public async Task<string> CreateTopicWithName(string topicName, bool 
 useFifoTopic, bool useContentBasedDeduplication) 
     { 
         var createTopicRequest = new CreateTopicRequest() 
         { 
             Name = topicName, 
         }; 
         if (useFifoTopic) 
        \mathcal{L} // Update the name if it is not correct for a FIFO topic. 
             if (!topicName.EndsWith(".fifo")) 
\{\hspace{.1cm} \} createTopicRequest.Name = topicName + ".fifo"; 
 } 
             // Add the attributes from the method parameters. 
             createTopicRequest.Attributes = new Dictionary<string, string> 
             { 
                 { "FifoTopic", "true" } 
             }; 
             if (useContentBasedDeduplication) 
\{\hspace{.1cm} \} createTopicRequest.Attributes.Add("ContentBasedDeduplication", 
 "true"); 
 } 
         } 
         var createResponse = await 
 _amazonSNSClient.CreateTopicAsync(createTopicRequest); 
         return createResponse.TopicArn; 
     } 
    /// <summary> 
    /// Subscribe a queue to a topic with optional filters. 
    /// </summary> 
    /// <param name="topicArn">The ARN of the topic.</param> 
    /// <param name="useFifoTopic">The optional filtering policy for the 
 subscription.</param> 
    /// <param name="queueArn">The ARN of the queue.</param> 
    /// <returns>The ARN of the new subscription.</returns>
     public async Task<string> SubscribeTopicWithFilter(string topicArn, string? 
 filterPolicy, string queueArn) 
     {
```

```
Amazon SQS 1611
```

```
 var subscribeRequest = new SubscribeRequest() 
        \mathcal{L} TopicArn = topicArn, 
             Protocol = "sqs", 
            Endpoint = queueArn }; 
         if (!string.IsNullOrEmpty(filterPolicy)) 
         { 
             subscribeRequest.Attributes = new Dictionary<string, string> 
  { { "FilterPolicy", filterPolicy } }; 
         } 
         var subscribeResponse = await 
  _amazonSNSClient.SubscribeAsync(subscribeRequest); 
         return subscribeResponse.SubscriptionArn; 
     } 
     /// <summary> 
     /// Publish a message to a topic with an attribute and optional deduplication 
  and group IDs. 
     /// </summary> 
     /// <param name="topicArn">The ARN of the topic.</param> 
     /// <param name="message">The message to publish.</param> 
     /// <param name="attributeName">The optional attribute for the message.</param> 
     /// <param name="attributeValue">The optional attribute value for the message.</
param> 
     /// <param name="deduplicationId">The optional deduplication ID for the 
 message.</param> 
     /// <param name="groupId">The optional group ID for the message.</param> 
    /// <returns>The ID of the message published.</returns>
     public async Task<string> PublishToTopicWithAttribute( 
         string topicArn, 
         string message, 
         string? attributeName = null, 
        string? attributeValue = null,
        string? deduplicationId = null,
        string? groupId = null)
     { 
         var publishRequest = new PublishRequest() 
         { 
             TopicArn = topicArn, 
             Message = message, 
             MessageDeduplicationId = deduplicationId,
```
```
 MessageGroupId = groupId 
         }; 
         if (attributeValue != null) 
        \mathcal{L} // Add the string attribute if it exists. 
             publishRequest.MessageAttributes = 
                 new Dictionary<string, MessageAttributeValue> 
\overline{a} { attributeName!, new MessageAttributeValue() { StringValue = 
 attributeValue, DataType = "String"} } 
\hspace{1.6cm} };
         } 
        var publishResponse = await _amazonSNSClient.PublishAsync(publishRequest);
         return publishResponse.MessageId; 
     } 
    /// <summary> 
    /// Unsubscribe from a topic by a subscription ARN. 
     /// </summary> 
    /// <param name="subscriptionArn">The ARN of the subscription.</param> 
   /// <returns>True if successful.</returns>
    public async Task<bool> UnsubscribeByArn(string subscriptionArn)
     { 
         var unsubscribeResponse = await _amazonSNSClient.UnsubscribeAsync( 
             new UnsubscribeRequest() 
             { 
                 SubscriptionArn = subscriptionArn 
             }); 
         return unsubscribeResponse.HttpStatusCode == HttpStatusCode.OK; 
     } 
    /// <summary> 
    /// Delete a topic by its topic ARN. 
    /// </summary> 
    /// <param name="topicArn">The ARN of the topic.</param> 
   /// <returns>True if successful.</returns>
     public async Task<bool> DeleteTopicByArn(string topicArn) 
     { 
         var deleteResponse = await _amazonSNSClient.DeleteTopicAsync( 
             new DeleteTopicRequest() 
\{\hspace{.1cm} \}
```

```
 TopicArn = topicArn 
              }); 
          return deleteResponse.HttpStatusCode == HttpStatusCode.OK; 
     }
}
```
- For API details, see the following topics in *AWS SDK for .NET API Reference*.
	- [CreateQueue](https://docs.aws.amazon.com/goto/DotNetSDKV3/sqs-2012-11-05/CreateQueue)
	- [CreateTopic](https://docs.aws.amazon.com/goto/DotNetSDKV3/sns-2010-03-31/CreateTopic)
	- [DeleteMessageBatch](https://docs.aws.amazon.com/goto/DotNetSDKV3/sqs-2012-11-05/DeleteMessageBatch)
	- [DeleteQueue](https://docs.aws.amazon.com/goto/DotNetSDKV3/sqs-2012-11-05/DeleteQueue)
	- [DeleteTopic](https://docs.aws.amazon.com/goto/DotNetSDKV3/sns-2010-03-31/DeleteTopic)
	- [GetQueueAttributes](https://docs.aws.amazon.com/goto/DotNetSDKV3/sqs-2012-11-05/GetQueueAttributes)
	- [Publish](https://docs.aws.amazon.com/goto/DotNetSDKV3/sns-2010-03-31/Publish)
	- [ReceiveMessage](https://docs.aws.amazon.com/goto/DotNetSDKV3/sqs-2012-11-05/ReceiveMessage)
	- [SetQueueAttributes](https://docs.aws.amazon.com/goto/DotNetSDKV3/sqs-2012-11-05/SetQueueAttributes)
	- [Subscribe](https://docs.aws.amazon.com/goto/DotNetSDKV3/sns-2010-03-31/Subscribe)
	- [Unsubscribe](https://docs.aws.amazon.com/goto/DotNetSDKV3/sns-2010-03-31/Unsubscribe)

# **Serverless examples**

# **Invoke a Lambda function from an Amazon SQS trigger**

The following code example shows how to implement a Lambda function that receives an event triggered by receiving messages from an SQS queue. The function retrieves the messages from the event parameter and logs the content of each message.

# **AWS SDK for .NET**

# **(i)** Note

There's more on GitHub. Find the complete example and learn how to set up and run in the [Serverless](https://github.com/aws-samples/serverless-snippets/tree/main/integration-sqs-to-lambda) examples repository.

Consuming an SQS event with Lambda using .NET.

```
// Copyright Amazon.com, Inc. or its affiliates. All Rights Reserved.
// SPDX-License-Identifier: Apache-2.0 
using Amazon.Lambda.Core;
using Amazon.Lambda.SQSEvents;
// Assembly attribute to enable the Lambda function's JSON input to be converted 
  into a .NET class.
[assembly: 
 LambdaSerializer(typeof(Amazon.Lambda.Serialization.SystemTextJson.DefaultLambdaJsonSeriali
namespace SqsIntegrationSampleCode
{ 
     public async Task FunctionHandler(SQSEvent evnt, ILambdaContext context) 
    \mathcal{L} foreach (var message in evnt.Records) 
         { 
              await ProcessMessageAsync(message, context); 
         } 
         context.Logger.LogInformation("done"); 
     } 
     private async Task ProcessMessageAsync(SQSEvent.SQSMessage message, 
  ILambdaContext context) 
     { 
         try 
         { 
              context.Logger.LogInformation($"Processed message {message.Body}"); 
              // TODO: Do interesting work based on the new message 
              await Task.CompletedTask; 
         } 
         catch (Exception e) 
        \{ //You can use Dead Letter Queue to handle failures. By configuring a 
  Lambda DLQ. 
              context.Logger.LogError($"An error occurred"); 
              throw; 
         } 
     }
}
```
## **Reporting batch item failures for Lambda functions with an Amazon SQS trigger**

The following code example shows how to implement partial batch response for Lambda functions that receive events from an SQS queue. The function reports the batch item failures in the response, signaling to Lambda to retry those messages later.

#### **AWS SDK for .NET**

#### **A** Note

There's more on GitHub. Find the complete example and learn how to set up and run in the [Serverless](https://github.com/aws-samples/serverless-snippets/tree/main/lambda-function-sqs-report-batch-item-failures) examples repository.

Reporting SQS batch item failures with Lambda using .NET.

```
// Copyright Amazon.com, Inc. or its affiliates. All Rights Reserved.
// SPDX-License-Identifier: Apache-2.0
using Amazon.Lambda.Core;
using Amazon.Lambda.SQSEvents;
// Assembly attribute to enable the Lambda function's JSON input to be converted 
  into a .NET class.
[assembly: 
  LambdaSerializer(typeof(Amazon.Lambda.Serialization.SystemTextJson.DefaultLambdaJsonSerializer))]
namespace sqsSample;
public class Function
{ 
     public async Task<SQSBatchResponse> FunctionHandler(SQSEvent evnt, 
  ILambdaContext context) 
     { 
         List<SQSBatchResponse.BatchItemFailure> batchItemFailures = new 
  List<SQSBatchResponse.BatchItemFailure>(); 
         foreach(var message in evnt.Records) 
         { 
             try 
\{\hspace{.1cm} \} //process your message
```

```
 await ProcessMessageAsync(message, context); 
 } 
             catch (System.Exception) 
\{\hspace{.1cm} \} //Add failed message identifier to the batchItemFailures list 
                 batchItemFailures.Add(new 
  SQSBatchResponse.BatchItemFailure{ItemIdentifier=message.MessageId}); 
 } 
 } 
         return new SQSBatchResponse(batchItemFailures); 
     } 
     private async Task ProcessMessageAsync(SQSEvent.SQSMessage message, 
  ILambdaContext context) 
     { 
         if (String.IsNullOrEmpty(message.Body)) 
         { 
             throw new Exception("No Body in SQS Message."); 
         } 
         context.Logger.LogInformation($"Processed message {message.Body}"); 
         // TODO: Do interesting work based on the new message 
         await Task.CompletedTask; 
     }
}
```
# **Step Functions examples using AWS SDK for .NET**

The following code examples show you how to perform actions and implement common scenarios by using the AWS SDK for .NET with Step Functions.

*Actions* are code excerpts from larger programs and must be run in context. While actions show you how to call individual service functions, you can see actions in context in their related scenarios and cross-service examples.

*Scenarios* are code examples that show you how to accomplish a specific task by calling multiple functions within the same service.

Each example includes a link to GitHub, where you can find instructions on how to set up and run the code in context.

# **Get started**

## **Hello Step Functions**

The following code examples show how to get started using Step Functions.

## **AWS SDK for .NET**

### **A** Note

```
namespace StepFunctionsActions;
using Amazon.StepFunctions;
using Amazon.StepFunctions.Model;
public class HelloStepFunctions
{ 
     static async Task Main() 
     { 
        var stepFunctionsClient = new AmazonStepFunctionsClient();
         Console.Clear(); 
         Console.WriteLine("Welcome to AWS Step Functions"); 
         Console.WriteLine("Let's list up to 10 of your state machines:"); 
         var stateMachineListRequest = new ListStateMachinesRequest { MaxResults = 
  10 }; 
         // Get information for up to 10 Step Functions state machines. 
         var response = await 
  stepFunctionsClient.ListStateMachinesAsync(stateMachineListRequest); 
         if (response.StateMachines.Count > 0) 
         { 
             response.StateMachines.ForEach(stateMachine => 
             { 
                 Console.WriteLine($"State Machine Name: {stateMachine.Name}\tAmazon 
  Resource Name (ARN): {stateMachine.StateMachineArn}"); 
             }); 
 } 
         else
```

```
 { 
               Console.WriteLine("\tNo state machines were found."); 
          } 
     }
}
```
• For API details, see [ListStateMachines](https://docs.aws.amazon.com/goto/DotNetSDKV3/states-2016-11-23/ListStateMachines) in *AWS SDK for .NET API Reference*.

#### **Topics**

- [Actions](#page-331-0)
- [Scenarios](#page-352-0)

# **Actions**

#### **CreateActivity**

The following code example shows how to use CreateActivity.

## **AWS SDK for .NET**

#### *(b)* Note

```
 /// <summary> 
     /// Create a Step Functions activity using the supplied name. 
    // </summary>
     /// <param name="activityName">The name for the new Step Functions activity.</
param> 
     /// <returns>The Amazon Resource Name (ARN) for the new activity.</returns> 
     public async Task<string> CreateActivity(string activityName) 
     { 
         var response = await _amazonStepFunctions.CreateActivityAsync(new 
  CreateActivityRequest { Name = activityName }); 
         return response.ActivityArn;
```
}

• For API details, see [CreateActivity](https://docs.aws.amazon.com/goto/DotNetSDKV3/states-2016-11-23/CreateActivity) in *AWS SDK for .NET API Reference*.

#### **CreateStateMachine**

The following code example shows how to use CreateStateMachine.

#### **AWS SDK for .NET**

#### **A** Note

```
 /// <summary> 
    /// Create a Step Functions state machine. 
   /// </summary> 
   /// <param name="stateMachineName">Name for the new Step Functions state 
   /// machine.</param> 
   /// <param name="definition">A JSON string that defines the Step Functions 
   /// state machine.</param> 
   /// <param name="roleArn">The Amazon Resource Name (ARN) of the role.</param> 
  /// <returns></returns>
    public async Task<string> CreateStateMachine(string stateMachineName, string 
 definition, string roleArn) 
    { 
        var request = new CreateStateMachineRequest 
        { 
            Name = stateMachineName, 
            Definition = definition, 
            RoleArn = roleArn 
        }; 
        var response = 
           await _amazonStepFunctions.CreateStateMachineAsync(request);
        return response.StateMachineArn; 
    }
```
• For API details, see [CreateStateMachine](https://docs.aws.amazon.com/goto/DotNetSDKV3/states-2016-11-23/CreateStateMachine) in *AWS SDK for .NET API Reference*.

# **DeleteActivity**

The following code example shows how to use DeleteActivity.

### **AWS SDK for .NET**

### **A** Note

There's more on GitHub. Find the complete example and learn how to set up and run in the AWS Code Examples [Repository](https://github.com/awsdocs/aws-doc-sdk-examples/tree/main/dotnetv3/StepFunctions#code-examples).

```
 /// <summary> 
   /// Delete a Step Machine activity. 
   /// </summary> 
   /// <param name="activityArn">The Amazon Resource Name (ARN) of 
   /// the activity.</param> 
   /// <returns>A Boolean value indicating the success of the action.</returns> 
    public async Task<bool> DeleteActivity(string activityArn) 
    { 
        var response = await _amazonStepFunctions.DeleteActivityAsync(new 
 DeleteActivityRequest { ActivityArn = activityArn }); 
        return response.HttpStatusCode == System.Net.HttpStatusCode.OK; 
    }
```
• For API details, see [DeleteActivity](https://docs.aws.amazon.com/goto/DotNetSDKV3/states-2016-11-23/DeleteActivity) in *AWS SDK for .NET API Reference*.

# **DeleteStateMachine**

The following code example shows how to use DeleteStateMachine.

#### *(i)* Note

There's more on GitHub. Find the complete example and learn how to set up and run in the AWS Code Examples [Repository](https://github.com/awsdocs/aws-doc-sdk-examples/tree/main/dotnetv3/StepFunctions#code-examples).

```
 /// <summary> 
   /// Delete a Step Functions state machine. 
   /// </summary> 
   /// <param name="stateMachineArn">The Amazon Resource Name (ARN) of the 
   /// state machine.</param> 
    /// <returns>A Boolean value indicating the success of the action.</returns> 
   public async Task<bool> DeleteStateMachine(string stateMachineArn)
   \mathcal{L} var response = await _amazonStepFunctions.DeleteStateMachineAsync(new 
 DeleteStateMachineRequest 
        { StateMachineArn = stateMachineArn }); 
        return response.HttpStatusCode == System.Net.HttpStatusCode.OK; 
    }
```
• For API details, see [DeleteStateMachine](https://docs.aws.amazon.com/goto/DotNetSDKV3/states-2016-11-23/DeleteStateMachine) in *AWS SDK for .NET API Reference*.

#### **DescribeExecution**

The following code example shows how to use DescribeExecution.

# **AWS SDK for .NET**

# **A** Note

There's more on GitHub. Find the complete example and learn how to set up and run in the AWS Code Examples [Repository](https://github.com/awsdocs/aws-doc-sdk-examples/tree/main/dotnetv3/StepFunctions#code-examples).

 /// <summary> /// Retrieve information about the specified Step Functions execution.

```
 /// </summary> 
   /// <param name="executionArn">The Amazon Resource Name (ARN) of the 
    /// Step Functions execution.</param> 
  /// <returns>The API response returned by the API.</returns>
    public async Task<DescribeExecutionResponse> DescribeExecutionAsync(string 
 executionArn) 
    { 
        var response = await _amazonStepFunctions.DescribeExecutionAsync(new 
 DescribeExecutionRequest { ExecutionArn = executionArn }); 
        return response; 
    }
```
• For API details, see [DescribeExecution](https://docs.aws.amazon.com/goto/DotNetSDKV3/states-2016-11-23/DescribeExecution) in *AWS SDK for .NET API Reference*.

# **DescribeStateMachine**

The following code example shows how to use DescribeStateMachine.

# **AWS SDK for .NET**

# **Note**

```
 /// <summary> 
     /// Retrieve information about the specified Step Functions state machine. 
     /// </summary> 
     /// <param name="StateMachineArn">The Amazon Resource Name (ARN) of the 
     /// Step Functions state machine to retrieve.</param> 
     /// <returns>Information about the specified Step Functions state machine.</
returns> 
     public async Task<DescribeStateMachineResponse> DescribeStateMachineAsync(string 
  StateMachineArn) 
    \{ var response = await _amazonStepFunctions.DescribeStateMachineAsync(new 
  DescribeStateMachineRequest { StateMachineArn = StateMachineArn }); 
         return response; 
     }
```
• For API details, see [DescribeStateMachine](https://docs.aws.amazon.com/goto/DotNetSDKV3/states-2016-11-23/DescribeStateMachine) in *AWS SDK for .NET API Reference*.

### **GetActivityTask**

The following code example shows how to use GetActivityTask.

#### **AWS SDK for .NET**

#### **Note**

There's more on GitHub. Find the complete example and learn how to set up and run in the AWS Code Examples [Repository](https://github.com/awsdocs/aws-doc-sdk-examples/tree/main/dotnetv3/StepFunctions#code-examples).

```
 /// <summary> 
   /// Retrieve a task with the specified Step Functions activity 
   /// with the specified Amazon Resource Name (ARN). 
   /// </summary> 
   /// <param name="activityArn">The Amazon Resource Name (ARN) of 
   /// the Step Functions activity.</param> 
   /// <param name="workerName">The name of the Step Functions worker.</param> 
   /// <returns>The response from the Step Functions activity.</returns> 
    public async Task<GetActivityTaskResponse> GetActivityTaskAsync(string 
 activityArn, string workerName) 
   \mathcal{L} var response = await _amazonStepFunctions.GetActivityTaskAsync(new 
 GetActivityTaskRequest 
        { ActivityArn = activityArn, WorkerName = workerName }); 
        return response; 
    }
```
• For API details, see [GetActivityTask](https://docs.aws.amazon.com/goto/DotNetSDKV3/states-2016-11-23/GetActivityTask) in *AWS SDK for .NET API Reference*.

# **ListActivities**

The following code example shows how to use ListActivities.

# **A** Note

There's more on GitHub. Find the complete example and learn how to set up and run in the AWS Code Examples [Repository](https://github.com/awsdocs/aws-doc-sdk-examples/tree/main/dotnetv3/StepFunctions#code-examples).

```
 /// <summary> 
    /// List the Step Functions activities for the current account. 
    /// </summary> 
    /// <returns>A list of ActivityListItems.</returns> 
    public async Task<List<ActivityListItem>> ListActivitiesAsync() 
    { 
        var request = new ListActivitiesRequest();
         var activities = new List<ActivityListItem>(); 
         do 
         { 
            var response = await _amazonStepFunctions.ListActivitiesAsync(request);
             if (response.NextToken is not null) 
\{\hspace{.1cm} \} request.NextToken = response.NextToken; 
 } 
             activities.AddRange(response.Activities); 
         } 
         while (request.NextToken is not null); 
         return activities; 
    }
```
• For API details, see [ListActivities](https://docs.aws.amazon.com/goto/DotNetSDKV3/states-2016-11-23/ListActivities) in *AWS SDK for .NET API Reference*.

# **ListExecutions**

The following code example shows how to use ListExecutions.

# **A** Note

There's more on GitHub. Find the complete example and learn how to set up and run in the AWS Code Examples [Repository](https://github.com/awsdocs/aws-doc-sdk-examples/tree/main/dotnetv3/StepFunctions#code-examples).

```
 /// <summary> 
    /// Retrieve information about executions of a Step Functions 
    /// state machine. 
    /// </summary> 
    /// <param name="stateMachineArn">The Amazon Resource Name (ARN) of the 
    /// Step Functions state machine.</param> 
   /// <returns>A list of ExecutionListItem objects.</returns>
     public async Task<List<ExecutionListItem>> ListExecutionsAsync(string 
 stateMachineArn) 
    \left\{ \right. var executions = new List<ExecutionListItem>(); 
         ListExecutionsResponse response; 
         var request = new ListExecutionsRequest { StateMachineArn = 
 stateMachineArn }; 
         do 
         { 
             response = await _amazonStepFunctions.ListExecutionsAsync(request); 
             executions.AddRange(response.Executions); 
             if (response.NextToken is not null) 
\{\hspace{.1cm} \} request.NextToken = response.NextToken; 
 } 
         } while (response.NextToken is not null); 
         return executions; 
     }
```
• For API details, see [ListExecutions](https://docs.aws.amazon.com/goto/DotNetSDKV3/states-2016-11-23/ListExecutions) in *AWS SDK for .NET API Reference*.

# **ListStateMachines**

The following code example shows how to use ListStateMachines.

## **AWS SDK for .NET**

#### *(i)* Note

There's more on GitHub. Find the complete example and learn how to set up and run in the AWS Code Examples [Repository](https://github.com/awsdocs/aws-doc-sdk-examples/tree/main/dotnetv3/StepFunctions#code-examples).

```
 /// <summary> 
   /// Retrieve a list of Step Functions state machines. 
  // </summary>
   /// <returns>A list of StateMachineListItem objects.</returns> 
    public async Task<List<StateMachineListItem>> ListStateMachinesAsync() 
    { 
        var stateMachines = new List<StateMachineListItem>(); 
        var listStateMachinesPaginator = 
            _amazonStepFunctions.Paginators.ListStateMachines(new 
 ListStateMachinesRequest()); 
        await foreach (var response in listStateMachinesPaginator.Responses) 
        { 
            stateMachines.AddRange(response.StateMachines); 
        } 
        return stateMachines; 
    }
```
• For API details, see [ListStateMachines](https://docs.aws.amazon.com/goto/DotNetSDKV3/states-2016-11-23/ListStateMachines) in *AWS SDK for .NET API Reference*.

#### **SendTaskSuccess**

The following code example shows how to use SendTaskSuccess.

### **A** Note

There's more on GitHub. Find the complete example and learn how to set up and run in the AWS Code Examples [Repository](https://github.com/awsdocs/aws-doc-sdk-examples/tree/main/dotnetv3/StepFunctions#code-examples).

```
 /// <summary> 
     /// Indicate that the Step Functions task, indicated by the 
     /// task token, has completed successfully. 
     /// </summary> 
     /// <param name="taskToken">Identifies the task.</param> 
     /// <param name="taskResponse">The response received from executing the task.</
param> 
     /// <returns>A Boolean value indicating the success of the action.</returns> 
    public async Task<bool> SendTaskSuccessAsync(string taskToken, string
  taskResponse) 
    \left\{ \right. var response = await _amazonStepFunctions.SendTaskSuccessAsync(new 
  SendTaskSuccessRequest 
         { TaskToken = taskToken, Output = taskResponse }); 
         return response.HttpStatusCode == System.Net.HttpStatusCode.OK; 
     }
```
• For API details, see [SendTaskSuccess](https://docs.aws.amazon.com/goto/DotNetSDKV3/states-2016-11-23/SendTaskSuccess) in *AWS SDK for .NET API Reference*.

## **StartExecution**

The following code example shows how to use StartExecution.

# **AWS SDK for .NET**

#### **A** Note

```
 /// <summary> 
    /// Start execution of an AWS Step Functions state machine. 
    /// </summary> 
    /// <param name="executionName">The name to use for the execution.</param> 
    /// <param name="executionJson">The JSON string to pass for execution.</param> 
    /// <param name="stateMachineArn">The Amazon Resource Name (ARN) of the 
    /// Step Functions state machine.</param> 
    /// <returns>The Amazon Resource Name (ARN) of the AWS Step Functions 
   /// execution.</returns>
    public async Task<string> StartExecutionAsync(string executionJson, string 
 stateMachineArn) 
    { 
        var executionRequest = new StartExecutionRequest 
        { 
            Input = executionJson, 
            StateMachineArn = stateMachineArn 
        }; 
        var response = await 
 _amazonStepFunctions.StartExecutionAsync(executionRequest); 
        return response.ExecutionArn; 
    }
```
• For API details, see [StartExecution](https://docs.aws.amazon.com/goto/DotNetSDKV3/states-2016-11-23/StartExecution) in *AWS SDK for .NET API Reference*.

# **Scenarios**

# **Get started with state machines**

The following code example shows how to:

- Create an activity.
- Create a state machine from an Amazon States Language definition that contains the previously created activity as a step.
- Run the state machine and respond to the activity with user input.
- Get the final status and output after the run completes, then clean up resources.

#### **Note**

There's more on GitHub. Find the complete example and learn how to set up and run in the AWS Code Examples [Repository](https://github.com/awsdocs/aws-doc-sdk-examples/tree/main/dotnetv3/StepFunctions#code-examples).

Run an interactive scenario at a command prompt.

```
global using System.Text.Json;
global using Amazon.StepFunctions;
global using Microsoft.Extensions.Configuration;
global using Microsoft.Extensions.DependencyInjection;
global using Microsoft.Extensions.Hosting;
global using Microsoft.Extensions.Logging;
global using Microsoft.Extensions.Logging.Console;
global using Microsoft.Extensions.Logging.Debug;
global using StepFunctionsActions;
global using LogLevel = Microsoft.Extensions.Logging.LogLevel;
using Amazon.IdentityManagement;
using Amazon.IdentityManagement.Model;
using Amazon.StepFunctions.Model;
namespace StepFunctionsBasics;
public class StepFunctionsBasics
{ 
     private static ILogger _logger = null!; 
     private static IConfigurationRoot _configuration = null!; 
     private static IAmazonIdentityManagementService _iamService = null!; 
     static async Task Main(string[] args) 
     { 
         // Set up dependency injection for AWS Step Functions. 
         using var host = Host.CreateDefaultBuilder(args) 
             .ConfigureLogging(logging => 
                 logging.AddFilter("System", LogLevel.Debug) 
                      .AddFilter<DebugLoggerProvider>("Microsoft", 
  LogLevel.Information)
```

```
 .AddFilter<ConsoleLoggerProvider>("Microsoft", LogLevel.Trace)) 
               .ConfigureServices((_, services) => 
                   services.AddAWSService<IAmazonStepFunctions>() 
                        .AddAWSService<IAmazonIdentityManagementService>() 
                        .AddTransient<StepFunctionsWrapper>() 
) .Build(); 
         \lnot \lnot = \lnot \lnot \lnot \lnot \lnot \lnot \lnot \lnot \lnot \lnot \lnot \lnot \lnot \lnot \lnot \lnot \lnot \lnot \lnot \lnot \lnot \lnot \lnot \lnot \lnot \lnot \lnot \lnot \lnot \lnot \lnot \lnot \lnot \lnot \l .CreateLogger<StepFunctionsBasics>(); 
         // Load configuration settings. 
          _configuration = new ConfigurationBuilder() 
               .SetBasePath(Directory.GetCurrentDirectory()) 
               .AddJsonFile("settings.json") // Load test settings from .json file. 
               .AddJsonFile("settings.local.json", 
                   true) // Optionally load local settings. 
               .Build(); 
          var activityName = _configuration["ActivityName"]; 
          var stateMachineName = _configuration["StateMachineName"]; 
         var roleName = _configuration["RoleName"]; 
          var repoBaseDir = _configuration["RepoBaseDir"]; 
         var jsonFilePath = configuration["JsonFilePath"];
          var jsonFileName = _configuration["JsonFileName"]; 
          var uiMethods = new UiMethods(); 
          var stepFunctionsWrapper = 
  host.Services.GetRequiredService<StepFunctionsWrapper>(); 
          _iamService = 
  host.Services.GetRequiredService<IAmazonIdentityManagementService>(); 
         // Load definition for the state machine from a JSON file. 
          var stateDefinitionJson = File.ReadAllText($"{repoBaseDir}{jsonFilePath}
{jsonFileName}"); 
          Console.Clear(); 
          uiMethods.DisplayOverview(); 
          uiMethods.PressEnter(); 
          uiMethods.DisplayTitle("Create activity"); 
          Console.WriteLine("Let's start by creating an activity.");
```

```
 string activityArn; 
         string stateMachineArn; 
         // Check to see if the activity already exists. 
         var activityList = await stepFunctionsWrapper.ListActivitiesAsync(); 
         var existingActivity = activityList.FirstOrDefault(activity => activity.Name 
 == activityName); 
         if (existingActivity is not null) 
         { 
             activityArn = existingActivity.ActivityArn; 
             Console.WriteLine($"Activity, {activityName}, already exists."); 
         } 
         else 
         { 
             activityArn = await stepFunctionsWrapper.CreateActivity(activityName); 
         } 
         // Swap the placeholder in the JSON file with the Amazon Resource Name (ARN) 
         // of the recently created activity. 
         var stateDefinition = 
 stateDefinitionJson.Replace("{{DOC_EXAMPLE_ACTIVITY_ARN}}", activityArn); 
         uiMethods.DisplayTitle("Create state machine"); 
         Console.WriteLine("Now we'll create a state machine."); 
         // Find or create an IAM role that can be assumed by Step Functions. 
         var role = await GetOrCreateStateMachineRole(roleName); 
         // See if the state machine already exists. 
         var stateMachineList = await stepFunctionsWrapper.ListStateMachinesAsync(); 
         var existingStateMachine = 
             stateMachineList.FirstOrDefault(stateMachine => stateMachine.Name == 
 stateMachineName); 
         if (existingStateMachine is not null) 
\overline{\mathcal{L}} Console.WriteLine($"State machine, {stateMachineName}, already 
 exists."); 
             stateMachineArn = existingStateMachine.StateMachineArn; 
         } 
         else 
         { 
             // Create the state machine. 
             stateMachineArn =
```

```
 await stepFunctionsWrapper.CreateStateMachine(stateMachineName, 
 stateDefinition, role.Arn); 
            uiMethods.PressEnter(); 
        } 
        Console.WriteLine("The state machine has been created."); 
        var describeStateMachineResponse = await 
 stepFunctionsWrapper.DescribeStateMachineAsync(stateMachineArn); 
Console.WriteLine($"{describeStateMachineResponse.Name}\t{describeStateMachineResponse.Stat
        Console.WriteLine($"Current status: {describeStateMachineResponse.Status}"); 
        Console.WriteLine($"Amazon Resource Name (ARN) of the role assumed by the 
 state machine: {describeStateMachineResponse.RoleArn}"); 
        var userName = string.Empty; 
        Console.Write("Before we start the state machine, tell me what should 
 ChatSFN call you? "); 
        userName = Console.ReadLine(); 
        // Keep asking until the user enters a string value. 
        while (string.IsNullOrEmpty(userName)) 
        { 
            Console.Write("Enter your name: "); 
            userName = Console.ReadLine(); 
        } 
        var executionJson = @"{""name"": """ + userName + @"""}"; 
        // Start the state machine execution. 
        Console.WriteLine("Now we'll start execution of the state machine."); 
        var executionArn = await 
 stepFunctionsWrapper.StartExecutionAsync(executionJson, stateMachineArn); 
        Console.WriteLine("State machine started."); 
        Console.WriteLine($"Thank you, {userName}. Now let's get started..."); 
        uiMethods.PressEnter(); 
        uiMethods.DisplayTitle("ChatSFN"); 
        var isDone = false; 
        var response = new GetActivityTaskResponse(); 
        var taskToken = string.Empty; 
        var userChoice = string.Empty;
```

```
 while (!isDone) 
         { 
             response = await stepFunctionsWrapper.GetActivityTaskAsync(activityArn, 
 "MvpWorker"); 
             taskToken = response.TaskToken; 
             // Parse the returned JSON string. 
             var taskJsonResponse = JsonDocument.Parse(response.Input); 
             var taskJsonObject = taskJsonResponse.RootElement; 
             var message = taskJsonObject.GetProperty("message").GetString(); 
             var actions = 
 taskJsonObject.GetProperty("actions").EnumerateArray().Select(x => 
 x.ToString()).ToList(); 
             Console.WriteLine($"\n{message}\n"); 
             // Prompt the user for another choice. 
             Console.WriteLine("ChatSFN: What would you like me to do?"); 
             actions.ForEach(action => Console.WriteLine($"\t{action}")); 
             Console.Write($"\n{userName}, tell me your choice: "); 
             userChoice = Console.ReadLine(); 
             if (userChoice?.ToLower() == "done") 
\{\hspace{.1cm} \} isDone = true; 
 } 
             Console.WriteLine($"You have selected: {userChoice}"); 
             var jsonResponse = @"{""action"": """ + userChoice + @"""}"; 
             await stepFunctionsWrapper.SendTaskSuccessAsync(taskToken, 
 jsonResponse); 
         } 
         await stepFunctionsWrapper.StopExecution(executionArn); 
         Console.WriteLine("Now we will wait for the execution to stop."); 
         DescribeExecutionResponse executionResponse; 
         do 
         { 
             executionResponse = await 
 stepFunctionsWrapper.DescribeExecutionAsync(executionArn); 
         } while (executionResponse.Status == ExecutionStatus.RUNNING); 
         Console.WriteLine("State machine stopped."); 
         uiMethods.PressEnter();
```

```
 uiMethods.DisplayTitle("State machine executions"); 
        Console.WriteLine("Now let's take a look at the execution values for the 
 state machine."); 
        // List the executions. 
        var executions = await 
 stepFunctionsWrapper.ListExecutionsAsync(stateMachineArn); 
        uiMethods.DisplayTitle("Step function execution values"); 
        executions.ForEach(execution => 
        { 
            Console.WriteLine($"{execution.Name}\t{execution.StartDate} to 
 {execution.StopDate}"); 
        }); 
        uiMethods.PressEnter(); 
        // Now delete the state machine and the activity. 
        uiMethods.DisplayTitle("Clean up resources"); 
        Console.WriteLine("Deleting the state machine..."); 
        await stepFunctionsWrapper.DeleteStateMachine(stateMachineArn); 
        Console.WriteLine("State machine deleted."); 
        Console.WriteLine("Deleting the activity..."); 
        await stepFunctionsWrapper.DeleteActivity(activityArn); 
        Console.WriteLine("Activity deleted."); 
        Console.WriteLine("The Amazon Step Functions scenario is now complete."); 
    } 
   static async Task<Role> GetOrCreateStateMachineRole(string roleName)
    { 
        // Define the policy document for the role. 
        var stateMachineRolePolicy = @"{ 
         ""Version"": ""2012-10-17"", 
        ""Statement"": [{ 
            ""Sid"": """", 
            ""Effect"": ""Allow"", 
            ""Principal"": { 
                 ""Service"": ""states.amazonaws.com""}, 
            ""Action"": ""sts:AssumeRole""}]}";
```

```
 var role = new Role(); 
          var roleExists = false; 
         try 
          { 
              var getRoleResponse = await _iamService.GetRoleAsync(new GetRoleRequest 
  { RoleName = roleName }); 
              roleExists = true; 
              role = getRoleResponse.Role; 
          } 
          catch (NoSuchEntityException) 
          { 
              // The role doesn't exist. Create it. 
              Console.WriteLine($"Role, {roleName} doesn't exist. Creating it..."); 
          } 
         if (!roleExists) 
          { 
              var request = new CreateRoleRequest 
              { 
                  RoleName = roleName, 
                  AssumeRolePolicyDocument = stateMachineRolePolicy, 
              }; 
              var createRoleResponse = await _iamService.CreateRoleAsync(request); 
              role = createRoleResponse.Role; 
         } 
         return role; 
     }
}
namespace StepFunctionsBasics;
/// <summary>
/// Some useful methods to make screen display easier.
/// </summary>
public class UiMethods
{ 
     private readonly string _sepBar = new('-', Console.WindowWidth); 
     /// <summary> 
     /// Show information about the scenario.
```

```
 /// </summary> 
 public void DisplayOverview() 
 { 
     Console.Clear(); 
     DisplayTitle("Welcome to the AWS Step Functions Demo"); 
     Console.WriteLine("This example application will do the following:"); 
     Console.WriteLine("\t 1. Create an activity."); 
     Console.WriteLine("\t 2. Create a state machine."); 
     Console.WriteLine("\t 3. Start an execution."); 
     Console.WriteLine("\t 4. Run the worker, then stop it."); 
     Console.WriteLine("\t 5. List executions."); 
     Console.WriteLine("\t 6. Clean up the resources created for the example."); 
 } 
 /// <summary> 
 /// Display a message and wait until the user presses enter. 
 /// </summary> 
 public void PressEnter() 
 { 
     Console.Write("\nPress <Enter> to continue."); 
     _ = Console.ReadLine(); 
 } 
 /// <summary> 
 /// Pad a string with spaces to center it on the console display. 
 /// </summary> 
 /// <param name="strToCenter"></param> 
/// <returns></returns>
 private string CenterString(string strToCenter) 
\{ var padAmount = (Console.WindowWidth - strToCenter.Length) / 2; 
    var leftPad = new string(' ', padAmount);
     return $"{leftPad}{strToCenter}"; 
 } 
 /// <summary> 
 /// Display a line of hyphens, the centered text of the title, and another 
 /// line of hyphens. 
 /// </summary> 
 /// <param name="strTitle">The string to be displayed.</param> 
 public void DisplayTitle(string strTitle) 
 { 
     Console.WriteLine(_sepBar);
```

```
 Console.WriteLine(CenterString(strTitle)); 
         Console.WriteLine(_sepBar); 
     }
}
```
Define a class that wraps state machine and activity actions.

```
namespace StepFunctionsActions;
using Amazon.StepFunctions;
using Amazon.StepFunctions.Model;
/// <summary>
/// Wrapper that performs AWS Step Functions actions.
/// </summary>
public class StepFunctionsWrapper
\{ private readonly IAmazonStepFunctions _amazonStepFunctions; 
    /// <summary> 
     /// The constructor for the StepFunctionsWrapper. Initializes the 
    /// client object passed to it. 
     /// </summary> 
     /// <param name="amazonStepFunctions">An initialized Step Functions client 
  object.</param> 
     public StepFunctionsWrapper(IAmazonStepFunctions amazonStepFunctions) 
     { 
         _amazonStepFunctions = amazonStepFunctions; 
     } 
     /// <summary> 
     /// Create a Step Functions activity using the supplied name. 
    // </summary>
    /// <param name="activityName">The name for the new Step Functions activity.</
param> 
     /// <returns>The Amazon Resource Name (ARN) for the new activity.</returns> 
     public async Task<string> CreateActivity(string activityName) 
     { 
         var response = await _amazonStepFunctions.CreateActivityAsync(new 
  CreateActivityRequest { Name = activityName });
```

```
 return response.ActivityArn; 
    } 
   /// <summary> 
   /// Create a Step Functions state machine. 
   /// </summary> 
   /// <param name="stateMachineName">Name for the new Step Functions state 
   /// machine.</param> 
   /// <param name="definition">A JSON string that defines the Step Functions 
   /// state machine.</param> 
   /// <param name="roleArn">The Amazon Resource Name (ARN) of the role.</param> 
  /// <returns></returns>
    public async Task<string> CreateStateMachine(string stateMachineName, string 
 definition, string roleArn) 
    { 
        var request = new CreateStateMachineRequest 
        { 
            Name = stateMachineName, 
            Definition = definition, 
            RoleArn = roleArn 
        }; 
        var response = 
           await _amazonStepFunctions.CreateStateMachineAsync(request);
        return response.StateMachineArn; 
    } 
   /// <summary> 
   /// Delete a Step Machine activity. 
   /// </summary> 
   /// <param name="activityArn">The Amazon Resource Name (ARN) of 
   /// the activity.</param> 
   /// <returns>A Boolean value indicating the success of the action.</returns> 
   public async Task<bool> DeleteActivity(string activityArn)
    { 
        var response = await _amazonStepFunctions.DeleteActivityAsync(new 
 DeleteActivityRequest { ActivityArn = activityArn }); 
        return response.HttpStatusCode == System.Net.HttpStatusCode.OK; 
    } 
    /// <summary>
```

```
 /// Delete a Step Functions state machine. 
     /// </summary> 
     /// <param name="stateMachineArn">The Amazon Resource Name (ARN) of the 
     /// state machine.</param> 
     /// <returns>A Boolean value indicating the success of the action.</returns> 
     public async Task<bool> DeleteStateMachine(string stateMachineArn) 
    \{ var response = await _amazonStepFunctions.DeleteStateMachineAsync(new 
  DeleteStateMachineRequest 
         { StateMachineArn = stateMachineArn }); 
         return response.HttpStatusCode == System.Net.HttpStatusCode.OK; 
     } 
     /// <summary> 
     /// Retrieve information about the specified Step Functions execution. 
    // </summary>
     /// <param name="executionArn">The Amazon Resource Name (ARN) of the 
     /// Step Functions execution.</param> 
    /// <returns>The API response returned by the API.</returns>
     public async Task<DescribeExecutionResponse> DescribeExecutionAsync(string 
  executionArn) 
     { 
         var response = await _amazonStepFunctions.DescribeExecutionAsync(new 
  DescribeExecutionRequest { ExecutionArn = executionArn }); 
         return response; 
     } 
     /// <summary> 
    /// Retrieve information about the specified Step Functions state machine. 
    // / </summary>
    /// <param name="StateMachineArn">The Amazon Resource Name (ARN) of the 
     /// Step Functions state machine to retrieve.</param> 
     /// <returns>Information about the specified Step Functions state machine.</
returns> 
     public async Task<DescribeStateMachineResponse> DescribeStateMachineAsync(string 
  StateMachineArn) 
    \mathcal{L} var response = await _amazonStepFunctions.DescribeStateMachineAsync(new 
  DescribeStateMachineRequest { StateMachineArn = StateMachineArn }); 
         return response; 
     }
```

```
 /// <summary> 
    /// Retrieve a task with the specified Step Functions activity 
    /// with the specified Amazon Resource Name (ARN). 
    /// </summary> 
    /// <param name="activityArn">The Amazon Resource Name (ARN) of 
    /// the Step Functions activity.</param> 
    /// <param name="workerName">The name of the Step Functions worker.</param> 
    /// <returns>The response from the Step Functions activity.</returns> 
    public async Task<GetActivityTaskResponse> GetActivityTaskAsync(string 
 activityArn, string workerName) 
    { 
         var response = await _amazonStepFunctions.GetActivityTaskAsync(new 
 GetActivityTaskRequest 
         { ActivityArn = activityArn, WorkerName = workerName }); 
         return response; 
    } 
    /// <summary> 
    /// List the Step Functions activities for the current account. 
    /// </summary> 
   /// <returns>A list of ActivityListItems.</returns>
    public async Task<List<ActivityListItem>> ListActivitiesAsync() 
   \{var request = new ListActivitiesRequest();
         var activities = new List<ActivityListItem>(); 
         do 
         { 
            var response = await _amazonStepFunctions.ListActivitiesAsync(request);
             if (response.NextToken is not null) 
\{\hspace{.1cm} \} request.NextToken = response.NextToken; 
 } 
             activities.AddRange(response.Activities); 
         } 
         while (request.NextToken is not null); 
         return activities; 
    }
```

```
 /// <summary> 
     /// Retrieve information about executions of a Step Functions 
    /// state machine. 
    /// </summary> 
    /// <param name="stateMachineArn">The Amazon Resource Name (ARN) of the 
    /// Step Functions state machine.</param> 
   /// <returns>A list of ExecutionListItem objects.</returns>
     public async Task<List<ExecutionListItem>> ListExecutionsAsync(string 
 stateMachineArn) 
    \mathcal{L} var executions = new List<ExecutionListItem>(); 
         ListExecutionsResponse response; 
         var request = new ListExecutionsRequest { StateMachineArn = 
 stateMachineArn }; 
         do 
         { 
             response = await _amazonStepFunctions.ListExecutionsAsync(request); 
             executions.AddRange(response.Executions); 
             if (response.NextToken is not null) 
\{\hspace{.1cm} \} request.NextToken = response.NextToken; 
 } 
         } while (response.NextToken is not null); 
         return executions; 
     } 
    /// <summary> 
    /// Retrieve a list of Step Functions state machines. 
    /// </summary> 
     /// <returns>A list of StateMachineListItem objects.</returns> 
     public async Task<List<StateMachineListItem>> ListStateMachinesAsync() 
    \mathcal{L} var stateMachines = new List<StateMachineListItem>(); 
         var listStateMachinesPaginator = 
             _amazonStepFunctions.Paginators.ListStateMachines(new 
 ListStateMachinesRequest()); 
         await foreach (var response in listStateMachinesPaginator.Responses) 
         { 
             stateMachines.AddRange(response.StateMachines);
```

```
 } 
         return stateMachines; 
     } 
     /// <summary> 
     /// Indicate that the Step Functions task, indicated by the 
     /// task token, has completed successfully. 
     /// </summary> 
     /// <param name="taskToken">Identifies the task.</param> 
     /// <param name="taskResponse">The response received from executing the task.</
param> 
     /// <returns>A Boolean value indicating the success of the action.</returns> 
    public async Task<bool> SendTaskSuccessAsync(string taskToken, string
  taskResponse) 
     { 
         var response = await _amazonStepFunctions.SendTaskSuccessAsync(new 
  SendTaskSuccessRequest 
         { TaskToken = taskToken, Output = taskResponse }); 
         return response.HttpStatusCode == System.Net.HttpStatusCode.OK; 
     } 
     /// <summary> 
     /// Start execution of an AWS Step Functions state machine. 
     /// </summary> 
     /// <param name="executionName">The name to use for the execution.</param> 
     /// <param name="executionJson">The JSON string to pass for execution.</param> 
     /// <param name="stateMachineArn">The Amazon Resource Name (ARN) of the 
     /// Step Functions state machine.</param> 
     /// <returns>The Amazon Resource Name (ARN) of the AWS Step Functions 
    /// execution.</returns>
     public async Task<string> StartExecutionAsync(string executionJson, string 
  stateMachineArn) 
     { 
         var executionRequest = new StartExecutionRequest 
        \mathcal{L} Input = executionJson, 
             StateMachineArn = stateMachineArn 
         };
```

```
 var response = await 
  _amazonStepFunctions.StartExecutionAsync(executionRequest); 
         return response.ExecutionArn; 
     } 
     /// <summary> 
     /// Stop execution of a Step Functions workflow. 
     /// </summary> 
     /// <param name="executionArn">The Amazon Resource Name (ARN) of 
     /// the Step Functions execution to stop.</param> 
     /// <returns>A Boolean value indicating the success of the action.</returns> 
    public async Task<bool> StopExecution(string executionArn)
     { 
         var response = 
             await _amazonStepFunctions.StopExecutionAsync(new StopExecutionRequest 
  { ExecutionArn = executionArn }); 
         return response.HttpStatusCode == System.Net.HttpStatusCode.OK; 
     }
}
```
- For API details, see the following topics in *AWS SDK for .NET API Reference*.
	- [CreateActivity](https://docs.aws.amazon.com/goto/DotNetSDKV3/states-2016-11-23/CreateActivity)
	- [CreateStateMachine](https://docs.aws.amazon.com/goto/DotNetSDKV3/states-2016-11-23/CreateStateMachine)
	- [DeleteActivity](https://docs.aws.amazon.com/goto/DotNetSDKV3/states-2016-11-23/DeleteActivity)
	- [DeleteStateMachine](https://docs.aws.amazon.com/goto/DotNetSDKV3/states-2016-11-23/DeleteStateMachine)
	- [DescribeExecution](https://docs.aws.amazon.com/goto/DotNetSDKV3/states-2016-11-23/DescribeExecution)
	- [DescribeStateMachine](https://docs.aws.amazon.com/goto/DotNetSDKV3/states-2016-11-23/DescribeStateMachine)
	- [GetActivityTask](https://docs.aws.amazon.com/goto/DotNetSDKV3/states-2016-11-23/GetActivityTask)
	- [ListActivities](https://docs.aws.amazon.com/goto/DotNetSDKV3/states-2016-11-23/ListActivities)
	- [ListStateMachines](https://docs.aws.amazon.com/goto/DotNetSDKV3/states-2016-11-23/ListStateMachines)
	- [SendTaskSuccess](https://docs.aws.amazon.com/goto/DotNetSDKV3/states-2016-11-23/SendTaskSuccess)
	- [StartExecution](https://docs.aws.amazon.com/goto/DotNetSDKV3/states-2016-11-23/StartExecution)
	- [StopExecution](https://docs.aws.amazon.com/goto/DotNetSDKV3/states-2016-11-23/StopExecution)

# **AWS STS examples using AWS SDK for .NET**

The following code examples show you how to perform actions and implement common scenarios by using the AWS SDK for .NET with AWS STS.

*Actions* are code excerpts from larger programs and must be run in context. While actions show you how to call individual service functions, you can see actions in context in their related scenarios and cross-service examples.

*Scenarios* are code examples that show you how to accomplish a specific task by calling multiple functions within the same service.

Each example includes a link to GitHub, where you can find instructions on how to set up and run the code in context.

# **Topics**

• [Actions](#page-331-0)

# **Actions**

# **AssumeRole**

The following code example shows how to use AssumeRole.

# **AWS SDK for .NET**

# **A** Note

```
using System;
using System.Threading.Tasks;
using Amazon;
using Amazon.SecurityToken;
using Amazon.SecurityToken.Model;
namespace AssumeRoleExample
{ 
     class AssumeRole
```

```
 { 
         /// <summary> 
         /// This example shows how to use the AWS Security Token 
         /// Service (AWS STS) to assume an IAM role. 
         /// 
         /// NOTE: It is important that the role that will be assumed has a 
         /// trust relationship with the account that will assume the role. 
         /// 
         /// Before you run the example, you need to create the role you want to 
         /// assume and have it trust the IAM account that will assume that role. 
         /// 
         /// See https://docs.aws.amazon.com/IAM/latest/UserGuide/
id_roles_create.html 
         /// for help in working with roles. 
         /// </summary> 
         private static readonly RegionEndpoint REGION = RegionEndpoint.USWest2; 
         static async Task Main() 
         { 
             // Create the SecurityToken client and then display the identity of the 
             // default user. 
             var roleArnToAssume = "arn:aws:iam::123456789012:role/testAssumeRole"; 
             var client = new 
  Amazon.SecurityToken.AmazonSecurityTokenServiceClient(REGION); 
             // Get and display the information about the identity of the default 
  user. 
            var callerIdRequest = new GetCallerIdentityRequest();
             var caller = await client.GetCallerIdentityAsync(callerIdRequest); 
             Console.WriteLine($"Original Caller: {caller.Arn}"); 
             // Create the request to use with the AssumeRoleAsync call. 
             var assumeRoleReq = new AssumeRoleRequest() 
             { 
                  DurationSeconds = 1600, 
                  RoleSessionName = "Session1", 
                  RoleArn = roleArnToAssume 
             }; 
             var assumeRoleRes = await client.AssumeRoleAsync(assumeRoleReq);
```

```
 // Now create a new client based on the credentials of the caller 
  assuming the role. 
             var client2 = new AmazonSecurityTokenServiceClient(credentials: 
  assumeRoleRes.Credentials); 
             // Get and display information about the caller that has assumed the 
  defined role. 
             var caller2 = await client2.GetCallerIdentityAsync(callerIdRequest); 
             Console.WriteLine($"AssumedRole Caller: {caller2.Arn}"); 
         } 
     }
}
```
• For API details, see [AssumeRole](https://docs.aws.amazon.com/goto/DotNetSDKV3/sts-2011-06-15/AssumeRole) in *AWS SDK for .NET API Reference*.

# **AWS Support examples using AWS SDK for .NET**

The following code examples show you how to perform actions and implement common scenarios by using the AWS SDK for .NET with AWS Support.

*Actions* are code excerpts from larger programs and must be run in context. While actions show you how to call individual service functions, you can see actions in context in their related scenarios and cross-service examples.

*Scenarios* are code examples that show you how to accomplish a specific task by calling multiple functions within the same service.

Each example includes a link to GitHub, where you can find instructions on how to set up and run the code in context.

#### **Get started**

# **Hello AWS Support**

The following code examples show how to get started using AWS Support.

### *(i)* Note

There's more on GitHub. Find the complete example and learn how to set up and run in the AWS Code Examples [Repository](https://github.com/awsdocs/aws-doc-sdk-examples/tree/main/dotnetv3/Support#code-examples).

```
using Amazon.AWSSupport;
using Microsoft.Extensions.DependencyInjection;
using Microsoft.Extensions.Hosting;
public static class HelloSupport
\left\{ \right. static async Task Main(string[] args) 
     { 
         // Use the AWS .NET Core Setup package to set up dependency injection for 
  the AWS Support service. 
         // Use your AWS profile name, or leave it blank to use the default profile. 
         // You must have one of the following AWS Support plans: Business, 
  Enterprise On-Ramp, or Enterprise. Otherwise, an exception will be thrown. 
         using var host = Host.CreateDefaultBuilder(args) 
              .ConfigureServices((_, services) => 
                  services.AddAWSService<IAmazonAWSSupport>() 
              ).Build(); 
         // Now the client is available for injection. 
         var supportClient = host.Services.GetRequiredService<IAmazonAWSSupport>(); 
         // You can use await and any of the async methods to get a response. 
         var response = await supportClient.DescribeServicesAsync(); 
         Console.WriteLine($"\tHello AWS Support! There are {response.Services.Count} 
  services available."); 
     }
}
```
• For API details, see [DescribeServices](https://docs.aws.amazon.com/goto/DotNetSDKV3/support-2013-04-15/DescribeServices) in *AWS SDK for .NET API Reference*.

# **Topics**

AWS Support 1648
- [Actions](#page-331-0)
- **[Scenarios](#page-352-0)**

# **Actions**

#### **AddAttachmentsToSet**

The following code example shows how to use AddAttachmentsToSet.

#### **AWS SDK for .NET**

#### *(i)* Note

```
 /// <summary> 
    /// Add an attachment to a set, or create a new attachment set if one does not 
 exist. 
    /// </summary> 
    /// <param name="data">The data for the attachment.</param> 
    /// <param name="fileName">The file name for the attachment.</param> 
    /// <param name="attachmentSetId">Optional setId for the attachment. Creates a 
 new attachment set if empty.</param> 
   /// <returns>The setId of the attachment.</returns>
    public async Task<string> AddAttachmentToSet(MemoryStream data, string fileName, 
string? attachmentSetId = null)
    { 
        var response = await _amazonSupport.AddAttachmentsToSetAsync( 
            new AddAttachmentsToSetRequest 
            { 
                AttachmentSetId = attachmentSetId, 
                Attachments = new List<Attachment> 
\overline{a} new Attachment 
\{ \}Data = data, FileName = fileName 
 }
```

```
 } 
           }); 
       return response.AttachmentSetId; 
    }
```
• For API details, see [AddAttachmentsToSet](https://docs.aws.amazon.com/goto/DotNetSDKV3/support-2013-04-15/AddAttachmentsToSet) in *AWS SDK for .NET API Reference*.

#### **AddCommunicationToCase**

The following code example shows how to use AddCommunicationToCase.

#### **AWS SDK for .NET**

#### **Note**

```
 /// <summary> 
   /// Add communication to a case, including optional attachment set ID and CC 
 email addresses. 
    /// </summary> 
   /// <param name="caseId">Id for the support case.</param> 
   /// <param name="body">Body text of the communication.</param> 
   /// <param name="attachmentSetId">Optional Id for an attachment set.</param> 
   /// <param name="ccEmailAddresses">Optional list of CC email addresses.</param> 
   /// <returns>True if successful.</returns>
   public async Task<bool> AddCommunicationToCase(string caseId, string body,
        string? attachmentSetId = null, List<string>? ccEmailAddresses = null) 
    { 
        var response = await _amazonSupport.AddCommunicationToCaseAsync( 
            new AddCommunicationToCaseRequest() 
            { 
               CaseId = caseId, CommunicationBody = body, 
                AttachmentSetId = attachmentSetId, 
                CcEmailAddresses = ccEmailAddresses
```

```
 }); 
      return response.Result; 
 }
```
• For API details, see [AddCommunicationToCase](https://docs.aws.amazon.com/goto/DotNetSDKV3/support-2013-04-15/AddCommunicationToCase) in *AWS SDK for .NET API Reference*.

#### **CreateCase**

The following code example shows how to use CreateCase.

#### **AWS SDK for .NET**

#### *(i)* Note

There's more on GitHub. Find the complete example and learn how to set up and run in the AWS Code Examples [Repository](https://github.com/awsdocs/aws-doc-sdk-examples/tree/main/dotnetv3/Support#code-examples).

```
 /// <summary> 
   /// Create a new support case. 
   /// </summary> 
   /// <param name="serviceCode">Service code for the new case.</param> 
   /// <param name="categoryCode">Category for the new case.</param> 
   /// <param name="severityCode">Severity code for the new case.</param> 
   /// <param name="subject">Subject of the new case.</param> 
   /// <param name="body">Body text of the new case.</param> 
   /// <param name="language">Optional language support for your case. 
   /// Currently Chinese ("zh"), English ("en"), Japanese ("ja") and Korean ("ko") 
 are supported.</param> 
    /// <param name="attachmentSetId">Optional Id for an attachment set for the new 
 case.</param> 
   /// <param name="issueType">Optional issue type for the new case. Options are 
 "customer-service" or "technical".</param> 
   /// <returns>The caseId of the new support case.</returns>
    public async Task<string> CreateCase(string serviceCode, string categoryCode, 
 string severityCode, string subject, 
        string body, string language = "en", string? attachmentSetId = null, string 
 issueType = "customer-service")
```
{

```
 var response = await _amazonSupport.CreateCaseAsync( 
              new CreateCaseRequest() 
\{\hspace{.1cm} \} ServiceCode = serviceCode, 
                  CategoryCode = categoryCode, 
                  SeverityCode = severityCode, 
                  Subject = subject, 
                  Language = language, 
                  AttachmentSetId = attachmentSetId, 
                  IssueType = issueType, 
                  CommunicationBody = body 
              }); 
         return response.CaseId; 
     }
```
• For API details, see [CreateCase](https://docs.aws.amazon.com/goto/DotNetSDKV3/support-2013-04-15/CreateCase) in *AWS SDK for .NET API Reference*.

#### **DescribeAttachment**

The following code example shows how to use DescribeAttachment.

# **AWS SDK for .NET**

# **Note**

```
 /// <summary> 
   /// Get description of a specific attachment. 
   /// </summary> 
   /// <param name="attachmentId">Id of the attachment, usually fetched by 
 describing the communications of a case.</param> 
  /// <returns>The attachment object.</returns>
    public async Task<Attachment> DescribeAttachment(string attachmentId) 
    { 
        var response = await _amazonSupport.DescribeAttachmentAsync( 
            new DescribeAttachmentRequest()
```

```
 { 
               AttachmentId = attachmentId 
          }); 
     return response.Attachment; 
 }
```
• For API details, see [DescribeAttachment](https://docs.aws.amazon.com/goto/DotNetSDKV3/support-2013-04-15/DescribeAttachment) in *AWS SDK for .NET API Reference*.

#### **DescribeCases**

The following code example shows how to use DescribeCases.

#### **AWS SDK for .NET**

#### **Note**

```
 /// <summary> 
     /// Get case details for a list of case ids, optionally with date filters. 
     /// </summary> 
     /// <param name="caseIds">The list of case IDs.</param> 
     /// <param name="displayId">Optional display ID.</param> 
    /// <param name="includeCommunication">True to include communication. Defaults 
  to true.</param> 
     /// <param name="includeResolvedCases">True to include resolved cases. Defaults 
 to false.</param> 
     /// <param name="afterTime">The optional start date for a filtered search.</
param> 
     /// <param name="beforeTime">The optional end date for a filtered search.</
param> 
     /// <param name="language">Optional language support for your case. 
     /// Currently Chinese ("zh"), English ("en"), Japanese ("ja") and Korean ("ko") 
  are supported.</param> 
     /// <returns>A list of CaseDetails.</returns> 
     public async Task<List<CaseDetails>> DescribeCases(List<string> caseIds, string? 
  displayId = null, bool includeCommunication = true,
```

```
 bool includeResolvedCases = false, DateTime? afterTime = null, DateTime? 
beforeTime = null, string language = "en") 
     { 
         var results = new List<CaseDetails>(); 
         var paginateCases = _amazonSupport.Paginators.DescribeCases( 
             new DescribeCasesRequest() 
\{\hspace{.1cm} \} CaseIdList = caseIds, 
                  DisplayId = displayId, 
                  IncludeCommunications = includeCommunication, 
                  IncludeResolvedCases = includeResolvedCases, 
                  AfterTime = afterTime?.ToString("s"), 
                  BeforeTime = beforeTime?.ToString("s"), 
                  Language = language 
             }); 
         // Get the entire list using the paginator. 
         await foreach (var cases in paginateCases.Cases) 
         { 
             results.Add(cases); 
 } 
         return results; 
     }
```
• For API details, see [DescribeCases](https://docs.aws.amazon.com/goto/DotNetSDKV3/support-2013-04-15/DescribeCases) in *AWS SDK for .NET API Reference*.

# **DescribeCommunications**

The following code example shows how to use DescribeCommunications.

# **AWS SDK for .NET**

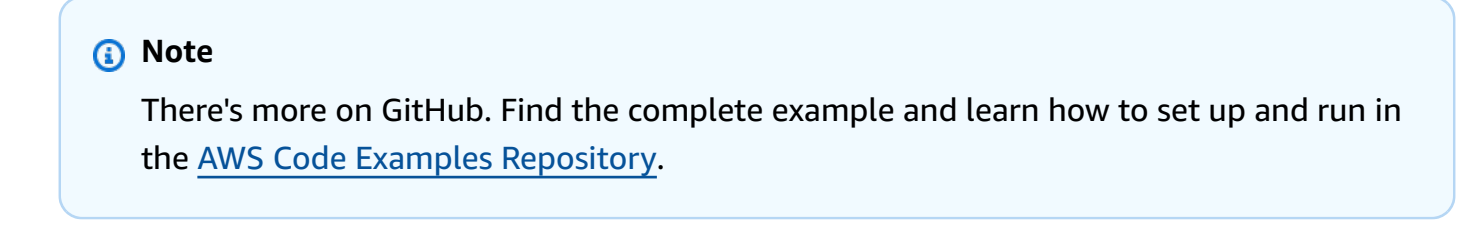

/// <summary>

```
/// Describe the communications for a case, optionally with a date filter.
     /// </summary> 
     /// <param name="caseId">The ID of the support case.</param> 
     /// <param name="afterTime">The optional start date for a filtered search.</
param> 
     /// <param name="beforeTime">The optional end date for a filtered search.</
param> 
    /// <returns>The list of communications for the case.</returns>
     public async Task<List<Communication>> DescribeCommunications(string caseId, 
  DateTime? afterTime = null, DateTime? beforeTime = null) 
     { 
         var results = new List<Communication>(); 
         var paginateCommunications = 
  _amazonSupport.Paginators.DescribeCommunications( 
             new DescribeCommunicationsRequest() 
\{\hspace{.1cm} \}CaseId = caseId, AfterTime = afterTime?.ToString("s"), 
                  BeforeTime = beforeTime?.ToString("s") 
             }); 
         // Get the entire list using the paginator. 
         await foreach (var communications in paginateCommunications.Communications) 
         { 
             results.Add(communications); 
         } 
         return results; 
     }
```
• For API details, see [DescribeCommunications](https://docs.aws.amazon.com/goto/DotNetSDKV3/support-2013-04-15/DescribeCommunications) in *AWS SDK for .NET API Reference*.

# **DescribeServices**

The following code example shows how to use DescribeServices.

# **AWS SDK for .NET**

#### **Note**

```
 /// <summary> 
    /// Get the descriptions of AWS services. 
    /// </summary> 
    /// <param name="name">Optional language for services. 
    /// Currently Chinese ("zh"), English ("en"), Japanese ("ja") and Korean ("ko") 
 are supported.</param> 
   /// <returns>The list of AWS service descriptions.</returns>
     public async Task<List<Service>> DescribeServices(string language = "en") 
     { 
         var response = await _amazonSupport.DescribeServicesAsync( 
             new DescribeServicesRequest() 
\{\hspace{.1cm} \} Language = language 
             }); 
         return response.Services; 
     }
```
• For API details, see [DescribeServices](https://docs.aws.amazon.com/goto/DotNetSDKV3/support-2013-04-15/DescribeServices) in *AWS SDK for .NET API Reference*.

#### **DescribeSeverityLevels**

The following code example shows how to use DescribeSeverityLevels.

# **AWS SDK for .NET**

#### *A* Note

```
 /// <summary> 
   /// Get the descriptions of support severity levels. 
   /// </summary> 
    /// <param name="name">Optional language for severity levels. 
   /// Currently Chinese ("zh"), English ("en"), Japanese ("ja") and Korean ("ko") 
 are supported.</param>
```

```
/// <returns>The list of support severity levels.</returns>
    public async Task<List<SeverityLevel>> DescribeSeverityLevels(string language = 
 "en") 
    { 
        var response = await _amazonSupport.DescribeSeverityLevelsAsync( 
            new DescribeSeverityLevelsRequest() 
            { 
                 Language = language 
            }); 
        return response.SeverityLevels; 
    }
```
• For API details, see [DescribeSeverityLevels](https://docs.aws.amazon.com/goto/DotNetSDKV3/support-2013-04-15/DescribeSeverityLevels) in *AWS SDK for .NET API Reference*.

# **ResolveCase**

The following code example shows how to use ResolveCase.

# **AWS SDK for .NET**

# **Note**

```
 /// <summary> 
     /// Resolve a support case by caseId. 
    /// </summary> 
     /// <param name="caseId">Id for the support case.</param> 
   /// <returns>The final status of the case after resolving.</returns>
     public async Task<string> ResolveCase(string caseId) 
     { 
         var response = await _amazonSupport.ResolveCaseAsync( 
             new ResolveCaseRequest() 
\{\hspace{.1cm} \}CaseId = caseId }); 
         return response.FinalCaseStatus;
```
}

• For API details, see [ResolveCase](https://docs.aws.amazon.com/goto/DotNetSDKV3/support-2013-04-15/ResolveCase) in *AWS SDK for .NET API Reference*.

# **Scenarios**

#### **Get started with cases**

The following code example shows how to:

- Get and display available services and severity levels for cases.
- Create a support case using a selected service, category, and severity level.
- Get and display a list of open cases for the current day.
- Add an attachment set and a communication to the new case.
- Describe the new attachment and communication for the case.
- Resolve the case.
- Get and display a list of resolved cases for the current day.

# **AWS SDK for .NET**

#### **A** Note

There's more on GitHub. Find the complete example and learn how to set up and run in the AWS Code Examples [Repository](https://github.com/awsdocs/aws-doc-sdk-examples/tree/main/dotnetv3/Support#code-examples).

Run an interactive scenario at a command prompt.

```
/// <summary>
/// Hello AWS Support example.
/// </summary>
public static class SupportCaseScenario
{ 
/*
```

```
 Before running this .NET code example, set up your development environment, 
 including your credentials. 
    To use the AWS Support API, you must have one of the following AWS Support 
 plans: Business, Enterprise On-Ramp, or Enterprise. 
    This .NET example performs the following tasks: 
    1. Get and display services. Select a service from the list. 
    2. Select a category from the selected service. 
     3. Get and display severity levels and select a severity level from the list. 
    4. Create a support case using the selected service, category, and severity 
 level. 
    5. Get and display a list of open support cases for the current day. 
    6. Create an attachment set with a sample text file to add to the case. 
    7. Add a communication with the attachment to the support case. 
    8. List the communications of the support case. 
    9. Describe the attachment set. 
    10. Resolve the support case. 
    11. Get a list of resolved cases for the current day. 
    */ 
    private static SupportWrapper _supportWrapper = null!; 
    static async Task Main(string[] args) 
   \{ // Set up dependency injection for the AWS Support service. 
        // Use your AWS profile name, or leave it blank to use the default profile. 
         using var host = Host.CreateDefaultBuilder(args) 
             .ConfigureLogging(logging => 
                 logging.AddFilter("System", LogLevel.Debug) 
                     .AddFilter<DebugLoggerProvider>("Microsoft", 
 LogLevel.Information) 
                      .AddFilter<ConsoleLoggerProvider>("Microsoft", LogLevel.Trace)) 
             .ConfigureServices((_, services) => 
                services.AddAWSService<IAmazonAWSSupport>(new AWSOptions() { Profile
= "default" \}) .AddTransient<SupportWrapper>() 
) .Build(); 
         var logger = LoggerFactory.Create(builder => 
         { 
             builder.AddConsole(); 
         }).CreateLogger(typeof(SupportCaseScenario));
```

```
 _supportWrapper = host.Services.GetRequiredService<SupportWrapper>(); 
         Console.WriteLine(new string('-', 80)); 
         Console.WriteLine("Welcome to the AWS Support case example scenario."); 
         Console.WriteLine(new string('-', 80)); 
         try 
         { 
             var apiSupported = await _supportWrapper.VerifySubscription(); 
             if (!apiSupported) 
\{\hspace{.1cm} \} logger.LogError("You must have a Business, Enterprise On-Ramp, or 
 Enterprise Support " + 
                                   "plan to use the AWS Support API. \n\tPlease 
 upgrade your subscription to run these examples."); 
                 return; 
 } 
             var service = await DisplayAndSelectServices(); 
             var category = DisplayAndSelectCategories(service); 
             var severityLevel = await DisplayAndSelectSeverity(); 
             var caseId = await CreateSupportCase(service, category, severityLevel); 
             await DescribeTodayOpenCases(); 
            var attachmentSetId = await CreateAttachmentSet();
            await AddCommunicationToCase(attachmentSetId, caseId);
            var attachmentId = await ListCommunicationsForCase(caseId);
             await DescribeCaseAttachment(attachmentId); 
             await ResolveCase(caseId); 
             await DescribeTodayResolvedCases(); 
             Console.WriteLine(new string('-', 80)); 
             Console.WriteLine("AWS Support case example scenario complete."); 
             Console.WriteLine(new string('-', 80)); 
         }
```

```
 catch (Exception ex) 
        { 
            logger.LogError(ex, "There was a problem executing the scenario."); 
        } 
    } 
    /// <summary> 
    /// List some available services from AWS Support, and select a service for the 
 example. 
    /// </summary> 
   /// <returns>The selected service.</returns>
    private static async Task<Service> DisplayAndSelectServices() 
    { 
        Console.WriteLine(new string('-', 80)); 
        var services = await _supportWrapper.DescribeServices(); 
        Console.WriteLine($"AWS Support client returned {services.Count} 
 services."); 
        Console.WriteLine($"1. Displaying first 10 services:"); 
       for (int i = 0; i < 10 && i < services. Count; i^{++})
       \mathcal{L}Console.WriteLine(\sqrt{s''t_i + 1}. {services[i].Name}");
        } 
        var choiceNumber = 0; 
       while (choiceNumber < 1 || choiceNumber > services.Count)
       \mathcal{L} Console.WriteLine( 
                 "Select an example support service by entering a number from the 
 preceding list:"); 
            var choice = Console.ReadLine(); 
            Int32.TryParse(choice, out choiceNumber); 
        } 
        Console.WriteLine(new string('-', 80)); 
        return services[choiceNumber - 1]; 
    } 
    /// <summary> 
   /// List the available categories for a service and select a category for the 
 example. 
    /// </summary> 
    /// <param name="service">Service to use for displaying categories.</param> 
   /// <returns>The selected category.</returns>
```

```
 private static Category DisplayAndSelectCategories(Service service) 
    { 
        Console.WriteLine(new string('-', 80)); 
        Console.WriteLine($"2. Available support categories for Service 
 \"{service.Name}\":"); 
       for (int i = 0; i < service. Categories. Count; i^{++})
        { 
            Console.WriteLine($"\t{i + 1}. {service.Categories[i].Name}"); 
        } 
        var choiceNumber = 0; 
        while (choiceNumber < 1 || choiceNumber > service.Categories.Count) 
        { 
            Console.WriteLine( 
                 "Select an example support category by entering a number from the 
 preceding list:"); 
            var choice = Console.ReadLine(); 
            Int32.TryParse(choice, out choiceNumber); 
        } 
        Console.WriteLine(new string('-', 80)); 
        return service.Categories[choiceNumber - 1]; 
    } 
    /// <summary> 
    /// List available severity levels from AWS Support, and select a level for the 
 example. 
    /// </summary> 
   /// <returns>The selected severity level.</returns>
    private static async Task<SeverityLevel> DisplayAndSelectSeverity() 
    { 
        Console.WriteLine(new string('-', 80)); 
        var severityLevels = await _supportWrapper.DescribeSeverityLevels(); 
        Console.WriteLine($"3. Get and display available severity levels:"); 
       for (int i = 0; i < 10 && i < severityLevels. Count; i^{++})
        { 
            Console.WriteLine($"\t{i + 1}. {severityLevels[i].Name}"); 
        } 
        var choiceNumber = 0; 
        while (choiceNumber < 1 || choiceNumber > severityLevels.Count)
```

```
 { 
            Console.WriteLine( 
                 "Select an example severity level by entering a number from the 
 preceding list:"); 
            var choice = Console.ReadLine(); 
            Int32.TryParse(choice, out choiceNumber); 
        } 
        Console.WriteLine(new string('-', 80)); 
        return severityLevels[choiceNumber - 1]; 
    } 
   /// <summary> 
   /// Create an example support case. 
   /// </summary> 
    /// <param name="service">Service to use for the new case.</param> 
   /// <param name="category">Category to use for the new case.</param> 
   /// <param name="severity">Severity to use for the new case.</param> 
   /// <returns>The caseId of the new support case.</returns>
    private static async Task<string> CreateSupportCase(Service service, 
        Category category, SeverityLevel severity) 
    { 
        Console.WriteLine(new string('-', 80)); 
        Console.WriteLine($"4. Create an example support case" + 
                           $" with the following settings:" + 
                           $" \n\tService: {service.Name}, Category: {category.Name} 
 " + 
                           $"and Severity Level: {severity.Name}."); 
        var caseId = await _supportWrapper.CreateCase(service.Code, category.Code, 
 severity.Code, 
            "Example case for testing, ignore.", "This is my example support 
 case."); 
        Console.WriteLine($"\tNew case created with ID {caseId}"); 
        Console.WriteLine(new string('-', 80)); 
        return caseId; 
    } 
   /// <summary> 
   /// List open cases for the current day. 
   /// </summary> 
   /// <returns>Async task.</returns>
```

```
 private static async Task DescribeTodayOpenCases() 
    { 
        Console.WriteLine($"5. List the open support cases for the current day."); 
        // Describe the cases. If it is empty, try again and allow time for the new 
 case to appear. 
       List<CaseDetails> currentOpenCases = null!;
        while (currentOpenCases == null || currentOpenCases.Count == 0) 
        { 
            Thread.Sleep(1000); 
            currentOpenCases = await _supportWrapper.DescribeCases( 
                 new List<string>(), 
                 null, 
                 false, 
                 false, 
                 DateTime.UtcNow.Date, 
                 DateTime.UtcNow); 
        } 
        foreach (var openCase in currentOpenCases) 
       \{ Console.WriteLine($"\tCase: {openCase.CaseId} created 
 {openCase.TimeCreated}"); 
        } 
        Console.WriteLine(new string('-', 80)); 
    } 
   /// <summary> 
   /// Create an attachment set for a support case. 
   /// </summary> 
  /// <returns>The attachment set id.</returns>
    private static async Task<string> CreateAttachmentSet() 
    { 
        Console.WriteLine(new string('-', 80)); 
        Console.WriteLine($"6. Create an attachment set for a support case."); 
        var fileName = "example_attachment.txt"; 
        // Create the file if it does not already exist. 
        if (!File.Exists(fileName)) 
        { 
            await using StreamWriter sw = File.CreateText(fileName); 
            await sw.WriteLineAsync( 
                 "This is a sample file for attachment to a support case."); 
        }
```

```
 await using var ms = new MemoryStream(await 
  File.ReadAllBytesAsync(fileName)); 
         var attachmentSetId = await _supportWrapper.AddAttachmentToSet( 
             ms, 
             fileName); 
         Console.WriteLine($"\tNew attachment set created with id: \n
\t{attachmentSetId.Substring(0, 65)}..."); 
         Console.WriteLine(new string('-', 80)); 
         return attachmentSetId; 
     } 
     /// <summary> 
     /// Add an attachment set and communication to a case. 
     /// </summary> 
     /// <param name="attachmentSetId">Id of the attachment set.</param> 
     /// <param name="caseId">Id of the case to receive the attachment set.</param> 
    /// <returns>Async task.</returns>
     private static async Task AddCommunicationToCase(string attachmentSetId, string 
  caseId) 
     { 
         Console.WriteLine(new string('-', 80)); 
         Console.WriteLine($"7. Add attachment set and communication to {caseId}."); 
         await _supportWrapper.AddCommunicationToCase( 
             caseId, 
             "This is an example communication added to a support case.", 
             attachmentSetId); 
         Console.WriteLine($"\tNew attachment set and communication added to 
  {caseId}"); 
         Console.WriteLine(new string('-', 80)); 
     } 
     /// <summary> 
     /// List the communications for a case. 
     /// </summary> 
     /// <param name="caseId">Id of the case to describe.</param> 
    /// <returns>An attachment id.</returns>
```

```
 private static async Task<string> ListCommunicationsForCase(string caseId) 
    { 
         Console.WriteLine(new string('-', 80)); 
         Console.WriteLine($"8. List communications for case {caseId}."); 
         var communications = await _supportWrapper.DescribeCommunications(caseId); 
         var attachmentId = ""; 
         foreach (var communication in communications) 
         { 
             Console.WriteLine( 
                 $"\tCommunication created on: {communication.TimeCreated} has 
 {communication.AttachmentSet.Count} attachments."); 
             if (communication.AttachmentSet.Any()) 
\{\hspace{.1cm} \} attachmentId = communication.AttachmentSet.First().AttachmentId; 
 } 
         } 
         Console.WriteLine(new string('-', 80)); 
         return attachmentId; 
    } 
    /// <summary> 
    /// Describe an attachment by id. 
    /// </summary> 
    /// <param name="attachmentId">Id of the attachment to describe.</param> 
   /// <returns>Async task.</returns>
    private static async Task DescribeCaseAttachment(string attachmentId) 
    { 
         Console.WriteLine(new string('-', 80)); 
         Console.WriteLine($"9. Describe the attachment set."); 
        var attachment = await _supportWrapper.DescribeAttachment(attachmentId);
         var data = Encoding.ASCII.GetString(attachment.Data.ToArray()); 
         Console.WriteLine($"\tAttachment includes {attachment.FileName} with data: 
 \n\t{data}"); 
         Console.WriteLine(new string('-', 80)); 
    } 
    /// <summary> 
    /// Resolve the support case. 
    /// </summary> 
    /// <param name="caseId">Id of the case to resolve.</param>
```

```
/// <returns>Async task.</returns>
     private static async Task ResolveCase(string caseId) 
     { 
         Console.WriteLine(new string('-', 80)); 
         Console.WriteLine($"10. Resolve case {caseId}."); 
         var status = await _supportWrapper.ResolveCase(caseId); 
         Console.WriteLine($"\tCase {caseId} has final status {status}"); 
         Console.WriteLine(new string('-', 80)); 
     } 
     /// <summary> 
     /// List resolved cases for the current day. 
     /// </summary> 
    /// <returns>Async Task.</returns>
     private static async Task DescribeTodayResolvedCases() 
    \{ Console.WriteLine(new string('-', 80)); 
         Console.WriteLine($"11. List the resolved support cases for the current 
  day."); 
         var currentCases = await _supportWrapper.DescribeCases( 
             new List<string>(), 
             null, 
             false, 
             true, 
             DateTime.UtcNow.Date, 
             DateTime.UtcNow); 
         foreach (var currentCase in currentCases) 
        \{ if (currentCase.Status == "resolved") 
\{\hspace{.1cm} \} Console.WriteLine( 
                      $"\tCase: {currentCase.CaseId}: status {currentCase.Status}"); 
 } 
         } 
         Console.WriteLine(new string('-', 80)); 
     }
}
```
Wrapper methods used by the scenario for AWS Support actions.

```
/// <summary>
/// Wrapper methods to use AWS Support for working with support cases.
/// </summary>
public class SupportWrapper
{ 
     private readonly IAmazonAWSSupport _amazonSupport; 
     public SupportWrapper(IAmazonAWSSupport amazonSupport) 
     { 
         _amazonSupport = amazonSupport; 
     } 
     /// <summary> 
     /// Get the descriptions of AWS services. 
     /// </summary> 
     /// <param name="name">Optional language for services. 
     /// Currently Chinese ("zh"), English ("en"), Japanese ("ja") and Korean ("ko") 
  are supported.</param> 
    /// <returns>The list of AWS service descriptions.</returns>
     public async Task<List<Service>> DescribeServices(string language = "en") 
     { 
         var response = await _amazonSupport.DescribeServicesAsync( 
             new DescribeServicesRequest() 
             { 
                  Language = language 
             }); 
         return response.Services; 
     } 
     /// <summary> 
     /// Get the descriptions of support severity levels. 
     /// </summary> 
     /// <param name="name">Optional language for severity levels. 
     /// Currently Chinese ("zh"), English ("en"), Japanese ("ja") and Korean ("ko") 
  are supported.</param> 
    /// <returns>The list of support severity levels.</returns>
     public async Task<List<SeverityLevel>> DescribeSeverityLevels(string language = 
  "en") 
     {
```

```
 var response = await _amazonSupport.DescribeSeverityLevelsAsync( 
             new DescribeSeverityLevelsRequest() 
\{\hspace{.1cm} \} Language = language 
             }); 
         return response.SeverityLevels; 
     } 
    /// <summary> 
    /// Create a new support case. 
    /// </summary> 
    /// <param name="serviceCode">Service code for the new case.</param> 
    /// <param name="categoryCode">Category for the new case.</param> 
    /// <param name="severityCode">Severity code for the new case.</param> 
    /// <param name="subject">Subject of the new case.</param> 
    /// <param name="body">Body text of the new case.</param> 
    /// <param name="language">Optional language support for your case. 
    /// Currently Chinese ("zh"), English ("en"), Japanese ("ja") and Korean ("ko") 
 are supported.</param> 
    /// <param name="attachmentSetId">Optional Id for an attachment set for the new 
case.</param>
    /// <param name="issueType">Optional issue type for the new case. Options are 
 "customer-service" or "technical".</param> 
    /// <returns>The caseId of the new support case.</returns>
     public async Task<string> CreateCase(string serviceCode, string categoryCode, 
 string severityCode, string subject, 
         string body, string language = "en", string? attachmentSetId = null, string 
 issueType = "customer-service") 
     { 
         var response = await _amazonSupport.CreateCaseAsync( 
             new CreateCaseRequest() 
\{\hspace{.1cm} \} ServiceCode = serviceCode, 
                 CategoryCode = categoryCode, 
                 SeverityCode = severityCode, 
                 Subject = subject, 
                 Language = language, 
                 AttachmentSetId = attachmentSetId, 
                 IssueType = issueType, 
                 CommunicationBody = body 
             }); 
         return response.CaseId;
```
}

```
 /// <summary> 
    /// Add an attachment to a set, or create a new attachment set if one does not 
 exist. 
    /// </summary> 
   /// <param name="data">The data for the attachment.</param>
    /// <param name="fileName">The file name for the attachment.</param> 
    /// <param name="attachmentSetId">Optional setId for the attachment. Creates a 
 new attachment set if empty.</param> 
   /// <returns>The setId of the attachment.</returns>
    public async Task<string> AddAttachmentToSet(MemoryStream data, string fileName, 
string? attachmentSetId = null)
    { 
        var response = await _amazonSupport.AddAttachmentsToSetAsync( 
             new AddAttachmentsToSetRequest 
\{\hspace{.1cm} \} AttachmentSetId = attachmentSetId, 
                 Attachments = new List<Attachment> 
\overline{a} new Attachment 
\{Data = data, FileName = fileName 
1 1 1 1 1 1 1
 } 
             }); 
        return response.AttachmentSetId; 
    } 
    /// <summary> 
    /// Get description of a specific attachment. 
    /// </summary> 
    /// <param name="attachmentId">Id of the attachment, usually fetched by 
 describing the communications of a case.</param> 
   /// <returns>The attachment object.</returns>
    public async Task<Attachment> DescribeAttachment(string attachmentId) 
    { 
        var response = await _amazonSupport.DescribeAttachmentAsync( 
             new DescribeAttachmentRequest()
```

```
 { 
                 AttachmentId = attachmentId 
             }); 
         return response.Attachment; 
     } 
     /// <summary> 
     /// Add communication to a case, including optional attachment set ID and CC 
  email addresses. 
    /// </summary> 
     /// <param name="caseId">Id for the support case.</param> 
     /// <param name="body">Body text of the communication.</param> 
     /// <param name="attachmentSetId">Optional Id for an attachment set.</param> 
     /// <param name="ccEmailAddresses">Optional list of CC email addresses.</param> 
    /// <returns>True if successful.</returns>
    public async Task<bool> AddCommunicationToCase(string caseId, string body,
         string? attachmentSetId = null, List<string>? ccEmailAddresses = null) 
     { 
         var response = await _amazonSupport.AddCommunicationToCaseAsync( 
             new AddCommunicationToCaseRequest() 
\{\hspace{.1cm} \}CaseId = caseId, CommunicationBody = body, 
                 AttachmentSetId = attachmentSetId, 
                 CcEmailAddresses = ccEmailAddresses 
             }); 
         return response.Result; 
     } 
     /// <summary> 
     /// Describe the communications for a case, optionally with a date filter. 
     /// </summary> 
     /// <param name="caseId">The ID of the support case.</param> 
    /// <param name="afterTime">The optional start date for a filtered search.</
param> 
     /// <param name="beforeTime">The optional end date for a filtered search.</
param> 
    /// <returns>The list of communications for the case.</returns>
     public async Task<List<Communication>> DescribeCommunications(string caseId, 
  DateTime? afterTime = null, DateTime? beforeTime = null)
```

```
 { 
         var results = new List<Communication>(); 
         var paginateCommunications = 
  _amazonSupport.Paginators.DescribeCommunications( 
             new DescribeCommunicationsRequest() 
\{\hspace{.1cm} \} CaseId = caseId, 
                  AfterTime = afterTime?.ToString("s"), 
                  BeforeTime = beforeTime?.ToString("s") 
             }); 
         // Get the entire list using the paginator. 
         await foreach (var communications in paginateCommunications.Communications) 
        \{ results.Add(communications); 
         } 
         return results; 
     } 
     /// <summary> 
     /// Get case details for a list of case ids, optionally with date filters. 
     /// </summary> 
     /// <param name="caseIds">The list of case IDs.</param> 
     /// <param name="displayId">Optional display ID.</param> 
     /// <param name="includeCommunication">True to include communication. Defaults 
  to true.</param> 
     /// <param name="includeResolvedCases">True to include resolved cases. Defaults 
 to false.</param> 
     /// <param name="afterTime">The optional start date for a filtered search.</
param> 
     /// <param name="beforeTime">The optional end date for a filtered search.</
param> 
     /// <param name="language">Optional language support for your case. 
     /// Currently Chinese ("zh"), English ("en"), Japanese ("ja") and Korean ("ko") 
  are supported.</param> 
    /// <returns>A list of CaseDetails.</returns>
     public async Task<List<CaseDetails>> DescribeCases(List<string> caseIds, string? 
  displayId = null, bool includeCommunication = true, 
         bool includeResolvedCases = false, DateTime? afterTime = null, DateTime? 
  beforeTime = null, 
         string language = "en") 
     { 
         var results = new List<CaseDetails>();
```

```
 var paginateCases = _amazonSupport.Paginators.DescribeCases( 
             new DescribeCasesRequest() 
\{\hspace{.1cm} \} CaseIdList = caseIds, 
                  DisplayId = displayId, 
                  IncludeCommunications = includeCommunication, 
                  IncludeResolvedCases = includeResolvedCases, 
                  AfterTime = afterTime?.ToString("s"), 
                  BeforeTime = beforeTime?.ToString("s"), 
                  Language = language 
             }); 
         // Get the entire list using the paginator. 
         await foreach (var cases in paginateCases.Cases) 
         { 
             results.Add(cases); 
         } 
         return results; 
     } 
    /// <summary> 
    /// Resolve a support case by caseId. 
    /// </summary> 
    /// <param name="caseId">Id for the support case.</param> 
    /// <returns>The final status of the case after resolving.</returns>
     public async Task<string> ResolveCase(string caseId) 
     { 
         var response = await _amazonSupport.ResolveCaseAsync( 
             new ResolveCaseRequest() 
\{\hspace{.1cm} \}CaseId = caseId }); 
         return response.FinalCaseStatus; 
     } 
    /// <summary> 
    /// Verify the support level for AWS Support API access. 
    /// </summary> 
    /// <returns>True if the subscription level supports API access.</returns> 
    public async Task<bool> VerifySubscription()
     { 
         try
```

```
 { 
             var response = await _amazonSupport.DescribeServicesAsync( 
                  new DescribeServicesRequest() 
\overline{a} Language = "en" 
                  }); 
             return response.HttpStatusCode == HttpStatusCode.OK; 
         } 
         catch (Amazon.AWSSupport.AmazonAWSSupportException ex) 
         { 
             if (ex.ErrorCode == "SubscriptionRequiredException") 
\{\hspace{.1cm} \} return false; 
 } 
             else throw; 
         } 
     }
}
```
- For API details, see the following topics in *AWS SDK for .NET API Reference*.
	- [AddAttachmentsToSet](https://docs.aws.amazon.com/goto/DotNetSDKV3/support-2013-04-15/AddAttachmentsToSet)
	- [AddCommunicationToCase](https://docs.aws.amazon.com/goto/DotNetSDKV3/support-2013-04-15/AddCommunicationToCase)
	- [CreateCase](https://docs.aws.amazon.com/goto/DotNetSDKV3/support-2013-04-15/CreateCase)
	- [DescribeAttachment](https://docs.aws.amazon.com/goto/DotNetSDKV3/support-2013-04-15/DescribeAttachment)
	- [DescribeCases](https://docs.aws.amazon.com/goto/DotNetSDKV3/support-2013-04-15/DescribeCases)
	- [DescribeCommunications](https://docs.aws.amazon.com/goto/DotNetSDKV3/support-2013-04-15/DescribeCommunications)
	- [DescribeServices](https://docs.aws.amazon.com/goto/DotNetSDKV3/support-2013-04-15/DescribeServices)
	- [DescribeSeverityLevels](https://docs.aws.amazon.com/goto/DotNetSDKV3/support-2013-04-15/DescribeSeverityLevels)
	- [ResolveCase](https://docs.aws.amazon.com/goto/DotNetSDKV3/support-2013-04-15/ResolveCase)

# **Amazon Transcribe examples using AWS SDK for .NET**

The following code examples show you how to perform actions and implement common scenarios by using the AWS SDK for .NET with Amazon Transcribe.

*Actions* are code excerpts from larger programs and must be run in context. While actions show you how to call individual service functions, you can see actions in context in their related scenarios and cross-service examples.

*Scenarios* are code examples that show you how to accomplish a specific task by calling multiple functions within the same service.

Each example includes a link to GitHub, where you can find instructions on how to set up and run the code in context.

#### **Topics**

• [Actions](#page-331-0)

# **Actions**

# **CreateVocabulary**

The following code example shows how to use CreateVocabulary.

# **AWS SDK for .NET**

# **A** Note

```
 /// <summary> 
   /// Create a custom vocabulary using a list of phrases. Custom vocabularies 
    /// improve transcription accuracy for one or more specific words. 
   /// </summary> 
   /// <param name="languageCode">The language code of the vocabulary.</param> 
   /// <param name="phrases">Phrases to use in the vocabulary.</param> 
   /// <param name="vocabularyName">Name for the vocabulary.</param> 
  /// <returns>The state of the custom vocabulary.</returns>
    public async Task<VocabularyState> CreateCustomVocabulary(LanguageCode 
 languageCode, 
        List<string> phrases, string vocabularyName) 
    {
```

```
 var response = await _amazonTranscribeService.CreateVocabularyAsync( 
              new CreateVocabularyRequest 
\{\hspace{.1cm} \} LanguageCode = languageCode, 
                  Phrases = phrases, 
                  VocabularyName = vocabularyName 
              }); 
         return response.VocabularyState; 
     }
```
• For API details, see [CreateVocabulary](https://docs.aws.amazon.com/goto/DotNetSDKV3/transcribe-2017-10-26/CreateVocabulary) in *AWS SDK for .NET API Reference*.

# **DeleteMedicalTranscriptionJob**

The following code example shows how to use DeleteMedicalTranscriptionJob.

# **AWS SDK for .NET**

#### **(i)** Note

```
 /// <summary> 
     /// Delete a medical transcription job. Also deletes the transcript associated 
  with the job. 
     /// </summary> 
     /// <param name="jobName">Name of the medical transcription job to delete.</
param> 
    /// <returns>True if successful.</returns>
     public async Task<bool> DeleteMedicalTranscriptionJob(string jobName) 
     { 
         var response = await 
  _amazonTranscribeService.DeleteMedicalTranscriptionJobAsync( 
             new DeleteMedicalTranscriptionJobRequest() 
\{\hspace{.1cm} \} MedicalTranscriptionJobName = jobName
```

```
 }); 
     return response.HttpStatusCode == HttpStatusCode.OK; 
 }
```
• For API details, see [DeleteMedicalTranscriptionJob](https://docs.aws.amazon.com/goto/DotNetSDKV3/transcribe-2017-10-26/DeleteMedicalTranscriptionJob) in *AWS SDK for .NET API Reference*.

# **DeleteTranscriptionJob**

The following code example shows how to use DeleteTranscriptionJob.

#### **AWS SDK for .NET**

# *(b)* Note

There's more on GitHub. Find the complete example and learn how to set up and run in the AWS Code Examples [Repository](https://github.com/awsdocs/aws-doc-sdk-examples/tree/main/dotnetv3/Transcribe#code-examples).

```
 /// <summary> 
    /// Delete a transcription job. Also deletes the transcript associated with the 
 job. 
    /// </summary> 
    /// <param name="jobName">Name of the transcription job to delete.</param> 
   /// <returns>True if successful.</returns>
   public async Task<bool> DeleteTranscriptionJob(string jobName)
   \{ var response = await _amazonTranscribeService.DeleteTranscriptionJobAsync( 
            new DeleteTranscriptionJobRequest() 
            { 
                TranscriptionJobName = jobName 
            }); 
        return response.HttpStatusCode == HttpStatusCode.OK; 
    }
```
• For API details, see [DeleteTranscriptionJob](https://docs.aws.amazon.com/goto/DotNetSDKV3/transcribe-2017-10-26/DeleteTranscriptionJob) in *AWS SDK for .NET API Reference*.

# **DeleteVocabulary**

The following code example shows how to use DeleteVocabulary.

# **AWS SDK for .NET**

#### *(i)* Note

There's more on GitHub. Find the complete example and learn how to set up and run in the AWS Code Examples [Repository](https://github.com/awsdocs/aws-doc-sdk-examples/tree/main/dotnetv3/Transcribe#code-examples).

```
 /// <summary> 
 /// Delete an existing custom vocabulary. 
 /// </summary> 
 /// <param name="vocabularyName">Name of the vocabulary to delete.</param> 
/// <returns>True if successful.</returns>
public async Task<bool> DeleteCustomVocabulary(string vocabularyName)
 { 
     var response = await _amazonTranscribeService.DeleteVocabularyAsync( 
         new DeleteVocabularyRequest 
         { 
              VocabularyName = vocabularyName 
         }); 
     return response.HttpStatusCode == HttpStatusCode.OK; 
 }
```
• For API details, see [DeleteVocabulary](https://docs.aws.amazon.com/goto/DotNetSDKV3/transcribe-2017-10-26/DeleteVocabulary) in *AWS SDK for .NET API Reference*.

# **GetTranscriptionJob**

The following code example shows how to use GetTranscriptionJob.

#### **AWS SDK for .NET**

# **A** Note

There's more on GitHub. Find the complete example and learn how to set up and run in the AWS Code Examples [Repository](https://github.com/awsdocs/aws-doc-sdk-examples/tree/main/dotnetv3/Transcribe#code-examples).

```
 /// <summary> 
    /// Get details about a transcription job. 
    /// </summary> 
    /// <param name="jobName">A unique name for the transcription job.</param> 
    /// <returns>A TranscriptionJob instance with information on the requested 
job.</returns>
     public async Task<TranscriptionJob> GetTranscriptionJob(string jobName) 
     { 
         var response = await _amazonTranscribeService.GetTranscriptionJobAsync( 
             new GetTranscriptionJobRequest() 
\{\hspace{.1cm} \} TranscriptionJobName = jobName 
             }); 
         return response.TranscriptionJob; 
     }
```
• For API details, see [GetTranscriptionJob](https://docs.aws.amazon.com/goto/DotNetSDKV3/transcribe-2017-10-26/GetTranscriptionJob) in *AWS SDK for .NET API Reference*.

#### **GetVocabulary**

The following code example shows how to use GetVocabulary.

# **AWS SDK for .NET**

#### *(i)* Note

```
 /// <summary> 
     /// Get information about a custom vocabulary. 
     /// </summary> 
    /// <param name="vocabularyName">Name of the vocabulary.</param> 
    /// <returns>The state of the custom vocabulary.</returns>
     public async Task<VocabularyState> GetCustomVocabulary(string vocabularyName) 
    \mathcal{L} var response = await _amazonTranscribeService.GetVocabularyAsync( 
             new GetVocabularyRequest() 
\{\hspace{.1cm} \} VocabularyName = vocabularyName 
             }); 
         return response.VocabularyState; 
     }
```
• For API details, see [GetVocabulary](https://docs.aws.amazon.com/goto/DotNetSDKV3/transcribe-2017-10-26/GetVocabulary) in *AWS SDK for .NET API Reference*.

#### **ListMedicalTranscriptionJobs**

The following code example shows how to use ListMedicalTranscriptionJobs.

#### **AWS SDK for .NET**

#### **Note**

```
 /// <summary> 
   /// List medical transcription jobs, optionally with a name filter. 
  // </summary>
   /// <param name="jobNameContains">Optional name filter for the medical 
 transcription jobs.</param> 
    /// <returns>A list of summaries about medical transcription jobs.</returns> 
    public async Task<List<MedicalTranscriptionJobSummary>> 
 ListMedicalTranscriptionJobs(
```

```
 string? jobNameContains = null) 
     { 
         var response = await 
 _amazonTranscribeService.ListMedicalTranscriptionJobsAsync( 
             new ListMedicalTranscriptionJobsRequest() 
\{\hspace{.1cm} \} JobNameContains = jobNameContains 
             }); 
         return response.MedicalTranscriptionJobSummaries; 
     }
```
• For API details, see [ListMedicalTranscriptionJobs](https://docs.aws.amazon.com/goto/DotNetSDKV3/transcribe-2017-10-26/ListMedicalTranscriptionJobs) in *AWS SDK for .NET API Reference*.

# **ListTranscriptionJobs**

The following code example shows how to use ListTranscriptionJobs.

#### **AWS SDK for .NET**

#### **(i)** Note

```
 /// <summary> 
    /// List transcription jobs, optionally with a name filter. 
    /// </summary> 
    /// <param name="jobNameContains">Optional name filter for the transcription 
 jobs.</param> 
   /// <returns>A list of transcription job summaries.</returns>
     public async Task<List<TranscriptionJobSummary>> ListTranscriptionJobs(string? 
 jobNameContains = null) 
   \{ var response = await _amazonTranscribeService.ListTranscriptionJobsAsync( 
             new ListTranscriptionJobsRequest() 
\{\hspace{.1cm} \} JobNameContains = jobNameContains
```

```
 }); 
     return response.TranscriptionJobSummaries; 
 }
```
• For API details, see [ListTranscriptionJobs](https://docs.aws.amazon.com/goto/DotNetSDKV3/transcribe-2017-10-26/ListTranscriptionJobs) in *AWS SDK for .NET API Reference*.

# **ListVocabularies**

The following code example shows how to use ListVocabularies.

#### **AWS SDK for .NET**

#### **(i)** Note

```
 /// <summary> 
   /// List custom vocabularies for the current account. Optionally specify a name 
   /// filter and a specific state to filter the vocabularies list. 
   /// </summary> 
   /// <param name="nameContains">Optional string the vocabulary name must 
 contain.</param> 
    /// <param name="stateEquals">Optional state of the vocabulary.</param> 
    /// <returns>List of information about the vocabularies.</returns> 
    public async Task<List<VocabularyInfo>> ListCustomVocabularies(string? 
 nameContains = null, 
        VocabularyState? stateEquals = null) 
    { 
        var response = await _amazonTranscribeService.ListVocabulariesAsync( 
            new ListVocabulariesRequest() 
            { 
                NameContains = nameContains, 
                StateEquals = stateEquals 
            }); 
        return response.Vocabularies; 
    }
```
• For API details, see [ListVocabularies](https://docs.aws.amazon.com/goto/DotNetSDKV3/transcribe-2017-10-26/ListVocabularies) in *AWS SDK for .NET API Reference*.

# **StartMedicalTranscriptionJob**

The following code example shows how to use StartMedicalTranscriptionJob.

#### **AWS SDK for .NET**

#### **Note**

```
 /// <summary> 
     /// Start a medical transcription job for a media file. This method returns 
     /// as soon as the job is started. 
     /// </summary> 
     /// <param name="jobName">A unique name for the medical transcription job.</
param> 
     /// <param name="mediaFileUri">The URI of the media file, typically an Amazon S3 
 location.</param>
     /// <param name="mediaFormat">The format of the media file.</param> 
     /// <param name="outputBucketName">Location for the output, typically an Amazon 
 S3 location.</param>
     /// <param name="transcriptionType">Conversation or dictation transcription 
 type.</param>
     /// <returns>A MedicalTransactionJob instance with information on the new job.</
returns> 
     public async Task<MedicalTranscriptionJob> StartMedicalTranscriptionJob( 
         string jobName, string mediaFileUri, 
         MediaFormat mediaFormat, string outputBucketName, 
  Amazon.TranscribeService.Type transcriptionType) 
     { 
         var response = await 
  _amazonTranscribeService.StartMedicalTranscriptionJobAsync( 
             new StartMedicalTranscriptionJobRequest()
```

```
 { 
                  MedicalTranscriptionJobName = jobName, 
                  Media = new Media() 
\overline{a} MediaFileUri = mediaFileUri 
\qquad \qquad \text{ }MediaFormat = mediaFormat,
                  LanguageCode = 
                      LanguageCode 
                           .EnUS, // The value must be en-US for medical 
 transcriptions. 
                  OutputBucketName = outputBucketName, 
                  OutputKey = 
                      jobName, // The value is a key used to fetch the output of the 
 transcription. 
                  Specialty = Specialty.PRIMARYCARE, // The value PRIMARYCARE must be 
 set. 
                  Type = transcriptionType 
             }); 
         return response.MedicalTranscriptionJob; 
     }
```
• For API details, see [StartMedicalTranscriptionJob](https://docs.aws.amazon.com/goto/DotNetSDKV3/transcribe-2017-10-26/StartMedicalTranscriptionJob) in *AWS SDK for .NET API Reference*.

# **StartTranscriptionJob**

The following code example shows how to use StartTranscriptionJob.

# **AWS SDK for .NET**

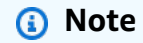

There's more on GitHub. Find the complete example and learn how to set up and run in the AWS Code Examples [Repository](https://github.com/awsdocs/aws-doc-sdk-examples/tree/main/dotnetv3/Transcribe#code-examples).

 /// <summary> /// Start a transcription job for a media file. This method returns
```
 /// as soon as the job is started. 
     /// </summary> 
     /// <param name="jobName">A unique name for the transcription job.</param> 
     /// <param name="mediaFileUri">The URI of the media file, typically an Amazon S3 
location.</param>
     /// <param name="mediaFormat">The format of the media file.</param> 
     /// <param name="languageCode">The language code of the media file, such as en-
US.</param>
     /// <param name="vocabularyName">Optional name of a custom vocabulary.</param> 
     /// <returns>A TranscriptionJob instance with information on the new job.</
returns> 
     public async Task<TranscriptionJob> StartTranscriptionJob(string jobName, string 
  mediaFileUri, 
         MediaFormat mediaFormat, LanguageCode languageCode, string? vocabularyName) 
     { 
         var response = await _amazonTranscribeService.StartTranscriptionJobAsync( 
             new StartTranscriptionJobRequest() 
\{\hspace{.1cm} \} TranscriptionJobName = jobName, 
                 Media = new Media() 
\overline{a} MediaFileUri = mediaFileUri 
                 }, 
                MediaFormat = mediaFormat,
                 LanguageCode = languageCode, 
                 Settings = vocabularyName != null ? new Settings() 
\overline{a} VocabularyName = vocabularyName 
                 } : null 
             }); 
         return response.TranscriptionJob; 
     }
```
• For API details, see [StartTranscriptionJob](https://docs.aws.amazon.com/goto/DotNetSDKV3/transcribe-2017-10-26/StartTranscriptionJob) in *AWS SDK for .NET API Reference*.

### **UpdateVocabulary**

The following code example shows how to use UpdateVocabulary.

#### **AWS SDK for .NET**

#### **A** Note

There's more on GitHub. Find the complete example and learn how to set up and run in the AWS Code Examples [Repository](https://github.com/awsdocs/aws-doc-sdk-examples/tree/main/dotnetv3/Transcribe#code-examples).

```
 /// <summary> 
    /// Update a custom vocabulary with new values. Update overwrites all existing 
 information. 
    /// </summary> 
    /// <param name="languageCode">The language code of the vocabulary.</param> 
     /// <param name="phrases">Phrases to use in the vocabulary.</param> 
    /// <param name="vocabularyName">Name for the vocabulary.</param> 
   /// <returns>The state of the custom vocabulary.</returns>
     public async Task<VocabularyState> UpdateCustomVocabulary(LanguageCode 
 languageCode, 
         List<string> phrases, string vocabularyName) 
     { 
         var response = await _amazonTranscribeService.UpdateVocabularyAsync( 
             new UpdateVocabularyRequest() 
\{\hspace{.1cm} \} LanguageCode = languageCode, 
                 Phrases = phrases, 
                 VocabularyName = vocabularyName 
             }); 
         return response.VocabularyState; 
     }
```
• For API details, see [UpdateVocabulary](https://docs.aws.amazon.com/goto/DotNetSDKV3/transcribe-2017-10-26/UpdateVocabulary) in *AWS SDK for .NET API Reference*.

## **Amazon Translate examples using AWS SDK for .NET**

The following code examples show you how to perform actions and implement common scenarios by using the AWS SDK for .NET with Amazon Translate.

*Actions* are code excerpts from larger programs and must be run in context. While actions show you how to call individual service functions, you can see actions in context in their related scenarios and cross-service examples.

*Scenarios* are code examples that show you how to accomplish a specific task by calling multiple functions within the same service.

Each example includes a link to GitHub, where you can find instructions on how to set up and run the code in context.

### **Topics**

• [Actions](#page-331-0)

### **Actions**

### **DescribeTextTranslationJob**

The following code example shows how to use DescribeTextTranslationJob.

### **AWS SDK for .NET**

### **A** Note

```
 using System; 
     using System.Threading.Tasks; 
     using Amazon.Translate; 
     using Amazon.Translate.Model; 
     /// <summary> 
     /// The following example shows how to retrieve the details of 
     /// a text translation job using Amazon Translate. 
     /// </summary> 
     public class DescribeTextTranslation 
     { 
         public static async Task Main() 
\overline{\mathcal{L}}var client = new AmazonTranslateClient();
```

```
 // The Job Id is generated when the text translation job is started 
             // with a call to the StartTextTranslationJob method. 
             var jobId = "1234567890abcdef01234567890abcde"; 
             var request = new DescribeTextTranslationJobRequest 
             { 
                 JobId = jobId, 
             }; 
             var jobProperties = await DescribeTranslationJobAsync(client, request); 
             DisplayTranslationJobDetails(jobProperties); 
         } 
         /// <summary> 
         /// Retrieve information about an Amazon Translate text translation job. 
         /// </summary> 
         /// <param name="client">The initialized Amazon Translate client object.</
param> 
         /// <param name="request">The DescribeTextTranslationJobRequest object.</
param> 
         /// <returns>The TextTranslationJobProperties object containing 
        /// information about the text translation job..</returns>
         public static async Task<TextTranslationJobProperties> 
  DescribeTranslationJobAsync( 
             AmazonTranslateClient client, 
             DescribeTextTranslationJobRequest request) 
         { 
             var response = await client.DescribeTextTranslationJobAsync(request); 
             if (response.HttpStatusCode == System.Net.HttpStatusCode.OK) 
\{\hspace{.1cm} \} return response.TextTranslationJobProperties; 
 } 
             else 
\{\hspace{.1cm} \} return null; 
 } 
         } 
         /// <summary> 
         /// Displays the properties of the text translation job. 
         /// </summary> 
         /// <param name="jobProperties">The properties of the text translation
```

```
 /// job returned by the call to DescribeTextTranslationJobAsync.</param> 
         public static void DisplayTranslationJobDetails(TextTranslationJobProperties 
 jobProperties) 
         { 
             if (jobProperties is null) 
\{\hspace{.1cm} \} Console.WriteLine("No text translation job properties found."); 
                 return; 
 } 
             // Display the details of the text translation job. 
             Console.WriteLine($"{jobProperties.JobId}: {jobProperties.JobName}"); 
         } 
    }
```
• For API details, see [DescribeTextTranslationJob](https://docs.aws.amazon.com/goto/DotNetSDKV3/translate-2017-07-01/DescribeTextTranslationJob) in *AWS SDK for .NET API Reference*.

### **ListTextTranslationJobs**

The following code example shows how to use ListTextTranslationJobs.

### **AWS SDK for .NET**

### **A** Note

```
 using System; 
 using System.Collections.Generic; 
 using System.Threading.Tasks; 
 using Amazon.Translate; 
 using Amazon.Translate.Model; 
 /// <summary> 
 /// List Amazon Translate translation jobs, along with details about each job. 
 /// </summary> 
 public class ListTranslationJobs 
 {
```

```
 public static async Task Main() 
         { 
            var client = new AmazonTranslateClient();
             var filter = new TextTranslationJobFilter 
\{\hspace{.1cm} \} JobStatus = "COMPLETED", 
             }; 
             var request = new ListTextTranslationJobsRequest 
             { 
                  MaxResults = 10, 
                  Filter = filter, 
             }; 
             await ListJobsAsync(client, request); 
         } 
         /// <summary> 
         /// List Amazon Translate text translation jobs. 
         /// </summary> 
         /// <param name="client">The initialized Amazon Translate client object.</
param> 
         /// <param name="request">An Amazon Translate 
         /// ListTextTranslationJobsRequest object detailing which text 
         /// translation jobs are of interest.</param> 
         public static async Task ListJobsAsync( 
             AmazonTranslateClient client, 
             ListTextTranslationJobsRequest request) 
         { 
             ListTextTranslationJobsResponse response; 
             do 
\{\hspace{.1cm} \} response = await client.ListTextTranslationJobsAsync(request); 
  ShowTranslationJobDetails(response.TextTranslationJobPropertiesList); 
                  request.NextToken = response.NextToken; 
 } 
             while (response.NextToken is not null); 
         } 
         /// <summary> 
         /// List existing translation job details.
```
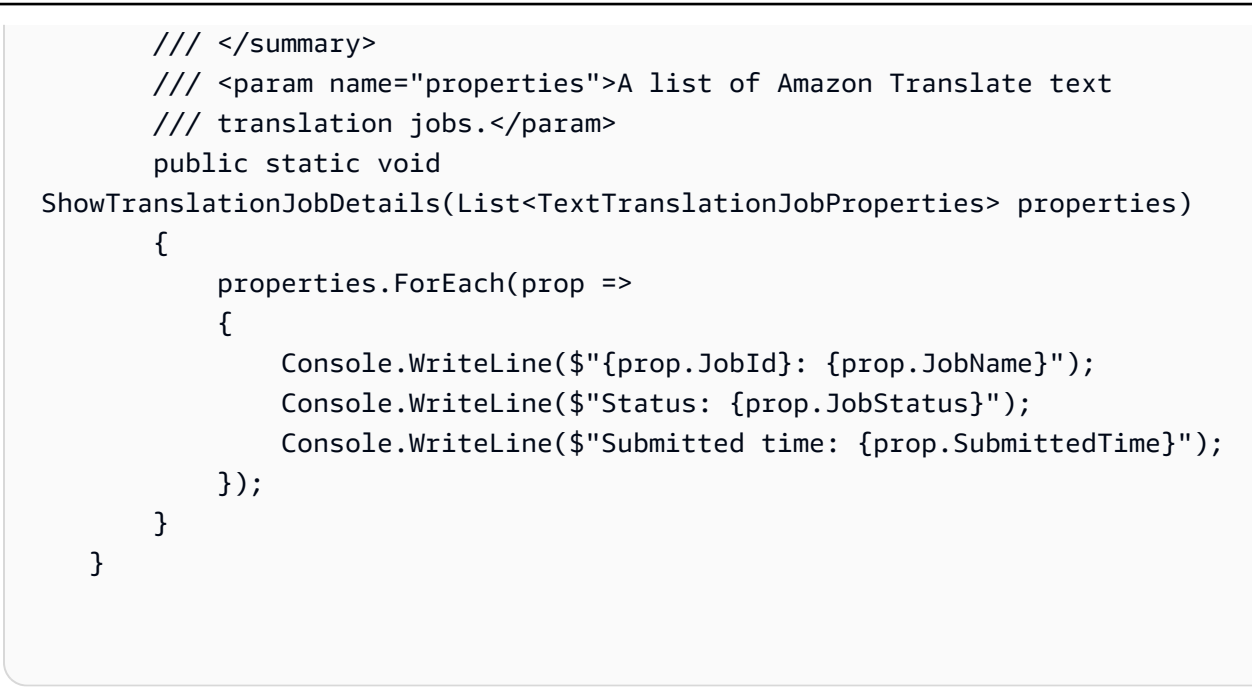

• For API details, see [ListTextTranslationJobs](https://docs.aws.amazon.com/goto/DotNetSDKV3/translate-2017-07-01/ListTextTranslationJobs) in *AWS SDK for .NET API Reference*.

### **StartTextTranslationJob**

The following code example shows how to use StartTextTranslationJob.

### **AWS SDK for .NET**

### **A** Note

```
 using System; 
 using System.Collections.Generic; 
 using System.Threading.Tasks; 
 using Amazon.Translate; 
 using Amazon.Translate.Model; 
 /// <summary> 
 /// This example shows how to use Amazon Translate to process the files in 
 /// an Amazon Simple Storage Service (Amazon S3) bucket. The translated results 
 /// will also be stored in an Amazon S3 bucket. 
 /// </summary>
```

```
 public class BatchTranslate 
     { 
         public static async Task Main() 
         { 
             var contentType = "text/plain"; 
             // Set this variable to an S3 bucket location with a folder." 
             // Input files must be in a folder and not at the bucket root." 
             var s3InputUri = "s3://DOC-EXAMPLE-BUCKET1/FOLDER/"; 
             var s3OutputUri = "s3://DOC-EXAMPLE-BUCKET2/"; 
             // This role must have permissions to read the source bucket and to read 
  and 
             // write to the destination bucket where the translated text will be 
  stored. 
             var dataAccessRoleArn = "arn:aws:iam::0123456789ab:role/
S3TranslateRole"; 
            var client = new AmazonTranslateClient();
             var inputConfig = new InputDataConfig 
\{\hspace{.1cm} \} ContentType = contentType, 
                  S3Uri = s3InputUri, 
             }; 
             var outputConfig = new OutputDataConfig 
\{\hspace{.1cm} \} S3Uri = s3OutputUri, 
             }; 
             var request = new StartTextTranslationJobRequest 
             { 
                  JobName = "ExampleTranslationJob", 
                  DataAccessRoleArn = dataAccessRoleArn, 
                  InputDataConfig = inputConfig, 
                  OutputDataConfig = outputConfig, 
                  SourceLanguageCode = "en", 
                  TargetLanguageCodes = new List<string> { "fr" }, 
             }; 
             var response = await StartTextTranslationAsync(client, request); 
             if (response.HttpStatusCode == System.Net.HttpStatusCode.OK)
```

```
 { 
                 Console.WriteLine($"{response.JobId}: {response.JobStatus}"); 
 } 
         } 
         /// <summary> 
         /// Start the Amazon Translate text translation job. 
         /// </summary> 
         /// <param name="client">The initialized AmazonTranslateClient object.</
param> 
         /// <param name="request">The request object that includes details such 
         /// as source and destination bucket names and the IAM Role that will 
         /// be used to access the buckets.</param> 
         /// <returns>The StartTextTranslationResponse object that includes the 
        /// details of the request response.</returns>
         public static async Task<StartTextTranslationJobResponse> 
  StartTextTranslationAsync(AmazonTranslateClient client, 
  StartTextTranslationJobRequest request) 
         { 
             var response = await client.StartTextTranslationJobAsync(request); 
             return response; 
         } 
     }
```
• For API details, see [StartTextTranslationJob](https://docs.aws.amazon.com/goto/DotNetSDKV3/translate-2017-07-01/StartTextTranslationJob) in *AWS SDK for .NET API Reference*.

### **StopTextTranslationJob**

The following code example shows how to use StopTextTranslationJob.

### **AWS SDK for .NET**

```
A Note
   There's more on GitHub. Find the complete example and learn how to set up and run in
   the AWS Code Examples Repository.
```

```
 using System; 
 using System.Threading.Tasks;
```

```
 using Amazon.Translate; 
     using Amazon.Translate.Model; 
    /// <summary> 
    /// Shows how to stop a running Amazon Translation Service text translation 
    /// job. 
    /// </summary> 
     public class StopTextTranslationJob 
     { 
         public static async Task Main() 
         { 
            var client = new AmazonTranslateClient();
             var jobId = "1234567890abcdef01234567890abcde"; 
             var request = new StopTextTranslationJobRequest 
\{\hspace{.1cm} \}Jobl = jobl, }; 
             await StopTranslationJobAsync(client, request); 
         } 
         /// <summary> 
         /// Sends a request to stop a text translation job. 
         /// </summary> 
         /// <param name="client">Initialized AmazonTrnslateClient object.</param> 
         /// <param name="request">The request object to be passed to the 
         /// StopTextJobAsync method.</param> 
         public static async Task StopTranslationJobAsync( 
             AmazonTranslateClient client, 
             StopTextTranslationJobRequest request) 
         { 
             var response = await client.StopTextTranslationJobAsync(request); 
             if (response.HttpStatusCode == System.Net.HttpStatusCode.OK) 
\{\hspace{.1cm} \} Console.WriteLine($"{response.JobId} as status: 
 {response.JobStatus}"); 
 } 
         } 
     }
```
• For API details, see [StopTextTranslationJob](https://docs.aws.amazon.com/goto/DotNetSDKV3/translate-2017-07-01/StopTextTranslationJob) in *AWS SDK for .NET API Reference*.

### **TranslateText**

The following code example shows how to use TranslateText.

#### **AWS SDK for .NET**

#### **A** Note

```
 using System; 
 using System.IO; 
 using System.Threading.Tasks; 
 using Amazon.S3; 
 using Amazon.S3.Transfer; 
 using Amazon.Translate; 
 using Amazon.Translate.Model; 
 /// <summary> 
 /// Take text from a file stored a Amazon Simple Storage Service (Amazon S3) 
 /// object and translate it using the Amazon Transfer Service. 
 /// </summary> 
 public class TranslateText 
 { 
     public static async Task Main() 
     { 
         // If the region you want to use is different from the region 
         // defined for the default user, supply it as a parameter to the 
         // Amazon Translate client object constructor. 
        var client = new AmazonTranslateClient();
         // Set the source language to "auto" to request Amazon Translate to 
         // automatically detect te language of the source text. 
         // You can get a list of the languages supposed by Amazon Translate 
         // in the Amazon Translate Developer's Guide here: 
         // https://docs.aws.amazon.com/translate/latest/dg/what-is.html 
         string srcLang = "en"; // English. 
         string destLang = "fr"; // French. 
         // The Amazon Simple Storage Service (Amazon S3) bucket where the
```

```
 // source text file is stored. 
            string srcBucket = "DOC-EXAMPLE-BUCKET"; 
            string srcTextFile = "source.txt"; 
            var srcText = await GetSourceTextAsync(srcBucket, srcTextFile); 
            var destText = await TranslatingTextAsync(client, srcLang, destLang, 
 srcText); 
            ShowText(srcText, destText); 
        } 
        /// <summary> 
        /// Use the Amazon S3 TransferUtility to retrieve the text to translate 
        /// from an object in an S3 bucket. 
        /// </summary> 
        /// <param name="srcBucket">The name of the S3 bucket where the 
        /// text is stored. 
       // / </param>
        /// <param name="srcTextFile">The key of the S3 object that 
        /// contains the text to translate.</param> 
        /// <returns>A string representing the source text.</returns> 
        public static async Task<string> GetSourceTextAsync(string srcBucket, string 
 srcTextFile) 
       \mathcal{L} string srcText = string.Empty; 
           var s3Client = new AmazonS3Client();
            TransferUtility utility = new TransferUtility(s3Client); 
            using var stream = await utility.OpenStreamAsync(srcBucket, 
 srcTextFile); 
            StreamReader file = new System.IO.StreamReader(stream); 
            srcText = file.ReadToEnd(); 
            return srcText; 
        } 
        /// <summary> 
        /// Use the Amazon Translate Service to translate the document from the 
        /// source language to the specified destination language. 
        /// </summary> 
        /// <param name="client">The Amazon Translate Service client used to 
        /// perform the translation.</param>
```

```
 /// <param name="srcLang">The language of the source text.</param> 
         /// <param name="destLang">The destination language for the translated 
         /// text.</param> 
         /// <param name="text">A string representing the text to ranslate.</param> 
         /// <returns>The text that has been translated to the destination 
        /// language.</returns>
         public static async Task<string> TranslatingTextAsync(AmazonTranslateClient 
 client, string srcLang, string destLang, string text) 
        \sqrt{ } var request = new TranslateTextRequest 
\{\hspace{.1cm} \} SourceLanguageCode = srcLang, 
                 TargetLanguageCode = destLang, 
                Text = text,
             }; 
             var response = await client.TranslateTextAsync(request); 
             return response.TranslatedText; 
         } 
         /// <summary> 
         /// Show the original text followed by the translated text. 
         /// </summary> 
         /// <param name="srcText">The original text to be translated.</param> 
         /// <param name="destText">The translated text.</param> 
         public static void ShowText(string srcText, string destText) 
         { 
             Console.WriteLine("Source text:"); 
             Console.WriteLine(srcText); 
             Console.WriteLine(); 
             Console.WriteLine("Translated text:"); 
             Console.WriteLine(destText); 
         } 
     }
```
• For API details, see [TranslateText](https://docs.aws.amazon.com/goto/DotNetSDKV3/translate-2017-07-01/TranslateText) in *AWS SDK for .NET API Reference*.

# **Cross-service examples using AWS SDK for .NET**

The following sample applications use the AWS SDK for .NET to work across multiple AWS services.

Cross-service examples target an advanced level of experience to help you start building applications.

### **Examples**

- [Build a publish and subscription application that translates messages](#page-1705-0)
- Create a photo asset [management](#page-1706-0) application that lets users manage photos using labels
- Create a web application to track [DynamoDB](#page-1706-1) data
- Create an Aurora [Serverless](#page-1707-0) work item tracker
- Create an application that analyzes customer feedback and [synthesizes](#page-1707-1) audio
- Detect objects in images with Amazon [Rekognition](#page-1708-0) using an AWS SDK
- Transform data for your [application](#page-1708-1) with S3 Object Lambda
- Use the AWS Message Processing [Framework](#page-1709-0) for .NET to publish and receive Amazon SQS [messages](#page-1709-0)

# <span id="page-1705-0"></span>**Build a publish and subscription application that translates messages**

### **AWS SDK for .NET**

Shows how to use the Amazon Simple Notification Service .NET API to create a web application that has subscription and publish functionality. In addition, this example application also translates messages.

For complete source code and instructions on how to set up and run, see the full example on [GitHub.](https://github.com/awsdocs/aws-doc-sdk-examples/tree/main/dotnetv3/cross-service/SubscribePublishTranslate)

### **Services used in this example**

- Amazon SNS
- Amazon Translate

# <span id="page-1706-0"></span>**Create a photo asset management application that lets users manage photos using labels**

### **AWS SDK for .NET**

Shows how to develop a photo asset management application that detects labels in images using Amazon Rekognition and stores them for later retrieval.

For complete source code and instructions on how to set up and run, see the full example on [GitHub.](https://github.com/awsdocs/aws-doc-sdk-examples/tree/main/dotnetv3/cross-service/PhotoAssetManager)

For a deep dive into the origin of this example see the post on AWS [Community](https://community.aws/posts/cloud-journeys/01-serverless-image-recognition-app).

### **Services used in this example**

- API Gateway
- DynamoDB
- Lambda
- Amazon Rekognition
- Amazon S3
- Amazon SNS

## <span id="page-1706-1"></span>**Create a web application to track DynamoDB data**

### **AWS SDK for .NET**

Shows how to use the Amazon DynamoDB .NET API to create a dynamic web application that tracks DynamoDB work data.

For complete source code and instructions on how to set up and run, see the full example on [GitHub.](https://github.com/awsdocs/aws-doc-sdk-examples/tree/main/dotnetv3/cross-service/DynamoDbItemTracker)

### **Services used in this example**

- DynamoDB
- Amazon SES

## <span id="page-1707-0"></span>**Create an Aurora Serverless work item tracker**

### **AWS SDK for .NET**

Shows how to use the AWS SDK for .NET to create a web application that tracks work items in an Amazon Aurora database and emails reports by using Amazon Simple Email Service (Amazon SES). This example uses a front end built with React.js to interact with a RESTful .NET backend.

- Integrate a React web application with AWS services.
- List, add, update, and delete items in an Aurora table.
- Send an email report of filtered work items using Amazon SES.
- Deploy and manage example resources with the included AWS CloudFormation script.

For complete source code and instructions on how to set up and run, see the full example on [GitHub.](https://github.com/awsdocs/aws-doc-sdk-examples/tree/main/dotnetv3/cross-service/AuroraItemTracker)

### **Services used in this example**

- Aurora
- Amazon RDS
- Amazon RDS Data Service
- Amazon SES

# <span id="page-1707-1"></span>**Create an application that analyzes customer feedback and synthesizes audio**

### **AWS SDK for .NET**

This example application analyzes and stores customer feedback cards. Specifically, it fulfills the need of a fictitious hotel in New York City. The hotel receives feedback from guests in various languages in the form of physical comment cards. That feedback is uploaded into the app through a web client. After an image of a comment card is uploaded, the following steps occur:

- Text is extracted from the image using Amazon Textract.
- Amazon Comprehend determines the sentiment of the extracted text and its language.
- The extracted text is translated to English using Amazon Translate.
- Amazon Polly synthesizes an audio file from the extracted text.

The full app can be deployed with the AWS CDK. For source code and deployment instructions, see the project in [GitHub](https://github.com/awsdocs/aws-doc-sdk-examples/tree/main/dotnetv3/cross-service/FeedbackSentimentAnalyzer).

### **Services used in this example**

- Amazon Comprehend
- Lambda
- Amazon Polly
- Amazon Textract
- Amazon Translate

## <span id="page-1708-0"></span>**Detect objects in images with Amazon Rekognition using an AWS SDK**

### **AWS SDK for .NET**

Shows how to use Amazon Rekognition .NET API to create an app that uses Amazon Rekognition to identify objects by category in images located in an Amazon Simple Storage Service (Amazon S3) bucket. The app sends the admin an email notification with the results using Amazon Simple Email Service (Amazon SES).

For complete source code and instructions on how to set up and run, see the full example on [GitHub.](https://github.com/awsdocs/aws-doc-sdk-examples/tree/main/dotnetv3/cross-service/PhotoAnalyzerApp)

### **Services used in this example**

- Amazon Rekognition
- Amazon S3
- Amazon SES

## <span id="page-1708-1"></span>**Transform data for your application with S3 Object Lambda**

#### **AWS SDK for .NET**

Shows how to add custom code to standard S3 GET requests to modify the requested object retrieved from S3 so that the object suit the needs of the requesting client or application.

For complete source code and instructions on how to set up and run, see the full example on [GitHub.](https://github.com/awsdocs/aws-doc-sdk-examples/tree/main/dotnetv3/cross-service/S3ObjectLambdaFunction)

#### **Services used in this example**

- Lambda
- Amazon S3

# <span id="page-1709-0"></span>**Use the AWS Message Processing Framework for .NET to publish and receive Amazon SQS messages**

#### **AWS SDK for .NET**

Provides a tutorial for the AWS Message Processing Framework for .NET. The tutorial creates a web application that allows the user to publish an Amazon SQS message and a command-line application that receives the message.

For complete source code and instructions on how to set up and run, see the [full tutorial](https://docs.aws.amazon.com/sdk-for-net/latest/developer-guide/msg-proc-fw-get-started.html) in the AWS SDK for .NET Developer Guide and the example on [GitHub](https://github.com/awsdocs/aws-doc-sdk-examples/tree/main/dotnetv3/cross-service/MessageProcessingFramework).

#### **Services used in this example**

• Amazon SQS

# **Security for this AWS Product or Service**

Cloud security at Amazon Web Services (AWS) is the highest priority. As an AWS customer, you benefit from a data center and network architecture that is built to meet the requirements of the most security-sensitive organizations. Security is a shared responsibility between AWS and you. The Shared [Responsibility](https://aws.amazon.com/compliance/shared-responsibility-model/) Model describes this as Security of the Cloud and Security in the Cloud.

**Security of the Cloud** – AWS is responsible for protecting the infrastructure that runs all of the services offered in the AWS Cloud and providing you with services that you can use securely. Our security responsibility is the highest priority at AWS, and the effectiveness of our security is regularly tested and verified by third-party auditors as part of the AWS [Compliance](https://aws.amazon.com/compliance/programs/) Programs.

**Security in the Cloud** – Your responsibility is determined by the AWS service you are using, and other factors including the sensitivity of your data, your organization's requirements, and applicable laws and regulations.

This AWS product or service follows the shared [responsibility](https://aws.amazon.com/compliance/shared-responsibility-model/) model through the specific Amazon Web Services (AWS) services it supports. For AWS service security information, see the AWS [service](https://docs.aws.amazon.com/security/?id=docs_gateway#aws-security) security [documentation](https://docs.aws.amazon.com/security/?id=docs_gateway#aws-security) page and AWS services that are in scope of AWS [compliance](https://aws.amazon.com/compliance/services-in-scope/) efforts by [compliance](https://aws.amazon.com/compliance/services-in-scope/) program.

### **Topics**

- Data [protection](#page-1710-0) in this AWS Product or Service
- Identity and Access [Management](#page-1711-0)
- [Compliance](#page-1720-0) Validation for this AWS Product or Service
- [Resilience](#page-1721-0) for this AWS Product or Service
- [Infrastructure](#page-1722-0) Security for this AWS Product or Service
- Enforcing a [minimum](#page-1723-0) TLS version in the AWS SDK for .NET
- Amazon S3 [Encryption](#page-1727-0) Client Migration

# <span id="page-1710-0"></span>**Data protection in this AWS Product or Service**

The AWS shared [responsibility](https://aws.amazon.com/compliance/shared-responsibility-model/) model applies to data protection in this AWS product or service. As described in this model, AWS is responsible for protecting the global infrastructure that runs all

of the AWS Cloud. You are responsible for maintaining control over your content that is hosted on this infrastructure. You are also responsible for the security configuration and management tasks for the AWS services that you use. For more information about data privacy, see the Data [Privacy](https://aws.amazon.com/compliance/data-privacy-faq) [FAQ](https://aws.amazon.com/compliance/data-privacy-faq). For information about data protection in Europe, see the AWS Shared [Responsibility](https://aws.amazon.com/blogs/security/the-aws-shared-responsibility-model-and-gdpr/) Model [and GDPR](https://aws.amazon.com/blogs/security/the-aws-shared-responsibility-model-and-gdpr/) blog post on the *AWS Security Blog*.

For data protection purposes, we recommend that you protect AWS account credentials and set up individual users with AWS IAM Identity Center or AWS Identity and Access Management (IAM). That way, each user is given only the permissions necessary to fulfill their job duties. We also recommend that you secure your data in the following ways:

- Use multi-factor authentication (MFA) with each account.
- Use SSL/TLS to communicate with AWS resources. We require TLS 1.2 and recommend TLS 1.3.
- Set up API and user activity logging with AWS CloudTrail.
- Use AWS encryption solutions, along with all default security controls within AWS services.
- Use advanced managed security services such as Amazon Macie, which assists in discovering and securing sensitive data that is stored in Amazon S3.
- If you require FIPS 140-2 validated cryptographic modules when accessing AWS through a command line interface or an API, use a FIPS endpoint. For more information about the available FIPS endpoints, see Federal [Information](https://aws.amazon.com/compliance/fips/) Processing Standard (FIPS) 140-2.

We strongly recommend that you never put confidential or sensitive information, such as your customers' email addresses, into tags or free-form text fields such as a **Name** field. This includes when you work with this AWS product or service or other AWS services using the console, API, AWS CLI, or AWS SDKs. Any data that you enter into tags or free-form text fields used for names may be used for billing or diagnostic logs. If you provide a URL to an external server, we strongly recommend that you do not include credentials information in the URL to validate your request to that server.

# <span id="page-1711-0"></span>**Identity and Access Management**

AWS Identity and Access Management (IAM) is an AWS service that helps an administrator securely control access to AWS resources. IAM administrators control who can be *authenticated* (signed in) and *authorized* (have permissions) to use AWS resources. IAM is an AWS service that you can use with no additional charge.

### **Topics**

- [Audience](#page-1712-0)
- [Authenticating with identities](#page-1712-1)
- [Managing](#page-1716-0) access using policies
- How AWS [services](#page-1718-0) work with IAM
- [Troubleshooting](#page-1718-1) AWS identity and access

## <span id="page-1712-0"></span>**Audience**

How you use AWS Identity and Access Management (IAM) differs, depending on the work that you do in AWS.

**Service user** – If you use AWS services to do your job, then your administrator provides you with the credentials and permissions that you need. As you use more AWS features to do your work, you might need additional permissions. Understanding how access is managed can help you request the right permissions from your administrator. If you cannot access a feature in AWS, see [Troubleshooting](#page-1718-1) AWS identity and access or the user guide of the AWS service you are using.

**Service administrator** – If you're in charge of AWS resources at your company, you probably have full access to AWS. It's your job to determine which AWS features and resources your service users should access. You must then submit requests to your IAM administrator to change the permissions of your service users. Review the information on this page to understand the basic concepts of IAM. To learn more about how your company can use IAM with AWS, see the user guide of the AWS service you are using.

**IAM administrator** – If you're an IAM administrator, you might want to learn details about how you can write policies to manage access to AWS. To view example AWS identity-based policies that you can use in IAM, see the user guide of the AWS service you are using.

# <span id="page-1712-1"></span>**Authenticating with identities**

Authentication is how you sign in to AWS using your identity credentials. You must be *authenticated* (signed in to AWS) as the AWS account root user, as an IAM user, or by assuming an IAM role.

You can sign in to AWS as a federated identity by using credentials provided through an identity source. AWS IAM Identity Center (IAM Identity Center) users, your company's single sign-on

authentication, and your Google or Facebook credentials are examples of federated identities. When you sign in as a federated identity, your administrator previously set up identity federation using IAM roles. When you access AWS by using federation, you are indirectly assuming a role.

Depending on the type of user you are, you can sign in to the AWS Management Console or the AWS access portal. For more information about signing in to AWS, see How to sign in to your [AWS](https://docs.aws.amazon.com/signin/latest/userguide/how-to-sign-in.html) [account](https://docs.aws.amazon.com/signin/latest/userguide/how-to-sign-in.html) in the *AWS Sign-In User Guide*.

If you access AWS programmatically, AWS provides a software development kit (SDK) and a command line interface (CLI) to cryptographically sign your requests by using your credentials. If you don't use AWS tools, you must sign requests yourself. For more information about using the recommended method to sign requests yourself, see Signing AWS API [requests](https://docs.aws.amazon.com/IAM/latest/UserGuide/reference_aws-signing.html) in the *IAM User Guide*.

Regardless of the authentication method that you use, you might be required to provide additional security information. For example, AWS recommends that you use multi-factor authentication (MFA) to increase the security of your account. To learn more, see Multi-factor [authentication](https://docs.aws.amazon.com/singlesignon/latest/userguide/enable-mfa.html) in the *AWS IAM Identity Center User Guide* and Using multi-factor [authentication](https://docs.aws.amazon.com/IAM/latest/UserGuide/id_credentials_mfa.html) (MFA) in AWS in the *IAM User Guide*.

### **AWS account root user**

When you create an AWS account, you begin with one sign-in identity that has complete access to all AWS services and resources in the account. This identity is called the AWS account *root user* and is accessed by signing in with the email address and password that you used to create the account. We strongly recommend that you don't use the root user for your everyday tasks. Safeguard your root user credentials and use them to perform the tasks that only the root user can perform. For the complete list of tasks that require you to sign in as the root user, see Tasks that [require](https://docs.aws.amazon.com/IAM/latest/UserGuide/root-user-tasks.html) root user [credentials](https://docs.aws.amazon.com/IAM/latest/UserGuide/root-user-tasks.html) in the *IAM User Guide*.

### **Federated identity**

As a best practice, require human users, including users that require administrator access, to use federation with an identity provider to access AWS services by using temporary credentials.

A *federated identity* is a user from your enterprise user directory, a web identity provider, the AWS Directory Service, the Identity Center directory, or any user that accesses AWS services by using credentials provided through an identity source. When federated identities access AWS accounts, they assume roles, and the roles provide temporary credentials.

For centralized access management, we recommend that you use AWS IAM Identity Center. You can create users and groups in IAM Identity Center, or you can connect and synchronize to a set of users and groups in your own identity source for use across all your AWS accounts and applications. For information about IAM Identity Center, see What is IAM [Identity](https://docs.aws.amazon.com/singlesignon/latest/userguide/what-is.html) Center? in the *AWS IAM Identity Center User Guide*.

### **IAM users and groups**

An *[IAM user](https://docs.aws.amazon.com/IAM/latest/UserGuide/id_users.html)* is an identity within your AWS account that has specific permissions for a single person or application. Where possible, we recommend relying on temporary credentials instead of creating IAM users who have long-term credentials such as passwords and access keys. However, if you have specific use cases that require long-term credentials with IAM users, we recommend that you rotate access keys. For more information, see Rotate access keys [regularly](https://docs.aws.amazon.com/IAM/latest/UserGuide/best-practices.html#rotate-credentials) for use cases that require longterm [credentials](https://docs.aws.amazon.com/IAM/latest/UserGuide/best-practices.html#rotate-credentials) in the *IAM User Guide*.

An *[IAM group](https://docs.aws.amazon.com/IAM/latest/UserGuide/id_groups.html)* is an identity that specifies a collection of IAM users. You can't sign in as a group. You can use groups to specify permissions for multiple users at a time. Groups make permissions easier to manage for large sets of users. For example, you could have a group named *IAMAdmins* and give that group permissions to administer IAM resources.

Users are different from roles. A user is uniquely associated with one person or application, but a role is intended to be assumable by anyone who needs it. Users have permanent long-term credentials, but roles provide temporary credentials. To learn more, see When to [create](https://docs.aws.amazon.com/IAM/latest/UserGuide/id.html#id_which-to-choose) an IAM user [\(instead](https://docs.aws.amazon.com/IAM/latest/UserGuide/id.html#id_which-to-choose) of a role) in the *IAM User Guide*.

### **IAM roles**

An *[IAM role](https://docs.aws.amazon.com/IAM/latest/UserGuide/id_roles.html)* is an identity within your AWS account that has specific permissions. It is similar to an IAM user, but is not associated with a specific person. You can temporarily assume an IAM role in the AWS Management Console by [switching](https://docs.aws.amazon.com/IAM/latest/UserGuide/id_roles_use_switch-role-console.html) roles. You can assume a role by calling an AWS CLI or AWS API operation or by using a custom URL. For more information about methods for using roles, see [Using](https://docs.aws.amazon.com/IAM/latest/UserGuide/id_roles_use.html) IAM roles in the *IAM User Guide*.

IAM roles with temporary credentials are useful in the following situations:

• **Federated user access** – To assign permissions to a federated identity, you create a role and define permissions for the role. When a federated identity authenticates, the identity is associated with the role and is granted the permissions that are defined by the role. For information about roles for federation, see Creating a role for a [third-party](https://docs.aws.amazon.com/IAM/latest/UserGuide/id_roles_create_for-idp.html) Identity Provider

in the *IAM User Guide*. If you use IAM Identity Center, you configure a permission set. To control what your identities can access after they authenticate, IAM Identity Center correlates the permission set to a role in IAM. For information about permissions sets, see [Permission](https://docs.aws.amazon.com/singlesignon/latest/userguide/permissionsetsconcept.html) sets in the *AWS IAM Identity Center User Guide*.

- **Temporary IAM user permissions** An IAM user or role can assume an IAM role to temporarily take on different permissions for a specific task.
- **Cross-account access** You can use an IAM role to allow someone (a trusted principal) in a different account to access resources in your account. Roles are the primary way to grant crossaccount access. However, with some AWS services, you can attach a policy directly to a resource (instead of using a role as a proxy). To learn the difference between roles and resource-based policies for cross-account access, see Cross account [resource](https://docs.aws.amazon.com/IAM/latest/UserGuide/access_policies-cross-account-resource-access.html) access in IAM in the *IAM User Guide*.
- **Cross-service access** Some AWS services use features in other AWS services. For example, when you make a call in a service, it's common for that service to run applications in Amazon EC2 or store objects in Amazon S3. A service might do this using the calling principal's permissions, using a service role, or using a service-linked role.
	- **Forward access sessions (FAS)** When you use an IAM user or role to perform actions in AWS, you are considered a principal. When you use some services, you might perform an action that then initiates another action in a different service. FAS uses the permissions of the principal calling an AWS service, combined with the requesting AWS service to make requests to downstream services. FAS requests are only made when a service receives a request that requires interactions with other AWS services or resources to complete. In this case, you must have permissions to perform both actions. For policy details when making FAS requests, see [Forward](https://docs.aws.amazon.com/IAM/latest/UserGuide/access_forward_access_sessions.html) access sessions.
	- **Service role** A service role is an [IAM](https://docs.aws.amazon.com/IAM/latest/UserGuide/id_roles.html) role that a service assumes to perform actions on your behalf. An IAM administrator can create, modify, and delete a service role from within IAM. For more information, see Creating a role to delegate [permissions](https://docs.aws.amazon.com/IAM/latest/UserGuide/id_roles_create_for-service.html) to an AWS service in the *IAM User Guide*.
	- **Service-linked role** A service-linked role is a type of service role that is linked to an AWS service. The service can assume the role to perform an action on your behalf. Service-linked roles appear in your AWS account and are owned by the service. An IAM administrator can view, but not edit the permissions for service-linked roles.
- **Applications running on Amazon EC2** You can use an IAM role to manage temporary credentials for applications that are running on an EC2 instance and making AWS CLI or AWS API requests. This is preferable to storing access keys within the EC2 instance. To assign an AWS role to an EC2 instance and make it available to all of its applications, you create an instance profile

that is attached to the instance. An instance profile contains the role and enables programs that are running on the EC2 instance to get temporary credentials. For more information, see [Using](https://docs.aws.amazon.com/IAM/latest/UserGuide/id_roles_use_switch-role-ec2.html)  an IAM role to grant permissions to [applications](https://docs.aws.amazon.com/IAM/latest/UserGuide/id_roles_use_switch-role-ec2.html) running on Amazon EC2 instances in the *IAM User Guide*.

To learn whether to use IAM roles or IAM users, see When to create an IAM role [\(instead](https://docs.aws.amazon.com/IAM/latest/UserGuide/id.html#id_which-to-choose_role) of a user) in the *IAM User Guide*.

# <span id="page-1716-0"></span>**Managing access using policies**

You control access in AWS by creating policies and attaching them to AWS identities or resources. A policy is an object in AWS that, when associated with an identity or resource, defines their permissions. AWS evaluates these policies when a principal (user, root user, or role session) makes a request. Permissions in the policies determine whether the request is allowed or denied. Most policies are stored in AWS as JSON documents. For more information about the structure and contents of JSON policy documents, see [Overview](https://docs.aws.amazon.com/IAM/latest/UserGuide/access_policies.html#access_policies-json) of JSON policies in the *IAM User Guide*.

Administrators can use AWS JSON policies to specify who has access to what. That is, which **principal** can perform **actions** on what **resources**, and under what **conditions**.

By default, users and roles have no permissions. To grant users permission to perform actions on the resources that they need, an IAM administrator can create IAM policies. The administrator can then add the IAM policies to roles, and users can assume the roles.

IAM policies define permissions for an action regardless of the method that you use to perform the operation. For example, suppose that you have a policy that allows the iam:GetRole action. A user with that policy can get role information from the AWS Management Console, the AWS CLI, or the AWS API.

### **Identity-based policies**

Identity-based policies are JSON permissions policy documents that you can attach to an identity, such as an IAM user, group of users, or role. These policies control what actions users and roles can perform, on which resources, and under what conditions. To learn how to create an identity-based policy, see [Creating](https://docs.aws.amazon.com/IAM/latest/UserGuide/access_policies_create.html) IAM policies in the *IAM User Guide*.

Identity-based policies can be further categorized as *inline policies* or *managed policies*. Inline policies are embedded directly into a single user, group, or role. Managed policies are standalone policies that you can attach to multiple users, groups, and roles in your AWS account. Managed

policies include AWS managed policies and customer managed policies. To learn how to choose between a managed policy or an inline policy, see Choosing between [managed](https://docs.aws.amazon.com/IAM/latest/UserGuide/access_policies_managed-vs-inline.html#choosing-managed-or-inline) policies and inline [policies](https://docs.aws.amazon.com/IAM/latest/UserGuide/access_policies_managed-vs-inline.html#choosing-managed-or-inline) in the *IAM User Guide*.

### **Resource-based policies**

Resource-based policies are JSON policy documents that you attach to a resource. Examples of resource-based policies are IAM *role trust policies* and Amazon S3 *bucket policies*. In services that support resource-based policies, service administrators can use them to control access to a specific resource. For the resource where the policy is attached, the policy defines what actions a specified principal can perform on that resource and under what conditions. You must specify a [principal](https://docs.aws.amazon.com/IAM/latest/UserGuide/reference_policies_elements_principal.html) in a resource-based policy. Principals can include accounts, users, roles, federated users, or AWS services.

Resource-based policies are inline policies that are located in that service. You can't use AWS managed policies from IAM in a resource-based policy.

### **Access control lists (ACLs)**

Access control lists (ACLs) control which principals (account members, users, or roles) have permissions to access a resource. ACLs are similar to resource-based policies, although they do not use the JSON policy document format.

Amazon S3, AWS WAF, and Amazon VPC are examples of services that support ACLs. To learn more about ACLs, see Access control list (ACL) [overview](https://docs.aws.amazon.com/AmazonS3/latest/dev/acl-overview.html) in the *Amazon Simple Storage Service Developer Guide*.

### **Other policy types**

AWS supports additional, less-common policy types. These policy types can set the maximum permissions granted to you by the more common policy types.

• **Permissions boundaries** – A permissions boundary is an advanced feature in which you set the maximum permissions that an identity-based policy can grant to an IAM entity (IAM user or role). You can set a permissions boundary for an entity. The resulting permissions are the intersection of an entity's identity-based policies and its permissions boundaries. Resource-based policies that specify the user or role in the Principal field are not limited by the permissions boundary. An explicit deny in any of these policies overrides the allow. For more information about permissions boundaries, see [Permissions](https://docs.aws.amazon.com/IAM/latest/UserGuide/access_policies_boundaries.html) boundaries for IAM entities in the *IAM User Guide*.

- **Service control policies (SCPs)** SCPs are JSON policies that specify the maximum permissions for an organization or organizational unit (OU) in AWS Organizations. AWS Organizations is a service for grouping and centrally managing multiple AWS accounts that your business owns. If you enable all features in an organization, then you can apply service control policies (SCPs) to any or all of your accounts. The SCP limits permissions for entities in member accounts, including each AWS account root user. For more information about Organizations and SCPs, see How [SCPs](https://docs.aws.amazon.com/organizations/latest/userguide/orgs_manage_policies_about-scps.html) [work](https://docs.aws.amazon.com/organizations/latest/userguide/orgs_manage_policies_about-scps.html) in the *AWS Organizations User Guide*.
- **Session policies** Session policies are advanced policies that you pass as a parameter when you programmatically create a temporary session for a role or federated user. The resulting session's permissions are the intersection of the user or role's identity-based policies and the session policies. Permissions can also come from a resource-based policy. An explicit deny in any of these policies overrides the allow. For more information, see [Session policies](https://docs.aws.amazon.com/IAM/latest/UserGuide/access_policies.html#policies_session) in the *IAM User Guide*.

### **Multiple policy types**

When multiple types of policies apply to a request, the resulting permissions are more complicated to understand. To learn how AWS determines whether to allow a request when multiple policy types are involved, see Policy [evaluation](https://docs.aws.amazon.com/IAM/latest/UserGuide/reference_policies_evaluation-logic.html) logic in the *IAM User Guide*.

## <span id="page-1718-0"></span>**How AWS services work with IAM**

To get a high-level view of how AWS services work with most IAM features, see AWS [services](https://docs.aws.amazon.com/IAM/latest/UserGuide/reference_aws-services-that-work-with-iam.html) that [work](https://docs.aws.amazon.com/IAM/latest/UserGuide/reference_aws-services-that-work-with-iam.html) with IAM in the *IAM User Guide*.

To learn how to use a specific AWS service with IAM, see the security section of the relevant service's User Guide.

## <span id="page-1718-1"></span>**Troubleshooting AWS identity and access**

Use the following information to help you diagnose and fix common issues that you might encounter when working with AWS and IAM.

### **Topics**

- I am not [authorized](#page-1719-0) to perform an action in AWS
- I am not authorized to perform [iam:PassRole](#page-1719-1)
- I want to allow people outside of my AWS account to access my AWS [resources](#page-1720-1)

### <span id="page-1719-0"></span>**I am not authorized to perform an action in AWS**

If you receive an error that you're not authorized to perform an action, your policies must be updated to allow you to perform the action.

The following example error occurs when the mateojackson IAM user tries to use the console to view details about a fictional *my-example-widget* resource but doesn't have the fictional awes:*GetWidget* permissions.

```
User: arn:aws:iam::123456789012:user/mateojackson is not authorized to perform: 
  awes:GetWidget on resource: my-example-widget
```
In this case, the policy for the mateojackson user must be updated to allow access to the *myexample-widget* resource by using the awes:*GetWidget* action.

If you need help, contact your AWS administrator. Your administrator is the person who provided you with your sign-in credentials.

### <span id="page-1719-1"></span>**I am not authorized to perform iam:PassRole**

If you receive an error that you're not authorized to perform the iam:PassRole action, your policies must be updated to allow you to pass a role to AWS.

Some AWS services allow you to pass an existing role to that service instead of creating a new service role or service-linked role. To do this, you must have permissions to pass the role to the service.

The following example error occurs when an IAM user named marymajor tries to use the console to perform an action in AWS. However, the action requires the service to have permissions that are granted by a service role. Mary does not have permissions to pass the role to the service.

```
User: arn:aws:iam::123456789012:user/marymajor is not authorized to perform: 
  iam:PassRole
```
In this case, Mary's policies must be updated to allow her to perform the iam:PassRole action.

If you need help, contact your AWS administrator. Your administrator is the person who provided you with your sign-in credentials.

### <span id="page-1720-1"></span>**I want to allow people outside of my AWS account to access my AWS resources**

You can create a role that users in other accounts or people outside of your organization can use to access your resources. You can specify who is trusted to assume the role. For services that support resource-based policies or access control lists (ACLs), you can use those policies to grant people access to your resources.

To learn more, consult the following:

- To learn whether AWS supports these features, see How AWS [services](#page-1718-0) work with IAM.
- To learn how to provide access to your resources across AWS accounts that you own, see [Providing](https://docs.aws.amazon.com/IAM/latest/UserGuide/id_roles_common-scenarios_aws-accounts.html) access to an IAM user in another AWS account that you own in the *IAM User Guide*.
- To learn how to provide access to your resources to third-party AWS accounts, see [Providing](https://docs.aws.amazon.com/IAM/latest/UserGuide/id_roles_common-scenarios_third-party.html) access to AWS [accounts](https://docs.aws.amazon.com/IAM/latest/UserGuide/id_roles_common-scenarios_third-party.html) owned by third parties in the *IAM User Guide*.
- To learn how to provide access through identity federation, see Providing access to [externally](https://docs.aws.amazon.com/IAM/latest/UserGuide/id_roles_common-scenarios_federated-users.html) [authenticated](https://docs.aws.amazon.com/IAM/latest/UserGuide/id_roles_common-scenarios_federated-users.html) users (identity federation) in the *IAM User Guide*.
- To learn the difference between using roles and resource-based policies for cross-account access, see Cross account [resource](https://docs.aws.amazon.com/IAM/latest/UserGuide/access_policies-cross-account-resource-access.html) access in IAM in the *IAM User Guide*.

# <span id="page-1720-0"></span>**Compliance Validation for this AWS Product or Service**

To learn whether an AWS service is within the scope of specific compliance programs, see [AWS](https://aws.amazon.com/compliance/services-in-scope/) services in Scope by [Compliance](https://aws.amazon.com/compliance/services-in-scope/) Program and choose the compliance program that you are interested in. For general information, see AWS [Compliance](https://aws.amazon.com/compliance/programs/) Programs.

You can download third-party audit reports using AWS Artifact. For more information, see [Downloading](https://docs.aws.amazon.com/artifact/latest/ug/downloading-documents.html) Reports in AWS Artifact.

Your compliance responsibility when using AWS services is determined by the sensitivity of your data, your company's compliance objectives, and applicable laws and regulations. AWS provides the following resources to help with compliance:

- Security and [Compliance](https://aws.amazon.com/quickstart/?awsf.filter-tech-category=tech-category%23security-identity-compliance) Quick Start Guides These deployment guides discuss architectural considerations and provide steps for deploying baseline environments on AWS that are security and compliance focused.
- [Architecting](https://docs.aws.amazon.com/whitepapers/latest/architecting-hipaa-security-and-compliance-on-aws/welcome.html) for HIPAA Security and Compliance on Amazon Web Services This whitepaper describes how companies can use AWS to create HIPAA-eligible applications.

### **A** Note

Not all AWS services are HIPAA eligible. For more information, see the HIPAA [Eligible](https://aws.amazon.com/compliance/hipaa-eligible-services-reference/) Services [Reference](https://aws.amazon.com/compliance/hipaa-eligible-services-reference/).

- AWS [Compliance](https://aws.amazon.com/compliance/resources/) Resources This collection of workbooks and guides might apply to your industry and location.
- AWS Customer [Compliance](https://d1.awsstatic.com/whitepapers/compliance/AWS_Customer_Compliance_Guides.pdf) Guides Understand the shared responsibility model through the lens of compliance. The guides summarize the best practices for securing AWS services and map the guidance to security controls across multiple frameworks (including National Institute of Standards and Technology (NIST), Payment Card Industry Security Standards Council (PCI), and International Organization for Standardization (ISO)).
- [Evaluating](https://docs.aws.amazon.com/config/latest/developerguide/evaluate-config.html) Resources with Rules in the *AWS Config Developer Guide* The AWS Config service assesses how well your resource configurations comply with internal practices, industry guidelines, and regulations.
- AWS [Security](https://docs.aws.amazon.com/securityhub/latest/userguide/what-is-securityhub.html) Hub This AWS service provides a comprehensive view of your security state within AWS. Security Hub uses security controls to evaluate your AWS resources and to check your compliance against security industry standards and best practices. For a list of supported services and controls, see Security Hub controls [reference.](https://docs.aws.amazon.com/securityhub/latest/userguide/securityhub-controls-reference.html)
- Amazon [GuardDuty](https://docs.aws.amazon.com/guardduty/latest/ug/what-is-guardduty.html) This AWS service detects potential threats to your AWS accounts, workloads, containers, and data by monitoring your environment for suspicious and malicious activities. GuardDuty can help you address various compliance requirements, like PCI DSS, by meeting intrusion detection requirements mandated by certain compliance frameworks.
- AWS Audit [Manager](https://docs.aws.amazon.com/audit-manager/latest/userguide/what-is.html) This AWS service helps you continuously audit your AWS usage to simplify how you manage risk and compliance with regulations and industry standards.

This AWS product or service follows the shared [responsibility](https://aws.amazon.com/compliance/shared-responsibility-model/) model through the specific Amazon Web Services (AWS) services it supports. For AWS service security information, see the AWS [service](https://docs.aws.amazon.com/security/?id=docs_gateway#aws-security) security [documentation](https://docs.aws.amazon.com/security/?id=docs_gateway#aws-security) page and AWS services that are in scope of AWS [compliance](https://aws.amazon.com/compliance/services-in-scope/) efforts by [compliance](https://aws.amazon.com/compliance/services-in-scope/) program.

# <span id="page-1721-0"></span>**Resilience for this AWS Product or Service**

The AWS global infrastructure is built around AWS Regions and Availability Zones.

AWS Regions provide multiple physically separated and isolated Availability Zones, which are connected with low-latency, high-throughput, and highly redundant networking.

With Availability Zones, you can design and operate applications and databases that automatically fail over between zones without interruption. Availability Zones are more highly available, fault tolerant, and scalable than traditional single or multiple data center infrastructures.

For more information about AWS Regions and Availability Zones, see AWS Global [Infrastructure](https://aws.amazon.com/about-aws/global-infrastructure/).

This AWS product or service follows the shared [responsibility](https://aws.amazon.com/compliance/shared-responsibility-model/) model through the specific Amazon Web Services (AWS) services it supports. For AWS service security information, see the AWS [service](https://docs.aws.amazon.com/security/?id=docs_gateway#aws-security) security [documentation](https://docs.aws.amazon.com/security/?id=docs_gateway#aws-security) page and AWS services that are in scope of AWS [compliance](https://aws.amazon.com/compliance/services-in-scope/) efforts by [compliance](https://aws.amazon.com/compliance/services-in-scope/) program.

# <span id="page-1722-0"></span>**Infrastructure Security for this AWS Product or Service**

This AWS product or service uses managed services, and therefore is protected by the AWS global network security. For information about AWS security services and how AWS protects infrastructure, see AWS Cloud [Security.](https://aws.amazon.com/security/) To design your AWS environment using the best practices for infrastructure security, see [Infrastructure](https://docs.aws.amazon.com/wellarchitected/latest/security-pillar/infrastructure-protection.html) Protection in *Security Pillar AWS Well‐Architected Framework*.

You use AWS published API calls to access this AWS Product or Service through the network. Clients must support the following:

- Transport Layer Security (TLS). We require TLS 1.2 and recommend TLS 1.3.
- Cipher suites with perfect forward secrecy (PFS) such as DHE (Ephemeral Diffie-Hellman) or ECDHE (Elliptic Curve Ephemeral Diffie-Hellman). Most modern systems such as Java 7 and later support these modes.

Additionally, requests must be signed by using an access key ID and a secret access key that is associated with an IAM principal. Or you can use the AWS [Security](https://docs.aws.amazon.com/STS/latest/APIReference/Welcome.html) Token Service (AWS STS) to generate temporary security credentials to sign requests.

This AWS product or service follows the shared [responsibility](https://aws.amazon.com/compliance/shared-responsibility-model/) model through the specific Amazon Web Services (AWS) services it supports. For AWS service security information, see the AWS [service](https://docs.aws.amazon.com/security/?id=docs_gateway#aws-security) security [documentation](https://docs.aws.amazon.com/security/?id=docs_gateway#aws-security) page and AWS services that are in scope of AWS [compliance](https://aws.amazon.com/compliance/services-in-scope/) efforts by [compliance](https://aws.amazon.com/compliance/services-in-scope/) program.

# <span id="page-1723-0"></span>**Enforcing a minimum TLS version in the AWS SDK for .NET**

To increase security when communicating with AWS services, you should configure the AWS SDK for .NET to use TLS 1.2 or later.

The AWS SDK for .NET uses the underlying .NET runtime to determine which security protocol to use. By default, current versions of .NET use the latest configured protocol that the operating system supports. Your application can override this SDK behavior, but it's *not recommended* to do so.

## **.NET Core**

By default, .NET Core uses the latest configured protocol that the operating system supports. The AWS SDK for .NET doesn't provide a mechanism to override this.

If you're using a .NET Core version earlier than 2.1, we *strongly* recommend you upgrade your .NET Core version.

See the following for information specific to each operating system.

### **Windows**

Modern distributions of Windows have TLS 1.2 support [enabled](https://learn.microsoft.com/en-us/windows/win32/secauthn/protocols-in-tls-ssl--schannel-ssp-) by default. If you're running on Windows 7 SP1 or Windows Server 2008 R2 SP1, you need to ensure that TLS 1.2 support is enabled in the registry, as described at [https://learn.microsoft.com/en-us/windows-server/](https://learn.microsoft.com/en-us/windows-server/security/tls/tls-registry-settings#tls-12) [security/tls/tls-registry-settings#tls-12.](https://learn.microsoft.com/en-us/windows-server/security/tls/tls-registry-settings#tls-12) If you're running an earlier distribution, you must upgrade your operating system. For information about TLS 1.3 support in Windows, check the latest Microsoft documentation for the minimum required client or server versions.

### **macOS**

If you're running .NET Core 2.1 or later, TLS 1.2 is enabled by default. TLS 1.2 is supported by OS X [Mavericks](https://support.apple.com/en-us/103373) v10.9 or later. .NET Core version 2.1 and later require newer versions of macOS, as described at [https://learn.microsoft.com/en-us/dotnet/core/install/windows?](https://learn.microsoft.com/en-us/dotnet/core/install/windows?tabs=net80&pivots=os-macos) [tabs=net80&pivots=os-macos](https://learn.microsoft.com/en-us/dotnet/core/install/windows?tabs=net80&pivots=os-macos).

If you're using .NET Core 1.0, .NET Core uses [OpenSSL](https://github.com/dotnet/announcements/issues/21) on macOS, a dependency that must be installed separately. OpenSSL added support for TLS 1.2 in version 1.0.1, and added support for TLS 1.3 in version 1.1.1.

### **Linux**

.NET Core on Linux requires OpenSSL, which comes bundled with many Linux distributions. But it can also be installed separately. OpenSSL added support for TLS 1.2 in version 1.0.1, and added support for TLS 1.3 in version 1.1.1. If you're using a modern version of .NET Core (2.1 or later) and have installed a package manager, it's likely that a more modern version of OpenSSL was installed for you.

To be sure, you can run **openssl version** in a terminal and verify that the version is later than 1.0.1.

# **.NET Framework**

If you're running a modern version of .NET Framework (4.7 or later) and a modern version of Windows (at least Windows 8 for clients, Windows Server 2012 or later for servers), TLS 1.2 is enabled and used by default.

If you're using a .NET Framework runtime that doesn't use the operating system settings (.NET Framework 3.5 through 4.5.2), the AWS SDK for .NET will attempt to add [support](https://github.com/aws/aws-sdk-net/blob/master/sdk/src/Core/Amazon.Runtime/Pipeline/HttpHandler/AmazonSecurityProtocolManager.cs) for TLS 1.1 and [TLS 1.2](https://github.com/aws/aws-sdk-net/blob/master/sdk/src/Core/Amazon.Runtime/Pipeline/HttpHandler/AmazonSecurityProtocolManager.cs) to the supported protocols. If you're using .NET Framework 3.5, this will be successful only if the appropriate hot patch is installed, as follows:

- Windows 10 version 1511 and Windows Server 2016 [KB3156421](https://support.microsoft.com/kb/3156421)
- Windows 8.1 and Windows Server 2012 R2 [KB3154520](https://support.microsoft.com/kb/3154520)
- Windows Server 2012 [KB3154519](https://support.microsoft.com/kb/3154519)
- Windows 7 SP1 and Server 2008 R2 SP1 [KB3154518](https://support.microsoft.com/kb/3154518)

### **Warning**

Starting August 15th, 2024, the AWS SDK for .NET will end support for .NET Framework 3.5 and will change the minimum .NET Framework version to 4.7.2. For more information, see the blog post Important changes coming for .NET [Framework](https://aws.amazon.com/blogs/developer/important-changes-coming-for-net-framework-3-5-and-4-5-targets-of-the-aws-sdk-for-net/) 3.5 and 4.5 targets of the [AWS](https://aws.amazon.com/blogs/developer/important-changes-coming-for-net-framework-3-5-and-4-5-targets-of-the-aws-sdk-for-net/) SDK for .NET.

If your application is running on a newer .NET Framework on Windows 7 SP1 or Windows Server 2008 R2 SP1, you need to ensure that TLS 1.2 support is enabled in the registry, as described at [https://learn.microsoft.com/en-us/windows-server/security/tls/tls-registry-settings#tls-12.](https://learn.microsoft.com/en-us/windows-server/security/tls/tls-registry-settings#tls-12) Newer versions of Windows have it [enabled](https://learn.microsoft.com/en-us/windows/win32/secauthn/protocols-in-tls-ssl--schannel-ssp-) by default.

For detailed best practices for using TLS with .NET Framework, see the Microsoft article at [https://](https://learn.microsoft.com/en-us/dotnet/framework/network-programming/tls) [learn.microsoft.com/en-us/dotnet/framework/network-programming/tls](https://learn.microsoft.com/en-us/dotnet/framework/network-programming/tls).

## **AWS Tools for PowerShell**

AWS Tools for [PowerShell](https://docs.aws.amazon.com/powershell/latest/userguide/) use the AWS SDK for .NET for all calls to AWS services. The behavior of your environment depends on the version of Windows PowerShell you're running, as follows.

### **Windows PowerShell 2.0 through 5.x**

Windows PowerShell 2.0 through 5.x run on .NET Framework. You can verify which .NET runtime (2.0 or 4.0) is being used by PowerShell by using the following command.

\$PSVersionTable.CLRVersion

• When using .NET Runtime 2.0, follow the instructions provided earlier regarding the AWS SDK for .NET and .NET Framework 3.5.

### **Warning**

Starting August 15th, 2024, the AWS SDK for .NET will end support for .NET Framework 3.5 and will change the minimum .NET Framework version to 4.7.2. For more information, see the blog post Important changes coming for .NET [Framework](https://aws.amazon.com/blogs/developer/important-changes-coming-for-net-framework-3-5-and-4-5-targets-of-the-aws-sdk-for-net/) 3.5 and 4.5 [targets](https://aws.amazon.com/blogs/developer/important-changes-coming-for-net-framework-3-5-and-4-5-targets-of-the-aws-sdk-for-net/) of the AWS SDK for .NET.

• When using .NET Runtime 4.0, follow the instructions provided earlier regarding the AWS SDK for .NET and .NET Framework 4+.

### **Windows PowerShell 6.0**

Windows PowerShell 6.0 and newer run on .NET Core. You can verify which version of .NET Core is being used by running the following command.

```
[System.Reflection.Assembly]::GetEntryAssembly().GetCustomAttributes([System.Runtime.Versioninc
 $true).FrameworkName
```
Follow the instructions provided earlier regarding the AWS SDK for .NET and the relevant version of .NET Core.

# **Xamarin**

For Xamarin, see the directions at [https://learn.microsoft.com/en-us/xamarin/cross-platform/app](https://learn.microsoft.com/en-us/xamarin/cross-platform/app-fundamentals/transport-layer-security)[fundamentals/transport-layer-security](https://learn.microsoft.com/en-us/xamarin/cross-platform/app-fundamentals/transport-layer-security). In summary:

### **For Android**

- Requires Android 5.0 or later.
- **Project Properties**, **Android Options**: HttpClient implementation must be set to **Android** and the SSL/TLS implementation set to **Native TLS 1.2+**.

### **For iOS**

- Requires iOS 7 or later.
- **Project Properties**, **iOS Build**: HttpClient implementation must be set to **NSUrlSession**.

### **For macOS**

- Requires macOS 10.9 or later.
- **Project Options**, **Build**, **Mac Build**: HttpClient implementation must be set to **NSUrlSession**.

# **Unity**

You must use Unity 2018.2 or later, and use the .NET 4.x Equivalent scripting runtime. You can set this in **Project Settings**, **Configuration**, **Player**, as described at [https://docs.unity3d.com/2019.1/](https://docs.unity3d.com/2019.1/Documentation/Manual/ScriptingRuntimeUpgrade.html) [Documentation/Manual/ScriptingRuntimeUpgrade.html](https://docs.unity3d.com/2019.1/Documentation/Manual/ScriptingRuntimeUpgrade.html). The .NET 4.x Equivalent scripting runtime enables TLS 1.2 support to all Unity platforms running Mono or IL2CPP. For more information, see [https://blog.unity.com/technology/scripting-runtime-improvements-in-unity-2018-2.](https://blog.unity.com/technology/scripting-runtime-improvements-in-unity-2018-2)

# **Browser (for Blazor WebAssembly)**

WebAssembly runs in the browser instead of on the server, and uses the browser for handling HTTP traffic. Therefore, TLS support is determined by browser support.

Blazor WebAssembly, in preview for ASP.NET Core 3.1, is supported only in browsers that support WebAssembly, as described at [https://learn.microsoft.com/en-us/aspnet/core/blazor/supported](https://learn.microsoft.com/en-us/aspnet/core/blazor/supported-platforms)[platforms](https://learn.microsoft.com/en-us/aspnet/core/blazor/supported-platforms). All mainstream browsers supported TLS 1.2 before supporting WebAssembly. If this is the case for your browser, then if your app runs, it can communicate over TLS 1.2.

<span id="page-1727-0"></span>See your browser's documentation for more information and verification.

# **Amazon S3 Encryption Client Migration**

This topic shows how to migrate your applications from Version 1 (V1) of the Amazon Simple Storage Service (Amazon S3) encryption client to Version 2 (V2), and ensure application availability throughout the migration process.

Objects that are encrypted with the V2 client can't be decrypted with the V1 client. In order to ease migration to the new client without having to re-encrypt all objects at once, a "V1-transitional" client has been provided. This client can *decrypt* both V1- and V2-encrypted objects, but *encrypts* objects only in V1-compatible format. The V2 client can *decrypt* both V1- and V2-encrypted objects (when enabled for V1 objects), but *encrypts* objects only in V2-compatible format.

## **Migration Overview**

This migration happens in three phases. These phases are introduced here and described in detail later. Each phase must be completed for *all* clients that use shared objects before the next phase is started.

1. **Update existing clients to V1-transitional clients to read new formats.** First, update your applications to take a dependency on the V1-transitional client instead of the V1 client. The V1-transitional client enables your existing code to decrypt objects written by the new V2 clients and objects written in V1-compatible format.

### **A** Note

The V1-transitional client is provided for migration purposes only. Proceed to upgrading to the V2 client after moving to the V1-transitional client.

- 2. **Migrate V1-transitional clients to V2 clients to write new formats.** Next, replace all V1-transitional clients in your applications with V2 clients, and set the security profile to V2AndLegacy. Setting this security profile on V2 clients enables those clients to decrypt objects that were encrypted in V1-compatible format.
- 3. **Update V2 clients to no longer read V1 formats.** Finally, after all clients have been migrated to V2 and all objects have been encrypted or re-encrypted in V2-compatible format, set the V2 security profile to V2 instead of V2AndLegacy. This prevents the decryption of objects that are in V1-compatible format.
## **Update Existing Clients to V1-transitional Clients to Read New Formats**

The V2 encryption client uses encryption algorithms that older versions of the client don't support. The first step in the migration is to update your V1 decryption clients so that they can read the new format.

The V1-transitional client enables your applications to decrypt both V1- and V2-encrypted objects. This client is a part of the [Amazon.Extensions.S3.Encryption](https://www.nuget.org/packages/Amazon.Extensions.S3.Encryption) NuGet package. Perform the following steps on each of your applications to use the V1-transitional client.

- 1. Take a new dependency on the [Amazon.Extensions.S3.Encryption](https://www.nuget.org/packages/Amazon.Extensions.S3.Encryption) package. If your project depends directly on the **AWSSDK.S3** or **AWSSDK.KeyManagementService** packages, you must either update those dependencies or remove them so that their updated versions will be pulled in with this new package.
- 2. Change the appropriate using statement from Amazon.S3.Encryption to Amazon.Extensions.S3.Encryption, as follows:

// using Amazon.S3.Encryption; using Amazon.Extensions.S3.Encryption;

3. Rebuild and redeploy your application.

The V1-transitional client is fully API-compatible with the V1 client, so no other code changes are required.

## **Migrate V1-transitional Clients to V2 Clients to Write New Formats**

The V2 client is a part of the [Amazon.Extensions.S3.Encryption](https://www.nuget.org/packages/Amazon.Extensions.S3.Encryption) NuGet package. It enables your applications to decrypt both V1- and V2-encrypted objects (if configured to do so), but encrypts objects only in V2-compatible format.

After updating your existing clients to read the new encryption format, you can proceed to safely update your applications to the V2 encryption and decryption clients. Perform the following steps on each of your applications to use the V2 client:

- 1. Change EncryptionMaterials to EncryptionMaterialsV2.
	- a. When using KMS:
		- i. Provide a KMS key ID.
- ii. Declare the encryption method that you are using; that is, KmsType.KmsContext.
- iii. Provide an encryption context to KMS to associate with this data key. You can send an empty dictionary (Amazon encryption context will still be merged in), but providing additional context is encouraged.
- b. When using user-provided key wrap methods (symmetric or asymmetric encryption):
	- i. Provide an AES or an RSA instance that contains the encryption materials.
	- ii. Declare which encryption algorithm to use; that is, SymmetricAlgorithmType.AesGcm or AsymmetricAlgorithmType.RsaOaepSha1.
- 2. Change AmazonS3CryptoConfiguration to AmazonS3CryptoConfigurationV2 with the SecurityProfile property set to SecurityProfile.V2AndLegacy.
- 3. Change AmazonS3EncryptionClient to AmazonS3EncryptionClientV2. This client takes the newly converted AmazonS3CryptoConfigurationV2 and EncryptionMaterialsV2 objects from the previous steps.

### **Example: KMS to KMS+Context**

#### **Pre-migration**

```
using System.Security.Cryptography;
using Amazon.S3.Encryption;
var encryptionMaterial = new 
  EncryptionMaterials("1234abcd-12ab-34cd-56ef-1234567890ab");
var configuration = new AmazonS3CryptoConfiguration()
\{ StorageMode = CryptoStorageMode.ObjectMetadata
};
var encryptionClient = new AmazonS3EncryptionClient(configuration, encryptionMaterial);
```
#### **Post-migration**

```
using System.Security.Cryptography;
using Amazon.Extensions.S3.Encryption;
using Amazon.Extensions.S3.Encryption.Primitives;
var encryptionContext = new Dictionary<string, string>();
```

```
var encryptionMaterial = new 
  EncryptionMaterialsV2("1234abcd-12ab-34cd-56ef-1234567890ab", KmsType.KmsContext, 
  encryptionContext);
var configuration = new AmazonS3CryptoConfigurationV2(SecurityProfile.V2AndLegacy)
{ 
     StorageMode = CryptoStorageMode.ObjectMetadata
};
var encryptionClient = new AmazonS3EncryptionClientV2(configuration, 
  encryptionMaterial);
```
## **Example: Symmetric Algorithm (AES-CBC to AES-GCM Key Wrap)**

StorageMode can be either ObjectMetadata or InstructionFile.

#### **Pre-migration**

```
using System.Security.Cryptography;
using Amazon.S3.Encryption;
var symmetricAlgorithm = Aes.Create();
var encryptionMaterial = new EncryptionMaterials(symmetricAlgorithm);
var configuration = new AmazonS3CryptoConfiguration()
{ 
     StorageMode = CryptoStorageMode.ObjectMetadata
};
var encryptionClient = new AmazonS3EncryptionClient(configuration, encryptionMaterial);
```
### **Post-migration**

```
using System.Security.Cryptography;
using Amazon.Extensions.S3.Encryption;
using Amazon.Extensions.S3.Encryption.Primitives;
var symmetricAlgorithm = Aes.Create();
var encryptionMaterial = new EncryptionMaterialsV2(symmetricAlgorithm, 
  SymmetricAlgorithmType.AesGcm);
var configuration = new AmazonS3CryptoConfigurationV2(SecurityProfile.V2AndLegacy)
{ 
     StorageMode = CryptoStorageMode.ObjectMetadata
};
var encryptionClient = new AmazonS3EncryptionClientV2(configuration, 
  encryptionMaterial);
```
### **A** Note

When decrypting with AES-GCM, read the entire object to the end before you start using the decrypted data. This is to verify that the object hasn't been modified since it was encrypted.

### **Example: Asymmetric Algorithm (RSA to RSA-OAEP-SHA1 Key Wrap)**

StorageMode can be either ObjectMetadata or InstructionFile.

#### **Pre-migration**

```
using System.Security.Cryptography;
using Amazon.S3.Encryption;
var asymmetricAlgorithm = RSA.Create();
var encryptionMaterial = new EncryptionMaterials(asymmetricAlgorithm);
var configuration = new AmazonS3CryptoConfiguration()
{ 
     StorageMode = CryptoStorageMode.ObjectMetadata
};
var encryptionClient = new AmazonS3EncryptionClient(configuration, encryptionMaterial);
```
### **Post-migration**

```
using System.Security.Cryptography;
using Amazon.Extensions.S3.Encryption;
using Amazon.Extensions.S3.Encryption.Primitives;
var asymmetricAlgorithm = RSA.Create();
var encryptionMaterial = new EncryptionMaterialsV2(asymmetricAlgorithm, 
 AsymmetricAlgorithmType.RsaOaepSha1);
var configuration = new AmazonS3CryptoConfigurationV2(SecurityProfile.V2AndLegacy)
{ 
     StorageMode = CryptoStorageMode.ObjectMetadata
};
var encryptionClient = new AmazonS3EncryptionClientV2(configuration, 
  encryptionMaterial);
```
## **Update V2 Clients to No Longer Read V1 Formats**

Eventually, all objects will have been encrypted or re-encrypted using a V2 client. *After this conversion is complete*, you can disable V1 compatibility in the V2 clients by setting the SecurityProfile property to SecurityProfile.V2, as shown in the following snippet.

//var configuration = new AmazonS3CryptoConfigurationV2(SecurityProfile.V2AndLegacy); var configuration = new AmazonS3CryptoConfigurationV2(SecurityProfile.V2);

## **Special considerations for the AWS SDK for .NET**

This section contains considerations for special cases where the normal configurations or procedures aren't appropriate or sufficient.

#### **Topics**

- Obtaining [assemblies](#page-1733-0) for the AWS SDK for .NET
- Accessing credentials and profiles in an [application](#page-1734-0)
- Special [considerations](#page-1737-0) for Unity support
- Special [considerations](#page-1738-0) for Xamarin support

## <span id="page-1733-0"></span>**Obtaining assemblies for the AWS SDK for .NET**

This topic describes how you can obtain the AWSSDK assemblies and store them locally (or on premises) for use in your projects. This is **not** the recommended method for handling SDK references, but is required in some environments.

#### **A** Note

The recommended method for handling SDK references is to download and install just the NuGet packages that each project needs. That method is described in Install [AWSSDK](#page-35-0) [packages with NuGet](#page-35-0).

If you can't or aren't allowed to download and install NuGet packages on a per-project basis, the following options are available to you.

## <span id="page-1733-1"></span>**Download and extract ZIP files**

(Remember that this isn't the [recommended](#page-35-0) method for handling references to the AWS SDK for .NET.)

- 1. Download one of the following ZIP files:
	- [aws-sdk-net8.0.zip](https://sdk-for-net.amazonwebservices.com/latest/v3/aws-sdk-net8.0.zip) Assemblies that support .NET 8 and later.
	- [aws-sdk-netcoreapp3.1.zip](https://sdk-for-net.amazonwebservices.com/latest/v3/aws-sdk-netcoreapp3.1.zip) Assemblies that support .NET Core 3.1 and later.
- [aws-sdk-netstandard2.0.zip](https://sdk-for-net.amazonwebservices.com/latest/v3/aws-sdk-netstandard2.0.zip) Assemblies that support .NET Standard 2.0 and 2.1.
- [aws-sdk-net45.zip](https://sdk-for-net.amazonwebservices.com/latest/v3/aws-sdk-net45.zip) Assemblies that support .NET Framework 4.5 and later.
- [aws-sdk-net35.zip](https://sdk-for-net.amazonwebservices.com/latest/v3/aws-sdk-net35.zip) Assemblies that support .NET Framework 3.5.

#### **Warning**

Starting August 15th, 2024, the AWS SDK for .NET will end support for .NET Framework 3.5 and will change the minimum .NET Framework version to 4.7.2. For more information, see the blog post Important changes coming for .NET [Framework](https://aws.amazon.com/blogs/developer/important-changes-coming-for-net-framework-3-5-and-4-5-targets-of-the-aws-sdk-for-net/) 3.5 and 4.5 [targets](https://aws.amazon.com/blogs/developer/important-changes-coming-for-net-framework-3-5-and-4-5-targets-of-the-aws-sdk-for-net/) of the AWS SDK for .NET.

- 2. Extract the assemblies to some "download" folder on your file system; it doesn't matter where. Make note of this folder.
- 3. When you set up your project, you get the required assemblies from this folder, as described in Install AWSSDK [assemblies](#page-38-0) without NuGet.

## <span id="page-1734-0"></span>**Accessing credentials and profiles in an application**

The preferred method for using credentials is to allow the AWS SDK for .NET to find and retrieve them for you, as described in [Credential](#page-40-0) and profile resolution.

However, you can also configure your application to actively retrieve profiles and credentials, and then explicitly use those credentials when creating an AWS service client.

To actively retrieve profiles and credentials, use classes from the [Amazon.Runtime.CredentialManagement](https://docs.aws.amazon.com/sdkfornet/v3/apidocs/items/Runtime/NRuntimeCredentialManagement.html) namespace.

- To find a profile in a file that uses the AWS credentials file format (either the [shared](#page-71-0) AWS [credentials](#page-71-0) file in its default location or a custom credentials file), use the [SharedCredentialsFile](https://docs.aws.amazon.com/sdkfornet/v3/apidocs/items/Runtime/TSharedCredentialsFile.html) class. Files in this format are sometimes simply called *credentials files* in this text for brevity.
- To find a profile in the SDK Store, use the [NetSDKCredentialsFile](https://docs.aws.amazon.com/sdkfornet/v3/apidocs/items/Runtime/TNetSDKCredentialsFile.html) class.
- To search in both a credentials file and the SDK Store, depending on the configuration of a class property, use the [CredentialProfileStoreChain](https://docs.aws.amazon.com/sdkfornet/v3/apidocs/items/Runtime/TCredentialProfileStoreChain.html) class.

You can use this class to find profiles. You can also use this class to request AWS credentials directly instead of using the AWSCredentialsFactory class (described next).

• To retrieve or create various types of credentials from a profile, use the [AWSCredentialsFactory](https://docs.aws.amazon.com/sdkfornet/v3/apidocs/items/Runtime/TAWSCredentialsFactory.html) class.

The following sections provide examples for these classes.

## **Examples for class CredentialProfileStoreChain**

You can get credentials or profiles from the [CredentialProfileStoreChain](https://docs.aws.amazon.com/sdkfornet/v3/apidocs/items/Runtime/TCredentialProfileStoreChain.html) class by using the [TryGetAWSCredentials](https://docs.aws.amazon.com/sdkfornet/v3/apidocs/items/Runtime/MCredentialProfileStoreChainTryGetAWSCredentialsStringAWSCredentials.html) or [TryGetProfile](https://docs.aws.amazon.com/sdkfornet/v3/apidocs/items/Runtime/MCredentialProfileStoreChainTryGetProfileStringCredentialProfile.html) methods. The ProfilesLocation property of the class determines the behavior of the methods, as follows:

- If ProfilesLocation is null or empty, search the SDK Store if the platform supports it, and then search the shared AWS credentials file in the default location.
- If the ProfilesLocation property contains a value, search the credentials file specified in the property.

## **Get credentials from the SDK Store or the shared AWS credentials file**

This example shows you how to get credentials by using the CredentialProfileStoreChain class and then use the credentials to create an [AmazonS3Client](https://docs.aws.amazon.com/sdkfornet/v3/apidocs/items/S3/TS3Client.html) object. The credentials can come from the SDK Store or from the shared AWS credentials file at the default location.

This example also uses the [Amazon.Runtime.AWSCredentials](https://docs.aws.amazon.com/sdkfornet/v3/apidocs/items/Runtime/TAWSCredentials.html) class.

```
var chain = new CredentialProfileStoreChain();
AWSCredentials awsCredentials;
if (chain.TryGetAWSCredentials("some_profile", out awsCredentials))
{ 
     // Use awsCredentials to create an Amazon S3 service client 
     using (var client = new AmazonS3Client(awsCredentials)) 
     { 
         var response = await client.ListBucketsAsync(); 
         Console.WriteLine($"Number of buckets: {response.Buckets.Count}"); 
     }
}
```
## **Get a profile from the SDK Store or the shared AWS credentials file**

This example shows you how to get a profile by using the CredentialProfileStoreChain class. The credentials can come from the SDK Store or from the shared AWS credentials file at the default location.

This example also uses the [CredentialProfile](https://docs.aws.amazon.com/sdkfornet/v3/apidocs/items/Runtime/TCredentialProfile.html) class.

```
var chain = new CredentialProfileStoreChain();
CredentialProfile basicProfile;
if (chain.TryGetProfile("basic_profile", out basicProfile))
{ 
     // Use basicProfile
}
```
### **Get credentials from a custom credentials file**

This example shows you how to get credentials by using the CredentialProfileStoreChain class. The credentials come from a file that uses the AWS credentials file format but is at an alternate location.

This example also uses the [Amazon.Runtime.AWSCredentials](https://docs.aws.amazon.com/sdkfornet/v3/apidocs/items/Runtime/TAWSCredentials.html) class.

```
var chain = new 
     CredentialProfileStoreChain("c:\\Users\\sdkuser\\customCredentialsFile.ini");
AWSCredentials awsCredentials;
if (chain.TryGetAWSCredentials("basic_profile", out awsCredentials))
\{ // Use awsCredentials to create an AWS service client
}
```
## **Examples for classes SharedCredentialsFile and AWSCredentialsFactory**

### **Create an AmazonS3Client by using the SharedCredentialsFile class**

This examples shows you how to find a profile in the shared AWS credentials file, create AWS credentials from the profile, and then use the credentials to create an [AmazonS3Client](https://docs.aws.amazon.com/sdkfornet/v3/apidocs/items/S3/TS3Client.html) object. The example uses the [SharedCredentialsFile](https://docs.aws.amazon.com/sdkfornet/v3/apidocs/items/Runtime/TSharedCredentialsFile.html) class.

This example also uses the [CredentialProfile](https://docs.aws.amazon.com/sdkfornet/v3/apidocs/items/Runtime/TCredentialProfile.html) class and the [Amazon.Runtime.AWSCredentials](https://docs.aws.amazon.com/sdkfornet/v3/apidocs/items/Runtime/TAWSCredentials.html) class.

```
CredentialProfile basicProfile;
AWSCredentials awsCredentials;
var sharedFile = new SharedCredentialsFile();
if (sharedFile.TryGetProfile("basic_profile", out basicProfile) && 
     AWSCredentialsFactory.TryGetAWSCredentials(basicProfile, sharedFile, out 
  awsCredentials))
{ 
     // use awsCredentials to create an Amazon S3 service client 
     using (var client = new AmazonS3Client(awsCredentials, basicProfile.Region)) 
     { 
         var response = await client.ListBucketsAsync(); 
         Console.WriteLine($"Number of buckets: {response.Buckets.Count}"); 
     }
}
```
#### *(i)* Note

The [NetSDKCredentialsFile](https://docs.aws.amazon.com/sdkfornet/v3/apidocs/items/Runtime/TNetSDKCredentialsFile.html) class can be used in exactly the same way, except you would instantiate a new NetSDKCredentialsFile object instead of a SharedCredentialsFile object.

## <span id="page-1737-0"></span>**Special considerations for Unity support**

When using the AWS SDK for .NET and .NET [Standard](https://docs.microsoft.com/en-us/dotnet/standard/net-standard) 2.0 for your Unity application, your application must reference the AWS SDK for .NET assemblies (DLL files) directly rather than using NuGet. Given this requirement, the following are important actions you will need to perform.

- You need to obtain the AWS SDK for .NET assemblies and apply them to your project. For information about how to do this, see [Download](#page-1733-1) and extract ZIP files in the topic [Obtaining](#page-1733-0)  AWSSDK [assemblies.](#page-1733-0)
- You need to include the following DLLs in your Unity project alongside the DLLs for **AWSSDK.Core** and the other AWS services you're using. Starting with version 3.5.109 of the AWS SDK for .NET, the .NET Standard ZIP file contains these additional DLLs.
	- [Microsoft.Bcl.AsyncInterfaces.dll](https://www.nuget.org/packages/Microsoft.Bcl.AsyncInterfaces/)
	- [System.Runtime.CompilerServices.Unsafe.dll](https://www.nuget.org/packages/System.Runtime.CompilerServices.Unsafe/)
	- [System.Threading.Tasks.Extensions.dll](https://www.nuget.org/packages/System.Threading.Tasks.Extensions/)

• If you're using [IL2CPP](https://docs.unity3d.com/Manual/IL2CPP.html) to build your Unity project, you must add a link. xml file to your Asset folder to prevent code stripping. The link. xml file must list all of the AWSSDK assemblies you are using, and each must include the preserve="all" attribute. The following snippet shows an example of this file.

```
<linker> 
     <assembly fullname="AWSSDK.Core" preserve="all"/> 
     <assembly fullname="AWSSDK.DynamoDBv2" preserve="all"/> 
     <assembly fullname="AWSSDK.Lambda" preserve="all"/>
</linker>
```
### *(b)* Note

To read interesting background information related to this requirement, see the article at [https://aws.amazon.com/blogs/developer/referencing-the-aws-sdk-for-net-standard-2-0](https://aws.amazon.com/blogs/developer/referencing-the-aws-sdk-for-net-standard-2-0-from-unity-xamarin-or-uwp/) [from-unity-xamarin-or-uwp/.](https://aws.amazon.com/blogs/developer/referencing-the-aws-sdk-for-net-standard-2-0-from-unity-xamarin-or-uwp/)

In addition to these special considerations, see What's [changed](#page-128-0) for version 3.5 for information about migrating your Unity application to version 3.5 of the AWS SDK for .NET.

## <span id="page-1738-0"></span>**Special considerations for Xamarin support**

Xamarin projects (new and existing) must target .NET Standard 2.0. See .NET [Standard](https://docs.microsoft.com/en-us/xamarin/xamarin-forms/internals/net-standard) 2.0 Support in [Xamarin.Forms](https://docs.microsoft.com/en-us/xamarin/xamarin-forms/internals/net-standard) and .NET [implementation](https://docs.microsoft.com/en-us/dotnet/standard/net-standard#net-implementation-support) support.

Also see the information about [Portable](#page-125-0) Class Library and Xamarin.

# **API reference for the AWS SDK for .NET**

The AWS SDK for .NET provides an API that you can use to access AWS services. To see what classes and methods are available in the API, see the AWS SDK for .NET API [Reference.](https://docs.aws.amazon.com/sdkfornet/v3/apidocs/)

In addition to the general reference given above, each of the examples under the [Code examples](#page-132-0)  with [guidance](#page-132-0) section contains references to the specific methods and classes that are used in that example.

# <span id="page-1740-0"></span>**Document history**

The following table describes the important changes since the last release of the *AWS SDK for .NET Developer Guide*. For notification about updates to this documentation, you can subscribe to an [RSS](https://docs.aws.amazon.com/sdk-for-net/latest/developer-guide/amazon-aws-sdk-for-net-dev-guide-doc-history.rss) [feed](https://docs.aws.amazon.com/sdk-for-net/latest/developer-guide/amazon-aws-sdk-for-net-dev-guide-doc-history.rss).

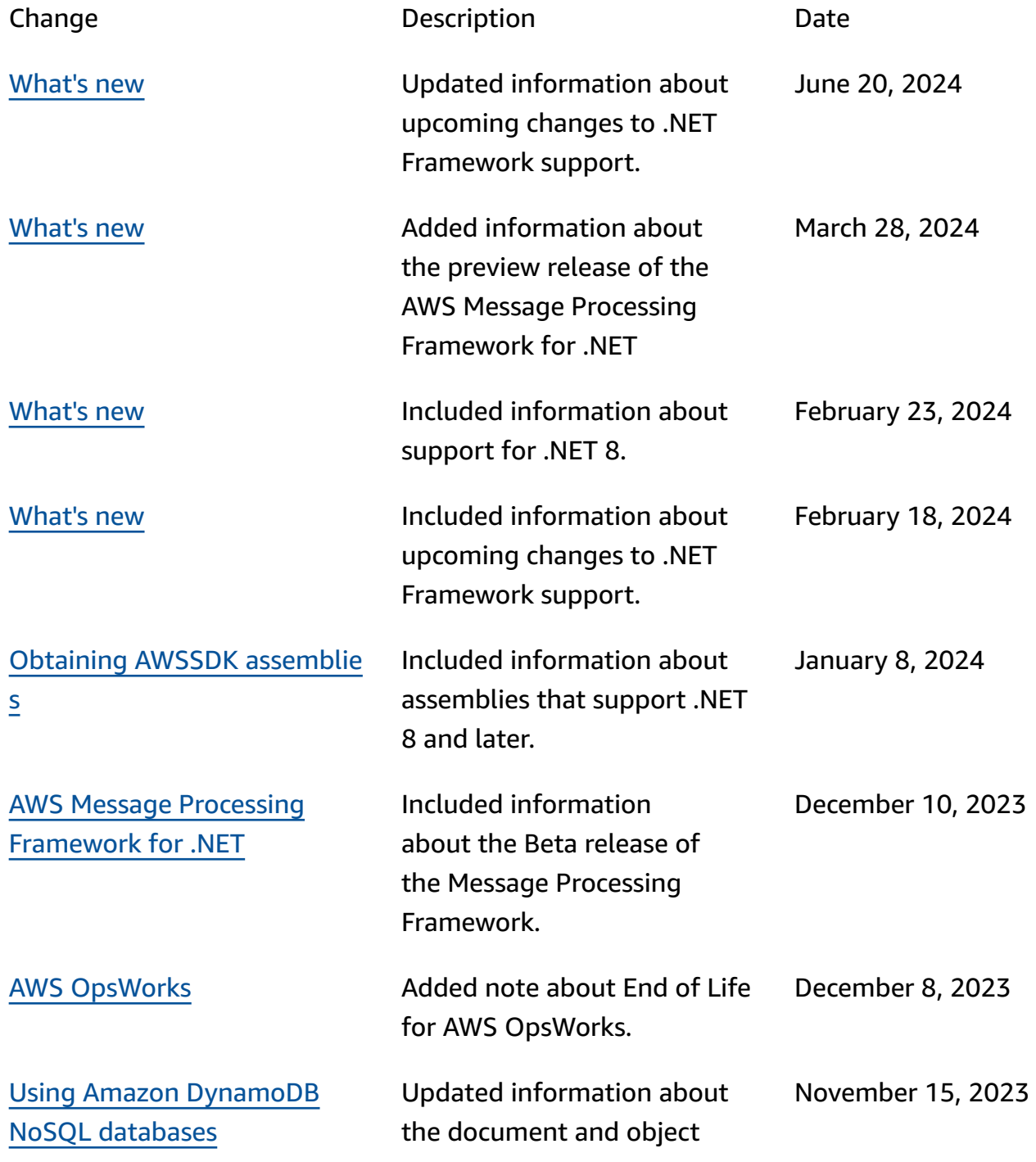

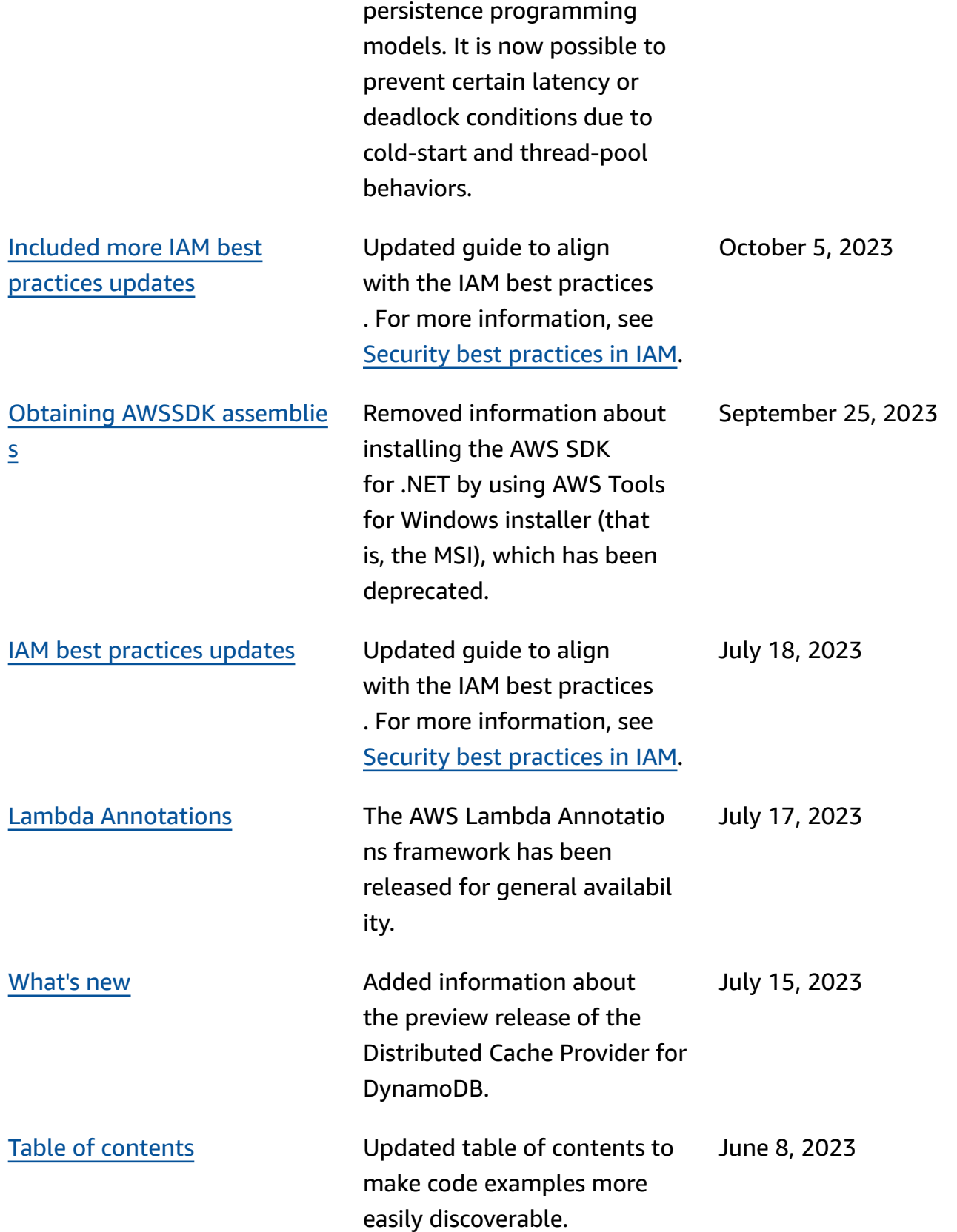

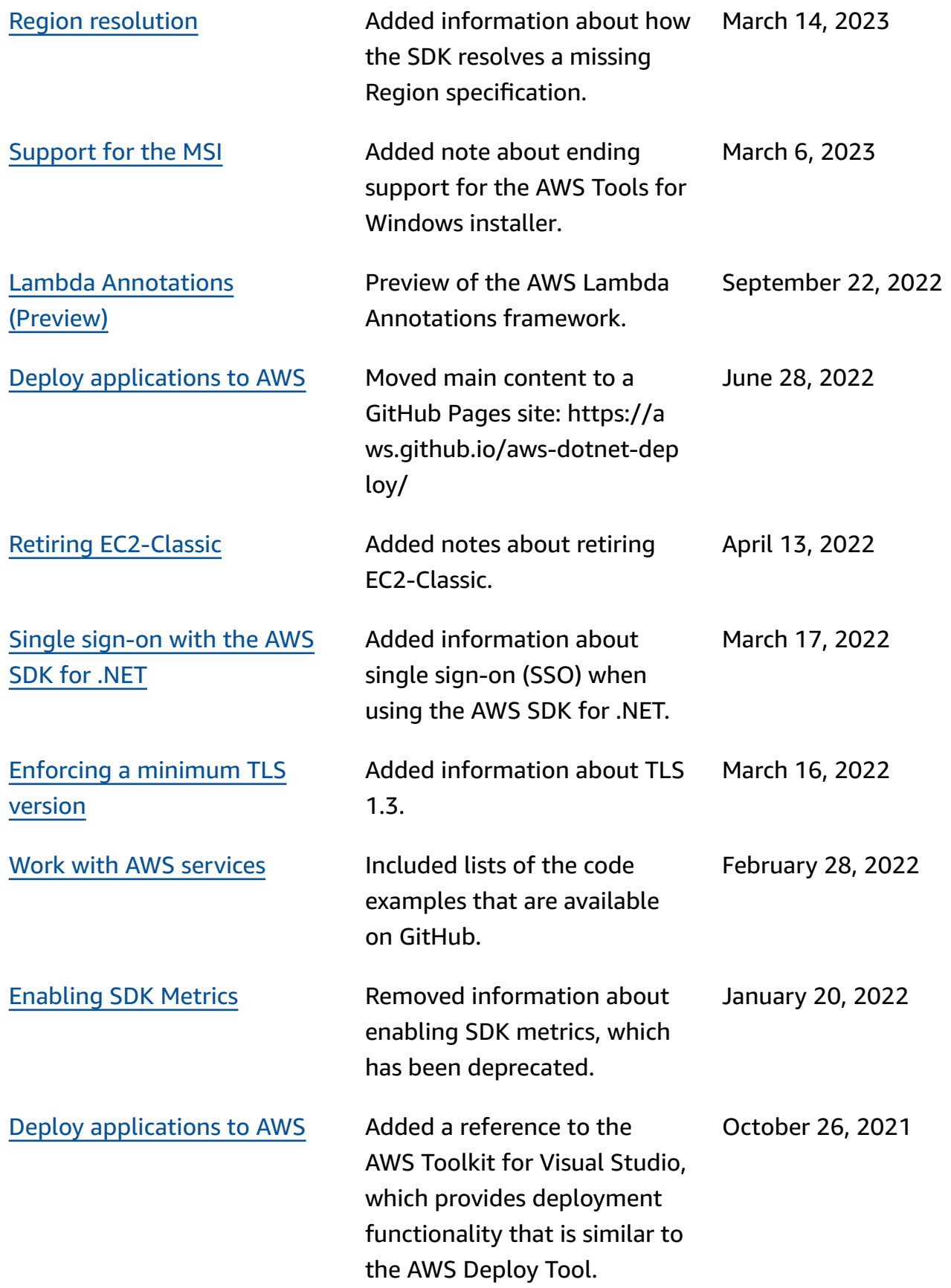

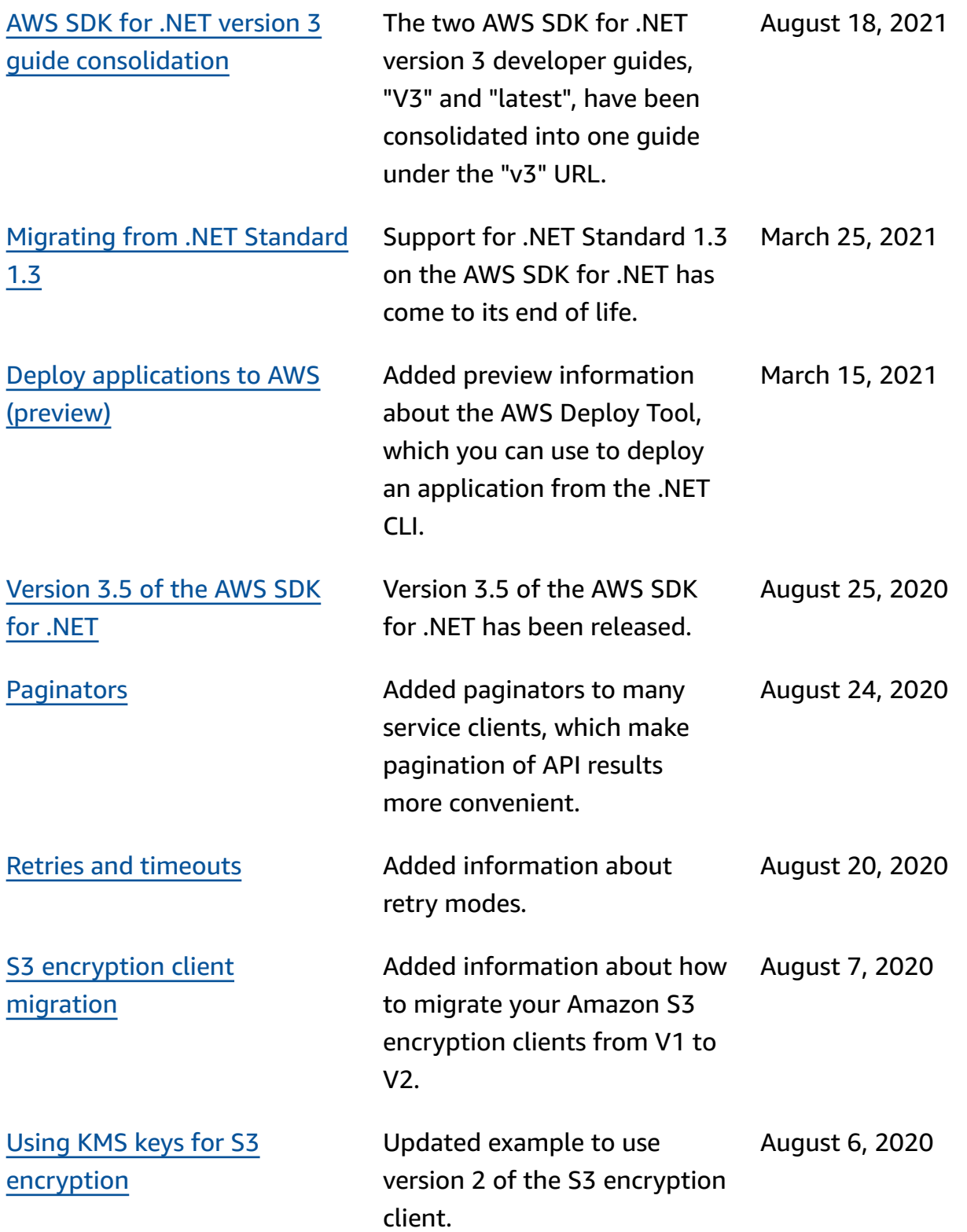

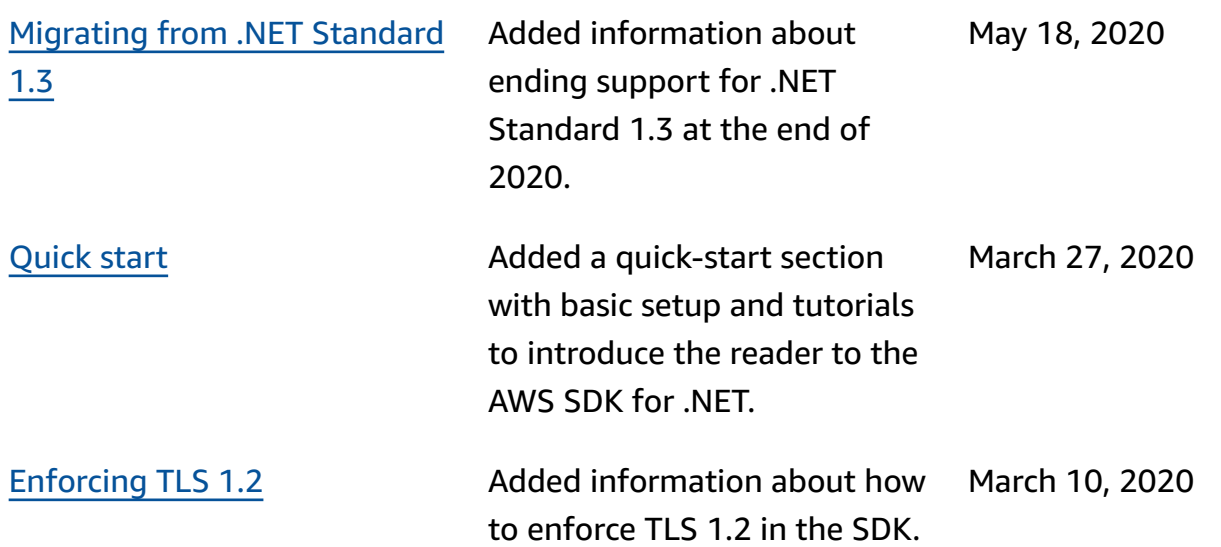